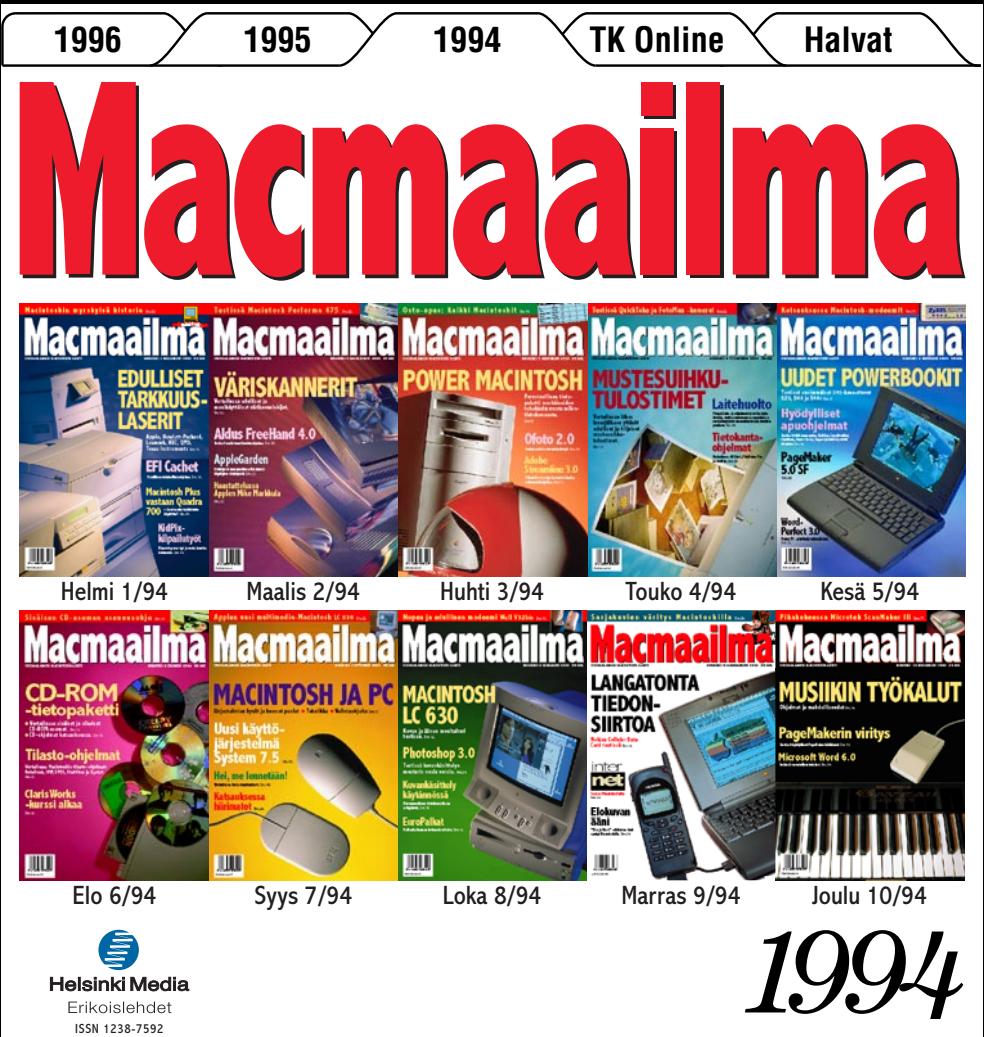

Erikoislehdet ISSN 1238-7592

**[Macintoshin myr](#page-16-0) sk yisä historia** Sivu 22.

**SUOMALAINEN MACINTOSH-LEHTI NUMERO 1 HELMIKUU 1994 29 MK**

**[EDULLISET](#page-10-0)  TARKKUUS-LASERIT**

> **Apple, Hewlett-Packard, Lexmark, NEC, QMS, Texas Instruments** Sivu 16.

**Macintosh 10 yuotta** 

**Maallikon värinhallintaohjelma.** Sivu 38. **[EFI Cachet](#page-32-0)**

**– Saadaanko kaikki teho käyttöön?.** Sivu 26. **700 Macintosh Plus [vastaan Quadra](#page-20-0)**

> **KidPix[kilpailutyöt](#page-38-0)**

**Äänestä paras työ ja voita hauska hiirimatto.** Sivu 44.

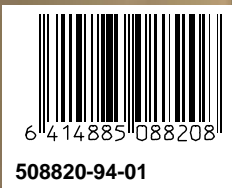

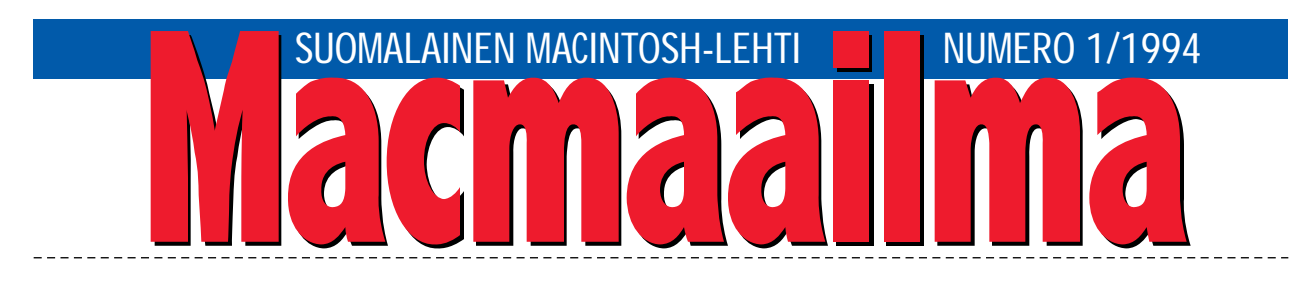

## **UUDEN AJAN KYNNYKSELLÄ**

# Macintosh 10 vuotta,<br>Macmaailma 5 vuotta.

Erään sanonnan mukaan tietokoneen elinkaari on kymmenen vuotta. Macintosh on nyt saavuttanut tämän iän, sillä se julkistettiin tammikuussa vuonna 1984. Koneen taru ei kuitenkaan ole loppumassa, vaan olemme uuden ajan kynnyksellä.

PowerPC-prosessoriin perustuvat, huipputehokkaat ja silti edulliset Macintoshit ovat valmiita. MacWorld-messuilla PowerPC oli jo esillä. Laitteita ei vielä tuotu päivänvaloon, mutta sen sijaan tunnetuimmista ohjelmista esiteltiin jo PowerPCversioita. Ohjelmat toimivat, ja vieläpä erittäin nopeasti.

PowerPC-Macintoshit saavat aikanaan myös

kokonaan uuden käyttöjärjestelmän, jolloin viimeinen side alkuperäiseen Macintoshiin katkeaa. Alkaa uuden Macintoshin aikakausi.

Nyt alkaa myös uuden Macmaailman aikakausi. Lehtemme täyttää viisi vuotta, ja nostamme ilmestymistiheyden kymmeneen numeroon vuodessa aikaisemman kahdeksan sijasta. Näin pystymme tarjoamaan joustavammin entistä tuoreempaa tietoa lukijoillemme.

Lehti kokee myös sisällöllisiä ja ulkoasuun liittyviä muutoksia, jotka selkiyttävät lehden ilmettä. Tieto on aikaisempaa helpommin saatavilla.

Toivotamme kaikille lukijoillemme antoisia hetkiä uudistuneen Macmaailman parissa.

**MIKA KOIVUSALO**

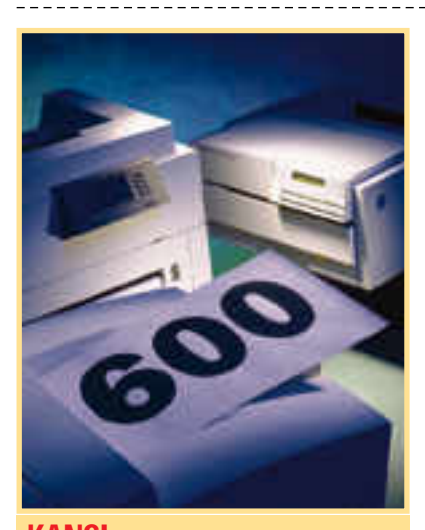

**KANSI 600 pisteen tuumatarkkuuteen yltävät la[serkirjoittimet ovat saavuttaneet kypsän iän](#page-10-0) niin laadultaan kuin hinnaltaankin. Sivu 16.**

#### **AJANKOHTAISET**

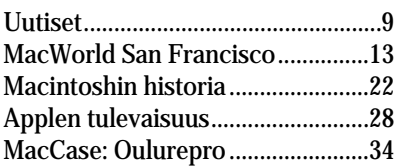

#### **ARVIOT**

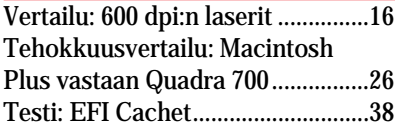

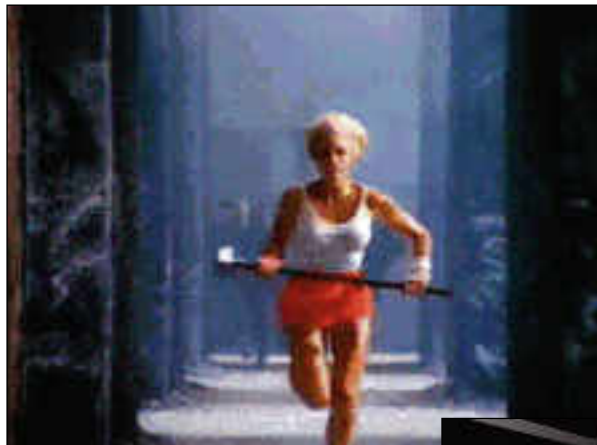

**Macintosh syntyi vuonna 1984. Osa Macintoshin näyttävää julkistuskampanjaa oli amerikkalaisen jalkapallon loppuottelun, Super Bowlin aikana esitetty "1984" -televisiomainos. Sivu 22.**

**Oulureprossa osataan tuottaa tehokkaasti painovalmiita sivuja. Sivu 34.**

#### Pikakokeet:

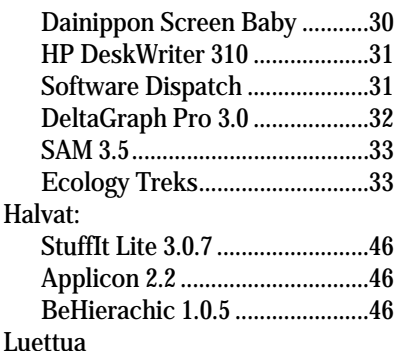

[Photoshop Wow-Book!](#page-35-0) ............41

#### **MIELIPITEET**

[Postikansio.........................................6](#page-3-0) Jussi Mononen *[John Sculley](#page-15-0)* .........21 Yrjö Benson *[Macintosh Plus](#page-42-0)*.........50

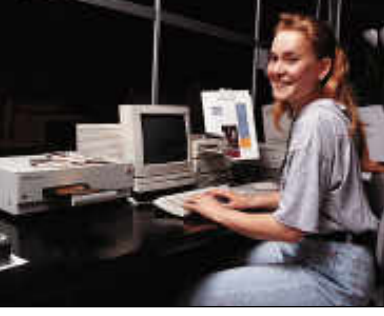

#### **VINKKISIVUT**

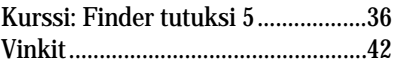

#### **PALVELUSIVUT**

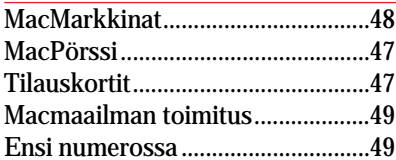

## <span id="page-3-0"></span>**Kiintolevyjen sähköturvallisuudesta**

Gigatavun kiintolevyjen ver-<br>Utailussa mainitsitte avatun Seagaten aseman kuvatekstissä, että aseman sähköturvallisuudessa on toivomisen varaa. Tarkoittaako tämä, että muissa asiat ovat kunnossa, ja vain Seagaten kotelo on puutteellinen?

#### *"Turvamies"*

Kuvateksti oli hiukan harhaanjohtava siinä mielessä, että se nosti esiin yksittäisen laitemerkin. Seagaten levyasema oli kuvassa kuitenkin vain esimerkkinä, kaikissa muissa asemissa oli vastaavia ongelmia. Ainoa ongelmaton laite tässä suhteessa oli Finnmac, jossa turvallisuusasia on ratkaistu erillisellä virtalähteellä.

Tyypillisimpiä puutteita ulkoisissa kiintolevyissä ovat virtalähdekortin asentaminen liian lähelle runkoa ja turvallisuutta parantavan eristelevyn puuttuminen kortin ja rungon välistä. Verkkojännite- ja pienjännitejohdot saattavat olla niputettuna yhteen, ja verkkojännitejohtoina käytetään liian heppoista, ohuesti eristettyä kaapelia.

Normaalikäytössä tuskin yksikään asema aiheuttaa ongelmia, mutta onnettomuudet syntyvätkin aina erikoistilanteissa. Jos esimerkiksi kiintolevyasema putoaa lattialle, saattaa kotelon pelti painua sopivasta kohdasta sisään, jolloin se osuu virtalähdekorttiin. Samoin putoaminen saattaa vaurioittaa virtalähdekorttia, jolloin kortti tai siinä olevat komponentit vääntyvät ja osuvat runkoon.

Siksi kiintolevyt, kirjoittimet ja Macintoshit pitäisi aina liittää maadoitettuun pistorasiaan. Maadoitettu rasia takaa sen, että vikatilanteessa, esimerkiksi verkkojännitteen päästessä laitteen runkoon, sulake palaa. Maadoittamattomassa rasiassa laitteet toki myös toimivat, mutta vikatilanteissa turvallisuus ei ole samaa luokkaa.

Mika Koivusalo

**Musiikkijutusta**<br>**|** ehtenne numerossa 7/93 oli Ljuttu Macintoshista ja musiikista. Artikkeli oli tarpeellinen, sillä onhan Macintosh monien muusikoiden käyttämä apuväline. Artikkeli oli kuitenkin sekava ja sisälsi asiavirheitä.

Jutussa mainitaan, että MI-DI-laitteita hallitaan sekvensseriohjelmalla. Tämä on virheellinen yleistys, sillä eivät kaikki MIDIn kanssa työsken-

telyyn tarkoitetut ohjelmat ole sekvenssereitä. Tässä yh teydessä mainitaan myös joukko sekvensseriohjelmia, joista kuitenkaan Unisyn ja Galaxy Plus eivät ole sek venssereitä, vaan soundiedi toreita.

Nuotinnusohjelmien jou kossa mainitaan Emagicin Notator Logic. Sitä ei kuiten kaan voi pitää varsinaisena nuotinkirjoitusohjelmana,

vaan se on sekvensseri, josta on mahdollista tulostaa myös nuotteja. Nuottikuvan muok kausmahdollisuudet kuitenkaan ole riittäviä luet tavan nuottikuvan tekemi seen.

Nuotinnusohjelmien jou kossa olisi toivonut myös mainintaa Finalen edullisem masta pikkuveljestä, Music Prosesta. Se tosin korvautuu piakkoin uudella ohjelmalla nimeltään Finale Allegro.

Digitaalisessa äänenkäsitte lyosuudessa mainittiin tuot teiden joukossa Digidesignin SoundDesigner II PT, jota siis myydään erikseen. Ohjelmal la ei kuitenkaan tee yksistään mitään, sillä se on tarkoitettu toimimaan noin 50 000 mar kan hintaisen ProTools-järjes telmän kanssa. AudioMedia II:n ja SoundTools II:n muka na toimitetaan niihin kuuluva SoundDesigner II -ohjelma, jota taas ei voi ostaa erikseen. elyine, includivel industrial corresponds the<br>mediatory including the second methods of the second methods of the<br>second methods and the second methods in the second methods in the second methods in<br>the second methods of

Applen MIDI Manager on järjestelmän laajennus, mutta se ei sellaisenaan vielä riitä, vaan tarvitaan myös Apple MIDI Driver ja Patch Bay, jos sa varsinaiset kytkennät teh dään. Onneksi nämä toimite taan yhtenä kokonaisuutena, joten suurta vahinkoa yleis tyksestä ei päässyt synty mään.

Artikkelista puuttui koko naan eräs harvinaisempi mu siikkiohjelmien alalaji, nimit täin ohjelmointiympäristöt. Näitä on yleisessä käytössä kaksi, Opcoden MAX ja Hy perCard-pohjainen HyperMI- DI. Näillä ohjelmilla voidaan esimerkiksi luoda musiikkia, tehdä kokeiluja ja luoda omia sovelluksia vaikkapa opetus käyttöön.

Tietoja-kohdassa oli mainit tu useita syntetisaattoreita, mutta ne kaikki sisältävät ominaisuuksia, esimerkiksi sekvensserin, jotka ovat tur-

Koresin valmistamista Sty- leWriterin mustesäiliöiden täyttöpatruunoista kertovaan uutiseen oli pujahtanut virhe. Rolac Oy ei tuo täyttöpatruunoita maahan, vaan maahantuoja on Oy Canncolor Ab, Tarmontie 6, 15860 Hollola 2, puh. 918-780 6776.

**Finder-kurssissa** kerrottiin, että Macintoshin levykeasemalla voidaan alustaa myös MS-DOS-levykkeitä. Jutussa kerrotulla tavalla levykkeiden alustaminen onnistuu kuitenkin vain PC-lukija-apuohjelman kanssa. Ilman PClukijaa levykkeet alustetaan PC-muotoon Tiedostonkääntäjä-apuohjelmassa.

Macmaailma julisti **KidPix -piirustuskilpailun** lapsille sivulla 28. Forssan kirjapainossa tapahtui virhe sivun tulostuksessa ja otsikko muuttui käsittämättömäksi. Virheestä huolimatta lukijat ymmärsivät tekstin sanoman ja lapset osallistuivat kiitettävästi kilpailuun. Loppukilpailuun selvinneet työt ovat tässä numerossa sivulla 40.

**Projektinhallintaohjelmisto-jutussa** oli tulostuksessa Microsoft Projectin ruutukuva vaihtunut vääräksi. Tässä on oikea kuva.

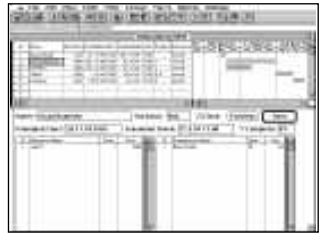

# <span id="page-4-0"></span>**HELMIKUU 1994**

ù Suomen Applen palveluksessa ja johdossa 9 vuotta toiminut aluejohtaja **Timo Tiihonen** on siirtynyt Rank Xeroxin toimitusjohtajaksi tammikuun alusta lähtien. Hänen seuraajansa, Applen entisen markkinointijohtajan **Olli Saarnion** nimikkeeksi tulee Suomen Applen johtaja.

ù Connectix on julkistanut **RamDoubler**-laajennuksen, joka ohjelmallisesti kaksinkertaistaa Macintoshin keskusmuistin. Lisätietoja: Connectix, puh. +1-415-571 5100, fax +1-415-571 5195.

ù **Maccus** on kaikille Macintosh-käyttäjille tarkoitettu yhdistys, joka järjestää kerran kuussa jäsentapaamisia eri aiheiden tiimoilta. Esimerkiksi maaliskuussa jäsentapaamisen aiheena on kuvankäsittely. Lisätietoja: Computer Connection, puh. (90) 436 1644.

ù **Dava Oy** on aloittanut toimintansa lopettaneen Datawayn edustuksessa olleiden **Farallonin** verkko- ja tietoliikennetuotteiden maahantuonnin ja markkinoinnin. Dava Oy, puh. (90) 56 161.

ù Samaan aikaan kun Yhdysvaltain puolustusministeriö (Department of Defence) on tehnyt Applen kanssa miljoonan dollarin (lähes 6 mmk) arviointisopimuksen **Newton**-teknologian mahdollisuuksista DoD:n terveyshuollon piirissä, suomalaiset saavat edelleen odottaa Newtonin lokalisoinnin valmistumista. Suomen Applen edustajan mukaan lokalisointi ei tällä hetkellä ole työn alla, koska suurempien kieliryhmien markkinat ajavat pienten suomalaismarkkinoiden edelle.

ù **Hewlett-Packard** on ilmoittanut myyneensä yli 20 miljoonaa tulostinta. Suomessa HP:n tulostimia on mennyt kaupaksi yli 100 000 kappaletta.

ù Apple on sopinut **DayStarin** kanssa **Power-PC**-päivitysmahdollisuuksien lisäämisestä kattamaan kaikki valmistetut Quadra-mallit. Aikaisemmin Apple on ilmoittanut tarjoavansa päivtyksiä kaikkiin AWS- ja Centris-malleihin ja osaan Quadramalleista.

ù **Info-kirjakaupat** aloittavat Suomessa ohjelmistojen näytevarastomyynnin. Näytevarastot mahdollistavat laajan ohjelmistovalikoiman tuomisen osatajan ulottuville pienissäkin kirjakaupoissa. Aluksi näytevaraston valikoima koostuu 27 Microsoftin ohjelmasta. Lisätietoja: Info-Kirjakaupat Oy, puh. (957) 575 851.

ù Vuoden vaihteessa **fiMUGissa**, eli suomalaisten Macintosh-käyttäjien yhdistyksessä oli reilut 500 henkilöjäsentä ja yli 20 yhteisöjäsentä. Vuoden vaihteessa Macmaailmakin liittyi fiMUGin jäseneksi. Näkyvin osa yhteistyöstä on yhdistyksen AppleGarden-sähköpostissa oleva Macmaailma-keskuste lualue.

ù **Applen** pääjohtaja **Michael Spindler** luon nosteli tammikuisessa Applen osakaskokouksessa tulevan toiminnan suuntaviivoja. Yllättävää ei ollut, että Applen tärkeimpiä tavoitteita on PowerPC-poh jaisten Macintoshien liittäminen olemassa olevan Macintosh-perheen jatkoksi. Muita painopistealuei ta ovat Newton, ohjelmistot, palvelin-ratkaisut ja on-line- eli sähköiset tiedonvälityspalvelut.

On-line-kilpailuun Apple on lähtemässä uudella **eWorld**-järjestelmällään. Applen mukaan eWorld on graafisella käyttöliittymällä varustettu aiheiltaan erittäin laaja-alainen on-line-tietokanta. eWorld ote taan Yhdysvalloissa käyttöön kuluvan kevään aika na ja se laajenee koko maailman kattavaksi vielä tä män vuoden aikana. Tavoitteena on saada järjestel mälle noin miljoona käyttäjää kahden vuoden sisäl lä.

ù **Human Computingin ComicBase** on sarja kuvakirjojen maailmanlaajuinen tietokanta ja sarja kuvakokoelmien hallintajärjestelmä. Lisätietoja: Pe te Bickford, Human Computing, puh. +1-408-774 9016.

ù Myös **WordPerfect** on lähtemässä mukaan lastenohjelmabisnekseen. Kuluvan vuoden aikana WP aikoo julkistaa CD-ROM-sarjan **Wallobee Jackin** seikkailuista eri maissa ja karaoke-ohjel man **Kap'n Karaoke**.

ù **Claris** on avannut Pohjoismaiden markki noinnista vastaavan toimiston Osloon. Claris-ohjel mistojen jakelukanavat Suomessa säilyvät entisel lään, eli tuotteiden jakelusta vastaa edelleen **Tieto väylä Oy**, puh. (941) 378 3344.

ù Lauantaisin klo 16.00–17.00 Radio City esittää kanavallaan **Kolmas aalto** -ohjelmasarjaa, joka kä sittelee tietotekniikkaa ja teknokulttuuria testein, haastatteluin ja kolumnein. Ohjelmasarjaa toimittaa Bello Romano. Lisätietoja: Radio City, puh. (90) 694 1366, fax (90) 694 0479.

ù **Fiskars Power Systems** tarjoaa **PowerSer ver** UPS-järjestelmää kokonaisratkaisuksi häiriöt tömään sähkönsyöttöön. PowerServer-laitteet ku luttavat älykkään latausmekanisminsa ansiosta kil pailijoitaan vähemmän. Laiteperheeseen kuuluu vaihtoehtoja yksittäisen työaseman turvaamisesta aina noin 15 tietokoneen muodostaman verkon säh könsaannin varmistamiseen. Laitteille on myönnet ty eurooppalaisten sähkötarkastuslaitosten hyväk synnät. Lisätietoja: Fiskars Power Systems, puh. (909 452 661.

# UUTISET

### **Uutta CD-ROMrintamalla**

**AXS Finland** Oy on julkaissut sarjan Photo CD -levyjä, joilla on valokuvaaja **Kari Metson** ottamia kuvia suomalaisesta luonnosta. Sarjaan kuuluu kymmenen erilaista levyä, joista jokainen sisältää 36 kuvaa. Yhden levyn hinta on 699 mk. Hintaan sisältyy levyllä olevien kuvien rajaton käyttöoikeus.

AXS Finland Oy tuo myös maahan CD-ROM-pelejä, opetusohjelmia ja muita multimediajulkaisuja hinnoiltaan 269–395 mk. Yritys on myös liittynyt menestyvien vientiyritysten joukkoon viemällä yhdysvaltojen markkinoille mm. pornoelokuvia QuickTime-muodossa. Amerikkalaista alkuperää olevat elokuvat on siirretty videonauhalta CD-ROM-levylle.

Lisätietoja: AXS Finland Oy, puh. (918) 752 7799.

**Ambertec Oy** markkinoi Pofessional PhotoCD -levyjä nimeltään **ProPix**, joilla olevat suomalaiset valokuvat ovat myös

käytettävissä ilman erillistä maksua. Levyjen hinnat ovat noin 670 markkaa kappale. Lisätietoja: Ambertec Oy, puh (90) 882 902.

**Microsoftin** CD-ROM-pohjaisia multimedia-sovelluksia tulee kevään kuluessa lisää. Uusia Macintosh-julkaisuja ovat muun muassa **Encarta**-tietosanakirja, **Bookself**-hakuteoskokoelma ja **Cinemania**-elokuvaopas. Lisätietoja Microsoft Oy, puh. (90) 525 501.

**PIXLOG** tarjoaa 1 600 valokuvan **European Stockbook CD-ROM** -kuvalevyä. Käyttäjä valitsee haluamansa kuvat, soittaa PIXLOGiin ja saa kuvakohtaiset päiväkoodit, jonka avulla tiedoston saa kopioitua TIFF-muotoon. Levyn hinta on 495 markkaa. Julkaistuista kuvista PIXLOG veloittaa julkaisuhinnaston mukaan.

PIXLOGIlla on lisäksi edustuksessaan muun muassa **Kageman PhotoLib CD-ROM** -kuvakirjasto, jonka kuvat ovat käytettävissä ilman erillistä maksua. Lisätietoja: PIXLOG, puh. (90) 643 360.

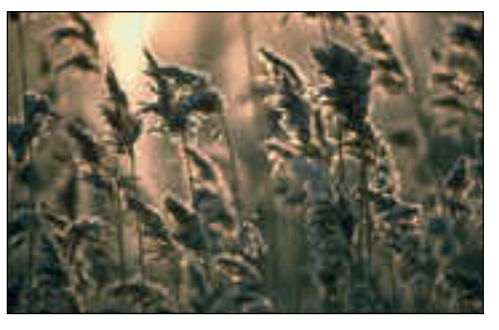

**Kari Metson herkkiä luontokuvia löytyy AXS Finlandin markkinoimilta Photo CD -levyiltä. Yksi levy sisältää 36 kuvaa. Sarjaan kuuluu kymmenen erilaista levyä.** 

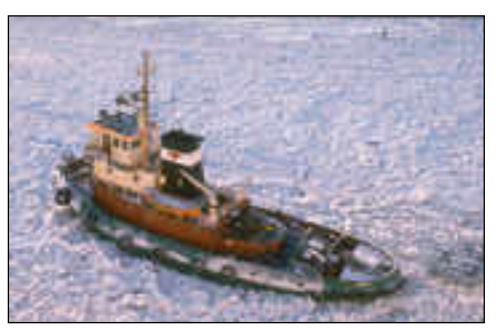

**Ambertecin ProPix -kuvalevyillä on kuvia suomalaisesta luonnosta. Kuvat ovat vapaasti käytettävissä.**

### **Macintosh nopeampi kuin PC?**

Yhdysvaltalainen tutkimuslaboratorio **Ingram** on yrittänyt jälleen ratkaista Macintosh ja PClaitteistojen ikuista kilpailua nopeus- ja hintakuninkuudesta.

Ingramin testissä Macintosheja verrattiin Windows 3.1 -käyttöjärjestelmällä varustettuihin 80386- ja 80486-pohjaisiin PC-klooneihin aidoissa ja tyypillisissä käyttötilanteissa. Pentium-pohjaisia PC:itä ei testissä ollut mukana.

Testit osoittivat, että LC III (25 MHz 68030) oli teholtaan samaa luokkaa kuin 25 MHz 80386sxpohjainen Windows-laitteisto. Quadra 605 ja LC 475 (25 MHz 68LC040) olivat nopeampia kuin tyypillinen 25 MHz 80486sx Windows-laitteisto. Quadra 610 ja Quadra 660av (25 MHz 68040) olivat tehokkaampia kuin 33 MHz 80486dx-pohjainen Windows-laitteisto.

Testin tehokkain oli 66 MHz 80486dx2-pohjainen Windows-laitteisto, joka päihitti testien tehokkaimman Macintoshin, Quadra 840av:n (40 MHz 68040).

Hintavertailussa perus-Macintoshit olivat samalla tasolla vastaavien Windows-laitteistojen kanssa. Tehokkaammat Macintoshit olivat teholtaan samantasoisia Windows-järjestelmiä kalliimpia, mutta tarjosivat monipuolisempia ominaisuuksia.

## **Uutuuksia Applelta**

**Macintosh Display Card 24 AC** on 24-bittinen kiihdytinkortti suurikokoisia näyttöjä varten. Kortti toistaa 16,7 miljoonaa väriä näytöillä, joiden erottelukyky on enintään 1152 x 870 pistettä.

Kortti on lyhyt NuBus-kortti, joka mahtuu Centris ja Quadra 610 -kotelomalleihin. Kortti toimii kaikissa Macintosh II, Centris, Quadra ja PowerBoo DuoDock-järjestelmissä sekä tulevissa PowerPC-pohjaisissa Macintosheissa. Kortin arvioitu myyntihinta on noin

15 000 markkaa.

**Apple Personal LaserWriter 320** on uusi pienikokoinen 300 dpi:n PostScript Level 2 -tulostin. Tulostin käyttää Fine Print-tarkennustekniikkaa.

Tulostimessa on vakiona 2 megatavua muistia, mikä on laajennettavissa 8 megatavuun. Tulostimessa on LocalTalkverkkoliitäntä.

Arvioitu myyntihinta on noin 8 000 markkaa.

Lisätietoja: Suomen Apple, puh. (90) 502 1411.

## **CompuCaf e**

Helsingin keskustassa, Kluuvin kauppakeskuksen Kluuvi-ravintolan yhteyteen on rakennettu maailman ensimmäinen tietokone-kahvila **CompuCafe**. Idean isinä ovat Eero Nurmikko ja Larri Helminen. Compu-Cafe pyrkii tarjoamaan ravintola-asiakkaille mahdollisuuden kokeilla uusinta tietotekniikkaa vaikkapa tuopillisen kera. Lisätietoja: CompuCafe, Ravintola Kluuvi, puh. (90) 639 105.

### **Monenlaista tulostinta**

**QMS 860 Plus Print System** on A3-lasertulostin, joka tulostaa 1200 x 600 pistettä tuumalle parhaimmillaan 8 sivua minuutissa. Tulostimen käyttöalueita ovat muun muassa CAD ja DTP.

Tulostimessa on vakiona 24 Mt muistia. CROWN-tekniikka mahdollistaa kaikkien liitäntöjen: sarja-, rinnakkais-, sekä verkkoliitäntöjen yhtäaikaisen käytön.

QMS on myös julkistanut erittäin nopean, 17 sivua minuutissa tulostavan 600 dpi PS-lasertulostimen, **QMS 1725 SLS** (Soft-Loadable-System). SLS tarkoittaa sitä, että tulostin on päivitettävissä levykkeillä.

QMS 1725 SLS on monipuolisine ominaisuuksineen suunniteltu erityisesti raskaaseen verkkokäyttöön. Laitteen hinta on 53 900 markkaa.

Lisätietoja: **Jertec Oy**, puh. (90) 527 1295.

**CalCompin** tavallista paperia käyttävä A1 kokoinen LED-laserpiirturi, **Solus 4**, tulostaa jopa kolme A1-kokoista piirustusta minuutissa. Piirturi ymmärtää kaikkia standardiohjauskieliä. CalComp on esitellyt myös mustesuihkupiirtureita sisältävän **TechJet Designer** -

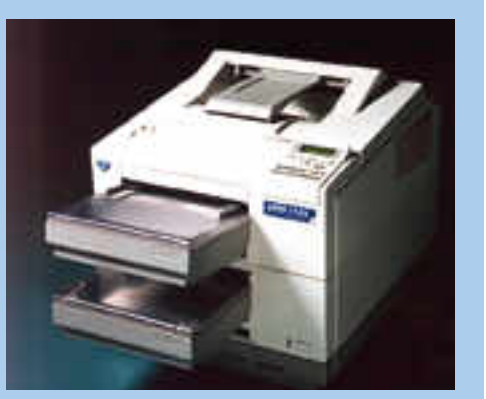

**QMS 1725 SLS on raskaaseen verkkokäyttöön suunniteltu erittäin nopea lasertulostin.**

sarjan. Mustesuihkupiirtureiden tarkkuus on 360 pistettä tuumalle. Lisätietoja: **Dava Oy**, puh. (90) 56 161.

**Tektronixin** uusi **Phaser 300i** on vahasuihku-tekniikkaa käyttävä A3-kokoinen PS Level 2 -väritulostin, jonka tarkkuus on 300 pistettä tuumalle. Yhden A3-sivun tulostaminen vie noin kaksi minuuttia. Phaser 300i maksaa 77 950 markkaa. Lisätietoja: Tektronix Oy, puh. (90) 728 2400, fax (90) 752 0033.

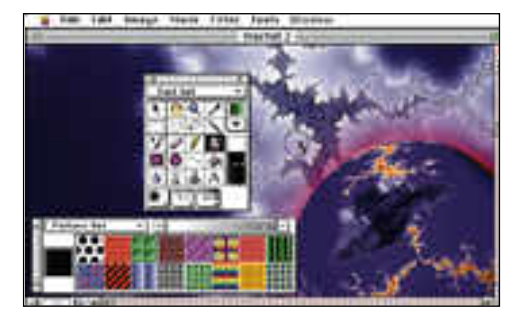

**Color It on monipuolinen kuvankäsittelyohjelma, jota voi laajentaa Photoshopin ja Digital Darkroomin laajennusten avulla.**

# **Kuvankäsittel yä edullisesti**

**MicroFrontierin** valmistamaa **Color It 2.3** kuvankäsittelyohjelmaa myydään maaliskuun loppuun asti alle 150 markalla. Hinta ei sisällä liikevaihtoveroa eikä postituskustannuksia. Käsikirja on tiedostona ohjelmalevykkeellä.

Color It on ominaisuuksiltaan vertailukelpoinen tunnetumpien kuvankäsittelyohjelmien, kuten Adoben Photoshopin ja Digital Darkroomin kanssa. Kokemusten mukaan se on kuitenkin helppokäyttöisempi.

Color It -ohjelmaa pystyy laajentamaan, sillä se on täysin yhteensopiva sekä Photoshopin että Digital Darkroomin laajennusten (plug-ins) kanssa.

Lisätietoja: DenniTech ApS, puh. +45-4566 2159, fax +45-4492 5160.

### **Lisää tietotekniikkamyymälöitä**

**Micro Warehouse Finland** on lähtenyt kilpailemaan MacBiten kanssa postimyyntimarkoista. Yrityksen takaa löytyy maailman suurin henkilökohtaisiin tietokoneisiin liittyvien tarvikkeiden ja ohjelmien postimyyntiyritys, yhdysvaltalainen Micro Warehouse.

Yrityksen ensimmäinen 40-sivuinen postimyyntiluettelo, **MacWarehouse**, sisältää yhteensä noin 500 tuotetta. Hintataso on suunnilleen sama kuin MacBiten.

Lisätietoja: Oy Micro Warehouse Finland Ab, puh. (90) 506 1355.

**MacConnection** on laajentanut toimintaansa merkittävästi avaamalla pohjoismaiden suurimman tietotekniikka-alan myymälän **Computer Connectionin** Helsingin Ruskeasuolle.

Myymälässä on tarjolla tuotteita kaikilta tärkeimmiltä tietotekniikka-yrityksiltä. Laitteistojen ja ohjelmistojen lisäksi hyllyistä löytyy alan kirjallisuutta, lehtiä ja CD-ROM-julkaisuja.

Myymälätilojen lisäksi rakennuksessa sijaitsevat yrityksen toimisto- ja koulutustilat sekä tapahtumatori.

Lisätietoja: ComputerConnection, puh (90) 436 1644, fax (90) 436 1344.

## **Uusia skannereita**

**Doctron** on aloittanut **Sharpin** ja **Ricohin** A3 skannereiden maahantuonnin. 1 200 dpi:n tarkkuteen pystyvä **Sharp JX-610** maksaa 86 250 mk. **Ricohin IS-410** on nopea 400 dpi:n kuvanlukija, jonka hinta on 42 090 mk.

Lisätietoja: Oy Doctron Ab, puh. (90) 682 2800, fax (90) 682 2877.

## Päivityskuulumisia

#### **Tiedonhallinta**

**HyperCard 2.2** sisältää koko joukon uusia ominaisuuksia. Siinä on AppleScript-tuki, sen väritukea on parannettu ColorTools-työvälineillä ja lisäksi sen mukana tulee ADDMotion II -animaatio-laajennus. Lisätietoja: Suomen Apple, puh. (90) 502 1411.

**4D First** on riisuttu, relaatio-ominaisuudet sisältävä versio ACI:n menestyksekkäästä Macintosh-sovelluskehittimestä 4th Dimensionista. 4D First on tarkoitettu niille käyttäjille jotka eivät tarvitse 4th Dimensionin täyttä tehoa omien tietojensa hallintaan.

Automatisoidun kokoonpanon avulla on vasta-alkajankin mahdollista luoda kehittyneitä sovelluksia. 4D Firstin ominaisuuksia ovat muun muassa automaattiset lomakkeet, ikkunointi, valikot ja QuickTime-tuki. 4D First on täysin yhteensopiva 4th Dimensionin kanssa ja sen hinta on noin 1 950 mk.

ACI on myös esitellyt **4th Dimesion 3.1:n** ja **4D Server 1.1:n**. Uuden version myötä ohjelman toiminta on nopeutunut ja ohjelma tukee nyt suurempia datatiedostoja, aina 128 gigatavuun asti.

Lisätietoja: ACI Finland, puh. (90) 4375 500.

**Microsoft** on esitellyt Macintoshin FoxBase+ -tietokantaohjelman pitkään odotetun seuraajan **FoxPro 2.5:n**. Fox Pro mahdollistaa käyttöjärjestelmärajat ylittävän sovelluskehityksen, sillä se on täysin yhteensopiva FoxPron MS-DOS ja Windowsversioiden kanssa. Lisäksi tämän vuoden aikana Microsoftin odotetaan julkistavan myös Unix- ja Xenix-käyttöympäristöihin.

FoxPro on tavallisen version lisäksi saatavissa professional-versiona, jonka avulla on mahdollista luoda lisenssivapaita sovelluksia. Professionalversiossa on mukana myös ohjelmointirajapinnat C- ja C++-kieliin. Lisätietoja: Microsoft Oy, puh. (90) 525 501.

**Clariksen** kortisto-ohjelma **File-Maker Pro 2.1** on käännetty suomenkielelle. Uuuta versiossa on lähinnä parannettu verkkotuki. Sekä Macintosh- että Windows-versioiden hinta on 3 900 mk. Lisätietoja: Tietoväylä Oy, puh. (90) 682 1644.

**Voyant 2.0** on suomalaisen **Brossco Oy:n** rakentama tietojen analyysija havainnollistamis- ja raportointityökalu. Voyant toimii parhaiten Oracle-tietokantojen kanssa, mutta sitä voi käyttää muutamin rajoituksin käyttää kaikkien DAL-yhteensopivien tietokantojen kanssa. Lisätietoja: Brossco Oy, puh. (90) 519 199, fax (90) 519 188.

#### **Grafiikka ja julkaiseminen**

**Aldus** on esitellyt **FreeHand 4.0:n**, jossa on paranneltu muun muassa tekstinmuokkausta ja käyttöliittymää. Ohjelmalla on myös mahdollista luoda useampisivuisia dokumentteja. Päivitys maksaa 1 760 markkaa.

Aldus on myös uusinut esitysgrafiikkaohjelma **Persuasionin** ulkoasua ja toiminnallisuutta uudessa 3.0 versiossa. Ohjelmassa on muun muassa mukana OLE-yhteensopiva kuvaajien tekoon tarkoitettu moduuli, missä on 84 erilaista 2- ja 3-ulotteista kuvaajapohjaa.

Lisätietoja: Dava Oy, puh. (90) 56 161 ja Computer 2000 (90) 887 331.<br>**Aldus**-tuotteiden. esimerkiksi

**Aldus**-tuotteiden, **FreeHandin**, **PageMakerin** ja **Fetchin** päivityksistä huolehtii jatkossa Pagina Oy, puh. (90) 853 3011.

**TT-Microtrading Oy** on tehnyt sopimuksen **Brossco Oy:n** kanssa **Quark XPress** -taitto-ohjelman jakelusta Suomessa. Brossco hoitaa maahantuonnin ja tuotetuen. Lisätietoja: TT-Microtrading Oy, puh. (90) 502 741 ja Brossco Oy, puh. (90) 519 199.

**MicroStation V5** -CAD-ohjelmiston uusia ominaisuuksia ovat muun muassa 3D-mallinnus- ja visualisointitoiminnot, parametrinen suunnittelu ja mahdollisuus käyttää skannattuja piirustuksia taustalla ilman lisäohjelmia. Ohjelma on käännetty suomenkielelle ja suomenkieliset käsikirjat valmistuvat kevään aikana.

MicroStation V5 on saatavissa DOS-, Windows, Windows NT, Macintosh ja Unix-ympäristöihin. Ohjelman liikevaihtoveroton hinta on 35 020 mk ja pävityksen hinta ennen 31.3. on 4 200 mk. Lisätietoja: Intergraph Finland Oy, puh. (90) 804 641.

#### **Muut ohjelmistot**

**Caeren OmniPage**-tekstintunnistuohjelman (OCR) 5.0-versio saa selvää entistä sotkuisemmasta tekstistä Compound Neural Network ja Language Analyst -tekniikoiden avulla. OmniPage on saatavissa sekä Macintosh- että Windows-ympäristöihin. OmniPage 5.0 maksaa 5 900 mk ja monipuolisempi Professional-malli 8 900 mk. Lisätietoja: PC-Solutions Oy, puh. (90) 452 1639, fax (90) 452 2166.

Vaikka Windows-puolella **Microsoftin Office**-ohjelmistopaketti päiviittyykin 4.0-versioksi, saadaan Macintoshin Office-paketin päivitystä odottaa ainakin kesään. Tuolloin tekstinkäsittelyohjelma Wordista ilmestyy versio 6.0, taulukkolaskin Excelistä versio 5.0. Näiden lisäksi Macintosh Office -pakettiin kuuluvat esitysgrafiikkaohjelma PowerPoint ja yksi Microsoft Mail -sähköpostilisenssi.

<span id="page-7-0"></span>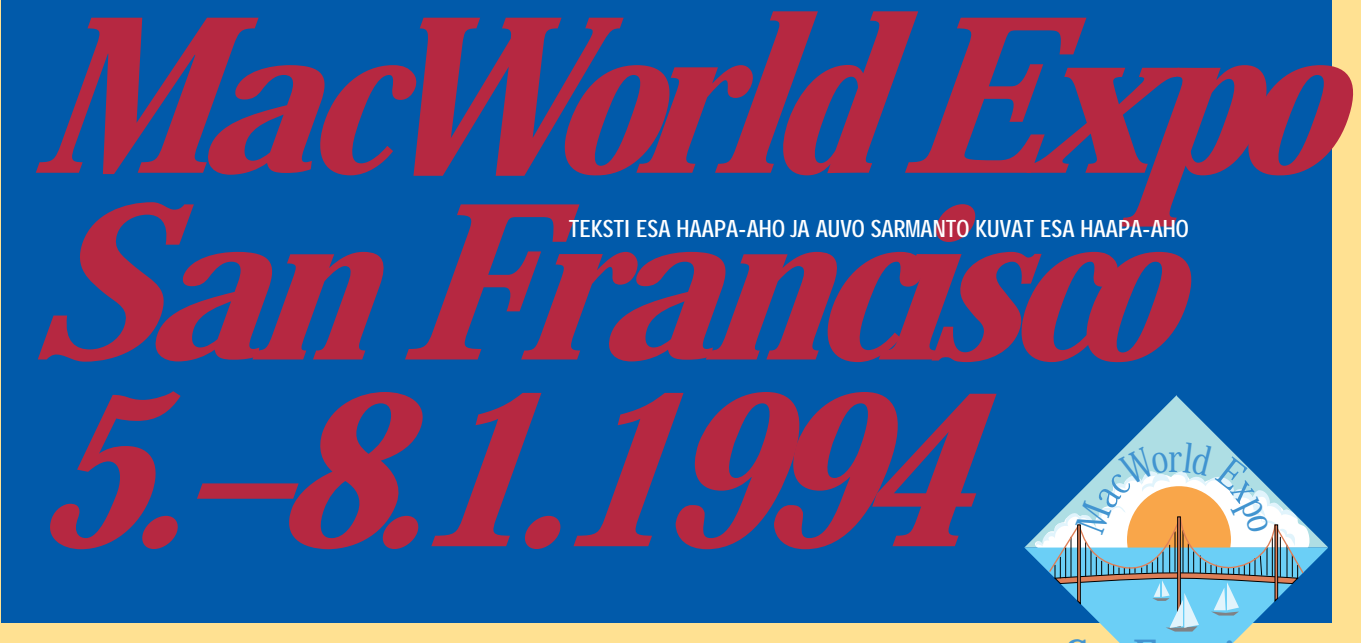

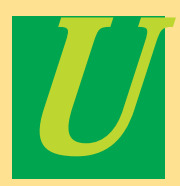

usi vuosikymmen tuokin perinteisen Macintoshin rinnalle uusia tuotteita: toisaalta pienen pienet Newtonit ja

toisaalta mahtavat PowerPC-pohjaiset PowerMacintoshit.

Macintosh-kulttuuri on muuttumassa rajusti ja se todella näkyi messuilla. Saattaa jopa olla, että perinteinen Macintosh sellaisena kuin se on kymmenen vuotta tunnettu, hiipuu hiljalleen historiaan.

Tammikuisen messutapahtuman annin perusteella uskaltaa ennustaa, että television ja tietotekniikan integrointi ja **Applen** ja **IBM**:n uudet laiteperheet tulevat suuntaamaan kulutuselektroniikan kysyntää kasvavassa määrin multimediatuotteisiin. Kuluttajan kukkarolle sopivat tekniset ratkaisut ovat kuitenkin vielä kehittelyasteella.

### *Kaupallisuuus kukoistaa*

Messuilla oli lähes 1 000 näytteilleasettajaa ja kävijöitäkin yli 70 000. Mahtavan Moscone Centerin halleissa oli välillä todellista tungosta ja suosituimpiin tuoteesittelyihin joutui jonottamaan.

Vaikka messut olivat alansa suurimmat, puuttui **Quark** niiltä kokonaan. Syynä oli yksinkertaisesti se, että Quark haluaa keskittyä nimenomaan graafisen alan tapahtumiin eikä niinkään tietokonemessuihin. **Aldus** sai kerrankin kehua **PageMakerinsa** erinomaisuutta kaikessa rauhassa.

Luonnollisestikin messuilla harjoitettiin todellista alennusmyyntiä. **Word-Perfect 3.0**:n olisi messuilta saanut mukaansa vaivaisella 79 dollarilla, mikä on noin neljännes normaalihinnasta.

Päivityksiäkin tarjottiin edullisesti. Moni **FreeHandin** käyttäjä lähtikin messuilta onnellisena upouusi 4.0-paketti kainalossaan.

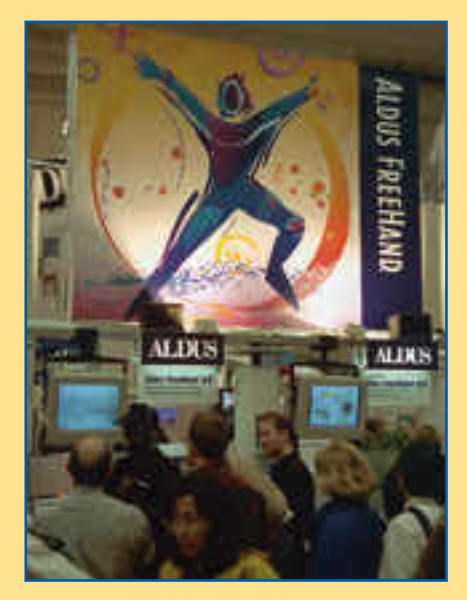

**Alduksen osastolla riitti tungosta, olihan siellä FreeHandin uusi 4.0-versio kokeiltavana.**

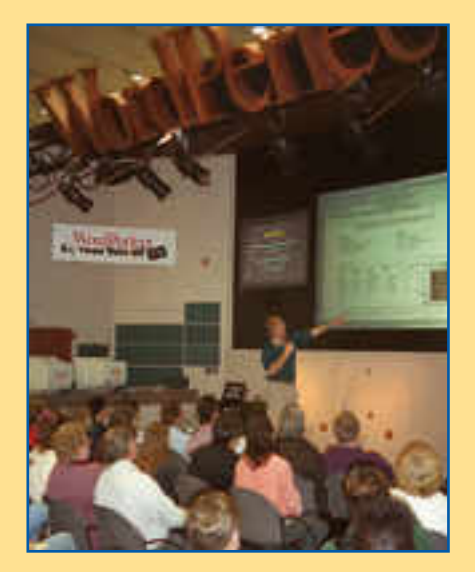

**WordPerfectin osastolla esiteltiin innokkaasti uuden WordPerfect 3.0-teksturin ominaisuuksia.**

San Francisco

**Macintoshin 10 vuotista taivalta ja uuden vuosikymmenen alkua juhlittiin näyttävästi vuoden ensimmäisillä Macintosh-messuilla San Franciscossa.**

Kaupallisuus näkyi myös monien messuosastojen esityksissä. **AfterDarkin** valmistaja **Berkeley** oli järjestänyt kokonaisen näytelmän osastolleen ja **CE Software** puolestaan kauppasi **Quic-Keys**- ja **QuickMail**-ohjelmistojaan televisiouutisia imitoivalla esityksellä. Uusia pelejä markkinoivat tietysti roolihahmoihin pukeutuneet esittelijät krokotiilinaamioineen.

Uutta kirjallisuutta oli messuilla myös runsaasti esillä. Kaikkein uusimmistakin ohjelmistoista löytyi jo lukuisia opaskirjoja ja mikä parasta, ne oli yleensä kirjoitettu nimenomaan ohjelman käyttöä ajatellen eikä niinkään listaamaan ohjelman toimintoja.

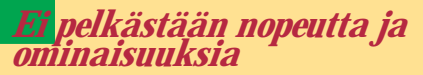

Ohjelmisto- ja laitevalmistajat eivät enää näytä keskittyvän yksinomaan koneiden

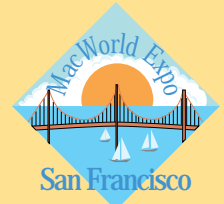

#### KYMMENVUOTIAS MACINTOSH SAN FRANCISCOSSA

nopeuden kasvattamiseen ja ohjelmien ominaisuuksien lisäämiseen. Enemmänkin pyritään korostamaan työn tuottavuutta ja työskentelyn helppoutta ja loogisuutta.

Esimerkiksi **Fractal Design** julkisti uuden **Dabbler**-ohjelmiston, joka pyrkii opettamaan ja helpottamaan piirtämistä ja maalaamista. Tätä korostettiin tuomalla ohjelman esittelijöiksi 5–13-vuotiaita lapsia, joita ei varmasti kiinnostanut ohjelman ominaisuudet vaan se, mitä he todella sillä saivat aikaan.

Samoin messuilla **Alduksen** esitelemään uuteen **FreeHandiin** on lisätty nimenomaan sellaisia toimintoja, jotka helpottavat ja nopeuttavat tavallisen käyttäjän työskentelyä.

Toki messuilta löytyi päinvastaisiakin esimerkkejä: **WordPerfect** julkisti teksturistaan 3.0-version, jonka uusien ominaisuuksien luettelo käsittää kokonaisen sivullisen tekstiä. Onkin odotettavissa, että **Microsoft** vastaa **Wordin 6.0**-versiolla lisäämällä siihen vieläkin enemmän ominaisuuksia.

Kuvankäsittelyssäkin haluttiin tuoda esille se todellinen puoli eli tulokset. Messuhallin vieressä sijaitsevaan **Anselm Adams** -valokuvagalleriaan oli järjestetty näyttely eri taitelijoiden **Pho-**

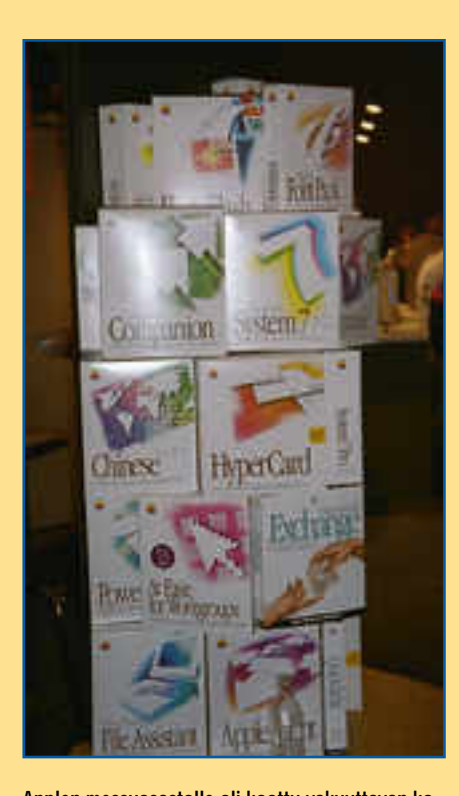

**Applen messuosastolle oli koottu vakuuttavan kokoinen pino Applen omista ohjelmistotuotteista. HyperCardkin oli palannut Claris-retkeltään takaisin ruotuun.**

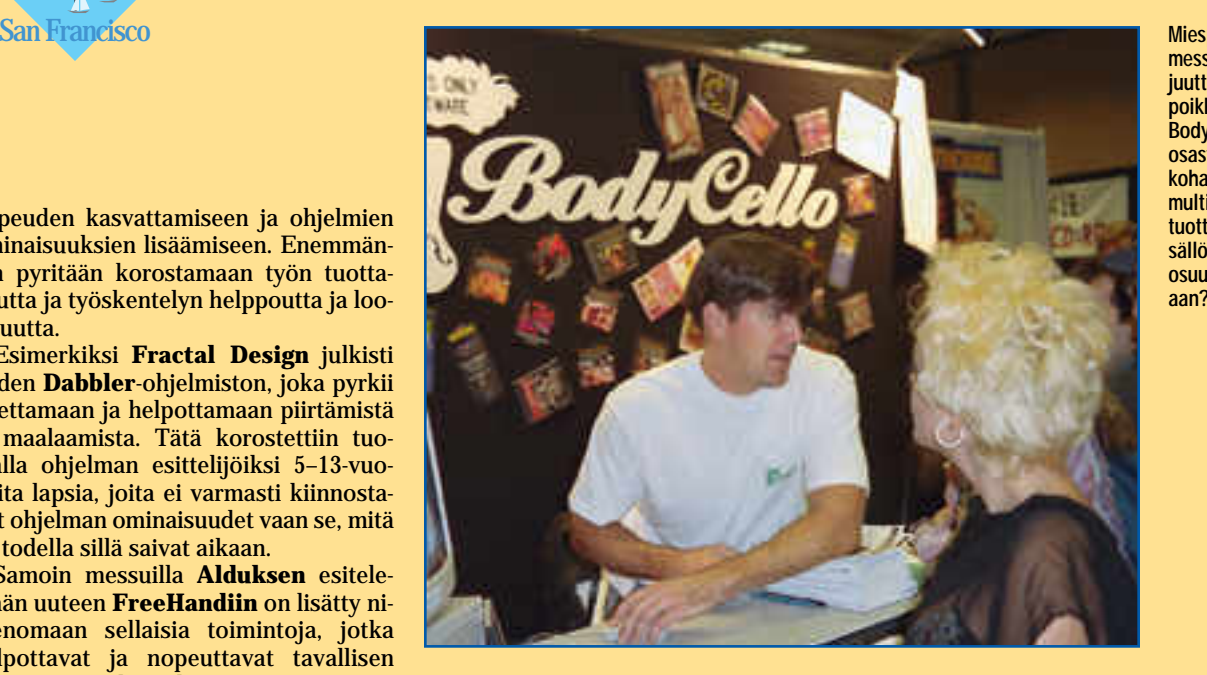

**Miespuoliset messukävijät juuttuivat lähes poikkeuksetta BodyCellon osastolle. Olis kohan yrityksen multimedia tuotteiden si sällöllä ollut osuutta asi-**

**toShop**- ja **Illustrator**-töistä. Näyttely oli varsin upea ja varmasti antoi kävijöille huimasti uskoa tietokoneen mahdollisuuksiin.

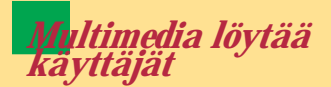

**Kodak** jatkoi messuilla **PhotoCD**:n esiinmarssitusta. Kaikkien multimedian tekijöiden unelma, eli CD:lle tallennettava, televisiossa katsottava interaktiivinen järjestelmä on vihdoin kaupan.

**Create-It**, **Arrange-It** ja **Build-It** ohjelmistoilla luodaan ja tallennetaan multimediaesitys Photo CD Portfolio -levylle. CD:n kirjoitus tapahtuu Kodakin kirjoittavalla CD ROM -asemalla ja katselu mistä tahansa televisiosta Photo CD -soittimen avulla.

Näin saadaan nykyään vain tietokoneen ruudulla näkyvät interaktiiviset esitykset kaikkien ulottuville. Ja valmistus on niin halpaa, ettei videonauhalle kannattaisi enää ajaa perinteisiä, ei-interaktiivisia esityksiä.

CD-ROM-tuotteet olivat muutenkin vahvasti edustettuina. **Voyager** ja **Compton's New Media** esittelivät laajan valikoiman hyperkirjoja ja korkeata-

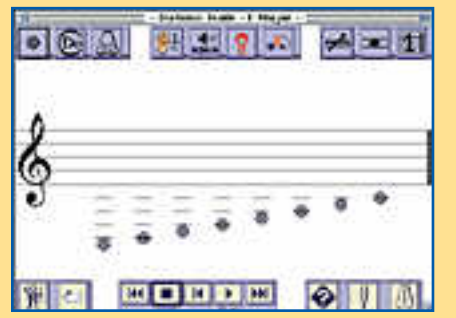

**Opcoden Claire on mukava apuväline säveltapailun opetukseen.**

soisia hypermusiikkiäänityksiä.

Voyagerin osastolla oli esillä joka ko tiin tarkoitettu hypermedian kehitysym päristö **Expanded Toolkit**, josta on markkinoilla myös suomenkielinen ver sio. Toolkitin avulla on helppo laatia omakustanteita ja jakaa niitä levykkeillä tai CD-ROM-levyillä.

Parhaat multimediaesitykset löytyivät – kuten arvata saattaa – erilliseltä, vain aikuisille tarkoitetusta osastosta. Kym menkuntaa interaktiivista seksi-CD:tä olivat esittelemässä varsin vähäpukeiset naiset. Ja huone oli tupaten täynnä mie hiä koko messujen ajan.

Alduksen **Persuasionkin** oli kasvanut 3.0 -versioon. Ohjelma on saanut run saasti interaktiivisia ominaisuuksia ja lä henee näin hivenen **MacroMind Di rectoria**. Ohjelmaan on rakennettu var sin upea linkki Alduksen **Chart**-ohjel mistoon kaavioiden tekoa varten.

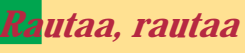

Kun ohjelmistot kehittyvät, eli muuttu vat laajemmiksi ja hitaammiksi, antaa se oivat markkinat suurien kiintolevyjen ja kaikenlaisten kiihdyttimien valmistajille.

Kiintolevyrintamalla onkin tapahtunut

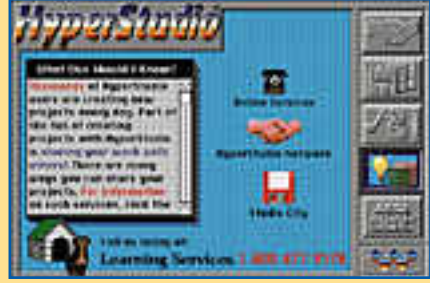

**HyperStudio on multimedian tekemiseen suunniteltu HyperCard-pino, jonka avulla värejä voi käyttää monipuolisemmin.**

melkoista kehitystä. **Hammerin** uudet **SledgeHammer II** ja **SledgeHammer Wide** pystyvät jopa 12 megatavun jatkuvaan siirtonopeuteen. Tällaisillla nopeuksilla voidaan esimerkiksi normaalikokoista TV-kuvaa digitoida 60 ruutua sekunissa suoraan kiintolevylle.

**SyQuestin** uusi 3,5-tuumainen vaihtolevyasema sai myös lämpimän vastaanoton, sillä yhden levyn kapasitetti on peräti 256 megatavua. Asema on vastaavia optisia asemia lähes kolme kertaa nopeampi.

Myös näyttökorttien valmistajat kilpailivat paremmuudestaan. Niin **Super-Mac**, **Radius** kuin **RasterOps** väittivät, että juuri heillä on se kaikkein nopein näytönohjain. Voittajaksi taitaa kuitenkin nousta SuperMacin uusi **Thunder II GX-1360** -kortti, joka pystyy näyttämään jopa 1360 x 1024 pikselin suuruisen alan kerrallaan.

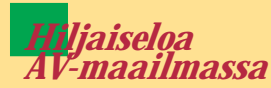

Messujen harvoja äänenkäsittelyohjelmistojen uutuuksia edusti Alaska Softwaren **DigiTrax**, joka on tarkoitettu äänen digitaaliseen taltiointiin ja editointiin. DigiTraxia voidaan käyttää muun muassa QuickTime-elokuvien ääniraitojen valmistuksessa.

Ohjelmisto toimii lisälaitteitta ainoastaan AV-Macintosheissa. Muut Macintosh-mallit vaativat ARTA-yhteensopivan NuBus-kortin. Valmistajan mukaan DigiTrax tulee markkinoille helmikuun alussa.

Näppäränä uutuutena musiikin opetukseen voi pitää **Opcoden Clairea**, joka on tarkoitettu säveltapailun apuvälineeksi. Ohjelmisto esittää tilastollisen analyysin opiskelijan suorituksesta ja kertoo millä tarkkuudella oppilas selviytyi tehtävistä. Valmistaja suosittelee laitteistoksi vähintään 60820:lla ja liukulukuprosessorilla varustettua Macintoshmallia.

Messuilla oli esillä myös viime vuonna julkistettu **EMAGIC**:in **Logic Audio**, olio-orientoitunut MIDI-sekvensseriohjelma, joka koventaa entisestään tiukkaa kilpailua. **MM**

|  | <b>THEFT BEE</b> | m |  |
|--|------------------|---|--|
|  |                  |   |  |
|  |                  |   |  |
|  |                  |   |  |
|  |                  |   |  |
|  |                  |   |  |
|  |                  |   |  |
|  |                  |   |  |
|  |                  |   |  |

**Pianistin avulla on mukava tutustua klassisen pianomusiikin helmiin, kun samanaikaisesti MIDi-laitteen kautta kuulee ruudulla näkyvän teoksen.**

## **PowerMacintoshit rynnistävät**

*P*owerPC-pohjaiset Macintoshit tule- vat mullistamaan Macintosh-maailman.

Mullistus ei kuitenkaan tapahdu PowerMacintoshien julkistustilaisuudessa, vaan vasta sitten, kun useimmat ohjelmistot on sovitettu hyödyntämään PowerPC-prosessorin ominaisuuksia.Tämä tulee viemään jonkin aikaa, sillä ohjelmistotalojen täytyy kirjoittaa ohjelmansa suurelta osin uudelleen.

Toki vanhatkin ohjelmat tulevat toimimaan PowerMacintosheissa, sillä jokaiseen uuteen koneeseen on sisäänrakennettuna vanhojen prosessorien emulointi. Emulointi kuitenkin syö PowerPC-prosessorin tuoman tehonlisän lähes kokonaan, jolloin PowerMacintoshit suoriutuvat tehtävistään vain hiukan ripeämmin kuin nykyiset huippumallit.

San Franciscon MacWorld -messuilla oli niin Applen kuin myös muiden ohjelmisto- ja laitevalmistajien osastoilla nähtävissä ensimmäisiä PowerPC:lle tarkoitettuja tuotteita.

Itse laitteet olivat visusti lukollisissa kaapeissa; korkeintaan näyttö ja näppäimistö olivat yleisön ulottuvilla. Koneiden julkistuksen sanottiin kuitenkin tapahtuvan viime syksyisen aikataulun mukaisesti tämän vuoden ensimmäisellä neljänneksellä.

Kymmenet ohjelmistotalot julkistivat tukevansa PowerPC:tä ja ohjelmoivansa ohjelmistonsa uutta prosessoria ajatellen. Suurien ohjelmistotalojen joukosta löytyi myös ilahduttavasti suomalainen **Brossco Voyant**-tuotteellaan.

#### **Prosessori aikataulussaan**

Kun **Apple**, **Motorola** ja **IBM** par<sup>i</sup> vuotta sitten aloittivat PowerPC-projektin, tuskin kukaan uskoi kahden vuoden määräajan riittävän tuotteen kehittämiseen.

Motorola sai kuitenkin kaikkien ihmeeksi 601-prosessorinsa valmiiksi ja tuotantoon. Lisäksi se päihittää ominaisuuksilaan, koollaan ja hinnallaan **Intelin Pentium**-suorittimen.

Motorolalta on tämän kuluvan vuoden aikana saatavilla myös 603-, 604- ja 620-prosessorit. Näistä 603 on tarkoi-

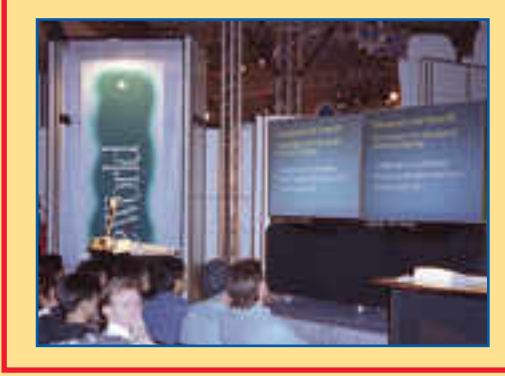

tettu kannettaviin tietokoneisiin ja 604 sekä etenkin 620 aitona 64-bittisenä prosessorina tuovat koneisiin vielä hui masti lisää vääntöä.

601-prosessorista on tällä hetkellä saatavilla 80 MHz:n versio, joten ensim mäisistäkin PowerMacintosheista saa daan tehoa melkoisesti.

#### **Käyttöjärjestelmä säilyy**

PowerMacintosh tulee käyttäjän kan nalta olemaan kuin mikä tahansa Ma cintosh. Kuoren alla tapahtuu kuiten kin aivan uusia asioita.

PowerMacintoshien **Toolbox**-rutiinit on kirjoitettu suurimmalta osaltaan tu kemaan suoraan uutta PowerPC-suori tinta. Koska useimmat nykyiset ohjel mat käyttävät todella paljon näitä rutii neja, nopeutuu ohjelmien toiminta mel koisesti, vaikka niitä ei kirjoitettaisi kaan uudelleen PowerPC-prosessoria varten.

Käyttöliittymänä on vanha tuttu työ pöytä. Applen uudistettu **QuickDraw GX**, **AppleScript** ja myös **OpenDoc** arkkitehtuuri kuitenkin tuovat käyttä jälle uusia ominaisuuksia aivan samoin kuin mikä tahansa käyttöjärjestelmä päivitys.

OpenDoc sinällään on varsin mielen kiintoinen ajatus. Kun dokumentti tai ohjelma on OpenDoc-yhteensopiva, se avautuu kaikissa OpenDoc-yhteensopi vissa koneissa. Näin ei tarvitse enää puhua erikseen eri ohjelmien, tiedosto muotojen tai edes käyttöjärjestelmien yhteensopivuudesta.

PowerMacintosh tukee myös **MS- DOS**- ja **Windows**-käyttöjärjestelmiä. Niiden kehittelyn Apple on jättänyt **SoftPC**-emulaattoristaan tunnetulle **Insignialle**.

Insignia on lisensoinut Microsoftilta Windowsin lähdekoodin ja ohjelmoi siltä pohjalta uuden Windows-käyttö järjestelmän PowerPC:tä varten. Ky seessä ei siis ole varsinaisesti mikään Windows-emulaattori, vaan aito Win dows sovitettuna uudelle prosessorille.

Apple on luvannut, että kaikki tämän hetken Quadra-mallit on päivitettävissä PowerMacintosheiksi. Luvassa on myös niin Applelta kuin myös **DaySta rilta** erillisiä, prosessoriväylään liitet-

täviä lisäkortteja, jotka tuovat PowerMacintoshin tavallisen Macintoshin sisään. Näin voi yhtä aikaa nauttia vanhan turvallisuudesta ja uusista mahdollisuuksista.

**ESA HAAPA-AHO**

**Applen osasto oli vahvasti PowerPC-väritteinen. Eikä syyttä, sillä PowerPC:tä käsittelevissä luentotilaisuuksissa vierailikin kiitettävästi yleisöä.**

# <span id="page-10-0"></span>Vertailussa edulliset 600 pisteen PostScriptlaserkirjoittimet **AIDOMPAA**

**Apple, Hewlett-Packard, Lexmark, NEC, QMS, Texas Instruments**

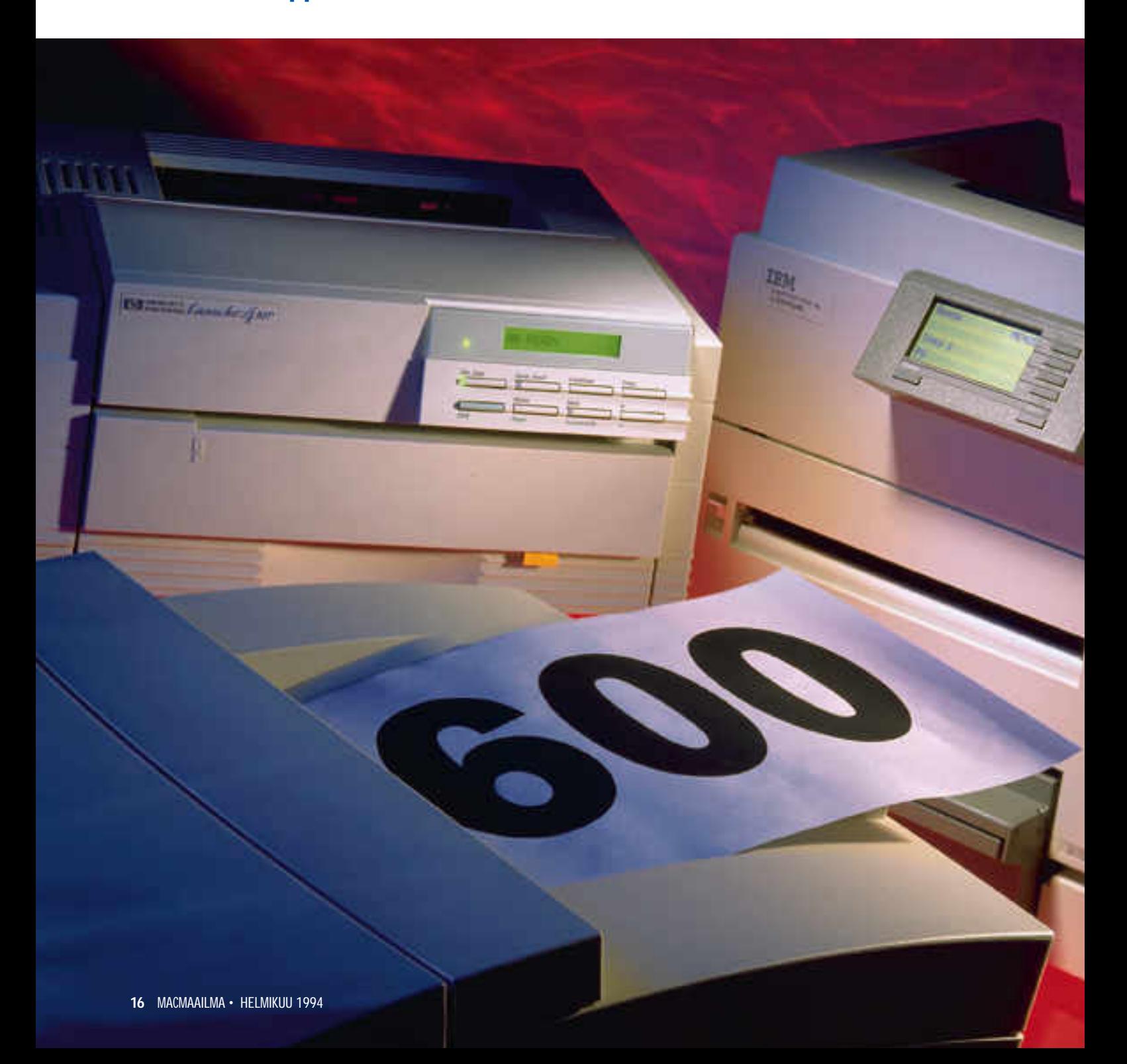

**Laserkirjoittimien kehityksessä on tapahtunut ratkaiseva käänne. 300 pisteen tuumatarkkuuden edulliset laserit ovat korvautumassa 600 pisteen lasereilla. Tuplasti suurempi tarkkuus nostaa tulosteet kokonaan uudelle laatutasolle.**

#### **TEKSTI MIKA KOIVUSALO KUVAT TIMO SIMPANEN/FOCAL**

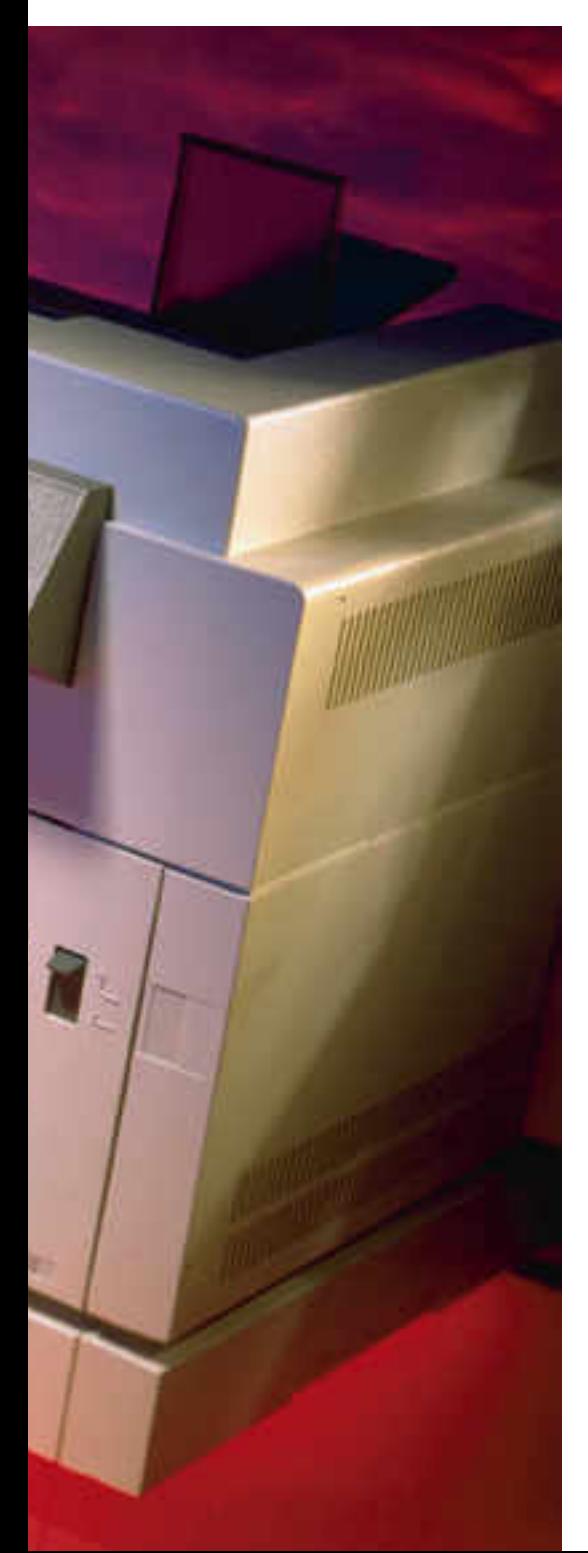

**P**ostScript-laserkirjoittimien kehi- tys on tuntunut jauhavan tulostus- laadun osalta pitkään paikallaan. Valmistajat ovat tarjonneet prosessoriteholtaan toinen toistaan tehokkaampia kirjoittimia, joiden tulostustarkkuus on kuitenkin "vain" 300 pistettä tuumalle.

## **600 pistettä vaatii tehoa ja muistia**

Pitäytymiseen näin pitkään 300 pisteen tarkkuudessa on monia syitä. Koneistot on tehty tälle tulostustarkkuudelle. Muisti maksaa, ja suurempi tarkkuus vaatii enemmän muistia: jos 300 pisteelle riittää 2 megatavua, tarvitaan 600 pisteen tarkkuuteen ainakin 6 megatavua.

600 pisteen tulostin joutuu tuottamaan neljä kertaa enemmän pisteitä paperille verrattuna 300 pisteen tulostimeen. Siksi prosessointitehon täytyy olla suurempi. Värikasetin jauheen pitää olla hienorakeisempaa, jotta suuremmasta tarkkuudesta saataisiin kaikki hyöty irti. Lisäksi koneistolle asetetaan lisävaatimuksia toiminnan tarkkuuden suhteen.

Kaikki nämä asiat yhdessä ovat tähän asti merkinneet hyvin korkeaa hintaa. Tehokkaat prosessorit ja muisti ovat olleet kalliita, ja tarkempien tulostimien valmistusmäärät ovat olleet pieniä, mikä väistämättä näkyy tulostimen hinnassa.

Viimeisen vuoden aikana tilanne on muuttunut. Tehokkaat prosessorit ovat halventuneet, muistin hinta on romahtanut ja laserkoneistot ovat pienentyneet ja muuttuneet samalla edullisemmiksi.

Kehitys näkyy myös hinnoissa, sillä nykyiset 600 pisteen tulostimet ovat vähintään yhtä tehokkaita kuin vastaavat 300 pisteen tulostimet vuosi sitten. 600 pisteen lasertulostin onkin pikku hiljaa muuttumassa vakiotulostimeksi.

#### **Suurempi tarkkuus, aidompi jälki**

600 pisteen tuumatarkkuus tuo monia todellisia etuja verrattuna 300 pisteen tarkkuuteen sekä erilaisiin "parannustekniikoihin", joita käytetään muun muassa Applen ja HP:n aikaisemmissa 300 pisteen lasermalleissa.

Tulostettuna 600 pisteellä kirjaimet ovat tarkemmin oikean muotoisia ja paksuisia. Kirjainten välit ovat samoin tarkempia. 300 pisteen lasertulostimen jälki on parhaimmillaankin hiukan epätasaista ja paksua.

Toinen ratkaiseva etu 600 pisteen tulostimilla on parempi sävyntoisto kuvis-

sa. Koska laserkirjoitin ei pysty tulosta maan kuin mustia pisteitä, muodoste taan kuvien sävyt rasteroimalla vastaa valla tavalla kuin esimerkiksi sanoma lehtien kuvissa. Yksi rasteripiste on tie tyn kokoinen joukko tulostimen pisteitä.

300 pisteen lasertulostimella voidaan kuvien kanssa käyttää rasteritiheytenä noin 53 pistettä (linjaa) tuumalla. Kuvat ovat laadultaan karkeahkoja, ja normaa lilta lukuetäisyydeltä rasteripisteet näky vät häiritsevän selvästi. Jos rasteriti heyttä nostetaan, jää toistuvien sävyjen määrä liian pieneksi, ja sävyt näkyvät laikukkaina pintoina.

600 pisteen tulostimella voidaan raste ritiheyttä nostaa esimerkiksi 71 tai 80 linjaan tuumalle. Kuvat ovat selkeästi paremman näköisiä, ja yleensä vielä sä vyiltään tasaisempia, sillä 600 pisteen la sertulostimien tulostusjälki on tasaisem paa kuin 300 pisteen tulostimien.

Nykyisiä 600 pisteen lasertulostimia voi jo harkita painotuotteiden, esimer kiksi kirjojen paino-originaalien tulosta miseen. Tekstin tasaisuus ja kirjainten tarkemmat muodot ja välit tekevät tulos tusjäljestä lähes "aitoa". Ainoastaan ku vat jättävät vielä toivomisen varaa.

#### **Valintaperusteita: 300 vai 600?**

Valittaessa tulostinta on asioita, jotka on syytä punnita, ennen kuin ryntää ostoksille. Ensimmäinen ja ehkä tärkein näistä on kirjoittimen tulostustarkkuus. Tarvitaanko 600 pistettä vai riittääkö 300.

300 pisteen tulostimen valinta on enemmänkin hinta- kuin laatuvalinta. Edelleenkin kaikkein halvimmat tulostimet ovat tarkkuudeltaan 300 pistettä tuumalle. Jos budjetti on tiukka, on valinta selvä.

Jos 300 pisteen tulostimen hinta kipuaa yli 10 000 markan, kannattaa siirtyä suoraan 600 pisteen tulostimeen. Ylivoimaisen tulostuslaadun lisäksi ne tarjoavat yleensä mahdollisuuden tulostaa myös 300 pisteen tarkkuudella.

Koska 600 pisteen tulostimissa täytyy olla tavallista enemmän muistia ja tavallista tehokkaampi prosessori, on 300 pisteen tulostus usein nopeampaa ja sujuvampaa kuin normaaleilla 300 pisteen tulostimilla.

Jos on tarkoitus tulostaa erilaisia paino-originaaleja, on 600 pisteen tulostin pakollinen. Sen tekstin, kuvien ja grafiikan laatu on aivan eri tasoa kuin 300 pisteen tulostimien, ja parhaimmillaan on

## **Tulostusnäytteet**

Tulostusnäytteet tulostettiin hyvälaa- tuiselle paperille, ja ne suurennettiin valokuvaamalla. Vertailun vuoksi sama näyte tulostettiin myös 300 pisteen lasertulostimella (Apple Personal LW NT). Kunkin tulostimen tulostuksen tummuus säädettiin siten, että tulostuslaatu olisi paras mahdollinen.

Ero "tavallisen" 300 pisteen tulostimen ja 600 pisteen tulostimien välillä on selvä. 300 pisteen laserkirjoittimen jälki on liian tummaa, vaaka- ja pystysuuntaiset ohuet viivat eivät ole samanlevyisiä, ja vinoissa viivoissa on selvää rosoisuutta. Kirjaimet ovat rosoreunaisia, ja niiden muodot ja välit ovat epätarkkoja.

600 pisteen tulostimet ovat kaikki tulostusjäljeltään hyviä, ja melko tasaväkisiä. Kaksi voidaan kuitenkin nostaa muiden yläpuolelle: Apple ja HP. Niissä jälki on terävintä ja hallituimpaa, eikä värijauhe suttaa tulostetta. Laajat sävypinnat ovat tasaisimpia.

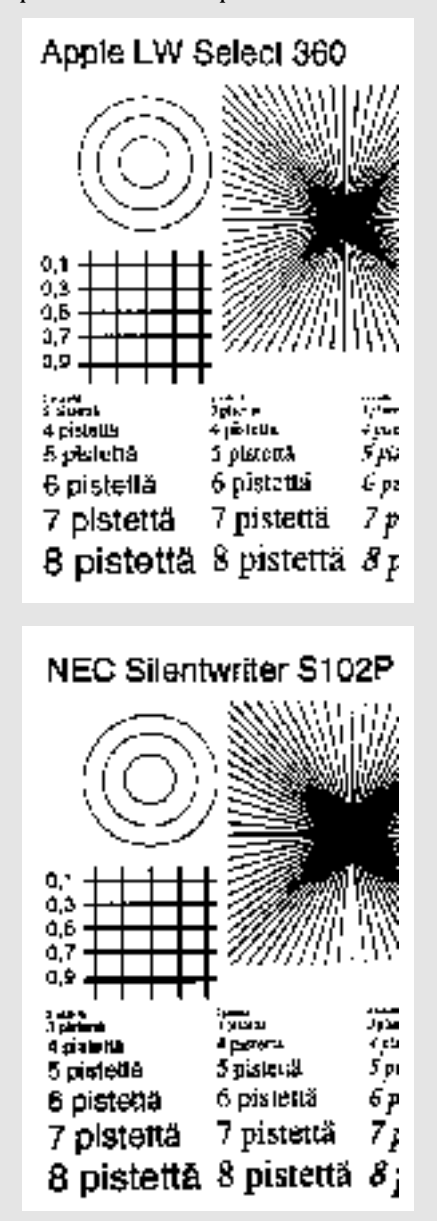

#### **Apple PLW NT**

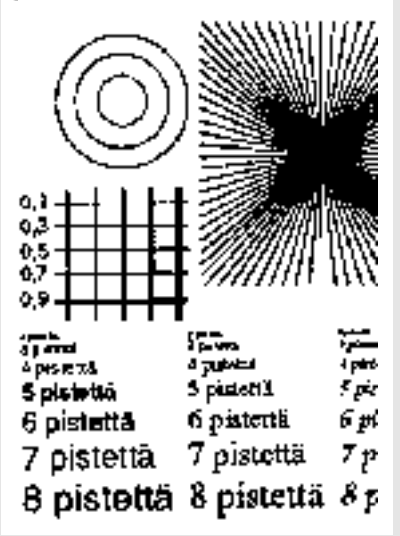

HP:ssa on lisäksi RET-laadunparannustekniikka (Resolution Enhancement Technology), joka pyöristää ja tasoittaa

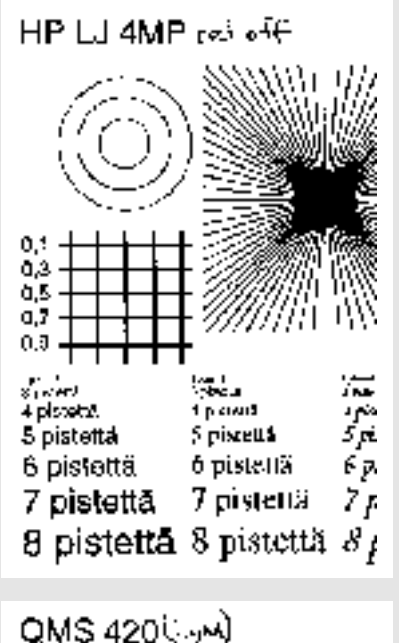

 $3.1$ bз û.ő ΰ,7 û,û listas.<br>Personali 河 in Maria 4 paletta . rocu<br>4 po 11 W S percul źд ő pislettá 6 pialellä 6 pisiettä 61 7 pistettä. Ζ, 7 pistettä. 8 pistettä 8 pistettä 8

rosoreunaisuutta myös 600 pisteen tilassa. Vinoviivoissa rosoisuus vähenee vielä entisestään RETin ollessa päällä, mutta kirjainten muodot taas muuttuvat paikoitellen liian ohuiksi.

Texasin ja Lexmarkin jälki on aavistuksen ohutta ja "vapisevaa". Vinoviivoissa, ympyrässä ja kirjaimissa on pientä epätasaisuutta ääriviivojen toistossa. Lexmarkilla ohuimmat yksityiskohdat toistuvat liian haaleina, jolloin ne osittain katoavat kokonaan. Texas on näistä kahdesta hiukan parempi.

NECin ja QMS:n tulostusjäljet muistuttavat toisiaan. Molempien tulosteet ovat aavistuksen turhan paksuja ja tummia. NECin jälki on näistä kahdesta paksumpaa, mutta QMS taas suttaa enemmän värijauhetta ääriviivojen reunoille. Molemmilla pienimpien kirjainten keskiosat menevät tukkoon. NECissä vaakasuuntaiset viivat ovat pystysuuntaisia viivoja leveämpiä.

#### Lexmark

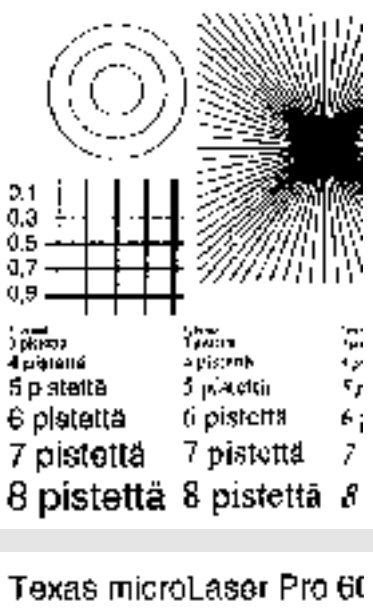

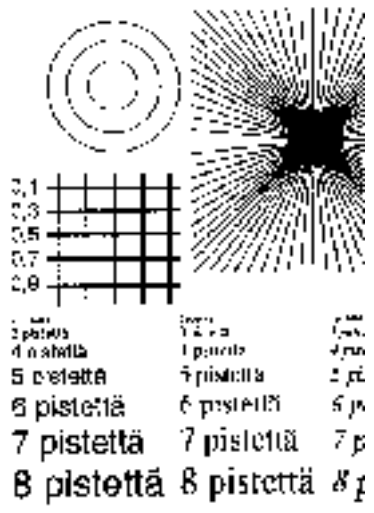

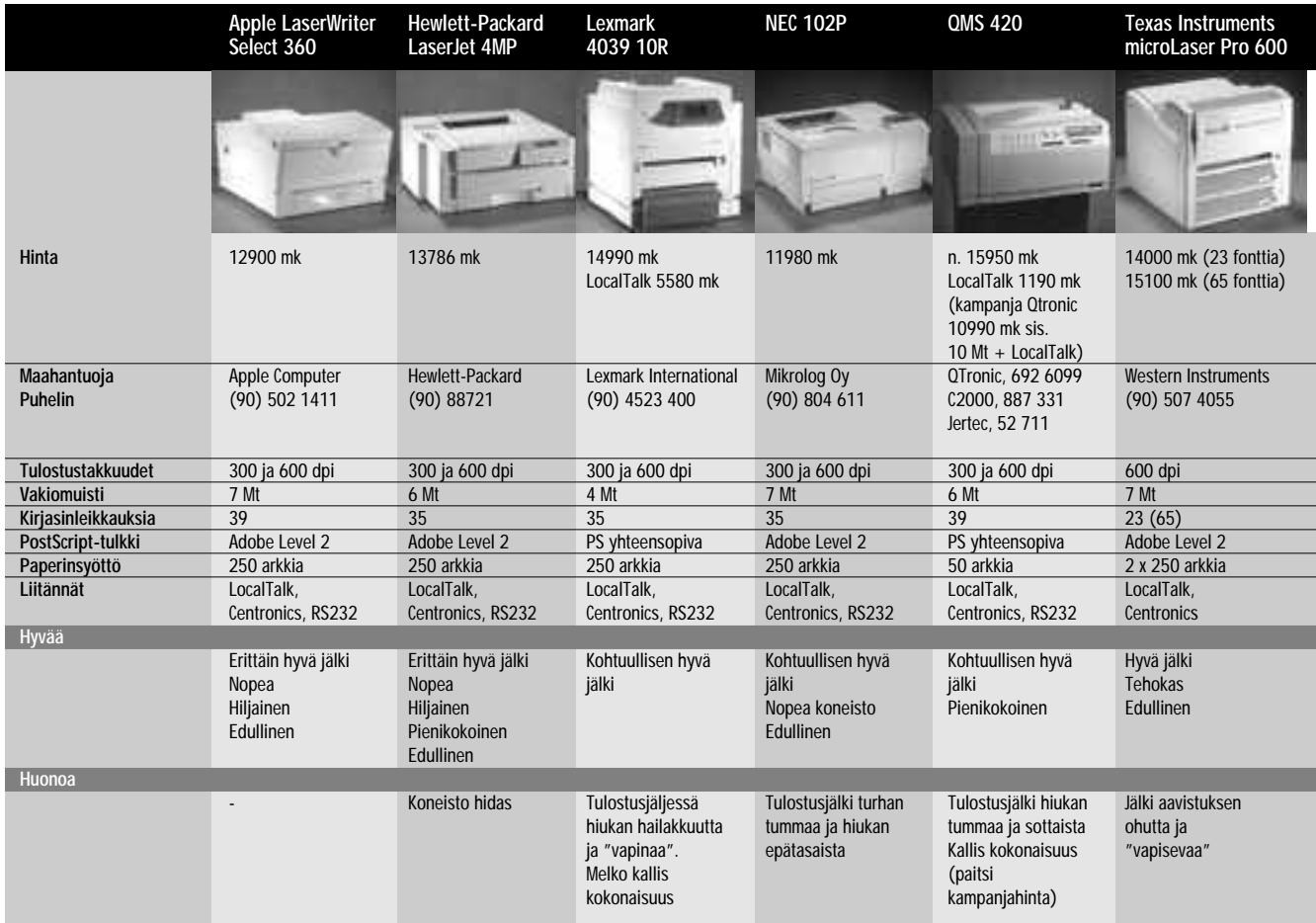

# **Tulostimien sävyntoisto ja rasterikuvat**

Laserkirjoittimet tulostavat vain mustia <sup>p</sup>isteitä. Valokuvien tulostaminen vaatii kuitenkin sävyjä. Sävyt saadaan aikaan tulostimissa rasteroimalla.

Rasterointi tarkoittaa sitä, että sähköisessä muodossa oleva skannattu valokuva muunnetaan tulostusvaiheessa isommiksi pisteiksi, joilla jokaisella on sävyarvo. Paperille tulostettaessa kuvan sävypisteet muodostetaan tulostimen tulostuspisteillä siten, että jokainen "sävypiste" vastaa tiettyä määrää tulostimen pisteitä. Yhtä tällaista tulostimen pisteistä muodostettua pisteryhmää kutsutaan rasteripisteeksi.

Rasteripiste ei siten tarkasti ottaen sisällä mitään sävyä, vaan pelkkiä pieniä mustia pisteitä. Mutta kun rasteripiste on tarpeek-

si pieni, ei silmä enää kiinnitä huomiota itse pisteeseen, vaan kaikista pisteistä muodostuvaan kuvaan.

Yksi rasteripiste voi esittää rajallisen määrän sävyjä, ja saatava sävyjen määrä on suorassa suhteessa siihen, kuinka monesta tulostimen pisteestä rasteripiste muodostuu. Isompi piste (enemmän tulostimen pisteitä) toistaa enemmän sävyjä. Kuvan yksityiskohtien tarkka toistuminen taas vaatii, että rasteripiste olisi mahdollisimman pienikokoinen.

Siksi tulostimen perustarkkuuden pitäisi olla riittävän suuri, jos halutaan tulostaa laadukkaita rasterikuvia. Vain näin saa-

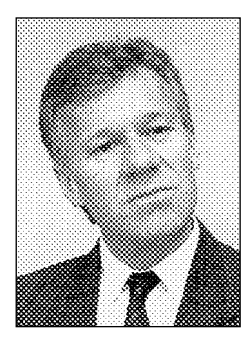

**Kuva tulostettuna 300 pisteen tarkkuudella rasteritiheydellä 53 linjaa tuumalla. 300 pisteen laserkirjoittimelle tämä on optimi sävyjen määrän ja rasteripistekoon suhteen.**

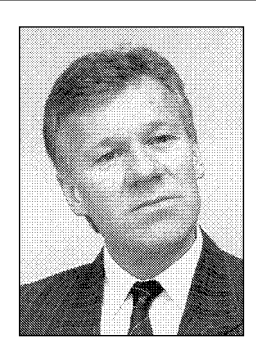

**Kuva tulostettuna 300 pisteen tarkkuudella rasteritiheydellä 90 linjaa tuumalla. Liioitellun suuren rasteritiheyden tarkoituksena on osoittaa, että kun rasteritiheys on liian suuri suhteessa tulostimen tulostustarkkuuteen, vähenee toistettavien sävyjen määrä merkittävästi.**

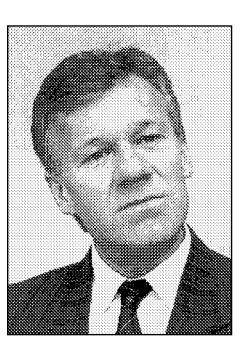

**Kuva tulostettuna 600 pisteen tarkkuudella rasteritiheydellä 90 linjaa tuumalla. Vaikka 90 linjaa on jo hiukan liian tiheä rasteri 600 pisteen tulostimelle, on kuvassa selvä ero sävyjen määrässä verrattuna 300 pisteen tulostimen vastaavaan kuvaan.**

daan yhteen pisteeseen tarpeeksi sävyjä, ja silti piste saadaan myös pienikokoiseksi.

Nyrkkisääntönä voidaan pitää sitä, että 300 pisteen laserilla voidaan käyttää rasteritiheytenä 53 pistettä (linjaa) tuumalle. 600 pisteen laserilla rasteritiheys voidaan nostaa jo 71-80 pis teeseen tuumalle.

Kunnollinen painolaatu vaatii rasteritiheydeksi kuville noin 120–140 pistettä tuumalle, ja tällöin tulostimen, käytännössä valolatomakoneen tulostustarkkuus on tyypillisesti 2500 pistet tä tuumalle.

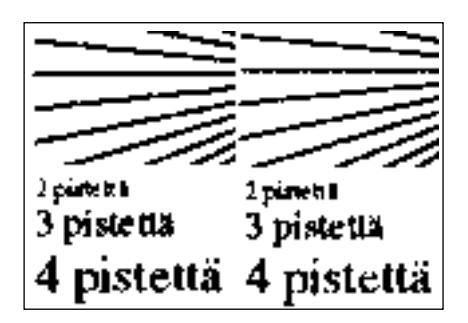

**HP LaserJet 4MP:ssä on käytössä HP:n aikaisemmista kirjoittimistakin tuttu RET-laadunparannustekniikka, joka tasoittaa rosoisuutta vielä 600 pisteen tilassakin. Vasemmalla on tulostus ilman RETiä, oikealla RETin kanssa. Lopputulos on kahtiajakoinen: viivoista rosoisuus vähenee, mutta kirjaimien muodot taas muuttuvat paikoitellen liian ohuiksi.**

vaikea erottaa silmällä, onko tuloste laserista vai latomakoneesta.

#### **Hyvät ja Parhaat**

Vertailun lopputulos on selvä. Kaikki tulostimet ovat hyviä, ja muutamat nousevat vielä hyvien yläpuolelle.

Tulostusjälki on 600 pisteen tulostimessa oikeastaan niiden tärkein ominaisuus. Tältä osin vertailun kärkikaksikko on Apple ja HP. Niiden tulostusjälki eroaa joukosta tasaisuudellaan ja siisteydellään. Muissa tulostimissa värijauhe sottaa ääriviivojen reunoja enemmän kuin näissä kahdessa.

Apple sijoittuu myös prosessointiteholtaan kärkipäähän, ja HP:kin on tehokas. Sen vain 4 sivua minuutissa tulostava koneisto hidastaa kokonaisuuttaa. Molemmat ovat lisäksi edullisia.

Texas Instrumentsin microLaser Pro 600 on myös tehokas tulostin. Prosessori ja koneisto ovat nopeita, ja siinä on vakiona kaksi 250 arkin paperikasettia. Tulostusjälki on muuten hyvää, mutta pientä epätasaisuutta on havaittavissa. Harmaat pinnat eivät myöskään toistu aivan tasaisesti. Texas on hinnaltaan kohtuullisen edullinen.

Lexmarkin jälki muistuttaa paljolti Texasin tulostusjälkeä, mutta siinä on enemmän epäterävyyttä ja hailakkuutta. Ohuimmat yksityiskohdat katoavat tulosteista. Harmaiden pintojen tasaisuudessa on jo enemmän toivomisen varaa. Hinta LocalTalk-liitännän kanssa on turhan korkea.

NECin jälki on hiukan liian tummaa ja paksua, mutta harmaiden pintojen tasaisuus sen sijaan on hyvä. Tulostimen koneisto on nopea ja prosessori tehokas, mutta tulostuslaatu on hiukan rosoista ja epätasaista. Ohuiden vaaka- ja pystyviivojen leveydet eivät ole aivan samoja, ja värijauhe sotkee hiukan ääriviivoja. NEC on hinnaltaan edullinen.

Joukon peränpitäjäksi jää QMS 420. Sen koneiston jälki jättää parhaimpiin tulostimiin verrattuna toivomisen varaa, sillä se on hiukan rosoista, ja värijauhe sotkee turhan paljon ääriviivoja. Laatu

## **Nopeustestit**

Nopeustesteillä selvitettiin sekä tulos-<br>timien prosessointitehoa että koneis-<br>ton nopeutta. Neliä ladattavaa ton nopeutta. Neliä ladattavaa PostScript-kirjasinta sisältävä dokumentti mittaa lähinnä prosessorin ja tiedonsiirron yhteistehokkuutta. Kymmenen sivun tekstiasiakirja mittaa koneiston todellista nopeutta.

12-sivuinen, ladattavia kirjasimia, tekstiä sekä TIFF- ja EPS-kuvia sisältävä monimutkainen julkaisu mittaa hyvin tulostimen kokonaistehokkuutta.

Prosessointiteholtaan vertailun tasaväkinen kärki on Lexmark, HP, Apple, Texas ja NEC. Erot näiden välillä ovat hyvin pieniä. Lexmarkin kohdalla on muistettava se, että edullisemman, hinnaltaan muihin vertailukelpoisen 10Rmallin prosessori on vaatimattomampi, ja se tuskin sijoittuu näin kärkeen. 10Rmallia emme valitettavasti saaneet mukaan vertailuun. Selvästi muuta joukkoa hitaampi tulostin on QMS 420.

Nykyisten tulostimien tehokkuutta kuvaa hyvin se, että vaikka ne ovat suhteessa enemmän tehoa vaativia 600 pisteen tulostimia, jää vertailukohteena käytetty 300 pisteen Applen Personal LaserWriter NT kaikissa testeissä kauaksi jälkeen hitaimmastakin vertailun tulostimesta.

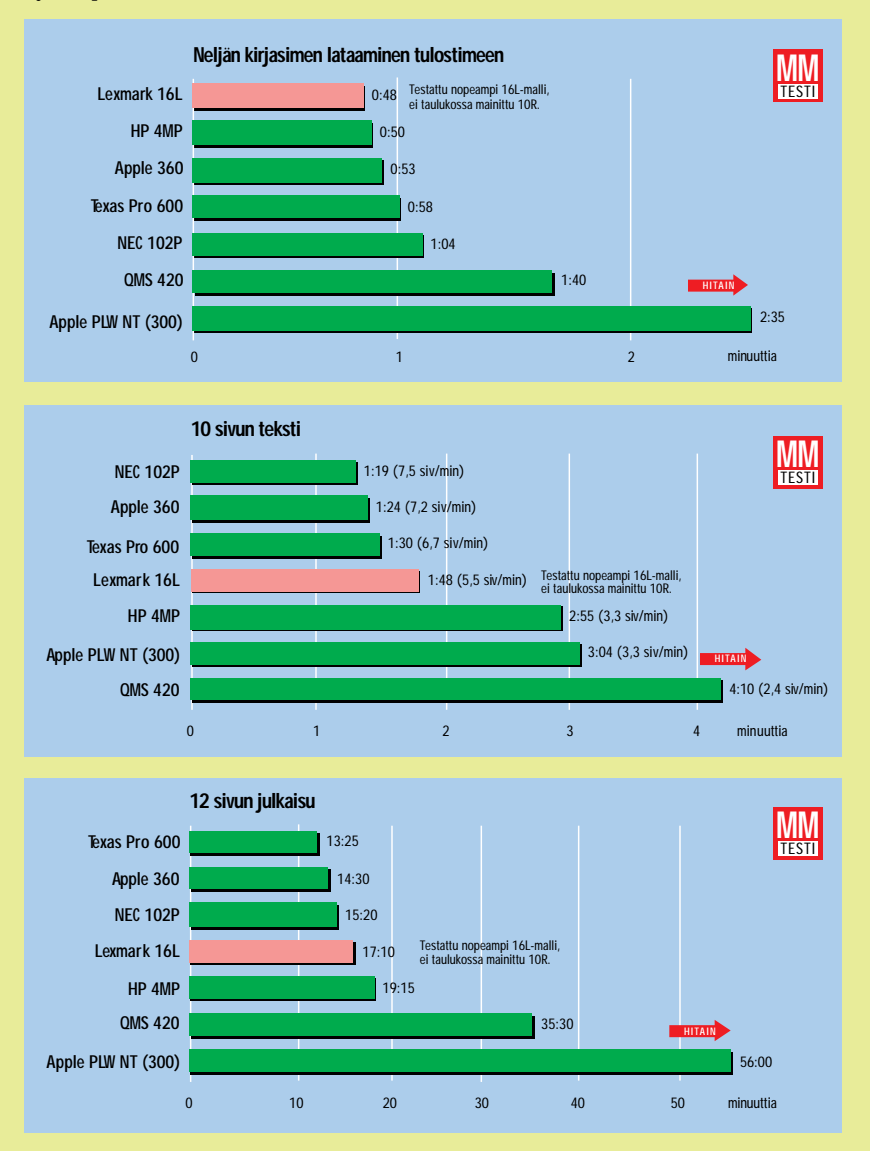

on samaa tasoa NECin kanssa. Prosessoriteholtaan QMS on joukon heikoin, ja yhdistettynä vain 4 sivua minuutissa tulostavaan koneistoon QMS on hitain tulostin kaikissa testiajoissa.

Se on myös vertailun ainoa laite, jossa on pelkästään 50 arkin syöttötaso. Isomman kasetin voi hankkia erikseen. QMS on ohjehinnaltaan kallis laite, mutta huhtikuun loppuun asti sen saa kampanjahintaan, mikä tekee siitä joukon edullisimman tulostimen.

Yksikään vertailun tulostimista ei kuitenkaan ole huono. 600 pisteen tuumatarkkuus tarkoittaa nelinkertaista määrää pisteitä verrattuna 300 pisteen tulostimeen. Näissä kirjoittimissa määrä merkitsee myös laatua. **MM**

# <span id="page-15-0"></span>**John Sculley 1983 – 1993**

Apple teki taas viime vuonna organisaatiouudis- tuksen, joita on jo opittu odottamaan vuoden parin välein. Uudistus muun muassa järkeisti tuotekehitystä ja karsi rankasti yrityksen kuluja.

Uudistuksen kuohuissa yritystä yli kymmenen vuotta johtanut **John Sculley** jäi syrjään operatiivisesta johdosta ja erosi kokonaan Applesta muutamaa kuukautta myöhemmin. Laivan peräsin jäi kokonaan **Michael Spindlerin** käsiin.

#### **Pepsistä Appleen**

Sculley on markkinoinnin ammattilainen, jonka ura teki rakettimaisen nousun Pepsi-Colan johdos-

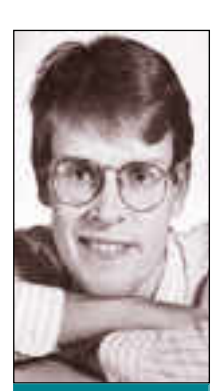

**Jussi Mononen työskentelee konsulttina D.C.L. -konsult titoimistossa Seattlessa Yhdysvalloissa.**

sa ennen kuin hän siirtyi Appleen vuonna 1983. Tekniikka ei ollut hänelle niin vierasta kuin vastustajat antoivat ymmärtää. Sculley oli nuorena harrastanut elektroniikkaa ja suunnitellut jopa alkeellisen värillisen tv-kameran samanaikaisesti laitteen patentoijan kanssa.

Kun Applelle etsittiin toimitusjohtajaa **Mike Scottin** tilalle (**Mike Markkula** hoiti tehtävää tilapäisesti, mutta halusi syrjään), ensimmäinen valinta oli IBM:n PC-kehitystyötä johtanut **Don Estridge**, joka kuitenkin päätti jäädä IBM:n palvelukseen.

Tämän jälkeen **Steven Jobs** iski silmänsä Sculleyhyn. Sculley oli aluksi haluton jättämään turvallisen uran Pepsi-Colan

johdossa, mutta suosittu tarina kertoo Jobsin lopulta kysyneen Scylleyltä: "Haluatko myydä lopun ikääsi sokerivettä lapsille, vai olla mukana muuttamassa maailmaa?"

#### **Jobs vai Sculley?**

Vuosi 1983 oli Applella kiihkeää aikaa. Lisan epäonnistuminen kävi nopeasti selväksi ja yhtiön toiveet kiinnitettiin vielä keskeneräiseen Macintoshiin. Sculleyn ensimmäinen suururakka oli Macintoshin massiivisen julkistuskampanjan koordinointi. Kampanja oli menestys.

Sculley oli palkattu nimenomaan ammattijohtajaksi ja myös Jobsin opettajaksi. Parivaljakko olikin erottamaton vuoden 1985 alkuun saakka.

Macintoshien myynnin tasaannuttua Apple joutui vaikeuksiin. Sculley oli tuuliajolla ja Jobs syytti kaikkia muita epäonnistumisista. Johtoryhmän mielestä Sculley ei tehnyt tehtäväänsä eli johtanut Applea.

Keväällä 1985 käytiin valtataistelu, jota usein kutsutaan "Applen viattomuuden lopuksi". Kun pöly oli laskeutunut, Applea perustamassa ollut ja yhtiön sieluna pidetty Steven Jobs oli poistettu operatiivisista tehtävistä ja yhtiön työntekijöistä irtisanottiin lähes viidennes.

#### **Vallankeskitys**

Ehkä Sculleyn merkittävin panos Applen hyväksi nähtiin vuoden 1985 ja muutaman sitä seuranneen vuoden aikana. Yhtiö nousi hitaasti tuhon partaalta, tuotekehitys palasi raiteilleen ja suljettu arkkitehtuuri korvattiin laajennettavalla arkkitehtuurilla.

Vaikka meno ei ollut tasaista, vuodet 1985 – 1989 olivat jatkuvan kasvun aikaa. Sculleyta arvosteltiin usein, mutta hänen panoksensa Applen kehitykseen on kiistaton.

Vuonna 1990 Sculley teki kuitenkin ratkaisun, jonka voi jälkiviisaasti nähdä lopun alkuna. Tuotekehitysjohtaja **Jean-Louis Gasséen** erottua Sculley otti itselleen tuotekehityksen ja omi teknologiajohtajan tittelin pääjohtajuuden lisäksi.

Tämä herätti tyrmistystä, sillä edes Sculleyn puoltajat eivät pitäneet teknologista visiointia Sculleyn vahvimpana puolena. Samanaikaisesti näiden muutosten kanssa Michael Spindler nimitettiin yhtiön toimitusjohtajaksi.

#### **Kuluttajamarkkinoille**

Sculleyn visio Applen tulevaisuudesta oli kuluttajaelektroniikka. Hän julisti Applen ryhtyvän kehittämään digitaalisia laitteita, jotka eivät ole perinteisiä tietokoneita. Ensimmäinen käytännön esimerkki on viime vuonna julkistettu Newton MessagePad.

Vahva panostus kuluttajaelektroniikkaan ja muun tuotekehityksen rönsyily johti vaikeuksiin: Apple julkisti enemmän uusia tuotteita kuin koskaan aiemmin, mutta kokonaisstrategia oli tuuliajolla. Tilannetta vaikeutti Windows 3.0:n esittely vuonna 1990 ja pian sen jälkeen alkanut armoton PC-kloonien hintasota, johon Applen oli pakko vastata.

Kun Spindleristä tuli Applen pääjohtaja viime vuonna, huhumylly jauhoi entistä voimakkaammin. Vaikka Sculley vakuutti olevansa tyytyväinen hallituksen puheenjohtajan ja täysipäiväisen visionäärin rooleissa, pidettiin hänen eroaan vain ajan kysymyksenä.

Odotusta ei kestänyt kauan – Sculley erosi (todennäköisesti yhtiön hallituksen estelemättä) viime syksynä ja lähti vetämään pientä televiestintäyritystä.

Sculleyn perinnöksi jäi hieman kaoottinen, mutta pohjimmiltaan terve ja voimakas Apple, jolla on vahva tuotevalikoima, joka on hintakilpailukykyinen ja jolla on myös erinomainen teknologiapohja. **MM**

<span id="page-16-0"></span>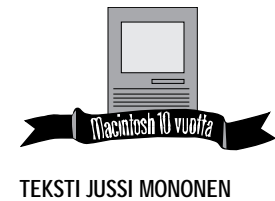

# MACINTOSH – KAUPALLISEKSI

Kun Apple Macintosh esiteltiin tammikuussa 1984 dramaattisen televisiomainoksen ja massiivisen lehdistökampanjan kera, julkistus tuli suurelle yleisölle täytenä yllätyksenä. Jo siihen mennessä Macintosh oli kuitenkin kulkenut pitkän ja kivikkoisen taipaleen.

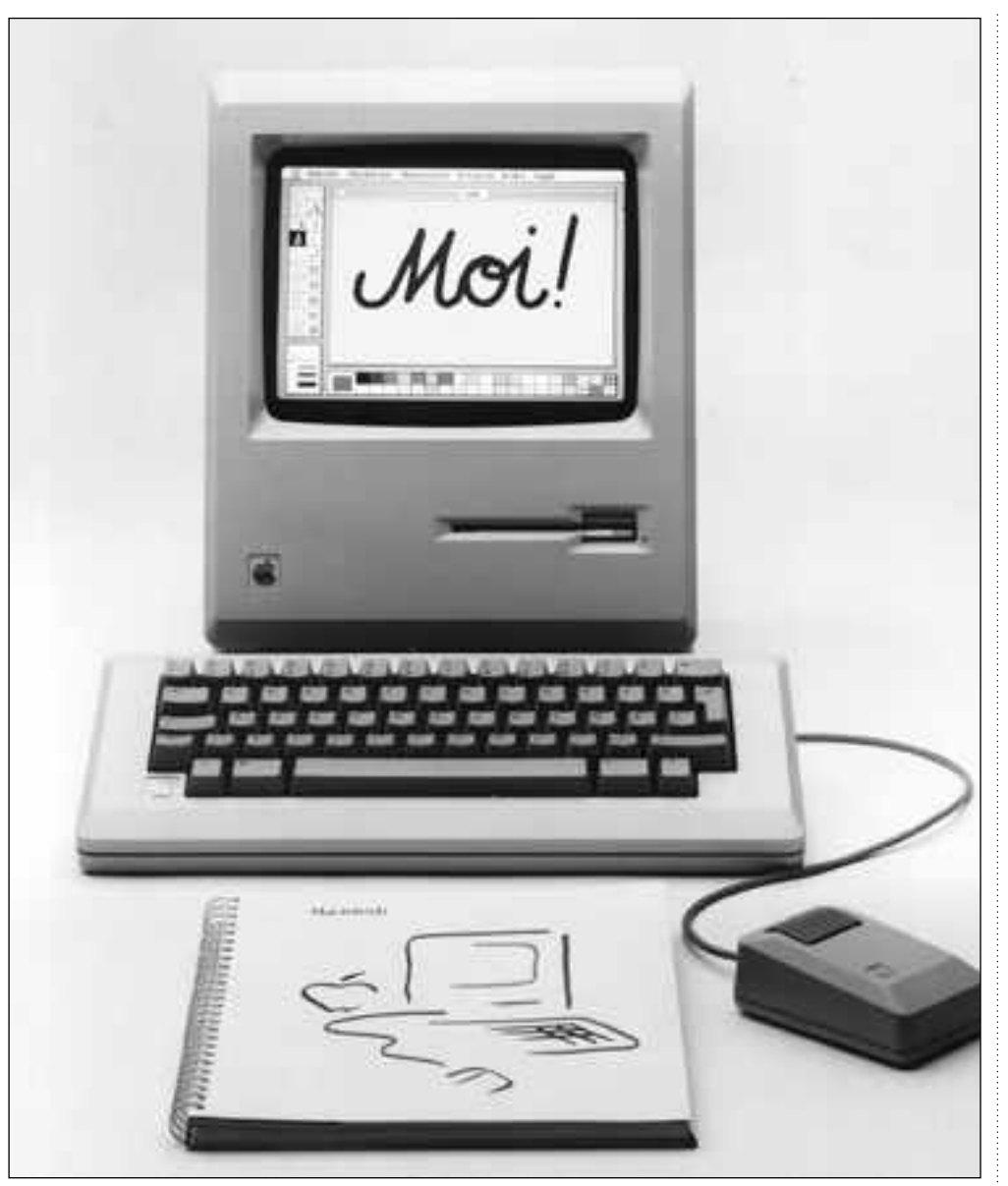

**Alkuperäisessä Macintoshissa oli vain 128 kilotavua keskusmuistia.**

Apple aloitti graafiseen käyttöliittymään ja hii- reen perustuvan tieto- koneen suunnittelun vuonna 1979. Sitä edelsi **Steven Jobsin**ja Applen insinöörien vierailu Xeroxin PARCtutkimuskeskuksessa, jossa tutkijat saivat hinnasta ja myyntikelpoisuudesta välittämättä suunnitella unelmatietokoneitaan.

Kun Jobsille näytettiin Altotietokonetta, jossa oli bittikartoitettu näyttö, ikkunoitu käyttöliittymä, hiiri ja sisäänrakennettu Ethernet-liitäntä, hän tiesi katsovansa tietojenkäsittelyn tulevaisuutta. Apple tekisi Altosta kaupallisen version, Lisan.

Lisan kehitystyö eteni kuitenkin hitaasti ja Jobs siirrettin pois projektin johdosta vuonna 1980. Uuden suosikin hän löysi **Jeff Raskinin** vetämästä Macintosh-ryhmästä. Macintosh oli Raskinin näkemys täydellisestä tietokoneesta: halpa, pieni ja helppo-

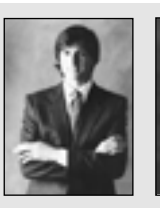

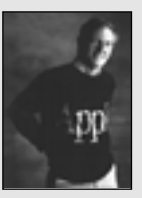

**Macintoshin isä Steven Jobs on yksi Applen perustajista.**

**John Sculley työskenteli Applen johdossa vuosina 1983 – 1993.**

# TUTKIJAN UNELMASTA TUOTTEEKSI

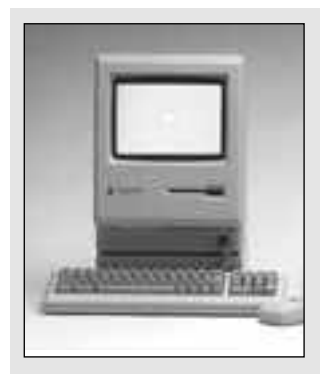

**1986 julkistetaan Macintosh Plus, joka on vielä tänäänkin monilla käytössä.**

käyttöinen kodinkone ilman graafista käyttöliittymää ja hiirtä.

Jobs päätti yhdistää Macintoshin ja Lisan parhaat piirteet ja niin hänen unelmansa olisi taas elossa. Jobs otti nopeasti Macintosh-ryhmän haltuunsa ja värväsi Applen parhaita insinöörejä muista projekteista.

Mutta myös Macintoshin kehittäminen oli hitaampaa kuin Jobs oli toivonut. Hän oli luvannut valmiin koneen jo vuonna 1982, mutta vielä seuraavana kesänä työ oli pahasti kesken. Ongelmista huolimatta Macintosh päätettiin julkistaa tammikuussa 1984.

Macintosh-ryhmä ymmärsi ohjelmistojen merkityksen. Vaikka Macintosh oli heidän mielestään ylivoimaisesti kil-

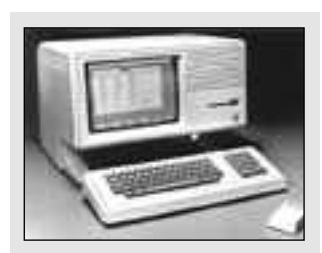

**1983 julkistettu Lisa ei ollut kaupallinen menestys.**

pailijoita parempi, sitä ei voi nut käyttää ilman ohjelmia.

Niinpä Apple teki itse teks tinkäsittely- ja grafiikkaohjel mat, jotka toimitettiin jokai sen Macintoshin mukana. MacWrite ja MacPaint olivat rajoituksistaan sensaatiomaisia ohjelmia: niillä pystyi tekemään asioita, jotka eivät olleet mahdollisia PC-koneilla.

Oman ohjelmistokehityk sen lisäksi Apple värväsi kuu meisesti ulkopuolisia kehittä jiä. Suurimmat ohjelmistota lot kuten Microsoft, Lotus ja Software Publishing vakuutti vat tukeaan Macintoshille, mutta vain Microsoftin ohjel mat tulivat markkinoille koh tuullisessa ajassa.

#### **Lupaava alku, mutta…**

Macintoshin julkistus oli tie tokonemaailman siihen saak ka kallein ja näyttävin kam panja. Kohutun "1984"-mainoksen lisäksi Apple aloitti noin 15 miljoonan dollarin lehdistökampanjan, jonka avulla Macintoshin myynnin piti käynnistyä rakettimaises-

ti.<br>Alku näytti lupaavalta: ensimmäisen sadan päivän aika na myytiin noin 70 000 Macin toshia eli enemmän kuin Ap ple oli julkisesti ennustanut. Myynti näytti yltävän Applen ennakoimaan 425 000 konee seen vuonna 1984.

Kesällä myynti kuitenkin hidastui, eikä syksy tuonut parannusta. Kuukausimyynti ylsi noin 20 000 koneeseen, mikä oli Applelle pettymys. Macintoshin rajoitukset huomioiden sekin oli melkoinen saavutus.

Macintoshissa oli vain 128 kilotavun muisti, yksi 400 kilotavun levyasema, eikä kiintolevyä ollut saatavilla. Koneen hinta oli 2 495 dollaria, mikä oli ominaisuuksiin ver-

| i<br>й. |
|---------|
|         |
|         |
|         |
|         |
|         |
|         |
|         |
|         |
|         |
|         |
|         |
|         |
|         |
|         |
|         |

**Ensimmäisen Macintoshin mukana tuli MacWrite -ohjelma, jolla pystyi luomaan helposti näyttävää tekstiä.**

rattuna paljon. Suomessa ko neen sai 22 185 markalla, mi kä nykyrahaan muutettuna on noin 33 000 markkaa.

Ohjelmoijille ei ollut kun nollisia työkaluja ja Macin tosh-ohjelmointi oli merkki pohjaisiin käyttöliittymiin tot tuneille ohjelmoijille vaikeaa.

Syyskuussa 1984 Apple jul kisti Macintosh 512K:n eli Fat Macin. Se oli muuten identti nen alkuperäisen Macintos hin kanssa, mutta siinä oli 512 kilotavua muistia. Kiinto levy puuttui kuitenkin yhä.

#### **Kuilun partaalle**

Tammikuussa 1985 Apple esitteli Macintosh -konseptin, jolla piti valloittaa yritysmarkkinat. Officen tärkeimmät osat olivat Apple-Talk-verkko, LaserWriter-tulostin ja syksyksi luvattu tiedostopalvelin. Tämä julkistus todennäköisesti pelasti Macintoshin, mutta eri syystä kuin Apple oli ajatellut.

Juuri kukaan ei innostunut Officesta, koska palvelimesta oli olemassa vain epämääräinen lupaus. AppleTalkia pidettiin vain kätevänä tapana jakaa yksi tulostin usean tietokoneen kesken. Menestys oli kuitenkin LaserWriter, joka oli ensimmäinen kohtuuhintainen PostScript-tulostin.

LaserWriter ja Alduksen vuonna 1984 julkistama Page-Maker-ohjelma synnyttivät

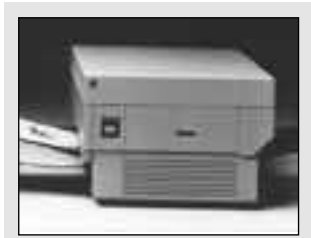

**1985 julkistettu LaserWriter aloitti DTP-vallankumouksen.**

nopeasti uuden käsitteen, Desktop Publishingin (DTP), jonka ympärille kehittyi nopeasti uutta teollisuutta.

Vuosi 1985 oli vaikeuksien ja valtataistelun aikaa. Valtava panostus vuoden 1984 joulumarkkinoille oli epäonnistunut. Steven Jobs yritti vyöryttää syyn yhtiöön vuonna 1983 kutsutun toimitusjohtajan, **John Sculleyn**, niskoille. Applen hallitus tuki kuitenkin Sculleytä ja Jobs erosi ovet paukkuen. Seuraavana vuonna Jobs perusti tietotekniikkayritys NeXTin.

Syksyksi 1985 luvattu tiedostopalvelin oli vasta alkuvaiheessaan. seuraajaksi suunniteltu Big Mac eli 3M oli haudattu liian kalliina ja vaikeana (Jobsin NeXT oli ilmestyessään hyvin lähellä Big Macia) ja sen sijaan työn alla oli Mid Mac, joka sitten nimettiin Macintosh II:ksi. Ikävä kyllä, senkin kehitys oli pahasti kesken.

#### **Uusi nousu**

Vuosi 1986 toi mukanaan toivon. Tammikuussa julkistettu Macintosh Plus sai hyvän vastaanoton: siinä oli yhden megatavun muisti, 800 kilotavun levyasema ja SCSI-portti, johon oli helppo liittää oheislaitteita.

Myös ohjelmistoja alkoi ilmestyä markkinoille, vaikka Macintoshin pelastajaksi us-

### MACINTOSHIN 11 ISÄÄ

■ Kaikkien Macintoshin tarinaan liittyvien tärkeiden henkilöiden luetteleminen on mahdotonta, koska heitä on satoja. Muutamat henkilöt ovat kuitenkin vaikuttaneet Macintoshin kehitykseen erityisen vahvasti.

**Bill Atkinson** – ohjelmistoguru, joka teki muun muassa MacPaintin ja MacWriten. Kehittää nykyisin Magic Cap -käyttöjärjestelmää ja Tele-Script-viestintäarkkitehtuuria. **Jean-Louis Gassée** – Ranskan Applen johtaja, josta tuli Applen tuotekehitysjohtaja 1985 Steven Jobsin eron jälkeen. Gassée erosi vuonna 1990.

**Andy Hertzfeld** – yksi Macintoshryhmän legendaarisista ohjelmoijista. Perusti Bill Atkinsonin kanssa General Magic -yhtiön vuonna 1990.

**Steven Jobs** – yksi Applen perustajista ja Macintoshin isä. Erosi Applesta vuonna 1985 ja perusti NeXT-yhtiön tekemään työasemia ja edistyksellisiä käyttöjärjestelmiä. Jobs on kenties eniten henkilökohtaisen tietokoneen kehitykseen vaikuttanut henkilö. **Mike Markkula** – yksi Applen

perustajista ja yksi suurimpia osakkaita. Yhtiön hallituksen puheenjohtaja. Markkula on ollut Applen "harmaa eminenssi" ja etenkin yrityksen alkuvaiheessa koossa pitävä voima.

**Jeff Raskin** – Macintoshin isä Jobsin ohella. Macintosh oli Raskinin hanke ennen kuin Jobs otti kehitystyön haltuunsa. Raskinin Macintoshissa oli palion Macintosh Plussan piirteitä, mutta siihen ei pitänyt tulla graafista käyttöliittymää. **John Sculley** – Applen pääjohtaja vuodesta 1983 vuoteen 1993. Markkinointivirtuoosi, joka herätti ristiriitaisia tunteita Applen johdossa. Sculley pelasti Applen kuilun partaalta vuonna 1985, mutta myöhemmin hänen ratkaisujaan kritisoitiin ankarasti.

**Burrell Smith** – Macintoshin alkuperäinen laitteistosuunnittelija, joka tuli kuuluisaksi omalaatuisesta suunnittelutavastaan.

**Michael Spindler** – Euroopan Applen johtaja, joka nimitettiin yhtymän toimitusjohtajaksi vuonna 1990 ja pääjohtajaksi vuonna 1993. Spindlerin vastuulla on Applen ja Macintoshin luotsaaminen toiselle vuosikymmenelle. **Bud Tribble** – Macintoshin ohjelmistoarkkitehti ja käyttöjärjestelmän isä.

**Steve Wozniak** – yksi Applen perustajista ja Apple II:n suunnittelija. Wozniak oli mukana Macintoshin kehityksessä hyvin vähän, mutta on suunnitellut muun muassa Macintosh IIfx:ssä käytetyn PCyhteensopivan 1,44 megatavun levyaseman ohjaimen.

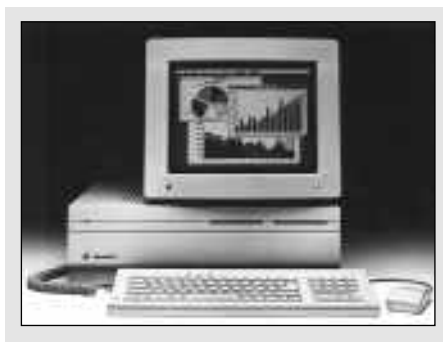

kottu Lotus Jazz -monitoimiohjelma olikin fiasko. Tärkeimpiä niistä olivat jo vuonna 1984 ilmestynyt PageMaker ja syksyllä 1985 julkistettu Microsoft Excel. Macintosh Plussan SCSI-portin ansiosta myös oheislaitemarkkinat alkoivat kasvaa.

Tiedostopalvelimesta tuli lopulta totta, kun AppleShare-palvelinohjelmisto esiteltiin tammikuussa 1987. AppleTalkin, AppleSharen ja kiintolevyjen avulla Macintoshit pystyi ensi kertaa kunnolla verkottamaan.

Maaliskuussa 1987 Apple esitteli Macintosh SE:n ja II:n. SE oli vielä perinteisen Macintoshin näköinen, mutta siinä oli korttipaikka, mikä mahdollisti koneen laajentamisen. Macintosh II oli radikaalisti uusi: se oli modulaarinen ja siinä oli peräti kuusi korttipaikkaa, muistia pystyi laajentamaan, siihen sai värinäytön ja koneessa oli lisäksi nopea 68020-prosessori.

Kesällä 1987 esiteltiin kortistokehitin HyperCard sekä MultiFinder. MultiFinder salli useiden ohjelmien pitämisen muistissa samanaikaisesti ja nopean siirtymisen ohjelmasta toiseen.

SIttemmin ohjelmistokehitys irrotettiin emoyhtiöstä ja sitä varten perustettiin tytäryhtiö, Claris. Käyttöjärjestelmän kehitys jäi vielä emoyhtiöön, mutta ohjelmat ja HyperCard menivät Clarikselle. Clariksesta piti tulla täysin itsenäinen yritys, mutta se myöhemmin sulautettiin takaisin emoyhtiöön.

#### **Tasaantumisen aika**

Vuonna 1988 useiden tietokoneyritysten kasvu taantui, mutta Applen liikevaihto kasvoi noin 50 prosenttia ja ylitti neljä miljardia dollaria. Myös Macintoshien myyntikate oli

kaikkien aikojen huipussaan eli lähes 55 prosenttia.

ma.

hintoja.

Tärkeimmät julkistukset olivat nopea ja kallis Macintosh IIx, jossa oli 68030-prosessori ja PC-levykkeitä lukemaan ja kirjoittamaan pystyvä levykeasema, LaserWriter II -perhe ja SC CD-ROM -ase-

Lokakuussa Apple teki tietokonealalla ennenkuulumatonta: se nosti Macintosh II:n ja SE:n hintoja. Hinnankorotus näkyi välittömästi myynnin jyrkkänä laskuna minkä jälkeen Apple nopeasti laski

Vuonna 1989 Apple esitteli jo neljä uutta Macintoshia eli yhtä monta kuin kolmena edellisenä vuonna yhteensä. Uutuuksia olivat SE/30, IIcx, IIci ja kannettava Portable. Muut mallit menestyivät hyvin, mutta ylipainoinen ja hintainen Portable oli fiasko. Muita merkittäviä julkistuk-

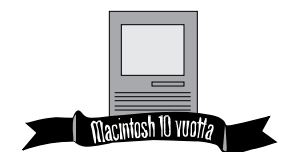

sia olivat suuret mustavalko näytöt ja grafiikkaa paranta nut 32-bittinen QuickDraw järjestelmälaajennus.

#### **Uutta kuohuntaa**

Vuosi 1990 oli suurten muu tosten aikaa: tuotekehitysjoh taja **Jean Louis Gassée** ja Applen Yhdysvaltojen toimi tusjohtaja **Allan Loren** erosi vat ja yhtymän toimitusjohta jaksi nimitettiin Euroopan Applea johtanut **Michael Spindler**.

Vuoden suurin uutinen tuli kuitenkin Applen ulkopuolel ta: Microsoft julkisti Win dows 3.0:n, josta ennustettiin Macintoshin tappajaa. Vaikka Windows oli hidas ja siinä oli runsaasti virheitä, sitä myy tiin vuodessa yli kolme mil joonaa – lähes yhtä paljon kuin Macintosheja siihen mennessä. Ensimmäinen sistelliin nyittävä suuren motivat taukeen motivat taukkien aikojen motivat taukkien ilmasta tuoteen aikaa: Vuotsi 1980 oli suurteen tavaa tuoteen aikaa: Vuotsi 1980 oli suurteen tavaa tuoteen motivat ta vuotsi

Hintakilpailu kiristyi jatku vasti ja Apple yritti saada markkinaosuutta kolmella edullisella mallilla: Classic, LC ja IIsi olivatkin menestyk siä. Classicin myynti oli niin hurjaa, että Applen toimitus ajat venyivät kuukausiksi.

Vuonna 1991 Apple esitteli kuusi uutta keskusyksikköä, System 7:n ja QuickTimen. System 7 oli Macintoshin his torian merkittävin käyttöjär jestelmä-uudistus, joka muun muassa integroi moniajon käyttöjärjestelmään. QuickTi-

Jos Macintoshit edustavat tietojenkäsittelyn nykypäivää, Apple uskoo tulevaisuuden kuuluvan Newton-teknologialle. Apple kutsuu henkilökohtaisiksi digitaalisiksi apulaisiksi (Personal Digital Assistant, PDA).

Ensimmäinen Newton, MessagePad, esiteltiin elokuussa 1993. MessagePad tekee muistiinpanoja, pitää kalenteria, toimii hakulaitteena ja lähettää telefakseja. Tänä vuonna myyntiin tulevat Newtonit tarjoavat uusia toimintoja ja lisää tehoa.

Newtonit perustuvat vähän tehoa kuluttavaan RISC-prosessoriin ja oliopohjaiseen käyttöjärjestelmään, joka tunnistaa esimerkiksi käsialaa. Toisin kuin useimmat muut PDA-valmistajat Apple on luonut Newtonille täysin uuden käyttöjärjestelmän. Tämä on yksi Newtonin etu, sillä PDA-laitteita käytetään täysin eri tavoin kuin perin teisiä tietokoneita.

MessagePadin menestys ei ole ollut Applen odotusten mukainen ja etenkin käsikir joituksen tunnistusta on moitittu. Siitä huolimatta MessagePad on uuden tek nologian edelläkävijä, josta kaikki valmistajat oppivat uusia laitesukupolvia varten.

Newtonien merkitys kas vaa tulevaisuudessa. Ne tule vat olemaan Applen toimin nan kulmakivi PowerPC-Ma cintoshien ohella.

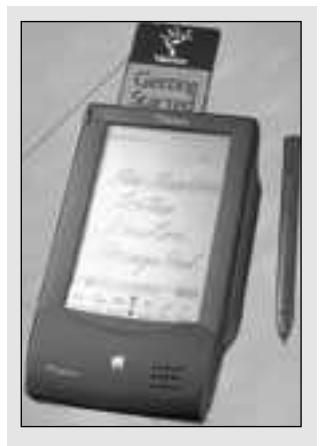

**Vajaan vuoden ikäinen Newtontieturi saattaa olla uuden tietotekniikkavallankumouksen airue.**

me mahdollisti digitaalisen vi deon esittämisen ja käsittelyn ilman kalliita lisälaitteita.

Apple, Motorola ja IBM te kivät lokakuussa 1991 yhteis työsopimuksen, joka kohautti tietokonemaailmaa; Applea ja IBM:ää pidettiin verivihollisi na. Sopimuksen tärkeimmät kohdat olivat RISC-pohjaisen PowerPC-prosessoriperheen, oliopohjaisen käyttöjärjestel män ja uuden multimediatek nologian kehittäminen.

Pian yhteistyösopimuksen solmimisen jälkeen Apple te ki historiansa suurimman jul kistuksen. Classic sai seuraa jakseen Classic II:n, Quadra 700 ja 950 olivat ensimmäiset 68040-prosessoriin pohjautu vat Macintoshit ja ensimmäi set kunnolliset kannettavat. PowerBookit, tulivat markki noille. PowerBookien ansios ta Apple nousi nopeasti johta vaksi kannettavien mikrojen toimittajaksi.

Classicin ja LC:n ansiosta Applen markkinaosuus nousi

## LASERWRITER TUKIPYLVÄÄNÄ

Vaikka pääosa Macintoshin historiaa liittyy keskusyksiköihin, myös oheislaitteiden merkitys on ollut suuri. Näistä tärkein on ollut vuonna 1985 julkistettu LaserWriter. Se oli vaikeina aikoina yksi Applen pelastajista ja mullisti yhdessä PageMaker-ohjelman kanssa koko julkaisemisen.

LaserWriter ei ollut ensimmäinen edullinen lasertulostin, sillä HP:n LaserJet tuli markkinoille aiemmin. Se tuki kuitenkin PostScript-sivunkuvauskieltä, mikä mahdollisti laadukkaan tulostusjäljen.

Alkuperäistä LaserWriteria on seurannut runsaasti uusia malleja, jotka ovat ominaisuuksiltaan parempia ja hinnaltaan edullisempia. Kaikkiaan Apple on julkistanut lähes 20 erilaista lasertulostinta.

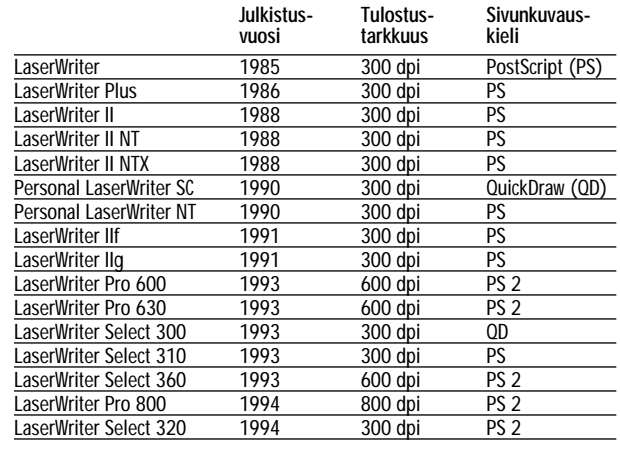

ja Macintoshien kappalemääräinen myynti kasvoi vuodessa peräti 60 prosenttia. Siitä huolimatta katteet pienenivät, tulos heikkeni ja Apple leikkasi rajusti hintojaan. Kutistuvat Katteet pakottivat säästöihin ja Apple irtisanoi vuoden aikana 1 500 työntekijää.

#### **Parempaa ja halvemmalla**

Vuosina 1992 ja 1993 uusia keskusyksiköitä ja oheislaitteita tuli markkinoille kiivasta tahtia. Vuonna 1993 esiteltiin yli 30 uutta keskusyksikköä. Apple pyrki kuluttajamark-

## ENEMMÄN SAMALLA RAHALLA

■ Macintoshin tekniikka on kehittynyt valtavin harppauksin kymmenen vuoden aikana. Alkuperäinen Macintosh oli nykystandardien mukaan lelu ja sama kohtalo odottaa tämän päivän huippulaitteita. Taulukko näyttää mitä alle 2 500 dollarilla Yhdysvalloissa sai vuonna 1984, 1993 ja 1994.

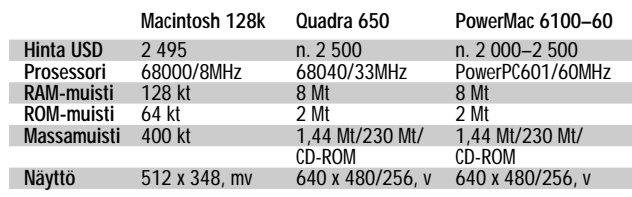

kinoille esittelemällä vuonna 1992 Performa-sarjan. Uutta oli myös 68040-pohjaisista koneista rakentunut Centrisperhe, joka kuitenkin sulautettin seuraavana vuonna vähin äänin Quadra-sarjaan.

Vuonna 1993 Apple julkisti verkkopalvelimiksi tarkoitetut AWS-koneet, jotka olivat hieman muunneltuja ja palvelinkäyttöön optimoituja Quadroja.

Kannettavissa koneissa kilpailijat saavuttivat Applea, joka lähti vastaiskuun esittelemällä telakoitavat Duot ja vä-<br>rinäyttöiset PowerBookit. PowerBookit. Miljoonas PowerBook toimitettiin vuoden 1993 syksyllä.

Kesällä 1993 Apple esitteli multimediakäyttöön tarkoitetut AV-Macintoshit. Quadra 660AV:ssä ja Quadra 840- AV:ssä oli 68040-prosessorien lisäksi DSP-prosessorit digitaaliseen signaalinkäsittelyyn.

Loppusyksyllä ilmestyi vielä ensimmäinen Intelin prosessoria käyttävä Macintosh. Quadra 610/DOSissa on 68040-prosessorin lisäksi 80486SX-prosessori, joka mahdollistaa DOS-ohjelmien suorittamisen.

### JULKISTUS- TAHTI KIIHTYY

■ Vuonna 1984 Apple julkisti yhden Macintoshin ja 1980-luvun lopulla vain muutamia uusia koneita vuosittain. Viime vuonna uusia malleja ilmestyi markkinoille jo yli 30.

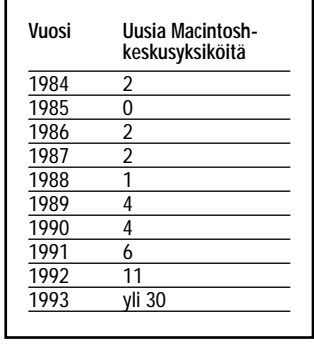

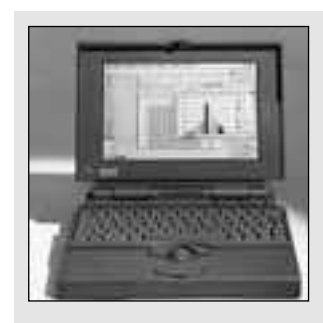

**Vuonna 1991 Apple lähti muistikirjamikrojen markkinoille PowerBook-mallistollaan.**

Vuonna 1990 alkanut yhä nopeampi uusien mallien esittely ja hintojen raju leikkaus toimivat, sillä vuonna 1992 Applen markkinaosuus oli suurempi kuin IBM:n ja vuonna 1993 se jäi myynnissä vain niukasti kakkostilalle. Vuonna 1993 myytiin yli kolme miljoonaa Macintoshia.

Myynnin kasvusta huolimatta Applen tulos ei ollut hyvä, sillä hintakilpailu leikkasi katteita. Yhtiön johtoon John Sculleyn tilalle nousi Michael Spindler. Hän julisti, ettei paluuta vanhaan ole ja lupasi Applen tuovan markkinoille entistä edullisempia tuotteita.

Macintoshin toinen vuosikymmen tuo mukanaan tärkeimmän uutuuden sitten vuoden 1984: keväällä julkistetaan PowerPC-prosessoreihin perustuvat Macintoshit, joiden varaan Macintoshin seuraava vuosikymmen voidaan rakentaa. **MM**

# <span id="page-20-0"></span>*Vertailussa Macintosh Plus ja Quadra, System 6 ja 7.1, PageMaker 2.0 ja 4.2.*

# **Teho vastaan TILS**

Macintoshien teho kasvaa jatkuvasti. Mutta kuinka suuri osa tehosta saadaan todelliseen käyttöön? Asetimme vastakkain käytännön työssä Macintosh Plussan ja Quadr a 700:n. Tulokset ovat vähintäänkin mielenkiintoisia.

Tietokoneiden prosesso- reiden teho on noussut jatkuvasti. Alkuperäi- sen Macintoshin nopeus on lähes parikymmenkertaistunut kymmenen vuoden aikana. Mutta kaikkea tehoa ei saada käyttöön.

Syitä tähän on useita. Käyttöjärjestelmä on kehittynyt, sitä on laajennettu ja kirjoitettu uudestaan. Ohjelmat, joita nykyään käytetään, ovat samoin laajempia ja monipuolisempia. Järjestelmä ja ohjelmat kehitetään korkean tason kehitystyökaluilla, jotka tuottavat hitaampaa ja isompaa ohjelmakoodia.

Macintoshien kasvanut teho siis on todellista, mutta käyttäjä näkee siitä koneensa nopeutuneena toimintana vain osan. Loppuosa kuluu ohjelmistojen uusien ominaisuuksien sekä hitaamman ja laajemman ohjelmakoodin pyörittämiseen.

Ristiriitaista asiassa on se, että Macintoshien tehokkuus eri vertailuissa ilmaistaan absoluuttisella, prosessoritehoa mittaavalla asteikolla. Se ei ota, eikä voikaan ottaa huomioon kunkin koneen aikaisia käyttöjärjestelmä- ja ohjelmistoversioita.

#### **Käytännön järjestelyt**

Päätimme tutkia, kuinka paljon tehoa on saatu lisää vuosien varrella käytännön työhön. On syytä kertoa heti, että kyseessä ei ole tieteellisen tarkka, yhden ja lopullisen vastauksen antava testi. Pikemminkin tämä juttu antaa ajattelemisen aihetta.

Selvitimme, miten kaksi ääripään Macintoshia, joiden julkistuksien välillä on aikaa lähes kuusi vuotta, suhtautuvat tehoiltaan toisiinsa. Molemmilla toteutettiin sama työ, mutta käyttöjärjestelmät ja käytetyt ohjelmaversiot olivat kunkin koneen aikaisia.

Toinen kone on vuonna 1986 julkistettu Macintosh Plus ja toinen on vuonna 1991 julkistetu Macintosh Quadra 700. Tehoero koneiden välillä on suuri, Quadra 700 on mittauksesta riippuen 10-14 kertaa nopeampi kuin Macintosh Plus.

Testiohjelmaksi valittiin<br>itto-ohielma PageMaker. taitto-ohjelma Plussassa käytettiin vanhaa 2.0-versiota, ja Qudrassa taas 4.2-versiota. Käyttöjärjestelmäksi Plussaan asennettiin System 6.0.2 ja Quadraan System 7.1.

Taittotyöksi suunniteltiin 8 sivun lehti, jossa on palstoitettua tekstiä sekä PICT-, EPS- ja TIFF-muodoissa olevia kuvia. Ulkoasu ja sivujen taitto suunniteltiin etukäteen valmiiksi, eikä siinä käytetty mitään erikoisempia keinoja, vaan pitäydyttiin 2.0-version toimintojen rajoissa.

Molemmilla koneilla ja ohjelmistoilla julkaisun toteuttaminen käytännössä tehtiin samalla tavalla: ohjelman käynnistys, sivupohjien luominen, palstamääritykset, tekstien hakeminen ja muotoilu sekä kuvien sijoittaminen ja tekstin kierrättäminen käsin niiden ympäri tehtiin suunnillen samalla tavalla molemmilla koneilla.

#### **Nopeuden pullonkaulat**

Ensikosketus vanhaan Macintoshiin saadaan heti käynnistysvaiheessa. System 6 latautuu Plussassa paljon nopeammin kuin System 7.1 Quadrassa. PageMaker 2.0 käynnistyy samoin nopeammin Plussassa kuin 4.2-versio Quadrassa. Tuloksia selittää se, että System 6 on kevyempi ja rakenteeltaan yksinkertaisempi kuin 7.1. Sama pätee PageMakerin 2.0- ja 4.2-versioihin.

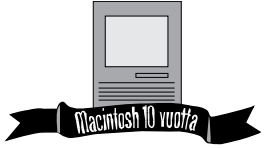

**TEKSTI MIKA KOIVUSALO**

Työskentely PageMaker 2.0:lla Plussassa on yllättävän sujuvaa. Kun on monia vuosia siitä, kun on viimeksi koskenut näin vanhaan yhdistelmään, pääsee sen nopeus unohtumaan. Uudet koneet, uudet ohjelmat hienoine ominaisuuksineen, sekä niin-janiin paljon tehokkaammat prosessorit sumentavat muistin.

Monet toiminnot, kuten vaikkapa tekstin haku ja sijoittaminen tai tekstin valinta ja muotoilu kestävät Quadrassa PageMaker 4.2:lla melkein yhtä pitkään kuin Plussassa 2.0:lla. PageMaker 4.2 toimii monin osin hienostuneemmin kuin 2.0, se tekee erilaisia tarkistuksia teksti- ja kuvalinkkeihin, ja tämä on selvästi eräs syy sen hitauteen.

Quadra on Plussaa sähäkämpi kone, mutta System 7.1 ja varsinkin PageMaker 4.2 hidastavat kokonaisuutta. Koneiden tehoero on kymmenkertainen, mutta lehti ei todellakaan valmistunut Quadralla kymmenen kertaa nopeammin.

#### **Inhimmilliset tekijät**

Tietokoneen käyttöön liittyy saumattomasti myös ihminen. Useimmat koneella tehtävät työt vaativat ihmisen jatkuvaa ohjausta. Kone on pääasiassa apuväline, ei työntekijä. Siten ihmisen aiheuttamat viiveet tuovat vielä oman, kiinteän osansa kokonaistehokkuuteen.

Nyt toteutetussa vertailussa ihmisen osuus taiton edistymiseen on olennainen, mutta merkittävää osaa se ei kuitenkaan näyttele kokonaissuorituskyvyssä. Moni toiminto kesti PageMaker 4.2:ssa pitkään, vaikka käytetty Macintosh oli tehokas.

#### **Opimmeko tästä mitään?**

Tarinalla on useita opetuksia. Yksi on se, että teho on aina suhteellista. On oikeastaan varmaa, että käyttöjärjestelmä ja ohjelmistot paisuvat koko ajan isommiksi ja hitaammiksi. Uusi, tehokas Macintosh ei olekaan käytännön työskentelyssä niin tehokas kuin sen paperitietojen perusteella luulisi olevan. Myös ihminen työn toteuttajana on hidaste, joka tuo omat viiveensä työskentelyyn.

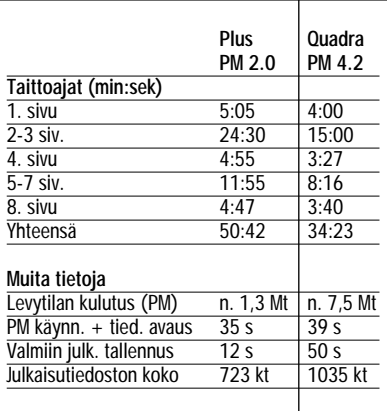

Toinen opetus on se, että käyttöjärjestelmien ja ohjelmistojen perässä juokseminen ei ole välttämätöntä. Jos homma onnistuu nykyisellä laitteistolla, on turha uusia sitä vain siksi, että on tullut jokin uusi versio. Se kun yleensä merkitsee myös hidastunutta toimintaa ja suurempia kiintolevy- ja muistivaatimuksia.

Jos kerran kone ohjelmistoineen on tähän asti suoriutunut sille asetetuista vaatimuksista, niin uudet koneet ja ohjelmat eivät tee siitä käyttökelvotonta yhdessä yössä. Tietokoneohjelma ei "väsy" käytössä, ja keskusyksikkö taas on arvoton vasta sitten, kun se hajoaa, ja sen korjaaminen tulee liian kalliiksi.

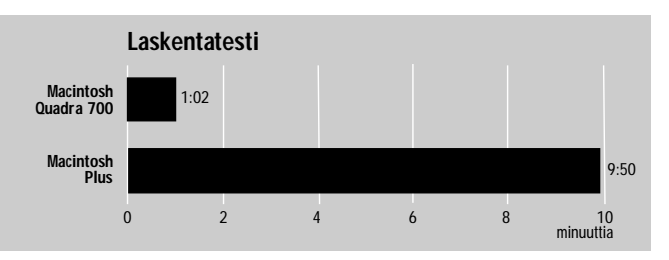

**Macintosh Plussan ja Quadra 700:n keskimääräinen nopeusero prosessorin tehokkuudessa on nähtävissä monimutkaisen tietokantaraportin laskentatuloksesta. Plussa kuluttaa aikaa lähes 10 minuuttia, kun Quadra suoriutuu tehtävästä minuutissa. Macintosh Plussalla tulos oli sama riippumatta siitä, käytettiinkö System 6- vai System 7 -käyttöjärjestelmää.**

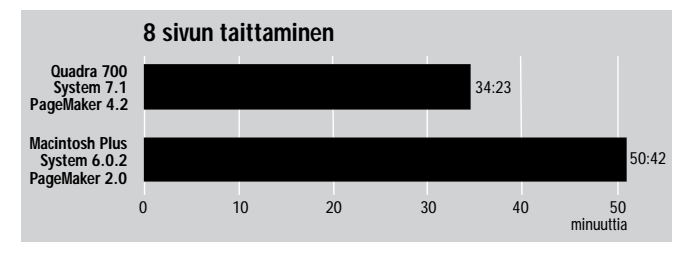

**Macintosh Plussan ja Quadra 700:n kuluttamat ajat käytännön tehtävässä, kun koneet on varustettu oman aikansa käyttöjärjestelmä- ja ohjelmaversioilla. Tehoero ei ole lainkaan niin suuri, kuin sen pelkän prosessointitehon perusteella luulisi olevan. Pylväät on pituudeltaan suhteutettu samoiksi kuin prosessorin tehokkuuskuvassa.**

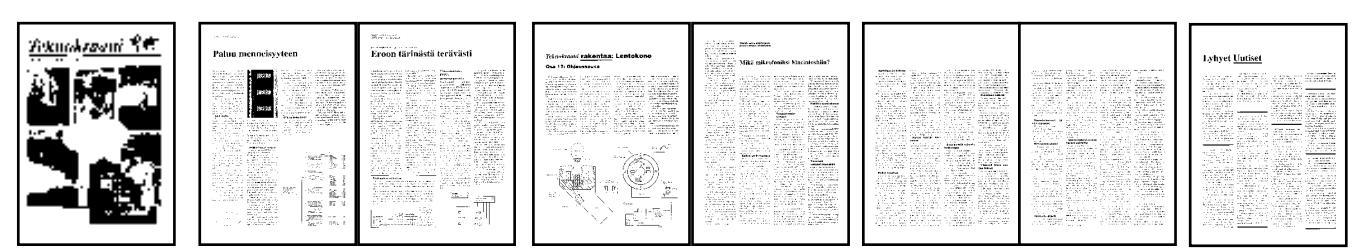

**Sivu 1 Plus: 5:05, Quadra: 4:00 Kannessa on kuusi TIFF-kuvaa, jotka ovat kukin kooltaan noin 300-500 kt. CDlevyn kuva on EPS, ja maailmankartta otsikon vieressä PICT. Tekstit ja viivat tehtiin PageMakerilla.**

**Sivut 2-3**

**Plus: 24:30, Quadra: 15:00 Tekstit on kolmena tiedostona, filmin kuva ja mittauskäyrä ovat TIFF-tiedostoina (noin 500 kt kukin), CD:n kuva ja kaksi kaaviota ovat EPS-tiedostoja. Tekstien tasapalsta ja ensirivin sisennykset on muotoiltu käsin PageMakerissa.**

**Sivu 4 Plus: 4:55, Quadra: 3:27 Teksti on yksi tiedosto, joka jatkuu seuraavalle sivulle yhden palstan verran. Kuva on isokokoinen PICT-tiedosto (noin 150 kt). Otsikot on kirjoitettu PageMakerissa. Tekstin tasapalsta ja ensirivin sisennykset on muotoiltu käsin PageMakerissa.**

#### **Sivut 5, 6 ja 7**

**Plus: 11:55, Quadra: 8:16 Teksti on yksi isokokoinen tiedosto, jossa on toistakymmentä väliotsikkoa. Tekstin tasapalsta, ensirivin sisennykset, otsikko ja väliotsikot on muotoiltu käsin PageMakerissa.**

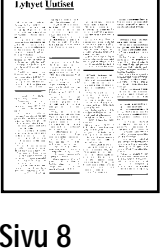

**Plus: 4:47, Quadra: 3:40 Viimeisellä sivulla on seitsemän pikku-uutista, jotka ovat kaikki erillisiä tekstitiedostoja. Ne on haettu yksitellen palstoihin, ja viivat niiden väliin on vedetty PageMakerin työkaluilla. Otsikko on kirjoitettu Page-Makerissa.** 

## **Mitä tehtiin ja miten**

Testissä toteutettiin 8 sivun<br>lehti. Taittomalli oli yksinkertainen ja asiallinen. Kirjasimina oli leipätekstissä Times, otsikoissa Helvetica ja kuvateksteissä Helvetica Narrow. Lisäksi käytettiin otsikoissa ja väliotsikoissa Timesia ja Helveticaa lihavoituna leikkauksena.

Tekstit olivat valmiina juttu-

kohtaisina tiedostoina. Juttu jen otsikot olivat mukana teks tien alussa. Joitakin otsikoita kirjoitettiin vasta PageMake rissa. Tekstiä oli yhteensä noin 45 000 merkkiä.

Kuvina lehdessä oli joukko skannattuja TIFF-muodossa olevia valokuvia, sekä EPS- ja PICT-muodossa olevia piirrok-

kohtaisina tiedostoina. Juttu-<br>
fiikkaa, kuten palstalinjoja se-<br>
ien otsikot olivat mukana teks-<br>
kä laatikoita piirrettiin Page-<br>
lussassa näyttöä jouduttiin<br>
tien alussa. Joitakin otsikoita Makerin työkaluilla. Grafiik

<span id="page-22-0"></span>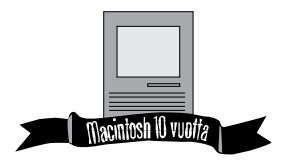

**TEKSTI JUKKA VIITASAARI**

# APPLE HISTORIANSA

17 vuotta täyttänyt Apple Computer elää historiansa tärkeimpiä kuukausia. Hillitön hintakilpailu on pakottanut lopulta jopa Applen leikkaamaan myyntikatteet minimiinsä ennen kuin se ehti saada PowerPC-prosessorin uudeksi veturikseen.

Viime kesänä julkistettu Newtonkin merkitsee lähinnä julkisuustukea, koska PDA-markkinat ovat vasta syntymässä. Uudet miehet, pääjohtaja Michael Spindler ja hallituksen puheenjohtaja Mike Markkula ovat kovan paikan edessä.

Koko olemassaolonsa ajan Applea on seurannut arvailut yhtiön tulevasta kohtalosta. Osittain syynä on yhtiö itse – avainhenkilöiden irtisanoutumiset ja jatkuvat suuret uudelleenorganisoinnit - mutta myös sen haastajan rooli suuren PC-monoliitin todellisena vaihtoehtona.

Lisäksi Apple on persoonallisilla tuotteillaan ja myönteisellä julkisuuskuvallaan synnyttänyt "Apple-yhteisön", joka herkeämättä ja tunteenomaisesti seuraa yhtiön edesottamuksia.

#### **Spindlerin vuosikymmen?**

Taas kerran Apple on tilanteessa, jota viholliset hykertelevät ja ystävät seuraavat henkeään pidätellen. **John Sculley** luopui ensin kesäkuussa paikastaan pääjohtajana ja vain neljän kuukauden kuluttua lähti koko yhtiöstä. Sitä ennen yli 40 miljardin markan liikevaihtoa tekevä yhtiö ilmoitti kolmannen vuosineljänneksen tappiokseen noin miljardi markkaa.

Uudeksi keulakuvakseen yhtiö nosti 50-vuotiaan saksalaisen elektroniikkainsinöörin, **Michael Spindlerin**, joka 13 vuodessa nousi Euroopan toimintojen markkinointijohtajasta yhtiön korkeimmalle jakkaralle. Spindlerin on toisaalta sanottu huolehti neen Applen käytännön joh tamisesta jo viimeiset kolme vuotta.

Yhtiön kolmannen vuosi neljänneksen tappiollista tu losta julkistaessaan Spindler lupasi ohjata Applen takaisin kasvu-uralle etenkin merkit tävillä kulujen leikkauksilla.<br>Asiantuntijoiden mielestä Asiantuntijoiden rankan työtahdin uuvuttama Sculley ei hennonnut ryhtyä välttämättömiin leikkauksiin, missä Spindler sitävastoin on parhaimmillaan.

Applen viime tilivuoden nettotulot putosivat edellisen vuoden noin kolmesta miljar dista markasta vajaaseen puoleen miljardiin markkaan. Paljolti Spindlerin viime het kellä ajaman kulujen leikkaa misen ansiosta koko tilivuo den tilinpäätös osoittaa plus saa. Applen markkinaosuus on kuitenkin jämähtänyt 13 prosenttiin ja Euroopassa vie lä senkin alle.

Olipahan Sculleyn luopumi nen sitten vapaaehtoista tai pakon sanelemaa, tappioiden jälkeen sitä ei juuri vastustet tu. Asian voi ajatella niinkin, että huipputulosta tekevän johtajan ei mihinkään hintaan annettaisi lähteä. Syyskuussa Applelta lähtenyt varatoimi tusjohtaja **Albert Eisenstat** on syyttänyt Spindleriä hänen ja Sculleyn pakottamisesta eroamaan. malle jakkaralle. Spindlern tiön perustajista. Markkula toimistajista. Markkula puheenjohtajana ja yhmisesn puheenjohtajana siitä lähtien.<br>Markkin puheenjohtajana ja yhmisesnä ja vimeisen puheenjohtajana vuotta. Yhtiön kol

Lokakuun puolivälissä Sculleyn seuraajaksi hallituk sen puheenjohtajana astui 51 vuotias **Mike Markkula**, Ap-

## **Jopa tutkimusrahat uhattuina**

Spindlerin matokuurilla Apple hoikistuu vuodessa 2 500 työntekijällä, josta Euroopan osaksi tulee 400 henkilöä. Tällä hetkellä yhtiön palveluksessa on noin 16 000 työntekijää.

Kuurin arvellaan ulottuvan myös tutkimus- ja tuotekehitysbudjettiin, joka on aiemmin jätetty koskematta. Apple on käyttänyt 8-10 prosenttia tuloistaan tutkimukseen, mikä on kolminkertaisesti kilpailijoihin verrattuna. Leikkauksen suuruudeksi arvellaan jopa 10 prosenttia.

Apple ilmoitti myös organisoituvansa viiteen liiketoimiyksikköön, joista jokainen on vastuussa omasta kannattavuudestaan: mikrot ja oheislaitteet (Personal Computer Division), System 7 ja ohjelmistot (AppleSoft), palvelimet ja verkot (Apple Business Systems Division). Systems Division), Newton-tuotteet (Personal Interactive Electronics Division) ja Claris Corporation.

Spindlerin tehtävänä on pitää Apple teknologian kärjessä aikana, jolloin myyntikatteet ovat pohjassa, "viimeiset suuret markkinat" – Kiina ja Venäjä – vasta kaukaisia potentiaaleja ja yhtiöllä edessään ehkä historiansa tärkein vaihe: vaihtaa onnistuneesti Macintoshin moottori, Motorolan 680x0-prosessori, uu teen PowerPC- RISC-proses soriin.

Spindlerin aivan akuutti di lemma on kuinka nyhtää hin tasodan riivaamasta PC-bis neksestä voittoa, jolla voisi rahoittaa tuotekehitystä ja<br>uusia markkinavaltauksia. markkinavaltauksia. Macintoshien hintoja on pu dotettu vuoden sisällä jo kol masti, mikä kielii välittömäs tä myynnin lisäämisen tar peesta. Enimmillään pudo tukset ovat järkyttävät 33 pro senttia yhdessä yössä.

Applelle katteiden leik kaantuminen on erityisen va kavaa, koska koko yhtiön ole massaolo ja imago perustuu uusien teknologioiden tuomi seen markkinoille ensimmäi senä, ei halpaan massatuotan toon ja kloonaukseen.

Muutama vuosi sitten Ap plen katteet olivat noin 55 prosentin tasolla ja vielä vii me vuoden alussa noin 40 prosenttia, kun esimerkiksi Compaqin oli tyytyminen 23:een ja Dellin 17 prosent tiin. Nyt myös Applen katteet ovat pudonneet lähelle 25 prosenttia.

#### **Apple etsii massoja**

Monen asian ilmapuntarina toimiva Applen ohjelmistoyhtiö, Claris, rakentaa kiihkeästi Macintosh- ja Windows-ohjelmia, joiden tiedostot ovat keskenään yhteensopivia. Applen uusin julkistus oli 486SXkortilla ja DOS 6.2:lla varustettu Quadra 610 eli DOS-ohjelmia suoraan pyörittävä Macintosh.

Käytännössä tämä tarkoit-

# TAITEKOHDASSA

taa sitä, että Apple on hyväksynyt konemyynnin pudonneiden katteiden olotilan ja hakee nyt myös määrää laadun lisäksi: uusia Macintoshkäyttäjiä on löydyttävä myös nykyisistä PC-käyttäjistä.

Toinen keino on löytää katetta ohjelmistoista. Sen merkiksi Claris kasvoi viimeisellä vuosineljänneksellä lähes 50 prosenttia edellisestä vuodesta päävetureinaan FileMaker Pro ja ClarisWorksin Macintosh- ja Windows-versiot.

Viime vuosina Spindlerin ratkaisu on ollut lyhentää tuotekehityssykli jopa kahdesta vuodesta yhdeksään kuukauteen. Sen seurauksena markkinoille tuli viime vuonna jo yli 30 uutta Macintoshia ja – uutuudestahan saadaan aina parempi hinta. 680x0-prosessoreista otetaan todellakin kaikki irti ennen siirtymää PowerPC:hen.

#### **Newtonista ei ole pelastajaksi...**

Spindler on listannut Applen tuotekehityksen painopistealueet: multimedia, koulutus, julkaisutoiminta, liikkuvuus ja grafiikkatuotteet. Valtaosa menestyksestä lasketaan arvatenkin PowerPC:n varaan, mutta liikkuvuustuotteissa myös PowerBookien ja vähitellen myös Newtonien odotetaan menestyvän.

Newtonin ja PDA-laitteiden markkinat ovat syntymässä, mutta hitaasti. Newtonin ensimmäisen myyntivuoden ennusteet liikkuvat vain 250 – 1 000 miljoonan markan välillä, vaikka jo yli 50 000 Newtonille on löytynyt ostaja. PDAlaitteiden katteet ovat kuitenkin niin ohuet, että kukaan valmistaja ei voi laskea kovin paljon niiden varaan.

Jo parin vuoden kuluttua tilanne voi olla täysin toinen ja PDA-bisnes kannattavaa. Ap-

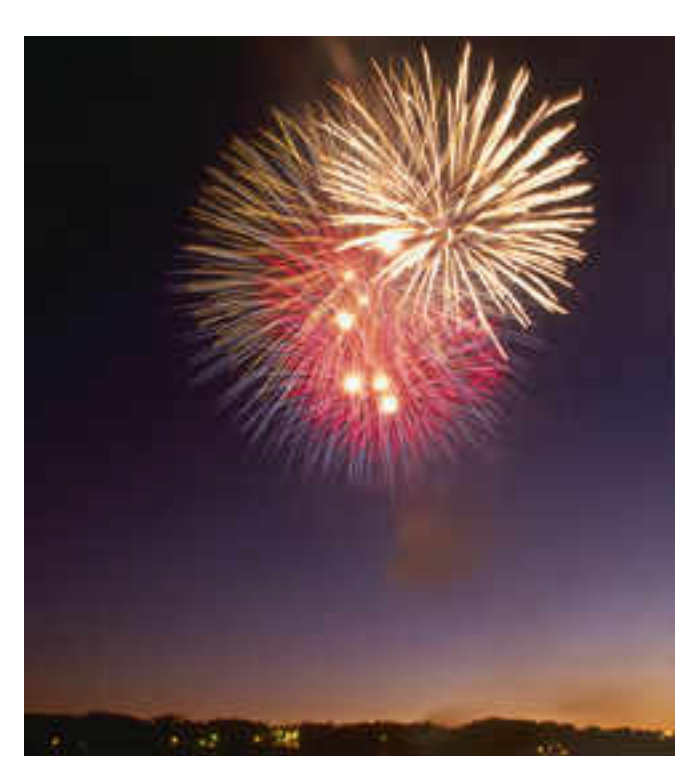

ple toivookin Newton-tekno logiastaan lisenssituloja, joita vielä tähän mennessä on he runut nihkeästi. Sculleyn visio "digitaalises-

ta vallankumouksesta" on hy vää vauhtia toteutumassa, mutta merkittäväksi bisnek seksi se muuttuu vasta tule vaisuudessa. Tietokoneen kaltainen laite korvaa silloin ainakin erillisen puhelimen, videonauhurin, television, diaprojektorin ja stereolait teiston. Online-palvelut yleis tyvät ja niiden käyttö on inte raktiivista.

Mutta näitä odottamaan jäävää Applea ei enää silloin ole, kun toiminta joskus olisi kannattavaa.

# **...mutta PowerPC voi siihen pystyä**

PowerPC on Applen oljenkor si. Sen eteen on paiskittu töi tä, mutta se ei silti ehtinyt

ple toivookin Newton-tekno-<br>mään Applen katteita korimistookin Newton-tekno- mään Applen katteita korimistookin keella ja yhtiötä pois hintaso-<br>vielä tähän mennessä on he- dan jaloista. Jos siirtymä<br>runut nihkeästi. 680x0-

tiumin vai jonkin kolmannen vaihtoehdon.

Nykynäkymien mukaan Po werPC on tässä joukossa hyvin kilpailukykyinen, vaikka se onkin joidenkin mikroval mistajien vieroksuma "vain työasemiin sopiva" RISC-pro sessori. Apple, IBM ja Moto rola ovat kuitenkin ovelasti ristineet sen PC-prosessorik-

si.<br>Vaikka Apple laskeekin entistä enemmän ohjelmisto- ja lisenssitulojen varaan, se tus kin vielä ryhtyy myymään kaikkein pyhintään, Sys tem7:n lisenssejä. Windowsin pitäisi olla vielä nykyistäkin parempi.

Lisensointi merkitsisi pe-<br>nteisessä mielessä Porinteisessä mielessä werPC-Macintoshin kloonaa mista eli kaikille halukkaille tarjottua mahdollisuutta val mistaa täysiverisiä Macintos heja – PowerPC-prosessori han lienee vapaasti lisensoita vissa.

Onnellinen loppu? Kyllä. Näin on pakko ennustaa. Ap ple on perustaltaan vahva yri tys. Sen tuotteet erottuvat kil pailijoista edukseen, vaikka Windows onkin kuronut kiin ni Macintoshin pääsanomaa –

Applen viime aikojen hajaannuksen jälkeen uusi nou su löytyy. Tuotevalikoimaa on jo selkeytetty neljäksi tuo telinjaksi (Quadrat, Perfor mat, LC:t ja PowerBookit) ja toiminta kohdennetaan yri tyksen vahvoille aloille.

Markkinaosuus ei merkittä västi kasva, mutta toiminta on kuitenkin hyvin kannatta vaa muun muassa lisenssitu lojen ansiosta. Apple liittou tuu entistä enemmän, mutta liittoumat ovat pragmaattisia – jos niistä on hyötyä. Apple säilyy itsenäisenä yrityksenä. **MM**

<span id="page-24-0"></span>OKETT 

# **Dainippon Screen Baby**

# ■Henkilökohtainen rumpuskanneri

Tasoskannerit eivät osaa lukea värikuvia niin hyvin, että jälki riittäisi lopullisiin painotöihin. Kuvat on yleensä skannautettava järeillä rumpuskannereilla erillisiksi tiedostoiksi ja liitettävä muuhun aineistoon.

Raskaista skannereistaan tunnettu Dainippon Screen on nyt kuitenkin julkistanut ensimmäisen toimistotason rumpuskannerin, Screen Babyn. Laite on tavallisen tasoskannerin kokoinen, mutta pystyy isompien laatuun.

Screen Babyllä on myös isosisko, joka pystyy monipuolisempiin suorituksiin. Sen rummun voi irrottaa ja se osaa lukea suurimmillaan A4-kokoisia originaaleja, kun Screen Baby lukee vain noin 15 senttimetrin pintoja.

Screen Baby koostuu kahdesta osasta: päällimmäisenä on mekaaninen lukuosa ja sen alla koneen aivot eli tekoälyosa, AI (Artificial Intelligence). AI:n ansiosta myös kouluttamattomat skannerikuskit saavat kerralla aikaan painovalmiita värikuvia.

#### **Helppo asentaa**

Skanneri liitetään Macintoshiin SCSI-kaapelilla. AI-yksikön skannausohjelma tallennetaan Macintoshin kiintolevylle ja ohjelman perusasetuksista säädetään muun muassa kuvien lukutiheys, vaalean ja tumman pään värien voimakkuus ja elektronisen tarkennuksen aste.

Skannattava kuva kiinnitetään teipillä rummun ympärille. Skannerille kerrotaan kuvan aloituspiste, kalibroidaan laite kuvan mukaiseksi ja tehdään tarkennus pienestä tirkistysikkunasta.

|    | ColorSetup |               |    |                                                 |                                                                      |  |  |
|----|------------|---------------|----|-------------------------------------------------|----------------------------------------------------------------------|--|--|
|    | HD         | 50            |    |                                                 |                                                                      |  |  |
|    |            | $0.14$ $2.75$ |    |                                                 | $-5$ $-54$ $-5$ $-6$                                                 |  |  |
|    |            | $0.15$ $2.15$ |    |                                                 | $-3$ $\frac{1}{4}$ $-50$ $\frac{1}{4}$ $\left[0, \frac{1}{4}\right]$ |  |  |
|    |            | $0.16$ $2.40$ |    |                                                 | $-3$ $-30$ $-2$ $-2$                                                 |  |  |
| ĸ. |            |               | Įn | $\frac{1}{2}$ $-80$ $\frac{1}{2}$ $\frac{1}{2}$ |                                                                      |  |  |
|    |            |               |    | USM:                                            |                                                                      |  |  |

**Babyn skannausohjelman säätömahdollisuudet ovat monipuoliset, kunhan on saanut selvää sekavasta ohjekirjasta.**

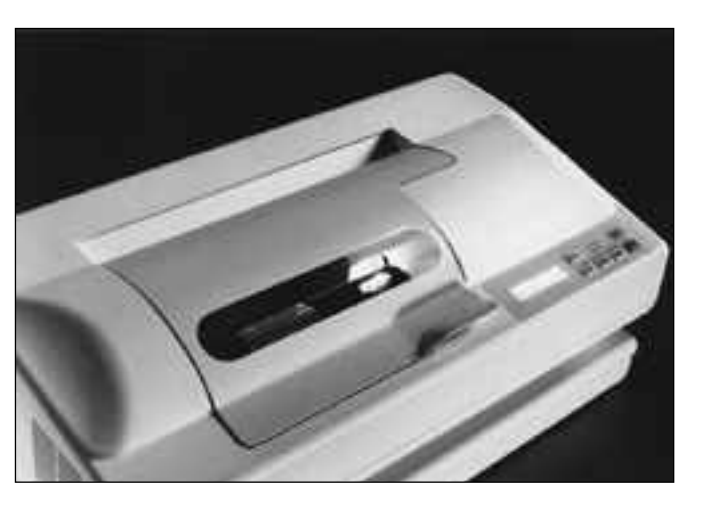

Kun laite on esiskannannut kuvan, kriittiset väriarvot tarkistetaan pipettityökalulla ja kuva rajataan. Sen jälkeen skannerin teköäly hoitaa varsinaisen skannauksen annettujen oletusarvojen mukaan.

Skanneri ei osaa itse säätää esimerkiksi oikeaa skannausaukkoa, mutta kertoo kyllä suositeltavan aukon. Jokaisen aukonvaihdon jälkeen laite on aina kalibroitava.

#### **Painolaatua vaivattomasti**

Älykkäintä skannerin ohjelmassa on sen kyky tehdä elektroninen tarkennus, tumman ja vaalean pään säädöt ja pisteen kasvun määritys kullekin osavärille erikseen suoraan kuvaan (nämä voi tehdä myös Adobe Photoshop -ohjelmassa).

Screen Baby tekee painolaatuisia värierotteluja hyvin varmasti. Kun skannausta on muutaman kerran harjoitellut eri säädöillä ja löytänyt ihannearvot, skannaus sujuu nopeasti ja varmasti.

Skanneri lukee enimmillään 14,9 x 15 senttimetrin originaaleja, jotka voivat olla pintakuvia, läpivalaistavia dioja tai värinegatiiveja. Originaalin laatua ei voi kertoa skannerille ohjelmallisesti, vaan kannen alla oleva mekaaninen vipu on asetettava oikeaan asentoon.

Kuvanlukijana on isojen skannereiden tapaan neliosainen photomultiplier, joka lukee kaikki värit yhtäaikaa. Jokainen osaväri luetaan 10-bittisenä, jolloin dynaaminen alue on riittävän suuri. Valonlähteenä on tavallinen 35 watin halogeenilamppu ja skannausresoluutioksi voi valita arvon väliltä 100–2 500 pistettä tuumalla.

Skannaukset ovat sellaisenaan värieroteltuja ja painovalmiita, joita voi tarvittaessa jatkojalostaa Photoshop-ohjelmassa tai liittää suoraan julkaisuohjelmaan. Screen Babyn kuvien laatu on vertailukelpoinen järeimmillä laitteilla skannattujen kuvien kanssa.

#### **Hyvä mutta kallis**

Screen Babyn skannausohjelma on jostain

**Dainippon Baby ei vie pöytätilaa juuri tavallista tasoskanneria enempää.**

syystä kopiosuojattu, vaikka ohjelmaa ei voi käyttää ilman skanneria tai skanneria ilman ohjelmaa. Lisäksi nykyinen ohjelmaversio on kömpelö, epälooginen ja vanhentunut. Se ei esimerkiksi hyväksy järjestelmään Quadra 900:ää uudempaa laitetta. Uusi ohjelmaversio julkistetaan kuitenkin lähiaikoina.

Ohjelman tallentama TIFF-kuva avautuu Photoshop 2.5:ssä värinegatiivina, jolloin siihen ei voi tehdä visuaalisia värikorjauksia. Vanhempi Photoshop-versio avaa kuvan kuitenkin oikeinpäin. Screen Babyyn on saatavissa Photoshopin Plug-In -ohjelma, mutta sitä ei maahantuojalta löytynyt.

Kun yhden värikuvan skannaus reprolaitoksessa maksaa yli 200 markkaa, on helppo laskea kannattaako hankkia oma rumpuskanneri.

Kokonaisuutena Screen Baby soveltuu hyvin käyttötarkoitukseensa. Sen hintaa nostaa periaatteessa hyvä, mutta ristiriitainen tekoäly. Maahantuoja voisikin myydä pelkkää mekaanista lukuyksikköä Photoshopin PlugIn kanssa. Silloin myös laitteen hinta olisi kilpailukykyinen muiden vastaavankokoisten rumpuskannereiden kanssa. **Osmo Leivo**

#### Lyhyesti

### **Dainippon Screen Desktop Color Scanner DT-S1015A1**

**Hinta:** 175 000 – 230 000 mk varustuksesta riippuen. **Valmistaja:** Dainippon Screen. **Maahantuoja:** Oy Graphic Metal Ab, puh. (90) 674 411. **Vaatimukset:** Tehokas Macintosh, vähintään 8 Mt

keskusmuistia ja 80 Mt vapaata kiintolevytilaa. **Lyhyesti:** Pienikokoinen rumpuskanneri, jolla myös kokematon skannerikuski saa helposti tehtyä painovalmiita värierotteluja. Haittapuolia ovat kova hinta, originaalin pieni koko ja laitteen kiinteä rumpu.

# <span id="page-25-0"></span>**HP Desk - Writer 310**

■ Kannetta va väritulostin

HPDeskWriter 310 on kannettava pieni- kokoinen ja alle kahden kilon painoinen mustesuihkutulostin. Tulostustekniikaltaan se vastaa pöytämallia; sama kolmiväripatruuna käy molempiin malleihin.

Tulostimessa on vakiona musta väripatruuna, kolmiväripatruunan voi hankkia lisävarusteena. Tietty väri saadaan väripatruunan sekoittaessa päävärejä keskenään. Musta- ja moniväripatruuna eivät voi olla yhtäaikaa kiinnitettyinä, mutta vaihto käy tottuneelta nopeasti noin 10 sekunnissa.

DeskWriter 310 käyttää verkkovirtaa tai akkua. Yksi akun lataus riittää noin 100:n sivun tulostamiseen. Tulostus hidastuu hieman akkukäytössä. Vajaakäyttö ja usein toistuva lataus pienentävät akun virtakapasiteettia. Siksi nikkelikadmiumakku on käytettävä kokonaan tyhjäksi ja ladattava kerralla täyteen. Akun latausasteen voi tar-

# **Softwar e Dispatch**

■Ohjelmia CD-levyltä

Apple on ryhtynyt Macintosh- ja Windows-ohjelmien jälleenmyyjäksi paketoimalla eri valmistajien ohjelmat yhdelle CD-ROM -levylle. Kukin ohjelma on suojattu omalla koodiavaimella, jonka voi ostaa puhelimitse.

Uusi ohjelmien jakelujärjestelmä ja samanniminen liiketoimiyksikkö, Software Dispatch, on osa Applen viime kesänä muodostamaa AppleSoft-yksikköä. Software Dispatchin vetäjänä toimii **Scott Schnell**.

#### **Puhelinostoksilla**

Ohjelmia täynnä olevan CD-levyn voi tilata Software Dispatchilta ja se toimitetaan jatkossa kaikkien Applen ulkoisten CD-asemien ja CD-asemalla varustettujen Macintoshien mukana.

Macintosh-ohjelmia sisältävä levy tuli myyntiin viime marraskuussa ja Windowslevy 1994 ensimmäisellä neljänneksellä.

CD:llä olevia ohjelmien esittelyversioita voi ensin kokeilla ilmaiseksi. Sen jälkeen soitetaan Software Dispatchin verovapaaseen numeroon ja ostetaan haluttujen ohjelmien koodiavaimet niiden purkamiseksi CD-levyltä. Salakoodeja voi ostella kellonympäri seitsemänä päivänä viikossa Visa-, MasterCard tai American Express -luottokorttien avulla.

Alkuvaiheessa palvelu on tarjolla vain

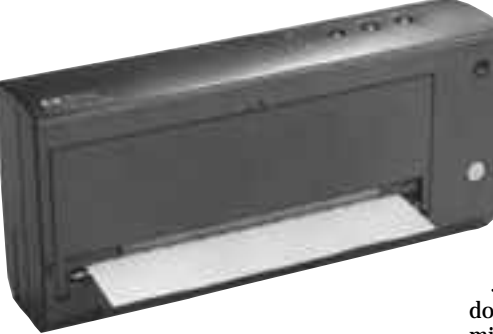

kastaa DW Battery -ikonista. Säästöauto matiikka sammuttaa virran 15 minuutin jäl keen jos laitetta ei käytetä.

Laite tulostaa mustavalkosivun 300 pis teen resoluutiolla noin minuutissa ja väril lisen sivun seitsemässä minuutissa. Kan nettava tulostin ei ole ihan yhtä nopea kuin HP:n pöytämallit. Mutta hintaansa nähden DeskWriter 310 on kyllä siedettävän nopea.

Vakioliitäntöinä ovat sarja- ja AppleTalk liitännät. Arkinsyöttölaite ei kuulu vakio kokoonpanoon. Ilman arkinsyöttölaitetta paperi pitää auttaa alkuun, jotta vetorullas-

Käytettäessä mustaa väripatruunaa tulostusjälki vastaa lähes 300 pisteen laserin jälkeä. Tulostettaessa väripatruunalla mus ta väri on hieman harmahtavaa, mutta täy sin lukukelpoista. Tulos on yllättävän hyvä, vaikka musta sekoitetaan kolmesta eri vä-

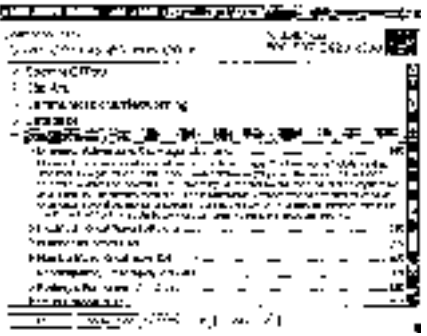

**Software Dispatch -CD-ROM -levyn ohjelmia voi katsella ohjelman tai valmistajan nimen, ohjelmatyypin tai hinnan perusteella. Perushakemisto toimii System 7:n kansioiden tavoin ja listaa ja esittelee lyhyesti esimerkiksi levyn koulutusohjelmat. Alareunan painikkeilla ohjelmasta saa lisätietoa ja sen voi poimia omalle tilauslomakkeelle.**

Yhdysvalloissa, mutta 1994 ensimmäisestä neljänneksestä alkaen Software Dispatch laajenee asteittain myös muihin maihin.

#### **Mukana 80 ohjelmaa**

Ensimmäinen julkistettu CD-ROM-levy sisältää noin 80 ohjelmaa ja yli 60 valmistajaa muun muassa Adobe, Agfa, Central Point, Delta Point, MacroMedia, Symantec, Claris, Intuit, Farallon ja Maxis.

Mukana olevia ohjelmia ovat muun muassa Acrobat Exchange, Claris Works, DeltaGraph Pro, FileMaker Pro, Great-Works, Lemmings, MacWrite Pro, MicroPhone II, Norton Utilities, Sim Ant ja System 7 Pro. Uusi, päivitetty levy aiotaan julkaista neljännesvuosittain.

Levy esittelee ohjelmat QuickTime-elokuvan avulla. Ohjelmien lisäksi levyllä on niiden käsikirjat sähköisessä muodossa.

Macintosh-ohjelmien käsikirjoja sela-

ristä. Värillisen tekstin ja kuvien laa tu on riippuvainen paperista. Paras tulostusjälki saavutetaan kiiltävä pintaiselle paperille. Värisävyt ovat kirkkaita ja mustakin lähes mustaa. Ohjaimessa on tulostuslaadun ja -

tummuuden säätö sekä kolme värika librointivaihtoehtoa.

Jos tulostetaan täysin mustavalkoinen dokumentti väripatruunalla, tulostin var mistaa, että näin on todella tarkoitus. Var mistus on asiallinen, koska mustavalkoiset dokumentit tulostuvat selvästi laaduk kaampina mustalla väripatruunalla. Lisäksi musta väripatruuna on edullisempi kuin kolmivärinen.

**Reino Pakonen**

#### Lyhyesti

#### **HP DeskWriter 310**

**Hinta:** 1990 mk ilman arkinsyöttölaitetta. **Valmistaja:** Hewlett-Packard. **Maahantuoja:** Hewlett-Packard, (90) 887 21. **Lyhyesti:** Kannettava pienikokoinen värimustesuihkutulostin, jossa akkukäyttömahdollisuus. Virtalähde lataa myös akun. Erinomainen Power-Bookin oheislaite.

taan Applen DocViewer-ohjelmalla ja Windows-ohjelmien Adoben Acrobat Reader for Windows -ohjelmalla. Molemmat hakevat käsikirjan tietoja kuvien, grafiikan, hypertekstilinkkien ja erilaisten hakusanojen avulla. Käsikirjat voi tulostaa kokonaan tai vain haluamansa sivut tai tilata Applelta normaalit paperiversiot.

#### **Levyjä eri tarpeisiin**

Software Dispatch CD-ROM-levy vaatii Macintoshilta vähintään neljä megatavua keskusmuistia, System 7 -käyttöjärjestelmän ja QuickTime-ohjelman.

Levy käyttää amerikkalaisen Rainbow Technologiesin VendorSystem-salausteknologiaa, jolla ohjelmat saadaan lukittua koodiavaimen taakse. Tuotteille annetaan 30 vuorokauden "rahat takaisin" -takuu.

Jos Apple saa nykyistä useammat ohjelmistotalot sijoittamaan ohjelmiaan Software Dispatch -CD:lle, se aikoo valmistaa vain tietyille kohderyhmille suunnattuja CD-levyjä, jotka sisältävät vain tietyn alan ohjelmia.

**Jukka Viitasaari**

#### Lyhyesti

#### **Software Dispatch**

**Hinta:** ei ole (ensimmäistä levyä jaettu ilmaiseksi Yhdysvalloissa). **Valmistaja:** Software Dispatch. **Maahantuoja:** Ei ole. Vaatimukset: System 7 -käyttöjärjestelmä ja vä-

hintään 4 Mt keskusmuistia, QuickTime-ohjelma. **Lyhyesti:** CD-ROM-levyllinen tunnettuja ohjelmia. Ohjelmien esittelyversioita voi kokeilla vapaasti, mutta varsinaiset ohjelmat aukeavat levyltä salakoodilla, jonka voi ostaa valmistajalta soittamalla tiettyyn puhelinumeroon.

# <span id="page-26-0"></span>PIKAKOKEET

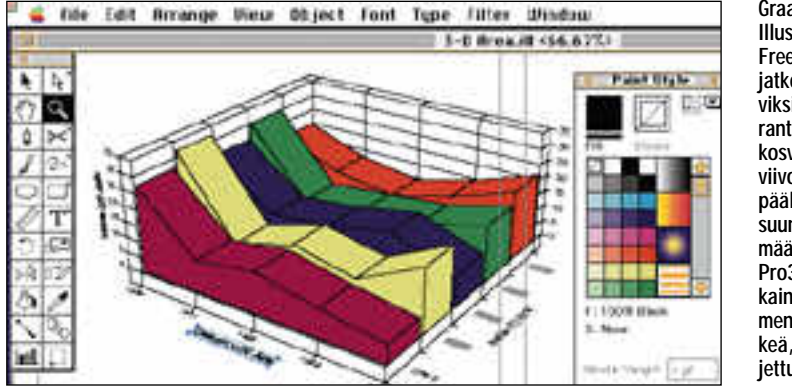

**Graafien siirto Illustratoriin ja FreeHandiin jatkokäsiteltäviksi on parantunut. Kakkosversiossa viivoja tuli päällekkäin suunnattomia määriä, mutta Pro3:ssa jokainen elementti on selkeä, oma suljettu kuvionsa.**

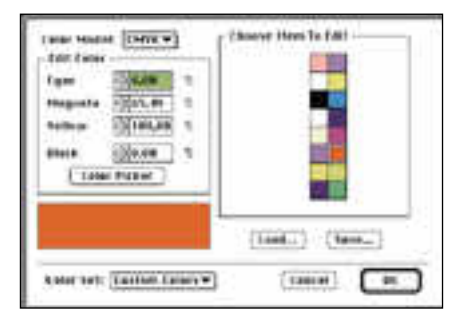

#### **DeltaGraph Pro 3 tukee CMYK-värejä ja käytössä ovat myös Pantone-värisävyt. Kaikki värit tulostuvat ja tallentuvat kuitenkin värieroteltuina; osaväritulostusta ei ohjelmasta voi tehdä.**

miit pohjadokumentit, mallit ja laaja Clip Art -kirjasto helpottavat käyttäjää esittämään numerotiedot mahdollisimman selkeässä ja helppotajuisessa muodossa.

Uusi käyttöliityntä ohjaa käyttäjää ja kertoo, mitä pitäisi tehdä. Kussakin vaiheessa tärkeiden valikkojen nimet muuttuvat punaisiksi. Painamalla control-näppäintä saa ruudulle Excelin tapaan ylimääräisen valikon tärkeimmistä käskyistä ja inforuutu antaa koko ajan täsmällistä tietoa kustakin toiminnasta ja sen vaikutuksesta. Verrattuna aikaisempaan versioon on uusi Pro 3 todella helppotajuinen. Ohjelman laajudesta kertoo se, että manuaali on lähes 600-sivuinen mammutti täynnä asiaa.

Käyttäjää on muistettu myös monilla pienillä yksityiskohdilla. Ruudun päivitys on keskeytettävissä, ja eri elementtejä voidaan siirtää dokumentista toiseen yksinkertaisesti hiirellä vetämällä Quarkin tapaan.

Varsin tervetullut ominaisuus etenkin pienellä ruudulla työskentelijöille on seuraava: Painamalla esikatselua varten valintataulussa olevaa show-painiketta, valintataulu kutistuu vain otsikkorivin suuruiseksi – antaen näin tilaa itse graafille.

#### **Yli sata uutta ominaisuutta**

Deltagraph on sellaisenaankin kattava ohjelmisto, mutta yhdessä esimerkiksi Illustratorin ja Excelin kanssa se toimii vallan upeasti. AppleScriptin avulla voidaan Excelistä käskeä DeltaGraphia luomaan kaavio, joka sitten julkaise/tilaa-toiminnon avulla sijoitetaan vaikkapa Illustratoriin tai QuarkXpressiin. DeltaGraph itse toimii täysin näkymättömissä taustalla!

Uusia graafimalleja on 13, joista kannattaa mainita erityisesti pictograafit eli mahdollisuus luoda kaavio itse piirretystä ele-

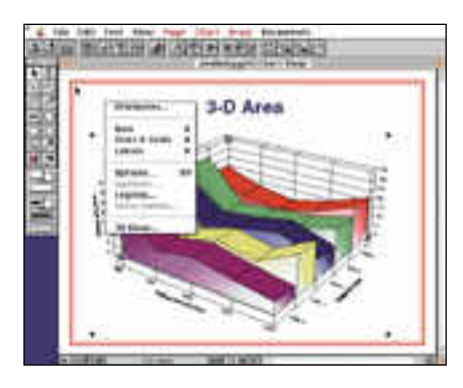

**DeltaGraph opastaa käyttäjäänsä todella paljon, mikä tekee ohjelmasta huomattavasti aikaisempia versioita käyttökelpoisemman. Tärkeimpien valikkojen nimet muuttuvat punaisiksi ja ruudulle saadaan Excelin tapaan ponnahtamaan valikko olennaisimmista kuhunkin tilanteeseen liittyvistä käskyistä.**

mentistä Illustratorin tapaan. Pylväs diagrammin pylväänä voi siis olla esimer kiksi tarpeen mukaan venyvä lyijykynä. Ja venymisen voi lisäksi määrätä tapahtu maan vain kynän keskeltä, jolloin kärki-osa ja kumi-osa eivät menetä muotojaan!

 $\check{\phantom{\phi}}$  DeltaGrahiin on lisätty myös jäsennin ja<br>mahdollisuus ktehdä kesitvsgrafiikkaa esitysgrafiikkaa transiitioineen ja QuickTime- ja ääniefek teineen. Esityksien teko ei ole läheskään Persuasionin luokkaa, mutta lukuisien transiitioiden ja ääniefektien avulla jälki on varsin kelvollista katseltavaa.

DeltaGraph on nyt myös täysin versio 7 yhteensopiva, ja sillä voi avata useita doku mentteja yhtä aikaa. Aikaisemmat epäyh teensopivuudet esim. Adoben Type Reu nionin kanssa ovat historiaa. Ohjelman käyttöä helpottaa myös se, että graafeja voi luoda myös ilman numeerisia arvoja – ja tarkat numerot voidaan lisätä jälkikäteen, jolloin graafi automaattisesti muotoutuu tarkalleen oikean näköiseksi. Mutta koska tekstiä ja muita graafisia elementtejä voi daan lisätä lukuisilla työkaluilla tai tuoda EPS- tai PICT-muodoissa muista ohjelmis ta, ei varsinaista dataa ehkä tarvita ollen kaan.

DeltaGraph Pro 3 on suunniteltu ammat tikäyttöön. Helpottuneesta käyttöliitynnäs tä huolimatta se on niin laaja ohjelmisto, ettei sitä kannata opiskella, ellei graafeja tarvitse käyttöönsä jatkuvasti.

**Esa Haapa-aho**

#### Lyhyesti

#### **DeltaGraph Pro 3**

**Hinta:** 2450 mk, päivitys 990 mk.

**Valmistaja:** DeltaPoint, USA **Maahantuoja:** PCS PC-Solutions Oy, puh. (90) 452 1639.

**Vaatimukset:** Macintosh Plus, 3 Mt keskusmuistia ja kiintolevy

**Lyhyesti:** Ohjelmisto yli 60 erilaisen graafisen kuvaajan luomiseen ja työstämiseen. Erittäin monipuoliset muokkausmahdollisuudet. Ohjelmaan voi tuoda numeerista tietoa ja kuvia lähes kaikista ohjelmista sekä tallentaa valmiit työt EPS- ja Illustrator-muotoihin. Sisältää myös jäsentimen ja esitysgrafiikan luontimahdollisuuden.

# ■Graafisten kuvaajien jättiläinen **DeltaGr aph Pro 3.0**

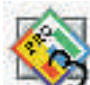

DeltaGraph Professional on kokonaan uusiutunut sitten 2.0-version. Voisi melkein puhua aivan uudesta ohjelmasta, sillä ominai-

suuksia on tullut huimasti lisää, ja koko käyttöliittymäkin on uusittu perinpohjin. Entistä helppokäyttöisempänä ja monipuolisempana ohjelmana se vahvistaa tuntuvasti markkinajohtajan asemaansa. DeltaGraph on itse asiassa ainoa ohjelmisto, jolla voidaan luoda monipuolisia graafisia kuvaajia. Näitä voidaan myös jatkokäsitellä Illustratorissa ja FreeHandissa.

Perustoiminnaltaan DeltaGraph muistuttaa taulukkolaskentaohjelmia: käyttäjä antaa suureen taulukkoon lukuja ja laskukaavoja, joista ohjelma luo graafisen kuvaajan. Kuvaajaa muunnellaan käyttötarpeeseen sopivaksi ja tallennetaan sivuntaitto- tai piirustusohjelmaan sijoitettavaksi. Taulukkolaskentaominaisuuksiltaan DeltaGraph ei ole kummoinen, mutta graafien muunteluun kätkeytyy ohjelmassa melkoisia mahdollisuuksia.

#### **Uusittu käyttöliityntä**

DeltaGraphin ehkä suurin heikkous on piillyt sen monimuotoisuudessa: kaikkia ominaisuuksia on ollut lähes mahdoton hallita. Pro 3 on vielä monimuotoisempi kuin edeltäjänsä, mutta tuo avuksi älykkään työkalurivin, avustavan tilarivin, värilliset valikkokäskyt ja mahdollisuuden kokeilla erilaisia malleja ennen kaavion hyväksymistä.

Graafien luomista helpottaa uusi Chart Advisor -toiminto, joka annetun datan pohjalta ehdottaa parhaita mahdollisia tapoja piirtää niistä kuvaaja. Myös lukuisat val-

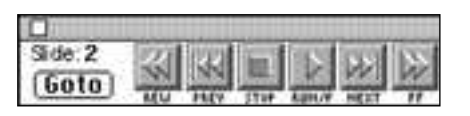

**Diaesitystä ohjataan yksinkertaisilla, nauhurimai silla painikkeilla.**

# <span id="page-27-0"></span>**SAM 3.5**

# ■ Virustorjunnan tehotyökalu

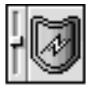

Jo ensi esittelystään lähtien Symantec AntiVirus for Macintosh (SAM) on vakiinnuttanut paik-

kansa kaupallisten virustorjuntaohjelmien kärkijoukossa. Nyt SAM on ehtinyt versioon 3.5, josta on tehty monin tavoin entistä parempi.

Ohjelman käyttöliittymä on uusittu täysin. Nyt liittymä on selkeä ja helppokäyttöinen ja esittää asiansa 256 värin avulla. Laajan aputiedoston selkeine hakemistoineen ja selailutoimintoineen saa esille mistä tahansa SAMin näkymästä. Aputiedostoa täydentää näppärä puhekupla-apu.

Tärkeä uusi ominaisuus on pakattujen tiedostojen tutkiminen. Uusi SAM tutkii suoraan StuffIt:lla tai Compact Pro:lla pakatut tiedostot, eikä niitä tarvitse purkaa tutkimista varten. SAMin voi myös ajastaa tekemään tarkistuksen haluttuna ajankohtana. Tarkistusvälin ja -ajankohdan sekä tarkastettavan kohteen voi määritellä varsin tarkasti.

Lisäksi SAM osaa suojata salasanalla jokaisen valikon tai valikon kohteen ja ohjelmasta on saatavissa erikseen ostettava verkkoversio.

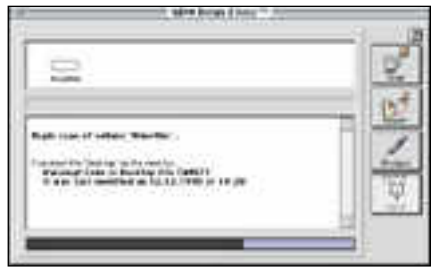

**SAM on löytänyt VDEF-viruksen! SAM tarkastaa automaattisesti kaikki koneeseen syötettävät levykkeet, ellei toisin määrätä. Ohjelma saadaan tekemään halutut tarkistukset myös koneen käynnistyksen ja sulkemisen yhteydessä.** 

SAM koostuu kahdesta osasta: Virus Clinic -ohjelmasta ja Intercept-säätimestä.

Virus Clinic on tarkoitettu levyjen tarkistukseen ja virusten poistoon. Sen avulla SAMin voi opettaa löytämään myös uusia viruksia syöttämällä uuden viruksen strategiset tiedot ohjelman virushakemistoon. Levyt ja levykkeet voi tarkistaa, korjata ja suojata viruksilta. Virus Clinicin käyttö on helppoa ja tehokasta.

Intercept-säätimellä SAM valvoo virusten toimintaa ja järjestelmään suunnattuja muutosyrityksiä sekä tarkistaa levyjä ja levykkeitä. Ohjelma huomauttaa heti, jos jokin ohjelma yrittää muuttaa Finderiä tai SAMia.

Suurin osa hälytyksistä on aiheettomia,

sillä muutamat ohjelmat käyttävät Findertiedostoa toimiessaan ihan luvallisesti. SAMille voi myös opettaa, mitkä ohjelmat saavat muuttaa Finderiä.

Haluttaessa SAM raportoi Virus Clinic ohjelman tarkistuksista ja Intercept-säädin luo tiedoston, johon kirjautuvat Finderiin kohdistuneet muutosyritykset.

Ulkoisten yhteyksien lisääntyessä kasvaa myös hyvän virustorjuntaohjelmiston tarve. SAMin helppokäyttöisyys ja laajuus takaavat koneelle hyvän suojan viruksia vastaan. Useimmille Macintosh-käyttäjille riittää tosin SAMia yksinkertaisempi ja edullisempi ratkaisu, esimerkiksi ilmaisohjelma Disinfectant.

**Simo Neuvonen**

#### Lyhyesti

#### **Symantec AntiVirus 3.5**

**Hinta:** 834 mk. **Valmistaja:** Symantec Corporation. **Maahantuoja:** Computer 2000 Oy, puh. (90) 887 331.

**Vaatimukset:** Vähintään Macintosh Plus, System 6.0.4 ja 1 Mt keskusmuistia (System 7.0:n kanssa 2 Mt).

**Lyhyesti:** Helppokäyttöinen virustorjuntaohjelmisto etenkin tehokäyttäjälle. Soveltuu hyvin useiden koneiden virustorjuntaan. Yksittäisen Macintoshin virustorjuntaan ehkä turhankin laaja, mutta turvallinen vaihtoehto.

# **gy T reks**

■ Ekomatka HyperCardilla

Ecology Treks on ohjelma ympäristö- asioista kiinnostuneille, jonka avulla voi syventyä moneen ajankohtaiseen ja usein tiedotusvälineissä esiintyvään ympäristöongelmaan. HyperCardilla toteutettu ohjelma sisältää paljon tietoa ja tutkittavaa.

Ecology Treks jakaantuu sisältönsä mukaan neljään osaan. Ekosimulaattori on ohjelman kokeellinen osuus. Käyttäjä pääsee tutkimaan erilaisia graafisia kuvaajia ihmisen vaikutuksesta kasveihin ja eläimiin, eri maanosien tai koko maailman väestönkasvusta, sademetsän tuhoutumisesta ja eläinten lisääntymisestä. Käyttäjä voi muuttaa joitakin lähtöarvoja ja tutkia muutosten vaikutusta lopputulokseen.

Simulaattoriosuuteen kuuluu lisäksi eräänlainen soitto-ohjelma, jossa voi yhdistellä valmiita äänitehosteita (eläinten ääniä) ja omituinen äänentunnistuspeli, jossa ei tunnu olevan minkäänlaista päämäärää eikä loppua. Pelistä löytyy lisäksi selvä ohjelmointivirhe: hiirellä kaksoisosoittamalla samaa oikeata vastausta monta kertaa peräkkäin ohjelma laskee virheellisesti pelaajalle koko ajan lisää pisteitä.

#### **Runsaasti asiatietoa maapallon tilasta**

Toinen osa ohjelmasta sisältää puhdasta asiatietoa. Aiheita ovat esimerkiksi eläinkunta eri kasvillisuusvyöhykkeillä, ravintoketjut sekä veden, mineraalien, hapen että

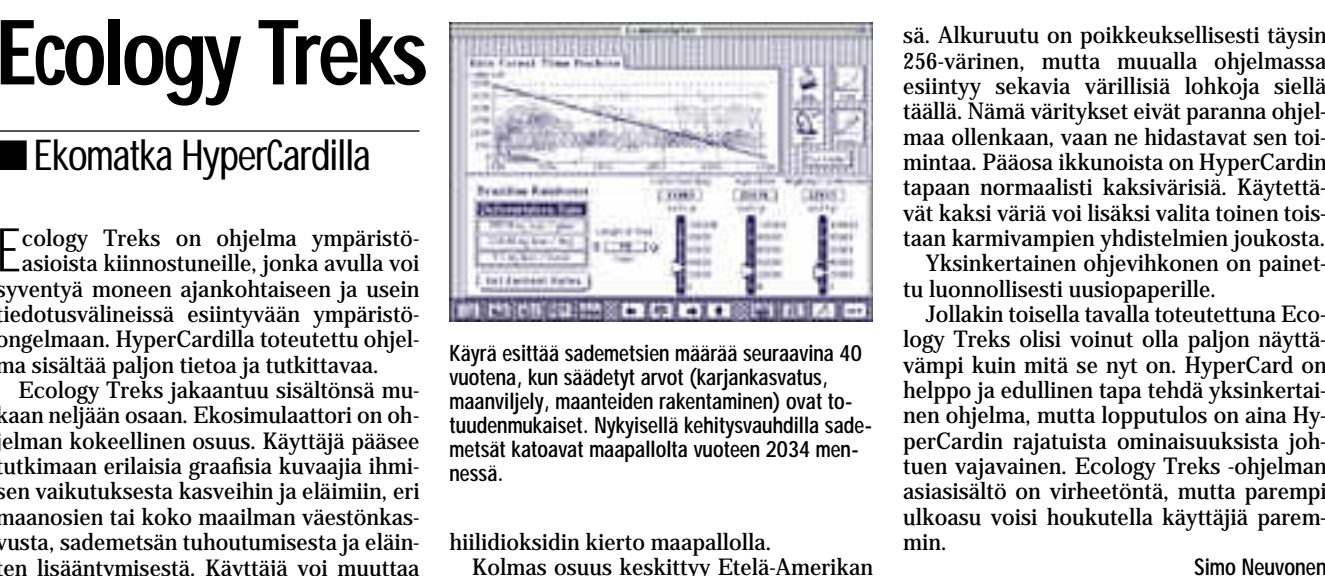

**Käyrä esittää sademetsien määrää seuraavina 40 vuotena, kun säädetyt arvot (karjankasvatus, maanviljely, maanteiden rakentaminen) ovat totuudenmukaiset. Nykyisellä kehitysvauhdilla sademetsät katoavat maapallolta vuoteen 2034 mennessä.** 

hiilidioksidin kierto maapallolla.

Kolmas osuus keskittyy Etelä-Amerikan sademetsiin. Tutuiksi tulevat sademetsän eri kerrokset kasveineen ja eläimineen sekä erilaiset uhkatekijät sademetsien tulevaisuutta ajatellen. Sademetsäosuuteen on myös sisällytetty selityssanakirja oudoimpia ohjelmassa esiintyviä sanoja varten sekä laaja luettelo ekoaiheisesta kirjallisuudesta ja lista ympäristöjärjestöjen osoitteista.

Viimeinen neljännes sisältää ekoaiheisen pelin. Robotti nimeltä Bit-Bot on pudonnut lentokoneellaan sademetsään ja pelaajan on kuljetettava roboa eteenpäin vastailemalla oikein erilaisiin ekokysymyksiin tai ratkomalla sana- tai muistipelejä.

#### **Sekava väritys**

HyperCardin hitaus tuntuu joka kääntees-

sä. Alkuruutu on poikkeuksellisesti täysin 256-värinen, mutta muualla ohjelmassa esiintyy sekavia värillisiä lohkoja siellä täällä. Nämä väritykset eivät paranna ohjel maa ollenkaan, vaan ne hidastavat sen toi mintaa. Pääosa ikkunoista on HyperCardin tapaan normaalisti kaksivärisiä. Käytettä vät kaksi väriä voi lisäksi valita toinen tois-

taan karmivampien yhdistelmien joukosta. Yksinkertainen ohjevihkonen on painet-

Jollakin toisella tavalla toteutettuna Ecology Treks olisi voinut olla paljon näyttä vämpi kuin mitä se nyt on. HyperCard on helppo ja edullinen tapa tehdä yksinkertai nen ohjelma, mutta lopputulos on aina Hy perCardin rajatuista ominaisuuksista joh tuen vajavainen. Ecology Treks -ohjelman asiasisältö on virheetöntä, mutta parempi ulkoasu voisi houkutella käyttäjiä parem min.

#### Lyhyesti

#### **Ecology Treks**

**Hinta:** 495 mk. **Valmistaja:** Magic Quest, Inc. **Maahantuoja:** MacBite, puh. 9800-6222. **Vaatimukset:** Vähintään Macintosh Plus, kiintolevy, 4 Mt keskusmuistia ja HyperCard 2.1 (toimitetaan ohjelman mukana) **Lyhyesti:** HyperCardilla toteutettu ekologiaohjelma. Lopputulos ja sen myötä asia kärsii toteutuksen ja ulkoasun puutteista. Ohjelma soveltuu nuorille tutkijoille tai muuten vain asiasta kiinnostuneille.

<span id="page-28-0"></span>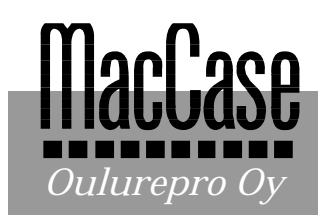

**TEKSTI OSMO LEIVO**

Vaikka reprotyöt ovat vähentyneet koko maassa, on Oulurepro jatkanut tasaista investointivauhtiaan, lisännyt henkilökuntaa ja kaiken lisäksi laajentanut kaksivuoroisen työviikkonsa kuusipäiväiseksi jo keväällä -91. Miten se on mahdollista?

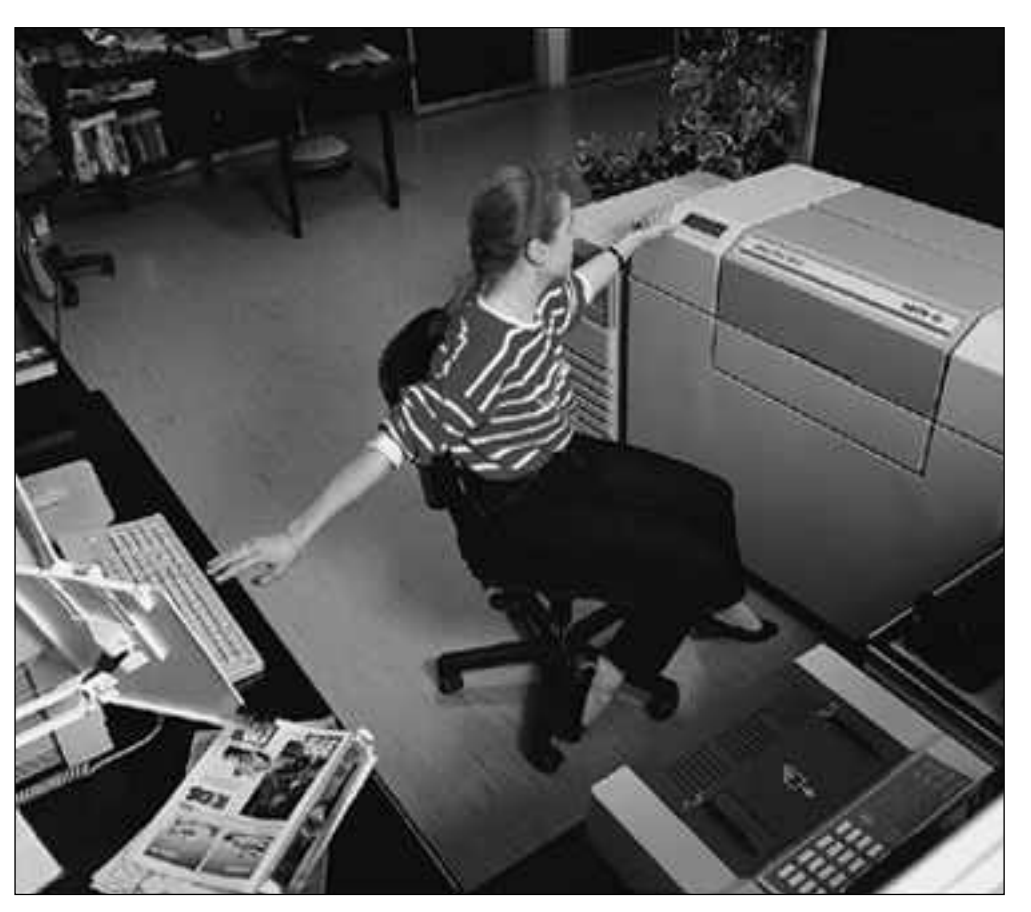

**Aila Häyrynen tulostaa painovalmiita sivufilmejä Agfa SelectSet -tulostimella.**

# **Iilaakson ihme**

ulurepro syntyi kym-<br>menen vuotta sitten.<br>Silloin Pohjois- ja Itä-<br>Suomessa alkoi mainostoimistojen ja neliväripainotuotteita valmistavien kirjapainojen voimakas kasvu. Värierottelu- ja sivunvalmistustarpeeseen luottaen yritys perustettiin.

Oulurepro on alusta asti toiminut omaan tarpeeseen suunnitelluissa ja rakennetuissa tiloissa. Joulukuussa -89 päästiin muuttamaan nykyiseen, 1200 m2:n toimitaloon.

Päätöksenteon ja yrittäjyyden pohjaa laajennettiin yrityksen sisällä jo vuonna -88. Nyt yrityksen omistaa kuusi yksityishenkilöä, jotka ovat kaikki Oulurepron palveluksessa.

#### **Palvelujen tuotteistus**

Aluksi töitä riitti liiankin kanssa. Kiireisimmille asiakkaille perustettiin Oulun keskustaan kuvien skannauspis-

te. Mutta sitten lama hiipi poh joiseenkin. Painotyöt väheni vät kirjapainoilla sekä mai nostoimistot supistivat tai lo pettivat toimintansa.

– Pohjois-Suomessa kaikki näyttää tapahtuvan pienellä viiveellä, niin myös lama. Se<br>mitä mainostoimistomaailmainostoimistomaailmassa alkoi tapahtua Etelä- Suomessa 80-luvun lopussa antoi ennusteen tulevasta myös Pohjois-Suomessa, toi mitusjohtaja **Lassi Teronen** toteaa. Vaikka yrityksellä oli kin hyvä tilauskanta, se pe rustui vakiintuneiden asiak kaiden ja heidän työmääränsä varaan. Todettiin, että edessä oli kustaan kuvien skannauspis<br>
kustaan kuvien sauksia palvelvaan teolli- ken materiaalinsa nuuten Mutta sitten lama hiipi poh-<br>
sauksia palvelvaan teolli- ken materiaalinsa muuten Mutta sitten lama hiipi poh-<br>
seen toimintaan

selvästi asiakaskunnan laa jentaminen tai toiminnan su pistaminen. Oulurepro valitsi<br>laajentamisen. Tuotannon laajentamisen. painopisteen oli myös muu tuttava käsityöstä voimak-

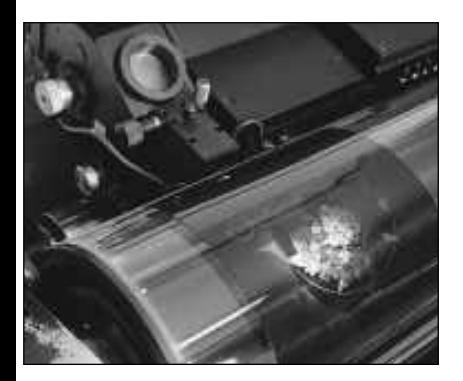

**naalikoko voi olla jopa A2 -kokoinen.**

laitteiden ja oman järeän tekniikkamme yhteensopivuuteen, kertoo tuotantojohtaja **Matti Lindström** Oulurepron Helsingin konttorista.

Myös tuotantomenetelmät ja yrityksen laitekanta modernisoitiin, jolloin saavutettiin tuottavammin ja tehokkaammin standardisoitu huipputuote eli painovalmiit sivufilmit.

Uudistukset toteutettiin hyvässä yhteishengessä henkilökunnan kanssa. Tämä paljolti siksi, että koko henkilökunta on saanut koulutuksensa Oulureprossa ja työntekijöiden motivaatio ja lojaalisuus yritystä kohtaan on paljon vanhempaa perua kuin lamasuomessa.

– Meillä on jatkuva koulutus. Tarkoituksemme on, että jokainen työntekijä hallitsee kaksi tai kolme eri tuotantovaihetta, mielellään avustavasti useampaakin, kertoo kehitysjohtaja **Juha Vilenius**.

## **Kustannukset pysyneet kurissa**

Reprotöiden hintataso sekä volyymi ovat pudonneet noin kolmanneksen ja kilpailu tälläkin alalla on ankaraa. Tiukka kustannusten seuranta on erittäin tärkeää.

– Tuottavuus on se sana, minkä mukaan me menemme, sanoo Lindström. – Ja siitä syystä myös Oulureproa kehitetään jatkuvasti. Emme voi jäädä paikoilleen yksinomaan vanhoihin tuotantomenetelmiin, jos perustelluilla investoinneilla saamme aikaan enemmän ja tehokkaammin.

Reprotyön yleinen volyymi kuitenkin putoaa koko ajan, mutta sitä pudotusta korva-

### **REPRO CD syntyi tarpeesta**

Asiakkaat haluavat hyödyntää osaamistaan ja Macintosh-in- vestointejaan. Ladonta, tekstin muokkaus ja painotuotteen ulkoasun luonti julkaisuohjelmilla sujuu rutinointuneilta Macintosh-käyttäjiltä.

Se, mikä heiltä vielä on puuttunut, on korkealuokkaisten värikuvien skannaus ja värierottelu, koska pöytäskannereiden laatu ei ole riittänyt painovalmiiden kuvien tuottamiseen – ei varsinkaan värikuvien. Tässä Oulurepro astuu kuvaan.

Viime kesänä Kodak toi markkinoille Photo CD:n. Kodakin kuningasajatuksena oli tuoda kuluttajille mahdollisuus katsella ottamiaan valokuvia kotitelevisiosta. Ajatus ei onnistunut, kulut-**käyttöön. Tehokkaan rumpuskannerin origi**tajat haluavat edelleen mieluummin katsella ja selailla valokuviaan paperivedoksina.

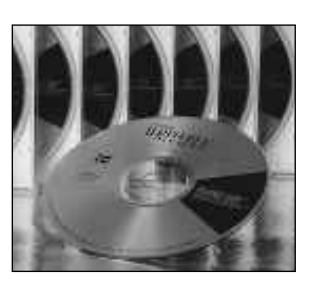

**Värierotellut kuvat tallennetaan REPRO CD -levylle asiakkaan**

Sen sijaan julkaisujen tekijät innostuivat Photo CD:stä. Sehän oli nopea ja edullinen keino saada valmiiksi skannattuja korkealuokkaisia kuvia julkaisuihin – ainakin teoriassa. Kuvat nimittäin eivät sellaisenaan olleet valmiita, vaan ne täytyi ensin värierotella, korjailla kuvankäsittelyohjelmalla ja tallentaa uudestaan värierotellussa muodossa. Kuinka moni DTP-taittaja hallitsee ammattitaitoisen kuvankäsittelyn?

Tässä Oulurepro oivalsi. Se päätti tarjota julkaisijoille sen palvelun, mikä Photo CD:ltä puuttui. Nimittäin kuvien korkealuokkaisen skannauksen ja kuvankäsittelyn.

#### **Skannaus rumpuskannerilla**

Kuva skannataan Crosfieldin 646-rumpuskannerilla ja luetaan suoraan Macintoshiin. Skannausvaiheessa samanaikaisesti tapahtuu kuvan värierottelu. Sen lisäksi kuvalle tehdään automaattisesti kaikki tarpeelliset säädöt, jotta se on teknisesti oikein tehty valitulle painomenetelmälle ja -materiaalille.

Kuva esimerkiksi terävöitetään elektronisesti, värinaltapoisto ja harmaatasapaino säädetään ja kuvan sävyalan korjauksessa huomioidaan painossa tapahtuva pisteenkasvu. Myös mahdolliset kuvan värivirheet eri alueittain korjataan kuvakohtaisesti.

Skannerit ovat Crosfield Magnascan 646-tyyppisiä tehokkaita rumpuskannereita. Ne sisältävät mm. kolme valokertojaputkea, omat erikoisprosessorit värikorjailua, epäterävämaskausta yms. varten. Näitä prosessoreita on 9 kpl/skanneri laskemassa kuvadataa.

#### **Kolme tallennustapaa**

Painovalmis kuva toimitetaan asiakkaalle valmiina erottelufilmeinä tai Macintosh-tiedostona. Asiakas valitsee itse tallennusvälineen. Värikuvatiedosto on aina iso (esimerkiksi A5 on noin 20 Mt), joten vaihtoehtoja ovat SyQuest-vaihtokiintolevy, DAT-nauha tai uusimpana CD-ROM-levy. Tästä nimi REPRO CD.

Kaikilla tallennustavoilla on omat etunsa. SyQuest-asemat ja levyt ovat kohtuuhintaisia, mutta jonkin verran arkoja. Levyjen kapasiteetti ei myöskään ole kovin suuri. Kuvan jatkuvaan tallennukseen esimerkiksi arkistokäyttöön, levy on aivan liian kallis ja arka vaurioille.

DAT-nauha on riittävän suuri ja halpa tallennusmuoto. Varjopuolena on DAT-nauha-asemien harvinaisuus ja kalleus. Kuvan haku nauhalta ei myöskään suju kovin näppärästi.

CD-ROM-levyllä on monia etuja, joista mainittakoon itse levyn edullisuus ja sen suuri kapasiteetti (noin 670 Mt). Levylle voidaan myös tallentaa myöhemmin lisää kuvia (Multisession). Levy on myös käytännössä ikuinen, eli se on samalla mainio kuvien arkistointiväline.

Crosfieldin rumpuskannerin ja Macintoshin liitännästä huolehtii Crosfieldin Magnalink 600- ja Agfan Access Plus-liitännät. Accessin sydän on sitä varten kehitetty RISC-prosessori. Crosfieldin taas HAWK-kortti, joka liitetään skanneriin. Molemmat liitännät ottavat datan suoraan skannerista 32-bittisenä CMYK TIFF- tai DCS EPS-tiedostoina.

taan pienentyneillä tuotanto kustannuksilla, jotka ovat sel västi tuoteyksikköä kohden kilpailijoita alemmalla tasolla. Tämä aikaansaadaan työaika järjestelyillä, tuotantomene telmien muutoksella ja koulu tuksella.

– Kilpailijoista poiketen, me olemme myös alusta alkaen tehneet vuorotyötä ja nyt jo kolmatta vuotta kuuden päivän työviikkoa, kertoo Lindström.

– Kireät aikataulut vaativat joka tapauksessa viikonlopputöitä. Nyt niitä ei tarvitse joka kerta erikseen järjestellä ja henkilöstökin tietää milloin on viikonlopputyötä tiedossa.

Lamankin aikana, Oulurepro on palkannut uusia ihmisiä, joista koulutetaan nykyaikaisen reprotyön ammattilaisia.

#### **Välimatka ei ole ongelma**

Vaikka Oulurepron tuotanto sijaitsee eri paikkakunnalla kuin heidän asiakkaansa, välimatka ei ole ongelma. Pikaposti kuljettaa yön aikana kirjeen aamuksi mihin tahansa ja matkahuolto toimii lähialueille.

Oulun ja Helsingin välinen

säännöllinen liikenne hoidetaan VR:n Transpoint kuriiripostina tai Finnairin rahtina. Oulusta lähtee keskiyön aikaan pikajuna, joka on aamulla Helsingissä, josta lähetit jakavat paketit asiakkaille aamun aikana. Toiseen suuntaan taas Oulurepro toimii kuten mikä hyvänsä helsinkiläinenkin repro; paketit noudetaan asiakkaalta joko lähetillä tai sitten Oulurepron edustaja käy asiakkaan luona, jolloin työ voidaan myös käydä läpi. Siitä eteenpäin kuljetus tapahtuu yön aikana, kun muut nukkuvat. **MM**

<span id="page-30-0"></span>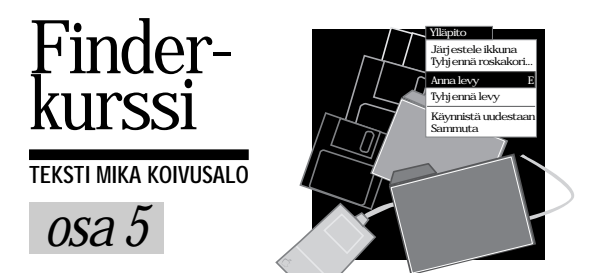

# **Macintosh ja tiedostonjako**

System 7 -käyttöjärjestelmässä on rakennettu sisään verkko-ominai- suudet, jolloin jokainen System 7:ää ajava Macintosh voi jakaa tietonsa verkossa muille Macintosheille. Tietojen jakaminen tarkoittaa sitä, että Macintoshista määritellään levy tai kansiot, joiden sisältöä voidaan käsitellä verkon kautta.

#### **Mikä on verkko?**

Verkko tarkoittaa useamman Macintoshin kytkemistä toisiinsa sillä tavalla, että kaikki koneet käyttävät yhteistä siirtotietä. Verkko on ikään kuin moottoritie, jota ihmiset käyttävät tavaroiden ja asioiden siirtämiseen paikasta toiseen.

Macintoshit liitetään verkoksi kytkemällä ne samaan kaapeliin. Jo kaksi Macintoshia muodostaa verkon. Pienemmissä verkoissa käytetään halpaa LocalTalk-nimistä kaapelointia. Se perustuu tavalliseen parikaapeliin ja liitäntärasioihin, joita tarvitaan yksi jokaiseen verkkon kytkettävään koneeseen.

Kaapelointi voidaan tehdä myös kalliimmilla ja nopeammilla tavoilla, kuten Ethernetillä ja TokenRingillä. Kaapeloinnista riippumatta verkon käyttö Macintoshista tapahtuu aina samalla tavalla.

#### **Tiedostonjaon osat**

System 7:ssä tiedostonjakoa hallitaan

Tällä kertaa tutustumme käyttöjärjestelmän verkkoominaisuuksiin, tiedostonjakoon, eli siihen, miten useampi Macintosh liitetään samaan verkkoon, ja kuinka Macintoshit vaihtavat tietoja keskenään verkon kautta.

Finderista. Jokaisessa Macintoshissa toiminnot ovat samanlaisia.

Säädintä **Tiedostonjaon asetukset** käytetään Macintoshin omistajan nimen, tunnussanan ja Macintoshin verkkoon näkyvän nimen määrittämiseen. **Käyttäjät ja ryhmät** -säätimellä määritetään käyttäjiä ja käyttöoikeuksia.

**Tiedostojen jakaminen** -säätimellä tarkkaillaan, ketkä ovat liittyneet koneeseen. Finderin Arkisto-valikon **Jaetaan...**-komennolla määritetään ne levyt ja kansiot, jotka jaetaan verkon käyttöön.

Kannattaa huomata, että tunnussanat, käyttöoikeudet ja muut tiedostonjaon asetukset koskevat vain Macintoshin käyttöä verkon kautta toisilta Macintosheilta. Macintoshin käyttöön sellaisenaan ne eivät vaikuta mitenkään.

#### **Käyttöoikeuksien jakaminen**

Käyttöoikeuksien, käyttäjänimien ja tunnussanojen määrittäminen on tarpeen aina, kun Macintosh on osa jotakin suurempaa verkkoa. Tarkkaa rajaa on mahdoton sanoa, mutta jos tuntuu siltä, että koneeseen ei pitäisi muiden päästä, kannattaa käyttäjät rajata käyttäjänimillä ja tunnussanoilla.

Erityisen tärkeää juuri suuremmissa verkoissa on kytkeä **Vieras**-käyttäjän mahdollisuus kytkeytyä koneeseen pois päältä. Jos vieras-käyttäjällä on oikeus kytkeytyä Macintoshiin, pääsee sitä kautta käsiksi kaikkiin jaettuihin levyihin ja kansioihin.

Pienemmissä verkoissa taas asia on päinvastoin. Käyttäjätunnukset ja tunnussanat ovat rasittava painolasti. Tunnussanat unohtuvat, ja muutaman käyttäjän yhteistyö verkon kautta pätkii jatkuvasti, kun pitäisi muistaa tunnussanoja ja määritellä käyttöoikeuksia.

Pikkuverkoissa, joissa käyttäjiä on muutamia, kannattaa kaikenlaiset tunnussanat ja käyttöikeusmäärittelyt unohtaa, ja määrittää kaikkiin koneisiin vieras-käyttäjälle oikeus päästä sisään.

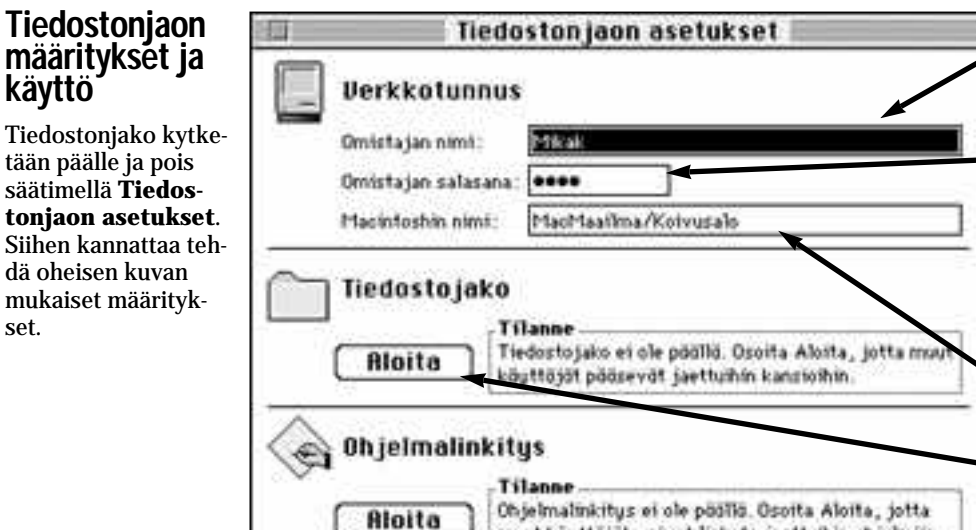

**Tämä on oma (omistajan) käyttäjätunnuksesi, jolla pääset tähän koneeseen toisista verkon koneista. Omistaja näkee kaikki levyt riippumatta siitä, onko niitä jaettu.**

**Tämä on tunnussana, joka on määritettävä. Tunnussana näkyy vain kirjoitettaessa, myöhemmin sen tilalla on mustia pisteitä. Tunnussana ei vaikuta mitenkään koneen normaalikäyttöön. Jos tunnussana pääsee joskus unohtumaan, estää tämä koneen käytön ainoastaan verkon kautta.**

**Tämä näkyy Valitsijassa muille käyttäjille Macintoshisi nimenä.**

**Tiedostonjako käynnistetään ja pysäytetään tästä nappulasta. Tiedostonjakoa ei kannata pitää päällä, ellei siihen ole tarvetta.**

set.

**Finder-kurssi**

muut käyttäjät voivat linkata jaettuihin ohjelmiin.

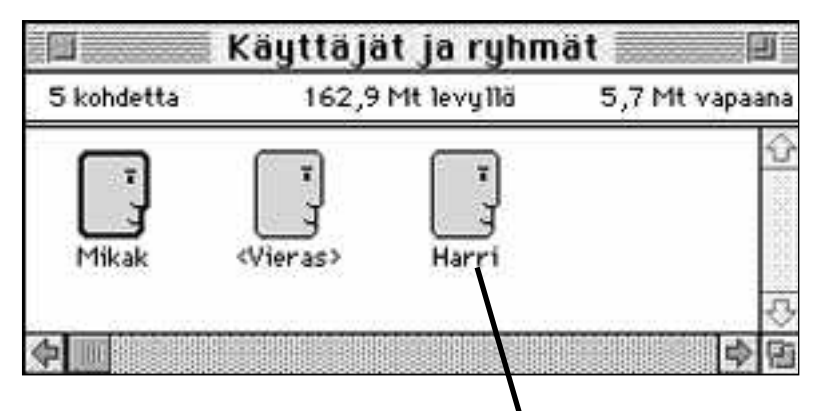

Harri

Tiedosto jako S Sallt unteur Salti salasanan valita

**Ohjelmalinkitys** 

of in Invite.

Saft finistlys tonic Hacetophin

**Rutunda** 

 $x \oplus y$ 

Salasana: 442rtort

ਨ

Käyttäjien määritykset tehdään **Käyttäjät ja ryhmät** -säätimellä. Kun säädin on auki, löytyy Finderin Arkisto-valikosta komento **Uusi käyttäjä**. Käyttäjälle annetaan nimi, ja kaksoisosoittamalla saadaan auki määritysikkuna, jossa annetaan käyttäjälle salasana, sekä valitaan, pääseekö hän kytkeytymään Macintoshiin ja vaihtamaan salasanaansa.

Vaikka ikkuna näyttää normaalilta tiedostoikkunalta, ei käyttäjäsymboleita voi raahata pois ikkunasta muualle kuin roskakoriin, jollon käyttäjän määritykset poistuvat Macintoshista.

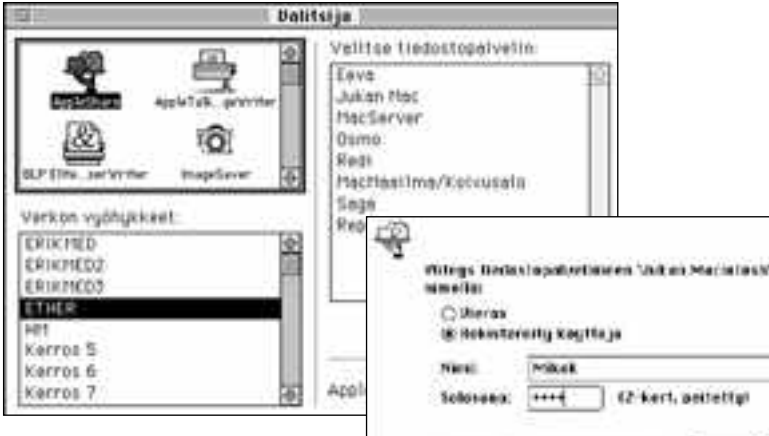

[ Kiscane ]

**MAGNETINE** 

**Bin Mo: 10183** 

Tiedostonjaon avulla voidaan esimerkiksi kopioida tiedostoja koneesta toiseen. Tiedostonjaon käyttö on yksinkertaista. Avataan omenavalikosta **Valitsija**. Valitaan vasemman ylänurkan ikkunasta symboli **AppleShare**.

Jos verkko on laaja, saattaa siinä olla vyöhykkeitä, jolloin halutun koneen vyöhyke valitaan alemmasta ikkunasta. Oikeanpuoleiseen ikkunaan ilmestyy sitten joukko tiedostopalvelimia (Macintosheja). Valitaan näistä haluttu kaksoisosoittamalla.

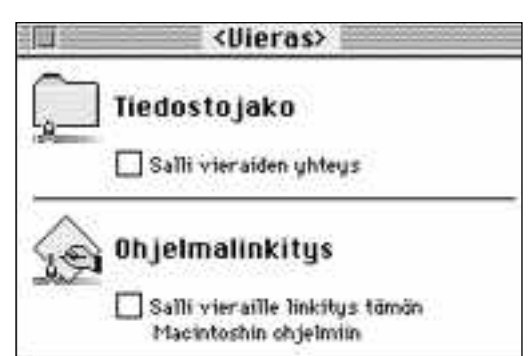

**Vieras**-käyttäjä poikkeaa muista käyttäjistä siinä, että sille ei määritetä tunnussanaa. Vieraskäyttäjällä on pääsy kaikkiin Macintoshin jaettuihin levyihin ja kansioihin.

Pikkuverkoissa vieras-käyttäjää kannattaa käyttää, sillä tällöin tunnussanat ja muut määritykset eivät vaikeuta työntekoa. Isommissa verkoissa Vieras-käyttäjän kytkeytyminen koneeseen on **ehdottomasti** estettävä.

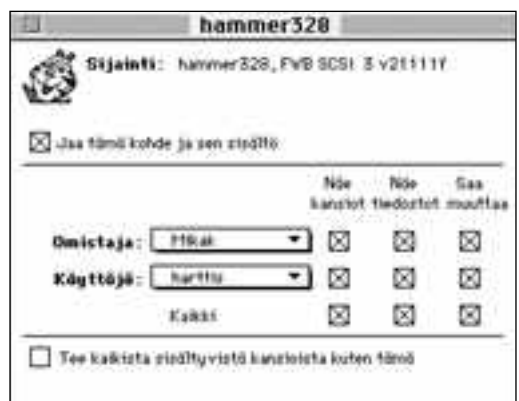

Tiedostonjaon kytkeminen päälle ja käyttäjien määrittäminen ei vielä yksistään takaa pääsyä levyihin. Levyt ja kansiot on lisäksi jaettava verkon käyttöön. Tämä tapahtuu Finderin Arkisto-valikon **Jaetaan...**-komennolla.

Valitaan jaettavaksi haluttu levy tai kansio, ja annetaan komento **Jaetaan**. Aukeavasta ikkunasta valitaan kohteen jako päälle kohdasta **Jaa tämä kohde ja sen sisältö**. Lisäksi voidaan määrittää pelkät luku- tai luku- ja kirjoitusoikeudet käyttäjille.

#### **Vinkki**

Joskus saattaa käydä siten, että et saa ulos Macintoshista jotakin vaihdettavaa levyä, esimerkiksi SyQuest- tai CD-ROM-levyä. Macintosh ilmoittaa, että **...levyä ei voi poistaa työpöydältä, koska se on jaettu.**.

Syy tähän on se, että levy on työnnetty asemaan heti Macintoshin käynnistymisen jälkeen. Tiedostonjako käynnistyy jopa muutaman minuutin. Kaikki ne levyt, jotka löytyvät Macintoshista käynnistymisen aikana, lukitaan siten, että niitä ei voi poistaa työpöydältä.

Levyn poistamiseksi asemasta kytketään vain tiedostonjako pois päältä **Tiedostonjaon asetukset**-säätimellä, ja vedetään levy roskakoriin.

Hertifightergit + 22 kapataan ama küçesistuksen gMecdessa.  $|$  Kumma Muodostettaessa yhteyttä valituttuun Macintoshiin kysytään käyttäjätunnusta ja tunnussanaa. Kun molemmat on hyväksytty, valitaan vielä halutut kiintolevyt aukeavasta valikosta. Levyt ilmesty-

Politic Achtect, joile holoef kapitan

**Burie selesates** 

vät Macintoshin työpöydälle "normaa-

liin" tapaan.

<span id="page-32-0"></span>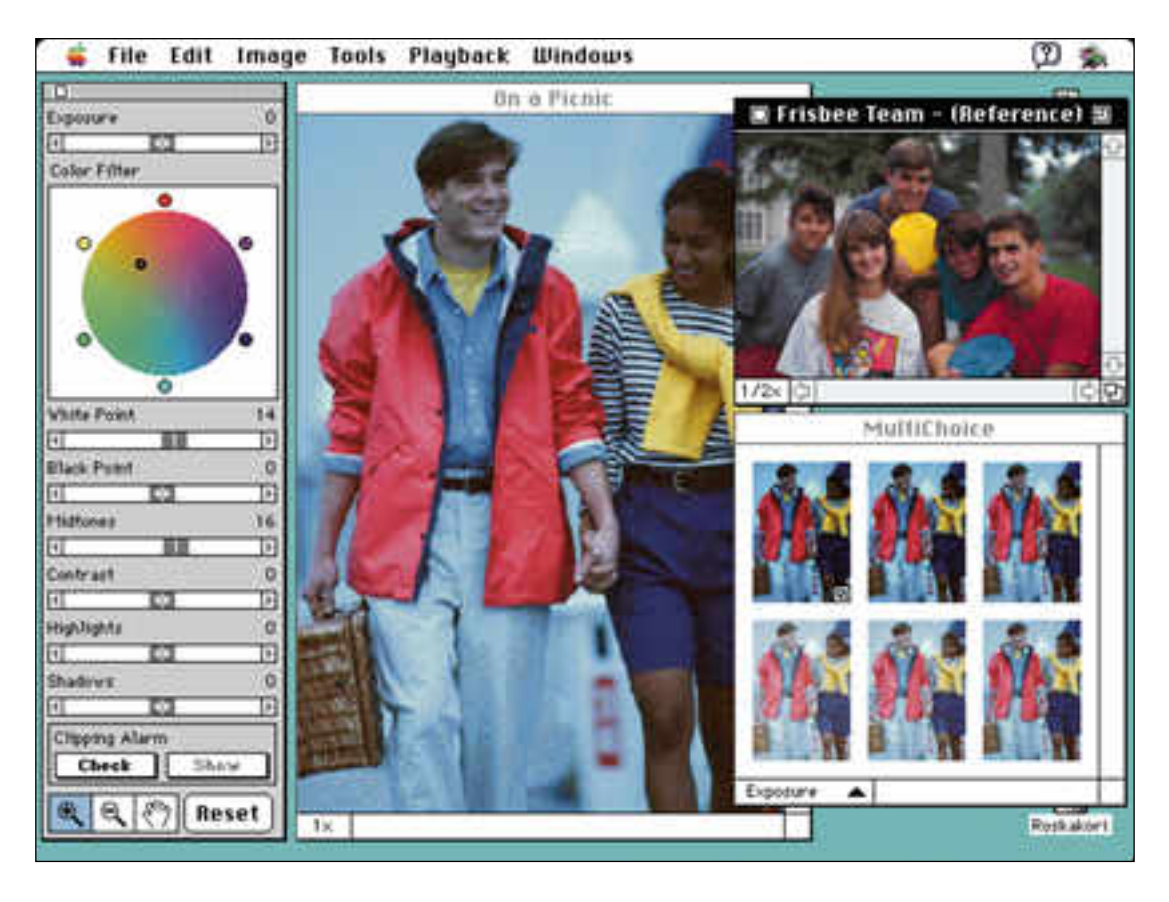

**Värikorjaukset suoritetaan mallikuvaan vertaamalla. Multichoiceikkunassa kuvan valotusta korjataan valitsemalla kuudesta pikkukuvasta parhaimman näköinen. Valotusta voi korjata myös paletin säätimellä.**

# *EFI Cachet* VARIKI JVIEN KORJAILUUN

EFI kutsuu Cachetia värieditoriksi. Se on tarkoitettu paitsi kuvien painamiseen ja tulostamiseen liit- tyvään värihallintaan, myös värikuvien käsittelyyn yleensä. Cachetin avulla on helppo korjata kuvausvirheiden, valotusvirheiden, väärän tyyppisen filmin ja valaistusongelmien vaikutukset valokuvassa sekä skannerin kalibrointivirheiden aiheuttamat ongelmat.

Yleensä värikuva ei kelpaa sellaisenaan tulostettavaksi. Vaikka kuva olisi teknisesti moiteeton, kuvan värit ehkä sopivat huonosti muihin kuviin tai käyttötarkoitukseen.

Cachet ei ole kuvankäsittelyohjelma kuten esimerkiksi Photoshop. Sen työkalut ovat tässä suhteessa hyvin rajalliset. Kuvaa voi rajata ja kiertää 90 asteen askelin. Siveltimiä tai muita piirtoväli neitä Cachetissa ei ole, eikä sillä puututa kuvan sisältöön, ainoastaan väreihin.

#### **Värin houkutus ja hankaluus**

Värikuvien tuominen Macintoshiin on edullisten ja helppokäyttöisten skanne rien ja Photo CD:n ansiosta entistä hel pompaa. Ohjelmien ominaisuudet kehit tyvät, ja alati halpenevien keskusyksi köiden teho alkaa riittää massiivistenkin värikuvien käsittelyyn. Väritulostimien hinta on siedettävä, ja värikopioko neisiin perustuvat palvelulaitokset tarjo avat houkuttelevia palveluja kohtuuhin nalla.

Värikuvien tulostaminen on kuitenkin

EFI Cachet on kor kealaatuisista väritulosteista haa veile valle maallikolle tar koitettu värihallintaohjelmisto. Sen käyttö ei edellytä väriteorian hallintaa – riittää kun näytöllä osaa verrata kuvia ja valita niistä parhaan. Ohjelmaan liitetty värihallintajärjestelmä takaa myös kuvien tulostuksen onnistumisen.

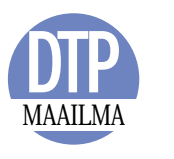

**TEKSTI JUHA KANKAANPÄÄ**

aivan eri vaikeusasteen tehtävä kuin mustavalkoisen sivun tulostaminen laserkirjoittimella. Värihallinta on perinteisillä värijärjestelmillä mutkikas ja ammattitaitoa vaativa prosessi, eikä tehtävän siirtyminen työpöydälle tee sitä yhtään helpommaksi. Päinvastoin: ilman värimaailman ja painotekniikan tuntemusta värikuvien onnistuminen on pitkälti onnesta kiinni.

#### **Erilaiset värijärjestelmät**

Värihallinnan ongelmat periytyvät kuvien käsittelyyn osallistuvien laitteiden erilaisista ominaisuuksista. Skannerit ja näytöt käsittelevät värejä RGB-muodossa (red, green, blue), tulostimet yleensä CMYK-muodossa (cyan, magenta, yellow, black). Mustan osavärin vuoksi värien muuntaminen järjestelmien välillä on mutkikasta.

Myös laitteiden kyky käsitellä värejä on hyvin vaihteleva. Tulostimet eivät pysty esittämään yhtä laajaa värikirjoa kuin värinäytöt, jotka myös ovat hyvin rajallisia ihmissilmään verrattuna. Kun RGB-kuva muutetaan tulostamista varten CMYK-muotoon, pitää kirjoittimen toistoalueen ulkopuolelle jäävät värit korvata tälle sopivilla väreillä.

Kaiken lisäksi laitteiden ominaisuudet ovat yksilöllisiä ja vieläpä vaihtelevia. Näytön värit riippuvat näytön säädöistä ja ympäristön valaistuksesta. Kirjoittimen jälki vaihtelee paperin ja värinauhan kunnon mukaan.

#### **Värihallintaohjelmat**

Värihallintaohjelmilla pyritään korjaamaan laitteiden aiheuttamat virheet värien käsittelyssä. Tarkoituksena on perinteisten painotekniikan menetelmien siirtäminen työpöydän tasolle.

Värihallintaohjelmistot CIE XYZ-värimalliin, joka kehitettiin 1930-luvulla ihmissilmän värimaailman kartoittamiseksi. CIE XYZ on laajin värimalli, ja se kattaa koko RGB- ja CMYK-mallien väriavaruuden.

Laitteiden ominaisuudet määritellään laiteprofiilien avulla. Skannerin, näytön tai tulostimen toistama värikirjo ja mahdolliset painotukset ja rajoitukset ilmenevät profiiliin tallennetuista tiedoista. Muunnokset värijärjestelmien kesken suoritetaan CIE XYZ-avaruuden kautta profiilien mukaisesti. Tarvittaessa värihallintaohjelmisto suorittaa kapeampien värikirjojen vaatimat korjaukset tai varoittaa käyttäjää tulostimelle ongelmallisista väreistä.

Profiilien avulla voidaan myös simuloida erilaisia tulostusmenetelmiä. Värihallintaohjelmiston avulla voidaan näytöllä tarkistaa minkä näköisenä kuva tulostuu neliväripainomenetelmällä.

#### **EFIColor**

EFIColor on Electronics for Imaging Inc.:n kehittämä värihallintajärjestelmä. Alunperin EFIColorin piti tulla laajennukseksi Macintoshiin käyttöjärjestelmän tasolle, mutta Applen ColorSync sotki EFIn suunnitelmat. Toistaiseksi koko Macintoshin kattava EFIColor odottaa päivää parempaa ja ColorSyncin vakiintumista.

EFIColor-järjestelmä koostuu EFI Color Processorista ja laiteprofiileista. Profiilit kertovat eri skannereiden, näyttöjen, tulostimien ja painomenetelmien ominaispiirteet. Color Processor huolehtii järjestelmien välisistä värikorjauksista.

EFIColor on toistaiseksi saatavissa kolmessa eri muodossa:

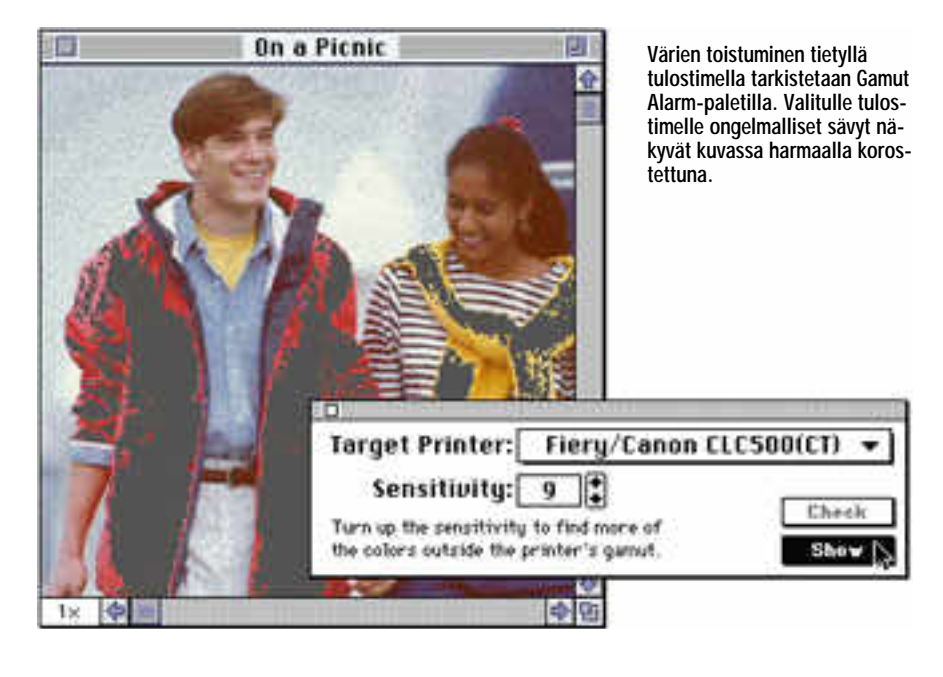

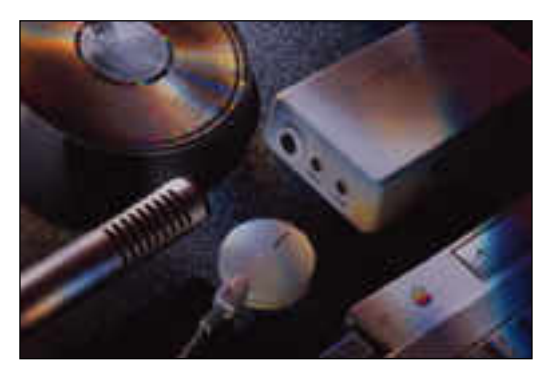

**Skannattu korjaamaton kuva.** 

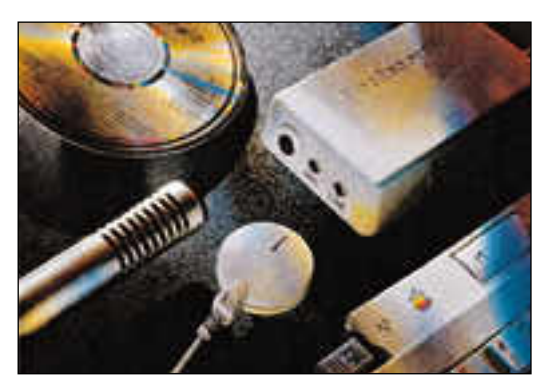

**Kuva on korjattu EFI:ssä ja tallennettu EFI:n Tektronix profiileilla ja tulostettu Tektronix Phaser III PXi-värivedostimella.**

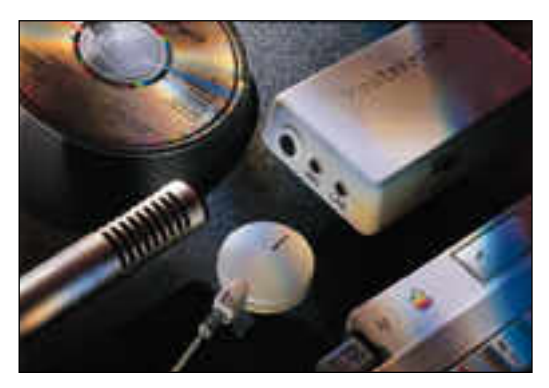

**Kuva on skannattu Hell 360 rumpuskannerilla ja tulostettu Agfa SelectSet 5000 -tulostimella.**

EFI:n oma Cachet on kokonainen värihallinnan ohjelma, se on myös sisäänrakennettuna QuarkXPressin uusimpaan versioon 3.2, tai se on saatavina pelkkinä tulostinprofiileina käytettäviksi Photoshopin värierottelussa.

#### **Editing by Reference**

Macintoshilla värikuvia käsitellään näytöllä. Sävyjen arviointiin vaikuttavat suuresti näytön säädöt ja huoneen valaistus. Jotta kuvaa voitaisiin säätää luotettavasti näytön perusteella, näyttö pitäisi olla huolellisesti kalibroitu. Kalibroitavat näytöt ja kalibrointilaitteet ovat kalliita ja hankalia käyttää ja ne ovat edelleen ulkoisten tekijöiden armoilla.

EFI Cachet ohittaa näytön aiheuttamat ongelmat nokkelalla tavalla. Ohjelman mukana tulee 24 vertailukuvaa sekä painettuina versioina, että Cachetiin avattavina tiedostoina. Ohjelman käyttäjä säätää vain korjattavan kuvansa näytöllä mallikuvan kaltaiseksi. Korjattavasta kuvasta ei siis tehdä näytöllä hyvän näköistä, vaan sen pitää olla näytöllä vertailukuvan oloinen. Kun kuva tulostetaan oikeaa tulostusprofiilia käyttäen, jäljen voi odottaa olevan vertailukuvan painojälkeä vastaava.

Vertailukuva valitaan korjattavan kuvan ominaisuuksien mukaisesti. Joka kuvalle sopivaa mallia ei tietenkään löydy suoraan 24 kuvan joukosta, silti hyvään tulokseen päästään varsin vähillä eväillä. Yleensä riittää kun vertailukuvan valaistus, olosuhteet ja aihe vastaavat suunnilleen korjattavaa kuvaa. Omia onnistuneesti korjattuja ja painettuja kuvia voi tallentaa omia tarpeitaan paremmin vastaavaksi.

#### **Multichoice**

Kuvan värejä korjaillaan erillisessä paletissa olevilla säätimillä. Kullakin kuvan ominaisuudella, kuten valotus, sävyt, kontrasti, täysmusta ja -valkoinen on oma säätimensä.

Maallikolle on helpointa verrata eriasteisten säätöjen vaikutuksia näytöllä ja valita paras vaihtoehto. Cachetin Multichoice-ikkunassa korjattava kuva näkyy kuutena pikkukuvana eri vahvuisesti korjattuna. Ikkunasta poimitaan paras vaihtoehto, ja ohjelma tekee tarvittavat korjaukset kuvaan.

Värejä voi korjata myös vain osasta kuvaa. Tällöin käsiteltävä alue rajataan piirto-ohjelmista tutulla kehyksellä tai lassolla, tai korjattavat värit voi poimia kuvasta taikasauvalla. Näin voi muuhun kuvaan vaikuttamatta helposti korjata vaikka kirjoittimelle ongelmia aiheuttavat värit paremmin toistuviksi.

#### **Snapshots & scripts**

Työskentelyn edetessä kuvasta voi tallentaa välivaiheita muistiin Snapshottoiminnolla. Muistikuvaan tallentuu kaikki säätimien asennot ja se on tallessa vain kunnes kuvaan tehdyt muutokset tallennetaan tiedostoon. Snapshoteja voi palauttaa näkyviin vain yksi kerrallaan. Korjailun tulosten arvioiminen kä-

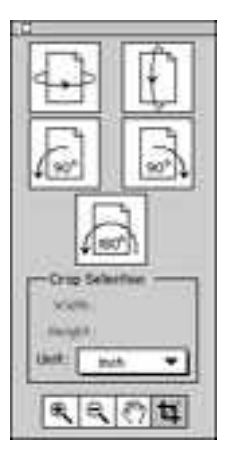

**EFI:n käyttöliittymä on jonkin verran sekava ja puutteellinen. Skannattua kuvaa voi pyöräytellä vain täysillä asteilla, joten vinoon skannattua kuvaa ei voi korjata. Kuvan rajaus- ja siirtotyökalut löytyvät epäloogisesti pyöräytysvalikosta.**

visi huomattavasti helpommin, jos erilaisia versioita voisi vertailla rinnakkain.

Kuvalle tehdyt korjaustoimenpiteet voi tallentaa erilliseksi komentotiedostoksi, jota voi sitten yhdellä komennolla soveltaa toiseen kuvaan. Skanneria vaivaavan kroonisen värivirheen tai samoissa olosuhteissa otettujen valokuvien korjaaminen sujuu automaattisesti korjausmakron avulla.

Cachet suorittaa työskentelyn aikana korjaukset ainoastaan näyttöä varten kuvasta tehtyyn harvaresoluutioiseen versioon. Varsinaiseen kuvatietoon muutokset tehdään yhdellä kertaa vasta kuvan tallennuksen yhteydessä. Näin vältytään kuvan laatua huonontavilta sivuvaikutuksilta. Jatkuva edestakainen

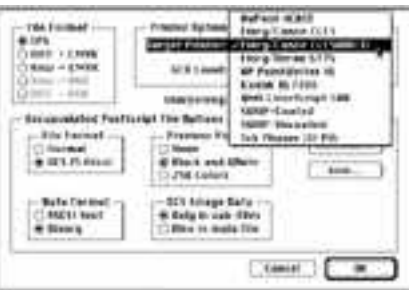

**Korjattu kuva tallennetaan värierotteluina taitettavaksi. Värierottelu suoritetaan aina tietylle tulostimelle tai painomenetelmälle sovitettuna. Phaser III PXi:tä lukuunottamatta kaikki kuvan profiilit tulevat Cachetin mukana.**

värien korjaaminen hävittää helposti tärkeää tietoa kuvasta.

Harvaresoluutioisesta työversiosta johtuen työskentely sujuu reippasti vähän hitaammallakin Macintoshilla. Tarkemman näyttöversion käyttäminen hyydyttää ohjelman tehokkaasti. Cachetista puuttuu Photoshopin kaltainen mahdollisuus näytön päivityksen keskeyttämiseen ja pienikin muutos aiheuttaa kuvan uudelleen piirtymisen. Isoilla kuvilla varsinkin Multichoice-ikkunan jatkuva päivittyminen kokeilee hermoja.

#### **Tulostaminen ja värierottelut**

Kun kuva on saatu korjattua, on syytä vielä tarkistaa sen sävyjen sopivuus käytettävän tulostimen sävyalueeseen. Cachetin Gamut Alarm-toiminto korostaa kuvasta ne alueet, joiden värejä valittu tulostin ei pysty toistamaan. Ongelmaa voi usein korjata värikylläisyyttä vähentämällä. Kuvan sävyalueen sovittaminen käsin ei kuitenkaan ole välttämätöntä, sillä EFIColor tekee sen automaattisesti tulostamisen yhteydessä.

Kuvien käsittelyssä tuiki tärkeä terävöittäminen on Cachetissa toteutettu kömpelösti. Kuvan terävöittäminen on mahdollista vain värierottelun ja tulostamisen yhteydessä, joten vaikutukset näkee vasta tulostusjäljessä. Terävöityksen aste valitaan ponnahdusvalikolla viidestä vaihtoehdosta. Tässä suhteessa Cachet ei pääse lähellekään Photosho pin ominaisuuksia.

Kuva voidaan joko tulostaa suoraan Cachetista tai tallentaa värierotteluiksi julkaisuohjelmaan asemoitavaksi. Cachet kirjoittaa sekä TIFF-, EPS- että DCS-tyyppisiä tiedostoja. Käytettävä tu lostin tai painomenetelmä valitaan en nen värierottelun suorittamista. EFICo lor-värihallintajärjestelmä suorittaa väri korjauksen valitun tulostimen profiilin mukaan. Cachetin mukana tulee profiilit joillekin väritulostimille, värikopioko neille ja painomenetelmälle ja lisää profiileja on saatavana eri hintaan EFIn va likoimista.

#### **Tuotannon apuväline**

EFI Cachet on tuotantoon, ei suunnitteluun, tarkoitettu työväline. Siitä puuttuvat kuvan käsittelyyn tarvittavat työkalut, joten se kaipaa yleensä rinnalleen Photoshopin tai muun kuvankäsittelyohjelman. Yleensä kuvaan pitää tehdä pieniä korjauksia myös sisällön suhteen, joten pelkällä Cachetilla harvemmin pärjää.

EFI Cachet joutuukin hiukan kapeaan rakoon juuri Photoshopin suhteen. Cachetissa kuvien värikorjailuun tarvittavat työkalut on koottu siististi helppokäyttöiseen pakettiin. Photoshopissa on periaatteessa samat välineet ja enemmänkin, mutta levällään ohjelmassa, ja varsinkin värimaailman asioihin perehtymättömän on vaikea hahmottaa kokonaisuutta. EFIColor ja tulostinprofiilit toimivat molemmissa, mutta Photoshop on selvä voittaja tehossa. Tarvitaanko molempia vai pärjääkö pelkällä Photoshopilla – jää käyttäjän päätettäväksi.

EFIColor värihallintajärjestelmä ja tulostinprofiilit takaavat yhtenäisen lopputuloksen tulostimesta riippumatta. Värihallintaohjelmien ansiosta värikuvia voidaan vedostaa väritulostimilla, joten kalliiden ja aikaavievien painofilmeistä tehtävien vedosten tarve ainakin vähenee. Väritulostimien käyttäjät saavat EFIColorin avulla kirjoittimestaan aidon väriset värikuvat. **MM**

#### Lyhyesti

#### **EFI Cachet 1.0.2**

**Hinta:** 7 900 mk.

Valmistaja: Electronics for Imaging, Inc.<br>Maahantuoja: Dava Oy, (90) 56161.<br>Vaatimukset: Macintosh II tai uudempi; aritme-<br>tiikkaprosessori; min. 5 Mt muistia (suositus 8 Mt); 2-20 Mt kovalevytilaa; min. 8-bittinen värinäyttö, system 6.0.5 tai uudempi ja 32-bit Quick-

Draw. **Lyhyesti:** Helppokäyttöinen kuvaeditori, jonka selkeillä työkaluilla maallikkokin saa korjattua vä-rikuvansa painokelpoiseen kuntoon. EFIColor-värihallintaohjelmisto tulostinprofiileineen varmistaa laiteriippumattoman tulostusjäljen.

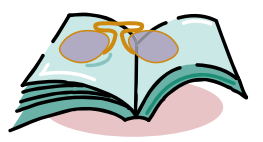

### <span id="page-35-0"></span>**LUETTUA**

# **Opas Photoshopin saloihin**

Onko Photoshop vain tyy- <sup>p</sup>illisen monimutkainen ohjelma, joka kiusaa käyttäjäänsä kanavilla, maskeilla ja suotimilla? Näin voisi luulla ennen Photoshop Wow! Bookiin tutustumista.

Kirjan luettuaan vakuuttuu Photoshopin olevan suuri taideohjelma, Illustratorin kanssa lyömätön pari kaikkeen kuvantekoon.

Photoshop WOW! Book koostuu yhdeksästä aihealueesta aina Photoshopin perusteista kolmiulotteiseen animaatioon. Vaikka kirja on täynnä asiaa, sen taitto toimii hyvin täysilläkin sivuilla. Tietoa voi poimia monitasoisesti – hyperohjelman tavoin. Myös kuvat ovat pieninäkin toimivia ja täynnä tietoa.

Kirjan toinen luku on omistettu Photoshopin Muoto-valikon Channel-toiminnolle. Tähän saakka hieman turhalta tuntunut toiminto osoittautuu mitä taipuisimmaksi työvälineeksi. Kaikki esi-

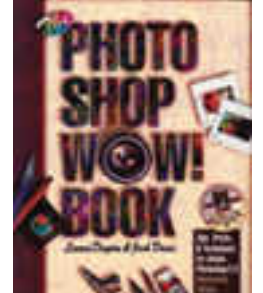

merkit selitetään hyvin pe rusteellisesti. Kirjan uloin palsta esittelee käyttövink kejä ja varsinainen teksti työtapoja ja toimintoja sel keästi jaoteltuina ja nume roituina.

Photoshop WOW! Book neuvoo kattavasti kuinka ku via korjataan, väritetään ja yhdistetään, mitä tehdään suotimilla, kuinka luodaan

perinteinen maalaus ja miten Illustrator ja Photoshop muokkaavat samaa kuvaa. Lisäksi käsitellään erikoisefektejä, ku ten värillisen lasin, kromin tai kristallin sekä kolmiulotteisten kuvien tekoa.

Kirjasta hulvahtaa lukijan ylle vyöry sellaisia ohjelman ominaisuuksia, joita ei ole koskaan siitä ennen löytänyt. Vaikka kirjaa voi lukea kuin jännitystari naa, selkeiden otsikointien ansiosta se soveltuu hyvin myös käsikirjaksi.

Kirjan mukana toimitetaan levykkeel-

merkit selitetään hyvin pe- hyödyllisin lienee WoWKeys. Se tekeet heityisteilisesti. Kirjan uloin näppäinoikoteitä niille Photoshopin toista esittelee käyttövinka. Kirjan liitteet esittelee käyttövinka ehoiteelisesti oike
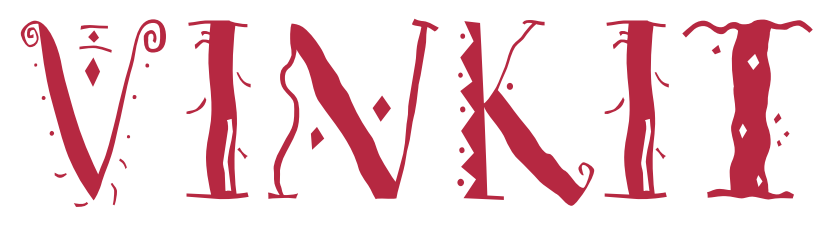

Kerro meille oivalluksistasi Macintoshin käyttämisestä. Lähetä vinkkisi osoitteella: Macmaailma, Vinkit PL 64, 00381 HELSINKI. Julkaistuista vinkeistä maksamme palkkion.

## **Vinkkejä moneen pulmaan**

Mitä teet, kun ohjelma ei toimi? Kuinka kadotat surureunat bittikarttakuvista? Miten Wordin tiedostoista saa yleisluontoisempia? Haluatko siirtää isoja tiedostoja levykkeillä? Tai onko sinulla ongelmia DOS-tiedostojen kanssa?

#### **Apua! Ohjelma ei toimi!**

Sekä kaupalliset että Shareware-ohjelmat eivät joskus millään ilveellä suostu toimimaan. Ongelman voi ratkaista kahdella eri tavalla – ohjelman voi heittää roskiin tai toimimattomuuden aiheuttajaa voi yrittää selvitellä.

Ongelman aiheuttajaa voi etsiä vaikkapa seuraamalla oheista toimenpidelistaa.

Tarkasta ohjelman pak-**1.** kauksesta tai ohjelman käyttöoppaasta, mitä laitteisto- ja järjestelmävaatimuksia ohjelmalla on. Lue myös ohjelman mukana tulleet teksti-tiedostot. Näihin niin sanottuihin read me -tiedostoihin on kerätty ne ohjelmaan liittyvät asiat, jotka eivät ehtineet varsinaiseen käyttöoppaaseen.

Jos käyttöjärjestelmänä **2.** on System 6, laita MultiFinder pois päältä ja kokeile ohjelmaa Finderissa.

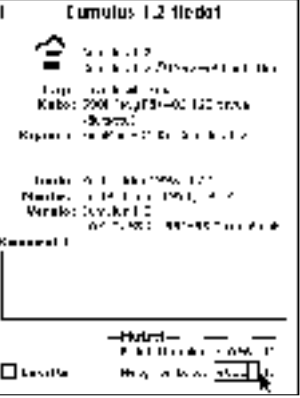

**Ohjelmalle varattua muistialuetta saa kasvatettua ohjelman yleistietoja-ikkunasta.**

3. Kasvata ohjelmalle varatun muistialueen kokoa ohjelyleistietoja-ikkunasta, jonka saa esiin valitsemalla Arkisto-valikosta kohta Näytä Yleistiedot (komento-I).

Varaa ohjelmalle muistia maksimissaan se määrä, mikä keskusmuistista jää jäljelle käyttöjärjestelmän varaaman osuuden jälkeen (suurin vapaana oleva muistilohko selviää valitsemalla omena-valikosta kohta Tietoja: Macintosh).

Käynnistä Macintosh uu-**4.** destaan ilman järjestelmän laajennuksia pitämällä käynnistymisen ajan vaihto-näppäintä alhaalla. Mikäli ongelmat poistuvat tällä toimenpiteellä, on parasta selvittää mikä laajennus on syyllinen virheelliseen toimintaan.

Ongelman aiheuttanutta laajennusta voi etsiä esimerkiksi siirtämällä laajennuksia yksi kerrallaan kokonaan pois järjestelmäkansiosta ja käynnistämällä Macintosh jokaisen siirron jälkeen uudes-

taan. Käynnistyksen yhteydessä käyttöönotettavat laajennukset voi myös määrittää erillisen ohjelman avulla. Käyttökelpoinen on esimerkiksi ilmaisohjelma Extensions Manager.

Tarkasta viruksentorjun-**5.** taohjelman mahdollisimman tuoreella versiolla (esimerkiksi Disinfectant), ettei laitteistossasi ole viruksia.

Jos Macintoshissa on **6.** 68040-prosessori (muun muassa Quadrat, Centrikset ja LC III ja LC 475), laita Välimuisti-säädinpaneelista prosessorin välimuisti-pois päältä ja käynnistä Macintosh uudelleen.

Jos käyttöjärjestelmänä **7.** on System 7, laita Muisti-säädinpaneelin avulla virtuaalimuisti ja 32-bittinen muistinosoitus pois päältä ja käynnistä Macintosh uudelleen.

Asenna ohjelma kiintole-**8.** vylle uudelleen alkuperäisiltä levykkeiltä.

Tyhjennä Macintoshin **9.** paristovarmennettu parametri-muisti (PRAM). System 7:n alaisuudessa PRAM nollataan pitämällä Macintoshin käynnistyksen ajan komento-, optio-, P- ja R-näppäimiä alhaalla. System 6:ssa komento-, optio- ja vaihto-näppäimiä pidetään alhaalla samalla kun valitaan omenavalikosta kohta Säätimet.

Varoitus! PRAMin nollaus poistaa useimpiin säädinpaneeleihin tehdyt muutokset. Macintoshin sisäiseen kellon aikaan se ei vaikuta.

Käynnistä Macintosh al-**10.** kuperäiseltä järjestelmälevykkeeltä. Mikäli ongelmat poistuvat, tulee järjestelmä asentaa kiintolevylle uudestaan.

Ota yhteys valmistajan **11.** tai maahantuojan tekniseen tukeen. Ennen yhteydenottoa kirjoita muistiin virhetoimintaan johtanut toimenpidesarja mahdollisimman yksityiskohtaisesti.

*Hartti Suomela*

## **Reunojen pehmennys Photoshopissa**

Kun kuvia yhdistellään jäävät kuvien **Figure 1** reunat usein hivenen rosoisiksi. Tässä muutamia keinoja reunojen pehmentämiseen.

#### **Anti-Aliasing**

Anti-aliasing voidaan ottaa jokaisen valintatyökalun asetusikkunan kautta käyttöön Anti-aliasingruutu. Tällöin Photoshop automaattisesti muuntaa kuvan reunimmaisia pikseleitä osittain läpinäkyviksi, jolloin reuna näyttää paljon siistimmältä.

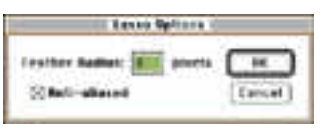

**Kaksoisosoittamalla lassotyökalua voidaan määritellä sekä anti-aliasing päälle että mahdollisen häivytyksen leveys Feather-toiminnolla tehtävää häivytystä varten.**

#### **Feather**

Feather-toiminto voidaan ottaa käyttöön joko ennen valintaa kunkin valintatyökalun asetuksien kautta tai sitten valinnan jälkeen valitsemalla Select-valikosta kohta Feather. Feather-toiminto häivyttää valinnan reunan taustaan valintataulussa määritellyllä matkalla. Näin saadaan kuva ikään kuin sulamaan taustaansa.

Feather-toiminto vastaa maskikanavalla luotavaa häivettä valkoisen ja mustan alueen reunaan.

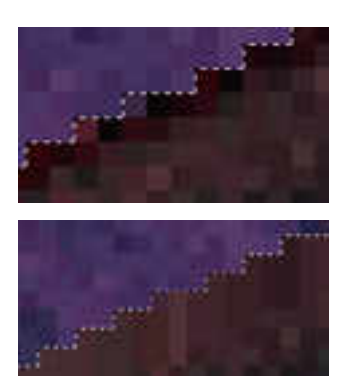

**Ylempänä alkuperäisen valinnan reunaa ja sen alla sama alue kolmen pikselin levyisen Defringe-komennon suorittamisen jälkeen. Reunan väri tasaantuu huomattavasti poistaen mahdolliset valintaan jääneet taustan pikselit.**

#### **Defringe**

Defringe-toimintoa tarvitaan, kun kopioidaan ja sijoitetaan kuvia toistensa päälle. Usein valituksi tulee nimittäin myös hivenen taustan pikseleitä, jotka näkyvät häiritsevästi valmiissa työssä.

Kun valinta on vielä voimassa, voidaan Select-valikosta löytyvällä Defringe-komennolla muuntaa muutaman pikselin levyinen reunaalue sisempien pikseleiden värisiksi, mikä poistaa häiritsevät reunukset valinnasta. Usein 2–4 reunan pikseliä riittää reunusten häivyttämiseen.

#### **Border ja Blur**

Valinnan reunusta voi pehmentää myös valitsemalla Select-valikosta kohta Border ja tämän jälkeen Filter-valikosta kohta Blur. Border valitsee valittuna olevan alueen reunuksen, jolloin Blur-toiminto kohdistuu vain reuna-alueeseen. Sopiva leveys Borderkomennolle on yleensä 2–6 pikseliä.

#### **Stroke path**

Path-paletin Stroke path -komento on erittäin tehokas.

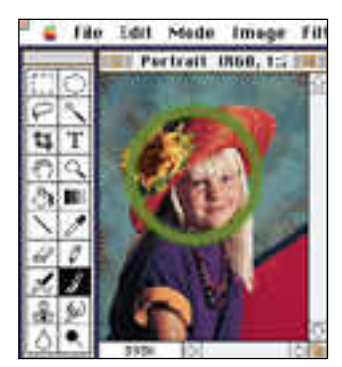

**Soikion muotoinen valinta muutettiin käyräksi Make Path -komennolla. Työkaluksi valittiin pensseli, väriksi vihreä ja kooksi keskikoko. Stroke path -käskyllä saatiin Photoshop automaattisesti piirtämään valituilla asetuksilla käyrää myöten.**

Ensin valinta täytyy muuttaa käyräksi Make Path -komennolla. Tämän jälkeen valitaan jokin piirtotyökalu työkalupaletista, piirtoväri väripaletista sekä haluttu pensselin koko, tartunta ja läpinäkyvyys Brushes-paletista.

Tämän jälkeen Stroke path -komennolla muokataan käyrää käyttäen valittua työkalua. Reunan pehmennys saadaan aikaan valitsemalla piirtotyökaluksi työkaluksi pehmennystyökalu ja kooksi pienehkö pensseli.

*Esa Haapa-aho*

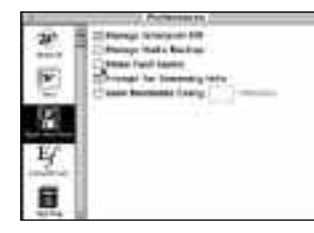

**Wordin nopea tallennus estetään poistamalla Preferences-ikkunassa rasti kohdasta Allow Fast Saves.**

#### **Word-tiedostot yhteensopiviksi**

Microsoft Word tallentaa dokumentit kahdella vaihtoehtoisella tavalla; normaalimuodossa tai nopealla tallennuksella (Fast Save).

Normaalimuotoiset tiedostot sisältävät tiedoston sellaisessa muodossa kuin se ilmestyy näytölle. Muut tekstinkäsittelyohjelmat pystyvät yleensä avaamaan normaalimuodossa tallennetun tekstitiedoston.

Nopeaa tallennusta käytettäessä Word tallentaa tiedostoon vain listan tekstiin tehdyistä muutoksista. Tiedostot kasvavat ajan mittaan isom miksi kuin normaalimuotoa käytettäessä, eikä kovinkaan moni tekstinkäsittelyohjelma osaa avata nopealla tallen nuksella tallennettuja tiedos toja.

Nopean tallennuksen pys tyy kokonaan estämään muuttamalla Wordin asetuk sia. Estäminen on hyödyllistä varsinkin silloin, kun tiedos toja joudutaan siirtämään jär jestelmästä ja teksturista toi seen.

Valitse Wordin Tools-vali kosta kohta Preferences. Osoita Preferences-ikkunan vasemmassa laidassa olevaa levykkeeltä näyttävää Open And Save -ikonia. Poista rasti kohdasta Allow Fast Saves.

Toinen tapa pakottaa Word tallentamaan tiedostot nor maalimuodossa on rastittaa kohta samassa ikkunassa kohta Always Make Backup, jolloin Word tallentaa .bak päätteiseen tiedostoon teks tin aikaisemmin tallennetun version.

*Hartti Suomela*

## **Suuria tiedostoja levykkeille**

Muutaman megatavun ko koisten tiedostojen siirtämi seen koneesta toiseen ei aina tarvita ulkoista kiintolevyä tai vaihtolevyasemaa (SyQuest tai Bernoulli), vaan operaatio onnistuu myös levykkeillä eri menetelmiä käyttäen.

#### **Suoraan ohjelmasta**

Jotkin ohjelmat osaavat itse tallentaa tiedoston useam malle levykkeelle. Esimerkik si Photoshop toimii tällä ta valla.

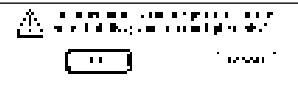

**Jos levykkeelle ollaan tallentamassa liian suurta kuvaa, Photoshop ehdottaa tiedoston jakamista osiin. Tällä tavoin tallennetun kuvan saa Photoshopissa avattua yrittämällä avata mitä tahansa näistä tiedoston osista.**

#### **Pakkausohjelma**

Tiedosto pakataan erillisellä pakkausohjelmalla, esimer kiksi Compactorilla tai Stuffi tilla.

Nyrkkisääntönä voidaan sa noa, että pakkausohjelmilla tiedostojen koko pienenee

dyistä muutoksia. Teelettä myhteisiä Teentien toimintaan taimeinein kaivaattiinein taimintaan toimintaan toimintaan toimintaan taimein taimein taimein taimein taimein taimein taimein taimein taimein taimein taimein taimei

# Kirrustuskilpailun

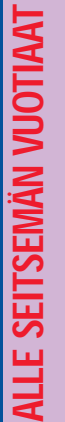

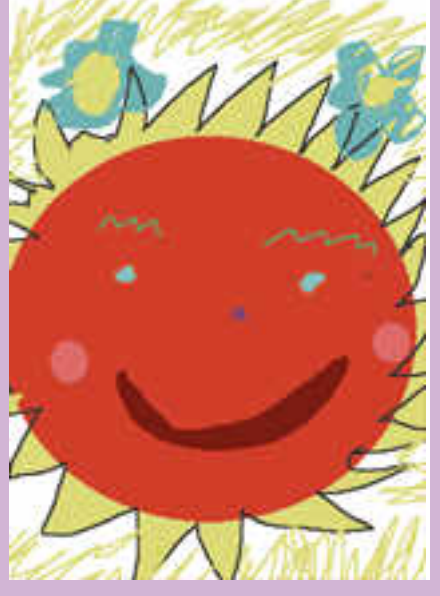

**1. Laura Salminen: Viime kesänä.**

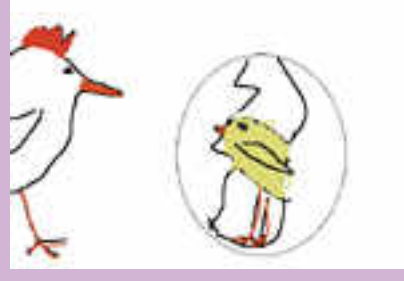

**2. Li Andersson: Kana ja muna.**

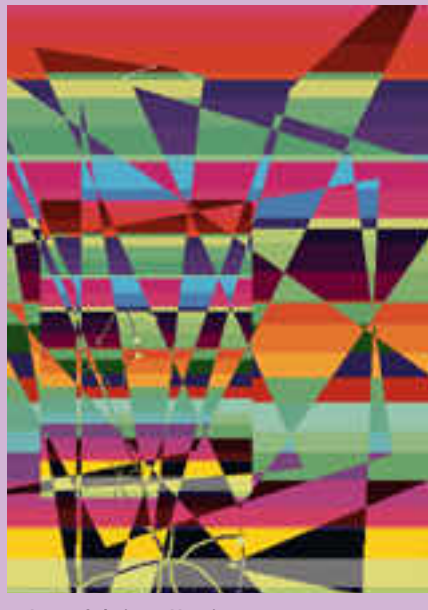

**3. Laura Salminen: Vuosi 2000.**

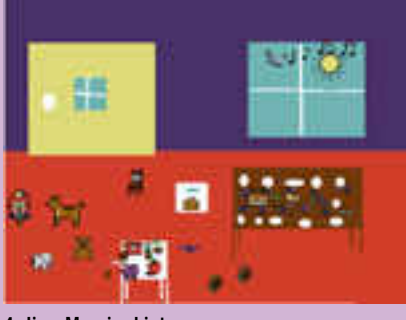

**4. Iina-Maaria: Lintu.**

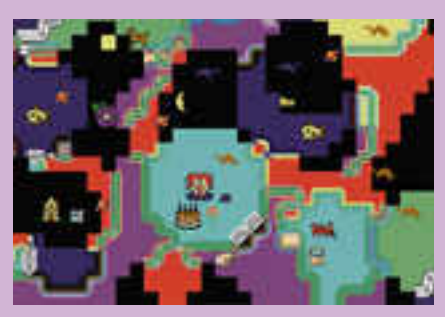

**5. Enrico.**

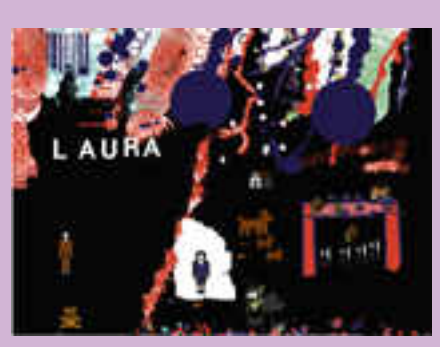

**6. Laura: Yösynttärit.**

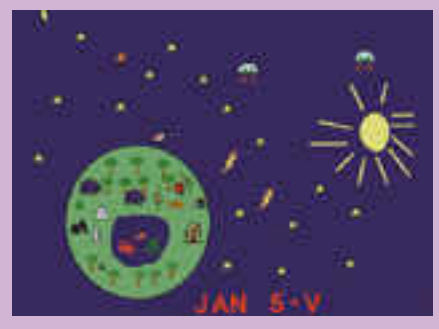

**7. Jan Ropponen.**

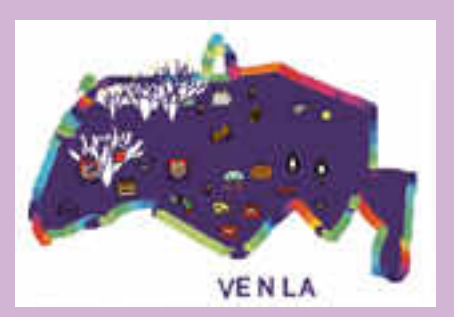

**8. Venla: Värimaa.**

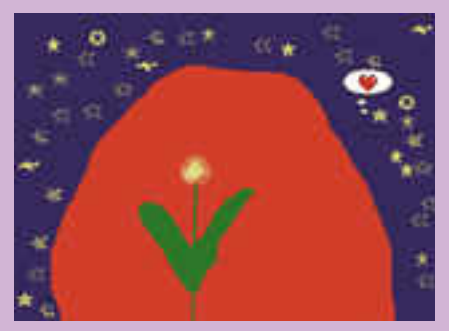

**9. Joel: Punainen.**

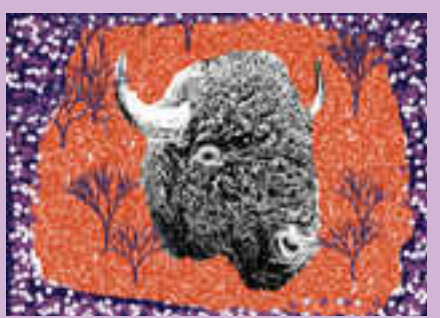

**10. Li Andersson: Save the Buffalo.**

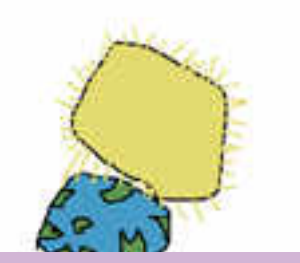

**11. Valtteri: Aurinko polttaa.**

# lutificacionestys

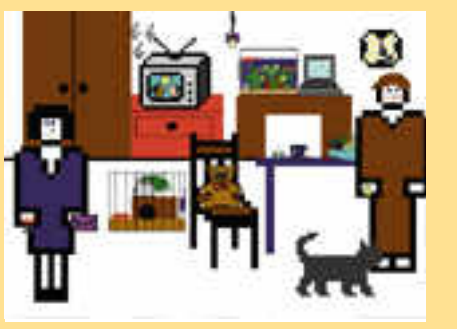

**12. Anna-Leena: Tulevaisuus. 16. Joona: Enermera.**

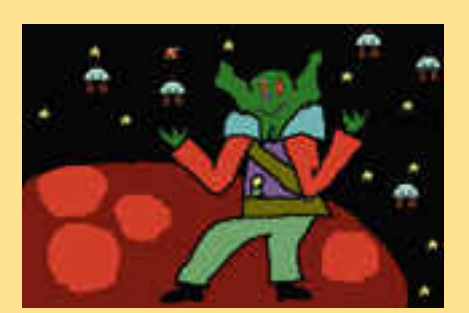

**17. Ulla R: Tulevaisuus. 13. Panu: Tulevaisuus.**

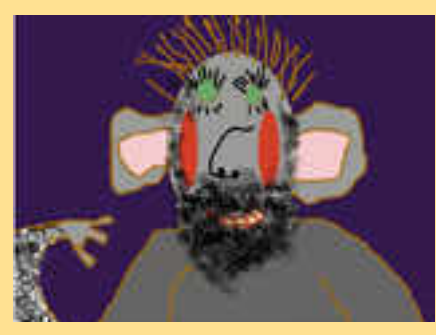

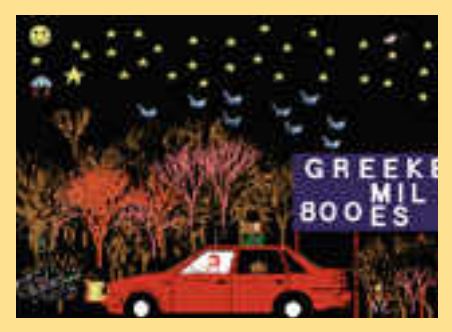

**15. Mihali: Metsä. 16. Saana: Vauva.**

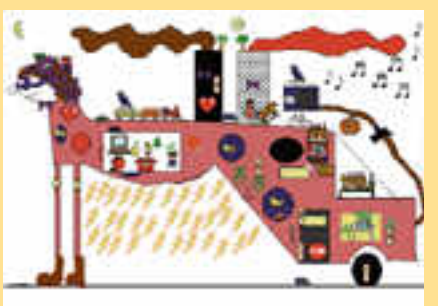

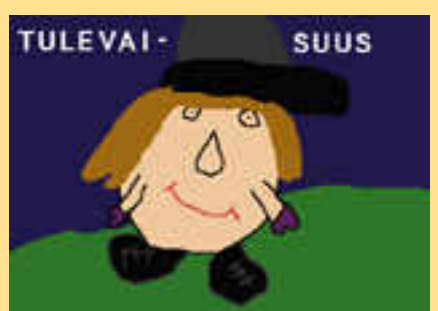

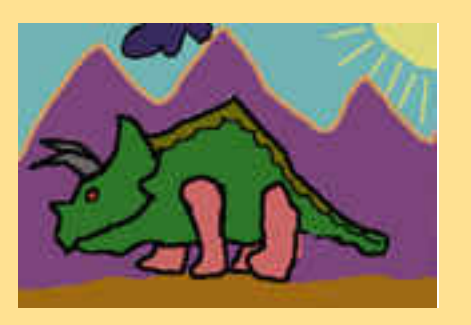

**14. Juhana: Peikko. 18. Janne: Menneisyys.**

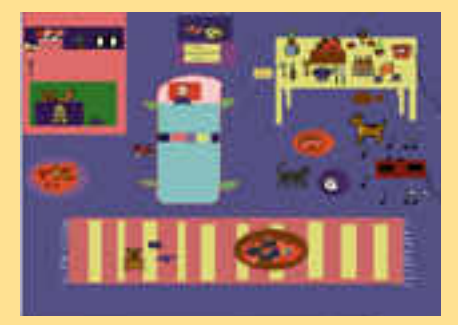

Viime numerossa (8/93) Macmaailma julisti menneisyys ja tulevaisuus -aiheisen KidPix-piirustuskilpailun lapsille. Kilpailussa oli kaksi sarjaa: alle 7-vuotiaat ja 7-10-vuotiaat.

Toimitukseen saapui runsaasti kilpailutöitä, joiden joukosta toimitus valitsi nämä taideteokset lukijaäänestystä varten.

Tehtävänäsi on nyt valita molemmista ikäryhmistä paras taideteos. Lähetä vastauksesi postikortilla 28.2.1994 mennessä osoitteeseen: Macmaailma, KidPixpiirustuskilpailu, PL 64, 00381 Helsinki.

Kirjoita korttiin valitsemiesi kuvien numeroiden lisäksi oma nimesi ja osoitteesi, sillä arvomme kaikkien vastanneiden kesken kymmenen hauskaa hiirimattoa.

Lukijaäänestyksen ja samalla koko piirustuskilpailun tulokset ilmoitetaan seuraavassa Macmaailmassa (2/94).

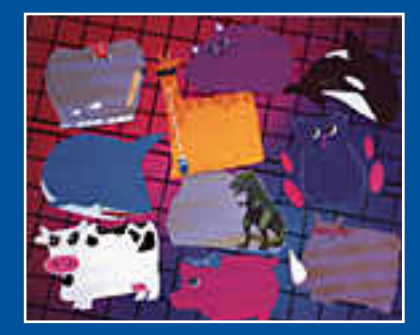

**Äänestä ja voita hauska hiirimatto!**

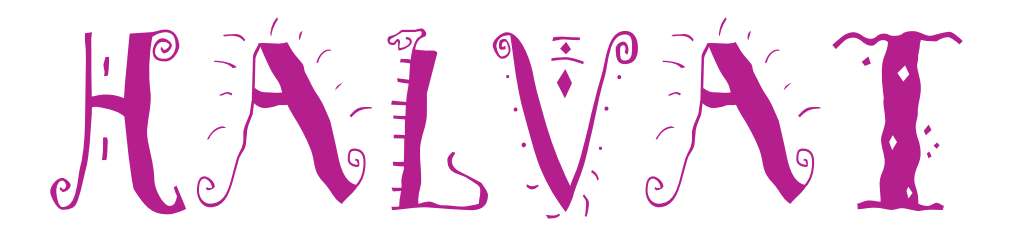

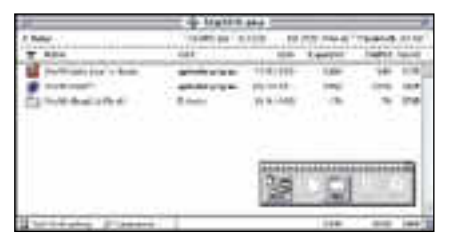

**Tyypillinen StuffIt-ohjelman ikkuna pakkauksen jälkeen. Rasti ruudun vasemmassa alareunassa ja pääte .sea paketin nimessä ilmaisee että tämä on itsestäänpurkautuva paketti.** 

### StuffIt Lite 3.0.7

#### **ShareWare: 25 USD**

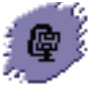

StuffIt on erinomainen pakkausohjelma, jolla saa pakattua ja avattua .sit -paketteja.

Stuffitista on tullut eräänlainen standardi pakkausohjelmien alueella, ja suurin osa mm. sähköposteissa liikkuvista ohjelmista on pakattu juuri StuffItilla. StuffIt Lite 3.0.7 on uusin ShareWareversio tästä mainiosta pakkaajasta. Uuteen versioon on lisätty mm. nopeampi pakkausrutiini ja parannettu levyjen käsittelyä.

Myös itsestäänpurkautuvien pakettien ja erikoisempien pakkausmenetelmien hyödyntäminen sekä tiedostojen hajoittaminen onnistuu normaalin pakkauksen lisäksi. Yhteys virustentorjuntaohjelmaan voidaan myös rakentaa. StuffIt Lite on erittäin helppokäyttöinen pakkausohjelma. Kun pakkaus on suhteellisen nopeaa, ja tulos yleensä hyvä, voidaan ohjelmaa varauksitta suositella kaikenlaiseen tiedostojen pakkauskäyttöön. Rekisteröinnin yhteydessä voi tilata StuffItista myös laajemman, kaupalllisen version.

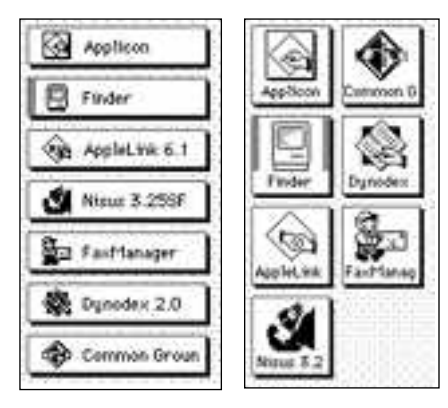

**Aukiolevat ohjelmat näkyvät työpöydällä Appliconin ikonipainikkeina. Valittavissa on kolme erilaista painiketyyppiä ja käyttäjä voi määrätä myös painikkeiden sijainnin työpöydällä.** 

## Applicon 2.2

#### **Freeware**

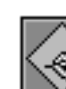

Applicon toteuttaa System 7:n ohjelmavalikon siirreltävien pai**nikkeiden avulla.** 

Ohjelma piirtää näytölle jokaisesta avoimesta ohjelmasta ikonilla varustetut painikkeet, joista voi valita kulloinkin aktiiviseksi haluttavan ohjelman.

Painamalla painiketta optionäppäin alhaalla ohjelma kätkee edellä käytetyn ohjelman ikkunan ja tuo esiin valitun ohjelman ikkunan. Jos painikkeet jäävät muiden ikkunoiden taakse, Hot Spots -komennolla voi valita mistä näytön nurkasta osoitin tuo ne näytöllä päällimmäisiksi.

Painikkeille on valittavissa kolme eri esitystapaa ja -kokoa. Tile Styles -komennolla painikkeiksi saa neliömalliset suuret ikonit ja pienet nimet, vaakasuuntaiset pienet nimet ja ikonit tai pelkät pienet ikonit.

#### **Mitä ovat PD ja Shareware?**

**Freeware-** ja **PD-** eli **Public Domain**-ohjelmat ovat täysin ilmaisia ja vapaasti levitettävissä. Ohjelmaa saa kopioida rajoituksetta, kunhan ohjelman nimeä tai tekijää ei muuteta.

Postcardwaren tekijä pyytää yleensä käyttäjää lähettämään kotikaupungistaan postikortin, Smilewareohjelmoija vain haluaa käyttäjän hymyilevän, mikäli ohjelma miellyttää.

**Shareware**-ohjelmia käyttäjä saa kokeilla muutamia viikkoja maksutta. Jos ohjelma kokeilun jälkeen tuntuu tarpeelliselta, on ohjelman kehittäjälle maksettava käyttömaksu, minkä jälkeen tekijä lähettää maksajalle yleensä ohjelman seuraavan version ilmaiseksi. Vaikka Shareware-maksujen suorittamista ei valvotakaan, tulisi maksu maksaa, jos aikoo jatkossakin käyttää ohjelmaa.

#### **Mistä niitä saa?**

Kätevimmin ohjelmia saa hankituksi modeemin avulla sähköposteista kuten esimerkiksi AppleLinkistä. Paras kotimainen palvelu löytyy tällä hetkellä **fiMUGin** (Finnish Macintosh User Group) ylläpitämästä **AppleGardenista**. AppleGardenin jäsenmaksu on 16 vuotta täyttäneiltä 150 markkaa ja nuoremmilta 50 markkaa vuodessa.

Yhdistyksen jäseneksi liitytään maksamalla etukäteen fiMUGin vuosittainen jäsenmaksu yhdistyksen tilille, PSP-1470 820.

Ilman jäsenmaksuakin AppleGardeniin saa modeemilla yhteyden tutustumislinjan (90) 859 2929 kautta, tosin osa AppleGardenin palveluista ei tällöin ole käytössä.

Tässä artikkelissa mainitut ohjelmat saa myös lähettämällä yhteystietonsa Macmaailman toimitukseen **postikortilla** tai **faksilla**: MacMaailma, PL 64, 00381 Helsinki, faksi (90) 120 5799. **Huom. ei kannata soittaa, puhelimitse tilauksia ei vastaanoteta**! Levyke lähetetään postiennakolla ja se maksaa 35 mk, johon sisältyvät postikulut.

Tile Placement -komennolla voi painikejonon vetää hiirellä haluttuun kohtaan näytöllä.

Applicon vie kiintolevytilaa 84 kilotavua ja muistia vähintään 60 kilotavua. Jos käytössä on 8-bitin värit, suurimmat ikonipainikkeet ja 6-8 ohjelmaa, muistintarve on noin 72 kilotavua. Joidenkin ohjelman muistia lainaavien apuohjelmien kanssa (kuten QuicKeys) Applicon tarvitsee muistia noin sata kilotavua.

Ohjelmassa on Puhekupla-avun lisäksi hyvä aputoiminto, jonka otsakkeet ilmestyvät Puhekupla-valikon jatkeeksi.

Applicon toimii yksinkertaisesti ja luotettavasti. Koska se ei ole INIT-ohjelma, sitä ei vaivaa yhteensopimattomuus muiden INITien kanssa. Jos kokee Appliconin System 7:n ohjelmavalikkoa kätevämmäksi, se kannattaa sijoittaa Käynnistäjät-kansioon, jolloin ohjelma on heti käytettävissä.

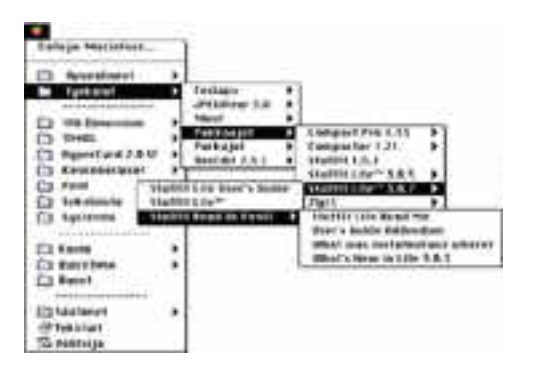

**Esimerkkiomenavalikko on täytetty kansioilla. Omenavalikon aakkosjärjestys on sotkettu sijoittamalla joidenkin kansioiden eteen muutamia välilyöntejä, jolloin ne kohoavat ylöspäin valikossa.** 

### BeHierarchic 1.0.5

#### **ShareWare: 10 USD**

Omenavalikko täyttyy helposti, ja sen käyttö on hankalaa. BeHierarchic järjestää omenavalikon. Se tekee nimensä mukaisesti omenavalikosta hierarkisen, jolloin siellä olevien kansioiden sisälle voi "sukeltaa" ja avata syvällä pitkän hakemistopolun päässä olevia tiedostoja.

BeHierarchic sijoittaa hierarkisen kansion nimen viereen pienen oikealle osoittavan nuolen. Kun vie osoittimen kansion päälle, avautuu tämän sisältö sivulle omaksi valikokseen. Kansiot voivat sisältää myös kansioita, jotka avautuvat edelleen alivalikoiksi. Näitä alivalikoita saa esille korkeintaan neljä. Kansiot avautuvat myös normaalisti.

Sijoittamalla usein käytettävien kansioiden tai levyjen aliakset omenavalikkoon, tiedostojen hallinta ja etsintä helpottuu huomattavasti. Ohjelmasta on ilmestynyt myös versio 2.0, mutta se ei ole julkisessa levityksessä.

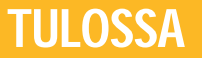

#### **acmaailma** ■ **TOIMITUS**

**Päätoimittaja:** Eskoensio Pipatti **Toimituspäällikkö/AD:** Osmo Leivo **Toimittaja:** Mika Koivusalo

**Toimituksen sihteeri o.t.o:** Satu Palmunen **Vakituiset avustajat:** Yrjö Benson, Esa Haapa-aho, Satu Ilta, Juha Kankaanpää, Juha-Pekka Laaksonen, Petri Riihikallio, Jussi Mononen, Simo Neuvonen, Timo Simpanen, Hartti Suomela, Marika Suomela, Pekka Vaartela, Jukka Viitasaari, Severi Virolainen **Postiosoite:** Macmaailma, PL 64, 00381 HELSINKI **Katuosoite:** Kornetintie 8, 00380 HELSINKI **Puhelin:** (90) 120 5911, faksi (90) 120 5799

**AppleLink:** SF0043 ja AppleGarden ■ **KUSTANTAJA** Erikoislehdet Oy Helsinki Media

**Toimitusjohtaja:** Eero Sauri **Markkinointijohtaja:** Hannu Ryynälä ■ **LEHDENMYYNTI**

**Markkinointipäällikkö:** Heikki Nurmela **Tuotepäällikkö:** Pauliina Kaivola ■ **ILMOITUSMYYNTI**

Sanomaprint Erikoislehdet Ilmoitusmyynti, PL 64, 00381 HELSINKI

**Puhelin:** (90) 120 5911 **Myyntijohtaja:** Esa Sairio **Myyntipäälliköt:** Jussi Kiilamo, Helena Räikkönen

**MacMarkkinat myyntineuvottelija:** Marika Tolvanen Ilmoitussihteeri: Sirkka Pulkkinen

#### ■ **ASIAKASPALVELU**

Macmaailma Asiakaspalvelu, PL 35 01771 VANTAA **Lehtitilaukset:** (90) 120 670, **kirjat** (90) 120 671 Tilausten irtisanomiset (90) 878 4544 (automaattinen vastauspalvelu, varaa esille asiakasnumerosi osoitelipukkeesta tai laskun kuittiosasta). Muut asiat (90) 120 670 (osoitteen muutokset ym.) Osoitteenmuutokset ja tilausten irtisanomiset tulevat voimaan viimeistään yhden ilmestymiskerran jälkeen ilmoituksen saapumisesta. **Tilaushinnat:** Jatkuva säästötilaus 12 kk 258 mk, määräaikaistilaus 12 kk 275 mk.

■ Säästötilaus jatkuu uudistamatta kunnes tilaaja<br>irtisanoo tilauksensa tai muuttaa sen määräaikaiseksi. Seuraavat jaksot tilaaja saa kulloinkin voimas-sa olevaan säästötilaushintaan, joka on aina edullisempi kuin vastaavan pituinen määräaikaistilaus. Tilaukset toimitetaan force majeure (lakko, tuotan-

nolliset häiriöt yms.) varauksin. ■ Macmaailma ilmestyy kymmenen kertaa 1994. ■ Helsinki Media Erikoislehtien asiakasrekisteriä<br>voidaan käyttää ja luovuttaa suoramarkkinointitarkoituksiin.

■ Lehtiemme tilaajat ovat Helsinki Media konsernin asiakkaita ja saavat seuraavien vuosien aikana edul-lisia asiakastarjouksia tuotteistamme. Mikäli ette halua asiakastarjouksia, voitte ilmoittaa asiasta asiakaspalveluumme, jolloin poistamme tilaustieton-

ne tilausvelvoitteiden täytyttyä. ■ Macmaailma-lehdelle voi tarjota julkaistavaksi ar-

tikkeleita ja käyttövinkkejä. Ennen artikkelin kirjoi-tusta on syytä ottaa yhteyttä toimitukseen päällekkäisyyksien välttämiseksi.

■ Kirjoituksia ja kuvia saa lainata lehdestä vain toimituksen luvalla.

■ Mikäli ilmoitusta ei tuotannollisista tai muista toiminnallisista syistä (esim. lakko) tai asiakkaasta johtuvasta syystä voida julkaista, lehti ei vastaa ilmoittajille mahdollisesti aiheutuvista vahingoista. Lehden vastuu ilmoituksen poisjäämisestä tai julkaisemisessa sattuneesta virheestä rajoittuu ilmoituksesta maksetun määrän palauttamiseen. Huomautukset on tehtävä 8 päivän kuluessa ilmoituksen julkaisemisesta.

■ MacUser Magazinen yhdysvaltalaisen painoksen<br>alkuperäisaineiston tekijänoikeudet kuuluvat Ziff<br>Communications Companylle, joka pidättää kaikki oikeudet. Copyright © 1994 Ziff Communications Company ISSN 0786-3683 6. vuosikerta

Painopaikka: Forssan Kirjapaino Oy, 1994

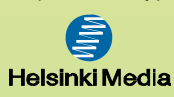

#### **Edulliset väriskannerit**

Halvemmillakin väriskannereilla saa yllättävän paljon aikaan. Vertailussa edulliset tasoskannerit: Apple Color [OneScanner, Agfa StudioScan, HP ScanJet IIcx, Microtek](#page-49-0) ScanMaker II, Sharp JX-325 ja Umax UC630.

#### **Testissä uusi [FreeHand 4.0](#page-71-0)**

Tuttu kuvitusohjelma on uudistunut kokonaan. Ohjelman heikkoja ominaisuuksia on parannettu ja täysin uusia ominaisuuksia on tullut häkellyttävä määrä.

## **Macintosh Plus**

Työkaverillani on 8 vuotta vanha Macintosh Plus. Siinä on ulkoinen 20 megatavun kiintolevy ja 2 megatavua RAM-muistia. Käyttöjärjestelmä on vanha System 6.

Konetta on käytetty paljon, ensin työkoneena ja sittemmin kakkoskoneena ja kotikoneena. Kone ja kiintolevy ovat täysin alkuperäisessä kunnossa, paitsi että muistia on lisätty jossakin vaiheessa 1 megatavusta 2 megatavuun. Näppäimistökin on ikivanhaa, korkeaa mallia.

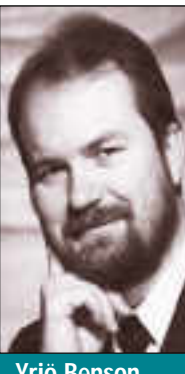

**Yrjö Benson on IVO Voimansiirto Oy:n tietohallintopäällikkö.**

Kaverini pyysi minua asentamaan tähän koneeseen vanhan Excelin tilalle uuden, versio 4.0:n ja uuden tekstinkäsittelyohjelman, Word 5.1:n.

Asennus epäilytti hieman. Pyörivätkö nämä laajat ohjelmat ollenkaan näin vanhassa ja vähätehoisessa koneessa? Mahtuvatko ne 20 megatavun kiintolevylle, jossa on muitakin ohjelmia ja tiedostoja? Riittääkö 2 megatavua muistia? Entä toimivatko nämä uudet ohjelmat vanhalla System 6 käyttöjärjestelmällä?

Ohjelmien mukana tulee hyvä asennusohjelma. Valitsin mukautetun asennuksen, jossa otin

mukaan suppeimman mahdollisen asennuksen lisättynä ohjetiedostoilla. Valittuani asennuslaajuuden ilmoitti asennusohjelma paljonko levytilaa asennus tulisi vaatimaan, ja paljonko vapaata levytilaa koneessa kaikkiaan on. Kummatkin ohjelmat näyttivät mahtuvan kiintolevylle.

#### **Uusi ohjelma vanhassa koneessa**

Asennus oli nopea ja helppo toimenpide hyvän asennusohjelman takia. Asennuksen jälkeen käynnistin jännittyneenä Excelin. Käynnistyykö, toimiiko...?

Excel 4.0 toimi moitteetta. Nopeuskaan ei ollut häiritsevän hidas pienehköön käyttöön, johon se tässä koneessa tulee.

Entä Word 5.1? Myös se toimi moitteetta. Tietysti kottaraispöntön pieni ruutu asettaa omia rajoituksiaan todelliselle toimivuudelle, mutta tekemällä raamit ja työkalurivit mahdollisimman suppeiksi on myös Word käyttökelpoinen, jos on ylipäätänsä tottunut kottaraispöntön pikku ruutuun.

Levytilaa jäi asennusten jälkeen vapaaksi vielä neljäsosa eli noin 5 megatavua, vaikka koneessa on muitakin ohjelmia, muun muassa MacWrite II ja MacDraw II. Eli kaikki ohjelmat yhteensä, mukaanlukien uusi Word ja Excel, sekä kaikki omat tiedostot ja käyttöjärjestelmä, vievät levytilaa yhteensä 15 megatavua! Tuntuu uskomattomalta.

Asennus ja ohjelmien kokeilu herättivät runsaasti nostalgisia ja ristiriitaisia tuntemuksia.

Hienoa että tämä vanha kone on vielä hengissä ja että se jaksaa ajaa uusimpiakin ohjelmia. Hienoa että sitä vielä käytetään ja siitä on hyötyä.

Mutta miksi meillä on aina vain tehokkaampia ja hienompia koneita, vaikka nämä vanhatkin koneet ovat vielä käyttökelpoisia? Jos eivät nyt aivan kaikkiin tarkoituksiin eivätkä raskaisiin tehtäviin, niin kylläkin kevyeeseen työhön, jota tietokoneiden käytöstä loppujen lopuksi on suurin osa.

Tietysti eräs tosiasia on, ettei 8 vuotta vanhan Plussan tehoisia koneita enää myydä, eli niiden ostaminen ei ole mikään vaihtoehto. Mutta annammeko Applen ja muiden laitevalmistajien sekä ohjelmien valmistajien höynäyttää itseämme ostamaan aina vain tehokkaampia ja tehokkaampia koneita?

Kyseessä on oravanpyörä. Tehokkaammat koneet pyörittävät tehokkaampia ohjelmia, ja tehokkaammat ohjelmat vaativat tehokkaampia koneita. Mutta onko tässä mitään järkeä?

#### **Harkitse vaihto tarkkaan**

Yksityinen käyttäjä ja päätöksentekijä yrityksessä voivat vaikuttaa tähän oravanpyörään siten, että koneita uusitaan vain silloin kun vanhalla ei enää kertakaikkiaan tule toimeen.

Useimmilla nyt olemassaolevilla tietokoneilla pystyy kirjoittamaan muistiota, lähettämään sähköpostia, piirtämään kuvia, tekemään taulukoita ja suorittamaan monia muita tavallisen käyttäjän tavallisia tehtäviä aivan hyvin vielä vuosikausia. Macintoshit ovat olleet tässä suhteessa vielä parempia kuin PC:t.

Oma problematiikkansa on tilanteessa, kun työryhmä tai yritys yhtenäistävät ohjelmia ja laitteita paremman yhteensopivuuden vuoksi. Silloin voi yksittäinen käyttäjä joskus joutua luopumaan omista erikoisratkaisuistaan yhteensopivuuden saavuttamiseksi.

Mutta normaalisti, jos ohjelmat ovat tuttuja ja niillä saa aikaiseksi sen mitä pitääkin, ei ole mitään syytä vaihtaa tai päivittää ohjelmia tai vaihtaa konetta. On paljon viisaampaa pysyä siinä mikä toimii ja minkä osaa, kuin vaihtaa ohjelmaa tai konetta.

Itse olen aikoinani kokeillut kymmeniä uusia ohjelmia ja oheislaitteita siltä varalta, jos niistä löytyisi jotain hyödyllistä. Tämä on ollut lähes sataprosenttisesti turhaa ajan ja rahan haaskausta.

Uusi laite tai ohjelma kannattaa hankkia vain, jos etukäteen tietää sitä tarvitsevansa. Esimerkiksi skanneri ja modeemi olivat minulla aikoinaan tällaisia hankintoja.

Jäitä hattuun koneenvaihtoihin! **MM**

[Testissä Macintosh Performa 475](#page-57-0) Sivu 22.

Madmaallina

**SUOMALAINEN MACINTOSH-LEHTI NUMERO 2 MAALISKUU 1994 29 MK**

## **[VÄRISKANNERIT](#page-49-0) Vertailussa edulliset ja monikäyttöiset värikuvanlukijat.**

Sivu 12.

## **[Aldus FreeHand 4.0](#page-71-0)**

**Testissä uudistunut kuvitusohjelma.** Sivu 38.

## **[AppleGarden](#page-61-0)**

**Esittelyssä monipuolinen Macintoshkäyttäjien sähköposti.** Sivu 26.

## **Haastattelussa [Applen Mike Markkula](#page-55-0)**

Sivu 20.

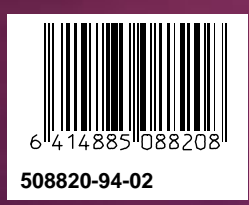

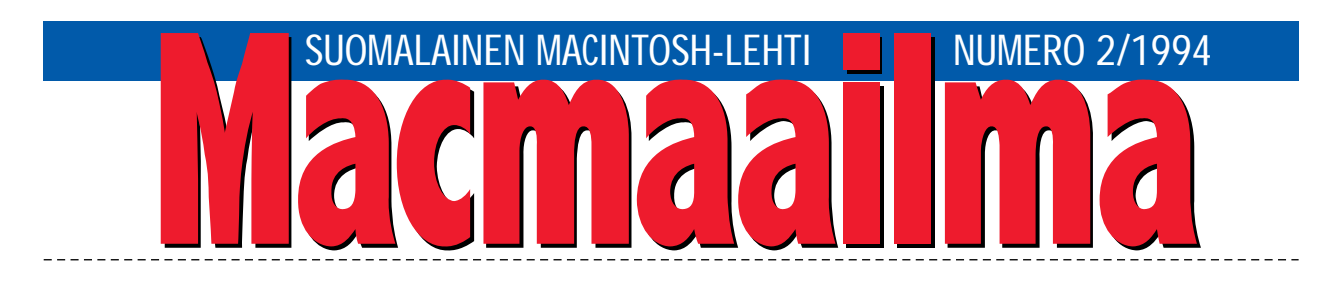

### **MACINTOSH JA KUVAT**

Monilla on vieläkin sellainen käsitys, että Macin- toshilla voidaan lähinnä piirtää tylsiä organisaatiokaavioita, pylväsdigrammeja ja alkellisia vapaankädenpiirroksia.

Totuus on kuitenkin toisenlainen. Macintoshissa kuvat ovat aina olleet tärkeä osa konetta, perustuuhan sen käyttöjärjestelmäkin kuviin. Alkeellisten kuvien aika on ajat sitten ohitettu. Nykyään kuvat vaikka liikkuvat, jos niin halutaan.

Jo edullisella kuvanlukijalla päästään hyvin korkealuokkaiseen tulokseen myös värien osalta. Lopputulos kelpaa parhaimmillaan todellisiin painotuotteisiin asti. CD-ROM-levypohjaiset kuvajärjestelmät ja varsinkin Photo CD tuovat kokonaan uusia mahdollisuuksia kuvien maailmaan.

Toinen vääristynyt käsitys liittyy kuvien käsittelyn vaatimaan tehoon. Perustason Macintosh ja kuvankäsittelyohjelma yltävät osaavissa käsissä hämmästyttäviin suorituksiin.

Ohjelmien, kuvanlukijoiden ja tulostimien automaattiset kalibrointimenetelmät ovat parantaneet kuvien laatua selvästi, ja niiden kanssa aikaa ei kulu turhiin kuvankorjailukokeiluihin.

Värikuvien kanssa peruskoneen toiminnot toki hidastuvat, mutta kuvien käsittely on muuten samanlaista kuin tehokkaammillakin Macintosheilla.

Kuvankäsittelyä työkseen tekevät yritykset tarvitsevat ymmärrettävästi kaiken mahdollisen tehon. Kotikäyttäjällä taas on yleensä aikaa odotella, jos lopputulos on kuitenkin hyvä.

**MIKA KOIVUSALO**

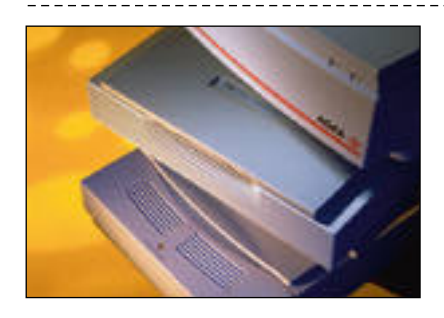

#### **KANSI**

**Lähes mustavalkoisen kuvanlukijan hinnalla [saa nyt värikuvanlukijan. Edullisten kuvanluki](#page-49-0)joiden laatu riittää yllättävän pitkälle. Sivu 12.**

#### **AJANKOHTAISET**

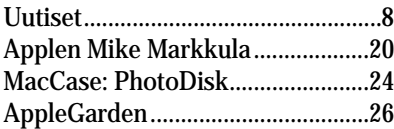

#### **ARVIOT**

[Vertailu: Edulliset väriskannerit...12](#page-49-0) [Testi: Macintosh Performa 475](#page-57-0) .....22 Pikakokeet:

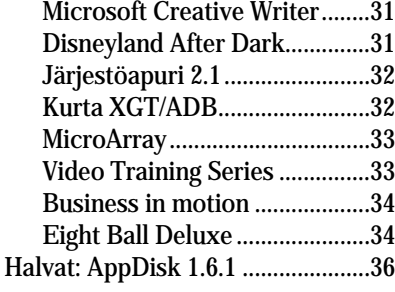

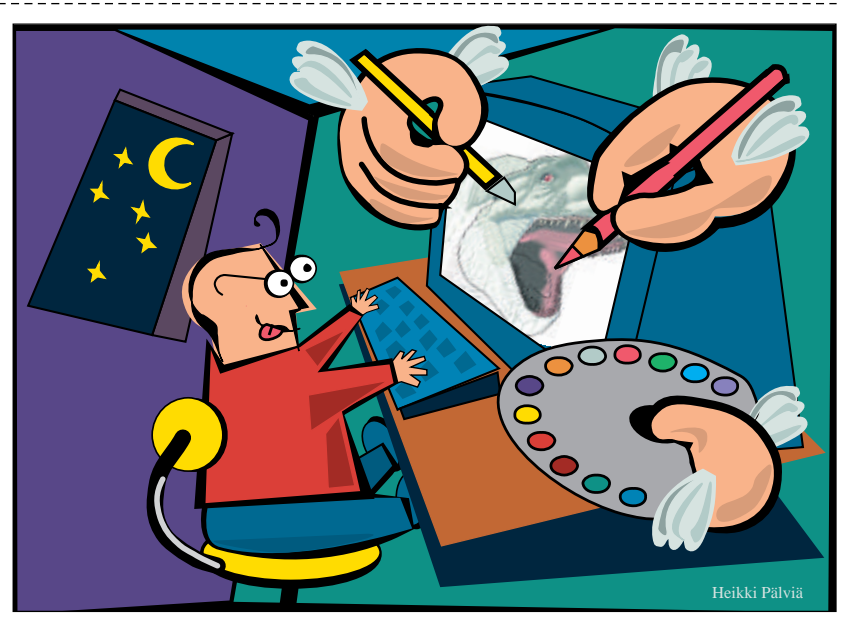

**[Aldus FreeHand on täysin uudistunut. Nyt ohjelmassa voidaan luoda monisivuisia dokumentteja,](#page-71-0) kirjoittaa tekstiä suoraan sivulle ja uusia paletteja on tullut häkellyttävä määrä. Sivu 38.**

[Extensions Manager 2.0.1........36](#page-69-0) Luettua:

[Jargon, an informal Dictionary](#page-76-0) of Computer Term ....................45

#### **MIELIPITEET**

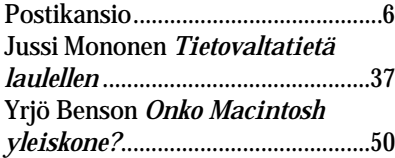

#### **VINKKISIVUT**

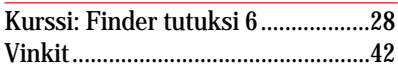

#### **PALVELUSIVUT**

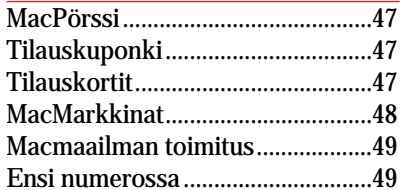

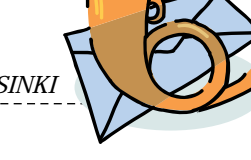

<span id="page-45-0"></span>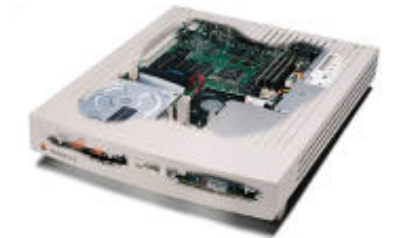

### **LC II ja monenlaiset tilaongelmat**

Koneeni on Macintosh LC II,<br>4 Mt muistia, 40 Mt kiintolevy. Kirjoittimeni on HP DeskWriter C. Koneen kanssa on kuitenkin muutama ongelma.

1. En voi ajaa ohjelmia yhtaikaa (esimerkiksi Excel 3.0 ja Word 5.0). Tulee ilmoitus, että muisti ei riitä. Pitäisikö olla lisää keskusmuistia? Kuinka paljon, ja mitä maksaa?

2. Miksi kone kesken kaiken "pommittaa", ja viittaa Finderiin (bad F-line instruction)?

3. Koneen kiintolevy on yhtenä osiona, ja järjestelmäkansio ja ohjelmien kansiot ovat levyn ylimmällä tasolla. Järjestelmäkansio suuren joukon muita kansioita (laajennukset, asetukset, säätimet, jne.), ja kansion koko on yli 7 megatavua. Onko levyn järjestely hyvä, vai pitäisikö sitä muuttaa jotenkin?

4. Toisinaan tulostus on hidasta varsinkin taustatulostuksen kanssa. Välillä tulee ilmoitus muistin riittämättömyydestä. Mikä tähän on syynä?

5. Kiintolevy on käymässä ahtaaksi. Oletteko testanneet ulkoisia 40 tai 80 megatavun levyjä?

#### *Aku Manninen Ämmänsaari*

1. 4 megatavua keskusmuistia on turhan vähän System 7:lle ja laajoille ohjelmille, kuten Excel ja Word. Hätäavun, tosin nopeuden ja kiintolevytilan kustannuksella, saa kytkemällä Säätimien Muisti-säätimestä virtuaalimuistin päälle. Suurin järkevä asetus tässä tapauksessa on noin 6-7 megatavua.

Todellisen muistin laajennus on kuitenkin ehdottomasti järkevin ratkaisu. LC II:n muistinlaajennusvaihtoehdot ovat 6 ja 10 Mt. Näistä 6 Mt on edullisempi, sillä koneen kahteen

vapaaseen muistipaikkaan asennetaan kaksi 1 megatavun SIMM-modulia.

Kymmenen megatavua on LC II:n maksimimuisti. Se saadaan asentamalla näihin kahteen muistipaikkaan 4 megatavun SIMM-modulit. Tällöin koneessa on 12 megatavua muistia, mutta LC:n arkkitehtuurin rajoitusten vuoksi muistia saadaan käyttöön vain 10 megatavua.

1 megatavun SIMM-modulit maksavat noin 300-600 markkaa kappaleelta, ja 4 megatavun modulit maksavat noin 1200-1600 markkaa kappaleelta.

2. Koneen "pommittaminen", varsinkin mainitsemasi tyyppinen, on merkki jostakin koneessa olevasta ohjelmasta, joka ei ole kunnolla yhteensopiva System 7:n kanssa. Lähettämiesi ruutukaappausten perusteella on vaikea arvata, mikä kaatumisen aiheuttaa.

Pitäisi tietää tarkemmin, tuleeko "pommi" esimerkiksi jonkin tietyn ohjelman ajon aikana tai pian sen jälkeen. Sinun kannattaa etsiä syyllistä aluksi siten, että et käynnistä mitään omenavalikossa olevista ylimääräisistä apuvälineistä.

Niistä osa näyttäisi olevan sellaisia ohjelmia, että niiden toimivuus System 7:ssä on epävarmaa. Ainakin Calculator+, Fast Find, Calendar 1.7, DiskChecker sekä dCAD Calculator voivat olla syyllisiä. Säätimet-kansiossa olevat DiskLight ja Flash-It kannattaa myös siirtää kokeeksi ulos järjestelmäkansiosta.

3. Levysi järjestely tuntuu ihan järkevältä. Järjestelmäkansio saakin olla iso, sillä siellä on paljon tavaraa, esimerkiksi kirjasimia. Missään tapauksessa sen sisällä olevia kansioita ei saa lähteä siirtelemään muualle. Levyn osittaminen useampaan kuin yhteen osioon ei ole näin pienen levyn kohdalla järkevää.

4. HP DeskWriterin taustatulostusohjelma tarvitsee melko paljon muistia toimiakseen. Tässäkin muistinlaajennus auttaa. Virtuaalimuistin avulla voi ainakin kokeilla, paljonko muistia pitäisi olla lisää.

Taustatulostus sujuu hitaasti varsinkin silloin, kun koneella tehdään samalla jotakin muuta. Tulostus hidastelee myös monimutkaisempien värikuvien kanssa helpommin kuin mustavalkoisten kuvien kanssa. Väritulostus on muutenkin hitaampaa. Tulostuksessa ei myöskään kannata tarpeettomasti valita tulostusikkunassa parasta mahdollista laatuasetusta, sillä sekin hidastaa tulostusta.

5. Testasimme viimeksi 40 megatavun kokoluokan levyjä numerossa 4/91. Tilanne markkinoilla on muuttunut vertailun jälkeen oleellisesti. Useimmilla valmistajilla pienin levykoko on 80 tai 105 megatavua. Kannattaa myös harkita ja kysellä tarjouksia LC II:n sisäisen levyn vaihtamisesta isompaan.

Mika Koivusalo

#### **Laseri vai mustesuihku?**

Olen hankkinut Macintosh LC III:n, ja vaikka voin tulostaa työpaikallani, tarvitsen kuitenkin tulostimen myös<br>kotiin. Kumpi kannattaa Kumpi kannattaa hankkia, mustesuihkutulostin, esimerkiksi Apple tai HP, vai lasertulostin? Yltävätkö mustesuihkutulostimet laadultaan viime numerossa testattujen 600 pisteen lasereiden tasolle?

#### *"Mustaa sen olla pitää"*

Jos hinta on kriteerinä, kannattaa hankkia mustesuihkutulostin. Ne maksavat suunnilleen 2000-5000 markkaa, ja viidellä tonnilla saa jo värit. Mustesuihkujen tulostuslaatu on hyvää, ja nykyiset tulostimet ovat kohtuullisen tunnottomia eri paperilaaduille.

Käytännössä parhaillakin mustesuihkutulostimilla muste aina hiukan leviää paperin kuituihin, ja jälki ei näiltä osin yllä täysin lasereiden tasolle. Muuten jälki on täysin vertailukelpoista ja hyvää. 600 pisteen lasertulostimien laatutasolle mustesuihkutulostimet eivät toistaiseksi pääse.

Lasertulostimia harkittaessa ensimmäinen valinta tulee siitä, onko tulostin QuickDraw- vai PostScriptmalli. QuickDraw-tulostimet ovat edullisempia, kun taas PostScripttulostimilla on vähiten rajoituksia siinä, mitä voidaan tulostaa. PostScript-tulostin on vedoksien oikeellisuuden kannalta järkevin myös silloin, kun ollaan yhteydessä painotaloihin.

600 pisteen lasertulostimet ovat hiukan kalliimpia kuin 300 pisteen tulostimet, ja siksi niihin kannattaa tutustua ennen ostopäätöstä. Niiden merkittävästi terävämpi tulostusjälki ja sävyntoisto saattavat olla ratkaisevia valintaperusteita.

Mika Koivusalo

#### **Lauennut Plussa**

Hyvin palvellut, vanha Ma- cintosh Plussa poksahti eräänä päivänä pimeäksi. Kyselin huollosta arviota, mitä laitteen korjaaminen tulisi maksamaan. Sieltä ilmoitet tiin kylmästi, että emolevy on rikki, ja uusi maksaa yli kol me tuhatta markkaa. Olin tyr mistynyt. Voiko todella olla mahdollista, että ikivanhan koneen korjaaminen tulisi maksamaan näin paljon?

#### *R., Hyrylä*

Näin asia valitettavasti on. Van han koneen korjaaminen tulee yleensä suhteettoman kalliiksi. Ma cintosh Plussan kohdalla tämä tie tysti korostuu, sillä sen varaosien hinnat eivät putoa samalla tavalla kuin uusien Macintoshien hinnat. Plussan emolevyn pitäminen huolto ohjelmassa on kallista kaikille por taille.

Oma suositukseni on se, että unohdat hyvin palvelleen Plussasi ja hankit kokonaan uuden koneen. Vaikka Plussan saisikin korjattua, saattaa olla, että pian siitä hajoaisi virtalähde tai levykeasema, ja kor jaaminen maksaisi taas suhteetto man paljon.

#### Mika Koivusalo

**Mistä aito Puzzle?**

**Minua jäi askarruttamaan**<br>Macmaailman numerossa 7/93 olleessa Finder-kurssissa eräs sinänsä pieni asia koskien Puzzle-peliä. Macintoshin mukana tulevassa Puzzlessa on valmiina omenan kuva. Kurssin kuvassa oli kuitenkin tavanomaiset numerot sisältävä peli. Miten numerot saadaan puzzleen omenan tilalle?

#### *"Puzzle forever"*

Numerot saadaan kuvan tilalle avaamalla Puzzle ja valitsemalla muokkaus-valikosta komento Pyyhi. Mika Koivusalo

**Aikaisemmat PD-levykkeet**<br>*Macmaailman PD-levyke on* Macmaailman PD-levyk<br>Macmaailman PD-level<br>D-levelavat laajana minua kiinnostavat myös vanhemmat, viime vuoden numeroissa olleet ohjelmat. Saako niitä enää mistään?

#### *R.K., Espoo*

Kaikkia Macmaailmassa olleita PD-levykkeitä toimitetaan niitä haluaville. Joten lähetä vaan tilauksesi faksilla tai postikortilla toimitukseen, niin saat levyt paluupostissa.

## <span id="page-46-0"></span>BUD LATE **MAALISKUU 1994**

<sup>a</sup> **Adobe** tarjoaa toukokuun puoleen väliin asti **Illustrator 5.1** -ohjelmaansa puoleen hintaan, eli 2 617 markalla. Kampanjan avulla Adobe yrittää kasvattaa ohjelmansa markkinaosuutta kesällä julkistettavaa suomenkielistä Illustratoria varten. Lisätietoja: Dava Oy, puh (90) 56 161.

**Micro Warehouse Finland Oy on ostanut MacBite Oy:n** koko osakekannan. Yritysten liiketoiminnat yhdistetään ja MacBiten työntekijät siirtyvät Micro Warehousen palvelukseen. Micro Warehouse Finlandin toimitusjohtajan Kari Lintusen mukaan yrityskaupan avulla pystytään asiakkaille tarjoamaan entistä laajempi tuotevalikoima ja paremmat toimitusajat kilpailukykyiseen hintaan. Lisätietoja: Micro Warehouse Finland Oy, Kari Lintunen, puh. 949-605 585.

<sup>a</sup> Paginan kautta voi hankkia Alduksen levityksessä olevia tuotteita, muun muassa **Bee-Line**-kuvakirjastoja 1 080 markalla ja **RayDreamin add-Depth**-ohjelmaa 995 markalla. AddDepthin avulla saa kaksiulotteisista viivapiirroksista tehtyä näyttäviä kolmiulotteisia esineitä. Lisätietoja: Pagina Oy, puh. (90) 853 3011, fax (90) 853 3034.

**Earallon** on julkistanut siirrettäviä dokumentteja luovan **Replica**-ohjelman Macintosh-version. Se koostuu Replica-tiedostoja tulostavasta Creator -ohjaimesta ja näitä tiedostoja lukevasta Viewer-ohjelmasta. Replican listahinta on 650 markkaa, mihin sisältyy Viewer-ohjelman rajaton levitysoikeus. Lisätietoja: Dava Oy, puh. (90) 56 161.

<sup>a</sup> **DataPak** on myös lähtenyt mukaan siirrettävien dokumenttien kilpailuun. DataPakin ratkaisuna on tarjota ohjelmistokehittäjille C-kielinen kirjasto, jonka rutiinien avulla voidaan muokata ja lukea DataPakin **Paige**-standardin mukaisia tiedostoja. Tulevaisuus näyttää, kuinka moni ohjelmistotalo lähtee seuraamaan DataPakin viitoittamaa polkua.

<sup>a</sup> **Adobe Acrobat** -ohjelmiston Reader-lukuohjelma on nykyään saatavilla myös DOS-käyttöjärjestelmää varten. Adobe on lisäksi ilmoittanut, että Reader-ohjelmaa voi hankkia erikseen. Aikaisemminhan sen sai vain osana koko ohjelmistoa. Yhden Reader-lisenssin hinta on 350 markkaa, ja sitä saa myös 50, 100 ja 500 lisenssin paketteina. Lisätietoja: Dava Oy, puh. (90) 56 161.

<sup>a</sup> **Alduksen Fetch**-kuvatietokantaohjelmasta on saatavissa yhden käyttäjän versio. Se on suunnattu pienille yrityksille, joilla ei ole tarvetta jakaa tiedostoja monen käyttäjän kesken. Version hinta on noin puolet monelle käyttäjälle tarkoitetun Fetchin hinnasta. Lisätietoja: Dava Oy, puh. (90) 56 161.

a Helmikuun alusta lähtien aikaisemmin **Saloran** nimellä tunnettuja monitoreita on markkinoitu tuotenimellä **Nokia**. Nimenmuutokseen on syynä, että useissa Euroopan maissa ja Yhdysvalloissa näitä näyttöjä on jo aikaisemmin myyty Nokian nimellä. Kun monitoreilla on kaikkialla maailmassa sama nimi, sekä toimitusvarmuus että palvelun laatu paranevat. Salora on kuulunut Nokia-yhtymään vuodesta 1985. Lisätietoja: Dava Oy, puh. (90) 56 161.

a WordPerfect Corporation on avannut uuden kuluttajatuotelinjan, joka on saanut nimen **Word-Perfect Main Street**. Tuotelinja tarjoaa ohjelmia erityisesti pientoimisto- ja kotikäyttöön ja siihen liitetään vuoden 1994 ensimmäisellä neljänneksellä 28 tuotetta. Vuoden loppuun mennessä siihen kuulunee yli 50 tuotetta. Lisätietoja: WordPerfect Finland, puh. (90) 502 951, fax (90) 5029 5300.

<sup>a</sup> Macintosh-käyttäjien yhdistys **fiMUG** toimii aktiivisesti. Kaksi kertaa kuukaudessa fiMUG järjestää MUGI-iltoja Helsingin Kluuvin kauppakeskuksessa sijaitsevassa CompuCafessa. Tilaisuudet ovat ilmaisia ja niihin ovat kaikki Macintosh-käyttäjät tervetulleita. Seuraava tapaaminen on 7.4.

a fiMUG järjestää 23.-24.4. "**Ladies Only**" -tyyppisen Macintosh-peruskurssin Cartesin tiloissa Tapiolassa, Espoossa. Kurssin hinta on 300 markkaa fi-MUGin jäseniltä ja 500 markkaa ei-jäseniltä. Kurssille voi ilmoittautua Timo Immoselle, puh. (90) 537 442.

 $\boldsymbol{*}$  **MBS** järjestää jatkuvasti yleisimpien Macintosh-ohjelmien koulutusta. Kurssien kesto vaihtelee yhdestä kolmeen päivään ja ne maksavat 1 500 – 1 900 päivä. Kurssin hintaan sisältyy koulutus, kurssimateriaalit, kahvit, lounas ja todistus. Lisätietoja: MBS, puh. (90) 436 1644, fax (90) 436 1344.

a **Brosscon** kehittämän **Voyant**-ohjelman markkinointi Yhdysvalloissa aloitetaan maaliskuun aikana. Start Fund of Kera osallistuu ohjelman jakelun kehittämiseen kansainvälisillä markkinoilla. Voyant on graafinen raportointityökalu, jonka avulla voidaan tarkastella tietokannoissa olevaa informaatiota useasta eri näkökulmasta. Lisätietoja: Brossco Systems Oy, puh. (90) 519 199, fax (90) 519 188.

<sup>a</sup> **Apple** on tuottanut videon "Macintosh vs. Windows 1994", jossa vertaillaan kyseisiä laitteita muun muassa hinnan, yhteensopivuuden, helppokäyttöisyyden, ohjelmien, laajennettavuuden ja tulevaisuuden mahdollisuuksien valossa.

<sup>a</sup> :**Claris** on ilmoittanut lopettavansa taulukkolaskentaohjelma **Resolven** kehittämisen. Korvaavaksi tuotteeksi Claris tarjoaa ClarisWorks-ohjelmistoa.

<sup>a</sup> **Apple** ja **Insignia Solutions** ovat sopineet, että tiettyjen PowerPC:hen pohjautuvien Macintoshien mukana tulee Insignian valmistama **SoftWindows**-emulaattori. Emulaattorin avulla näissä Macintosheissa voidaan käyttää Windows-ohjelmistoja.

## UUTISET

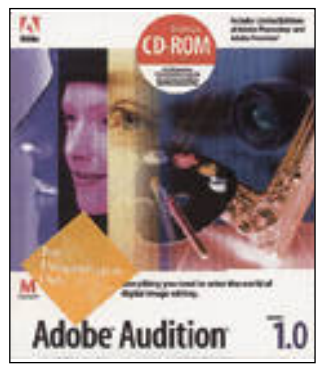

**Adobe Audition on edullinen tapa päästä kokeilemaan käytännössä Photoshopin ja Premieren ominaisuuksia.**

### **Adobe Audition**

Adobe lähestyy digitaalisesta kuvankäsittelystä kiinnostuneita paketoimalla yhteen kuvankäsittelyohjelma **Adobe Photoshopin** ja QuickTime-editori **Adobe Premierin** rajoitetut versiot.

Ohjelmien toimintoja on rajoitettu ammattikäyttöön liittyvistä toiminnoista; Photoshopista puuttuu muun muassa mahdollisuus CMYK-muotoisten kuvien käsittelyyn. Molemmat ohjelmat on mahdollista päivittää täysiin versioihin.

Tavallisten levykkeiden sijasta ohjelmat asennetaan CD-ROMilta. Lisäksi CD-levyltä löytyvät ohjelmien digitaalisessa muodossa olevat käsikirjat, käyttövinkkejä sekä esimerkkejä kaupallisista kuva- ja QuickTime-arkistoista.

Adobe Auditionin hinta on 2 159 mk. Lisätietoja: Dava Oy, puh. (90) 56 161.

#### **Suomen Apple vakiintuu?**

Apple Computer AB:n Suomen johtajan Olli Saarnion mukaan Apple on nyt saattanut päätökseen sukupolven vaihdokseen liittyvät uudelleenjärjestelyt Suomessa.

Uudelleenjärjestelyjen tuloksena Apple yksinkertaistaa jakelujärjestelmäänsä keskittämällä kaikki logistiset palvelut tukkurivetoisiksi sekä ohjaamalla kaiken myynnin kahden tukkuliikkeen, Computer 2000 Finland Oy:n ja Dava Oy:n välityksellä tapahtuvaksi. Applella on edelleenkin vastuullaan Eestin maahantuonti.

Applen Suomen organisaatio keskittyy markkinointiin, tuotteiden lokalisointiin ja erityisten painopistealueiden tukitoimiin, joilla on tarkoitus paran-

### **Applen uutuuksia**

Ilmoittamalla laajentavansa **QuickTime**-standardia Apple haluaa näyttää panostavansa jatkossakin laajeneville multimedia-markkinoille.

QuickTime 2.0 -version odotetaan saapuvan markkinoille tulevan kesän aikana. Uuden version merkittäviä parannuksia tulevat olemaan tuki vuorovaikutteisille televisio-sovelluksille ja korkealaatuiselle musiikille. Ohjelma on myös nopeutunut huomattavasti eli sillä on mahdollista näyttää ruudulla videoita sekä entistä suuremmalla kuvanopeudella että kuva-alalla.

**Apple Color StyleWriter Pro** on edullinen mustesuihku-tulostin, joka on suunnattu koti-, pientoimisto- ja koulukäyttöön. Applen ColorShare-tekniikan ansiosta tulostimen voi verkkoympäristössä jakaa käyttöön esimerkiksi salasanalla suojattuna.

Laitteessa on erilliset säiliöt eri värisille musteille ja siinä voidaan käyttää tavallista kopiopaperia. Tosin erikoispaperilla tulostimen jälki on paljon laadukkaampaa.

Tulostimen tarkkuus on 360 pistettä tuumalle. Mustavalkoisia tulosteita syntyy kaksi minuutissa ja värillisiä yksi kahdessa minuutissa. Laite on saatavissa Suomessa huhtikuun alusta – hinta ei ole vielä tiedossa. Yhdysvalloissa tulostimen hinta on 629 USD.

Apple on esitellyt myös digitaalisen kameran **QuickTake 100**:n. QuickTaken voidaan ottaa 24-bittisiä värikuvia kahdella eri tarkkuudella. Tavallinen tarkkuus on 320 kertaa 240 pistettä ja suurempi tarkkuus 640 kertaa 480 pistettä.

Kameran muistiin mahtuu 32 tavallista tai 8 tarkempaa kuvaa, jotka voidaan siirtää Macintoshiin kameran mukana tulevan ohjelman avulla.

Kamerassa on salama ja se painaa pattereineen alle puoli kiloa. Yksillä patterilla saadaan otettua keskimäärin 120 kuvaa.

Kamera on saatavissa Suomessa huhtikuun alusta – hinta ei ole vielä tiedossa.

Lisätietoja: Apple Computer, puh. (90) 502 1411.

taa kannattavuutta ja lisä markkinaosuuksia. Mainittuja erityisalueita ovat muun muassa kor keakoulusektori, sähköi nen viestintä ja graafinen teollisuus.

#### **Väritulosti mia Seikolta**

Pericad Oy edustaa Suomessa Seiko-tulostinperhettä, joka on kasvanut neljällä värikkäällä Colorpoint 2 -tulostimella.

Uusissa tulostimissa on käytetty lämpösiirtotekniikkaa sekä vakiorasteroinnilla että muuttuvaa pistekokoa soveltaen. Ammattimalleissa on lisäksi mahdollisuus käyttää värisublimaatio-tekniikkaa.

Tulostimet tukevat Post-Script Level 2 -sivunkuvauskieltä ja tulostavat kaikki tarkkuudella 300 pistettä tuumalle. Tulostimilla voidaan tulostaa paperille, päällystetylle pape-

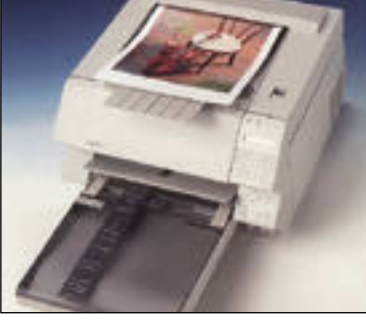

**Seikon Professional ColorPoint 2 Model 14 väritulostin on suunnattu ammattikäyttäjille.**

rille sekä kalvoille.

Tulostimissa on vakiona rinnakkais-, sarja- ja AppleTalkliitännät, joita kaikkia voidaan käyttää samanaikaisesti. Ethernet on saatavissa lisävarusteena.

Tulostimien hinnat vaihtelevat 46 490 markasta 115 080 markkaan. Tulostimet on saatavissa sekä A4- että A3-kokoisina.

Lisätietoja: Pericad Oy, puh (90) 425 3577, fax (90) 425 475.

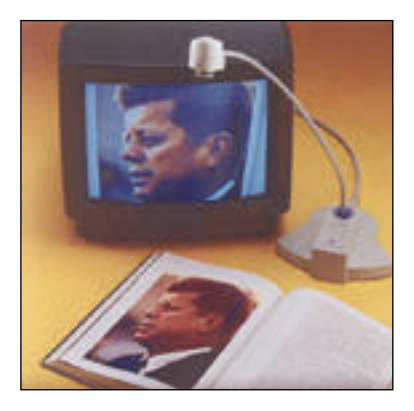

**Taipuisan varren avulla FlexCam-videokameran saa aina tarpeeksi lähelle pieniäkin kohteita.**

#### **Ketterä video kamera**

**VideoLabsin FlexCam/Docu ment** on korkealaatuinen vi deokamera, joka on tarkoitettu kätettäväksi esittelytilaisuuk sissa ja dokumenttien esittämi seen ruudulla. Kameran avulla voidaan kuvata myös erittäin pieniä kohteita, sillä se pystyy suurentamaan jopa suhteessa  $50.1$ 

FlexCam on noin kilon pai noisena erittäin kevyt verrattu na muihin vastaaviin videoka meroihin. Kamera on kiinnitet ty taipuisaan, 45 cm korkeaan jalustaan.

Kameraan on saatavissa ste reo-mikrofoni. Kamerassa on sekä PAL- että NTSC-standar din mukainen videoulostulo ja sen erottelukyky on vaaka suunnassa 350 ja pystysuun nassa 300 pistettä.

Kameran hinta on 3 990 markkaa. Lisätietoja: Mac Wa rehouse, puh. 9800-6222.

#### **Faksimodeemi Power-Bookeihin**

Start Computer Oy tuo maahan Angia Communicationsin valmistamia THK:n hyväksymiä modeemeja.

**Angia 14.4** on 14 400-baudinen sisäinen faksimodeemi, joka on Hayesin ja Microcomin käskykantojen kanssa yhteensopiva. Modeemin voi liittää mihin tahansa PowerBookmalliin.

Modeemin suositushinta on 2 900 markkaa, mihin sisältyy modeemi, Quick Link II -tietoliikenneohjelma, kaapeli sekä pistoke.

Lisätietoja: Start Computer Oy, puh. (90) 693 3499, fax (90) 694 3361.

## **Näyttäviä ohjelmia**

Kolmiulotteisesta mallinnusohjelmastaan **Infini-D**:stä tunnettu Specular on julkaissut kaksi uutta ohjelmaa, **Collagen** ja **Logomotionin**. Lisäksi Infini-D:n hintaa on alennettu 30 %. – uusi hinta on 5 490 markkaa.

Specular Collage on kuvantaitto-ohjelma, jolla voi vaivattomasti yhdistellä ja muokata<br>hittikarttakuvia keskenään bittikarttakuvia Collage on suunniteltu käytettäväksi Adoben Photoshop-ohjelman kanssa. Ohjelman hinta on 2 806 markkaa.

Specular Logomotionin avulla voi nopeasti toteuttaa 3-ulotteisia logoja ja logo-animaatioita. Se on suppeampi ja siksi myös helppokäyttöisempi kuin perinteiset 3-D mallinnusohjelmat. Logomotionin hinta on 1 220 markkaa.

Lisätietoja: M.A.D. Oy, puh. (90) 519 598, fax (90) 519 698.

File Edit Model Render Baimate Streeter

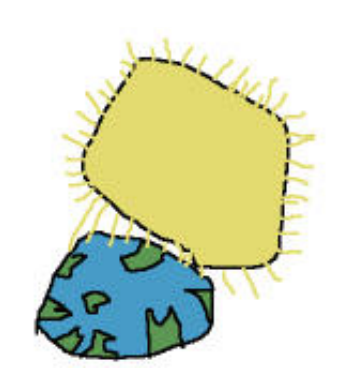

**Valtteri Korolainen (6-vuotta): Aurinko polttaa Janne Länsilehto (8-vuotta): Menneisyys.**

### **KidPix-piirustuskilpailu ratkennut**

Kaikki kilpailutyöt saivat runsaasti ääniä, mutta kaksi työtä oli ylitse muiden: Lahtelaisen Valtteri Korolaisen kilpailutyö "Aurinko Polttaa" voitti nuorempien sarjan (kilpailunumero 11) ja vanhempien lasten sarjan voitti Helsinkiläinen Janne Länsilehto työllään "Menneisyys" (kilpailunumero 18).

Arvostelijat kiinnittivät huomiota siihen, että kumpikin työ kuvasi onnistuneesti maa-

田台

pallon menneisyyttä ja tulevaisuutta, jotka olivat<br>kilpailun aikilpailun heina.

Valtteri ja Janne saivat palkinnoksi laadukkaat Swamy-hiihtohansikkaat. Lisäksi hiihtohansikkailla palkittiin Jan Ropponen (7) Espoosta, Laura Salminen (3) Lahdesta, Saana Österberg (16) Ranualta ja Anna-Leena Ruotsalainen (12) Rautalammelta.

Lukijaäänestyksen palkintona olleet hiirimatot arvottiin ja onni suosi seuraavia: Eila Hatanpää, Mikael Laine, Ritva Niva-Vikman, Pekka Jauri, Annika Pettersson, Tiina Närhi, Liisa Siilos, Markku Tonttila, Minna Honko ja Anna-Maija Kankaanpää.

Onnittelut kilpailun voittajille ja kiitos kaikille kilpailuun osallistuneille nuorille taiteilijoille. Kiitos myös kilpailutöitä äänestäneille.

#### **Uusia mustesuihkutulostimia**

**DeskWriter 520** korvaa Desk-Writer 510-tulostimen. Se on mustavalkoinen mustesuihkutulostin, joka tulostaa 600 kertaa 300 pisteen tuumatarkkuudella käyttäen RET-tekniikkaa. Tulostimen nopeus on 2-3 sivua minuutissa.

Laite on kytkettävissä Local-Talk-verkkoon ja sen hinta on 2 634 markkaa. Windows-laitteisiin on tarjolla rinnakkainen malli DeskJet 520.

**DeskWriter 560c** korvaa DeskWriter 550c-tulostimen. Se on värillinen mustesuihkutulostin, joka tulostaa 600 kertaa 300 pistettä tuumalle. Tulostuslaatua on parannettu HP:n patentoimalla Color-Smart-tekniikalla. Tulostusnopeus on 2-3 sivua minuutissa.

Laite on kytkettävissä Local-Talk-verkkoon ja sen hinta on 5 551 markkaa. Windows-laitteisiin on tarjolla rinnakkainen malli DeskJet 560c.

Lisätietoja: Hewlett-Packard, Kimmo Manninen, puh. (90) 8872 2547.

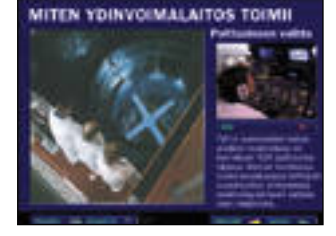

**"Luonnon voimaa" -CD-ROMilla on käytetty multimedian tehokeinoja, joiden avulla paljon asiaa sisältävästä esityksestä on saatu mielenkiintoinen oppitunti.**

#### **Multimediaa ydinvoimasta**

**"Luonnon voimaa"** -CD-ROM kertoo suomalaisesta ydinvoimaosaamisesta sähkön tuotannossa ja Teollisuuden Voima Oy:stä perusvoiman tuottajana. Esitys toimii suomeksi, ruotsiksi tai englanniksi.

Multimedian keinoin toteutetun esityksen tekijä on porilainen i ja piste -yritys.

Ohjelmaa jaetaan vapaasti kaikille asiasta kiinnostuneille, muun muassa oppilaitoksille ja yliopistoille. Ohjelma toimii sekä Windows- että Macintoshlaitteistoissa.

Lisätietoja: Teollisuuden Voima Oy, Veli-Matti Ämmälä, puh. (938) 3811.

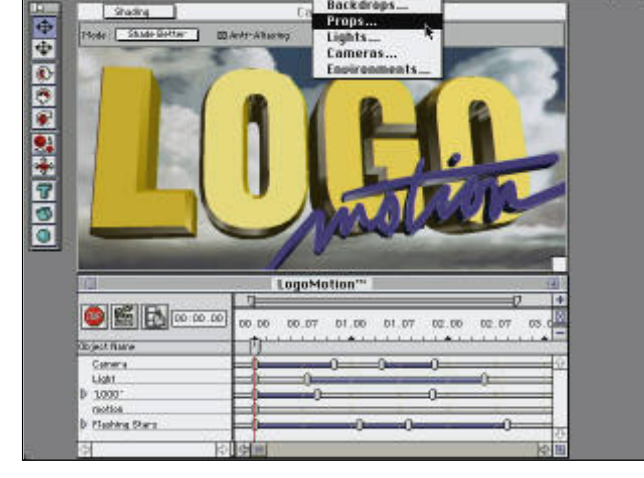

**Specular Logomotionin avulla on helppoa tehdä 3-ulotteisia logoja.**

#### **Macintoshit tehostavat työskentelyä?**

Amerikkalaisen konsulttiyrityksen, Arthur D. Littlen, tutkimuksen mukaan Macintoshit on työvälineenä tuottavampia kuin teholtaan vastaavat Windows-laitteet.

Tutkimuksessa oli mukana yli 100 tietokoneita työssänsä käyttävää henkilöä, ja siinä tarkasteltiin työtehtäviin käytettyä aikaa ja kuinka hyvin työtehtävissä onnistuttiin.

Macintosh-käyttäjillä esimerkiksi tiedostojen hallitsemiseen kului 68 % prosenttia vähemmän aikaa kuin Windows-käyttäjillä. Kirjoittamistehtävät sujuivat 33 % nopeammin ja eri tulostimille tulostaminen oli vei alle puolet siitä ajasta mitä Windows-käyttäjät käyttivät tulostamiseen.

Kaiken kukkuraksi Macintosh-käyttäjät saivat tehtävistään onnistumaan 85 %, kun vastaava luku Windows-puolella oli 58 %.

## <span id="page-49-0"></span>Vertailussa edulliset väriskannerit: Agfa, Apple, HP, Microtech, Sharp ja Umax

# **KUVIEN VÄRIKKÄÄT YLEISKONEET**

**T** äysvärinen tasoskanneri on mo- nipuolinen apuväline. Sillä voi skannata sekä mustavalkoisia, et- tä värillisiä valokuvia ja viivapiirroksia. Skannerin kannen alle mahtuvat esitteet, lehdet ja kirjat ilman, että kuvia täytyy leikellä ensin niistä irti. Jopa pienten kolmiuloitteisten esineiden, esimerkiksi kangasmateriaalin, skannaaminen onnistuu.

#### **Skannerin monet käyttöalueet**

Mainostoimistoille, lehtitaloille ja muille Macintoshilla julkaisuja tekeville tasoskanneri on monipuolinen työväline. Vaikka lopullinen työ toteutettaisiinkin reprolaitoksen kuvankäsittelylaitteilla, suunnitteluvaiheessa tarvitaan paljon kuvia ja niitä pitää saada käyttöön helposti.

Useimmiten kuvat ovat käytettävissä pintaoriginaaleina, joten tasoskannerilla niiden lukeminen Macintoshiin käy käden käänteessä.

Uusien 600 pisteen tarkkuisten laserkirjoittimien myötä innostus valokuvienkin käyttöön omissa tulosteissa on viriämässä. Tarkka tulostin tekee hienoa jälkeä eikä harmaasävykuvien skannaaminen laserilla tulostettavaksi ole edes ylenpalttisen vaikeaa.

Väritulostimetkin ovat yleistymässä. Henkilökohtaiseen käyttöön sopivien mustesuihkukirjoittimien hinnat laskevat hyvää vauhtia ja kohtuullista jälkeä tekevät väritulostimetkaan eivät enää ole aivan poskettoman kalliita.

Kaikkia kuvia ei suinkaan skannata paperille tulostettavaksi. Macintoshin käyttö esitysgrafiikan ja multimediaesitysten laatimisessa on yleistä ja näissä jos missä kaivataan sanan tueksi värikkäitä kuvia.

#### **Värit eivät maksa paljon**

Värikuvia lukevien tasoskannerien hintataso on vakiintunut selvästi kymppitonnin alapuolelle. Hintaero vain harmaasävyjä näkevään skanneriin on enää muutaman tonnin luokkaa.

Skannereita ei enää voi luokitella niiden ominaisuuksien perusteella. Kaikki vertailun laitteet ovat täysväriskannereita eli ne käsittelevät väriä 24-bittisenä. Harmaasävykuvat luetaan 8 bittisenä eli skanneri erottaa 256 harmaasävyä.

Useimmat skannerit lukevat värikuvan yhdellä pyyhkäisyllä, mutta mukana on myös pari vanhempaa mallia, jotka lukevat kunkin osavärin (punainen, vihreä ja sininen) erikseen. Tämä periaatteessa hidastaa kuvan lukuvaihetta.

Tyypillinen tarkkuus on 300 x 600 pistettä. Vaakasuunnassa tarkkuus perustuu lukupäässä olevien tunnistimien määrään ja toisessa suunnassa lukupäätä liikuttavan mekanismin tarkkuuteen. Tämä on skannerin optinen tarkkuus.

Lukutarkkuutta voidaan parantaa ohjelmallisesti interpoloimalla luettujen pisteiden väliin lisää informaatiota. Interpolointi ei tuo kuvasta esiin pienempiä detaljeja, mutta rosoisia ääriviivoja se pehmentää.

**Värillisistä kuvanlukijoista on tullut arkipäivää. Lähes mustavalkoisen lukijan hinnalla saa nyt värejä lukevan monikäyttöisemmän vaihtoehdon. Edullistenkin kuvanlukijoiden laatu riittää yllättävän pitkälle.**

**TEKSTI JUHA KANKAANPÄÄ KUVAT TIMO SIMPANEN/FOCAL**

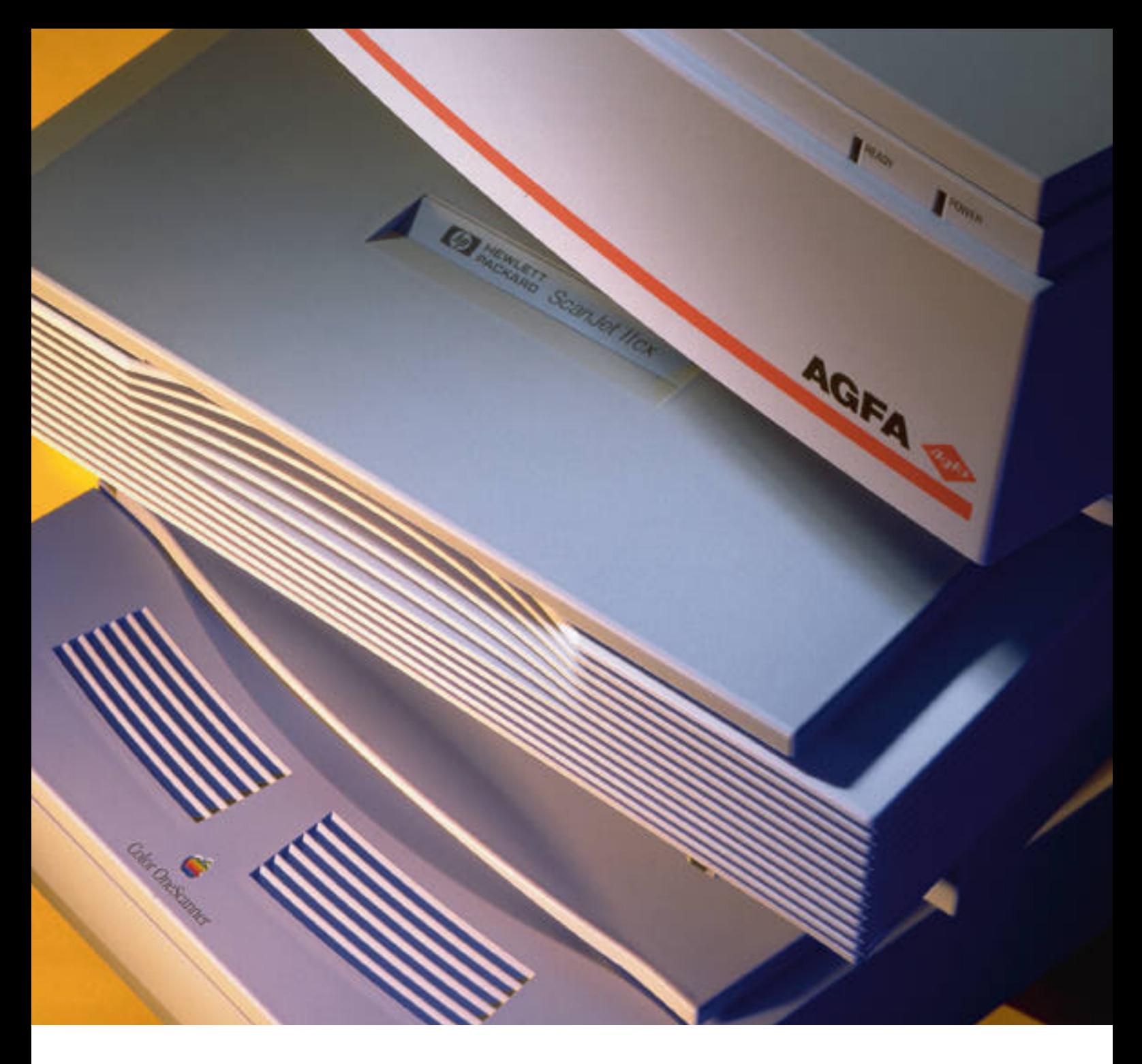

Valokuvien lukemisessa skannerin tarkkuus yleensä riittää. Väritulostimet pärjäävät mainiosti 100-300 pisteen tarkkuisilla kuvilla ja 300 pisteen tarkkuus riittää aina painotyöhön saakka.

Kuvan suurentaminen vaikuttaa vaadittavaan skannaustarkkuuteen. Jos kuva suurennetaan tulostettaessa kaksinkertaiseksi, tulee skannaus suorittaa tulostimen tarpeisiin nähden kaksinkertaisella tarkkuudella. Ensimmäisenä raja tulee vastaan dioja skannatessa; 300 dpi tarkkuus ei riitä 35 mm kinodian suurentamisessa pitkälle.

Viivapiirroksia tulostettaessa paras jälki saadaan tulostimen maksimitarkkuudella. Niinpä 600 pisteen laserilla tulostettavaksi tarkoitettu logo pitäisi skannata myös 600 pisteen tarkkuudella. Interpoloinnista onkin eniten hyötyä mustavalkoisten viivapiirrosten skannaamisessa.

#### **Ohjelmistona yleensä Photoshop**

Kun tekniikaltaan skannerit ovat samanveroisia, ohjelmisto ratkaisee kokonaisuuden käyttökelpoisuuden. Nopeinkin laite muuttuu käytössä hitaaksi, jos kelvollisen lopputuloksen saamiseksi kuva joudutaan lukemaan moneen kertaan.

Adobe Photoshopilla on vahva asema Macintoshin kuvankäsittelyohjelmien standardina. Skannerien valmistajatkin turvaavat Photoshopiin, sillä miltei kaikki skanneriohjelmistot ovat Photoshoplaajennuksia. Ainoa laite, jota ei saa mitenkään liitettyä Photoshopiin, on Apple Color OneScanner.

Useimpien skannerien mukana tulee Photoshopin toiminnoiltaan rajoitettu versio; Photoshop LE. Toimintoja puuttuu lähinnä kuvan värierotteluun ja muuhun ammattikäyttöön liittyvissä asioissa. Skannatun kuvan korjaileminen käy hyvin karvalakki-Photoshopilla kin. Photoshop LEn voi myös halutes saan päivittää täydeksi Photoshopiksi.

Photoshop-laajennuksen lisäksi skan nerien mukana on yleensä yksinkertai nen erillinen skannausohjelma. Moni puolisin valikoima löytyy Agfalta, jonka FotoLook-ohjelma on tarjolla Photo shop- ja QuarkXPress-laajennuksena, erillisenä ohjelmana ja Twain-laajennuk-

sena. Windows-maailmassa suosittu Twain liitäntä ei ole Macintosh-puolella yleisty nyt, ehkäpä juuri Photoshopin vahvan aseman takia. Sovellusten tuki Twainille on jäänyt vähäiseksi; PageMaker 5.0 on yksi harvoja, joka osaa Twain-skanneria hyödyntää. Photoshopiin on saatavissa Twain-laajennus, jolla pääsee käsiksi Twain-sopiviin laitteisiin. HP ScanJet voidaan liittää Photoshopiin juuri tällä keinolla.

#### VERTAILISSA EDULLISET VÄRISKANNERIT

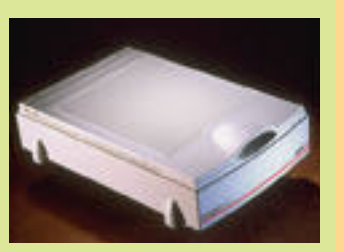

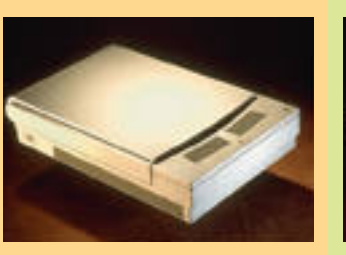

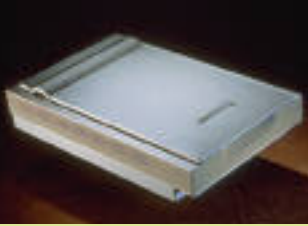

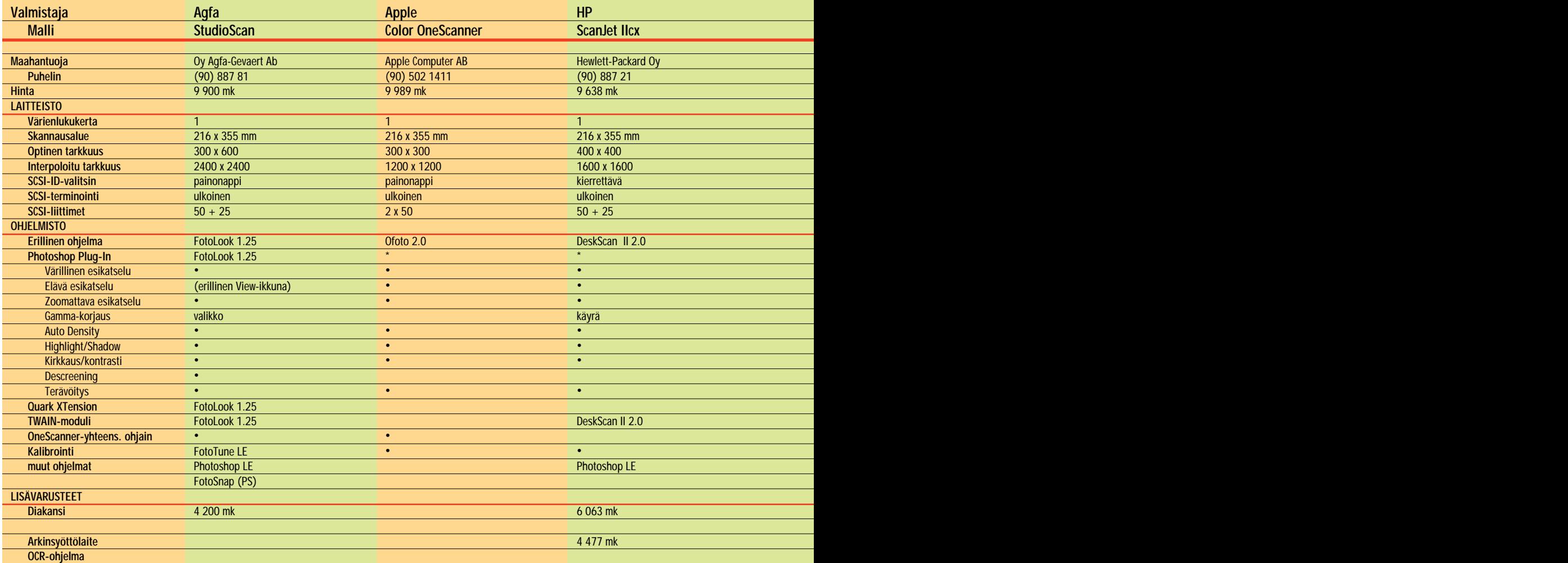

#### **Käytännön toimintaa**

Oli skannerin ohjelmisto sitten Photoshopin laajennus tai oma itsenäinen ohjelmistonsa, kuvan lukeminen käy aina miltei samalla tavalla.

Aluksi kuva luetaan esikatseluikkunaan. Yleensä kuvan esikatselulle varattu tila on kiinteän kokoinen ja kovin pieni. Kuvan rajaamista helpottaa, jos esikatselukuvaa voi edes suurentaa ikkunassaan. Kaikilla skannerilla esikatselukuvan lukemisen voi keskeyttää skannaamatta koko skannausaluetta, mikä nopeuttaa työskentelyä huomattavasti.

Esikatselukuvaa käytetään paitsi kuvan rajaamiseen myös muun muassa kuvan

kirkkauden, kontrastin ja sävytasapainon säätämiseen. Korjaukset voidaan toki tehdä skannauksen jälkeen Photoshopissakin, mutta jo skannausvaiheessa tehdyt korjaukset parantavat kuvan laatua ja nopeuttavat sen käsittelyä.

Jotta korjaukset voidaan yleensä tehdä, värikuva täytyy pystyä esikatselemaan värillisenä ja riittävän kokoisena ja tehdyt muutokset pitää näkyä esikatselukuvassa ilman uutta skannausta.

Kuvan korjailuun käytettävät välineet poikkeavat eri skannerien ohjelmistoissa, mutta kaikkien välineet mahdollistavat kelvollisen kuvan skannaamisen. Vain Sharpin skannausohjelma erottuu jou\*) Photoshop Plugia ei ole, mutta vastaavat ominaisuudet ovat ohjelmassa.

kosta alkeellisena ja kömpe lönä.

Kun kuva on esikatselussa rajattu ja korjattu hyvän nä köiseksi, suoritetaan varsinai nen skannaus. Photoshop-laa jennuksissa kuva luetaan suo raan Photoshopiin. Ofotossa kuvaa voidaan katsella ja kä sitellä ennen tallentamista. HP DeskScan taas kirjoittaa kuvan sokkona suoraan kiin tolevylle.

#### **Erilliset skannaus ohjelmat**

Skannerivalmistajien omien ohjelmien vaihtoehdoksi on tarjolla yleiskäyttöisiä skan nausohjelmia, joista tunne tuin on Light Sourcen Ofoto. Ofoto tulee Applen skannerin

kosta alkeellisena ja kömpe-<br>
tarjolla myös muidenkin valiona.<br>
Kun kuva on esikatselussa toimivana versiona.<br>
Tajattu ja korjattu hyvän nä-<br>
oftoton hienous on sen epä-<br>
köiseksi, suoritetaan varsinai-<br>
teknisyydessä. Ska

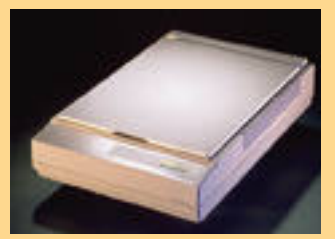

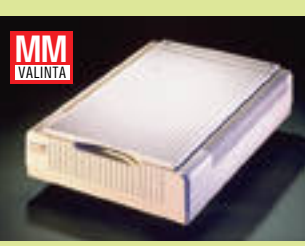

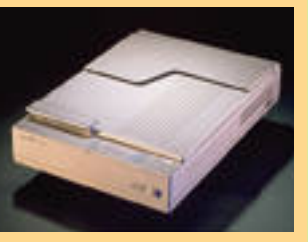

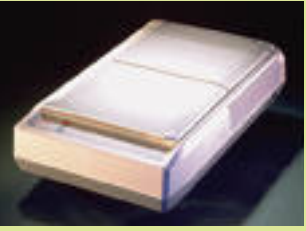

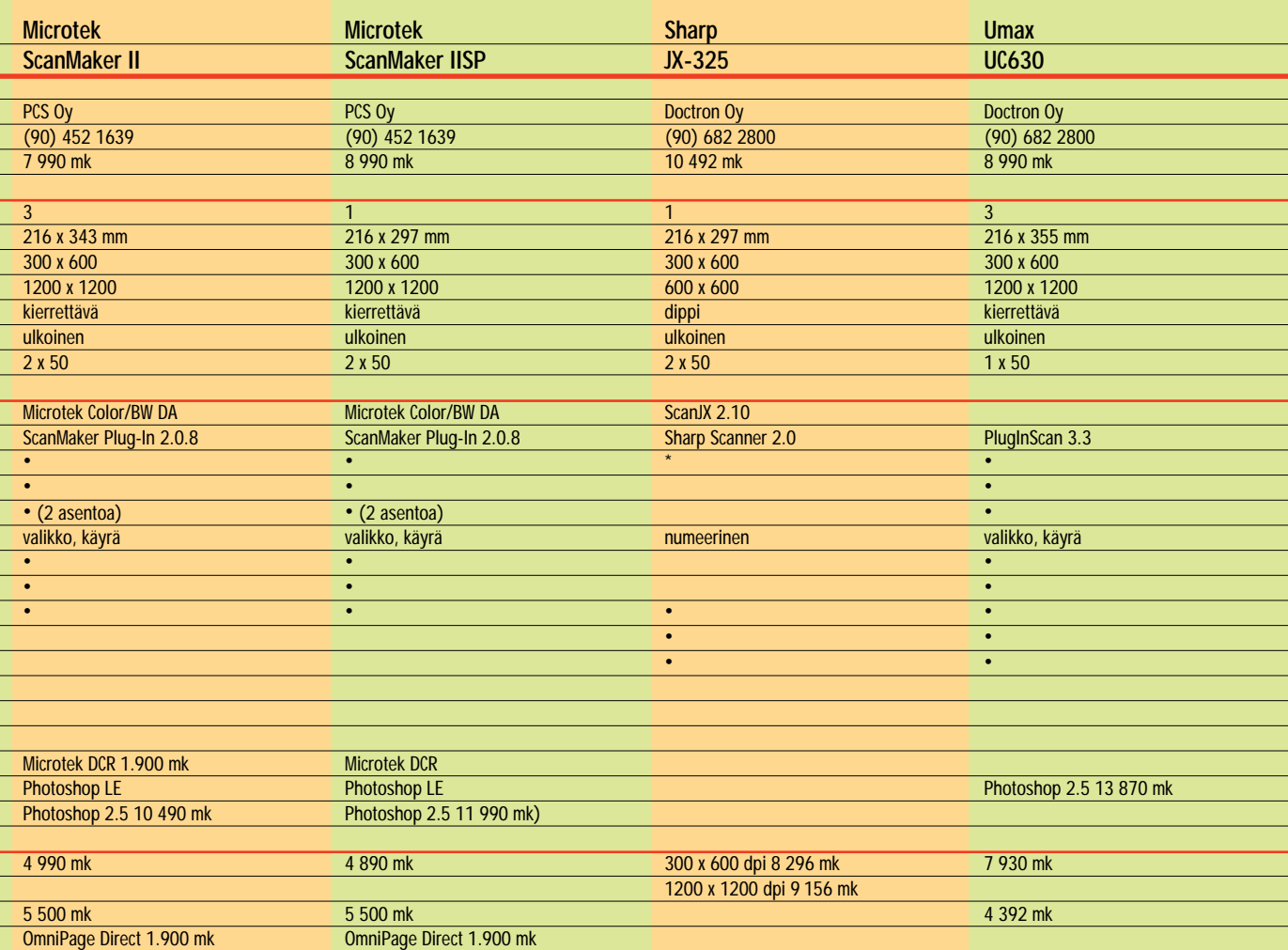

järjestelmä on HP DeskScanohjelmistossa.

#### **Tärkeä kalibrointi**

Kalibrointi on avainsana skannerien helppokäytöisyydessä. Mikään skanneri ei sellaisenaan tuota käyttövalmista kuvaa. Käsin korjailemalla kuvasta saadaan kelvollinen, mutta työläästi.

Skannerin kalibroinnin periaate on yksikertainen. Skannerilla luetaan kuva, jonka sävyjä verrataan sitten alkuperäisen kuvan sävyihin. Sävyerot muutetaan korjauslukemiksi, joiden mukaan skannerin ohjain laitetaan korjaamaan kaikkia luettavia kuvia.

Kalibroinnin voi tehdä käsin. Tarvitaan vain testikuva, jonka sävyt tunnetaan ja ku-

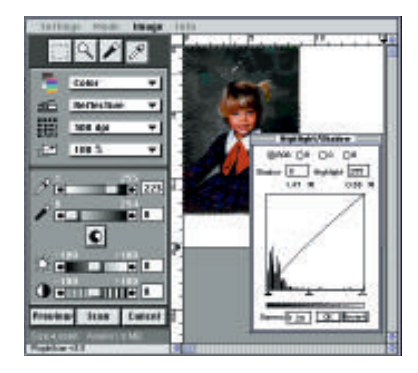

vankäsittelyohjelma, jonka densitometrillä skannatun ku van sävyt saadaan selville. Eräät skannerit tekevät kui tenkin kalibroinnin paljon helpommaksi. vankäsittelyohjelma, jonka taipumuksensa-värien-tulkitelensitometrillä-skannatun-ku- semisessa. Vaikka skanneri<br>van sävyt saadaan selville. lukisi-kuvan-oikein, paperille<br>Eräät-skannerit tekevät-kui----tulostettu-kuva voi

Ofoton ja DeskScanin ka librointi liittää ketjuun myös tulostimen. Skannerien taVhielinen piirre kaikille ohjel<br>
mille, Ofota lukuunottamat<br>
tal, on hyvin epä-Macintos-<br>
itselleen tarvittavat korjauk-<br>
tal, on hyvin epä-Macintos-<br>
set. Kalibrointi on tulostimel-<br>
sesti kaipuu yhteneväisyy-<br>
le yksilöl

naamansa kuvan perusteella itselleen tarvittavat korjauk set. Kalibrointi on tulostimel le yksilöllinen ja se kannattaa uusia säännöllisesti, sillä esi merkiksi värikasetin kunto vaikuttaa kalibrointiin.

Agfa StudioScanin mukana tulee rajoitettu versio Agfan FotoTune-kalibrointiohjel mistosta. Koko järjestelmän kalibrointi ei kuitenkaan ke vytversiolla onnistu, vaan to sitoimeen tarvitaan täysi Fo toTune testiarkkeineen kaik kineen.

Microtek IISP:n mukana tu lee Microtekin oma DCS-ka librointiohjelma ja testiarkki. Ohjelman saa lisähintaan myös Microtek II:een. DCS:n käyttö on hyvin yksinkertais-

#### VERTAILUSSA EDULLISET VÄRISKANNERIT

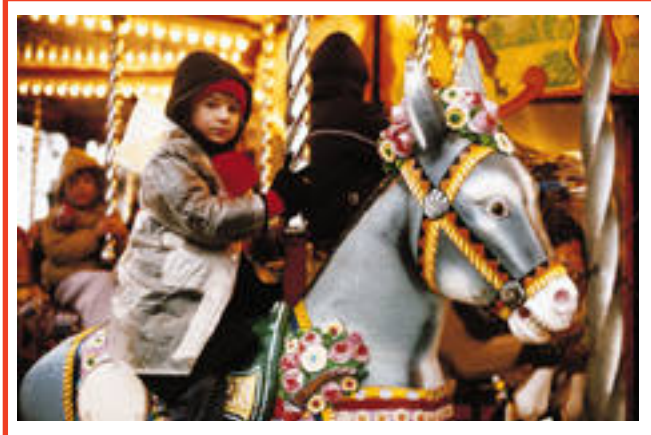

**Testikuva skannattuna Crosfieldin rumpuskannerilla.**

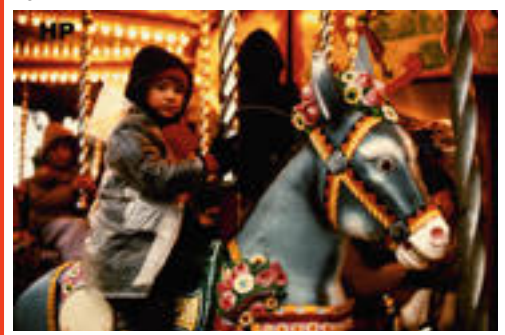

**Hewlett-Packard ScanJet IIcx.**

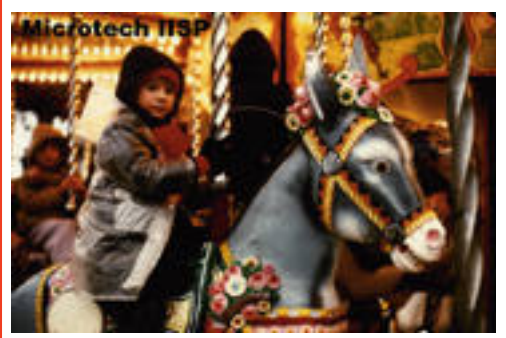

**Microtek ScanMaker IISP.**

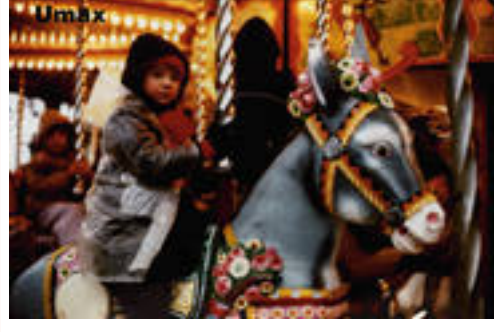

**Testikuvana käytettiin kinodiaa, josta oli tasoskannereita varten tehty paperikopio. Kuva skannattiin kaikilla skannereilla oletusarvoisilla asetuksilla. Vertailun vuoksi sama kuva skannattiin myös Crosfieldin rumpuskannerilla ja testidia Kodakin Photo CD -kuvaksi.**

**Testatut skannerit lukevat kuvat liian tummina. Skannerit eivät pysty erottamaan sävyeroja kuvien tummilla alueilla (esimerkiksi tytön takana seisovan ihmisen takki ja huppu). Myös värisävyt olivat kauttaaltaan liian puhaisia tai vihertäviä. Kaikilla skannereilla saa kuitenkin kelvollisia kuvia kun niitä jatkokäsittelee kuvankäsittelyohjelmassa.**

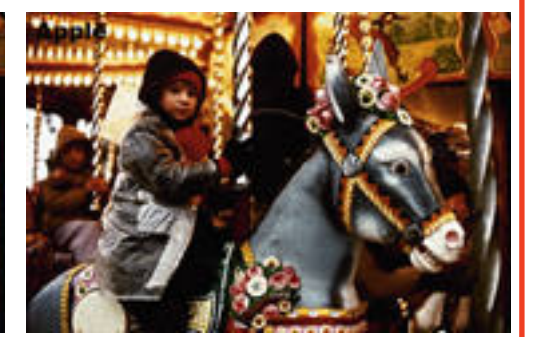

**Agfa StudioScan. Apple Color OneScanner.**

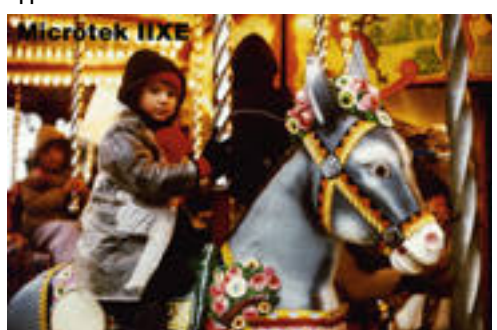

**Microtek ScanMaker IIXE.**

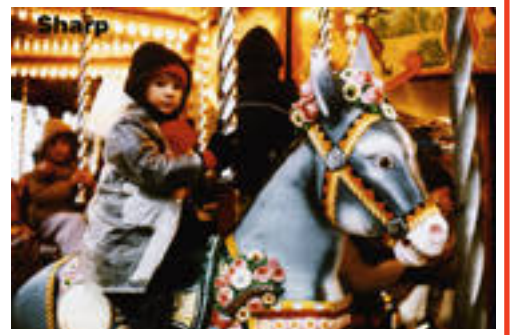

**Sharp JX-325.**

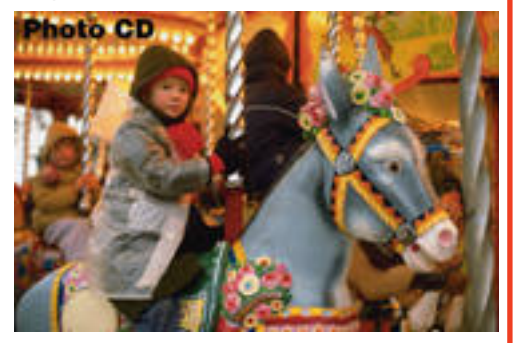

Umax UC630.

lisellä ohjelmalla ja korjattu skanneriprofiili valitaan käyttöön Photoshop-laajennuksen ponnahdusvalikosta. Aivan kuin tulostimetkin, skannerit pitää kalibroida silloin tällöin uudelleen, sillä skannerin herkkyys ja sen lampun värisävy muuttuvat iän karttuessa.

#### **Käsikirjoista vaihtelevaa apua**

Kuvien skannaaminen on monelle skannerin ostajalle uutta ja outoa puuhaa, joten skannerin käsikirjalta voisi odottaa paitsi ohjeita itse laitteen ja ohjelman käytöstä, myös yleisempää kuvien skannamiseen ja tulostamiseen liittyvää taustatietoa.

Agfan ja HP käsikirjat nousevat selvästi omaan luokkaansa. Niissä paitsi kerrotaan miten skanneri ja ohjelma toimii, myös miten niitä missäkin tilanteissa käytetään. Aloittelijalle esitetään selkeät esimerkit miten erilaisia kuvia pitää skannata. Agfan kansiossa riittää lukemista ohjelmiston mahdollisuuksista kokeneemmallekin kuvanlukijalle.

Applen ja Microtekin käsikirjat selvittävät ohjelmiston ominaisuudet Yleishyödyllistä lisätietoa ei löydy, mutta asia tulee selväksi. Sharpin käsikirjan kanssa vielä jotenkin pärjää, mutta Umax alittaa riman komeasti.

Käsikirja jättää käyttäjän omilleen miltei heti kaapelien kytkemisen jälkeen. Ainoa apu ohjelmiston toimintoihin löytyy levykkellä olevasta Macromind Director-esityksestä, joka ei millään muotoa korvaa kirjallista dokumenttia.

#### **Rajoituksia ammattikäytössä**

Aivan kaikkeen halvimman hintaluokan tasoskannereilla ei pysty. Ammattikäyttöä rajoittaa skannerien tekninen amatöörimäisyys ja amatöörikäyttöä kuvankäsittelyyn liittyvien ohjelmistojen ammattimaisuus.

Skannerien tekniikka kompuroi sekä tarkkuuden että sävyjen erottelukyvyn suhteen. Vertailun skannerien optinen tarkkuus on ainoastaan 300–400 dpi ja todellinen tarkkuus jää vielä senkin alle.

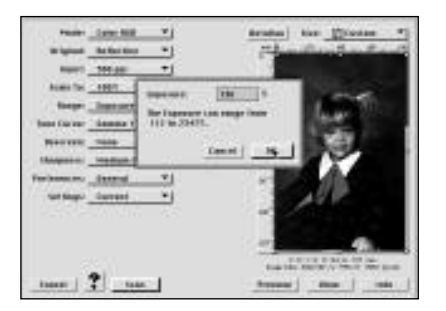

**Agfan FotoLook on ammattilaistasoa, mutta kalsean tuntuinen skannausohjelma. Monissa paikoin arvot annetaan hankalasti numeerisena. Lisäksi toiminnot on piilotettu lukuisiin ponnahdusvalikoihin ja keskusteluikkonoihin, vaikka ikkunassa olisi ollut tilaa kätevämmillekin säätimille.**

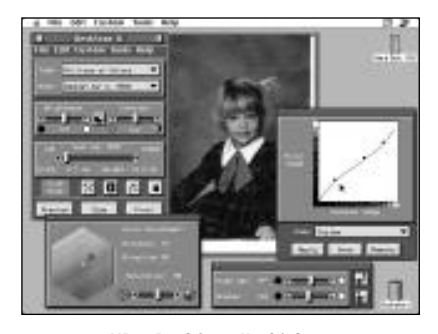

**HP:n DeskScan II-ohjelmassa on monipuoliset välineet kuvan korjailemiseen. Tehdyt muutokset näkyvät esikatselukuvassa, jonka saa jopa näkyviin riittävän suurena.**

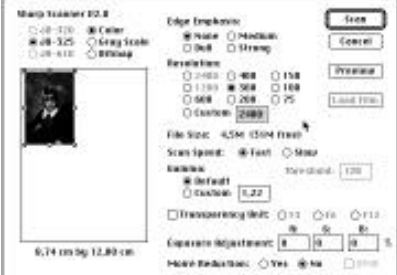

**Sharpin Photoshop-laajennus on rujoudessaan omaa luokkaansa. Toiminnot on yksinkertaiset ja kömpelösti toteutetut. Esikatselukuva on aina mustavalkoinen ja välineet kuvan sävyjen korjailuun olemattomat, joten ohjelman ainoaksi tehtäväksi jää kuvan lukeminen Photoshopiin korjattavaksi.**

Tämäkin tarkkuus sinänsä riittäisi jopa painotekniikan vaatimuksiin, mutta mahdollisuuksia kuvan suurentamiseen se rajoittaa.

Varsinkin diojen kohdalla riittämätön tarkkuus ilmenee pian. Vertailun laitteissa diakannen käyttö rajoittuukin luonnostuskuvien skannamiseen. Tuotantokäyttöön niistä ei ole.

Suurempi pulma on skannerien suppea dynamiikka.

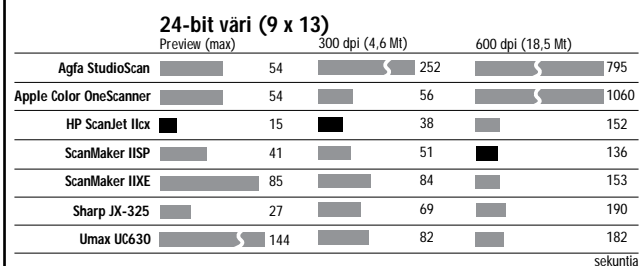

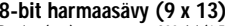

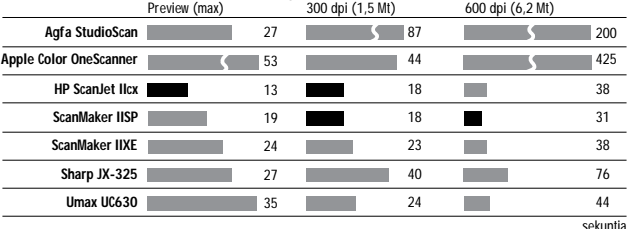

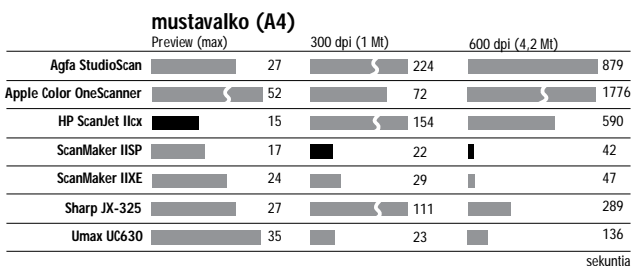

**kuvan esikatselussa. Nopein skanneri on merkitty mustalla pylväällä.**

Ne eivät pysty erottaamaan tummien alueiden sävyeroja kyllin tarkasti ja osavärin lukeminen 8 bitin tarkkuudella rajaa mahdollisuuksia virheen korjailuun.

Väridiojen kanssa eväät eivät vielä riitä, mutta mustavalkoisten kuvien kanssa halvallakin skannerilla pärjää sanoma- ja aikakauslehtitasolle asti aivan mainiosti. Esimerkiksi osa Macmaailman mustavalkoisista kuvista skannataan painoa varten Color OneScannerilla.

#### **Rahvaan piinaa**

Kohtuuhintaisten väritulostimien kyvyt ovat vielä skannereitakin rajallisemmat, joten toimistokäytössä skannerin laatu ei tuota ongelmia. Kynnys on pikemminkin kuvan käyttöön liittyvissä ohjelmissa. Kohtuullisen värikuvan saaminen paperille ei ole aivan yksinkertaista.

Apua on kuitenkin tulossa. Värihallintaohjelmistot kehittyvät nopeasti ja ennenkaikkea liittyvät entistä kiinteämmin muihin kuvankäsittelyssä

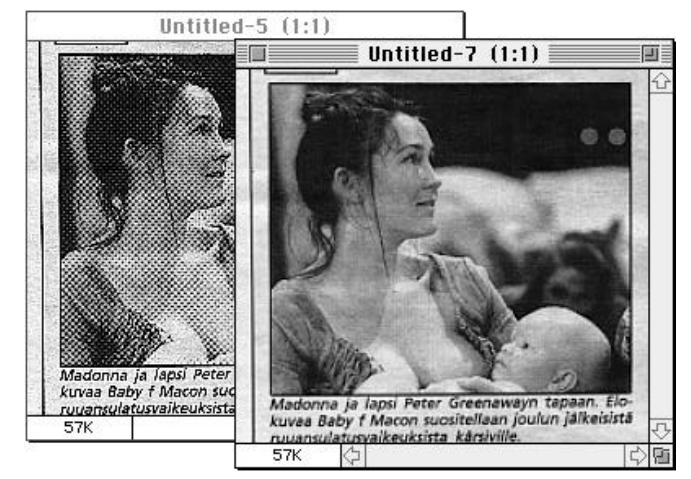

**Agfan ja Umaxin ohjelmassa on painetusta kuvasta rasterin poistava toiminto. Samaan tulokseen pääsee myös Photoshopin Gaussian Blur-suotimella.**

### **Nopeustestit**

**Skannerien nopeutta kokeiltiin kolmella testillä. Ensimmäinen kohde oli 9x13 värikuva, joka skannattiin sekä värillisenä, että harmaasävyisenä. Mustavalko-originaalina käytettiin A4-kokoista tekstisivua. Kaikissa testeissä mitattiin esikatseluun sekä 300, että 600 dpi tarkkuiseen lopulliseen skannaukseen kulunut aika.**

**Testilaitteistona oli Macintosh IIci. Keskusmuistia koneessa oli 20 Mt ja muistia varattiin skannausohjelmalle mahdollisimman paljon, jotta kiintolevylle tallentaminen ei vaikuttaisi tuloksiin. HP ScanJetin ohjelma skannaa lopullisen kuvan suoraan kiintolevylle, joten HPn tulokset sisältävät myös kuvan tallentamisen.**

**Tulokset olivat paikoin hämmentäviä. Vain Microtekin skannerit selvisivät kunnialla kaikista testistä. Muutoin kärkiaikoja tehnyt HP ScanJet kompastui mustavalkoisen kuvan lukemiseen ja Apple Color OneScanner Ofoton surkeaan tehoon 600 dpi interpoloinnissa. Agfa StudioScan oli kautta linjan verkkainen. Kolmella pyyhkäisyllä lukevien Umaxin ja ScanMaker II:n hitaus näkyi oikeastaan vain väri-**

käytettäviin ohjelmiin. Skannerin, näytön ja tulostimen kalibrointi käy Applen Color-Syncin avulla aikanaan kaikkien sovellusten puitteissa automaattisesti. EFI Cachetin tapaisten helppokäyttöisten värieditorien avulla värikuvien korjaaminen onnistuu maallikoltakin hienosti.

#### **Käyttötarkoitus ratkaisee**

Mieltymykset skannerien ja ennen muuta niiden ohjelmistojen suhteen ovat makuasioita. Aloittelija arvostaa helppoutta ja varmaa lopputulosta. Asiansa osaava ammattilainen taas haluaa käyttää tuttuja työkaluja ja päästä itse vaikuttamaan kuvan lukemiseen mahdollisimman läheltä.

Skannerin käyttötarkoitus täytyy pitää mielessä valinnan hetkellä. Toimistokäytössä omalle tulostimelle kuvia skannattaessa koko järjestelmän kattava kalibrointi on tärkeä ominaisuus. Jos kuvia luetaan paljon, skannerin pitää olla nopea.

Laitteiden ominaisuudet eivät eroa paljoakaan toisistaan, joten ohjelmistoon ja sen ominaisuuksiin kannattaa tutustua ennen ostopäätöstä. **MM**

## <span id="page-55-0"></span> $\bf{MIKE}$  Applen vahva mies omaa suomalaista verenperintöä MARKKULA

**TEKSTI HARTTI SUOMELA KUVA PEKKA HELOS**

Suurin syy salaperäi- syyteen on halu pi- tää itsensä ja per- heensä poissa julkisuuden valokeilasta. Markkula on ollut esillä hyvin vähän verrattuna Applen muihin perustajiin, Steven Jobsiin ja Steven Wozniakiin.

#### **Mikä Markkula on miehiään?**

Armas C. (Mike) Markkula täytti pari vuotta sitten viisikymmentä vuotta, josta yli puolet hän on ollut onnellisesti naimisissa Linda-vaimon kanssa. Heillä on kaksi lasta, Robert ja Kristi.

Mike Markkula arvostaa ihmisiä, jotka jatkuvasti kehittävät itseään. Hän on itse opiskellut useissa korkeakouluissa, muun muassa USC:ssa (Etelä-Kalifornian Yliopisto) ja Harvard Business Schoolissa. Töidensä ohessa hän on osallistunut myös Santa Claran ja Etelä-Kalifornian yliopistojen opetus- ja hallintotyöhön.

Markkula on puoliksi suomalainen ja puoliksi walesilainen, mutta hänestä löytyy myös skotlantilaista verta.<br>Taustastaan huolimatta

Taustastaan Markkula osaa suomea vain muutamia lapsuudessaan oppimiaan sanoja. Hän kuitenkin mielellään kuuntelee suomenkielistä puhetta, sillä hänestä se kuulostaa "melodisen pehmeältä".

Esi-isiensä maassa, Suomessa, hän on vieraillut vain vuonna 1986, jolloin hän itse ohjasi pienen suihkukoneensa Yhdysvalloista Suomeen. Samalla hän sai yhdistettyä työn ja rakkaan harrastuksensa, ilmailun.

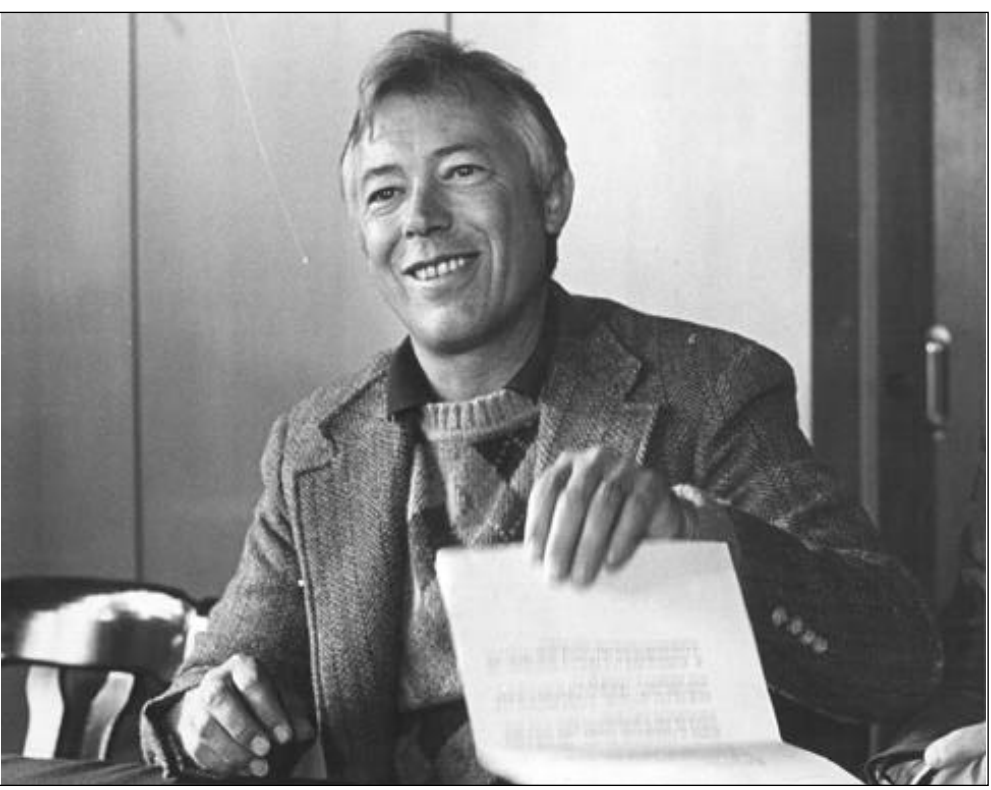

**Mike Markkula on käynyt Suomessa vain yhden kerran, vuonna 1986. Vierailun yhteydessä hän esitteli ajatuksiaan yrittäjien koulutustapahtumassa.**

Suomen vierailun päätarkoitus oli esiintyä Suomen Yrittäjien Keskusliiton koulutustapahtumassa. Siellä pitämässään puheessa hän muun muassa ennusti kannettavien tietokoneiden yleistyvän räjähdysmäisesti. "Tietokoneiden tulevaisuus on yhä pienemmissä laitteissa, joiden mahdollisuuksia emme pysty edes kuvittelemaan."

#### **Applen isähahmo**

Applen perustajaksi Markkula joutui aivan sattumalta.

Häntä on aina kiehtonut tekniikka ja sen mahdollisuudet. Kun hän vuonna 1974 vetäytyi ensi kerran eläkkeelle, hän omisti kaikki maanantait ilmaisten liikkeenjohdon konsulttipalveluiden tarjoami-

seen tutkijoille ja tekniikan kehittäjille.

Tällä tavoin hän halusi py syä mukana tekniikan kehi tyksessä ja auttaa alan pio neereja tekemään suunnitel mistaan totta.

"Palkkioksi palveluistani riitti, että näin onnistumisia – olen saanut siitä suunnatonta tyydytystä. Enkä sitä paitsi katsonut tarvitsevani enem pää rahaa itseäni tai perhettä ni varten."

"Kerran eräs ystäväni ker toi minulle kahdesta nuoresta insinööristä, joilla oli hyviä ideoita, mutta ei mahdolli suuksia synnyttää yritystä ajatusten ympärille. Heidän nimensä olivat Steven Jobs ja Steven Wozniak."

Vuonna 1977 Jobs, Wozniak

Omistajanvaltaa Apple Computer, Inc:ssä käyttää hyvin suomalaiselta kuulostava mies, Mike Markkula. Vaikka Markkula oli perustamassa Applea ja vaikuttaa yhä yrityksen linjauksiin, harva tietää millainen mies hän oikeasti on.

ja Markkula perustivat yhtiön nimeltään Apple Computer, jonka merkittävänä taustavoimana ja hallituksen jäsenenä Markkula on vaikuttanut Applen koko olemassaoloajan.

#### **Monipuolinen osallistuja**

Applen toimintoihin Markkula on tutustunut monen eri tehtävän kautta. Niistä tärkein lienee Applen hallituksen puheenjohtajuus Applen alkuvuosina ja uudestaan viime syksynä. Puheenjohtajuuksien väliset kymmenisen vuotta Markkula toimi hallituksen varapuheenjohtajana.

Hän on toiminut aktiivisesti myös markkinoinnin johtotehtävissä ja Applen toimitusjohtajana sekä ollut mukana kehittämässä Applen ohjelmistoyhtiö Clarista.

Nykyisin Markkulan työ Applessa on hyvin samanlaista kuin yrityksen ottaessa ensi askeleitaan 17 vuotta sitten. "Yritän parhaani mukaan auttaa kaikkia työntekijöitä suoriutumaan tehtävistään niin hyvin kuin mahdollista."

Apple ei ole kuitenkaan ainoa teknologiayritys, jonka toimintaan Markkula on vaikuttanut vahvasti. Tällä hetkellä hän on muun muassa hajautettuihin valvontajärjestelmiin erikoistuneen Eche-LON-yrityksen hallituksen varapuheenjohtaja, hallituksen puheenjohtaja ACM Aviation -ilmailuyhtiössä, San Jose Jet Centerin johtaja ja myös Volant Ski Corporationin johtotehtävissä.

Erilaisten tehtäviensä ansiosta Markkulan työpäivät eivät ole yksitoikkoisia. Kuten hän itsekin toteaa: "Kahta samanlaista päivää ei ole eikä tule".

#### **Luottavaisesti tulevaisuuteen**

Markkula näkee nykyisen Applen eroavan kymmenen vuoden takaisesta Applesta lähinnä kahdella tavalla. Mikrotietokoneala on parina viime vuonna kilpaillut hinnoilla, mikä on pakottanut valmistajat leikkaamaan rajusti kustannuksiaan. Toiseksi Apple on nyt suuryritys kaikkien mittapuiden mukaan – yrityksen liikevaihto on noin kahdeksan miljardia dollaria.

"Jo mikrotietokonealan nykyinen laajuus edellyttää täysin erilaista liikkeenjohdollista otetta kuin Macintoshin jul kistuksen aikoihin. Applen al kuperäisen hengen ja arvojen sulauttaminen nykytodelli suuteen on Applen johdolle todellinen haaste."

Applella on ollut 17 vuoten sa aikana hyvät ja huonot het kensä. Markkula ei suoralta kädeltä keksi tai halua keksiä mitään, mitä Applen olisi kan nattanut tehdä toisin. Hän kuitenkin toteaa, että Micro softin osto vuoden 1978 paik keilla olisi ollut ilmeisen kan nattava siirto.

Markkulan kannanotoista paistaa voimakas suuntautu minen eteenpäin. Hän ei ha lua murehtia menneitä, vaan tähtää tuleviin vuosiin.

"Toivoakseni Apple on seu raavan vuosituhannen vaih teessa suuri yhtiö, jota ihail laan kyvystä valjastaa tekno logia parantamaan ihmisten elämää niin töissä kuin koto na. Tähän päästäksemme on satsattava tutkimukseen ja tuotekehitykseen ja otettava riskejä. Tämä tulee olemaan vaikeaa ja raskasta, mutta varmasti vaivan arvoista."

Applen nykyistä strategiaa hän ei halua kommentoida, koska sanoisi paljastavansa yrityssalaisuuksia. "Olen kui tenkin tyytyväinen Applen ny kyisiin linjauksiin. Pidän toi mintojen keskittämistä tieto liikenteeseen ja Newtoniin, ohjelmistoihin (AppleSoft ja Claris) ja henkilökohtaisten tietokoneiden tehokkuuteen (PowerPC) oikeana ja sel keyttävänä ratkaisuna."

Markkula aikoo myös jat kossa seurata uuden teknolo gian esiinmarssia näköalapai koilta. "Minua kiehtoo uusien keksintöjen tapa muokata yh teiskuntaa kohti parempaa tu- Toivottavasti voin yhä edelleen antaa pa nokseni tämän prosessin hy väksi. Jatkossa haluan kuiten kin varata hieman enemmän aikaa elämästä nauttimiseen."

*Artikkeli perustuu Markku lan haastatteluun, joka to teutettiin AppleLink-sähkö postijärjestelmän avulla. Kysymykset lähetettiin teks timuodossa Mike Markkulal le, joka vastasi niihin omal la ajallaan ja lähetti vas tauksensa AppleLinkillä ta kaisin Macmaailman toimi tull*<br>Artikkei<br>lan haa<br>teutettii<br>postijär<br>Kysymy<br>timuodle, joka<br>la ajall<br>tauksen.<br>kaisin lukseen.

#### <span id="page-57-0"></span>**TEKSTI JUHA KANKAANPÄÄ KUVAT TIMO SIMPANEN**

## MACINTOSH PERFORMA (LC) 475

PC-markkinoiden hintakisa käy kuumana ja Apple vastaa PC-kloonien haasteeseen kloonaamalla omistaan entistä tuhdimpia Macintosheja. Uusin 68040prosessorilla varustettu Macintosh Performa (LC) 475 on Applen vastine PCmikrojen 486sx:lle. Etenkin kotien ja kotitoimistojen markkinat kasvavat ja Apple haluaa niistä osansa.

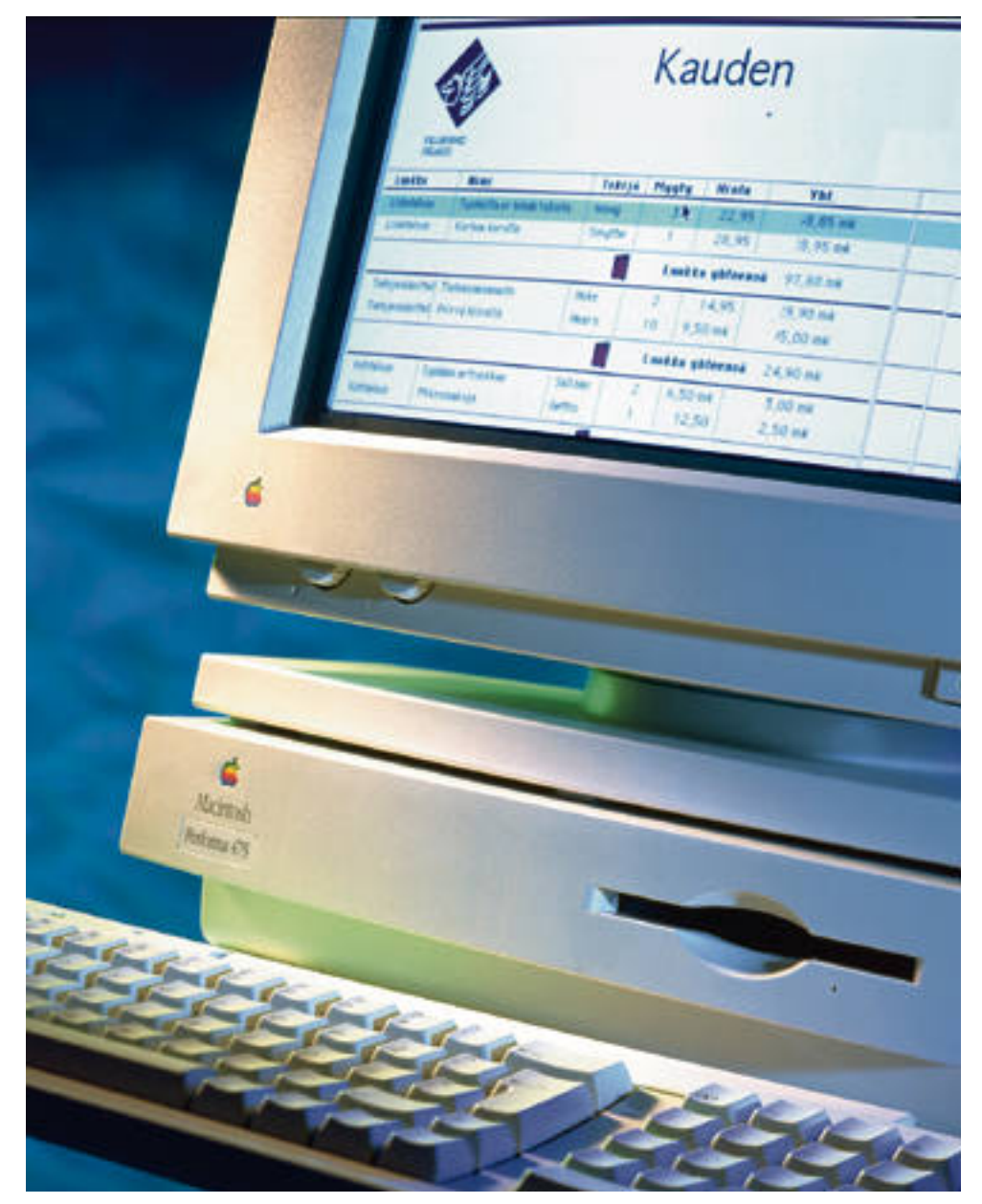

## **Vastine PC-klooneille**

Laajaan PC-mikrojen valikoimaan Apple vastaa tarjoamalla samaa konetta usealla eri nimellä jakelu- kanavasta riippuen. Kodinkoneliikkeissä konetta myydään Performa 475:nä ja opiskelijoille ja yrityksille LC 475:nä. Yhdysvalloissa siitä on tarjolla vielä kolmas nimiversio eli yritysasiakkaille turvalliselta kuulostava Quadra 605.

LC on vanhin Applen mallistosta vielä löytyvä Macintosh-malli; perus-LC:n julkistuksesta on jo yli kolme vuotta. Vaikka ulkokuori on säilynyt ennallaan, koneisto on vaihdettu jo kolmesti. LC on aina ollut Applelle helppo myytävä ja sellainen on myös uusi LC 475. Koneessa on aineksia listaykköseksi.

#### **Mikä on 68LC040?**

LC 475:n uutuus on 68LC040-prosessori, jonka kellotaajuus on 25 megahertsiä. Prosessorin nimessä oleva LC tarkoittaa, että siinä ei ole sisäänrakennettua matematiikkaprosessoria (FPU, Floating Point Unit) "normaalin" 68040-prosessorin tavoin. Eikä FPU:ta voi myöhemminkään lisätä 475:n emolevylle, vaikka niin voi tehdä monissa 68030-prosessoriin perustuvissa malleissa (kuten LC III).

Normaalikäytössä FPU:n puute ei haittaa, koska sen merkitys taulukkolaskennan kaltaisessa kevyessä työssä on pieni. Ero tuntuu vasta raskaassa tieteellisessä laskennassa ja erikoissovelluksissa kuten kolmiulotteisessa grafiikas-

sa.<br>Ongelmia voi kuitenkin tulla siitä, että kaikki ohjelmat eivät tunnista 68040 prosessoria ilman FPU:ta. Tämän saa korjattua SoftwareFPU-nimisellä share ware-ohjelmalla, joka saa ohjelmat luu lemaan, että koneessa on matematiikka prosessori. Moni ohjelma ei käytännössä käytä FPU:ta, vaikka sitä kaipaileekin.

Matematiikkaprosessorin puutteesta huolimatta LC 475 on tuhti työkone. Useimmat tehtävät se hoitaa muiden 25 megahertsin 68040-koneiden (Quadra 700, Centris 650, Quadra 610) vauhdilla. LC III:een verrattuna sen nopeus on kak sinkertainen ja LC II:een verrattuna yli kolminkertainen.

#### **Yksi muisti- ja korttipaikka**

LC 475 on selkeä LC-sarjan jatke, vaikka sen ulkomuotoa on hieman pyöristetty. Litteä keskusyksikkö mahtuu mukavasti näytön alle, eikä vie tilaa kotitoimiston ahtaalta pöydältä.

Koneen emolevyltä löytyy neljä megatavua keskusmuistia ja yksi 72-pinninen muistipaikka, johon voi lisätä 2, 8, 16 tai 32 megatavun muistipiirejä. Muistia joutuukin lisäämään heti, sillä nykyisillä käyttöjärjestelmillä ja ohjelmilla neljä megatavua on liian vähän etenkin tämän tehoisessa koneessa.

Ainoan muistipaikan täyttämisessä ei kannata nuukailla, vaikka muistipiirien hinnat ovat kovia. Etenkin isojen muistipiirien hinta on keskusyksikön hintaan nähden kohtuuton; esimerkiksi 16 megatavun laajennus maksaa yhtäpaljon kuin itse kone.

LC 475:n vapaassa korttipaikassa on LC-sopiva prosessoriväylä (PDS), joten kaikki vanhat LC-

kortit toimivat myös uudessa koneessa. LC-sopivia kortteja ei ole paljon tarjolla, mutta etenkin yrityksissä tarvittava Ethernet-kortti sentään löytyy.

Levykeaseman ja kiintolevyn lisäksi LC:n ahtaaseen koteloon ei mahdu muita oheislaitteita; esimerkiksi CD-ROMasema on hankittava ulkoisena. Kotelon mataluus asettaa rajoituksia myös kiintolevylle, tosin vaaditun yhden tuuman korkuisia kiintolevyjä alkaa olla jopa yhden gigatavun kokoisina.

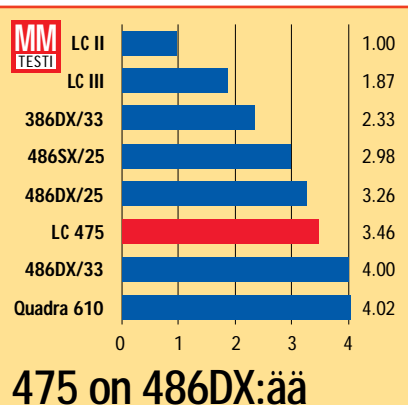

## **tehokkaampi**

**Amerikkalainen Ingram Laboratories vertaili Macintosheja vastaaviin Windows 3.1-pohjaisiin järjestelmiin.**

**Ingram mittasi laitteiden suorituskykyä todellista työskentelyä vastaavissa tehtävissä yhdeksällä ohjelmistolla: Microsoft Word, WordPerfect, Aldus PageMaker, Microsoft Excel, Lotus 1-2-3, Microsoft PowerPoint, Aldus Persuasion, Adobe Illustrator ja Claris FileMaker Pro.**

**Lopputuloksena Quadra 610 oli ryhmän tehokkain ja myös LC 475 oli selvästi suorituskykyisempi kuin vastaavat 25 megahertsin 486-mallit.**

### **Näytöissä on eroa**

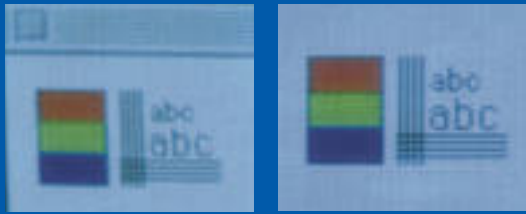

**Performa Plus -näyttö kuvaruudun kulmasta ja keskeltä.**

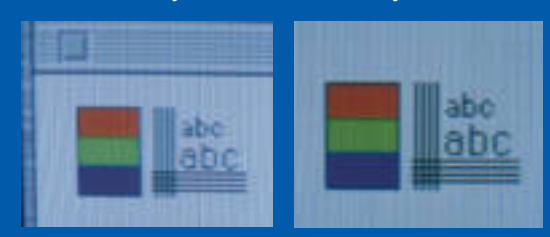

**Color Display -näyttö kuvaruudun kulmasta ja keskeltä.**

**Performa Plus -näytön ja Trinitron-kuvaputkeen perustuvan Macintosh Color Display -näytön ero näkyy selvästi kuvan terävyytenä. Huonompi näyttö alkaa ennen pitkää harmittamaan, joten kannattaa alunperin sijoittaa hieman enemmän parempaan näyttöön.**

#### **Laaja näyttötuki**

LC 475:n sisäinen näytönohjain osaa ohjata kaikkia Applen näyttöjä 21-tuumainen värinäyttö mukaanlukien. Näyttömuistia on vakiona 512 kilotavua, jonka voi laajentaa yhdeksi megatavuksi, mikä riittää tuhansien (16 bittisten) värien esittämiseen 16-tuuman näytöllä.

Applen omien näyttöjen lisäksi LC 475:een voi liittää edullisia PC-maailman VGA- ja SVGA-näyttöjä ja useimpien valmistajien isoja näyttöjä. Esimerkiksi kotimaiset Saloran näytöt toimivat sellaisenaan.

Monipuolinen näyttötuki vähentää laajennuskorttipaikkojen tarvetta. Aivan heti LC 475:een ei tarvita uutta näytönohjainta, joten ainoa korttipaikka jää vapaaksi muita tarpeita varten.

#### **Vanhat voi päivittää**

LC II:n ja LC III:n omistajat voivat päivittää koneensa 475:ksi emolevyn vaihtamalla, mutta hinta lähentelee uuden keskusyksikön hintaa. Ennen päivittämistä kannattaa tarkistaa ainakin kiintolevyn arvo, sillä uuden koneen pienellä lisähinnalla saa yleensä myös suuremman kiintolevyn.

Alkuperäistä LC:tä ei voi päivittää suoraan LC 475:ksi kotelon rakenne-erojen vuoksi. Se pitäisi ensin päivittää LC III:ksi, mikä tulee selvästi kalliimmaksi kuin uuden LC 475:n hankinta.

Apple on luvannut 475-sarjalle myös PowerPC-päivityksen. Päivitys perustuu joko PowerPC 601- tai 603-prosessoriin ja tulee markkinoille vasta loppusyksyllä.

#### **Performia paketeissa**

LC 475:tä ostaessaan kannattaa olla

tarkkana. Rinnakkaiset LC- ja Performa-mallit ja kova kilpailu ovat aiheuttaneet hankalasti hallittavan tilanteen.

Performa 475 myydään vain paketoituna näytön ja näppäimistön kanssa. Näyttövaihtoehtona on Performa Plus- tai Apple Color Display -värinäyttö. Jälkimmäinen on laadukas Trinitron-näyttö ja edellinen halvempi ja heikompi värinäyttö, joka on kuitenkin aiempaa Performa-näyttöä parempi. Näyttöjä kannattaa vertailla omin silmin ennen valintaa, koska niiden hintaero on käyttömukavuuden rinnalla pieni.

Performien kiintolevylle on asennettu valmiiksi muutamia ohjelmia: ClarisWorks-monitoimiohjelma, Applen PC-Lukija ja At Ease 2.0. LC-keskusyksikön ainoa varustus on kiintolevylle asennettu System 7.1-käyttöjärjestelmä. Koneiden mukana ei toimiteta enää erillisiä levykkeitä, vaan jokaisen on itse otettava kiintolevyn sisällöstä varakopiot.

Performa 475:ssä on aina 160 megatavun kiintolevy. LC 475-keskusyksikkö on tarjolla 4/80 tai 8/160 -kokoonpanoissa. LC-mallien hintaero on pari tuhatta markkaa, joten neljän megatavun muistinlaajennuksen hinnalla saa isomman kiintolevyn kaupan päälle.

Oli koneen merkki sitten LC tai Performa, 475 on oikea numero. Tehokas ja edullinen 475 paikkaa Applen halpaa mallistoa kilpailukykyiseksi PC-koneiden kanssa. Siitä saa kohtuuhinnalla väkevän välineen myös vakavaan työhön. **MM**

#### Lyhyesti

#### **Performa 475**

**Hinnat:** LC 475 n. 8 000 mk (4/80), n. 10 000 mk (8/160).

Performa 475, näppäimistö, Performa Plus-näyttö n. 13 500 mk (4/160). Performa 475, näppäimistö, Trinitron-näyttö

n. 14 000 mk (4/160).

**Päivitykset:** LCII/LCIII:sta LC 475:ksi n. 8 500

mk, LC/LC II:sta LC III:ksi n. 5 000 mk. **Muistinlaajennukset:** 4 Mt n. 1 500 mk, 8 Mt n.

2 500 mk, 16 Mt n. 7 500 mk, 32 Mt n. 15 000 mk.

Näyttömuistin laajennus 512 kt:sta 1,24 Mt:ksi

n. 1 500 mk. Ethernet-kortti n. 1 500 mk.

**Valmistaja:** Apple Computer, Inc.

**Maahantuoja:** Apple Computer Finland, puh. (90) 502 1411.

**Lyhyesti:** LC 475 tai Performa 475 on väkevä Macintosh, jonka teho riittää varmasti niin kotikuin työkäytössäkin, vaikka koneista puuttuu matematiikkaprosessori. Laaja näyttötuki. PowerPCpäivitys takaa LC-korimallin tulevaisuuden Macin-tosh-malliston alapäässä.

<span id="page-59-0"></span>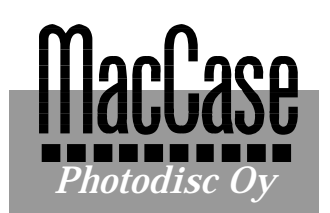

**TEKSTI JUHA KANKAANPÄÄ KUVAT TIMO SIMPANEN**

Valtameri Oy:n toimitalossa Helsingin Pakilassa syntyy Photo CD -kuvia ammattilaisten tarpeisiin. Photodisc on uusi yritys uudella toimialalla, mutta silti työpäivät ovat jo pitkiä.

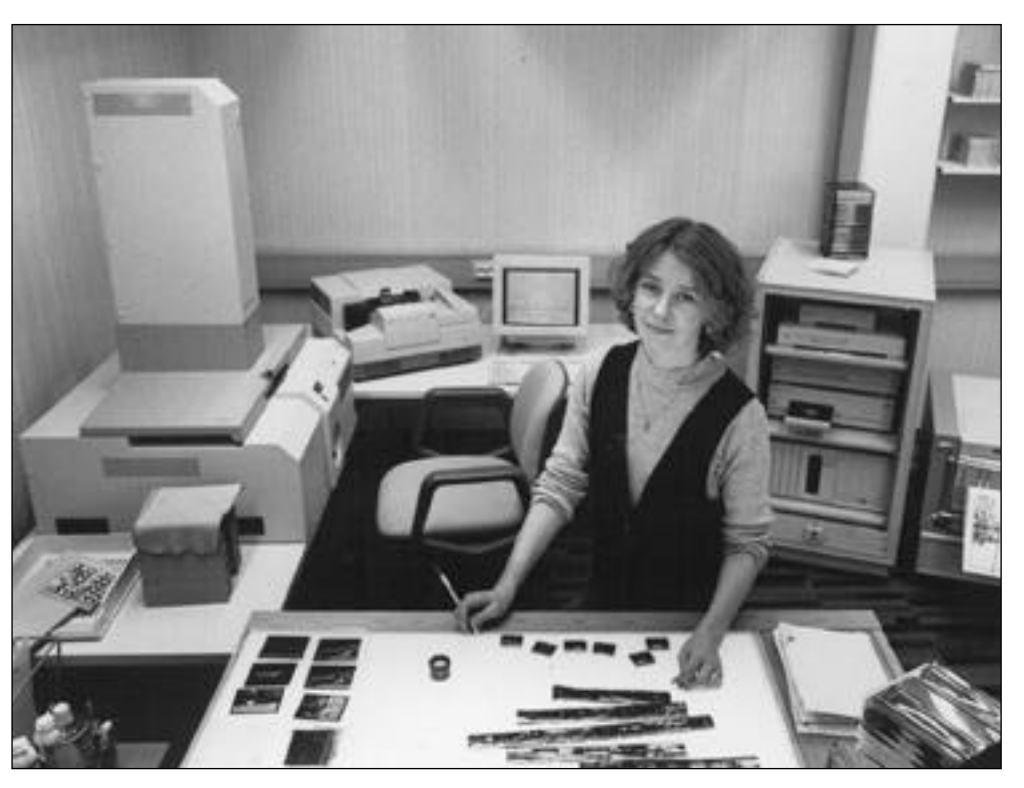

**Kuvien siirtäminen Photo CD:lle vaatii melkoisen laitteiston. Sari Sjöblom vastaa kuvien tallentamisesta Photodiscissä.**

## **Photodisc tallentaa kuvia**

Photodiscin toiminta pe- rustuu ammattilaisten tarpeisiin. Yritys hyö- dyntää Kodakin Photo CD -tekniikkaa kuvanvalmistuksessa painetun ja jatkossa myös sähköisen median tarpeisiin. Se siirtää värikuvien käsittelyn kalliista järjestelmistä DTP-tason suunnittelijoiden käsiin aivan samoin kuin tapahtui tekstin ladonnalle muutama vuosi sitten.

#### **Suo, kuokka ja Mika**

Photodiscin takana on pitkänlinjan kuvankäsittelyn ammattilainen, **Mika Tanskanen**. Monen suomalaisen graafisen alan veteraanin tavoin hän sai oppinsa Sanomapainon suojissa ja kokemus prepress-tekniikasta ja digitaalisesta kuvankäsittelystä on kertynyt alan teknisen kehityksen myötä.

Photo CD astui kuvaan syksyllä 1992. Kodak oli juuri esitellyt järjestelmän Yhdysvalloissa ja myös Suomessa kiinnostus alkoi viritä. Tanskanen tutustui tekniikkaan ja näki sen mahdollisuudet tuo tantokäytössä.

Samaan aikaan perinteikäs maahantuontiliike, Valtameri Oy, etsi uusia mahdollisuuk sia viestintätekniikasta. Tans kasen ja Valtameren tiet koh tasivat ja yhteistyö lähti liik keelle. Kodakin Photo CD laitteisto asennettiin viime kesänä ja toiminta alkoi Val tameren tytäryhtiön, Valtama tic Oy:n, rekisteröimän Pho todisc-toiminimen alla viime syksynä.

#### **Kaiken takana Photo CD**

Photodiscin toiminta perus tuu valokuvien siirtoon Photo CD:lle. Aluksi yritys käytti Photo CD Master -laitteistoa, mutta loppusyksystä se sai käyttöönsä Pro Photo CD laitteiston, jolla voi skannata korkealla tarkkuudella ja suu rempia filmikokoja aina 9x12 -kokoon saakka.

Nykyään suurin osa kuvista skannataan Pro-skannerilla.

nen tutustui tekniikkaan ja vat tulevat pääosin ammatti voi vaikuttaa jokuvustillan. Seissa tehtityötä varten kunnatti soi kannatti voi valtamatti soi varten saa Samaan on toidellista lyötyissä.<br>Samaan aikaan perinteikää j

Myös kuvatoimistot ja valokuvaajat ovat ryhtyneet siirtämään arkistojaan Photo CD:lle. Jo nyt saatavilla on useita kotimaisia yleiskäyttöisiä kuvakirjastoja. Paikallisiin oloihin sopivat kuvastot ovat suunnittelijoille monikäyttöisiä apuvälineitä. Valmiita kuvakirjastoja on jo hyödynnetty muun muassa matkailuesitteiden tuotannossa.

Myös Savonlinnan Oopperajuhlien käyttöön tehtiin Photo CD -kuvalevy, jota käytetään juhlien painomateriaalin tuotannossa. Oopperajuhlien 36-sivuinen Oopperauutiset-tiedotuslehti ja englanninkielinen Savonlinna '94 Newsletter on toteutettu kokonaan digitaalisena.

AD **Pentti Muuronen** taittoi lehdet PageMaker 5.0:lla suoraan Photo CD:lle tallennettuja kuvia käyttäen. Kuvat värieroteltiin Photodiscissä ja kaikki tulostettava materiaali toimitettiin kirjapainoon yhdellä CD-ROMilla.

#### **Paperille asti**

Valtaosa Photodiscin asiakkaiden kuvista päätyy painettuna paperille. Photo CD -tekniikka on uutta jopa ammattilaisille. CD:lle tallennettuja digitaalisia kuvia kohtaan on paljon ennakkoluuloja ja vähän käytännön kokemusta.

Photo CD -kuvien käytön helppoudesta voisi päätellä myös niiden tulostuksen olevan yhtä vaivatonta. Värikuvien tulostus Macintoshilla aina värikirjoittimista painofilmeiksi saakka vaatii kuitenkin vankkaa ammattitaitoa.

"Photo CD -kuvat ovat vain digitaalisia originaaleja", Tanskanen korostaa. "Niiden

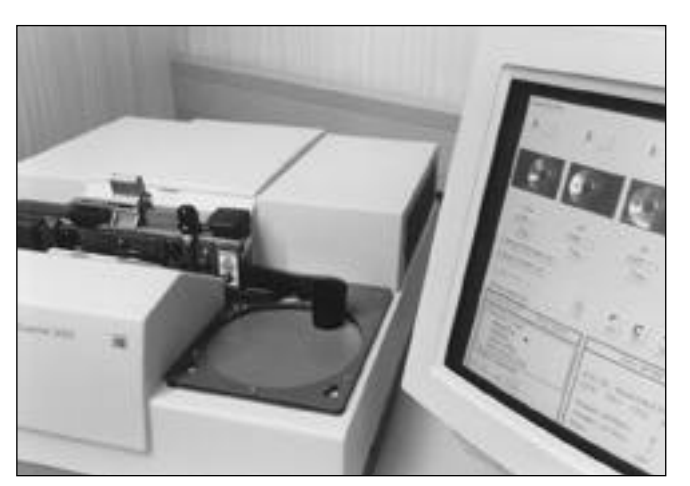

**Ehjän kinofilmirullan skannaaminen käy nopeasti. Ohjelmisto tunnistaa käytetyn filmityypin automaattisesti värikorjauksia varten.**

käsittelyyn pätevät samat säännöt kuin värikuvien käsittelyyn yleensäkin."

Photodisc tarjoaa palvelujaan myös kuvien skannauksen jälkeen. Useat Photo CD:lle siirretyistä kuvista tulevat suunnittelijoilta Photodisciin takaisin värieroteltaviksi.

Tavoitteena on saada asiakkaat käyttämään Photo CD kuvia omatoimisesti. Usein tuotantoketju on niin vakiintunut, että oikean kuvien käsittelytavan löydyttyä niiden valmistus on rutiinia.

#### **Macintosh hyytyy**

Photo CD -kuvien käyttöä rajoittaa paitsi kokemuksen puute myös kovat laitevaatimukset. Photo CD -kuvien käytössä suunnittelu- ja taittovaiheessa tarvitaan vain CD-ROM -asema, mutta kuvien valmistus tulostuskuntoon vaatii Macintoshilta vääntöä. Käsiteltävät kuvat ovat usein kooltaan kymmeniä megatavuja.

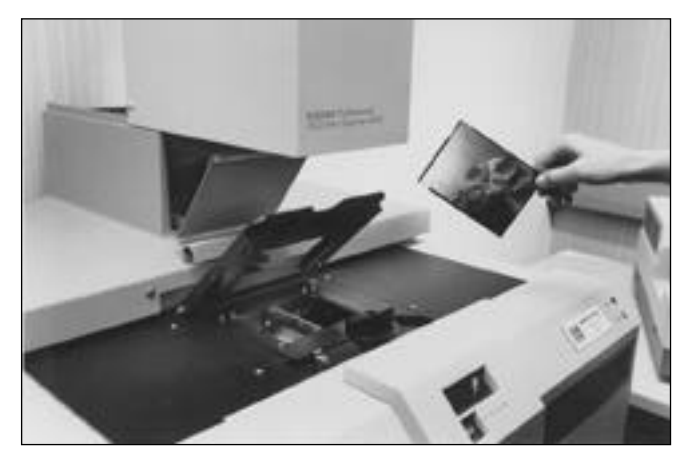

**Kinofilmiä isommat filmikoot skannataan yksittäin. Suurin filmikoko on 9x12.**

Photodiscissä Photo CD kuvien käsittely ja värierottelut suoritetaan Macintosh Quadra 800:lla. Keskusmuistia koneessa on 72 megatavua ja kiintolevytilaa yli kaksi gigatavua.

Värierottelut tehdään Adobe Photoshopilla. Eri tulostimien ja painomenetelmien vaatimat värikorjaukset tehdään EFI:n tulostinprofiileilla. Asiakkaille on laadittu myös yrityskohtaisia kuvien toistokäyriä. Photoshopin tehostamiseksi Quadrassa on Super-Macin Thunder II -kiihdytinkortti, joka toimii myös kiihdytettynä näytönohjaimena. Värikorjaukset eivät onnistuisi ilman kunnollista täysvärinäyttöä.

Vaikka laitteisto edustaa tämän hetken huippua, siihen ei olla täysin tyytyväisiä. Pro Photo CD:n suurimmalla tarkkuudella tallennettu kuva on kooltaan 72 megatavua, joten sen sujuva käsittely vaatisi nykyistä enemmän muistia ja tuhdimman koneen pyörittämään kuvaa. Nyt suurten ja tarkkojen taidepainolaatuun tarkoitettujen kuvien käsittely on melkoisen hidasta.

Odotukset PowerPC:n suhteen ovatkin korkealla. Ennakkotiedot sen tehosta etenkin Photoshop-työskentelyssä lupaavat hyvää. Photodisc on kuitenkin selvittänyt myös muita mahdollisuuksia. Unixtyöasemissa toimiva Photoshop on pian saatavilla ja houkutus on suuri.

"Suunnittelijat käyttävät pääosin Macintoshia, mutta<br>kuvankäsittelyyn muutkin kuvankäsittelyyn vaihtoehdot kannattaa selvittää", Tanskanen muistuttaa.

Photoshop on kuitenkin osoittautunut ammattitason työvälineeksi. Vankka asema kuvankäsittelyohjelmien standardina ja Adoben tuotekehitystyö pitävät ohjelman kehityksen kärjessä. Myös järeitä kuvankäsittelyjärjestelmiä käyttäneet ovat hämmästelleet mihin kaikkeen DTPlaitteet nykyään pystyvät.

#### **Värikäs tulevaisuus**

Photodisc uskoo vakaasti Photo CD:n arkipäiväistymiseen. Kuvien siirrosta CD:lle tulee itsestäänselvyys; useat lehtitalot ovat jo siirtyneet Photo CD:n käyttöön.

Valokuvaajat toimittavat kuvat taittajille Photo CD:llä. Taittajat käyttävät koko ajan lopullisia kuvia ja tekevät itse värierottelut. Ylimääräisiltä työvaiheilta ja virheiltä vältytään, kun kuvat kulkevat muun materiaalin mukana koko tuotantoketjun läpi.

Multimedia tuo mielenkiintoisen lisän Photo CD:n käyttöön. Photo CD:n interaktiivinen versio, Kodak Portfolio, on juuri tulossa markkinoille. Portfolio-järjestelmä koostuu Macintoshissa toimivasta ohjelmasta, jolla esitys laaditaan ja Photo CD -palvelulaitoksen työasemassa toimivasta kirjoitusohjelmasta.

Valmista Portfolio-levyä voi katsella Macintosh- ja Windows-tietokoneiden <sup>I</sup> lisäksi myös televisioon kytketyllä CD -soittimella (esim. Apple PowerCD). Edullinen esityslaitteisto tekee Portfoliosta helpon tavan levittää multimediaa laajoille käyttäjäryhmille.

"Photo CD:n voima on kuvan monikäyttöisyydessä. Sama kuva kelpaa niin painettuun kuin sähköiseen viestintään", Mika Tanskanen muistuttaa. "Digitaalinen kuva on helppo arkistoida, kopioida, siirtää sähköisesti ja käsitellä rajattomasti originaaliin koskematta. Mahdollisuudet ovat rajattomat." **MM**

*Macmaailman seuraavassa numerossa kerrotaan yksityiskohtaisemmin Photo CD -kuvan käsittelystä Macintoshilla painovalmiiksi kuvaksi.* @@@@? @@@@? @@@@?@@@@? ??@@@@??@@@@??@@@@??@@@@??@@@@??@@@@??@@@@??@@@@??@@@@??@@@@??@@@@??@@@@??@@@@??@@@@??@@@@??@@@@??@@@@??@@@@??@@@@??@@@@??@@@@??@@@@??@@@@??@@@@??@@@@??@@@@??@@@@??@@@@??@@@@??@@@@??@@@@??@@@@??@@@@??@@@@??@@@@??@@@@??@@@@? ?@@@@??@@@@??@@@@??@@@@??@@@@??@@@@??@@@@??@@@@??@@@@??@@@@??@@@@??@@@@??@@@@??@@@@??@@@@??@@@@??@@@@??@@@@??@@@@??@@@@??@@@@??@@@@??@@@@??@@@@??@@@@??@@@@??@@@@??@@@@??@@@@??@@@@??@@@@??@@@@??@@@@??@@@@??@@@@??@@@@??@@@@? ?@@@@??@@@@? ?@@@@ ?@@@@ ?@@@@?@@@@ ?@@@@ @@@@

 $\blacksquare$ 

@@@@@@@@ @@@@  $\blacksquare$  $\blacksquare$  $\overline{\phantom{a}}$ @@@@@@@@  $\blacksquare$  $\blacksquare$  $\overline{\phantom{a}}$  @@@@ @@@@

@@@@@@@@ @@@@  $\overline{\phantom{a}}$ @@@@@@@@ @@@@ @@@@ @@@@ @@@@ @@@@ @@@@ @@@@ ?@@@@?@@@@ ?@@@@?@@@@

?@@@@??@@@@??@@@@??@@@@??@@@@??@@@@??@@@@??@@@@??@@@@??@@@@??@@@@??@@@@??@@@@??@@@@??@@@@??@@@@??@@@@??@@@@??@@@@??@@@@??@@@@??@@@@??@@@@??@@@@??@@@@??@@@@??@@@@??@@@@??@@@@??@@@@??@@@@??@@@@??@@@@??@@@@??@@@@??@@@@??@@@@? ?@@@@??@@@@??@@@@??@@@@??@@@@??@@@@??@@@@??@@@@??@@@@??@@@@??@@@@??@@@@??@@@@??@@@@??@@@@??@@@@??@@@@??@@@@??@@@@??@@@@??@@@@??@@@@??@@@@??@@@@??@@@@??@@@@??@@@@??@@@@??@@@@??@@@@??@@@@??@@@@??@@@@??@@@@??@@@@??@@@@??@@@@? ?@@@@??@@@@?

## <span id="page-61-0"></span>**AppleGarden** *Sähköinen omenatarha*

AppleGarden on Macintosh-käyttäjäkerhon, fiMUGin (Finnish Macintosh User Group), ylläpitämä sähköpostipalvelu, jonka kautta voi lähettää sähköviestejä ja keskustella reaaliaikaisesti muiden käyttäjien kanssa. Sieltä löytyy myös runsaasti Public Domain- ja Shareware-ohjelmia.

Sähköposti on jatkuvasti käynnissä oleva tietoko- ne, johon otetaan yh- teyttä modeemin avulla puhelinlinjoja pitkin. Sen välityksellä voi lähettää viestejä ja tiedostoja toisille sähköpostin käyttäjille.

Kaikki tieto tallentuu sähköpostipalvelimena toimivan tietokoneen kiintolevylle, josta muut käyttäjät voivat hakea sen modeemeillaan. Sähköposti toimii kuten paperille tulostava telefaksi, mutta tieto vain siirtyy paikasta toiseen sähköisessä muodossa.

AppleGarden-sähköpostia käyttää säännöllisesti yli 200 henkilöä, joista valtaosa asuu pääkaupunkiseudulla. Vaikka käyttäjiä on varsin vähän, määrä kasvanee jatkossa selvästi. AppleGardeniin ollaan rakentamassa yhteyttä Internet-tietoverkkoon, avulla tavoitetaan useita miljoonia käyttäjiä ympäri maapalloa.

#### **Matka ensimmäisessä luokassa**

AppleGardenin käyttö on helpointa SoftArcin valmistaman FirstClass-ohjelman graafisen Client-ohjelman avulla. AppleGardenia voi käyttää myös tavallisilla tietoliikenneohjelmilla, mutta silloin käyttöliittymä on tekstipohjainen.

FirstClass-pääteohjelman voi hankkia ottamalla yhtey-

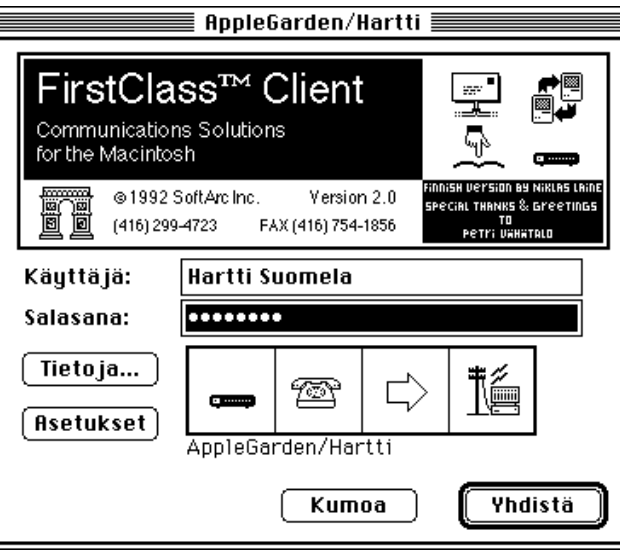

**Tästä kaikki alkaa. AppleGardenissa käyttäjätunnuksena käytetään omaa nimeä. Asetukset-painiketta osoittamalla pääsee muuttamaan muun muassa modeemityyppiä ja muita FirstClassin asetuksia.**

den AppleGardeniin tavalli sella pääteohjelmalla ja ko pioimalla sen sisäänkirjoit tautumisen jälkeen AppleGar den Info -hakemiston Uudet käyttäjät -hakemistosta.

Sen voi myös tilata fiMU- Gista tai kopioida joltain käyttäjältä, koska ohjelmaa saa levittää vapaasti. First- Class on myös Macmaailma lehden 2/94 PD-levykkeellä, vaikka siitä ei ole mainintaa Halvat-sivulla 36. Esittelyhän on ohessa.

Ennen ensimmäistä yhtey denottoa AppleGardeniin,

den AppleGardeniin tavalli- va millaista modeemia käyt-<br>sella pääteohjelmalla ja ko- tää. Ohjelman oletusarvoja<br>pioimalla sen sisäänkirjoit- voi muuttaa Asetukset- (Se-<br>tautumisen jälkeen AppleGar- tup) ja Muokkaa (Change)

toon. Seuraavilla kerroilla FirstClass kannattaakin käyn nistää kaksoisosoittamalla tä tä tiedostoa.

#### **Kansioittain tavaraa**

AppleGardenin toiminnot on jaoteltu kansioihin, jotka löytyvät järjestelmän automaattisesti aukeavalta päätasolta. Kansiot ja viestit avautuvat niitä kaksoisosoittamalla.

Kaikki käyttäjälle tulevat viestit tallentuvat henkilökohtaiseen postilaatikkoon (mailbox). Sinne tallentuvat myös kaikki muille henkilölle tai keskusteluryhmiin lähetetyt viestit. Vanhat viestit saa poistettua valitsemalla ensin poistettavat viestit ja sen jälkeen Arkisto-valikosta Poista (File:Delete).

Jos kansiossa on viestejä, joita ei ole luettu, sen oikealla puolella näkyy punainen lippu. Lippu katoaa kun viesti on luettu. Kansion viestit saa myös merkittyä luetuiksi osoittamalla kansiota optionäppäin alaspainettuna. Myös yksittäiset viestit saa merkittyä luetuiksi samalla tavalla avaamaatta itse viestiä näytölle.

AppleGarden tarjoaa postipalveluja, keskustelualueita, ohjelmakirjaston ja mahdollisuuden online-keskusteluun (chat).

Kuka tahansa voi laittaa kysymyksiä keskusteluryhmien kansioihin. Vastauksia vaikeisiinkin kysymyksiin voi odottaa saavansa seuraavana päivänä, sillä moni käyttäjä lukee alueita säännöllisesti.

AppleGardenissa on varsinaisia keskusteluryhmiä ja fi-MUGin yhteisöjäsenien ylläpitämiä keskustelualueita. Päätason Keskustelu-kansion varsinaisia keskusteluryhmiä AppleGardenissa on kolmisenkymmentä, ja niiden aiheet vaihtelevat tietokoneista politiikkaan ja urheiluun.

Reilulla 20:lla fiMUGin yhteisöjäsenellä on AppleGardenissa omat alueensa, jotka on sijoitettu päätason Yhteisötkansioon.

Esimerkiksi Macmaailman alueelta löytyy erilliset kansiot Macmaailmaan liittyvälle keskustelulle, lehden artikkeleille ja sen sisällysluetteloille. AppleGardenin kautta voi myös laittaa ilmoituksen seuraavan Macmaailman Mac-Pörssi-palstalle.

AppleGardenista löytyy paljon ilmais- ja halpaohjelmia päätason Tiedostoalue-kansiosta. Siellä on myös joidenkin kaupallisten ohjelmien esittelyversioita.

Jos aikoo lähettää Public Domain- ja Shareware-ohjelmia AppleGardeniin, on syytä varmistaa, että ne ovat vapaasti levitettäviä. Ohjelmat pitää myös tarkistaa virusohjelmalla ja pakata pakkausohjelmalla.

#### **Vain online-viestejä**

Viestin lähetys toiselle käyttäjälle tai keskusteluryhmään **FirstClassin käyttöä nopeuttava työkalupaletti löytyy View-valikosta.**

 $\overline{\mathbb{R}^3}$ 

ਕ਼

D

А

見

◁

û

гÞ

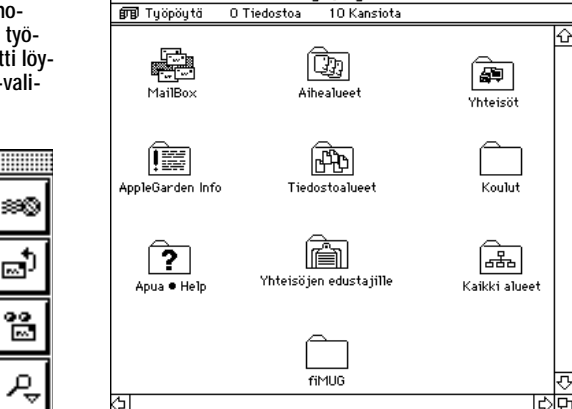

**Työpöytä Elisabeth Työpöytä** 

**AppleGardenin työpöydällä on paljon kansioita. Mailbox-kansio toimii käyttäjän henkilökohtaisena postilaatikkona. Varsinaiset keskustelyryhmät on sijoitettu Aihealueet-, Yhteisöt- ja fiMUG-kansioihin.**

|   |                   |        |               | Pelit $\equiv$ |                              |   |
|---|-------------------|--------|---------------|----------------|------------------------------|---|
|   |                   | sί     | 175 Tiedostoa |                | 0 Kansiota                   |   |
|   |                   | Ahola. |               |                | 73K HeartQuest 0.7           |   |
| ⋈ | l 1 Niklas Laine  |        |               |                | 56K F/A-18 Mission Chooser   |   |
| ⋈ | MHarri Ahola      |        |               |                | 171K Galactic Empire 2.0.sea |   |
| ⊠ | ∩Harri Ahola      |        |               |                | 167K RhoshamBo 1.4d.cpt      |   |
| ⊠ | ∩ Antti Ussa      |        |               |                | 39K LandSlide 1.1            |   |
| ⊠ | □ Aapo K. Puskala |        |               |                | 488K Blood Suckers           |   |
| ⊠ | ∩Harri Ahola      |        |               |                | 58K Ballcatcher™             |   |
| ⊠ | ∩Harri Ahola      |        |               |                | 81K Tangram 3.04D            |   |
| ⊠ | ∩Harri Ahola      |        |               |                | 76K 3D Brick Bash!           |   |
| ⊠ | ∩Harri Ahola      |        |               |                | 616K. Ultra Slots 2.0.sit.   |   |
| ⊠ | <b>MUJ Palo</b>   |        |               |                | 1196K PoP 2 Demo             |   |
| 白 | n Ilkka Heino     |        |               |                | 1125K SimCity 2000           | ⇩ |
| ⇦ |                   |        |               |                |                              |   |

**AppleGardenin tiedostoalueelta löytyy runsas joukko Public Domain- ja Shareware-ohjelmia, esimerkiksi Pelit-kansiossa tarjonta on erittäin runsasta. Ikkunan otsikkopalkin vasemmassa puoliskossa näkyvä tumma palkki ilmoittaa, kuinka suuren osan koko tiedostolistasta FirstClass on saanut siirrettyä.**

on helppoa. Uusi viesti lähetetään valitsemalla Viesti-valikosta Uusi (Mail:New). Muiden lähettämiin viesteihin voi vastata valitsemalla Viesti-valikosta Vastaa (Mail:Reply),

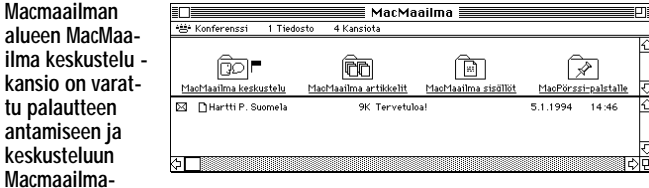

**lehdestä. MacMaailma sisällöt -kansiosta löytyy Macmaailman sisällysluettelot 3 vuoden ajalta tekstimuodossa.**

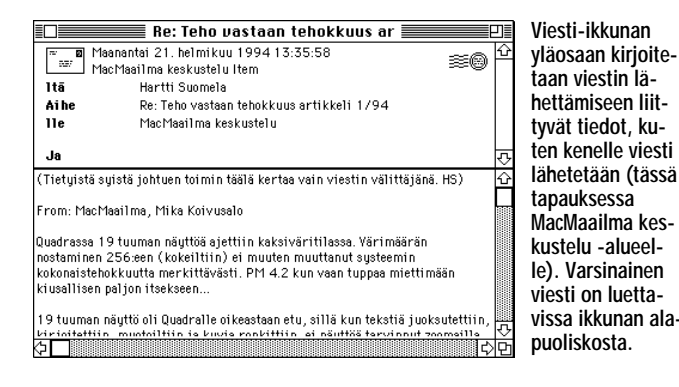

jolloin FirstClass otsikoi vastauksen alkuperäisen viestin mukaan.

Näytölle avautuvan ikkunan yläpuoli on kirjekuori ja alapuoli itse kirje. Yläpuolen Aihe-kenttään (Subject) kirjoitetaan viestin otsikko ja llekenttään (To) kenelle viesti lähetetään. Viestin voi lähettää myös useisiin osoitteisiin, jolloin lle-kenttään kirjoitetaan yksi vastaanottajista ja Ja-kenttään (cc) muiden vastaanottajien tunnukset.

Kaksoisosoittamalla lähettäjän tai vastaanottajan nimeä näytölle ilmestyy tietoja kyseisestä käyttäjästä. Jokainen käyttäjä vastaa itse henkilökohtaisesta tietoiskustaan. Se kannattaakin kirjoittaa jo ensimmäisellä kerralla. Ikkuna tätä varten saadaan esiin valittsemalla Muokkaus-valikosta Resumé (Edit:Resume).

Varsinainen viesti kirjoitetaan ikkunan alaosaan. Edellistä viestiä voi lainata kopioimalla siitä sopivia kohtia ja muuttamalla niiden tekstityyppi omasta tekstistä erottuvaksi. Lainaukset voi vaihtaa esimerkiksi kursiiviksi (komento-vaihto-I), jotta ne erottuisivat uudesta tekstistä. Edellistä viestiä kannattaa lainata sopivista kohdin asiayhteyden selventämiseksi.

Viestiin voi liittää myös tiedostoja valitsemalla Viesti-valikosta Liitä tiedosto (Mail:Attach File).

Muuten kätevässä First-Classissa on yksi vakava puute. Viestejä voi lähettää vain silloin, kun yhteys AppleGardeniin on olemassa. Yhteysaikaa ei kuitenkaan kannata tuhlata viestien kirjoittamiseen. Viestit kannattaa ensin kirjoittaa tekstinkäsittelyohjelmassa, josta ne voi kopioida viesteihin AppleGardenyhteyden aikana.

#### **Edullinen käyttää**

Macintosh-käyttäjälle Apple-Gardenista on paljon hyötyä. Sieltä löytyy runsaasti halpoja ja jopa ilmaisia ohjelmia. Lisäksi asiantuntevasta käyttäjäkunnasta joku osaa aina vastata erilaisiin Macintoshongelmiin.

AppleGardenin parhaita puolia on sen edullisuus. fi-MUGin 150 markan vuosijäsenmaksu oikeuttaa päivittäin noin tunnin yhteysaikaan. Useimmista muista sähköposteista poiketen tiedostojen kopiointi viestien lähettäminen on ilmaista. Jäsenmaksun lisäksi käyttäjän on maksettava omat puhelumaksunsa.

Kun AppleGarden on First-Classin ansiosta hyvin helppokäyttöinen, myös modeemia pelkäävän kannattaa sen avulla lähteä tutustumaan valtavaan tietoavaruuteen. **MM**

#### Lyhyesti

#### **AppleGarden**

**Hinta:** Yksityishenkilöiltä 150 mk vuodessa. **Vaatimukset:** Mikä tahansa Macintosh, modeemi, tavallinen tai FirstClass-pääteohjelma. **Lyhyesti:** fiMUGin ylläpitämä sähköpostipalvelu. AppleGardenista löytyy paljon halpoja ohjelmia ja asiantuntevaa keskusteluseuraa. fiMUGin jäsenille on oma numeronsa (90) 859 2339. Kaikille avoin tutustumislinja on numerossa (90) 859 2929. fiMUG: PL 122, 00181 Helsinki.

<span id="page-63-0"></span>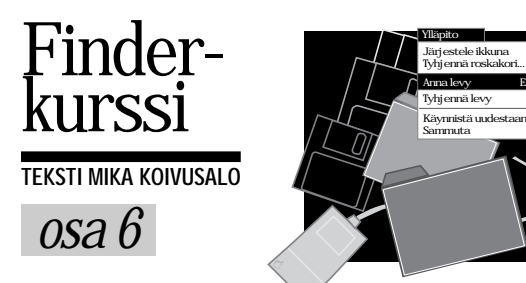

## **Finder ja näppäimet**

Macintoshin hiiriohjaus ja valikot tekevät koneesta helppokäyttöi- sen. Komentoja ei tarvitse muis- taa ulkoa, vaan ne voidaan etsiä valikoista. Monet Macintoshin käyttäjät kaihtavatkin näppäimistöä viimeiseen asti.

Mutta kun on karttunut kokemusta sekä komennoista että näppämistöistä, alkaa kaivata nopeuttavia oikoteitä. Siksi Macintoshissa monilla komennoilla on näppäinvastineet, jolloin komennon antaminen onnistuu ilman hiirtä suoraan näppäimistöltä.

Näppäinkomentoja on kahdenlaisia: niitä, jotka löytyvät valikoista, ja niitä, jotka eivät löydy valikoista. Valikossa olevan komennon perässä oleva näppäinyhdistelmä on komennon näppäinvastine. Komennot, jotka eivät löydy valikoista, täytyy etsiä käsikrjasta tai sitten ne vain täytyy tietää.

Finderissa komentoja ei ole läheskään

Kurssin viimeisessä osassa tutustumme Finderin näppäinkomentoihin. Vaikka Macintosh on hiiriohjattu tietokone, voidaan monia komentoja antaa suoraan näppäimistöltä, jolloin valikoissa kahlaaminen vähenee.

niin paljon kuin monissa ohjelmissa. Siten myös valikoista löytyviä näppäinvastineita ei ole kovinkaan paljon. Sen sijaan Finderissa on runsaasti "piilotettuja" näppäinkomentoja ja -toimintoja, jotka helpottavat arkipäivän työskentelyä.

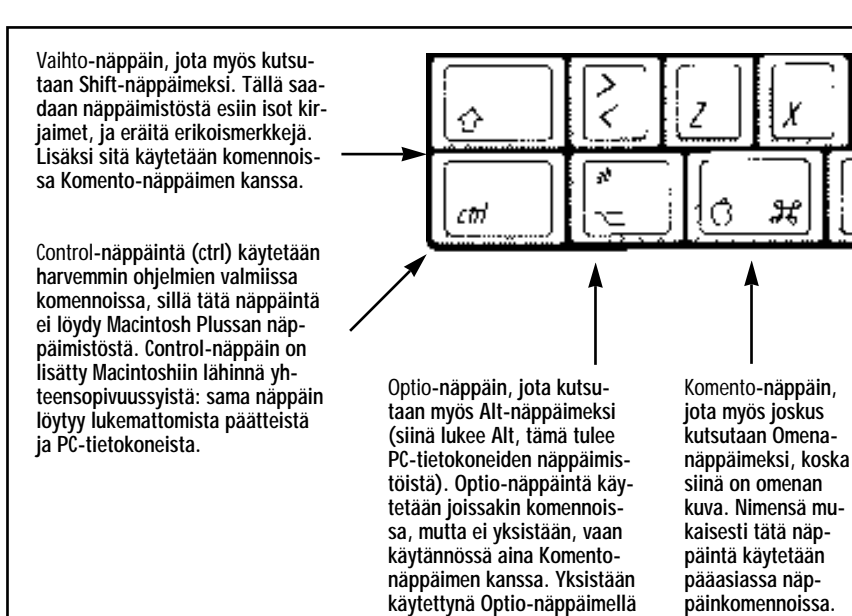

**saadaan näppäimistöstä esiin monia erikoismerkkejä.**

### **Komento-, Optio-, Vaihto- ja Control-näppäimet**

Macintoshin näppäimistössä on useita erikoisnäppäimiä. Nämä ovat Komento, Optio, Vaihto ja Control. Kaikille näille on yhteistä se, että ne eivät yksistään painettuna tee mitään, vaan niiden vaikutus näkyy vasta painettaessa niiden kanssa yhtaikaa jotakin varsinaista merkkinäppäintä.

Koska ohjelmissa voi olla runsaasti näppäinkomentoja, ei niitä kaikkia voi saada aikaiseksi pelkän Komento-näppäimen avulla. Siksi näppäinkomennoissa käytetään myös Komento-Optio ja Komento-Vaihto sekä Komento-Optio-Vaihto-yhdistelmiä.

#### **Erikoisnäppäinten käyttö**

Monesti näkee Macintoshin käyttäjien painelevan jotakin Komento-Optio-näppäinyhdistelmää kouristuksenomaisella voimalla ja mahdollisimman nopeasti kaikkia näppäimiä yhtaikaa. Monet luulevat, että näppäimiä pitää todella painaa tarkasti samalla hetkellä.

Näin asia ei kuitenkaan ole. Tällöin saattaa mennä perille vain varsinainen näppäin tai mikä tahansa näiden näppäimien yhdistelmistä. Siis: **ensin painetaan tarvittavat erikoisnäppäimet pohjaan, ja vasta sitten varsinainen merkkinäppäin**.

#### **Vinkki**

Aktivoi kaikki -komento (Komento-A) Muokkaus-valikossa on hyödyllinen valittaessa esimerkiksi kopioitavia tiedostoja. Kansion tai levyn tiedostot tulevat kaikki varmasti valituiksi, vaikka niistä osa olisi näkymättömissä ikkunan reunojen ulkopuolella.

## **Hyödyllisiä näppäinvinkkejä**

Finderissa on myös monia "piilotettu- ja" näppäinyhdistelmiä. Niistä tässä muutamia selityksineen:

### **Tiedostojen kopionti ja siirtäminen**

Kun tiedostoja siirretään saman levyn sisällä kansiosta toiseen, ne todella siirretään, ei kopioida. Jos tiedosto kuitenkin halutaan kopioida toiseen kansioon, pidetään pohjassa **Optio**-näppäintä, tartutaan hiirellä kohteeseen ja vedetään se siihen kansioon, johon se halutaan. Näyttöön aukeaa ikkuna, joka kertoo kopioinnin olevan käynnissä.

### **Tiedostojen selaaminen näppäimillä**

Tiedostoja voidaan selailla Finderin ikkunoissa helposti hiirellä. Mutta jos tiedostoja on paljon, saattaa selaaminen olla hidasta. Selaaminen on onneksi mahdollista myös näppäimistöltä.

Jos tiedoston nimi tai edes alkuosa siitä tiedetään, voidaan näppäimistöltä antaa nimestä niin monta merkkiä kuin halutaan. Tiedostolista ikkunassa hyppää välittömästi valitun tiedoston kohtaan tai mahdollisimman lähelle valittua merkkiyhdistelmää.

Jos merkkejä annetaan useampia kuin yksi, täytyy ne antaa melko nopeasti peräkkäin, sillä muuten Macintosh tulkitsee ne erillisiksi merkeiksi.

Symbolimuotoisessa ikkunassa nuolinäppäimillä voidaan siirtyä symbolista toiseen, ja listamuotoisessa ikkunassa nuolinäppäimillä voidaan siirtyä ylös ja alas ikkunassa.

Samat komennot toimivat myös ohjelmissa tiedostonavausikkunoissa.

#### **Ikkunoiden sulkeminen automaattisesti**

Kun työpöydällä avataan kansioita ja levyjä, on pöytä nopeasti sotkuisen näköinen. Haettaessa esimerkiksi tiedostoa neljän viiden kansion "syvyydestä", jäävät kaikki kansiot normaalisti auki, ja työpöytä on pian sekavan näköinen.

Ikkunoiden sulkemiseen välittömästi käytön jälkeen on olemassa näppärä oikotie. Aina kun avataan kansiota, pidetään samalla **Optio**-näppäintä pohjassa. Tällöin edellinen ikkuna sulkeutuu. Samalla tavalla ikkuna sulkeutuu, jos käynnistetään ohjelma pitämällä **Optio**-näppäintä pohjassa.

Kaikki ikkunat saadaan kerralla kiinni osoittamalla jonkin ikkunan sulkemisneliötä ja pitämällä samalla **Optio**-näppäintä pohjassa.

### **Levykkeen poistaminen levykeasemasta**

**Komento-Vaihto-1**: poistaa levykkeen levykeasemasta.

**Komento-Vaihto-2**: poistaa levykkeen toisesta levykeasemasta, mikäli koneessa sellainen on.

Komennot eivät poista levykettä työpöydältä, vaan antavat vain sen ulos asemasta. Komentoja voi käyttää, kun levyke täytyy ottaa hetkeksi ulos asemasta, esimerkiksi kirjoitussuojan avaamista varten.

#### **Näytön "valokuvaaminen"**

**Komento-Vaihto-3** ottaa "kuvan" koko näytöstä. Kaiuttimesta kuuluu kameran laukaisuääni, ja kuvat ilmestyvät PICTtiedostoina järjestelmälevyn ylimmälle tasolle nimillä Kuva 0, Kuva 1, jne.

### **Laajennuksien poisto käynnistyksen aikana**

Jos esimerkiksi on asentanut laajennuksen, joka jumittaa koneen jo käynnistysvaiheessa, täytyy kone käynnistää ilman laajennuksia, että ongelmallinen laajennus voitaisiin poistaa järjestelmästä. Tämä onnistuu siten, että pidetään **Vaihto**näppäintä pohjassa käynnistyksen alussa niin pitkään, että näytölle ilmestyy tervetulotoivotuksen yhteyteen teksti "Laajennukset poissa".

#### **Paniikkipoistuminen ohjelmasta**

Ohjelmasta voidaan poistua väkisin komennolla **Komento-Optio-Esc**. Kun jokin ohjelma jumittuu, eli siitä ei pääse ulos normaalilla tavalla, kannattaa käyttää tätä komentoa ennen kuin painetaan Macintoshin reset-näppäintä. Komento sulkee ohjelman väkisin, ja kone saattaa palata normaalitilaan. Jos ohjelma on sotkenut koneen toimintaa liikaa, ei komento auta, ja ainoaksi keinoksi jää reset-kytkimen painaminen.

#### **Reset-komento näppäimistöltä**

Reset-näppäimen painaminen on viimeinen keino, kun Macintosh on kokonaan jumissa. Niissä Macintosheissa (LC, LC II, LC III, LC 475, IIsi), joissa ei ole resetkytkintä koneen etulevyssä tai kyljessä, onnistuu resetoiminen eli nollaaminen painamalla yhdistelmää Komento-Control-Käynnistysnäppäin. Käynnistysnäppäin on se näppäin näppäimistön yläosassa tai oikeassa yläkulmassa, jolla tietyt II- ja Quadra-sarjan koneet käynnistetään.

#### **Summa summarum**

Macintosh on vain kone, se on hyvä muistaa. Vaikka se onkin helppokäyttöinen, ei kaikki tietenkään aina toimi niin kuin pitäisi. Oheen on kerätty vuosien varrelta System 7:n Finderista ikkunoita ja virheilmoituksia, jotka eivät anna kovin mairittelevaa kuvaa koneen älykkyydestä.

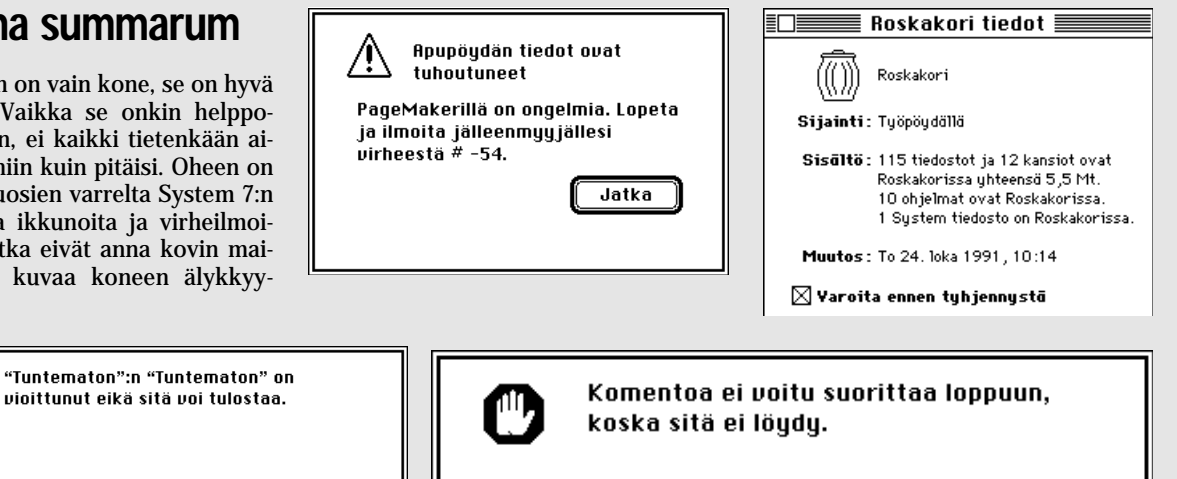

 $\overline{\mathfrak{g}}$ 

0K

<span id="page-65-0"></span>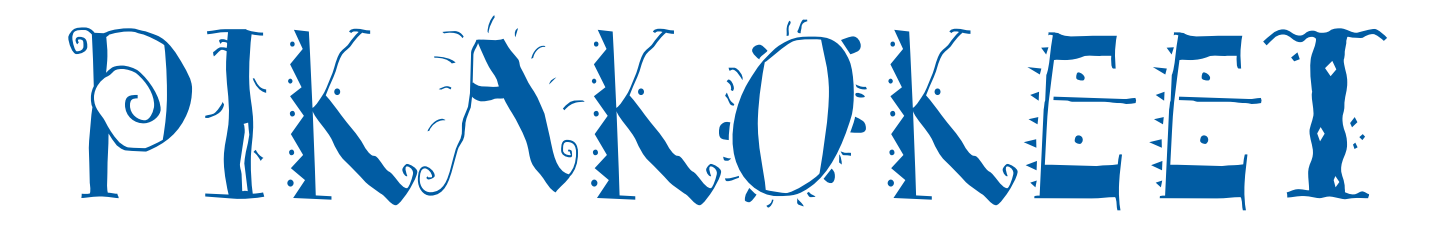

## **Creative Writer**

■Innostava kirjoittamisympäristö

Creative Writer on Microsoftin ensimmäinen askel lapsille ja nuorille suunnatun tietotekniikan alueelle. Kuluvan kevään aikana Microsoftin on tarkoitus tuoda markkinoille Creative Writerille sisartuote, kuvitusohjelma **Fine Artist**.

Microsoft on näitä ohjelmia tehdessään ollut tiiviissä yhteistyössä oppilaiden ja opettajien kanssa ja pyrkinyt tekemään niistä mahdollisimman helppokäyttöisiä. Niinpä esimerkiksi Creative Writerin mukana ei tule lainkaan perinteistä käsikirjaa. Käsikirjan korvaa värikäs seinäjuliste, josta löytyy nelisenkymmentä ohjelman käyttöä helpottavaa ja tehostavaa vinkkiä.

Creative Writer johdattaa nuoret Imaginopolis-maahan, josta löytyy julkaisutoiminnalle omistettu talo. Kirjoitustalo jakaantuu neljään kerrokseen; ideointi-, projekti-, kirjoitus- ja kirjastokerroksiin.

Ideointikerroksessa ohjelma jakaa kuvaja teksti-ideoita kirjoittamisen aloituskyn-

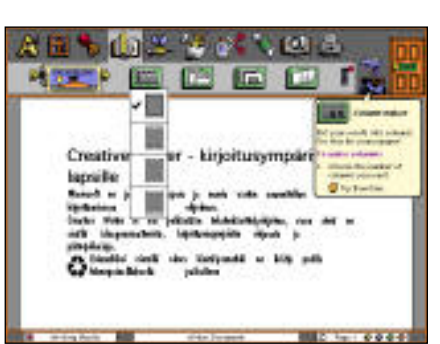

**Creative Writerissa perinteisten Macintosh-ohjelmien valikkopalkki on korvattu värikkäällä painikerivistöllä.** 

nyksen ylittämiseksi. Projektikerroksessa suunnitellaan ohjelmalla tehtävän julkai sun malli. Kirjoituskerroksesta löytyy mo nipuolinen teksturi höystettynä piirtotyö kaluilla ja alimman kerroksen kirjastosta käyttäjä voi valita valmiista, englanninkieli sistä julkaisuista perustan omalle työlleen. Microsoft on tehnyt ohjelmasta näyttävän. Creative Writer on koristeltu värikkäillä kuvilla ja hupaisilla animaatioilla, jotka saavat ohjelmaa käyttävän nuoren oiko päätä kokeilemaan mitä hauskaa jokaiki sen värikkään painikkeen takana piileksii.

Ikävä kyllä ohjelma vie kiintolevyltä tilaa noin 7 megatavua ja ohjelman pyörittämi seksi värillisenä tarvitaan 4 megatavua kes kusmuistia.

Suuren tila- ja muistitarpeen lisäksi ohjelman käyttämistä kouluympäristössä rasittaa sen yleinen raskastoimisuus. Creative Writer käyttäytyy kirjoitusosaa lukuunottamatta esimerkiksi Macintosh Plussalla rasittavan nykivästi.

Kokonaisuutena värikäs Creative Writer runsaine ominaisuuksineen on lapsiin ja nuoriin uppoava tuote, jolla saa helposti ja hauskasti aikaan kaikenlaisia näyttäviä julkaisuja. Ohjelmaa käyttäessä kuitenkin tulee pakostakin sellainen tunne, että kakkua koristeltaessa ovat ruokailuvälineet unohtuneet.

**Hartti Suomela**

#### Lyhyesti

#### **Creative Writer**

**Hinta:** 550 mk.

**Maahantuoja:** Computer 2000 Oy, puh. (90) 887 331, Dava Oy, puh. (90) 56 161 ja TT-Microtrading, puh. (90) 502 741. **Valmistaja:** Microsoft. **Vaatimukset:** System 6.0.7 tai uudempi. 4 Mt keskusmuistia (2 Mt mustavalkoisen System 6:n alaisuudessa). Kiintolevy, jolla reilut 7 Mt vapaata tilaa.

**Lyhyesti:** 8–14 -vuotiaille suunnattu piirtotyökaluilla koristeltu kirjoitus- ja julkaisuohjelma, joka avustaa käyttäjää ideoinnissa. Englanninkielinen, ja soveltuukin siksi parhaiten englanninopetukseen ja -aineiden kirjoittamiseen. Saatavilla myös Windows-versiona.

#### Kuvaruutuviihdettä

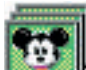

The Disney Collection Screen Saver on multimedia-ruudunsäästäjä. Valikoimaan kuuluu toistakymmentä Disneyn klassikoihin pe-

rustuvaa ruudunsäästäjä-modulia. Mukana on Aku Ankka, Mikki Hiiri, Pinocchio, Kapteeni Koukku ja Peter Pan, (melkein) 101 dalmatiankoiraa, Pieni merenneito ja moni muu Disneyn elokuvien sankari.

Osa moduleista on yksinkertaisia kuvaesityksiä ja osa jopa juonellisia animaatioita; Kapteeni Koukku apureineen soutaa ruudun poikki ilkeä krokotiili vanavedessään, mustanpuhuva hain varjo karkoittaa merenneidon ja veikeät kalat näyttämöltä ja Taikurin apupoika menettää luutien hallinnan. Eräät modulit käyttävät työpöydän kuvaa nokkelasti apunaan. Esimerkiksi noidutussa talossa vaeltava Mikki valaisee työpöydän ikkunoita tulitikuillaan.

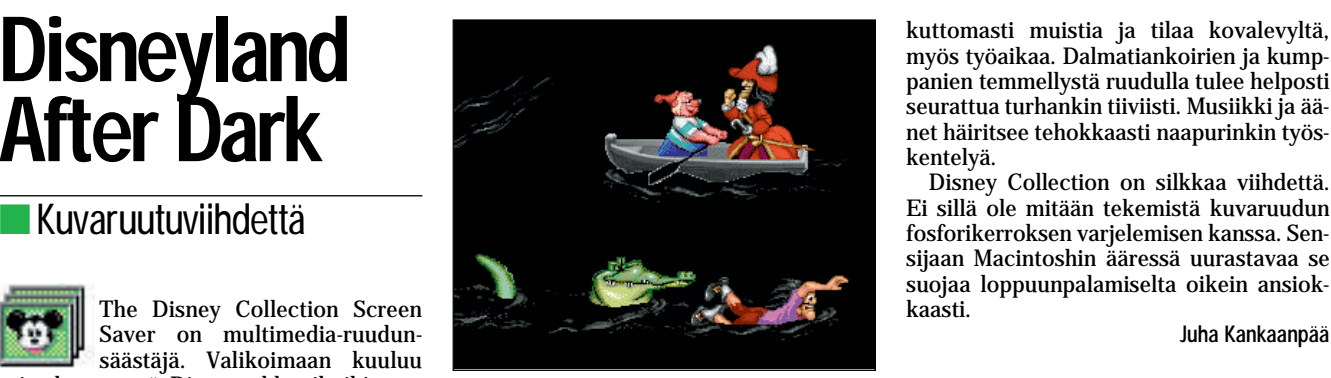

**Kuvaruudunsäästäjä voi olla juonellinen animaatiokin; kapteeni Koukku apureineen soutaa ruudun poikki ilkeää krokotiilia väistellen.**

Disney on tunnetusti pihi hahmojensa käytön suhteen ja niinpä After Darkin modulitkin on tehty Disneyn tarkan valvonnan alla. Disney-modulit ovatkin erittäin hienosti toteutettuja. Kuvat on huolellisesti piirrettyjä ja sulavasti animoituja. Viiteen moduliin liittyy kokonainen elokuvan tunnussävelmä, joka soi hienosti Macintoshin kaiuttimen kautta.

Disney Collection on todellinen epätuottavuusväline. Se kuluttaa paitsi aivan tolkuttomasti muistia ja tilaa kovalevyltä, myös työaikaa. Dalmatiankoirien ja kump panien temmellystä ruudulla tulee helposti seurattua turhankin tiiviisti. Musiikki ja ää net häiritsee tehokkaasti naapurinkin työs kentelyä.

Disney Collection on silkkaa viihdettä. Ei sillä ole mitään tekemistä kuvaruudun fosforikerroksen varjelemisen kanssa. Sen sijaan Macintoshin ääressä uurastavaa se suojaa loppuunpalamiselta oikein ansiok kaasti.

#### Lyhyesti

#### **The Disney Collection Screen Saver**

**Valmistaja:** Berkeley Systems. **Ostopaikka:** Computer Connection, puh. (90) 436 1644. **Hinta:** 290 mk.

**Vaatimukset:** Macintosh Plus tai uudempi. Kes-kusmuisti 2 Mt (mustavalk.), 4 Mt (väri), 1 Mt lisää äänille. Kovalevy; täysi asennus 5,5 Mt. Sys-tem 6.0.4 tai uudempi. After Dark-ohjelma (tulee mukana).

**Lyhyesti:** Suositun After Dark-ruudunsäästäjän uusin versio. Sisältää toistakymmentä Disney-aiheisia modulia tunnussäveline kaikkineen.

## <span id="page-66-0"></span>PIKAKOKEET

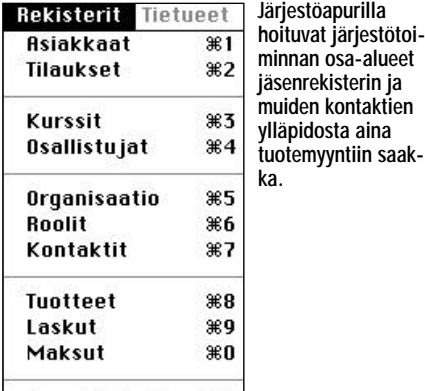

Rpurekisterit... \*B

## **Järjestöapuri**

#### ■ Järjestöt järjestykseen

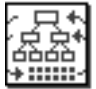

Kun yhdistyksen jäsenmäärä kasvaa, kuluu toiminnan organisoimiseen yhä enemmän aikaa. Kun jo pienillä järjestöillä muun

muassa jäsenasioiden hoitaminen on hankalaa ilman tehokkaita apuvälineitä, on tuhansien jäsenien yhdistyksillä edesssään roppakaupalla ongelmia ja työntekijäpula, jos kunnollisia työvälineitä ei ole.

Ohjelmistoyhtiö Tiihosen Järjestöapuri on tarkoitettu helpottamaan toimintansa ylläpitämisen parissa kamppailevia järjestöjä, liittoja ja puolueita.

Järjestöapuri kattaa yhdistystoiminnan keskeiset alueet. Ohjelma sisältää jäsenrekisteritoiminnot, lehtien tilauskäsittelyn,

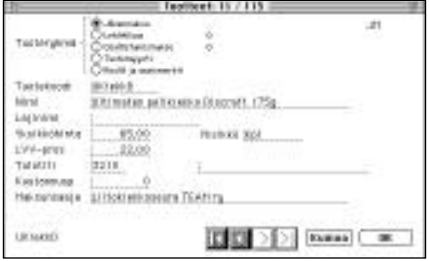

**Järjestöapurilla järjestön tuotemyynnin hoitaminen on vaivatonta. Laskut saadaan ajallaan ja perintäkin hoituu tehokkaammin ja vaivattomammin kuin erillisillä ohjelmilla.**

kurssihallinnan, luottamustoimien hallinnan ja tuotemyynnin.

Kaikkiin toimintoihin liittyvän laskutuksen Järjestöapuri hoitaa tarvittaessa viitelaskuineen. Viitelaskutus tekee reskontran seuraamisesta tehokasta, mikä on erityisen tärkeää vapaaehtoispohjalta toimivissa järjestöissä.

Tarrat ja ikkunakuoriin sopivat saatekirjeet saadaan Järjestöapurilla tulostettua halutuille ryhmille. Ohjelmassa on muutenkin monipuoliset raportointimahdollisuudet ja ohjelmaan kuuluvan raporttikehittimen avulla käyttäjä pystyy itse laatimaan haluamiaan raportteja.

Osin kehitysympäristönsä takia ohjelmisto vaatii taakseen suorituskykyisen laitteiston, etenkin jos jäsenmäärä liikkuu kymmenissä tuhansissa. Kuitenkin jo Macintosh LC II jaksaa pyörittää sovellusta kyllin ketterästi.

Järjetöapurin lisäksi järjestötoiminnan pyörittämiseksi tarvitaan luonnollisesti muitakin ohjelmia. Ohjelmasta on yhteydet pankkiyhteys- ja kirjanpito-ohjelmiin. Eril-

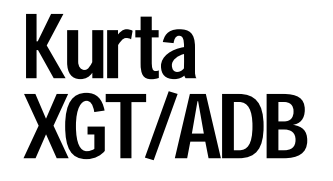

■Piirtämistä kynällä

Monille tietokoneen kohdistimen ohjaa- minen ja etenkin tietokoneella piirtäminen on paljon helpompaa, jos hiiren sijasta saa käteensä kynän. Kynälle tarvitaan myös piirtoalusta, joka välittää kynän liikkeet tietokoneelle. Tällaisia piirtoalustoja on pitkään valmistaneet muun muassa Kurta ja Wacom.

Kurta XGT/ADB piirtoalustaa on saatavissa kahdessa eri koossa. Pienemmässä mallissa piirtoalue on neliönmuotoinen ja noin 30 senttimetriä kantiltaan. Suuremmassa mallissa piirtoalue on 30 senttimetriä korkea ja 40 senttimetriä leveä. Pöytätilaa alustat vievät hiukan enemmän, joten aivan pienelle pöydälle ne eivät tietokoneen kanssa mahdu.

XGT/ADB:n piirtoalueen kohdalla on kiinteästi yläreunastaan alustassa kiinni oleva muovikalvo. Tämän alle saa asetettua paperilla olevan alkuperäiskuvan kopioitavaksi piirtämällä. Kopioiminen ky-

**Kynän avulla piirtämällä saa hiiren käyttöön tottunut käyttäjäkin aikaiseksi parempaa jälkeä kuin hiiren avulla.**

nän avulla on helppoa, koska kuva pysyy paikallaan.

Kurtan piirtoalusta avulla voi kopioida kuvia myös paksummistakin lähdeteoksis ta, sillä alusta tunnistaa piirtoalueen päällä olevan kynän jopa kahden sentin korkeu desta.

Piirtoalustaa voi käyttää kahdella eri tarkkuudella. Oletusarvoisesti käytössä oleva tarkkuus 200 pistettä tuumalle (ppi) on normaalikäytössä nopeampi ja järke vämpi valinta kuin tarkkaan piirtämiseen ja CAD-käyttöön tarkoitettu 1 000 ppi:n tark kuus. desta.<br>
Piirtoalustaa voi käyttää kahdella eri<br>
Farkkuudella. Oletusarvoisesti käytössä kurta XGT/ADB ja Penworks<br>
oleva tarkkuus 200 pistettä tuumalle (ppi)<br>
on normaalikäytössä nopeampi ja järke-<br>
vämpi valinta kuin tark

Alustan kanssa voi käyttää sekä kursoria että että kynää. Kurtan paineentunnistavan kynän kärki tunnistaa 256 eri paineen talistä tekstinkäsittelyohjelmaa tarvitaan sen sijaan harvoin, koska saatekirjeet saa laa dittua suoraan Järjestöapuri-ohjelmassa.

Järjestöapuri on saatavissa sekä yhden että monen käyttäjän versiona. Monen käyttäjän versiossa järjestön tietokanta si jaitsee erillisellä palvelinkoneella.

Ohjelma on toteutettu 4th Dimension sovelluskehittimellä, ja sen käyttäminen on perusasioiden opettelun jälkeen helppoa. Järjestöapurin käyttöliittymä on selkeä ja suomenkielinen.

Myös ohjelman oheismateriaalin laatu on hyvä. Käsikirja on helppolukuinen ja sii nä kuvataan ohjelman toiminnot riittävällä tarkkuudella. Erityistä kiitosta käsikirjalle pitää antaa käyttökelpoisista yhteenvedois ta, jotka kattavat muun muassa laitteisto suositukset ja raporttikehittimen käytön.

Järjestöapuri on jo tuhannen jäsenen yh distykselle hyödyllinen apuväline, mutta omaan elementtiinsä se pääsee koko maan kattavissa isoissa organisaatioissa.

**Hartti Suomela**

#### Lyhyesti

#### **Järjestöapuri 2.1**

**Hinta:** Ohjelma 15 000 mk + 4D ajokirjasto<br>(alkaen 1 647 mk) + räätälöinnit + vanhojen tietojen siirto järjestelmään + noin päivän mittainen koulutus.

**Valmistaja:** Ohjelmistoyhtiö Tiihonen Oy, puh. (90) 469 7800.

**Vaatimukset:** Suositellaan vähintään LC II, 4 Mt keskusmuistia. Kiintolevy.

**Lyhyesti:** 4D-tietokantakehittimellä tehty apuväline järjestörutiinien hoitamiseksi. Käsittää muun muassa jäsenrekisterin, lehtien tilaukset ja luottamustoimien hallinnan. Saatavissa sekä yhden että monen käyttäjän versiona.

nettyä liukuvärityksenä tai viivanpaksuuden vaihteluna.

XGT/ADB toimitetaan yhdessä Penworks-laiteohjaimen kanssa. Alustaja ja kynä toimivat kyllä ilman ohjaintakin, mutta paineentunnistusominaisuudet, makrot ja ohjelmakohtaiset komentoalustat saadaan käyttöön vain ohjainta käyttämällä.

Kynä-alusta-kokonaisuuden paineentunnistusominaisuudet toimivat kaikkien ohjelmien kanssa, jotka pystyvät sitä sellaista tietoa hyödyntämään. Tällaisia ohjelmia ovat muun muassa Photoshop, Painter ja Freehand.

Käytössä XGT/ADB paineentunnistavalla kynällä ja Penworks laiteohjaimen kanssa toimi luotettavasti. Sen avulla piirtäminen on selkeästi helpompaa kuin hiirellä.

**Hartti Suomela**

<span id="page-67-0"></span>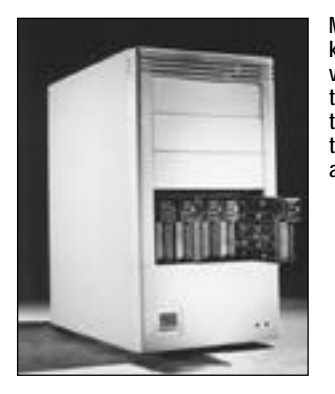

**MicroArray koostuu viidestä 2,5 tuuman pystyyn asennetusta levyasemasta.**

■Viisinkertainen varmistaja

Useasta erillisestä levy-yksiköstä koostu- via RAID-järjestelmiä on alkanut ilmaantua myös Suomen markkinoille. Yksi niistä on amerikkalaisen Core Internationalin MicroArray, joka on Coren pienin RAID-<br>tuoteperhe. MicroArrayta toimitetaan tuoteperhe. MicroArrayta 510:n ja 840 megatavun sekä 1,35 gigatavun kokoonpanoissa.

MicroArray koostuu viidestä 2,5-tuuman pystyyn asennetusta levyasemasta. Näin kokonaisuus sopii täyskorkeaan 5,25-tuuman levyasemapaikkaan, joka löytyy suuremmista PC-kotelotyypeistä. Macintoshia varten tarvitaan ulkoinen kotelo omalla virtalähteellä. Coren omassa kotelossa on paikka kahdelle MicroArraylle.

RAID-järjestelmiä käsiteltiin tarkemmin MacMaailman numerossa 7/1993.

RAID-kotelon takana on tavallinen SCSIliitin ja väylänumeron asettimet, joten kytkeminen Macintoshiin on helppoa. Micro-Arrayn mukana ei tule alustusohjelmaa, joten se on hankittava erikseen.

Jostain syystä Hard Disk Toolkit ei löydä asemaa väylästä, mutta HDT:n Personal Edition sekä Silverlining sen tunnistivat. Levyaseman alustus esimerkiksi Personal Editionilla kestää useita tunteja, joten alustus tapahtuu vaivattomimmin yöllä.

MicroArray toimii tavallisen aseman tavoin, mutta nopeudeltaan se on vain keskitasoa. Testattu laite oli kuitenkin RAID 3 malli, kun uudet ovat nopeampia RAID 5 malleja. Muita syitä hitauteen ovat Micro-Arrayn 2,5-tuuman kiintolevyt ja tehoton keskusyksikkö. Periaatteessa RAID-levyasemasta saisi niinkin nopean, että pullonkaulaksi nousisi SCSI-väylä. **MicroArray** with the officially domin tavanised asedian tax to communiqualitation and the petri Riihikallio

Varmuustoiminnot ovat RAID-järjestelmältä vaadittavaa tasoa. Yhden kiintolevyn voi poistaa asemasta kesken työskentelyn ilman tiedon menetystä. Kun sen tilalle laitetaan uusi, se alustetaan ja sille kopioidaan poistetulla levyllä ollut tieto.

Alustus ja kopiointi tapahtuvat taustalla, joten merkkivalot vilkkuvat ainakin puoli tuntia kunnes uusi levy on normaalikäytössä. Kiintolevyt on asennettu Coren omaan koteloon, johon ei voi sijoittaa mitä tahansa levyjä. Hyvin kriittisissä sovelluksissa kannattaa pitää varalla yhtä ylimääräistä kiintolevyä.

MicroArrayssä on oma keskusyksikkö, joka hallitsee viittä kiintolevyä ja niiden välistä tiedonjakoa. Macintoshille keskusyksikkö ilmoittaa olevansa yksi "yleinen" kiintolevy. Tämä voi olla syynä Hard Disk Toolkitin toimimattomuuteen, sillä HDT käyttää hyväkseen eri kiintolevytyyppien erityisominaisuuksia.

Keskusyksikössä on 25 megahertsin RISC-prosessori ja kahden megatavun muisti, jota voi kasvattaa kahdeksaan megatavuun. Lisäksi keskusyksikön voi liittää Macintoshin sarjaporttiin ja seurata levyaseman toimintaa Coren hallintaohjelmalla. Kokonaisuutena laite on mutkaton ja toimii lupaamallaan tavalla.

#### Lyhyesti

#### **MicroArray**

**Hinta:** 39 500 mk (510 Mt), 49 000 mk (840 Mt), 66 000 mk (1,35 Gt). **Valmistaja:** Core International, Inc. **Maahantuoja:** MicroData Oy, puh. (90) 458 2211. **Lyhyesti:** Vikasietoinen RAID-levyasema, jossa yhden kiintolevyn vioittuminen ei hävitä tietoa eikä keskeytä käyttöä. Levyaseman nopeus keskita-soa. Sopii sekä yhdelle käyttäjälle että levypalvelimeksi. Hinta megatavua kohden on kova, mutta etenkin erityiskäytössä luotettavuudesta kannattaa maksaa.

## **Video Training Series**

## ■ Macintosh-ohjelmien<br>videokurssit

Ohjelmat eivät tuota yritykselle mitään,<br>Oennen kuin ohjelmia osataan kunnolla käyttää. Tietenkin aktiivisemmat käyttäjät ottavat asioista itse selvää ja pääsevät tällä tavoin sinuiksi ohjelman kanssa. Ikävä kyllä, kantapään kautta oppiminen ei ole niitä nopeimpia menetelmiä.

Vähänkään monipuolisemman ohjelman hankintapäätökseen pitäisikin aina kuulua myös ohjelman perusteellinen koulutus. Kurssit ovat yleensä tehokkaita, mutta varsin kalliita ja lisäksi oppilas joutuu olemaan poissa työstä.

Varteenotettava vaihtoehto kursseille voisikin olla koulutusvideo amerikkalaisen MacAcademyn valikoimasta.

#### **Opettajalta ei voi kysyä**

MacAcademyn videotarjonta on on varsin kattava. Lähes kaikista tärkeimmistä ohjelmista on saatavilla kahden tai useamman videon opetuskokonaisuus. Myös Macintoshin käyttöjärjestelmän käyttämistä voi harjoitella video-opettajan opastuksella.

Yhden video-oppitunnin pituus on noin puolitoista tuntia ja yhtä ohjelmaa käsittelevien videoiden lukumäärä riippuu ohjelman laajuudesta. Oppikielenä on englanti amerikkalaisittain äännettynä.

Kun kasetit maksavat 365 markkaa kappale, tulevat esimerkiksi Microsoft Wordin neljä opetusvideota maksamaan noin 1 500 markkaa. Hintaa voi verrata yhden oppilaan luokkaopetukseen, mikä halvimmillaankin maksaa saman verran, ellei

enemmänkin.

Videokursseilla on muutamia etuja ja puutteita normaaliin luokkaopetukseen verrattuna. Videoita voi katsella kuinka monta oppilasta tahansa ja koska tahansa. Jos työpaikalla ja työaikana ei ole mahdollista syventyä opiskeluun, voi oppitunteja katsoa vaikka kotona.

Video-opetuksen suurimpia puutteita on, ettei opettajalta voi kysyä lisätietoja. Ehkä ihanteellisin opetustilanne onkin, että videoita katsotaan yhdessä ohjelmaan perehtyneen opettajan kanssa, jolloin nauha voidaan tarvittaessa pysäyttää ja harjoitella tehtävää opettajan ohjaamana.

Kasettien mukana tulee myös oppituntien aikataulut, joten halutut kohdat löytää videolta nopeasti pikakelauksen avulla.

#### **Photoshop tutuksi**

MacAcademyn Photoshop 2.5 -kurssi sisältää kuusi videokasettia. Yhteen menoon koko kurssia ei tietenkään kannata katsoa, vaan parhaiten oppii tutustumalla kuhun-

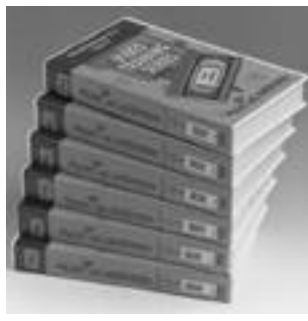

kin oppituntiin yksitellen.

Kurssin opettaja on il meisen pätevä, mutta vide oilla hän turhaan toistaa jo kertaalleen läpikäytyjä asi oita. Aivan kuin olisi unoh dettu, että oppilas voi kat soa videon niin monta ker-

taa kuin haluaa. Kuuden kasetin annokses ta olisi turhat toistot karsimalla saanut hy vän neljän kasetin sarjan.

Kaiken kaikkiaan MacAcademyn koulu tuskasetit ovat hintansa arvoiset. Jokaisen Macintosh-ohjelmiin investoineen yrityk sen kannattaa sijoittaa henkilökunnan kou lutukseen hankkimalla videokurssi työnte kijoiden käyttöön. Se maksaa pian itsensä takaisin tuottavuuden ja tehokkuuden pa rantumisena.

**Osmo Leivo**

#### Lyhyesti

#### **Video Training Series**

**Hinta:** 365 mk kasetti. **Valmistaja:** MacAcademy. **Ostopaikka:** Mac Warehouse, puh. 9800-6222. **Vaatimukset:** televisio ja videolaitteisto. **Lyhyesti:** Macintosh-ohjlmien perusteellinen oppikurssi videokaseteilla. Englanninkielinen. Kun-kin videon kesto noin 1,5 tuntia. Hyvä ja edullinen koulutusinvestointi Macintosh-ohjelmia käyttävälle yritykselle.

## <span id="page-68-0"></span>PIKAKOKEET

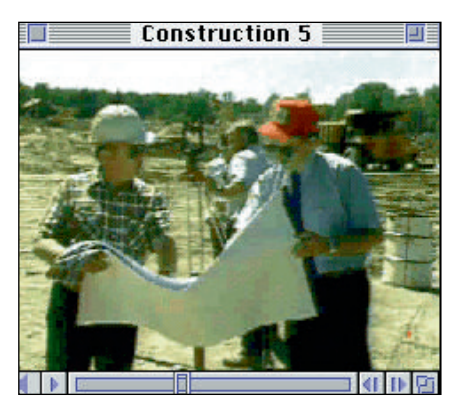

**Business in motion on CD-ROM-levy, joka sisältää toista sataa eri liike-elämän aloille sijoittuvaa QuickTime-elokuvaa.**

## **Business in motion**

#### **Liike-elämän pyörteissä**

Jasmine Multimedia valmistaa erilaisia CD-ROM-levyjä, joissa on vapaasti käytettäviä QuickTime-elokuvia. Business in motion -levy sisältää yhteensä 62 kappaletta liike-elämään ja teollisuuteen liittyviä QuickTime-elokuvanpätkiä.

Levyltä löytyy elokuvia muun muassa työmailta, tehtaista, neuvotteluista ja toimistoista. Pituudet vaihtelevat kymmenestä sekuntista noin minuuttiin. Elokuvissa ei ole ääntä.

Elokuvat on osittain kuvattu melko harrastelijamaisesti ja välillä kuvassa näkyy häiriöitä, jotka johtuvat videonauhasta, jolta elokuvat on digitoitu.

Levyllä on elokuvista kaksi eri kokoista versiota, 160 x 120 ja 240 x 180 pistettä. Levyllä on myös MacRecorderin SoundEditmuodossa kaikkiaan 48 aihepiiriin sopivaa, "dynaamista" musiikkipätkää.

Suurin osa elokuvista on ihan kelvollista esimerkiksi multimediaesityksen osaksi. Levyllä olevia äänipätkiä voidaan käyttää myös muualla kuin QuickTime-elokuvien tai multimediaesitysten kanssa.

Kokonaisuutena levy tarjoaa käyttökelpoista materiaalia esimerkiksi yrityksien multimediaesitysten osaksi. Levyn hinnalla olisi kuitenkin odottanut saavansa hiukan enemmän kuvamateriaalia.

**Mika Koivusalo**

#### Lyhyesti

#### **Business in motion**

**Hinta:** 1013 mk.

**Valmistaja:** Jasmine Multimedia Publishing inc. **Maahantuoja:** Oy Stortech Finland Ab, puh. (931) 242 8634.

**Vaatimukset:** Minimi Macintosh LC, QuickTimelaajennus, CD-ROM-asema.

**Lyhyesti:** CD-ROM-levy, joka sisältää 62 Quick-Time-elokuvapätkää liike-elämän ja teollisuuden aloilta. Elokuvien pituudet vaihtelevat 10 sekuntista minuuttiin, ja niitä voidaan käyttää vapaasti osana omia QuickTime-elokuvia tai multimediaesityksiä. Elokuvissa ei ole ääntä, mutta levyllä on 48 eri pituista musiikkipätkää SoundEdit-muodossa.

## **Eight Ball Deluxe**

#### ■ Tosipelaajan flipperi

Hyvää flipperiä tietokonepelinä ei ole ollut helppo löytää, mutta Eight Ball Deluxe voi sitä ollakin. Flipperin idea on pelata kasia, joka saattaa äkkiseltään ihmetyttää. Pelissä on satsattu ääniin ja pelilaudan grafiikkaan. Itse pelaamisen riemu lähestyy jo peliluolien hämyistä tunnelmaa.

Pelilauta on tehty kolmiulotteiseksi. Suunnittelun lähtökohtana on käytetty todellista esikuvaa mahdollisimman tarkasti. Flipperissä olevat elementit näyttävät korkeilta, joiden taakse pallo osin menee piiloon.

#### **Aito esikuva**

Äänet antavat kaikkensa heti pelin alusta alkaen. Jos pelaaja ei heti ryhdy pelaamaan tulee tiukka käsky lopettaa puhuminen ja aloittaa peli. Itse pelissä pallo lähtee uraa pitkin äänekkäästi kohisten ja kilahtaa ensimmäiseen esteeseen.

Flipperin äänissä on pyritty oikeaan tunteeseen. Bumperin äänen muodostuminen ja laitteen rakenne on jopa selitetty käsikirjassa. Pelin edetessä tulee pelaajalle ääniohjeita, minne palloa kannattaa yrittää lyödä.

Taustalle on pelaajan kiusaksi laitettu kohtalaisen voimakas kohina, joka aaltoilevalla kuviollaan alkaa nopeasti ärsyttää. Äänen säätäminen hiljemmalle aiheuttaa taas muiden, mahdollisesti haluttujen äänien vaipumisen liian hiljaisiksi. Kaipaamaan jää rapsahtavaa ääntä, mikä kuuluu maalien noustessa ylös.

#### **Aluksi**

Jännittävä lisä pelaamiseen syntyy oikean flipperin jäljittelemisessä myös rahan laittamisessa. Rahalipasta ei pelin mukana toimiteta, vaan komento–C pudottaa kolikon tämän virtuaalisen automaatin uumeniin. Yhdellä kolikolla saa yhden pelin.

Pelaajia voi kerrallaan olla jopa neljä, joten Eight Ball Deluxea voi pitää jopa seurapelinä. Kaljalasia ei ehkä kuitenkaan kannata laskea monitorin päälle, kuten oikeissa peliluolissa on tapana.

Ensikertalaiselle flipperinpelaajalle on pelin käsikirjasta paljon hyötytä. Siinä neuvotaan kuinka pallo pysäytetään mailaan, hidastetaan pallon kulkua tai tönitään flipperiä. Macin mallissa töniminen tapahtuu välilyöntinäppäimellä kun taas oikeissa koko flipperiä työnnetään fyysisesti. Vaikutus kummassakin on sama: pallo saadaan haluttuun paikkaan tai peli antaa TILTin eli mailoja ei voi enää sen pallon aikana käyttää.

#### **Isoveli Tristan**

Eight Ball Deluxe on kehityksen tulos. Maailman laajuisesti arvostettu Tristan oli tekijöiden edellinen peliversio. Jo Tristanissa oli tuntuma pelaamiseen hyvin todellinen.

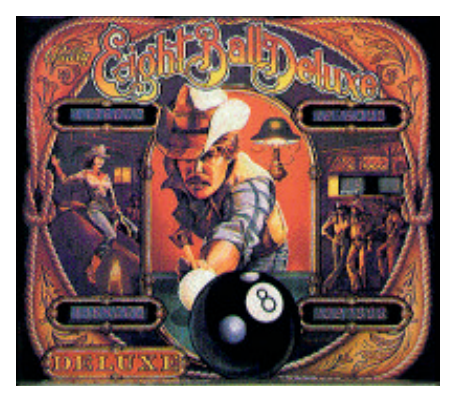

**Grafiikan käyttö Eight Ball Deluxessa on runsasta. Peli itse on verraton esikuva vielä ohjelmiaan väsääville.**

Tristanin pelipöytä tuntuu lähes askeettiselta Eight Ballin jälkeen. Eight Ballin pelipöydällä on enemmän tavaraa ja äänien määrä suurempi. Eight Ball Deluxen pallon liikerata muodostuu käsikirjan mukaan melkoisen monesta tekijästä. Liikkeeseen lasketaan pöydän kallistus, gravitaatio ja kiihtyvyys. Joissakin paikoin liike on hyvinkin todellisen tuntuinen, joskin alaosassa pallo tahtoo livahtaa turhankin nopeasti pois pöydältä pelin päättymisen merkiksi.

Toinen kiusallinen seikka on kolmannen mailan sijoitus. Kentän vasemman reunan puoliväliin sijoitettu maila takoo helposti palloa alaspäin tai aivan väärään suuntaan. Maila lienee tahallisesti sijoitettu pelin vaikeuttamiseksi.

#### **Country Bar**

Eight Ball Deluxen flipperipöytä on koristeltu cowboy-hatuilla varustetuilla tytöillä ja pelaavalla paimenella. Ulkoasua voi hyvällä syyllä kutsua maskuliiniseksi. Pöydälle on kasattuna melkoisesti erilaisia kuvia, ihan kuin oikeissakin flippereissä. Alkuun grafiikan määrä tuntuu kuitenkin jopa häiritsevältä, eikä pallo tahdo oikein edes erottua kaiken materiaalin keskeltä.

#### **Tahdon pelaamaan**

Flipperien maailmassa ei Eight Ball Deluxe voita todellista, mutta tietokoneversiona se edustaa ehkä parhaimmistoa. Pelaamisen riemua on riittävästi ja helposti pelin ääressä saattaa takoa näppäimistöään muutamankin tunnin. Käsikirjan lukemisesta on hyötyä ainakin ensikertalaiselle flipperistille, sillä siinä opetetaan perustekniikoita pelaamisesta.

**Lauri Melvasalo**

#### Lyhyesti

#### **EightBall Deluxe**

**Hinta:** 495 mk. **Valmistaja:** Amtex. **Maahantuoja:** Mac Warehouse, puh. 9800-6222. **Vaatimuksia:** 14" värinäyttö, 2 Mt RAM **Lyhyesti:** Reilu flipperi, jossa pelituntumaan on satsattu. Tukee 256 värisävyä. Peli aloitetaan laittamalla kolikko automaattiin ja pelejä saa lisää<br>pisteiden mukaan. Äänissä on pyritty oikeantuntuisiin vaikutelmiin.

<span id="page-69-0"></span>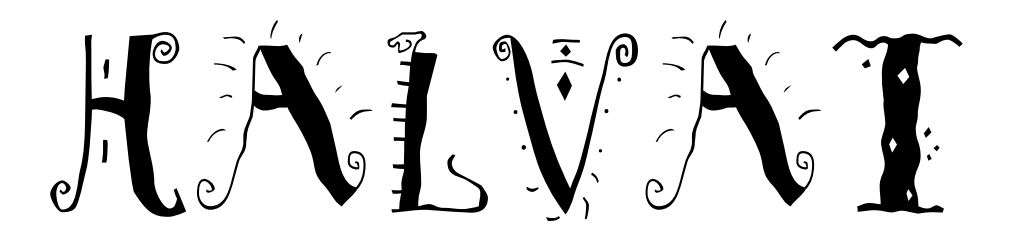

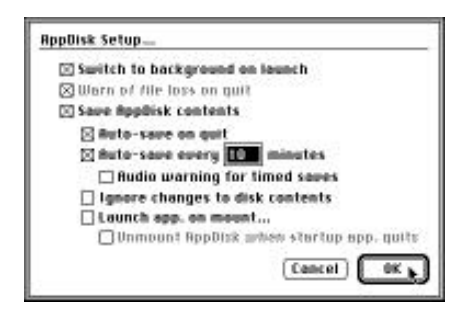

**AppDiskin säätöikkunassa määritellään muun muassa RAM-levyn sisällön tallennustapa, tallennetaanko se esimerkiksi automaattisesti levyä sammutettaessa tai tietyin väliajoin ja halutaanko ohjelman ilmaisevan tallennuksen etenemisestä äänellä.**

#### AppDisk 1.6.1 **Shareware: 15 USD**

區

AppDisk on RAM-levy eli se tuo nopeaa käyttömuistia suoraan työpöydälle. AppDisk ilmestyy työpöydälle kiintolevyn tavoin ja

sille voi siirtää ja kopioida tiedostoja kuten normaalille kiintolevylle. Ainoa ero on, että konetta sammutettaessa tai uudelleen käynnistettäessä RAM-levyn tiedot katoavat.

AppDisk käyttää RAM-levyille poikkeuksellisesti ohjelman muistia, kun useimmat muut (kuten System 7:n sisäinen RAM-levy) haukkaavat järjestelmän muistia, jonka saa takaisin käyttöön vain uudelleenkäynnistyksen jälkeen. AppDiskin käyttämän muistin saa takaisin sammuttamalla ohjelman tai viemällä RAM-levyn roskakoriin.

RAM-levylle valitaan haluttu koko App-Diskin Get Info -ikkunassa. Ohjelman minimikoko on 350 kilotavua ja ehdotettu koko reilut kaksi megatavua. Tekijä Mark Adams sanoo käyttäneensä ongelmitta yli 250 megatavun RAM-levyä. Itse AppDisk tiedosto vie kiintolevytilaa 39 kilotavua.

Jos RAM-levyn kokoa haluaa välillä muuttaa, sen sisältö on välillä tallennetta va kiintolevylle. Levyn koon muuttaminen keskenkaiken hävittää kaikki levyn tiedot. AppDisk käynnistetään sen ikonia kak-

soisosoittamalla, jolloin levy ilmestyy käyt tövalmiina työpöydälle ja avautuu omaksi ikkunakseen. AppDisk toimii taustalla no peasti ja luotettavasti. PowerBookeissa kiintolevy voi olla nukuksissa RAM-levyä käytettäessä.

AppDiskin voi säätää tallentamaan sisäl tönsä automaattisesti kiintolevylle esimer kiksi sammutettaessa tai halutuin välein ja kertomaan tallennuksen etenemisestä ää nellä. Levyltä tallentuu vain sen sisältö ei kä koko levylle säädetty muistimäärä.

Tiedostonjaon ollessa päällä AppDiskiä ei voi sulkea, vaan tiedostonjako on kään nettävä pois päältä ennen AppDiskin sul kemista. RAM-levylle kannattaa sijoittaa usein

käytettävät tiedostot ja ohjelmat, jolloin ne ovat nopeasti käytettävissä. RAM-levyllä olevat dokumentit kannattaa kuitenkin tal lentaa usein, sillä esimerkiksi järjestelmän kaatuminen tyhjentää levyn sisällön.

## Extensions<br>Manager 2.0.1

**Freeware**

Extensions Manager (EM) on Ap plella työskentelevän Ricardo Ba tistan laatima säädinohjelma ja järjestelmän laajennus, jolla halli-<br>taan kaikkia muita laajennuksia, säätimiä

#### **Mitä ovat PD ja Shareware?**

**Freeware-** ja **PD-** eli **Public Domain**-ohjelmat ovat täysin ilmaisia ja vapaasti levitettävissä. Ohjelmaa saa kopioida rajoituksetta, kunhan ohjelman nimeä tai tekijää ei muuteta.

Postcardwaren tekijä pyytää yleensä käyttäjää lähettämään kotikaupungistaan postikortin, Smilewareohjelmoija vain haluaa käyttäjän hymyilevän, mikäli ohjelma miellyttää.

**Shareware**-ohjelmia käyttäjä saa kokeilla muutamia viikkoja maksutta. Jos ohjelma kokeilun jälkeen tuntuu tarpeelliselta, on ohjelman kehittäjälle maksettava käyttömaksu, minkä jälkeen tekijä lähettää maksajalle yleensä ohjelman seuraavan version ilmaiseksi. Vaikka Shareware-maksujen suorittamista ei valvotakaan, tulisi maksu maksaa, jos aikoo jatkossakin käyttää ohjelmaa.

#### **Mistä niitä saa?**

Kätevimmin ohjelmia saa hankituksi modeemin avulla sähköposteista. Paras kotimainen palvelu löytyy tällä hetkellä **fiMUGin** (Finnish Macintosh User Group) ylläpitämästä **AppleGardenista**. AppleGardenin jäsenmaksu on 16 vuotta täyttäneiltä 150 markkaa ja nuoremmilta 50 markkaa vuodessa.

Yhdistyksen jäseneksi liitytään maksamalla jäsenmaksu yhdistyksen tilille, PSP-Kaivokatu 800013- 1470820. Pankkisiirtolomakkeeseen merkitään nimi, osoite, puhelinnumero ja syntymäaika.

Ilman jäsenmaksuakin AppleGardeniin saa yhteyden tutustumislinjan (90) 859 2929 kautta – tosin osa AppleGardenin palveluista ei tällöin ole käytössä.

Tässä artikkelissa mainitut ohjelmat saa myös lähettämällä yhteystietonsa Macmaailman toimitukseen **postikortilla** tai **faksilla**: MacMaailma, PL 64, 00381 Helsinki, faksi (90) 120 5799. **Huom. ei kannata soittaa, puhelimitse tilauksia ei vastaanoteta**! Levyke lähetetään postiennakolla ja se maksaa 35 mk, kahden lehden ohjelmat 45 mk. Hintaan sisältyvät postikulut.

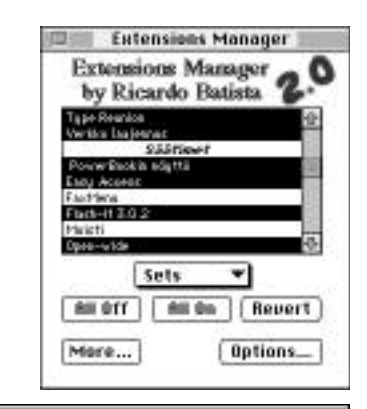

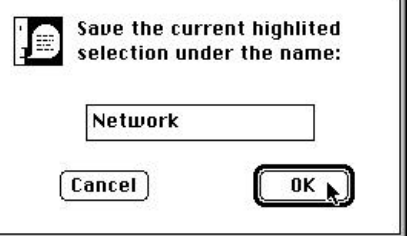

**Käyttöön haluttavat laajennukset ja ohjelmat valitaan listasta, jossa ne näkyvät mustalla pohjalla ja lataamattomat valkoisella. Kansioiden nimet näkyvät listassa kursivoituina väliotsakkeina. Extensions Managerin lisäsäädöt tehdään ikkunan muilla painikkeilla. Ohjelma tukee myös Puhekupla-apua.**

**Ohjelmista ja laajennuksista voidaan muodostaa ryhmiä ja tallentaa halutulla nimellä, jolloin niitä voidaan käynnistää ja sammuttaa ryhmänä. Networkiksi nimetty ryhmä käynnistyy automaattisesti, kun tietokone kytketään verkkoon ja jää muulloin pois päältä.**

taan kaikkia muita laajennuksia, säätimiä ja apuohjelmia. EM:llä valitaan mitkä laa- jennukset ladataan ja mitkä jätetään pois <sup>p</sup>äältä. Ohjelmasta on hyötyä etenkin silloin, jos muisti ei riitä kaikkien laajennusten yhtä- aikaiseen käyttöön tai laajennukset eivät toimi keskenään. Ohjelmien lisäksi EM:stä voi valita myös ladattavat fontit. Ohjelman voi säätää käynnistymään ensimmäiseksi, jolloin ha- lutut laajennukset voi valita käyttöön. Laa- jennuksista voi luoda myös ryhmiä, jotka käynnistyvät automaattisesti esimerkiksi verkkoon kytkeydyttäessä.

Extensions Manager -säätimen lisäksi ohjelmaan kuuluu Laajennukset-kansioon asentuva EM Extension, josta on hyötyä vain System 7:n kanssa. Sen avulla EM-säädin saadaan latautumaan ennen laajennuksia.

Kun EM:n avaa kaksoisosoittamalla, se lukee kaikki kiintolevyn laajennukset, säätimet ja kirjasimet, useimmat Käynnistäjätja Omenavalikko-kansioiden tiedostot sekä muut apuohjelmat ja näyttää ne rullausjanalla varustetussa listassa. Ohjelmaan voi säätää ne tiedostoresurssit, millä perusteella EM huomioi tiedostot.

Aktiiviset laajennukset näkyvät listassa mustalla pohjalla ja pois päältä olevat valkoisella. Laajennuksia valitaan hiirellä osoittamalla ja säädinikkunan valikosta laajennuksia voi myös niputtaa ryhmiksi. Tiedostolistan väliotsakkeina on kursivoidut kansioiden nimet.

EM toimii System 4.2:lla, mutta pääsee oikeuksiinsa vasta System 7:n kanssa. Extensions Manager vie kiintolevytilaa 53 ja EM Extension kolme kilotavua.

## <span id="page-70-0"></span>**Tietovaltatietä laulellen**

*Kaks kisälliä kulki maantietä laulellen ja he lauluissaan toi julki ylevän aattehen: jos kaikki maailman verkot yhdeks' muuttuisi; ah, kyllä meidän poikain elellä kelpaisi…*

Paljon puhuttu ja kohuttu informaatiovaltatie on kuin vanhan teekkarilaulun viinajärvi: kaikki sitä haluavat, mutta harva haluaa ajatella, minkälaisen kirroosin järvi voi aiheuttaa.

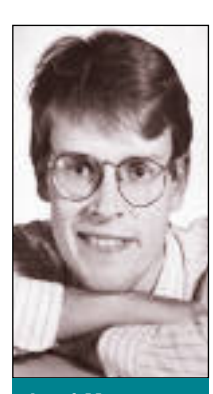

**Jussi Mononen työskentelee konsulttina D.C.L. -konsult titoimistossa Seattlessa Yhdysvalloissa.**

Sinänsä ajatus kaikenkattavasta, kaikkien saatavilla olevasta tietoverkosta on hieno. Kannatan henkeen ja vereen järjestelmää, jonka avulla pääsen omalta työpöydältäni käsiksi mihin tahansa tietopankkiin tai voin käydä videoneuvottelua asiakkaan kanssa. Olen jopa valmis maksamaan moisesta – kohtuullisesti.

Sekin on myönteistä, että Yhdysvaltain nykyinen johto kannattaa ajatusta – kontrasti on melkoinen, kun muistaa edellisen presidentin lausunnon, jonka mukaan hän ei ollut koskaan käyttänyt tietokonetta eikä edes halunnut yrittää.

Nykyään halukkaat voivat lä-

hettää haukkuma- tai kehumakirjeensä Valkoiseen talon kisälleille sähköpostitse. Saapa nähdä, milloin Suomen Presidentinlinnalla on Elisa- tai Internet-osoite.

#### **Kaikkea saa jos maksaa**

Pulma on se, että valtatie, josta sen suunnittelijat puhuvat, on jotain muuta kuin idealistien hamottelema kaikille vapaa ja avoin tietobulevardi.

Puhelinlaitokset ja kaapelitelevisioyhtiöt näkevät valtatien tapana välittää 500 – 1500 kaapelitelevisiokanavaa ja muita maksullisia palveluita yhä suuremmalle kuluttajakunnalle. Rahakysymystä ei voi kiertää: valtatien rakentaminen vaatii valtavia investointeja, joiden pitää luonnollisesti kannattaa.

Nykyinen tietomaantie, Internet, oli pitkään tutkijoiden ja opiskelijoiden oma maailma, jonka käyttäminen oli yksittäisille käyttäjille ilmaista.

Tilanne on kuitenkin muuttumassa, sillä nykyään Internetin huikeasta kasvusta suurin osa tulee kaupallisilta käyttäjiltä. Myös markkinamiehet ovat havainneet Internetin kaupallisen potentiaalin. Verkossa onkin yhä enemmän mainoksia, mitä vanhat parrat protestoivat katkerasti.

On aivan luonnollista, että valtatien rakentajien pitää saada investointinsa katettua. Ikävää kuitenkin on, että rakentajat eivät ole suinkaan tyytyväisiä rahojensa takaisin saamiseen, vaan he haluavat saada mahdollisimman paljon voittoa.

Tämä tarkoittaa sitä, että arkipäiväiset informaatiopalvelut, kuten tietopankki- ja kirjastoyhteydet jäisivät taka-alalle, ja tuottoisat kaupalliset palvelut, kuten interaktiiviset ostoskanavat ja maksulliset televisiokanavat, tulisivat painopisteeksi.

Kiinnostavaa on, että itse valtatie on jo paikoitellen lähes valmis. Laajakaistaiset runkoverkot ovat jo monissa maissa asennettuna – ongelmana ovat lähinnä liittymät. Tavallisten puhelinkaapeleiden ja analogisten tv-kaapeleiden kaistaleveys ei riitä useimpia suunniteltuja sovelluksia varten.

Jo nyt on kuitenkin käynnissä kokeiluja, joissa valokaapeli ja sitä myöten lähes rajaton kaistanleveys tuodaan suoraan kuluttajille saakka. Liittymien yleistyminen tuskin vie enää kovin kauaa.

#### **Kustannukset on jaettava**

Niin vanhentuneelta ja sosialistiselta kuin idea kuulostaakin, yhteiskunnan on joko osallistuttava tietovaltatien rakentamiseen tai ainakin säädeltävä sitä niin, että monet todella tarpeelliset, mutta kenties vähemmän tuottoisat toiminnot eivät jää verkon rahasampojen jalkoihin.

Yksi tapa varmistaa kaikkien palveluiden saatavuus on samantapainen subventiojärjestelmä kuin nykyisissä puhelinpalveluissa: puhelut maksavat kaikkialla saman verran, vaikka niiden yksikkökustannukset ovat syrjäseuduilla huomattavasti suuremmat kuin taajama-alueilla. Suuri enemmistö siis maksaa osan pienen vähemmistön aiheuttamista kustannuksista.

Toinen vaihtoehto on vaatia verkon ylläpitäjiä tarjoamaan tietty osuus kaistanleveydestä maksutta yleishyödyllisten palveluiden käyttöön. Sallittakoon kaupallisten palvelujen räjähdysmäinen lisääntyminen, kunhan kaikkien kukkien annetaan kukkia.

Tärkeintä on tasapaino: verkko ei saa muuttua komiteoiden säätelemäksi digitaaliseksi yleisradioksi, mutta toisaalta sen tarjonnasta ei saa tulla pelkästään kaupallista, valmiiksi pureskeltua purukumiakaan. Toivoa sopii, että tämän hetken päättäjät pystyvät tekemään järkeviä päätöksiä.

Jos verkosta pystytään rakentamaan todellinen jokamiehen työkalu, sen potentiaali on valtava. Kuvitelkaa: kuhmolainen opiskelija osallistuu kursseille Sorbonnessa, tamperelainen pienyritys etsii tarvittavia komponentteja Japanista ja erikoislääkäri tutkii tuhansien kilometrien päässä olevaa potilasta.

Pahin tapaus ylikaupallistuneesta informaatiovaltatiestä on niin taas masentava, etten siitä halua edes kirjoittaa.

Toivossa on hyvä elää. **MM**

<span id="page-71-0"></span>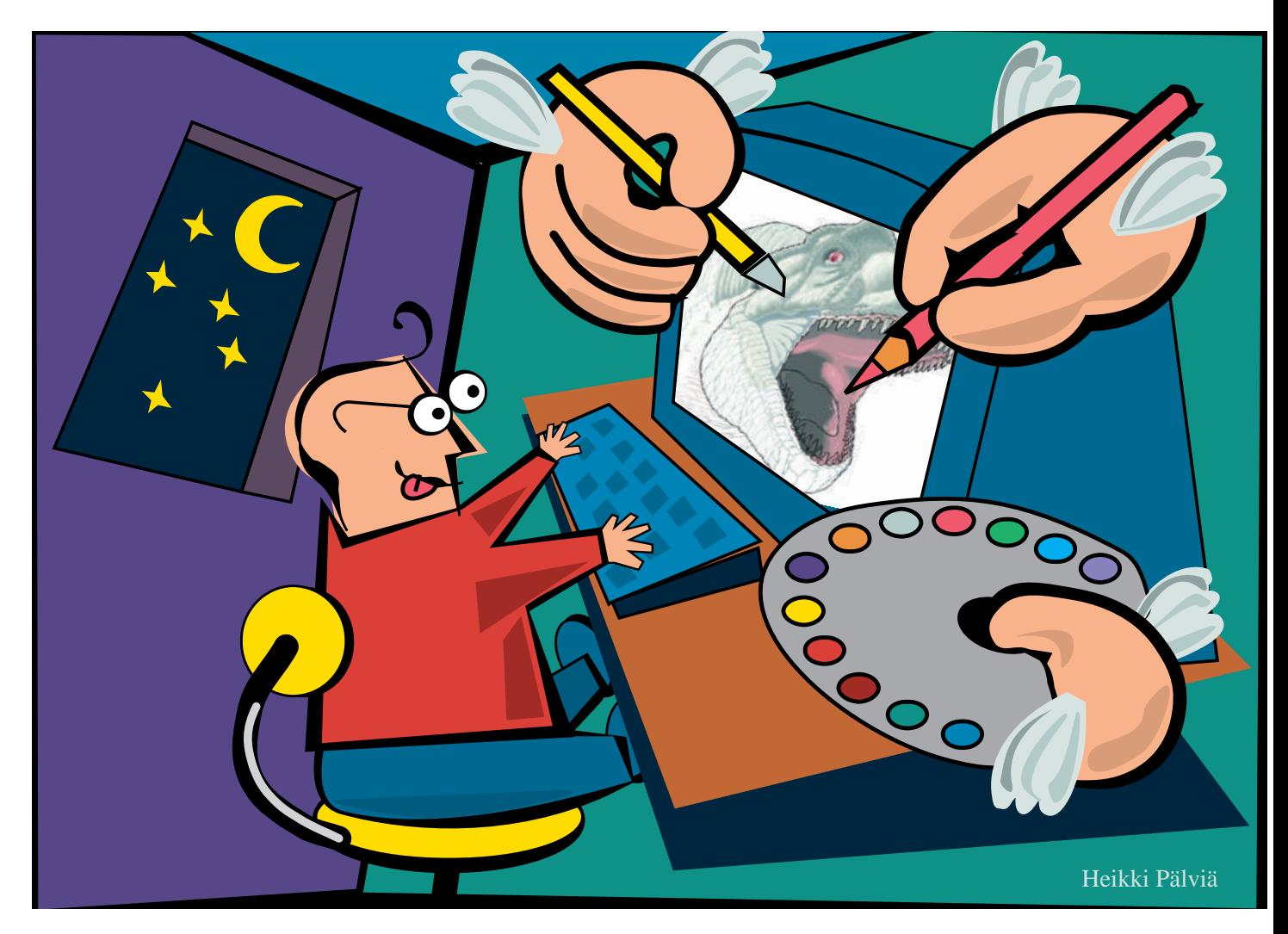

## *Aldus FreeHand 4.0* HELPPO-KÄYTTÖISEMPI

Vajaa vuosi sitten julkistettin Free- Handin pahimman kilpailijan, Adobe Illustratorin 5.0-versio (ks. MacMaailma 7/93), joka monen ammattilaisen mielestä päihitti Free-Handin sekä ominaisuuksillaan että ketteryydellään.

**DTP**

MAAILMA

Illustrator osasi muun muassa piirtää esikatselutilassa, muokata kuvioita monipuolisesti ja käsitellä tekstiä suoraan sivulla. Se sai monen vannoutuneen FreeHand-käyttäjän harkitsemaan ohjelman vaihtoa.

Uusittu FreeHand pyrkii nyt taas Illustratorin edelle. Ohjelman käyttöliittymä on niin erilainen, että jopa kokenut FreeHand-käyttäjä joutuu opettelemaan

sen uudestaan. Useimmat valintataulut ja kiinteät ikkunat on korvattu kelluvilla paleteilla, joihin käyttäjä voi suoraan antaa käskyjä.

Tekstinkäsittely tapahtuu kuin taittoohjelmassa palstoineen, useine sivuineen ja tavutuksineen. Myös värien luonti- ja muokkausjärjestelmä on täysin uusittu. Samalla ohjelmasta on tullut entistä hitaampi ja raskaampi.

#### **Inspector-paletti keskuspöytänä**

Useiden valintataulujen kuten Element Info, Fill and Line, Shape, Document Setup ja noin 30 muun valintataulun toiminta on siirretty kelluvalle Inspectorpaletille.

Aldus FreeHand on täysin uudistunut. Ohjelman käytettävyys on parantunut uuden käyttöliittymän, kelluvien palettien ja suorakäyttöisyyden ansiosta. Erityisesti ohjelman värinkäsittely on nyt helppoa ja nopeaa.

**TEKSTI ESA HAAPA-AHO PIIRROS HEIKKI PÄLVIÄ**
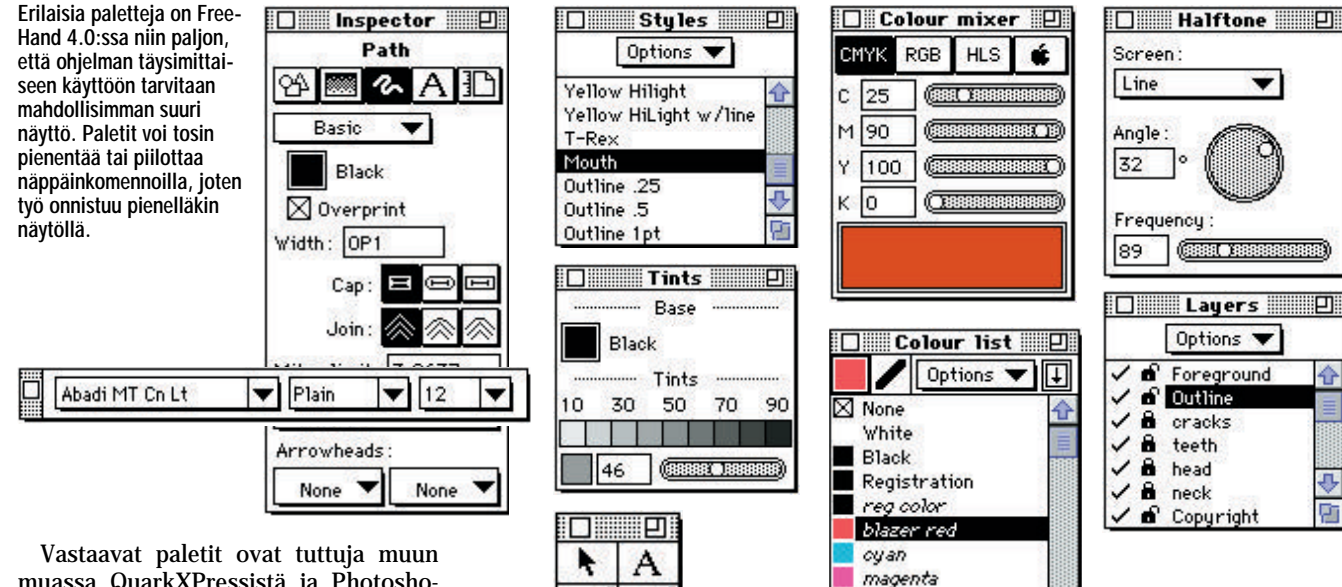

muassa QuarkXPressistä ja Photoshopista: kaikki aktiivisen elementin arvot näkyvät paletilla numeerisesti ja niitä voi siinä suoraan muuttaa. Elementin koko, täytöt, linjan paksuus, tekstityypit, kirjainten välistys ja useimmat muut arvot voi nyt muuttaa helposti.

Inspector-paletin apuna on kymmenkunta muuta palettia. Jokaisen paletin jokaista arvoa varten on myös oma näppäinkomentonsa. Näppäinkomentolista on neljän sivun mittainen, joten ohjelmassa riittää opettelemista.

#### **Työkaluja yhdistelty**

Aiemmin erillisiä työkaluja on uudessa versiossa yhdistetty yhdeksi ja uutta on

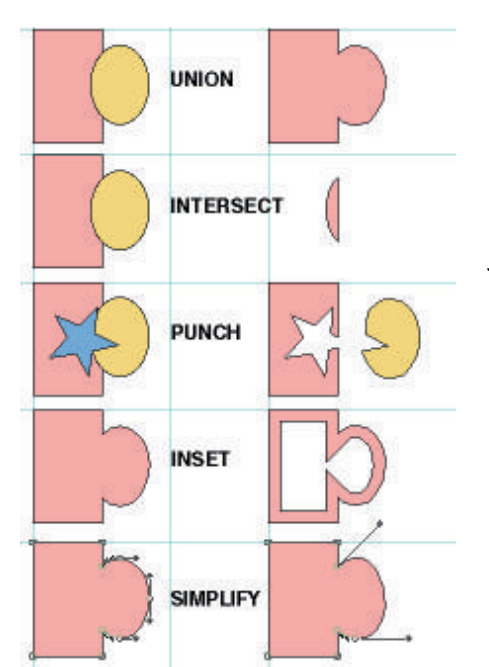

**Path Operation -toiminnot helpottavat ja nopeuttavat ohjelman käyttöä. Ylhäältä alas: Union yhdistää kaksi tai useampia elementtejä, Intersect luo uuden kuvion elementtien leikkauspinnasta. Punch puolestaan leikkaa päällimmäisen elementin muotoisen reiän alla oleviin kuvioihin, Inset luo täsmälleen toisen elementin muotoisen pienemmän tai suuremman kuvion. Simplify yksinkertaistaa kuviota poistamalla siitä turhat pisteet.** monikulmioiden ja tähtien piirtotyökalu. Veitsi toimii nyt veitsen tavoin, eikä kuten ohjelman 3.1-version jääpiikki: veitsellä ei enää osoiteta leikkauskohtaa, vaan sillä vedetään veitsen tavoin leikkauskohdan yli.

G

Vapaapiirtotyökalulla voi viivojen lisäksi piirtää paineentunnistavan piirtopöydän (kuten Wacom ja CalComp) tai nuolinäppäimien avulla paksuudeltaan vaihtelevaa viivaa ja kalligrafeja.

Vastaavaan lopputulokseen päästiin ennenkin, mutta nyt työ sujuu nopeasti ja helposti. Joidenkin työkalujen valintaruudussa on lisäksi pieni merkki, jota osoittamalla avautuu lisätoimintoja sisältävä jatkoikkuna.

Illustrator 5.0:n Path Operation -käskyt on otettu mukaan myös FreeHandiin. Yhdellä käskyllä saadaan kaksi elementtiä yhdistettyä yhdeksi tai luotua uusi elementti, joka käsittää vain elementtien leikkauspinnan.

Tähän saakka skannattujen kuvien käsittely esimerkiksi StreamLine-ohjelmalla on tuottanut elementtejä, joissa voi olla tuhansia kontrollipisteitä. Uudella Simplify-käskyllä kuvioita voidaan yksinkertaistaa poistamalla niistä kaikki ylimääräiset pisteet. Näin editointi helpottuu ja tulostus nopeutuu.

# **Tekstinkäsittely kuin taitto-ohjelmassa**

Joskus lähes pelkkänä logonteko-ohjelmana pidetyn FreeHandin heikoin ominaisuus eli tekstinkäsittely toimii uudes-

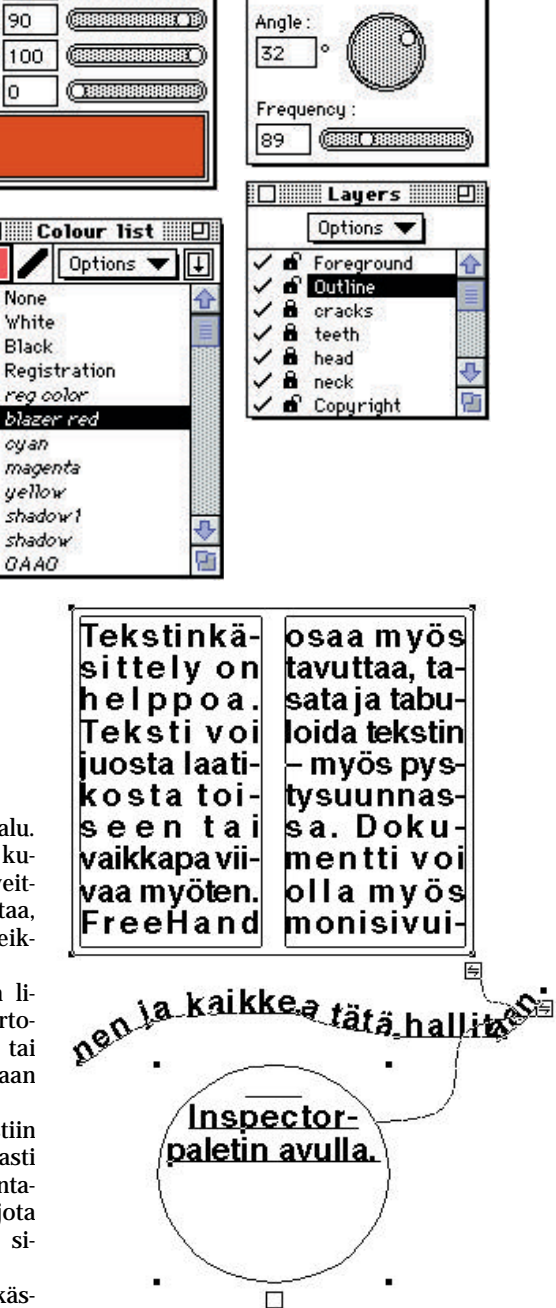

**Uuden FreeHandin tekstinkäsittely on helppoa. Teksti voi juosta laatikosta toiseen tai vaikkapa viivaa myöten. FreeHand osaa myös tavuttaa, tasata ja tabuloida myös monisivuisen tekstin myös pystysuunnassa. Kaikkea tätä hallitaan Inspectorpaletin avulla.**

sa versiossa mallikkaasti. Nyt ohjelmalla voi tehdä varsin monimutkaisia muok kauksia ilman kohteen siirtelyä ohjel masta toiseen. Lisäksi siihen voi tuoda muualla luotua ASCII- ja RTF-muotoista tekstiä.

Teksti luodaan suoraan sivulla ja sitä muokataan tekstureiden tavoin maalaa malla ja valitsemalla tyyppiarvot paletis ta. Tekstin voi jakaa palstoihin, juoksut taa lohkosta toiseen tai vaikkapa itse piirretyn kuvion sisään tai ympärille.

FreeHand hyödyntää samoja tavutusalgoritmeja kuin PageMaker 5.0. Jos käytössä on suomenkielinen PageMaker, myös FreeHand tavuttaa suomeksi. Ohjelman mukana tulee kuitenkin vain englanninkielinen tavutussanasto.

Jos tekstiä on enemmän kuin käsittelytilaan mahtuu, ikkunan oikeaan alanurkkaan ilmestyy pieni merkki. Merkki voidaan vetää hiirellä haluttuun paikkaan ja yli mennyt teksti seuraa perässä. Merkin avulla tekstilohkoja voidaan toistuvasti siirrellä haluttuun paikkaan dokumentissa.

FreeHandin käyttöä taittoohjelman korvikkeena edistää myös mahdollisuus luoda yhteen FreeHand-dokumenttiin jopa 33 haluttaessa erikokoista sivua. Näin vaikkapa yrityksen kirjelomake, kirjekuorimalli ja käyntikortit voidaan tallentaa yhteen työhön.

#### **Intuitiivinen väripaletti**

FreeHandin tapa käyttää värejä on täysin uusi – vastaa-

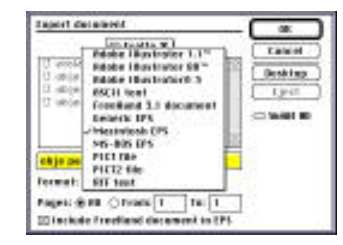

**FreeHand osaa sekä tallentaa että lukea Illustrator 3.0 -dokumentteja. Lisäksi ohjelmalla voi tulostaa värierotteluja myös RGB TIFF -dokumenteista ja PICT-piirroksista. Ohjelma tukee myös suoraan Alduksen Fetch-ohjelmistoa.**

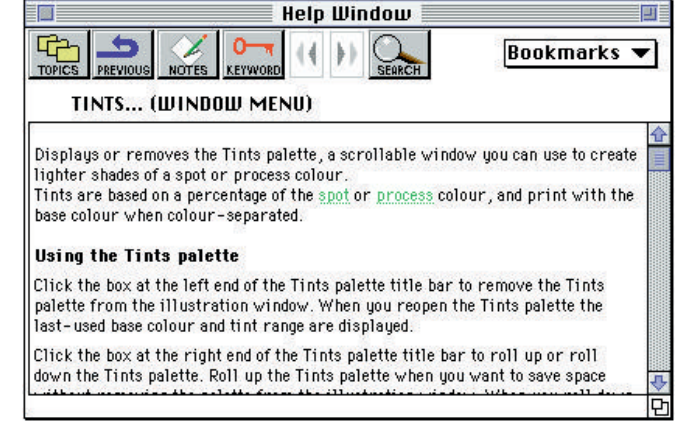

**Help-komento tuo ruutuun monipuolisen pikaoppaan, josta selviää näppärästi kulloinkin työn alla oleva pulma.**

vaa ei ole ollut missään ohjel massa. Värit luodaan siirrettä vällä Color mixer -paletilla tai valitaan vaikkapa Pantone-vä rikirjastosta. Paletissa on por taattomasti liikkuvat sääti met, joita siirtämällä värejä voidaan sekoittaa ja valita vä riprosentti prosentin tarkkuu della. vaa ei ole ollut missään ohjel- viivojen) päälle, joka halu-<br>massa. Värit luodaan siirrettä- taan värjätä. Elementin ei tar-<br>vällä Color mixer -paletilla tai vitse edes olla aktiivinen.<br>valitaan vaikkapa Pantone-vä- Myös s

Väri voidaan tämän jälkeen yksinkertaisesti vetää sen ele-

Color mixer- ja Color list -paletit. Color list -paletti näyttää Color mixerissä luodut värit.

Uusien ominaisuuksiensa rinnalla FreeHand on kuitenkin hidas: ohjelma toimii tahmeasti jopa Quadra-sarjan koneissa. Preferences-ikkunan säädöillä ohjelman oletusarvoja voi muuttaa nopeuden lisäämiseksi, mutta siitä huolimatta ohjelmaa ei juuri kannata käyttää hitailla koneilla.

FreeHand 4.0 säästää kuitenkin kiintolevytilaa, sillä se osaa vihdoinkin avata omat EPS-dokumenttinsa; enää ei tarvitse tallentaa kahta versiota jokaisesta työstä.

#### **Selkeä dokumentointi**

FreeHand 4.0:n käsikirjat ovat onnistuneet. Työkalut ja käskyt on selitetty havainnollisin kuvin ja mukana on myös erillinen käsikirja, joka selittää perusteellisesti kuin-<br>ka asioidaan reprotalojen asioidaan reprotalojen kanssa.

Käsikirja selvittää spotti- ja prosessivärierottelut, rasterikulmat, tiedostomuodot, lihavoinnit, asemoinnit, painovärit ja paljon muuta. Sen avulla on helppo jatkokäsitellä Free-Hand- tai mitä tahansa muuta dokumenttia.

Käsikirjan lisäksi ohjelmassa on online- ja puhekuplaohjeet sekä QuickTime-elokuva, joka esittelee FreeHandin uudet toiminnot. Elokuvan läpikäynti riittänee vanhoille FreeHand-käyttäjille uuden version oppimiseksi. Ohjelman mukana tulee myös 120 PostScript-kirjasinta, joilla pieni mainostoimisto pärjää mainiosti.

FreeHand 4.0 merkitsee enemmänkin entisten ominaisuuksien parempaa käytettävyyttä kuin täysin uusia ominaisuuksia. Jos ohjelma vielä olisi nykyistä ketterämpi, sen voisi taas kerran sanoa menneen rinnanmitan Illustratorin edelle. **MM**

#### Lyhyesti

#### **Aldus FreeHand 4.0**

**Hinta:** n. 4 000 mk (varsinaista ohjehintaa ei ole) päivityshinta 1700 mk. **Valmistaja:** Aldus Corporation. **Maahantuoja:** Dava Oy, puh. (90) 561 61. Päivitykset: Pagina Oy, puh. (90) 853 3011. **Vaatimukset:** Mikä tahansa Macintosh ja kiintolevy. Käytännössä Macintosh IIfx tai Quadra, iso värinäyttö ja 100 Mt kiintolevy. Tukee myös paineentunnistavaa piirtopöytää.

**Lyhyesti:** Hyvän piirto-ohjelman täysin uudistunut versio. Monisivuiset dokumentit, suoraan sivulla tapahtuva tekstinkäsittely, intuitiivinen väripaletti ja kelluviin paletteihin perustuva käyttöliittymä helpottavat ja nopeuttavat ohjelman käyttöä. Vaatii käytännössä Quadra-sarjan Macintoshin.

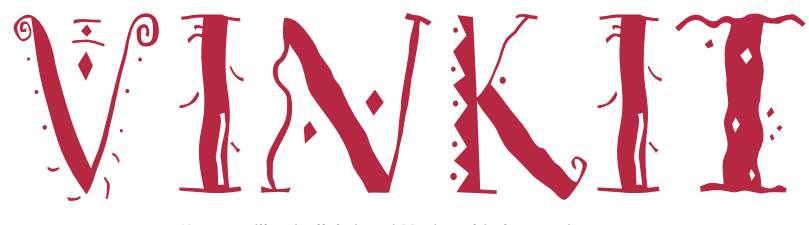

Kerro meille oivalluksistasi Macintoshin käyttämisestä. Lähetä vinkkisi osoitteella: Macmaailma, Vinkit PL 64, 00381 HELSINKI. Julkaistuista vinkeistä maksamme palkkion.

# **Roskakori tyhjäksi ja muita vinkkejä**

### **First Class -vinkki**

**EL BE** Käytettäessä First Class -pääteohjelmaa (esimerkiksi Apple-Gardenissa käymistä varten) ei viestien mukaan liitettyjä teksti- ja kuvatiedostoja tarvitse aina imuroida (download) omalle koneelle.

Kaksoisosoittamalla tiedoston ikonia optio-näppäin alaspainettuna voidaan tiedoston sisältöä tarkastella suoraan First Class -ohjelmassa. Tämä onnistuu vain, jos mukaan liitetty tiedosto (attachment) on teksti- tai PICT-muodossa oleva kuvatiedosto.

*Hartti Suomela*

#### **Työpöytä tehokkaaksi**

Mikäli tiedostoja ei tallenneta kiintolevylle järjestelmällisten periaatteiden mukaan, saattaa tärkeitäkin dokumentteja joutua usein etsimään Finderin Etsi-komennolla.

Eräs järjestelmällinen tapa on säilyttää ohjelmat omissa kansioissaan, jotka ovat mahdollisesti ryhmitelty ohjelmatyypeittäin kansioihin. Ohjelmakansioihin ei tallenneta ohjelmilla tehtyjä tiedostoja, vaan niille rakennetaan oma hierarkiansa.

Jokaisella käyttäjällä on esimerkiksi oma nimikkokansionsa, jossa sijaitsevat hänen työnsä sopiviin kansioihin ryhmiteltynä.

Tällaisen hierarkian ansiosta isoltakin kiintolevyltä on helppo löytää halutut tiedos-<br>tokokonaisuudet. Haittatokokonaisuudet. puolena menetelmässä on se, että usein omaan työkansioon siirtyminen edellyttää 4-5 kansion avaamista, mikä taajaan tehtynä alkaa tuntua tarpeettomalta.

Ongelman saa kuitenkin kierrettyä käyttämällä aliaksia.

Tee usein käyttämästäsi kansiosta alias ja siirrä se työpöydälle. Nyt kansioosi pääsee suoraan kaksoisosoittamalla työpöydällä olevaa aliaskansiota. Aliakset toimivat myös verkkokäytössä.

Usein käytetyistä ohjelmista ja säädinpaneeleista kannattaa myös tehdä alias, joiden looginen sijoituspaikka on järjestelmäkansiosta löytyvä omnavalikko-kansio. Tähän kansioon sijoitetut aliakset tulevat aakkosjärjestyksessä näkyviin omenavalikossa.

*Hartti Suomela*

#### **Resoluution muuttaminen Photoshopissa**

Photoshopin rajaustyökalulla voi kuvan rajauksen lisäksi muuttaa kuvan resoluutiota seuraavalla tavalla:

1. Kaksoisosoita rajaustyökalua.

2. Anna kuvalle haluttu leveys, korkeus ja resoluutio. Kaikkia näitä arvoja ei tarvitse antaa.

3. Kun rajaustyökalua tämän jälkeen käytetään, tulee kuvasta rajauksen hyväksymisen jälkeen sekä kooltaan että tarkkuudeltaan määrätynlainen.

4. Muista poistaa rajaustyökalulle annetut arvot, sillä muutoin kaikki seuraavatkin kuvat rajautuvat asetetun ko-

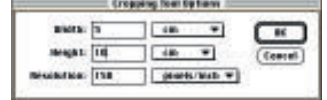

**Rajaustyökalun asetukset voidaan muuttaa kaksoisosoittamalla rajaustyökalua.**

koisiksi. Huomaa, että arvot pitää kokonaan poistaa valin tataulusta, jotta rajaustyökalu toimisi normaalisti.

*Esa Haapa-aho*

# **Teksturin tiedostojen kirjoitussuojaus**

Ohjelmien mukana tulee usein Teksturilla tehtyjä dokumentteja, joita jokainen voi lukea vaan ei muokata.

Teksturin tiedostot voi itsekin kirjoitussuojata käyttämällä ohjelmia, joilla tiedostojen tyyppimäärityksiä pystyy muuttamaan. Tällaisia ovat ainakin ResEdit ja Disk-Top. Teksturin dokumentit kirjoitussuojataan muuttamalla dokumentin tiedostotyypiksi (file type) "ttro". Normaalisti Teksturilla tehtyjen dokumenttien tyyppi on "TEXT".

*Hartti Suomela*

#### **Macintoshin käynnis- tyksen kuvittaminen**

Kun Macintosh käynnistetään, ilmestyy ruudulle teksti "Tervetuloa toivottaa Macintosh". Päiväänsä voi helposti piristää korvaamalla tämän toivotuksen haluamallaan kuvalla.

Kuva pitää tallentaa "StartupScreen"-nimisenä ja Startup Screen -tiedostomuodossa (käynnistystiedosto) järjestelmäkansioon. Tällaiseen tiedostomuotoon pystyvät tallentamaan muun muassa Canvas, Color It!, MacPaint ja SuperPaint.

*Hartti Suomela*

#### **Riivatut kansiot**

Jotkin roskakoriin laitetut kansiot eivät millään ilveellä

suostu katomaan Ylläpito-valikon Tyhjennä roskakori käskyllä. Useimmiten tähän on syynä se, että jokin kansion sisältämistä tiedostoista on lukittu tai käytössä.

Tällöin kannattaa ensiksi varmistua, ettei tiedostonjako ole päällä, poistua kaikista ohjelmista ja kokeilla uudestaan roskakorin tyhjentämistä.

Jos kansio ei katoa, kokeile seuraavaa. Jos käytössä on System 6, pidä optio-näppäintä alhaalla ja siirrä kansio uudestaan roskakoriin. Jos käytössä on System 7, pidä optionäppäintä alhaalla ja valitse kohta Tyhjennä roskakori Ylläpito-valikosta. Optio-näppäintä käyttämällä voi poistaa myös lukitut kohteet.

Mikäli toimenpide ei tuota tulosta, niin käynnistä kone uudelleen ja kokeile toimenpidettä toistamiseen.

Jos kansio ei vieläkään suostu katoamaan, niin tutki mikä kansion sisältämistä tiedostoista aiheuttaa ongelmat heittämällä tiedostot yksi kerrallaan roskakoriin.

Joissakin tapauksissa itse kansio on syyllinen ongelmiin. Tällaisen riivatun kansion saa poistettua pientä kikkaa käyttämällä.

Luo jollekin toiselle levylle tyhjä kansio ja anna sille sama nimi kuin riivatulle kansiolle. Kopioi tämä uusi kansio siihen kansioon, jossa riivattu kansio sijaitsee. Vastaa "kyllä" kysymykseen haluatko korvata levyllä olevan samannimisen kansion. Kopioitu kansio voidaan sitten viedä roskakoriin ja tuhota normaalilla tavalla.

*Hartti Suomela*

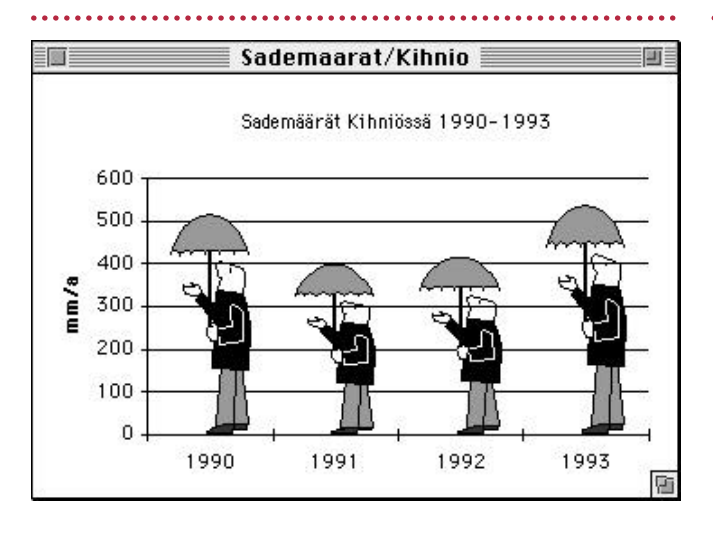

**Pylväsdiagrammeista saa hauskempia kuvien avulla. Selvyyden vuoksi kuvaajaan on lisätty arvoasteikko Gridlines-komennolla.**

#### **Kuvia kuvaajiin**

Taulukkolaskentaohjelma Excelillä tehtyjen pylväsdiagrammien pylväiden tilalle voi sijoittaa kuvia seuraavalla tavalla.

Tee tavallinen pylväsdiagrammi (column chart). Kopioi kuva, jolla aiot elävöittää kuvaajaa, apupöydälle esimerkiksi leikekirjasta.

Valitse kuvaajan pylväät osoittamalla jotakin niistä. Sijoita (Paste) apupöydällä oleva kuva pylväisiin.

Kuva voidaan sijoittaa kuvaajaan joko venyttämällä se vastaamaan pylväiden korkeuksia tai pinoamalla niitä riittävä määrä jokaisen pylvään kohdalle. Kuvaustapa valitaan kaksoisosoittamalla yhtä pylvästä ja valitsemalla esiin tulevasta ikkunasta haluttu menetelmä.

> **Kun kuva sijoitetaan ikoniksi, osa sen sisältämästä informaatiosta katoaa pienentämisen aikana. Tämän pistejoukon pohjalta on kuitenkin paljon helpompaa lähteä liikkeelle kuin tyhjältä pöy-**

**dältä.**

*Hartti Suomela*

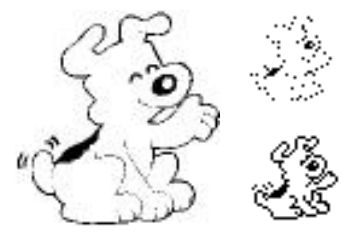

#### **Elävyyttä työpöytään**

Ohjelmien, dokumenttien ja kansioiden symboleita voi helposti muuttaa Yleistieto ikkunan kautta.

Tiedoston yleistieto-ikkuna saadaan näkyviin valitsemalla tiedoston symboli osoittamal la sitä ja valitsemalla tämän jälkeen Arkisto-valikosta koh ta Näytä Yleistiedot.

Yleistieto-ikkunan vasem massa yläkulmassa näkyy tie doston symboli. Tämän voi valita, jolloin se voidaan ko pioida tai sen paikalle voi daan kopioida jonkin toisen tiedoston symboli. Alkuperäi sen symboli saa aina takaisin leikkaamalla uuden ikonin pois.

Ohjelman symboliksi voi daan sijoittaa myös muitakin kuvia kuin vain symboleita. Tällöin järjestelmä pienentää kuvan automaattisesti oikeaan kokoon.

Täydellisiä symboleita ei tällä tavoin saa tehtyä, sillä pienennyksen takia osa kuvan informaatiosta katoaa, jolloin esimerkiksi viivapiirroksien viivat saattavat muuttua erillisten pisteiden joukoiksi. Tämä vaikeuttaa ohjelman valitsemista, koska pisteistä ei muodostu yhtenäistä aluetta.

Tällä tavoin symboleiksi sijoitettuja kuvia voikin käyttää piirrosapuna, kun esimerkiksi ResEditin tai jonkin symbolieditorin avulla piirtää omia symboleitaan.

*Hartti Suomela*

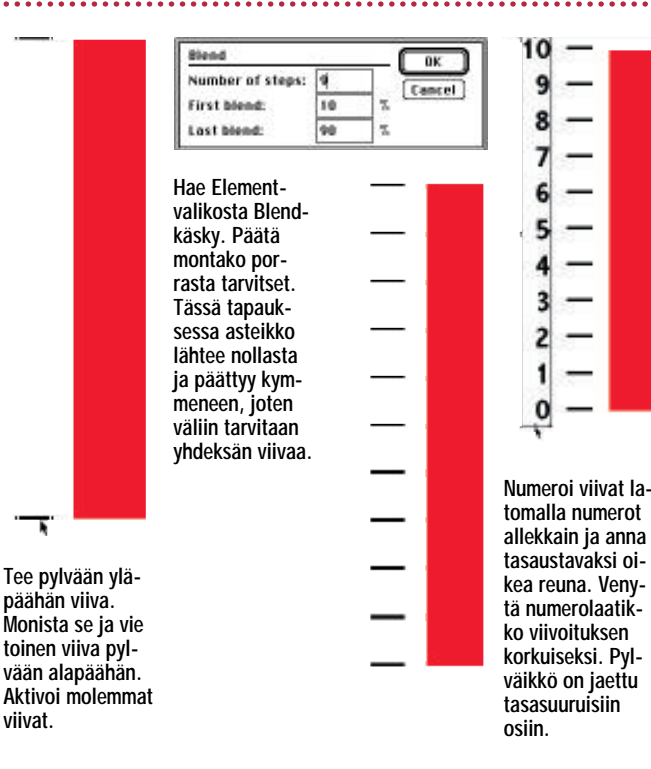

#### **Monista Blendillä**

FreeHandin Blendiä käytetään yleensä varjojen tekemiseen tai kahden kuvan sekoittamiseksi toisiinsa. Blendillä voidaan myös näppärästi monistaa elementtejä tekemällä esimerkiksi asteikot graafisiin kuvaajiin.

Oheisessa esimerkissä pylväs jaettiin näppärästi tasasuuruisiin osiin.

*Osmo Leivo*

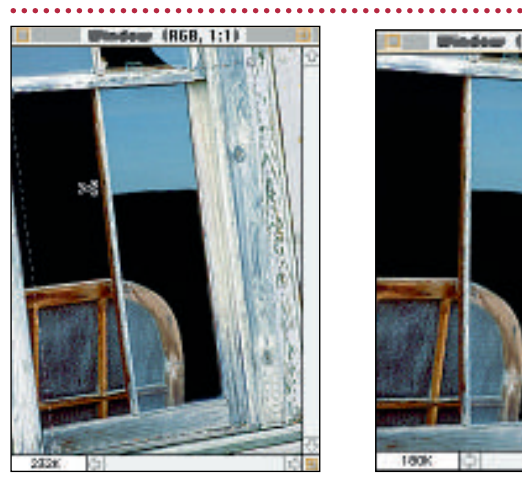

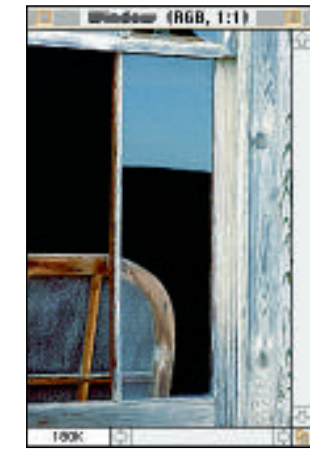

**Kun rajausneliön kulmapisteistä ottaa kiinni ja pitää samalla optio-näppäintä alhaalla, voidaan kuvan perspektiivi oikaista rajauksen yhteydessä.**

#### **Photoshop ja perspektiivi**

Valitun alueen perspektiiviä voi Photoshopissa korjata seuraavalla tavalla:

Ennen rajauksen hyväksymistä rajattua aluetta voi muuttaa kulmapisteistä vetämällä. Rajausneliötä voidaan siirtää toiseen paikkaan kulmapisteistä vetämällä, kun samalla pidetään Komentonäppäintä alhaalla.

Jos taas kulmapisteitä vedettäessä pidetään optio-näppäintä alhaalla, voidaan valintaa pyörittää ja näin perspektiiviä oikaista. Rajauksen hyväksyminen pyörityksen jälkeen nimittäin pyörittää kuvan haluttuun asentoon.

*Esa Haapa-aho*

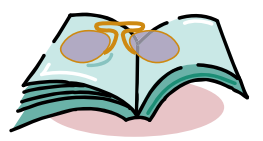

### **LUETTUA**

# **Maallikon tietokonesanasto**

Robin Williams on jo legen- daarisen maineen saanut Macintosh-kirjoittaja. Hänen ensimmäiset kirjansa "The Little Mac Book" ja "The Mac is not a typewriter" ovat myyneet satojatuhansia kappaleita ja niitä on käännetty useille kielille.

Williamsin valtti on se, että hän on täydellinen maallikko

Macintoshin käyttäjänä. Hänen kirjansa ovat aloittelijan kirjoittamia kirjoja aloittelijoille. Vai voiko enää puhua aloittelijasta, kun Robin Williamsin uusin kirja JARGON – An Informal Dictionary of Computer Terms, on jo hänen kuudentensa. Vaikka kokemusta on kirjoittajalle karttunutkin, keskeinen idea on säilynyt; Jargon on tavalliselle tietokoneenkäyttäjälle tarkoitettu tietokonesanasto.

Tietotekniikan sana- ja selityskirjoja on toki tehty aiemminkin, mutta Jargon poikkeaa edukseen laajuudeltaan. Se on laajempi nimenomaan tavalliseen ihmiseen päin; siinä ei ainoastaan kerrota, että kirjainlyhenne SCSI tarkoittaa sanoja "Small Computers Systems Interface",

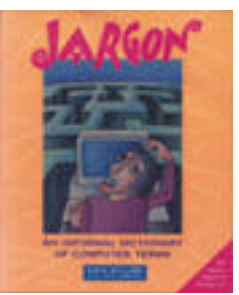

vaan myös selitetään mitä se käytännössä tarkoittaa.

Kirja ei tyydy ainoastaan ammattitermien ja kirjainlyhenteiden tulkitsemiseen, vaan selittää myös lukuisia tietokonealan ilmiöitä. Koska Macintosh-käyttäjät altistuvat helposti paino- ja repvaikutukselle, kirjassa on myös käsitelty

näitä termejä laajasti. Painotekniikkaan tutustuvien kannattaa kylläkin huomata, että alan ammattilaiset ainakin Suomessa käyttävät usein aivan eri termejä, kuin ohjelmien käsikirjat ja Jargonkin opettavat.

Macintosh-termeistä ei kokonaista kirjaa olisi saanut aikaan, joten mukaan on otettu myös PC-maailman sanastoa. Koska Williams on itse vannoutunut Macintosh-käyttäjä, PC-osuus on toisen kirjoittajan Steve Cummingsin käsialaa.

Jargon on kirjoitustyyliltään asiallinen ja selkeä. Sanat maltetaan tosiaakin selittää juurta jaksaen ja toisia outoja sanoja välttäen. Teksti on rentoa ja paikoin jopa hauskaa luettavaa. Kokeneemmallekin Macintoshin käyttäjälle löytyy uusia asioita ja näkökulmia. Varsinaisen sanaston lisäksi kirjan lopussa on risti sanatehtävä ratkaisuineen, liite, jossa opastetaan tietokoneilmoitusten lukemi sessa ja tuhti hakemisto.

Jos et osaa sanoa lyhenteitä PDA, PDS, PMS, PDL, PCL, PCI, PIM tai PPM varmalla äänellä ja oikeisiin paikkoihin, Jargon on oikea kirja työpöydällesi. Jos haluat tietää kuka on Clarus tai miksi ih miset nauroivat kun kerroit haaveestasi vielä joskus tutustua Silicone Valley:hin, Jargon on oikea kirja yöpöydällesi.

**Juha Kankaanpää**

#### **Jargon – An Informal Dictionary of Computer Terms**

**Hinta:** 22 USD.

**Kirjoittajat: Robin Williams ja St**eve Cummings.<br>**Kustantaja: K**ustantaja: Peachpit Press, Inc.2414 Sixth<br>St., Berkeley, CA 94710, U.S.A. Fax. 990-1-510-548-5991.

**ISBN:** 0-938151-84-3.

**Lyhyesti:** Kattava tietokonetermien selityskirja jokai selle maallikolle, joka haluaa ymmärtää mistä gurut puhuvat. Kirja kattaa sekä Macintosh- että PC-termino logian. Erittäin hyödyllinen jokaiselle vähänkään tieto konetta ammatikseen käyttävälle.

# **[Macintosh PowerPC](#page-85-0)**

**Apple on julkistanut ensimmäiset PowerPCprosessorilla varustetut Macintoshit. Macmaailma testaa uutuudet tuoreeltaan huhtikuun PowerPCteemanumerossa.**

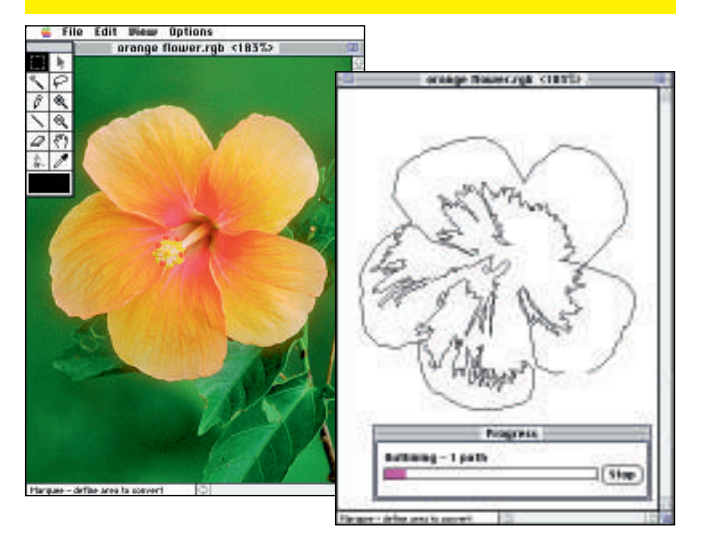

### **Uusi Adobe Streamline 3.0**

Adobe Streamline tekee pikselikuvasta viivagrafiikkaa, jo [ta voi helposti jatkojalostaa kuvitusohjelmissa. Kuinka](#page-105-0) helposti skannattu mustavalkoinen piirrosoriginaali muo kataan värilliseksi selviää seuraavasta Macmaailmasta.

#### **lacmaailma** ■ **TOIMITUS**

#### **Päätoimittaja:** Eskoensio Pipatti

**Toimituspäällikkö/AD:** Osmo Leivo **Toimittaja:** Mika Koivusalo

**Vakituiset avustajat:** Yrjö Benson, Esa Haapa-aho, Marika Suomela, Satu Ilta, Juha Kankaanpää, Juha-Pekka Laaksonen, Petri Riihikallio, Jussi Mononen, Simo Neuvonen, Timo Simpanen, Hartti Suomela, Pekka Vaartela, Jukka Viitasaari, Severi Virolainen **Postiosoite:** Macmaailma, PL 64, 00381 HELSINKI **Katuosoite:** Kornetintie 8, 00380 HELSINKI **Puhelin:** (90) 120 5911, faksi (90) 120 5799 **AppleLink:** SF0043

#### ■ **KUSTANTAJA**

Erikoislehdet Oy Helsinki Media **Toimitusjohtaja:** Eero Sauri **Markkinointijohtaja:** Hannu Ryynälä ■ **LEHDENMYYNTI Markkinointipäällikkö:** Heikki Nurmela **Tuotepäällikkö:** Pauliina Kaivola ■ **ILMOITUSMYYNTI** Sanomaprint Erikoislehdet Ilmoitusmyynti, PL 64, 00381 HELSINKI **Puhelin:** (90) 120 5911 **Myyntijohtaja:** Esa Sairio

**Myyntipäälliköt:** Jussi Kiilamo, Helena Räikkönen **MacMarkkinat myyntineuvottelija:** Marika Tolvanen **Ilmoitussihteeri:** Sirkka Pulkkinen

#### ■ **ASIAKASPALVELU**

Macmaailma Asiakaspalvelu, PL 35 01771 VANTAA<br>Lehtitilaukset: (90) 120 670, kirjat (90) 120 671<br>Tilausten irtisanomiset (90) 878 4544 (automaat-<br>tinen vastauspalvelu, varaa esille asiakasnumerosi osoitelipukkeesta tai laskun kuittiosasta). Muut asiat (90) 120 670 (osoitteen muutokset ym.) Osoitteenmuutokset ja tilausten irtisanomiset tulevat voimaan viimeistään yhden ilmestymiskerran jälkeen ilmoituksen saapumisesta. **Tilaushinnat:** Jatkuva säästötilaus 12 kk 258 mk,

määräaikaistilaus 12 kk 275 mk. ■ Säästötilaus jatkuu uudistamatta kunnes tilaaja

irtisanoo tilauksensa tai muuttaa sen määräaika

seksi. Seuraavat jaksot tilaaja saa kulloinkin voi massa olevaan säästötilaushintaan, joka on aina edullisempi kuin vastaavan pituinen määräaikaisti laus.

Tilaukset toimitetaan force majeure (lakko, tuotan nolliset häiriöt yms.) varauksin.

■ Macmaailma ilmestyy kymmenen kertaa 1994.<br>■ Helsinki Media Erikoislehtien asiakasrekisteriä voidaan käyttää ja luovuttaa suoramarkkinointitar koituksiin.

■ Lehtiemme tilaajat ovat Helsinki Media konsernin asiakkaita ja saavat seuraavien vuosien aikana edullisia asiakastarjouksia tuotteistamme. Mikäli et te halua asiakastarjouksia, voitte ilmoittaa asiasta asiakaspalveluumme, jolloin poistamme tilaustie-

tonne tilausvelvoitteiden täytyttyä.<br>■ Macmaailma-lehdelle voi tarjota julkaistavaksi<br>artikkeleita ja käyttövinkkejä. Ennen artikkelin kirjoitusta on syytä ottaa yhteyttä toimitukseen pääl-

lekkäisyyksien välttämiseksi.<br>■ Kirjoituksia ja kuvia saa lainata lehdestä vain toimituksen luvalla.

■ Mikäli ilmoitusta ei tuotannollisista tai m toiminnallisista syistä (esim. lakko) tai asiakkaasta johtuvasta syystä voida julkaista, lehti ei vastaa il moittajille mahdollisesti aiheutuvista vahingoista. Lehden vastuu ilmoituksen poisjäämisestä tai jul kaisemisessa sattuneesta virheestä rajoittuu ilmoi tuksesta maksetun määrän palauttamiseen. Huo-<br>mautukset on tehtävä 8 päivän kuluessa ilmoituk-

sen julkaisemisesta.<br>■ Sivun 6 kuva on MacUser Magazinen yhdysvalta-■ Sivun 6 kuva on MacUser Magazinen yhdysvalta-<br>laisen painoksen alkuperäisaineistoa, jonka teki-<br>jänoikeudet kuuluvat Ziff Communications Companylle, joka pidättää kaikki oikeudet. Copyright © 1994 Ziff Communications Company.

ISSN 0786-3683 6. vuosikerta<br>Painopaikka: Forssan Kirjapaino Oy, 1994

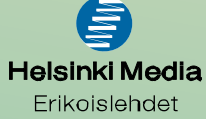

# **Onko Macintosh yleiskone?**

Onko Macintosh riittävän hyvä yrityksen yleistie- tokoneeksi? Siis sen sijaan, että työntekijöiden henkilökohtaisena tietokoneena on PC, jokaisella olisikin Macintosh?

Ilman muuta Macintosh on riittävän hyvä. Macintosh on nimenomaan henkilökohtaisessa tietojenkäsittelyssä lähes joka suhteessa PC:tä parempi.

Tätä taustaa vasten tuntuu ihmeelliseltä, ettei Apple itse mainosta Macintoshia yrityksen yleisratkaisuksi. Sain taas Suomen Applesta lehdistötiedot-

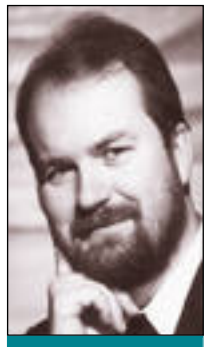

**Yrjö Benson on IVO Voimansiirto Oy:n tietohallintopäällikkö.**

teen, jossa Apple ilmoittaa suuntautuvansa graafiseen teollisuuteen, korkeakouluihin ja sähköiseen viestintään. Ikäänkuin Apple itse ei haluaisi myydä Macintoshia yritysten yleiskoneeksi, tai ei itse uskoisi Macintoshin pärjäävän.

Vika ei ole yksin Suomen Applen. Myös yhdysvaltalainen emoyhtiö syyllistyy samaan. Tämä on ostajan ja päättäjän kannalta hämmentävää. Tuntuu jotenkin, ettei Apple itse halua myydä Macintoshia yleisratkaisuksi, vaan ainoastaan kapeille erikoissegmenteille.

Suomessa on vain muutama suuri yritys, jolla on paljon Macintosheja. Yksi niistä on Tele. Olen pyytänyt Suomen Applelta monta kertaa, että he järjestäisivät tapaamisen, jossa olisivat mukana suomalaiset Macintosh-suurkäyttäjät, nykyiset ja potentiaaliset. Turhaan. Lupauksista huolimatta tilaisuutta ei ole järjestetty.

Tilaisuus olisi tärkeä, jotta päästäisiin vaihtamaan kokemuksia ja ajatuksia siitä, kuinka Apple saadaan sijoitettua oikealle paikalleen PC:eiden ja muiden koneiden sekaan. Tosiasiahan suuryrityksissä on, että ne ovat luisuneet monitoimittajaympäristöön, jonka hallinta kuormittaa tietohallintoa yhä enemmän.

#### **Apple palvelijana**

Entä pärjäävätkö Applen palvelimet PC-palvelimille? Eivät pärjää. PC-palvelintekniikka on edellä Macintoshin palvelintekniikkaa muun muassa hinnassa, laadussa ja suorituskyvyssä. Tämän perusteella voisi tehdä johtopäätöksen, että tähän Apple sitten kaatuu yritysmaailmassa.

Mutta hätä ei ole tämän näköinen. Apple-ympäristöön sopii hyvin, että palvelimet ovat joltain toiselta toimittajalta. Esimerkiksi DECillä on monia kilpailukykyisiä palvelimia, joihin saa erittäin hyvät Macintosh-palvelut ja -verkkotuen.

Entä tietoliikenne? Monissa uusissa Macintosheissa ja oheislaitteissa on peräti sisäänrakennettuna Ethernet. Tässäkin suhteessa Macintosh on useissa tapauksissa edellä PC-maailmaa.

Homma ei jää myöskään kiikastamaan sovellusohjelmista. Macintoshille saa kaikki samat tavallisimmat toimisto-ohjelmat kuin PC:lle, kuten Word, WP, Excel ja MS Mail. Eksoottisemmat räätälöidyt sovellusohjelmat on Macintoshille vähintään yhtä helppoa tehdä kuin PC:lle. Aikaisemmin tässä oli suuri ero Macintoshin hyväksi. Nyt, kun myös PC:lle on tullut hyviä kehittimiä, on tämä ero kaventunut.

Macintoshille saa myös pääte- ja X-emulaattorit aivan yhtä hyvin kuin PC:lle. Summa summarum: Macintosh kelpaisi aivan hyvin yrityksen yleistietokoneeksi. Näin vain ei ole tapahtunut.

#### **Kello kä y...**

Applella olisi nyt kiire tämän asian kanssa. Etsikkoaika alkaa mennä ohi. Tänä tai ensi vuonna markkinoille tulevan Windows Chicagon myötä suuri osa Macintoshin käyttöliittymän ylivoimasta katoaa. Chicagossa on muun muassa pitkät tiedostonimet, rajoittamaton ikkunahierarkia ja yksi yhteinen hakemisto kaikille objekteille. Näitä ominaisuuksia ei ole nykyisissä Windowseissa. On aivan uskomatonta, että vasta 1994 tai 1995 saavat Windows-käyttäjät nämä Macintosh-käyttäjille vuodesta 1984 asti itsestäänselvät ominaisuudet!

Myös tavalliset Windows-ohjelmat alkavat nyt olla yhtä hyviä ja yhtä paljon WYSIWYG kuin mitä Macintoshin ohjelmat ovat aina olleet. Esimerkiksi PC:n Word on nyt täysin muokattavissa esikatselutilassa. Wordin uusimmassa PC-versiossa 6.0 sivut jopa rullaavat näytöllä juoksevasti myös esikatselussa, niinkuin MacWrite on tehnyt jo kymmenen vuotta...

Jos Applelta ei tule jotain mullistavaa uutta ja hyvää käyttöliittymään, supistuu vielä nyt Applen hyväksi oleva ero pieneksi, tai jopa katoaa kokonaan. Mitä Applelle sitten tapahtuu? Laitepuolen kehitys, kuten PowerPC ja käsitietokoneet, ei ehkä pysty kokonaan korvaamaan Applen hupenevaa etumatkaa käyttöliittymässä.

Toinen mahdollinen pelastus on laajeneva yhteistyö IBM:n kanssa. IBM:llä ja Applella on runsaasti toisiaan täydentävää osaamista. PowerPC:n onnistuminen saattaa olla vasta alkua syvenevälle yhteistyölle.

Nämä uudet mahdollisuudet eivät vielä poista perusvirhettä, joka on tapahtunut siinä ettei Apple ole markkinoinut ja ajanut Macintoshia voimallisemmin yritysten yleisratkaisuksi. Vieläkään ei olisi liian myöhäistä aloittaa rynnäkköä.

Luultavasti Apple ei tule tekemään mitään tämän asian eteen. Sääli, koska yritysten "perustietojenkäsittely" on sata kertaa suurempi markkina-alue kuin kaikki Applen nyt liputtamat erikoissegmentit yhteensä. Ja Applella olisi oikeat tuotteet ja ohjelmat myös tähän valtamarkkinaan. **MM**

**Osto-opas: K [aikki Macintoshit](#page-107-0)** Sivu 35.

PowerPC

**Power Marinovich** 

**[POWER MACINTOSH](#page-86-0)**

Ō

**SUOMALAINEN MACINTOSH-LEHTI NUMERO 3 HUHTIKUU 1994 29 MK**

**Perusteellinen tietopaketti markkinoiden tehokkaimmasta mikrotietokoneesta.** 

ics. **Tele** 10475

Sivu 12.

**[Ofoto 2.0](#page-97-0)**

**Automaattista kuvankäsittelyä.** Sivu 24.

# **Adobe [Streamline 3.0](#page-105-0)**

**Pikakokeessa täysin uusittu kuvien vektorointiohjelma.** Sivu 33.

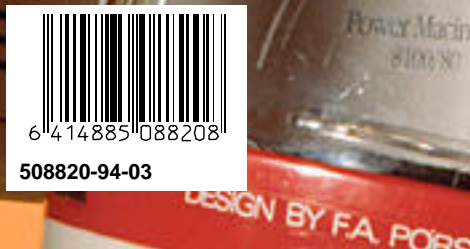

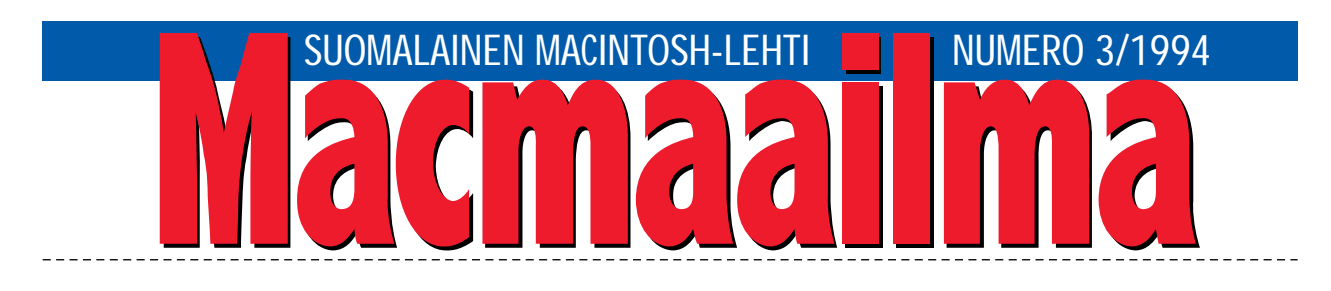

## **POWER PC JA TULEVAISUUS**

Power Macintoshit ovat nyt todellisuutta. Ne jul- kistettiin valmiina tuotteina, ei keskeneräisinä laboratoriomalleina. Kaikki on integroitu emolevylle, joka vielä sisältää tavallista vähemmän osia. Koneet ovat välittömästi saatavilla.

Power Macintosh on nopea. Suoraan PowerPCprosessorille kirjoitetut ohjelmat toimivat helposti 4–6 kertaa nopeammin kuin nopeimmassa Quadrassa. Ja se on paljon se.

On sitten kokonaan toinen juttu, koska tunnetuimmista ohjelmistoista on valmiina kunnolliset PowerPC-versiot. Tilanne on kuitenkin parempi kuin mitä alunperin epäiltiin. PowerPC:lle on olemassa jo muutama suomalainenkin ohjelmistotuote. Kesään mennessä useimmista tunnetuimmsta ohjelmista saadaan kunnolliset Power-PC-versiot. Ainakin näin on luvattu.

Tavallisille Macintosh-ohjelmille Power Macintoshit eivät tarjoa mitään erikoista: melkein Quadran vauhtia Quadran hinnalla. Power Macintoshit eivät onneksi ole ylettömän kalliita. Vastaavat Power Macintosh- ja Quadra-mallit ovat hinnoiteltu samalle tasolle.

Apple mainostaa, että uusilla Power Macintosheilla on jotakin, mitä PC:ltä puuttuu: tulevaisuus. Mutta mikä on se tulevaisuus?

Power Macintoshit tarjoavat aivan uuden teholuokan pöytätietokoneisiin. Niiden hinnoittelu on järkevä. Tavalliset Macintosh-ohjelmat toimivat niissä. Useimmat uudet Macintosh-mallit voidaan päivittää Power Macintosheiksi. Apple on tosissaan Power Macintoshiensa kanssa. Niiden myötä myös Applella on tulevaisuus.

**MIKA KOIVUSALO** 

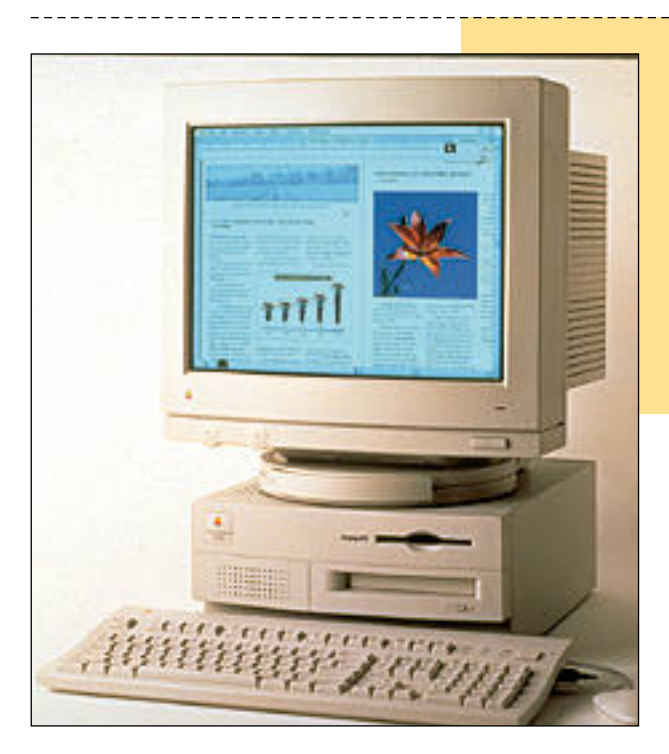

### **AJANKOHTAISET**

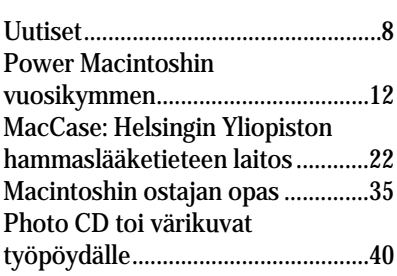

#### **ARVIOT**

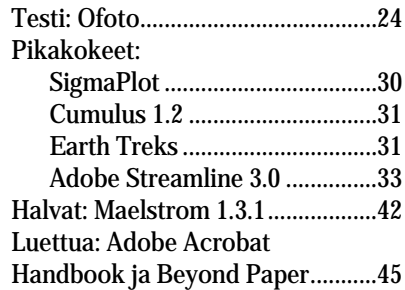

#### **KANSI Kohuttujen Power**

**Macintoshien melko arkinen ulkonäkö saa helposti unohtamaan käyttävänsä markkinoiden tehokkainta mikrotietokonetta. Perusteellinen tietopaketti Applen huippu-uutuudesta alkaen sivulta 12.**

#### **MIELIPITEET**

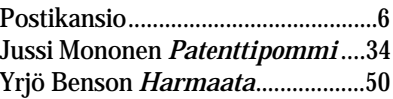

#### **VINKKISIVUT**

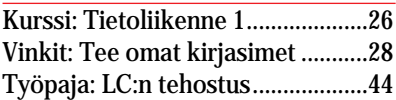

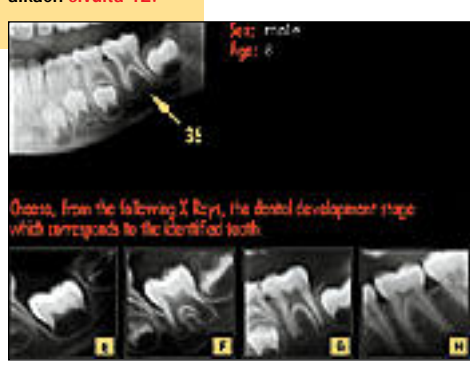

**Helsingin Yliopiston hammaslääketieteen laitok[sella käytetään](#page-95-0) Macintoshia sekä opetuksessa että diagnoosien teossa. Sivu 22.**

#### **PALVELUSIVUT**

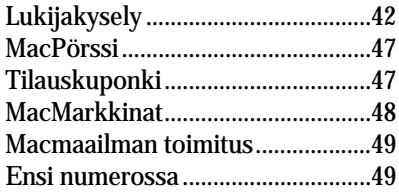

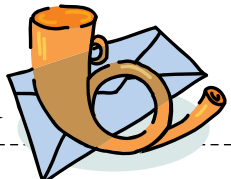

#### <span id="page-81-0"></span>**Vielä Macmaailman PD-levykkeistä**

Viime Macmaailman nume- ron postipalstalla kerroitte, että Macmaailman PD-levykkeitä toimitetaan niitä haluaville. Olen ollut lehtenne tilaaja numerosta 5/93 lähtien enkä ole vielä nähnyt ainuttakaan levykettä.

Kuka näitä levykkeitä saa ja miten? Pitäisikö lehden mukana tulla levyke monien ulkomaisten julkaisujen tavoin? Olen kiinnostunut niin Macmaailman vanhoista kuin tulevista uusistakin levykkeistä ja haluaisin saada ne käsiini.

#### *Juha Strandén Turku*

Numeronne 2/93 postikan- siossa kerroitte Macmaailman PD-levykkeistä. Ihmetys valtasi mieleni. Olen ostellut irtonumeroita vuosina -91-92 ja olen ollut lehden tilaaja vuodesta 1993 lähtien. Ovatko PD-levykkeet tarkoitettu joillekin hyväveli-kerholaisille vai onko posti keksinyt niille parempaa käyttöä? Joten kysynkin, että miten niitä levykkeitä voisi saada tänne periferiaan päin?

#### *Lasse Rönkä Masala*

Tilasyistä viime numeron postipalstan vastaus oli typistetty mahdollisimman lyhyeksi ja ytimekkääksi, joten siitä ei ehkä käynyt tarpeeksi selkeästi ilmi, mistä on kyse PD-levykkeiden kohdalla.

Macmaailmassa on numerosta 6/93 alkaen ollut Halvat-sivu, jossa käsitellään lyhyesti muutamia Public Domain- ja Shareware-ohjelmia.

Samalla sivulla kerrotaan, mistä ohjelmia saa. Niitä löytyy muun muassa useista Macintosh-sähköpostijärjestelmistä, esimerkiksi fiMU-Gin (Finnish Macintosh User Group) ylläpitämästä AppleGardenista.

Ohjelmia saa myös Macmaailman kautta. Välitämme jokaisen numeron Halvat-ohjelmat levykkeellä omakustannushintaan. Yhdellä levykkeellä ovat yhden numeron ohjelmat.

Levykkeen hinta on 35 mk, ja maksu peritään postiennakolla. Tilattaessa yhdellä kertaa useamman numeron ohjelmat, on hinta per levyke alhaisempi, koska postiennakon kulut ovat lähetyskohtaiset, eivät levykekohtaiset.

Levykkeiden sisältö on seuraava:

**6/93**: AddressBook 3.6.1, Disinfectant 3.2 **7/93**: HP-Calc 1.0, Disk Copy 4.2, PopChar 2.6.2 **8/93**: Flash-It 3.0.2, SuperClock! 4.0.3 **1/94**: StuffIt Lite 3.0.7, Applicon 2.2, BeHierarchic 1.0.5 **2/94**: AppDisk 1.6.1, Extensions Manager 2.0.1, FirstClass Client. Tilaukset lähtetään Macmaailman

toimitukseen postikortilla (osoite: Macmaailma, PL 64, 00381 Helsinki) tai faksilla (90) 120 5799. Puhelimitse tilauksia ei vastaanoteta.

Tilaukseen on aina merkittävä, minkä numeron levyke halutaan. Olemme nimittäin saaneet turhan monta tilausta, josta ei käy ilmi, minkä numeron levykke halutaan. Mika Koivusalo

#### **Quadra vastaan Mac Plus**

Numerossa 1/94 ollut juttu Macintosh Plus vastaan Quadra oli ajatuksia herättävä artikkeli. Muutama huomio ja kysymys liittyen juttuun.

Tilanne ei ollut tasan näytön osalta: 19 tuuman näyttö kottaraisenpönttönäyttö. Quadrassa suuri osa energiaa ilmeisesti hukattiin ison näytön pyöritykseen, mikä kävi jo selville jutussa mainitusta laskentatestistä. Suhde olisi ollut varmasti enemmän Quadran eduksi esimerkiksi 13 tuuman näytöllä.

Joutuiko Quadra pyörittämään värejä ison näytön lisäksi testin aikana. Värit syövät koneen tehoja joskus tuskallisenkin paljon. Eli montako väriä/harmaasävyä testin aikana oli käytössä Quadrassa.

#### *H.K.*

Quadrassa 19 tuuman näyttöä ajettiin kaksiväritilassa. Värimäärän nostaminen 256:een (kokeiltiin) ei muuttanut systeemin kokonaistehokkuutta merkittävästi.

19 tuuman näyttö oli muuten Quadralle oikeastaan etu, sillä kun tekstiä juoksutettiin, kirjoitettiin, muotoiltiin ja kuvia rajattiin ja niiden kokoa muutettiin, ei näyttöä tarvinnut zoomailla ja rullailla kuten taas oli asia Plussan kohdalla.

Jutussa mainittu laskentatesti ei käytä näyttöä lainkaan koko laskennan aikana. Eli näytön nopeus/hitaus/koko ei vaikuta sen tulokseen. 13 tuuman näytöllä tulos olisi ollut sama.

Yleensäkin nopeustestit, jotka tehdään vain nopeutta mittaavilla erikoisohjelmilla, antavat liian optimistisia tuloksia. Eräs usein liikaa painottuva tekijä on aritmetiikkaprosessori, jonka merkitys useimmilla ohjelmilla ja töillä on vähäinen, jopa olematon.

Todellisimmat nopeustestit tehdään normaaleilla ohjelmilla, mieluiten usealla eri ohjelmalla, ja vedetään näistä vielä jonkinlainen keskiarvo. Todellisia ohjelmiahan koneissa kuitenkin käytetään, ja tarkkaa, sadasosadesimaaleja sisältävää, tehokkuutta kuvaavaa lukuarvoa ei ole.

Monin eri käytännön testein en ole saanut Quadrojen tehoiksi niitä lukemia, joita usein tarjotaan. Käytännön työssä kokonaisteho "jää" enintään 10–14-kertaiseksi Plussaan nähden. Eikä se suinkaan aina ole edes kymmenkertainen.

Mika Koivusalo

#### **Onko LC 475 todella tehokas?**

Numerossanne 2/94 kerroit- te Macintosh LC 475 -koneesta. Konetta kehutaan hyväksi ja varsinkin nopeaksi. Jutussa on vielä jonkin Ingram Laboratoriesin tekemä nopeustesti, jossa 475 saadaan lähes yhtä nopeaksi kuin Quadra 610. Onko totta myös, että 486-PC:t ovat hitaampia tai enintään yhtä nopeita kuin 475? LC 475 maksaa kuitenkin vain murtoosan Quadrojen hinnasta. Onko 475 todella niin nopea ja hyvä kone kuin väitätte?

*"Epäilijä"*

LC 475 sisältää saman 68040 prosessorin kuin Quadra 610. Se toimii myös samalla kellotaajuudella (25 MHz). Ainoa ero on se, että 475:n prosessori on edullisempi malli. Siinä ei ole matematiikkaprosessoria, ja siksi sen tarkka tyyppimerkintä on 68LC040.

Prosessori on se osa tietokoneesta, joka käytännössä määrää sen suorituskyvyn. Nopeuteen vaikuttavat jonkin verran myös näytönohjain ja tietyt muut koneen sisäiset ratkaisut. Aritmetiikkaprosessorin merkitys jää yleensä pieneksi.

LC 475 on siten nopeudeltaan hyvin lähellä Quadra 610:aa ja vanhaa Quadra 700:aa. Ingram Laboratoriesin tekemät nopeustestit kertovat suunnilleen totuuden eri Macintoshien välisistä tehoeroista. PC:ihin nähden tehoerot eivät ole aivan niin yksiselitteisiä kuin mitä yksinkertainen tehokkuuspylväs kertoo.

Hintaero LC:n ja Quadrojen koneiden välillä johtuu lähinnä siitä, että LC-koneen näytönohjain on hiukan yksinkertaisempi ja laajennusmahdollisuudet ovat vaatimattomammat. Lisäksi LC 475 on Applen "halpasarjaa", joten sen hinta on kaikilta osin haluttu painaa niin alas kuin mahdollista. Eivätkä Quadratkaan ole nykyään enää hirveän kalliita. Edullisimpien hinnat ovat jo reilusti alle 20 000 markan.

Mika Koivusalo

#### **Hiiri ei toimi**

Macintoshini kohdistin ju-<br>miutuu joskus näytön vasempaan ylänurkkaan, eikä reagoi millään tavoin hiiren liikutteluun.

Tätä tapahtuu etenkin käynnistysten yhteydessä, mutta myös kesken koneen käyttämisen. Tällöin tekeillä olevat työt tuhoutuvat, koska hiiri herää henkiin vain, jos käynnistän koneeni uudestaan.

Mitä hiiressäni on vialla?

Hiireni on Applen uutta soikeaa mallia. Macintoshini on Centris 610, jossa on käyttöjärjestelmä 7.1.

*"Kaatumatautinen hiiri"* Tietoomme on tullut, että muillakin Macintosh-käyttäjillä on vastaavia ongelmia. Joissakin tapauksissa edellisen, kulmikkaamman hiirimallin käyttäminen on parantanut järjestelmän toimintaa.

Parempi ratkaisu on kuitenkin asentaa käyttöjärjestelmätiedostot uudestaan ja ajaa Applen System Update 2.0.1 -päivitysohjelma, joka korjaa useita laitteistosta ja ohjelmistosta löytyviä ongelmia. System Updatea voit kysellä jälleenmyyjältäsi. Se löytyy myös useimmista sähköpostipalveluista, kuten Apple-Gardenista.

Hartti Suomela

### **Tarkennus: fiMUGin**

**kokouksista**<br>*Vi*ime numerossa kerroimme uutis-V sivuilla, että fiMUG pitää kokouksiaan, MUGI-iltojaan, kaksi kertaa kuukaudessa. Tieto oli hiukan virheellinen. fiMUGin MUGI-ilta on kerran kuussa, joka kuun ensimmäinen torstai kello 19.00 alkaen Helsingin Kluuvin kauppakeskuksessa sijaitsevassa CompuCafessa.

# <span id="page-82-0"></span>**HUHTIKUU 1994**

M Kansainvälinen markkinatutkimusyhtiö, Dataquest, on arvioinut että Apple tulee myymään vuoden aikana **700 000 PowerPC-pohjaista tietokonetta**. Saman yrityksen edustaja kertoo myös, että joulukuisen inventaarion mukaan Applella on noin miljardin dollarin arvoinen varasto Motorolan 680x0-prosessoreita. Suuri varasto vaikuttanee jatkossa perinteisten Macintoshien hinnoitteluun.

M Applen ja Motorolan kanssa yhteistyössä **PowerPC**-prosessoria kehittänyt **IBM** on ilmoittanut, että IBM:n PowerPC-pohjaisia tietokoneita on odotettavissa markkinoille vuoden loppupuolella. Koneissa tulee olemaan vakiona CD-ROM-asema ja puheentunnistus.

M Helsingin Messukeskuksessa 9.-10.3. järjestetyssä neljännessä **Windows Maailma** -näyttelyssä vieraili yleisöä paljon enemmän kuin oli odotettu, eli reilut 21 000 henkeä. Muun muassa Microsoftin pääjohtajan **Bill Gatesin** 10 minuutin avajaispuhetta oli seuraamassa noin 1 500 kuulijaa. Messuilla oli kaikkiaan 85 näytteilleasettajaa ja vaikka messut keskittyivätkin nimensä mukaisesti Windows-maailmaan, oli muutamilla osastoilla esillä myös Macintosheja. Lisätietoja: **Skandinavian Liikemessut Oy**, puh. (90) 694 3477, fax (90) 693 3763

M Hannoverissa Saksassa järjestettiin 16.-23.3. jokavuotiset **CeBIT-elektroniikkamessut**, joilla vieraili kaikkiaan noin miljoona messukävijää. Näytteilleasettajia oli hiukan vähemmän kuin edellisenä vuonna, mutta silti yli 5 700 kappaletta.

M Yhdysvaltalainen musiikkiohjelmien ja -sovellusten valmistaja **Opcode Systems** on valtuuttanut **BitMix Oy**:n edustamaan tuotteitaan Suomessa. Lisätietoja: BitMix Oy, puh. (90) 328 1828, fax (90) 328 1828.

M Kiihdytinkorttien valmistaja **DayStar Digital** suunnittelee **68060**-pohjaisten kiihdytinkorttien tarjoamista nykyisen Macintosh-malliston tietokoneisiin. Kortit esiteltäneen toukokuussa ja niiden saatavuus riippuu 68060-prosessorin saatavuudesta. DayStarin mukaan kiihdyttimet ovat nopeudeltaan liki PowerPC 601 -prosessorin luokkaa, ilman että on siirryttävä käyttämään erillisiä prosessorikohtaisesti optimoituja ohjelmia.

M **Apple** aikoo lisensoida Macintoshin käyttöjärjestelmän ja -liittymän PowerPC-pohjaisia tietokoneita valmistaville yrityksille.

M **SyQuest Techologyn** ilmoituksen mukaan kaikki yhtiön valmistamat SCSI-väylään kiinnitettävät vaihtolevyasemat ovat yhteensopivia uusien Po wer Macintoshien kanssa.

M Tietoliikenne- ja verkkotuotteilla tunnetuksi tullut Novell on ostanut WordPerfect Corporationin. Kun Novell hankki samaan aikaan Borlandilta Quattro Pro -taulukkolaskentaohjelman, nousi se kertaheitolla ohjelmistoalan suurimman yhtiön, Microsoftin kintereille. Kaupan vaikutuksesta Suomen jakelutiehen ei ole vielä tietoa.

M **WordPerfect** on lähdössä sähköisen julkaisemisen ohjelmistobisnekseen taistelemaan muun muassa Adoben Acrobatia, No Hands Softwaren CommonGroundia ja Farallonin Replicaa vastaan. Koodinimeä **Envoy** kantavan ohjelmiston lukijaosaa on tarkoitus voida vapaasti levittää julkaisujen mukana.

M Vuoden loppuun mennessä ruotsalainen kustannusyhtiö **Bonnier** aikoo aloittaa uutisten ja pörssikurssien myymisen Newton-tietureihin GSMverkon avulla. Jatkossa Bonnier Information Servicesin (BIS) tarjoamien palveluiden kautta voidaan tehdä myös osakekauppaa. BIS-järjestelmän kehittäminen on tehty **Applen** ja Ruotsin valtakunnallisen puhelinlaitoksen **Telian** yhteistyönä.

M Elektronisen taiteen viides kansainvälinen symposium **ISEA'94** järjestetään Helsingissä 20.- 25. elokuuta 1994. ISEAn ohjelma koostuu tiiviistä 3-päiväisestä konferenssista sekä laajasta taiteellisesta osuudesta, johon kuuluu taidenäyttelyitä, konsertteja, elektroninen teatteri sekä muita tapahtumia. Lisätietoja: ISEA'94 toimisto, puh. (90) 756 3601, fax (90) 756 3602.

M **Microsoft** on oikeuden päätöksellä määrätty maksamaan **Stac Electronicsille** 120 miljoonaa dollaria korvauksena patentti- ja sopimusloukkauksista. Microsoftin vastakanteista vain yksi ratkesi Microsoftin eduksi, minkä johdosta Stac joutuu korvaamaan 13,6 miljoonaa dollaria Microsoftille. Kiistan keskipisteenä oli MS-DOS 6:n mukana levitetty DoubleSpace-pakkausohjelma.

M Italiasta on löytynyt uusi Macintosh-virus nimeltään **SysX**, joka tunnetaan myös nimellä **INIT-9403**. Virus saastuttaa vain muutamia ohjelmia, joitakin arkistointi- ja pakkausohjelmia sekä italialaisen käyttöjärjestelmän.

Kaikki tärkeimmät viruksentorjuntaohjelmat on päivitetty tunnistaman ja tuhoamaan tämä uusi virus (esimerkiksi Disinfectant 3.4.1.).

# UUTISET

### **Adobe ja Aldus yhteen**

Julkaisu-, kuvitus- ja kuvankäsittelyalan kaksi suurta, **Adobe** ja **Aldus**, ovat ilmoittaneet aikeistaan yhdistää toimintansa.

Maaliskuun puolivälissä yhdistymisestä sovittiin yritysten hallitusten kesken, mutta todellista fuusiota saadaan odottaa heinäkuulle, jolloin asia on ehditty käymään läpi molempien yritysten osakaskokouksissa.

Yhdistymisen tuloksena

syntyvä yritys jakaantuu toiminnallisesti kolmeen osaan, järjestelmätuotteista vastaavaan, sovellusohjelmista

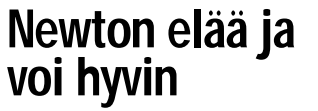

Apple ei ole ole unohtanut muistilehtiömikro Newtoniaan, vaikka PowerPC-pohjaiset Macintoshit ovatkin olleet etusijalla jo jonkin aikaa.

Maaliskuun alussa Apple julkisti pari uutta Newton-mallia, **Newton MessagePad 100**:n ja **110**:n. 110-malli on muotoilultaan uudistunut; se on hieman kapeampi kuin alkuperäinen Newton ja lisäksi siinä on monien käyttäjien toivoma suojakansi nestekidenäytölle. 100 on alkuperäisen Newtonin näköinen.

Uusien mallien mukana tulevat varusohjelmistot ovat kokeneet muutoksia, muun muassa kirjoituksen tunnistus on monipuolistunut ja osoitteiston hallinta on tullut yksinkertaisemmaksi. Tämän lisäksi 110 mallin paristojen käyttöikä on pidentynyt ja vapaana olevan käyttömuistin määrä on kolminkertaistunut.

Uudet mallit ovat Yhdysvalloissa jonkin verran, noin 15 - 25 prosenttia, edullisempia kuin alkuperäiset Newtonit. Alkuperäisiin Newtoneihin on saatavilla edullinen ohjelmistopäivitys.

Uusien mallien lisäksi Apple on julkistanut **Newton Connection 2.0** -ohjelman Macintoshille. Ohjelman avulla käyttäjät voivat muun muassa siirtää Newtonin kalenterista,

vastaavaan ja kuluttajatuotteista vastaavaan divisioonaan. Uuden yrityksen pääjohtajaksi tulee Adoben nykynen pääjohtaja **John Warnock**.

Loppukäyttäjiä kiinnostaa eniten Adoben Illustratorin ja Alduksen FreeHandin tulevaisuus. Tällä hetkellä yritysten edustajat eivät halua kommentoida tuotteiden linjauspolitiikkaa.

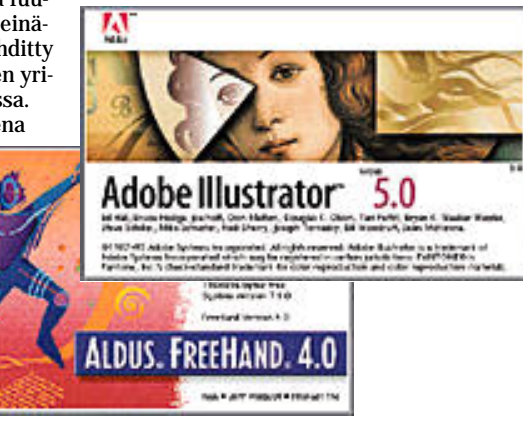

muistiosta, osoitteistosta ja muista ohjelmista Macintoshissa käytettäviin ohjelmiin sekä päinvastoin. Ohjelman avulla voidaan myös Macintoshien ohjelmilla käsitellä Newtonin muistissa olevia tietoja.

### **Macintosh ja Windows**

Apple on Yhdysvalloissa saanut markkinoille loppysyksyllä esittelemänsä DOS- ja Windows-yhteensopivan **Quadra 610** -mallin. Laitteessa on kaksi prosessoria: Motorolan 68LC040 25 megahertsin kellotaajuudella ja Intelin 486SX 25 megahetrsin kellotaajuudella. Koneessa on valmiiksi asennettuna MS-DOS 6.2.

Laitteella voi kahden rinnakkaisen prosessorin ansiosta työskennellä Macintosh- ja DOS-tiloissa yhtäaikaa. Laitteen hinta Yh dysvalloissa on noin 1 600 dollaria. Malli ei ainakaan toistaiseksi tule myyntiin Suomessa.

Apple on ilmoittanut julkis tavansa kuluvan vuoden aika na **käyttöjärjestelmästään version 7.5**. Keskeisimpiä uu distuksia uudessa versiossa ovat AppleScriptin avulla kai kilta ominaisuuksiltaan muo kattava Finder, QuickDraw GX -grafiikkakirjasto ja TCP/IP-lii tyntäpinta. Nykyisin laajennuk sina hankittavat Easy Open ja PC-lukija kuuluvat käyttöjärjestelmäpakettiin. Apple on ilmoittanut julkis-<br>
na käyttöjärjestelmästään vuoden aika-<br>
na käyttöjärjestelmästään vuoten aika-<br>
version 7.5. Keskeisimpiä uu-<br>
ovat AppleScriptin avulla kai-<br>
okatta uudessa versiossa Lotus Organizer 1.1:tä v

System 7.5 on askel kohti Applen hahmottelevaa tulevai suutta puheohjauksineen sekä oppivine ja opastavine agent-

### **Macintosh-messut toukokuussa**

Suomen tämän keväinen Apple-tapahtuma on nimeltään **Mac Power Expo**. Se järjestetään 6. ja 7. päivä toukokuuta Marina Congress Centerin tiloissa Helsingin Katajanokalla. Messujen ensimmäinen päivä on varattu business-maailmalle.

Mac Power Expo on kaikille kävijöille ilmainen. Kävijöille ilmaisia ovat myös messujen yhteydessä järjestettävät seminaarit. Messukävijät voivat lisäksi ratkoa Macintoshongelmiaan fiMUGin ylläpitämällä MacKlinikalla.

Lisätietoja: Eero Nurmikko, puh. 949-490 709 ja Dava Oy, Kari Havaste, puh. (90) 5616 8234.

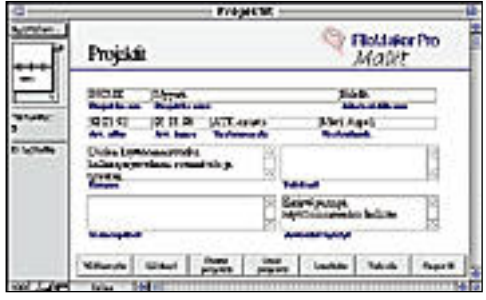

**Tee FileMakerilla hyvä sovellus, osallistu Tietoväylän kilpailuun ja voita itsellesi "Vuoden 1994 FileMakersovelluskehittäjä"-arvonimi**

## **FileMaker-kilpailu**

Claris-ohjelmien maahantuoja **Tietoväylä Oy** on julkistanut Claris FileMaker Pro -sovelluskehityskilpailun **"Vuoden Claris FileMaker-sovelluskehittäjä 1994"**. Kilpailuun voivat ottaa osaa kaikki FileMaker-kehittäjät Macintosh- ja Windows-ympäristöissä.

Kilpailun tarkoituksena on tehdä FileMaker Pro -sovellus, josta voisi olla hyötyä muillekin kuin tekijälleen. Sovelluksen aihe on vapaa.

Kilpailun kolme parasta palkitaan Tietoväylän maahantuomilla ohjelmilla (Borland, Claris ja Micrografx). Voittaja saa valita ohjelmia 10 000 markan, toinen 5 000 markan ja kolmas 3 000 markan edestä.

Kilpailutyöt tulee lähettää 31.5.1994 mennessä osoitteeseen: Tietoväylä Oy, PL 4, 00211 Helsinki. Tulokset tullaan julkaisemaan viimeistään 30.6.1994 AppleGardenissa ja AppleLinkissä.

Lisätietoja: Tietoväylä Oy, puh. (90) 682 1644.

maan **C++** -kääntäjiensä Macintosh-tuotelinjaa 7.0. Tässä graafisessa kehitysympäristössä rakennetut ohjelmat ovat siirrettävissä Power Macintosheihin. Kääntäjän mukana tulee THINK Class Library 2.0 -luokkakirjasto ja Inspector-debuggeri. Lisätietoja: Computer 2000, puh. (90) 887 331.

Alduksen älykäs piirto-ohjelma **Intellidraw** on edennyt versioon 2.0. Uusia piirteitä ovat muun muassa helppokäyttöiset piirtopohjat ja kehittyneet erikoisefektit. Ohjelma tukee kaikkia tärkeimpiä tiedos-

tomuotoja. Lisätietoja Dava Oy, puh. (90) 56 161.

**Microsoft** ottaa 25.4. käyttöön uuden tukijärjestelmän **Microsoft Support Networkin**, jossa asiakkaat voivat valita tuen laajuuden ja tason. Neljästä tasosta koostuvan tuen saamiseksi käyttäjän on rekisteröitävä ohjelmansa Microsoftilla. Sovellusten tuki on ilmaista, kuten myös käyttöjärjestelmien ja kehitystyökalujen tuki 90 päivän ajan alkaen ensimmäisestä puhelusta Microsoft Support -palveluun. Kehittyneitä käyttöjärjestelmiä ja verkkoja koskeva tuki on maksullista. Lisätietoja: Microsoft Oy, puh. (90) 525 501.

### **CD-ROMtuotteita**

**Microsoft** jatkaa CD-ROMtuotelinjaansa. Kevään ja kesän aikana pitäisi ilmestyä ainakin neljä uutta CD-ROM-julkaisua sekä Windows- että Macintosh-ympäristöihin: **Bookshelf 94, Ancient Lands**, **Dangerous Creatures** ja **Multimedia Strauss**.

Bookshelf 94 on vuosittain ilmestyvä hakusanakirja, Anci-

# **Asiakirjojen hallintaa suomalaisittain**

**Tietopolku Oy**:n **Piccolo**-on älykäs arkistointiohjelma, joka sopii minkä tahansa dokumenttien järjestämiseen ja hallintaan. Sen avulla käyttäjä voi liittää kaikkiin tiedostoihin oheistietoja, järjestää tiedostot helposti oikeisiin kansioihin ja suorittaa vapaita tekstihakuja tiedostojen sisällön tai oheistietojen perusteella.

Piccoloa voi hyödyntää kaikkien ohjelmien yhteydessä ja se soveltuu käytettäväksi ryhmätyöskentelyssä. Siihen on myös rakennettu tuki Quark XPress ja Aldus PageMaker -ohjelmia varten, mikä mahdollistaa tiedostojen suoran siirron näihin taitto-ohjelmiin.

Piccolo on saatavilla myös PowerPC-versiona. Alle viidelle yhtäaikaiselle käyttäjälle ohjelman perusversio maksaa verottomana 5 200

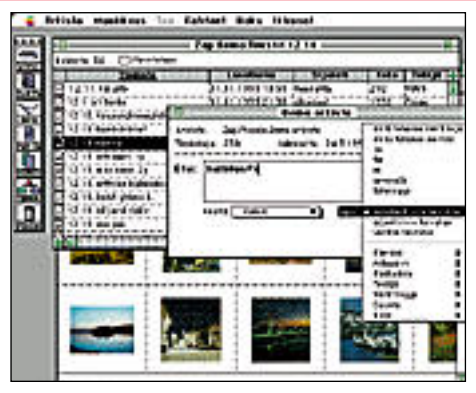

**Suomalaisen Piccolo-ohjelman avulla asiakirjojen hallinta helpottuu huomattavasti.**

markkaa kappale ja hakuversio 3 380 markkaa kappale. Hintaa sisältyy sovitustyö asiakkaalle. Lisätietoja: Tietopolku Oy, puh. (90) 437 5447, fax (90) 455 3117.

ent Lands ja Dangerous Crea tures ovat opetusohjelmia ja Multimedia Strauss esittelee kuuluisan säveltäjän elämää ja kolme hänen merkittävää mu siikkiteostaan, Don Juanin, Tod und Verklärungin sekä Till Eulenspiegelin. ent Lands ja Dangerous Crea- tä Shareware- ja PD-ohjelmia.<br>
tures ovat opetusohjelmia ja Kaiken kaikkiaan **Pacific Hi-**Multimedia Strauss esittelee **Techin** julkaisemalla levyllä<br>
kuuluisan säveltäjän elämää ja on noin 2 0

Lisätietoja: Microsoft Ov. puh. (90) 525 501.

**Info-Mac III CD-ROM** si-

siin tehtyjä HyperCard-pinoja.<br>**Macintosh Programmer's** Programmer's **CD-ROM**ilta löytyy C- ja Pascal-kielisiä koodinpätkiä, ohjelmointityökaluja ja Macintoshin teknistä dokumentaatiota.

Levyjen hinta on noin 50 USD / kappale. Lisätietoja: Pacific HiTech, puh. 990-1-801- 278 2042, fax 990-1-801-278 2666.

<span id="page-85-0"></span>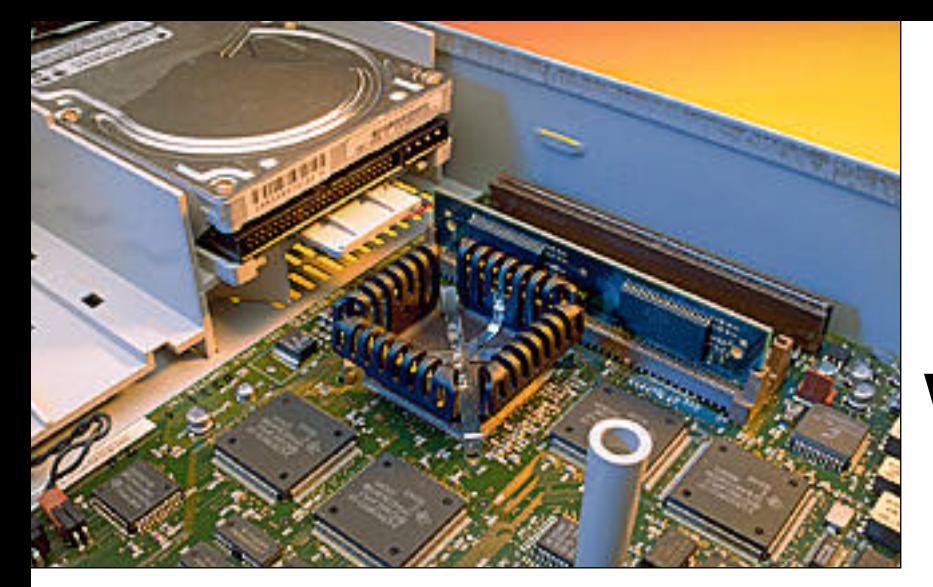

#### **PowerPC-prosessorin lämpeneminen ei ole ongelma, joten Power Macintosheissa jäähdytys onnistuu prosessorin päälle asetetulla pienehköllä jäähdytysrivalla.**

**Applen sisäinen CD-ROMasema on uudistunut. CD-Caddy-kasetteja ei tarvita enää levyille, sillä asemasta tulee ulos musiikki-CD-soittimien tapaan kelkka, johon levy asetetaan.**

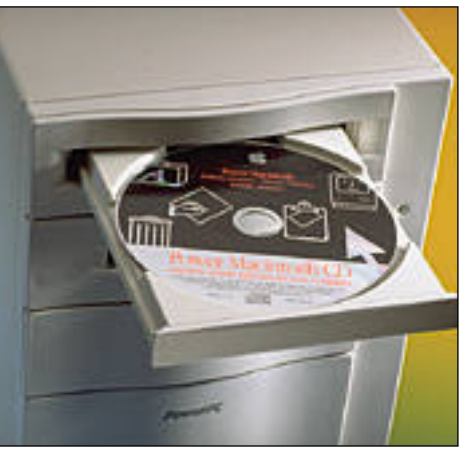

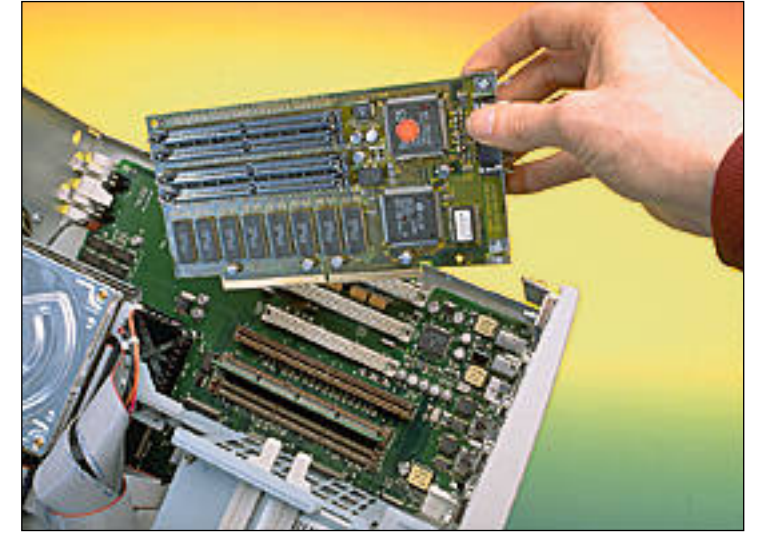

**Kahdessa suurimmassa Power Macintosh -mallissa on vakiovarusteena emolevyn näytönohjaimen lisäksi erillisellä kortilla oleva näytönohjain. Se on toiminnaltaan nopeampi ja siinä on suurempi videomuisti kuin sisäisellä näytönohjaimella.**

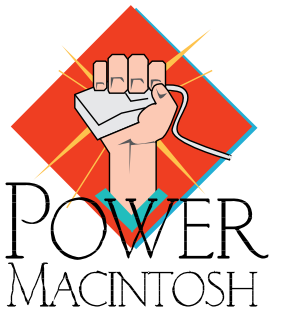

# RISC-PROSESSORI TULEE MIKROTIETOKONEISIIN

**POWER VUOSIK**

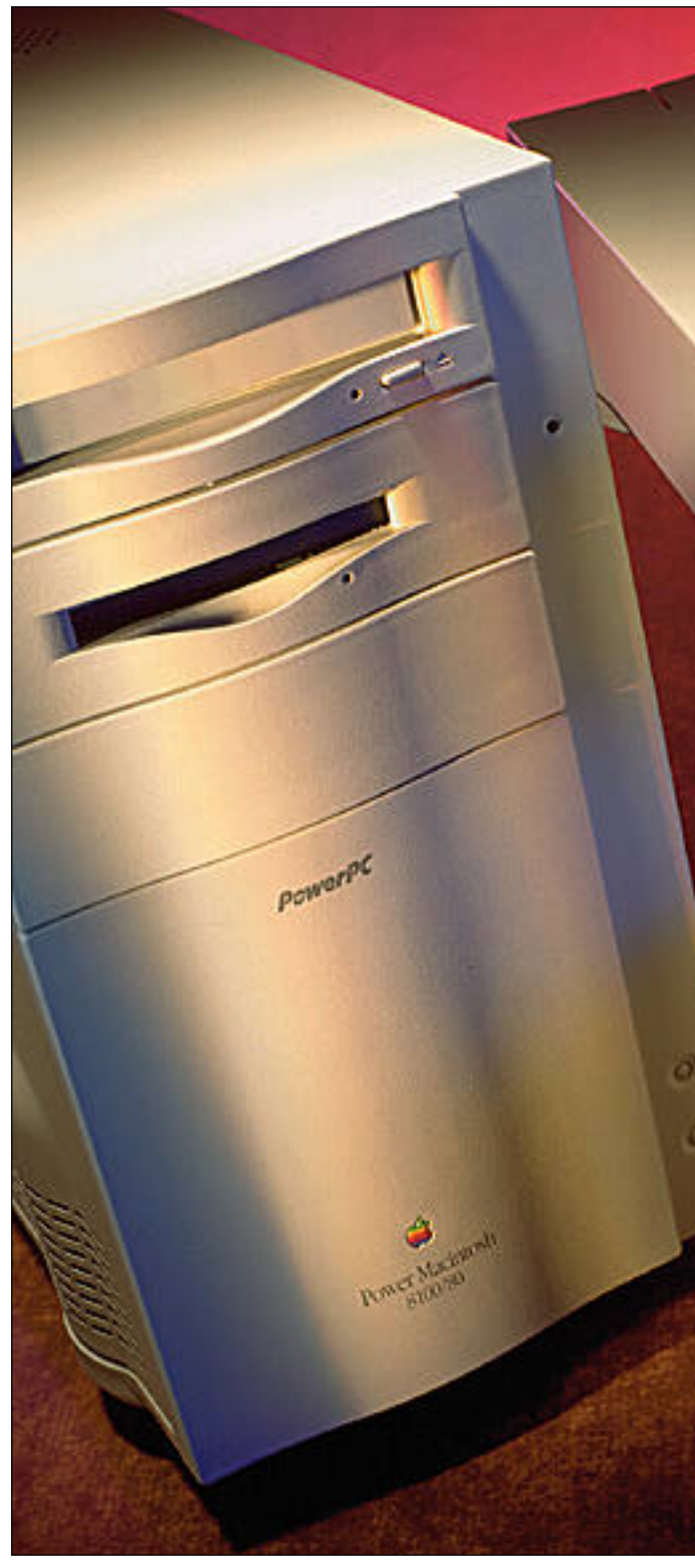

# <span id="page-86-0"></span> **MACINTOSHIN YMMEN**

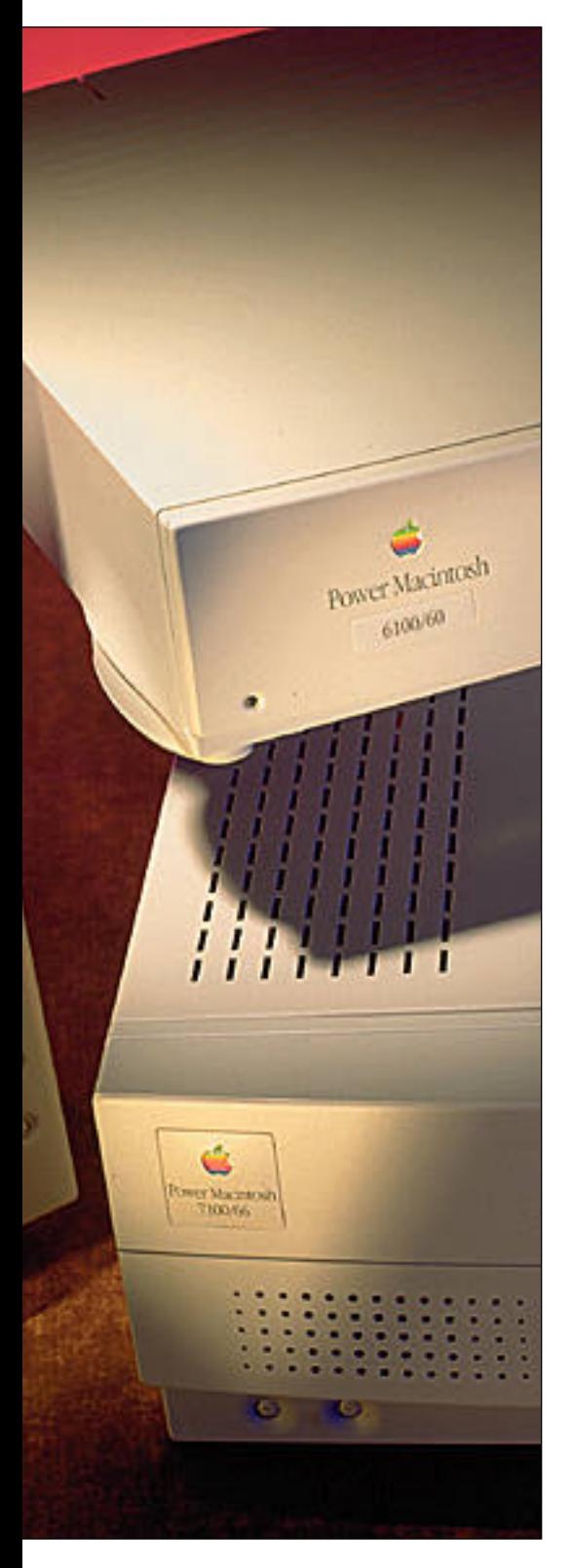

Macintoshin toinen vuosikymmen alkaa yhtä dramaattisesti kuin ensimmäinenkin. Ensimmäisen dekadin palvellut suoritinperhe saa väistyä tehokkaamman PowerPCarkkitehtuurin tieltä. Power Macintoshit tulevat Applelle todelliseen tarpeeseen pyörittämään kasvavia ohjelmia ja suorittamaan entistä vaativampia tehtäviä.

kr un Macintosh ilmestyi työpöydälle 1984, asiat olivat yksinkertaisia<br>ja helppoja. Kymmenen vuoden<br>aikana mikrotietokonetta on kuitenkin ryhdytty käyttämään yhä useampaan tarkoitukseen. Tekstinkäsittely on muuttunut sivuntaitoksi ja mustavalkoinen piirtely värikuvien tuotannoksi.

Käyttötarkoitusten mukana myös laitteistoon kohdistuvat vaatimukset ovat muuttuneet. Pieni mustavalkoruutu on kasvanut isoksi miljoonien värien näytöksi ja 400-kilotavun levyke useiden gigatavujen kiintolevyksi.

#### **Ulos umpikujasta**

Noin viisi vuotta sitten Apple näki joutuvansa umpikujaan. Macintoshin kehitystä ei enää voinut perustaa Motorolan 68000-sarjan prosessoreihin. Vaikka luvassa oli tehokkaampia versioita kuten 68040, edes niillä ei pystynyt toteuttamaan käyttöjärjestelmään, puheentunnistukseen ja tietoliikenteeseen liittyviä suunnitelmia.

Microsoft hengitti Windowsillaan Applen niskaan. Macintoshin asema johtavana graafisena käyttöympäristönä oli vakavasti uhattuna.

**TEKSTI JUHA KANKAANPÄÄ KUVAT TIMO SIMPANEN/FOCAL**

RISC-teknologia nähtiin jo tuolloin tulevaisuuden ratkaisuksi. Aluksi Apple oli valmis hylkäämään koko Macintosh-perimän ja kaavaili uudesta koneesta täysin omaa järjestelmäänsä.

Yhteensopivuus aiemman asennuskannan kanssa painoi kuitenkin tulevaisuuden mahdollisuuksia enemmän. Applen varsinainen sitoutuminen RISC-teknologiaan tapahtui vasta sitten, kun insinöörit pystyivät osoittamaan yhteensopivuuden mahdolliseksi.

#### **Ratkaisuna RISC**

Vuosikymmenien aikana mikroprosessoreista oli tullut yhä monimutkaisempia, kunnes 1980-luvun alussa palattiin takaisin lähtökohtiin ja suunniteltiin yksinkertainen ja tehokas prosessorin perusrakenne. Keksinnölle annettiin nimi RISC – Reduced Instruction Set Computing.

IBM oli kehitystyön edelläkävijä, mutta ensimmäisenä RISC-teknologian edut havaittiin tehokkaita työasemia valmistavissa pienyrityksissä. Työasemat toimivat samoilla yleiskäyttöisillä prosessoreilla kuin silloiset mikrotietokoneet; Motorolan 68000 oli tyypillinen valinta.

Tehon tarve oli kuitenkin huutava. Muutamassa vuodessa merkittävät työasemavalmistajat kuten Sun, Hewlett-Packard, Digital, Silicon Graphics ja IBM siirtyivät RISC-teknologiaan.

RISC-prosessorilla on kuitenkin yksi

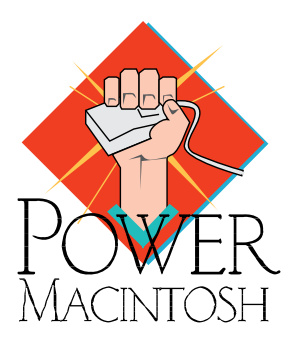

merkittävä ongelma: se on yhteensopimaton aiempien järjestelmien kanssa. RISC-käskykanta eroaa täysin muiden prosessorien käskykannasta ja prosessorien rakenne on merkittävästi erilainen.

#### **Prosessorien armoilla**

Mahdollisimman suuren tehon saamiseksi mikrotietokoneiden käyttöjärjestelmät ja ohjelmat on rakennettu hyvin laitteistokohtaisesti. Suurten ohjelmistojen siirtäminen toimimaan uudella prosessorilla on mahdoton tehtävä.

Työasemien ohjelmistot perustuvat helpommin laitteistosta toiseen siirrettävään Unix-käyttöjärjestelmään, joten niiden siirtyminen uuteen RISC-teknologiaan oli helpompaa. Yhteensopivuuden säilyttämiseksi mikrotietokoneiden valmistajien oli jäätävä prosessorivalmistajien tuotekehityksen armoille.

Entistä monimutkaisempien prosessorien kehittäminen oli kuitenkin vaikeaa ja kallista. Prosessorin osuus koko tietokoneen hinnasta nousi kohtuuttoman suureksi.

Käyttäjät vaativat lisää tehoa ja prosessorivalmistajat, erityisesti Intel, vastasivat jatkuvilla pikkuvirityksillä. Laskun maksoivat laitevalmistajat: tuotteiden elinkaari lyheni ja hintakilpailu painoi katteet olemattomiin.

#### **Emuloimalla alkuun**

Yhteensopimattomuuteen löytyi kuitenkin kiertotie. Muiden prosessorien emulointi voidaan tehdä ohjelmallisesti.

Periaatteessa mikä tahansa prosessori voi jäljitellä toisen prosessorin toimintaa muuttamalla vieraan prosessorin käskyt omiksi käskyikseen. Prosessorien rakenteellisten erojen vuoksi emulointi on kuitenkin hankalaa ja hidasta, mutta RISC-prosessorin nopeuden turvin emulaatio saadaan toimimaan välttävästi.

Ratkaisun avain oli havainto, jonka Applen insinöörit tekivät ohjelmien suoritusta tarkkailemalla. He huomasivat ohjelmien viettävän suuren osan ajastaan käyttöjärjestelmän palveluissa.

Macintoshin ohjelmointi on paljolti perustunut Applen tarjoamiin käyttöjärjestelmäpalveluihin. Jopa 60-90 prosenttia ohjelman suoritusajasta kuluu käyttöjärjestelmän rutiineissa.

Kun ohjelmien kannalta tärkeät käyttöjärjestelmän osat optimoidaan toimimaan uudella prosessorilla, emulaatto-

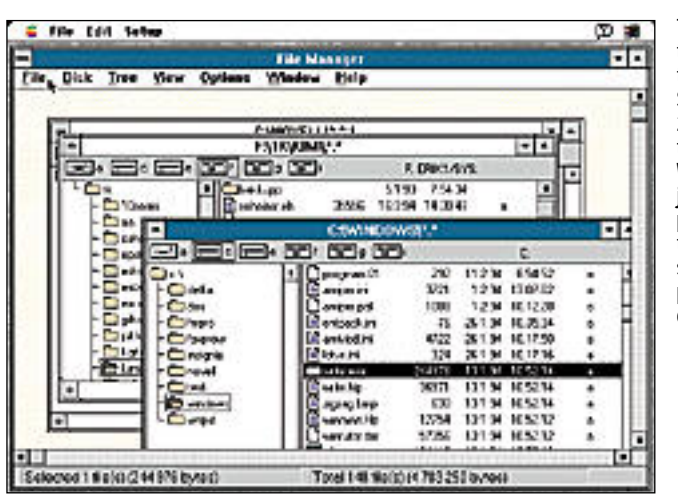

rin aiheuttama hidastelu vähenee selväs ti. Samalla myös itse käyttöjärjestelmä nopeutuu ja vältytään koko järjestel män suuritöiseltä siirtämiseltä uuteen ympäristöön.

#### **Kolmen liitto**

Yhteensopivuuspulmien ratkettua Apple lähti vakavissaan hakemaan ratkaisuja. Motorola oli kehittänyt omaa RISC-prosessoriaan saavuttamatta kuitenkaan merkittävää menestystä.

Myös työasemavalmistajilla oli omat RISC-prosessorinsa, mutta niiden tuotantokapasiteetti ei ollut Applen mittakaavaan riittävä. Apple etsi kumppania, joka pystyisi massatuotantoon ja mittavaan tuotekehitykseen.

Samaan aikaan koko PC-markkinat yhdessä luoneet IBM ja Microsoft olivat

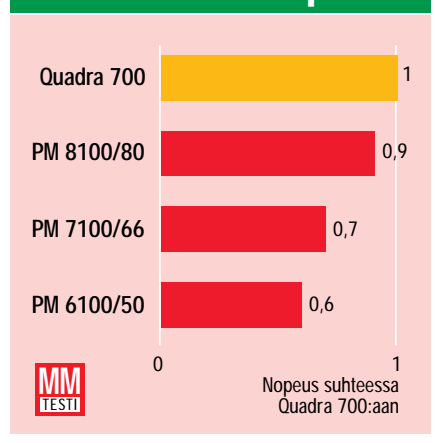

**Power Macintoshien 68000-emuloinnin tehokkuus testattuna muutamilla tavallisilla Macintoshohjelmilla, jotka eivät hyödynnä suoraan Power-PC-prosessoria. Vertailukohteena on Macintosh Quadra 700 (prosessori 68040, kellotaajuus 25 MHz). Malli 8100 on suunnilleen yhtä nopea Quadran kanssa, muut ovat hiukan Quadra 700:aa hitaampia. Mallissa 8100 oleva ulkoinen välimuisti nostaa koneen tehokkuuden muihin Power Macintosheihin verrattuna suuremmaksi kuin pelkän kellotaajuuden perusteella voisi päätellä.**

ajautumassa välirikkoon. Microsoft oli muiden PC-valmistajien kanssa puuhaamassa 1990-luvun PC-standardia. IBM tunsi asemansa uhatuksi.

Kesän ja alkusyksyn 1991 aikana Apple ja IBM löysivät toisensa. IBM:n PO-WER RISC-prosessori osoittautui kehityskelpoiseksi ja vanhoilla vihamiehillä oli yllättäen yhteiset uudet vihamiehet.

Applen vanha kumppani Motorola otettiin mukaan uuden PowerPC-prosessorin kehitystyöhön. Kolmikko muodosti lähes täydellisen joukkueen: Motorolalla oli vankka kokemus mikropiirien valmistajana, IBM:llä mittava perustutkimus ja RISC-tietämys ja Apple hallitsi ohjelmistotekniikan.

Apple ja IBM varmistivat kahtena suurimpana mikrotietokoneiden valmistajana uuden prosessorin markkinat. Motorolalla ja IBM:llä oli jopa valmiit RISC-prosessorit, joiden parhaita ominaisuuksia yhdistämällä päästiin nopeasti liikkeelle.

PowerPC:n kehitystyö lähti liikkeelle hämmästyttävän nopeasti ja jo vuoden kuluttua esiteltiin ensimmäiset toimivat prosessorit. Ensimmäinen PowerPC-työasema tuli IBM:ltä vuotta myöhemmin.

PowerPC:n kehitystyön nopeus yllätti kilpailijat. Kukaan ei uskonut, että mediapeliltä kuulostanut IBM:n ja Applen liitto tuottaisi jo kahden vuoden kuluttua ensimmäisen valmiin tuotteen.

#### **Kovat panokset**

Apple lähti riskipeliin kovin tavoittein. PowerPC:n piti ratkaista kaikki Macintoshin ongelmat: yhteensopimattomuuden, korkean hinnan ja tehon puutteen.

Macintoshien PC-klooneihin nähden korkean hinnan pudotti jo mikrovalmistajien hintasota 1990-luvun alkuvuosina.

Macintoshin erikoisalalla, graafisessa tekniikassa, kehitys on ollut nopeinta ja tehovaatimukset suurimmat. Kun ohjelmistot pääsivät tehtäviensä tasolle, laitteisto alkoi uupua. PowerPC:n mahdollisuudet näyttivät hyviltä.

RISC-prosessorissa riitti tehoa myös Macintoshin käyttöjärjestelmän kehittämiseen. Digitaalinen video, puheen- ja

#### **Power Macintoshien emuloinnin nopeus**

**Tietyissä Power Macintosh -kokoonpanoissa toimitetaan mukana SoftWindows, joka on 286-prosessoria jäljittelevä ja Microsoftin Windowsin sisältävä ohjelmisto. Ohjelmisto on pääosin PowerPC:lle optimoitua koodia, joten se toimii selvästi nopeammin kuin vastaava ohjelmisto Quadroissa.**

# RISC vai CISC?

ähes kaikki nykyisin mikrotietoko-<br>neissa käytettävät prosessorit perustuvat CISC-teknologiaan (Complex Instruction Set Computing), joka periytyy 1960-70 -lukujen vaihteessa kehitetyistä ensimmäisistä mikroprosessoreista. Esimerkiksi Intelin Pentiumin esi-isä, 8080 prosessori, tuli markkinoille jo 1972.

Ensimmäiset mikroprosessorit suunniteltiin mikroihin, joissa oli keskusmuistia vain 16-32 kilotavua. Prosessorit rakennettiin minimoimaan muistin tarvetta, mikä teki niistä monimutkaisia. Vuosien kuluessa arkkitehtuuri entisestään mutkistui. Yhteensopivuuden takaamiseksi prosessorien rakennetta ei voitu muuttaa uusien vaatimusten mukaisesti.

RISC-arkkitehtuurissa (Reduced Instruction Set Computing) komennot suoritetaan prosessorissa mahdollisimman nopeasti. Sen teho perustuu muutamaan yksinkertaiseen periaatteeseen.

#### **Yksinkertaiset käskyt**

RISC-prosessorin käskykanta sisältää vain yleisimmin käytetyt käskyt. CISCkäskykanta on laajempi ja prosessorin varautuminen harvoin käytettyjen monimutkaisten käskyjen tulkitsemiseen hidastaa sen toimintaa.

RISC-prosessorin käskyt ovat kaikki

saman mittaisia. Prosessorilta ei kulu aikaa eri mittaisten käskyjen kokoamiseen ennen niiden tulkitsemista. Lisäksi RISC-prosessori käyttää hyvin yksinkertaisia ja suoraviivaisia muistinosoituskomentoja.

#### **Käskyjonot**

RISC-prosessorissa useat käskyt voivat kulkea prosessorin eri osissa yhtäaikaisesti. Kun edellistä käskyä vielä suoritetaan, seuraava käsky voidaan jo ottaa alkukäsittelyyn.

Myös monet nykyaikaiset CISC-prosessorit käyttävät käskyjono (pipeline) järjestelmää, mutta RISC-prosessorien yksinkertaisia ja tasamittaisia komentoja voi suorittaa jonossa tehokkaammin.

#### **Superskalaarisuus**

RISC-prosessorin osat pystyvät myös käsittelemään käskyjä yhtäaikaisesti. Esimerkiksi PowerPC:ssä on kolme itsenäisesti toimivaa osaa: Integer-, Floating Point- ja Branch Processing -yksiköt. Kukin niistä on lisäksi pipeline-vaiheistettu 3–5 tasoon.

#### **Rekisterit ja välimuisti**

RISC-prosessorit käyttävät rekistereitään ja nopeaa välimuistia keskusmuistista tehtävien hakujen sijaan. Myös useiden käskyjen rinnakkainen suoritus vaatii nopeita rekistereitä ja välimuistia.

Suppean käskykannan ansiosta RISCprosessorit ovat rakenteeltaan CISCprosessoreja yksinkertaisempia. Niissä on vähemmän transistoreita, joten ne kuluttavat vähemmän virtaa, lämpenevät vähemmän ja ovat fyysisesti pienempiä. Prosessorin valmistuskustannukset nousevat samassa suhteessa sen koon ja transistorien määrän kanssa.

RISC-prosessoreita käytetään nykyisin kaikenlaisissa tietokoneissa kuten supertietokoneissa, työasemissa ja PDAlaitteissa. Newtonin ARM-prosessori edustaa hyvin tyypillisesti RISC-arkkitehtuuria.

#### **Esimerkkejä:**

**CISC:**

- Motorola 68K-perhe: 68000, 68020, 68030, 68040.
- Intel x86-perhe: 8086, 80286, 80386, 80486, Pentium (80586).
- **RISC:**
- PowerPC 601, 603, 604, 620.
- Digital Alpha
- HP PA-RISC
- Sun SPARC, SuperSPARC
- MIPS (Silicon Graphics) R4000, R4400.

käsialantunnistus sekä tietoliikenne vaativat loputtomasti tehoa. Uuden prosessorin avulla Apple vetäisi taas kaulaa Windowsiin.

#### **Yhteensopivuus ennen muuta**

Tärkeintä Applelle oli säilyttää yhteensopivuus vanhoihin Macintosheihin. Applen koneiden käyttäjät ovat tehneet suuria ohjelma- ja laiteinvestointeja, eikä täysin uuden järjestelmän lanseeraus enää onnistuisi.

System 7:n kehitys oli Applelle suuri urakka. Käyttöjärjestelmä kirjoitettiin

#### **PowerPC vs Pentium 2.0**

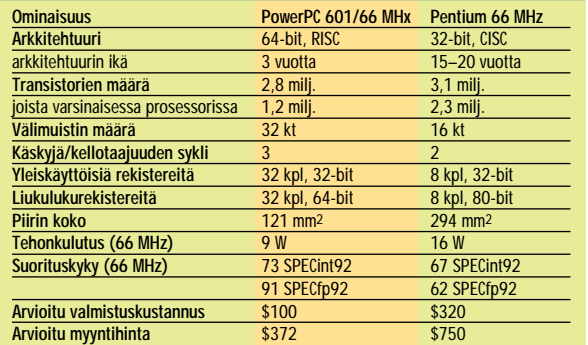

**RISC- ja CISC-teknologioiden ero näkyy selvästi PowerPC:n ja Pentiumin ominaisuuksia vertailemalla.** 

lähes uudelleen tulevaisuuden tarpeita varten, mutta silti uuteen prosessoriin siirtyminen ei olisi helppoa. Valtaosa System 7:ää on laadittu 68000-sarjan prosessorille ja koko järjestelmän siirto PowerPC:lle olisi vaatinut useita vuosia.

Myöskään täysin uusia ratkaisuja ei voitu odottaa. IBM ja Apple olivat aloittaneet Taligent-yhtiössä uuden käyttöjärjestelmän rakentamisen, mutta tuloksia olisi luvassa vasta muutaman vuoden kuluttua.

Yhteensopivuusvaatimus koski myös ohjelmistotaloja. Applelle olisi ollut

mahdoton tehtävä käännyttää kehittäjät tekemään ohjelmistaan PowerPC-versiot, kun Macintosh-ohjelmat olivat lisäksi jäämässä Windowsinnostuksen jalkoihin.

Niinpä System 7:n tärkeimpiä osia ryhdyttiin optimoimaan PC:lle. Koska käyttöjärjestelmä ja ohjelmat voisivat sisältää sekä PowerPC- että 68000-kielisiä komentoja, tarvittiin uusia ratkaisuja. 68000 koodin suorittamiseksi rakennettiin emulaattori.

#### **Windows kaupan päälle**

Insignia Solutionsin SoftPC-ohjelma oli monelle Macintoshin käyttäjälle tuttu jo ennen PowerPC:tä. Sen avulla PC-emulaatio 68000-ympäristössä oli kuitenkin hidasta. Yksinkertaiset DOS-ohjelmat toimivat vielä kohtuullisen nopeasti, mutta Windowsin käyttö oli jo lähes mahdotonta.

PowerPC:n suhteen lähtökohta oli täysin toinen. Microsoftin kanssa tekemällään sopimuksella Insignia sai käyttöönsä Windowsin lähdekoodin. Kun koko Windows voitiin siirtää PowerPC:lle, teho-ongelmat oli voitettu. Windows-ohjelmia varten tehtiin 80286-prosessoriin perustuva emulaattori.

Lyhyessä ajassa PowerPC oli saanut jo kaksi emulointiin perustuvaa käyttöympäristöä.

#### **Irti emuloinnista**

Emulointi on kuitenkin vain tilapäisratkaisu, jolla saadaan aikaa kehitystyölle. Varsinainen hyöty saadaan irti vasta PowerPC:lle optimoiduilla ohjelmilla.

Applen arvion mukaan PowerPC:lle optimoidut ohjelmat toimivat 2–4 kertaa nopeammin kuin Quadra 650:ssä. Paljon liukulukulaskentaa tekevissä ohjelmissa ero voi olla jopa kymmenkertainen.

System 7:ää optimoidaan PowerPC:lle

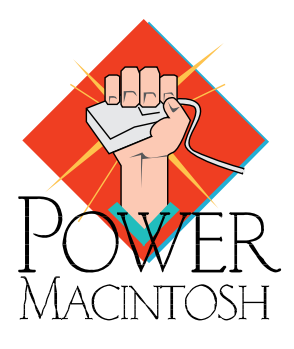

hyvää vauhtia. Seuraavassa versiossa optimoidun koodin osuus on suurempi, jolloin myös emuloidut ohjelmat toimivat ripeämmin.

Ohjelmistotalojen kiinnostus optimoitujen ohjelmien kehittämiseen on ollut suuri. Merkittävimmät kehittäjät ovat jo ilmoittaneet siirtävänsä ohjelmansa PowerPC:lle.

Macintosh-ohjelmien optimointi PowerPC:lle on osoittautunut odotettua helpommaksi, missä on auttanut kehittäjien Windows-innostus. Monet Macintosh-ohjelmat ovat jo aiemmin saaneet rinnalleen Windows-version, jolloin ohjelmat on täytynyt kirjoittaa laitteistoriippumattomasti.

Näin ohjelmien PowerPC-versio on tullut valmisteltua vahingossa. PowerPC:n menestys on siten tavallaan myös Windowsin menestyksen ansiota.

#### **Näytön paikka**

Power Macintoshien tulevaisuus näyttää hyvältä. Macintosh-yhteensopivuus tekee Power Macintoshista turvallisen hankinnan, eikä mistään tarvitse tinkiä; ohjelmat ja oheislaitteet toimivat entiseen tapaan. Power Macintosh ei myöskään maksa vastaavaa Quadraa merkittävästi enemmän.

SoftWindows laajentaa käyttäjäkunnan myös sekaympäristöihin. Varsinaisten Windows-koneiden kanssa SoftWindows ei kilpaile, mutta sen avulla Power Macintoshia voi käyttää yhteensopivuutta vaativissa ympäristöissä.

Macintoshista tulee houkutteleva vaihtoehto konevalintaansa pohtivalle. Optimoitujen ohjelmien lisäteho parantaa Macintoshin asemia monella Applelle tärkeällä ja voimakkaasti kilpaillulla sektorilla, kuten graafinen tekniikka.

Uusia aluevaltauksia on mahdollisuus saavuttaa aiemmin työasemien hallitsemilta aloilta, kuten CAD-ohjelmat. Lisäksi tulossa olevat teknologiat, esimerkiksi digitaalinen video, voivat saada PowerPC:n tehosta läpimurtoon tarvittavan piristysruiskeen.

Kaiken takana häämöttää lupaus paremmasta tulevaisuudesta. Laitealustan rohkea vaihtaminen antaa Applen ohjelmistokehitykselle raitista ilmaa monen vuoden ajaksi. Nyt Applella on tilaisuus näyttää mihin se maailman helppokäyttöisimmän tietokoneen valmistajana pystyy, kun laitealusta ei enää rajoita mielikuvituksen lentoa.

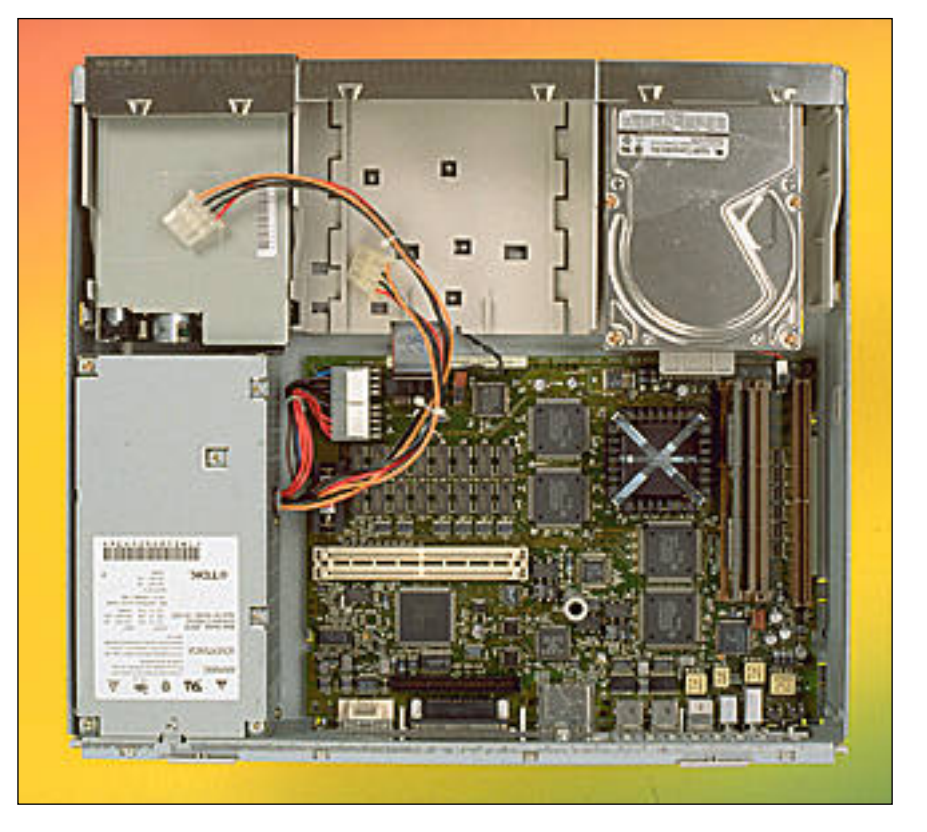

**Power Macintosh 6100/50 on sisältä saman näköinen kuin Quadra 610. Emolevyn keskellä oikealla on näkyvissä jäähdytysrivan peittämä PowerPC 601 -prosessori.**

#### P O WER MA CINT OSH 6100, 7100 J A 8100

# **Tuttua tekniikkaa tutussa ympäristössä**

Ensimmäisen sukupolven Power Macintoshit edustavat ensi askelta nykyisten Macintoshien jälkeiseen elämään. Ne muodostavat sillan, jota pitkin Apple ja sen asiakkaat siirtyvät sujuvasti tehokkaampaan aikakauteen.

Vohutut Power Macintoshit ovat<br>koneina melko arkisia uutuuksia.<br>Niiden ulkoinen olemus, tekniikka<br>Lia toiminta eivät mitenkään paljasta koneiden todellista luonnetta. On helppo unohtaa käyttävänsä markkinoiden tehokkainta mikrotietokonetta.

Ensimmäisten Power Macintoshien tärkein ominaisuus on yhteensopivuus. Niiden täytyy sopia muiden Macintoshien joukkoon ja lisäksi ohjelmien ja oheislaitteiden on toimittava moitteettomasti. Koneiden Windows-yhteensopivuus on enemmänkin hyvä lisäarvo ja PowerPC:lle optimoitujen (native) ohjel mien suorituskyky tulevaisuuden mah dollisuus.

#### **Perinteistä tekniikkaa**

Aluksi tarjolla on kolme Power Macintosh -mallia: 6100/60, 7100/66 ja 8100/80. Numeron alkuosa kertoo kotelomallin ja loppuosa laitteen kellotaajuuden.

Ulkoisesti Power Macintoshit ovat hyvin Quadrojen näköisiä. 6100 käyttää Quadra/Centris 610 -mallien matalaa ko-

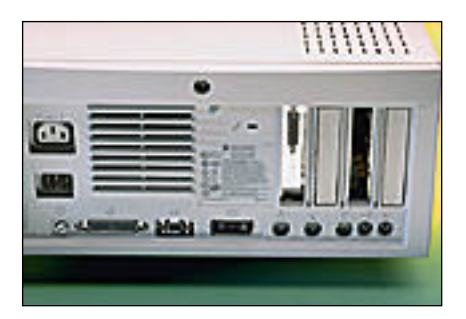

**Power Macintosh 7100/66-mallin liitännät ovat samat kuin muissakin Power-malleissa: SCSI, Ethernet, AV-näyttö, kaksi sarjaporttia, ADB, mikrofoni ja kaiutin. Lisäksi 7100- ja 8100-malleissa on vakiona prosessoriväylään liitetty toinen näytönohjain.**

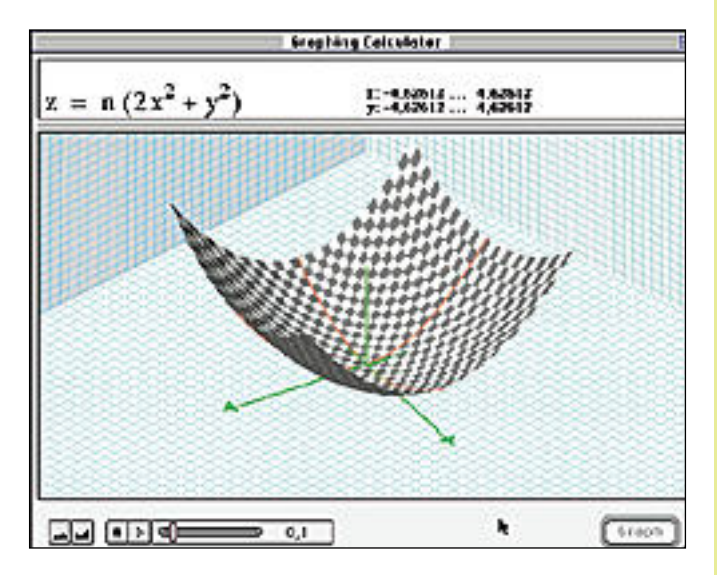

**Apple toimittaa kaikkien Power Macintoshiensa mukana uuden laskimen, joka pystyy muun muassa piirtämään funktion kuvaajan ja pyörittämään sitä reaaliajassa halutulla nopeudella. Ohjelma on PowerPC:lle optimoitua koodia, ja se tuo hyvin esiin PowerPC:n huiman tehon.**

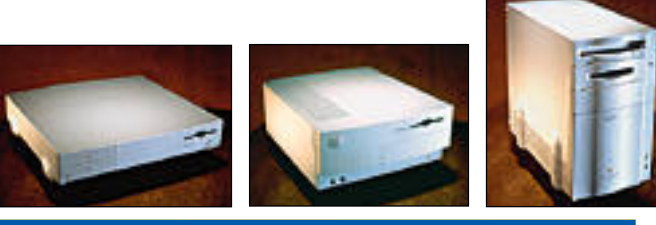

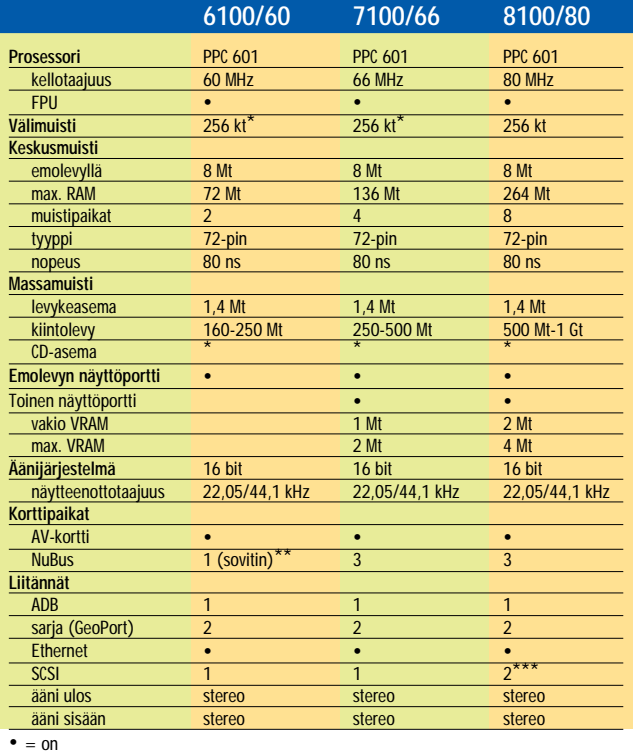

\*lisävaruste

\*\*ei yhtäaikaa AV-kortin kanssa

\*\*\*sisäinen ja ulkoinen erikseen

teloa, 7100 Quadra/Centris 650 -kuorta ja 8100 on pakattu Quadra 800:n kaltaiseen minitorniin. Nimikyltin lisäksi ainoa ero Quadroihin on etuseinän vaatimaton PowerPC-tunnus.

Kuuluvin uutuus on Power Macintoshien käynnistysääni. Quadrojen voimaa

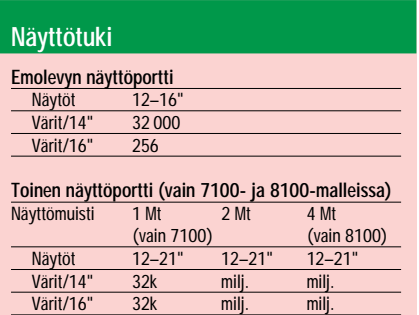

**Sisäinen näytönohjain tukee vain 12-16 -tuuman näyttöjä ja värien määrä on 14-tuuman näytössä rajoitettu tuhansiin ja 16-tuumaisissa 256:een. Malleissa 7100 ja 8100 onkin vakiovarusteena erillinen prosessoriväylään liitettävä näytönohjainkortti. Ohjain tukee laajaa näyttövalikoimaa 12:sta 21-tuumaan ja kortilla on näyttömuistia yksi (vain 7100), kaksi (7100 ja 8100) tai neljä (vain 8100) megatavua, mikä riittää miljooniin väreihin myös suurilla näytöillä.** 

Värit/21" 256 32k milj.

uhkuva kumahdus on vaihtunut tyylikkääseen jazz-muusikko Stanley Jordanin soittamaan melodiaan. Käynnistyksen jälkeen eron Quadraan huomaa vain tarkistamalla asian Omenavalikon "Tietoja Macintosh" -komennolla.

Vaikka Power Macintoshin prosessori on täysin uusi, kone on muuten tuttua Macintosh-tekniikkaa. Vaatimattoman näköinen PowerPC 601 -prosessori on kruunattu suurella jäähdytysrivalla. En-**Macintoshien** PPC601-prosessori on IBM:n valmistama, koska Motorola käynnistää tuotannon vasta PowerPC 603-mallista.

#### **Muistintarve kasvaa**

Prosessorin ja muun laitteiston välissä käytetään puskurina nopeaa välimuistia. PowerPC:ssä on 32 kilotavun sisäinen välimuisti ja sen jatkeena käytetään ulkoista välimuistia.

Power Macintosh 8100:ssa on vakiona 256 kilotavun välimuistikortti ja muihin malleihin sen saa lisävarusteena. Applen oman välimuistin lisäksi muut valmistajat tarjoavat jopa yhden megatavun kokoisia välimuisteja.

Kaikissa malleissa on emolevyllä kahdeksan megatavua keskusmuistia ja muistipiirit ovat samanlaisia kuin nykyisissä Macintosheissa. Muistin nopeudeksi riittää Quadrojen tavoin 80 nanosekuntia, joten muistinlaajennusten hinta ja saatavuus eivät tuota lisäongelmia.

Quadroista poiketen Power Macintoshien muistipiirien on oltava samankokoisia ja ne on asennettava pareittain. Quadra 800:aan ja 840:ään verrattuna Power Macintosh 8100:n muistivaraa on kasvatettu. Kahdeksalla muistipaikalla muistin voi laajentaa jopa 264 megatavuksi.

Power Macintosh tarvitsee muistia hieman Quadroja enemmän. Power-PC:lle optimoidut ohjelmat ovat 68Kprosessorille kirjoitettuja ohjelmia suurempia ja myös käyttöjärjestelmä tarvitsee aiempaa enemmän muistia.

Kahdeksalla megatavulla pääsee alkuun, mutta laajentamiseen kannattaa varautua. Virtuaalimuisti toimii PowerPC:n muistinhallinnan ja viritetyn System 7:n ansiosta entistä joustavammin.

Power Macintoshien SCSI-väylät tukevat AV-Quadrojen tavoin asynkronista SCSI Manageria. 8100:ssa on erilliset SCSI-väylät ulkoisille ja sisäisille laitteille, muissa malleissa kaikki laitteet liitetään samaan väylään.

Laajennuskorttipaikkoina Power Macintosheissa on niiden oma PDS-väylä ja tavalliset NuBus-korttipaikat. 6100:n ai-

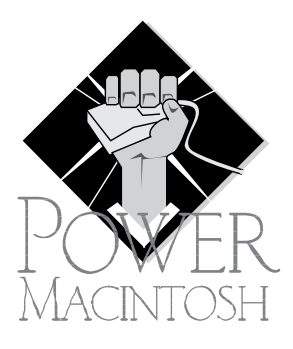

noan korttipaikan voi muuttaa NuBus-väyläksi erillisen sovittimen avulla.

#### **Monimutkainen näyttötuki**

Power Macintoshien näyttötuki on mutkikas. Kaikissa kolmessa keskusyksikössä näytönohjain on emo-

levyllä ja koneen takaseinässä on Apple AudioVision 13-tuuman näyttöön sopiva liitin. Erillisellä sovittimella liittimeen voi kytkeä myös yleisempiä näyttöjä.

Sisäinen näytönohjain tukee vain 12- 16 -tuuman näyttöjä ja värien määrä on 14-tuuman näytössä rajoitettu tuhansiin ja 16-tuumaisissa 256:een. Näytönohjaimella ei ole erillistä näyttömuistia, vaan se lohkaisee osansa koneen keskusmuistista. Muistinkäsittely on kuitenkin toteutettu niin hyvin, että suorituskykyeroa ei huomaa.

Sisäinen näytönohjain on ominaisuuksiltaan vaatimaton. Jopa nykyisissä LCsarjan koneissa on laajempi näyttötuki. Power Macintoshin kaltaisilta laitteilta odottaisi selvästi enemmän.

Malleissa 7100 ja 8100 onkin vakiovarusteena erillinen prosessoriväylään liitettävä näytönohjainkortti. Ohjain tukee laajaa näyttövalikoimaa 12:sta 21-tuumaan ja kortilla on näyttömuistia yksi (vain 7100), kaksi (7100 ja 8100) tai neljä (vain 8100) megatavua, mikä riittää miljooniin väreihin myös suurilla näytöillä. 6100-mallin korttipaikkaan ei voi asentaa näytönohjainta.

#### **AV-toiminnot kortilla**

Vaihtoehtona näytönohjaimelle Apple tarjoaa AV-korttia, joka tuo Power Ma-

#### **Hinnasto**

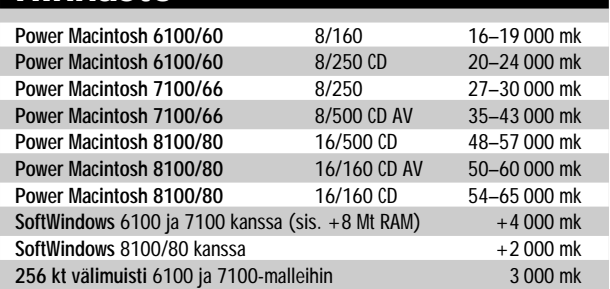

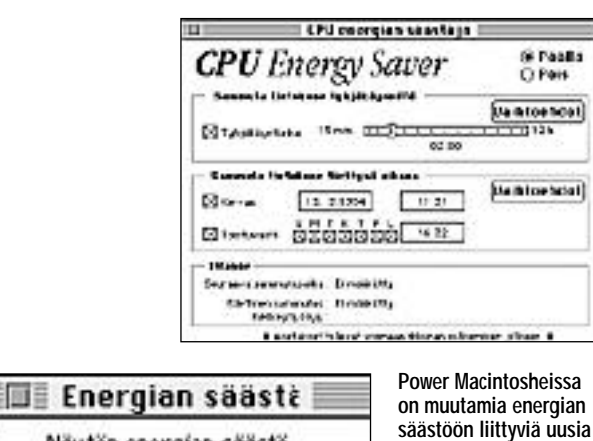

Näutön energian säästö Sammuttaa näytön, kun konetta ei ole köytetty 15 · 30 · 45 · 60 minuuttiin (Näutön kuvan ilmestumiseen saattaa kulua muutamia sekunte ia.)

自 Photoshop.native tiedot Photoshop native Laji: sovellusohjelma Keke: 6,4 Mt levylla (6 778 669 tavus<br>käytetty) Silainti: Macintosh HD: PowerMacintosh ohjelmat: Adobe Photoshop: Luctu: to 23. ppgs 1993, 06:19 Muutes: 11 15. maalis 1994, 19:57 Versio: 3.0x12 1909-93 Adde Systems, Inc. Kommentit: Muistiasetukset Ehdotettu koko: 14028 Kŧ Minimilkoko: 10956 Kt.  $\Box$  Lukittu Haluttu koko: 10956 ĸŧ Huem Muttflyaatimukset pienenevät 5 836 Kt. jos virtuaalimuisti on asetettu pöölle Muisti-säätimellä.

**sammuttaa automaatti-** PowerPC-optimoidut ohjelmat tarvitsevat enem-<br>
sesti tietyn ajan kulues- män muistia kuin normaalit ohjelmat. Uusien ko-<br>
sa. beiden virtuaalimuistinhallinta on kuitenkin kehit**tynyt verrattuna aikaisempiin Macintosh-malleihin. Monien PowerPC:lle optimoitujen ohjelmien muistivaatimus pienenee selvästi, jos virtuaalimuisti on kytketty päälle. Photoshopin kohdalla 10 megatavun vaatimus putoaa puoleen. Kuva on Photoshopin beta-versiosta. Lopullisessa versiossa muistivaatimukset voivat olla erilaiset.**

cintoshiin AV-Quadroja vastaavat video toiminnot. AV-kortilla on myös näy tönohjain, joka tukee kaikkia Applen näyttöjä ja useita muiden valmistajien näyttöjä 19-tuumaisiin saakka.

**toimintoja. Keskusyksikkö voidaan määrätä sammuttamaan itsensä tietyn ajan kuluttua, jos koneella ei tehdä mitään. Sammuttaminen voidaan määrittää myös tietylle viikonpäivälle. Samoin näyttö voidaan sammuttaa automaattisesti tietyn ajan kulues-**

Sama AV-kortti sopii kaikkiin Power Macintosheihin mallista riippumatta, mutta Suomessa Apple ei tarjoa lain kaan AV-kortilla varustettua 6100/60 mallia. AV-korttia ei ole hinnastossa ai nakaan vielä erillisenä tuotteena, joten 7100 ja 8100-mallien ostajienkin täytyy harkita valmiiksi aikooko videotoimin toja tarvita. 6100:aan monipuolisemman näyttötuen saa vain NuBus-väylään sopi villa muiden valmistajien näytöohjaimil la.Näyttömuistia AV-kortilla on kaksi megatavua, eikä sitä voi laajentaa. Tästä seuraa ongelmia, jos 8100-mallin näy tönohjain on laajennettu neljään mega tavuun ja nyt olisi käytettävä AV-korttia.

AV-kortin tärkein tehtävä on kuiten kin videokuvan käsittely. Video-ominai suuksiltaan se vastaa AV-Quadrojen vi deotoimintoja. Kortilla on videokuvan digitointiin tarvittavat piirit, S-videolii tännät sisään ja ulos sekä DAV-liitin eril-

listä kiihdytinkorttia varten.

Käytännössä AVkortti on vain V-kortti,

sillä audiotoiminnot ovat vakiona Power Macintoshin emolevyllä. AV-Quadrojen tavoin äänitoiminnot tuovat CD-tasoisen äänen Macintoshin käyttöön. Ääntä voi digitoida stereo-sisääntulosta, mikrofonista tai sisäisestä CD-asemasta ja soittaa sisäisen kaiuttimen tai stereoliittymään kytketyn ulkoisen kaiuttimen kautta.

AV-toiminnot kuvastavat hyvin PowerPC-prosessorin tehoa. AV-Quadroissa tarvittiin kuvan ja äänen käsittelyyn erillinen DSP-prosessori, mutta PowerPC selviää työstä sellaisenaan.

#### **Hyvä hankinta**

Teknisesti Power Macintoshit ovat tavallisia Macintosheja. Prosessoria lukuunottamatta niissä ei ole mitään yhteensopivuutta vaarantavaa. Oheislaitteet ja laajennuskortit toimivat ainakin ohjaimen päivityksen jälkeen entiseen tapaan.

Power Macintoshit sijoittuvat Applen mallistossa keski- ja tehosarjaan. Halvin 6100-malli on hinnoiteltu hyvin agressiivisesti. Laajennettavuutta tarvitsevalle sopii Power Macintosh 7100 ja huipputehokasta työasemaa kaipaavalle 8100. Power Macintoshien myötä osa Quadramalleista poistuu valikoimasta ja myös muiden hinnat laskevat.

Kun yhteensopivuus ei aiheuta pulmia, Power Macintosh on hyvä hankinta vastaavan Quadran tavoin. Vaikka nykyiset ohjelmat eivät saa emuloituina irti kaikkea Power Macintoshin tehoa, PowerPC:lle optimoidut ohjelmat ovat aivan nurkan takana. Lisäksi Insignian SoftWindows tuo myös Windows-ohjelmat sujuvasti Power Macintoshin käyttöön.

# **Emuloimalla ja optimoimalla**

Niin System 7 -käyttöjärjestelmä kuin kaikki ohjelmat on ohjelmoita- va uudestaan PowerPC-prosessoria varten. Siirtymävaiheen aikana ne toimivat Power Macintoshissa emulaattoriohjelman avulla. PowerPC:lle optimoidut ohjelmat syrjäyttävät vähitellen nykyiset 68k-prosessorille tehdyt ohjelmat, jolloin PowerPC:stä saadaan kaikki teho irti.

#### **System 7 PowerPC:llä**

Ensimmäisten Power Macintoshien käyttöjärjestelmä, System 7.1.2, ei ulkoisesti juurikaan eroa muiden Macintoshien Systemistä. Sisäisesti ne ovat kuitenkin hyvin erilaisia.

Nykyisten 68k-ohjelmien yhteensopivuuden takaamiseksi käyttöjärjestelmään on rakennettu kaksi uutta osaa: 68020-emulaattori ja Mixed Mode Manager, jonka avulla Power Macintoshissa voi käyttää sekä 68k- että PowerPC-käskyjä sisältäviä ohjelmia.

Emulaattori tehtiin 020-pohjaiseksi, koska 030- ja 040-prosessorien emulointi ei olisi tuonut merkittäviä etuja. Prosessorien käskykanta on sama ja 030:n muistinhallinta ja 040:n liukulukulaskenta olisi kuitenkin korvattu PowerPC:n vastaavilla toiminnoilla.

Jo pelkällä emulaattorilla Power Macintosh voisi käyttää nykyistä System 7:ää, mutta nopeus jäisi vaatimattomaksi. Koko käyttöjärjestelmän optimointi PowerPC:lle olisi siirtänyt Power Macintoshien julkistuksen kauas tulevaisuuteen, joten Apple päätti optimoida aluksi vain suorituskyvyn kannalta tärkeimmät System 7:n ominaisuudet.

#### **Sekakäyttöohjain**

Koska niin käyttöjärjestelmä kuin ohjelmat voisivat sisältää sekä 68k- että PowerPC-kielisiä osia, System 7:ään rakennettiin mekanismi ohjelman suorituksen jakamiseksi emulaattorin ja PowerPC:n välillä.

Mixed Mode Manager seuraa ohjelman suoritusta ja siirtää tarvittaessa 68k-kielisen ohjelman suorituksen emulaattorille. Ohjelma (sovellus, System 7:n osa, järjestelmän laajennus, laiteohjain, jne.) voi olla kokonaan PowerPCkoodia, 68k-koodia, tai niiden välimuoto.

Ohjelmien suoritusta seuraamalla etsittiin käyttöjärjestelmästä useimmin käytetyt ja eniten suoritusaikaa vievät osat. Koska ohjelman suorituksen vaihtaminen emulaattorin ja PowerPC:n välillä aiheuttaa lisäkuormitusta, optimoitavat osat valittiin tarkasti.

System 7.1.2:ssa on noin 10-15 prosenttia PowerPC:lle optimoitua koodia. Ensimmäisiä optimoituja osia ovat muun muassa QuickDraw sekä osia QuickTimestä ja muistinhallinnasta.

Seuraavissa käyttöjärjestelmän versioissa on enemmän optimoituja osia ja emuloitujen ohjelmien suoritus vastaavasti nopeampaa. Kokonaan System 7:n

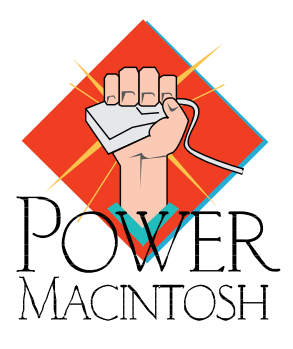

nykyisiä versioita ei optimoida, sillä esimerkiksi koneen käynnistyksen yhteydessä suoritettavia alustustoimia ei tarvitse optimoida.

#### **Ohjelmien neljä tapaa**

Macintosh-ohjelmien kehittäjillä on neljä tapaa saada ohjelmat toimimaan Power Macintoshissa.

Applen ohjeiden mukaan 68k-pohjaisille Macintosheille tehdyt ohjelmat toimivat emulaattorin varassa kuten en-

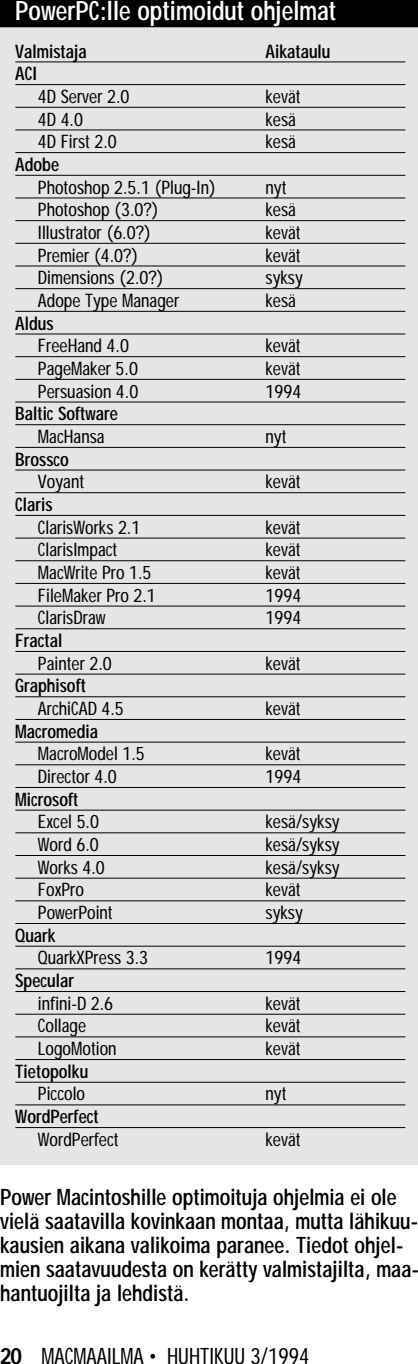

nenkin. Power Macintoshin teho vaihtelee emuloidusta ohjelmasta riippuen LCIII/IIci:n ja Quadra 650/800 välillä. Tämä riittää niille ohjelmille, joille teho ei ole tärkein asia.

Monet ohjelmat hyötyvät merkittävästi System 7:n osien kuten QuickDraw:n optimoinnista. Käyttöjärjestelmän optimoinnin edetessä myös emuloitujen ohjelmien nopeus kasvaa "itsestään".

Ohjelman voi optimoida vain tehon kannalta keskeisistä kohdista. Monet ohjelmat voivat hyödyntää esimerkiksi PowerPC:n tehokasta liukulukulaskentaa, vaikka ohjelmaa ei muuten optimoitaisi.

Ohjelman voi optimoida myös kokonaan. Jos ohjelma on tehty sopivilla välineillä ja vältetty käyttämästä 68k-prosessorien erikoisominaisuuksia, optimointi on varsin helppoa. Jotkut ohjelmat voivat olla ohjelmoitu niin tiiviisti 68k-prosessorille, että niiden siirto Po werPC:lle on mahdotonta.

Power Macintoshin ohjelmia päivitet täessä on oltava tarkkana, sillä ohjel mien PowerPC-optimoinnin laajuutta on vaikea havaita. "Power-päivitys" voi olla vain optimoiduilla laajennuksilla varus tettu 68k-versio, joka muutamaa erikois toimintoa lukuunottamatta toimii emu laattorin varassa ja Quadraa hitaammin.

Tulevaisuuden kannalta kiinnostavin mahdollisuus on PowerPC:n tehon huo miointi jo ohjelman suunnitteluvaihees sa. RISC-prosessorin teho riittää sel laisiin asioihin, joista ei aiemmin voitu edes haaveilla. Näitä ohjelmia joudutaan kuitenkin vielä odottamaan, sillä Po werPC:n todellinen suorituskyky on vas ta paljastumassa Macintosh-ohjelmien kehittäjille.

## Käyttökelpoinen Windows-emulointi

Power Macintos-<br>hien Windowsyhteensopivuus on toteutettu Insignia<br>Solutionsin Soft-Solutionsin Windows-ohjelman avulla. Sen edeltäjä SoftPC oli sattunnaiseenkin käyttöön aivan liian hidas. Nyt ollaan jo lähempänä todellisuutta.

SoftWindows perustuu emulaatioon aivan samaan tapaan kuin Power Macintoshien Macintosh-yhteensopivuuskin. Ohjelman runkona on 286-emulaattori, joka kääntää Intel-prosessorin komennot PowerPC:lle. Microsoftin kanssa tekemänsä lisenssisopimuksen turvin Insignia on saanut Windowsin lähdekielisen koodin käyttöönsä ja optimoinut osan Windowsia PowerPC-koodiksi.

Aitoa Windows-koodia käyttämällä on päästy erittäin hyvään 286-yhteensopivuuteen. SoftWindows on oikea Windows OLE-tukea ja laiteohjaimia myöten. Itse 286-prosessorin lisäksi Soft-Windows emuloi AT-luokan PC:n laitteistoa VGA-näytönohjaimine kaikkineen.

Jotkut sovellukset käyttävät kuitenkin 386-prosessorin erikoisominaisuuksia (Enhanced Mode) hyväkseen, eivätkä siksi toimi SoftWindowsin kanssa. Yhteensopimattomien listalla on muunmuassa ClarisWorksin ja Photoshopin uudet versiot ja harmillisen monet pelit. Useimmat ohjelmat toimivat kuitenkin hyvin.

Verkkoyhteydet eivät aiheuta ongelmia. SoftWindows voidaan helposti liittää esimerkiksi tiedostopalvelimiin Novell-verkossa. Tiedostojen siirtäminen SoftWindowsin ja Finderin välillä toimii helposti yhteisen kansion avulla. Myös apupöydän kautta kopioiminen Macin-

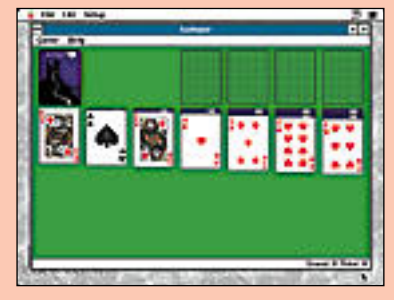

tosh- ja Windows ohjelmien välillä on nistuu.

SoftWindowsin suorituskyky vastaa suunnilleen<sup>25</sup> megahertsin 386sx:ää. Tavallisimpien toi misto-ohjelmien, kuten Excel tai Word ajaminen on nistuu ihan välttä-

västi. Eikä raskaimpia ohjelmia Soft- Windowsilla käytettäväksi ole tarkoitet tukaan. SoftWindowsin pääasiallinen käyttötarkoitus on satunnaisen yhteen sopivuuden tarjoaminen; PC:llä tehty jen dokumenttien avaaminen, verkko yhteydet yms. vähemmän intensiivinen käyttö.

Osasyyllinen nopeuden puutteelle löytyy keskeneräisestä ympäristöstä. SoftWindows on teknisesti Macintosh sovellus. Kun suuri osa System 7:stä ja itse SoftWindowsista ei toimi PowerPC optimoituna, emulaatio voi joissain ti lanteissa olla moninkertaista. Kun Sys tem 7:n ja SoftWindowsin optimointi edistyy, Windows-ohjelmien ajaminen kin tehostuu.

Insignia on myös luvannut uuden ver sion SoftWindowsista vielä tämän vuo den aikana. Tehoa on lissä ja uusi emu laattori on 486-yhteensopiva, joten 286:n rajoituksista päästään eroon. In signian sopimus Microsoftin kanssa kä sittää myös Windowsin seuraavan Chi cago-version, joten yhteensopivuus on taattu jatkossakin.

SoftWindows toimitetaan toistaiseksi vain lisävarusteena Power Macintos hien mukana. SoftWindows vaatii Po wer Macintoshilta vähintään 16 Mt:n keskusmuistin, joten 6100 ja 7100 mal lien kohdalla muistinlaajennus kuuluu pakettiin. Ohjelman maahantuoja ja hinta erillisenä ei ole vielä selvillä.

# **Vanhat Macintoshit voi päivittää**

Moni nykyinen Macintosh-malli on päi- vitettävissä Power Macintoshiksi. Vaihtoehtoina on vaihtaa koko tietokoneen emolevy tai asentaa Power-laajennuskortti koneen tyhjään korttipaikkaan.

#### **Applen emolevyt**

Vanhojen Macintoshien omistajille Apple tarjoaa kokonaisia emolevypäivityksiä. Kaikki Power Macintosheja vastaavilla koteloilla varustetut Macintoshit voi päivittää Power-koneiksi. Eniten tästä hyötyvät Performa 600:n, IIvi:n ja IIvx:n käyttäjät.

Emolevypäivitys on täydellinen; vanhasta koneesta vain levyasemat ja virtalähde jäävät käyttöön. Jopa kotelon etuseinä vaihdetaan Power-mallin mukaiseksi. Centris- ja Quadra-mallien muistipiirit sopivat sellaisenaan Power Macintosheihin.

#### **Applen laajennuskortti**

Vaivattomampi tapa siirtyä PowerPC-aikaan on Applen Power Macintosh-laajennuskortti. Se sopii kaikkiin Macintosh-malleihin, joissa on 68040-prosessori ja PDSkorttipaikka (Centris 610 ja 650, Quadra 610, 650, 700, 800, 900 ja 950) AV-malleja 660 ja 840 lukuunottamatta.

Power Macintosh-laajennuskortilla on PPC601-prosessori, yksi megatavu ulkoista välimuistia ja neljän megatavun ROM-piiri. Suurta välimuistia tarvitaan vauhdittamaan 040-väylän toimintaa. Alkuperäinen 040-prosessori jää koneen emolevylle ja se voidaan ottaa käyttöön PowerPC:n sijaan mukana tulevalla säätimellä.

Laajennuskortin PowerPC-prosessori toimii alkuperäisen 68040-prosessorin kellotaajuuteen nähden kaksinkertaisella nopeudella; esimerkiksi alkujaan 25 megahertsin Centris 650:ssä käytetään 50 megahertsin kellotaajuutta.

Tämän vuoksi päivityskortti on emolevypäivitystä hitaampi. Esimerkiksi Quadra 800:ssa päästään vain Power Macintosh 7100/66:tta vastaavaan 66 megahertsin nopeuteen.

### **Päivitykset**

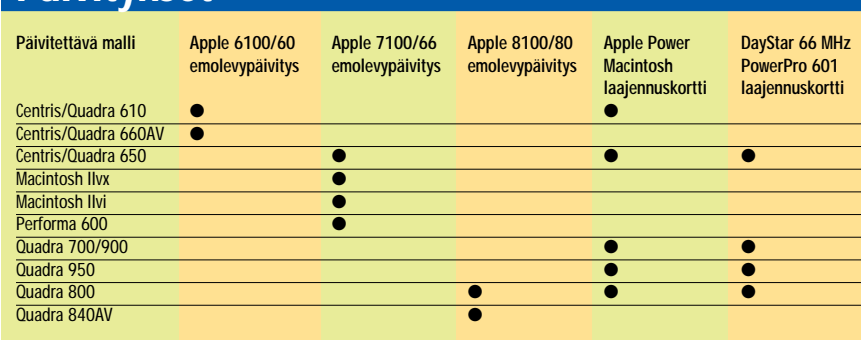

**Apple tarjoaa täydelliset Power Macintosh-emolevypäivitykset kaikkiin vastaavilla koteloilla varustettuihin Macintosh-malleihin. 6100 ja 7100-malleja saa vain AV-varusteilla.**

PowerPC<sup>N</sup> 601

**PowerPC-lisäkortti on tarjolla kaikkiin niihin 68040-prosessorilla varustettuihin Macintosheihin, joissa on prosessoriväyläliitin (PDS). Kortin prosessori toimii tuplasti sillä kellotaajuudella, jolla koneen 040 prosessori toimii. Yksinkertaisella säätimellä voidaan valita, käytetäänkö konetta normaalina 040-Macintoshina vai PowerPC-Macintoshina. Kortin hintaluokka on noin 7000 markkaa.**

Power Macintosh-päivityskortti maksaa noin 6 800-7 400 markkaa ja sen voi asentaa itse. Kortin mukana toimitetaan myös System 7.1:n PowerPC-versio.

#### **DayStarin PowerPro**

Applen laajennuskortin vaihtoehto on Day-Star Digitalin PowerPro-laajennuskortti, joka pienin poikkeuksin vastaa Applen korttia.

PowerPro on 13-tuumainen NuBus/PDSkortti. Se sopii vain niihin 68040-prosessorilla varustettuihin Macintosheihin, joiden emolevyllä on PDS- ja NuBus-liitin yhdessä korttipaikassa peräkkäin (Quadra 700, 900, 950, 650, 800 ja Centris 650).

Applen Power-kortista poiketen DayStarin kortin PowerPC-prosessoria ajetaan täydellä kellotaajuudella. Kortista on saatavilla 66 ja 80 megahertsin versiot.

Prosessorin lisäksi kortilla on Applelta li-

sensoitu neljän megatavun ROM-piiri. Väli muistia on Applen kortin tavoin yksi mega tavu. Kortilla on myös neljä muistipaikkaa eli sille voi asentaa jopa 128 megatavua keskusmuistia.

DayStarin mukaan muistin asentaminen kortille nopeuttaa merkittävästi prosesso rin toimintaa. PowerPro-kortti osaa myös käyttää emolevyn muistia oman muistinsa jatkeena. Korttien hintoja ei ole vielä il moitettu.

Koska Applen ja DayStarin laajennuskor teilla on vain prosessori lähipiireineen, päivitys ei vastaa toiminnoiltaan koko emolevyn päivittämistä.

Pois jäävät monet Power Macintoshin erityispiirteet kuten video- ja ääniominai suudet, DMA- ja tehostetut SCSI-toimin not. Ohjelmat kuitenkin toimivat normaa listi. Laajennuskorteilla voi käyttää aitojen Power Macintoshien tavoin niin Macintosh-, PowerPC- kuin Windows-ohjelmia SoftWindowsin avulla.

#### **LC-päivitys vuoden sisällä**

Apple on ilmoittanut julkistavansa LC-sarjan emolevypäivityksen tämän vuoden lopulla tai ensi vuoden alussa. Vanhempiin 68030-pohjaisiin Macintosheihin Power Macintosh -päivitystä ei ole luvassa.

Kaikki käyttäjät Macintosh II:sta IIfx:ään ovat Applelle potentiaalisia Power Macintoshin ostajia. Vanhojen 68k-ohjelmien käyttö PowerPC:n emulaattorilla sujuu vanhan koneen nopeudella ja optimoituihin PowerPC-ohjelmiin siirtyminen merkitsee reilua parannusta.

Lisätietoja: Apple jälleenmyyjät,

puh. 9800-28028.

MacWarehouse, puh. 9800-6222.

<span id="page-95-0"></span>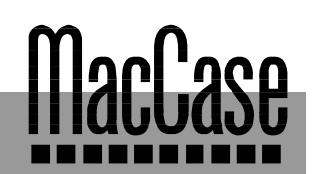

*Helsingin Yliopiston hammaslääketieteen laitos*

**TEKSTI HARTTI SUOMELA KUVA TIMO SIMPANEN/FOCAL**

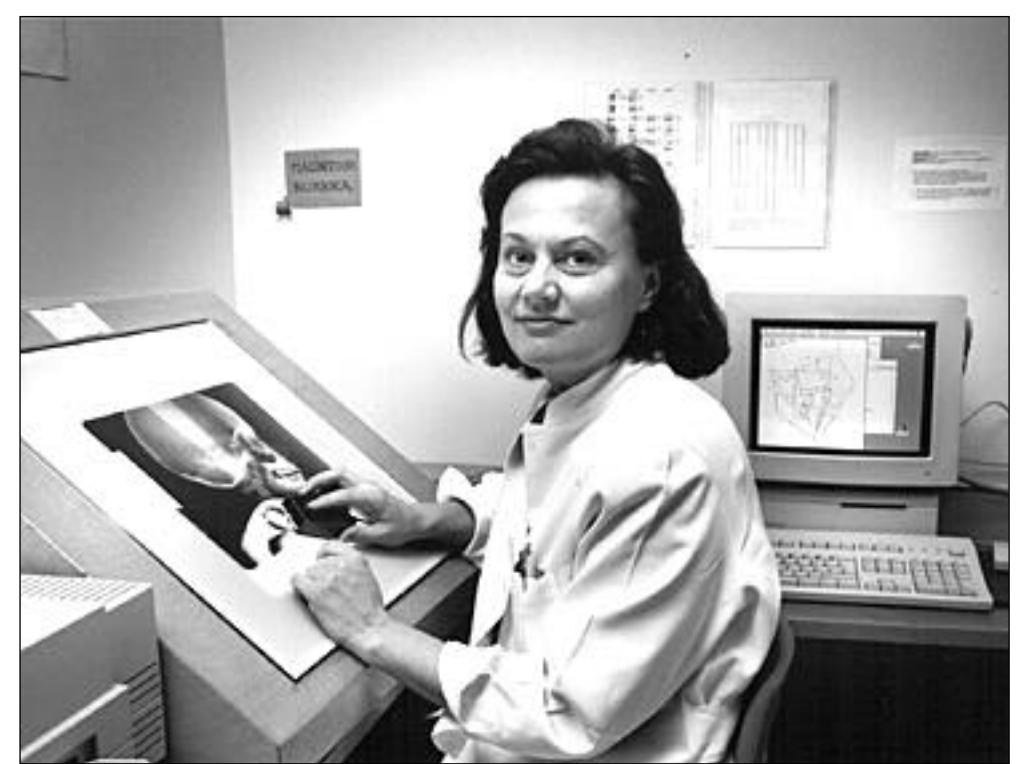

# **Macintosh hammas lääkärin apulaisena**

**Hammaslääketieteen tohtori Kirsti Hurmerinta käyttää Macintoshia työssään myös kallon ja hampaiston analysointiin. Röntgenkuvasta tiedot siirretään QuickCephohjelmaan valopöydän avulla.**

Helsingin Yliopiston hammaslääketieteen laitoksella olevista tietokoneista suurin osa on Macintosheja. PClaitteistoja käytetään lähinnä potilaskortistojen ylläpitoon ja joihinkin tutkimustehtäviin, kun taas jatkuvasti käytössä olevia Macintosheja löytyy sen sijaan useimpien työpöydältä.

iime vuonna kiivaana<br>käydystä keskustelusta<br>huolimatta Helsingin<br>Yliopiston hammaslääketieteen laitoksella koulutetaan yhä edelleen hammaslääkäreitä. Kaikilla mittareilla mitaten korkeatasoista koulutusta ei kuitenkaan haluttu siirtää muualle Suomeen.

Tällä hetkellä Helsingissä aloittaa vuosittain noin 30 hammaslääketieteen opiskelijaa, jotka opiskelevat ensin pari vuotta teoriapainotteisesti lääketieteen opiskelijoiden kanssa. Sitten on edessä siirtyminen Helsingin Rus-<br>keasuolle. hammaslääkehammaslääketieteen laitoksen päärakennukseen, missä hammashoitoon ja -lääketieteeseen aletaan tutustua myös käytännön työtehtävien kautta.

Hammaslääkäreiden viisi vuotta kestävä peruskoulutus on kuitenkin vain osa hammaslääketieteen laitoksella annettavasta koulutuksesta. Valmis hammaslääkäri voi myöhemmin erikoistua kolme vuotta kestävässä erikoiskoulutuksessa esimerkiksi oikomishoitoon tai suukirurgiaan. Lisäksi valmiille hammaslääkäreille tarjotaan eriasteista täydennyskoulutusta.

#### **Kevyt laitteisto**

Lasten hammashoito- ja ham-

paiston oikomisopin osasto on hammaslääketieteen lai toksen suurin osasto. Kaikki aan laitoksella on osastoja kahdeksan kappaletta. Oiko misopin osastolla henkilö kuntaa on vajaat parikym mentä: kymmenen hammas lääkäriä, viisi hammashoita jaa sekä kaksi välinehoitajaa. Lisäksi henkilökuntaan kuu luu viisi erikoiskoulutuksessa olevaa hammaslääkäriä. paiston oikomisopin osasto miseen työtovereille ja toisilleen hammaslääkeiteeen lai-tutkijoille. Osastolla yöskeen koksella on osastoja tohtori ja oikomishoidon erikahdeksan kappaletta. Oiko- koishammaslääkäri Kirsti mise

Osastolla työtekijöiden henkilökohtaisessa käytössä on Macintosh SE ja Plus -tie tokoneita. Henkilökohtaiset Macintoshit ovat kytkettyinä koko osaston kattavaan Lo calTalk-pohjaiseen lähiverk koon. Osastolla on yksi laser tulostin, Applen LaserWriter II, joka on kiinni osaston lähi verkossa. Tulostin on katta nut koko osaston tulostustar peet enemmän kuin hyvin.

Koko osaston kattavasta tietokoneverkosta huolimatta ei tietokoneita ei ainakaan

Siksi siihen on hankittu erikoisvalmisteinen digitointivalopöytä.

Kun suuri osa hammaslääketieteen laitoksen työntekijöistä tekee jatkuvasti omalla alallaan uraauurtavaa tutkimustyötä, on selvää, että yleisimmin käytettyjä ohjelmia ovat tekstinkäsittely- ja tilasto-ohjelmat.

"Ehkä osin perinteiden takia MacWrite II -ohjelmaa käytetään tekstinkäsittelyssä osastolla yleisimmin. Tilastoohjelmista olemme tähän asti käyttäneet lähes yksinomaan StatView-ohjelmaa, mutta äskettäin hankimme uuden Statistica-tilasto-ohjelman", valottaa Kirsti Hurmerinta ohjelmavalintoja.

Viime aikoina tietokoneita on alettu käyttää myös opetusvälineinä. Laitokselle hankittuja opetusohjelmia käytetään niin hammaslääkärien peruskoulutuksessa, erikoiskoulutuksessa kuin täydennyskoulutuksessakin.

### **Röntgenkuvien analysointia**

Sekä opetuksessa että diagnoosien teossa käytetään oikomisopin osastolle vuonna 1991 hankittua QuickCephohjelmaa. Ohjelman on valmistanut Yhdysvalloissa sijaitseva Orthodontic Processing.

QuickCeph-ohjelman avulla arvioidaan muun muassa leukojen ja hampaiden asentoa ja mahdollisten leukakirurgisten leikkausten vaikutusta niihin. Kuvaruudulle piirtyvää potilaan kuvaa muuttamalla voidaan havainnollistaa jo etukäteen leikkauksen tulos tai oikomishoidon aikaansaamat muutokset.

Analysoitava röntgenkuva kiinnitetään erikoisvalmisteisen valopöydän päälle. "Tuo laatikko hankittiin pari vuotta sitten Saksasta. Nyt tarvitsisimme jo toisenkin digitointipöydän, koska tutkimustoimintamme on laajentumassa tähän suuntaan", Kirsti Hurmerinta toteaa.

Tämän jälkeen QuickCephohjelmaan syötetään röntgenkuvan perusteella tietoja pään muodoista: ensiksi noin kolmenkymmenen tarkkaan määritetyn pisteen avulla ja lopuksi piirtämällä pään peruslinjat röntgenkuvan linjoja mukaillen.

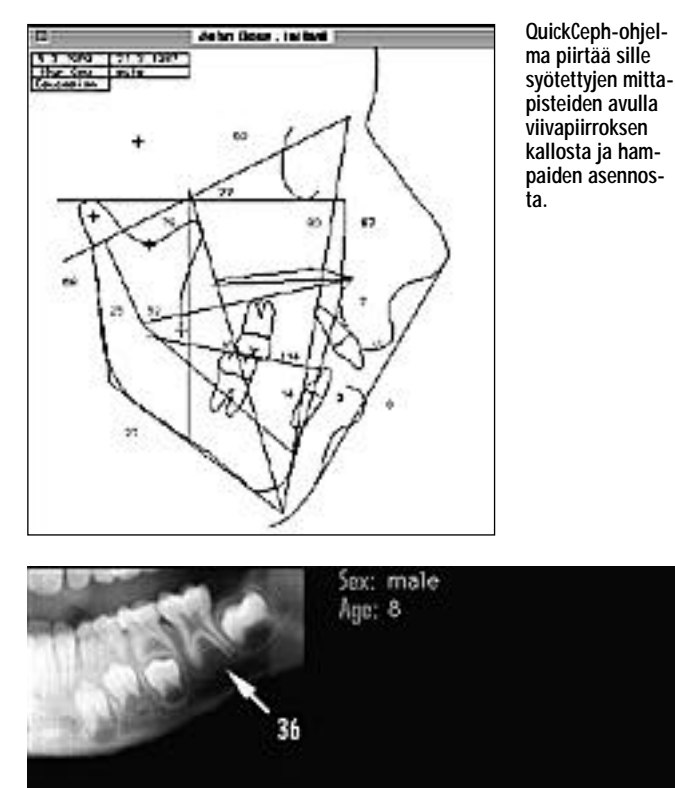

Choose, from the following X-Rays, the dental development stage which corresponds to the identified tooth.

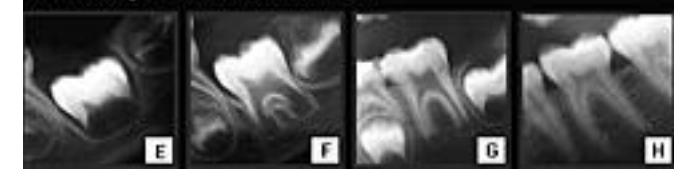

**DenDev- eli Dental Development -opetusohjelma käyttää multimediaa tehokkaasti hampaiston kehitysryhmän määrittelyn opetuksessa.**

Tutkittaessa pään ja hampaiston rakennetta merkitään röntgenkuvasta useita kiintopisteitä, joista mitataan etäisyydet kallon muihin mittapisteisiin. Vertailemalla saatuja mittoja suuresta samanikäisten ihmisten joukosta laskettuihin keskimittoihin saadaan tarkka kuva kallon muodosta.

Aikaisemmin kaikki mittaukset ja luonnostelut tehtiin kuultopaperin, kynän ja viivottimen avulla. Tämän jälkeen piti vielä käsin laskea saatujen mittojen suhteet kes-<br>kiarvo-kasvoien mittoihin. kiarvo-kasvojen Kaikkeen tähän kului aikaa toista tuntia. Macintoshilla koko homma sujuu 10 - 15 minuutissa.

QuickCeph-ohjelmaa voidaan käyttää myös hampaiston ja kasvon luuston pidemmän aikavälin tarkkailussa. Saman henkilön eri-ikäisistä kasvoista piirrettyjä kuvia voi vertailla toisiinsa, ja koneelle siirrettyjä kasvoja voidaan keinotekoisesti muuttaa keskimääräisten kasvu- ja kehityskäyrien avulla.

Vaikka QuickCeph ohjelma vähentääkin ikävään käsityöhön kuluvaa aikaa huomattavasti, on se tuonut mukanaan ongelmiakin. Ikävintä on, että se on osoittautunut varsin epävakaaksi ohjelmaksi. Pienimmästäkin virheestä on yleensä tuloksena pommin kuva ruudulla ja keskeneräisen työn tuhoutuminen. Lisäksi mittapisteitä ei voi muuttaa jälkikäteen.

#### **Multimedian hampaissa**

Laitoksen tuoreimpia hankintoja on DenDev-opetusohjelma. Ohjelman on tehnyt Kanadassa hammaslääkäri A. Demirijan Canadian Fund for Dental Educationin rahoituksella. Se on MacroMind Directorilla tehty multimediasovellus, jonka perusajatuksena on opettaa käyttäjää tunnistamaan hampaiston kehitysiän vaihe eli kehitysryhmä.

Kuulostaa yksinkertaiselta. Ikävä kyllä, hampaiston ja luuston ikä ei ole suoraan laskettavissa henkilön iän perusteella, sillä ihmisten hampaisto ja luusto kehittyvät eri ikäkausina.

Kuitenkin oikomishoitoa suunniteltaessa hampaiston ikä on osattava määrittää tarkasti, sillä oikomishoidon tietyt toimenpiteet on tehtävä hampaiston iän kannalta oikeaan aikaan. Esimerkiksi leukakirurgisia operaatioita ei kannata tehdä ennen kuin leuka ja hampaisto ovat kehitysiältään täysi-ikäisiä.

DenDev-ohjelmassa on tähän liittyen runsaasti röntgenkuvia ja valokuvia eri ikäisistä hampaista ja hampaistoista, joiden avulla hampaiden kehittymistä ja kasvua on opettavaista seurata. Ohjelmaan on liitetty mukaan opiskelijoita varten myös tehtäväosa, jossa valo- ja röntgenkuviin perustuvilla monivalintatehtävillä kartoitetaan kuinka hyvin asiat on opittu.

Lisäksi ohjelmassa on kattava viiteluettelo alaan liittyvästä kirjallisuudesta ja muista julkaisuista. Osasta luettelossa mainituista tutkimusjulkaisuista on mukana tekstirungot taulukkoineen.

#### **Innostusta riittää**

Oikomisopin osaston työntekijöiden kokemukset Macintosheista ovat pääosin erittäin positiivisia. "Kaikenlaista pikkuharmia on toki ollut, mutta loppujen lopuksi koneet ovat tarpeeksi helppokäyttöisiä, jotta niitä tulee käytettyä", kuvailee Hurmerinta.

"Eniten ongelmia on aiheuttanut QuickCeph-ohjelma, joka on turhan pikkumainen ja herkkänahkainen ohjelma. Ohjelma kuitenkin helpottaa työskentelyä niin paljon, että näidenkin ongelmien kanssa on opittu elämään."

"Tämä uusi DenDev-opetusohjelma näyttää erittäin lupaavalta. Minulle se on hyödyllinen monella eri tavalla. Tutkijalle sen parasta antia on kirjallisuusviiteluettelo, opettajana ja käyttäjänä taas arvostan ohjelman havainnollista ja näyttävää kuvitusta." **MM**

<span id="page-97-0"></span>**Skannattu kuva on harvemmin sävyiltään tai väreiltään valmis tulostettavaksi. Kuvan korjailu vaatii kuitenkin ammattitaitoa ja kokemusta. Ofoto-kuvanlukuohjelma lähestyy ongelmaa toiselta suunnalta: se kalibroi skannerin ja tulostimen toisiinsa, jolloin kuvakorjailut syntyvät automaattisesti.**

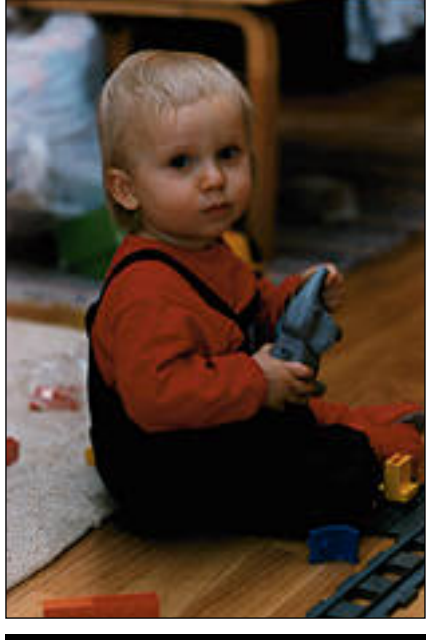

**Ei kalibroitu Kalibroitu**

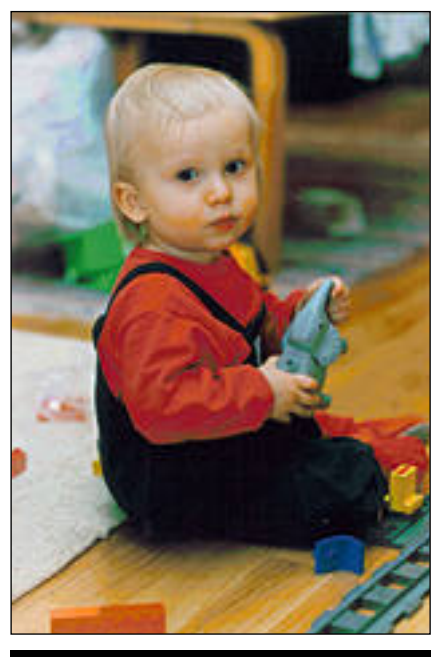

# *Ofoto 2.0* AUTOMAATTISTA KUVANKÄSITTELYÄ

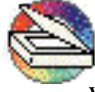

Ofoto-ohjelma tuli alunperin tunnetuksi Applen OneScannerin ohjelmistona. Ohjelman on

valmistanut Light Source, ja sitä myydään myös erikseen. Yleisversio tunnistaa Applen skannereiden lisäksi suuren joukon myös muita tasoskannereita.

#### **Kuvat vaativat sävykorjauksia**

Ofoto on yleiskäyttöinen skanneriohjelma. Sillä voidaan lukea niin kaksivärisiä viivakuvia kuin mustavalko- ja värikuviakin. Viivakuvien lukemisessa ei yleensä ole suurempia ongelmia.

Valokuvat sen sijaan vaativat lukemisen lisäksi korjauksia. Käytännössä koskaan skanneri ei lue kuvaa siten, että se tulostuisi kunnolla, sävyt ja värit mahdollisimman todellisina. Korjailujen tekeminen vaatii kokemusta, ja niissä on otettava huomioon lopullinen tulostustapa.

Tässä astuu mukaan Ofoto. Sen idea on skannerin ja tulostimen kalibrointi toisiinsa. Kalibroinnin jälkeen kaikki skannatut kuvat korjautuvat sävyjen ja värien osalta vastaamaan valitun tulostimen tulostusjälkeä.

#### **Kalibrointi kannattaa**

Ofotossa on valmiina suuri joukko kalibrointeja eri tulostimille. Harvemmin valmiit kalibroinnit kuitenkaan osuvat tarkasti kohdalleen, sillä myös käytetty skanneri vaikuttaa sävyihin ja väreihin. Siksi kalibrointi on syytä tehdä aina erikseen käytetylle kokoonpanolle.

Kalibrointi tehdään kahdessa vaiheessa. Ensin luodaan kalibrointikuvio, mustavalkoinen tai värillinen, tulostimesta riippuen. Pohjamäärityksiksi voidaan ottaa jokin valmiista tulostimista.

Tiettyjä määrityksiä, kuten tulostimen resoluutio, rasteritiheys sekä valkoisen ja mustan maksimiarvo, voidaan antaa tässä vaiheessa. Kaikkia astetuksia voidaan muokata myös jälkeenpäin.

Kalibrointikuvio tulostetaan joko Ofotosta tai mieluiten siitä ohjelmasta, joka on skannattujen kuvien lopullinen käyttöpaikka. Tulostettu sivu skannataan kalibroitavalla skannerilla, ja Ofoto luo automaattisesti kalibrointimääritykset.

Kalibrointi on yksinkertainen tapahtuma, ja ainoa asia, jossa on syytä olla tarkkana, on kalibrointisivua tulostettaessa käytettävä rasteritiheys. Toistettavien sävyjen tai värien määrä ja laatu on varsinkin tavallisilla lasertulostimilla riippuvainen rasteritiheydestä, ja Ofoton korjauskäyrä taas on suoraan riippuvai nen tulosteesta.

300 pisteen tuumatarkkuuteen yltäväl lä lasertulostimella järkevä rasteritiheys on 53 linjaa tuumalla. 600 pisteen tulos timella 71 tai 80 on sopiva määritys. Lii an suuret rasteritiheydet suhteessa tu lostimen tarkkuuteen eivät tuota hyvää tulosta.

#### **Automaation hyödyt ja haitat**

Ofotossa on kalibroinnin lisäksi automa tisoitu monia muita toimintoja. Siinä voidaan pisimmälle vietynä tehdä koko kuvanluku yhdellä napinpainalluksella. Resoluution valinta, kuvan rajaus ja skannaus, oikaisu, valotuksen korjailu, sävykorjailu ja terävöitys tapahtuvat kaikki itsestään toinen toisensa perään.

Automatiikka toimii kohtuullisen hy vin, jos skannattava kohde on tavallinen valokuva. Automatiikassa on kuitenkin omat puutteensa. Poikkeavien kuvien tai lukukohteiden kanssa sitä ei voi kaikilta osin käyttää.

Jos kuva on esimerkiksi kirjan sivulla

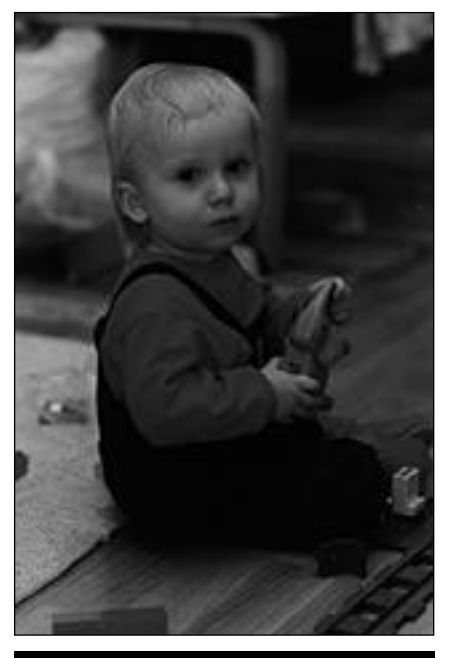

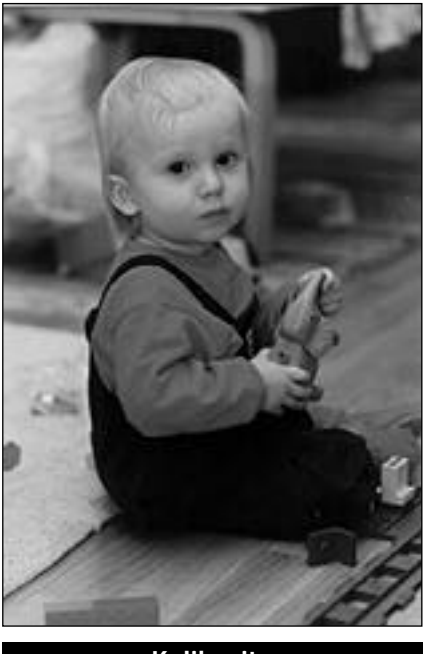

**Ei kalibroitu Kalibroitu**

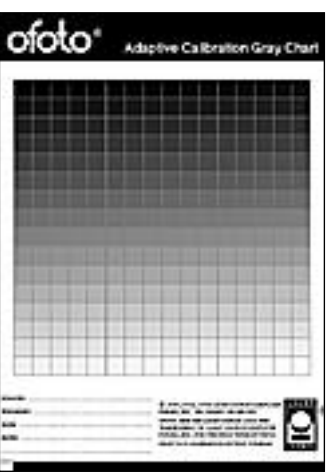

täytä koko valokuvapaperia, rajaa Ofoto mukaan ken, mitä se luulee kuvan osaksi. Kuvan oikaiseminen vaatii sen, että ohjelma tun-

tai kuva-alue ei

nistaa kuvan suoran yläreunan. Siten esimerkiksi epämuotoinen tai sävypohjaan upotettu kuva ei suoristu automaattisesti.

Valotuksen automaattikorjailu toimii sinänsä hyvin, mutta korjauskomento kannattaa mieluummin antaa käsin vasta skannauksen jälkeen. Vain näin nähdään onko lopputulos parempi vai huonompi. Syy ei ole Ofoton, vaan skannereiden sävyjen tunnistamisen puutteet vaaleassa ja tummassa ääripäässä.

Parhaimmillaan Ofoton automatiikka onkin kalibrointiin perustuvassa sävykorjailussa ja joissakin kuvaan kohdistettavissa rutiinikomennoissa, kuten terävöityksessä.

#### **Tulostimeen sidottu kuva**

Ofotoa käytettäessä pitää muistaa, että kuvat skannataan aina tiettyä tulostinta varten. Jos tehdään painotuotetta, pitää kuvat skannata kalibroituna painon latomakoneeseen eikä esimerkiksi vedostulostukseen käytettävään laserkirjoittimeen.

Käyttäjä on kokonaan ohjelman armoilla kuvien korjailun suhteen. Jos käytetään skanneria, joka ei esimerkiksi lue tarpeeksi tummia sävyjä, saattaa korjailun jälkeen syntyä laikukkaita ja portaittaisia sävyalueita.

Jos kuvaa korjattaisiin käsin kuvankäsittelyohjelmassa, voitaisiin vähäinen sävymäärä ottaa korjailussa huomioon. Eräänlaiseksi puutteeksi voidaankin laskea se, että Ofotoa käytettäessä käyttäjän ymmärrys ja kokemus kuvan sävyjen korjailusta ei lisäänny.

#### **Toimi vaa korjailua**

**Ofotolla kuvien värit ja sävyt säätyvät automaattisesti kohdalleen, kun skanneri ja tulostin on kalibroitu toisiinsa. Kalibrointi perustuu kalibrointikuvaan, joka tulostetaan käytettävästä ohjelmasta. Tulostettu sivu**

**luetaan skannerilla Ofotoon, ja ketjun kalibrointi on valmis.**

Kaiken kaikkiaan Ofoto tarjoaa hyvän ratkaisun kuvien lukemiseen ja käsittelyyn. Sen avulla voidaan koko kuvien skannaus- ja tulostusketju korjailuineen jättää ohjelman harteille. Tulos kelpaa painotuotteisiin asti, jos skanneri vaan on riittävän laadukas. Erillistä kuvankäsittelyohjelmaa ei välttämättä tarvita.

Ohjelma toimii sujuvasti taustalla, joten skannauksen aikana voidaan tehdä töitä jossakin toisessa ohjelmassa. Tämä onkin tarpeen, sillä Ofoto on hidas ohjelma. Esimerkiksi LC II:ssa käynnistyminen sekä kuvaan kohdistuvat toiminnot kestävät pitkään. Myös tallennus on hidas vaihe, sillä sävykorjailut lasketaan vasta tallennettavaan kuvaan.

Hitaus on silti aina suhteellista. Ofoto tekee kaiken kuvaan liittyvän korjailun automaattisesti yhteen menoon. Jos sama homma tehtäisiin kuvankäsittelyohjelmassa, olisi käyttäjällä kyllä puuhaa riittävästi, mutta loppujen lopuksi aikaa saattaisi kulua enemmän, eikä lopputulos olisi samalla tavalla tasaisen varma kuin Ofotolla. **MM**

# Testikuvat

**Testikuva luettiin Applen Color**<br>OneScannerilla sekä mustavalkoisena että värillisenä. Mustavalkoisen tiedoston koko oli noin 900 kilotavua ja värillisen noin 2,7 megatavua.

Skanneri oli kalibroitu Macmaailman normaaliin painoketjuun lähettämällä ensin painoon Ofoton kalibrointikuva sijoitettuna taittopohjaan (QuarkXPress -julkaisuohjelma) sekä mustavalkoisena että värillisenä.

Painossa sivut tulostettiin filmeiksi 2400 pisteen tuumatarkkuudella. Filmeistä tehtiin kromaliinivedokset, jotka skannattiin sitten Ofotoon. Näin saatiin aikaiseksi mustavalko- ja värikalibrointi.

Verrattaessa Ofoton korjaamia kuvia skannerilla sellaisenaan luettuihin, korjaamattomiin kuviin, on ero selvä. Korjaamattomana kuvat ovat auttamattoman tummia ja sävyiltään kehnoja. Korjatut kuvat eivät nekään ole täydellisiä. Testissä käytetty Applen edullinen väriskanneri asettaa omat rajoituksensa tunnistettavien sävyjen ja värien määrälle.

Lopullista tulosta painetusta lehdestä on vaikea lähteä ennustamaan, sillä painovaihe tuo kuviin aina omat sävymuutoksensa. Alkuperäinen kuva on kuitenkin valotettu oikein, joten kuvien pitäisi olla "hyvännäköisiä".

Periaatteessa ketjuun pitäisi vielä lisätä painokone, mutta yhden sivun painaminen on niin kallista, että saavutettuun hyötyyn nähden se ei kannata. Kromaliinista tehtävä kalibrointi on jo riittävän lähellä oikeata tulosta, ja lisäksi se on yleispätevämpi.

Kromaliinivedoshan on painolle "paino-ohje". Tämä kalibrointitapa onkin itse asiassa se, joka on vielä käytännössä mahdollinen. Siksi se vastaa myös todellista tilannetta.

#### Lyhyesti

#### **Ofoto 2.0**

**Hinta:** 5350 mk.

**Valmistaja:** Light Source Inc. **Maahantuoja:** Dava Oy, puh (90) 56161. **Vaatimukset:** Minimi Macintosh Plus, 4 Mt muis-

tia, kiintolevy. **Lyhyesti:** Yleiskäyttöinen kuvanlukuohjelma, joka tunnistaa joukon tasoskannereita. Ohjelmalla skanneri ja tulostin kalibroidaan toisiinsa, jolloin kuvan sävykorjailut tapahtuvat automaattisesti. Ohjelma toimii hyvin, ja kuvat kelpaavat painotuotteisiin asti, kunhan kuvanlukija on riittävän hyvä. Toiminta hiukan hidasta.

<span id="page-99-0"></span>Tietoliikenne-<br>kurssi **TEKSTI HARTTI SUOMELA** *osa 1*

# **Yksinkertaiset lähiverkot**

Yksityisillä henkilöillä ja pienillä yri- tyksillä on yleensä käytössään vain yksi tietokone. Tietokoneeseen on tarpeen mukaan kytketty erilaisia oheislaitteita, esimerkiksi tulostin, modeemi tai skanneri.

Yrityksen henkilökunnan kasvaessa hankitaan lisää tietokoneita. Oheislaitteita ei kuitenkaan kannata hankkia yhtä jokaista tietokonetta kohden. Yksi ja sama tulostin riittää hoitamaan ainakin puolen tusinan työntekijän tarpeet.

Koneet täytyy siis voida kytkeä siten, että ne pystyvät kaikki tulostamaan samalle tulostimelle. Tietokoneet liitetään toisiinsa ja tulostimeen kaapeleiden avulla, eli rakennetaan yritykseen lähiverkko.

Verkkojen edut ovat kiistattomat. Niiden välityksellä päästään käsittelemään muiden käyttäjien verkkoon julkaisemia tietoja, käyttämään muissa tietokoneissa sijaitsevia ohjelmia ja tulostamaan verkkoon liitetyillä tulostimilla.

Lisätyötä ja haittojakin toki on. Kaapelit on vedettävä koneiden välille, mikäli valmiita verkkokaapeleita ei ole jo olemassa. Lisäksi verkko saattaa ajoittain ylikuormittua, jolloin Macintoshien toiminta hidastuu.

Tietoliikennettä käsittelevän kurssin ensimmäisessä osassa tutustumme yksinkertaisten lähiverkkojen rakentamiseen ja käyttöön.

#### **Erilaisia lähiverkkoja**

**LocalTalk**, **Ethernet** ja **TokenRing** ovat ehkä yleisimmin käytössä olevia lähiverkkoja (Local Area Network eli LAN). Lähiverkoilla liitetään yleensä pienehköllä alueella, esimerkikisi samassa rakennuksessa sijaisevia laitteita toisiinsa.

Lähiverkkoja voidaan taas yhdistää **reitittimien** (router) ja **siltojen** (gateway, bridge) avulla suuremmiksi kokonaisuuksiksi. Suuren yrityksen tietokoneet voivatkin olla kytkettyinä osastoittain tai kerroksittain erillisiin lähiverkkoihin, joista osa voi olla LocalTalkverkkoja, osa Ethernet- ja osa Token Ring-verkkoja. Nämä osastokohtaiset lähiverkot voidaan joka tapauksessa liittää yhteen sopivien laitteiden avulla.

#### **Verkkokaapeloinnin eri tavat**

Macintosheja käyttäville pienille yrityksille LocalTalk-verkon ominaisuudet ovat täysin riittävät. Verkko on halpa rakentaa, koska erillisiä verkkokortteja ei tarvita ja kaapeliksi käy tavallinen parikaapeli.

Kaikissa Macintosh-malleissa Local-Talk-verkkoa käytetään kirjoitinportin, eli kirjoittimen kuvalla varustetun liittimen kautta. Verkko rakennetaan Local-Talk-liitäntärasioiden avulla, joita tarvitaan yksi jokaista verkkoon tulevaa laitetta kohti.

LocalTalkia nopeammissa Ethernetverkoissa on kaapelina perinteisesti käytetty koaksiaalikaapelia. Samantyyppistä kaapelia käytetään myös television antennikaapelina. Koaksiaalikaapeloinnin kalleus on kuitenkin tuonut alalle muitakin kaapelityyppejä, kuten parikaapelit.

Quadra-Macintosheihin kuuluu nykyisin vakiovarusteena Ethernet-liitäntä. Muidenkin laajennettavien Macintoshien liittäminen Ethernet-verkkoon on mahdollista laajennuskorttien avulla. Ethernet-kortteja valmistavat muun muassa Apple, Asanté Technologies, Dayna

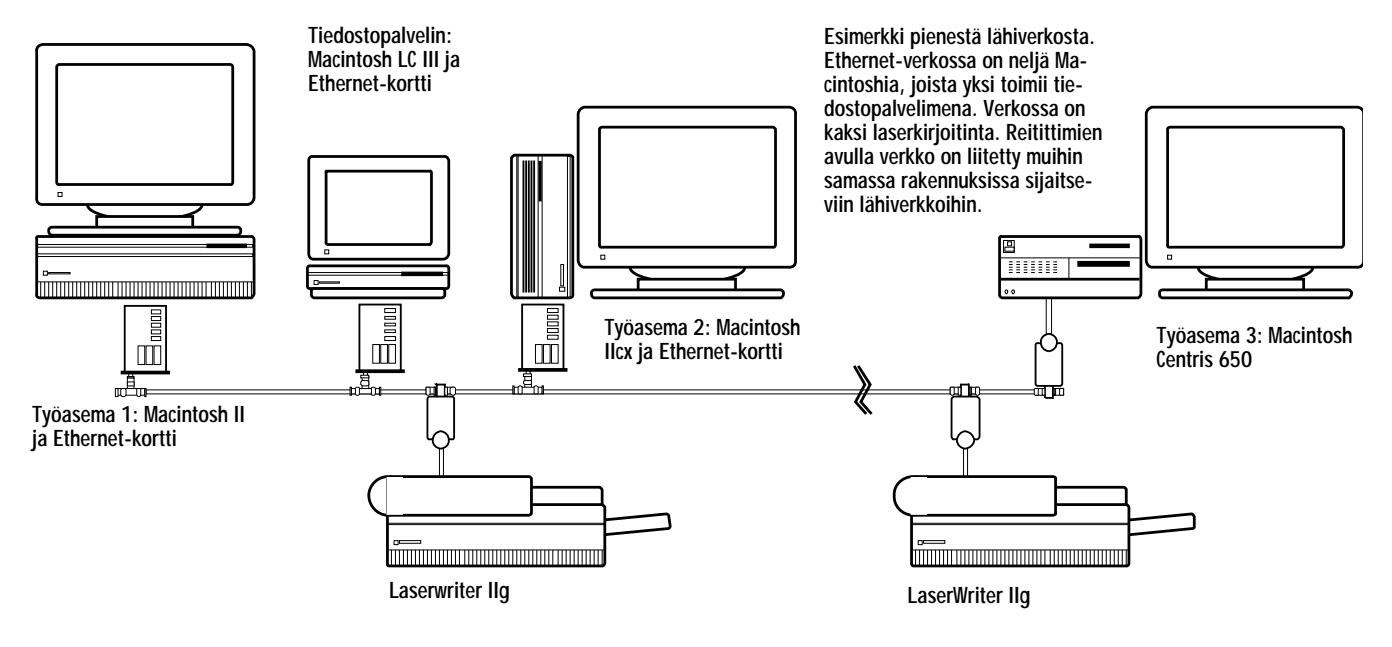

**Tietoliikennekurssi**

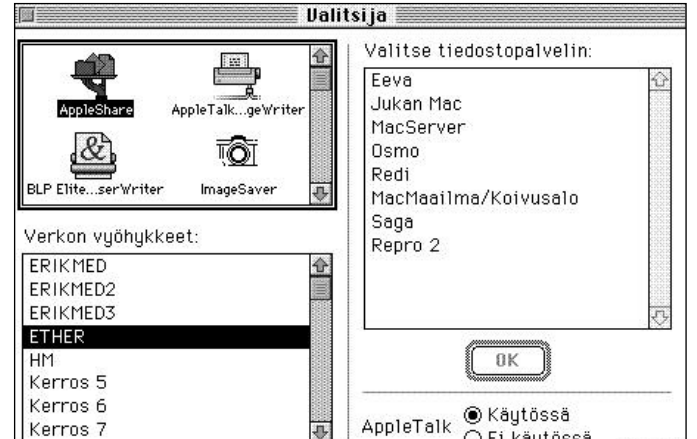

○ Ei käytössä **Omenavalikosta löytyvän Valitsijan avulla voidaan kytkeytyä käyttämään muiden koneiden julkaisemia tietoja. Laajempi verkko voidaan jakaa pienemmiksi kokonaisuuksiksi, joita kutsutaan vyöhykkeiksi. ETHERNET-vyöhykkeeseen kytkeyty-**

**neet Macintoshit ovat listattuna oikealla.**

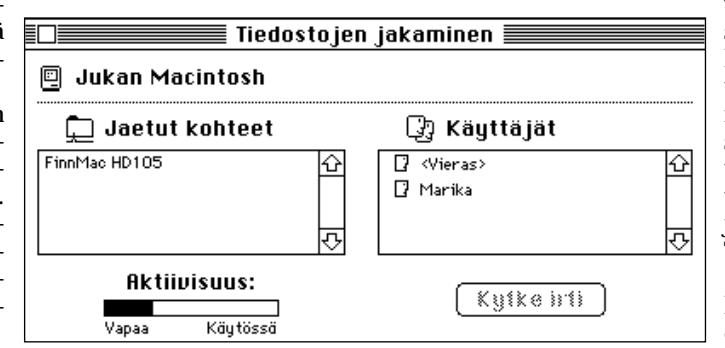

**Tiedostojen jakaminen -säätimestä voi milloin tahansa tarkistaa, ketkä käyttävät oman Macintoshin verkkoon julkaisemia tietoja. Tarvittaessa käyttäjät voidaan kytkeä irti. Tämä on tarpeellista silloin, kun koneen koko kapasiteetti tarvitaan omaan käyttöön.**

> vakiokaapelit eivät riitä pituudeltaan. Pitkät LocalTalk-kaapelit ovat valmiina tavarana suhteettoman kalliita. Halvemmalla selviää, kun hankkii elektroniikan komponenttiliikkeestä suojattua parikaapelia sekä LocalTalk-rasioissa käytettyjä kolmipiikkisiä Minidin-liittimiä, ja kokoaa tarvittavat kaapelit itse.

> Ethernet-verkon rakentamisessa tarvitaan Applen Ethernet-liitäntärasioita (Twin Coax Transceiver), jos käytetään Macintoshien sisäistä Ethernet-liitäntää (Quadrat, Centrikset, Power Macintoshit). Ethernet-laajennuskortteja käytettäessä liitäntärasioita ei tarvita, sillä koaksiaalikaapelit saadaan kortteihin kiinni kortin mukana toimitettavalla T-liittimellä.

> Macintoshin liittäminen TokenRingverkkoon vaatii aina laajennuskortin. TokenRing saattaa kuitenkin olla varteenotettava verkkoratkaisu, jos yrityksen muut tietokoneet ovat jo valmiiksi TokenRing-verkossa.

#### **Yksinkertaisia verkko-ohjelmia**

Kaapeleiden kytkemisen jälkeen on verkko otetaan käyttöön suoraan käyttöjärjestelmän tukemana. AppleTalk-laajennus LocalTalk-verkkoja varten on osana kaikkien Macintoshien käyttöjärjestelmää. Niissä laitteissa, joissa on Ethernet-liitin valmiina, myös EtherTalk-laajennus on jär jestelmässä mukana. Jos ko neessa on Ethernet-laajen nuskortti, asennetaan sen mukana toimitettu ohjain jär jestelmään.

Macintosh voi kaapeleilla olla kiinni useammanlaisessa verkossa, mutta samanaikai sesti näitä verkkoja ei voi käyttää. Käytettävä verkko tyyppi valitaan Verkko-sääti mellä. Macintoshia ei tarvit se välillä käynnistää uudes taan. Mikäli verkko ei näytä toimivan, kannattaa Valitsi jasta tarkistaa, että Apple- Talk on päällä.

Käytettäessä System 7 käyttöjärjestelmää, voi Lo calTalk- ja Ethernet-verkois sa jokainen kone toimia pal velimena tai asiakkaana. Pal velimeksi nimitetään sitä tie tokonetta, jolla jaetut tiedot sijaitsevat ja asiakkaaksi pal-

velimen tarjoamia tietoja käsitteleviä tietokoneita.

System 6 -järjestelmää käyttävät Ma cintoshit voivat olla osa System 7 -verk koa, mutta ne voivat toimia vain asiak kaina. Jaettujen tiedostojen käyttö vaatii lisäksi AppleShare-ohjelman Valitsijaan, joka täytyy System 6:ssa asentaa erik seen.

Verkkoon kytkeytyneiden Macintos hien kiintolevyjen tiedot eivät automaat tisesti näy muille verkkokäyttäjille. Jul kaistavaksi valitut tiedot julkaistaan verkkoon Tiedostojaon asetukset -sääti mellä. Kiintolevyjen tiedoista voi myös julkaista verkkoon vain osan. Määritte lyn voi tehdä kansiokohtaisesti Finderin Arkisto-valikon Jaetaan-komennolla. Oletusarvona Macintosh julkaisee koko kiintolevyn.

Muiden verkkoon kytkettyjen Macin toshien tiedostot saadaan näkyviin Omenavalikosta löytyvän Valitsijan Ap pleShare-vaihtoehdolla. Samassa yhtey dessä voidaan merkitä ne ulkopuoliset jaetut kohteet, jotka halutaan Macintos hin työpöydälle käynnistyksen yhteydes sä. **MM**

Communications, Farallon, Shiva ja 3Com.

TokenRing on siirtonopeudeltaan lähinnä Ethernetiä vastaava lähiverkko-ratkaisu. LocalTalk- ja Ethernet-verkoista se eroaa sisäiseltä toiminnaltaan ja rakenteeltaan. LocalTalk- ja Ethernet-verkoissa laitteet kytketään jonoon, kun TokenRingissä verkko on renkaan muotoinen.

Macintoshin kytkeminen TokenRing-verkkoon edellyttää aina erillisen TokenRingverkkokortin hankkimista. Muuten TokenRingin käyttäminen ei vaadi erityistoimenpiteitä, sillä tarvittava järjestelmälaajennus löytyy käyttöjärjestelmän levykkeiltä.

#### **Hitautta ja nopeutta**

LocalTalk-verkkoa pitkin voidaan siirtää 23 000 merkkiä (tavua) sekunnissa. Token-

Ring-verkon kapasiteetti on noin 100 000 merkkiä sekunnissa ja Ethernet-verkon, kaapeloinnin laadusta riippuen, 100 000 merkistä jopa miljoonaan merkkiin sekunnissa.

On huomattava, että edellä ilmoitetut lukuarvot eivät suinkaan tarkoita verkkojen nopeutta todellisessa verkkotyöskentelyssä. Osa verkon siirtonopeudesta katoaa aina verkkoa ylläpitävään sanomaliikenteeseen. Verkon tiedonsiirtonopeus riippuu myös siitä, kuinka paljon verkossa on liikennettä. Macintoshin teholla on merkitystä vain nopeissa verkoissa, ei LocalTalkissa.

Käytännössä LocalTalk-verkko riittää aivan hyvin keskinkertaiseen toimistokäyttöön. Jos verkossa siirretään jatkuvasti suuria tietomääriä, esimerkiksi kuvia, on Ethernet parempi valinta. Normaalisti tieto siirtyy Ethernetissä vähintään viisi kertaa nopeammin kuin Local-Talk-verkossa.

#### **Rakentaminen käytännössä**

Macintosh-verkkoa rakennettaessa ensimmäinen vaihe on laitteiden kaapelointi. LocalTalk-verkkoa varten jokainen laite tarvitsee LocalTalk-liitäntärasian. Lisäksi tarvitaan välikaapelit laitteiden välille.

Aina rasioiden mukana toimitettavat

<span id="page-101-0"></span>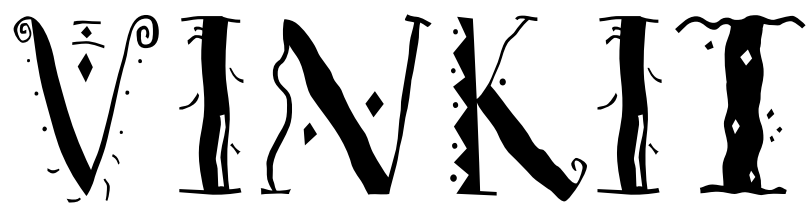

Kerro meille oivalluksistasi Macintoshin käyttämisestä. Lähetä vinkkisi osoitteella: Macmaailma, Vinkit PL 64, 00381 HELSINKI. Julkaistuista vinkeistä maksamme palkkion. **TEKSTI TOMMI LUHTANEN**

# **Tee itse kirjasimet**

Kirjasinten muokkaus ja uusien valmistaminen on tänään jokaisen ulottuvilla. Typografian perustaidot hallitseva voi tehdä omalla Macintoshillaan puuttuvia erikoismerkkejä tai muuntaa vaikkapa oman käsialansa PostScript- tai True-Type-kirjasimeksi.

Ennen kirjasimia loivat vain alaan perehtyneet typografit, nyt periaattessa kuka tahansa voi luoda omia kirjasimiaan. Suomessa on tällä hetkellä saatavilla hyvä kirjasinten luontiin tarkoitettu ohjelma, Altsysin **Fontographer**, jota käytämme tässä esimerkissä (maahantuoja MacWarehouse, puh 9800-6222, hinta 3300 mk).

Ohjelman uusin versio 4.0 sisältää kaksi käyttäjätasoa, helpon ja edistyneen. Ulkoisesti ohjelma on samanlainen kaikille käyttäjille ja helppo taso tulee esille asetettaessa välistyksiä ja parivälistyksiä. Käytännössä kokeneimpienkin typografien kannattaa käyttää ensin helppoa tasoa ja puuttua vasta sitten yksityiskohtiin.

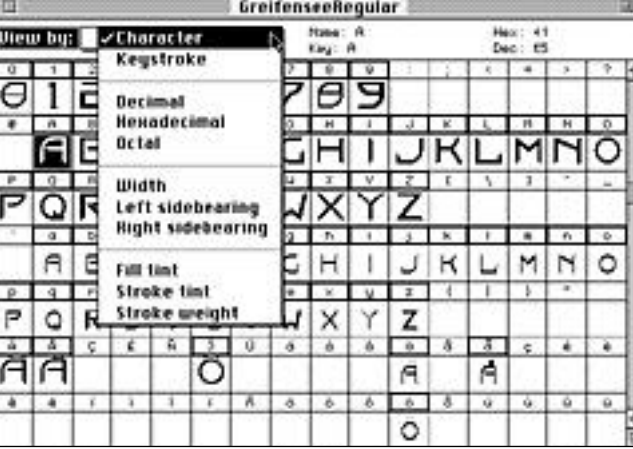

**Kirjasimen ulkoasu voidaan suunnitella vaikka kynällä ja skannata kuvat piirto-ohjelmaan tai suoraan Fontographeriin. Freehandista siirtäminen tapahtuu joko sijoittamalla tai kopioimalla "optio" -näppäin painettuna ja liimaamalla oikeaan ASCII-osoitteeseen merkkikarttaan.**

Aloittelija voi aloittaa suoraan ohjelmasta ja kokeilla siipiään tai tutustua typografian perusteisiin Fontographerin oppaista. Fontographerin mukaan pakatut kirjat antavat lähtöpotkun hyvään kirjasinsuunnitteluun.

#### **Erikoismerkit helposti**

Jos olemassaolevasta kirjasimesta puuttuu tarpeellisia erikoismerkkejä, niitä voi kätevästi lisätä. Kirjasin avataan ja uusi merkki lisätään oikeaan ASCII–osoitteeseen. Esimerkiksi slaavilaisen suhuässän voi rakentaa tavallisesta s-kirjaimesta ja ympärikäännetystä sirkumfleksistä.

⊠ Inserts points at extrema (recommended) 0K ⊠ Simplify paths Cancel How much to simplify: фŢ  $\Rightarrow$  3 More Less

**Clean Up Poths** 

**Kirjaimissa on yleensä liikaa tartuntapisteitä ja varsinkin kalligrafisissa merkeissä paljon päällekkäisiä viivoja. "Remove Overlap" -komento poistaa päällekkäisyydet ja "Clean Up Paths" siivoa liiat pisteet. "Preview" näyttää merkkien tulostusasun.**

Uusilla erikoismerkeillä ryyditetty kirjasin tallennetaan uudella nimellä ja siitä tehdään reunaviivakirjasin ja kirjasinsalkku, jotka asennetaan oikeille paikoilleen järjestelmäkansioon.

#### **Lainsäädäntö ja markkinointi**

Kirjasinten muokkaamisessa ja luonnissa ei sinänsä ole mitään laitonta. Niiden eteenpäin antamisessa ja myymisessä sen sijaan poiketaan

Kotimaamme lainsäädäntö on onneksi jokseenkin yksiselitteinen: toisen työtä ei saa kopioida luvatta. Kirjasinten tekijänoikeuksista ei toistaiseksi ole käyty Suomessa vielä yhtään oikeudenkäyntiä, joten ennakkotapaus puuttuu.

Suomen liittyessä mahdollisesti Euroopan Unioniin asia yksinkertaistuu entisestään. Eurooppalainen laki suojelee kirjasimen ulkoasun, joten varkaat varokoot.

helposti kaidalta tieltä.

Kansainvälinen laki digitaalisista kirjasimista suojaa kirjasimen nimen ja koodin, ei sen ulkoasua. Näin on ainakin toistaiseksi ollut mahdollista yksinkertaisesti skannata ja nimetä uudestaan muiden suunnittelemia kirjasimia. Tällöin koodi on erilainen ja nimi jokin muu, mutta kirjasin on käytännössä sama.

Suunnittelija voi suojata kirjasimensa kansainvälisellä patentilla, mutta sen antama turva kestää Yhdysvalloissa vain viisi vuotta.

# Kirjasinten luonti

#### **1. Luo ulkoasu**

Kirjasimen tekeminen alkaa sen ulkoasun suunnittelusta. Tähän voi käyttää lähes mitä tahansa piirto-ohjelmaa, jolla saa aikaan PICT- tai EPS-muotoisia tiedostoja. Fontographer sallii myös "pikasiirron" eli esimerkiksi FreeHandista voi suoraan siirtää viivapiirroksen Fontographeriin. Ulkoasun voi myös skannata tai käyttää Fontographerin omia työkaluja. Helpointa lienee ainakin aluksi käyttää tuttua piirto-ohjelmaa.

EPSejä siirrettäessä kannattaa siirtää pelkkiä linjoja, ei ryhmitettyjä olioita eikä liitettyjä linjoja. Olkoonkin että FreeHand ja Fontographer ovat samansukuisia ohjelmia, niin jälkimmäinen ei jaksa aina ymmärtää kaikkia hienouksia.

Aivan kaikkia erikoismerkkejä ei kannata aluksi sisällyttää valikoimaan, vaan aloittaa esimerkiksi vain kirjaimista ja numeroista. Erikoismerkit voi lisätä myöhemmin.

# **2. Ulkoasun yhden- mukaistaminen**

Kun kirjaimet ovat oikeissa osoitteissaan, alkaa hidas muokkausprosessi. Kaikki merkit muokataan yksi kerrallaan lopulliseen muotoonsa. Tässä vaiheessa kannattaa käyttää mielikuvitusta ja tarkkailla alustavasti kirjaimia rinnakkain ja erikseen.

Reunaviivakirjasinten linjojen täytyy kulkea oikeaan suuntaan. Esimerkiksi o:n ulompi linja myötäpäivään ja sisempi vastapäivään. Linjojen suunnat tarkistetaan ja korjataan joko "Correct Path Direction" -komennolla automaattisesti tai käsin "Clockwise"- ja "Counterclockwise" "Preview" -komento näyttää merkin ulkoasun täydellisenä.

#### **3. Poista päällekkäisyydet ja sii voa ylimääräiset pisteet**

Jos viivat leikkaavat toisensa kirjasimessa, on tuloksena valkea läiskä leik-

kauspisteessä. Joskus tämä on nimen omaan tarkoituskin, mutta yleensä ei. Ensin otetaan merkin reuvaviivaesitys komennolla "Outline". Päällekkäisyy det poistetaan "Remove Overlapping" komennolla.

Usein esimerkiksi skannatun kuvan automaattisen vektoroinnin tuloksena syntyy yletön määrä tartuntapisteitä, joita ei tarvita. Fontographerin "Clean Up Paths" -komento ikään kuin puhal taa viilausjätteet pellolle reunaviivakir jaimista.

Tämä paitsi yksinkertaistaa kirjasin ta, jolloin se on helpompi tulostaa, myös pienentää lopullisen kirjasimen tilantarvetta kiintolevyllä. Jälleen on syytä tarkistaa lopullinen ulkoasu "Pre view" -komennolla.

#### **4. Aseta välistys ja pari välistys**

Kirjainten välistyksen ja parivälistyksen asettaminen vaatii pitkää pinnaa. Fontographerin kaksitasoisen käyttöliittymän ansiosta hommasta selviää kuitenkin helpolla. Kaikille avaintoiminnoille on kaksi valikkoa: helppo ja kokenut.

Automaattinen välistys tekee yhdellä klikkauksella kaikille merkeille suhteellisen välistyksen, josta ei ainakaan ensi silmäyksellä erota pahoja virheitä. Esimerkkikirjasimesta joutui säätämään ainoastaan isoa i:tä.

Parivälistyksellä (kerning) tarkoitetaan tiettyjen kirjainparien lähentämistä tai etäännyttämistä typografisen estetiikan mukaisesti. Esimerkiksi V:n ja A:n väliä pitää yleensä hieman tiivistää kirjasimesta riippuen. Automaattinen parivälistys säätää joko tietyn määrän pareja tai niin monta kuin tarvitaan. Mittapöydällä (Metrics Table -ikkuna) voi tarkistaa tulokset.

Useimpien kirjasimien parivälistyksessä on säätämisen varaa ja varsinkin taittajat korjaavat niitä jatkuvasti. Digitaalisten kirjasinten valmistajat, muutamaa poikkeusta lukuunottamatta, välistävät keskimäärin 400 paria per leikkaus, mutta luku on kasvamaan päin.

Fontographerin Easy Kerning asettaa joko tekijän määräämän luvun pareja tai niin monta kuin tarvitaan. Tällöin pareja saattaa olla jopa 32 000, joka on yläraja. Ensimmäisellä kerralla kannattaa asettaa välistettyjen merkkiparien määrä 500 ja 1000 välille, jotta vältytään turhilta odotuksilta.

# **5. Tallenna ja kokeile käytännössä**

Fontographerilla voi tulostaa aakkosiston tai näytetekstin missä työvaiheessa tahansa, mutta todellisen arvion kirjasimen toimivuudesta saa vasta kun on kokeillut sitä grafiikka-, taitto,- ja tektinkäsittelyohjelmissa.

Kirjasin on jo tässä vaiheessa tallennettu tietokantamuotoon, jossa sitä on helppo muokata eteenpäin. Eri versioita kannattaa säästää, kuten taitossa ja grafiikassa yleensäkin. Kun kirjasin halutaan ottaa käyttöön, siitä tehdään valmis "Generate fonts" -komennolla.

Fontographerilla voi valmistaa PostScript-, TrueType- ja Multiple Master -kirjasimia Macintoshille, PC:lle, SUNille ja NeXTille. Aloittelijan kannattaa aloittaa kahdella ensimmäisellä vaihtoehdolla. Multiple Master -kirjasimet vaativat paitsi kokonaan uuden teknologian sisäistämistä, myös käsikirjan kanssa opiskeltavaa scriptien kirjoittamista.

"Generate Fonts" komennolla Fontographer tekee tietokannasta reunaviivakirjasimen ja kirjasinsalkun, jotka laitetaan oikeille paikoilleen järjestelmäkansioon. Fontographerilla luodut kirjasimet ovat yhteensopivia Adobe Type Managerin kanssa, joten Quickdraw-tulostimienkin omistajat pääsevät tulostamaan uusia kauniita kirjasimiaan.

Esimerkkikirjasin Greifensee luotiin kokeilumielessä Fontographer 4.0:lla. Se on geometrinen, päätteetön otsikkokirjasin, jonka innoittajina toimivat lähinnä bauhausin ajan kirjasintyypit. Greifensee on epäsovinnainen yhdistelmä teräviä kulmia ja pehmeitä kaarroksia. **MM**

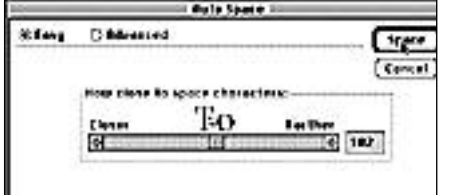

**Fontographerin automaattisessa välistyksessä ei ole huomautettavaa kokeneemmillakaan kirjasintaiteilijoilla. Parivälistys, eli tiettyjen kirjainparien oma välistys, kannattaa ainakin aluksi jättää ohjelman harteille. Yritteliäille on kuitenkin varattuna "Advanced" -vaihtoehto kumpaankin toimintoon.**

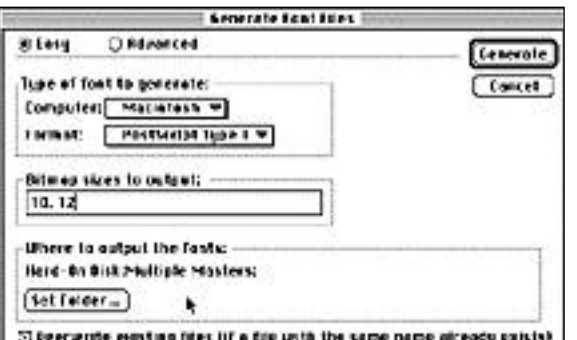

**"Generate Fonts" luo tehdyn tietokannan pohjalta PostScript-, TrueType-, tai Multiple Master -kirjasintiedostot. Kirjasimia voi tehdä myös muille käyttöjärjestelmille, muun muassa PC:lle, NeXTille ja SUNille. Fontographerilla luodut kirjasimet ovat ATM-yhteensopivia, joten bittikarttakirjasinkokoja ei kannata luoda liikaa. Yksi riittää, kaksi on hyvä, kolme on liioittelua ATM:n käyttäjille.**

<span id="page-103-0"></span>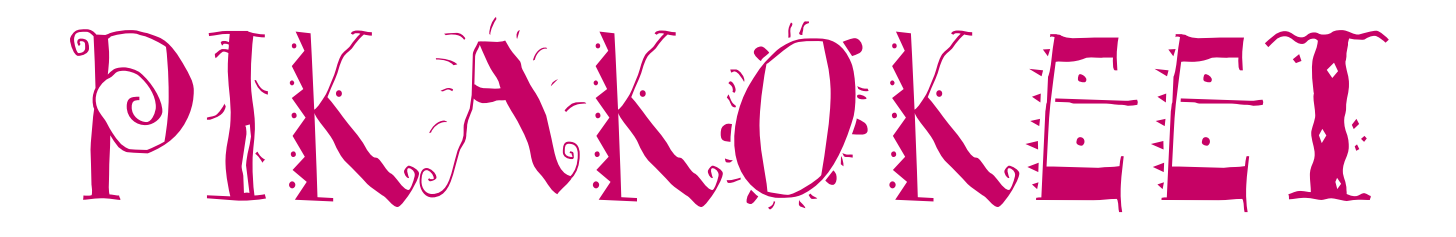

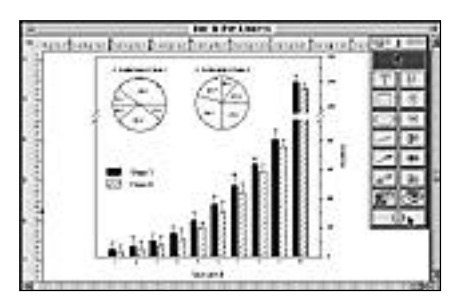

**SigmaPlotilla voi tuottaa pyöreitä ja kartesiolaisia diagrammeja ja sijoittaa ne samaan kuvaan. Diagrammeille voi valita erilaisia täyttöjä ja niiden sijaintia kuvassa voi vaihtaa muun muassa julkaisuohjelmista tutun viivaimen avulla. Siirreltävän työkalupaletin työkaluilla kohdetta voi muokata haluamakseen.**

# **SigmaPlot**

■Tieteilijän esitystyökalu

SigmaPlot on 1982 perustetun kalifor- nialaisen Jandel Scientificin kokeellisten tutkimustulosten graafiseen esittämiseen tarkoitettu ohjelma. Ohjelma piirtää hetkessä halutun kuvan numeeristen havaintojen perusteella. Alkujaan PC-tietokoneille tehdystä ohjelmasta on nyt saatavilla myös Macintosh-versio.

SigmaPlotin Macintosh-versio vastaa toiminnoiltaan PC-versiota, mutta tarjoaa ne helppokäyttöisessä muodossa. Käskyt annetaan pääosin loogisten valikkojen ja jatkovalikkojen avulla, kun PC-version hankalat valintaikkunat johtavat helposti harhapoluille.

SigmaPlot-dokumentissa on kaksi osaa: taulukko- ja kuvaosa. Taulukko-osassa on käytettävissä 32 000 riviä ja 16 000 saraketta. Ohjelman toiminta perustuu sarakkeisiin; se esimerkiksi piirtää kuvat valittujen sarakkeiden perusteella.

Sarakkeiden leveydet ovat säädettävissä ja jokaisessa solussa voi olla 19 merkkiä. Solussa voi olla numeroiden lisäksi esimerkiksi erilaisia merkkejä, täyttöjä tai värejä.

#### **Sarakkeista käyriksi**

SigmaPlotin matemaattisten ominaisuuksien ansiosta taulukko-osan tuloksia voi käsitellä monipuolisesti ja piirtää erilaisia lineaarisia ja epälineaarisia käyriä.

Ohjelma näyttää ketterästi sarakkeiden tilastolliset tunnusluvut kuten keskiarvot ja keskihajonnat. Tulosten perusteelliseen tilastolliseen analysointiin ohjelma ei kuitenkaan sovellu; sen ainoana tilastollisena testinä on kahden ryhmän keskinäiseen vertailuun tarkoitettu t-testi.

Tiedot syötetään taulukkolaskimista tu-

tun solupohjan avulla ja ohjelma piirtää ku van valituista sarakkeista. Kukin kuva voi koostua useasta käyrästä valittujen sarak-

Käytännössä käyrä piirretään määrittelemällä muuttujien sarakkeet sekä syöttä mällä haluttu matemaattinen laskukaava ja arvaus parametreistä. Ohjelman kaavan pe rusteella laskemat parametrit kuvaavat ta pahtumaa ja niiden avulla ohjelma piirtää mahdollisimman lähellä havaintojoukkoa olevan käyrän.

#### **Koordinaatistokuvia**

Kaikki SigmaPlotin kuvat perustuvat koordinaatistoon: kartesiolaiset (XY) vaaka- ja pystyakseleihin ja piirakkamalli pyöreään diagrammiin. Koordinaatisto valitaan kuvaa ensikertaa luotaessa eikä sitä voi myöhemmin muuttaa. Sensijaan havaintojen graafista esitystapaa voi muuttaa.

Kuvaosa voi esittää yhtä tai useampaa havaintojoukkoa ja käyrää. Käyriä voi käsitellä yhdessä tai erikseen, vaikka niiden akseliasteikko olisi erilainen. Kokeellisen tieteen käyttämät keskihajonnat voi liittää kuviin samalla, kun taulukko-osasta valitaan x-ja y-sarakkeet.

Kuvaosassa kohdetta voi käsitellä ruudukoiden, viivaimien ja kokosivun näkymän avulla. Piirtotyökaluilla voi piirtää esimerkiksi linjoja, nuolia, ellipsejä ja suorakulmioita. Koordinaatiston akseleiden ylä-ja alarajoja, sijaintia ja asteikkoa on helppo muuttaa. Samaan kuvaan voi liittää myös useita eri asteikoita.

Lisäksi esimerkiksi linjojen paksuuksia, kohteiden kokoa, sijaintia, kallistuksia, kirjasintyyliä ja -kokoa ja täyttöjä voi muunnella. Ohjelmassa on täyttöjä viiden prosentin välein nollasta sataan. Painikkeilla kuvioita voi siirrellä toistensa alle tai päälle. Tekstityökalulla kirjoitetaan ja sijoitetaan kohteiden tarvitsemat tekstit.

#### **PICT- ja EPS-kuvia**

Yksi SigmaPlotin kuva voi sisältää rajattomasti erilaisia käyriä ja näyttökuva myös tulostuu näytön esittämässä muodossa. Ohjelma tulostaa väri- ja harmaasävyjälkeä kaikille Macintoshiin sopiville tulostimille, piirtureille ja diatulostimille.

SigmaPlotin tiedostoja voi myös viedä muihin tekstinkäsittely- ja julkaisuohjelmiin (kuten MS-Word ja PageMaker) ja tallentaa PICT- ja EPS-tiedostoiksi jatkokäsittelyä varten.

Ohjelma osaa käsitellä yhtäaikaa miljardia tietoyksikköä ja siihen voi syöttää tietoa näppäimistön lisäksi useimmista taulukkolaskimista, tekstinkäsittelyohjelmista, tietokannoista ja grafiikkaohjelmista. Lisäksi ohjelman PC- version taulukot ja grafiikat voi siirtää Macintoshiin, kun ne on ensin avattu ja tallennettu Macintoshin tiedostomuotoon.

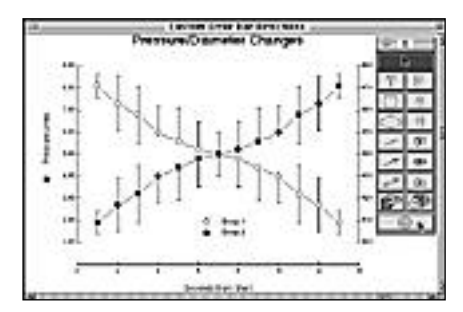

**SigmaPlotilla voi luoda kuvan, joka sisältää erilaisia akseleita. Kuvassa y-akselit kuvaavat samanaikaista paineen ja halkaisijan muutosta. Keskihajonnat kuvaavat eri havaintopisteiden esiintymisaluetta keskiarvosta ylös- tai alaspäin. Liikuteltavan työkalupaletin työkaluilla kohdetta ja sen sijaintia voi muokata rajattomasti.**

SigmaPlot 4.14 on System 7 -yhteensopiva ja tukee muun muassa 32-bittistä muistia ja puhekupla-apua. Lisäksi ohjelmassa on hyvä Help-toiminto. SigmaPlot toimitetaan kahdella levykkeellä, joista toisella on erilaisia käyrä- ja laskuesimerkkejä. Tiedostot ovat itsepurkautuvia arkistoja.

#### **Mainiot oppaat**

Ohjelman mukana seuraa 40-sivuinen pikaopas, 250-sivuinen käsikirja ja erityisen hyödyllinen 200-sivuinen opas numeerisen tiedon matemaattiseen käsittelyyn, käyrien tekoon ja muokkaamiseen.

Jandel Scientific ylläpitää 9 600 baudin nopeudella toimivaa sähköpostijärjestelmää, joka tarjoaa reaaliaikaista tukipalvelua ja ohjelmapäivityksiä. Yritys antaa kaikille tuotteilleen 90 vuorokauden "rahat takaisin" -takuun, jos ostaja ei ole tuotteeseen tyytyväinen.

SigmaPlot saattaa olla markkinoiden monipuolisin tieteellinen esitysohjelma, mutta silti hyvin helppokäyttöinen. Ainakin se pystyy mainiosti siihen mitä lupaakin: käsittelemään numeerista tutkimustietoa ja tuottamaan siitä vaivattomasti painokelpoisia graafisia esityksiä.

**Jukka Viitasaari**

#### Lyhyesti

#### **SigmaPlot 4.14**

**Hinta:** 495 USD.

**Valmistaja:** Jandel Scientific Corporation. **Maahantuoja:** Ei toistaiseksi.

**Vaatimukset:** Vähintään Macintosh Plus, System 4.2 (suositellaan vähintään System 6.0), 1 Mt vapaata keskusmuistia ja 1,1 Mt kiintolevyllä (esimerkkikäyrien kanssa 2,5 Mt).

**Lyhyesti:** Numeerisen tutkimustiedon graafiseen esittämiseen tarkoitettu looginen ja helppokäyt-töinen ohjelma. Niin taulukko- kuin kuvaosa mukautuvat joustavasti erilaisen datan käsittelyyn. Ei sovellu tulosten tilastolliseen analysointiin.

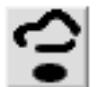

Monella yrityksellä on kiintolevyillä megatavuittain kuvia, joiden ylläpidosta ja arkistoinnista ei vastaa kukaan. Apua tilantee-

seen tarjoaa esimerkiksi Canto Softwaren Cumulus -kuvatietokantaohjelma.

Cumulus on palvelin-asiakas-pohjainen tietokanta. Käynnissä olevan palvelinohjelman ylläpitämänä Cumuluksen varsinaiset kuvatietokannat sijaitsevat palvelin-Macintoshilla. Näihin avoinna oleviin tietokantoihin voidaan liittyä muiden verkossa olevista tietokoneista asiakasohjelmien välityksellä.

Ratkaisu on useamman käyttäjän ympäristössä kätevä, etenkin jos tietokanta on raskaassa käytössä. Tietokanta pysyy koko ajan yhtenäisenä, vaikka se on joka hetki kaikkien käytettävissä. Perinteisten tietokantasovellusten mukaisesti käyttäjille voidaan myöntää erilaisia käyttöoikeuksia.

Cumuluksen tietokantaan voidaan luetteloida monia erityyppisiä tiedostoja. Tietokantoja voi olla samanaikaisesti auki useampia.

Ohjelma tunnistaa yleisimmät grafiikkatiedostot, QuickTime-elokuvat, äänitiedos-

<span id="page-104-0"></span>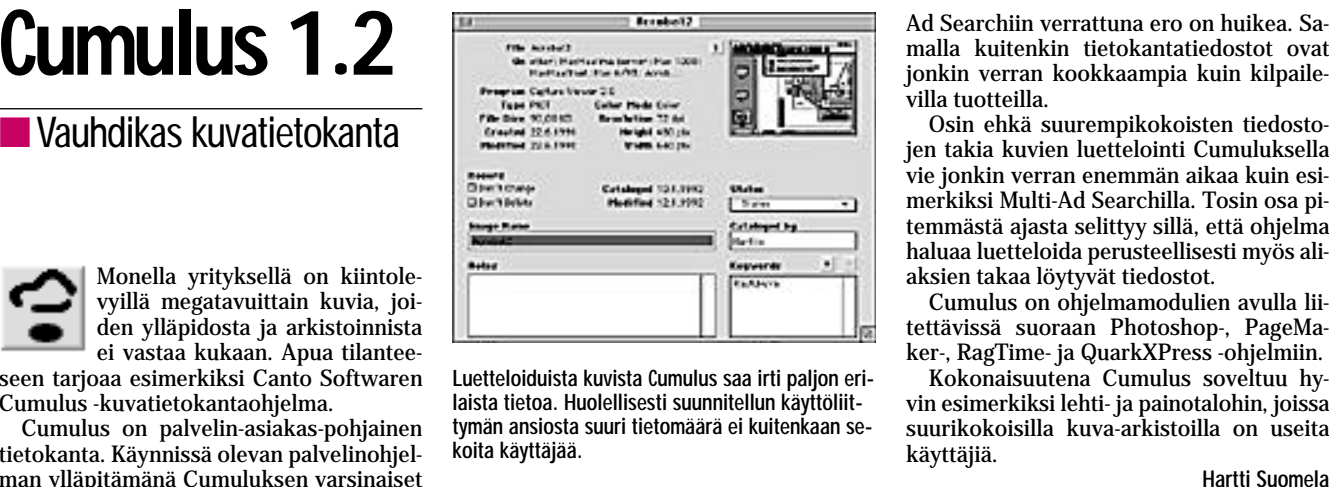

**Luetteloiduista kuvista Cumulus saa irti paljon erilaista tietoa. Huolellisesti suunnitellun käyttöliittymän ansiosta suuri tietomäärä ei kuitenkaan sekoita käyttäjää.**

tot sekä myös PageMakerin ja Quark- XPressin julkaisutiedostot. Koska Cumulus käyttää tiedostojen tunnistamiseen erillisiä suodin-tiedostoja, voidaan Cumulus opet taa tunnistamaan uusia tiedostyyppejä pel kästään lisäämällä tarvittava suodintiedos to.<br>Tiedostoja pystytään esikatselemaan il-

man niiden luomisessa käytettyjä ohjelmia. Poikkeuksiakin löytyy. Esimerkiksi Free hand-kuvista näkyy näytöllä vain ikoni, mi käli kuvaa ei ole tallennettu esikatseluku van kera.

Cumuluksessa on hakusanaominaisuu det hoidettu tyylikkäästi ja hakutoiminnot ovat erittäin nopeita. Muun muassa Alduk sen Fetchiin ja Multi-Ad Servicesin Multi-

Ad Searchiin verrattuna ero on huikea. Sa malla kuitenkin tietokantatiedostot ovat jonkin verran kookkaampia kuin kilpaile villa tuotteilla.

Osin ehkä suurempikokoisten tiedosto jen takia kuvien luettelointi Cumuluksella vie jonkin verran enemmän aikaa kuin esi merkiksi Multi-Ad Searchilla. Tosin osa pi temmästä ajasta selittyy sillä, että ohjelma haluaa luetteloida perusteellisesti myös ali aksien takaa löytyvät tiedostot.

Cumulus on ohjelmamodulien avulla lii tettävissä suoraan Photoshop-, PageMa ker-, RagTime- ja QuarkXPress -ohjelmiin.

Kokonaisuutena Cumulus soveltuu hy vin esimerkiksi lehti- ja painotalohin, joissa suurikokoisilla kuva-arkistoilla on useita käyttäjiä.

#### Lyhyesti

#### **Cumulus 1.2**

**Hinta:** yksi käyttäjä 2 967 mk, viisi käyttäjää 11 192 mk, lisäkäyttäjät noin 2 000 mk / kpl. **Maahantuoja:** Oy Doctron Ab, puh. (90) 682 2800. **Valmistaja:** Canto Software GmbH. **Vaatimukset:** Vähintään Macintosh LC, 4 Mt keskusmuistia. System 7.0 tai uudempi. Kiintolevy. **Lyhyesti:** Nopea monen käyttäjän kuvatietokanta, jossa hyvät hakusanaominaisuudet. Kuvia suositellaa yhtä tietokantaa kohden maksimissaan 50 000. Liittymät muun muassa Photoshopiin, PageMakeriin ja QuarkXPressiin.

# **Earth Treks**

#### ■ Maantietoa pelin muodossa

Earth Treks on kouluikäisille tarkoitettu, maantietoa pelin muodossa ujuttava opetusohjelma. Se on englanninkielinen, eli suunnattu etenkin varttuneemmille koululaisille.

Ohjelma koostuu kahdesta osasta: pelistä ja arkistosta. Peli tenttaa viihdyttävästi arkista maantiedettä. Arkistosta löytyy kaikki pelissä tarvittava tieto ja paljon muutakin, jos vain jaksaa selailla sen kortteja.

Tavoitteena on kiertää maapallon ympäri passiin leimoja keräten. Pelaajan on kullakin mantereella selvitettävä paikallisiin oloihin perustuvia tehtäviä. Suoritetusta tehtävästä saa leiman passiin ja kun leimoja on tarpeeksi, matka pääsee jatkumaan seuraavaan kohteeseen.

Tehtävät ovat monipuolisia ja osin mielenkiintoisia. Pelin vaativuus riippuu täysin pelaajan maantietämyksestä; yleissivistyksellä läpäisee valtaosan tehtävistä, vaikka osa niistä on mahdottomuudessaan turhauttavia. Esimerkiksi japania taitamattoman on vain yritettävä arvata kuinka "talo" kirjoitetaan japaniksi.

Pelinä Earth Treks on liian helppo. Kysymykset eivät ole tarpeeksi vaihtelevia ja

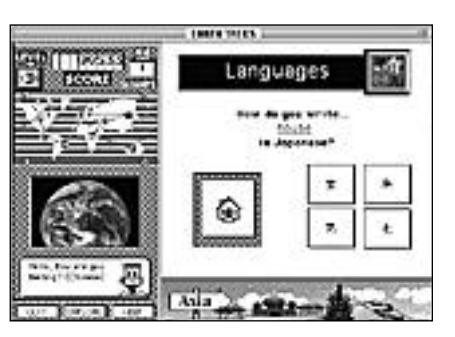

**Juha Kankaanpää Tehtävänä on tietää tai arvata mikä japaninkieli- nen merkki vastaa englanninkielistä sanaa "talo". Oikeasta vastauksesta saa leiman passiin ja pääsee jatkamaan matkaa.**

mielenkiinto Earth Treksiä kohtaan perustuu lukijan uteliaisuuteen. Kortteja on jaksettava selailla ja kaikkea näytöllä näkyvää osoitella uutterasti. Kortiston järjestelmälliseen tutkimiseen on niukasti välineitä.

Arkiston käytettävyys on nykyisellään kehno. Kortit ovat sekavia, tieto on lähinnä tekstimuotoista ja naiivit äänet ja animaatio liittyvät hatarasti käsiteltävään asiaan. Myös arkiston linkityksissä on pieniä kömmähdyksiä. Korteista ei aina pääse sujuvasti takaisin peli-osaan, vaan pelaaja eksyy helposti pinon syövereihin.

muutaman maan lipun tunnistaminen menettää mielenkiintonsa jo muutaman pelikierroksen jälkeen. Vastaukset erikoistietoa ja -termejä koskeviin kysymyksiin joutuu liian usein vain arvaamaan. Myös englanninkielisyys vaikeuttaa tehtävien suorittamista.

Kouluikäisille peli voi olla turhankin vai- kea. Ääni- ja kuvatehosteet ovat naiiveja ja tuntuvat pelaajan iästä riippumatta vähitellen jopa sietämättömiltä.

Arkisto-osan sanakirjasta voi opetella muun muassa helposti kompastuskiviksi muodostuvat arabian-, japanin- ja hepreankieliset sanat. Arkisto onkin varsinainen tiedon pikkujättiläinen.

Useiden hypermediasovellusten tavoin

#### Lyhyesti

#### **Earth Treks**

**Hinta:** 435 mk. **Valmistaja:** Magic Quest. **Maahantuoja:** MacWarehouse, puh. 9800-6222. **Vaatimukset:** Mikä tahansa Macintosh ja HyperCard 2.1 (joka tulee mukana). **Lyhyesti:** Maantiedon opetusohjelma, joka koostuu pelistä ja selattavasta arkistosta. Englanninkielisyys ja erikoistietojen tarve vääristävät pelin helposti pelkäksi arvaamiseksi. Arkistossa on paljon asiaa esimerkiksi ympäristönsuojelusta, mutta hankalasti selattavassa muodossa.

# <span id="page-105-0"></span>DIKAKOKEET

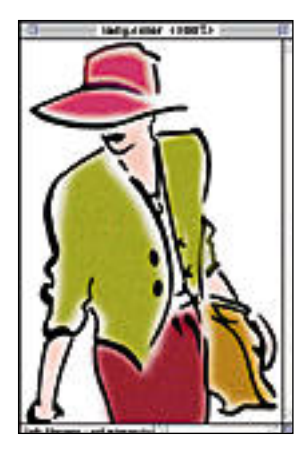

**Kuvan vektorointi tapahtuu automaattisesti. Se muuttaa pikselikuvien portaattomat väriliut automaattisesti PostScript-käyriksi käyttäjän asettamalla tarkkuudella. Streamlinen voi jättää taustalle työskentelemään ja sille voi antaa yhdellä kertaa käsiteltäväksi useita kuvia.**

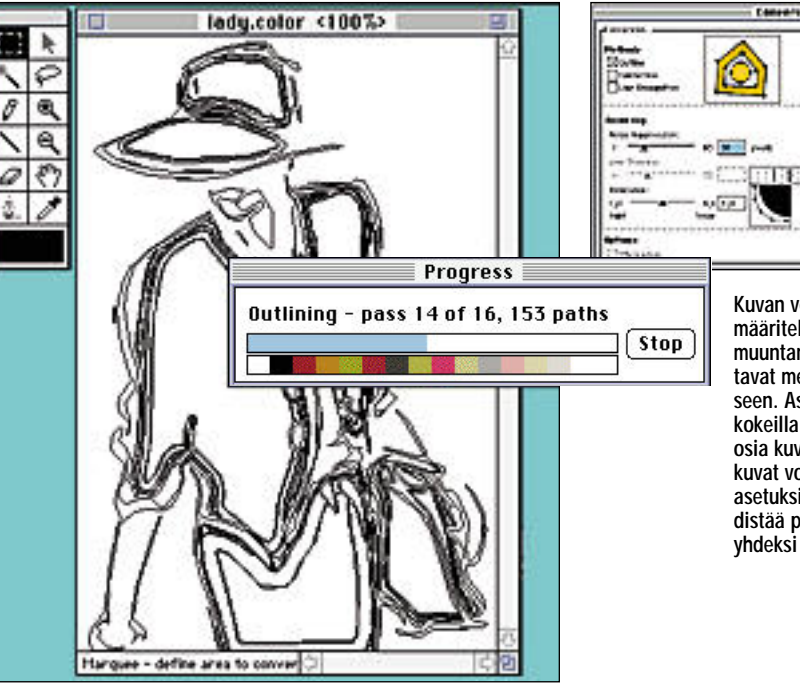

Integrity | Canad | 40 **Kuvan vektoroinnin asetukset määritellään ennen piirrokseksi muuntamista. Asetukset vaikuttavat merkittävästi lopputulokseen. Asetusten vaikutusta voi kokeilla vektoroimalla kokeeksi osia kuvasta. Erityisen hankalat kuvat voi vektoroida erilaisin asetuksin monessa osassa ja yhdistää piirto-ohjelmassa takaisin yhdeksi kuvaksi.**

# **Adobe Streamline 3.0**

#### ■ Kuvista PostScript-piirroksia

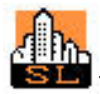

Adobe Streamline on vektorointiohjelma, jolla mustavalkoisista ja värillisistä pikselikuvista saadaan PostScript-viivapiirroksia.

Ohjelmasta on ilmestynyt uusi 3.0-versio, joka helpottaa erityisesti skannattujen kuvien muuntamista tarkasti tulostuviksi PostScript-tiedostoiksi.

Kehittyneissä piirto-ohjelmissa, kuten Adobe Illustrator ja Aldus FreeHand on valmiina välineet, joilla skannatut tai tietokoneella piirretyt kuvat saadaan vektoroitua muokattaviksi PostScript-käyriksi. Yleiskäyttöisten ohjelmien rinnalla on jo vuosia ollut kuvien vektorointiin erikoistunut ja toiminnoiltaan monipuolisempi Adobe Streamline.

#### **"Suotimesta" ohjelmaksi**

Streamlinen aiemmat versiot toimivat suotimen tavoin: käyttäjä pystyi asetuksilla säätämään kuvan vektorointia, mutta lopputuloksen näki vasta avaamalla valmiin kuvan piirto-ohjelmassa.

Streamline 3.0 on itsenäinen ohjelma. Skannattu kuva avataan suoraan ohjelman ikkunaan ja vektorointia voi seurata ikkunassa vaihe vaiheelta. Vektoroinnin jälkeen lopputulosta voi korjailla Streamlinen omilla työkaluilla.

Ohjelma osaa vektoroida mustavalkoisten kuvien lisäksi harmaasävy- ja värikuvia. Se muuttaa pikselikuvien portaattomat väriliut automaattisesti PostScript-käyriksi käyttäjän asettamalla tarkkuudella. Harmaasävykuvista Streamline erottaa 16 sävyä ja värikuvista jopa 256 väriä.

#### **Photoshopin esikäsittel y**

Streamline osaa avata TIFF-, PICT- ja

MacPaint-kuvien lisäksi Photoshop 2.0- ja 2.5-tiedostoja. Se tukee myös Photoshopin laajennuksia (Plug-In), joten kuvia voi skannata suoraan ohjelmaan.

Ennen vektorointia kuvia voi korjailla Photoshopista tutuilla työvälineillä. Kuvan kirkkautta ja kontrastia voi muuttaa Levels-säätimellä ja korjailla kuvaa kynällä ja pyyhekumilla. Joko koko kuvan tai rajatun alueen värejä voi muuttaa. Valintatyökalut toimivat Photoshopin välineitä vastaavasti.

Vektoroitavaa kuvaa kannattaa yleensä siistiä ennen sen muuntamista piirrokseksi. Myös kuvan kontrastin säätäminen vaikuttaa lopputulokseen.

#### **Tarkat asetukset**

Kuvan vektoroinnin asetukset määritellään ennen piirrokseksi muuntamista. Settingsikkunan listassa on valmiita asetuksia eri tyyppisten kuvien vektorointiin ja omia vakioasetuksia voi tehdä lisää. Asetukset vaikuttavat merkittävästi lopputulokseen.

Asetusten vaikutusta voi kokeilla vektoroimalla kokeeksi osia kuvasta. Erityisen hankalat kuvat voi vektoroida erilaisin asetuksin monessa osassa ja yhdistää piirtoohjelmassa takaisin yhdeksi kuvaksi.

Itse vektorointi tapahtuu automaattisesti. Streamlinen voi jättää taustalle työskentelemään ja sille voi antaa yhdellä kertaa käsiteltäväksi useita kuvia.

#### **Illustratorin jälkikäsittel y**

Streamline käsittelee vektoroituja kuvia Illustratorista tutuilla välineillä. Ohjelman piirtämiä viivoja voi muokata, ohjauspisteitä lisätä tai poistaa ja värejä muuttaa. Illustratorin laajennuksia ei voi kuitenkaan käyttää, vaikka esimerkiksi PathFinderlaajennukset olisivat hyödyllisiä kuvien viimeistelyssä.

Streamline osaa tallentaa PostScript-piirrokset Illustrator- (1.1, 88, 3.0 ja 5.0), FreeHand-, PICT- ja CAD-ohjelmien DXF-muo dossa. Valmiita piirroksia voi myös siirtää PostScript-muodossa Macintoshin apupöy dän kautta Dimensioniin, Photoshopiin ja Illustratoriin. Tulostustoiminnot Streamli nesta puuttuvat kokonaan.

#### **Värillisiä yllätyksiä**

Streamline tekee kuvien vektoroinnissa hy vää jälkeä. Käsityönä olisi hidasta ja vaival loista yltää samaan tulokseen. Eri asetuk sia kannattaa kuitenkin kokeilla ennen ku van lopullista vektorointia. Joskus ohjelma tekee liian tarkkaa jälkeä, jolloin vekto rointi on hidasta ja piirroksesta tulee moni mutkainen.

Harmaasävy- ja värikuvien kanssa tulos on joskus yllättävä, sillä väriliukujen vekto rointi on varsin vaikeaa. Piirrokset, logot ja muut vähän ja selkeitä värejä sisältävät ku vat onnistuvat kuitenkin hyvin.

Adoben ohjelmat toimivat sujuvasti yh dessä; myös Streamline on Illustratorin ja Photoshopin käyttäjille käyttökelpoinen li sä. Esimerkiksi Photoshop-maskien te koon Streamline soveltuu erittäin hyvin.

**Juha Kankaanpää**

#### **Adobe Streamline 3.0**

**Hinta:** 1270 mk, päivitys 662 mk. **Valmistaja:** Adobe Systems, Inc. **Maahantuoja:** Dava Oy, puh. (90) 561 61. **Vaatimukset:** Vähintään 68020-prosessorilla va rustettu Macintosh, System 6.0.7, 2 Mt vapaata keskusmuistia, kiintolevy. **Lyhyesti:** Monipuolinen vektorointiohjelma, joka<br>muuttaa mustavalkoiset tai värilliset pikselikuvat PostScript-viivapiirroksiksi. Asetukset säädettävä<br>tarkasti, jotta lopputuloksesta saadaan haluttu. Lyhyesti<br>
Adobe Streamline 3.0<br>
Hinta: 1270 mk, päivitys 662 mk.<br>
Valmistiaja: Adobe Systems, Inc.<br>
Maahantuoja: Dava Oy, puh. (90) 561 61.<br>
Vaatimukset: Vähintään 68020-prosessorilla v<br>
rustettu Macintosh, System 6.0.7, 2

# <span id="page-106-0"></span>**Patenttipommi**

**V**iime syksyn Comdexin uutispommin räjäytti multimediatalo Compton New Media.

Comptonin julkistus oli kieltämättä tyrmistyttävä: he kertoivat saaneensa patentin teknologialle, jolla multimediaohjelmat hakevat ja linkittävät kiintolevyllä tai CD-ROMilla olevaa tietoa. Comptonin mukaan useimmat multimediaohjelmia valmistavat yritykset joutuvat joko vetämään ohjelmansa pois markkinoilta tai maksamaan Comptonille lisenssimaksuja.

Koska ilmoitus tuli kuin salama pilvettömältä

kaikkine karvoineen.

maan lisenssimaksuja.

taivaalta ja Comptonin esiintyminen oli etenkin aluksi erittäin aggressiivista, muutamat lehdet kiirehtivät raportoimaan Comptonin patentoineen multimedian

Pahimman savun laskeuduttua on huomattu, että ensiarviot olivat liioiteltuja, mutta patentista käydään kiistaa eri oikeusasteissa vielä vuosia. Patentista hyötyvät lakimiehet ja lyhyellä tähtäimellä kenties Compton, joka pystynee pelottelemaan joitain ohjelmakehittäjiä maksa-

Tappiolle taas jäävät käyttäjät ja etenkin pienet multimediakehittäjät. Pitkällä tähtäimellä Comptonin hävinnee, sillä se keräsi toiminnallaan paljon vi-

**Jussi Mononen työskentelee konsulttina D.C.L. -konsulttitoimistossa Seattlessa Yhdysvalloissa.**

hollisia ja huonoa julkisuutta.

Yhdysvaltain patenttivirasto on ottanut patentin uudestaan käsittelyyn ja patentti voidaan vielä peruuttaa. Huolimatta siitä, miten tässä tapauksessa käy, jupakka on tuonut kertaheitolla pintaan jo jonkin aikaa ohjelmakehittäjiä mietityttäneen ja huolestuttaneen ongelman.

#### **Patentit ja tekijänoikeudet**

Ohjelmistopatentit ovat uusi asia; vielä muutama vuosi sitten oltiin yleisesti sitä mieltä, että tietokoneohjelmaa ei voi patentoida, kunnes yksi yritteliäs ohjelmistotalo sai patentin ohjelmansa algoritmille. Tämän jälkeen patentteja on myönnetty.

Perinteinen viisaus pitää sikäli paikkansa, että itse ohjelmakoodia ei voi patentoida. Patentit täytyy hakea algoritmeille tai menetelmille tehdä jotain asioita uudella tavalla. Ohjelmakoodia suojaa taas tekijänoikeuslaki. Tekijänoikeus voi myös suojata ohjelmien graafisia elementtejä kuten näyttöjen ulkonäköä – tai sitten ei.

Ohjelmakoodia koskeva tekijänoikeus on jotakuinkin yksiselitteinen ja järkeenkäypä. En saa ottaa esimerkiksi MS-Wordin ohjelmakoodia, muuttaa sitä muutamasta paikasta ja alkaa sitten myydä sitä J-Word-nimisenä puoleen hintaan.

Aivan mutkatonta tämäkään ei ole: oikeudessa on muutamissa tapauksissa kiistelty siitä, kuinka paljon samanlaista koodia ohjelmissa saa olla, ennen kuin kyseessä on laiton kopiointi. Tekijänoikeus on kuitenkin varsin selkeä ja ohjelmistotaloille tärkeä suoja.

Graafisten elementtien tai ohjelmien käyttäytymisen suojelu tekijänoikeudella on jo huomattavasti vaikeampi asia. Hyvä esimerkki on oikeusjuttu, jossa Apple syytti Microsoftia Macintoshin käyttöjärjestelmän ulkonäön kopioimisesta.

Apple hävisi pitkään jatkuneen jutun: oikeuden päätöksen mukaan ohjelman yleisvaikutelmaa ja ulkoasua ei voi suojata. Toisaalta esimerkiksi Lotus on voittanut Borlandia vastaan käymänsä oikeusjutun, jossa Borlandia syytettiin 1-2-3-taulukkolaskimen valikkojen kopioimisesta.

Lohdullista on, että tällaisia tekijänoikeuksia on kuitenkin vaikea rikkoa vahingossa: kyseessä on miltei aina tietoinen toisen tuotteen jäljittely tai kopiointi. Tällöin jää oikeuden päätettäväksi, onko kyseessä imartelun korkein aste vai tekijänoikeuksien rikkominen.

#### **Uhka vai pelastus?**

Ohjelmapatentit tekee erityisen ongelmalliseksi se, että patenttivirastoilla ei ole riittävää asiantuntemusta tällä alueella ja patentteja voidaan myöntää väärin tai kyseenalaisin perustein, niin kuin ilmeisesti kävi Comptonin tapauksessa.

Pelko patenttien rikkomisesta voi tukahduttaa luovuutta ja kilpailua. Etenkin pienten ohjelmistotalojen on käytännössä mahdotonta tarkistaa koodinsa jokainen algoritmi mahdollisten patenttiloukkausten varalta.

Jos jotain patenttia sitten vahingossa rikotaan, patentin omistaja voi vaatia suuria korvauksia ja patenttia loukkaavan tuotteen poistamista markkinoilta, mikä voi helposti johtaa jopa konkurssiin.

Päinvastoinkin voi käydä: pieni Stac Corporation voitti juuri merkittävän patenttioikeusjutun Microsoftia vastaan. Stac syytti Microsoftia tiedostonpakkaukseen liittyvien patenttien loukkauksesta ja sai muutama viikko sitten myönteisen päätöksen ja 120 miljoonan dollarin korvauksen.

Kohtuullinen ja oikeudenmukainen ohjelmapatenttien myöntäminen on todennäköisesti ohjelmistoteollisuuden ja myös käyttäjien etujen mukaista, mutta pahasti ajasta jälkeen jääneet lait ja viranomaiset tulisi saattaa ajan tasalle, jotta säästyisimme Comptonin tapauksen kaltaisilta turhilta säikähdyksiltä.

Patenttien hakuprosessi on tehtävä avoimemmaksi ja on varmistettava, että patentteja myöntävät virkamiehet ovat ja pysyvät ajan tasalla – mikä ei olekaan aivan helppo juttu. **MM**

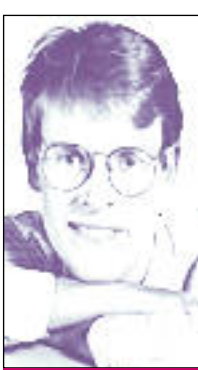

**34** MACMAAILMA • HUHTIKUU 3/1994

# Ostajan opas

# <span id="page-107-0"></span>**Macintosh-mallit 10 vuoden ajalta**

Apple julkisti Macintoshin olemassaolon ensimmäisen 10 vuoden aikana kaikkiaan 52 keskusyksikköä. Uusien mallien puristuksessa vanhojen elinkaari lyheni. Mutta Macintoshin poistuminen mallistosta ei tee sitä käyttökelvottomaksi. Monesti kaikkein uusimman mallin hankkimisen sijasta kannattaa harkita jotakin vanhempaa tai jopa käytettyä Macintoshia.

Lyhymmillään eräät mallit viipyivät mallistossa vain puolisen vuotta (IIvi), kun pitkäikäisimmät ehtivät saavuttaa melkein viiden vuoden iän (Plus). Nopeasti muuttuvan malliston takia hinnat heilahtelivat rajusti. Uudet mallit halpenivat nopeasti, kunnes vähin äänin katosivat tuoreempien tieltä.

#### **Kompaktit Macintoshit**

Kompakteilla keskusyksiköillä tarkoitetaan klassista "pönttömallista" Macintoshia. Pienin muutoksin malli pysyi muodissa melkein kymmenen vuotta. Klassikoista viimeisen, Color Classicin, hiljainen hautaaminen viime vuodenvaihteessa jätti monelle Macintoshin käyttäjälle haikean mielen.

Macintosh Plus oli tavallaan ensimmäinen nykyaikainen Macintosh-malli. Siinä oli kaksi täysin uutta ratkaisua: keskusmuisti oli toteutettu SIMM-moduleilla, ja siinä oli ulkoisten oheislaitteiden liittämiseen tarkoitettu SCSIväylä.

SE oli ensimmäinen Macintosh, jossa oli sisäinen kiintolevy ja laajennuskorttipaikka. Ainoastaan kaikkein vanhimpien SE-mallien levykeasema oli 800 kilotavun malli, muissa se on tuttu 1,4 megatavun SuperDrive.

SE/30 oli aikoinaan monen suosikki. Klassiseen koteloon oli pakattu huipputehokas Macintosh II-laitteisto kiintolevyineen kaikkineen. Laajenuskortilla koneeseen sai

tarvittaessa ison värinäytönkin.

## **Laajennettavat Macintoshit**

Macintoshien varsinainen menestys alkoi DTP-tekniikasta ja Macintosh II:sta. Kakkonen oli ensimmäinen tehokas ja laajennettava Macintosh, jonka NuBus-väylään sai liitettyä isot värinäytöt. Macintosh murtautui irti hassun linnunpöntön maineesta.

Mallistoa kehitettiin hiljalleen. IIx oli ensimmäinen 68030-prosessorin ja Super-Drive-levykeaseman sisältävä malli. Pikkuveli IIcx sai kunnian olla ensimmäinen tuotekehitysjyrän alle jäänyt kone, sillä elegantimpi IIci tuli markkinoille vain 4 kuukautta myöhemmin. IIfx oli taas teknisesti roimasti aikaansa edellä. Se erottuu edukseen

vieläkin vanhojen mallien joukosta jo nopeutensa puolesta.

68040-prosessoriin siirryttäessä vaihtuivat myös koneiden nimet. 040:n kunniaksi huippumallit ristittiin Quadroiksi. Välisarjan 040-malleja kutsuttiin puolen vuoden ajan Centris-nimellä, sitten nekin muuttuivat Quadroiksi.

Modulaaristen Macintoshien mallisto näyttää vakiintuvan siten, että tarjolla on aina 1, 3, ja 5 korttipaikkaa sisältävät versiot muuten suunnilleen samoista koneista. 68030-prosessori on korvattu 68040:llä.

#### **LC-sarja**

LC-sarja sai alkunsa lokakuussa -90, kun Apple hyökkäsi ensimmäisen kerran PCklooneja vastaan niiden omalla aseella eli hinnalla. LC on "Low Cost" Macintosh.

Ensimmäinen LC oli periaatteessa alkuperäisen Macintosh II:n leikattu versio. Koneen hinta puristettiin alas tinkimällä keskusmuistin laajennettavuudesta ja korttipaikoista. LC oli kuitenkin täysverinen ja edullinen väri-Macintosh.

LC-sarja eteni vuosien myötä poikkeuksellisen selkeästi. Jokainen porras (LC II, III ja

# **Vinkkejä harkittaessa käytetyn Macintoshin hankintaa**

Keskusmuistin laajentaminen vaihtelee eri malleissa. Plus-<br>Kasta lähtien muistia on laajennettu SIMMeillä, mutta SIMMien tyyppi vaihtui 1993 alusta eivätkä uudet ja vanhat SIMMit ole keskenään yhteensopivia. Niinpä esimerkiksi LC II:n ja LC III:n SIMMit eivät ole vaihtokelpoisia.

Joissakin koneissa maksimimuistin määrä saattaa olla rajoitettu: 4 Mt (Plus, SE, Classic), 10 Mt (LC, LC II, Classic II, Color Classic). Tietyissä malleissa (II, IIx, IIcx, SE/30) tarvitaan ohjelmistopäivityksiä suurempien SIMMien hyödyntämiseksi.

IIci:stä lähtien (poikkeuksena IIfx) Macintosheissa on ollut sisäinen näytönohjain. Alkuaikoina näytönohjain oli yksinkertaisempi ja ohjasi yleensä vain pienempiä näyttöjä, joten koneeseen nähden hintavan näyttökortin ostamisen välttämiseksi kannattaa käytetyn Macintoshin näyttötukeen perehtyä.

475) eroaa jotenkin edukseen edeltäjistä. Joka portaalla tarjolla oli myös päivitysmahdollisuus. Päivtyksiä harkitessa kannattaa kuitenkin huomata uusien mallien edullisuus. Aina päivittäminen ei olekaan halvin mahdollinen vaihtoehto.

Applen jakeluketjun laajentamisen yhteydessä syksyllä 1992 LC-sarja kloonattiin Performa-nimellä myymälöiden myytäväksi. Performa-mallit ovat vastaavien LC-mallien kanssa teknisesti täysin rinnakkaisia, mutta ne ovat ostamisen helpottamiseksi paketoitu valmiiksi näytön, näppäimistön ja monitoimiohjelman kanssa.

#### **Kannettavat**

Applen ensiaskeleet kannettavien markkinoilla päätyivät reimaan kuonolleen tuiskahdukseen. Macintosh Portable oli viimeisiä vanhan tuotekehitystyylin helmiä. Sitä kehitettiin pitkään ja isolla rahalla. Markkinoille tullessaan Portable oli kiistatta hieno, mutta kallis ja valmiiksi vanhanaikainen vaikeasti kannettava tietokone.

Apple otti opikseen. Seuraava "Portable", Macintosh PowerBook, onnistui huomattavasti paremmin. Jo ensimmäisillä malleilla Apple nousi suurimpien kannettavien tietokoneiden valmistajien joukkoon.

PowerBook on Applen eniten versioima Macintosh-malli. Alkuperäisestä kannettavasta (140 ja 170) tehtiin parin vuoden aikana peräti yhdeksän versiota. Koneiden näytöt on vuosien myötä muuttuneet mustavalkoisista harmaasävyisiksi ja värillisiksi ja prosessorien kellotaajuus on hiljalleen noussut. Muuten muutokset on vähäisiä; merkittävin oli ulkoisen näytön ohjaimen mukaantulo toisessa vuosikerrassa.
#### MACINTOSHIN OSTAJAN OPAS

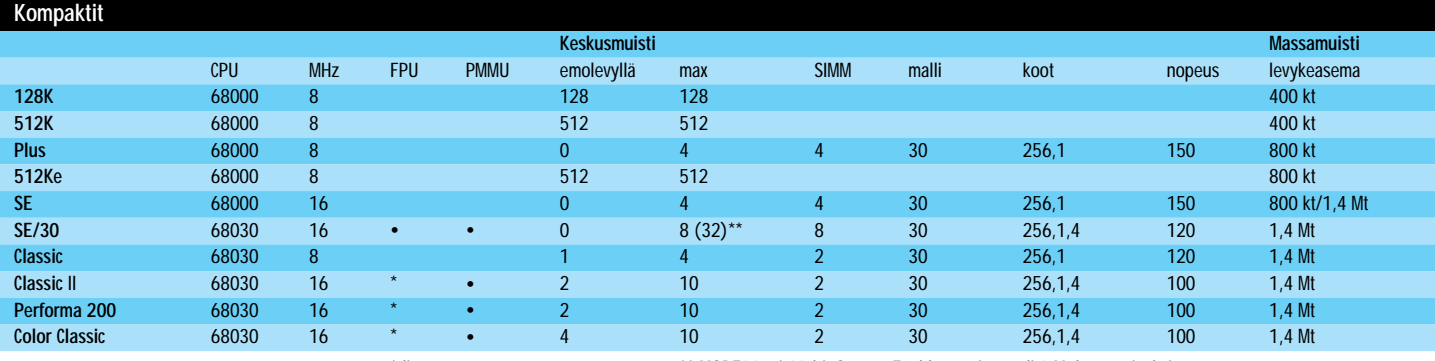

\* lisävaruste \*\* MODE32 tai 32-bit System Enabler tarvitaan yli 8 Mt käyttämiseksi.

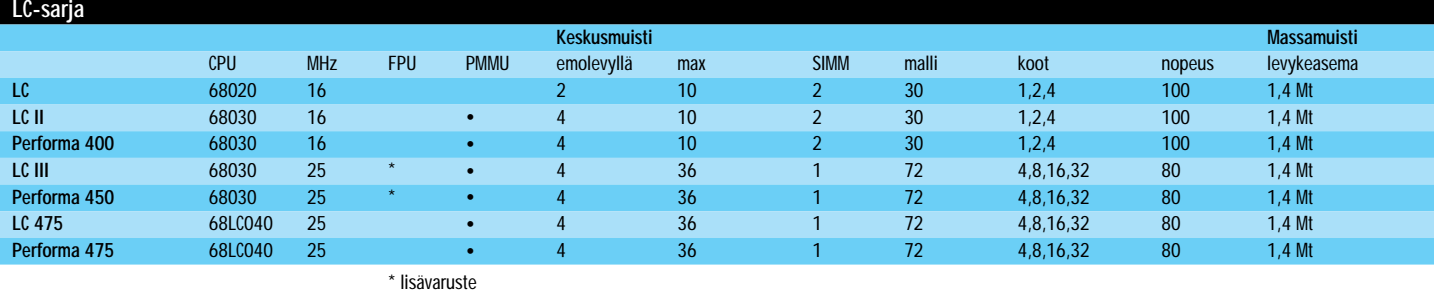

#### **Laajennettavat Macintoshit**

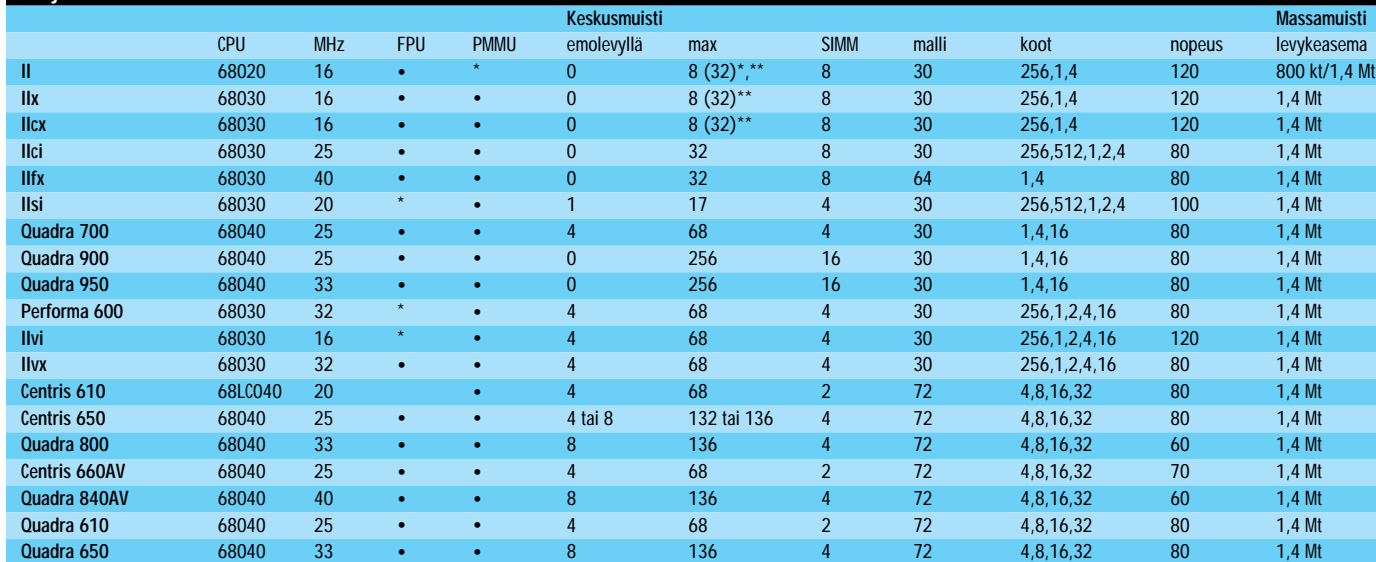

\* lisävaruste \* Mac II vaatii SuperDrive-päivityksen käyttääkseen PMMUta ja 4 Mt SIMMejä. \*\* MODE32 tai 32-bit System Enabler tarvitaan yli 8 Mt käyttämiseksi.

• 8 136 4 72 4,8,16,32 80 1,4 Mt

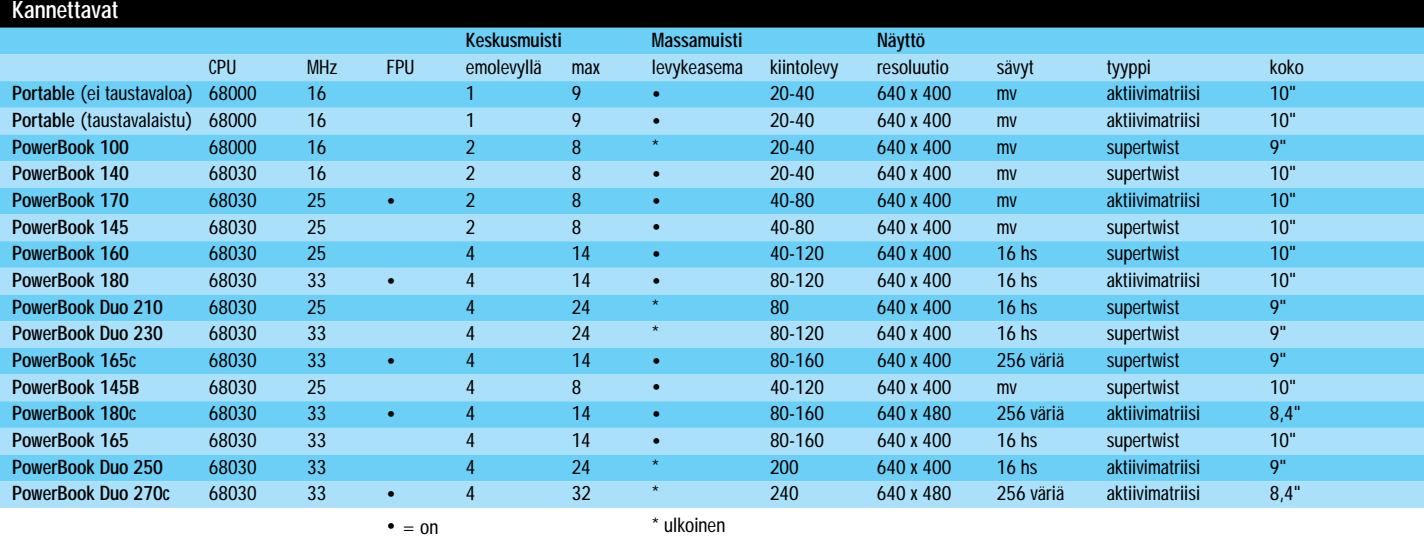

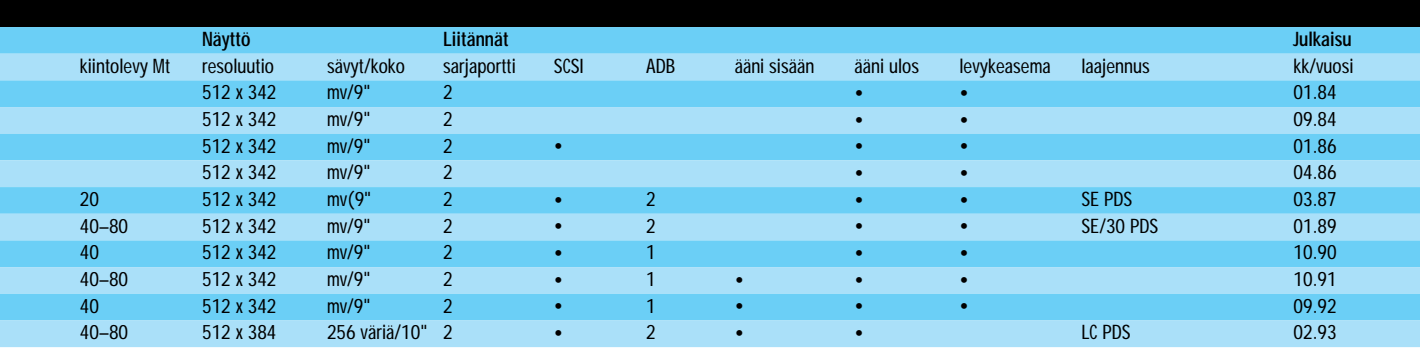

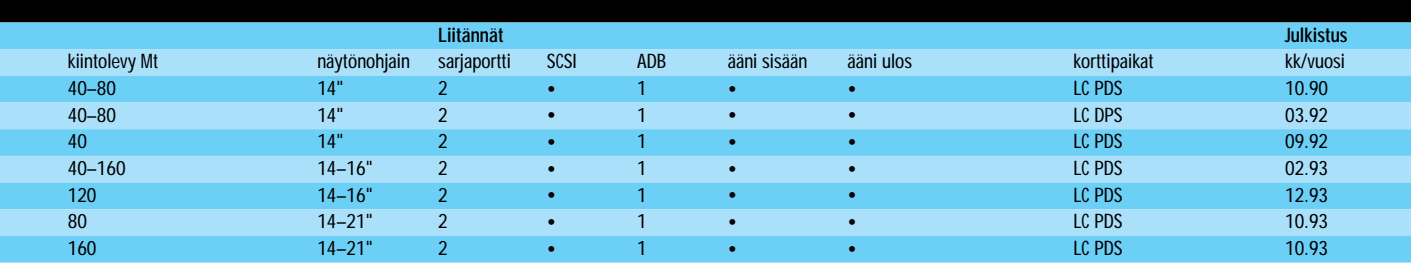

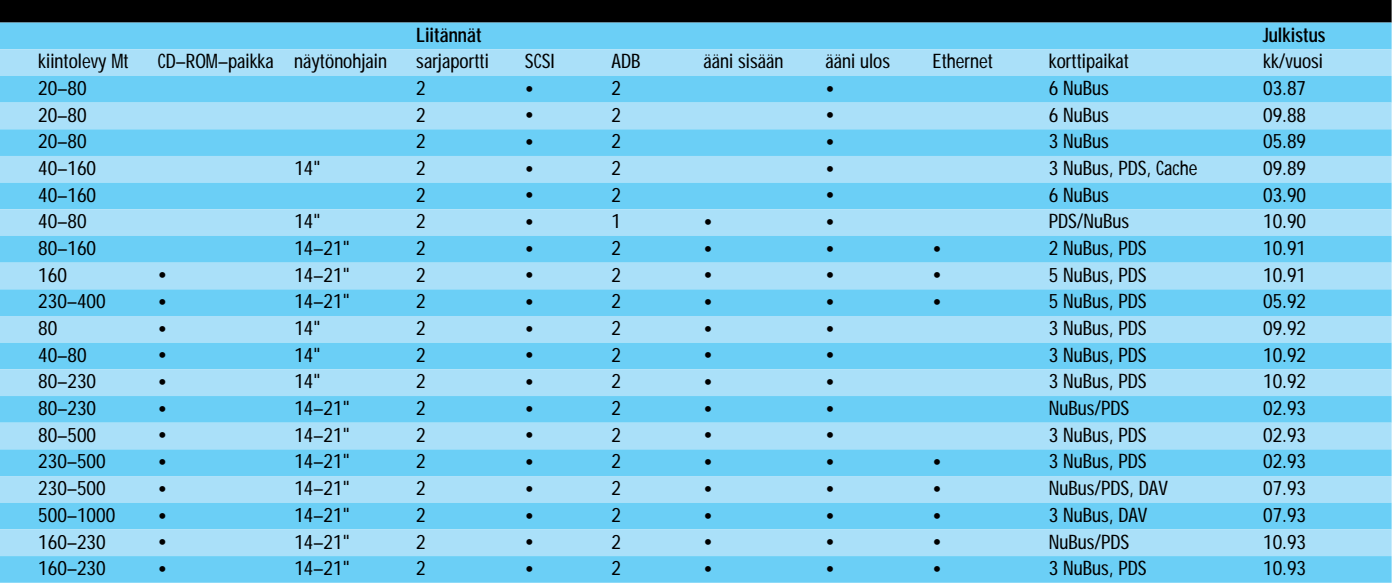

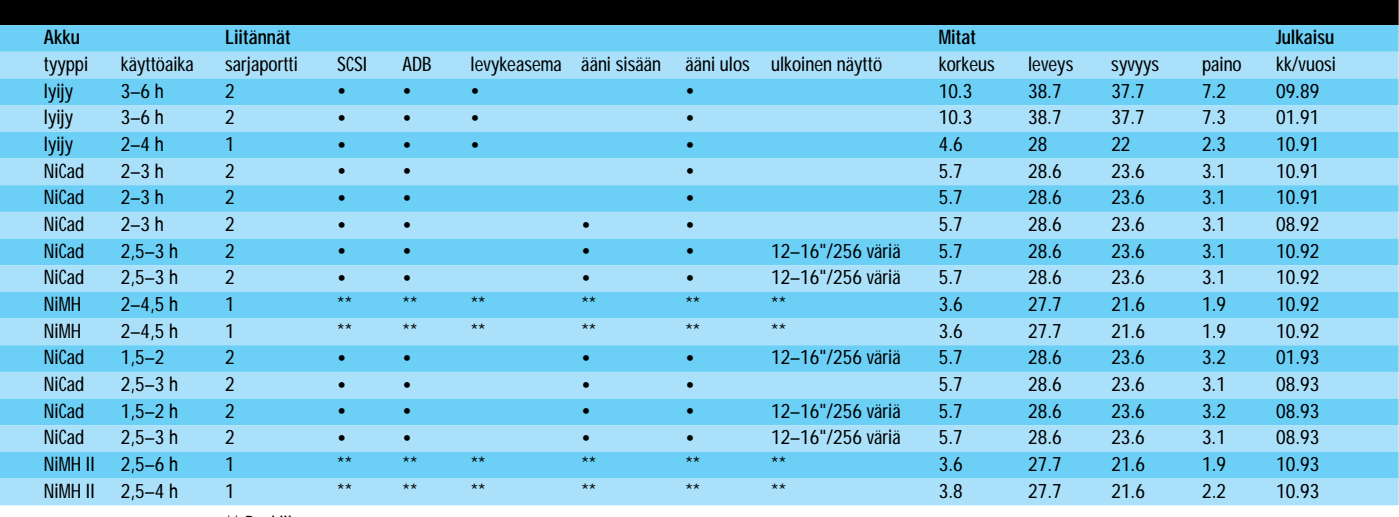

\*\* Dockilla  $\bullet$  = on

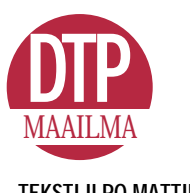

# **TEKSTI ILPO MATTILA**

Esimerkki Photo CD:n käytöstä löytyy läheltä. Macmaailman toi- mitus on käyttänyt Photo CD:tä jo yli puoli vuotta hyvällä menestyksellä.

Aiemmin värikuvat skannattiin pöyharvaresoluutiokuviksi taittoa varten. Kuvien tarkoituksena oli lähinnä osoittaa kirjapainon värierottelijalle mihin kohtaan sivua ja millä rajauksilla värikuva tulisi asemoida. Lopullisessa painotyössä käytetyt värikuvat värieroteltiin kirjapainon raskailla värijärjestelmillä ja asemoitiin sivuille.

Värikuvien laatu oli aina erinomainen, mutta kuvien koko- ja asemointivirheet aiheuttivat lisäkustannuksia ja tarkistusvaiheita. Lisäksi jokainen painettu värikuva tuli maksamaan kohtuuttoman paljon, minkä vuoksi kuvien määrässä jouduttiin tinkimään.

#### **Photo CD pisti kaiken uusiksi**

Sitten julkistettiin Kodakin Photo CD (MacMaailma 5/93). Sen idea oli yksinkertainen: tavallisella kameralla otetut valokuvat tallennettiin Photo CD -levylle ja kuvia pystyi katselemaan television tai tietokoneen näytöllä CD-ROM-aseman avulla.

Kuvat tallennettiin levylle viidellä eri

tarkkuudella, joista kaksi parasta riitti julkaisukäyttöön. Aluksi Photo CD:lle pystyi tallentamaan vain kinokoon kuvia, mutta viime syksynä julkistettiin ammattikäyttöön tarkoitettu Pro Photo CD, jossa originaalin suurin koko on 9 x 12 senttiä (MacCase: PhotoDisk Macmaailma 2/94).

Tavalliselle Kodak Photo CD:lle mahtuu enem-

män kuvia ja tallennus on nopeampaa ja edullisempaa kuin Pro Photo CD:lle, mutta Pro-version kyky tallentaa useita kuvakokoja tekee siitä käyttökelpoisemman.

Kuvatiedostot poltetaan lasersäteellä Photo CD -levylle. Yhdelle 650 megatavun levylle mahtuu Kodakin pakkausjärjestelmän ansiosta jopa 2 000 megatavua kuvatietoa.

Samalle levylle voi tallentaa uusia kuvia niin kauan kuin siinä on tilaa. Tieto säilyy kauan virheettömänä, mutta levyjä ei voi käyttää uudestaan esimerkiksi tallentamalla uutta vanhan tiedon päälle.

Digitaalimuodossa kuvien käyttöalue on rajaton ja CD:llä ne ovat valmiiksi ar-

Kodakin Photo CD on siirtänyt värikuvien käsittelyn reprolaitoksesta julkaisun tekijän työpöydäl le. Nyt painovalmis aineisto syntyy tietokoneen näytöllä ja siirtyy suoraan kirjapainoon. Jo aiemmin ohjelmistot tekivät latojan työstä tarpeetonta ja nyt ne tekevät saman värierottelijan työlle.

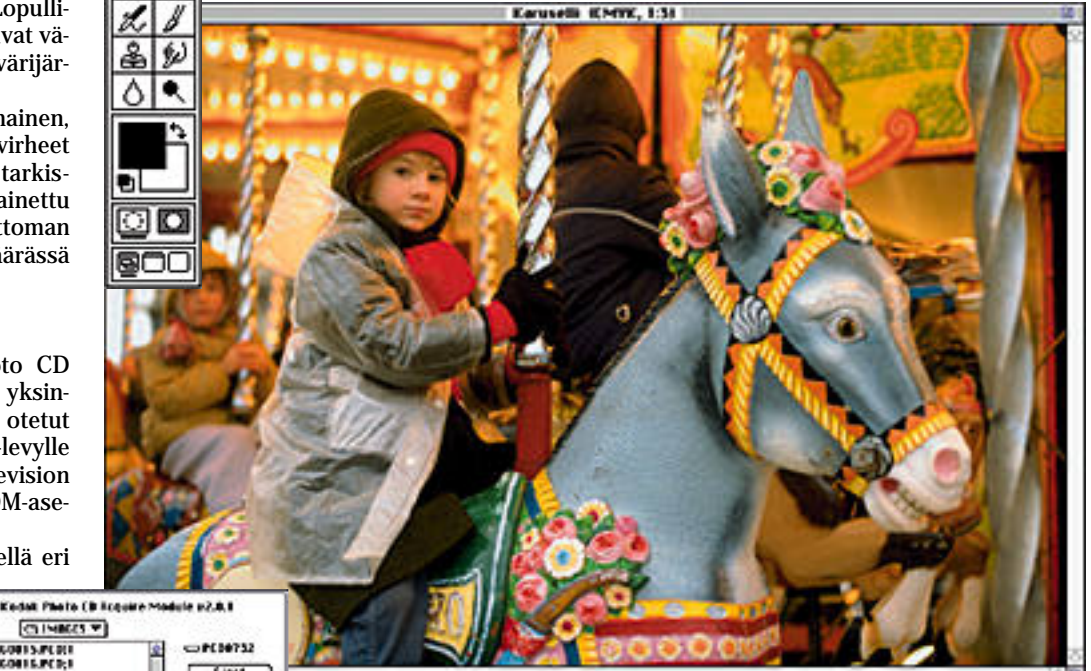

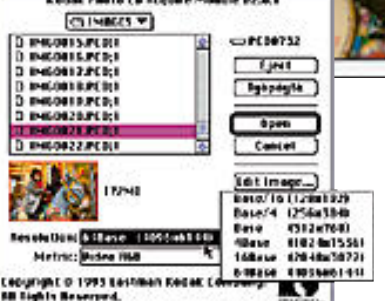

t. т О

ి

Ø Q

> **Pro Photo CD -kuvat ovat tallennettu kuudella eri resoluutiolla. Käytettävä resoluutio riippuu lopullisen painokuvan koosta.**

**Unsharp Mask Amount:** 175 % OK Redius: 1.2 pixels Concel Threshold: 0 tevets

kistoituina. Arkistointia varten on saata vissa myös erillisiä ohjelmistoja ja lait teistoja, joita on jo suurissa kuvatoimis toissa tuotantokäytössä.

#### **Laitteiston oltava tehokas**

Taittovaiheessa voisi käyttää harva resoluutiokuvaa ja liittää sen korkea resoluutioinen versio lopulliseen tait toon vasta tulostusvaiheessa. Silloin toi mitus ei kuitenkaan voisi värierotella, rajata ja muuten käsitellä kuvaa, koska muutokset eivät siirtyisi korkearesoluu tiokuvaan. Niinpä Macmaailmassa käy tetään koko ajan vain korkearesoluu-

tioista kuvaa. Kuvankäsittely vaatii laitteistolta te-

**Ensimmäiseksi kuva tarkennetaan käyttämällä Unsharp Mask -suodinta. Oikeat suodinarvot löytyvät kokeilemalla. Esimerkissä olevat arvot ovat sopivia esine- ja maisemakuville. Henkilökuvissa on yleensä käytettävä eri arvoja ja rajoitettava terävyyden vaikutusta ihon alueella.** 

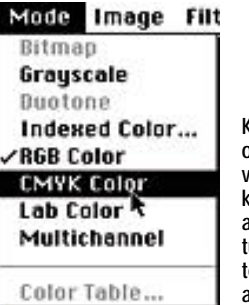

**Kuvan värierottelu on yksinkertainen ja varma toimenpide kun Photosopin asetuksissa on valittu värierottelua varten oikeat erotteluarvot.**

## **toi värikuvat työpöydälle**

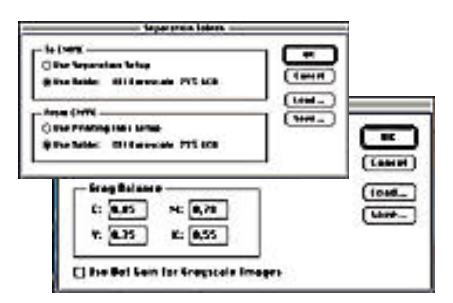

**Photoshopin asetuksissa Separation setup annetaan värierotteluarvot käytettävälle painoprosessille. Värierottelutiedostoina voi käyttää myös erikseen saatavia valmiita EfiColor:in tulostinprofiileja.**

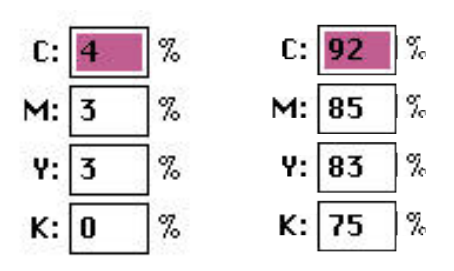

**Kuvan dynaamisen alueen määrittelyssä etsitään kuvan vaalein ja tummin kohta joiden avulla säädetään kuvan harmaatasapaino äärialueille. Samansävyisten kuvien säätämisen voi automatisoida tallentamalla arvot.**

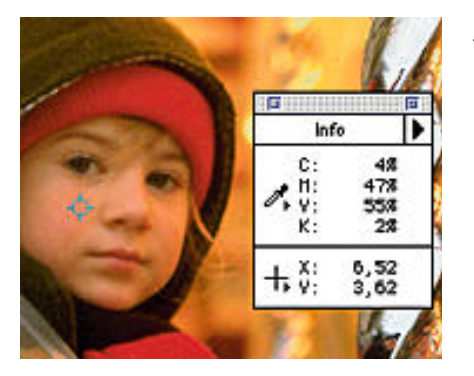

**Ihmisen ihonväri on kriittinen. Tärkeintä on värien keskinäinen suhde. Ihonvärissä keltainen on yleensä vahvin, magenta seuraava ja syaania on vähiten. Tässä esimerkissä ihonväri on hieman liian punainen johtuen kuvausolosuhteista. Jos sitä haluttaisiin korjata luonnollisemmaksi, syaania olisi lisättävä.**

hoa; esimerkiksi jo Macmaailman kansikuva on kooltaan 35–40 megatavua. Ihannelaitteistossa tulisi olla keskusmuistia vähintään kolme kertaa kuvan kokoa enemmän. Nyt Macmaailma taitetaan Macintosh Quadra 800:lla, jossa on 24 megatavun keskusmuisti, 1,2 gigatavun kiintolevy ja 24 bitin kiihdytetty näytönohjain.

Pienehkön muistin vuoksi suurten ku-

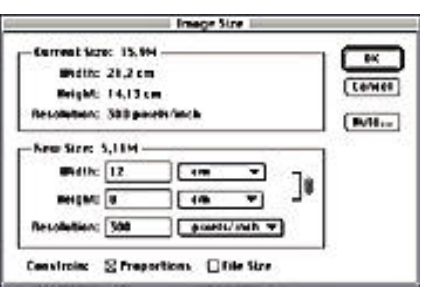

**Kun kuvan lopullinen tulostuskoko tiedetään, kuva muutetaan oikean kokoiseksi siten että kuvan resoluutio on kaksinkertainen verrattuna tulostusresoluutioon (tulostusresoluutio 150 linjaa tuumalla, kuvan resoluutio 300 pikseliä tuumalla).**

vien käsittely on hidasta, mutta ei mah dotonta. Quadra 800 lukee kuvatiedos ton kiintolevylle kohtuullisen nopeasti. 40-megatavuisen kuvan avaaminen, vä rierottelu, muu käsittely ja tallentami nen kiintolevylle kestää noin puoli tun tia, jolloin Macintoshia ei voi käyttää muuhun työhön.

Sivufilmien tulostus vie myös aikaa. Esimerkiksi taitettu sivu, jolle on ase moitu 40 megatavun kuva, tulostus kes tää yli puoli tuntia. Se on paljon, mutta saman ajan tulostus veisi skannattuna ja asemoituna perinteisillä raskailla väri-

Ehkä ihanteellisin taittajan työympäristö olisi riittävällä keskusmuistilla va rustettu Power Macintosh tai sitten ku vankäsittelyyn tulisi varata erillinen työ asema. Macmaailmaa suurempi lehti tar vitsisi myös palvelukseensa pelkästään kuvia käsittelevän henkilön.

#### **Ohjelmat pääosassa**

Ensin Photo CD:n kuvista valitaan ku van lopulliseen kokoon nähden sopivin tarkkuus jatkokäsittelyä varten. Kuvaa pienennetään tai suurennetaan, rajataan ja terävöitetään ja tehdään niin sanotut "värin-alta-poistot". Sillä estetään, ettei painettuun kuvaan tule paikoin liikaa

mustaa. Kaiken tämän on aiemmin tehnyt jä reä rumpuskanneri ja värierottelija, mut ta nyt sen tekee ohjelmisto taittajan käs kystä. Uusien kuvankäsittelyohjelmien yhdessä Photo CD:n kanssa on arvioitu siirtäneen 70 prosenttia alan ammattitai dosta ohjelmistojen ominaisuuksiksi.

Photo CD -levyllä kuvat ovat pakattui na YCC-muodossa. Avattaessa kuva pur kautuu ja sitä voi alkaa käsitellä. Kuvat värierotellaan RGB-muodosta CMYK (cyan-magenta-yellow-black) -muotoon. Erottelua ja kuvan kokoa määriteltäessä, olisi kuvan lopullinen koko julkaisus sa oltava tiedossa.

Hyvä työjärjestys on myös luonnostel la ensin julkaisu lähes valmiiksi käyttä mällä alhaisen resoluution kuvia ja vasta kun kuvan lopullinen koko on tiedosssa, käsitellä korkearesoluutiokuvat.

Kuva ei ole koskaan ruudulla saman värinen kuin se olisi painettuna, mutta kokemus ja ohjelmistot opettavat mitä säätöjä siihen on tehtävä. Tärkeä vaihe on kuvan dynaamisen alueen määrittely; siinä kuvasta etsitään sen vaalein ja tummin kohta sekä säädetään keskisä vyt painoprosessiin sopivaksi.

Macmaailman toimituksessa värikuva säädetään EfiColorin värinhallintaohjel mistolla vastaamaan erilaisia painopape reita ja -menetelmiä. Ohjelmaan on ke rätty eri menetelmien ominaisuuksia ku ten pisteen kasvu, maksimiväripeitto ja mustan osavärin maksimipitoisuus. Ha lutun profiilin valinnan jälkeen ohjelma huolehtii säädöistä automaattisesti.

Jos kuvasta halutaan vedos toimituk sen käyttöön, kuva tallennetaan Tektro nix-väritulostimen profiileilla ja vedoste taan. Tulostusjälki on kohtuullisen hyvä, vaikka ei vastaakaan kromaliinivedosta. Lopullista sivufilmitulostusta varten ku va tallennetaan painolaitoksen filmitu lostimen profiileilla käytettävää paino menetelmää varten.

Photoshop-ohjelmalla voi tehdä vas taavia talokohtaisia profiileja. Va kioiduista säädöistä on hyötyä etenkin silloin, kun julkaisu painetaan monta kertaa samoilla menetelmillä.

#### **Kustannukset alas, laatu ylös**

Osa säädöistä selviää vain kokeilemalla. Esimerkiksi suomalaisten ihmiskasvojen ihanteelliset värisävyt kannattaa etsiä kokeilemalla ja säätää kuvankäsittelyohjelmassa ihonväri mahdollisimman lähelle oikeaa.

Kun kuva on rajattu, värieroteltu, säädetty dynaaminen alue ja terävöitetty, se tallennetaan kiintolevylle ja liitetään julkaisuohjelmassa julkaisuun. Kuvan voi sijoittaa juuri haluttuun paikkaan ja täsmälleen oikeilla rajauksilla niin, että siihen ei edes vahingossa voi tehdä virheellisiä muutoksia.

Työn laadun varmistumisen lisäksi uusi tekniikka säästää myös rahaa. Esimerkiksi MacMaailmassa värierottelun kustannukset ovat puolittuneet. Voi vain kuvitella, kuinka suuria säästöjä saavutetaan paljon pieniä värikuvia sisältävien luettelojen tai kuvastojen tuotannossa. **MM**

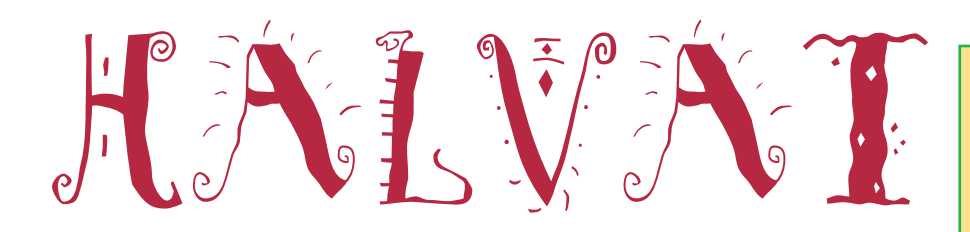

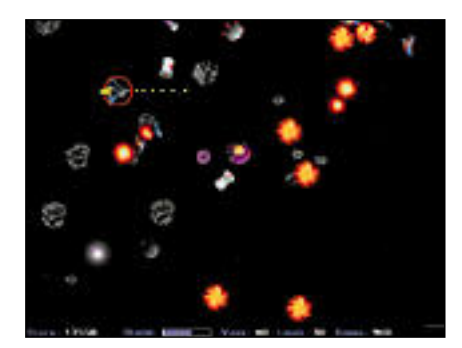

## Maelstrom 1.3.1

**Shareware: 15 USD**

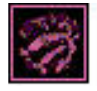

Maelstrom on epäilemättä yksi parhaimmista "tuhoa ne" -avaruuspeleistä ja kaiken lisäksi se on halpa shareware-ohjelma.

Pelin juoni on mahdollisimman yksinkertainen: pelaaja ohjaa pientä avaruusalusta, joka on joutunut keskelle meteoriittimyrskyä. Suuria kivenjärkäleitä sinkoilee näytön poikki ja jos yksikin niistä osuu alukseen, se on mennyttä.

Selviytyäkseen seuraavalle pelitasolle, pelaajan on väistettävä tai tuhottava meteoriitit aluksen laseraseella.

Pelaaja voi kääntää alustaan ja liikuttaa rakettimoottorilla, mutta sen käytössä on oltava varovainen koska avaruudessa raketti jatkaa herkästi matkaa ikuisuuteen moottori sammutettunakin.

Jos törmäys meteoriittiin näyttää väistämättömältä, pelaaja voi aktivoida suojakilven, mutta kilven suoja kestää vain hetken.

Kaiken aikaa vitsauksena ovat meteoriittien lisäksi vihollisen avaruusalukset ja teräspallot, jotka syöksyvät yllättäen kimppuun. Näiltä voi suojautua vain väistämällä tai tuhoamalla ne laserilla.

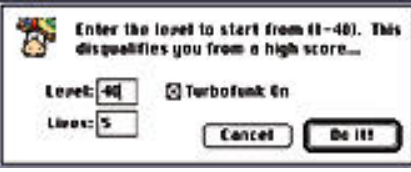

**Kun peli on latautunut, näppäilemällä L:n pääsee suoraan valitsemaan pelitason ja eloonjäämisen määrän. Tällä vilunkikostilla ei pääse lyömään ennätystä, mutta se on hyvä kikka harjoitella pelaamista.**

#### **Mitä ovat PD ja Shareware?**

**Freeware-** ja **PD-** eli **Public Domain**-ohjelmat ovat täysin ilmaisia ja vapaasti levitettävissä. Ohjelmaa saa kopioida rajoituksetta, kunhan ohjelman nimeä tai tekijää ei muuteta.

**Shareware**-ohjelmia käyttäjä saa kokeilla muutamia viikkoja maksutta. Jos ohjelma kokeilun jälkeen tuntuu tarpeelliselta, on ohjelman kehittäjälle maksettava käyttömaksu.

Tässä artikkelissa mainitun ohjelman saa Macmaailman toimituksesta lähettämällä yhteystietonsa **postikortilla** tai **faksilla**: Macmaailma, PL 64, 00381 Helsinki, faksi (90) 120 5799. **Puhelimitse tilauksia ei vastaanoteta**! Levyke lähetetään postiennakolla ja se maksaa 35 mk. Hintaan sisältyvät postikulut.

Onneksi avaruudessa lentele silloin tällöin myös ensiaputynnyreitä. Kun niiden yli ajaa, saa suojakilpeen lisää aikaa, järeämmän laseraseen ja muita tarvikkeita.

Tilanteen ollessa toivoton, ruutuun saattaa ilmestyä tuhoutumassa oleva avaruusalus, ja jos sen onnistuu pelastamaan, saa palkkioksi toisen elämän. Pelin tasoja on 40 ja ne vaikeutuvat kohta kohdalta.

Maelstrom on Shareware-pelien ehdotonta parhammistoa. Se on aluksi hankalasti pelattava, mutta pelin upea grafiikka, äänet, musiikki ja sen monet lisukkeet, ovat niitä seikkoja, joita himopelaajat arvostavat.

Ohjelma vaatii Systeemi 6.0.7 tai uudemman version ja 13 tuumaisen näytön. Peliä voi pelata harmaasävymonitorillakin, mutta silloin se maistuu samalta kuin eilen avattu virvoitusjuomapullo.

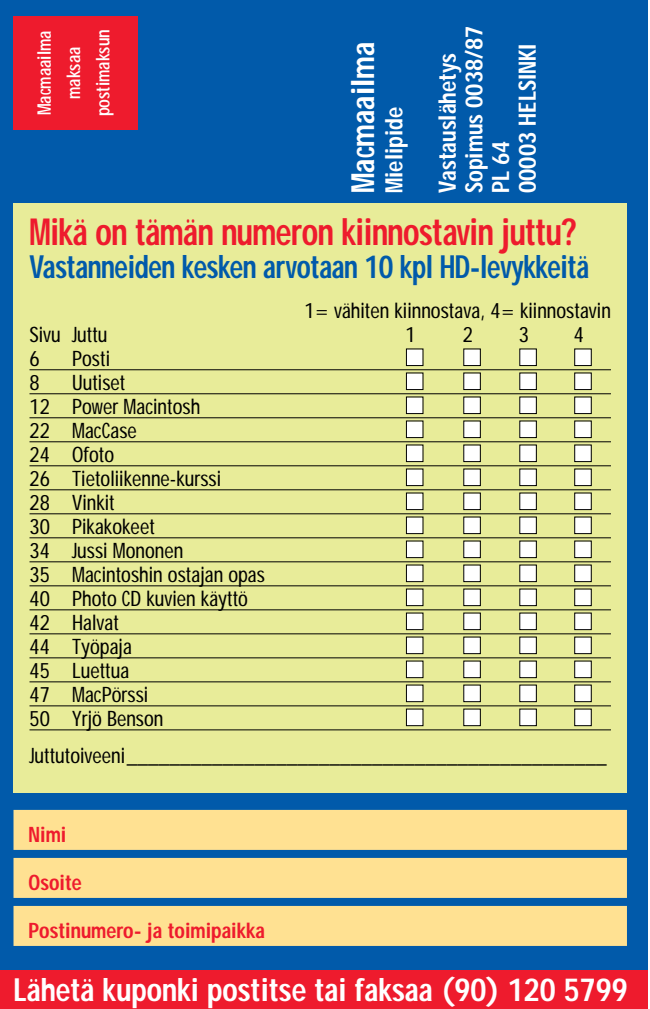

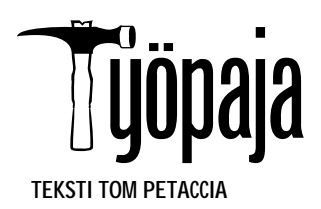

LC II:n tai vastaavan Performa 400:n keskusmuistin lisääminen ja kiintolevyn vaihtaminen suurempaan lisää koneen käytettävyyttä. Laitteen päivittäminen tehokkaammaksi LC III:ksi onnistuu alle 5000 markan hintaisella päivityspaketilla. **TEKSTI TOM PETACCIA**

## **LC II/PERFORMA 400 TEHOKKAAMMAKSI**

**Jos 25 MHz:n LC III emolevypäivitys ei nopeuta järjestelmää riittävästi, voi etsiä ratkaisun kiihdyttimistä, joita valmistaa esimerkiksi DayStar. Nämä tuotteet asennetaan LC:n laajennusväylään. Kiihdyttimiä löytyy jopa 40 MHz:n kellotaajuuteen asti. Hinnat alkavat 10 000 markasta.**

**Macintosh LC II:ssa ja vastaavassa Performassa 400:ssa on neljä megatavua keskusmuistia emolevyllä ja kaksi muistinlaajennuspaikkaa. Lisäämällä kaksi**

**neljän megatavun muistipiiriä saa käyttöön täyden 10 megatavua keskusmuistia (kaksi magatavua menee hukkaan, koska koneen arkkitehtuuri ei osaa hyödyntää suurempaa muistia).** 

**LC:n kiintolevytilaa voi helposti laajentaa asentamalla sisäisen kiintolevyn lisäksi ulkoisen kiintolevyn. Siistimpi ratkaisu on vaihtaa sisäinen kiintolevy suuremmaksi. Suurimmat markkinoilla olevat LC:n sisään mahtuvat kiintolevyt ovat noin 500 megatavua. 170 megavun kiintolevy maksaa noin 2800 ja suurempi 240 megatavun kiintolevy noin 3500 mk.**

**Korvaamalla alkuperäisen 256 kilotavun videomuistipiirin LC II ja Performa 400:ssa 512 kilotavun piirillä saa käyttöön enemmän värejä. VRAM-piirejä voi hankkia samoista liikkeistä, kuin muitakin muistipiirejä. VRAM-laajennus maksaa noin 700 markkaa.** 

Macintosh LC II ja Perfor- ma 400 ovat täysin sa- moja koneita – niillä on vain eri markkinointinimet.

Tietokonetta vauhdittaa Motorolan 16 MHz:n 68030 mikroprosessori, jonka nopeus riittää useimmille kotija koulukäyttäjille, mutta ei pidemmälle ehtineille DTPkäyttäjille, graafikoille ja kuvankäsittelijöille. Tällöin kannattaa harkita koneen päivitystä ja laajentamista.

LC:hen on saatavissa kiihdyttimiä, jotka kaksinkertaistavat tai jopa kolminkertaistavat prosessorinopeuden, mutta ne maksavat aivan liikaa.

Tehon lisäys kannattaa aloittaa tutustumalla Applen LC III -päivitykseen. Päivitys tarkoittaa koneen emolevyn vaihtoa LC III:si. Päivitys maksaa alle 5000 markkaa

Lopputuloksena syntyy te-

hokkaampi 25 MHz:n 68030 prosessorilla varustettu LC III, jossa on emolevyllä val miina neljä megatavua kes kusmuistia (laajennettavissa<br>36:een megatavuun).

Jos LC II:ssa oli jo muistinlaajennus, valitettavasti van hoja muistipiirejä ei voi enää käyttää uudella emolevyllä. Muistilaajennusta varten LC III:ssa on vain yksi uuden tyyppinen muistipiirikanta, johon vanhat 30-pinnaiset pii rit eivät sovi. Vaihdettaessa koko emole-

vy, näyttömuisti nousee sa malla 512 kilotavuun, joka mahdollistaa 256 värin esittä misen 16 tuuman näytöllä.

LC III:sen prosessori ei ole vain tehokkaampi, lisäksi sen dataväylän leveys on 32 bittiä, kun taas LC II:ssa käytetty prosessorin väylän leveys on

hokkaampi 25 MHz:n 68030 - väylä nostavat LC III:n nopeu- noin 2800 markkaa ja 240 meissä maillin aneljä arasteetu LC den keskimäärin kaksinker- gaiavun kiintoleyy saa 3500 markkisa jaliin. Injossa on emolevyllä val- taise

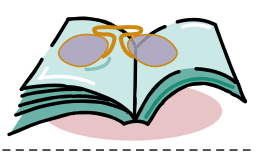

## **Kirja-akrobatiaa**

Paperille painettu kirja sähköisestä jul- kaisemista ja siirrettävistä dokumenteista! Mitä järkeä siinä nyt on?

Paljonkin, sillä harva tietää, mitä mahdollisuuksia Acrobatit, Common Groundit ja muut siirrettävien dokumenttien teko-ohjelmat luovatkaan.

Tästä asiasta tiedottamiseen kirja on mitä parhain apuväline.

#### **Adobe Acrobat Handbook**

Adobe Acrobat Handbook on tasoltaan kohtuullinen Acrobat-ohjelmiston käyttöopas. Siinä käydään sujuvan tekstin ja runsaan kuvituksen avulla seikkaperäisesti kaikki Acrobat-ohjelmien toiminnot läpi. Sisällöltään kirja vastaakin hyvin pitkälle Acrobatin omaa käsikirjaa.

Kirja on kirjoitettu Windows-version pohjalta, mikä näkyy esimerkiksi näppäinkomentojen kieliopissa.

Koska Acrobatin Macintosh- ja Windows-versiot ovat kuitenkin samankaltaisia, voi kirjaa käyttää muilta osin myös Macintosh-version opaskirjana.

Kirjan mukana tulee myös levyke, jossa on PDF-tiedostoina muun muassa pari kirjan lukua. Levyke on PC-muodossa, joten tiedostot on ensiksi kopioitava tiedostonkääntäjän tai PC-lukijan avulla.

#### **Beyond Paper**

Beyond Paperin ensisijaisena tarkoituksena on esitellä yritysten näkökulmasta Acrobat-ohjelman, ja miksei myös muiden siirrettäviä dokumentteja tekevien ohjelmien tarjoamia mahdollisuuksia.

Kirja kertoo kuvitteellisesta työpäivästä kahdessa erikokoisessa yrityksessä, jotka tiukkojen aikataulujen puitteissa kokoavat perinteisillä tavoilla esittely-, tarjous- ja tiedotemateriaalia asiakkailleen. Vertailun vuoksi kirjassa esitellään, kuinka helposti asiat hoituisivat Acrobat-ohjelman avulla.

Vaikka kirjaan otetut esimerkkitapaukset ovat todellisten esikuvien pohjalle rakennettuja, ei aiheen käsittely ole kuitenkaan aivan puolueetonta. Acrobatin hyviä puolia on kyllä tuotu runsaasti esille, mutta huonommat ominaisuudet on ohitettu. Esimerkiksi sitä tosiasiaa, että tekstin lukeminen ruudulta on huomattavasti hitaampaa ja virhealttiimpaa kuin paperilta, ei ole huomioitu.

Vaikka kirjan sivuilla onkin esimer-

kein opastettu käyttämään Acrobat-oh jelmia, ei kirja edes yritä korvata ohjel man omaa käsikirjaa.

**Hartti Suomela**

#### **Adobe Acrobat Handbook**

**Hinta:** 20 USD.

**Tekijät:** Kenneth Grant ja W. Da vid Schwaderer. **Kustantaja:** SAMS Publishing. **ISBN:** 0-672-30393-0. **Sivuja:** 255. **Lyhyesti:** Seikkaperäinen käsi kirja Acrobat-ohjelmaa varten.

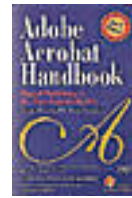

Vaikka kirja pohjautuu ohjelman Windows versioon, sitä voidaan pääosin käyttää myös Macintosh-version opaskirjana.

#### **Beyond Paper**

**Hinta:** 17 USD. **Tekijä:** Patrick Ames. **Kustantaja:** Prentice Hall Computer Publishing. **ISBN:** 1-56830-050-6. **Sivuja:** 127.

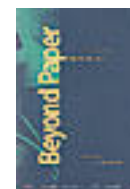

**Lyhyesti:** Esittelee esimerkein Acrobatin käyttömahdollisuuksia yrityksissä. Tutustumismatka sähköisen julkaisemisen maailmaan, ei Acrobat-ohjelman käyttöopas.

#### **TULOSSA**

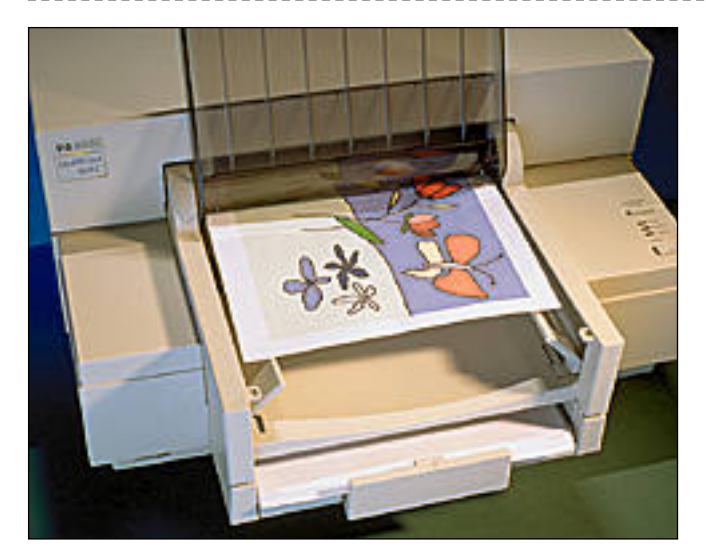

#### **[Halvat mustesuihkutulostimet](#page-123-0)**

Otimme vertailuun markkinoiden edullisimmat, mustavalkoiset ja värilliset mustesuihkutulostimet. Mukana ovat myös Applen ja Hewlett-Packardin tuoreet uutuudet.

#### **Testissä ArchiCAD**

Uusien rakennusten suunnittelu on vaativaa ja hallittavan tiedon määrä kasvaa jatkuvasti. Tähän tarpeeseen on syn[tynyt tietokoneavusteinen suunnittelu \(Computer Aided](#page-141-0) Design, CAD), jolla suunnittelun eri vaiheet yritetään pitää järjestyksessä. Markkinoilla on useita erikoistuneita CAD-ohjelmia, joista testasimme ArchiCADin.

#### **acmaailma** ■ **TOIMITUS**

**Päätoimittaja:** Eskoensio Pipatti **Toimituspäällikkö/AD:** Osmo Leivo

**Toimittaja:** Mika Koivusalo **Vakituiset avustajat:** Yrjö Benson, Esa Haapa-aho, Satu Ilta, Juha Kankaanpää, Juha-Pekka Laaksonen, Petri Riihikallio, Jussi Mononen, Simo Neuvonen, Timo Simpanen, Hartti Suomela, Marika Suomela, Pekka Vaartela, Jukka Viitasaari, Severi Virolainen **Postiosoite:** Macmaailma, PL 64, 00381 HELSINKI **Katuosoite:** Kornetintie 8, 00380 HELSINKI **Puhelin:** (90) 120 5911, faksi (90) 120 5799 **AppleLink:** SF0043

#### ■ **KUSTANTAJA**

Erikoislehdet Oy, Helsinki Media **Toimitusjohtaja:** Eero Sauri **Markkinointijohtaja:** Hannu Ryynälä ■ **LEHDENMYYNTI Markkinointipäällikkö:** Heikki Nurmela **Tuotepäällikkö:** Pauliina Kaivola ■ **ILMOITUSMYYNTI Myyntijohtaja:** Esa Sairio **Myyntipäälliköt:** Jussi Kiilamo, Mia Kemppi **MacMarkkinat myyntineuvottelija:** Marika Tolvanen **Ilmoitussihteeri:** Sirkka Pulkkinen

#### ■ **ASIAKASPALVELU**

Macmaailma Asiakaspalvelu, PL 35 01771 VANTAA **Lehtitilaukset:** (90) 120 670, **kirjat** (90) 120 671 Tilausten irtisanomiset (90) 5066 9100. Ympäri-vuorokautinen automaattipalvelu; varaa esille 9-numeroinen asikasnumerosi ja 5-numeroinen tilaustunnuksesi osoitelipukkeen yläriviltä vasemmalta lukien tai laskusta. Irtisanominen tulee voimaan 2–3 viikon kuluttua ilmoituksesta. Tilaus katkaistaan maksetun jakson loppuun. Jos uutta, alkanutta jaksoa ei ole maksettu, veloitamme asiakkaan vastaanottamien lehtien hinnan.

**Tilaushinnat:** Jatkuva säästötilaus 12 kk 258 mk, määräaikaistilaus 12 kk 275 mk.

■ Säästötilaus jatkuu uudistamatta kunnes tilaaja irtisanoo tilauksensa tai muuttaa sen määräaikaiseksi. Seuraavat jaksot tilaaja saa kulloinkin voimassa olevaan säästötilaushintaan, joka on aina

edullisempi kuin vastaavan pituinen määräaikaistilaus.Tilaukset toimitetaan force majeure (lakko, tuotannolliset häiriöt yms.) varauksin.

■ Macmaailma ilmestyy kymmenen kertaa 1994.<br>■ Helsinki Media Erikoislehtien asiakasrekisteriä<br>voidaan käyttää ja luovuttaa suoramarkkinointi-

tarkoituksiin. ■ Lehtiemme tilaajat ovat Helsinki Media konsernin asiakkaita ja saavat seuraavien vuosien aikana edullisia asiakastarjouksia tuotteistamme. Mikäli ette halua asiakastarjouksia, voitte ilmoittaa asiasta asiakaspalveluumme, jolloin poistamme tilaustie-

tonne tilausvelvoitteiden täytyttyä. ■ Macmaailma-lehdelle voi tarjota julkaistavaksi artikkeleita ja käyttövinkkejä. Ennen artikkelin kirjoitusta on syytä ottaa yhteyttä toimitukseen päällekkäisyyksien välttämiseksi. ■ Kirjoituksia ja kuvia saa lainata lehdestä vain

toimituksen luvalla. ■ Mikäli ilmoitusta ei tuotannollisista tai muista

toiminnallisista syistä (esim. lakko) tai asiakkaasta johtuvasta syystä voida julkaista, lehti ei vastaa ilmoittajille mahdollisesti aiheutuvista vahingoista. Lehden vastuu ilmoituksen poisjäämisestä tai julkaisemisessa sattuneesta virheestä rajoittuu ilmoi-tuksesta maksetun määrän palauttamiseen. Huomautukset on tehtävä 8 päivän kuluessa ilmoituksen julkaisemisesta.

■ MacUser Magazinen yhdysvaltalaisen painoksen<br>alkuperäisaineiston tekijänoikeudet kuuluvat Ziff Communications Companylle, joka pidättää kaikki oikeudet. Copyright © 1994 Ziff Communications Company.

ISSN 0786-3683 6. vuosikerta Painopaikka: Forssan Kirjapaino Oy, 1994

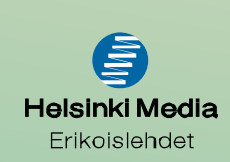

## **Harmaata**

Suuri osa tietokoneen käyttäjistä ei tiedä mitä merkitsevät harmaasävyt. Yleinen luulo on, että näyttö tai tulostin on joko mustavalkoinen tai värillinen. Mutta harmaasävyt, mitä ne oikein ovat...

Harmaasävyt ovat erinomainen ja käyttökelpoinen vaihtoehto mustavalkoisen ja värien välissä. Harmaasävyt tarkoittavat, että pelkän mustan ja valkoisen lisäksi käytetään harmaan eri sävyjä.

Harmaasävyjen käytön komein saavutus on NextStep-käyttöjärjestelmän käyttöliittymä. Se on ehdottomasti komein käyttöliittymä, mitä olen

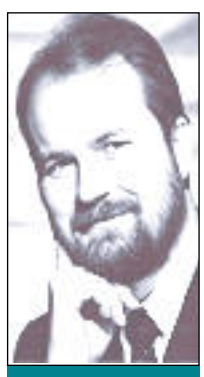

nähnyt. NextStep on alunperin tehty kokonaisuudessaan neljällä harmaasävyllä. Nextin "värit" ovat musta, tummanharmaa, vaaleanharmaa ja valkoinen. Se on aivan riittävä määrä korostusten, reunusten ja kolmiulotteisuuden aikaansaamiseksi!

Minkä takia näytöllä pitäisi olla värejä, jos tehtävät työt eivät ole värillisiä? Siis jos tehdään mustavalkoisia paperitulosteita tai mustavalkoisia sähköposteja, niin minkä takia näytössä pitää olla värejä?

Vastaväite on, että käyttöliittymä on miellyttävämpi, kun siinä on värejä, vaikka värejä ei saisikaan tulostettua paperille.

Tämä ei välttämättä pidä paikkaansa. Hyvä harmaasävykäyttöliittymä on yhtä hyvä tai parempi kuin värillinen.

Harmaasävykäyttöliittymän suunnittelu on huomattavasti helpompaa kuin värillisen. Värien käyttäminen näytöllä on vaikeaa, ja sitä osaavat vain harvat ohjelmistotalotkaan kunnolla. Yleisimmät virheet ovat, että eri värejä on liikaa näkyvillä kerrallaan ja että suuriin pintoihin on käytetty kirkkaita värejä. Nyrkkisääntö on, että yhtaikaa saa olla näkyvissä ainoastaan kolme väriä ja että kirkkailla väreillä saa maalata ainoastaan kuvakkeita ja muita aivan pieniä pintoja. lig Benson<br> **Krigö Benson on IVO Voiman- tossä pitää olla värejä?**<br> **Marmaat paperit**<br>
itticholynto (variatio or että käyttöliitty Patisi näyttöin eineilistavan haren kuokseessa. Esimerkiksi Applen Las<br>
itticholynto (var

#### **Muuta Macintoshisi harmaasävyille**

Harmaasävyjen käyttökelpoisuudesta on helppoa tehdä koe, jos sinulla on värinäyttö. Muuta se harmaasävynäytöksi valitsemalla omenavalikosta "Näytöt". Valitse sieltä "Harmaasävyt" ja "16".

Värit häviävät kuvakkeista. Suurta muutosta ohjelmien käyttämisessä tai käyttöliittymässä ei ole, paitsi että kaikki on vähän rauhallisemman näköistä. Macintosheissa paras harmaasävyjen määrä on 16. Eroa 256:een ei juurikaan huomaa. 4 taas on Macintosheissa selvästi liian vähän.

Jos haluat syvällisemmin perehtyä värien ja harmaasävyjen eroon, niin suosittelen että jätät harmaasävyt Macintoshiin päälle noin viikoksi. Saat taa olla, että eniten jää kaipaamaan vasemmassa yläkulmassa olevaa värillistä omppua, mutta muu ten eroa ei juuri huomaakaan!

Monet paljon kirjoittavat muuttavat näyttönsä harmaasävyille tai jopa mustavalkoiseksi aloittaes saan suuren työrupeaman. Tietokoneen toiminta nimittäin nopeutuu silminnähden, kun värejä ei käytetä! Tämä johtuu siitä, että näytön käsittelyyn ja päivittämiseen kuluu vähemmän aikaa, kun näy töllä käsiteltävää tietoa on vähemmän. Suurten ja monimutkaisten töiden piirtämisessä ja vierittä missä ero on suurimmillaan.

Kannettavissa on harmaasävyjen merkitys vielä kin suurempi. PowerBookissani on 16 harmaasä vyä. Se on juuri oikea määrä. Mustavalkoinen olisi liian köyhä. Värit taas lisäävät koneen kokoa, pai noa, hintaa ja virrankulutusta sekä vähentävät ak kujen elinikää.

Kannettavilla ei juuri koskaan tehdä väritöitä, joten kannettavissa on nopea aktiivimatriisi har maasävynäyttö juuri oikea valinta. Se on paljon pa rempi kuin esimerkiksi passiivimatriisivärinäyttö, jossa hiiri ja vieritys "häntivät" häiritsevästi.

#### **Harmaat paperit**

Paitsi näytöissä, on harmaasävyillä merkitystä myös tulostamisessa. Esimerkiksi Applen Laser- Writer IIg:n kyky tulostaa harmaasävyjä on aivan eri tasoa kuin tavallisen II NT:n. IIg:ssä on erikois tekniikkaa, joka parantaa tulostustarkkuutta ku vien osalta.

Sama parannus saadaan aikaan tarkkuuslase reilla, jotka tulostavat normaalin 300 pisteen sijas ta 600 pistettä tuumalle. Suurempi tarkkuus antaa mahdollisuuden käyttää tiheämpää rasteria kuvis sa, jolloin kuvat ovat paremman näköisiä.

Kuvaruutukaappauksien tai skannattujen valo kuvien tulostamiseen on tällainen tarkempi tulos tin usein paras vaihtoehto. Ero tavalliseen lasertu lostimeen on melkoinen. Se on näihin tehtäviin lii an vaatimaton.

Väritulostinta käytettäessä värien saaminen kohdalleen on usein suuri työ. Useimmilla väritu lostimilla tulostuvat kaikki välivärit rumina raste reina, ja käyttökelpoisten värien hakeminen on hi dasta. Harmaasävyjä tulostava mustavalkotulostin on-

kin monissa tilanteissa käyttökelpoisempi kuin vä ritulostin. Tarkalla laserilla pinnat ovat tasaisem pia ja siistimpiä kuin värillisellä tulostimella.

Myös kopiokoneella on merkitystä kokonaistu loksen kannalta. Useimmat tavalliset "mustaval koiset" kopiokoneet osaavat monistaa tarkalla la sertulostimella tehdyn originaalin melko hyvin. Tarkalla laserkirjoittimella ja hyvällä kopiokoneel**[Testissä QuickTake ja FotoMan -kamerat](#page-133-0)** Sivu 22.

**SUOMALAINEN MACINTOSH-LEHTI NUMERO 4 TOUKOKUU 1994 29 MK**

# **MUSTESUIHKU-[TULOSTIMET](#page-123-0) [Laitehuolto](#page-137-0)**

**Vertailussa lähes laserjälkeen yltävät edulliset ja hiljaiset mustesuihkutulostimet.**

Sivu 12.

**Pienet laite- ja ohjelmaviat voi korjata itsekin, mutta suuremmissa ongelmissa on käännyttävä ammattitaitoisen huollon puoleen.** Sivu 26.

## **Tietokanta[ohjelmat](#page-129-0)**

**Vertailussa 4D First, FileMaker Pro ja FoxPro.** Sivu 18.

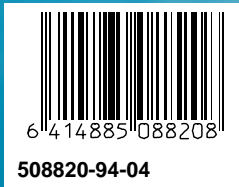

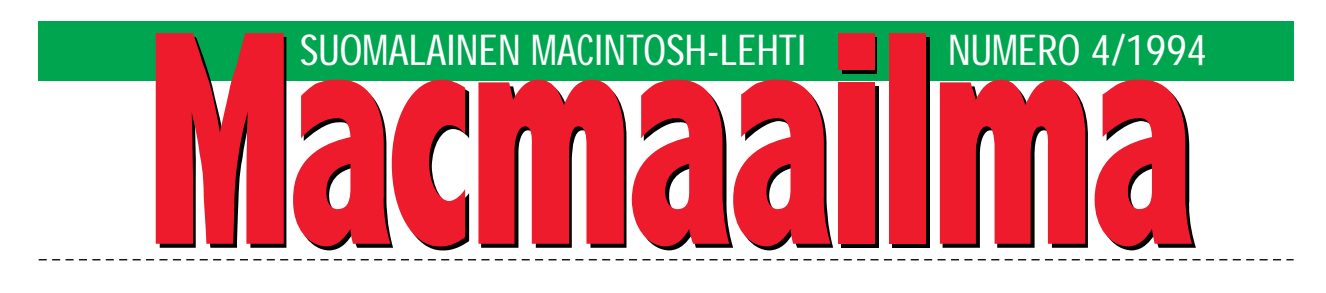

## **LAATUA, NOPEUTTA JA RISCIÄ**

Tulostimissa on tapahtumassa useita sukupol- venvaihdoksia. Kun mustesuihkutulostimet aikoinaan tulivat markkinoille, ne kelpuutettiin vain erikoiskäyttöön. Nyt silloinen työjuhta, matriisikirjoitin, on kohdannut voittajansa.

Mustesuihkutulostin on jokapaikan yleistulostin: se on nopea, sen tulostusjälki vastaa hyvin pitkälle keskitason laserkirjoitinta ja se on edullinen. Kotioloissa on tärkeää, että tulostin ei pidä ääntä muulloin kuin tulostaessaan.

Lasertulostimissa sukupolvenvaihdos on vähintään yhtä suuri, sillä merkittävin asia on lopultakin tapahtumassa: reilun vuosikymmenen ajan samana pysynyt 300 pisteen tulostustarkkuus on vaihtumassa 600 pisteen tarkkuudeksi.

Vielä neljä vuotta sitten kunnollisesta 600 pisteen tulostimesta sai maksaa yli 100 000 markkaa. Nyt vastaavan ja itse asiassa nopeamman ja paremman tulostimen saa kymmenesosalla tuosta hinnasta.

Myös teknisessä toteutuksessa nähtävissä uusi suunta. Ennen lasertulostimien ytimenä oli jokin yleinen, tunnettu prosessori, kuten Motorolan 68000.

Nyt suunta on kohti RISCiä. Yhä useammassa tuoreessa tulostinmallissa laitteen toiminnasta huolehtii RISC-prosessori. RISC-tulostimet ovat nopeudeltaan poikkeuksetta ylivoimaisia verrattu na perinteisen prosessorimallin sisältäviin tulosti miin.

Tärkeintä ei kuitenkaan ole tekniikka itsessään, vaan se, mitä sillä voidaan tehdä. Nykyisten tulos timien nopeus, laatu ja hinta tekevät mahdollisek si aina vaan laadukkaamman lopputuloksen koti konstein.

MIKA KOIVUSALO

#### **AJANKOHTAISET**

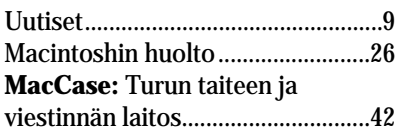

#### **ARVIOT**

**Vertailu:** [Mustesuihkutulostimet.12](#page-123-0) **Vertailu:** [Tietokantaohjelmat.......18](#page-129-0) **Testi:** Apple QuickTake 100 ja [Logitech FotoMan Plus -kamerat..22](#page-133-0) **Testi:** [ArchiCAD 4.5-Fin................30](#page-141-0)

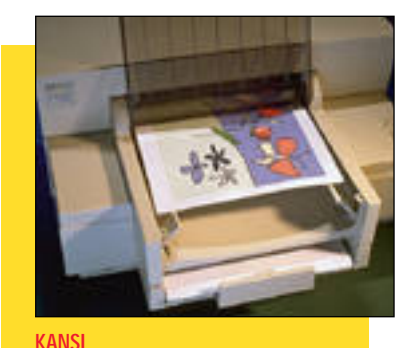

**Lähes laserlaatua tulostavat musta[valkoiset ja värilliset mustesuihku](#page-123-0)tulostimet vertailussa. Sivu 12.**

#### **Pikakokeet:**

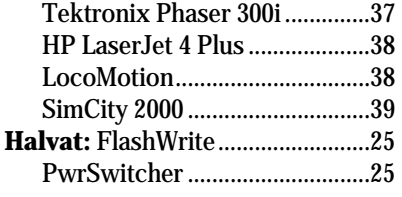

#### **MIELIPITEET**

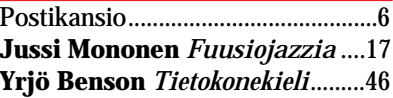

#### **VINKKISIVUT**

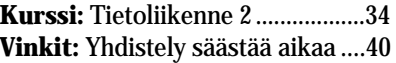

#### **PALVELUSIVUT**

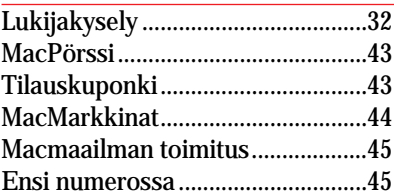

**QuickTake 100 -värikamera on Applen ensi askel valokuvauksen markkinoille. [Testissä myös uudistettu](#page-133-0) mustavalkoinen Logitech FotoMan Plus. Sivu 22.**

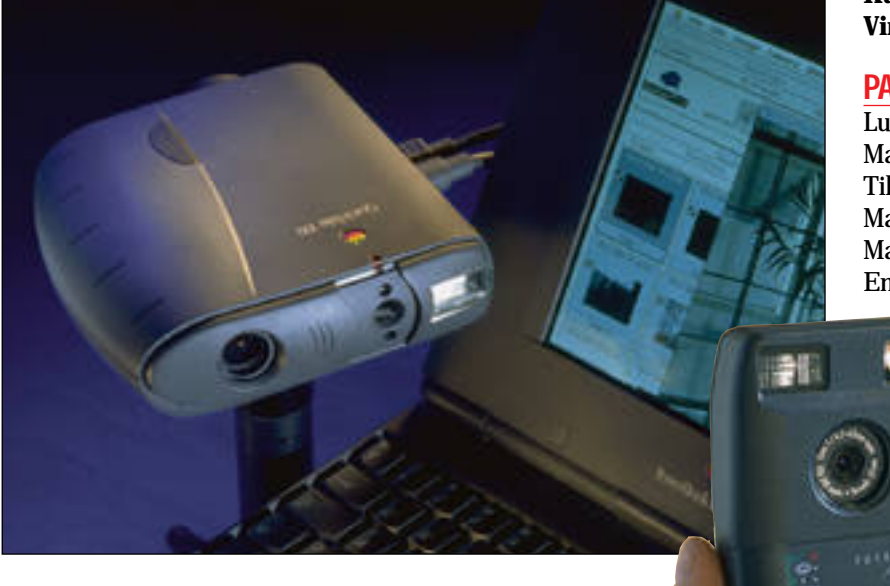

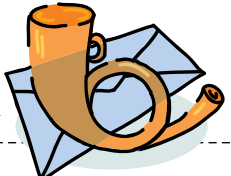

#### <span id="page-119-0"></span>**Väärä käynnistyslevy**

Minulla on Macintosh IIsi, jossa on ulkoinen 200 megatavun kiintolevy. Koneessani on ongelma, joka liittyy sen käynnistymiseen. Minulla on sekä sisäisellä että ulkoisella levyllä System 7, sillä tarvitsen kaksi eri tavalla "varusteltua" käyttöjärjestelmää.

Sisäisen levyn kanssa ei ole ongelmia, mutta aina kone ei lähde käynnistymään ulkoiselta levyltä, vaikka se on valittu käynnistyslevyksi. Yleensä ongelma ilmenee, kun käynnistän konettani ensimmäisen kerran.

Pulmasta selviää uudelleenkäynnistyksellä, mutta onko olemassa mitään parempaa ratkaisua, että ei aina tarvitsisi tehdä tuplastarttia?

*"Muusikko Riihimäeltä"*

Ongelmasi johtuu ilmeisesti siitä, että ulkoinen kiintolevyasema ei ehdi valmiustilaan, kun Macintoshisi lähtee etsimään sitä käynnistystä varten. Jos Macintosh ei löydä Käynnistys-säätimellä määriteltyä kiintolevyä, käy se läpi SCSIväylän löytääkseen jonkin toisen käynnistyslevyn.

Ongelmaan on muutama ratkaisu. Ulkoisen levyn kannattaa antaa käynnistyä rauhassa valmiustilaan ennen kuin painetaan Macintoshin käynnistysnäppäintä. Yleensä tähän kuluu aikaa 10 – 20 sekuntia.

Riippuen mikä malli ulkoinen levysi on, saattaa olla niin, että se ei lähde pyörimään ennen kuin Macintoshisi käynnistetään. Tällöin joudutaan turvautumaan muutamiin "kikkoihin".

Käynnistyminen sisäiseltä levyltä pystytään estämään painamalla käynnistymisen yhteydessä näppäinyhdistelmää komento-optio-vaihto-del (del on merkin poistonäppäin rivinvaihtonäppäimen yläpuolella).

Käynnistyminen sisäiseltä levyltä estyy niin pitkään, kun yhdistelmää painetaan. Kun ulkoinen levy ehtii valmiustilaan, lähtee Macintosh käynnistymään siltä.

Toinen vaihtoehto on käyttää joidenkin levyalustusohjelmien ja levyapuohjelmien toi-

mintoa, jolla voidaan asettaa viive Macintoshin käynnistymi selle.

Mika Koivusalo

#### **Nauha-asemista**

Stin erään käytetyn Macin-<br>tosh-paketin, ja siihen kuului Tecmarin 40 megatavun nauha-asema. Kannattaako sitä käyttää lainkaan, kun Macintoshin kiintolevyn koko on 160 megatavua, ja kasetteja kuluisi sen varmistamiseen neljä kappaletta? Mitä maksavat Tecmarin nauhakasetit? Onko nauha-asemilla ylipäätään mitään käyttöä nykypäivänä?

#### *"Nauhatta paras?"*

Kiintolevyjen kapasiteetit ovat kasvaneet melkoisesti viime vuosina. Tecmarin asema oli 3 – 4 vuotta sitten vielä täysin käyttökelpoinen. Tuolloin useimpien levyjen koko oli 20 – 40 megatavua, joten yksi levy mahtui hyvin yhdelle nauhalle.

Nykyään asema on kapasiteettinsa osalta auttamattomasti vanhentunut. Se ei kuitenkaan tee siitä hyödytöntä. Jos sinulla ei ole mitään muuta varmistuslaitetta Macintoshiisi, niin ilman muuta Tecmaria kannattaa käyttää. Se on sitä paitsi kohtuullisen nopea. Nykyiset nauha-asemat eivät ole olennaisesti nopeampia.

Näin pienellä nauhalla varmistukset lienee järkevintä hoitaa siten, että sijoitat kaikki tekemäsi työt erilleen ohjelmista ja järjestelmästä omiin kansioihin. Varmistuksen teet säännöllisesti sitten vain näistä kansioista. Koko levyn ajat nauhoille silloin tällöin, koska ohjelmat ja järjestelmä ovat aina palautettavissa levykkeiltään.

Tecmar käyttää DC2000 nauhakasetteja. Ne ovat kohtuullisen arvokkaita kapasiteettiinsa nähden, noin 150 – 250 markkaa kappale. Jos aiot ostaa nauhoja enemmän, kannattaa ehkä harkita saman summan sijoittamista johonkin ulkoiseen vaihtokiintolevyasemaan. Se on nopea ja sujuva laite varmistuksiin ja normaaliin kiintolevykäyttöön.

Nauha-asemat eivät suin-

kaan ole tiensä päässä. DAT nauhaan (Digital Audio Tape) pohjautuvat varmistuslaitteet ovat kapasiteetiltaan suuria. Yhdelle sadan markan hintai selle nauhalle mahtuu vähin tään 2 gigatavua tietoa. DAT asemia käytetään verkkopalve limien lisäksi myös yksittäisten Macintoshien kanssa, sillä suurten levyjen varmistami seen ei oikeastaan ole mitään muuta vaihtoehtoa.

Mika Koivusalo

#### **Skannerit ja diakuvat**

 $\bigvee$ acmaailman numerossa<br> $\bigvee$ 2/94 olleessa skannerivertailussa käsiteltiin värillisiä tasoskannereita. Olisin kuitenkin toivonut, että jutussa olisi tutkittu myös joihinkin skannereihin saatavia dianlukukansia. Minkälainen lukutulos näillä olisi saatu, ja olisivatko skannereiden erot olleet samanlaisia?

#### *O.P., Lahti*

Jutussa ei tutkittu diakansia. Syy tähän on se, että tasoskannerit, edes kalliit sellaiset, eivät tuota laadultaan läheskään yhtä hyviä kuvia dioista kuin paperikuvista eli pintaoriginaaleista.

Normaalia kinokokoista diakuvaa voidaan diakannen avulla luettuna käyttää lähinnä mallina, ei lopullisena kuvana. Suurempien diakokojen kanssa saattaa olla, että lukutulos on kelvollinen, mutta missään tapauksessa se ei ole yhtä hyvä kuin pinta-originaalista. Tasoskannereiden diakannet sopivat siis lähinnä vedoskäyttöön.

Mika Koivusalo

**Ofoto ja skannerit<br><u>Viime numerossa</u> olleessa** VOfoto-jutussa kerrottiin, että ohjelma tukee useimpia tasoskannereita. Jutussa ei kuitenkaan mainittu, mitä skannereita se tuntee. Siinä ei myöskään mainittu, voiko sitä käyttää joidenkin muiden skannereiden, esimerkiksi rumpuskannereiden kanssa.

*Skannaaja Tampereelta*

Ofoto tuntee useimmat nykyiset 300 ja 600 pisteen skannerit, kuten Umaxit, Agfat

ja Microtekit. Tarkkaa listaa ei kuitenkaan voi antaa, koska skannerituki muuttuu koko ajan. Ohjelman käsikirjassa mainitut skannerit eivät pitäneet yhtä ohjelman asennusvaiheessa annetun listan kanssa. Viime käden tieto kerrotiinkin löytyvän ohjelman Read Me -tiedostoista.

Ofoton testattu versio ei tuntenut useimpia uusimpia skannereita eikö toisaalta kaikkein vanhimpia skannereita. On varmaa, että valmistaja toimittaa tämän osalta päivityksiä ohjelmaan. Rumpu- tai muita erikoisempia skannereita Ofoto ei tunne, eikä sitä ole tarkoitettu käytettäväksi niiden kanssa.

Mika Koivusalo

**Lukijakyselyn tulokset<br><u>N</u> lumeron 3/94 suosituimmat V**jutut olivat Power Macintoshien testi, Macintoshin ostajan opas ja vinkit. Vähemmän kiinnostavien joukkoon jäivät MacCase Macintosh hammaslääkärin apulaisena ja Ofoton testi. Vastanneiden kesken arvottiin 10 kpl:n paketti HD-levykkeitä. Pakkauksen voitti Kati Vuorinen Tampereelta.

## **Mistä vanhoja MacMaailmoja?**

Usein meiltä kysytään, saa-<br>Uko Macmaailman joitakin vanhoja numeroita enää mistään. Lehtemme vanhoja numeroita voi tilata Helsinki Media Erikoislehtien asiakaspalvelusta, puhelin (90) 120 5918. Lehdet toimitetaan postiennakolla, ja niistä peritään ennakkomaksun lisäksi se hinta, mitä ne ovat aikoinaan maksaneet. Lähes kaikkia Macmaailman numeroita on vielä saatavilla.

# <span id="page-120-0"></span>**TOUKOKUU 1994**

**TOIMITTANUT HARTTI SUOMELA**

✉Tietokone- ja Macintosh-aiheisia kirpputoreja järjestettiin vilkkaasti huhtikuussa. 16.4. **fi-MUGin** kirpputorilla Uudella Ylioppilastalolla myyjiä oli toistakymmentä ja ostajiakin kohtalaisesti. Viikkoa myöhemmin **Computer Connectionin** tietokone-kirpputorilla Ruskeasuolla kauppa sujui vilkkaasti – voidaan jopa puhua ostoryntäyksestä. fiMUGin seuraavaa kirpputoria kaavaillaan lokakuuksi ja Computer Connection suunnittelee uusintaa vielä tämän kevään aikana.

✉Kesäkuun alussa voimaan astuva **arvonlisävero** muuttaa atk-talojen verotusta ja kirjanpitoa. Huolto, ylläpito, lisenssit ja tekijäoikeusmaksut muuttuvat arvonlisäverolliseksi riippumatta siitä, milloin ohjelmisto on toimitettu. Samaten käyttöpalvelut, kuten tulostuspalvelut kuuluvat veron piiriin. Kaikista näistä tuotteista perittävä vero on suuruudeltaan 22 prosenttia. Käytännössä verotuksen muuttuminen heijastunee hintojen korotuksina.

✉**Freehand**-ohjelman takaa löytyvä Alduskonserniin kuuluva Altsys on nostanut kanteen, jonka mukaan suunniteltu Adoben ja Alduksen yhdistyminen rikkoo Alduksen ja Altsysin lisenssisopimusta. Altsys ei halua toimillaan estää liiton syntymistä, vaan hankkia ohjelman kaikki oikeudet itselleen ja varmistaa näin vihollisen armoille joutuvan FreeHandin elon jatkumisen.

✉Tuorein Macintosh-virus tunnetaan nimellä **INIT-29-B**. Se tarttuu kaikkiin tiedostoihin, niin ohjelmiin, järjestelmätiedostoihin kuin tavallisiin tiedostoihinkin. Vaikka virus ei olekaan tarkoituksellisesti vihamielinen, saattaa saastuneessa koneessa silti ilmetä yllättäviä muisti- ja ohjelmavirheitä ja kone voi yllättäen kaatua. Kaikki tunnetuimmat virustorjuntaohjelmat on päivitetty tunnistamaan ja tuhoamaan viruksen.

✉**Symantec** ja **Central Point Software** ovat ilmoittaneet yhdistyvänsä. Talot valmistavat toiminnoiltaan jonkin verran päällekkäisiä apuohjelmia, Symantec muun muassa Nortontuotteita ja Central Point MacTools -apuohjelmaa sekä viruksentorjuntaohjelma Anti-Virusta että XTree-verkonhallintatuotteita.

✉ **WordPerfectin** kuluttajatuotelinjan – Main Streetin – kaikki ohjelmistot maksavat alle 1000 markkaa. Huhtikuussa tuotelinjaan kuului jo 19 tuotetta, joista esimerkkeinä voidaan mainita monitoimiohjelma WP Works 1.2, tekstinkäsittelyohjelma LetterPerfect 2.1, englannin kieliopin tarkistaja Grammatik 5 ja CD-ROM-pelejä. Lisätietoja: WordPerfect Finland, puh. (90) 502 951.

✉ Karttakeskus on rakentanut maahantuomaansa **MapInfo**-karttaohjelmaan lukuisia karttoja, muun muassa tarkan tiekartan, yleiskartan Suomesta, maamme postinumeroaluekartan sekä kaupunkien katukarttoja. MapInfoohjelman liikevaihtoveroton hinta on 10 600 markkaa ja esimerkiksi Suomen yleiskartan (mittakaava 1:1,6 milj.) maksaa kolmen käyttäjän versiona 4100 markkaa. Lisätietoja: Karttakeskus, puh. (90) 154 521, fax (90) 154 5650.

✉ **Kielikone** on julkaissut suomi-saksa-suomi-yleissanakirjan sähköisessä muodossa. Noin 55 000 suomenkielistä hakutermiä sisältävä **Lingua TUTOR** maksaa 900 markkaa. Suomisaksa-suomi on saatavilla myös osana Kielikoneen MOT-sanakirjastoa. Lisätietoja: Kielikone Oy, puh (90) 682 0211.

✉ Hypertekstiä ja multimediaa sisältävä **Mythology HyperTextBook 3.0** kertoo pääasiassa kreikan ja rooman muinaistarustojen henkilöistä ja tapahtumista. Ohjelma on toimitetaan joko HyperCard 2.2 -pinona tai itsenäisenä sovelluksena. Sen hinta on 30 USD yhdeltä käyttäjältä tai 150 USD luokkalisenssinä. Lisätietoja: Jeff Iverson Software Co, 2800 Selkirk Dr, C-104 Burnsville MN 55337-5662, USA, puh 990-1-612-890 8292, fax (90) 990-1-612-890 8166.

✉ **MySoftware** on erikoistunut SOHO-ohjelmistojen (Small Office Home Office) kehittämiseen. **MyAdvancedInvoices** on kyseisen ohjelmistotalon laskutussovellus, joka sisältää muun muassa laskun kirjoittamisen ja laskutuksen seurannan. Ohjelma soveltuu käytettäväksi talon muiden ohjelmien, MyMailList, MyAdvancedMailList, MyDataBase ja MyAdvanced-DataBase-ohjelmien kanssa. Lisätietoja: My-Software, puh. 990-1-415-473

## UUTISET

#### **Vilskettä PowerPC-rintamalla**

PowerPC-prosessoriperheen ensimmäisen jäsenen, **PPC 601:n** kellotaajuus on saatu nostettua 100 megahertsiin. Tämän hetken tehokkaimmassa Power Macintoshissahan 601-prosessorin kellotaajuus on 80 megahertsiä.

Perheen seuraava jäsen, **PowerPC 603** vastaa teholtaan PPC 601 -prosessoria, mutta on virrankulutukseltaan pihimpi. Se soveltuu erinomaisesti akulla toimiviin laitteisiin ja alhaisemman hintansa ansiosta myös koti- ja pelikoneiden prosessoriksi.

PowerBookit saavat PPC 603 prosessorin joskus ensi vuoden vaihteessa. Kevään aikana julkistettavat uudet PowerBookit ja ainakin osa Duoista voidaan päivittää. LCsarjalle Applen jo lupaamat PowerPC-päivitykset ja uudet samalla mallit julkistetaan myös vuoden vaihteessa 603-pohjaisina.

**PPC 604** tulee runsaan vuoden kuluttua syrjäyttämään PPC 601:n keskisarjan pöytäkoneiden prosessorina. Se on teholtaan 2-4-kertainen edeltäjäänsä nähden. Motorolan mukaan prosessorin kehittäminen on nyt saatu päätökseen ja massatuotannon on määrä alkaa vuoden loppuun mennessä.

**PowerPC 620** on perheen huippunopea isoveli, joka tulee joskus 1995 aikana ensiksi raskaan sarjan työasemiin ja palvelimiin.

Uusia Power Macintosh-malleja

(koodinimi "TNT") on odotettavissa ensi vuoden alussa. Näissä laitteissa ainakin osa NuBus-korttipaikoista on jo vaihtunut PCI-korttipaikoiksi. Prosessori on joko 601 tai 604.

#### **Ohjelmiakin alkaa jo löytyä**

PowerPC-ohjelmistoja kehitetään kiihkeästi. Nyt myös ensimmäiset PowerPC:lle optimoidut ilmais- ja Shareware-ohjelmat ovat nähneet päivänvalon. Niiden joukossa ovat muun muassa **JPEGView 3.2.1** ja **Nativechecker 1.0**. Ohjelmia voi etsiä Macintosh-aiheisista sähköpostipalveluista.

Kevään aikana markkinoille on saatu tai saadaan PowerPC-versiot ainakin seuraavista ohjelmista: piirto-ohjelmat **Adobe Illustrator 5.5** ja **Aldus FreeHand 4.0**, yritysgrafiikkaohjelma **DeltaGraph 3 Pro** ja CAD-ohjelmat **DesignWorkshop** ja **ArchiCAD 4.5**. Näistä vain Illustrator ja ArchiCAD ovat muutakin kuin vain vanha ohjelma sovitettuna PowerPC-prosessorille.

Illustatrorin uuteen versioon on rakennettu muun muassa tuki Acrobatin PDF-tiedostoille, parannettu tekstinmuokkausominaisuuksia ja sen mukana tulee myös Acrobat Distiller ja Exchange. ArchiCADissa uutuuksia ovat parametriset 2Dsymbolit, 3D-mallinnuksen lukuisat parannukset ja projektin integrointi yhteen tiedostoon. ArchiCAD on suomenkielinen.

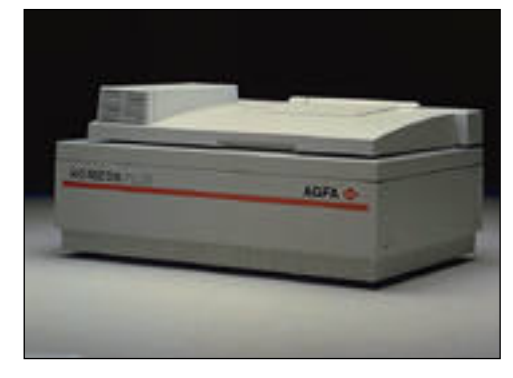

**Agfan Horizon Plus -skannerilla pystyy automaattisesti skannamaan suurenkin määrän kuvaoriginaaleja.**

#### **Agfan tehoskanneri**

**Horizon Plus** on **Agfan** skanneriperheen uusi lippulaiva. Edeltäjäänsä verrattuna Horizon Plus -skannerin elektroniikka on suunniteltu kokonaan uudelleen, sen optiikkaa on kehitetty ja piirikortit on uusittu. Skannerin mukana tulee FotoLook-ohjain.

Skannerin lukutarkkuus värioriginaalilla on 1 200 x 1 800 pistettä tuumalle. Viivapiirroksilla ja mustavalko-originaaleilla voidaan käyttää interpoloitua lukutarkkuutta 2540 pistettä tuumalle. Värisyvyys on 12 bittiä (4096 väriä).

Horizon Plus -skannerissa on myös automaattiskannaus-toiminto. Sen avulla skanneri lukee originaaleja itsekseen esimerkiksi yön aikana. Automaattiskannausvarustukseen kuuluu erillisiä kuvapidikkeitä.

Skanneri on suunnattu vaativaan julkaisukäyttöön esimerkiksi DTP- ja reprostudioille, sanomalehdille, painotaloille. Horizon Plus -skannerin hinta on 109 000 markkaa ilman liikevaihtoveroa.

Lisätietoja: Oy Agfa-Gevaert Ab, puh. (90) 887 81, fax (90) 887 8278.

#### **Vuosi alkoi vaihtelevasti**

**Applen** alkuvuosi käynnistyi nihkeästi. Vuoden kolmen ensimmäisen kuukauden aikana myynti nousi muutamalla prosentilla viime vuoden vastaavasta ajanjaksosta, mutta voitto romahti pahasti. Reilun 2 miljardin dollarin myynnistä jäi voittoa vain 17,4 miljoonaa, kun vuosi sitten voittoa tuli 110 miljoonaa dollaria. Huonon tuloksen suurimpana syynä oli tuotantokustannusten voimakas kasvu.

Myynnistä puolet tuli kansainvälisiltä markkinoilta. Jo useamman vuoden ajan jatkuneen voimakkaan nousun jälkeen Japani nousi Yhdysvaltojen jälkeen toiseksi suurimmaksi markkina-alueeksi.

Power Macintoshien myynti lähti liikkeelle vahvasti. Maaliskuun julkistuksen jälkeen kahdessa viikossa myytiin 145 000 Power Macintoshia. Newton on sensijaan ollut suuri pettymys. Elokuun jälkeen on myyty ainoastaan noin 80 000 Newtonia, kun ennusteissa viime kesänä odotettiin jopa 60 000 kappaleen kuukausimyyntiä. Applen kuluttajatuoteosaston (PIE) heikko menestys on johtanut myös uudelleenjärjes telyihin. Muutama vuosi sitten Philipsiltä johtajaksi haettu **Gaston Bastians** on lähtenyt Applelta käynnistämään omaa yritystään. Toinen merkittävä ton (PIE) heikko menestys on ness Systems-divisionassa, jon-<br>johtanut myös uudelleenjärjes- ka johtaja **Morris Taradalski** telyihin. Muutama vuosi sitten lähti pääjohtajaksi massamuis-<br>Philipsiltä johtajaksi haettu teja va

## **Applen ohjelmistojen maahantuonti Tietoväylälle**

Huhtikuun alussa solmittu sopimus Tietoväylä Oy:n ja Apple Computerin ohjelmistoista vastaavan AppleSoft-disioonan kanssa antaa Tietoväylälle yksinoikeuden Applen ohjelmistojen maahantuontiin. Ohjelmien tekninen tuki tullaan hoitamaan jälleenmyyjien kautta.

Sopimus sisältää muun muassa HyperCard-ohjelman sekä System 7:n ja System 7:n Pro:n päivityksineen. Aikaisemminhan Tietoväylä Oy on maahantuonut muun muassa Macintosh-ohjelmistoihin keskittyneen Clariksen tuotteita.

Tietoväylä ryhtyy lisäksi julkaisemaan Claris- ja AppleSoft-ohjelmiin keskittyvää **Omppu Väylä**-lehteä.

Lisätietoja: Tietoväylä Oy – Apple Business Unit, puh. (90) 682 1644, fax (90) 678 780.

**Microsoft** jyrää edelleen vahvasti. Vuoden ensimmäisen neljänneksen myynti nousi 1,24 miljardiin dollariin, kun vielä viime vuoden alussa jäätiin niukasti miljardin alle. Kaksi kolmasosaa yhtiön myyntituloista tulee sovelluksista ja kolmannes käyttöjärjestelmätuotteista.

Voitto kasvoi 256 miljoonaan taalaan, vaikka Microsoft joutuikin pakkausohjelmaa koskevassa kiistassa maksamaan yli 100 miljoonan korvauksen Stac Electronics:lle. Microsoftin mukaan ilman korvausta voitto olisi noussut 336 miljoonaan dollariin.

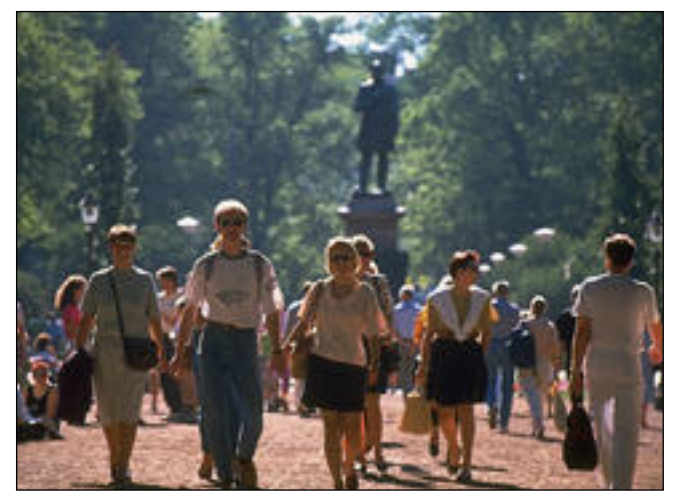

**Northern Lights -kuvalevyt sisältävät vapaasti julkaistavia kuvia eri aiheista. Oheinen kuva on Helsinki Collection -levyltä, jossa on kaikkiaan 100 Helsinki aiheista kuvaa. Levy maksaa 2950 markkaa.**

**IBM** nousi viime vuoden alussa kokemastaan romahduksesta. Yli 13 miljardin dollarin myynnistä voittoa jäi nyt 392 miljoonaa, kun viime vuoden alussa tappiota tuli saman verran.

Suurimman mikromyyjän tittelistä Applen ja IBM:n kanssa kisaava **Compaq** teki myös hienon alkuvuoden. Viime vuoden kolmeen ensimmäiseen kuukauteen verrattuna myynti kasvoi 1,6 miljardista 2,3 miljardiin dollariin, josta voittoa jäi 213 miljoonaa. Tämä on yli tuplasti enemmän kuin viime vuoden 102 miljoonaa dollaria.

#### **Kuvia PhotoCDlevyillä**

**Corel** on mittavasti mukana sähköisessä muodossa välitettävien valokuvien bisneksessä. Yli sadalta Corel Professional Photo CD-ROMilta löytyy runsaasti laadukkaita tekijänoikeusmaksuista vapaita valokuvia. Levyjen hinta on noin 350 markkaa kappale. Lisätietoja: Computer 2000 puh. (90) 887 331, Scribona Suomi puh. (90) 527 21, TT-Microtrading puh. (90) 502 741.

**Northern Lights** -kuvatuotteet jakaantuvat kolmeen osaan. Moonlight-levyt sisältävät vapaasti julkaistavia kuvia, vinjettejä ja tausta-aiheita eri aihepiireistä; levyjen hinta vaihtelee 1 500 markasta 3 000 markkaan. Starlight on kuvaarkisto ammattikuvaajien aikaansaannoksista. Neonlightsarja koostuu uutukaisista tuotekuvista. Lisätietoja: Digital Image Library Ltd, puh. 949- 609 638, fax (90) 8701 148.

> **Umaxin A4 kokoinen väriskanneri PowerLook on hintaansa nähden tasokas kuvanlukija.**

#### **Umaxin nopea uutuus**

**Umax PowerLook** on uusi PrePress-tuotantoon tarkoitettu A4 kokoinen väriskanneri. Sen optinen tarkkuus on 600 x 1 200 pistettä tuumalle ja interpoloitu maksimitarkkuus 2 400 x 2 400 pistettä tuumalle.

PowerLook-skanneri on erittäin nopea ja siinä on sisäänrakennettuna SCSI-II-liitin.

Laitteen hinta on liikevaihtoverollisena 34 770 markkaa. Hintaan sisältyy täydellinen PhotoShop-ohjelma ja uudistettu dia/kalvokansi, jonka lukualue on kokonainen A4. Lisätietoja: Oy Doctron Ab, puh. (90) 682 2800, fax (90) 682 2877.

## **Käyttöjärjestelmien koukerot**

IBM puuhaa standardia PowerPC-ympäristölle. **PReP** (Power Reference Platform) määrittelee tarkoin prosessorin ympärille rakennettavan elektroniikan.

Applen ensimmäiset Power Macintoshit eivät ole PReP-sopivia, mutta työn alla olevaa standardia saatetaan hyvinkin muuttaa olemassa oleviin laitteisiin sopivaksi. Onnistuessaan PReP tulee merkittävästi helpottamaan käyttöjärjestelmien optimoimista PowerPClle.

Applen ja IBM:n **PowerOpen**-käyttöjärjestelmä tulee saataville loppuvuoden aikana. PowerOpenin alla voi suorittaa Unix-ohjelmien lisäksi emulaattorilla Windows-, OS/2- ja Macintosh-ohjelmia.

IBM kehittää edelleen myös **AIX**-, **OS/2**- ja **Workplace OS** -järjestelmiään omia PowerPC-työasemiaan varten.

Microsoft on siirtämässä **Windows NT:n** PowerPC:lle yhdessä Motorolan ja IBM:n kanssa. Alkukangerteluista selvittyään Microsoft ilmoitti "Windows NT:stä tulevan tärkein PowerPC-käyttöjärjestelmä". Windows 4.0 eli "Chicago" tulee sensijaan toimimaan ainoastaan SoftWindowsin alla.

**System 7** kehittyy edelleen. Kesän tienoilla tulee uusi 7.5-versio ja suunnitelmat siitäkin eteenpäin on jo julkistettu. Sivutuotteena Apple tarjoaa Macintosh-ympäristöä (MAE – Macintosh Application Environment) RISC-pohjaisissa työasemissa toimiviin Unix-järjestelmiin. MAE mahdollistaa Macintosh-ohjelmien ajamisen X Window -ikkunassa emulaattorin turvin.

IBM:n ja Applen yhteisyritys **Taligent** saa oman täysin uuden käyttöjärjestelmänsä markkinoille joskus 1995 lopulla.

Yhteistä kaikille käyttöjärjestelmille on, että niiden varassa voi ajaa muille käyttöjärjestelmille tehtyjä ohjelmia. Ainakin Macintosh- (sekä 68K- että PPC-koodina) ja Windows-emuloinnit on vakiovarusteena kaikissa järjestelmissä.

#### <span id="page-123-0"></span>**TEKSTI MIKA KOIVUSALO KUVAT TIMO SIMPANEN/FOCAL**

**Mustesuihkutulostimet ovat lyöneet itsensä läpi edullisina ja laadukkaina tulostimina. Niiden tulostusjälki lähestyy hyvälaatuista lasertulostinta. Otimme vertailuun edullisimmat mustavalkoiset ja värilliset mustesuihkutulostimet.**

VERTAILUSSA EDULLISET MUSTESUIHKU-TULOSTIMET:

**Apple Style-Writer II, Apple Color StyleWriter Pro, HP DeskWriter 520, HP DeskWriter 560C**

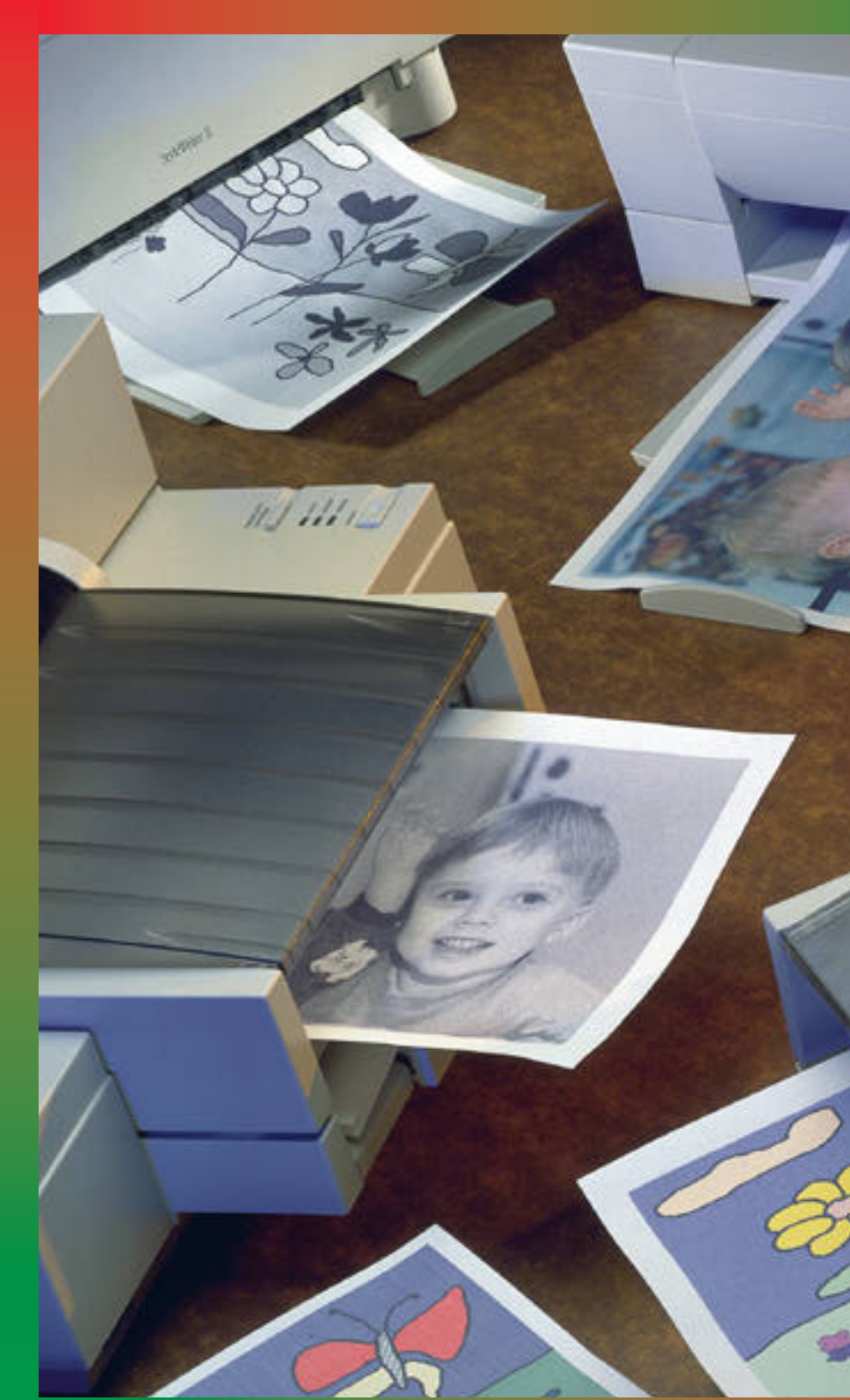

# **Hiljaiset**

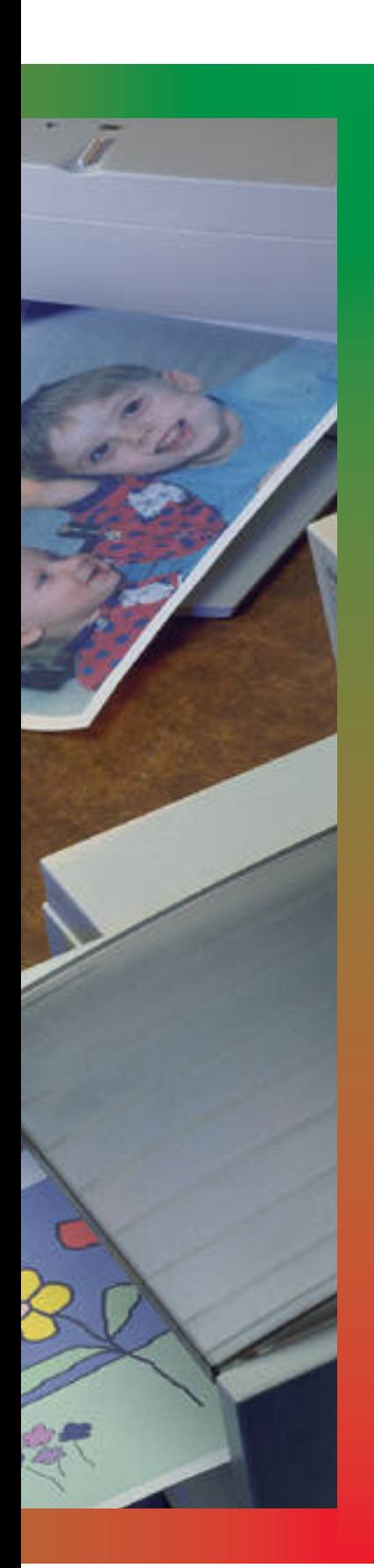

Vielä vuosia sitten mustesuihkutulosti- met olivat kummajaisia ja melko kallii- ta, jos niitä verrattiin matriisikirjoitti- miin. Tilanne on nyt lopullisesti muuttunut toisin päin: mustesuihkutulostin on halpa yleistulostin, ja matriisikirjoitin on katoava kummajainen.

#### **Laserin tarkkuus**

Mustesuihkutulostimet perustuvat nimensä mukaisesti musteeseen, joka suihkutetaan pienien suuttimien kautta paperille. Tekniikka on hioutunut vuosien varrella toimintavarmaksi, eivätkä tulostimet vaadi käyttäjältä juuri lainkaan huoltoa. Mustekasettien vaihtaminen on ainoa rutiinitoimenpide.

Mustesuihkutekniikalla päästään lähes laserkirjoittimen veroisiin tulostustarkkuuksiin. Yleensä tulostimien tarkkuus on vähintään 300 pistettä tuumalle, ja parhaimmat yltävät jopa 600 pisteen tarkkuuteen.

#### **Rajoitukset**

Mustesuihkutekniikka tuottaa hyvää jälkeä, mutta siinä on omat rajoituksensa. Vaikka tarkkuus on yhtä suuri ja suurempikin kuin tavanomaisen lasertulostimen, ei jälki aina kuitenkaan vastaa tätä.

Syitä on useita. Ensimmäinen on tulostimien herkkyys eri paperilaaduille. Koska paperille suihkitaan mustetta, leviää se aina hiukan paperin kuituihin. Jälki saattaa olla rosoista ja epätasaista. Useimmiten tulostamiseen käytetään tavallista kopiopaperia, mutta tiheämmällä ja sileämpipintaisella paperilla saadaan selvästi terävämpää jälkeä.

Mustesuihkutulostimien tulostuslaatu vaihtelee myös tulostettavan sivun mukaan. Yleensä tekstisivut tulostuvat paremmin kuin kuvasivut. Kuvissa on runsaasti toisiaan lähellä olevia pisteitä, ja kun muste aina leviää paperilla, on lopputulos sotkuisempi kuin pitäisi.

Paljon mustetta sisältävällä tulosteella jälki on tummaa ja jopa sotkuista. Paperi kastuu paljosta musteesta, ja tulostetta ei ole syytä ottaa käteen heti sen valmistuttua. Kuivuttuaan paperi saattaa käpristyä.

#### **Macintosh määrää nopeuden**

Halvemmissa mustesuihkutulostimissa ei itsessään ole muistia ja prosessoria, joten kaikki työ tulostusvaiheessa kasautuu Macintoshin harteille. Siksi tulostuksen nopeus on hyvin pitkälle kiinni käytetyn Macintoshin tehokkuudesta ja siitä, mitä muuta koneella tehdään samanaikaisesti.

Pelkän tekstin tulostaminen mustavalkoisena on Macintoshille helpoin tehtävä. Siitä selviävät sujuvasti jo Classic- ja LC (II)-koneet. Kuvien käyttö taas hidastaa tulostamista. Jos kyseessä ovat isokokoiset skannatut kuvat, hidastuu tulostus vielä selvemmin.

Taustatulostus on hyödyllinen ominaisuus, ja se löytyy vertailun kaikkien tulostimien ohjaimista. Tulostus ei mene suoraan kirjoittimelle, vaan se tallentuu ensin kiintolevylle. Macintosh on nopeasti vapaa muuhun käyttöön. Siirto kirjoittimelle sujuu hitaammin kuin suorassa tulostuksessa, mutta toisaalta koneella voi samalla tehdä jotakin muuta.

Taustatulostuksien tehokkuuksissa ei ollut mainittavia eroja, mutta Applen tulostimien taustatulostus oli toteutettu muistivaatimusten osalta paremmin kuin HP:n. HP:n taustatulostusohjelma varasi vapaana olevaa muistia jopa useita megatavuja, kun Applen tulostimet tulivat toimeen paljon pienemmällä määrällä.

Neljän megatavun muistilla varustetussa Macintoshissa HP:n taustatulostusohjelma saattoi ilmoittaa muistin vähyydestä pidettäessä samaan aikaan yhtä ohjelmaa auki. Tulostus jatkui vasta kun ohjelmasta poistuttiin.

#### **Mustavalkoiset**

Mustavalkoisia tulostimia oli vertailussa kaksi, Apple StyleWriter II ja Hewlett-Packard DeskWriter 520. StyleWriter on hämmästyttävän pieni ja kevyt laite. Tulostettaessa se kuitenkin vaatii pöytätilaa melkein yhtä paljon kuin HP, sillä vinosti pystyssä oleva paperien syöttötaso ja vaakasuorassa oleva vastaanottotaso lisäävät laitteen ulkomittoja melkoisesti.

StyleWriterin ulkonäkö pettää, sillä se on nopea tulostin. Vedokset syntyvät nopeimmin koko joukosta, ja normaali ja paraskin laatu tulevat ulos sujuvasti.

Tulostuslaatu jättää hiukan toivomisen varaa. Kirjaimissa on lievästi rosoisuutta, joka johtuu musteen leviämisestä ja koneiston pienistä epätarkkuuksista. Satunnaisesti tekstiin ja kuviin jäi myös valkoisia raitoja. Jälki on aavistuksen turhan hailakkaa parhaimmallakin laadulla.

HP:n DeskWriter 520 jatkaa HP:n tuttujen mustesuihkutulostimien sarjaa. Vedoksia se tulostaa aavistuksen hitaammin kuin StyleWriter, mutta kaikki muut tulostuslaadut se selvittää nopeiten. Tulostusaikojen ero normaalin ja parhaimman laadun välillä ei ole suuri.

Tulostuslaatu on HP:n tulostimissa parempi kuin Applen tulostimessa. Muste ei leviä yhtä paljon, ja jälki on tummempaa. Koneisto tuntuu myös olevan hiukan tukevampi ja tarkempi, koska tulosteiden yleisilme on vakaampi ja tasaisempi.

Paras laatu nostaa tulostustarkkuuden paperin pituussuunnassa 600:aan pisteeseen. Lisäksi HP:n tulostimissa on lasereista tuttu laadunparannustekniikka (RET), joka pyöris-

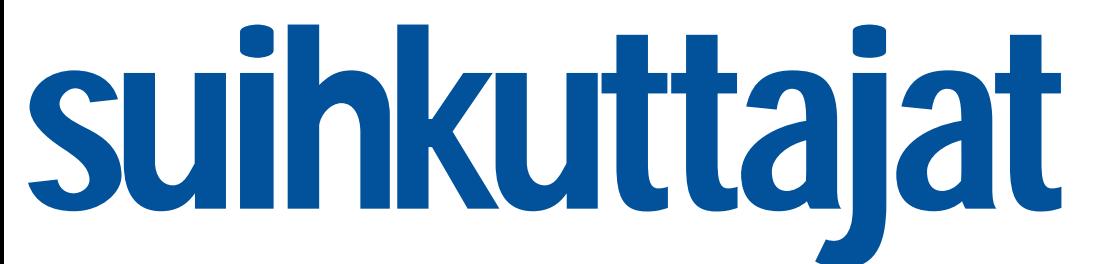

#### MUSTESUIHKUTUL OSTIMET

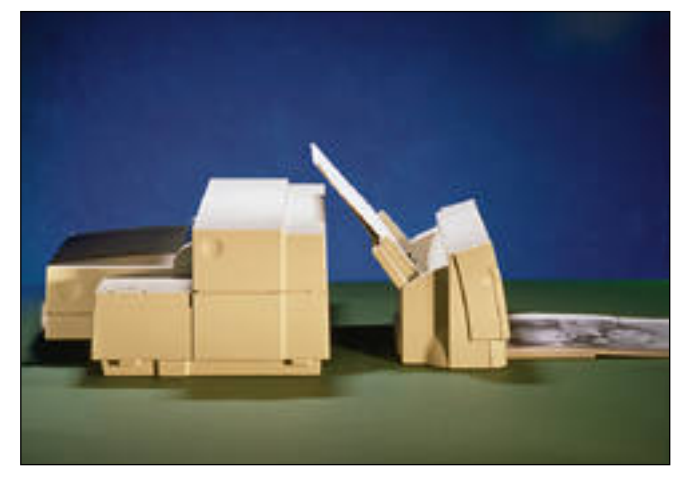

**Applen StyleWriter (oikealla) on pieni ja kevyt tulostin. Tulostuskuntoon levitettynä se kuitenkin vaatii jopa enemmän pöytätilaa kuin HP:n kohtalaisen isokokoiset tulostimet.**

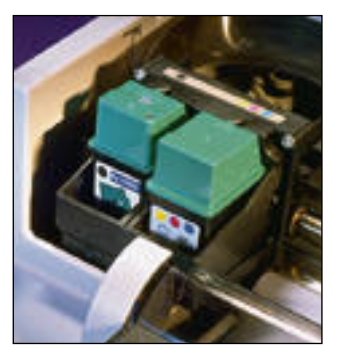

**HP 560C:ssä on kaksi mustesäiliötä. Toisessa on musta väri ja toisessa kolme muuta väriä (CMY, syaani, magenta, keltainen). Kun kolmen värin säiliöstä yksi väri loppuu, on koko säiliö vaihdettava, vaikka muut värit eivät olisi vielä loppu.**

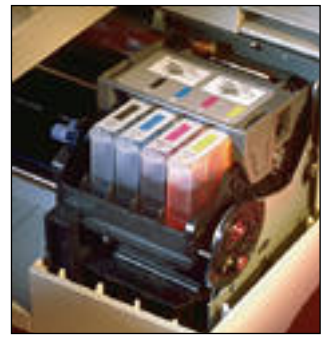

**Applen Color StyleWriter Prossa on jokaiselle värille oma mustesäiliö. Siten voidaan aina vaihtaa vain se säiliö, joka on loppu. Tämä on taloudellisempi ratkaisu kuin HP:n kolmen värin säiliö.**

tää ja tasoittaa rosoisuutta vinoissa viivoissa. Laatu paranee, sillä kirjamista katoaa rosoisuus lähes kokonaan.

#### **Värilliset**

Värikirjoittimia on vertailussa niin ikään kaksi, Apple ja HP. Applen tulostin on tuore uutuus. Sen tarkkuus on 360 pistettä tuumalle, ja mustavalkojäljeltään se on hiukan parempi kuin tavallinen StyleWriter. Parhaallakin laadulla musta on silti aavistuksen haaleaa.

Värit toistuvat Color Style-

Writerilla hyvin ja tasaisesti. Värit ovat hiukan kylläisem piä kuin HP:n 560C:llä, mutta toisaalta kuvat menevät hel pommin liian tummiksi.

HP 560C on mustavalkojäl jeltään identtinen mallin 520 kanssa. Sen jälki on varsinkin parhaimmalla laadulla erin omaista, sillä tarkkuus on täl löin 600 x 300 pistettä. Eri tu lostuslaatujen välillä ei ole suuria nopeuseroja. 560C:n värintoisto on yleisesti ottaen hyvä, joskin väreillä on taipu musta haaleuteen.

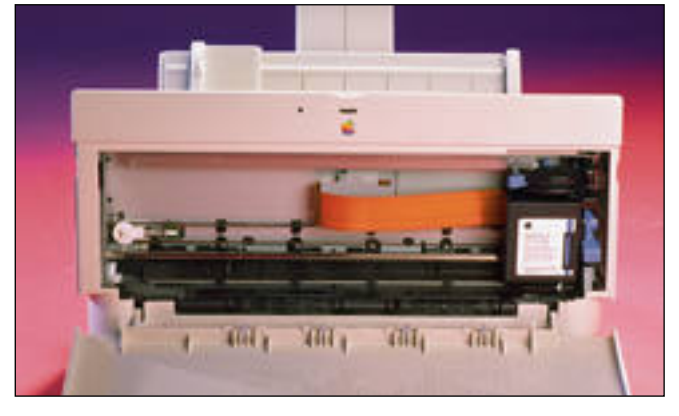

**StyleWriter II:ssa paperi vedetään syöttökaukalosta melkein suoraan tulostimen läpi. Muste suihkutetaan paperille sen yläpuolella liikkuvalla kirjoituspäällä.**

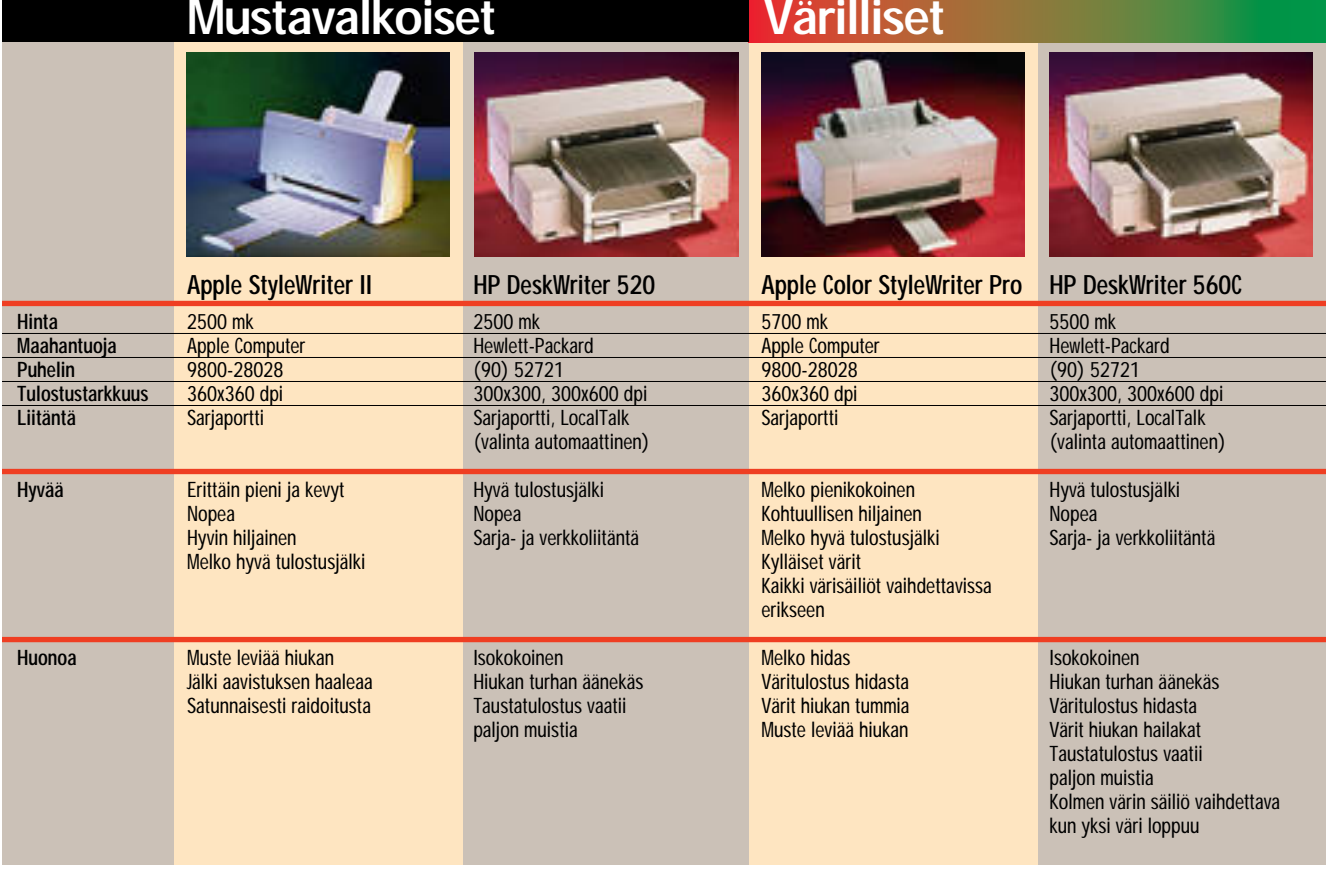

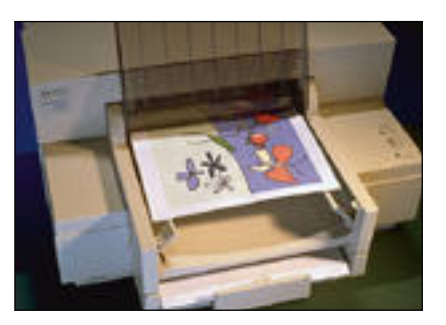

**Hewlett-Packardin tulostimissa tulostettava arkki liukuu pienten tukien päälle, ja kun sivu on valmis, pudotetaan se tukien alapuolella olevaan vastaanottokaukaloon. Järjestely pyrkii estämään se, että tulostettava paperi hankaisi edellistä sivua, ja näin suttaisi hiukan vielä märkänä olevaa mustetta.**

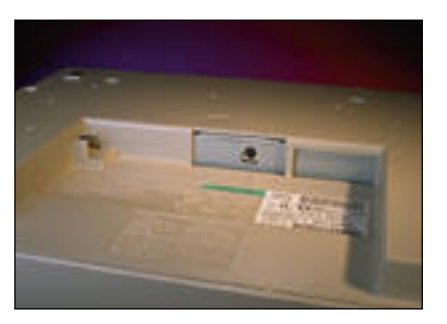

**HP:n tulostimissa liittimet ovat piilossa laitteen alla olevassa syvennyksessä. Kaapelit eivät lisää laitteen ulkomittoja. HP voidaan yhdellä ja samalla liittimellä kytkeä joko Macintoshin sarjaliitäntään tai Local-Talk-verkkoon. Laitteen elektroniikka tunnistaa automaattisesti liitäntätavan, ja valitsee oikean toimintatilan.**

Color StyleWriterissa on neljä värisäiliötä. Jokainen väri on omassa säiliössään. HP:ssa on kaksi mustesäiliötä: toinen on musta väri ja toinen on yhdeistelmäsäiliö, jossa on kolme muuta väriä.

Applen ratkaisu on taloudellisempi, sillä yhden värin lopppuessa joudutaan vaihtamaan vain tämä väri. HP:ssa koko kolmen värin säiliö on vaihdettava kerralla, vaikka sen väreistä vain yksi olisi loppu.

Kumpikaan väritulostin ei tulosta täysin puhtaita perusvärejä, ja koska välisävyt tehdään rasteroimalla, on niiden laadussa vielä enemmän toivomisen varaa. Molemmat vaativat kuvalle sävykorjailuja, jos orginaalin värit halutaan toistumaan paperille oikein.

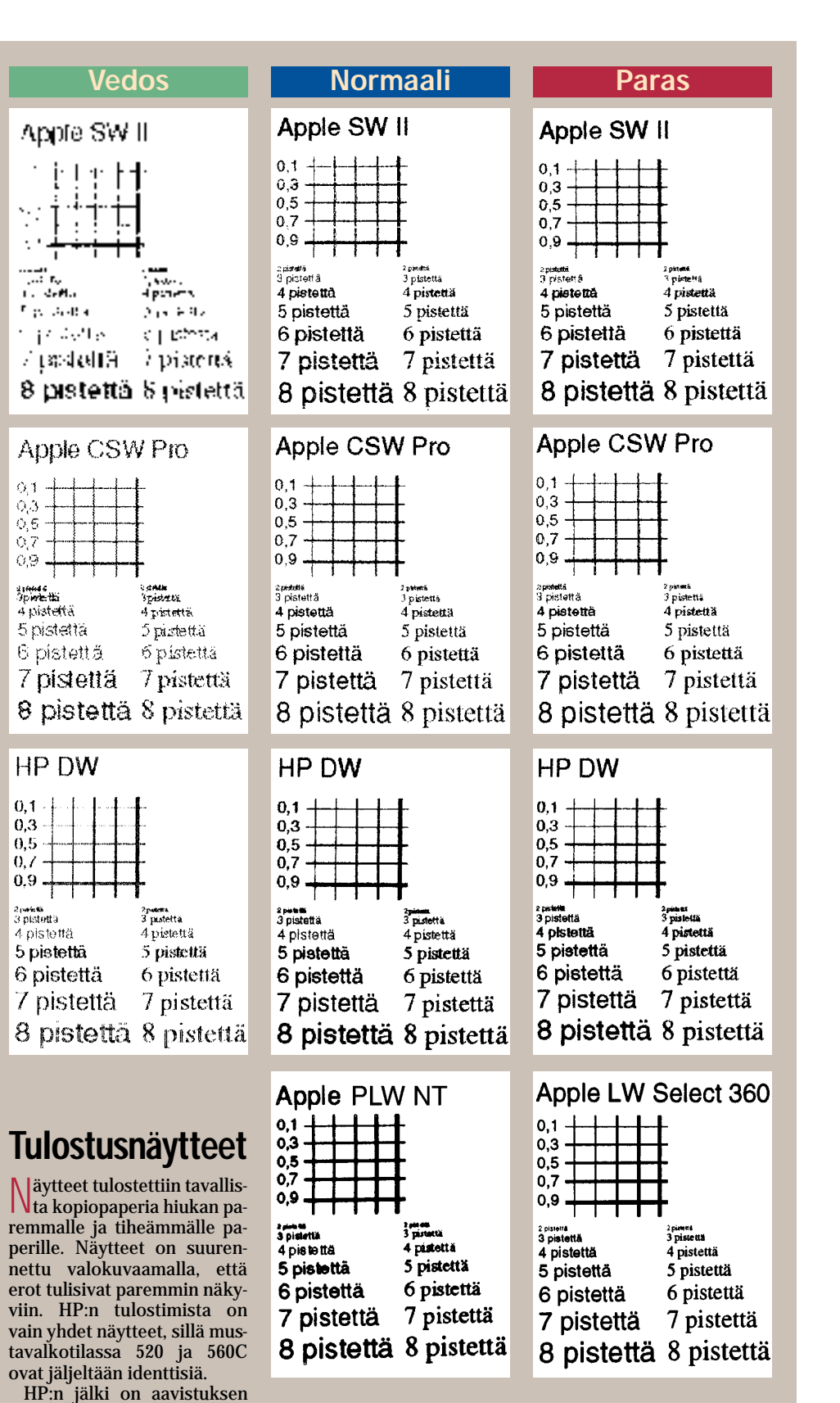

on Applen tulostimia hiukan terävämpää ja tasaisempaa. HP:n 600 pisteen tarkkuus ei kuitenkaan auta viivapaksuuksiin, sillä normaalilla ja parhaalla laadulla paksuuksissa ei ole eroja.

turhan paksua, kun taas Applen jälki on aavistuksen turhan ohutta. Kannattaa myös huomata, että parhaalla tulostuslaadulla HP:n pystytarkkuus paranee 600 pisteeseen. Parannus on nähtävissä esimerksi kirjainten reunoista. Yksikään tulostin ei ole huono, mutta HP:iden jälki

Vertailun vuoksi rinnalla on vielä tavallisen 300 ja 600 pisteen lasertulostimen näytteet.

300 pisteen tulostin on monilta osin heikompi kuin mustesuihkutulostin. Mustesuihkuilla paperilaatu kuitenkin vaikuttaa enemmän tulostusjälkeen, ja hyvälläkin paperilla "roiskeita" syntyy aina. 600 pisteen lasertulostin on laadultaan täysin omaa luokkaansa.

#### **Nopeustestit**

Tulostimien nopeudet vaih-<br>Telivat suurestikin sivun monimutkaisuusasteen ja valitun tulostuslaadun mukaan. Lisäksi nopeuksiin vaikuttaa käytetty Macintosh, sillä sivun muodostus tapahtuu kokonaan Macintoshin voimin. Testikoneena oli Macintosh IIsi, jonka keskusmuisti oli 5 megatavua. Nopeudeltaan kokoonpano sijoittuu suunnilleen LC II:n ja LC III:n väliin.

Yleisesti nopeimmat tulosti-met ovat HP:n DeskWriterit. Niiden nopeus ei kuitenkaan ole täysin yksiselitteinen, sillä HP:n ohjainohjelmat olivat keskimäärin hitaampia kuin Applen. Monimutkaisempien sivujen ja isojen kuvien kanssa ne saattoivat jäädä nopeuk-

#### **Valinnat**

Vertailujoukosta ei noussut esiin selkeästi parasta laitetta. Kaikista löytyi hyviä ja huonoja puolia. Yksikään tulostin ei ole huono hankinta.

Mustesuihkutulostimet

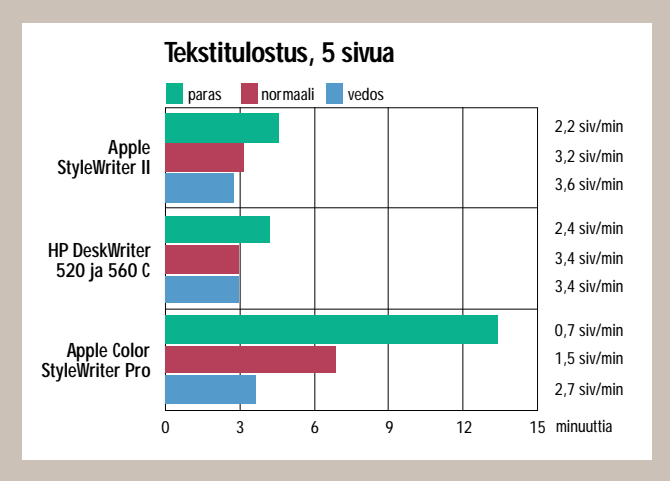

sissa Applen tulostimista jäl keen.

Väritulostus on selvästi hi taampaa kuin mustavalkoi-

ovat luokkansa halvimpia tulostimia. Halvimmat mustavalkoiset laserkirioittimet ovat ainakin tuplasti mustavalkoisia suihkuttajia kalliimpia, ja värillisille mustesuihkutulostimille ei hinnan puolesta löydy vaihtoehtoja.

nen. Sekä Apple että HP kulut- tivat perusvärejä sisältävään tekstitulosteeseen jopa neljä kertaa pitemmän ajan kuin sa- maan tulosteeseen mustaval- koisena.

Kaikki mustesuihkutulostimet toimivat hyvin, ja niiden jälki oli "lähes laserlaatua". Jokainen niistä peittoaa tavallisen matriisitulostimen niin nopeuden, laadun, äänettömyyden kuin hinnankin suhteen. **MM**

#### **PostScriptia mustesuihkulla**

HP:n värilliseen muste-<br>suihkutulostimeen, 560C:hen on saatavilla PostScript-tulkkiohjelma. Ohjelma on Adoben valmistama Level 2 -tulkki, ja se tarvitsee toimiakseen Macintoshin. Sitä kautta tulostin jaetaan muille verkon käyttäjille.

Tulkki vaatii levytilaa 5-15 megatavua, ja keskusmuistia tarvitaan 4–6 megatavua. Kahdeksan megatavun muistilla varustettu Macintosh on siten minimi PostScript-käytössä.

Saimme testattavaksi 550C-mallille tarkoitetun tulkkiohjelman. Se ei valitettavasti toiminut moitteetta 560C:n kanssa, joten tulkin toimintaa ei kannata arvioida tässä yhteydessä. Palaamme asiaan heti, kun 560C-versio on saatavilla.

## <span id="page-128-0"></span>**Fuusiojazzia**

Yhdysvaltain autoteollisuus syntyi tämän vuosisa- dan alussa. Autoja valmistavien yritysten määrä kasvoi räjähdysmäisesti, kunnes 1910-luvun lopulla valmistajia oli useita satoja.

Tänään merkittäviä amerikkalaisia autovalmistajia on kolme. Hieman paradoksaalisesti markkinoiden kasvu on tappanut suurimman osan yrittäjistä.

Jossain määrin sama kehitys on nähtävissä nopeasti kasvavalla ohjelmistoalalla. Tilanteesta ei tule koskaan yhtä yksioikoista kuin automarkkinoilla, mutta kehitys on menossa samaan suuntaan.

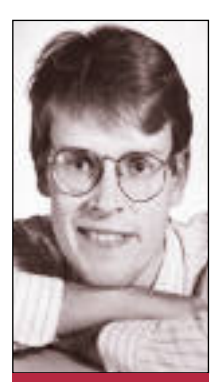

Suuret kasvavat entistä suuremmiksi, muutama dinosaurus kuolee ja keskikasti jää entistä pahempaan puristukseen. Pienille valmistajille jää elintilaa, koska mammutit eivät mahdu kaikkiin markkinarakoihin.

#### **Syö ja kasva!**

Hyvä esimerkki kehityksestä on yksi Macintosh-softan pioneereista, DTP:n "keksinyt" Aldus.

**Jussi Mononen työskentelee konsulttina D.C.L. -konsulttitoimistossa Seattlessa Yhdysvalloissa.**

1985 yritys toi markkinoille PageMakerin, josta tuli välitön hitti. Vähään aikaan ei tapahtunutkaan muuta, kunnes Aldus hankki FreeHandin oikeudet Alt-Sysiltä. Persuasionkin ostettiin ulkopuolelta.

Tähän saakka kasvu ei vielä poistanut muita yrityksiä kartal-

ta, mutta aikaisemmin itsenäisistä ohjelmistotaloista tuli enemmän tai vähemmän näkymättömiä alihankkijoita.

Vuoden 1990 alussa tahti alkoi kiihtyä: Aldus osti Silicon Beachin kaikkine kantaluineen. Ostos toi Aldukselle joukon uusia ohjelmia ja poisti kartalta innovatiivisen, nopeasti kasvavan yrityksen.

Vuonna 1993 ostokset jatkuivat: Aldus osti After Hours Softwaren (TouchBasen ja DateBookin kehittäjä). Pian tämän jälkeen ostoskassiin ilmestyi multimediaan erikoistunut Company of Science and Art (COSA) ja loppuvuodesta ostettiin multimediatalo Digital F/X.

Vuoden 1993 loppuun mennessä Aldus oli siis ostanut ainakin kuusi yritystä tai niiden tuotteet. Seitsemän pienen tai keskisuuren yrityksen sijasta markkinoilla oli yksi suuri tekijä. Maaliskuun megafuusion jälkeen jäljellä ei ole tuota yhtäkään: Adobe osti Alduksen.

Adobe on ollut historiansa aikana miltei yhtä innokas ostaja kuin Aldus, joten fuusion lopputuloksena yli kymmenen yritystä on kutistunut yhdeksi. Osa ostetuista yrityksistä jatkaa toimintaa omalla nimellään, mutta se ei muuta sitä tosiasiaa, että ne ovat samassa omistuksessa.

Aldus-Adobe akseli ei onneksi ole aivan tyypillinen tapaus. Se on hieman kärjistetty esimerkki ohjelmistomarkkinoiden kehityksestä. Esimerkkejä viime vuosien muista suurista fuusioista ovat Borland/Ashton-Tate, Microsoft/Fox Software, Lotus/Samna, Symantec/Central Point ja tietenkin suurin liitto, Novell/WordPerfect.

#### **Kuinka käy kilpailun?**

Käyttäjille fuusioista ei vielä ole ollut kovin paljon harmia. Macintosh-ohjelmistojen saralla kipein kolahdus oli Borlandin ja Ashton-Taten pakkoavioliitto.

AT:llä oli ennen fuusiota tarjota kaksi hyvää Macintosh-tuotetta – taulukkolaskin Full Impact ja aikaansa edellä ollut teksturi FullWrite, jonka se oli ostanut toiselta yritykseltä – ja yksi huono tuote, dBA-SE Mac. Borland tappoi kaikki pikku hiljaa. Saman kohtalon koki myös Reflex-tietokanta.

Joistain yhteenliittymistä on ollut iloakin. Esimerkiksi FoxBase 2.5:tä ei välttämättä olisi olemassa, ellei Microsoft olisi ostanut Foxia.

Pitkällä tähtäimellä teollisuuden keskittyminen voi kuitenkin johtaa samaan tilanteeseen, johon amerikkalainen autoteollisuus joutui 1970- ja 1980-luvuilla. Kilpailun puutteessa teollisuus muuttui tehottomaksi ja alkoi tuottaa ylihintaisia romuja.

Kilpailu on ohjelmistoteollisuudessa vielä tärkeämpi tekijä kuin monilla muilla aloilla. PageMaker oli alussa varsin pitkään kukko tunkiolla ja siitä toki tehtiin uusia versioita, mutta tahti kiihtyi sen jälkeen kun Quark XPress alkoi vallata markkinaosuutta.

Samoin FreeHandin ja Illustratorin kaksinkamppailu johti yhä parempiin ohjelmiin. Kilpailu tuskin jatkuu yhtä verisenä, kun pukarit ovat samassa tallissa. Pahimmillaan lopputulos voi olla kuin ralliautoilussa: paremmuutta eivät ratkaise kuskit vaan tallipäällikön määräykset.

Viranomaisetkin alkavat huolestua kilpailutilanteesta. Uunituoreessa Symantecin ja Central Point Softwaren kaupassa yhdistyy itse asiassa neljä merkittävintä työkaluohjelmien valmistajaa. Symantec osti muutama vuosi sitten Norton Utilitiesin ja Central Point osti viime vuonna Xtreen. Nyt ne aikovat itse yhtyä.

Kilpailuviranomaisten uskotaan hyväksyvän kaupan, mutta käyttäjää kieltämättä hirvittää. Symantecin ja Nortonin liiton jälkeenhän Macintosh-työkalu SUM katosi markkinoilta vähin äänin. Saa nähdä jäävätkö sekä Norton Utilities että MacTools eloon tämän kierroksen jälkeen.

Ohjelmistobisnes on onneksi nopeampitempoista ja vähemmän pääomia vaativaa kuin autojen tekeminen; aivan samanlaista keskittymistä tuskin tapahtuu. Trendi on kuitenkin pelottava. Täytyy elää toivossa, että innovatiiviset idealistit, jotka haluavat tuoda uusia tuotteita markkinoille ja pitää kilpailun elossa, eivät lopu kesken. **MM**

#### <span id="page-129-0"></span>**TEKSTI HARTTI SUOMELA KUVA TIMO SIMPANEN/FOCAL**

Tietokoneiden avulla pystytään käsittelemään ja tallentamaan suuria tietomääriä tehokkaasti. Ohjelma, jolla tietoja hallitaan, on tietokantaohjelma.

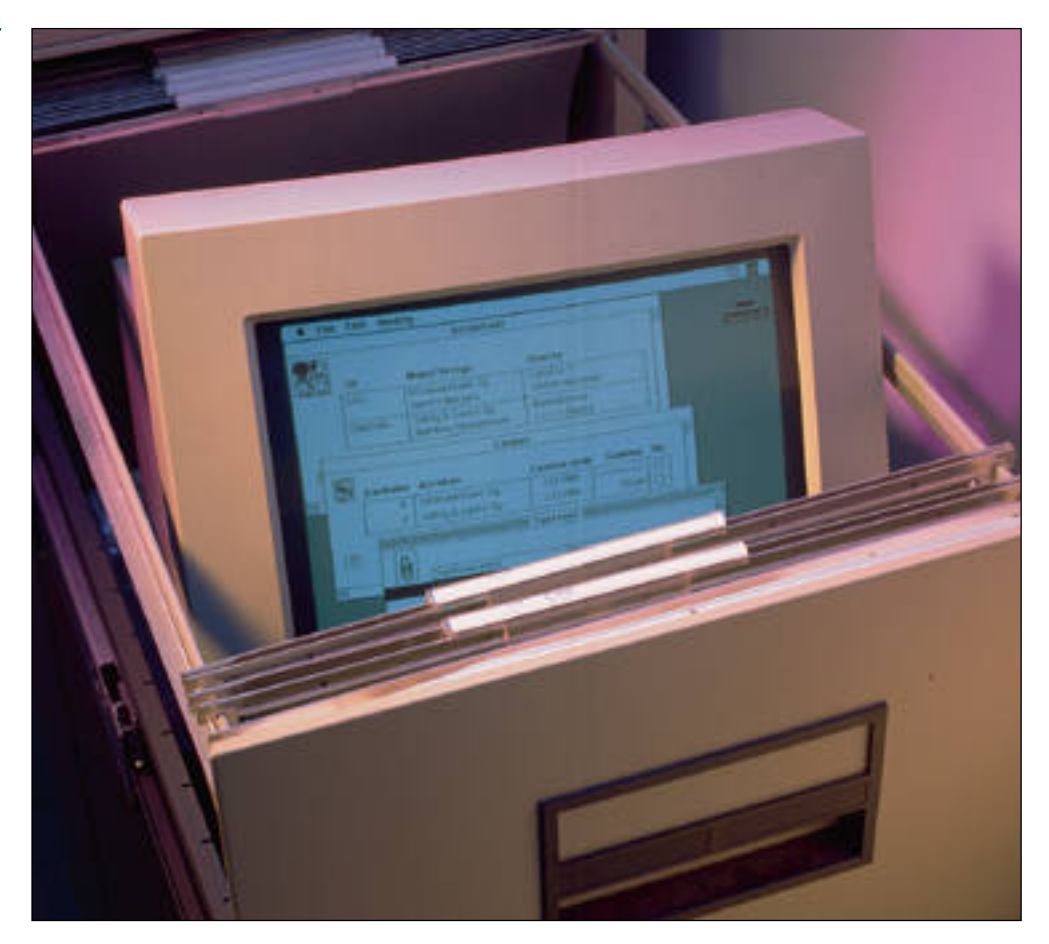

## Tiedon valtiaat Vertailussa 4D First,

Pääosa tietokantaohjel- mista on suunniteltu ohjelmointitaitoisille tietotekniikan ammattilaisille, jotka luovat laajoilla tietokantakehitinohjelmistoilla valmiita sovelluksia muiden käytettäväksi.

Tavallinen käyttäjä ei sen sijaan kehittimiä hallitse. Siksi ohjelmistotalot ovat tehneet kadunmiehen kukkarolle ja taidoille sopivia tietokantaohjelmia. Tällaisia ovat 4th Dimesionin riisuttu malli 4D First 1.0, kortisto-ohjelma FileMaker Pro 2.1 ja dBaseohjelmien sukulainen FoxPro  $2.\overline{5}$ .

#### **Jokaisella vahvat alueensa**

Keskivertokäyttäjän kannalta ohjelman käyttöönottokynnyksen on oltava mahdollisimman matala ja käyttöliittymän selkeä ja johdonmukainen. FileMaker Pro on kolmikosta selvästi helppokäyttöisin, osin suomenkielisyytensä ansiosta. 4D First on jo mel koisesti vaativampi, FoxPron ollessa monipuolisuudessaan käytännössä ammattilaisille sopiva.

Peruskäyttäjän laitteisto asettaa ohjelmille myös omat vaatimuksensa. Monilla uusil la ohjelmilla on ikävänä taipu muksena rohmuta levytilaa, muistia ja tehoa tolkuttomas ti. Ohjelmista vähiten tehoa vaatii FileMaker. 4D First ei myöskään aseta kohtuutto mia vaatimuksia, vaikka on kin FileMakeria raskaampi. FoxPro painii jo muistivaati mustensakin ansiosta ras kaassa sarjassa. sin, osin suomenkielistyytensä täkolmesta vaatimattomin, ei<br>sinsiosta 4D First on jo mel- senkään rahkeet lopu heti<br>koisesti vaativampi, FoxPron kättelyssä.<br>Käytämössä monipuolisuudessaan vaativampia käyttäjää kiin-<br>käytäm

FoxPron suuri koko ja mo nimutkaisuus ovat seurausta ohjelman monipuolisuudesta. Ohjelman avulla saa ratkais tuksi tehtävän kuin tehtävän. 4D First on myös monipuoli nen ja rajojen tullessa vastaan voi siirtyä 4th Dimensioniin.

FileMaker Pro ja FoxPro

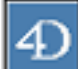

4D First 1.0

#### **Identtinen pikkuveli**

4D First on ranskalaisen ACIyhtiön toinen versio peruskäyttäjälle suunnatusta kortisto-ohjelmasta. Sen edeltäjä FileForce ei saavuttanut suurempaa suosiota.

Lyhyesti sanottuna 4D First on 4th Dimension, josta ohjelmointiominaisuudet on karsittu suurimmaksi osaksi.

Firstin käyttäminen ei olekaan olleellisesti sen helpompaa kuin isoveljenkään. Tuote on vain niin paljon keveämpi, ettei sen uumeniin pääse yhtä helposti eksymään. 4D:tä aikaisemmin käyttäneille 4D First on luonnollisesti suoraviivainen kevyttuote.

First on isoveljensä kanssa erittäin yhteensopiva. 4th Dimensionilla tehtyjä sovelluksia voidaan ajaa Firstin avulla. Vaihtoehtoisesti Firstilla tehtyjä sovelluksia pystyy muokkaamaan 4D:n monipuolisempien työkalujen avulla. 4D Firstin kanssa voidaan käyttää myös kaikkia 4th Dimensionia varten tehtyjä lisäpalikoita, kuten 4D Draw ja 4D Calc.

4D:n sukuominaisuudet näkyvät ohjelmassa positiivisesti. Ohjelmassa on tehokkaat raportointiominaisuudet. Relaatioiden luominen on niin

| Meal Type<br>Seure<br>Recipe<br>Sienilssegne<br>Dinner<br>Ottak<br>Lobikeitto<br>fak<br>Lunch<br>Aidin marjatorttu<br>Decorrt<br><b>Aiti</b><br>Perunapaistos<br>Dinner<br>Oma: | <b>Table of Contents</b> |  |           |
|----------------------------------------------------------------------------------------------------|--------------------------|--|-----------|
|                                                                                                    |                          |  | Prep Time |
|                                                                                                    |                          |  | 01:30     |
|                                                                                                    |                          |  | 00.40     |
|                                                                                                    |                          |  | 00.40     |
|                                                                                                    |                          |  | 01:20     |

**4D First -sovellukset koostuvat lomakkeista, painikkeista ja valikoista.**

helppoa kuin se suinkin voi olla. Tietokannan rakenteen sisältävät tiedostot pidetään erillään itse tallennetuista tiedoista, mikä helpottaa sekä testiajojen tekemistä että tietokannan rakenteen päivittämistä.

Ikävä kyllä 4D Firstin käyttöliittymä sisältää samoja kummallisuuksia, joita on 4D:ssäkin. Ikkunat ovat pääsääntöisesti liian täyteen ahdettuja, valintalistat toimivat vajavaisesti eikä tietokantaan luotuja kenttiä saa poistettua, ne voi vain tehdä näkymättömiksi. Ohjelmaa värittääkin kauttaaltaan ohjelmoijalähtöisyys, ei käyttäjäläheisyys.

4D Firstin neljä ohjekirjaa ovat mukavasti taskukirjakokoisia ja niistä on suhteellisen helppo löytää etsityt asiat.

Mallikkaista oppaista puuttuvat kuitenkin kuvaukset yleisimmistä ongelmatilanteista ja niiden ratkaisuista.

Kolmesta oppaasta on ohjelman mukana myös näppärät sähköiset versiot, jotka ovat korvaamassa avustustoimintoa (on-line help). Harmittavasti sähköisissä vihkosissa sivunumerointi ei täsmää paperi-versioiden kanssa ja kuvat ovat tilan säästämiseksi ilkeästi rutistettuja.

4D First tarjoaa mahdollisuuden kehittää hyvinkin monimutkaisia tietokantasovelluksia kohtuullisella opiskelulla. Ohjelmalla on kuitenkin myös selvät rajoitukset. Isoveli 4th Dimension onkin luonnollinen jatko, kun Firstin keinot loppuvat.

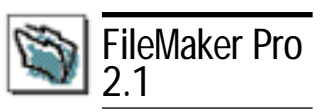

## **Suomea puhuva kortistonhoitaja**

Clariksen valmistaman File-Makerin versio 2.1 vastaa suureksi osaksi edeltävää versiota 2.0. Uudessa versiossa on korjattu lähinnä Apple-Script-tuessa ilmenneitä puutteita ja ongelmia. Jos tämä ominaisuus ei ole tärkeä, ei päivitystäkään kannattane hankkia.

FileMaker Pro on suunniteltu tavallista käyttäjää ajatellen. Se ei vaadi laitteistolta liikoja, sen käyttäminen on suoraviivaista ja suppeudestaan huolimatta sillä saa hoidettua suurimman osan peruskäyttäjän tarvitsemasta tiedonhallinnasta.

FileMaker on yhtä kortistoa (taulua) kerrallaan käyttävä ohjelma. Vaikka kortistosta voidaankin luoda alkeellisia viittauksia toisiin kortistoihin, ei FileMaker kilpaile todellisten relaatiotietokantaohjelmien kanssa.

Tämä tulee esiin vaativien tehtävien hoidossa. Monimutkaisia rakenteita pystytään kyllä jossain määrin rakentamaan ja hallitsemaan, mutta vain kikkoja käyttäen.

Parhaimmillaan FileMaker onkin yksittäisten kortisto-

Kortiisto Vai reelaatioteitoka matematiki, ine,), mikä laviiteetkaseille tallemetekseellistä on koitteilijalle outoa. kuvata selo- nauhamerkki, jne,), mikä laviiteetkaseille tallemetekseellistä on kuvatta matematika mikist

#### TIET OKANTA OHJELMAT

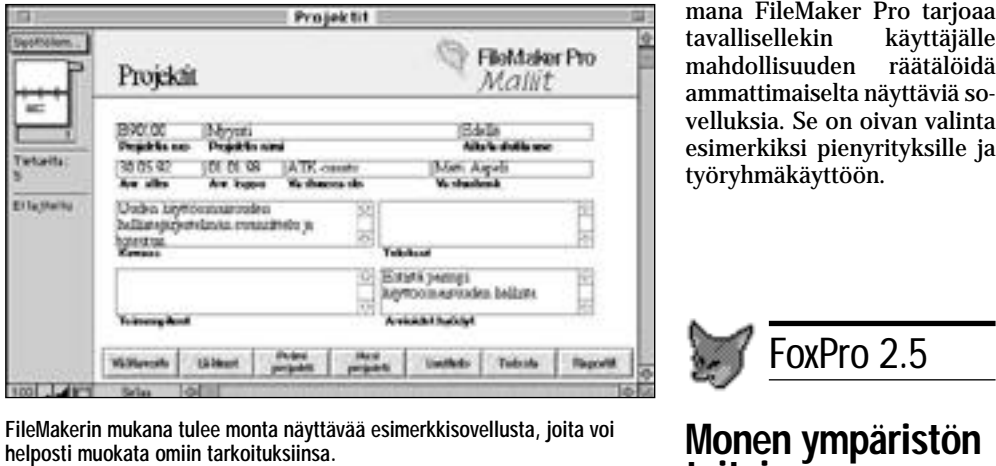

jen, kuten henkilö- tai yrityskohtaisten osoitteiston tai esimerkiksi kirjakortiston ylläpidossa. Tällaisiin peruskortistoihin liittyvien raporttien ja lomakkeiden tekeminen FileMakerilla onkin sitten todella sujuvaa.

FileMaker Prosta on olemassa myös Windows-versio. Kortistojen siirtäminen laiteympäristöstä toiseen sujuu mallikkaasti, tosin värien ja kirjasinten kanssa voi joskus syntyä yllätyksiä.

Ohjelma tukee suoraan myös verkkokäyttöä, niin puhtaassa Macintosh- kuin Macintosh-PC-sekaverkossakin. Yksityisesti käytettäviä kortistoja käsiteltäessä verk ko-ominaisuuksia ei kannata pitää päällä, sillä se hidastaa ohjelman toimintaa merkittä västi.

Suomenkielisyys on tällai selle peruskäyttäjän ohjelmal le suureksi eduksi. Koska käyttöopaskin on koko naisuudessaan käännetty suo meksi, ei ohjelman opettelu liene ylivoimaista kenelle kään. Muutamat oudot niin ohjelmassa kuin oppaassakin esiintyvät termikäännökset voivat tosin aiheuttaa hetkel listä hämminkiä.

Helppokäyttöisenä ohjel-

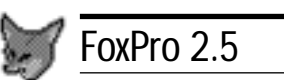

## **Monen ympäristön taitaja**

Microsoftin FoxPro 2.5 on pitkään odotettu seuraaja FoxBase+ -tietokantakehittimelle. FoxPron juuret löytyvät MS-DOS-maailmassa suositusta dBase-tietokantakehittimestä. Tästä muistona ohjelmassa on tekstipohjainen komentoikkuna.

FoxPron väitetään soveltuvan myös peruskäyttäjän työpöydälle, mutta totuus on hieman toisenlainen. Ohjelma on melkoisen laaja perus-Macintoshiin. Jos ohjelman asentaa kaikkine lisineen, tarvitaan tilaa kiintolevyltä kaikkiaan 18 megatavua.

Vapaata keskusmuistia suo-

sitellaan löytyväksi vähintään 5 megatavua. Pienemmälläkin muistimäärällä ohjelma vielä toimii, mutta se hidastuu sel västi.

Ohjelman opettelu ja sen käyttäminen ei ole yksinker taista. Yksittäisten asioiden tekeminen on kohtuullisen helppoa, mutta kokonaisuuk sien ymmärtämiseen ja al keellistenkin sovellusten te kemiseen vaaditaan ohjel mointitaitoisen logiikkaa.

FoxPron eri ympäristöihin rakennetut versiot ovat kes kenään käyttöliittymiltään yh denmukaisia ja niillä tehdyt sovellukset yhteensopivia. Käyttöliittymää kehitettäessä esikuvat on otettu pääasiassa Windowsin ja MS-DOSin puo lelta, minkä takia ohjelman käyttäminen poikkeaa suu resti muiden Macintosh-ohjel mien linjasta. Ikävä kyllä huo noon suuntaan.

Liittymään on eksynyt mo nia kummallisia yksityiskoh tia. Saman nimisiä komentoja löytyy useista valikoista, jois sa ne kuitenkin tarkoittavat eri asioita. Muutamissa ikku noissa tiedostojen nimet jou tuu kirjoittamaan kansiopol kuineen kaikkineen, ja vielä pä ulkomuistista. Ikkunoissa olevat painikkeet toimivat hä-

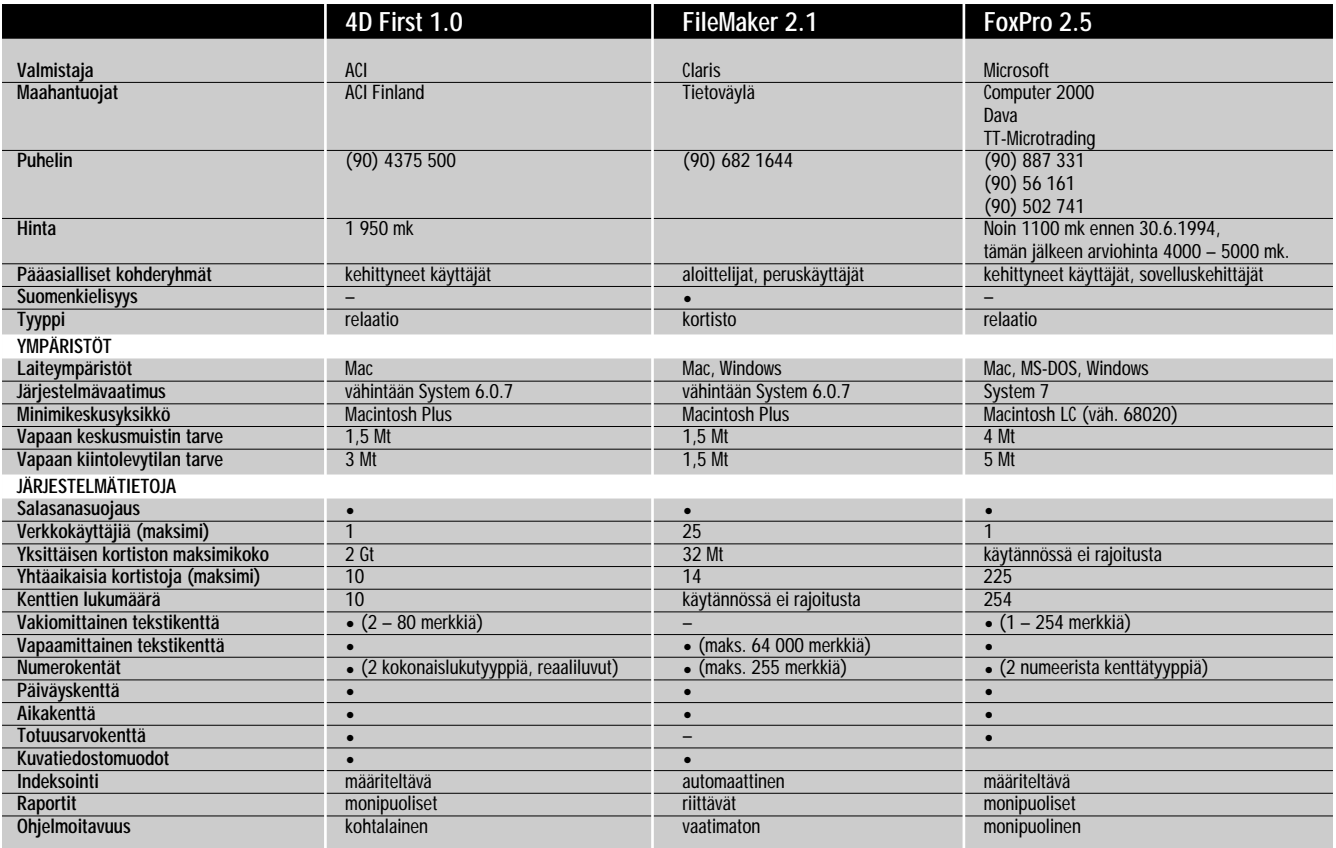

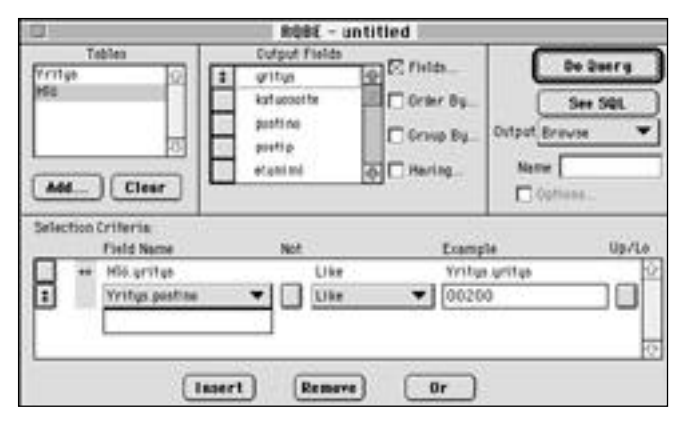

**FoxPron RQBE-ikkuna (Relational Query By Example) on tiedonhakijalle todellinen tehotyökalu.**

määvästi. Kaikkiaan ikkunoita on ohjelmassa niin paljon, että niihin eksyminen on helppoa.

FoxPron vahvuudet löytyvät suorituskyvystä. On vaikea keksiä tiedonhallinnan ongelmaa, jota FoxProlla ei pystyisi ratkaisemaan. Ohjelma on myös tiedonhauissaan ja lajitteluissaan ketterä, vaikka Microsoftin ilmoittamia 40-kertaisia nopeuseroja File-Makeriin ja 4D:hen verrattuna ei pystytty osoittamaan toteen.

levat näkyviin myös ohjelman käsikirjaston koossa. Perus versiossa on kahdeksan ohje kirjaa, joissa on yhteensä 2000 sivua asiaa. Vaikka op paat ovatkin hyvin jaoteltuja, ei niistä ole aina helppo löy tää tarvittavia asioita.

FoxPro on SQL-kieltäkin taitava työkalu ammattilaisel le. Sen Professional-versioon kuuluu myös kirjastot itse näisiä sovelluksia varten, jo ten moniympäristökehittämi nen on FoxPron avulla nyky päivää. **MM**

FoxPron suuret puitteet tu-

## Muut tietokantaohjelmat

Macintoshille tehtyjä<br>Mitetokanta- ja kortisto-ohjelmia on muitakin kuin vertailun kolme ohjelmaa.

**HyperCardia** voi käyttää yksinkertaisten kortistojen tekemiseen, vaikka sen HyperTalk-kieli soveltuukin paremmin muihin tarkoituksiin. Ohjelman tuorein versio on 2.2 ja sitä tuo maahan Tietoväylä Oy, puh (90) 682 1644.

**Panorama II 2.1** on toiminnallisuudeltaan lähinnä FileMaker Prota vastaava kortisto-ohjelma. Sillä ei ole toistaiseksi maahantuojaa. Ohjelmaa valmistaa ProVUE Development, 15180 Transistor Ln., Huntington Beach, CA 92649, puh. 990-1-714- 892 8199.

**Helix Express 2.0** on pelkästään Macintosh-ympäristöön saatavilla oleva relaatiotietokantaohjelma. Se on vanhemman Double Helixin seuraaja. Ohjelman käyttö- ja ohjelmointiliittymä perustuu kokonaan symboleihin ja painikkeisiin. Ohjelmaa valmistaa Helix Technologies, 744 Pinecrest Drive, Prospect Heights, IL 60070, USA, puh. 990-1- 708-465 0242.

**Omnis 7 v2.1** on monipuolinen ja melko kallis tietokanta- ja sovelluskehitin, joka on saatavilla myös Windows- ja Unixympäristöihin. Omnista tuo maahan vaasalainen Oy Data User Support Ab, puh 9400-660 809 ja fax 9400-561 740.

Macintosh-ympäristöissä käytetyin relaatiotietokanta- ja sovelluskehitin on 4D Firstin isoveli **4th Dimension**. Sen maahantuoja on ACI Finland, puh. (90) 4375 500 ja fax (90) 4553 117.

## Kolme erilaista käyttöliittymää

Ensimmäisiä tehtäviä tie-<br>Etokantaa luotaessa on tietokenttien määritteleminen. Näinkin yksinkertainen tehtävä voi osoittautua

käyttäjälle mutkikkaaksi operaatioksi, jos ohjelmassa on unohdettu käyttöliittymän viimeistely.

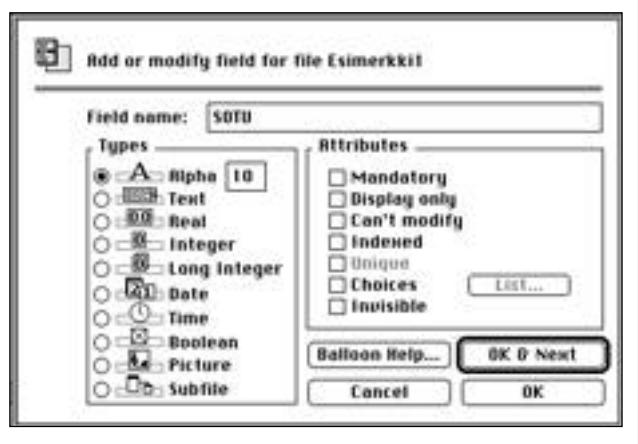

**4D Firstissa on kenttiä määriteltäessä helppo tehdä virheitä. Kentät määritellään yksi kerrallaan edellä määriteltyjä kenttiä näkemättä monimutkaisen näköisessä ikkunassa. Ilman huolellista ennakkosuunnittelua voi syntyä pahojakin sotkuja.**

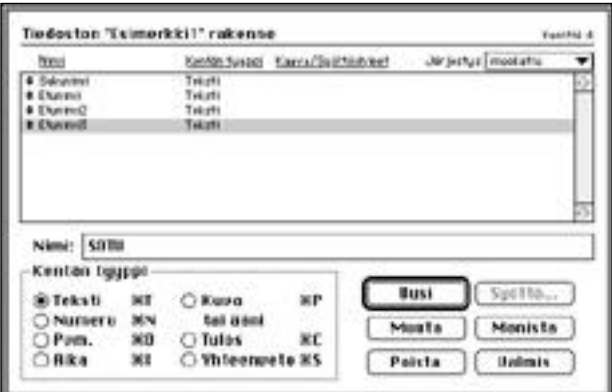

**FileMakerin helppokäyttöisyys näkyy kaikkialla ohjelmassa. Kenttien määrittelyikkuna on selkeä ja antaa kokonaiskuvan luoduista kentistä. Virheiden korjaaminen on helppoa.**

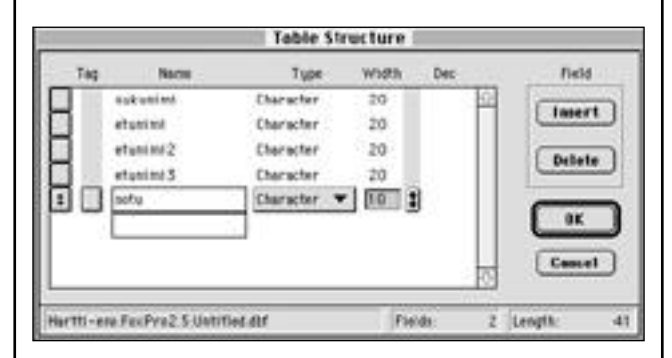

**FoxPron käyttöliittymä on komean näköinen, mutta sisällöllisesti turhankin monimutkainen. Kenttiä määritellessä tehdyt virheet ovat korjattavissa vähällä vaivalla.**

## Apple QuickTake 100

## Logitech FotoMan Plus

# <span id="page-133-0"></span>**Pokkarit ilman filmiä**

T äysin digitaaliset kame- rat ovat syrjäyttämässä välivaiheen teknologian asemaan jäämässä olevan stillvideon. Digitaalinen rintama etenee niin ammattitason studiolaitteissa ja järjestelmäkameroissa kuin koko kansan pokkareissakin.

QuickTake 100 on Applen ensimmäinen askel valokuvauksen markkinoille. Kamerana se ei mullista maailmaa, mutta Macintoshin jatkeena se on mielenkiintoinen tuttavuus.

Logitechin FotoMan-kameraa vaivasi alunperin heikko resoluutio. Uudessa Plus-versiossa tarkkuus on parantunut. Värejä kamera ei silti edelleenkään tunne.

#### **Apple QuickTake 100**

QuickTake 100 on kamerana alempaa pokkariluokkaa. Objektiivi on kiinteästi tarkennettu 1,2 metristä äärettömään ja sen polttoväli vastaa suunnilleen kinofilmikameran 50 mm:n optiikkaa.

Valotus säätyy automaattisesti 1/175 – 1/30 sekunnin välillä. Kamerassa on kiinteä automaattisalama, jonka voi erikseen kytkeä päälle ja pois. Kameran pohjassa on jalustakierre.

Kuvan resoluutioksi voi valita joko 640 x 480 tai 320 x 240 pistettä. Kuvat tallentuvat 24-bittisinä värikuvina kameran yhden megatavun muistiin. Käytetystä tarkkuudesta riippuen kuvia mahtuu kameraan 8 tai 32 kappaletta. Muisti on Flash EPROM -tyyppistä, joten kuvat säilyvät tallessa vaikka kameran paristot tai akku tyhjenisikin.

#### **Kuvien siirtoon QuickTake**

QuickTake 100 kytketään Macintoshiin sarjakaapelilla. Mukana tulevan QuickTake 1.0 -ohjelman avulla kamerassa olevia kuvia voi selata näytöllä, siirtää Macintoshiin ja tallentaa kiintolevylle PICTtai TIFF-muodossa.

Ohjelmalla voi kiertää ja rajata kuvia, muuttaa niiden resoluutiota ja värien määrää ennen tallennusta. Varsinai sia kuvankäsittely- tai väri korjaustoimintoja ohjelmassa ei ole. QuickTake-ohjelmalla voi myös ohjata kameran toi mintoja, kuten asettaa kame ran päivämäärän ja kel lonajan sekä tyhjentää muis-

Macintoshiin kytkettynä kameraa voi käyttää ainoas taan QuickTake-ohjelmalla. Ratkaisu on käytännössä kömpelö, sillä kameraa ei voi<br>tällöin käyttää kameran käyttää kameran omasta laukaisimesta.

#### **Kamera työpöydälle**

Kameran saa myös ilmesty mään Finderin työpöydälle le vyaseman tapaan. Kuvat saa näkyviin kameran symbolia kaksoisosoittamalla. Kuvan voi avata QuickTake-ohjel maan tai PICT-muotoa ym märtävään kuvankäsittelyoh jelmaan. Ne voi myös kopioi da kiintolevylle.

Finderin kannalta kamera on vain luettavissa, ei kirjoi-

Valokuvaus on muuttumassa vauhdilla digitaaliseksi. Apple lähtee mukaan helppokäyttöisellä väripokkarilla ja varusohjelmistolla, jolla kamera nostetaan työpöydälle. Logitechin FotoMan tarjoaa mustavalkoisen vaihtoehdon.

**TEKSTI JUHA KANKAANPÄÄ KUVAT TIMO SIMPANEN/FOCAL** tettavissa. Kuvia ei voi myöskään poistaa kamerasta roskakoriin vetämällä, vaan kamera pitää tyhjentää säätimestä komentaen. Kameran voi jakaa verkkoon, mutta kuvien siirto verkon läpi ei onnistunut.

Kameran nostaminen työpöydälle on kerrassaan mainio osoitus Applen käyttöliittymäajattelusta. Erilliseen kameraohjelmistoon verrattuna kamerassa olevien kuvien käsittely Finderilla on helppoa ja luontevaa. Kamera istuu työpöydälle kiintolevyjen, levykkeiden ja CD-ROMien sekaan hienosti.

#### **Kenelle ja mitä**

QuickTake 100 hyökkää suoraan stillvideon markkinakakulle. Kameran kuvanlaatu vastaa täysin videokuvan laatua ja digitaaliset kuvat voi siirtää Macintoshiin suoraan ilman erillistä kaapparikorttia. Ennen kaikkea järjestelmän hinta on alle puolet vas-<br>taavan stillvideolaitteiston stillvideolaitteiston hinnasta.

Hinta rajaa kuitenkin kameran ammattikäyttöön. Kotitarpeisiin näpsyttelevälle kuvan digitaalisuuden etuja kameran hintaan nähden on vaikea nähdä. Perhealbumiin kuvat saa helpomminkin. Vakavinta ammattikäyttöä taas vaikeuttaa kuvan koko ja laatu. Tarkempi resoluutiokaan ei riitä kovin pitkälle.

Vaatimattomien kameraominaisuuksien ohella suurimmat pulmat aiheutuvat kameran pienestä muistista. Yleensä kuvatessa joudutaan käyttämään tarkempaa reso-

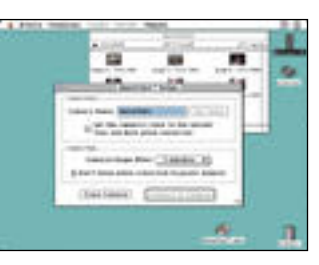

**QuickTake Setup -säätimellä kameran saa näkyviin myös Finderin työpöydälle. Kuvat näkyvät kameran ikkunassa symbolein ja ne on helppo siirtää kiintolevylle talteen.**

luutiota ja kahdeksan kuvaa on kovin vähän yhdelle ku vauskerralle.

Ammattilaisten ja kotien väliin putoaa kuitenkin koko joukko pikakuvia Macintos hiinsa tarvitsevia. Jos kuvan laatu riittää, QuickTake on nopein ja helpoin tapa saada valokuvia Macintoshiin. Esi merkiksi luonnostelutehtävis sä QuickTake on pätevä apu väline. Tietokantoihin tai kar keampilaatuisiin luetteloihin tarvitaan usein valtavia mää riä kuvia, jolloin kuvan edulli suus menee helposti laatuvaa timusten edelle.

#### **QuickTake 100**

**Valmistaja:** Apple Computer. **Maahantuoja:** Apple Computer. **Hinta:** noin 6000 mk. **Lyhyesti:** Digitaalinen, värillinen kamera, jolla otetut kuvat tallentu vat kameraan elektronisesti. Kaksi tarkkuutta: 320 x 240 (32 kuvaa), 640 x 480 (8 kuvaa). Kuvat voi siirtää helposti ja nopeasti Macin-<br>toshiin ilman erillistä digitointia. Lyhyesti<br>
QuickTake 100<br>
Valmistaja: Apple Computer.<br>
Maahantuoja: Apple Computer.<br>
Hinta: noin 6000 mk.<br>
Lyhyesti: Digitaalinen, värillinen<br>
kamera, jolla otetut kuvat tallent<br>
vat kameraan elektronisesti. Kak<br>
tarkkuutta

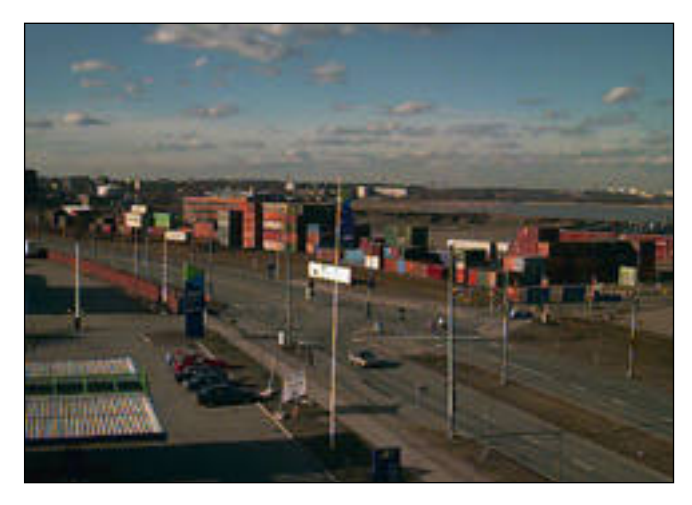

**QuickTake-kameran suuremmalla tarkkuudella 640 x 480 pistettä otettu ku**kauksen käytöstä. Ääriviivat ovat paikoitellen yliteräviä ja vaaleissa väripin**noissa saattaa olla "väriroskaa".**

### **Mustavalkoinen vaihtoehto** Logitech FotoMan Plus

ogitechin FotoMan oli yksi<br>ensimmäisiä "jokapojan" digitaalikameroita. Alunperin sitä vaivasi luvattoman heikko resoluutio. Uudemmassa Plus-mallissa kuvan tarkkuus on nostettu riittävän korkeaksi, 496 x 360 pistettä.

Kuvat tallentuvat kameran muistiin pakattuna JPEG-algoritmilla. Kuvia mahtuu ka-

meraan 32 kappaletta, ja ne säilyvät noin 100 tuntia ilman akun latausta. Akku on kameran sisällä, eikä sitä voi korvata paristoilla.

FotoMan on pokkarikamera monessa suhteessa. Sen linssin polttoväli vastaa normaalissa kinokamerassa noin 65 mm:iä. Linssi on tarkennettu kiinteästi yhdestä metristä äärettömään. Valotusajat säätyvät automaattisesti 1/2000–1/20 sekuntia. Kameran yhdysrakenteinen salama on heikkotehoinen, ja se päättää itse, koska se laukeaa.

#### **Mustavalkokuvat ovat pienikokoisia**

FotoMan ottaa vain mustavalkoisia kuvia. Tämä ei välttämättä haitta. Mustavalkokuvat riittävät useimmille, sillä suurin osa tulostimistakin on mustavalkoisia. Mustavalkokuvat ovat kooltaan pienempiä kuin värikuvat. Sen sijaan värikuvia tarvitseville Foto-Man ei tarjoa ratkaisua. Foto-Man on myös kallis ollakseen vain mustavalkoinen.

FotoManin mukana toimitetaan Alduksen (ennen Silicon Beach Softwaren) harmaasävykuvankäsittelyohjelma Digital Darkroom 2.0. Ohjelma on monipuolinen, ja siitä löytyy runsaasti kuvankäsittelytoimintoja. Darkroom on kokonaisuutena toimiva ja looginen, eikä se vaadi paljon muistia ja konetehoa.

FotoMan liitetään Macintoshiin laturiyksikön kautta sarjakaapelilla. Kameran käsittely tapahtuu Digital Dark roomin kautta lukijalaajen nustiedoston (plug-in) väli tyksellä. Laajennus on stan dardimuotoinen, joten se toi mii myös esimerkiksi Adoben Photoshopin kanssa.

Lukijaikkunaan aukeaa mi nisymboleina kamerassa ole vat kuvat. Niitä voidaan siir tää kuvankäsittelyohjelmaan

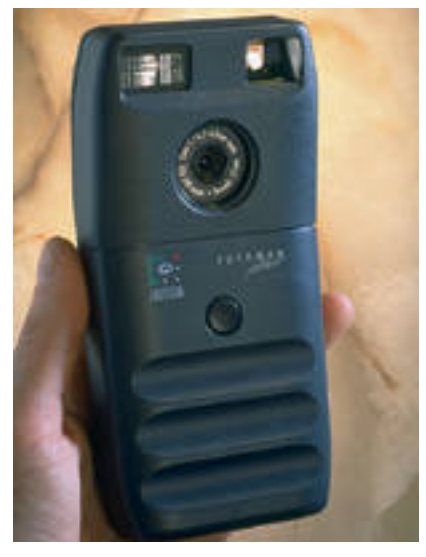

**FotoMan Plus on yhdenkäden pokkarityyppinen digitaalikamera, joka ottaa mustavalkoisia kuvia. Kamerassa on yhdysrakenteinen, pienitehoinen salama.**

yksitellen. Valitut kuvat voi daan myös siirtää suoraan kiintolevylle PICT-, TIFF- tai<br>JFIF (pakattu)-muotoisiksi (pakattu)-muotoisiksi tiedostoiksi. Näin kameran voi siivota tyhjäksi kerralla.

#### **Kohtuullisia kuvia**

FotoManin kuvien laatu on aivan hyvä. Pakkaus muistiin ei tuota pahemmin näkyviä ilmiöitä kuviin. Kuvien valotus ja sävyt osuivat yllättävän hyvin kohdalleen erityyppisille tulostimille. Kuvanlukijalla skannattuja kuvia joutuu aina korjaamaan sävyjen osalta, FotoManin kuville riittää yleensä pelkkä terävöitys.

FotoMan soveltuu Applen QuickTaken tapaan sellaiseen käyttöön, jossa kuvan resoluutiolle ei aseteta suuria vaatimuksia. Värien puuttuminen saattaa kuitenkin nousta ongelmaksi myöhemmin, vaikka värejä ei aluksi tarvittaisikaan. Värit alkavat olla yhä

#### APPLE QUICKTAKE 100 JA LOGITECH FOTOMAN PLUS

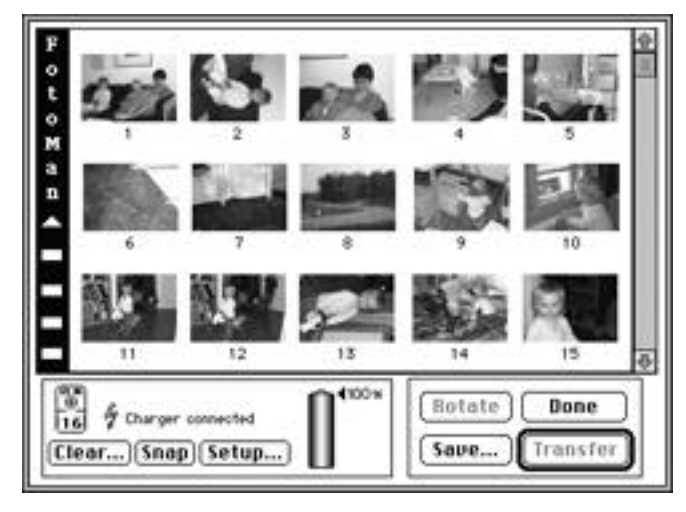

**FotoMania käytetään plug-in-tiedoston kautta. Siinä voidaan ladata haluttu kuva kuvankäsittelyohjelmaan, siirtää valitut kuvat levylle tiedostoiksi, tyhjentää kameran muisti ja tehdä muutamia oletusasetuksia kameraan.** 

tärkeämpi osa Macintoshia.

Kameraan on saatavissa tele- ja lähilinssit, joiden avulla sen käyttöalueet laajenevat. Lähikuvausta, tuotekuvia, rajoittaa kuitenkin salaman automaattinen toiminta.

Kohtisuora salama tuottaa lähes poikkeuksetta huonoja

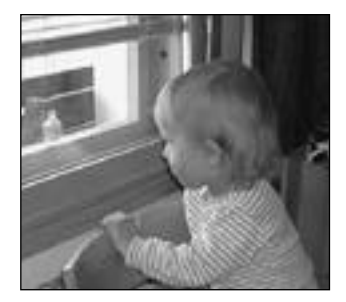

**FotoMan Plussan kuvausresoluutio on 496 x 360 pistettä. Kuvat pakataan kameraan JPEG-algoritmilla. Yleensä kuvissa ei kuitenkaan näy mainittavammin pakkauksen jälkiä. Sävyiltään kuvat ovat valmiiksi loivia tulostuakseen riittävän hyvin sellaisenaan useimmilla tulostimilla.**

kuvia. Kohde on siksi valaistava riittävästi muilla valaisimilla, jolloin salama toimii vain täytteenä tai jää parhaimmassa tapauksessa kokonaan pois käytöstä. Koska kuvat ovat mustavalkoisia, ei valaisimien värisävyistä (värilämpötiloista) tarvitse välittää.

#### Lyhyesti

#### **Logitech FotoMan Plus**

**Hinta:** 5900 mk. **Valmistaja:** Logitech Inc. **Maahantuoja:** Toptronics Oy, puh. (921) 2546 666. **Vaatimukset:** Minimi Macintosh Plus, kiintolevy, 4 Mt keskusmuistia. Suositellaan harmaasävynäytöllä varustettua Macintoshia. Digital Darkroom tarvitsee minimissään noin 800 kt vapaata muistia. **Lyhesti:** Mustavalkoisia kuvia ottava digitaalikamera. Kuvien resoluutio 496 x 360 pistettä. Kuvia mahtuu kameraan 32 kappaletta. Mukana toimitetaan monipuolinen kuvankäsittelyohjelma Digital Darkroom 2.0.

**PhotoFlash on helppokäyttöinen kuvankäsittelyohjelma, jossa on yleisimmin tarvittavat korjailu- ja muokkaustoiminnot.**

e ja

٠ t H.  $\ddot{\circ}$ 

 $\bullet$ 

图目

## **Kuvien käsittelyyn PhotoFlash**

QuickTaken varusohjelmia tuhdimpia väli-<br>Dneitä valokuviensa käsittelyyn kaipaavalle Apple tarjoaa uutta kuvankäsittelyohjelmaansa PhotoFlashia.

**Province Enha** 

Ennest

PhotoFlash ei ole ainoastaan QuickTakekameran jatke, vaan se sopii myös Photoshopia yksinkertaisempaa kuvankäsittelyohjelmaa tarvitsevalle. Siitä löytyvät tärkeimmät välineet värikorjailujen tekoon.

Kuvia voi rajata, suoristaa, kiertää ja skaalata. Kuvan tarkkuutta ja värien määrää voi muuttaa. Ohjelmasta löytyy välineet kuvan kontrastin ja kirkkauden säätämiseen ja suotimet kuvan terävöittämiseen ja pehmentämiseen sekä naarmujen ja kohinan poistoon.

PhotoFlash käyttää Photoshopin skannerilaajennuksia (plug-in), joten sillä voi lukea suoraan kuvia useimmilla skannereilla. Applen omiin skannereihin ei tosin ole vielä sopivaa laajennusta saatavilla.

PhotoFlash lukee PICT-, TIFF-, JPEG-, Photoshop-, Photo CD-, EPS- ja DCS-tiedostoja ja toimii sekä RGB- että CMYK-muotoisilla kuvilla. CMYK-kuvat PhotoFlash osaa muuttaa RGB-muotoon, mutta ei päinvastoin. Tiedostot voi tallentaa PICT-, TIFF-, EPS- ja DCSmuodossa. Kaikissa tallennusvaihtoehdoissa voi käyttää JPEG-pakkausta. **MM**

#### **Tulevaisuus on tässä**

QuickTake ja FotoMan ovat vasta esima-<br>Qkua tulevasta. Digitalisoituminen etenee vauhdilla kaikilla valokuvauksen rintamilla. Ammattikäyttöön sopivat studio- ja järjestelmäkamerat ovat kehityksen kärjesssä, sillä ammattikäytössä digitaalisella valokuvauksella on markkinat valmiina.

Julkaisutoiminta on jo läpeensä digitaalista ja valokuvaus perinteisellä kemikaalityylillä tuo vain kustannuksia ja aikaa vieviä lisävaiheita tuotantoon. Kun Macintoshiin kytketty pokkarikamera vaihtuu ammattitason studiotai järjestelmäkameraan, alkaa digitaalisen valokuvauksen aika.

Macintoshit ovat valmiina. Power Macintoshien teho riittää jo hyvin valokuvien käsittelyyn. Toisen sukupolven keskusyksiköissä ensi vuoden alussa SCSI-väylän korvaava FireWire-laajennusväylä on aivan omiaan väliaikaisen sarjaväyläratkaisun seuraajaksi.

FireWire on nopea oheislaiteväylä, johon oheislaitteet voi liittää Macintoshia sammuttamatta. FireWire ei edes vaadi SCSI-väylän tapaista terminointia tai numerointia, vaan on todellinen kytke-ja-käytä-väylä kamerankin kytkemiseksi.

#### Lyhyesti

#### **PhotoFlash 1.0**

**Valmistaja:** Apple Computer. **Maahantuoja:** Tietoväylä Oy, puh. (90) 682 1644. **Hinta:** noin 2600 mk. **Vaatimukset:** vähintään 68020 prosessorilla varustettu Macintosh, 3.5 Mt vapaata keskusmuistia, vähintään System 7. **Lyhyesti:** Värikuvien käsittelyohjelma, jolla voidaan tehdä useimmat väri- ja sävykorjailut sekä kuvien pienet retusoinnit, kuten terävoittämiset ja naarmujen poistot. Toiminnot rajalliset, mutta riittävät useimpiin tarkoituksiin.

<span id="page-136-0"></span> $\begin{pmatrix} 0 & 0 \\ 0 & 0 \end{pmatrix}$ 

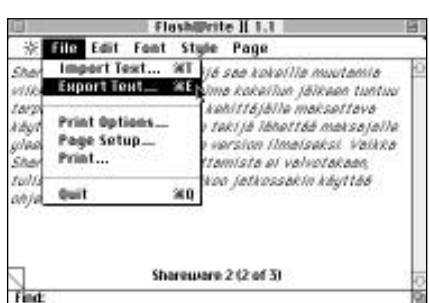

**FlashWriten muistikirjan ikkunan viisi valikkoa siirtyvät ikkunan mukana Windowsin tavoin ja muistikirjan tekstiä voi siirtää useimpien tekstinkäsittelyohjelmien välillä. Ohjelma näyttää sivun nimen sivun alareunassa, josta löytyy myös hakutoiminto ja "hiirenkorvalla" oleva nurkka, jolla muistilehtiötä selaillaan.**

## FlashWrite ][ 1.1

#### **Shareware: 15 USD**

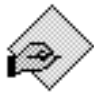

FlashWrite ][ on elektroninen muistikirja tiedon tallentamista, järjestämistä ja etsimistä varten. Ohjelma asennetaan Omenava-

likko-kansioon ja se vie tilaa 45 kilotavua. FlashWrite ][:n muistikirjaikkuna on siir reltävissä ja suurennettavissa täyden ruu-

dun kokoon, jolloin ohjelma näyttää nor maalilta tekstinkäsittelyohjelmalta. Ikkuna käyttää omia valikkojaan Windowsin ta voin, eli ohjelman valikot siirtyvät ikkunan mukana.

Muistikirjan sivuja käännellään "hiiren korvalla" olevasta sivun alanurkasta tai Pa ge-valikon loppuun ilmestyvästä aakkoste tusta sivulistasta. Lisäksi ruudun oikeassa reunassa on normaali rullausjana.

Muistikirjassa voi olla rajattomasti sivu ja ja kullakin sivulla 32 000 merkkiä. Kir jasinkokoa ja -tyylejä voi vaihtaa mie leisekseen, sivut voi nimetä haluamallaan nimellä ja sivuista saa aakkosellisen lis tauksen. Ohjelma sijoittaa sivut aakkosjär jestykseen annetun nimen perusteella.

Sivun alareunassa on pieni hakupalkki, johon kirjoitetaan haluttu sana ja ohjelma etsii kaikki muistikirjan kyseiset sanat ja aktivoi ne tekstiosassa. Ohjelmassa on myös tekstin peru-, leikkaa-, kopioi-, sijoita-, sekä vienti- ja tuonti-toiminnot useimpien tekstinkäsittelyohjelmien välillä.

FlashWritelle voi kertoa millä tekstinkäsittelyohjelmalla tiedostoa halutaan jatkokäsitellä, minkä jälkeen valittu teksturi aukeaa automaattisesti, kun tiedostoa kaksoisosoittaa.

Lisäksi ohjelman Word Count -komento listaa avonaisen sivun merkkien, sanojen, lauseiden ja kappaleiden lukumäärän.

FlashWriten mukana tulee pieni aloitusdokumentti, FlashWrite ][ Opener, joka avaa varsinaisen ohjelman käyttäjän säätämän näppäinyhdistelmän avulla.

Ohjelman kahdeksan sivun sähköistä opasta selaillaan käsityökalun avulla tai valitsemalla valikosta seuraava/edellinen sivu. Opas on ohjelman tekijän, Andrew Welchin dokumenttien jakelua varten kehittämässä Document Reader -muodossa. **JV**

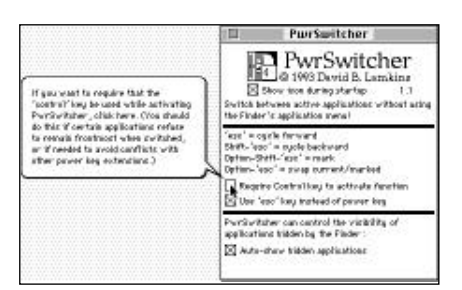

**Kaikki PwrSwitcherin säädöt tehdään säätöikkunassa, josta esimerkiksi valitaan halutaanko Control-näppäin osaksi näppäinyhdistelmiä. Ohjelmien aktivointinäppäimeksi valitaan Power-Bookeissa Esc- ja pöytäkoneissa Power-näppäin. Ohjelma tukee myös Puhekupla-apua.**

## PwrSwitcher 1.1

#### **Freeware**

PwrSwitcher on ohjelma, jonka avulla voi siirtyä avonaisesta oh-4 jelmasta toiseen näppäimistön avulla. Myös System 7:n ohjelmavalikko on normaalisti käytettävissä.

Ohjelma asennetaan vetämällä sen ikoni Järjestelmäkansion päälle ja käynnistämällä Macintosh uudestaan. Ohjelman ikonia kaksoisosoittamalla näytölle avautuu ikkuna, josta tehdään ohjelman perussäädöt.

Säätöikkunassa on valittava ohjelmien aktivointinäppäimeksi joko pöytäkoneiden Power-näppäin (ylin näppäin, jossa vasemmalle osoittava nuoli) tai Esc-näppäin PowerBookeissa ja Portablessa. Säätömuutokset tulevat voimaan välittömästi.

Aktivointinäppäimen valinnan jälkeen ikkuna näyttää näppäinyhdistelmät, joilla siirrytään ohjelmasta toiseen. Kaikkiin näppäinyhdistelmiin voidaan liittää var-

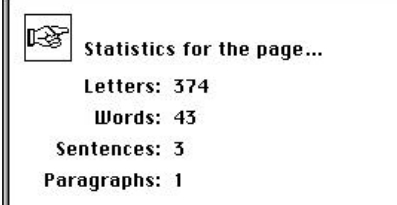

**Edit-valikon Word Count -komennolla voidaan tarkistaa paljonko sivulla on merkkejä, sanoja, lauseita ja kappaleita.** 

## **Mitä ovat PD ja Shareware?**

**Freeware-** ja **PD-** eli **Public Domain**-ohjelmat ovat täysin ilmaisia ja vapaasti levitettävissä. Ohjelmaa saa kopioida rajoituksetta, kunhan ohjelman nimeä tai tekijää ei muuteta.

Postcardwaren tekijä pyytää yleensä käyttäjää lähettämään kotikaupungistaan postikortin, Smileware-ohjelmoija vain haluaa käyttäjän hymyilevän, mikäli ohjelma miellyttää.

**Shareware**-ohjelmia käyttäjä saa kokeilla muutamia viikkoja maksutta. Jos ohjelma kokeilun jälkeen tuntuu tarpeelliselta, on ohjelman kehittäjälle maksettava käyttömaksu, minkä jälkeen tekijä lähettää maksajalle yleensä ohjelman seuraavan version ilmaiseksi. Vaikka Shareware-maksujen suorittamista ei valvotakaan, tulisi maksu maksaa, jos aikoo jatkossakin käyttää ohjelmaa.

#### **Mistä niitä saa?**

Kätevimmin ohjelmia saa hankituksi modeemin avulla sähköposteista kuten esimerkiksi Apple-Linkistä. Paras kotimainen palvelu löytyy tällä hetkellä **fiMUGin** (Finnish Macintosh User Group) ylläpitämästä **AppleGardenista**. Apple-Gardenin jäsenmaksu on 16 vuotta täyttäneiltä 150 markkaa ja nuoremmilta 50 markkaa vuodessa.

Yhdistyksen jäseneksi liitytään maksamalla jäsenmaksu yhdistyksen tilille, PSP-Kaivokatu 800013-1470820. Pankkisiirtolomakkeeseen merkitään nimi, osoite, puhelinnumero ja syntymäaika.

Ilman jäsenmaksuakin AppleGardeniin saa modeemilla yhteyden tutustumislinjan (90) 859 2929 kautta – tosin osa AppleGardenin palveluista ei tällöin ole käytössä.

Tässä artikkelissa mainitut ohjelmat saa myös lähettämällä yhteystietonsa Macmaailman toimitukseen **postikortilla** tai **faksilla**: MacMaailma, PL 64, 00381 Helsinki, faksi (90) 120 5799. **Huom. ei kannata soittaa, puhelimitse tilauksia ei vastaanoteta**! Levyke lähetetään postiennakolla ja se maksaa 35 mk, kaksi levykettä 45 mk. Hintaan sisältyvät postikulut.

mistukseksi myös Control-näppäin, jos käytössä on myös muita näppäinoikotieohjelmia.

Aktivointinäppäintä painamalla Pwr-Switcher siirtyy ohjelmasta toiseen niiden<br>avaamisjärjestyksessä. Päinvastaiseen avaamisjärjestyksessä. suuntaan pääsee painamalla yhtäaikaa vaihto- ja aktivointinäppäintä.

Jos ohjelma on kätketty System 7:n ohjelmavalikon avulla, aktivointinäppäin ei tuo sitä aktiiviseksi, ellei säädinikkunassa ole valittu "auto-show"-toimintoa.

Pienen opettelun jälkeen ohjelma nopeuttaa selvästi usean ohjelman yhtäaikaista käyttöä. Se vaatii vähintään System 7:n.

## <span id="page-137-0"></span>**Macintoshin huoltaminen** Macintosh tarvitsee aika ajoin huoltoa. Ohjelmistojen

ongelmat käyttäjä selvittää yleensä itse, mutta laitevikojen paikallistamiseen ja korjaamiseen tarvitaan ammattitaitoista huoltoa.

ähän juttuun olemme keränneet yleisimpiä vikoja Macintosh-tietokoneista ja oheislaitteista sekä käymme läpi joitakin ensiapukeinoja Macintoshin toimintakuntoon saattamiseksi. Lisäksi olemme keränneet Macintoshhuolloista tietoja tyypillisistä vioista ja turhista huoltopyynnöistä ana<br>
yle<br>
tok<br>
kä<br>
sia<br>
sia

#### **Rikkoutumista on vaikea ennakoida**

Macintoshin rikkoutuminen on käyttäjälle aina katastrofi. Kuka olisi uskonut, että vain pari vuotta sitten ostettu keskusyksikkö, näyttö tai kiintolevy voisi hajota. Tietokoneet ovat herkkiä sähköisiä laitteita, joihin voi tulla vikoja aivan samoin kuin mihin tahansa muuhunkin laitteeseen.

Vikoja ei pysty helposti ennakoimaan. Laitteissa on paljon sähköisiä komponentteja ja mekaanisia osia. Kun yksi osa vioittuu, laite joko ei toimi lainkaan tai toimii vajavaisesti.

Aina vika ei kuitenkaan ole komponenteissa. Ongelman aiheuttaja saattaa löytyä myös tiedostoista. Käyttöjärjestelmä jumiutuu tai kuvaruudulle ilmestyy "pommeja". Joku osa käyttöjärjestelmätiedostoista saattaa olla vioittunut, ja apu löytyy ohjelmien tai järjestelmän uudelleen asennuksesta.

#### **Kierrätysvaraosat**

Macintoshien hankintahinta on varsinkin aikaisemmin ollut korkeampi kuin useiden PC-koneiden, mutta Applella on huollossa erikoinen järjestely. Applella on niin sanottu vaihtovaraosahinnoittelu. Tämä tarkoittaa sitä, että suurimmalle osalle varaosista on annettu vaihtohinta.

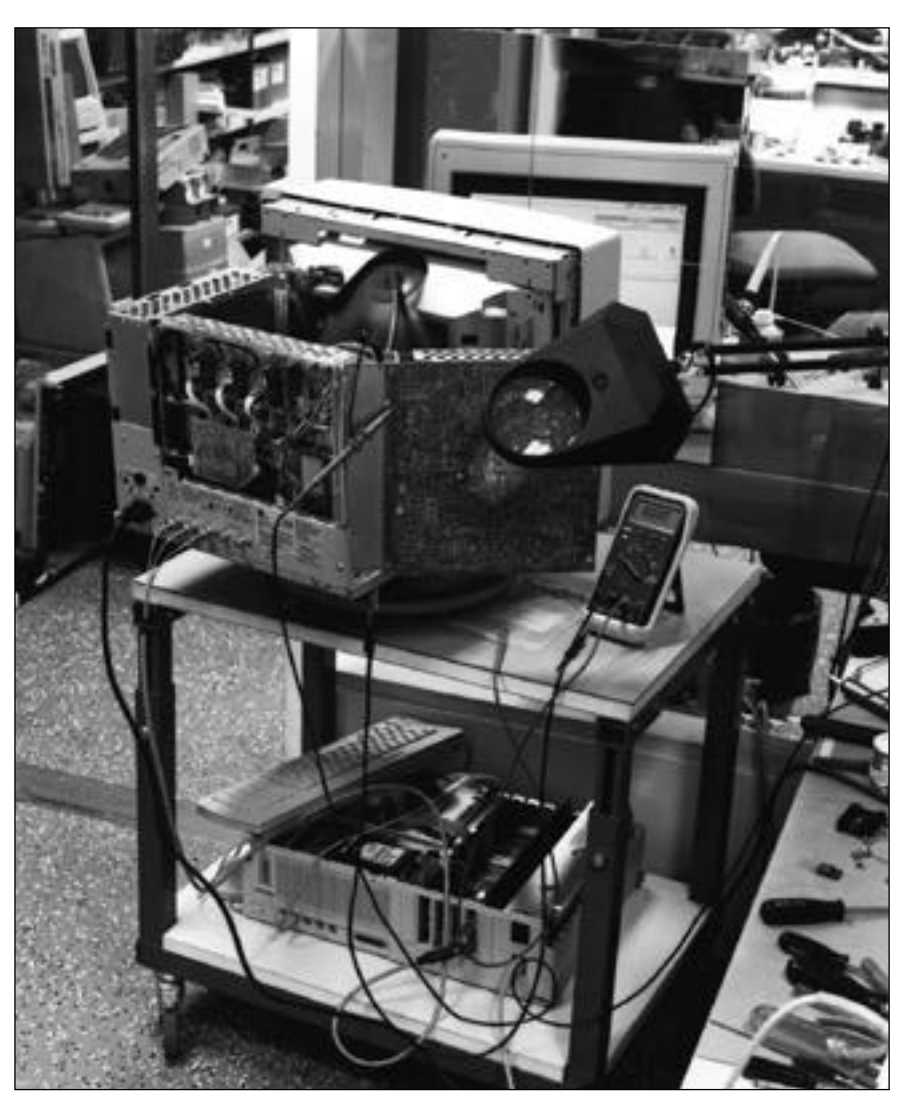

**Monitorin huoltopiste. Monitori on asetettu antistaattiselle rullapöydälle, joka helpottaa monitorin siirtelyä. Pöydän alakerrassa on testikoneena käytetty Macintosh. Lisäksi tarvitaan kytkentäkaavio, huoltokäsikirjat ja joukko työkaluja sekä mittalaitteita, kuten oskilloskooppi, värianalysaattori ja videogeneraattori. Monitorin takana on peili, jota tarvitaan säätövaiheessa. Säätimet ovat monitorin takana ja sisällä, jolloin huoltomies näkee säätöjen vaikutuksen kuvaan peilin kautta.** 

Vaihtohinta on yleensä huomattavasti alhaisempi kuin uuden varaosan hinta. Vaihto-osat ovat kierrätysosia. Ne palaavat huoltoyrityksestä Applen keskuskorjaamolle Hollantiin, jossa ne korjataan tai niistä kerätään toimivat komponentit talteen. Asiakas saa peruskorjatun varaosan koneeseensa sopuhintaan. Näin on päästy myös ekologisesti järkevämpään ratkaisuun.

#### **Vanhimmat Macintoshit: 128, 512 ja Plus**

Vanhimpiin Macintosh-malleihin, 128, 512 ja Plus, löytyy Applen varaosaohjelmasta edelleen kaikkia osia. Vanhojen koneiden huoltamisessa törmätään kuitenkin jatkuvasti siihen, kannattaako niitä enää korjata. Korjauksen hinta saattaa nousta niin korkeaksi, että kannattaa mieluummin ostaa kokonaan uusi kone.

Applen varaosien hinnoittelupolitiikka suosi aikaisemmin vanhan koneen ylläpitämistä pitkään. Muutos tapahtui viime kesänä, jolloin suurin osa vanhojen koneiden vaihto-osahinnoista joko lopetettiin tai ne nousivat järjettömän korkeiksi.

Hyvänä esimerkkinä on hiiri, jonka vaihtohinta on noin 1600 markkaa. Hiiri pystytään usein korjaamaan komponenttitasolla monessa huoltoyrityksessä.

128, 512 ja Plussan yleisin vika on näyttöön ilmestyvä pysty- tai vaakaviiva. Tämä yleensä voidaan korjata komponenttitasolla, jolloin kustannukset eivät ole kohtuuttomat. Jos taas koko virtalähdekortti joudutaan vaihtamaan, se maksaa noin 1800 markkaa sekä työt. Iän myötä myös levykeasemia joudutaan uusimaan.

#### **SE ja SE/30**

Plus-malli sai jatkoa Macintosh SE:n ja SE/30:n muodossa. Näissä koneissa vikana esiintyy samoja näytön pysty- ja vaakaviivoja, jotka ovat korjattavissa viasta riippuen komponenttitasolla tai korttia vaihtamalla. Viime aikoina huollot ovat törmänneet myös joihinkin koneisiin, joiden kuvaputket ovat kuluneet loppuun. Kuvaputken vaihto maksaa noin 1800 markkaa.

Macintosh SE:n sisäinen kiintolevy käy ajan mittaan epävarmaksi, ja niitä vaihdetaan nykyään usein. Levyn vaihdossa suurin ongelma on tiedostojen pelastus vioittuneelta levyltä. Tässä työssä menee paljon aikaa ja se saattaa olla hyvin hankalaa.

Vanhoihin koneisiin uuden levyn hankinta kannattaakin tehdä ajoissa. Levy saattaa antaa joitakin varoittavia merkkejä ennen hajoamistaan. Levyn käynnistysääni saattaa kasvaa ja toiminta hidastuu selvästi. Viimeistään tällöin on syytä ottaa varmuuskopio.

#### **Macintosh II -sarja**

Macintosh II, IIx, IIcx, IIci, IIsi sekä IIfx ovat varmoja työkaluja. Tavallisimmin viat ovat levykeasemissa ja virtalähteissä. Nämä osat ovat vaihto-osia, joten korjauskustannukset pysyvät kohtuullisina.

Nykyisin myös vanhan Macintosh II:n 800 kilotavun vioittuneet levykeasemat korvataan 1,44 megatavun levykeasemilla, vaikka uusi asema toimii vain 800-kiloisena. 1,44 megatavun toiminta vaatii ROM-piirin päivityksen, jota Apple ei enää myy.

Macintosh II -sarjan "pikkukoneiden", cx:n ja ci:n yleisin vika on virtalähteessä. Vika on kiusallinen, koska se ilmenee vain ajoittain, ja saattaa korjautua lämpötilan muutoksesta. Vika ilmenee siten, että kone ei käynnisty lainkaan. Yleensä virtalähde joudutaan vaihtamaan.

Vanhentuneet Litium-paristot aiheut-

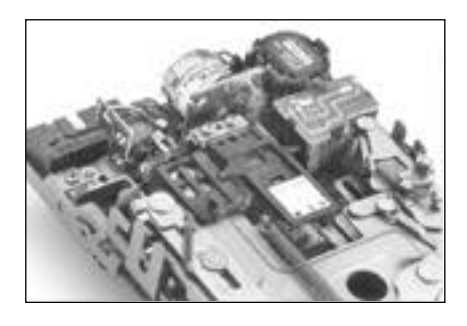

**Levykeaseman sisällä oleva pöly ja muu lika saattaa olla yksi syy kasvaneisiin luku- ja kirjoitusvirheisiin. Levykeasema muuttuu pikku hiljaa epävarmaksi, ja lopulta se ei suostu lainkaan yhteistyöhön. Puhdistamista varten asema on irrottettava Macintoshista, joten tehtävä kannattaa jättää asiantuntevan huollon huoleksi.**

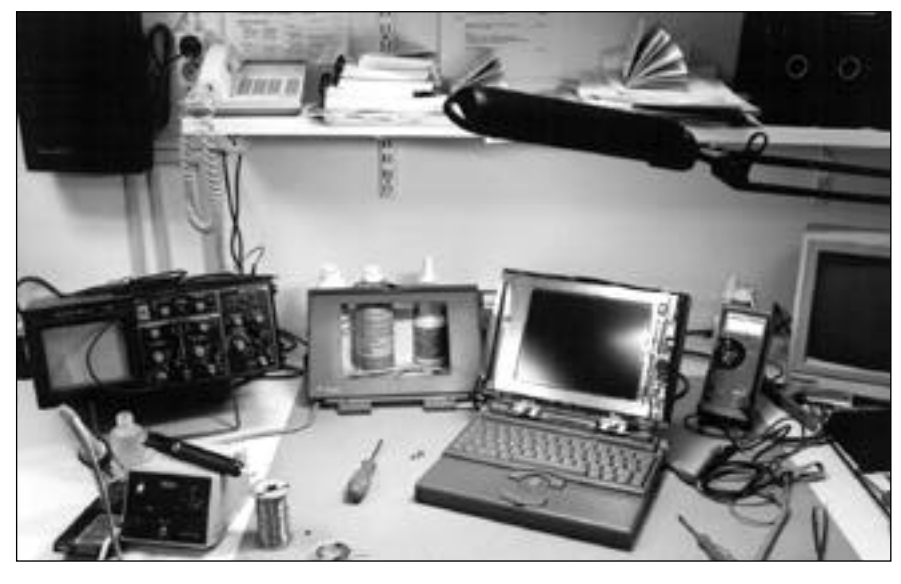

**Kannettavien tavallisimmat viat liittyvät näyttöön ja ohjauspalloon. Tässä PowerBookissa on näyttövika.**

tavat myös käynnistysongelmia vanhem missa II-sarjan Macintosheissa. Jos kone ei käynnisty kunnolla näppäimistöltä ei kä Macintoshin takapaneelissa sijaitse vasta katkaisijastakaan, paristo on to dennäköisesti tyhjä. Pariston vaihto täy tyy tehdä huollossa, sillä se on juotettu kiinni emolevylle. Vaihto maksaa noin 500 mk.

Vanhemmissa II- ja IIx-malleissa on meluisa tuuletin, johon osa huoltoliik keistä tarjoaa hiljaisempaa vaihtotuule tinta.

Viimeisimpien tietojen mukaan Macin tosh II ja IIx:n emolevy ei olisi enää vaih tohinnoiteltu, joten sen huoltohinta voi nousta järjettömäksi. Emolevyn vika ei kuitenkaan ole yleinen missään Macin tosh-mallissa. Sen rikkoutuminen on lä hinnä huonoa onnea.

Joissakin tapauksissa asiaton käsitte ly on aiheuttanut emolevyn vioittumi sen. Silloin tällöin tulee korjattavaksi koneita, joihin on asennettu vääriä muis tipiirejä, tai asennus on tehty väärin. Jos hankkii lisää muistia, eikä ole varma sii tä, kuinka se asennetaan, kannattaa asennus teettää myyjällä tai huollossa.

Macintosh IIfx on poikkeava malli Macintoshien joukossa SCSI-väylänsä osalta. Se on muita koneita tarkempi levyistä ja terminoinnista. Fx:n mukana toimitetaan niin sanottu "musta terminaattori", jota on syytä käyttää. Macintosh IIfx on myös hieman epävakaampi järjestelmän osalta kuin muut IImallit. Tästä on esimerkkinä fx:n sarjaportin nopeutta säätävä säädin "Serial switch".

#### **Macintosh LC, Centris ja Quadra**

Macintosh LC-sarjassa yleisin vika on virtalähteen vioittuminen. Se ei ole enää vaihto-osa, joten kannattaa kysyä, pystyykö huoltomies korjaamaan sen. Uusi virtalähde maksaa noin 1800 markkaa ja virtalähteen korjaus noin 1000 markkaa.

Macintosh Centris ja Quadra -sarjan koneet ovat tulleet markkinoille vuoden 1992 jälkeen. Näitä koneita ei huollossa ole vielä paljon näkynyt. Koneiden viat ovat usein vielä takuunalaisia, joten käyttäjien harmiksi ei ole jäänyt muuta kuin laitteen huoltoon toimittaminen.

Monet Centris- ja Quadra-koneiden vioista ovat olleet myös ohjelmistojen ja 68040-prosessorin yhteensopivuusongelmia. Nämä viat eivät kuulu takuuseen, jolloin asiakas maksaa vianetsintäkulut ja työt.

#### **Macintosh Portable ja PowerBookit**

Ensimmäisessä kannettavassa, Macintosh Portablessa, on ollut vähän vikoja. Tavallisin ongelma on akun vanheneminen. Akun käyttöikää voidaan pidentää oikealla lataamisella. Portablen akku kannattaa ladata kerralla täyteen, ja käyttää sitten kokonaan tyhjäksi. Akku kuuluu Applen varaosaohjelmaan ja maksaa 280 mk.

Portablen näytön vikaantuminen on epätodennäköistä, mutta niitäkin aina silloin tällöin näkee. Näytön vaihto maksaa paljon, noin 10 000 markkaa.

PowerBook-malleja on julkistettu nopeassa tahdissa. Niissä tekniikka on hyvin pientä ja samalla herkkää. Kannettavien vioista tyypillisimpiä ovat ohjauspallon toiminnan puutteet sekä näyttöongelmat.

"Kuuluisin" vika lienee PowerBook 100:n alkusarjassa ilmennyt valmistusvika, jonka vuoksi Apple keräsi kaikki tietyn sarjanumeron Power-Book 100 -mallit huoltoon.

kuten tuulettimiin, teloihin sekä paperinnostimiin. Käyttäjä voi värikasettia vaihtaessaan puhdistaa teflon-telaa puhdistavan kamman. Ohjeet tähän löytyvät käyttöohjeista ja kasetin mukana tulevista vaihto-ohjeista.

Kannattaa myös seurata kirjoittimen tuulettimien toimintaa. Jos tuulettimet eivät toimi kunnolla, voi laite ylikuumentua ja vaurioitua.

Ekologinen ajattelu on aiheuttanut kirjoittimien kohdalla hieman ongelmia. Hyvä esimerkki on uusiotäytetty värikasetti, joka viallisesti täytettynä vuotaa kirjoittimen sisään tai tulostaa huonoa jäl-

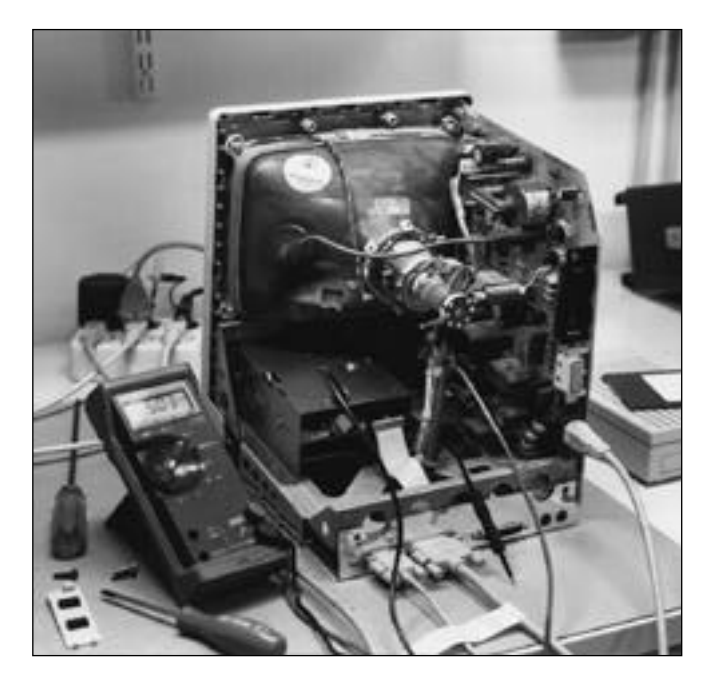

**Macintosh SE:n tyypillisimmät viat ovat näyttöön ilmestyvät pysty- ja vaakaviivat sekä sisäisen kiintolevyn hajoaminen. Vanhimmissa koneissa kuvaputki saattaa olla loppu.**

Emolevyllä ollut pieni vika olisi voinut periaatteessa sulattaa reiän koneen pohjaan.

Alkupään PowerBook 140:n näytössä oli vika, joka aiheutti näytön väreilyä ja pimenemistä. Suurimmassa osassa laitteita vika ilmeni onneksi takuuaikana.

PowerBook 170:ssä oli yksi valmistusvika. Sen levykeasema keräsi häiriöitä koneen emolevyltä. Vika korjattiin asentamalla suojalevy levykeaseman ja emolevyn väliin. Asennuksia tekevät kaikki valtuutetut huoltopisteet.

#### **Laserkirjoittimet**

Yleisimmät laserkirjoittimien viat liittyvät kuluviin osiin,

keä. Tällöin kirjoitin joudutaan puhdistamaan ja värikasetti vaihtamaan uuteen.

#### **Matriisikirjoittimet**

Matriisikirjoittimien suurimmat ongelmat liittyvät telan tai kirjoituspään likaantumiseen. Telan puhdistus käy kätevästi puhdistusalkoholilla.

Irtopöly kannattaa imuroida pois silloin tällöin kirjoittimen sisältä. Kirjoituspään puhdistukseen tarvitaan huollon apua, sillä kirjoituspää täytyy saada toimimaan kirjoittimesta irroitettuna.

Arkinsyöttölaitteet tahtovat vanhemmiten aiheuttaa vinosyöttöjä ja paperin jumiutumista. Ikävä kyllä niiden

## **Todellisia ja kuviteltuja vikoja**

Kyselimme valtuutetuilta huoltopisteiltä keskimääräisiä huoltohintoja, huoltohenkilökunnan määrää sekä tavallisimpia vikoja ja tyypillisiä turhia huoltopyyntöjä.

Tuntiveloitukset vaihtelevat 250 ja 500 markan välillä. Tyypillinen huollon kokonaishinta osineen on 700-3000 markkaa. Huolto voi maksaa paljon enemmänkin, jos varaosa on poikkeuksellisen kallis.

Tavanomaisimpia huoltotehtäviä ovat vioittuneiden kiintolevyjen ja levykeasemien vaihtaminen sekä erilaiset puhdistustyöt. Kiintolevy ei aina ole viallinen, vaan sen tiedostorakenne on vain sekaisin.

Huolloissa vaihdetaan myös vioittunutta keskusmuistia ja vanhemmista tulostimista joudutaan vaihtamaan viallisia tuulettimia ja lämpöyksiköitä. Macintosh Plussia korjataan myös silloin tällöin.

Tyypillisiä turhia huoltopyyntöjä oli muutamia erittäin yleisiä. Kone tuodaan huoltoon, vaikka ongelma johtuu Macintoshin käyttövirheestä, ohjelmien ja käyttöjärjestelmän vääristä asetuksista tai kaapeleiden huonosta kytkemisestä.

Usein käyttäjät kiikuttavat huoltoon osan, jossa ei ole vikaa. Huoltoon tuodaan keskusyksikkö, vaikka tulostus ei onnistu verkkokaapeloinnin tai tulostimen ongelmien vuoksi tai Macintosh ei käynnisty ulkoisessa SCSI-laitteessa olevan vian ansiosta.

koriaus tulee usein kalliimmaksi kuin uuden arkinsyöttimen hankkiminen. Kaikkiin syöttölaitteisiin ei ole enää saatavilla varaosia.

#### **Mustesuihkukirjoittimet**

Mustesuihkukirjoittimet ovat edullisia ja varmoja tulostimia. Niissä on erittäin vähän liikkuvia osia, ja siksi vikojakin on yllättävän vähän. Suurimmat viat liittyvät mustekasetteihin.

Apple Stylewriterin väripatruuna saattaa lopettaa tulostamisen jo lyhyen käytön jälkeen. Kannattaa kokeilla ensin ensiapua ja antaa "tekohengitystä":

Puhalletaan patruunan yläreunassa olevasta aukosta, jolloin tukkiutuneet mustereiät aukeavat. Mustetta saattaa tippua hiukan ulos patruunan alapuolelta. Alapuolella olevat mustereiät pyyhitään puhtaiksi, ja patruuna asetetaan takaisin tulostimeen. Tämä temppu jatkaa patruunan toimivuutta joksikin aikaa.

Eräs vanhempien StyleWriter II:n ongelma oli tulostimen vaatima englanninkielinen valitsija. StyleWriter II ei tulosta suomenkielisen valitsijan kautta. Tämä ongelma on jo korjattu uudemmissa StyleWriter II:ssa.

## **Näytöt sekä näytönohjaimet**

Tietokoneiden näytöt ovat myös tietyiltä osin kulutustavaraa. Etenkin isojen väri- ja harmaasävymonitorien kanssa törmätään vanhemmiten tarkennus- eli focus-vikoihin sekä konvergenssivikoihin.

Konvergenssivika tarkoittaa, että monitorin värit eivät kohdistu oikeisiin paikkoihin. Tällöin näytön pikseli ei ole tarkka, vaan värit näkyvät erillisinä. Nämä viat ovat yleensä säädettävissä 2–3 tunnin työllä huoltoliikkeessä. Konvergessin säätö ei onnistu kotikonstein, joten itse säätelemällä aiheuttaa todennäköisesti lisätöitä huoltomiehelle.

Runsaan käytön myötä monitoreiden kuvaputket kuluvat pikku hiljaa loppuun. Tämä näkyy yleensä heikentyneenä valoisuutena ja kontrastina. Ongelmaan saa tilapäistä apua huollosta. Monitoreissa on yleensä hieman lisäsäätövaraa valoisuudelle ja kontrastille laitteen sisällä. Näillä keinoilla putken käyttöaikaa voidaan kasvatta jopa muutamalla vuodella.

Applen monitoreissa tyypillisin vika on 13 tuuman värimonitorin korkeajännitepuolen vika, joka pimentää toliikkeessä.

Suuri ongelma monitorien korjauksessa on merkkien kirjavuus ja maahantuojien jatkuva vaihtuvuus. Lisäksi kaikki maahantuojat eivät huolehdi tarvittavan huoltomateriaalin, kuten kytkentäkaavioiden ja varaosaluetteloiden hankkimisesta.

#### **Kiintolevyt**

Kiintolevy on sekä ulkoisena että sisäisenä laitteena yksi tietokoneen kuluvista osista. Kiintolevy on huollon kannalta tavallaan ongelmallinen, sillä sitä ei voi oikeastaan huoltaa.

Kiintolevyllä olevia tiedostoja voi kuitenkin "huoltaa" ja koriata. Tiedostoviat ilmenevät yleensä pommeina sekä luku- tai kirjoitusvirheinä. Kiintolevy kannattaa alustaa uudestaan ainakin kerran vuodessa.

Tiedostoja voi myös korjata eräillä korjausohjelmilla, kuten Norton Disk Doctor ja MacTools. Macintoshin käyttöjärjestelmän mukana toimitetaan myös korjausohjelma, jolla käyttäjä voi korjata kiintolevyllä olevia pikkuvirheitä.

Kiintolevyn pakkaaminen pakkausohjelmilla on usein kostautunut levyvaurion sattuessa. Pelastaminen on hyvin vaikeaa. Tiedostojen pakkaamista ei voi suositella kuin erikoistapauksissa.

Levyjen fyysisistä vioista "Bad Blockit" ovat korjattavissa alustusohjelmilla, jotka osaavat merkitä vialliset kohdat levyltä pois käytöstä. Muuten levyasemia on vaikea ja kallista korjata. Kiintolevyjen ohjauselektroniikan vikoja voidaan periaatteessa yrit-

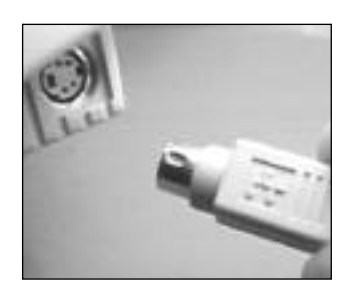

**Yksi tavallisimpia syitä näppämistön tai hiiren toimimattomuuteen on huonosti kiinnitetyt liittimet. Liittimet täytyy painaa pohjaan asti. Kytkeminen on syytä tehdä virta sammutettuna koneesta.**

## näytön. Vika on hyvin tunnet- **Hiiren puhdistaminen**

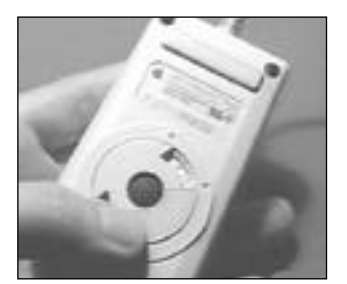

**Jos hiiri ei toimi kunnolla, on se yleensä vain puhdistuksen tarpeessa. Sitä varten avataan ensin pohjassa oleva pallotilan kansi kiertämällä sitä neljänneskierros vastapäivään. Applen uudemmassa hiiressä kansi aukeaa samalla tavalla.**

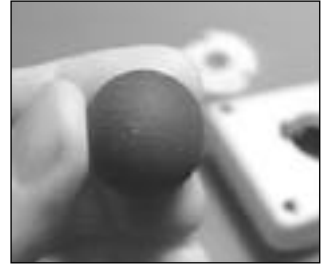

**Pallon puhtaus on yksi hiiren toiminnan kannalta tärkeitä asioita. Pinta voidaan puhdistaa jollakin karkeahkolla materiaalilla, esimerkiksi nukkaamattomalla pyyhkeellä.**

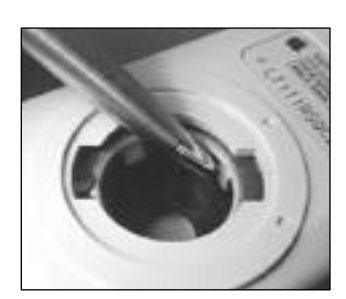

**Pallotilassa on kolme pientä, valkoista pyörää. Uudemmassa hiiressä kaksi pyöristä on mustia. Niiden pintojen pitäisi olla täysin puhtaita. Jos niissä on pinttynyttä likaa, voidaan se poistaa varovasti raaputtamalla. Pallotilasta pölyt, hiukset ja muut roskat poistetaan puhaltamalla.**

tää etsiä, mutta korjaukset vaativat aikaa ja tarkkaa elektroniikan tuntemusta.

Kiintolevyjen laakeriviat il menevät vanhemmissa levyis sä käynnistysongelmina ja metallisina, voimakkaina ää ninä. Näihin on vain kaksi hoitokeinoa: 1. Älä sammuta levyä. 2. Vaihda levy uuteen.

Ulkoisten kiintolevyjen on gelmat ovat yleensä virtaläh teessä ja tuulettimessa. Mo lemmat ovat korjattavissa huoltoliikkeissä kohtuuhin taan.

Eräs monien ulkoisten le vyjen virtalähteisiin liittyvä ongelma on virtalähteiden huono sietokyky 220 voltin<br>verkkojännitteelle. Suurin verkkojännitteelle. osa virtalähteistä valmiste taan Yhdysvalloissa ja Kauko idässä, jossa on käytössä 120 voltin jännite. Vaikka virta lähteet toimivat 120-240 vol tin jänniteillä, ei korkeampaa jännitettä ole osattu ottaa kunnolla huomioon suunnit telussa.

#### **Kuvanlukijat**

Kuvanlukijat eli skannerit ovat melko vähän vioittuvia laitteita. Tietysti näissäkin laitteissa on virtalähde, logiikka ja mekaniikkaa, jotka voivat vioittua.

Tyypillisin vika kuvanlukijoissa liittyy ohjelmistoihin. Kun Macintoshiin vaihdetaan uusi käyttöjärjestelmäversio, saattavat skannerin ajuriohjelmat lakata toimimasta. Uusia ajuriversioita kannattaa kysellä skannerin maahantuojalta.

Eräs skannereiden hitaammin ilmenevä vika on lampun vanheneminen. Lamppua ei osaa epäillä, koska se kuitenkin palaa. Lukija lukee, mutta ei saa kunnon kuvaa aikaiseksi. Ongelma poistuu lampun vaihdolla huoltoliikkeessä.

#### **Näppäimistöt ja hiiret**

Näppäimistöjen suurimmat ongelmat liittyvät käyttäjän virheisiin. Yleinen vika on kaapeliliittimien irtoaminen, joka johtuu usein liian lyhyistä ADB-kaapeleista tai ahtaista näppäimistötasoista. Näppäimistöä tai hiirtä luullaan vialliseksi, vaikka vain kaapeli on irronnut.

Toinen ongelma on näppäimistön päälle kaatunut neste, esimerkiksi kahvi tai virvoitusjuoma. Makea neste jumiuttaa suuren osan näppäimistä, jolloin ei jää muuta vaihtoehtoa kun vaihtaa näppäimistö. Applen laajennetulle ja säädettävälle näppäimistölle on saatavilla vaihtovaraosa.

Hiiren vajavainen toiminta saattaa johtua pelkästään roskista hiiren pallossa. Applen hiiret Plussan hiirtä lukuunottamatta eivät toimi erityisen hyvin liukkalla pinnalla, esimerkiksi tavallisella pöydällä. Hiirimatto on näille hyödyllinen apuväline.

Sähköiset viat ovat osittain korjattavissa komponenttitasolla. Esimerkiksi osa huoltopisteistä korjaa viallisia hiiriä kohtuuhintaan. Vanhan Plussan ja 512:n käyttäjälle hiiren vioittuminen saattaa olla kohtalokasta, koska vaihtohiiri maksaa noin 1600 mk. **MM**

#### Muistilista: **Kun viet laitteesi huoltoon**

• Tee vikaseloste. Miten vika ilmeni? Onko se jatkuva vai ajoittain esiintyvä vika? Onko vika toistettavissa jollakin tietyllä tavalla?

• Jos laitteella on takuu, ilmoita siitä ja esitä takuutodistus (paperi tai kuitti josta ilmenee ostopäivä ja laitteen sarianumero)

• Kysy arviota korjauksen kustannuksista. Kysy myös, mitä arvion tekeminen maksaa. Näin ei tule yllätyksiä hintojen suhteen.

Useat huollot veloittavat myös vian etsinnästä ja vikaselosteesta, joten varaudu kustannuksiin vaikket haluaisi korjausta suoritetuksi. Huollot veloittavat kulut yleensä sen vuoksi, koska suuri osa työstä on jo tehty kun vika on paikallistettu.

• Kysy huollosta, mitä yksiköitä he tarvitsevat konekokoonpanostasi mukaan. Vika ei välttämättä ole siinä laitteessa, jossa käyttäjä sen luulee olevan.

• Muista jättää yhteystietosi.

<span id="page-141-0"></span>Rakennusten suunnittelu on vaativaa työtä ja hallittavan tiedon määrä on suuri. Macintoshin ehdoilla toteutettu ArchiCAD-ohjelma on erikoistunut rakennussunnitteluun, mutta se soveltuu myös yleisempään käyttöön.

# RCHIC – arkkitehtipiirtäjä

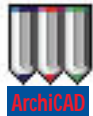

Tietokoneiden pelätään usein köyhdyttävän suunnittelua ja soveltuvan vain toistoa sisältäviin kohteisiin. Parhaimmillaan tietokoneavusteinen suunnitte-

lu (CAD, Computer Aided Design) on kuitenkin vaikeissa ja geometrialtaan monimutkaisissa kohteissa. CAD-ohjelmat hoitavat rutiinit vapauttaen suunnittelijan tärkeämpiin tehtäviin. Lisäksi ne mahdollistavat uusia työtapoja.

Macintoshin CAD-ohjelmamarkkinoiden selvä ykkönen on AutoCAD perässään Intergraphin Microstation ja Graphisoftin ArchiCAD. AutoCAD ja Microstation ovat monipuolisia piirtotyökaluja ja ne ovat saatavilla eri käyttöjärjestelmille ja laiteympäristöihin. ArchiCAD on alunperin laadittu Macintosh-ympäristöön ja siksi se hyödyntää kaikkia Macintoshin ominaisuuksia.

#### **Pohjapiirros emotiedostona**

ArchiCADissa pääosa työskentelystä tapahtuu pohjapiirroksessa eli mallissa. Se sisältää rakennuksen kaikki kerrokset ja eri elementtien sijaintitiedot. Myös säädöt ja asetukset tehdään pohjapiirroksessa. Kukin kerros työstetään yksitellen, minkä ansiosta muistissa on vain osa rakennuksen koko mallia ja työ sujuu nopemmin.

Ohjelman käyttöliittymä on selkeä ja hyvin pitkälle hiiriohjattu. Osoitin antaa visuaalista palautetta ja auttaa elementtien kohdistamisessa. Kahden erillisen Snap-ristikon avulla sijaintitietoa voi

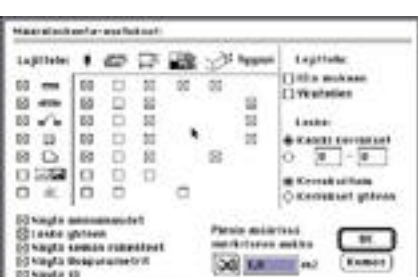

**TEKSTI JA KUVAT SEPPO SIVULA**

**Laskettavat alkiot valitaan erillisestä taulukosta. Alkioihin voi liittää myös erilaisia laskentatietoja, kuten hintoja tai työmenekkejä, jotka tulostuvat raportissa. Myös laskutapaa ja lajittelua voi säätää eri ominaisuuksien mukaan.** 

hallita tarkasti, mutta numeerisen tiedon syöttö ArchiCADiin on hiukan hankalaa.

Lisäkerroksia on helppo luoda ja poistaa. Elementtejä voi kopioida kerroksesta toiseen, jolloin päällekkäiset kerrokset ovat varmasti kohdakkain. Kerrosten välisiä kopiointeja ei voi kuitenkaan perua.

Erilaiset projektiot, kuten julkisivut, jalostetaan pohjapiirroksesta ja tallennetaan erillisinä muokattavina piirroksina. Julkisivut ja leikkaukset tuotetaan pohjapiirroksesta, jonne niitä on aina mentävä muokkaamaan. Tämä hidastaa työskentelyä.

Toisaalta rakennuksen muokkaus vain pohjapiirroksessa varmistaa, että syötetyt tiedot ja muutokset ovat loogisia. ArchiCADissa ei ole elementtien ryhmitystoimintoa. Ryhmittämiseen joudutaan käyttämään kiertoteitä.

Leikkausten kaltaiset johdannaispiirrokset säilyttävät rakennuksen korkeustiedot, joten korkonuolet toimivat automaattisesti. Viivojen muokkaus Archi-CADissa on hiukan kankeaa.

#### **Symbolit ja kirjastot**

ArchiCADin käyttämät symbolit voivat olla joko vakioita tai muunneltavia eli parametrisia. Esimerkiksi parametrisen keittiökalusteen symboli voi olla yleispätevä ja piirrokseen sijoitettu symboli sisältää muuttujina materiaalit, ovityypin, mitat, jne. Ominaisuuksia voi vielä sijoittamisen jälkeen kokeilla ja muunnella.

Elementtien symboleille on erillinen kirjasto, joka on samassa kansiossa piirroksen kanssa. Mallia voi säätää myös "lennossa" käyttämällä esimerkiksi kolmea erilaista kirjastoa rinnakkain.

Pikakirjastossa voi olla vain graafiset minimikuvaukset symboleista luonnostelua ja nopeaa mallin pyöritystä varten. Normaalissa kirjastossa on tarkemmat kuvaukset tavallista piirrosaineiston tuottamista varten ja detaljikirjastossa yksityiskohtaiset kuvaukset vaikkapa ikkuna- ja ovikarmeista.

Kirjastojen käytössä on myös puutteensa: pohjapiirrostiedosto ei saa joutua erilleen kirjastostaan, tai seuraukset ovat arvaamattomat. Sekaannusten välttämiseksi voi käyttää Arkisto-tallennusmuotoa, joka sijoittaa käytetyt elementit **Kohteen projektioksi on valittu perspektiivi. Muokattavan elementin katselupisteet määritellään apukuvasta ja niitä voi tallentaa ja nimetä kuvasarjoiksi tai animaation reiteiksi. Auringon kiertosuunnan voi säätää joko numeerisesti, hiirellä tai määrittelemällä paikkakunnan, päivämäärän ja kellonajan.**

**Renderoidussa kuvassa taustakuvan päälle laskettu ulkoperspektiivi antaa hyvän kuvan rakennuksen ilmeestä. Tarkat heittovarjot korostavat kolmiulotteisuuden tuntua.**

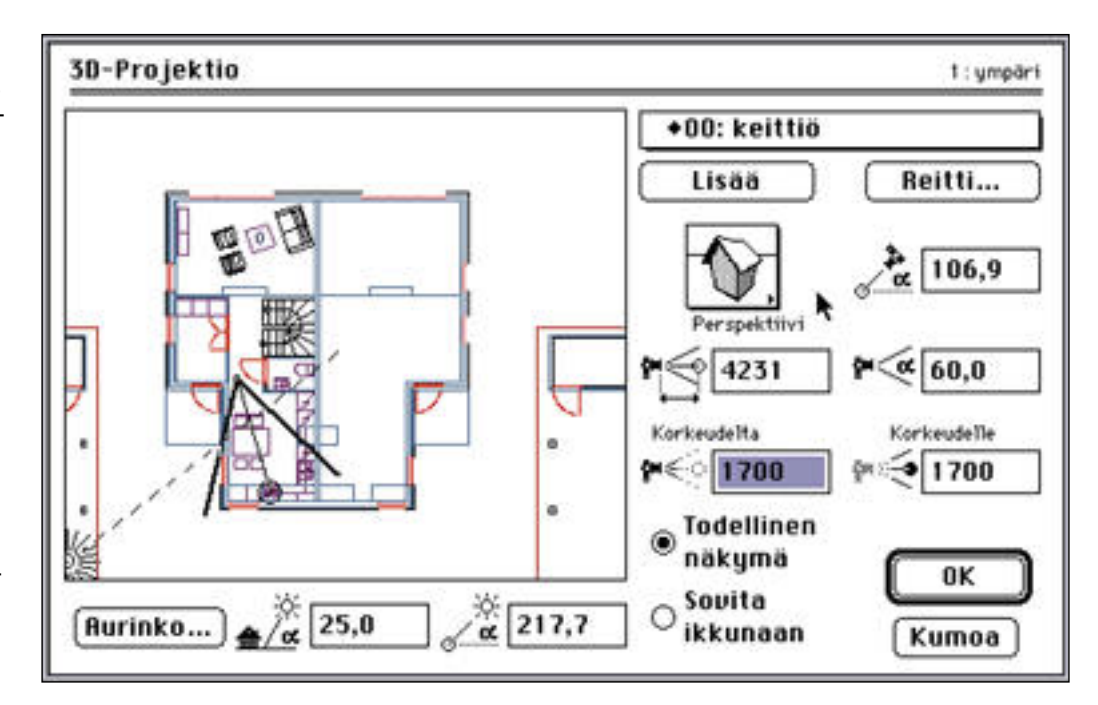

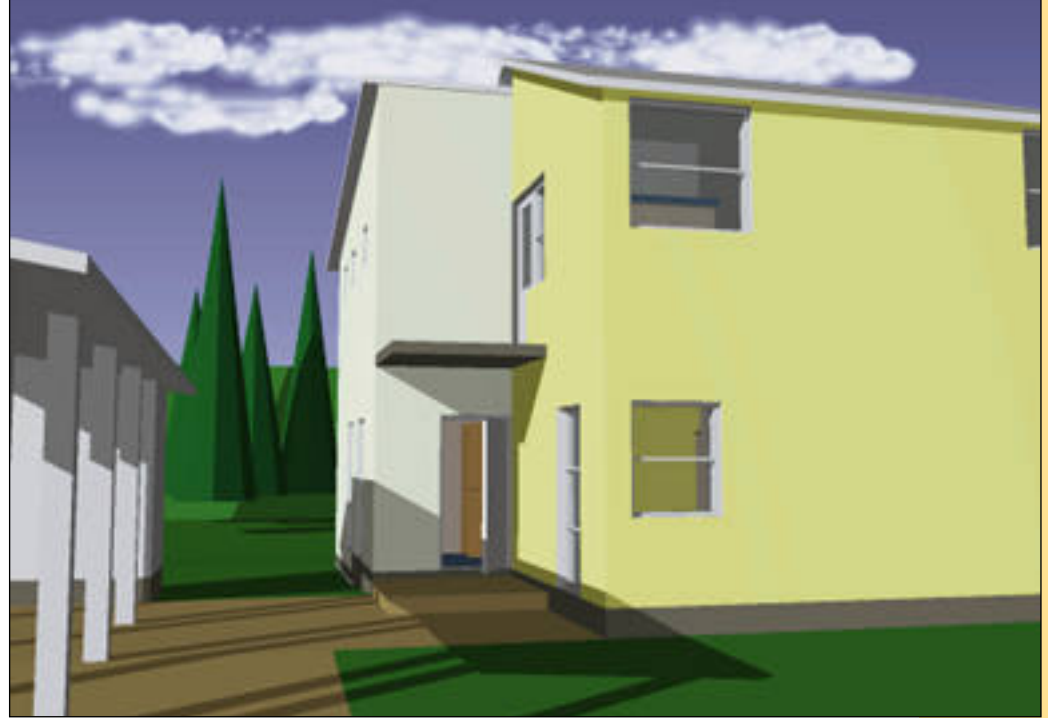

ja viitetiedot itse mallitiedostoon.

ArchiCADin mukana tulee Peruskirjasto 4.1 ja US Library. Niitä voi täyden-

tää omilla kirjastoilla ja valmiilla kaupallisilla kirjastoilla. Saatavana on myös Suomeen sovitettuja toimisto- ja kodinkalusteita, ikkunoita, geometrisia elementtejä, pihakalusteita ja yhdyskuntasuunnittelun elementtejä sisältäviä kirjastoja.

#### **Nopea kolmiulotteinen katselu**

ArchiCAD-ohjelman vahvuus on kohteen kolmiulotteinen tarkastelu. Kaikki kolmiulotteiset kuvaukset, kuten perspektiivit ja aksonometriat tuotetaan pohjapiirroksesta. Käyttäjän on siksi määriteltävä elementtien korkeudet jo luontivaiheessa.

Kuvausasetusten hallinta on selkeää ja havainnollista. Asetukset voi tallentaa, jolloin kuvaukseen on helppo palata. Tallennetuista asetuksista voi myös määritellä reitin animaatiota tai kuvasarjoja varten.

Kuvaustarkkuudeksi on valittavissa rautalankamalli, piiloviivojen poisto tai väripinnat (shading). Kuvausten luonti on riittävän nopeaa, jotta niitä voi käyttää valmiin työn esittelyn lisäksi myös suunnittelussa. Luontiaika riippuu prosessoritehosta, mutta jo Macintosh IIci:llä tai LC III:lla piiloviivakuvat syntyvät 20–40 sekunnissa.

Esittelykäyttöä varten ohjelmassa on renderointi, jossa luodaan kiillot, heijastukset, läpinäkyys ja heittovarjot. Renderoinnissa laskentatehon ja muistin

#### Näin testattiin

Testissä ArchiCADillä mallinnettiin loivalla rinnetontilla sijaitseva kaksikerroksinen paritalo, jonka suunnittelussa oli kokeiltava rakennussuunnittelun yleisimpiä ratkaisuja.

Testilaitteistona oli 13 tuumaisella näytöllä varustettu Macintosh IIci, jossa on kahdeksan megatavua keskusmuistia ja 105 megatavun kiintolevy.

Itse rakennuksen mallinnus kesti noin kahdeksan tuntia sekä kalustus ja mitoitus noin kaksi tuntia. Leikkaus ja julkisivu valmistuivat parissa tunnissa, jolloin rakennus oli jokseenkin valmis: rakennetyypit, mitoitus, huoneet, portaat, keittiön kalusteet ja irtokalusteet suunniteltu ja asennettu.

Eniten aikaa kului kolmiulotteiseen tarkasteluun. Piiloviivapiirrokset syntyivät muutamalla kokeilulla ja niiden mallinnus kesti noin 30 sekuntia, mutta katselupisteitä joutui kokeilemaan runsaasti.

Värikuvia varten oli määriteltävä uusia materiaaleja ja värejä sekä tarkistettava pohjapiirroksen elementtien määritykset. Yhden kuvan mallinnus kesti kolmisen tuntia, mutta kone teki työn yöllä yksinään.

tarve on suuri; suurimpien kuvien teko vaatii jopa useita tunteja. Renderoinnin rajoituksena ovat valonlähteiden määrä (vain yksi) ja pintojen kuvaukset (vain väripintoja, ei kuvioita).

Renderointiin kannattaakin hankkia

varsinainen renderointiohjelma kuten MacRenderman tai Stratavision, joihin mallin voi siirtää ArchiCADista DXF- tai erikoistiedostomuodoissa.

#### **Tiedon jatkojalostusta**

ArchiCADin määrälaskenta-toiminto ohjaa luomaan kohteet autenttisina elementteinä. Tuloksena on selkeästi järjestetty tietokanta, josta voi jalostaa uusia elementtejä.

Määrälaskenta-asetuksilla voi säätää laskettavia suureita, kuten pinta-aloja, hintoja, työ- ja kappalemenekkiä sekä vaikkapa lämmönläpäisyä. Laskelmien tietoa voi jatkokäsitellä taulukkolaskenta-, tietokanta- ja tekstinkäsittelyohjelmilla.

CAD-ohjelmassa mallinnettua tietoa on voitava sujuvasti siirtää eri ohjelmien ja laiteympäristöjen välillä. Vakiintuneita tiedonsiirtomuotoja ovat DXF (Auto-CAD) ja IGES (Intergraph Microstation). Lisäksi 3D-ohjelmat käyttävät usein RIBtiedostomuotoa (MacRenderman).

ArchiCAD lukee DXF-, PICT-, ZOOMja Swivel-tiedostoja ja kirjoittaa DXF-, PICT-, RIB- ja topCAD-tiedostoja. Animaatioihin ja renderointeihin se käyttää PICS- ja QuickTime-tiedostomuotoja.

ArchiCAD tulostaa joko laserkirjoittimelle tai piirturille. Tulostimella voi tulostaa myös suuria piirroksia, sillä ohjelma jakaa kuvan arkeille halutulla taval-

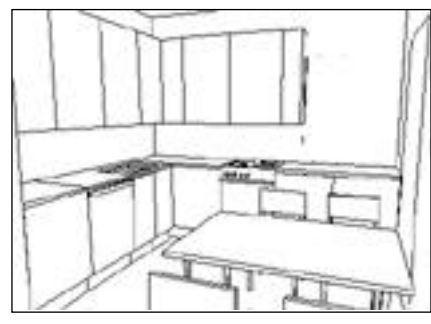

**Nopean piiloviivaperspektiivin etuna on havainnollisuus.**

la. Ohjelma tukee suoraan yleisimpiä piirtureita ja HPGL-kielen avulla myös harvinaisempia laitteita.

#### **Yhden käyttäjän ohjelma**

ArchiCAD on yhden käyttäjän ohjelma, koska rakennuksen kaikki kerrokset si jaitsevat samassa tiedostossa. Muut ra kennuksen kuvaukset ovat erillisiä tie dostoja, joita voi käsitellä erikseen ja sa manaikaisesti pohjapiirrosten kanssa.

Rakennus voidaan myös jakaa erilli siksi osiksi, jotka kaikki ovat omia tie dostojaan. Osat voi tallentaa symboleina ja koota yhteen dokumenttiin, joka voi

Ohjelmassa on puhekuplaohjeet ja perusteellisempaa tietoa löytyy tiiviistä suomenkielisestä ja 1100 sivua sisältä vistä englanninkielisistä oppaista. Maahantuoja ylläpitää myös ohjelman käyt täjäkerhoa.

ArchiCAD on kilpailijoidensa tavoin kallis ohjelma. Se on suomenkielinen ja siksi sen käytön oppii kenties muita no peammin. Ohjelma soveltuu pääasiassa rakennussuunnitteluun, mutta taipuu myös yhdyskunta- tai sisustussuunnitte lun työkaluksi.

CAD-hankinnat ovat aina raskaita ja pitkäaikaisia sijoituksia. Yleensä kol mannes budjetista kannattaa sijoittaa ohjelmistoon, kolmannes laitteisiin ja loput koulutukseen. **MM**

#### Lyhyesti

#### **ArchiCAD 4.5-FIN**

**Hinta:** 48 800 mk.

**Valmistaja:** Graphisoft, Inc. **Maahantuoja:** Micro Aided Design Oy, puh. (90) 519 598.

**Vaatimukset:** Matematiikkaprosessorilla varustettu Macintosh, vähintään System 6.07, 8 Mt keskusmuistia ja 14 Mt kiintolevytilaa. Suositus: nopea Macintosh (Quadra tai Centris), jossa matematiikkaprosessori, 16-19-tuumainen värinäyttö, System 7.1, 10-20 Mt keskusmuistia ja runsaasti kiintolevytilaa.

**Lyhyesti:** Rakennussuunnitteluun erikoistunut kolmiulotteinen ohjelma. Parhaimmillaan yleisimmissä tehtävissä kuten seinät, laatat, katot, ikkunat ja ovet. Tehokas määrälaskenta, mitoitus ja tekstinhallinta. Numeerisen tiedon syöttö hankalaa. Saatavilla myös Windows-versio.

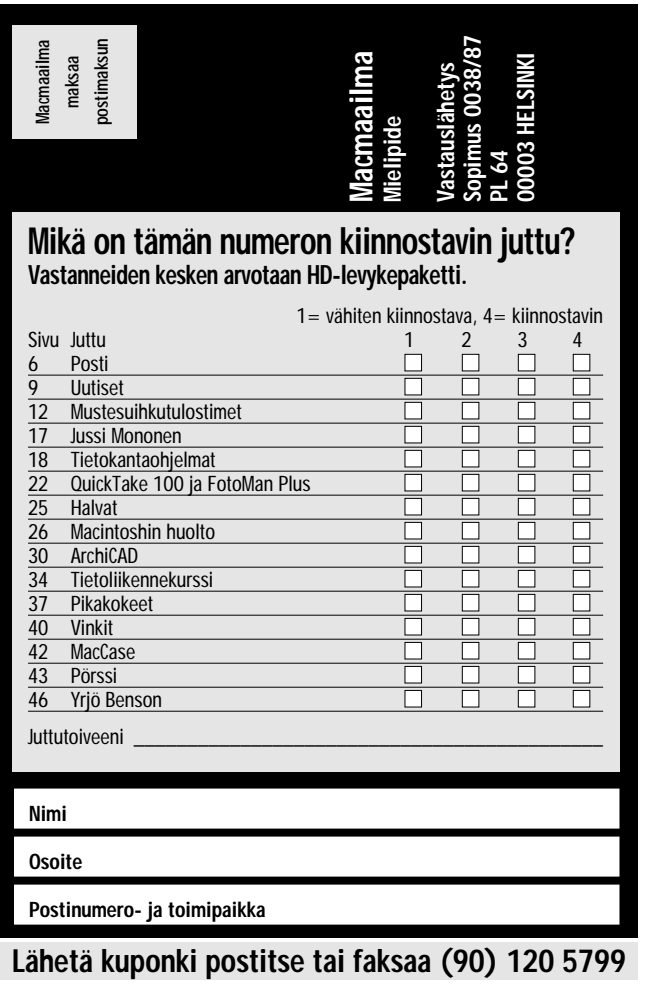
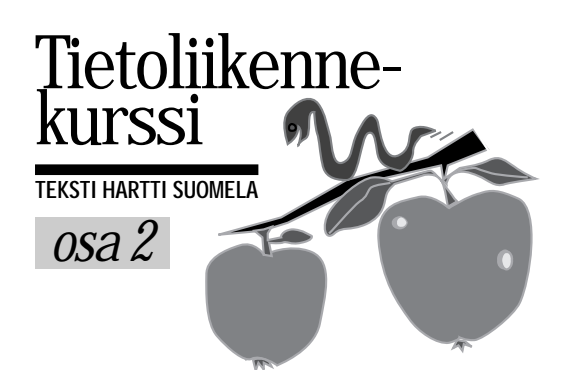

# **Tietoverkot käytössä**

Tietoverkkojen käyttötapoja voi- daan tarkastella täysin irrallaan sii- tä, millä tavoin keskenään keskus- televat laitteet ovat toisiinsa liitetty ja kuinka kaukana ne toisistaan ovat. Yhteysvälillä erilaisia johtimia, reitittimiä ja muita laitteita voi olla vain muutamia tai jopa satoja.

Peruskäyttäjän ei tarvitse tietää alle kätkeytyvän verkon rakennetta. Tärkeää on vain se, että tietoa liikkuu laitteiden välillä lähettäjältä vastaanottajalle ymmärrettävässä muodossa.

#### **Asiakkaita ja palvelimia**

Tietoliikennetermistössä sanat palvelin (server) ja asiakas (client) nousevat jatkuvasti esiin. Yleisesti käytetäänkin termiä asiakas/palvelin -arkkitehtuuri.

Tämä tarkoittaa tilannetta, jossa sovellus on jaettu osiin. Osa siitä pyörii työasemalla (asiakas) ja osa palvelinkoneella. Näistä palvelin tarjoaa asiakastyöasemien käyttöön tietoja ja palveluita.

Ratkaisu perustuu siis samanaikaiseen tai rinnakkaiseen prosessointiin useammalla tietokoneella. Esimerkkeinä asiakas/palvelin -arkkitehtuurista voidaan mainita tiedosto-, tietokanta- ja postipalvelimet.

Tiedostopalvelin tarjoaa asiakastyöasemille mahdollisuuden lukea ja kirjoittaa sen alaisuudessa olevia tiedostoja. Tietokantapalvelin tarjoaa hallitsemansa tietokannan tietoja verkkoon asiakassovellusten luettaviksi ja muutettaviksi.

Postipalvelin huolehtii siitä, että lähetetyt sähköpostiviestit saavuttavat vastaanottajansa. Mikäli vastaanottajaa ei tunnisteta, se palauttaa viestin lähettäjälle.

#### **Verkko helpottaa tietohallintoa**

Voimansa tietoverkot näyttävät, kun tietoja on jaettava usean henkilön käyttöön. Tietoverkon avulla tiedot voidaan säilyttää yhdessä paikassa eli palvelimella. Tiedostoista ei siis tehdä erillisiä kopioita omalle koneelle, vaan muokataan suoraan palvelimella olevia tietoja.

Tiedostopalvelimelle voidaan esimerkiksi luoda jokaiselle käyttäjälle oma kansio, jonne hänelle osoitetut tiedostot siirretään. Näin tiedostoista ei missään

Tietoliikennettä käsittelevän kurssin toisessa osassa luodaan katsaus tietoverkkojen käyttötapoihin.

| <b>GALLETTE 3</b><br><b>WAS AITED</b> |                  | <b>Marine Ide Particulars</b><br><b>All Service A</b> |  | . .<br><b>North Lines</b> |  |
|---------------------------------------|------------------|-------------------------------------------------------|--|---------------------------|--|
|                                       |                  | $79 - 4$                                              |  |                           |  |
|                                       | 211700           |                                                       |  | and Johnson               |  |
|                                       | <b>ULLIVES</b>   |                                                       |  |                           |  |
|                                       | 91 L ETCL        |                                                       |  | <b>Allena</b><br>$-10$    |  |
|                                       | 23 A. Video      |                                                       |  |                           |  |
|                                       | <b>BLA-1704</b>  |                                                       |  |                           |  |
|                                       | <b>ELA VIRA</b>  |                                                       |  |                           |  |
|                                       | <b>At a swee</b> |                                                       |  |                           |  |
|                                       | <b>SILENTE</b>   |                                                       |  |                           |  |
|                                       | <b>814 8775</b>  |                                                       |  |                           |  |
|                                       | 53 4/1084        |                                                       |  |                           |  |
|                                       | $-11$            |                                                       |  |                           |  |
|                                       | 8.644            |                                                       |  |                           |  |
|                                       | 1130 L-FW4       |                                                       |  |                           |  |

**Tietokantapalvelimet pitävät tarkkaa kirjaa asiakassovellusten tekemisistä.**

vaiheessa synny ylimääräisiä kopioita, joista voi olla vaikeaa selvittää, mikä niistä on tuorein versio.

Palvelimella saavutetaan merkittäviä etuja. Levytilaa säästyy sitä enemmän, mitä useampi kone käyttää palvelimelle tallennettuja tietoja. Toinen ja ehkä jopa tärkeämpi etu on, että tiedot ovat aina ajan tasalla ja yhdenmukaisia.

Esimerkiksi käy vaikkapa yrityksen osoitetietokantaa, joka sijaitsee palvelimella ja jota kaikki yrityksen työntekijät voivat lukea ja muuttaa. Kun työntekijä A saa kuulla, että osoitteistossa oleva yritys OY AB on muuttanut, hän kirjoittaa uuden osoitteen yhteiseen tietokantaan. Uusi osoite on tämän jälkeen kaikkien työntekijöiden ulottuvilla.

Jos taas jokaisella työtekijällä olisi oma osoitteistonsa, kestäisi kauan ennen kuin jokainen työntekijä olisi ensinnäkään kuullut OY AB:n muutosta, saati sitten saanut päivitettyä osoitteistonsa.

Myös suuria sanastoja käyttävät ohjelmat, esimerkiksi oikoluku- ja sanakirjaohjelmat pystyvät hyödyntämään tietoverkkoja. Yrityksen käyttöön riittää yksi kopio sanastoista, joita ohjelmien verkkoversiot osaavat etsiä verkon tiedostopalvelimilta. Joissakin tapauksissa yksi ainoa sanastokopio riittää jopa Macintosh-PC-sekaverkoissa toimiville sovelluksille.

Yhteen palvelimeen perustuvat ratkai-

sut ovat eräässä suhteessa erittäin ha voittuvia. Järjestelmä ei toimi, jos palve lin ei toimi. Palvelimen rikkoutuminen voi haitata kymmenien ihmisten työnte koa.

#### **Kusti polkee ri vakasti**

Sähköposti tarkoittaa viestien välittämistä verkkoon kytkeytyneeltä käyttäjältä toiselle. Sähköpostijärjestelmät voivat olla pelkästään yrityksen sisäisiä tai jopa maailmanlaajuisia.

Esimerkiksi monia korkeakouluja, tutkimuslaitoksia ja teknologiayrityksiä yhdistävässä Internet-tietoverkossa arvioidaan käyttäjiä olevan yli kymmenen miljoonaa ympäri maailman. Kaikki Internetin käyttäjät voivat lähettää kenelle tahansa verkon käyttäjälle sähköisessä muodossa olevia viestejä.

Sähköpostiviestit kulkevat nopeasti lähettäjältä vastaanottajalle. Pienessä verkossa tai yhden postipalvelimen sisällä viesti on perillä vastaanottajalla käytännössä välittömästi. Internetin kautta viesti kulkee maailman toiselle laidalle tunneissa.

Sähköposti on varma ja kätevä tapa tavoittaa muita käyttäjiä. Viesti odottaa vastaanottajan elektronisessa postilaatikossa kuin perinteinen kirje tai telefaksi ikään, mutta valmiiksi elektronisessa muodossa. Esimerkiksi viestissä oleva teksti on suoraan kopioitavissa muissa ohjelmissa muokattavaksi.

Macintoshin käyttöjärjestelmän System 7:n Pro-versiossa on mukana sähköpostiominaisuuksia, jotka tulevat laajentumaan ja tehostumaan lähitulevaisuudessa.

#### **Ryhmätyöllekin apuvälineitä**

Työryhmäohjelmistojen merkitys on selvässä kasvamassa. Niiden perimmäisenä tarkoituksena on tehostaa ja helpottaa työryhmien sisäistä yhteydenpitoa ja viestintää. Ohjelmistot koostuvat pääsääntöisesti keskitetysti ylläpidetystä kalenterista ja vaihtelevantasoisista sähköpostiyhteyksistä.

Tulevaisuudessa työryhmä voi viestiä tietokoneittensa ruudulla myös videon ja äänen välityksellä. Työasemiin yhdistetty videoneuvottelu on yksi pikku hiljaa yleistyvistä tietoverkkojen käyttötavoista. Viime vuonna julkistetut AV-Macintoshit ovat merkittävä askel tähän suuntaan.

Mitä nopeammat siirtoyhteydet ovat käytössä, sitä parempi yhteys on laadultaan. Pelkästään videoneuvottelukäyttöön varattu LocalTalk-verkko tarjoaa jo riittävän nykimättömän kuvayhteyden, sillä käytännössä videoneuvottelua varten on pystyttävä siirtämään vähintään 16 000 tavua sekunnissa (128 kilobittiä sekunnissa).

#### **Jaettu riemu**

Kun tietokoneet ja muut laitteet on liitetty lähi- tai laajaverkoksi (LAN eli Local Area Network ja WAN eli Wide Area Network), ovat verkkoon liitetyt oheislaitteet, kuten tulostimet ja modeemit, kaikkien käyttäjien ulottuvilla.

Kun yksi keskihintainen laserkirjoitin riittää mainiosti kymmenenkin käyttäjän tarpeisiin, säästetään hankintakustannuksissa huomattavasti, vaikka verkon rakentamisesta aiheutuvat kustannukset otettaisiin huomioon.

Vastaavasti verkossa, johon on liitettynä useampia tulostimia, käyttäjä voi tulostaa töitään millä tahansa tulostimella. Jokaiseen tehtävään voidaan valita parhaiten sopiva tulostin.

Esimerkiksi väritulosteet ohjataan verkkoon liitetylle väritulostimelle. Väritulosteiden kalleuden ja väritulostimien

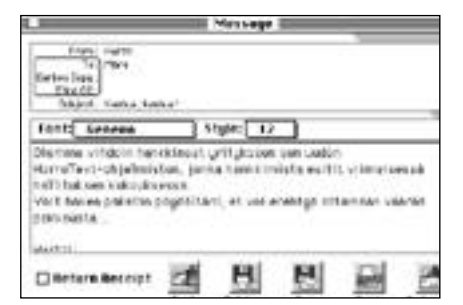

**Sähköpostiviestit koostuvat lähetystiedoista ja varsinaisesta viestistä. Viestin voi yhdellä kertaa postittaa suuremmallekin käyttäjäjoukolle.**

hitauden takia taas vedokset ja tekstitulosteet kannattaa tulostaa tavallisilla laserkirjoittimilla.

Suuressa yrityksessä tietoverkko helpottaa myös hankittujen ohjelmalisenssien jakelua. Jos yrityksen käyttöön on hankittu esimerkiksi 20 lisenssiä, voidaan ohjelmasta asentaa yksi kappale yrityksen tiedostopalvelimelle, mistä ohjelmaa tarvitsevat käyttäjät voivat kopioida sen omalle koneelleen.

Verkkolisensseinä myytäviin ohjelmiin on yleensä liitetty suojaus, joka estää lisenssimäärää useampien ohjelmakopioiden samanaikaisen käyttämisen yhden verkon sisällä.

#### **Verkon huoltomies**

Hyvin toimiva tietoverkko on käyttäjälle

täysin huomaamaton. Toimivuus ei kuitenkaan varmistu sillä, että verkko kerran rakennetaan kunnolla. Käytön aikana voi tapahtua kaikenlaista, joka saattaa vahingoittaa verkkoa ja haitata sen toimintaa.

Tästä syystä jokaiselle toiminnassa olevalle tietoverkolle tulee nimetä ylläpitäjä, joka huoltomiehen tavoin vastaa järjestelmän toiminnasta.

Varsinkin PC-yhteensopivien tietokoneiden muodostamissa verkoissa ylläpitäjän työsarka on jatkuva. Sähkökatkoihin on varauduttava turvaamalla palvelimien toiminta UPS-varasähköjärjestelmien avulla tai 24-tuntisella päivystyksellä.

Toki Macintosh-verkkojenkin ylläpidossa riittää tekemistä. Onneksi tehtäviä voi automatisoida ohjelmien avulla erittäin pitkälle.

Esimerkiksi työasemien massamuistien varmuuskopiointi hoituu sopivien ohjelmien avulla kätevästi. Suurenkin Macintosh-verkon kiintolevyjen varmistamiseen riittää yksi ylläpitäjän hallussa oleva nauha-asema.

Ylläpitäjän kannalta Macintoshin helppokäyttöisyydestä on kiistatonta etua. Tiedostopalvelimen pystyttäminen ja käyttäjien määrittely vie alle varttitunnin. Palvelimen saa sähkökatkoksien sattuessa palaamaan automaattisesti toimintakuntoon. **MM**

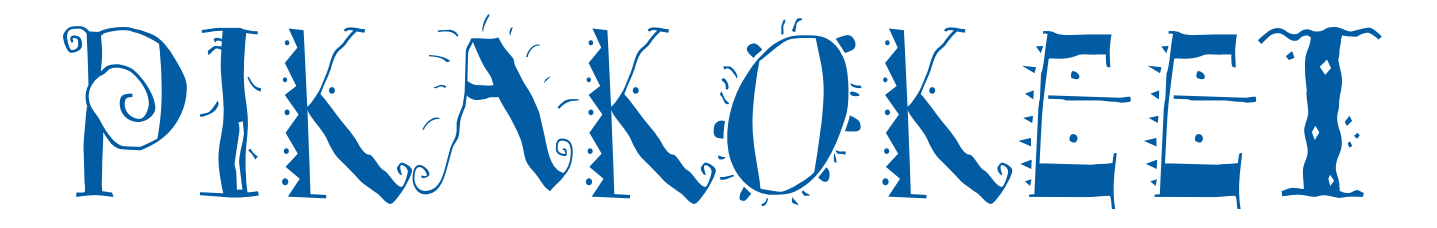

# **Tektronix Phaser 300i**

■ Väriä joka paperille

Väritulostimissa tekniikka kertoo paljon lopputuloksesta ja määrää myös pitkälti käyttöalueen. Tämän hetken tärkeimmät väritulostintekniikat kasvavan hankintahinnan mukaisessa järjestyksessä ovat nauhamatriisi, mustesuihku, lämpösiirto, vahasuihku, sublimaatio ja laser.

Phaser 300i on vahasuihkutulostin, joka on parhaimmillaan graafisessa yrityksessä vedostimena. Sen tarkkuus on 300 pistettä tuumalle ja suurin tulostusalue täysi A3 ylisuurelle 30 x 45 sentin arkille.

Nimensä se on saanut värivahan tarkasti hallittavasta sulamisesta ja kiinteytymisestä eli olotilan muutoksista (phase change). Kiinteä muovailuvahan kaltainen väripatruuna sulatetaan juoksevaksi ja ruiskutetaan paperille, johon se välittömästi jähmettyy.

Tulostimen kirjoituspäässä on säiliö jokaiselle vahavärille, siniselle, purppuralle, keltaiselle ja mustalle. Värit ovat juoksevassa muodossa ja niiden lämpeneminen ja sulaminen esimerkiksi värin lisäämisen jälkeen kestää yli viisi minuuttia. Tulostinta ei siis ole tarkoitus sammuttaa esimerkiksi yön ajaksi.

Kirjoituspään massa on yhdeksän kiloa, joten tulostinta ei voi käyttää tavallisella työpöydällä. Pää nimittäin liikkuu vauhdilla edestakaisin koko paperin leveydeltä, mikä heiluttaa pöytää voimakkaasti.

#### **Paperille kuin paperille**

Värit suihkutetaan paperille kertapyyhkäisyllä kirjoituspään 124 suuttimen läpi. Tämän jälkeen värit vielä mankeloidaan kiinni paperiin. Vaha on myrkytöntä ja jopa syötävää, mutta ravinnoksi melko kallista, sata markkaa patukalta. Käytössä mustetta kuluu melko paljon, lähes kymmenen markan edestä tulostetta kohden. 20 tulosteella päivässä kuukauden värikulut ovat noin 3 500 markkaa.

Vahamainen muste kuultaa vain vähän läpi, joten se toimii myös värillisillä papereilla. Samasta syystä johtuen vaha ei ole parhaimmillaan kalvojen tulostuksessa. Kunnollisia kalvoja saadakseen on tulosteet ajettava noin 10 000 markan hintaisen laminointilaitteen läpi.

Koska musteen olomuoto muuttuu nopeasti, muste ei imeydy paperiin. Tämän ansiosta vahasuihkulla voi tulostaa lähes mille tahansa paperilaadulle, niin esipain-

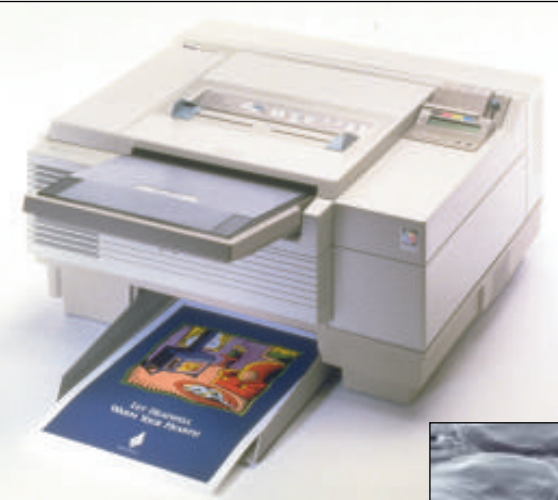

**Isokokoinen Phaser 300i hyväksyy ohisyöttönä myös postikortit ja ristipistokankaan.**

**Vahasuihkun muste ei imeydy paperiin, vaan liimaantuu sen pintaan.**

etuille lomakkeille, pergamentille kuin ta louspaperillekin. Tulostaminen onnistuu myös tekstiilipinnalle. Vedenkestävä pinta ei tahraa, eikä tuloste vahingoitu taitettaes sa. Lisäksi laajojakin väripintoja voi tulos taa paperin käpristymättä.

#### **Nopeampi ja älykkäämpi**

Phaser 300i on kehittyneempi versio Pha ser III:stä. Teksti ja grafiikka on teräväm pää ja sävyjen toisto on parantunut uuden rasterointimenetelmän ansiosta. Suurim man eron kuitenkin huomaa tulostusno peudessa.

Phaser 300i:ssä sivujen laskennasta huo lehtiva prosessori käsittelee 10 megatavua PostScript-tietoa minuutissa edeltäjän kah ta megatavua vastaan. Koneistokin on kol me kertaa nopeampi kuin edeltäjässä: A4 sivu kulkee koneiston läpi minuutissa ja A3-sivu vajaassa kahdessa minuutissa.

Kun tiedon siirtämiseen ja kuvan lasken taan menee 3-5 minuuttia, saa tavanomai sen tulosteen nopeimmillaan käteensä nel jässä minuutissa. Kopiot valmistuvat miltei koneiston nopeudella.

Phaser III:lta työ vie kaksi kertaa kauem min. Päivitys III-mallista 300i-malliin ei ole mahdollinen.

#### **Miltei valokuvalaatua**

Phaser 300i:n tuottamat väripinnat ovat erittäin tasaisia ja kirkasvärisiä. Vaikka ky se ei olekaan jatkuvasävyisestä vaan raste roivasta tulostimesta, tulostuvat väriliu'ut esimerkillisesti. Tummassa päässä ylin 15 prosenttia menee kuitenkin tukkoon ja vaaleassa päässä rasteroinnissa syntyvät pisteet erottuvat häiritsevästi. Phaser 3000 in kehittyneempi versio Pha – painovärejä Phaser 300 itukee myös Pamaina asia asivyjen toisto marattuutuuden rinhallintäipityeleisinä.<br>Test III:stä, Teksti ja grafiikka on teräväm – toise OEE, EnColor ja Apple

Tulostimessa käytetään aitoa Adoben PostScript-tulkkia. Sen ansiosta tulostin tulosti kaikki kuvat, joilla sitä testattiin.

Phaser 300i on saanut niin kutsutun Pan tone-sertifikaatin, joka tarkoittaa sitä, että

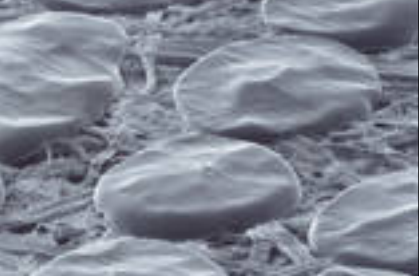

# PIKAKOKEET

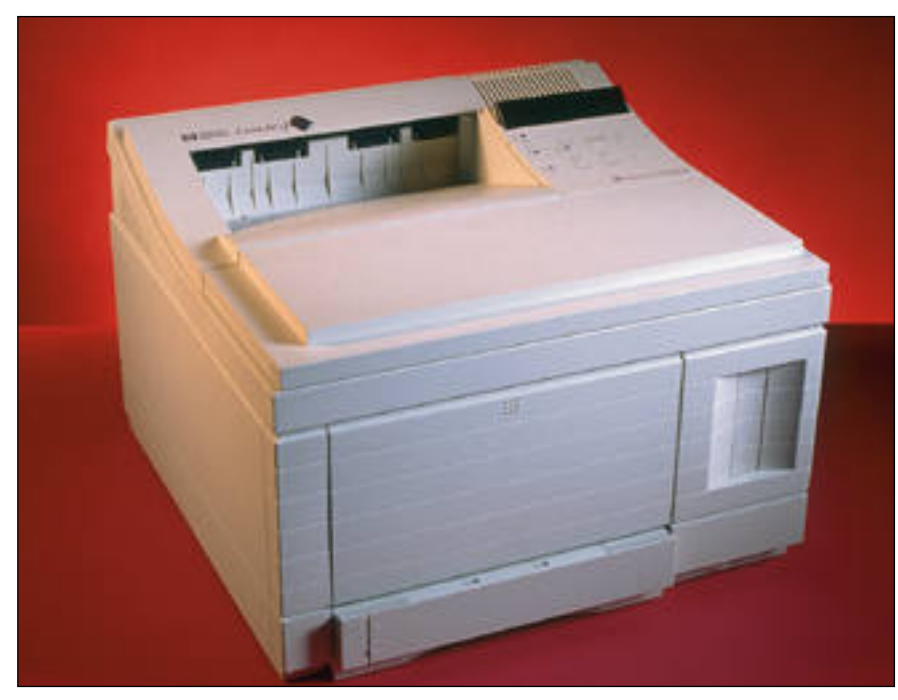

# **HP LaserJet 4M Plus**

**HP LaserJet 4M Plus tulostaa 600 pistettä tuumalle. Sävykuvien toistokyky on erikoistekniikan ansiosta selvästi tavallista 600 pisteen laseria parempi.**

## ■Nopea ja tarkka

Hewlett-Packardin aivan tuore uutuus, LaserJet 4M Plus on todellinen yleiskäyttöinen tulostin. Se on 600 pistettä tuumalle tulostava PostScript-tulostin, jonka koneisto pyörii 12 sivun minuuttivauhdilla. Tulkki on Adoben PostScript Level 2, ja kirjoittimessa on yhteensä 80 kirjasinta PostScript-, Intellifont- ja TrueType-muodoissa.

Kirjoittimessa on vakiona neljä liitäntää: LocalTalk, Ethernet, Centronics ja RS-232. Kaikki liitännät ovat yhtaikaa käytössä, ja tulostin osaa hoitaa liitäntöjen jonottamisen automaattisesti. Paperikasetti on kooltaan 250 arkkia.

HP on nopea. Sydämenä sillä on RISCprosessori, joka nostaa sen PostScripttulkkausnopeudeltaan nopeimpien tulostimien joukkoon. Muistia laitteessa on 6 megatavua, mutta uudenlaisen muistinhallinan avulla se tuntui riittävän hankaliinkin tulosteisiin. Muisti on laajennettavissa tavallisilla SIMM-muistimoduleilla.

Tällä tehotasolla tavallinen LocalTalk-liitäntä on jo selvä pullonkaula tulostusvaiheessa. Monimutkainen, tekstiä, kuvia ja useita ladattavia kirjasimia sisältänyt testijulkaisu tulostui LocalTalkin kautta lähes 16 minuuttia, kun Ethernetin kautta sama työ tulostui vajaassa 7 minuutissa.

LaserJet 4M Plussan tulostusjälki on erinomaisen tarkkaa ja tasaista. Laajoissa sävypinnoissa on vain satunnaisesti heikkoa raidoitusta. Muuten sävypinnat ovat siistejä. Laadunparannustekniikka (RET) tasoittaa vinoviivoja ja kirjaimia vielä entisestään. Jälki on kokonaisuutena hiukan parempaa kuin numerossa 1/94 testattujen 600 pisteen tulostimien.

Uutta HP:ssa on kuvien sävyntoiston parannustekniikka, joka mahdollistaa tavallista suurempien rasteritiheyksien käytön sävykuvissa. Lopputuloksena sävykuvat ovat teräviä ja selvästi käyttökelpoisempia kuin tavallisella 600 pisteen lasertulostimella.

HP:ssa on nykysuuntauksen mukaisesti energiansäästötila, jolloin se siirtyy vain parikymmentä wattia kuluttavaan lepotilaan. Tulostuksen alkaessa se herää eloon ja tekee esilämmityksen. Lämmityksen aikana saattoi Macintosh ilmoittaa tulostuksen epäonnistumisesta, koska kirjoitin ei vastannut tietyn ajan kuluessa. Tulostus onnistui yrittämällä uudestaan.

HP LaserJet 4M Plus on kaiken kaikkiaan erinomainen tulostin. Se on nopea niin prosessoriltaan kuin koneistoltaankin, sen tulostusjälki on erinomainen ja erityisesti sävykuvat toistuvat tavallista paremmin. Siitä löytyvät vakiona kaikki liitännät ja hintakin on kohdallaan.

**Mika Koivusalo**

#### Lyhyesti

#### **Hewlett-Packard LaserJet 4M Plus**

**Hinta:** 15 750 mk. **Valmistaja:** Hewlett-Packard. **Maahantuoja:** Hewlett-Packard Oy, puh. (90) 88721. **Liitännät:** LocalTalk, Ethernet, Centronics, RS-232. Liitännän valinta automaattinen. **Kirjasimet:** 80 leikkausta. **Tulkki:** Adobe PostScript Level 2. **Lyhyesti:** Erittäin nopea ja tulostuslaadultaan erinomainen 600 pisteen tuumatarkkuuteen yltävä laserkirjoitin. Erikoistekniikan ansiosta harmaasävykuvien tulostuskyky selvästi parempi kuin normaalissa 600 pisteen laserissa.

# **LogoMotion**

## ■Eläviä tekstilogoja

LogoMotion on riisuttu versio kolmiulotteisesta mallinnusohjelmasta, Infini-D:stä. Specular Internationalin valmistamalla ohjel-

malla voi rakentaa hetkessä näyttäviä kolmiulotteisia teksti- ja logoanimaatioita.

LogoMotion on parhaimmillaan kolmiulotteisen tekstin teossa, mutta sillä voi myös vaivattomasti tehdä paksunnettuja kappaleita tai pyörähdyskappaleita.

Infini-D:tä käyttäneille LogoMotionin käyttöliittymä tuntuu tutulta. Se on muutenkin helppo omaksua selkeine työkaluineen, valikkoineen ja näppäintoimintoineen. Ohjelmassa on vain siirto-, pyöritysja koonmuutostyökalut sekä kappaletyökaluina teksti, paksunnettu kappale ja pyörähdyskappale.

#### **Kolmiulotteista tekstianimaatiota**

Tekstityökalun valinta avaa ikkunan, johon kirjoitetaan haluttu teksti ja valitaan tekstityyppi, paksuus ja reunuksen muoto. Teksti ilmestyy perusasetusten mukaisesti kromattuna kameraikkunaan, jossa sen sijoitusta ja pintaa voi muuttaa.

Tekstin voi myös jakaa alkukirjaimen mukana liikkuviin yksittäisiksi kirjaimiksi, joita voi liikuttaa ja muokata itsenäisesti.

Animaatioikkunassa (Sequencer) animaatio lähtee nollasta ja jatkuu aikajanalla sekunnin murto-osina. Yksinkertaisissa animaatiossa aikajanan nuoli viedään haluttuun kohtaan ja työkaluilla tai valikon kautta tehdään pinta- ja sijaintimuutokset, pyöritykset ja kappaleen sisällölliset muutokset (metamorfoosi).

Esikatselussa kirjainanimaation yksittäiset kirjaimet näkyvät kameraikkunassa pieninä laatikkoina reaaliaikaisena elokuvana. Lopulliseen animaatioon ohjelma rakentaa elokuvan kuva kuvalta halutussa koossa ja muodossa.

Kameraikkunan lisäksi ohjelmassa on etu-, ylä- ja takakatseluikkunat helpotta-

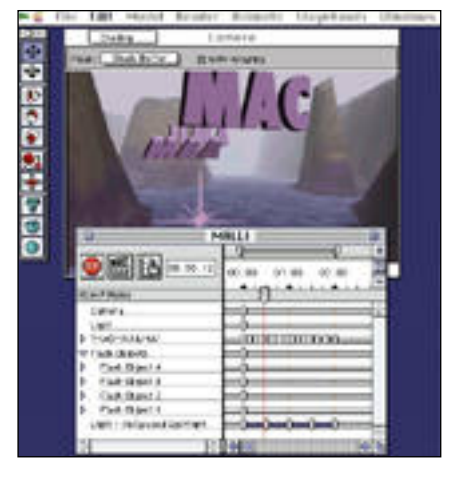

**LogoMotionin tekstianimaatiossa on käytetty ohjelman mukana tulevaa taustaa, tähtianimaatiota, muuttuvia valoja ja heijastavaa ympäristöä.**

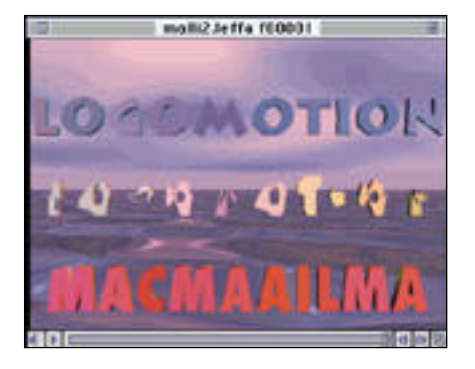

**LogoMotionin mukana tulee animaatioiden katselua varten MoviePlayer 1.0 -ohjelma. Metamorfoosi kahden nimen välillä tuottaa outoja välimuotoja, mutta se soveltuu animaatioon.**

maan vaikeimpien osien käsittelyä. Ikkunoissa on omat valikkonsa, joiden avulla liikutaan tilassa, tallennetaan hyviä kuvakulmia tai vaihdetaan kappaleen piirtotarkkuutta.

Piirtotarkkuuksina ovat laatikot, rautalankamallit sekä huonompi ja parempi piirtojälki. Paremman jäljen reunat voi pehmentää (anti-aliasing) ja miljoonia värejä käytettäessä animaation voi sijoittaa alfakanavalle videoupotuksia varten.

#### **Tiedostoja voi siirtää**

LogoMotionissa on joukko valmiita valon ja kameran liikkeisiin liittyviä animaatioita, kaksiulotteisia taustoja ja näkymättömiä heijastusympäristöjä. Ennen valintaa niitä voi katsella pieninä esikatselukuvina tai animaatioina.

Kaikkia valmisanimaatioita voi muokata ja tehdä itse PICT-taustoja ja -ympäristöjä. Ympäristöinä voi käyttää myös PICS- tai QuickTime-animaatioita.

LogoMotionin mallinnustilaan voi tuoda EPS-kuvia sekä valmiita kappaleita Swivel 3D:stä tai DXF-muodossa. Kappaleita voi viedä Infini-D:hen, yksittäisiä kuvia voi tallentaa PICT ja TIFF-muodoissa sekä animaatioita PICS- ja QuickTime-elokuvina.

Helppoudestaan huolimatta LogoMotionilla voi luoda korkealuokkaista kolmiulotteista animaatiota ja etenkin tekstianimaatiossa se yltää hyvin asettamiinsa tavoitteisiin. Ohjelman avulla voi myös tutustua avaruudelliseen tilaan ja sen mahdollisuuksiin liikkuvassa kuvassa.

**Satu Ilta**

#### Lyhyesti

#### **LogoMotion 1.0**

**Hinta:** 1 220 mk.

**Valmistaja:** Specular International. **Maahantuoja:** Micro Aided Design Oy, puh. (90) 519 598.

**Vaatimukset:** Vähintään 12-tuumaisella värinäytöllä varustettu Macintosh ja System 7, 5 Mt keskusmuistia, aritmetiikkaprosessori ja kiintolevy. PostScript Type 1 -kirjasimia varten vähintään Adobe TypeManager 2.0.

**Lyhyesti:** Kolmiulotteisiin teksti- ja logoanimaa-tioihin tarkoitettu helppokäyttöinen ohjelma. Selkeä käyttöliittymä ja yksityiskohtainen käsikirja. Yhteensopiva Swivel 3D:n ja Infini-D:n kanssa. Yksittäiset kuvat voi tallentaa PICT- ja TIFF-muodoissa, animaatiot PICS- ja QuickTime-elokuvina. Ohjelman mukana toimitetaan MoviePlayer 1.0- ja QuickTime 1.6.1 -ohjelmat.

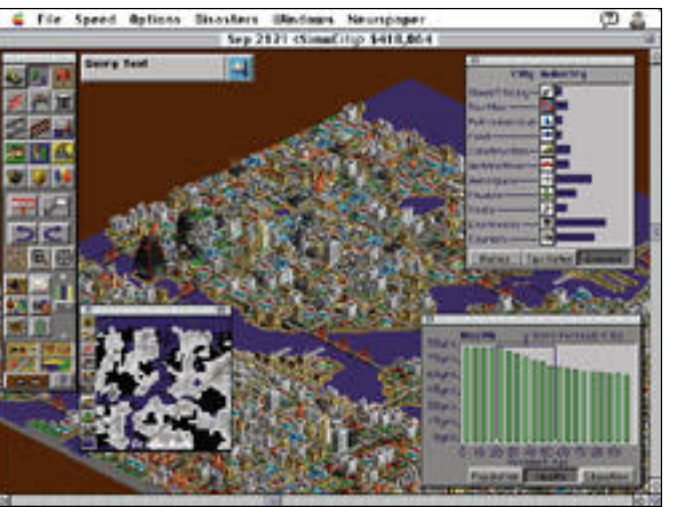

# **SimCity 2000**

#### ■Päivä kaupunginjohtajana

Neljä vuotta sitten SimCity mahdollisti kuvitteellisen kaupungin johtamisen tietokoneella pelaten. Nyt peliä on uudistettu ja tu-

loksena on saman idean ympärille rakentuva, teknisesti kehittyneempi SimCity 2000.

Perinteisistä peleistä poiketen SimCity 2000:ssa ei ole varsinaista päämäärää, vaan sen ideana on kaupungin rakentaminen ja kehittäminen pelaajan mieltymysten mukaan.

Pelaaminen alkaa tyhjältä kartalta, johon joet, merenrannat, järvet ja metsät muotoutuvat pelaajan määrittelyjen mukaan. Uusi ominaisuus on pinnanmuotojen vaihtelu. 32 korkeustason avulla kartalle saa luotua korkeudeltaan suurestikin vaihtelevaa maastoa.

Itse kaupungin rakentaminen alkaa kaavoituksen suunnittelemisesta. Kolme perusvyöhykettä ovat asuntoalueet, teollisuusalueet ja kaupalliset alueet, joita kaikkia tarvitaan sopivassa suhteessa.

Alue kaavoitetaan yksinkertaisesti maalaamalla hiirellä halutun kokoinen pinta maastoon. Rakennusten ja teiden linjaus sujuu näin joustavasti. Tavallisen tien lisäksi rakennettavissa on moottoritie ja erityyppisiä siltoja. Joukkoliikennevälineitä ovat bussit, paikallisjuna ja metro.

Kaupunki tarvitsee myös energialaitoksen, joka valitaan pelattavalle aikakaudelle tyypillisten voimalaitosten joukosta. Yksittäisten voimalaitosten käyttöikä on rajattu 50 vuoteen, jonka jälkeen ne yksinkertaisesti räjähtävät.

Myös vesijärjestelmä on rakennettava pumppuineen ja siirtoputkineen. Kaupunkilaisten hyvinvoinnin takaavat poliisi- ja paloasemat, koulut, sairaalat, erilaiset virkistysalueet ja monet muut rakennukset.

Verotulot ovat kaupungin tärkein tulonlähde. Vuoden alussa tehtävässä budjetissa verotusta voi säädellä prosentin tarkkuudella vyöhykkeittäin. Valinnaiset kaupungin tarjoamat palvelut ja erilaiset kampanjat aiheuttavat ylimääräisiä menoja, joihin saadaan lisärahaa esimerkiksi tulo- ja liikevaihtoveroilla ja pysäköintisakoilla.

**SimCity 2000:ssa hallittavaa kaupunkia tarkastellaan yläviistosta. Maiseman päällä leijuvien työkalupalettien ja taulukoiden avulla kaupunginjohtajan tehtävät ovat kätevästi hoidettavissa.**

Pelissä on myös vakuuttava katastrofigeneraattori. Kun kaupunki alkaa kyllästyttää, sen voi tuhota esimerkiksi massiivisella maanjäristyksellä, pyörremyrskyllä, tulipaloilla, mellakoilla tai tulvalla. Halutessa katastrofeja tapahtuu myös satunnaisesti pelin aikana.

Jos oman kaupungin rakentelu ei tahdo luonnistua, voi pelaaja valita johdettavakseen valmiin kaupungin. Haastavia ongelmia tarjoavat muun muassa katastrofien tuhoama rannikko, työttömyyden vaivaama teollisuuskaupunki tai avaruushirviön terrorisoima Hollywood.

#### **Värikäs laatutuote**

Pelin 256-värinen grafiikka on korkeatasoista. Talojen ulkoasu vaihtelee käyttötarkoituksen mukaan, minkä lisäksi peli kehittelee kaavoitetuille alueille itsekseen kirkkoja, pysäköintihalleja, valtavia toimis-

tokomplekseja ja muita rakennuksia. Äänimaailmaakin pelistä löytyy: taustalla pyörii nopeudeltaan ja laadultaan vaihtelevia musiikinpätkiä ja rakennusten sijoittelua tehostavat digitoidut ääniefektit.

SimCity 2000 on mukaansatempaava peli. Laaja sisältö yhdistettynä toimivaan käyttöliittymään takaa peli-ilon pitkäksi aikaa.

Loppujen lopuksi väsymys pääsee kuitenkin iskemään. Kun kartta on rakennettu täyteen ja kaupungin talous on vakaalla pohjalla, ei pelistä tahdo löytää enää mitään uutta.

Kokonaisuutena SimCity 2000 on erinomainen kaupunkisimulaatio. Aikoinaan mainetta ja kunniaa kerännyt SimCity on saanut arvoisensa seuraajan, johon kannattaa tutustua.

**Simo Neuvonen**

#### Lyhyesti

#### **SimCity 2000**

**Hinta:** noin 400 mk. **Valmistaja:** Maxis. **Maahantuoja:** MacWarehouse puh 9800-6222, Sanura Suomi, puh. (90) 565 3600. **Vaatimukset:** Vähintään Macintosh LC, 2,5 Mt vapaata keskusmuistia, 256 värin näyttö ja System 7.0. **Lyhyesti:** Näyttävä kaupunkisimulaatio. Rakente-

lu on hauskaa ja pelaaminen sujuvaa, käsikirja kannattaa silti lukea huolella. Peli kärsii hieman päämäärättömyydestään. Klassikko.

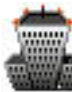

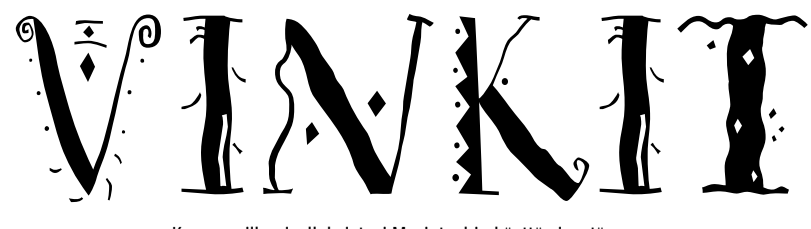

Kerro meille oivalluksistasi Macintoshin käyttämisestä. Lähetä vinkkisi osoitteella: Macmaailma, Vinkit PL 64, 00381 HELSINKI. Julkaistuista vinkeistä maksamme palkkion.

**TEKSTI JUSSI MONONEN**

# **Yhdistely poistaa monta hankalaa työvaihetta**

Yhdistely eli joukkopostitus (Print Merge) on yksi tekstinkäsittelyohjelmien kätevimpiä ja aikaasäästävimpiä toimintoja. Sen käyttö on kuitenkin ollut melkoista salatiedettä, joka on jäänyt useimmilta tekemättä. Parhaimmillaan yhdistely poistaisi monta hankalaa työvaihetta.

Uudet tekstinkäsittelyohjelmat ja etenkin Word 5.1 ovat nyt poista- massa yhdistely-toiminnon mystiikkaa. Wordin Print Merge Helperin ansiosta yhdistely on helppoa ja miellyttävää.

Tämä artikkeli esittelee joukkokirjeen laatimisen englanninkielisellä Microsoft Word 5.1:llä ja muutaman erikoisemman yhdistelyn. Myös Word 5.0:ssa yhdistely toimii täysin samoin. Wordin 4.0-versiossa voi käyttää kaikkia samoja toimintoja, mutta Print Merge Helperin puuttumisen vuoksi kentät on syötettävä käsin.

### **Koodeilla yhteen**

Yhdistelyssä tekstin joukkoon sijoitetaan erityisiä koodeja, jotka sisältävät tietoa useista dokumenteista. Näin luodaan yhdistetty dokumentti, jossa samaa perustekstiä käytetään useaan kertaan.

Yhdistelyn avulla esimerkiksi saman kirjeen (tai jopa vastaanottajan mukaan muokatun kirjeen) voi helposti osoittaa 500:lle vastaanottajalle ja välttyä kirjoittamasta kaikkia osoitteita erikseen. Se säästää tunteja tai jopa päiviä.

Yhdistelyyn tarvitaan kaksi dokumenttia. "Päädokumentti" sisältää perustekstin ja yhdistelykäskyt. "Datadokumentti" sisältää yhdistelyssä tarvittavat tiedot kuten joukkokirjeen vastaanottajien nimet ja osoitteet.

## **Tietueita ja kenttiä**

Datadokumentin on oltava määrätyssä muodossa, jotta sen tietoja voidaan käyttää päädokumentissa; kaikissa tietueissa (tietue sisältää esimerkiksi yhden henkilön kaikki tiedot) on oltava yhtä monta kenttää (kenttä on esimerkiksi etunimi tai postinumero tietueessa).

Tämä ei ole ongelma, jos tiedot tuodaan tietokantaohjelmasta. Mutta myös käsinkirjoitettuun datadokumenttiin on huolehdittava sama kenttien määrä. Jos esimerkiksi jostakin tietueesta puuttuu henkilön titteli, siihen on silti laitettava tyhjä kenttä.

Kentät erotetaan toisistaan tabulaattorimerkeillä tai pilkuilla. Jos kenttien sisällä halutaan käyttää pilkkuja, ne on suljettava lainausmerkkeihin; muuten pilkut tulkitaan kenttien erottimiksi ja tuloksena on kaaos. Tietueet erotetaan toisistaan kappaleenvaihdoilla.

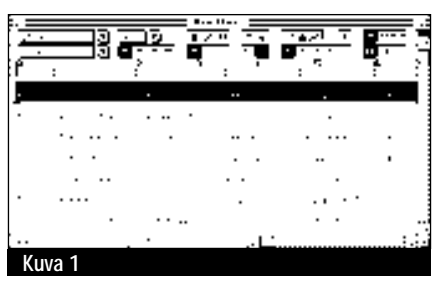

Datadokumentin ensimmäisen tietueen tulee sisältää kaikkien kenttien nimet, jotta päädokumentti pystyy ne tunnistamaan (kuva 1).

Datadokumentin voi kirjoittaa joko suoraan Wordillä tai sen tiedot voi tuoda esimerkiksi kortisto-ohjelmasta. Kortisto- tai tietokantaohjelmasta tiedot kannattaa siirtää Wordiin export-komennolla ja tallentaa tietueet tekstitiedostona. Tämän jälkeen tiedoston voi avata Wordillä, lisätä sen alkuun otsikkotietueen ja lopuksi tallentaa tiedoston Word-muodossa.

Jos samaa datadokumenttia halutaan käyttää eri päädokumenttien kanssa ja

vaihtaa välillä tietueiden nimiä, kannattaa otsikkotietue jättää pois datadokumentista ja luoda tarpeen mukaan kenttien nimet sisältäviä otsikkodokumentteja.

## **Tekstiä, kenttiä ja komentoja**

Päädokumentti sisältää lopullisissa, yhdistetyissä dokumenteissa tarvittavan perustekstin ja yhdistelyssä käytettävät kentät ja käskyt.

Kun päädokumentin teksti on valmis, yhdistelykentät ja käskyt sijoitetaan oikeille paikoilleen tekstin joukkoon. Näiden lisääminen käy helposti View-valikon Print Merge Helper -komennolla (kuva 2).

View **Outline** e<br>E **Page Layout** .<br>Ribbon XV **Print Merge I**<br>Print Merge I Show 9 æ. Header .......<br>Footer Footnotes Annotations...<br>Voice Annotations Play Mou **Kuva 2**

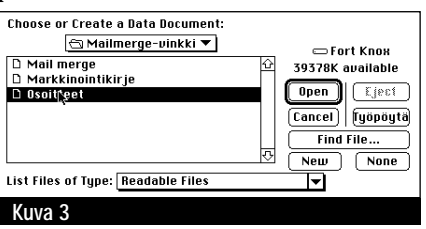

Ensimmäinen Print Merge Helperillä tehtävä toimenpide on valita datadokumentti (kuva 3) ja mahdollisesti käytettävä otsikkodokumentti.

Datadokumentin valinnan jälkeen Word sijoittaa päädokumentin alkuun DATA-kentän, jossa on datadokumentin nimi ja tiedostopolku. Kenttä on helppo erottaa muusta tekstistä, sillä se on muiden yhdistelykenttien tavoin ympäröity kenttämerkeillä (kuva 4).

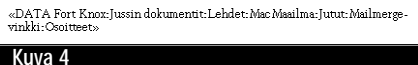

Samalla viivaimen alapuolelle ilmestyy palkki, jossa on kaksi ponnahdusvalikkoa: Insert Field Name ja Insert Keyword. Valikoiden lisäksi palkissa on kolme painiketta: Tarkistus, Tallennus ja Tulostus (kuva 5).

Insert Field Name -valikossa on data-

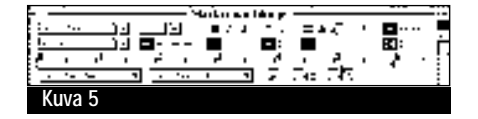

dokumentin kaikkien kenttien nimet. Kenttä sijoitetaan tekstin joukkoon valit-<br>
Insert Field Name

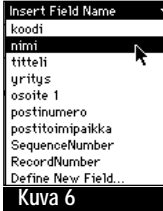

semalla valikosta sen nimi. Näin jatketaan, kunnes kaikki halutut kentät

on sijoitettu (kuva 6).

# **IF-käskyillä apua empiville**

Joskus osa kentistä on jätettävä pois tai käytettävä

vain tiettyjen ehtojen täyttyessä. Tätä varten Insert Keyword -ponnahdusvalikossa on joukko komentoja, joilla voi rakentaa ehtolauseita.

Jos titteliä halutaan käyttää kirjeen osoitealueella, mutta se puuttuu joiltakin henkilöiltä datadokumentista, näiden kohdalle jää ikäviä aukkoja. Tämän voi välttää käyttämällä IF-rakennetta, joka estää tyhjän rivin syntymisen.

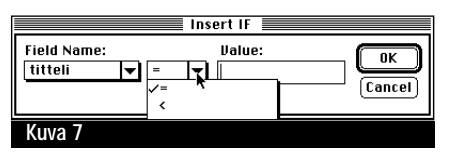

Mahdollisen "Titteli"-kentän tekstin voi tarkistaa valitsemalla IF-komennon sekä valintataulusta tarkasteltavan kentän ja ehdon (kuvat 7). Ehtolausekkeen perään sijoitetaan ehdollinen teksti kuten Titteli-kenttä.

Lopuksi ehtolauseke suljetaan valitsemalla ENDIF-komento Insert Keyword valikosta. Kappaleenvaihtomerkin on jäätävä IF…ENDIF -rakenteen sisälle, sillä muuten tekstiin jää tyhjiä rivejä.

Dokumentteja yhdistäessään ohjelma tutkii jokaisen tietueen Titteli-kentän ja laittaa kirjeisiin tittelin. Jos kenttä on tyhjä, ohjelma siirtyy automaattisesti seuraavaan kenttään.

IF… ENDIF -ehtolausekkeen sisällä ei tarvitse olla kenttää, vaan siellä voi olla mitä tahansa tekstiä. Useiden IF-lausekkeiden tai IF ELSE -rakenteen avulla tekstissä voi olla vaihtoehtoisia kappeleita asiakastyypin mukaan.

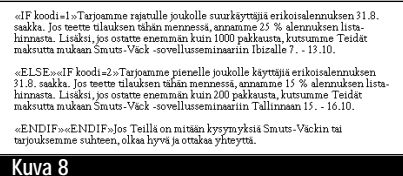

Datadokumentin kunkin henkilön tietueessa voi olla yksi ylimääräinen kenttä eli "Koodi". Tämän kentän arvon perusteella eri asiakkaille tarjotaan erilaisia alennuksia IF ELSE -rakenteen avulla (kuva 8).

#### **Hallittua syrjintää**

NEXT-komennon avulla voi hypätä kokonaisen tietueen yli. Kun Word löytää tämän komennon, se siirtyy takaisin päädokumentin alkuun ja alkaa käsitellä datadokumentin seuraavaa tietuetta.

«DATA Fort Knox:Jussin dokumentit:Lehdet:MacMaailma:Jutut:Mailmerge-<br>vinkki:Csoitteet» «IF postitoimipaikka="KOSTAMUS"»«NEXT»«ENDIF»

#### **Kuva 9**

Markkinointikirjeessä voi jättää vaikkapa kaikki kostamuslaiset ilman kirjettä rakentamalla IF-lauseen, joka tarkastaa onko postitoimipaikka Sotkamossa ja ehdon lauetessa siirtyy NEXT-komennon perusteella suoraan seuraavaan tietueeseen (kuva 9).

#### **Ehdot voi tarkistaa**

Kun kaikki kentät ja komennot on syötetty, Wordia voi vielä pyytää tarkastamaan sekä päädokumentin että datadokumentin ennen varsinaista yhdistelyä. Tarkistus käynnistetään Insert Keyword -kentän oikealla puolella olevalla Tarkista-painikkeella.

Sen avulla Word tarkistaa, onko päädokumentin kentät ja ehtolausekkeet syötetty oikein ja että datadokumentista ei puutu kenttiä. Word ilmoittaa virheistä ja näyttää niiden paikat. Muuten ohjelma ilmoittaa kaiken olevan kunnossa .

Yhdistelyn voi tehdä joko uuteen dokumenttiin tai tulostaa suoraan paperille. Yleensä yhdistely kannattaa tehdä ensin tiedostoon ja tulostaa vasta viimeisen tarkistuksen jälkeen – näin säästää aikaa ja paperia.

Yhdistely käynnistetään joko tarkistuspainik-

keen vieressä olevilla Tallenna- ja Tulosta-painikkeilla tai File-valikon Print Merge -komennolla (kuva 10).

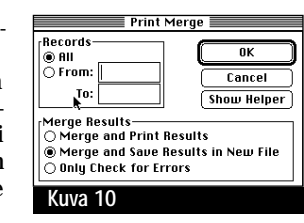

Esimerkiksi joukkokirjeeseen on helppo luoda osoitetarrat saman datadokumentin perusteella: on vain luotava uusi, tarramuotoinen päädokumentti, johon datadokumentista yhdistetään osoitteet . **MM**

### **ASK ja INCLUDE**

Useimmiten yhdistelyä käytetään joukkokirjeiden tekoon, mutta sitä voi käyttää myös muihin tarkoituksiin. Muun muassa seuraavissa esimerkeissä ei käytetä lainkaan varsinaista datadokumenttia.

INCLUDE-käskyn avulla päädokumenttiin voi liittää kokonaisia tekstiä tai kuvia sisältäviä dokumentteja. Jos pitkään dokumenttiin sijoittaa runsaasti kuvia, sen koko kasvaa ja käsittely hankaloituu. Kuvien sijoittaminen suoraan dokumenttiin hidastaa myös oikolukuvedosten tulostamista.

INCLUDE-käskyllä kuvat voi sijoittaa erillisiin Word-

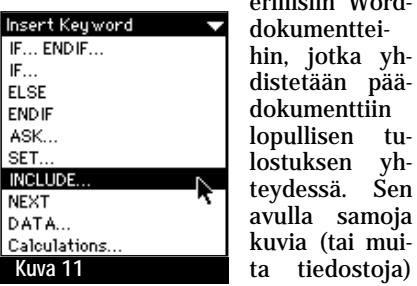

voi käyttää myös useissa dokumenteissa. Kun yhdistely suoritetaan, päädokumentissa on kuvien paikalla käskylausekkeet, jotka sijoittavat määritellyn Word-dokumentin lausekkeen kohdalle (kuva 11).

Oikolukua varten dokumentin voi tulostaa normaalisti, jolloin tekstissä on kuvien paikalla INCLUDE-käskyt. Kun kaikki on valmista, kuvat liitetään lopulliseen dokumenttiin yhdistelyn avulla.

IF-rakenteita voi myös laajentaa ASK-komennon avulla. Tällä käskyllä käyttäjän on syötettävä merkkijono, jota voidaan käyttää IF-rakenteiden ehtona (ASK-komento annetaan yhdistelyä aloitettaessa). SET-komento toimii muuten samoin, mutta siinä tietty merkkijono asetetaan vakioksi.

«ASK versio=?Minkä version haluat tulostaa (fin/eng)?» **Kuva 12**

Hyvä esimerkki ASK- ja IF-rakenteiden käytöstä on käsikirja, josta tarvitaan lyhyt ja pitkä versio. Dokumentin alkuun sijoitetaan ASK-käsky, joka yhdistelyn aluksi kysyy kumpiko versio halutaan luoda (kuva 12).

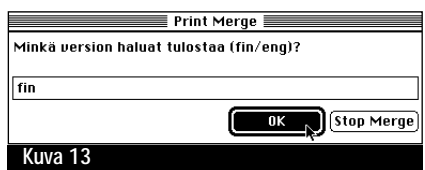

Kumpaankin versioon tuleva teksti kirjoitetaan normaalisti. Vain lyhyeen tai vain pitkään versioon tulevat tekstikohdat ympäröidään sopivilla IF-lauseilla. Kun yhdistely käynnistetään, ASK-komento aukaisee valintataulun, jossa pyydetään syöttämään IF-lauseissa käytettävä merkkijono (kuva 13).

ASK-käskyn ja IF-rakenteiden avulla tekstin hallinta helpottuu ja tekstiin tulevat muutokset tulevat varmasti kaikkiin tarvittaviin versioihin. Yhdistelylle voi keksiä useita muitakin sovelluksia, joilla säästää aikaa ja helpottaa dokumenttien hallintaa. **MM**

# <u> ไวค<sup>ุก</sup>วดด</u> *Turun taiteen*

*ja viestinnän oppilaitos*

**TEKSTI JA KUVA SATU ILTA**

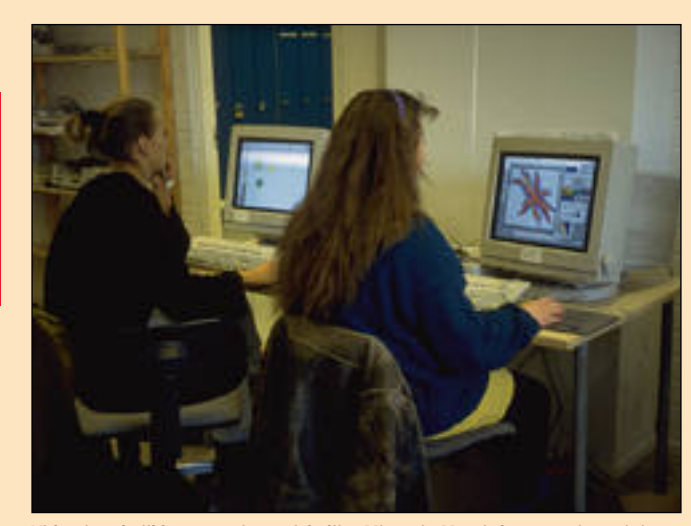

**Video ja tekniikka -työpajan opiskelijat Minna ja Maarit luovat animaatioita Director-ohjelman avulla.**

# **Taidekoneita koulussa**

Turun taiteen ja viestinnän oppilaitos on keskiasteen ammatillinen koulu, joka aloitti syksyllä 1991 Turun Härkämäen ala-asteen tiloissa. Seuraavana syksynä oppilaitos siirtyi kunnostettuihin tiloihin lähelle rautatieasemaa. Taloon, joka tunnettiin aiemmin Turun Munan kanarehutehtaana.

aiteen ja viestinnän op-<br>pilaitoksella on neljä<br>osastoa: teatteri-, tans-<br>si-, valokuva- ja videoilmaisun osastot, joilla opiskelu kestää kolmesta ja puolesta vuodesta neljään vuoteen.

Lisäksi oppilaitoksella järjestetään eripituisia täydennyskoulutuskursseja, kuten stunt-sijaisnäyttelijäkurssi, musiikkiteatterilinja ja Arts & Management -linja. Ensi syksynä alkavat virolaisen Priit Pärnin animaatiolinia, ruotsalaisen Michael Meschken nukketeatterilinja sekä kuurojen teatterikurssi.

#### **Uusiin tiloihin uudet Macintoshit**

Muuton yhteydessä oppilaitokseen hankittiin myös Macintosheja, lähinnä video- ja valokuvalinjojen Raha oli ja on hankinnoissa suurin ongelma ja niinpä liikkeelle lähdettiin halvimmista ratkaisuista. Yhdellä vuosikurssilla on yleensä 12 opiskelijaa, joten ensi alkuun hankittiin 12 kappaletta LC II - Macintosheja.

Tulostimen ostamiseen ra-

hoja ei enää riittänyt. Leasing osamaksulla saatin hankittua Canonin CLC 300 -värikopio kone, jota käytettiin myös diojen, julisteiden ja esittei den kopiointiin.

Kuluneen parin vuoden ai kana laitokseen on hankittu varsin runsaasti uusia laittei ta. Muun muassa videotyö asemaksi on ostettu Quadra 950 DQ-Animaq -videokaap parikortin kera ja valokuva linjalaiset ovat saaneet käyt töönsä Quadra 800 -tietoko neen diaskannerilla varustet tuna.

Laitetoimitusten laadussa

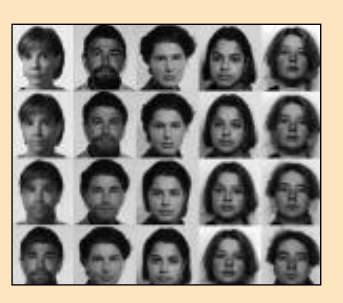

**Osa Markus Hatakan Morph-ohjelmalla tekemää metamorfoosia valokuvalinjan ensimmäisen vuosikurssin opiskelijoista.**

on viime vuosien lama näkynyt – vuosi sitten koneet toimitettiin nopeasti ja asennettiin paikan päällä, nyt toimitukset viipyvät ja laitteet joudutaan kokoamaan itse. Ohjelmia, muistia ja puuttuvia kaapeleita voi joutua odottelemaan kuukausia. Tietyt ohjelmat tilataankin koululle suoraan Yhdysvalloista, josta ne saapuvat nopeasti.

# **Työskentel yä monilla ohjelmilla**

Ehkä hiukan yllättäen oppilaitoksen käytetyimpiä ohjelmia eivät olekaan grafiikkaan liittyvät ohjelmat, vaan tekstinkäsittelyohjelmat. Niitä käyttävät kaikkien linjojen opiskelijat ja osa opettajista.

Toiseksi käytetyin on kuvankäsittelyohjelma **Photoshop**. Etenkin valokuvalinjalla se on ahkerassa käytössä, samoin kuin videolinjalla videoiden alku- ja lopputekstien sekä videojulisteiden ja -kansien teossa.

**Morph** on molemmilla linjoilla erittäin suosittu. Valokuvapuolella sitä käytetään uusien kuvien luomiseen, videopuolella taas itse animaatioiden tekemiseen. Jos kaikki koulun koneet olisivat Quadroja, niin muidenkin animaatio-ohjelmien, kuten **Directorin** ja **Infini-D:n** käyttö lisääntyisi. Pienet LC:t ovat liian hitaita näiden ohjelmien pyörittämiseen.

Piirto-ohjelmat kuten **Il-**

**lustrator** ja **Freehand** eivät ole kovin suosittuja, koska niiden opettelu vie paljon ai kaa. Video- ja animaatiosiir roissa käytetään **Premierea** ja käsikirjoitusten tekemi seen englanninkielistä **Final Draftia**.

Ohjelmien hyvä yhteensopi vuus saa opiskelijoilta kiitos ta: samasta kuva- ja tekstima teriaalista voi rakentaa julis teita, esitteitä ja animaatioita.

Toisaalta uudet kesken eräisinä markkinoille tulleet ohjelmaversiot aiheuttavat ongelmia. Harmillista on myös ohjelmien jatkuva pai suminen, jolloin vaatimatto mammat koneet käyvät äkkiä riittämättömiksi.

# **Koneet käytössä iltaisinkin**

Opiskelijat pitävät Macintosheja yleisesti helppokäyttöisinä, näppärinä ja luotettavina laitteina. Jokainen valokuvaja videolinjan opiskelija kokee tarpeelliseksi tutustua koneisiin edes jossain määrin, jotta ymmärtäisi mistä puhutaan ja mihin niitä voi käyttää.

Esimerkiksi videolinjan opiskelijat näkevät tietokoneella tehtävän videomuokkauksen käänteentekevänä tulevaisuuden editointimuotona. He odottavat ammattitasoista videosiirtomahdollisuutta – eivät niinkään satoja erilaisia efektimahdollisuuksia, jotka ovat ohimeneviä muoti-ilmiöitä. Tietokoneella tehtävä video-editointi nopeuttaisi leikkausaikoja, jotka alan oppilaitoksissa ovat pullonkaulana.

Eri ohjelmien täydelliseen oppimiseen ei ole riittävästi tunteja ja niinpä monet opiskelijat istuvatkin tietokoneluokissa iltaisin ja viikonloppuisin. Tuloksena on ennakkoluulottomasti eri ohjelmia yhdistelemällä aikaansaatua grafiikkaa, kuvia ja animaatioita. Tietokonejäljestä ei voida enää puhua, vaan lopputulos on enemmänkin tekijänsä kuin käytetyn välineen näköinen.

Opiskelijoiden työskentelystä huomaa, kuinka monipuolisia välineitä tietokoneet ovat osaavan käsissä. Opiskelijoiden luovuutta ja tuoretta otetta tietokoneohjelmiin joutuu ihastelemaan jatkuvasti. **MM**

## **TULOSSA**

*Macmaailma 5/94 ilmestyy 15.6.*

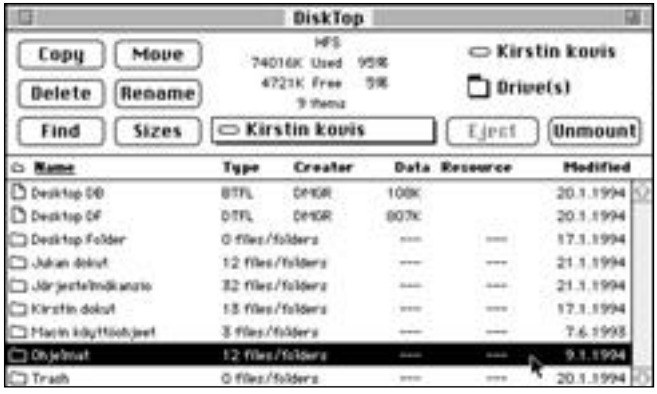

## **[Hyödylliset apuohjelmat](#page-164-0)**

Macintoshin käyttöä ja käyttöjärjestelmän toimintaa voidaan terästää erilaisilla apuohjelmilla. Otimme tutkittavaksi joukon apureita, ja tutkimme, mitä niillä saa aikaan.

# **Tulosta värikopio- koneella**

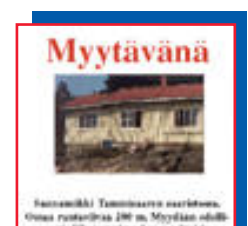

public 141-11214

Useat kopiolaitokset tarjoavat Macintoshin käyttäjille värikopiokoneeseen perustuvaa tulostuspalvelua. Värikopiokone onkin mielenkiintoinen vaihtoehto vedosten ja jopa

pienten tuotantosarjojen tulostamisessa. Macmaailma [kertoo mistä tulostuspalvelut löytyvät ja mitä pitää ottaa](#page-172-0) huomioon sivuja värikopiokoneelle valmistettaessa.

## **lacmaailma** ■ **TOIMITUS**

**Päätoimittaja:** Eskoensio Pipatti

**Toimituspäällikkö/AD:** Osmo Leivo **Toimittaja:** Mika Koivusalo

**Vakituiset avustajat:** Yrjö Benson, Esa Haapa-aho, Satu Ilta, Juha Kankaanpää, Juha-Pekka Laaksonen, Petri Riihikallio, Jussi Mononen, Simo Neuvonen, Timo Simpanen, Hartti Suomela, Marika Suomela, Pekka Vaartela, Severi Virolainen **Postiosoite:** Macmaailma, PL 64, 00381 HELSINKI **Katuosoite:** Kornetintie 8, 00380 HELSINKI **Puhelin:** (90) 120 5911, faksi (90) 120 5799 **AppleLink:** SF0043

#### ■ **KUSTANTAJA**

Erikoislehdet Oy, Helsinki Media **Toimitusjohtaja:** Eero Sauri **Markkinointijohtaja:** Hannu Ryynälä ■ **LEHDENMYYNTI Markkinointipäällikkö:** Heikki Nurmela **Tuotepäällikkö:** Pauliina Kaivola ■ **ILMOITUSMYYNTI Myyntijohtaja:** Esa Sairio **Myyntipäälliköt:** Jussi Kiilamo, Mia Kemppi **MacMarkkinat myyntineuvottelija:** Marika Tolvanen **Ilmoitussihteeri:** Sirkka Pulkkinen

#### ■ **ASIAKASPALVELU**

Macmaailma Asiakaspalvelu, PL 35 01771 VANTAA **Lehtitilaukset:** (90) 120 670, **kirjat** (90) 120 671 Tilausten irtisanomiset (90) 5066 9100. Ympärivuorokautinen automaattipalvelu; varaa esille 9-numeroinen asikasnumerosi ja 5-numeroinen tilaustunnuksesi osoitelipukkeen yläriviltä vasemmalta lukien tai laskusta. Irtisanominen tulee voimaan 2–3 viikon kuluttua ilmoituksesta. Tilaus katkaistaan maksetun jakson loppuun. Jos uutta, alkanutta jaksoa ei ole maksettu, veloitamme asiakkaan vastaanottamien lehtien hinnan.

**Tilaushinnat:** Jatkuva säästötilaus 12 kk 258 mk, määräaikaistilaus 12 kk 275 mk.

■ Säästötilaus jatkuu uudistamatta kunnes tilaaja irtisanoo tilauksensa tai muuttaa sen määräaikaiseksi. Seuraavat jaksot tilaaja saa kulloinkin voi-massa olevaan säästötilaushintaan, joka on aina

edullisempi kuin vastaavan pituinen määräaikaistilaus.Tilaukset toimitetaan force majeure (lakko, tuotannolliset häiriöt yms.) varauksin.

■ Macmaailma ilmestyy kymmenen kertaa 1994.<br>■ Helsinki Media Erikoislehtien asiakasrekisteriä<br>voidaan käyttää ja luovuttaa suoramarkkinointitarkoituksiin.

■ Lehtiemme tilaajat ovat Helsinki Media konsernin asiakkaita ja saavat seuraavien vuosien aikana edullisia asiakastarjouksia tuotteistamme. Mikäli ette halua asiakastarjouksia, voitte ilmoittaa asiasta asiakaspalveluumme, jolloin poistamme tilaustie-tonne tilausvelvoitteiden täytyttyä.

■ Macmaailma-lehdelle voi tariota julkaistavaksi artikkeleita ja käyttövinkkejä. Ennen artikkelin kirjoitusta on syytä ottaa yhteyttä toimitukseen pääl-lekkäisyyksien välttämiseksi. ■ Kirioituksia ja kuvia saa lainata lehdestä vain

toimituksen luvalla. ■ Mikäli ilmoitusta ei tuotannollisista tai muista

toiminnallisista syistä (esim. lakko) tai asiakkaasta johtuvasta syystä voida julkaista, lehti ei vastaa il-moittajille mahdollisesti aiheutuvista vahingoista. Lehden vastuu ilmoituksen poisjäämisestä tai julkaisemisessa sattuneesta virheestä rajoittuu ilmoituksesta maksetun määrän palauttamiseen. Huomautukset on tehtävä 8 päivän kuluessa ilmoituksen julkaisemisesta.

■ MacUser Magazinen yhdysvaltalaisen painoksen<br>alkuperäisaineiston tekijänoikeudet kuuluvat Ziff Communications Companylle, joka pidättää kaikki oikeudet. Copyright © 1994 Ziff Communications Company. ISSN 0786-3683 6. vuosikerta

Painopaikka: Forssan Kirjapaino Oy, 1994

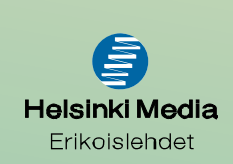

# **Tietokonekieli**

Graafista käyttöliittymää ohjataan pääsääntöises-<br>Uti osoittamalla pieniä kuvia eli symboleita. Symbolit muodostavat tärkeän osan graafisen käyttöliittymän miellyttävyydestä ja helppokäyttöisyydestä.

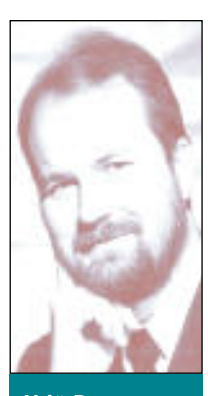

Hyvien symboleiden suunnittelu on vaikeaa. Usein joudutaan antamaan periksi niin paljon, että symbolien yhteyteen on pakko liittää selventävä teksti. Pelkällä kuvalla ei asia aina selviä.

Hyvä symboli on sellainen, josta selviää yhdellä vilkaisulla mitä se tekee. Taiteelliset vaikutelmat ja hienostelut ovat sivuasioita. Pääasia on selkeys ja oikean mielleyhtymän syntyminen.

#### **Huonoja ja hyviä**

Mikä tämä töherrys on? Asiaa tuntemattomalle se on täysi arvoitus. Kyseessä on MacDraw Pron symboli. Mitä-

hän se yrittää esittää?

Onko tämä lankarulla ompeluohjelman symboli? Ei, vaan CromaScan-kuvanlukuohjelman symboli. Minulle ei ole koskaan selvinnyt, mitä tämä oikein yrittää esittää.

Entäs tässä? Solarium-ohjelma? Ei. Tämä on Adobe Streamline. Se on ohjelma, joka vektoroi bittikarttakuvia. Ainakin se versio Streamlinesta mikä minulla on, on vastenmielisen hankalakäyttöinen. Sitä käyttäessä mieli on kaikkea muuta kuin aurinkoinen, joten symbolin antama mielleyhtymä on väärä. juuri mannen ton tietohalin siirallistu enää 20 vuoteen. **Muuttivaan valmistustettu enää 20 vuoteen... Terinen valmistusteen laittiin valmistusteen. Muuttiin valmistusteen ja Northomaline ja maarinnoiteen. Terinen valmistu** 

Tähän surullisen pitkänaamaiseen kaveriin törmää Macintoshin käyttäjä silloin tällöin. Naama putkahtaa esiin muun muassa varoitusikkunoissa. Miten hän voi puhua suu viivana? Naaman näkyminen ei anna ikkunalle mitään lisäarvoa, se voi päinvastoin hämmentää.

Tämä on jo vähän parempi. Kyseessä on QuickCapture-videokaappariohjelma. Symbolissa on ilmeisesti Polaroid-pikakamera, joka on laitettu tietokoneen päälle.

Tässä esimerkki erittäin hyvästä symbolista. Se on MacFlow-ohjelman, jolla piirretään toimintakaavioita, organisaatiokarttoja ja vastaavia. Symboli kertoo melko yksiselitteisesti ja ymmärrettävästi mitä ohjelmalla tehdään.

Tämä on modeemiohjelma MacTerminal, jolla lähetän juttuni Macmaailmaan. Hyvä kuvake.

Tämä symboli on pian kymmenen vuotta vanha. Se on hyvä esimerkki symbolista, joka on kerran hyvin suunniteltu ja ajaton. Kyseessä on Macintoshin levykorjaaja, joka korjaa levyllä olevia vikoja.

Tässä on vauhdikas ja hyvä symboli! Kysees sä on Nortonin SpeedDisk, joka defragmentoi levyn ja nopeuttaa sen toimintaa.

Tämä symboli on liikuttavan rehellinen. Ky seessä on HyperCard. Se on todellakin kortti pino, jonka jokaiseen korttiin voi kirjoittaa ja si joittaa kuvia.

Tässä ovat FastFindin ohjaussymbolit. Tassa ovat rasu mun versaari ole mu-<br>Ne ovat niin hyviä, ettei niissä ole mu- $\mathcal{R}$ kana mitään tekstiä. Ensimmäisellä käynnistetään ohjelma (run = lähde liikkeelle), toinen keskeyttää sen. Ohjelman ollessa käynnissä symbolin juoksija juoksee koko ajan!

Tässä on Macintoshin parhaita, ja myös muiden valmistajien eniten matkimia symboleita. Ensimmäinen on tyhjä ros kis, toinen roskis, jossa on jotakin ja kolmas Nor tonin palautusohjelma, jolla voi tyhjennetystäkin roskakorista pelastaa tiedostoja. Pullea roskis tuli Macintoshiin vasta monta vuotta laihan roskiksen jälkeen, ja Norton vasta senkin jälkeen. Tämä osoittaa, että hyvä symboli voi myös kehittyä ja siirtyä jopa ohjelmistotalosta toiseen.

#### **Mielleyhtymät**

Symbolin luoma mielleyhtymä on tärkeä asia. Täs täkin on huonoja ja hyviä esimerkkejä.

Windowsissa oleva tiimalasi on esimerkki huonosta mielleyhtymästä. Suuri osa nuorista ei ole käyttänyt tiimalasia, tai edes nähnyt sitä! On siinäkin tietokoneajan symboliikkaa, kun näyte tään satoja vuosia vanhoja "keksintöjä" tietoko neen ruudulla. Tiimalasia paljon parempi on Ma cintoshin rannekello, jonka viisarit liikkuvat.

Toinen vastaava esimerkki on mo nien ohjelmistotalojen merkillinen rakkaus sulkakynään. Ohessa MacWriten, Free handin ja MacKP:n symbolit.

Sulkakynä tai mustekynä ovat samanlaisia kum majaisia kuin tiimalasi. Suuri osa tietokoneita käyt tävistä nuorista ei ole koskaan elämässään kirjoit tanut sellaisella kynällä, joka näissä symboleissa on! Kynän kärjen mielleyhtymä saattaa nykynuo rella olla aivan toinen kuin kuvakkeen suunnitteli-

ja on tarkoittanut.<br>Paperi () US Letter (0 04<br>O US Legal () OS Samanlainen kummajainen on myös valintapainike, eng-

lanniksi Radio Button. Nimi tulee siitä, että kun yh den nappulan painaa alas, nousee toinen ylös. Vain yksi nappula kerrallaan on alhaalla. Aivan niinkuin radiossa! Harmi vaan, ettei tällaisia radioita ole [Katsauksessa Macintosh-modeemit](#page-185-0) Sivu 37.

**[UUDET POWERBOOKIT](#page-160-0) Testissä ensimmäiset 040-kannettavat**

**SUOMALAINEN MACINTOSH-LEHTI** 

ZVXEL V-1496E

**520, 540 ja 540c** Sivu 12.

# **Hyödylliset [apuohjelmat](#page-164-0)**

**Testissä ARACommander, DiskTop, CopyDoubler, OptiMem, Power To Go, Super QuickDex ja RAM Doubler.** Sivu 16.

# PageMaker<br>5.0SF

Sivu 20.

# **Word-[Perfect 3.0](#page-180-0)**

**Power PC -päivitetty tehoteksturi.**  Sivu 32.

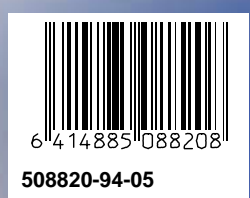

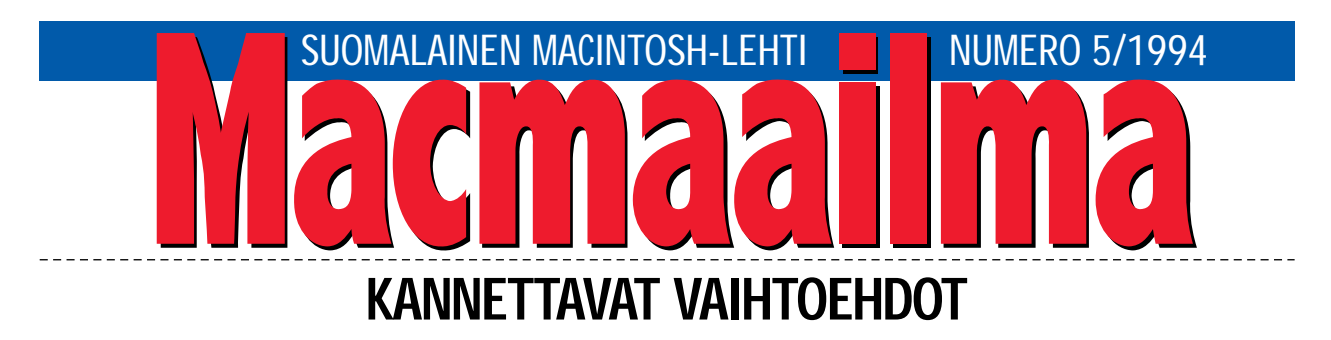

Uudet Macintosh PowerBookit herättävät kun- nioitusta. Koneet sisältävät tavaraa enemmän kuin koskaan aikaisemmin. Liitännät ovat täydelliset Ethernetiä myöten, ja todellinen tehonlisäys syntyy uudella prosessorilla. Koneen käyvät hyvin ainoaksi Macintoshiksi.

Uutuudet herättävät myös ajatuksia. Tottakai Applen oli tuotava markkinoille uusinta tekniikkaa sisältävät koneet. Nykymallisto kun alkoi jo pikku hiljaa toistaa itseään. Tehoa, muisti- ja levykapasiteettia on nyt tarjolla niille, jotka sitä kaipaavat.

Sen sijaan satunnaisemmin kannettavaa konetta tarvitsevat eivät vielä saaneet haluamaansa. Sen pitäisi olla sellainen kone, joka on tarpeeksi pieni ja kevyt, että sen viitsisi ottaa mukaan. Sellainen, jossa tehoa on vain sopivasti, ei liikaa. Siis myös sellainen, joka ei maksa paljon.

Mallistossa on toki edullinen 145B, mutta se ei ihan ole sitä, mitä tarvitaan. 145B perustuu samaan runkoon kuin muutkin PowerBookit, joten se on turhan isokokoinen ja painava. Kaikkia liitäntöjä ja esimerkiksi levykeasemaa ei tarvita kannettavassa käytössä.

145B on myös tehokas. Ehkä jopa turhankin tehokas, sillä vähäisempi teho riittäisi hyvin pienempään käyttöön. Tehokkuuskin nostaa hintaa, vaikka se on tietysti myös markkinointikysymys.

Nyt tarvitaan uusi PowerBook 100. Riittävän kevyt, riittävän pieni, riittävän tehokas kone, joka on riittävän halpa.

#### **MIKA KOIVUSALO**

-------------------

PS. Kaikki eivät varmaan vielä ole huomanneet lehdessämme olevaa lukijakyselyä (sivu 26). Kannattaa osallistua, sillä vastaajien kesken arvotaan 10 kappaleen HD-levykepaketti.

------------------

#### **KANSI**

\_\_\_\_\_\_\_\_\_\_\_\_\_\_\_\_\_\_\_\_\_\_\_\_\_

**PowerBookit ovat uudistuneet niin ulkoa kuin sisältäkin. Liitännät ovat monipuolisemmat, muotoilu on uusi ja ohjauspallo on korvattu ohjauslevyllä. Merkittävin sisäinen uudistus on prosessorin vaihtuminen Motorolan tehokkaimpaan 68040 malliin. Koneet [voidaan myöhemmin](#page-160-0) päivittää Power Macintosheiksi. Sivu 12.**

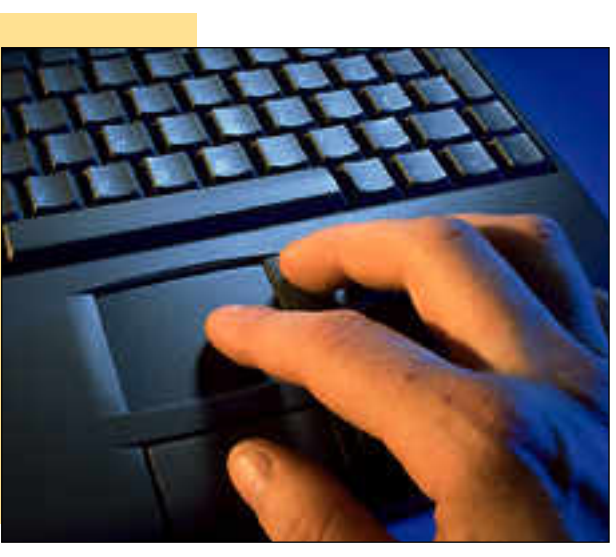

#### **AJANKOHTAISET**

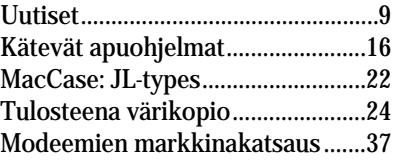

#### **ARVIOT**

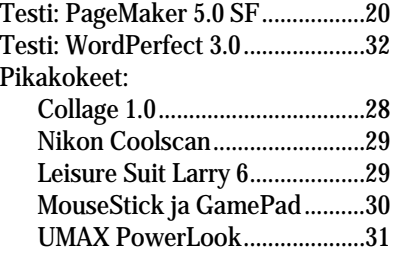

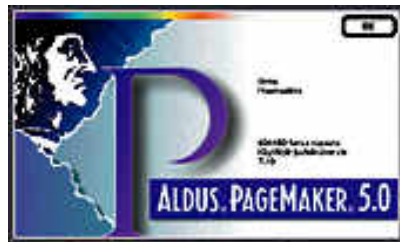

**[PageMakerin viitosversio on vihdoinkin saata](#page-168-0)vana suomenkielisenä. Testi sivulla 20.**

#### Halvat:

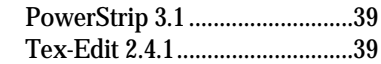

#### **MIELIPITEET**

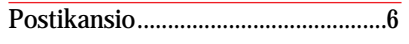

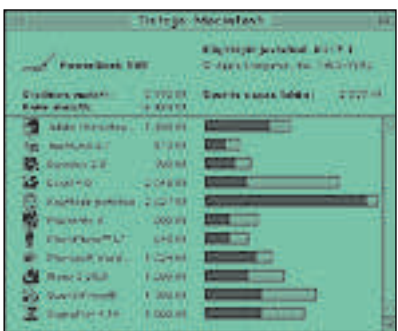

**Muutaman sadan markan apuohjelmat voivat [säästää rahaa ja helpottaa työskentelyä. Esi](#page-164-0)merkiksi muistin tuplaaminen onnistuu RAM Doubler -ohjelmalla. Sivu 16.**

| Jussi Mononen Digitaalinen |  |
|----------------------------|--|
|                            |  |
| Yrjö Benson 60%A4 46       |  |

#### **VINKKISIVUT**

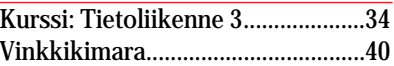

#### **PALVELUSIVUT**

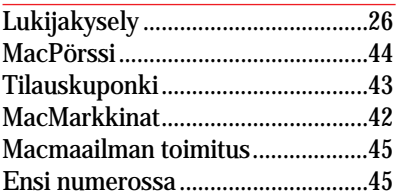

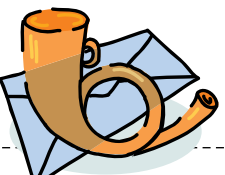

#### <span id="page-156-0"></span>**Digitaalikameroista**

Viime numerossa olleessa QuickTape ja FotoMan -jutussa rummutettiin kovasti digitaalikameroiden puolesta, mutta samalla siinä todettiin, että nykymallit ovat vielä turhan kalliita ja vaatimattomia vakavampaan käyttöön. Miten asia oikein on? Mikä olisi järkevä vaihtoehto tavalliselle kameralle, jos ajatellaan kuvien hyödyntämistä tietokoneessa?

*"Filmitön mies"*

Jutussa ei ehkä varsinaisesti rummutettu digitaalikameroiden puolesta, vaan todettiin, että tulevaisuudessa tällaiset kamerat yleistyvät. Digitaalisuuden ja filmin puuttumisen edut ovat kiistattomat.

Samoin on tosiasia, että nyt testatut laitteet kelpaavat vain rajattuun käyttöön. Kunnollisten lähikuvausmahdollisuuksien puuttuminen ja vain automaattisesti toimiva valotus sijoittavat nämä kamerat normaalien pokkareiden kanssa samaan joukkoon: yleiskameroiksi.

Tavalliselle kameralle järkevää vaihtoehtoa ei oikeastaan vielä ole. Halvallakin kameralla saadaan paljon enemmän informaatiota sisältäviä kuvia kuin nykyisillä digitaali- tai stillvideo-kameroilla. On olemassa muutamia suuren resoluution digitaalikameroita, mutta niiden hinnat ovat yli 50 000 markkaa.

Tavallisen kameran kanssa eräänlainen välimuoto on Photo CD -levyn käyttäminen kuvien siirtoon tietokoneeseen. Filmiä tarvitaan toki edelleen, mutta kun kuvat on kehityksen yhteydessä siirretty levylle, ei filmejä ja kuvia enää tämän jälkeen tarvitse käsitellä.

Photo CD on itse asiassa erittäin halpa tapa skannata kuvia hyvin suurella tarkkuudella. Todennäköisesti kuvankäsittelyohjelmasta loppuu puhti ennen kuin kuvasta resoluutio.

Stillvideokamerat ovat hiukan väliinpuotajia nykytilanteessa. Ne maksavat suunnilleen saman kuin digitaalikameratkin, mutta kuvan siirtoon

koneeseen tarvitaan vielä digitointikortti.

Eräs laadultaan kohtuullinen välimuoto on kuvankaappauskortin ja tavallisen videokameran yhdistelmä. Videokameran kuvasignaali syötetään kapparikortille sellaisenaan ilman nauhuria, jolloin kuvan laatu vastaa kameraosan maksimilaatua.

Videokameran käytössä on se etu, että kuvaa voidaan rajata ja tarkentaa sekä säätää valotusta, kontrastia ja väritasapainoa reaaliajassa siten, että vaikutukset näkyvät välittömästi ruudulla. Lopullista kuvaa ei tarvitse "siirtää" koneeseen nähtäväksi, koska näytöllä näkyy koko ajan todellinen, lopullinen kuva.

Mika Koivusalo

#### **Roskia näppäimistössä**

Näppäimistöni sisään on vuosien varrella joutunut kaikenlaista roskaa. Olen pyrkinyt pitämään sen puhtaana pyyhkimällä näppämistöä aina silloin tällöin, mutta ilmeisesti sisällä olisi myös siivottavaa. Viimeksi sinne putosi (vahingossa) nuppineula. Pitäisikö näppäimistö kiikuttaa huoltoon puhdistusta varten? Voiko nuppineula aiheuttaa ongelmia?

#### *"Siisteysintoilija"*

Näppäimistö likaantuu ajan myötä väistämättä sekä sisältä että ulkoa. Ulkopuolelta sitä voi puhdistaa kevyesti kostealla liinalla. Liina ei saa olla niin märkä, että siitä tippuisi vettä näppäimistö sisään.

Sisäpuolelta näppämistön puhdistaminen onnistuu auttavasti kääntämällä se ympäri ja ravistelemalla ja heiluttelemalla sitä voimakkaasti. Lisäksi voi näppäimien välejä imuroida pölymimurilla ja kapealla suulakkeella. Näin saadaan jo suurin osa irtopölystä ja roskasta pois näppäimistön sisältä.

Sen sijaan näppämistön sisään joutuneet pienet esineet, kuten mainitsemasi nuppineula, eivät välttämättä tule ulos näillä keinoilla. Jos sähköisten laitteiden avaamisesta ja huoltamisesta on kokemusta, voi näppämistön avata itsekin pohjassa olevista ruuveista.

On kuitenkin tiedettävä tarkasti, mitä tekee, sillä muuten voi aiheuttaa vahinkoa näppäimistölle. Siksi onkin suositeltavampaa kiikuttaa näppäimistö johonkin huoltoon, jossa se voidaan avata ja neula saadaan pois näppäimistön sisältä. Useimmat huollot tekevät tämän varmaan odottaessa.

Suosittelen välittömästi huoltoon menemistä, sillä nuppineula johtaa sähköä, ja kun<br>näppäimistöä liikutellaan, näppäimistöä saattaa neula siirtyä sellaiseen asentoon, että näppämistön elektroniikka vaurioituu.

Mika Koivusalo

**Ongelmia Canvasin kanssa SE.** LaserWriter IISC, SF-WriteNow sekä Canvas 2.0. Käyttöjärjestelmä on 6.0.5 ja PrintMonitor-, LaserPrep- ja LaserWriter IISC-tiedostot ovat 6.0.2-versioita.

Kun Canvasista tuodaan kuva WriteNow:un, se näkyy näytöllä ja on siirreltävissä normaalisti. Kuva jää kuitenkin tulostumatta. Myös Canvasin sisällä on ongelmia. Jos Canvas-tiedostoon kirjoittaa tekstiä, putoaa kaikesta tekstistä osa pois tulostettaessa. Jos Canvasissa suurentaa tekstiä kuten kuvia, jäävät kirjaimet pois tulostuksesta.

Missä vika ja mitä tehdä? Aikaisemmin kaikki on sujunut normaalisti.

*Henri Sivonen, Helsinki*

Lyhyen kirjeesi perusteella on vaikea antaa täsmällistä vastausta ongelmaasi. Kirjeestäsi ei käynyt varmasti selville, onko laserkirjoittimesi malli II vai IISC, eli onko kyseessä PostScript- vai QuickDraw-tulostin. Samoin et kertonut, onko koneeseen tehty viime aikoina jotakin muutoksia, jotka olisivat voineet aiheuttaa ongelman.

Jos olet esimerkiksi vaihtanut koneeseesi käyttöjärjestelmän, saattaa se olla syyllinen ongelmiisi. Tässä tapauksessa voi kokeilla vanhan järjestelmän palauttamista.

Jos kirjoittimesi on IISC, se

ei hallitse kaikkia ohjelmilla mahdollisia toimintoja. Siten on hyvin mahdollista, että venytetyt kirjaimet Canvasissa eivät tulostu lainkaan. Post-Script-tulostimella (II) ne yleensä tulostuvat.

Kirjoitin ei välttämättä ole syyllinen ongelmiisi. Canvas on aina ollut monipuolisuudestaan huolimatta hiukan epävakaa ohjelma. Uudemmat 3-versiot ovat jo parempia, mutta vanhemmat versiot, kuten käyttämäsi 2.0-versio, on monin paikoin toiminut epämääräisesti.

Kirjasimien tulostumattomuus venytettynä sekä valmiin kuvan tulostumattomuus WriteNowsta voisivat siten johtua Canvasista. Kokeile tulostusta useilla eri kuvilla, myös sellaisilla vanhoilla, jotka ovat aikaisemmin tulostuneet. Lopuksi voi vielä asentaa ohjelman uudestaan levykkeiltä, ja kokeilla sitten, poistuvatko ongelmat.

Toisaalta, jos ennen kaikki on toiminut, ja nyt yhtäkkiä ei toimikaan, voi tämä myös johtua satunnaisesta "nyrjähdyksestä" systeemissä tai ohjelmassa. Jos mikään muu ratkaisu ei tunnu auttavan, kannattaa koko kiintolevystä ottaa varmuuskopio, ja sitten asentaa sekä käyttöjärjestelmä että ohjelmat uudestaan.

Mika Koivusalo

#### **Lukijakyselyn tulokset**

Numeron 4/94 suosituinta<br>Nuettavaa olivat Macintoshin huoltojuttu, digitaalikameroiden testi sekä mustesuihkutulostimien vertailu. 10 HD-levykkeen pakkauksen voitti arvonnassa Kristian Dahl. Onnittelut voittajalle.

#### **Tarkennuksia**

Viime numerossa olleessa<br>ArchiCAD-jutussa väitettiin, että AutoCAD olisi Macintosh-CADin markkinajohtaja. Juttuun oli kuitenkin pujahtanut pieni virhe, sillä AutoCAD on markkinajohtaja, jos otetaan mukaan kaikki mikrot, myös PC:t. Macintosh-koneisiin taas Archi-CADia on myyty Suomessa eniten.

# <span id="page-157-0"></span>Here is the state **KESÄKUU 1994**

**TOIMITTANUT HARTTI SUOMELA**

**¶** Puoli vuotta sitten avattu Pohjoismaiden suurin tietokonemyymälä **Computer Connection** Helsingin Ruskeasuolla on suljettu toistaiseksi. Emoyhtiö Mac Connectionin toimintoja ollaan ilmeisesti taloudellisten vaikeuksien takia järjestelemässä uudelleen. Yrityksen johto ei kommentoi tilannetta.

**¶** Apple on lähitulevaisuudessa lisensoimassa Macintoshien valmistuksen. PowerMacintoshien valmistus lisensoidaan Aasiassa ja perinteisten Macintoshien valmistus Euroopassa. Lisensointia tullaan valvomaan tiukasti.

**¶** Aamulehteä, Kauppalehteä ja Iltalehteä julkaiseva Aamulehti-yhtymä on kasvattamassa Macintosh-laitekantaansa parilla sadalla keskusyksiköllä. Tavoitteena on luoda nykyistä joustavampi toimitusjärjestelmä. Tällä hetkellä Kauppa- ja Iltalehtien toimitukset käyttävät Macintosheja ja Quark XPress -taitto-ohjelmaa. Aamulehden toimituksen nykyisenä työvälineenä on PDB-minikoneessa toimiva Text-100 -ohjelmisto.

**¶** Skandinavian Liikemessut Oy ja R. Linturi Oy järjestävät Helsingin Messukeskuksessa 27.-29.10. Digitaalinen maailma -tapahtuman, jossa näyttelyn ja seminaarien avulla esitellään yleisölle digitaalitekniikkaa ja siihen liittyvää tietotekniikkaa. Lisätietoja: Skandinavian Liikemessut Oy, puh. (90) 694 3477 ja fax (90) 693 3768.

**¶** Laadukkailla näytöillä ja multimediatuotteilla tunnetuksi tulleet **Radius** ja **Supermac** ovat ilmoittaneet yhdistyvänsä. Kaupan arvoksi on arvioitu 450 miljoonaa Suomen markkaa. Uusi yritys tulee pääpiirteissään säilyttämään molemmista yrityksistä periytyvät tuotelinjat.

**¶ Adobe** on julkistanut version 2.0 kolmiulotteisesta **Dimensions**-vektorigrafiikkaohjelmistostaan. Tärkein uutuus PostScript-kuvia tuottavassa ohjelmassa on, että sen ominaisuuksia voidaan hyödyntää minkä tahansa piirto-, taitto- tai kuvankäsittelyohjelmiston sisällä. Lisätietoja: Dava Oy, puh. (90) 56 161.

**¶ Multicom Publishing** on tuonut markkinoille **Journey to the Planets** -multimediatuotteen CD-ROM-levyllä. Aurinkokuntamme yhdeksästä planeetasta multimedian keinoin kertova opetusohjelma toimii sekä Macintosheissa että MPC (Multimedia PC) -yhteensopivissa tietokoneissa. Tuotteen hinta on noin 60 dollaria. Lisätietoja: Multicom Publishing, puh. 990-1-206-622 5530

**¶** Yksi Suomen vanhimmista ja suurimmista Macintosh-liikkeistä, **Tektor Oy** avaa isomman ja väljemmän tietokonemyymälän Malmilla. Samalla myös huoltotilat laajentuvat. Lisätietoja: Tektor Oy, Malminkaari 10, 00700 Helsinki, puh. (90) 351 3881, fax (90) 351 3882.

**¶ Äärinäköistys Oy** tuo maahan kolmiulotteiseen suunnitteluun soveltuvia **Strata**n sekä **Ray Dream**in tuotteita. Edustettuja tuotteita ovat muun muassa CAD-mallinnusohjelma form•Z (ovh. 12 800 mk), visualisointiohjelma Strata Studio Pro (ovh. 9 950 mk) sekä Ray Dream Designer. Lisätietoja: Äärinäköistys Oy, puh. (90) 7001 9271, fax (90) 7001 9272.

**¶ Täyttöpää Oy** on nimitetty **Aldus PrePressin** Suomen markkinoista vastaavaksi jakelijaksi. Alduksen PrePress-valikoimaan kuuluvat PressWise 2.0, Trapwise 2.0, Color Central 2.1 ja Print Central. Alduksen muiden päätuotteiden jakelijana toimivat Computer 2000 ja Dava, päivitykset hoitaa puolestaan Pagina Oy.

**¶ Suomen Kuvalehden** julkistama nimikilpailu, jonka tavoitteena oli löytää suomennos sanalle CD-ROM, herätti monen lukijan runosuonen. Voittajaksi raati valitsi kaksi ehdotelmaa: virallinen versio oli **CD-tietolevy** ja kansanomainen **romppu**.

**¶ MTV 3**:ssa alkaa kesäkuun 30. päivä **Game Over** -niminen interaktiivinen peliohjelma, jossa katsojilla on suorassa lähetyksessä mahdollisuus pelata kaikkia markkinoilla olevia CD-I -pelejä kotipuhelimen välityksellä.

**¶ Duxbury Systems** on julkistanut **Braille**-kirjasimen, jonka avulla tekstin saa ruudulla ja tulosteissa näkymään sokeiden pistekirjoitus-pisteryhminä. Lisätietoja: Duxbury Systems, puh. 990-1-508- 486 9766.

**¶** Helsingin katukuvaan on ilmestynyt muutamia OS/2-pohjaisissa mikroissa toimivia **City-info-tietokioskeja**, joista kuka tahansa voi hankkia tietoa, junalipun tai vaikkapa elokuvalipun yhdessä hujauksessa. Tietokioskia ohjataan kosketusnäytön avulla. Syksyn alussa kioskien lukumäärä nousee kymmeneen ja vuoden 1995 loppuun mennessä niitä on noin 100 eri puolilla pääkaupunkiseutua. Jatkossa tietokioskit leviävät koko Suomeen alkaen suurimmista kaupungeista. Projektin takaa löytyvät **Tele** ja **IBM**.

# UUTISE

## **Photo CD -kuvat tosikäyttöön**

**Purup PhotoImpress** on Ko-dakin Photo CD -kuvien värierotteluun erikoistunut ohjelmisto, joka nopeuttaa CD-levylle tallennettujen kuvien valmistamista merkittävästi. Ohjelmalla on mahdollista automatisoida Photo CD -kuvien värikorjaukset ja -erottelut Macintoshin suoritettavaksi. Käyttäjä poimii eroteltavat kuvat Photo CD:ltä työjonoon, ohjelma tekee värikorjaukset ia tallentaa CMYK-muotoon muunnetut kuvat kiintolevylle.

PhotoImpress muuntaa kuvat Photo CD:n YCC-värimäärittelystä CMYK-muotoon suoraan ilman RGB-välivaihetta. Suora värimuunnos on paitsi

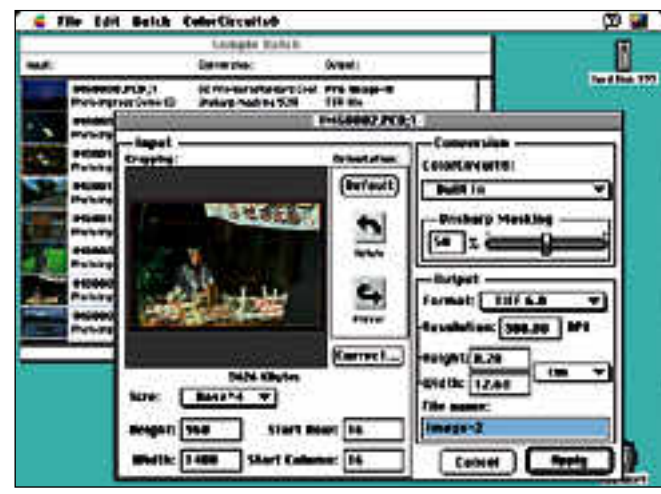

**PhotoImpress automatisoi Photo CD-kuvien värihallinnan ja -erottelun.**

nopeampi myös vähemmän kuvadataa hukkaava menetelmä. Lisäksi ohjelmassa on perus-

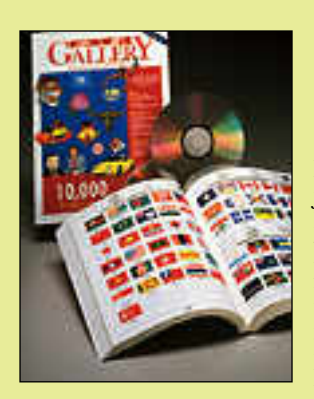

## **Corelilta leikekuvia**

Corel GALLERYssa on yli 50 aihepiiristä 10 000 leikekuvaa, joista yli puolet on värillisiä. Kuvat ovat PICT-muodossa, joten ne voidaan siirtää lähes mihin tahansa ohjelmaan jatkokäyttöä varten. Corel GALLE-RYssa on myös PhotoCD-tuki. Lisätietoja: TT-Microtrading, puh. (90) 502 741.

teellinen värihallintajärjestelmä. PhotoImpressin värierottelu sovitetaan tuotantoprosessiin Photo CD -skannerin ja tulostimen kalibroinnilla. Skanneri kalibroidaan lukemalla sillä testikuva ja vertaamalla saatua tulosta tiedossa olevaan todelliseen dataan. Paperille painettu testikuva mitataan vastaavasti spektrometrilla. Ohjelma laatii testikuvien perusteella korjaustaulukon värierotteluja varten.

PhotoImpress on tanskalaisen Digital Zone:n valmistama ja sitä edustaa Suomessa Photo CD -kuvien tuotantoon erikoistunut Photodisc, puh. (90) 754 770.

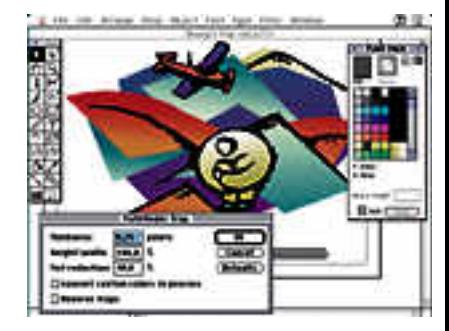

**Illustrator 5.5 suorittaa värigrafiikan trappauksen automaattisesti.**

## **Illustrator Power PC -aikaan**

Adoben ohjelmista ensimmäisenä Power Macintoshille optimoiduksi ehtii Illustrator. Ohjelmasta on samassa pakkauksessa ja samaan hintaan sekä 680x0- että Power PC -versiot.

Illustrator 5.5:n uudet toiminnot on toteutettu pääosin Plug-In -laajennusten avulla. Merkittävimmät uutuudet on tekstinkäsittelytoiminnoissa. Uusien suodattimien joukossa on oikoluku-, etsi/korvaa-laajennukset ja tekstin palstoitusta helpottavia apuvälineitä.

Tekstipalstojen tabulointi onnistuu nyt tekstinkäsittelyohjelmista tutun viivaimen avulla. Muista uusista toimin-

## **Macintoshit vierailulla Grand Marinassa**

5. – 6. toukokuuta suomalaiset Macintosh-käyttäjät kokoontuivat ihastelemaan työvälineitään merelliseen ympäristöön Helsingin Kataja-

nokalla sijaitsevan Grand Marina -hotellin kongressitiloihin. Kyseessä oli kaikelle yleisölle avoin ja ilmainen **Mac Power Expo 1994**.

Messuille osallistui reilut neljäkymmentä näytteilleasettajaa, joiden osastoilla vieraili ulkona vallinneen loistavan sään ta-

kia vähälukuinen yleisö. Odotetusti messujen kiireisintä aikaa oli perjantaina puolelta päivin, kun ihmiset ryntäsivät luonastauoillaan katsastamaan Macintosh-maailman uusinta uutta. **10** MacMAAILMA • KESÄKUU 5/1994<br> **10** MACMAAILMA • Kaikelle yl<br> **10** MACMAAILMA • KENDO 199<br> **10** MACMAAILMA • KENDO 199<br> **10** MACMAAILMA • KESÄKUU 5/1994<br> **10** MACMAAILMA • KESÄKUU 5/1994

Messujen nimen mukaisesti sanonnat "Power Macintosh" ja "PowerPC:lle optimoitu" kimposivat luonnollisesti jokaisen näytteilleasettajan huulilta usein.

Yksi suosituimmista osastoista oli suomalaisten Macintosh-käyttäjien yh distyksen **fiMUG**in ylläpitämä MacKli nikka, jossa opastettiin ja neuvottiin Ma cintoshiiin liittyvissä ongelmissa ja jael tiin lippuja lauantaisiin AppleGardenin muuttopirskeisiin CompuCafeeseen.

Vilkasta oli jatkuvasti myös **ACI**:n **4th Dimension**ia esittelevällä osastolla, jonka lattiapinta-ala oli jaettu useam man 4D:llä ohjelmakehitystä tekevän ohjelmistotalon kesken. Paljon sanoja vuodatettiin myös loppukäyttäjille tar koitetun tietokantatyökalun, **4D First**in puolesta.

Tyypilliseen messuetikettiin kuuluvat luonnollisestikin tyrmäävän edulliset messutarjoukset, joilla yritetään houku tella muuten ehkä passiivisia messuvie raita ostoksille.

Näyttävimpiä tarjouksia tehtin monel la osastolla Power Macintosheista, **Mac- WAREHOUSEN** osastolla erilaisista pienistä apuohjelmista sekä peleistä ja **Tietoväylän** osastolla **Claris**-tuotteista. Tietoväylän osastolla oli myös jaossa vastikään ilmestymisensä aloittaneen Omppuväylä-lehden ensimmäinen nu-

**MACHILOSITIU**<br>
Sam näytteilleasettäjän huulittuvien seita. Vaikainen yhteisisestä kontinen havattaisia vaikaatioisin yhteisiin yhteisiin mensimalister Machina saksi toimalta osattiin kesä teen teisen teisen kesä teen val

## **ArchiCADin "isä" Suomessa**

Unkarilaisen ohjelmistota-<br>Ion Graphisoftin perustaja, **Gábor Bojár** vieraili Suomessa juhlistamassa arkkitehtimallinnuksen erikoisohjelman ArchiCADin suomenkielisen 4.5-version julkistusta. Bojár oli Suomessa Archi-CADin maahantuojan, M.A.D. Oy:n vieraana.

Monia voi ihmetyttää, miten unkarilainen yritys voi löytyä maailmalla menestyvän korkeatasoisen 3D-ohjelman takaa. Bojárin mukaan tietokonealalla menestyminen on kuitenkin aivan luonnollinen jatko Unkarin korkeatasoiselle matemaattisluonnontieteelliselle tietämykselle sekä keksijöille. Unkarilainen Rubikin keksijä **Ernö Rubik** ainakin lienee useimmille tuttu.

Graphisoft perustettiin heti kun Unkarin lainsäädäntö salli yksityisen yritystoiminnan vuonna 1983. Perustajina oli muutama valtion palveluksessa ollut hyvin palkattu matemaatikko.

Uuden yrityksen ensimmäisiä tehtäviä oli kolmiulotteisten analyysien tekeminen Unkarin ensimmäistä ydinvoimalaa varten. Projekti siirtyi jatkossa Applen Lisa-tietokoneelle.

Varsinainen tiivis yhteistyö Applen kanssa alkoi vuoden 1984 Hannoverin

messuilla, missä Bojár tapasi Applen perustajajäsenen ja silloisen visionäärin **Steven Jobsin**. Applen ehdotuksessa yritys lähti kehittämään rakennussuunnitteluun soveltuvaa ohjelmistoa.

Kuitenkin vasta vuonna 1987 julkistettu tosh II tarjosi riittävän ympäristön kolmiulotteiselle arkkitehtisuunnitteluun tarkoitetul-

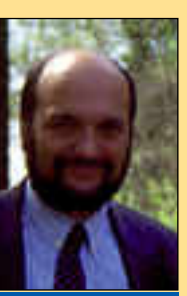

**ArchiCAD-ohjelmaa valmistavan yrityksen, Graphisoftin, perustaja Gábor Bojár vieraili Suomessa toukokuun alussa juhlistamassa suomenkielisen Archi-CAD 4.5 -version julkistusta.**

le CAD-ohjelmalle, ArchiCA- Dille. Ohjelma menestyi heti hyvin muun muassa Italiassa, Ranskassa, Benelux-maissa ja Saksassa.

Kymmenen vuoden takai sesta pienyrityksestä on kas vanut maailman laajuisesti 100 henkilöä työllistävä yri tys, jolla on toimipisteet Un karissa (75 henkilöä), Saksas sa (13 henkilöä) ja Yhdysval loissa (12 henkilöä). Tällä

hetkellä Archi- CADia viedään yli 50 maahan aina kaukoitää myö-<br>ten. Maailmalla Maailmalla ohjelmistoja on<br>asennettu noin asennettu 14 000, mistä Suo men osuus on rei lu prosentti.

Erääksi menes tystekijäksi Bojár katsoo sen, että yritys keskittyi vuosina 1984 – 87 pelkästään Archi- CADin kehitystyö hön ja lähti liik keelle valmiilla ohjelmistolla heti

elmalle, ArchiCA- julkistettiin. Kolmessa vuolma<br>menestyi heti dessa ohjelmasta oli saatu vii-<br>n muassa Italiassa, lattua toimiva kokonaisuus,<br>Benelux-maissa ja mikä välittömästi miellytti en vuoden takai- Ohjelma myös tun

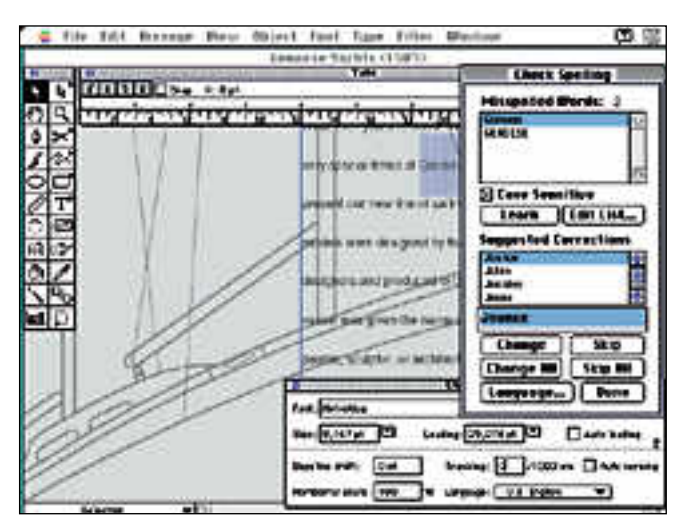

**Illustrator 5.5 on tekstinkäsittelytoiminnoiltaan huomattavasti edeltäjiään monipuolisempi.**

noista tärkeimpiä ovat värigrafiikan trappauksen automaattisesti hoitava Pathfinder Trap laajennus.

Uutta on myös yhteensopivuus Adobe Acrobatin kanssa. Illustrator 5.5 voi avata suoraan Acrobat-tiedostoja, korjailla tekstiä ja grafiikkaa sivuilla ja tallentaa muutetun sivun takaisin Acrobat-muotoon. Sivuilla olevat sävykuvat voi avata suoraan Photoshopiin.

Illustratorin mukana tulee myös Acrobat Exchange ja Dis-

tiller-ohjelmat. Mukana tulee myös CD-ROM-levy, jolla on 180 Type 1 -kirjasinta, leikeku via, multimediaesityksiä ja oh jelmien käsikirjat Acrobat-tie dostoina.

Illustrator 5.5 tulee saataville suomenkielisenä kesä-heinä kuun vaihteessa. Ohjelman suositushinta on 5819 mark kaa. Päivitykset Illustrator 5.0:sta maksaa 988 markkaa ja 3.X versioista 1457 markkaa.

Lisätietoja: Dava , puh. (90) 56161.

#### **TESTISSÄ P OWER BOOK 620, 540 JA 540<sup>c</sup>**

**K**aksi ja puoli vuotta en- siesittelynsä jälkeen Po- werBookien tenho on hiipumaan päin. IBM ja Compaq ovat ajaneet myyntiluvuissa rinnalle ja jopa ohi. PowerBook Duostakaan ei ollut avuksi. Ainoaksi Macintoshiksi tavallisempi valinta on kaikkivoipa 100-sarjan PowerBook.

Alkuperäistä PowerBookia on toki uudistettu ja varioitu koko ajan. Erilaisia malleja on kahden vuoden aikana kertynyt 9 kappaletta. Todellisuudessa uudistukset ovat kuitenkin jääneet pintapuoliseksi kellotaajuuden ja näytön viritykseksi. Perusratkaisu on pysynyt sellaisenaan.

Ikä on alkanut painaa monellakin tavalla. 68040-prosessorin kannettaviin koneisiin sopivan

version kehitys viivästyi. Tekniset perusratkaisut ovat rajoittaneet PowerBookin mahdollisuuksia. Muistin laajentaminen Power-Bookeissa on onnistunut vain 14 megatavuun saakka.

Suurin pulma on tullut akkujen lyhyen käyttöajan kanssa. NiCad-teknologia on kahdessa vuodessa jäänyt tuoreempien ja tehokkaampien akkuteknologioiden jalkoihin. Värinäytöt ja muut lisävarusteet ovat taas syöneet käyttöaikaa virrankulutuksen puolelta. Pahimmillaan PowerBook 180c:n käyttäjien on tyytyminen alle tunnin käyttöaikaan.

#### **Uusi muoto**

Uusi PowerBook erottuu edeltäjiensä joukosta jo sutjakan muotoilunsa ansiosta. Entinen 100-sarjan kulmikkuus on vaihtunut pehmeisiin kaariin ja sukkulamaiseen profiiliin. PowerBook Duon eleganssia ei kylläkään ole saavutettu. Koteloon on pitänyt mahduttaa niin paljon tavaraa, että siroudesta ei oikein voi puhua.

Pehmeä muoto hämää arvioitaessa koneen ulkomittoja. Kulmikas 100-sarjan laite näyttää suuremmalta, vaikka mitoissa ei neen ulkomittoja. Kulmikas 100-sarjan laite TEKSTI JUHA KANKAANPÄÄ<br>näyttää suuremmalta, vaikka mitoissa ei KUVAT TIMO SIMPANEN/FOCAL<br>12 MACMAAILMA • KESÄKUU 5/1994

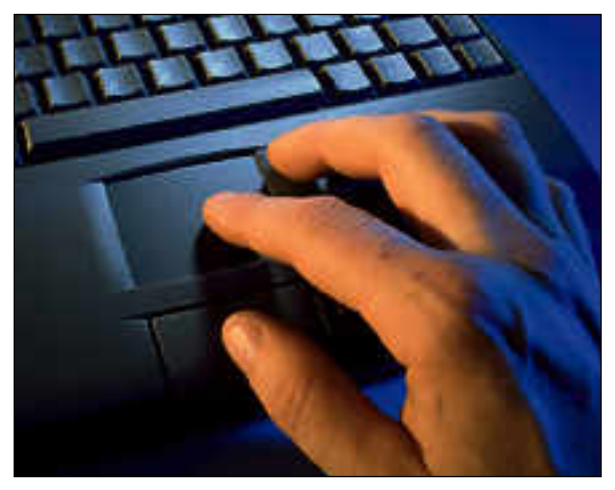

<span id="page-160-0"></span>**UUTTA VERTA**

**Ohjauslevyn käyttö sujuu luontevimmin etusormella. Peukaloilla ohjauslevyä käyttävä kaipaisi toista hiiripainiketta ohjauslevyn ja näppäimistön väliin.**

**Power PC-kannettavien aikakauden kynnyksellä Apple uudistaa Power-Book-malliston perustan. Motorolan 68040 prosessoriin perustuva PowerBook 500 -sarja on uusi kaikki-yhdessäkannettava, jonka eväiden pitäisi riittää pitkälle tulevaisuuteen.**

eroa ole. Painokin on pysynyt kolmen kilon kieppeillä.

#### **Ohjauslevy korvaa pallon**

Yksi alkuperäisen PowerBookin merkittävistä innovaatioista oli ohjainpallo. Nyt Apple menee askeleen eteenpäin jättämällä pallon pois kokonaan.

Ohjainpallon paikalla näppäimistön edessä on 5 x 4 sentin kokoinen ohjauslevy. Kursoria siirretään näytöllä siirtämällä sormea ohjauslevyn pinnalla. Ohjauslevyn edessä koneen etureunassa on muista PowerBookeista tuttuun tapaan hiiren painiketta vastaava suurikokoinen näppäin.

Ohjauslevy toimii hämmästyttävän luontevasti. Kursori liikkuu näytöllä tarkasti ja nopeasti. PowerBookin ohjainpalloon tottu-

neelle ohjauslevy saattaa aiheuttaa alkuhankaluuksia. Molemmin peukaloin palloa pyörittäneet saavat kursorin sinkoilemaan holtittomasti näytöllä painaessaan molemmat peukalot yhtäaikaa ohjauslevylle.

Ylemmän hiiripainikkeen puuttuminen ohjauslevyn ja näppäimistön välistä on kiusallisempi ongelma. PowerBookille luontevaa kirjoitusasentoa, jossa ranteet lepäsivät rannetuilla konetta tukien ja peukalot käyttivät ohjauspalloa ja painikkeita sormien juostessa näppäimistöllä, ei enää voi saavuttaa. Ohjauslevy toimii luontevimmin etusormella käyttäen.

Aiemmin toiselle hiiripainikkeelle varattu tila on nyt käytetty toimintonäppäimien hyväksi. Näppäimistön yläreunassa onkin kokonaiset 12 funktionäppäintä. Muuten näppäimistö on samanlainen kuin muissakin PowerBookeissa.

#### **Kolme kokoa**

500-sarjan PowerBookit tulevat Suomessa markkinoille kolmen mallin voimin. Vanhoista PowerBookeista poiketen kustakin mallista on saatavilla vain yksi konfiguraatio. Mallit eroavat toisistaan ainoastaan pro-

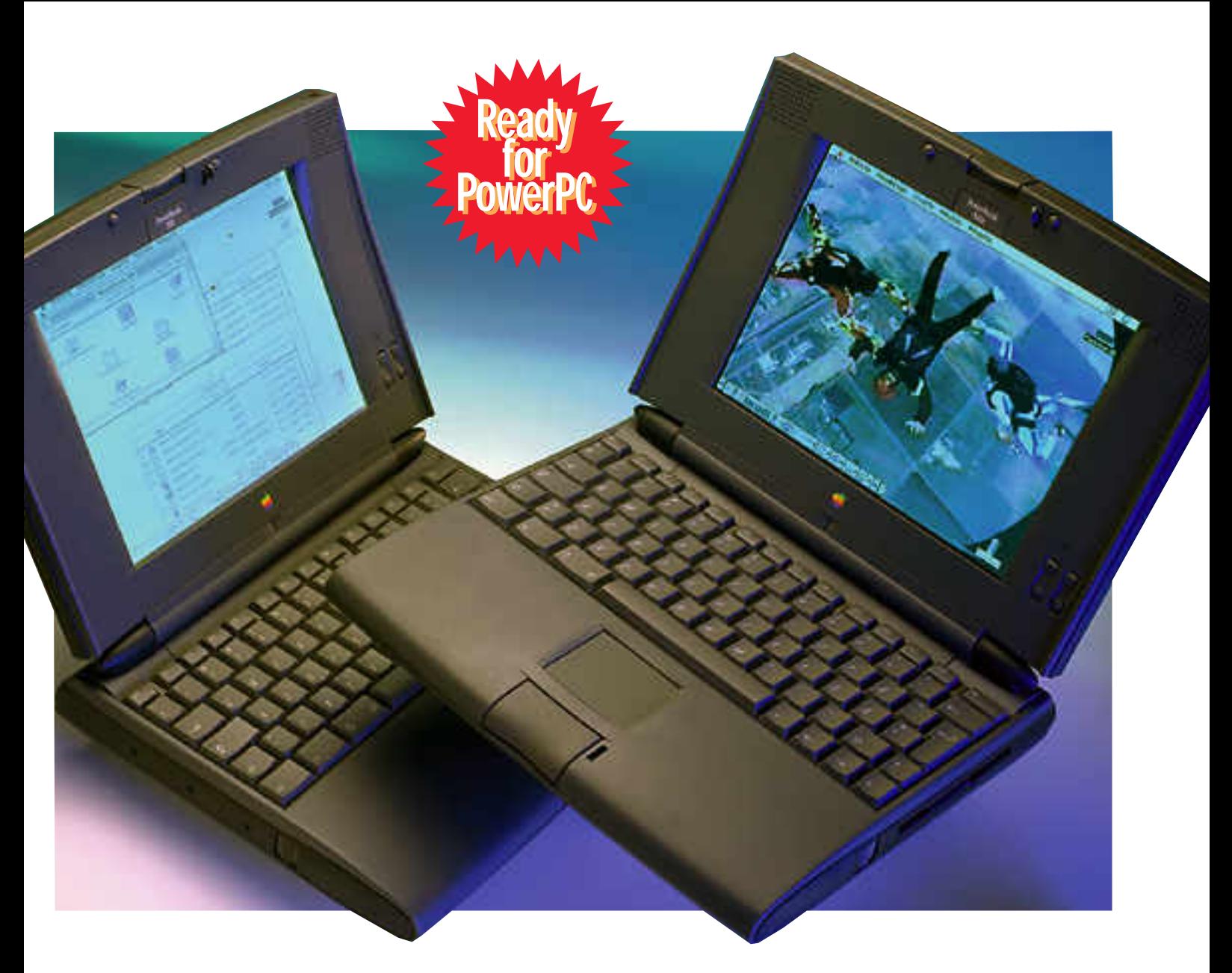

sessorin kellotaajuuden, kiintolevyn koon ja näytön perusteella.

Kaikissa koneissa on Motorolan 68LC040 prosessori eli matematiikkaprosessoriton versio. Halvimmassa 520:ssa kellotaajuus on 25 MHz ja molemmissa 540-malleissa 33 MHz.

Prosessorin kellotaajuuden merkitsemisessä Apple on siirtynyt uuteen kaksinaamaiseen järjestelmään. Uusien PowerBookien kellotaajuus ilmoitetaan kahdella luvulla; 50/25 ja 66/33 MHz. Ensimmäinen luku kertoo prosessorin sisäisen kellotaajuuden ja jälkimmäinen kommunikointinopeuden prosessorin dataväylän kanssa. Prosessorin nopeus ei ole uudesta merkintätavasta huolimatta miksikään muuttunut.

Prosessori on sijoitettu emolevystä erilleen omalle pienelle kortilleen. Näin mahdollistetaan PowerBookeille helppo ja edullinen PowerPC-päivitys, kunhan vähävirtainen PPC 603 saadaan massatuotantoon joskus vuodenvaihteessa. PowerBook Duossa PowerPC-päivitys vaatii koko emolevyn vaihtamisen. Muihin PowerBookeihin päivitystä ei tule.

Keskusmuistia on emolevyllä 4 megatavua ja sitä voi kasvattaa yhdellä laajennuskortilla aina 36 megaan saakka. Muistin laajentaminen tuleekin eteen pian, sillä neljän megan keskusmuisti on tämän luokan laitteessa onnettoman vähän. Kiintolevyn koko vaihtelee 520:n 160 megatavusta 540c:n 320 megatavuun. Levykeasema on tavallinen 1,4 megatavun SuperDrive.

#### **Hyvät näytöt**

PowerBook 520:n näyttö on tavanomainen SuperTwist-nestekidenäyttö. Näytön kokoa on kuitenkin kasvatettu entisestä sopivampaan 640 x 480 pisteeseen. Harmaasävyjä löytyy 16.

Molemmissa 540-malleissa näyttö on aktiivimatriisiteknologiaan perustuva. PowerBook 540 osaa näyttää 64 harmaasävyä 640 x 480 pisteen tarkkuudella. 540c on varustettu värinäytöllä. Käyttäjä voi valita 640 x 480 pistettä ja 256 väriä tai 640 x 400 pistettä ja 32000 väriä. Vanhemmista värikannettavista Duo 270c ja 180c poiketen 540c:n näyttö on huomattavasti isompi ja parempi katsella.

Ulkoista näyttöä varten PowerBook 500:n takaseinästä löytyy liitin, johon sopii mikä tahansa Applen näyttö aina 16 tuumaiseen saakka tai VGA/SVGA-sopiva PC-monitori. Ulkoista näyttöä voi käyttää PowerBookin oman näytön kanssa rinnan tai kahdentaen, jolloin sama kuva näkyy molemmilla näytöillä.

#### **Liitännät ja laajennukset**

Ulkoisen näytön liittimen lisäksi Power-Bookin takaseinästä löytyy tavanomaiset ADB-, SCSI- ja sarjaliitännät. Power-Book 500-sarjan koneet osaavat Duojen tapaan SCSI-erikoiskaapelilla toiseen Macintoshiin kytkettynä toimia ulkoisena kiintolevynä.

Uutena liittimien on joukossa Ethernet-liitin. Takaseinässä on myös sisäisen modeemin liitin. Modeemi on uutta Express Modem II-mallia, joka ei enää vaadi erillisen ulkoisen sovittimen käyttöä, vaan puhelinjohto liitetään suoraan koneen takaseinään.

PowerBook 500:n ehkä merkittävin laajennus löytyy vasemmanpuoleisin akkukuilun pohjasta. Siellä piileksii LC 030-yhteensopiva PDS-liitin, jolla Power-Bookin akun tilalle asennettu laajennuskortti pääsee suoraan yhteyteen prosessorin kanssa.

Äänipuoli on uudistunut. PowerBookit sisältävät äänen digitoinnin ja toiston stereona periaatteessa CD-tasoisena. Näytetaajuus on 44,1 kilohertsiä ja tarkkuus 16 bittiä. Käytännössä emme pääs-

## **TESTISSÄ POWERBOOK 520, 540 JA 540C**

seet tutkimaan äänenlaatua, sillä käyttöjärjestelmä ei vielä tukenut esimerkiksi äänien sisäänsyöttöä kuin normaalina 8 bittisenä.

#### **PCMCIA**

Tärkein laajennusväylän sovellus tulee vielä kesän aikana Applelta. Akkukuiluun asennettava PCMCIA-korttisovitin tuo PC-kannettavissa suosiota saaneet luottokortin kokoiset laajennuskortit myös PowerBookin käyttäjien iloksi.

Applen korttikehikkoon sopii joko kaksi Type I tai II-tyyppistä tai yksi paksumpi Type III-tyyppinen laajennuskortti. Käyttöjärjestelmään tulevien ajurien ansiosta PowerBook osaa vuoden loppuun mennessä hyödyntää kaikkia standardin mukaan rakennettuja kortteja.

Hiukan puolitiehen jääneestä standardointityöstä huolimatta PCMCIA-korttien tarjonta alkaa olla runsasta. Erilaisia kortille sovitettuja RAM- ja ROM-laajennuksia, massamuisteja, modeemeja, yms. on jo kosolti saatavissa.

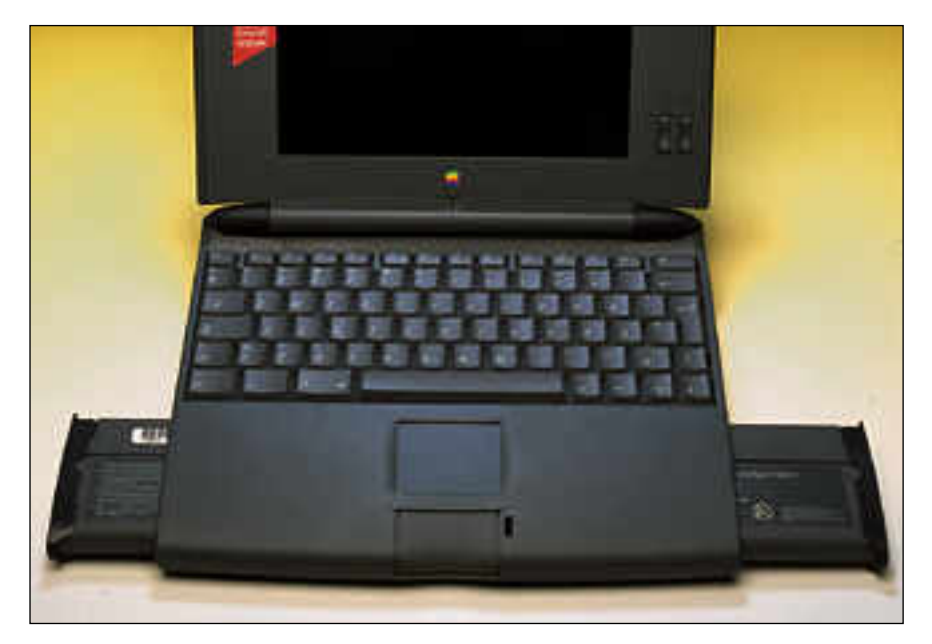

**Akut on sijoitettu rannetukien sisään koneen etureunaan. Vasemman puoleinen akkukuilu toimii vaihtoehtoisesti laajennuskorttipaikka.**

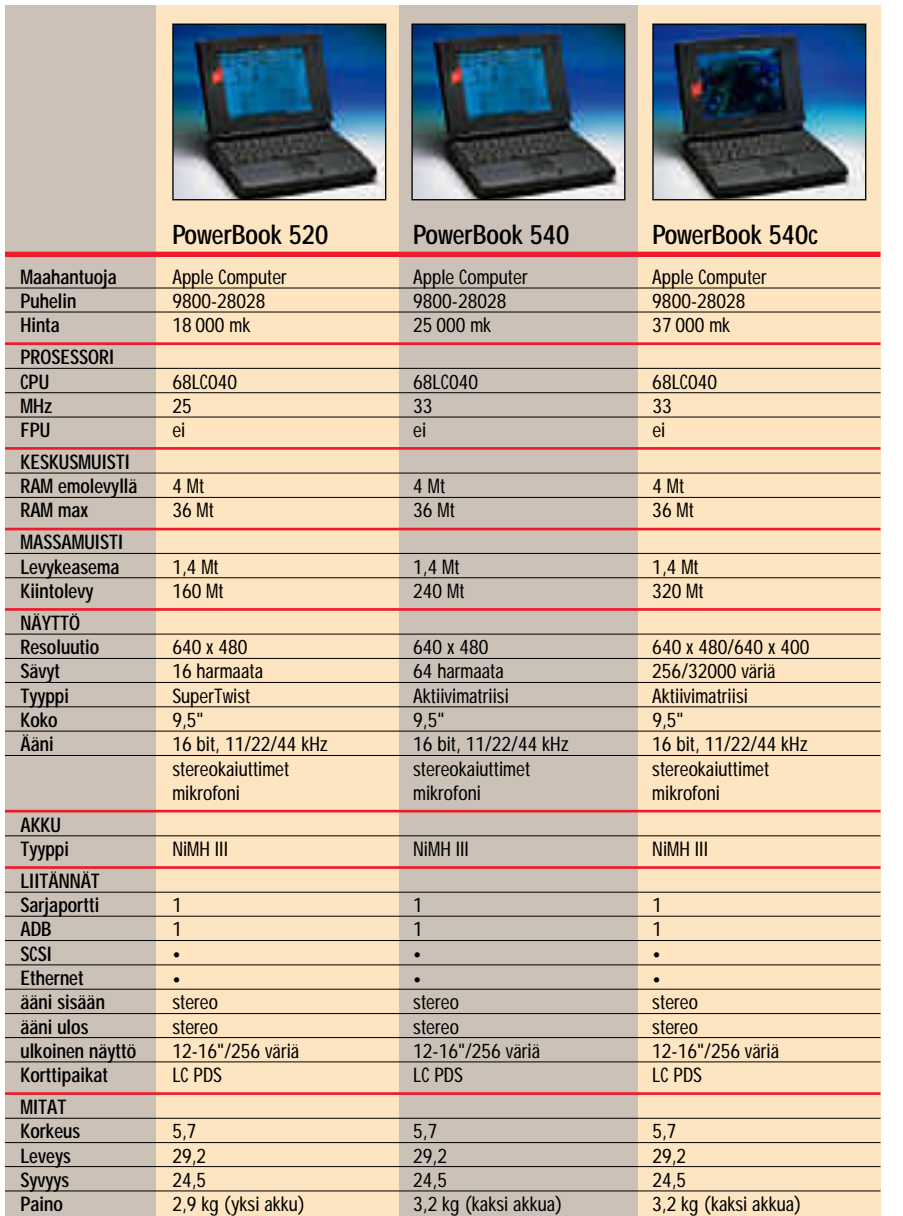

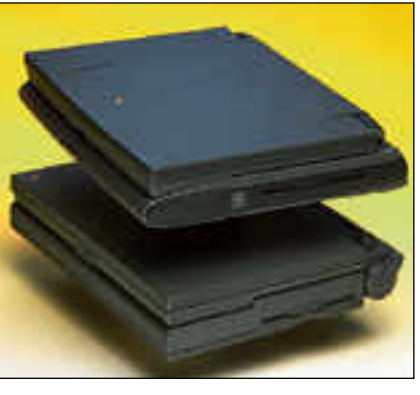

**Pyöreämpien muotojensa ansiosta PowerBook 500 näyttää 100-sarjan konetta pienemmältä, vaikka todellisuudessa onkin jopa hiukan suurempi.**

Muita PowerBookin PDS-laajennuspaikan hyödyntäjiä ei laitteiden julkistamisen yhteydessä vielä ilmaantunut. Vaikka LC-väylään sopivia laajennuskortteja onkin kosolti saatavilla, niiden muuntaminen PowerBook-sopiviksi ei ole aivan yksinkertainen asia. Kortin pitää sopia paitsi ahtaaseen akkukuiluun myös PowerBookin tiukkoihin virrankulutus- ja lämmöntuottorajoituksiin.

Laajennuskorttien valmistajien innostusta hillitsee myös väyläratkaisun väliaikaisuus. Joskus ensi vuoden alkupuolella markkinoille tuleva PowerPC 603 pohjainen PowerBook ei varmastikaan tule käyttämään LC 030-laajennusväylää. Raskaan tuotekehitystyön jälkeen aika laajennuskorttien markkinoimiseen jää lyhyeksi.

#### **Kaksi akkua, lisää käyttöaikaa**

PowerBookin käyttöaikaa on jatkettu hyvin yksinkertaisella keinolla. Siihen on lisätty toinen akku.

Akut sijaitsevat koneen etureunassa rannetukien sisällä. Akut ovat Nikkelimetallihydridi (NiMH) -tyyppisiä ja kapasiteettiero entisiin NiCad-akkuihin on melkoinen. Virransäästöä on tehostettu

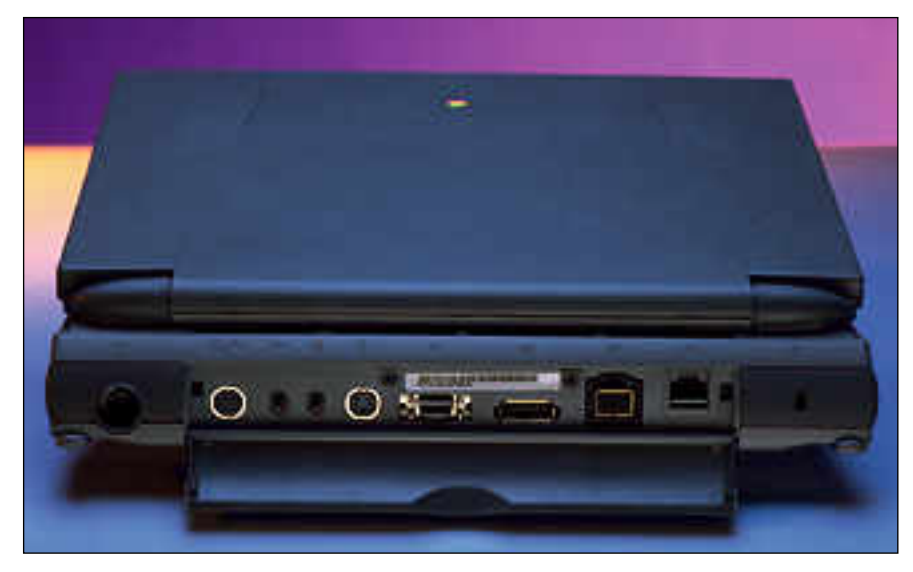

**PowerBookin takaseinässä on tuhti valikoima liitäntöjä. Vasemmalta oikealle: verkkolaite, sarjaportti, ääni sisään ja ulos, ADB, Ethernet, ulkoinen näyttö, SCSI, modeemi ja lukituskaapeli. Virtakytkin on siirtynyt oikealle paikalleen näppäimistön yhteyteen.**

lisäämällä akkuihin omaa älyä. Akussa oleva PowerWatch-ohjainpiiri valvoo virrankulutusta ja akkujen lataamista pidentäen niiden käyttöikää.

Kahden akun turvin uusilla Power-Bookeilla pääsee aivan kohtuullisiin käyttöaikoihin. Koekäytössä ahnein 540c toimi yhdellä akulla 1,5 – 2 tuntia eli kahdella akulla pitäisi päästä helposti 3,5 tunnin seutuville. Applen mainostamaan 3 tuntiin/akku voi olla tiukallakin pihistyksellä vaikea päästä. Entiseen 180c:n yhden tunnin käyttöaikaan verraten on kuitenkin paljon jo saavutettu.

Vasemmanpuoleisen akkukuilun käyttäminen laajennuskorttien pesänä estää luonnollisesti kahden akun yhtäaikaisen käytön. Laajennuskorttien käyttäjä saakin tyytyä tavanomaisiin PowerBookin 1– 2 tunnin käyttöaikoihin.

Akun älykkyys näkyy myös niiden hinnassa. Lisävarusteena akku maksaa 1 100 markkaa. PowerBook 520:n mukana tulee vain yksi, 540 ja 540c:n mukana kaksi akkua.

#### **Uudet tulevat, vanhat menevät**

Uuden 500-sarjan myötä PowerBookmallisto muuttuu melkoisesti. Halvinta 145B:tä lukuunottamatta kaikki vanhat 100-sarjan mallit poistuvat hiljakseen myyjien varaston huvetessa.

Duo-tarjonta jää sensijaan Suomessa entiselleen. PowerBook 500-sarjan rinnalla julkistettuja 040-prosessorilla varustettuja Duo 280- ja 280c-malleja ei tuoda markkinoille Suomessa lainkaan. Ne kuten PowerBook 520c:kin ovat saatavissa ainoastaan kansainvälisinä versioina ja erikoistilauksesta. **MM**

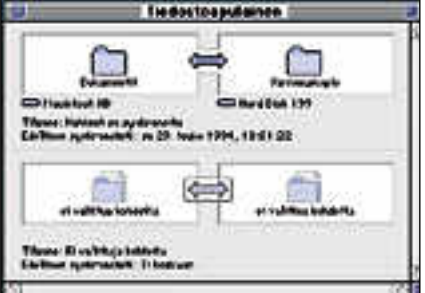

**Tiedostoapulaisella määritellään kansioita, joiden sisältö tahdistetaan. Ohjelma päivittää käynnistyessään molemmat kansiot ajan tasalle automaattisesti.**

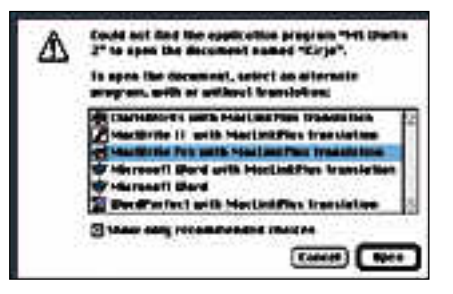

**Jos tiedoston luonutta ohjelmaa ei löydy, Easy Open ja MacLink yhdessä tarjoavat käyttäjälle kaikia ohjelmia, joilla tiedosto voidaan avata.**

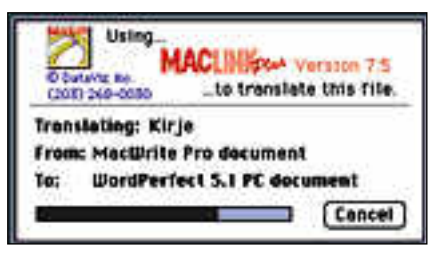

**MacLink-kääntäjien avulla Macintoshilla tehdyt tiedostot on helppo muuntaa oikean PC:n ymmärtämään muotoon.**

# **Varusohjelmisto**

PowerBookien mukana tulee käyttöjärjestelmän jatkeeksi muhkea määrä hyödyllisiä apuvälineitä valmiiksi koneeseen asennettuna.

PowerBookin virrankulutukseen liittyvät säätimet on koottu näpsäkästi yhteen Säätönauhan avulla. Akun tilan tarkkailu on helppoa, ja virtaa säästäviä toimenpiteitä, kuten kiintolevyn pysäyttäminen, tulee käytettyä herkemmin.

Tiedostoapulainen on erityisen hyödyllinen kaikille, jotka käyttävät PowerBookia rinnan pöytäkoneensa kanssa. Sen avulla on mahdollista tahdistaa eri koneissa olevat kansiot ja tiedostot siten, että tiedot pysyvät ajan tasalla automaattisesti molemmissa koneissa. Tiedostoapulaisella on helppo järjestää vaikkapa PowerBookin automaattinen varmuuskopiointi pöytäkoneeseen.

PC-yhteensopivuus edistyy apuohjelmilla. PC-levykkeiden lukemisen mahdollistava Macintosh PC-lukija tulee PowerBookin mukana. Uusi apuväline on Easy Open, joka yhdessä MacLink Pluskääntäjien kanssa mahdollistaa useimmilla Macintosh- ja PC-ohjelmilla tehtyjen tiedostojen avaamisen, vaikka tiedoston luonutta ohjelmaa ei olisikaan käytettävissä.

Näiden lisäksi PowerBookin varusohjelmistoon kuuluu Apple-Talk Remote Access Client, MacCheck-diagnostiikkaohjelma ja yksinkertainen kalenteriohjelma. Kaipaamaan jää edelleen tietoturvaan liittyviä apuvälineitä. Helposti kuljetettava PowerBook tarttuu helposti vieraaseenkin kouraan. Tehokas salasanajärjestelmä pitäisi kuulua PowerBookissa jo järjestelmäohjelmistoon.

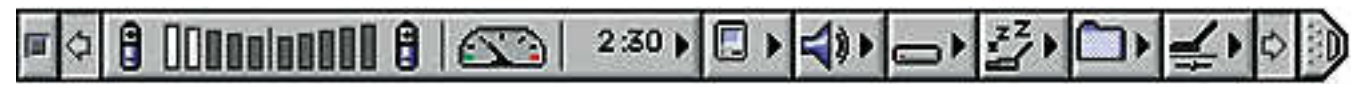

**PowerBookin kannalta oleelliset säätimet on koottu yhteen Säätönauhalla. Nauhan saa suljettua näytöllä sen oikeanpuoleista päätä osoittamalla.**

<span id="page-164-0"></span>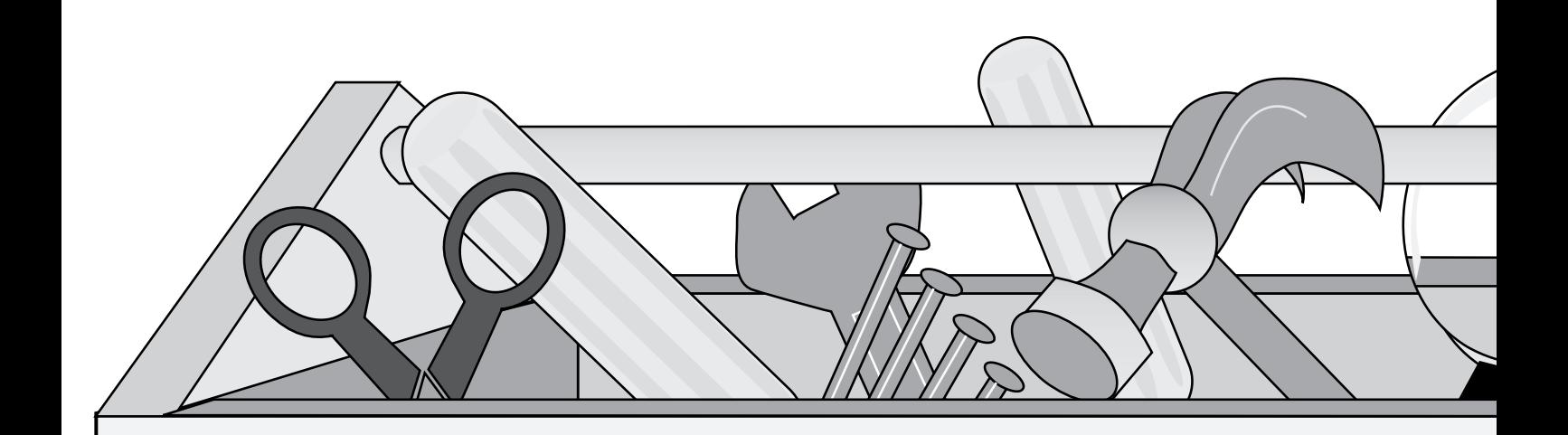

**TEKSTI JUKKA VIITASAARI PIIRROS MACLYYLI**

Tiukan rahan aikoina lykätään lisämuistin hankintaa, luovutaan kiihdytinkortista ja viivytetään uuden kiintolevyn ostamista. Tällaisissa tilanteissa muutaman sadan markan apuohjelmat voivat olla yllättävän käyttökelpoisia.

# *Yhden asian*  **ARKIPÄIVÄN**

## ARACommander

#### **Yhteyksien automatisoija**

ARACommander (ARAC) on säädinohjelma, jolla kaksi modeemilla varustettua Macintoshia voi keskustella keskenään normaalia puhelinlinjaa pitkin. Sen avulla esimerkiksi Power-Bookin käyttäjät voivat lukea sähköpostiviestejä tai siirtää tiedostoja pöytäkoneensa ja PowerBookin välillä matkoilla ollessaan.

ARAC tarjoaa Applen Apple-Talk Remote Access (ARA) etäkäyttöohjelmaan monipuolisen käyttöliittymän ja useita lisäominaisuuksia. ARAC osaa muun muassa jonottaa taustalla varattuun numeroon halutun ajan, pitää puhelinmuistiota ja luoda pieniä suorasoittotiedostoja. Yhteyden aikana voidaan avata rajattomasti ohjelmia, tiedostoja tai palvelimia.

Ohjelma asennetaan vetämällä tiedosto Järjestelmäkansion päälle ja käynnistämällä Macin-

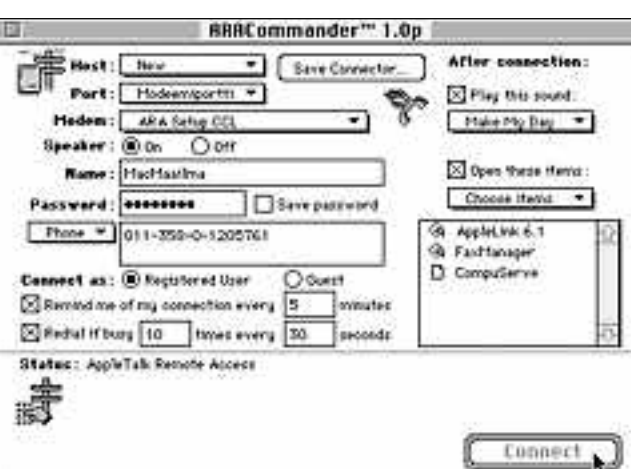

tosh uudestaan. Mukana tule van ConnectNot-tiedoston voi asentaa minne tahansa kiintole vyllä, mutta paras paikka sille lienee Omenavalikko, sillä Con nectNotin tehtävänä on vain katkaista yhteys mahdollisim man nopeasti. ARAC vie tilaa ARACommanderin käyttöliittymä on helppokäyttöinen. Säätöikkunassa luo-<br>
daan suorasoittotiedostot ja säädetään muun muassa yhteyden soittotoimin-<br>
varten Co<br>
yhteyteen<br>
tosh uudestaan. Mukana tule-<br>
66 ja ConnectNot kahdek

66 ja ConnectNot kahdeksan kilotavua.

ARACin perusajatuksena on automatisoida soittotoimintoja, minkä se tekee näppärästi. Ohjelman säätöikkunassa kirjoitetaan ARAaa vastaava käyttäjän nimi ja salasana, valitaan haluttu puhelinnumero ja painetaan Connect-painiketta. Ohjelma kytkee Macintoshin haluttuun ARA-palvelimeen ja etäkäyttö voi alkaa.

ARAC luo Connector-tiedos toja, joilla automatisoidaan toi mintoja Finderin Aliasten ta voin. Connector-tiedoston voi sijoittaa esimerkiksi Järjestel mäkansion Käynnistäjät-kansi oon, jolloin ohjelma soittaa il man eri komentoa haluttuun numeroon Macintoshin käyn nistämisen yhteydessä. Käte vintä lienee sijoittaa käytetyim mät tiedostot Omenavalikkoon.

Connectoreita voi jakaa myös muille verkon käyttäjille ja sal lia niihin erilaisia käyttöoikeuk sia. Satunnaisia soittotarpeita varten Connectorin numeron yhteyteen voi lisätä suuntanu meroita ja esimerkiksi luotto kortin numeron, vaikka tiedos to olisi muuten käyttäjältä sa lattu.

ARACin avulla modeemiyh teyksien ottaminen on nopeata ja helppoa myös modeemeihin ja verkkoihin tottumattomalle

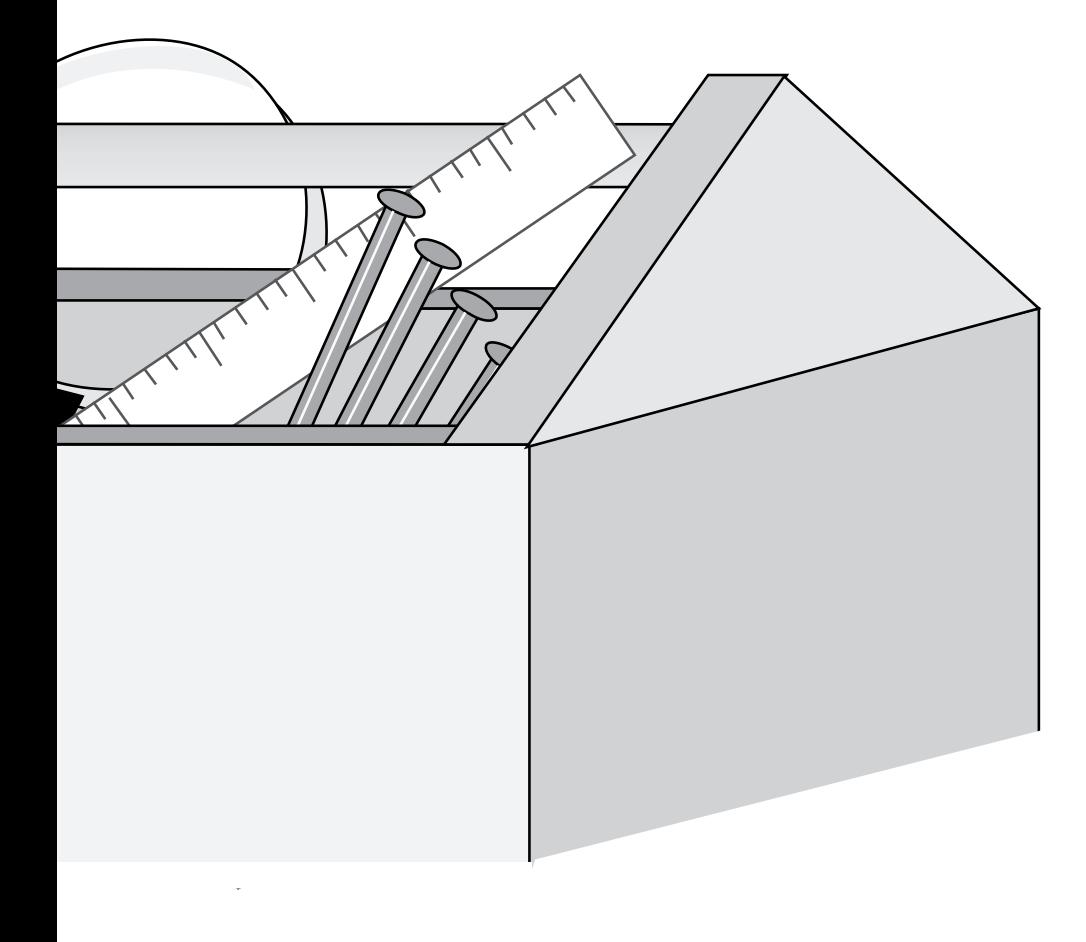

puohjelman avulla Macintoshin toimintoja voi nopeuttaa, ajastaa ja automatisoida, muuttaa komentoja mieleisikseen, jahdata virheitä ja säästää virtaa tai vain kohentaa käyttöliittymän ulkonäköä. Eikä tämän saavuttamiseksi joudu ostamaan tuhansien markkojen lisälaitteita tai -ohjelmia.  $\bigwedge_{\mathbf{i}}^{\mathbf{F}}_{\mathbf{i}}$ 

Apuohjelma voi olla säädin, apuväline, järjestelmän laajennus tai erillinen oma ohjelmansa. Yhteistä ohjelmille on se, että ne keskittyvät yhteen asiaan ja pyrkivät tekemään sen niin hyvin kuin se on ohjelmallisesti mahdollista.

Tämän lisäksi muutamat valmistajat ovat koonneet useita pieniä eri tehtäviä suorittavia ohjelmia yhden nimen alla myytäväksi tuotteeksi. Tällaisia ovat esimerkiksi Clariksen Clear Choice tuotelinjan ohjelmat. Lisäksi markkinoilta löytyy erillisiä apuohjelmia PowerBookin käytön tehostamiseksi.

Tässä katsauksessa on mukana pieni otos tarjolla olevista apuohjelmista. Yhteistä niille on lähinnä vain hinta, eli kaikki maksavat muutamia satoja markkoja. Kaikki tuovat kuitenkin pitkällä tähtäimellä avun hankalaksi koettuun pulmaan.

Pelkästään huvin vuoksi apuohjelmaa tuskin kannattaa hankkia. Mutta jos se ratkaisee nimenomaan oman järjestelmän kiperän solmukohdan, apuohjelma on hyvä ja halpa tapa tehostaa entisestään Macintoshin käyttöä.

# **ONGELMIIN**

## DiskTop 4.5

#### **Vaihtoehto Finderille**

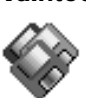

DiskTop on Prairie-Soft Softwaren valmistama tiedostonhal-

linnan työkalu, jonka avulla tiedostoja voi etsiä, kopioida, tuhota, nimetä uudelleen ja siirtää paikasta toiseen painikkeiden ja näppäinkomentojen avulla. Käytännössä ohjelma on tehokas korvike Finderille.

DiskTop vaatii toimiakseen vähintään System 6:n ja Macintosh 512E:n eli Macintoshin, jossa on vähintään 800 kilotavun levykeasema. Ohjelma toimii kaikissa nykyisissä Macintosheissa.

Ohjelma asennetaan helposti asentajaohjelmalla, joka asentaa haluttaessa järjestelmäkansioon myös CEToolbox- ja DT Launch-apuohjelmat. Ohjelmat saadaan käyttöön Omenavalikosta. DiskTop-ohjelma vie levytilaa 218 ja CEToolbox 66 kilotavua.

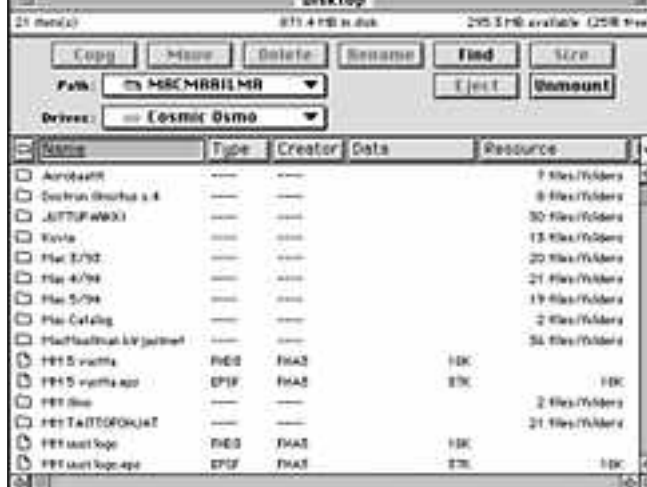

DiskTop näyttää perusikkunassaan valitun levyn sisällön tavun tarkkuudella.<br>
Ikkunassa valittuja tiedostoja voi käsitellä ylänurkan painikkeiden avulla hy-<br>
vin mutkattomasti. Esimerkiksi Find-painikkeella avautuu säätöikk

DiskTopin mukana tulee kylkiäisenä myös GOfer 2.0 -ohjelma, joka etsii levyiltä annetun merkkijonon sisältävät tiedostot. GOfer ei vielä toimi missään 68040-pohjaisessa Macintoshissa, joita ovat muun muassa kaikki Quadrat sekä LC 475. DiskTop on hyödyllisin Sys tem 6:n ja pelkän Finderin käyt täjille, koska tällöin korvike- Finder on kaiken aikaa käytet tävissä Omenavalikosta oltiin pa sitten missä ohjelmassa tahansa. MultiFinderin ja System 7:n käyttäjille ohjelma ei tarjoa niin hyödyllisiä lisätoimintoja, jotta sen käyttäminen olisi vält tämätöntä.

Finderiin verrattuna DiskTo pin selkeästi vahvempi tiedos tojen etsimisessä. Se osaa etsiä tiedostoja useilla hakuperus teilla ja näyttää löytyneet tie dostot ikkunassa, jossa ne voi yhdellä komennolla siirtää, ko pioida tai tuhota. Tiedostoa voi etsiä nimen, tiedostotyypin, luontiohjelman ja -ajankohdan, uudelleenmuokkaushetken ja koon perusteella.

DiskTopissa tiedostoista voi pyytää tietoja monella tasolla. Esimerkiksi teknisellä tasolla ikkunassa kerrotaan muun muassa tiedoston tyyppi ja luontiohjelma sekä tiedoston koko ja sijaintipaikka. Ikkunas sa voi myös muuttaa tiedoston nykyisiä ominaisuuksia.

DiskTop toimii luotettavasti. Kunhan vain omaksuu ohjel man toimintavan, niin System 6:n Finder tuntuu yksinkertai-

### CopyDoubler 2.0

#### **Kopioautomaatti**

**Example 3** Fifth Generation Systemsin CopyDoubler on jatkoa Salient Soft-Ì waren DiskDoubler- ja Auto-Doubler-ohjelmille, joilla automatisoidaan tiedostojen pakkaus ja purkaminen.

CopyDoubler on hyvä esimerkki yhden asian ohjelmasta. Ohjelma vauhdittaa tiedostojen kopiointia ja nopeuttaa samalla roskakorin tyhjentymistä. Erityisen hyvin ohjelmaa voi käyttää varmuuskopioinnin automatisointiin.

CopyDoubler on säädin, joka asennetaan vetämällä ohjelman

## OptiMem 1.5.4

#### **Muistin maksimoija**

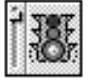

Jump Developmentin valmistama OptiMem on säädinohjelma, joka minimoi yksittäis-

ten ohjelmien käyttämän keskusmuistin määrää ja jakaa sitä tarpeen mukaan eri ohjelmille.

OptiMem avaa ohjelmia pieniin muistilohkoihin ja pystyy käyttämään kaiken saatavilla olevan muistitilan. Vaikka se noudattaakin kunkin ohjelman muistivaatimuksia, se ei varaa ohjelmalle tarpeetonta muistitilaa, vaan jakaa saatavilla olevan muistin avoinna olevien ohjelmien kesken.

OptiMem asennetaan asennusohjelmalla. Ohjelman mukana asentuu tiedosto, jonka perusteella OptiMem tietää ylei-

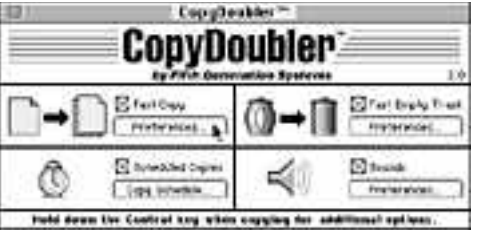

Edwards 1952-19 free or **CopyDoubler voidaan säätää ottamaan pikakopioita, pi katyhjentämään roskakori ja ilmoittamaan tapahtumista valitulla äänimerkillä. Kopioinnin voi aikatauluttaa myös tapahtumaan tiettynä ajankohtana.**

symboli Järjestelmäkansion päälle ja käynnistämällä Macintosh uudestaan. Levytilaa ohjelma vie 155 kilotavua.

Kun ohjelma kopioi tiedostoja taustalla, ei muiden ohjelmien toiminta juurikaan hidas-

falect From Programs de Drat-

Salect Billian

Kous

Speak (2)<br>Ligation (2)

**KirtyPoin** 

**JPERMIN** 

Fedtunger<br>TC Chest 2.0.9

**Splinters** 

Ŧ)

F6

ю

Selection, Yard: Olydrat Ecol 4.3<br>Version + 8 Crevier (ICD, Cruzed to 3, publish2.00.24

*nti* Mem

simpien ohjelmien muistivaati mukset. Käyttäjän on erikseen opetettava OptiMemille vieraan ohjelman muistivaatimukset. Ohjelma toimii kaikissa Ma cintosheissa ja A/UX-koneissa.

tu. Kopiointikäskyjä voi antaa useita peräkkäin, jolloin ohjelma asettaa käskyt jonoon ja suorittaa ne järjestyksessä.

Lisänopeuden saamiseksi CopyDoublerin voi säätää jättämään Finderin käyttämät tiedostojen sym-

bolit ja Get Info -tiedot kopioimatta ja kopioimaan myös lukitut tiedostot lupaa erikseen kysymättä.

Ohjelman voi säätää toimimaan joko taustalla tai etualalla, mutta ennakkoon aikataulu-

To det the placeht of thee biencing in

.<br>Igriform in Them the police surface<br>Internet the Apple Piete, this proced<br>Internet the California Pris proced

The most courters after most necture<br>includes a remainer of the measure.

tetut kopioinnit tapahtuvat aina taustalla. CopyDoubler osaa myös erikseen tarkistaa, että tiedostot kopioituivat kunnolla.

CopyDoublerin saa tuhoamaan myös lukitut tiedostot, jos ne on heitetty roskakoriin. Ohjelma antaa äänimerkin, kun uusi kopioitava tiedosto on tullut jonoon, kun ohjelmalla on jotain ilmoitettavaa, kun kaikki tiedostot on kopioitu tai kun kopiointi ylittää ennalta säädetyn ajan.

Ohjelman voi automatisoida ottamaan kopioita 15 minuutin tarkkuudella tiettynä hetkenä tai tietyn näppäimen painalluksella.

CopyDoubler toimii hyvin vakaasti ja hoitaa tehtävänsä nopeasti ja huomaamattomasti.

lista, missä myös opetetaan tuntemattomien muistitarpeet. OptiMem opti moi valittujen ohjelmien muis tia automaattisesti aina, kun ne ovat avoinna. Säätöikkunassa valitaan myös minimimuistin määrä ennen varoitusta.

OptiMem kertoo kilotavuina kuinka paljon muistia on va paana, eikä Finderin tavoin vain suurinta vapaata muisti-<br>lohkoa. Ohielma vilkuttaa Ohjelma vilkuttaa Omenavalikon päällä varoitus valoa, jos vapaan muistin mää rä uhkaa alittaa säädetyn mini mimuistin.

OptiMemin avulla pienimuis tisissa Macintosheissa voi käyt tää useita ohjelmia samanaikai sesti. Se toimii luotettavasti, ei kä se hidasta ohjelmien toimin taa läheskään niin paljon kuin esimerkiksi virtuaalimuisti. To dellisen lisämuistin korvaajaksi ei siitä kuitenkaan ole.

Power To Go 2.0

#### **PowerBookin matkapakkaus**

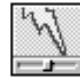

Power To Go on kokoelma pieniä apuohjelmia, jotka tehostavat PowerBookin käyttöä.

Se on osa Clariksen uutta Clear Choice -tuotelinjaa, jossa Claris paketoi, tuotteistaa ja markkinoi itsenäisten ohjelmakehittäjien erikoistarkoituksiin suunnittelemia ohjelmia.

Power To Go koostuu kymmenestä erillisestä ohjelmasta, joista SpaceSaver-osa on Aladdin Systemsin kehittämä. Kaikki muut osat ovat ALSoftin valmistamia.

Itse keskusohjelmana on säädin, jonka kautta Power To Go -moduleita käytetään. Säädin

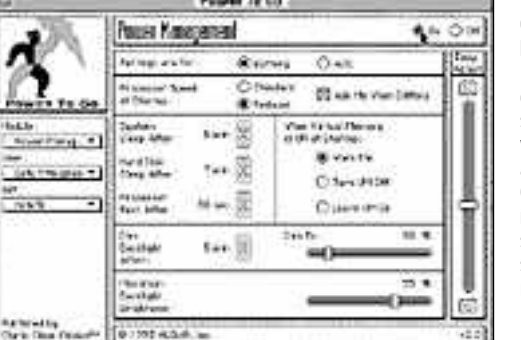

simpien ohjelmien muistivaati- 7:n, 50 kilotavua muistia ja 108<br>mukset. Käyttäjän on erikseen kilotavua kiintolevytilaa. Ohjel-<br>opetettava OptiMemille vieraan ma toimii luotettavasti myös<br>ohjelman muistivaatimukset. 32-bit

**OptiMemin säädinpaneelista valitaan muun muassa optimoitavat ohjelmat. Ohjelmalla on valmiina tiedossaan yleisimpien ohjelmien muistitarpeet ja sil-**

摎

සඟ

too

Live Ford Hermany Castled **O** You Neby, Calling

**Selected Program Setting** 

di opprave da<br>O questo del<br>O comme da lor

All puttinum Procurso" Swingth El Grizher de Bu Defait

**le voi opettaa minkä tahansa ohjelman muistivaatimukset.**

vie levytilaa 110 kilotavua ja moduulit 40 – 90 kilotavua kukin. Ohjelma asennetaan vetämällä tiedostot Järjestelmäkansion päälle ja käynnistämällä Macintosh uudestaan. Ohjelma vaatii toimiakseen System 7.1:n sekä PowerBookin tai Power-Book Duon.

Power To Go -paketin tärkeimmät ominaisuudet liittyvät virransäästöön, osoittimen näkyvyyden parantamiseen ja kiintolevytilan säästötoimintoihin. Lisäksi moduuleiden avulla voidaan virittää Macintoshin käyttöliittymää sylikäytön vaatimusten mukaiseksi. Käyttö-

**Power To Go:n Power Management -osassa säädetään erikseen akku- ja verkkokäytön asetuksia. Ohjelman muihin osiin siirrytään vasemman reunan valikosta.** kelpoinen ominaisuus on myös tietokoneen suojaaminen sala sanan avulla.

Power To Go:n osasta toi seen edetään valitsemalla ha luttu osa kunkin osan säädinpa neelista. Ikkunoihin tehdyt sää döt tallentuvat, kun ikkuna sul jetaan.

Eri käyttötilanteita varten voi tallentaa erillisiä asetustiedos toja ja valita niitä säädinpanee lin valikosta. Omasta valikos taan valitaan myös koneen kul loinenkin käyttäjä – kukin käyt täjä voi tallentaa omat asetuk sensa, joiden välillä voidaan no peasti siirtyä.

Power To Go on kätevä ohjel makokonaisuus, joka tehostaa ja nopeuttaa PowerBookin käyttöä. Monet sen toiminnois ta voi kuitenkin tehdä Finderil lakin, joskin hieman monimut kaisemmin.

## Super QuickDex 2.0

#### **Soitteleva tietokanta**

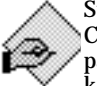

Super QuickDex on Casady & Greenen vapaamuotoinen tietokanta, jolla saa pidet-

tyä yhteystiedot järjestyksessä. Ohjelma osaa myös automaattisesti soittaa tietokannan puhelinnumeroihin.

Ohjelma asennetaan vetämällä QuickDex-kansio Järjestelmäkansion päälle. Ohjelma löytyy tämän jälkeen Omenavalikkosta, mutta sen voi avata myös halutulla näppäinkomennolla. Ohjelma tarvitsee toimiakseen vähintään Macintosh Plussan.

QuickDexissa kunkin henki-

## RAM Doubler 1.0.2

#### **Muisti tuplana, kiitos!**

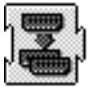

RAM Doubler on järjestelmän laajennus, joka kaksinkertaistaa käytettävissä olevan keskusmuistin määrän.

Ohjelma asennetaan asennusohjelmalla ja käynnistämällä Macintosh uudestaan. Laajennukset-kansiossa ohjelma vie levytilaa 48 kilotavua.

RAM Doubler vaatii vähintään 68030-prosessorin, eli se ei toimi esimerkiksi Macintosh Plussan, Classicin tai LC:n kanssa. RAM Doubler toimii kuitenkin kaikkien Macintosh II-sarjan koneiden (ei vanha II), Performien, PowerBookien, Centristen ja Quadrojen kanssa, kunhan todellista keskusmuistia on vähintään neljä megatavua.

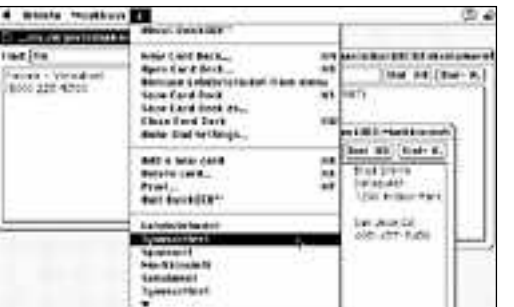

lön yhteystiedot kirjoitetaan omalle kortilleen ja tietyn aihei set kortit tallennetaan omaksi kortistokseen. Ohjelmalla on oma komentovalikko, jonka tunnuksena valikkopalkissa on ylösalainen kysymysmerkki. lön yhteystiedot kirjoitetaan sessä. Järjestystä voi kuitenkin<br>omalle kortilleen ja tietyn aihei- muuttaa siten, että ohjelmaa<br>set kortit tallennetaan omaksi avattaessa haluttu kortisto au-<br>kortistokseen. Ohjelmalla on kea

Uudet kortistot ilmestyvät valikon loppuun aakkosjärjestyk-

**QuickDex luo ylösalaisella kysymysmerkillä varustetun valikkonsa, josta annetaan kaikki komennot. Ohjelmassa voi olla auki yhtäaikaa kahdeksan kortistoa.**

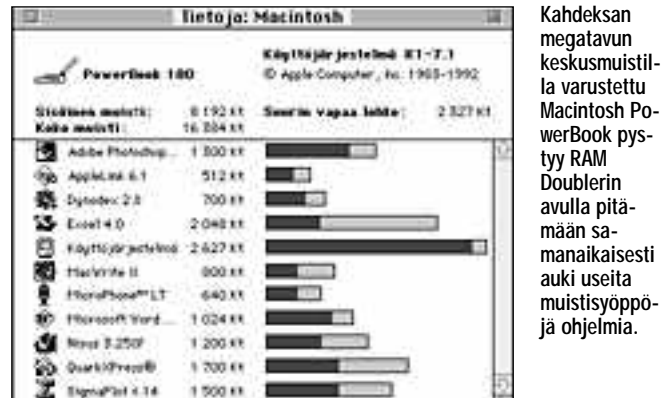

Ohjelma on yhteensopiva käytännössä kaikkien Macintosh-ohjelmien kanssa, tosin kaikki järjestelmän laajennukset ja laiteohjaimet eivät toimi sen vaatiman 32-bittisen muistinosoituksen kanssa. 32-bittistä muistinosoitustahan kannattaa käyttää silloin, kun Macintoshissa on keskusmuistia yli kahdeksan megatavua.

RAM Doublerin päähyöty syntyy siitä, että sen avulla voi pitää samanaikaisesti auki useita suuria ohjelmia, eikä muistivaatimuksia tarvitse jatkuvasti viilailla Yleistiedot-ikkunassa. Enää ei välttämättä tarvitse hankkia kalliita muistipiirejä.

Ohjelman haittana taas on,

myös näppärästi tulostaa eri kokoisille kirjekuorille sekä etiketeille ja postitustarroille.

Kunkin kortin yläreunassa on hakukenttä, johon voi kirjoittaa mitä tahansa etsittävässä kortissa olevaa tietoa. Jos ohjelma ei löydä haluttua korttia, se ilmoittaa siitä äänimerkillä.

Yhtäaikaa voi olla auki kahdeksan erilaista kortistoa. Korttien tietoja voi leikata ja kopioida Leikekirjan kautta ja tekstiä voi tuoda ja viedä tekstinkäsittelyohjelmista. Yhdellä kortilla voi olla tietoa 11 sivua, joita selataan rullausjanan avulla.

Super QuickDex on yksinkertainen, mutta tehokas apuväline yhteystietojen järjestämiseksi ja yhteydenottojen automatisoimiseksi. Erityisen hyvin se taitaa tulostamisen.

että ohjelmien toiminta hidastuu jonkin verran. Selvimmin hidastumisen havaitsee silloin, kun lähes koko muisti on käytössä.

Jos Macintoshissa on alle kahdeksan megatavua todellista muistia, RAM Doubler saattaa käyttää kiintolevyä virtuaalimuistin tavoin. Ohjelma ei kuitenkaan toimi Macintoshin käyttöjärjestelmän oman virtuaalimuistin kanssa. RAM Doubleria käytettäessä saattaa myös ilmetä ongelmia sellaisissa ohjelmissa, joissa itsessään on virtuaalimuistiominaisuuksia. Esimerkiksi käy Adoben Photoshop-kuvankäsittelyohjelma.

Kokonaisuutena RAM Doubler on varmatoiminen ja halpa tapa laajentaa Macintoshin keskusmuistia. Se kuitenkin hidastaa ohjelmien toimintaa. Niinpä se ei korvaakaan todellista lisämuistia. **MM**

#### Lyhyesti

#### **ARA Commander**

**Hinta:** 50 USD. **Valmistaja:** Trilobyte Software.

**Maahantuoja:** Ei toistaiseksi. **Vaatimukset:** Mikä tahansa Macintosh, vähintään System 7, AppleTalk Remote Access ohjelma ja modeemi. **Lyhyesti:** Helppokäyttöinen apuohjelma ja käyttöliittymä Applen AppleTalk Remote Access -etäkäyttöohjelmaan. Automatisoi modeemiyhteyksiä System 7:n Aliasten tavoin.

#### **CopyDoubler 2.0**

**Hinta:** 60 USD. **Valmistaja:** Fifth Generation **Systems Maahantuoja:** Ei toistaiseksi. **Vaatimukset:** Mikä tahansa

#### levytilaa ja toimii luotettavasti.

#### **OptiMem**

**Hinta:** 400 – 500 mk. **Valmistaja:** Jump Development Group.

**Maahantuoja:** MacWARE- HOUSE, puh. (90) 506 1355. **Vaatimukset:** Mikä tahansa Macintosh ja System 7.0. **Lyhyesti:** Pieni ja näppärä säädinohjelma ohjelmien käyt tämän muistin optimointiin. Ja kaa Macintoshin keskusmuistin tarpeen mukaan avonaisten ohjelmien kesken ja varoittaa muistin loppumisesta.

#### **Power To Go 2.0**

**Hinta:** 35 USD. **Valmistaja:** ALSoft ja Aladdin

levytilaa ja toimil luotettavasti. Maahantuoja: Tietovaltin puh. (90) 682 1644, vaattuukset: Mikä tahansa<br>
Hinta: 400 – 500 mk. PowerBook tai PowerBook Duo<br>
Hinta: 400 – 500 mk. PowerBook hai PowerBook Duo<br>
Saiministaja: J

Macintosh ja vähintään System

**Lyhyesti:** Näppärä apuohjelma Finderin kopiointi- ja roskakorin tyhjennys -komentojen nopeuttamiseksi. Kopiointikomennot voi ketjuttaa ja aikatauluttaa tapahtumaan haluttuna ajankohtana, jolloin ohjelmaa voi käyttää myös varmuuskopiointiin. **DiskTop 4.5 Hinta:** 595 mk.

**Maahantuoja:** MacWARE-HOUSE, puh. (90) 506 1355. **Valmistaja:** PrairieSoft, Inc. **Vaatimukset:** Vähintään Macintosh 512E ja System 6.0.4. **Lyhyesti:** Kätevä apuväline Macintoshin perustoimintojen hallitsemiseksi Finderia monipuolisemmin. Vie vähän kiinto-

7.0.

PageMal

π 14 ग्रह ē, 12 20

PageMakerin viitosversio on vihdoin saatavana suomenkielisenä – lähes vuoden odotuksen jälkeen. Kärsivälliset palkitaan nyt ruhtinaallisesti: Page-Maker 5.0 on varmatoiminen ohjelma, jossa on lähes kaikki ne uudistukset, mitä siltä on vuosikausia odoteltu. Ja paljon muuta!

ageMakerin etuna kilpailijoihin on aina ollut selkeys ja helppokäyttöisyys. Sen takia PageMakerin peruskäyttöliittymää ei ole uudessakaan versiossa muutettu, vaan ruudulla on edelleen näkyvissä tuttu työpöytä taittosivuineen ja työkaluineen. Lähes kaikki vanhat käskyt löytyvät myös entisiltä paikoiltaan, joten siirtyminen uuteen ohjelmaan ei välttämättä vaadi edes käsikirjan avaamista. P

#### **Tukuittain ominaisuuksia**

Uusia piirteitä ja työskentelytarkkuutta PageMaker on saanut huimasti lisää. Monet ominaisuudet ovat kuin suoraan Quarkista plagioituja, mutta monesti hivenen paranneltuina. Esimerkiksi väripaletista voidaan nyt määritellä sekä elementin reunuksen että sisuksen väri. Lisäksi paletti näyttää FreeHandin tapaan prosessivärit kursiiveina ja spottivärit pystykirjaimina. Väripaletissa näkyvät myös kaikkien dokumenttiin tuotujen EPS-

# verinen vöskentel

**TEKSTI ESA HAAPA-AHO**

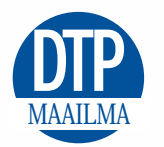

elementtien värit muiden joukossa! Näitä värejä ei voi muuttaa, mutta niitä voi käyttää PageMakerin omien elementtien värjäykseen.

PageMaker sai ohjauspaletin jo 4.2 versioon, mutta uudessa 5.0-versiossa se on vallan upea. Ohjauspaletin avulla voidaan muokata melkein kaikkien elementtien useimpia ominaisuuksia numeerisen tarkasti avaamatta ensimmäistäkään valikkoa. Ohjauspaletti

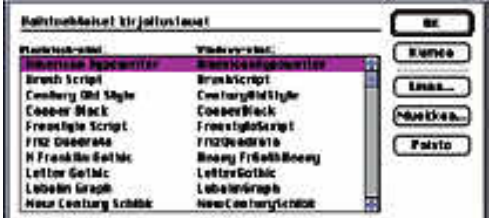

**PANOSE on PageMakerin sisään rakennettu, editoitavissa oleva lista, joka kertoo, mikä kirjasin vastaa mitäkin Windows-maailmasta Mac-maailmaan siirryttäessä.**

muuttaa muotoaan aina aktiivisen elementin mukaan, ja se sisältää myös tukun pieniä nuolia, joita klikkailemalla saadaan paletin arvot muuttumaan pienin askelin suuntaan ja toiseen.

Uusiin ominaisuuksiin kuuluvat myös mahdollisuudet pyörittää ja peilata elementtejä vapaasti. Tarkkuutta on myös parannettu: viivan paksuudet ja värien osaprosentit voidaan nyt määritellä vapaasti.

# **Käyttöystävällisyys entistä parempi**

PageMakeriin voi nyt avata useita dokumentteja yhdellä kertaa – ja siirtää elementtejä dokumentista toiseen yksinkertaisesti hiirellä vetämällä. Käytössä on myös erillinen kirjasto-paletti, johon useasti käytettyjä elementtejä tai elementtiryhmiä voidaan tallentaa ja vetää sieltä hiirellä osaksi uusia julkaisuja.

Yhteyttä PageMakerin Windowsversioon on viilattu yhä saumattomammaksi. Suurin ongelma eri järjestelmien välisessä dokumenttien siirrossa ovat olleet tähän asti kirjasimet – Windows nimeää kirjasimet hivenen eri tavalla kuin Mac. PageMakerissa on uutuutena PANOSE-kirjasinkorvaustaulukko, johon voidaan esimerkiksi kirjata, että PC:n TimesRmn vastaa Macissa Times Romania. Ja näin dokumentit siirtyvät vaivatta laitteistosta toiseen!

Tulostaminen on kokenut myös melkoisen mullistuksen: PageMaker osaa nyt tulostaa prosessierotteluja ja vieläpä lähes minkälaisista kuvista ja elementeistä tahansa. Tulostajat ovat tosin valittaneet, että jos dokumentissä on sekä OPI-kuvia että dokumenttiin liitettyjä lopullisia TIFF-kuvia, se

PageMaker 5.0 SF

Aldus

<span id="page-168-0"></span>п

անումուտնում ռանում առնումում ամուսնում առնումում անում ամուս կավա

#### 5.0 SF

26 24 28 30 34 32 æ. 22

49

**A** 166

 $A = R$ 

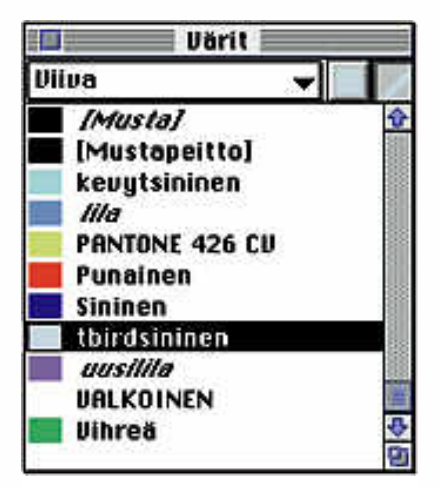

**Väripaletissa voidaan antaa elementin linjan ja sisuksen värit erikseen. Lisäksi väripaletti kertoo, onko väri spotti- vai prosessiväri sekä näyttää myös kaikkien julkaisuun tuotujen EPS-elementtien värit.**

ei tulostu ennen kuin jommat kummat kuvat on poistettu.

Lisäksi voidaan vielä tulostuslaitosten helpotukseksi tulostusvaiheessa määritellä, että kaikki dokumentin mahdollisesti spottiväreiksi määritellyt värit tulostetaankin prosessiväreinä. Quarkissa täytyy joka ikinen väri käydä erikseen läpi ja määritellä se prosessiväriksi. Pienempi, varsin näppärä ominaisuus on mahdollisuus tulostaa epäjatkuvia alueita, esimerkiksi sivut 2 – 6 ja 8, yhdellä käskyllä.

Ongelmia uudelle PageMakerille tuottaa vanhoilla versioilla tehtyjen dokumenttien avaaminen. Teksti ni-

mittäin juoksee joissain tapauksissa tyystin eri tavalla kuin aikaisemmin. Johtuneeko moinen uusista sanastois ta tai tavutusmäärittelyistä; varsin kiusallisesti se kuitenkin vaikeuttaa uuteen versioon siirtymistä.

 $-107.4$  mm  $41.13$  94 mm

222,76 mm 4 -

白豆ド

26,46 mm

61.6 mm

Edelleen jää ohjelmasta kaipaa maan kunnollista objektien ryhmittely -ominaisuutta, joka helpottaisi graafis ten elementtien luomista ja käsittelyä. Myöskään useiden erilaisten master pohjien teko ei ole vieläkään mahdol lista yhden dokumentin sisällä, vaan kuten aiemminkin, joudutaan luo maan erillisiä dokumentteja, jotka sit ten tulostetaan kirjana. Myös anfangin teko addition-moduulilla ontuu yhä. Edelleen jää ohjelmasta kaipaa- on säilynyt nopeudeltaan / hitaudelmaan kunnollista objektien ryhmittely taan kutakuinkin ennallaan, paitsi yhteen elementtien luomista ja käsittelyä. mopeutunut!<br>
Myöskään useiden erilaiste

#### **Täysverinen taitto-ohjelma**

PageMaker on täysverinen ammatti laisen työkalu, jolla työskentelystä to ki harrastelijakin nauttii – jos vain ko ne on tarpeeksi nopea. Ikuinen kierre tuntuu jatkuvan: kun markkinoille tu lee nopeampia koneita, muuttuvat uu det ohjelmat puolestaan niin hitaiksi, että jälleen voidaan myydä nopeam-

**Ohjauspaletti on PageMaker 5.0:ssa aivan erinomainen. Paitsi että siinä voidaan muokata lähes kaikkien elementtien useimpia ominaisuuksia, useimpia arvoja voidaan muuttaa myös pieniä nuolia painelemalla.**

100%

100実

89,5%

89.5%

 $11:00:10$  2

Työkalu

厒

**A** 

A v

a e

'n

A

o

ď

ΒIJ

nen nimeäminen vain sotkee useiden ohjelmien käyttäjiä. **MM**

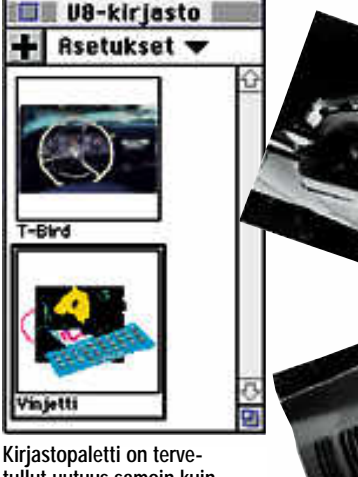

**tullut uutuus samoin kuin mahdollisuus pyörittää ja peilata elementtejä.**

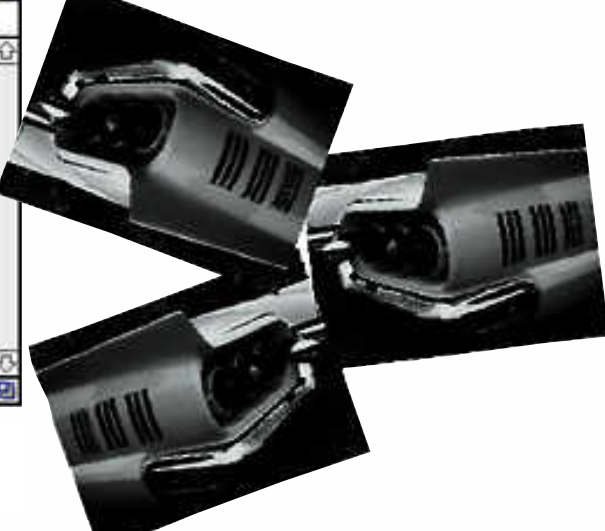

#### Lyhyesti

#### **PageMaker 5.0 SF**

**Hinta:** 8109 mk, päivitys 2150 mk. **Valmistaja:** Aldus Corporation. **Maahantuoja:** Dava Oy, puh. (90) 5616 8282, päivitykset Pagina Oy, puh. (90) 8533 035. **Vaatimukset:** Nopea II-sarjan Macintosh, Sys-tem 6.0.7 tai uudempi ja 5–8 megatavua keskusmuistia. **Lyhyesti:** Markkinajohtajan uusin suomennettu taitto-ohjelmapäivitys, joka tuo runsaasti

uusia, käyttökelpoisia ominaisuuksia, mutta säilyttää silti ohjelman tutun helppokäyttöisyyden. Täysverinen ohjelma nelivärijulkaisujen tekemiseen.

<span id="page-170-0"></span>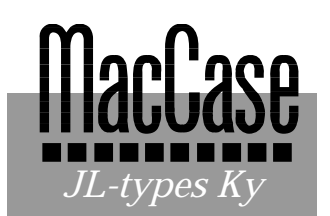

**TEKSTI JA KUVA ILPO MATTILA**

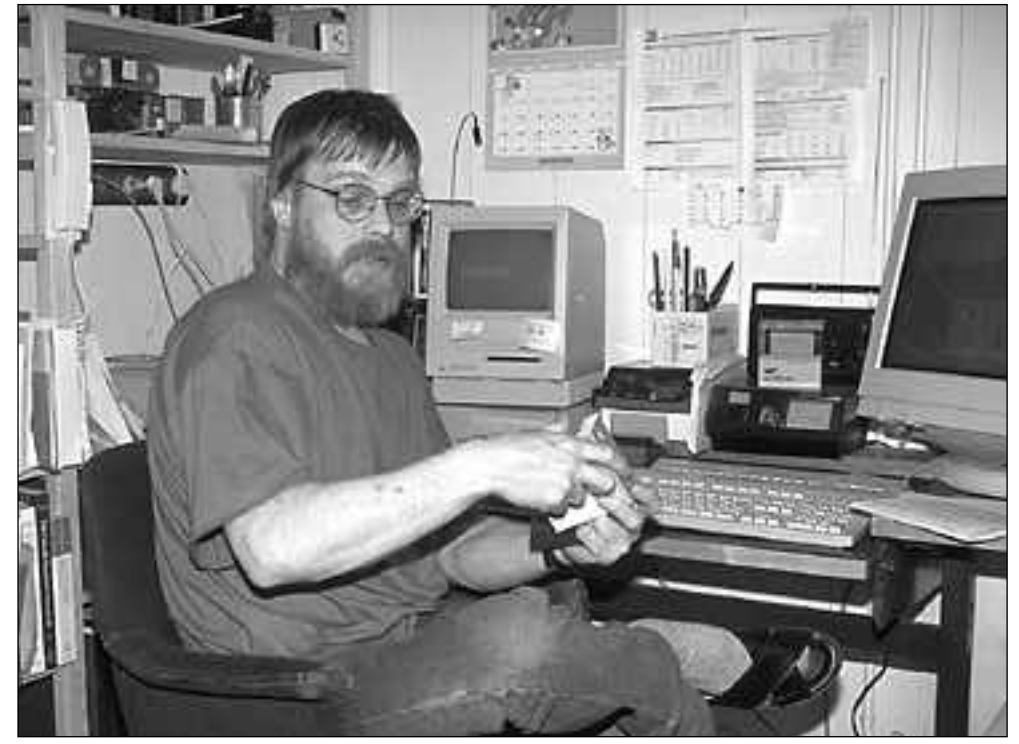

# **Kielentutkijasta kirjasimenpiirtäjä**

**JLTypes Ky:n toimistossa on sisäistä koneavaruutta, vaikka se ei ulkoisesti ole kovin suuri. SE 30 hoitaa sihteerinä teleyhteyksiä ja laskutusta. Espressokeitin sivupöydällä luo ilmapiiriin graafista tuoksua.**

Macintosh kuitenkin muutti miehen elä- mänuran. Kielentutki- jalle eivät riitä tavalliset kirjaimet, sillä hän haluaa kuvata sanojen ääntämistä täsmällisesti. Näitä ääntämisohjeita – tarkekirjoitusta – liitetään sanoihin kirjainten alle, sivulle, päälle ja väleihin. Suomalaisen kirjallisuuden seuran kirjapainossa työskenteli aikoinaan virtuooseja, jotka osasivat latoa tarkkeita kielentutkijain toivomalla tavalla. Yritys teki konkurssin 1960-luvun lopulla, jonka jälkeen foneettista tekstiä yritettiin latoa valoladontana huonolla menestyksellä.

Juhani Lehtiranta vaikutti siihen, että Helsingin Yliopistolle hankittiin 1985 Macintosh ja siihen Altsysin tekemä Fontographer-ohjelma, jolloin kielentutkijat pääsivät itse latomaan foneettista tekstiä. Lehtiranta kehitti Uralicnimisen foneettisen merkistön, jolla hän pystyi helposti tekemään tarkekirjoitusta.

Myöhemmin tekstityypin

Juhani Lehtiranta on kielimies. Hän hallitsee suomen, ruotsin, englannin ja saksan kielten lisäksi venäjän, eestin, unkarin ja saamen kielet – ja ymmärtää vielä muitakin kieliä. Hän on itse asiassa kielentutkija, filosofian tohtori, joka teki väitöskirjan arjeploginsaamen kielestä.

nimi muuttui Pluraliciksi ja nykyisin se on Fluralic-niminen kaupallinen tuote, suomalais-ugrilainen foneettinen tarkekirjoitus, jota käytetään paitsi kaikissa Suomen yliopistoissa myös Unkarissa, Eestissä, Norjassa ja Karjalan Tasavallassa. Siitä on siis muodostunut alan standardi.

Macintosh, Fontographer ja Juhani Lehtiranta tyydyttivät Fluralicilla kovan tarpeen.

"Kielitieteilijät olivat keränneet paljon materiaalia, jota ei voitu julkaista ennen kuin saatiin sopiva tekniikka", Lehtiranta kertoo, "nyt Fluralicilla tehdään mm. isoa mordvan sanakirjaa ja Karjalan murteiden sanastoa."

#### **Tutkijasta tuli yrittäjä**

Fluralic oli Juhani Lehtirannalle vain alkunäytös. Vuonna 1990 hänen sopimuksensa Helsingin yliopiston kielentutkijana päättyi. Samaan aikaan Adobe julkaisi ATM-yhteensopivat tyypin ykkösen kirjasinspesifikaatiot, niin että muutkin kykenivät luomaan järkeviä, toimivia kirjasinleikkauksia. Myös Suomen kauppasuhteet itään muuttuivat niin, ettei kaupankäynti enää tapahtunut viiden kuuden suuren itseriittoisen yrityksen toimesta.

Nämä kolme tekijää saivat yhdessä aikaan muutoksen Juhani Lehtirannan elämäntiellä.

Mies hallitsi kielet ja osasi tehdä Macilla kirjasimia. Venäjällä tietysti osattiin kieltä, mutta ei osattu käyttää Macintoshia. Kyrillisistä kirjaimista ei ollut olemassa Macceihin tai PC:hin sopivia fontteja, ennen kuin Juhani suunnitteli ne.

#### **Graafinen tehotoimisto**

Juhani Lehtirannan työasemana on uusi Power Macintosh 6100/60, jossa on 16 megatavun keskusmuisti ja 500 megatavun kiintolevy sekä CD-ROM-asema.

Graafiset ohjelmat vaativat koneelta tehoa, jotta odotusajat eivät tulisi liian pitkiksi.

Power Macintoshin etuna on se, että sillä voi ajaa myös Windows-ohjelmia, jolloin Juhani pääsee testaamaan kirjasintyyppiensä toimivuutta lennossa.

Toisena keskuslaitteena on Quadra 700, jossa on 20 megatavun keskusmuisti ja 500 megatavun kiintolevy. Kirjasimien piirtämisessä ja lehden taitossa (Juhani taittaa myös

saamelaisten Sápmelas-lehteä) tarvittavana isona näyttönä on Applen 20 tuuman Multimode.

Tietoliikennettä, puhelinvastaajan ja faksin tehtäviä Lehtirannan tehotoimistossa hoitelee Macintosh SE 30 (8/80), ja Applen väriskanneria tarvitaan esimerkiksi silloin, kun asiakasyritys lähettää logon digitoivaksi ja muutettavaksi kirjasimeksi.

Varmuuskopiointiin ja suurempien tiedostojen lähettämiseen Lehtiranta käyttää Sy-Quest-vaihtolevyasemaa.

Vihtiläisessä omakotitalossa operoiva toimisto turvaa elämänsä UPS-laitteella, joka estää sähkönkatkosten aiheuttamat vahingot ja joskus estää suuren työmäärän turhauttavan häviämisen.

#### **Työ alkaa Hamburgista**

Kirjasimen leikkaamiseen on oltava perusidea, jokin aavistus viivan paksuudesta ja kaarten mittasuhteista. Juhani Lehtiranta lähtee liikkeelle Hamburg-sanasta, joka on tyypillinen kirjasimen suunnittelijan lähtökohta. Hamburg-sanassa esiintyvät oikeastaan kaikki kirjaimiston perusominaisuudet ja varsinkin ensimmäisen H:n suunnittelemiseen voi kulua joskus monta viikkoa.

Kun perusominaisuudet ovat selvillä, alkaa versaalien (isojen kirjainten) suunnittelu. Lehtiranta tekee työn alusta lähtien Fontographerilla, mutta on myös suunnittelijoita, jotka lähtevät liikkeelle paperin ja kynän avulla. Kirjasintyypin suunnitteluun kuuluu paljon tulostamista, korjaamista ja taas tulostamista. Kirjasinten suunnittelun jälkeen tehtävä välistysten asettelu on iso työ.

Sen jälkeen on vuorossa numeroiden ja välimerkkien suunnittelu. Ikävin vaihe Lehtirannan mielestä on erikoismerkkien suunnittelu. "Niitä tuskin kukaan koskaan tarvitsee, mutta ne on oltava, sillä jos erikoismerkit puuttuvat, niitä heti pyydetään", hän kertoo.

Yhdessä leikkauksessa on 220 merkkiä. Yhteen kirjaimistoon kuuluu yleensä neljä leikkausta: normaali, lihava, kursiivi ja lihava kursiivi – se on yhteensä 880 merkkiä.

Lehtiranta on laskenut, että

kirjaimiston suunnitteluun kuluu aikaa vähintään kuukauden työ eli 160 tuntia. Työtä on ollut siis riittämiin, kun ottaa huomioon, että hän on suunnitellut kaikkiaan yli 200 leikkausta.

Suuri osa työtä on näyttökirjasinten suunnittelu. Ne tehdään viidessä eri pistekoossa: 10, 12, 14, 18 ja 24 pistettä – jokainen erikseen, koska pistekoon muutoksella on aina vaikutusta kirjasinten ilmiasuun. Fontographer-ohjelma kyllä tekee näyttökirjasimet automaattisesti, mutta niissä on paljon viimeistelemistä.

#### **Windows-maailma harmaannuttaa hiukset**

Juhani Lehtiranta sanoo, että aluksi oli melkoinen ongelma saada yritykset luottamaan siihen, että pieni suomalainen nyrkkipaja osaa tehdä käyttökelpoisia kirjasintyyppejä.

"Olen saanut Macintoshin jälleenmyyjät nyt jo ihan kiitettävästi luottamaan tuotteisiini. Heille on tietysti myyntivaltti, kun jokin juuri näitä harvinaisempia kirjasintyyppejä tarvitseva asiakas saa tarvitsemansa."

Toinen – aina vain suuri – ongelma on Windows-maailma, johon on tarvittu kirjasimia vuodesta 1991. Lehtirannan kirjasinten käyttäjistä 70 prosenttia on Windows PC maailmasta.

"On monta sellaista Windows-ohjelmaa, joka ei tue jotain ASCII-merkkiä. Usein löytyy kiertotie, kun käytetään 7-bittistä fonttia. Tietyt ohjelmat manipuloivat Windows-näppäimistöohjainta. Esimerkiksi venäjänkielisestä Windows Word Perfect -ohjelmasta ei saa tuotettua pilkkua – ja on jo aikamoinen puute, jos joutuu tekstinkäsittelyohjelmassa elämään ilman pilkkua." Lehtiranta sanoo ja kertoo ratkaiseensa tämänkin ongelman.

"Microsoft Windowsia käyttävät asiakkaat ottavat kymmenen kertaa useammin yhteyttä kuin Macintoshin käyttäjät. Välillä kuluu puoli päivää miettiessä, missä jonkun Program Manager luuraa, vaikka se ei tähän fonttiasiaan oikeastaan kuulu ollenkaan," hän sanoo.

#### **Mistä nimi kirjasimille?**

Lehtiranta on antanut aina kirjasintyypeilleen vanhoja, yli sata vuotta voimassa olleita ja muuttumattomina pysyneitä paikannimiä. Esimerkiksi hänen Timesiä vastaava yleisintä kyrillistä kirjasinta läheisesti muistuttava fonttinsa on nimeltään Novgorod. Muita nimiä ovat Smolensk, Odessa, Witebsk, Kostroma, Wologda jne.

Kyrillisten kirjasinten valikoimaan kuuluu 52 leikkausta, ja se vastaavat varmasti monia tarpeita.

Macintoshin 8-bittisten kirjasinten merkistö on sama kuin Macin venäläisessä käyttöjärjestelmässä. Kaikilla kyrillisillä kirjasimilla voi kirjoittaa venäjän ja bulgarian ohella ukrainaa, valkovenäjää, serbiaa ja makedoniaa.

Mitä sanotte luettelosta, jossa mainitaan kaikki kielet, joita voi kirjoittaa Lehtirannan leikkaamilla Macintoshin 7-bittisillä kirjasimilla:

tadziki, komi, udmurtti, mari, tsuvassi, turkmeeni, azeri, tataari, baskiiri, karakalpakki, kazahi, kirgiisi, tuva, oirootti, gagauzi, karatsait, uzbekki, uiguuri, jakuutti, hakassi, burjatti, kalmukki, evenkki, eveeni ja dungaani... (tiedot löytyvät JLTypesin esitteestä). Tavallisten kyrillisten kirjaimistojen lisäksi JLTypesillä on myös kirkkoslaavin kirjasin Starosta, jota tutkijat tarvitsevat.

Juhani Lehtiranta on leikannut myös muutaman

#### Plen Oblicce Bold BoldOblique АБВГДЕЕ ЖЗИЙК ЛМНОПРСТУФХЦЧШЦЪЫЬЭЮЯ абагдееж жижлмнопротуфхцчшшъы экоя 0123456789 ЕёЄсГіПЉьЊњ9ўЪПЋМЦи АБВГДЕЁЖЗИЙКЛМНОПРСТУФХЦЧШШЪЫЬЭЮЯ абвадвёжзийслинопрстуфхцчцицальная 0123456789.

kreikkalaisen kirjasintyypin. Nimet ovat nekin hyvin tuttuja: IthakaNew, Sparta ja Marathon. Monessa Euroopan kielessä on paljon erikoiskirjaimia, jotka kroatiaa lukuunottamatta ovat tarjolla Macintoshin itäeurooppalaisissa käyttöjärjestelmissä. JL Typesillä on myös tarjolla mm. pohjois- ja inarinsaamen sekä turkin erikoismerkit.

#### **Kirjaintyypin kopiointi ei käy**

Kirjasinten tekijänoikeuksien suhteen on oltava tarkka. Ei ole esimerkiksi sallittua valita jotain latinalaista kirjasintyyppiä ja leikata sen perusteella kyrillistä kirjasinta. "Kyllä jokaisen kirjasintyypin on oltava oma luomus, muuten tulee käynti käräjäoikeuteen", Lehtiranta toteaa.

Kerran Lehtiranta kutsuttiin apuun, kun eräs kirjapaino oli saanut Venäjältä 150 kyrillistä kirjasinta – kaikki Adoben kopioita. Kirjasimet mm. kaatoivat kirjapainon ripit.

"Ne olivat todella ammattitaidottomasti tehtyjä. Siellä oli jätetty polkuja auki niin, ettei niiden avulla voinut tulostaa mitään. Ehkä sellaisia voi käyttää joissakin tapauksissa Venäjällä, mutta Suomessa saa heti haasteen, sillä kirjasinten valmistajat pitävät kiinni oikeuksistaan."

Kirjasimen suunnittelijalla pitää olla typografisesti pätevä käsitys siitä, miltä kirjasimen pitää näyttää. Lehtirannan tapauksessa korostuu myös kielitieteellinen osaaminen: pitää tietää mitä merkkejä missäkin kielessä on. Tämän lisäksi on myös tunnettava kansalliset näppäimistöstandardit: miltä kohtaa näppäimistöä ko. maan kansalainen on tottunut merkkinsä löytämään.

Applella on turkkilainen ja itäeurooppalainen standardi, mutta esimerkiksi klassisen kreikan kohdalla joutuu pohtimaan näppäinjärjestyksiä. "Minulla kesti kauan etsiä latvialaista näppäimistöstandardia. Lopulta Viron standardisoimistoimisto auttoi. Sieltä osattiin ottaa yhteys Latvian vastaavaan toimistoon," Juhani Lehtiranta kertoo. Ilman paikallisen kielen taitoa ei tällaisia standardeja selvitellä. **MM**

**JL-typesin kyrillisillä kirjasimilla voidaan kirjoittaa venäjän ja bulgarian lisäksi ukrainaa, valkovenäjää, serbiaa ja makedoniaa. Kirjasinten mukana tulevat myös eri kielten näppäinohjaimet, joiden avulla Macintoshin laajennetulla näppäimistöllä voidaan kirjoittaa tarvittavat merkit.**

<span id="page-172-0"></span>Värillinen menee paremmin kaupaksi kuin mustavalkoinen oli sitten kysymyksessä yrityksen kalvosarja tai rakkaan veneen myynti-ilmoitus. **DTP** neen myynti-ilmoitus.<br>Neliväripainotyö on tolkuttoman MAAILMA kallista jos painos on pieni ja hyvät väritulostimet maksavat paljon.

Vaihtoehto painamiselle ja omalle väritulostimelle on tulostuspalveluiden käyttö.

<sub>Myytävänä</sub> nyyes.<br>Saunamökki Tammisaaren<br>Tant saaristossa. Oma<br>saaristossa. Oma a rantaviivaa a n  $200$  m.  $\frac{\text{Him} - 900 - 000 \text{ m}}{1000 \text{ m}}$ rikaiset yhteydeno<br>Pikaiset yhteydeno <sub>tot</sub> ilta i s i n puhelin 949-01234. ossa: Unicoull<br>Myydään edull isesti.

# **Tulosteena värikopio**

T avallisella Macintoshin käyttäjällä on harvem- min varaa sijoittaa väri- tulostimeen kymmeniä tuhansia markkoja. Halvat värikirjoittimet sopivat hyvin joihinkin tarkoituksiin, mutta korkealaatuisia värikuvia niiltä on turha vaatia.

Useat kopiolaitokset ovat laajentaneet<br>neensa M Macintosh-tulostimeksi. Värikopiokoneen korkealaatuinen tulostusjälki ja nopeus tekevät siitä mielenkiintoisen mahdollisuuden värikkäiden Macintosh-dokumenttien tulostamiseen.

#### **Värit tehostavat viestiä**

Moni Macintoshin käyttäjä tulostelee jo sujuvasti mustavalkoisia dokumentteja laserkirjoittimella. Näppärien tasoskannerien ja 600 pisteen tarkkuuslaserien avulla valokuvienkin tulostaminen käy hienosti.

Värikuvien käyttö on luontevasti seuraava askel. Värikuvia lukevat skannerit ovat helppokäyttöisiä eivätkä edes maksa merkittävästi mustavalkoisia enempää. Kodakin Photo CD on edullinen ja helppo tapa saada korkealaatuisia värikuvia Macintoshiin suoraan dioista ja negatiiveis-

ta.<br>Monessa raportissa ja myyntikirjeessä kuva on pai kallaan. Värin käyttö tehostaa viestin perillemenoa. Värikäs esite erottuu muiden joukosta niin postipinossa kuin ilmoi tustaulullakin. Kaikenlaisessa esitysmateriaalissa värit ovat jo oikeastaan itsestäänsel vyys.

# **Kopiokoneella vedoksia ja pieniä sarjoja**

Värikopiokoneella on pari erikoisempaa sovelluskohdetta. Nykyaikaiset PostScript- ja värihallintajärjestelmät tekevät värikopiokoneesta mainion vedostimen. Sen jälki vastaa lähes sublimaatiotulostimen tulostusjälkeä.

Kopiokoneella voi lisäksi tulostaa tavalliselle ja jopa hiukan epätavallisemmallekin paperille, kun sublimaatiotulostimet käyttävät ainoastaan omaa valokuvapaperin tapaista erikoispaperiaan. Värikopion hinta on myös huomattavasti edullisempi.

Alhainen sivuhinta ja kopiokoneen nopeus tekevät värikopiokoneesta myös vaihto-

# **Myytävänä**

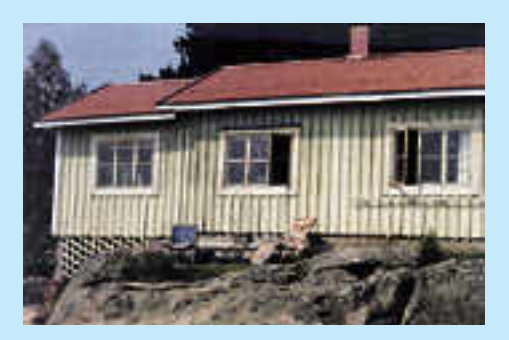

**Saunamökki Tammisaaren saaristossa. Omaa rantaviivaa 200 m. Myydään edullisesti. Pikaiset yhteydenotot iltaisin puhelin 949-01234.**

ehdon painokoneelle pienten<br>sarjojen valmistuksessa. valmistuksessa. Muutamien kymmenien tai satojen kappaleiden tapauk ehdon painokoneelle pienten kustannukset tekevät tavan-<br>sarjojen valmistuksessa. omaisen painamisen huomat-<br>Muutamien kymmenien tai tavasti kopiointia kalliimmak-<br>satojen kappaleiden tapauk- si.<br>sissa filmi- ja muut kiinte

teen tapauksessa raja menee jossain 500 kappaleen kohdalla. Sitä suuremmat erät kannattaa jo painaa, mutta pienemmät määrät saa halvemmalla värikopioina.

Värikopiokoneen tietokoneliitännän merkitys on mielletty monella taholla. Suuri osa tulostettavaksi tehtävästä materiaalista tuotetaan kuitenkin jossain vaiheessa dtplaitteilla. Nopeasti muuttuvaa hinnastoa ei kertakaikkiaan kannata painaa varaston hyllylle vanhenemaan.

#### **Tekniikkaa**

Digitaalinen värikopiokone sopii jo sellaisenaan hyvin tietokoneen tulostimeksi. Kopiokone on käytännössä skannerin ja tulostimen yhdistelmä. Yleensä ainakin suuremmissa värikopiokoneissa on valmiina väyläliitäntä, jolla pääsee kiinni laitteen sisällä kulkevaan kuvadataan.

Eri merkkiset värikopiokoneet on teknisiltä ominaisuuksiltaan samankaltaisia. Tämä johtuu siitä, että tulostuskoneistojen valmistajia ei

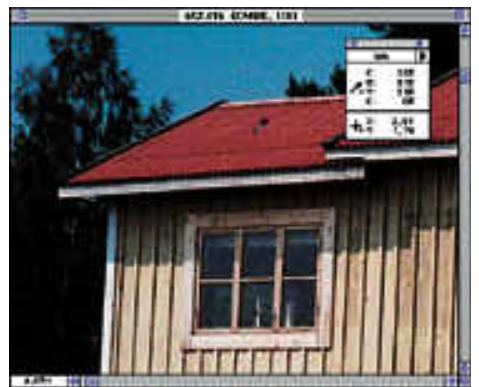

tetään laserkirjoittimen ta paan paikallisverkkoon. Suu rien tietomäärien takia Ether net on ainoa mahdollinen rat kaisu.

Yleisimmin käytössä oleva värikopiokone-RIP on EFI Fiery. Suomessa tulostusjär jestelmiä myyvistä värikopio konevalmistajista Canon, Ko dak ja Xerox tukeutuvat Fie ry-RIP:iin. Myös Agfa käytti sitä aikaisemmin, mutta on nyt siirtynyt omaan Post- Script-yhteensopivaan CR-A järjestelmäänsä. Vanhempia, pääasiassa Canonin PS- IPU:lla varustettuja laitteita on myös käytössä.

# **Tulostuspalvelujen tarjoajia**

Värikopiokoneeseen perustuvia tulostuspalveluja tarjoavat pääasiassa kopiolaitokset. Laitteistoja on myös reprotaloissa, mutta ne eivät yleensä myy aktiivisesti palvelujaan ulkopuolelle. Konetta käytetään ainoastaan omien töiden vedostamiseen. Tietokoneeseen liitettyjä värikopiokoneita on käytössä myös jois-

ole monia. Suomessa on saatavilla tulostimeksi värikopiokoneita vain neljältä valmistajalta: Agfa, Canon, Kodak ja Xerox. Näistä Canon ja Xerox käyttävät omaa laitteistoaan. Agfa ja Kodak käyttävät Canonin valmistamaa runkoa.

Värikopiokoneella tulostamisen avain on PostScripttulkki eli RIP (Raster Image Processor). RIP on käytännössä tehokas tietokone, joka muuttaa PostScript-kielisen tulostustiedoston kopiokoneelle sopivaksi bittikartaksi.

Koska värikopiokoneen tulostustarkkuus on suuri ja värit vielä lisäävät kuvien kokoa, sen RIP:issä tarvitaan tehokas prosessori ja paljon muistia. Värikopiokoneet liisain suuremmissa lehtitaloissa ja mainostoimistoissa.

Macintosh-tulostaminen on monelle kopiolaitokselle uutta liiketoimintaa ja se näkyy lievänä haparointina. Tietokone- ja PostScript-tekniikassa on monella vielä opeteltavaa. Monissa paikoissa ohjelmisto- ja kirjasinvalikoima on suppea.

Tiedostojen siirtäminen on hankalaa, jos tulostuskoneessa ei ole mitään levykeasemaa tilavampaa vaihtomediaa. Saattapa olla, että värikopiokoneeseen ei ole liitetty Macintoshia lainkaan, vaan tulostaminen pitää järkeillä PC:n kautta.

Kopiolaitosten toimintatapa ei edesauta ongelmissa.

Asiakas jää yleensä tiskin taakse odottelemaan mitä takahuoneesta tulee. Harvemmissa paikoissa pääsee itse koneen ääreen seuraamaan dokumentin tulostamista. Monilta pulmilta ja virheiltä vältyttäisiin lyömällä asiakkaan ja tulostajan viisaat päät yhteen.

Parempaan suuntaan ollaan kuitenkin menossa. Fiery-RIP on tehnyt EPS-grafiikan ja sävykuvienkin tulostamisen huomattavasti helpommaksi ja tulosteiden laatu on<br>kohentunut merkittävästi. merkittävästi. Tietokoneesta tulostamiseen erikoistuneissa palvelutaloissa osaaminen on korkealla tasolla ja vaikeammatkin työt alkavat onnistua.

Tulostuksen hinnoittelu vaihtelee. Yleensä työstä peritään kiinteä sisäänottohinta ja sen jälkeen kopioista veloitetaan kappalemäärän mukaan. Ensimmäisen kappaleen hinta vaihtelee 45-120 markan välillä. Pidemmissä sarjoissa yhden sivun hinta painuu 4-5 markan tietämiin.

#### **Tulostaminen käytännössä**

PostScript-tulkilla varustettu värikopiokone näkyy Macintosh-ohjelmille aivan tavallisena laserkirjoittimena. Tulostaminen onnistuu yleensä pulmitta kaikista ohjelmista, joista LaserWriter-ohjaimella tulostaminen onnistuu muutenkin.

Yksinkertaisin keino dokumenttien tulostamiseen on ottaa tiedosto mukaan ja toivoa, että tulostuspalvelulla on käytettävissä sopiva versio käytetystä ohjelmasta. Jos vaihtokiintolevyllä on tilaa, voi mukaan ottaa varmuuden vuoksi koko ohjelmankin ja tulostaa työ suoraan vaihtokiintolevyltä.

Tekstin tulostaminen ei yleensä tuota ongelmia. Useimmilla tulostuspalveluilla on kattava kirjasinvalikoima, mutta harvinaisemmat kirjasimet kannattaa kopioida mukaan kaiken varalta. Työssä kannattaa käyttää Type 1 kirjasimia. TrueType-kirjasimet eivät aina tulostu Post-Script-tulostimella moitteetta.

PostScript-piirto-ohjelmilla piirretyt kuvat liitetään sivuntaitto-ohjelmien dokumentteihin EPS-tiedostoina. Sijoitettaessa kuva sivulle siihen tuodaan ainoastaan kuvan näyt töversio ja alkuperäinen tie dosto linkitetään dokument tiin. Tulostettaessa käytetään alkuperäistä tiedostoa, joten sekin täytyy muistaa kopioida mukaan tulostamaan lähties sä.<br>Myös EPS-kuvissa käytetyt

kirjasimet täytyy olla saatavil la kuvaa tulostettaessa tai sit ten teksti on muutettava en sin ääriviivapiirroksiksi, jol loin kirjasimia ei enää tarvita.

FreeHandin 4.0-versiota vanhemmilla versioilla tehty jä kuvia tulostaessa kannat taa kaiken varalta ottaa mu kaan EPS-tiedoston lisäksi myös alkuperäinen Free- Hand-dokumentti. Sitä tarvi taan, jos kuvaan täytyy tehdä muutoksia, sillä FreeHandilla tehtyjä EPS-tiedostoja ei ai emmin saanut avattua korjai luja varten lainkaan. Uusim massa versiossa puute on korjattu.

#### **Kuvat vievät tilaa**

Sävykuvat eli skannatut valo kuvat ja tietokoneella maala tut kuvat vaativat hiukan pe rusteellisemmat valmistelut. Värikopiokoneen koneiston tarkkuus on 400 pistettä tuu malle. Se on jatkuvasävyinen tulostin eli kuvaa ei rasteroi da, vaan tuuman matkalla voi tosiaankin olla 400 eriväristä pistettä.

Useimmiten sävykuvissa ei tarvitse käyttää täyttä tulos tustarkkuutta. Tarkkuuden pudottaminen vaikkapa 200 pisteeseen tuumalle pienen-<br>tää tiedoston koon neltiedoston koon neljäsosaan eikä vaikuta loppu tulokseen silminnähtävällä ta valla. Kuvan tarkkuutta las kiessa täytyy ottaa huomioon myös kuvan skaalaaminen. Jos kuva suurennetaan taitos sa 200%:iin alkuperäisestä, tarkkuutta täytyy myös löytyä kaksinverroin jo skannatessa. MACMAAILMA • KESÄKUU 5/1994 **25 Värikopiokoneilla on taipumusta ko- rostaa magentaa osaväriä, joten ku- vaa on magentan osalta yleensä syy- tä hiukan korjata.**

Kuvat saadaan tietokonee seen joko skannaamalla ja piirtämällä. Halvempienkin tasoskannerien tarkkuus ja laatu riittää värikopiokäyt töön. Diat kannattaa siirrät tää Photo CD:lle, sillä tasos kannerien diakansilla ei saa kelvollista jälkeä kovin hel posti aikaan ja kunnolliset diaskannerit ovat taas kallii-

ta.<br>Valokuvien skannaamisen voi jättää myös kopiolaitok sen huoleksi. Monissa tulos-

#### <span id="page-174-0"></span>TUL OSTEEN A V ÄRIK OPIO

tuspaikoissa on kunnollinen skanneri ja sen ääressä osaava käyttäjä. Värikopiokonettakin voi käyttää skannerina.

Tarkkuuden optimoinnista huolimatta sävykuvat tahtovat olla suurikokoisia ja vaikeasti kuljetettavia. Levytilan säästämiseksi sävykuvat voi pakata vaikka Photoshopilla JPEG-muotoon. Kuva voidaan pakata jopa 80% pienemmäksi laadun kummemmin kärsimättä.

Värikuvat kannattaa jättää RGB-muotoon, sillä Fieryn PostScript Level 2 -tulkki tekee värierottelun. Värierottelun voi tehdä itsekin vaikka Photoshopilla. Parhaan tulokseen saa käyttämällä värierottelussa EFI:n Fierylle tekemää tulostinprofiilia.

# **Sävykorjailut vaativat taitoa**

Sävykuvien värikorjailut saa parhaiten onnistumaan kokeilemalla. Jos kuva tulostuu liian tummana tai värit vääristyvät, kuvaa pitää korjata kuvankäsittelyohjelmassa.

Sävykuvien värikorjailu on

oma taiteenlajinsa, joka kannattaa jättää ammattilaisten asiaksi, jos tuntee pienintäkin epävarmuutta oman osaamisensa suhteen. Epävarmalla mielellä värikorjauksia ei kannata edes yrittää. Väärät korjaukset hävittävät helposti sävyjä kuvasta ja tekee siitä ammattilaisellekin mahdottoman korjattavan.

Tärkeimmät värikorjaukset kuuluvat yleensä jo väritulostuksen hintaan. Kopiokoneen käyttäjä hallitsee perusteiden lisäksi myös oman koneensa erikoisuudet. Innostus asiakkaiden kuvien virittämiseen toisin vaihtelee suuresti. Värihallintaan vaikuttaa myös kopiokoneen ylläpito. Säännöllisesti huollettu ja hyvin kalibroitu värikopiokone tekee luonnollisia värejä ja hyvää jälkeä.

Oikeiden sävyjen etsimistä kannattaa aina muutaman kerran yrittää, sillä kokeilukappaleiden hinta ei ole paha. Joissain paikoissa harjoituskappaleista ei edes veloiteta. **MM**

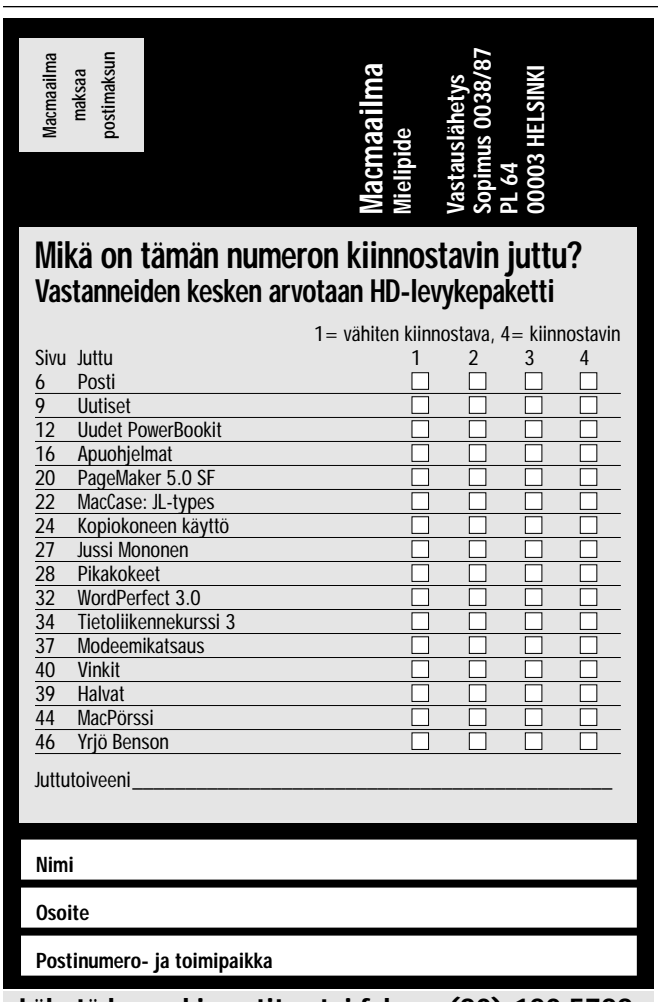

#### **Lähetä kuponki postitse tai faksaa (90) 120 5799**

# **Muistilista tulostuspalvelun kanssa asioitaessa**

 $\blacktriangleright$  Keskustele tulostustvöstä tulostajan kanssa hyvissä ajoin ennen työn aloittamista, että vältytyt turhilta ongelmilta.

✔ Varmista, että tulostuspalvelussa ovat ne ohjelmat ja et- tä niiden versionumerotovat samoja, joilla teet työtäsi. Älä käytä harvinaista ohjelmaa.

 $\checkmark$  Kysy palveluyrityksestä, missä muodossa voit tuoda työsi heille: levykkeellä, vaihdettavalla kiintolevyllä vai erillisellä kiintolevyllä.

✔ Ota mukaan kaikki julkaisuun liittyvät EPS- ja TIFF-kuvat. Ota mukaan EPS-kuvista myös alkuperäinen tiedosto. ✔ Kannattaa ottaa mukaan kaikki julkaisussa käytetyt kirjasimet, myös kaikkiein tavallisimmat. Ota mukaan myös ne kirjasimet, joita on käytetty EPS-kuvissa. Jos käytettävissä on vaihtokiintolevy tai ulkoinen kiintolevy, kannattaa sille kopioida tulostettavan työn lisäksi käytetyt ohjelmat ja järjestelmäkansio kirjasimineen kokonaisuudessaan.

✔ Käytä sävykuvia skannattaessa riittävän suurta resoluutiota. Muista kuvien skaalauksen vaikutus tarkkuuteen. ✔ Jos käytössä ei ole kunnollista skanneria tai kuvien skannaus tuntuu muuten vaikealta, jätä se tulostuspalvelun tehtäväksi. Diat kannattaa yleensä skannauttaa palveluyrityksissä. Vaikka skannaisitkin kuvat itse, ota alkuperäiset kuvat mukaan. Kuvien värikorjailut on helpompi tehdä mallin mukaisesti.

 $\checkmark$  Jos teet värikorjailuja itse, ota varmuuden vuoksi mukaan myös täysin korjaamaton versio kuvasta. Liian ronskit värikorjaukset saattavat pilata kuvan ammattilaisenkin kykyjen ulottumattomiin. Kuvien sävykorjailun voi jättää myös palveluyrityksen huoleksi, jos on epävarma siitä, miten korjailut pitäisi tehdä. Asiasta on syytä neuvotella etukäteen.

✔ Varaudu värikokeiluihin. Varaa aikaa ja hermoja tulostusta varten.

✔ Muista kysyä arviota, mikä on palveluyrityksen työstä veloittama kokonaishinta. Näin vältyt turhilta epäselvyyksiltä laskun maksuhetkellä.

## **Värikopiotulostuspalveluita**

Listaan on kerätty Canonin antamien tietojen mukaan kaikki kaupallisessa käytössä olevat Fiery-RIP:llä varustetut CLC-kopiokoneet:

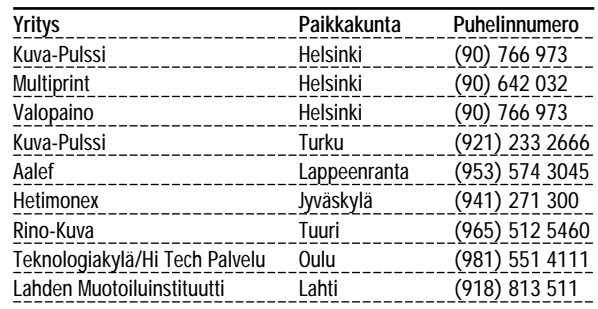

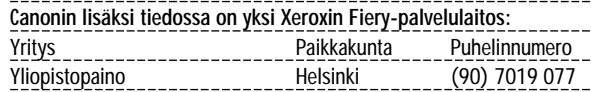

#### **Kopiokoneiden maahantuojia:**

Agfa, (90) 88 781 Canon, (90) 56 061 Kodak, (90) 87 071 Xerox, (90) 52 511

# <span id="page-175-0"></span>**Digitaalinen haaksirikko**

Yhä suurempi osa tiedosta, jota käsittelemme päivit- täin, on digitaalisessa muodossa. Tekstit ja kuvat siirretään levykkeillä tai modeemilla puhelinlinjoja myöten (modeemisiirroissa tieto toistaiseksi joudutaan vielä muuttaamaan välillä analogiseksi, mutta käyttäjän näkökulmasta se on digitaalista).

#### **Analogia vs. digitalia**

Digitaalisen tiedon edut ovat kiistattomat: se on kompaktia, helposti siirrettävää ja sen muokkaaminen ja uudelleen käyttäminen on helppoa. Digitaali-

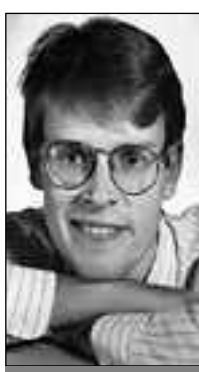

**Jussi Mononen työskentelee konsulttina D.C.L. -konsult titoimistossa Seattlessa Yhdysvalloissa.**

nen tieto on vain valitettavasti haavoittuvampaa kuin perinteinen analoginen tieto.

Analogisen tiedon suuri etu on se, että se on vikasietoista ja se on ymmärrettävää vaillinaisenakin. Kuulija yleensä ymmärtää puhetta, vaikka puhelinlinjalla olisi runsaastikin häiriöitä. Samoin telefakseista saa yleensä selvää, vaikka roskainen linja olisikin jättänyt joitain pikseleitä eetteriin.

Digitaalinen tieto ei kestä kolhuja. Yhden bitin meneminen vinoon jossain vaiheessa voi tehdä suurestakin määrästä tietoa käsittämätöntä puuroa. Yksinkertaiset modeemisiirrot voivat pahimmillaan kestää tuntikausia tai olla kertakaikkiaan mahdottomia roskaisten linjojen takia.

Olen useammin kuin kerran viettänyt unettomia öitä yrittäessäni saada linjasiirron Yhdysvalloista Suomeen toimimaan. Turhautumista kasvattaa se, että siirtojen epäonnistumisista pystyy puhumaan puhelimessa täysin vaivatta.

Digitaalinen tieto menee myös täysin harakoille, jos levykkeeseen tulee vika. Paperinipun taas saa rypistää ja repiä ja liata ja silti se pysyy lukukelpoisena.

#### **Yhteensopivuuden harha**

Ehkä näitäkin suurempi ongelma on kuitenkin tiedostojen yhteensopivuus ja käytettävyys, tai pikemminkin sopimattomuus ja käyttökelvottomuus. En puhu Macintosh- ja PC-tiedostojen yhteensopivuudesta, sillä edes kaksi Macintoshia ei pysty läheskään aina puhumaan keskenään.

Vein jokin aika sitten käyntikortteja painettaviksi . Olin tehnyt tarvittavat tiedostot mielestäni kaikkien sääntöjen mukaisesti FreeHandilla ja PageMakerilla. Painotalo ilmoitti kuitenkin, että he eivät pysty tekemään kortteja PageMaker-tiedostosta, jossa oli epsgrafiikkaa ja värierotteluja.

Jouduin siis kiikuttamaan tiedoston toiseen taloon värierottelujen tekemiseksi – hekään eivät pystyneet erottelemaan PageMaker-tiedostoa. Siispä siirsimme kaiken takaisin FreeHandiin, jossa erottelut piti pys-

tyä tekemään. Ja vielä mitä. Tiedostoa piti viilata käsin miltei tunnin ajan, jotta erottelun sai aikaan.

FreeHand- ja PageMaker-ekspertit todennäköisesti olisivat välttäneet ongelmat, mutta on kohtuutonta, että tottunut käyttäjä ei edes manuaalien ohjeita noudattamalla saa tiedostoja siihen kuntoon, että ne toimisivat toisissa koneissa järkevällä tavalla.

Ruljanssi jatkui myöhemmin, kun tein dioja konferenssiesitelmää varten. Vein PowerPoint-tiedostoni palvelutaloon, joka lupasi tehdä diat parissa päivässä. Diat valmistuivatkin, mutta osa niistä oli muuttanut muotoaan matkalla ja tekstit olivat sikin sokin.

Päädyimme pitkällisen tutkimuksen jälkeen siihen tulokseen, että ongelma oli kirjasimissa, vaikka olinkin käyttänyt vakiokirjasimia, jotka kuuluivat palvelutalon valikoimaan. Dioja tehtiin loppujen lopuksi neljään eri otteeseen uusiksi eivätkä kaikki valmistuneet ajoissa esitelmää varten.

Digitaalinen tieto säästi näennäisesti työtä kummassakin edellämainitussa tapauksessa: pystyinhän siirtämään hengentuotteeni suoraan levykkeillä palvelutaloille, joiden tarvitsi vain tehdä tulostus halutussa muodossa. Käytännössä vanhanaikainen analogitekniikka olisi säästänyt aikaa ja hermoja.

Nämä esimerkit eivät ole yksittäisiä sattumia. Voin luetella erilaisia esimerkkejä digitaalisen tiedon käsittelyssä tapahtuneista haavereista enemmän kuin haluaisin tunnustaa – kyse on toistaiseksi enemmän mustasta magiasta kuin eksaktista tieteestä.

#### **Ongelma on rajapinnassa**

Tarkkaavainen lukija on jo varmaan huomannut edellisten argumenttieni ontuvan. Ongelma ei itse asiassa ollut digitaalisessa tiedossa (kaikki tiedostot näyttivät hienoilta kuvaruudulla), vaan tiedon siirtämisessä analogiseen muotoon. Suurin osa ongelmista ilmeneekin tässä vaiheessa. Ihmisen aistit eivät pysty hallitsemaan digitaalista tietoa ja niinpä kaikki tieto, joka on tarkoitettu ihmisten käytettäväksi, on muutettava tavalla tai toisella takaisin analogiseksi.

Kumpikin edellinen esimerkkini liittyi juuri tähän tiedon muuntamiseen digitaalisesta analogiseksi. Rajapinnat eri muotojen välillä eivät toimi.

Paluuta vanhaan ei kuitenkaan enää ole. Etenkin yritysmaailma on jo niin tietokoneistunutta, että digitaalisen tiedon kanssa on pakko elää. Digitaalinen tieto on myös kieltämättä käyttökelpoista ja kätevää, jos rajapinta vain saadaan toimivaksi.

Digitaalisen ja analogisen tiedon pakkoavioliittoa helpottaa muunnosongelmien tiedostaminen ja niihin valmistautuminen. Jos myöntää sen tosiasian ja varautuu siihen, että tietokoneissa olevan tiedon siirtäminen tai muuntaminen analogiseksi ei onnistu niin helposti ja varmasti kuin sen pitäisi, säästää itseltään monia päänsärkyjä.

Itse en ainakaan enää koskaan yritäkään teettää dioja kaksi päivää ennen tärkeää esitelmää. Se on varmaa veren kerjäämistä nenästään. **MM**

<span id="page-176-0"></span>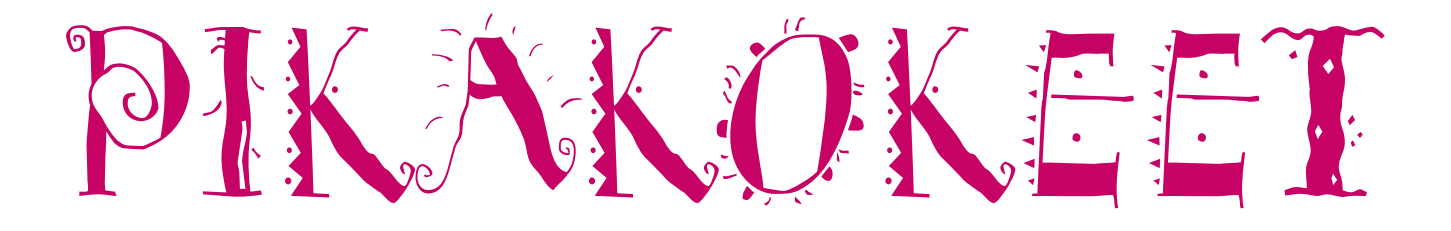

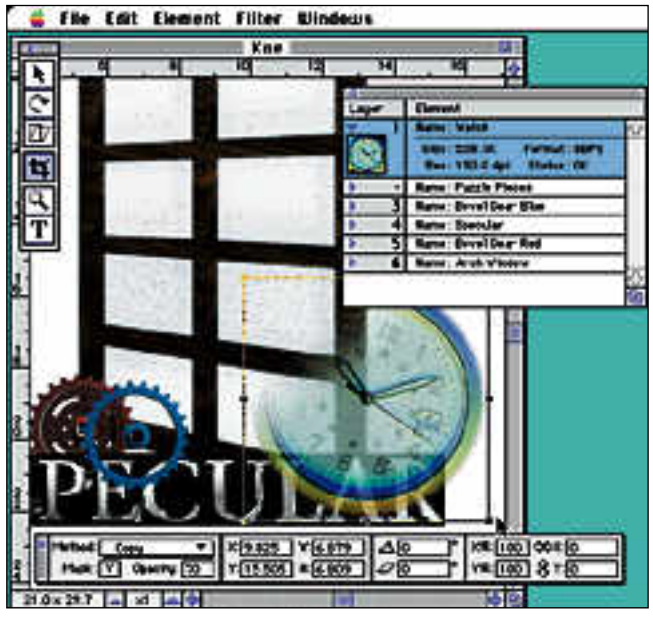

**Kuvaelementtien kerrostaminen käy kätevästi vaihtamalla niiden järjestystä elementtilistassa. Hammasrattaiden aukot ja kellon häivytys on tehty maskien avulla.**

**Varjojen määritteleminen syvätyille kuville on erittäin helppoa. Varjoa, kuten muitakin kuville tehtyjä operaatioita, voi muuttaa jälkeenpäin asettamalla sille uudet arvot.**

Kuvaelementeille tehdyt toimenpiteet eivät muuta matalaresoluutioista näyttökuvaa, vaan ne tallennetaan ja suoritetaan aina kuvaa näytölle piirrettäessä. Näin kaikki elementille kohdistetut komennot voidaan perua koska tahansa.

Menetelmän haittana on näytön päivityksen hidastuminen. Ohjelmahan joutuu rakentamaan näyttökuvan aina uudelleen. Kaikesta huolimatta ratkaisu on parempi kuin operaatioiden tekeminen alkuperäisille kuville.

Piirtymistä voi tehostaa jättämällä eniten laskentaa vaativat operaatiot suorittamatta. Jo syväyksen ja varjojen pehmennyksien ohittaminen nopeuttaa ohjelmaa huomattavasti.

#### **Toiminnot puutteellisia**

Idealtaan mainion ohjelman toteutus on ainakin ensimmäisessä versiossa puutteellinen. Vaikka Collage onkin tarkoitettu Photoshopin jatkeeksi eikä kilpailijaksi,

tiettyjä kuvankäsittelyn välineitä jää kaipaamaan.

Kollaasin osien sävyjä täytyy usein sovittaa toisiinsa. Olisi helpompaa, jos sen voisi tehdä samassa ohjelmassa. Myös maskien rakentamisen pitäisi onnistua ohjelmaa vaihtamatta. Suotimet toimivat sinänsä mainiosti, mutta niitä voi soveltaa vain koko kuvaelementtiin.

Collagen voima on helppokäyttöisyydessä ja kuvien olioluonteessa. Kollaa-

sien rakentaminen erilaisia vaihtoehtoja kokeilemalla on huomattavasti helpompaa ja nopeampaa kuin Photoshopilla. Kollaasia voi sommitella loputtomasti, mikä muissa kuvankäsittelyohjelmissa ei ole mahdollista.

Collage on hauska kuvankäsittely- ja sivuntaitto-ohjelmien risteytys. Kuvankäsittelyominaisuudet kaipaavat viritystä, mutta ajatus on oikea.

**Juha Kankaanpää**

#### Lyhyesti

#### **Collage 1.0**

**Hinta:** 2 440 mk.

**Valmistaja:** Specular International. **Maahantuoja:** M.A.D. Oy, puh. (90) 519 598. **Vaatimukset:** Vähintään Macintosh LC (vaatii vähintään 68020-prosessorin), System 7, 4 Mt vapaata keskusmuistia, kiintolevy.

**Lyhyesti:** Ohjelma useista kuvista koostuvien kuvakollaasien rakenteluun. Yhdistelmä kuvankäsittely- ja sivuntaitto-ohjelmista. Kuvankäsittelyomi-naisuudet puutteellisia.

# **Collage 1.0**

■ Kuvien yhdistelijä

Kuvien yhdistelyyn eli kuvakollaasien koostamiseen tarkoitettu Collage-ohjelma ei ole kuvankäsittelyohjelma samassa mielessä kuin esimerkiksi Photoshop.

Collagella ei voi koskea kuvan sisältöön, sillä siinä ei ole bittikarttakuvien käsittelyyn tai värikorjailuihin tarkoitettuja työvälineitä. Mutta kuvien yhdistäminen toisiinsa on nopeampaa ja helpompaa kuin perinteisillä kuvankäsittelyohjelmilla.

Collage on ahne ohjelma niin muistin kuin tehonkin suhteen. Vähimmäisvaatimus on 4 megatavua vapaata keskusmuistia ja 68020-prosessori, eikä tuottavaan työhön kannata ryhtyä Quadraa kevyemmillä laitteilla. Collagesta on tulossa Power Macintoshille optimoitu versio.

#### **Kollaasin kokoaminen**

Collage osaa lukea mustavalko-, harmaasävy- ja RGB-värikuvia PICT-, TIFF- ja Photoshop 2.5 -muodoissa. CMYK-tuki on luvassa Collagen 2.0 versioon vielä kesään mennessä. Ohjelman ainoa väline uusien objektien tekoon on tekstityökalu.

Kollaasiin käytettävistä kuvista tehdään automaattisesti näyttöresoluutioiset kopiot. Tarkat originaalit säilytetään alkuperäisinä tiedostoina ja niitä käytetään vasta lopullista kollaasitiedostoa koottaessa. Collagen omaan dokumenttiin tallennetaan ainoastaan viittaukset kuvatiedostoihin ja kuville tehdyt operaatiot.

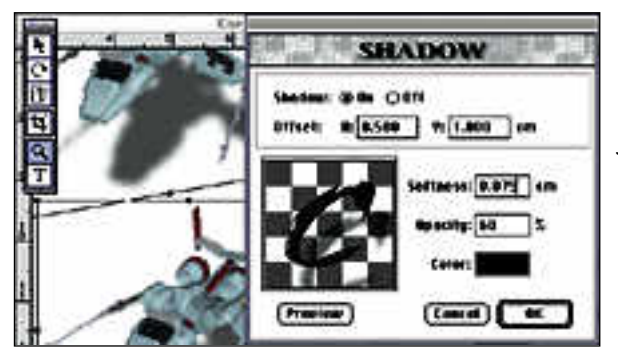

Ohjelmaan tuodut kuvat kootaan elementtilistaan, josta ne raahataan hiirellä työalueelle. Elementtilista toimii kuvaa rakennettaessa myös kätevänä apuvälineenä päällekkäisten kuvaelementtien aktivoinnissa ja kuvaelementtien kerrostamisessa.

Kuvien kokoa voi muuttaa ja niitä voi myös kiertää, kallistaa ja rajata. Collage lukee RGB-kuvien neljännen kanavan maskina, jonka avulla kuvaelementin voi syvätä taustaansa. Syväystä voi pehmentää reunoistaan Feather-komennolla, mutta mutkikkaammat häivytykset täytyy toteuttaa sopivalla maskilla.

Kuvien läpinäkyvyys määritellään numeerisesti ja elementit voidaan liittää taustaansa Photoshopin tapaan useammalla tavalla. Photoshopista poiketen toiminnot ovat helppokäyttöisiä.

Kuvia voi käsitellä Photoshop-laajennusten kaltaisilla suotimilla. Mukana ovat tavallisimmat pehmennys-, tarkennus- ja tehostesuotimet. Collage osaa käyttää myös Photoshop-laajennuksia, mutta kaikkien suotimien toimivuutta ei voi taata useisiin resoluutioihin perustuvan toimintatavan takia.

# <span id="page-177-0"></span>**Nikon Cool scan**

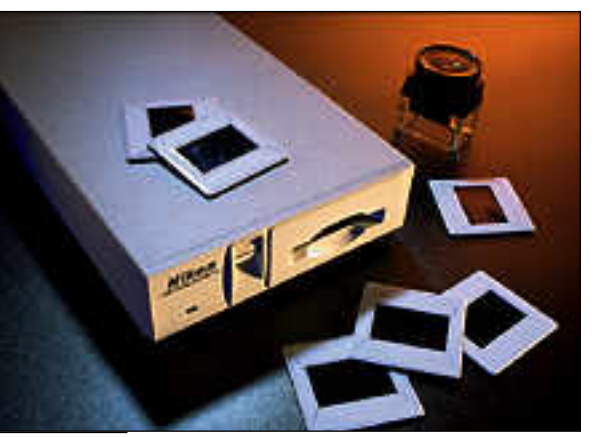

### **Piskuinen kinoskanneri**

Nikon Coolscan skannaa tavalliselta 35 millimetrin kinofilmiltä kuvat painolaatuisena sähköiseen muotoon. Kuvaoriginaalina voi olla värillinen tai mustavalkoinen negatiivi, tai värillinen diakuva.

Kätevimmin saadaan skannattua lasittomissa kehyksissä olevia dioja. Kehystämättömiä dioja ja negatiiviliuskoja varten Nikonin mukana tulee filminpidike, johon mahtuu kerrallaan kuuden kuvan filminauha. Coolscanin ohjaimena käytetään laitteen mukana tulevaa monipuolista Photoshop-laajennusta (plug-in).

Ammattilaiskäytössä laite on hyödyllinen, onhan 35 millimetrin kinofilmi maailman käytetyin filmikoko. Esimerkiksi nopeassa sanomalehtityössä on eduksi, että kuvaajien filmit voidaan skannata ilman aikaavievää kopiointivaihetta.

Laite on soveltuu myös aikakauslehtityöhön, jos kuvia ei jouduta suurentamaan aivan A4-kokoon.

Nikon Coolscan liitetään Macintoshin SCSI-väylään. Se on pienikokoinen ja sen voi asentaa vaivatta Macintosh Centris- ja Quardra -mallien sisäiseen asennuskehikkoon. Ulkoinen malli on Applen CD-ROM aseman pituinen, mutta reilusti kapeampi.

Laite mahtuu PowerBookin kanssa kaa peleineen normaaliin asiakirjasalkkuun, jo ten liikkuva kuvankäsittelytyöasema on helposti pystytettävissä vaikkapa hotelli-

Coolscan lukee kuvat täysvärikuvina (16,7 miljoonaa väriä) ja sen tarkkuus on suurimmillaan 2700 pistettä tuumalle. Skannattuja kuvia voidaan suurentaa siis varsin reilusti. Täydellä resoluutiolla luettu kinokoon kuva on tiedostona kooltaan 24 megatavua.

Laitteen toimintaperiaatteista johtuen siinä on erillinen optinen tarkennus, joka tehdään etupaneelissa sijaitsevalla säätö pyörällä.

Perinteisten lamppujen sijasta Coolsca nissa on lukupäänä rivi valodiodeja. Valo diodit ovat kestäviä, eivätkä ne lämpene. Lisäksi niiden kyky lukea kuvaa ei myös kään heikkene ajan myötä, joten laitetta ei jouduta jatkuvasti kalibroimaan.

Coolscanin varjopuolena on hitaus. Jos kuva skannataan täydellä resoluutiolla, ai kaa kuluu kymmenkunta minuuttia.

Vaikka laitteen hinta 26 250 mk tuntuu korkealta, se maksaa nopeasti itsensä ta-

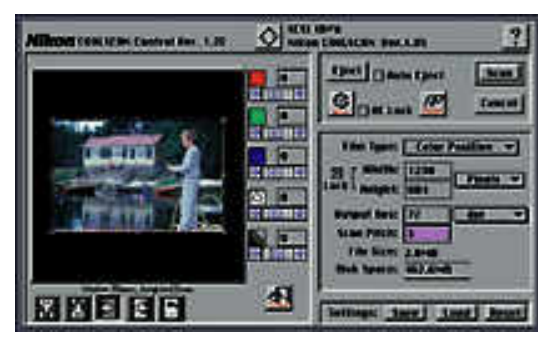

**Coolscanin Photoshop-laajennus on selkeä, mutta jonkin verran joutuu kokeilemaan, ennen kuin kaikkia ominaisuuksia oppii käyttämään. Esimerkiksi lukutarkkuus määritellään Scan Pitch -arvoilla eikä Photoshopista tutumpina pikseleinä.**

kaisin säästettyinä värierottelukuluina, kunhan käsitelty kuvamäärä on riittävän suuri. Näin varsinkin runsaasti värikuvia sisältävissä luettelotöissä.

**Magnus Westerlund**

#### Lyhyesti

#### **Nikon Coolscan**

**Hinta:** 26 250 mk. **Valmistaja:** Nikon. **Maahantuoja:** Oy Doctron Ab, puh. (90) 682 2800. **Vaatimukset:** Vähintään Macintosh LC II, System 6.0.7 tai uudempi, 4 Mt vapaata keskusmuistia, kiintolevy, Adoben Photoshop-kuvankäsittelyohjelmisto sekä värinäyttö, jonka tarkkuus on vähintään 640 x 480 pistettä. **Lyhyesti:** Pienikokoinen ja tarkka kinofilmiskanneri, joka on saatavissa sekä sisäisenä että ulkoisena. Sopii ammattilaiskäyttöön.

# **Leisure Suit Larry 6**

## ■Lomahotellin salaisuudet

Tunnettu naistenmies Larry Laffer sijoittuu paikallistelevision Tosihemmot-kilpailussa toiseksi ja voittaa kahden viikon loman La Costa Lotta -nimisessä kylpylähotellissa – yksin. Onneksi hotellissa on kauniita naisia, joiden toivomuksia Larry yrittää parhaansa mukaan toteuttaa vastapalveluksen toivossa.

Vaikka Larry-pelien sarja onkin edennyt osaan kuusi, on kyseessä vasta sarjan viides peli – neljäs osa jätettiin välistä.

Aikaisemmissa seikkailuissaan Larry on liikkunut muun muassa etelämeren saarilla sekä toiminut televisioyhtiön asiamiehenä. Selvitäkseen tämänkertaisen seikkailun läpi pelaajan on johdateltava Larrya laajan hotellin sokkeloissa unelmanaisten toivomuksia toteuttamassa.

Pelin ratkomiseen tarvitaan aikaa ja runsaasti kärsivällisyyttä, sillä ympäriinsä kävelemiseen saattaa helposti turhautua. Hieman lennokkaampi mielikuvitus ja terävä päättelykyky ei myöskään ole pahitteeksi.

Monissa paikoissa on poimittava mu-

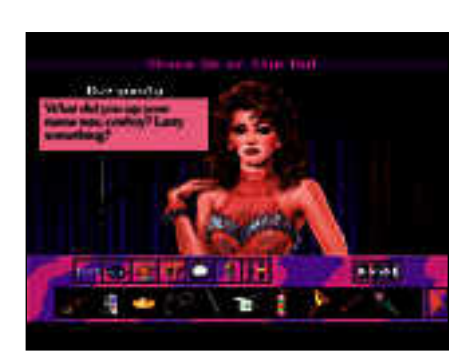

**Larry 6:a pelattaessa kauniisiin naisiin törmääminen on enemmän sääntö kuin poikkeus. Ruudun alaosassa sijaitsevat toimintaikonit, tavaraluettelo ja pistelaskuri ovat tällaisissa tilanteissa "hiukan" edessä.**

kaan jokin esine tulevaa käyttöä varten tai keskusteltava vastaantulevien henkilöiden kanssa. Oikeiden esineiden etsiminen eri paikoista on hankalaa, läheskään kaikkea tavaraa kun ei voi ottaa mukaansa.

Kaikki paikat kannattaa tutkia heti tarkoin, ettei mikään piilotettu yksityiskohta jää huomaamatta. Itsestään sujuvien keskustelujen lukeminen on myös olellinen osa pelaamista.

Sierran uusi käyttöliittymä tuntuu pelattavuudeltaan osuneen kohdalleen. Ruudun alareunasta valitaan toiminta ja osoitetaan tämän jälkeen toiminnan kohdetta ruudulla. Poimitut tavarat ilmestyvät kuvina esitettyyn tavaraluetteloon.

Jatkuva hiirellä ympäri ruutua huitominen aiheuttaa ylimääräistä työtä. Lisäksi PC-versiossa ikonien pikavalitsemiseen käytettävää hiiren toista nappia jää kaipaamaan.

Grafiikka on kokonaisuudessaan kulmikasta ja taustojen värivalinnat ja kuviointityylit oudoksuttavat. Kuvakulmatkin on tarkoituksellisesti piirretty vinoiksi, mikä ei välttämättä ilahduta pelaajaa. Musiikit ja äänitehosteet ovat sensijaan kohtuulliset.

Larry 6:n sisältö on rankkaa tavaraa. Pelin huumori on tyypillisesti naurettavan kehnoa ja suureksi osaksi alatyylistä.

Varoituksen sana onkin paikallaan: peli ei perusideastaan johtuen sovellu lapsille.

Larry-sarjan edellisien osien ystäville peli on luonteva jatko. Uusille pelaajille se on hieman oudompi kokemus.

**Simo Neuvonen**

#### Lyhyesti

## **Leisure Suit Larry 6 – Shape Up or Slip Out!**

**Hinta:** noin 400 mk.

**Valmistaja:** Sierra.

Maahantuojat: MacWarehouse puh 9800-6222,<br>Sanura Suomi, puh. (90) 565 3600. **Vaatimukset:** Vähintään Macintosh LC, 2 Mt vapaata keskusmuistia, 256 värin näyttö ja System 7.0.

**Lyhyesti:** Tunnetun pelisarjan kuudes osa, jossa Larry metsästää unelmiensa naista lomahotellis sa.

# <span id="page-178-0"></span>PIKAKOKEET

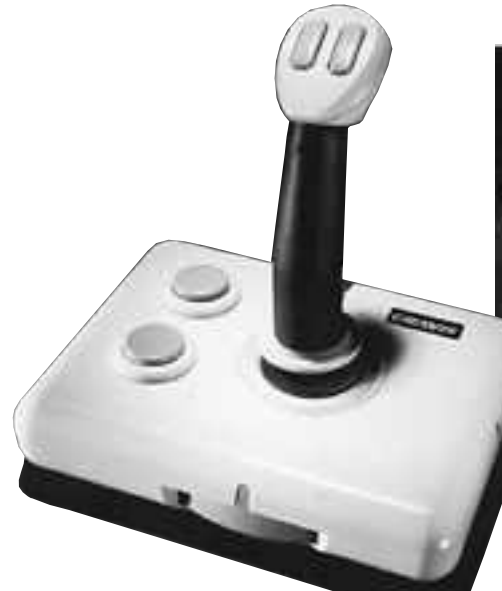

# **Gravis MouseStick II ja GamePad**

## ■ Pelaajan työkalut

Pelien pelaaminen ei aina ole helppoa. Tosipelaaja ei valita, vaan pelaa silmät ristissä kangistunein sormin klonksuvalla näppäimistöllä. Jos jatkuva näppäimien takominen alkaa kuitenkin kyllästyttää, voi muutosta hakea hankkimalla käyttöönsä kunnollisen peliohjaimen. Peliohjaimen tarkoitus on korvata näppäinkomentoja tai hiiren liikettä. Macintoshille saatavien peliohjainten valikoima ei ole suuri, mutta kanadalaisen Graviksen tuotteet ovat jo vuosien ajan kuuluneet alan huipulle.

#### **Toimintaan GamePad**

Videopeleistä tutut ristiohjaimet tekevät tuloaan myös tietokonepuolella. GamePad edustaa peliohjaintyyppiään varsin mallikkaasti. Se on värikäs, kevyt ja pyöreämuotoinen peliohjain. Ohjauslevyn lisäksi ohjaimessa on neljä hyvin sijoiteltua painiketta. Ruuvaamalla ohjauslevyn keskelle lyhyen tikun ohjain muuttuu eräänlaiseksi tikkuohjaimeksi, jolloin ohjaus tapahtuu peukalopainallusten sijasta tönimällä tikkua oikeaan suuntaan. Muotoilunsa ansiosta ohjainta voidaan pitää kädessä molemmin päin eli se sopii myös vasenkätisille. Säätöjä itse ohjaimessa on vain yksi. Pienellä kytkimellä valitaan, toimiiko GamePad hiirenä vai näppäinkomentojen tilalla.

GamePad on tarkoitettu kädessä pidettäväksi, mutta pysyy se hyvin pöydälläkin. Ohjaustuntumaltaan ohjauslevy tuntuu aluksi aloittelijalle oudolta, eikä tikun kiinnittäminen auta asiaa. Ohjauksessa käytet-

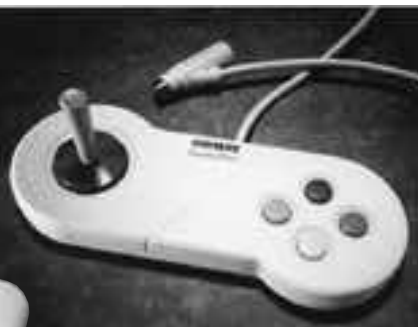

tävät erittäin lyhyet liikkeet vaativat totuttelua. Pelattuaan muutaman no pean pelin ohjain sopii hyvin käteen ja sormet hakeutuvat heti oikeille oh jauspainikkeille. Nintendosukupolvelle pelaaminen lienee helpompaa. Toimin tapeleissä GamePad oli omaa luokkaan sa, mutta laajempaa ohjaustuntumaa vaa tivissa peleissä tai hiirenkorvikkeena GamePad on kömpelömpi.

#### **Monipuolinen MouseStick II**

Tyypillistä kahvaohjainta edustava Mou seStick II yllättää monipuolisuudellaan. Vii tisen vuotta sitten esitelty MouseStick kuu lui jo peliohjainten kärkeen. Nyt ohjainta on uudistettu. Toivottu kahvan pään uudis tus on toteutettu korvaamalla yksi tulitus painike kahdella kapealla ja lisäämällä etu sormelle oma liipasinkytkin. MouseStickin jalusta on melko suuri. Siinä on kaksi tuli tuspainiketta ja toimivaksi todettu ohjain sauvan liikevastuksen säätö, jonka ansios ta ohjain soveltuu erityyppisten pelien pe-

Säädettynä laajalle liikealueelle ja pienimmälle vastukselle MouseStick soveltuu erilaisten ohjaussimulaatioiden pelaami seen. Lyhyellä liikealuella ja suurella vas tuksella pelaaminen onnistuu myös no peampia liikkeitä vaativissa toimintapelis sä sekä muissa peleissä. Viisi ohjelmoita vaa tulituspainiketta mahdollistaa useiden toimintojen suorittamisen irrottamatta kät tä ohjaimelta. Kahva sopii hyvin käteen ja ohjain soveltuu joko sylissä tai pöydällä pi dettäväksi. Ohjaimen optinen tarkkuus on 1200 pistettä tuumalle (dpi). Pelien lisäksi sitä voidaan käyttää myös hiiren sijasta, vaikkakaan tavallisen hiiren tasolle se ei normaalissa käytössä yllä. itisen vuotta sitten esitelty MouseStick kuunnista pheinsämpi yhteykssä. Joissakin peleksiä pinnettiin valtaa ohjainen käyttövalmius pinä lisäksiin pielä mistoria tuomistettu. Toivottu kahvan ja paultoittiin valtaa tuomist

#### **Yhteisiä piirteitä**

Molemmat ohjaimet liitetään luonnollisesti Macintoshin ADB-väylään. Haaraliitin mah dollistaa useamman peliohjaimen sekä hii ren ja näppäimistön yhtäaikaisen liittämi sen väylään. Liitettäessä useampia laitteita ADB-väylään on muistettava väylän virran kulutuksen maksimimäärä, jota ei saisi ylit tää. Tästä syystä MouseStick ei sovellu Ga mePadin tapaan kannettavien PowerBoo kien kanssa käytettäväksi.

Ohjain on säädettävä jokaista peliohjel maa varten. Tämä tapahtuu ohjaimen oman säätimen avulla. Ohjaimien mukana tulee lukuisa joukko valmiita asetustiedos toja erilaisia pelejä varten. Painikkeiden toiminnot ja MouseStickissä lisäksi ohjaus tavan valinta ovat määriteltävissä. Pelaaja voi itse rakennella oikeat asetukset suosik kipelejään varten. Asetukset voi laittaa

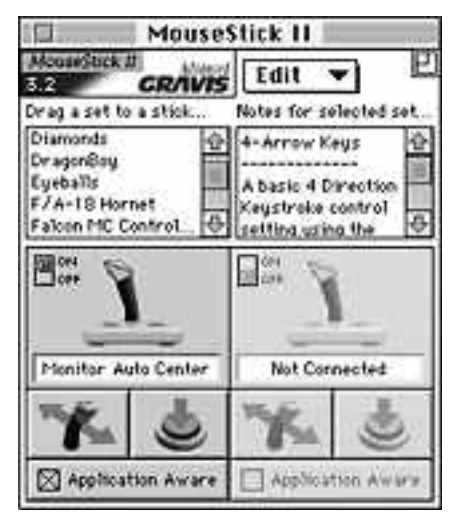

**MouseStickin selkeä säädinikkuna. Listasta löytyy paljon valmiita asetustiedostoja, joiden asennus tapahtuu pudottamalla listasta valittu asetus ohjaimen kuvan päälle. Myös toiselle ohjaimelle on varattu paikka.**

### Lyhyesti

#### **Gravis MouseStick II**

#### **Hinta:** 769 mk.

**Valmistaja:** Advanced Gravis Computer Technology Ltd.

**Maahantuoja:** Sanura Suomi Oy, puh. (90) 565 3600.

**Vaatimukset:** ADB-portilla varustettu Macintosh (ei Mac Plus, PowerBook ei suositella) ja System 6.0.7, 6.0.8, 7.0 tai uudempi.

**Lyhyesti:** Perinteinen kahvapeliohjain. Moni-

puolisten säätöjensä ansiosta soveltuu hyvin erityyppisiin peleihin, erityisesti kuitenkin erilaisten ohjaussimulaattorien pelaamiseen. Pelejä pelattaessa erittäin käyttökelpoinen, muttei korvaa hiir-tä.

#### **Gravis GamePad**

**Hinta:** 385 mk. **Valmistaja:** Advanced Gravis Computer Technology Ltd.

**Maahantuoja:Sanura** Suomi Oy, puh. (90) 565

3600. **Vaatimukset:** ADB-portilla varustettu Macintosh (ei Mac Plus) ja System 6.0.7, 6.0.8, 7.0 tai uudempi.

**Lyhyesti:** Videopeliohjaintyyppinen peliohjain Macintoshille. Toimintaperiaatteensa ansiosta erinomainen lyhyitä ja teräviä liikkeitä vaativissa toimintapeleissä. Muissa peleissä ja hiiren korvikkeena kömpelömpi.

# <span id="page-179-0"></span>**UMAX Power Look**

## ■ Sarjakuvanlukija

Umaxin uusi tasokuvanlukija on hyvä työ- kalu paljon kuvia skannaavalle. Siinä voidaan koko lukualue täyttää kuvilla, ja jokaisen kuvan rajaus voidaan määrittää etukäteen. Skanneri lukee sitten kuvat yhtenä sarjana erillisiksi tiedostoiksi.

Power Look on nopea. Värillisen esikatselukuvan lukeminen on vain lyhyt tapahtuma. Samoin kuvan varsinainen lukeminen on nopeaa. Ero on huomattavan suuri, jos kulunutta aikaa verrataan tyypillisiin tasokuvanlukijoihin.

Power Lookin optinen tarkkuus on 600 x 1200 pistettä tuumalle. Ohjelmallisesti tarkkuutta voidaan kasvattaa aina 2400 pisteeseen asti, mutta aivan näin paljon pisteitä skanneri ei enää todellisuudessa erota. Skannerin lukualue on hiukan tavallista leveämpi, joten A4-kokoisen originaalin skannaaminen onnistuu täysin reunasta reunaan.

Umaxin sävyjen erottelukyky on poikkeuksellisen suuri. Verrattuna tyypillisiin edullisiin tasokuvanlukijoihin Umax erottaa selvästi enemmän sävyjä yleensä hankalista tummista sävyistä.

Lisävarusteena saatava diakansi mahdollistaa myös diakuvien skannaamisen. Tällä luetut diat kelpaavat kuitenkin lähinnä vedoskäyttöön, sillä varsinkin normaali kinodia on originaalina niin pienikokoinen, että siitä ei suurimmallakaan lukutarkkuudella saada kovinkaan suurta kuvaa.

Sävyjä dioista Power Look löytää enemmän kuin normaalit tasoskannerit, mutta ei silti tarpeeksi. Vähänkään tummemmat kuvat eivät siedä korjailua, vaan sävyalueet muuttuvat laikukkaiksi ja kontrastittomiksi. Silti suurempien diakokojen kanssa kantta voidaan käyttää myös lopullisiin kuviin, mutta varauksin.

Skanneria käytetään Photoshopin lukijalaajennuksen kautta. Laajennus on monipuolinen ja se sisältää erilaisia korjailuja ja kuvan sävyihin vaikuttavia toimintoja. Ilmeisesti monipuolisuutensa takia laajennus aukeaa hitaasti, Macintoshista riippuen jopa toistakymmentä se kuntia.

Laajennuksen hienoin ominai suus on mahdollisuus sijoittaa skannerin lasi täyteen kuvia, ja määrittää jokaiselle rajaus. Skanne ri lukee sitten kuvat yksitellen tie dostoiksi ilman muita käskyjä.

Kokonaisuutena Umaxin Power Look -kuvanlukija tuo suuren tarkkuuden ja tavallista paremman sävyntoistokyvyn tasoskannereihin. Se kelpaa myös nopeu tensa puolesta vaativaankin originaalikäyt töön.

**Mika Koivusalo**

#### Lyhyesti

#### **UMAX Power Look**

**Hinta:** 29890 mk (skanneri), 34770 mk (skanneri ja Photoshop), diakansi 7930 mk. **Valmistaja:** Umax.

**Maahantuoja:** Doctron, puh. (90) 682 2800. **Vaatimukset:** Macintosh, kiintolevy ja jokin lukija-laajennuksia (plug-in) käyttävä ohjelma, esimer-

kiksi Photoshop. **Lyhyesti:** Erinomaisen nopea ja tarkka väriskanneri, joka erottaa varsinkin tummia sävyjä kuvista selvästi tyypillistä tasoskanneria enemmän. Lukijalaajennus mahdollista kaikkien skannerin lasille asetettujen kuvien lukemisen kerralla erillisiksi tiedostoiksi. Lukualue pituus- ja myös leveyssuunnassa suurempi kuin A4.
**TEKSTI JUSSI MONONEN PIIRROS MACLYYLI**

Word

3.0

**Perfect** 

**W** Tekstinkäsittelyohjelma WordPerfect on edennyt kolmosversioon. Se sisältää parannetun käyttöliittymän ja joukon uusia ominaisuuksia. Lisää vauhtia on

toden san

KOLM

KERTA

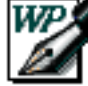

PC-puolella hyvin pärjännyt WordPerfect on pitkään yrittänyt saada jalansijaa myös Macintoshin teksturimarkkinoilla.

saatu ohjelman rinnakkaisella Power

Ensimmäinen yritys oli raakile, toinen versio taas jäi kilpailijan, Microsoftin Wordin jalkoihin.

# **Runsaat komentopalkit**

Macintosh -versiolla.

WordPerfect 3.0 tavoittelee selvästi tekstinkäsittelyohjelmien kärkitilaa. Silmäänpistävin uutuus WordPerfect 3.0:ssa on sen selvästi parannettu käyttöliittymä, joka tarjoaa monia uusia toimintoja.

Kuvaruudun yläreunassa voi olla yhtäaikaa näkyvillä jopa seitsemän viivainpalkkia, joiden avulla miltei kaikki tekstin- ja dokumentinmuokkaustoiminnot ovat yhden hiirenpainalluksen päässä. Palkista voi hallita muun muassa tyylejä, taulukoita ja erilaisia listoja.

Kaikkien seitsemän palkin pitäminen esillä yhtä aikaa vie runsaasti tilaa kuvaruudulta ja on käyttökelpoinen vain isommilla monitoreilla. Kaikkien palkkien käyttäminen yhtä aikaa on kuitenkin harvoin tarpeen tai edes järkevää.

 $8$ 

Viivainpalkkien lisäksi WP:ssä on pai nikepalkki, johon voi myös lisätä makro ja painikkeiden taakse. Palkin voi siirtää haluamaansa paikkaan. Painikepalkkeja on oikeastaan kolme: yksi normaalissa tekstinkäsittelyikkunassa, yksi kaavaedi torissa ja yksi grafiikkaikkunassa. Kaik kia palkkeja voi muokata ja käyttäjä voi lisäksi määritellä oman erikoispalkkinsa. kin harvoin tarpeen tai edes järkevää. on tarvittu taulukkolaskentaohjelmaa,<br>hikepalkkki, johon voi myös lisätä makro<br>mikepalkki, johon voi myös lisätä makro<br>mikepalkki, johon voi myös lisätä makro<br>myös mikepalkki, johon v

Palkkien räätälöiminen on helpompaa kuin Wordin työkalupalkin muokkaami nen, sillä komentokirjaston symbolit on jo valmiiksi liitetty niitä vastaaviin sym boleihin. Palkkeihin voi myös liittää pai nikkeita, jotka suorittavat käyttäjän luo mia makroja.

# **Kunnolliset taulukot**

WordPerfectissa on pitkän odotuksen jälkeen lopultakin kunnollinen taulukko toiminto: edellisen version palstojen avulla luodut valetaulukot ovat historiaa.

Taulukkojen luominen ja muokkaami nen on helppoa ja taulukoissa voi tehdä jopa yksinkertaisia laskutoimituksia.<br>Moni peruslaskentatehtävä, johon ennen

acLyv

<sup>r</sup> <sup>Y</sup><sup>M</sup>

 $\boldsymbol{b}$ 

**i** 

**D**

**Power Macintosh**

**C**

 $F_{\rm s}$ 

q

mii edelleen erillisessä ikkunassa, mutta ominaisuuksiltaan se lähestulkoon kilpailee joidenkin varsinaisten grafiikkaohjelmien kanssa. Grafiikkaa voi sijoittaa tekstin sekaan, alle tai päälle.

Sivuntaitto-ominaisuudet riittävät useimmille käyttäjille. Palstoitustoiminnot ovat monipuoliset ja grafiikan sijoittelu joustavaa. Ammattigraafikko voi nyrpistää nenäänsä esimerkiksi kirjainten tarkan kontrollin puutteelle, mutta vaikkapa yrityksen sisäisen lehden tai vastaavan julkaisun tekoon WP riittää mainiosti.

Tiedostoyhteensopivuus WP:n muiden versioiden kanssa on parantunut. WP 6.0:n DOS- ja Windows-versiot pystyvät avaamaan WP 3.0:n tiedostoja ilman erillisiä muunnoksia. WP tuntee myös Clariksen XTND-filtterit.

# **Vanhaa ja tuttua**

WP:ssä on mahdollista nauhoittaa usein toistuvia toimintoja makroiksi ja ajaa näitä sitten joko valikosta tai painikepalkista. Makroja voi muokata lisää makroeditorin avulla. Ohjelman mukana tulee myös joukko valmiita makroja.

Käyttäjä voi luoda sisällysluetteloita, erilaisia indeksejä, kuvaluetteloita, viiteluetteloita ja muita luetteloita monipuolisten tekstin merkkaustoimintojen avulla.

Esimerkiksi sisällysluettelo luodaan merkitsemällä tekstiin sisällysluettelon paikka, määrittelemällä luettelon tyyli ja sitten merkitsemällä ne tekstikohdat, jotka haluaa luetteloon. Tämä on helppoa, mutta ei aivan yhtä kätevää kuin Wordin tyyleihin perustuva sisällysluettelon luominen.

WordPerfectissa on perinteisesti ollut hyvät dokumentinhallintatoiminnot eikä uusi versio ole poikkeus tässä suhteessa. Pienenä uutuutena on dokumentin esikatselu tiedoston avausikkunassa.

Tyylit eivät ole juuri muuttuneet versiosta 2.1. Ne ovat monipuoliset, mutta tyylien muokkaaminen on hieman työlästä. Merkkikohtaisia tyylejä ohjelmassa ei ole.

Joukkokirje-toiminto on ominaisuuksiltaan ennallaan, mutta sen käyttäminen on helpottunut erillisen viivainpalkin ansiosta. Palkin avulla pää- ja datadokumentin luominen ja kenttien määrittäminen on vaivatonta.

Ohjelmassa ei ole vielä suomenkielistä tavutusta eikä oikolukua. Tavutus saadaan ohjelmaan myöhemmin, mutta päätöstä ohjelman kääntämisestä kokonaan suomeksi ei ole vielä tehty.

# **Joitain puutteita**

Kaikki käyttäjät eivät jäsennintä kaipaa, mutta siihen tottuneiden on vaikea tulla toimeen WP:n versiolla. Jäsennyksiä ei pysty muokkaamaan tai järjestämään uudestaan kovinkaan monipuolisesti.

Sisällys-, kuva- ja lähdeluetteloita pystyy luomaan lähes rajattomasti, mutta ne

| <b>WHITE LIM</b><br><b>PR. FILM</b>                       |
|-----------------------------------------------------------|
| <b>Carl Corp. (Inc.)</b><br><b>DESTROYED FOR LIFELING</b> |
| <b>CHOCKER</b>                                            |
| <b>The Station of Can</b><br>40 Inner (1964-19)           |
| لمقابل مامك (سبك) فيتبارز ومستجد                          |
| 日明的医学                                                     |
| <b>CONTRACT CAR THE CHAPTER</b><br>医前缀性内部                 |
|                                                           |
|                                                           |
|                                                           |
|                                                           |
|                                                           |
|                                                           |
|                                                           |
|                                                           |
|                                                           |
|                                                           |
|                                                           |
|                                                           |
|                                                           |

**Viivain- ja painikepalkit ovat käyttöliittymän suola.**

|                     |               | de NB.<br><b>SEPER</b><br><b>STATION</b> |  |  |  |
|---------------------|---------------|------------------------------------------|--|--|--|
| and the property of |               |                                          |  |  |  |
|                     |               |                                          |  |  |  |
|                     | ****          |                                          |  |  |  |
|                     |               |                                          |  |  |  |
|                     | <b>ROSENA</b> |                                          |  |  |  |
|                     | mas. La       |                                          |  |  |  |
|                     |               |                                          |  |  |  |
|                     |               | æ                                        |  |  |  |
|                     |               |                                          |  |  |  |
|                     | - 35          | دە،                                      |  |  |  |

**Taulukkotoiminnot ovat parantuneet huomattavasti.**

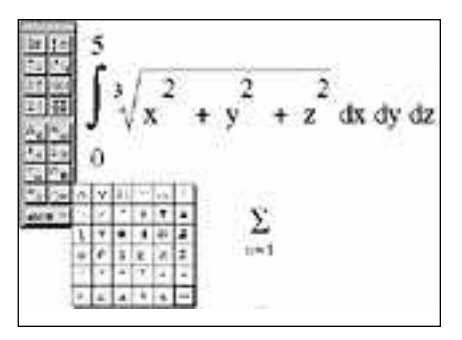

**Kaavaeditori on hyvä esimerkki erinomaisista grafiikkatoiminnoista.**

on kaikki luotava petaamalla tekstiin koodeja. Tyylien avulla tapahtuva sisällysluettelon luominen ei ole mahdollista.

Ylä- ja alatekstejä, alaviitteitä ja joitain grafiikkaolioita ei voi katsoa normaalissa tekstinmuokkaustilassa, vaan ne näkyvät ainoastaan tulostuksen esikatselussa, mikä on hieman kömpelöä.

Näitä pieniä kauneusvirheitä pahempi ongelma on kuitenkin ohjelman nopeus tai pikemminkin sen puute. WP 3.0 on hidas ohjelma. Jotta komentojen vasteajat olisivat siedettävät, tulisi käytössä olla mieluiten 68040-pohjainen kone. Perus-Macintoshien, kuten Plussan, SE:n ja Classicin kanssa WP 3.0:n käyttäminen on tuskallista.

# **Power PC -versio**

Power Macintoshiin investoineille Word-Perfect tuo hyviä uutisia. Se on eräs ensimmäisiä ohjelmia, joista on samassa pakkauksessa sekä tavallinen- että Power Macintosh -versio.

Testasimme ohjelmaa edullisimmassa

Power Macintosh 6100/60 -mallissa. Ohjelman Power-versio toimi tässä koneessa noin kaksi kertaa nopeammin kuin Quadra 700:ssa ja noin puolitoista kertaa nopeammin kuin Quadra 800:ssa.

Power PC -prosessorin hyöty on siten ilmeinen, mutta WordPerfect ei välttämättä ole kaikilta osin nopein mahdollinen Power PC -ohjelma. Eräillä muilla ohjelmilla on saatu suurempia nopeuseroja.

Muistia Power PC -versio tarvitsee minimissään runsaat kolme megatavua, kun normaaliversion minimi on 1,2 megatavua. Jos Power Macintoshin virtuaalimuisti kytketään päälle, putoaa Power-version minimimuistivaatimus 800 kilotavuun.

Normaaliversion ohjelmatiedosto on kooltaan 2,3 megatavua, kun Power-versio on 3,4 megatavun kokoinen. Levytilaa ohjelmalle tarvitaan kaikkineen 6-7 megatavua. WP:n tiedostot ovat kohtuullisen suuria ja saattavat vaatia pahimmillaan miltei tuplamäärän levytilaa vastaaviin muilla ohjelmilla tehtyihin dokumentteihin verrattuna.

# **Kumpi ompi parempi?**

WP 3.0:aa arvioidessa vertailua Word 5.1:n kanssa on mahdotonta välttää. WP vetää pitemmän korren käyttöliittymässä, sivuntaitto-ominaisuuksissa ja siinä on kätevä makrotoiminto, joka Wordista toistaiseksi puuttuu. Myös grafiikkaeditori ja muut grafiikkatoiminnot ovat WP:ssä jonkin verran paremmat.

Word taas jyllää hyvän jäsentimensä, helpompikäyttöisten tyyliensä ja viivaimen, erinomaisen joukkokirjetoiminnon sekä hienoisesti myös nopeutensa avulla. PowerPC-versiota Wordista ei vielä ole.

WP ei ole parempi tai huonompi teksturi kuin Word, mutta se sopii erilaisille käyttäjille. Word on enemmän tekstikeskeinen ja sopii paljon ja pitkiä dokumentteja kirjoittaville käyttäjille. WP taas tarjoaa paremmat taitto- ja grafiikkaominaisuudet ja on paras käyttäjille, jotka antavat arvoa dokumenttien loppuun saakka viimeistellylle ulkoasulle. **MM**

# Lyhyesti

# **WordPerfect 3.0**

## Hinta: noin 3200 mk

Valmistaja: WordPerfect Corporation Maahantuoja: Word Perfect Finland Oy, puh. (90) Vaatimukset: Mikä tahansa Macintosh, System 6.0.7 tai uudempi, 2 Mt keskusmuistia (4 Mt System 7:n kanssa), kiintolevy Lyhyesti: Raskaan sarjan teksturi, jossa on erittäin miellyttävä käyttöliittymä. Parhaimmillaan tekstinkäsittelyssä, jossa sivuntaitto-ominaisuudet ja tekstin ulkoasu ovat tärkeitä. Ohjelma vaatii runsaasti tehoa tietokoneelta ja sen käyttäminen vanhojen Macintoshien kanssa on hidasta. Tällä hetkellä ainoa teksturi, josta on aito Power Macintosh -versio.

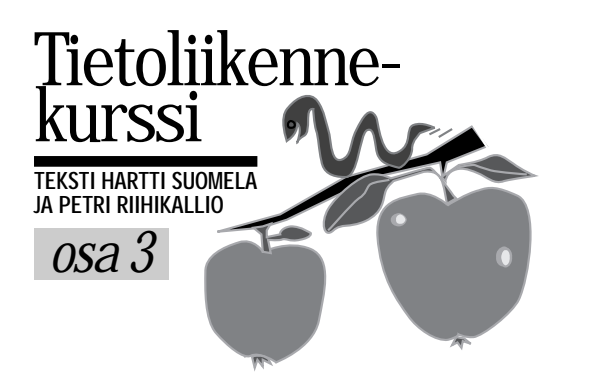

# **Maailman valloitus modeemilla**

Modeemi on lienee sanana tuttu useimmille tietokoneen käyttäjille. Mitä laitteella sitten tehdään, on kuitenkin monille hämärän peitossa.

odeemi on tietokoneiden vies-<br>tintäväline. Sen avulla tietoko-<br>neet voivat keskustella ja välit-<br>tää tietoa toisilleen ilman niiden välille rakennettua erillistä lähi- tai kaukoverkkoa (LAN tai WAN). Modeemit käyttävät datan siirtoon yleistä puhelinverkkoa.

Modeemista voikin hyvällä käyttää nimitystä "tietokoneiden puhelin". Tietokoneet eivät kuitenkaan käytä keskustelussaan ihmisten ymmärtämää puhetta, vaan ääneksi muunnettuja ykkösiä ja nollia. Ihmisen korvaan tällaiset viestit kuulostavat sähköiseltä sirinältä.

# **Nopeutta vai hitautta?**

Modeemien tiedonsiirtonopeudet ilmoitetaan bitteinä sekunnissa (bps). Siirtonopeudet ovat muutaman vuoden aikana nousseet huimas-

ti. Tulevaisuudessa yhtä suurta suhteellista kasvua on turha odottaa, sillä yhdelle puhelinyhteydelle puhelinverkosta varattu siirtotila (kaistanleveys) on tulossa vastaan.

Tällä hetkellä nopeimmat modeemit pystyvät 19 200 bps:n siirtonopeuksiin. Pääosa tänä päivänä myydyistä modeemeista pystyy nopeuteen 9 600 bps.

On hyvä muistaa, että tiedonsiirtonopeus määräytyy yhteyden molemmissa päissä olevista modeemeista hitaamman mukaan. Niinpä huippunopean modeemin tehosta ei usein saa kaikkea irti.

Modeemeista puhuttaessa törmää usein lyhenteisiin V.22, V.22bis, V.34, V.34bis, V.42 ja V.42bis. Näistä neljää ensinmainittua käytetään ilmoittamaan modeemin siirtonopeutta. V22 tarkoittaa jo historiallisen hidasta 300 bps nopeut-

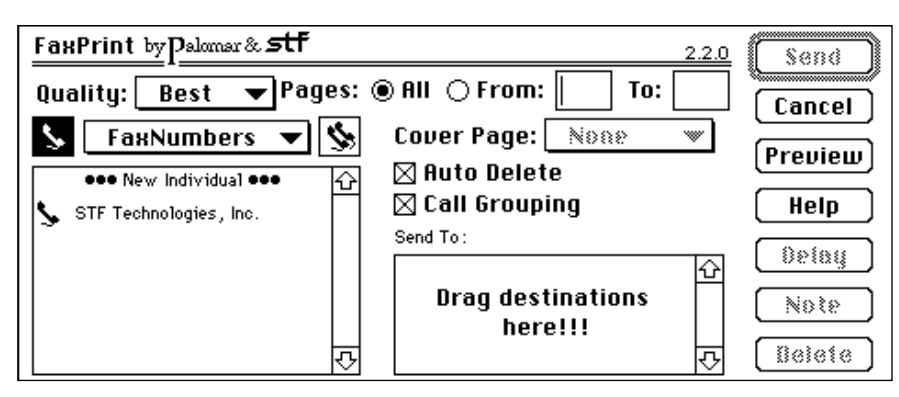

**Faksiohjelmistolla faksiviestit ikään kuin tulostetaan faksimodeemin lähetettäväksi.**

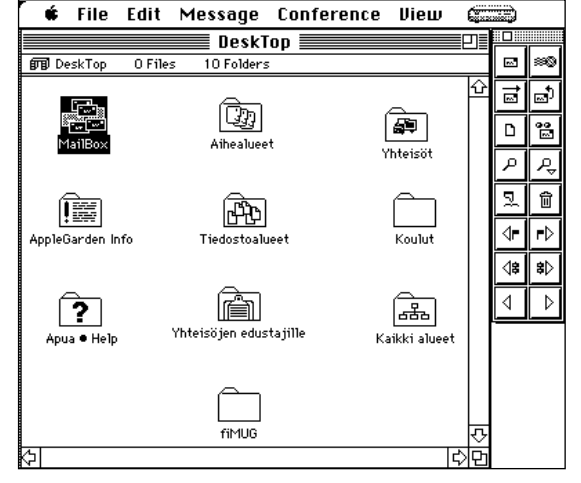

**Graafisia tietopalveluita ja purkkeja käytetään Macintoshin tavoin symboleiden ja valikkojen avulla. fiMUGin ylläpitämän AppleGardenin käyttö on helpointa FirstClass-pääteohjelman avulla.**

ta, V22bis löytyy maksimissaan 2 400 bit tiä sekunnissa siirtävien modeemien kyl jestä, V.34 on synonyymi nopeudelle 9 600 bps ja V.34 tarkoittaa nopeutta 14 400 bps.

Nyrkkisääntönä voidaan pitää, että 2 400 bps:n modeemi riittää vähäistä tie donsiirtoa vaativiin yhteyksiin, kuten esimerkiksi päätepankkikäyttöön ja ly hyiden sähköpostiviestien välittämiseen.

Mikäli modeemin välityksellä aiotaan siirtää tiedostoja, on 9 600 bps:n modee mi käytännössä minimi. Hitaammilla modeemeilla tiedonsiirtoajat muodostu vat niin pitkiksi, että puhelinlasku ja yh teysajasta veloittavien sähköpostipalve luiden käyttömaksut verottavat kukka roa rankemman päälle. Myös sähköpos tipalveluille tyypilliset päivittäiset yh teysaikarajoitukset saattavat muodostua rajoitteeksi.

# **Paperiton telefaksi**

Faksimodeemilla tarkoitetaan modeemia, jolla voidaan lähettää telefakseja. Laitetta voidaan käyttää myös vastaanottavana faksina, mutta tällöin sekä modeemin että Macintoshin tulee olla jatkuvasti päällä.

Faksin lähettäminen suoraan Macintoshilta on nopeampaa ja halvempaa kuin tulostaa viesti ensiksi paperille ja lähettää se sitten tavallisella faksilla. Jälkikin on merkittävästi parempaa.

Faksin lähettämiseksi tarvitaan oma ohjelmisto, joka toimii tulostinohjaimen tavoin – Valitsijalla vain valitaan tulostuslaitteeksi faksi. Tulostipa tämän jälkeen sitten mistä tahansa ohjelmasta, ohjautuvat tulosteet faksimodeemille ja tätä kautta oikealle vastaanottajalle.

Faksiohjelmistoista yleisin on **Fax-STF**, josta on juuri tullut uusi versio 3.0. Useiden modeemien mukana tuleva FaxSTF 2.2.3 on edelleen käyttökelpoinen.

# **Etäkäyttö**

Etäkäytöksi kutsutaan tilannetta, jossa modeemin avulla otetaan yhteys toiseen tietokoneeseen tai tietokoneverkkoon, jota sitten ohjataan muodostuneen modeemiyhteyden kautta. Etäkäyttö on käyttökelpoinen ominaisuus niille, jotka haluavat tehdä työtään kotona tai jotka joutuvat matkustelemaan paljon.

Lähiverkon etäkäyttöön on AppleTalk Remote Access ainoa vaihtoehto. Verkon etäkäyttö vaatii verkossa olevaan koneeseen liitetyn modeemin sekä ohjelmistoksi joko ARA Personal Serverin tai Multiport Serverin. Etäkäyttäjän koneeseen tarvitaan modeemi sekä ARA Client.

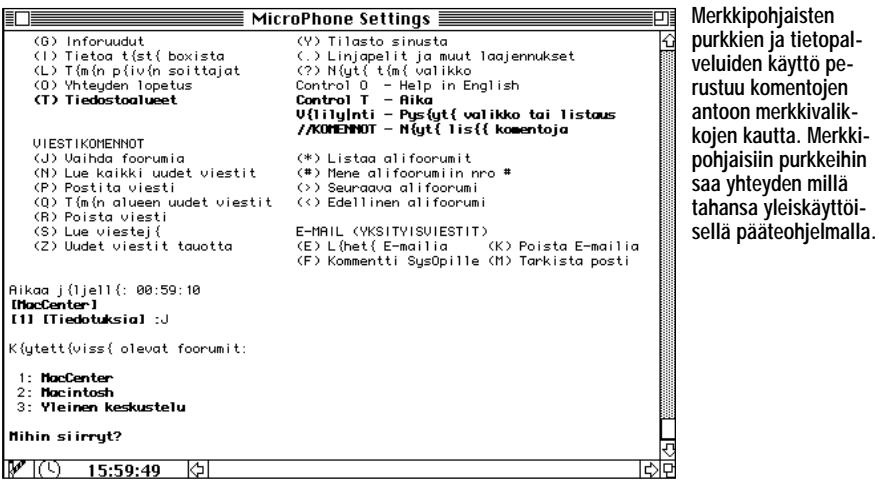

Yhteyden muodostuttua voi Valitsijalla avata minkä tahansa levypalvelijan sekä valita tulostimeksi minkä tahansa verkkoon liitetyn tulostimen. Käyttäjän kannalta Macintosh näyttäisi olevan täysin normaalisti kiinni verkossa, joka ei tosin ei nopeudeltaan ole päätä huimaava.

Yksittäisen Macintoshin etäkäyttö onnistuu myös Farallonin Timbuktu-ohjelman avulla.

# **Pankkiyhteydet**

Tietokoneen ja modeemin avulla voi huolehtia maksuliikenteestään. Kaikki suuret pankit tarjoavat nimittäin asiak-

# **Pakkauskääreistä käyttökuntoon**

Nopeat modeemit vaativat kovaan kät- telyyn (hardware handshake) sopivan kaapelin. Jos modeemin mukana ei tule kaapelia, kannattaa ostettavan kaapelin tyyppi varmistaa myyjältä. Pehmeää kättelyä varten rakennetut kaapelit ovat huomattavasti yleisempiä, sillä ne ovat halvempia valmistaa. Kaapelin tulee luonnollisestikin olla Macintosh-kaapeli, PC-kaapeleita ei voi käyttää.

Modeemin ja Macintoshin välijohto kytketään Macintoshin takana olevaan pyöreään modeemiporttiin, jonka vieressä on pieni puhelimen luurin kuva. Jos tämä portti on jo käytössä, voi modeemin kytkeä myös kirjoitinporttiin (merkitty pienellä tulostimen kuvalla). Tällöin Macintosh ei voi olla kiinni LocalTalk-verkossa.

Modeemissa on vain yksi liitin, johon Macintoshista tulevan johdon pistoke sopii. Johdon kiinnitys voidaan yleensä varmistaa pienillä ruuveilla tai sormin kierrettävillä lukoilla.

Seuraavaksi modeemi kytketään puhelinverkkoon. Yleensä modeemien mukana toimitetaan puhelinpistoke, joka laitetaan seinärasian ja tavallisen puhelinpistokkeen väliin. Jos modeemissa on kaksi liitintä, joihin puhelinjohto voitaisiin kytkeä, käytetään niistä "Line" tekstillä merkittyä.

Tässä vaiheessa on hyvä selvittää puhelinlinjan valintatyyppi. Vaihtoehtoja ovat pulssi tai äänitaajuus. Pulssivalinta toimii kaikilla linjoilla, mutta se on hitaampi kuin äänitaajuusvalinta. Asia selviää viimeistään puhelinyhtiöstä kysymällä.

Ennen kuin modeemin voi laittaa päälle, on se vielä kytkettävä sähköverkkoon – yleensä erillisen virtalähteen kautta.

# **Ohjelmien asetukset kohdalleen**

Käyttöönoton seuraava vaihe on asentaa tarvittavat ohjelmat. On huomattava, että modeemin tyyppi ja sen asetukset on määriteltävä jokaiselle ohjelmalle erikseen.

Faksiohjelmisto **FaxSTF** pyytää asennettaessa valitsemaan modeemin valmiista listasta. Jos omaa modeemia ei listalta löydy, voi FaxSTF:n asentaa käyttämään Class 1:tä tai Class 2.0:a. Class 2 -tyyppisiä modeemeja on erilaisia, minkä vuoksi valinta tehdään silloin niin sanotun chipsetin perusteella (esimerkiksi Rockwell). Tämä asia selviää parhaiten myyjältä.

Etäkäyttöohjelmisto **AppleTalk Remote Access** modeemiasetuksia muutetaan sen säädinpaneelista. Jos omaa modeemia ei listalta löydy, voi modeemin määrittelytiedostoa kysyä modeemin myyjältä tai maahantuojalta. Uusi määrittelytiedosto kopioidaan Järjestelmä-kansion sisälle Laajennukset-kansioon, minkä jälkeen se näkyy säädinpaneelin modeemilistassa.

Pääteohjelmissa käyttöönottovaiheen tärkeät komennot löytyvät Asetuksetvalikosta (Settings). Yhteysasetukset (Communication Settings) ovat tärkeimmät. Niissä määritellään kumpaan porttiin modeemi on kytketty (yleensä siis modeemiporttiin), mitä nopeutta käytetään (esimerkiksi 14 400) ja minkä tyyp-

pinen kaapeli on (esimerkiksi hardware handshake). Usein yhteysasetuksissa määritellään myös puhelimen valinta tyyppi, joka voi olla pulssi tai äänitaa juus (pulse/touch-tone).

Joissakin pääteohjelmissa on lisäksi valmiiksi määritelty modeemiohjaimia. Jos omaa modeemia ei listalta löydy, voi käyttää yleisohjainta kuten V.32bis.

Pääteohjelmien pääteasetuksista eli Terminal Settings -ikkunasta kannattaa tarkistaa, että päätetyyppinä on VT100 ,<br>kistöä ei voi vaihtaa, näkyy åäöÅÄÖ-kirjainten tilalla merkit "{ | } [ \ ]". Jos "ääk kösten" tilalla näkyy muita kirjaimia, ku ten d tai v, tulee merkistö muuttaa PC/ANSI-yhteensopivaksi ja yhteys asetuksista varmistaa, ettei kahdeksatta bittiä nollata.

## **Petri Riihikallio**

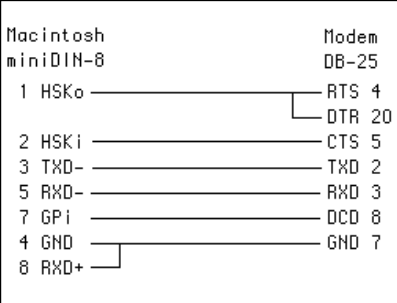

**Nopeille modeemeille kovaan kättelyyn (hardware handshake) sopiva kaapeli on elintärkeä. Tällaisen kaapelin pystyy rakentamaan itsekin, kunhan vain juotoskolvi on entuudestaan tuttu.**

kailleen päätepankkipalveluita TeleSammon tai InfoTelin kautta.

Päätepankista ei tarvitse maksaa erikseen, sillä se kuuluu yleensä pankkien itsepalvelupaketteihin. Puheluista veloitetaan minuuttiveloituksen mukaan, mutta ripeästi toimittaessa hinta jää alle maksupalvelumaksun. Tarkemmat tiedot saa kysymällä pankkien konttoreista.

Ikävä kyllä suurin osa pankkihenkilöstöstä ei ole koskaan kuullutkaan Macintoshista, eivätkä he yleensä edes usko sen sopivan päätepankkikäyttöön. Tosiasiassa pankkiyhteyksien hoitoon riittää mainiosti Works-ohjelmien (Claris-Works, Microsoft Works tai WordPerfect Works) tietoliikenneosa tai jokin muu halpa pääteohjelma.

Päätepankkikäyttöön on olemassa myös graafisia päätepankkiohjelmia, joista yleisimpiä ovat Macister ja Kokopankki.

# **Muut palvelut**

Edellä mainittujen TeleSammon sekä InfoTelin kautta pääsee moniin kotimaisiin sähköisiin palveluihin. Ammattikäyttäjiä kiinnostanee InfoTelin ElPu eli koko maan kattava elektroninen puhelinluettelo, joka on jatkuvasti ajan tasalla. TeleSampoon on taas ilmaiseksi saatavissa osin graafinen MacSampo-pääteohjelma. TeleSammosta saa lisätietoja numerosta 9800-500 50 ja InfoTelista numerosta 0800-9-46 308.

Suomesta saa yhteyden myös koko maailman kattaviin julkisiin tieto- ja sähköpostipalveluihin. Tällaisia ovat muun muassa AppleLink ja CompuServe, joihin molempiin on saatavissa erillinen graafinen pääteohjelma. CompuServesta saa lisätietoja Ruututieto Oy:stä, puh. (90) 422 500.

Kaikki edellämainitut palvelut käyttävät yhteysaikaveloitusta, minkä lisäksi saatetaan periä liittymismaksu sekä kiinteitä kuukausimaksuja.

Monet yksityiset ja yhdistykset ylläpitävät omia sähköpostipalveluita, joita kutsutaan BBS:ksi (Bulletin Board System) tai purkeiksi. Suurin osa niistä on PC-pohjaisia ja tarkoitettu lähinnä ajanvietekäyttöön ja ajatusten vaihtoon.

Macintosh-käyttäjille on tarkoitetuista kotimaisista purkeista suurin on Apple- Garden. Sitä käytetään graafisella FirstClass-pääteohjelmalla, jolloin kaik ki valinnat suoritetaan hiirellä symbolei den ja painikkeiden avulla. Lisätietoja saa fiMUGista, PL 122, 00181 Helsinki ja AppleGardenin puhelinnumero (90) 694 0694.

Jotkin tietopalvelut tarjoavat yhteydet maailmanlaajuiseen Internet-tietoverk koon, joka lähti liikkeelle yliopistoja tie tokoneita yhdistävistä runkoverkoista. Internetin antia ovat muun muassa tu hannet keskustelu- ja uutisryhmät, maa ilmanlaajuinen sähköpostijärjestelmä ja valtaisat tiedostoarkistot.

Tällä hetkellä henkilöitä, joilla on jon kinlainen käyttöoikeus Internetin palve luihin, arvioidaan olevan 10 – 20 miljoo naa. Vaihtelevan tasoisia yhteyksiä In ternetiin löytyy muun muassa AppleLin kista, CompuServesta, AppleGardenista sekä Metropoli-purkista.

# **Apua, modeemini ei suostu yhteistyöhön!**

Jos modeemi ei tunnu toimivan lain- kaan, on asiaa paras selvittää pääteohjelman avulla. Works-tyyppisten ja muiden Communications Toolboxia käyttävien pääteohjelmien yhteystyypiksi valitaan "Serial Tool", portiksi se portti, johon modeemi on kytketty ja siirtonopeus sellaiseksi, josta modeemi varmasti selviää.

Tämän jälkeen avataan yhteys erillisellä komennolla. Vanhemmissa pääteohjelmissa riittää, että yhteyden nopeus ja portti ovat oikeat; yhteyttä ei tarvitse erikseen avata.

Jos tässä vaiheessa rivinsiirtonäppäintä painettaessa modeemissa välähtelee valo (yleensä merkitty RD tai RxD), on yhteys modeemiin olemassa. Jos yhteyttä modeemiin ei ole, löytyy vika joko väärin kytketyistä johdoista tai viallisesta modeemista.

## **Modeemin ohjaus AT-komennoilla**

Jos yhteys modeemiin toimii, voi näppäimistöltä kirjoittaa "<rivinvaihto>AT<rivinvaihto>". Komennon "AT" tulisi näkyä ruudulla ja modeemin tulisi vastata "OK" tai "0" (nolla).

Jos vastaus on "0", voi tekstivastauksen laittaa päälle komennolla "ATV1". Jos vastaus tulee näkyviin, mutta komento "AT" ei, kannattaa kokeilla komentoa "ATE1". Jos vastausta ei tule lainkaan, vaikka komento "AT" näkyykin, auttaa komento "ATQ".

Jos modeemi ei vastaa komentoihin lainkaan, vaikka merkkivalo välähtelee, on käsikirjasta tarkistettava, vaatiiko modeemi tietyn päätelaitenopeuden sekä muiden asetuksien (bittien lukumäärä, pariteetti, pysäytysbitit) vaaditut ar vot. Nykyaikaisten modeemien pitäisi automaattisesti tunnistaa käytetty no peus ja muut asetukset. Vanhat ja hitaat modeemit vaativat täsmälliset asetuk set.

Jos modeemi ei edelleenkään toimi, voi kokeilla komentoa "AT&D&W". Jot kin modeemit jäävät nimittäin odotta maan Macintoshilta signaalia, jota Mac intoshin sarjaportti ei pysty tuottamaan. Mainittu komento estää turhan odotta misen.

Jos modeemi vastaa komentoihin, voi kokeilla linjan avaamista. Komento "ATH1" avaa puhelinlinjan, eli se vastaa luurin nostamista tavallisessa puheli messa. Modeemin kaiuttimesta pitäisi kuulua valintaääni. Komento "ATH" sul kee linjan.

Jos valintaääntä ei kuulu, mutta mo deemista kuuluu pieni releen naksahdus, voi kaiutin olla pois päältä. Komento "ATM1" asettaa kaiuttimen päälle. Jos valintaääntä ei vieläkään kuulu, on vika modeemin ja puhelinkeskuksen välillä.

Komento "ATDTxxxxxxx" soittaa ää nitaajuusvalinnalla puhelinnumeroon xxxxxxx. Jos valinta ei onnistu, eli valin taääni kuuluu piipityksen jälkeenkin, on puhelinlinjalla käytettävä pulssivalintaa eli komentoa "ATDPxxxxxxx".

Hyvä puhelinnumero kokeiluja varten on puhelinyhtiöiden alueella 10772 ja Te len alueella 92924. Yhteyden muodostut tua modeemin kaiutin vaikenee ja mo deemin pitäisi antaa "CONNECT"-vas taus. Rivinvaihtoa painelemalla voi aloit taa keskustelun vastapuolen tietokoneen

rä, pariieetti, pysäytyshiitii vaaditutarinen **Farkista ohjelmiston aseukkeet**<br>tunnistäisestä tunnistaa käytetyi on ongelmien syutomaasuutatisestä tunnistaa käytetyi on ongelmien syutomaasuutatisestä tunnistaa käytetyi on

# NOPEIDEN MODEEMIEN MARKKINAKATSAU

## **TEKSTI PETRI RIIHIKALLIO KUVA TIMO SIMPANEN/FOCAL**

Ammattikäyttöön kannattaa hankkia nykyaikainen ja tehokas modeemi. Tällä hetkellä se tarkoittaa 14 400 bittiä sekunnissa (bps) siirtävää modeemia. Tällaisen modeemin tunnistaa laatikon kyljessä olevasta tekstistä V.32bis.

# **Tiedonsiirron kilpasarja**

**Ulkoisessa modeemissa on useita merkkivaloja, joilla modeemi ilmoittaa, mitä linjalla tapahtuu.**

**V.32**ilman bis-merkintää tarkoittaa hieman hitaampaa ja vanhemman mallista 9 600 bps siirtävää modeemia. Tällainenkin modeemi on hyvä hankinta, jos laitteen hinta on edullinen.

Uusia, vieläkin tehokkaampia modeemeja on tulossa aivan lähiaikoina. Tälläkin hetkellä on saatavissa useita 19 200 bps siirtäviä modeemeja. Ikävä kyllä, tästä siirtonopeudesta ei ole olemassa yhtenäistä standardia.

Käytössä on ainakin V.32terbo, V.FC sekä ZyXEL 19.2, jotka eivät ole keskenään yhteensopivia. Vain, jos yhteyden molempiin päihin ollaan ostamassa samanlaiset modeemit, on lisänopeudesta hyötyä.

Lähitulevaisuuden tulokas on V.34 standardi, joka määrittelee nopeuden 28 800 bps. Standardoinnin pitäisi valmistua tänä kesänä, joten näitä modeemeja on jo ehkä syksyllä markkinoilla.

Vielä ei pidä uskoa mihinkään V.34-yhteensopivuutta toitottavaan mainoslauseeseen, sillä kukaan ei vielä tiedä mitä standardi lopullisesti pitää sisällään. Sen sijaan moniin nykyisiin modeemeihin on luvattu päivitysmahdollisuus, eli modeemin voi myöhemmin maksusta muuttaa 28 800 bps siirtäväksi.

# **VIrheettömästi ja tiivistäen**

Puhelinlinjoilla kuuluvat napsahdukset ja muut häiriöt aiheuttavat modeemien tiedonsiirtoon virheitä, joiden vaikutus on sitä suurempi mitä nopeammin tietoa siirretään. Automaattisia virheenkorjausmenetelmiä on kaksi, MNP 4 sekä V.42, joista molemmat, tai ainakin jompi kumpi, löytyvät 14 400 bps:n modeemeista.

Virheenkorjaus ei kuitenkaan vaikuta faksiyhteyksiin. Faksiliikenteeseen onkin määritelty omat virheenkorjaustavat, mutta käytännössä faksilähetysten virheitä korjaavat faksimodeemit ovat vielä melko harvinaisia.

MNP 5 – sekä V.42bis-merkinnät tarkoittavat pakkaavaa modeemia. Molempien standardien määrityksiin sisältyy myös virheenkorjaus.

Pakkaaminen tarkoittaa siirrettävän tiedon tiivistämistä siirron ajaksi. Pak-

# MODEEMIEN MARKKINAKATSAUS

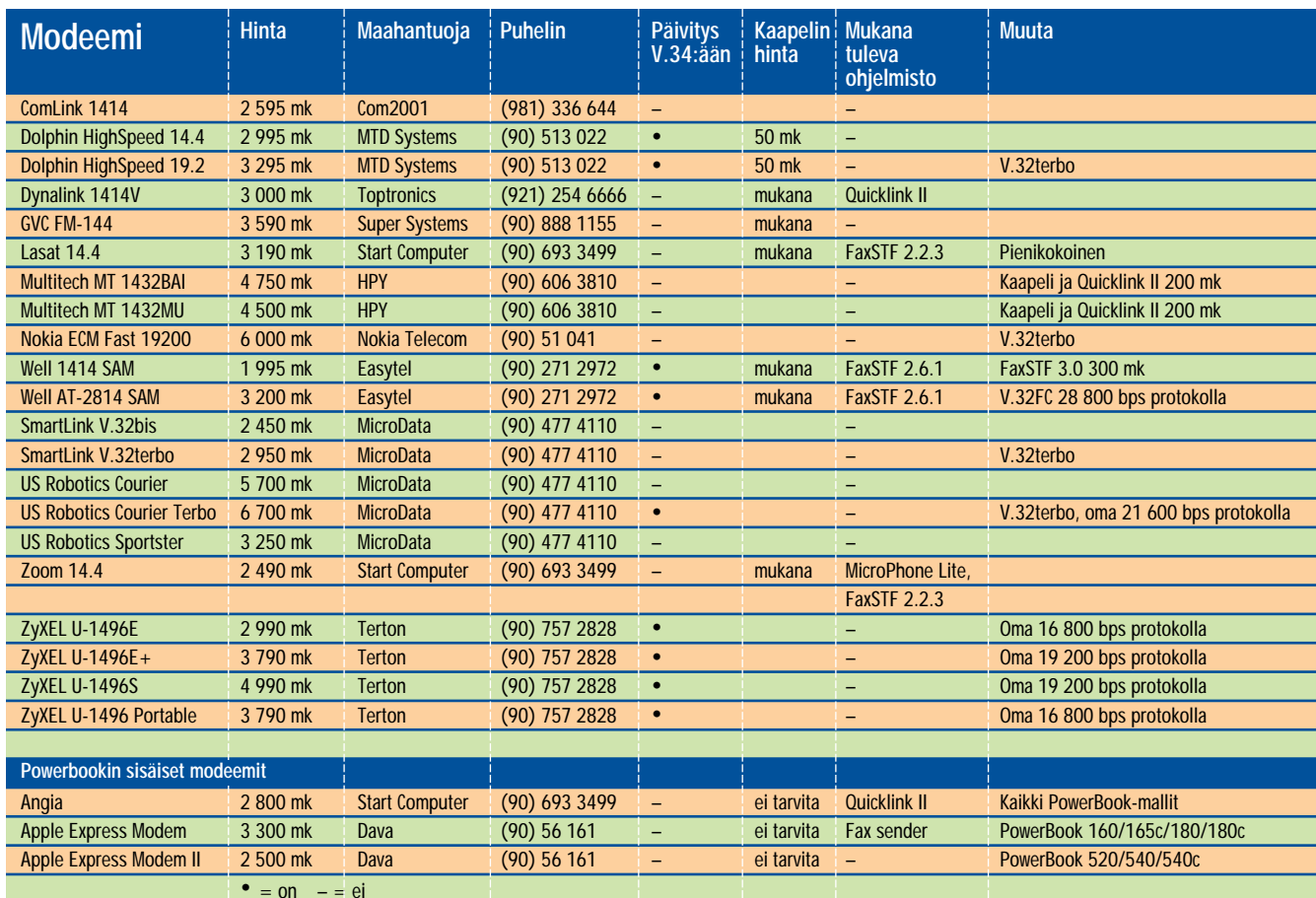

kauksen vaikutus siirtonopeuteen riippuu siirrettävästä tiedosta. Tekstiä voi tiivistää yleensä 30 – 40 %, mustavalkoisia kuvia jopa 80 %, mutta ohjelmia siirrettäessä kyse on vain muutamista prosenteista. Modeemivalmistajien lupaukset nelinkertaisista siirtonopeuksista kannattaakin jättää omaan arvoonsa.

Kaikki edellämainitut modeemien ominaisuudet toimivat vain, jos yhteyden molempien päiden modeemit hallitsevat nämä menetelmät. Onneksi modeemit osaavat keskustella keskenään ja selvittää mitä ominaisuuksia molemmat tukevat. Yhteys muodostuu näillä ehdoilla.

Esimerkiksi yhteys, jonka toisessa päässä on V.32bis/V.42bis ja toisessa on V.32/MNP 4, muodostuu nopeudella 9 600 bps käyttäen MNP 4 -virheenkorjausta. Näin siksi, että V.42 sisältää MNP 4:n.

# **Faksiominaisuuksien kolmijako**

Modeemien faksiominaisuuksista kertoo merkintä Class 1, 2 tai 2.0. Class 1 on vanhin ja se jättää suurimman osan faksin lähetyksen vaatimasta työstä Macintoshille, mikä näkyy koneen hidastumisena fakseja lähetettäessä tai vastaanotettaessa.

Koska modeemeissa käytetään nykyisin tehokkaita prosessoreita, voi modeemille antaa suuremman osuuden faksiliikenteen hoidosta. Uuden standardin

# **Nopeat modeemit**

) heiseen taulukkoon on koottu mo-<br>deemit, jotka osaavat sekä lähettää että vastaanottaa telefakseja ja jotka siirtävät dataa vähintään 14 400 bittiä sekunnissa (V.32bis -standardi). Kaikissa on myös virheenkorjaukset V.42 ja MNP 4 sekä pakkaukset V.42bis ja MNP 5.

Kaikki modeemit ovat tyypihyväksyttyjä. Ovathan hyväksymättömät modeemit nykyään laittomia.

Modeemien hinnat vaihtelevat melkoisesti, vaikka modeemeilla ei teoriassa olekaan eroja. Kotikäyttäjän saattaa olla järkevintä hankkia halpa modeemi, mutta monet ammattilaiset luottavat merkkimodeemien luotettavuuteen ja maahantuojien tukeen ja huoltoon.

Yleensä kalliiden modeemien käyttöönotto on helpompaa ja yhteydenmuodostus varmempaa kuin halvimmilla modeemeilla. Paljonko tästä kannattaa maksaa, on täysin tapauskohtainen kysymys.

V.32terbo-modeemia (19 200 bps) haikailevan kannattaa pitää mielessä, että hyvin pian saa oikeita V.34-modeemeja. V.34-modeemit eivät välttämättä ole yhteensopivia terbojen kanssa, eli terbo on jäämässä hyvin lyhytikäiseksi tilapäisratkaisuksi.

V.FC on toinen tilapäisstandardi, joka lupaa 28 800 bps siirtonopeutta ja yhteensopivuutta V.34:n kanssa. Ainakin valmistajat ovat luvanneet halpoja päivityksiä V.34:n valmistuessa.

Nopeita modeemeja metsästävän kannattaakin kysyä päivitettävyyttä V.34:ään ja päivityksen hintaa. Päivitykset voivat olla melko kalliita, sillä siirtonopeus 28 800 bittiä sekunnissa vaatii erittäin tehokasta tekniikkaa, jolloin modeemeista joudutaan uusimaan lähes kaikki sisuskalut.

Tavallisia telepalveluja käyttävä ei vielä hyödy terbosta eikä V.34:stä, sillä InfoTelin ja TeleSammon käyttämät modeemit ovat V.32bis-malleja.

luominen vei kuitenkin liian pitkään ja modeemivalmistajat ottivat käyttöönsä kirjavan joukon erilaisia Class 2 -määrittelyjä. Class 2.0 merkitsee lopullisen standardin kanssa yhteensopivaa modeemia.

Käytännössä modeemin faksiluokitus ei ole ratkaisevan tärkeää. Faksiohjelmistot osaavat yleensä sekä Class 1:n, useita eri versioita Class 2:sta sekä 2.0:n. Yhteensopivuusongelmat ovat onneksi harvinaisia. **MM**

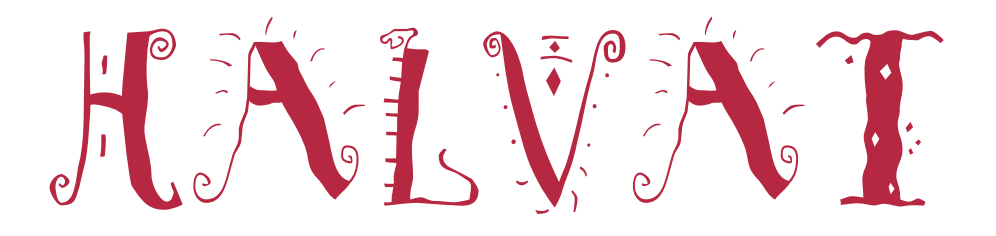

**File** Edit **Ulew** Label **Special** ТE. 71 륟 poed: 0:0:56 | 2095k RAM 187513 16.11MB free on Disk | Mouse: 95N, 102v

# PowerStrip 3.1 **Shareware: 10 USD**

PowerStrip-apuohjelma tekee ruudun ylä- tai alalaitaan palkin, jossa ohjelma näyttää erilaisia tietoja järjestelmästä. Ohjelma ei muokkaa järjestelmää millään tavoin, vaan se pikemminkin kertoo, mitä sen ympärillä tapahtuu.

PowerStrip-ohjelma ei ole laajennus eikä säädin, joten se kannattaa sijoittaa käynnistäjät-kansioon. Tällöin se käynnistyy aina kun Macintosh käynnistetään. Sen voi käynnistää myös tavalliseen tapaan.

Tietopalkissa näytettävät tiedot ovat käyttäjän määriteltävissä. Ohjelman voi määrätä näyttämään esimerkiksi päivämäärän, kellonajan, vapaan muistin ja levytilan määrän, AppleTalk-asetukset ja kohdistimen sijainnin ruudulla.

PowerBookin käyttäjille PowerStrip osaa kertoa muitakin hyödyllisiä tietoja, kuten prosessorin käyttämän tehon, onko PowerBookin modeemi päällä ja kauanko akkua on ladattu.

Ohjelman käyttäminen on yksinkertaista. Näkyväksi haluttavat tiedot valitaan suoraan valikoista. Osoittamalla optionäppäin alaspainettuna palkilla olevaa kohdetta määritellään tuleeko kohde ruudun ylä- vai alalaitaan. Pienikokoisen näytön omistajat saavat suurenkin määrän tietoja mukavasti näkyviin sijoittamalla puolet tiedoista ruudun ylälaitaan ja loput alalaitaan.

PowerStripin haittapuoli on sen vaatiman keskusmuistin määrä; ohjelma käyttääkin noin 256 kilotavua keskusmuistia. Tämä rajoittaa sen käyttöä niissä koneissa, joissa muistia on vähän. Toisaalta PowerStripista voi poistua milloin tahansa, eikä konetta joudu käynnistämään uudelleen toisin kuin laajennuksia käytettäessä.

Muutoin ohjelma ei juurikaan haittaa työskentelyä, sillä se kuormittaa prosessoria varsin vähän.

**Niklas Laine**

**PowerStripin tietopalkissa voi näyttää monia tietoja, eivätkä muut käytössäolevat ohjelmat huomattavasti hidastu.**

**Tex-Edit on ominaisuuksiltaan lähellä kaupallisia tekstinkäsittelyohjelmia.**

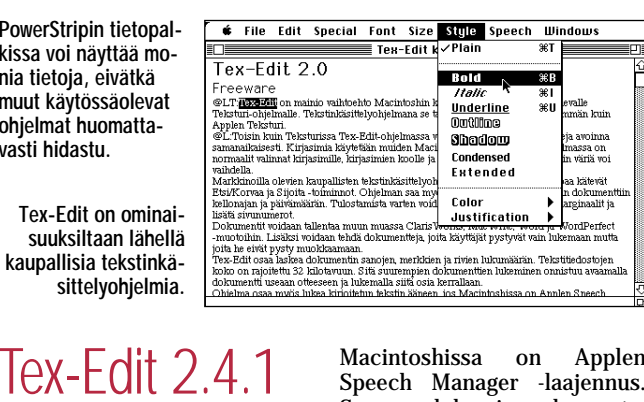

Macintoshissa on Applen Speech Manager -laajennus. Suomen lukeminen kangertelee hieman, mutta englannista saa jo kohtalaisen hyvin selvää.

Tex-Edit toimii System 6.0.7:n ja uudempien käyttöjärjestelmien kanssa. Keskusmuistia Tex-Edit vaatii noin 490 kilotavua ja levytilaa 110 kilotavua.

**Niklas Laine**

# **Mitä ovat PD ja Shareware?**

**Freeware-** ja **PD-** eli **Public Domain**-ohjelmat ovat täysin ilmaisia ja vapaasti levitettävissä. Ohjelmaa saa kopioida rajoituksetta, kunhan ohjelman nimeä tai tekijää ei muuteta.

**Shareware**-ohjelmia käyttäjä saa kokeilla muutamia viikkoja maksutta. Jos ohjelma kokeilun jälkeen tuntuu tarpeelliselta, on ohjelman kehittäjälle maksettava käyttömaksu, minkä jälkeen tekijä lähettää maksajalle yleensä ohjelman seuraavan version ilmaiseksi.

Kätevimmin ohjelmia saa hankituksi modeemin avulla sähköposteista

Tässä artikkelissa mainitut ohjelmat saa myös lähettämällä yhteystietonsa Macmaailman toimitukseen **postikortilla** tai **faksilla**: MacMaailma, PL 64, 00381 Helsinki, faksi (90) 120 5799. **Puhelimitse tilauksia ei vastaanoteta**! Levyke lähetetään postiennakolla ja se maksaa 35 mk, kaksi levykettä 45 mk. Hintaan sisältyvät postikulut.

**Freeware**

Tex-Edit on mainio vaihtoehto Macintoshin käyttöjärjestelmän mukana tuleval-

le Teksturi-ohjelmalle. Tekstinkäsittelyohjelmana se tarjoaa itse asiassa paljon enemmän kuin Applen Teksturi.

Toisin kuin Teksturissa Tex-Edit-ohjelmassa voi pitää useita eri dokumentteja avoinna<br>samanaikaisesti. Kirjasimia samanaikaisesti. käytetään muiden Macintoshohjelmien tavoin; ohjelmasta löytyy normaalit valinnat kirjasimille, kirjasimien koolle ja tyyleille. Tämän lisäksi tekstin väriä voi vaihdella.

Markkinoilla olevien kaupallisten tekstinkäsittelyohjelmien tapaan Tex-Edit tarjoaa kätevät Etsi/Korvaa ja Sijoita toiminnot. Ohjelman saa myös automaattisesti sijoittamaan dokumenttiin kellonajan ja päivämäärän. Tulostamista varten voidaan määritellä dokumentin marginaalit ja lisätä sivunumerot.

Dokumentit voidaan tallentaa muun muassa ClarisWorks, MacWrite, Word ja WordPerfect -muotoihin. Lisäksi voidaan tehdä dokumentteja, joita käyttäjät pystyvät vain lukemaan mutta joita he eivät pysty muokkaamaan.

Tex-Edit osaa laskea dokumentin sanojen, merkkien ja rivien lukumäärän. Tekstitiedostojen koko on rajoitettu 32 000 merkkiin. Sitä suurempien dokumenttien lukeminen onnistuu avaamalla dokumentti useaan otteeseen ja lukemalla siitä osia kerrallaan.

Ohjelma osaa myös lukea kirjoitetun tekstin ääneen, jos

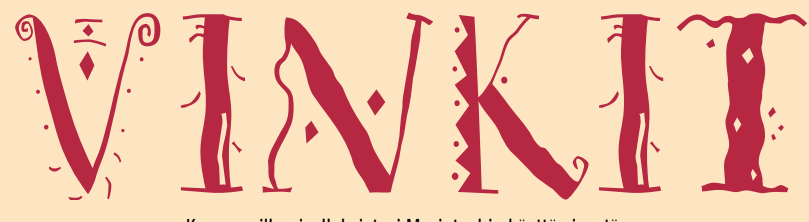

Kerro meille oivalluksistasi Macintoshin käyttämisestä. Lähetä vinkkisi osoitteella: Macmaailma, Vinkit PL 64, 00381 HELSINKI. Julkaistuista vinkeistä maksamme palkkion.

# **Neljäs kuvakulma Spectreen ja muita h yödyllisiä vinkkejä**

# **Tilaa kiintolevyille**

Useimmilla koti- ja ammattikäyttäjillä jää tietokoneensa kiintolevyille turhia tiedostoja, kun ohjelmia on opittu käyttämään.

Tilan vapauttamiseksi kannattaa kiintolevyltä poistaa tarpeettomat opastusohjelmat, mallikuvat ja -pohjat. Nehän saa tarvittaessa takaisin asennuslevykkeiltä.

*Lasse Rönkä*

# **Macintosh joutuisammaksi**

Macintoshin ja Finderin saa toimimaan nopeammin pienellä vaivalla.

Jos värillinen näyttö ei ole työtehtävien kannalta ehdottoman välttämätön, värinäyttöä kannattaa käyttää mustavalkoisessa tilassa. Muuttaminen tehdään Näytöt-säädinpaneelin avulla. Näytöt-säädinpaneelista kannattaa tehdä työpöydälle tai omenavalikkoon alias, jolloin muutosten tekeminen nopeutuu huomattavasti.

Luettelomuotoisiin ikkunoihin Macintoshin saa laskemaan kansioiden koot. Tämä syö laitteiston tehoa. Ominaisuus kytketään pois poistamalla Sisältö-säädinpaneelista rasti kohdasta "Laske kansioiden koot".

Kun kansioiden kokoa ei lasketa, pidentyy myös PowerBookien akkujen käyttöaika, koska kiintolevyä ei tarvitse jatkuvasti pitää pyörimässä kansiokokojen päivittämiseksi.

*Lasse Rönkä*

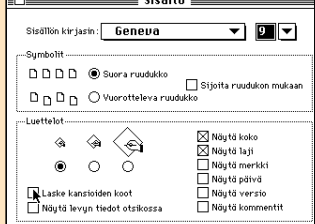

**Finderin toiminta nopeutuu, kun Sisältö-säädinpaneelista poistetaan rasti kohdasta "Laske kansioiden koot".**

# **Kansion sisällön tulostaminen listaksi**

Kansion sisältämien tiedostojen ja kansioiden nimet voi tulostaa listana. Valitse kansion esitystavaksi Sisältö-valikosta jokin listamuotoinen esitystapa, esimerkiksi "Aakkosjärjestyksessä" ja valitse Arkisto-valikosta komento Tulosta ikkuna.

Tiedostojen nimet saa myös kopioitua apupöydälle, valitsemalla tarpeelliset tiedostot (esimerkiksi kaikki tiedostot Muokkaus-valikon Valitse kaikki -komennolla) ja valitsemalla tämän jälkeen Muokkaus-valikosta komento Kopioi.

*Ville Sirviö*

. . . . . . . . . . . . . . . .

# **Symbolit järjestykseen**

Jos haluaa ikkunan tiedostojen näkyvän symboleina, mutta esimerkiksi aakkosjärjestyksessä, kannattaa tehdä seuraavasti:

1. Valitse Sisältö-valikosta haluttu järjestys, vaikkapa "Aakkosjärjestyksessä".

2. Valitse Sisältö-valikosta

"Symboleina" tai "Pieninä symboleina".

3. Paina optionäppäin pohjaan, jolloin Ylläpito-valikossa lukee "Järjestele Aakkosjärjestyksessä". Valitse tämä, ja symbolit järjestyvät siististi aakkosjärjestykseen.

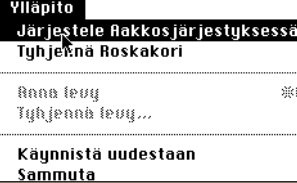

**Kun optionäppäintä pidetään alhaalla, Ylläpito-valikon avulla voidaan järjestellä myös symbolimuodossa olevia kansioita.** 

Tämä vaihtoehto on käytettävissä jatkuvasti, eli aina kun aktivoit ikkunan ja pidät optionäppäintä pohjassa, Ylläpito-valikossa lukee "Järjestele" ja viimeisin luettelomuotoinen järjestys.

*Jussi Päivinen*

# **Erikoisaakkosten kirjoittaminen**

Usein ihmetellään, miten Macintoshilla saisi kätevästi kirjoitettua erikoismerkkejä, kuten saksalaisen y:n (umlaut), tai aksentoituja merkkejä, kuten é ja á.

Kirjaimet voidaan kirjoittaa kahdella eri tavalla.

Omenavalikosta löytyvällä Näppäimet-apuvälineellä voi tutkia mitä merkkejä näppäimistöstä saadaan, kun vaikkapa optio- tai vaihtonäppäin ovat pohjassa. Esimerkiksi pieni é-kirjain saadaan optioe-yhdistelmällä ja pieni ü-kir-

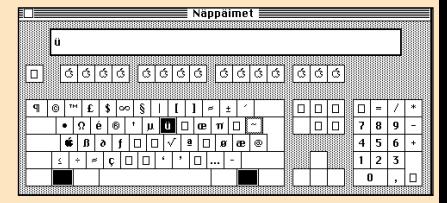

**Näppäimet-apuvälineen avulla voi helposti tutkia millä näppäinyhdistelmällä erikoismerkit saa aikaiseksi.**

jain optio-u-yhdistelmällä.

Kirjaimet voidaan kirjoittaa myös painamalla ensin näp päintä, jossa näkyy kirjaimen päälle tuleva aksentti (tällöin ei vielä tule mitään näkyviin) ja tämän jälkeen tavallista ak sentitonta kirjainta, jolloin kirjain ilmestyy valitulla ak sentilla koristettuna.

Esimerkiksi saksalainen pieni ü-kirjain saadaan kirjoi tettua myös painamalla ensin näppäintä, jossa on umlaut pisteet (ja ylöspäin oleva nuo len kärki) ja tämän jälkeen kirjoittamalla tavallinen u-kir jain.

*Hartti Suomela*

# **Muste lopussa?**

LaserWriteriin ei heti tarvitse vaihtaa uutta mustekasettia, kun mustevalo alkaa vilkkua. Joskus muste on nimittäin ke rääntynyt yhteen osaan ka settia ja sen saa leviämään ta saisesti ravistelemalla ja kal listelemalla mustekasettia puolelta toiselle.

*Juha Valkama*

**Kirjasimia ohjelmiin**

Kirjasinapu-ohjelmalla voi kirjasimia ja apuvälineitä si-

# **Kuvaajat kuvaaviksi**

Taulukkolaskentaohjelmilla ja niin sa- notuilla businessgrafiikkaohjelmilla on helppo tehdä värikkäitä ja näyttäviä kuvaajia. Eri asia sitten on, kuinka havainnollisia nämä kuvaajat ovat.

Kuvaajia tehdessä tärkeimpiä sääntöjä on muistaa pitää kuvaajat tarpeeksi yksinkertaisena ja selkeinä. Kuvaajilla on myös oltava otsikko ja akseleiden yksiköt on ilmoitettava.

Kannattaa tarkkaan harkita, halutaanko pylväiden tai sektoreiden kokojen tarkat numeroarvot näkyville kuvaajan yhteyteen. Turhan tarkat arvot kiinnittävät katsojan huomion toisarvoisiin yksityiskohtiin, kokonaisuuksien jäädessä liian vähälle huomiolle. Tietenkin asiantuntijoille esitettävien tutkimustuloksien yhteydessä on tehtävä poikkeuksia.

Toinen tärkeä päätös on valinta kaksi- ja kolmiulotteisuuden välillä. Kaksiulotteisista kuvaajista saa pienellä vaivalla selkeitä, kun taas kolmiulotteisten eteen joutuu paiskimaan hieman enemmän töitä. Erityisen tarkkana on oltava, ettei etualalla näkyvät kuvaajan osat peitä taaempana olevia osia.

## **Oikean kuvaajatyypin valinta**

Yleiskäyttöisin kuvaajatyyppi on **pylväsdiagrammi**. Parhaiten tämä kuvaa-

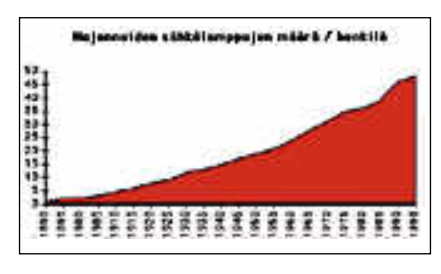

**Pinta-aladiagrammia katsottaessa muutokset käsitetään jatkuviksi.**

ja toimii silloin, kun mittaukset on suo ritettu tasavälein.

**Viiva- ja pinta-aladiagrammit** ovat pylväsdiagrammin tavoin monikäyt töisiä. Pylväsdiagrammeihin verrattuna ne painottavat kuvattavien arvojen muutosta eri tavoin. Näitä kuvaajia kannattaa käyttää yleensä silloin, kun kuvattavan arvon muutokset ovat jat kuvia, eli esimerkiksi mittapisteitä on kuvaajassa erittäin paljon. Näin saa daan kuvattua trendejä eli suuntauksia.

Pylväsdiagrammin kuvaamat arvot käsitetään taas yleensä erillisiksi ta pahtumiksi. Hyvä esimerkki on esimer kiksi yritysten vuotuiset tai kuukausit taiset liikevaihtotiedot lyhyen ajanjak son yli.

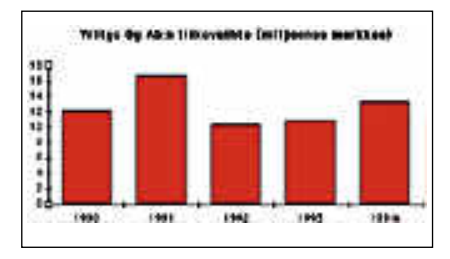

**Pylväsdiagrammien avulla esimerkiksi liikevaihdon kehitystä on helppoa seurata muutama vuosi taaksepäin.**

Jos samassa kuvaajassa halutaan esittää useampia rinnakkaisia tietoja, ne kannattaa esittää mitattavien arvojen luonteesta riippuen joko viivadiagrammeina tai pylväsdiagrammeina. Eri kuvaajatyypeistä koostuvaa kuvaajaa voidaan käyttää silloin, kun halutaan verrata toisiinsa eri asteikoilla mitattavia, mutta kuitenkin jollain tavoin toisistaan riippuvia tietoja.

**Sektoridiagrammia** eli tuttavallisemmin piirakkakuvaajaa käytetään silloin, kun tarkastellaan mihin osiin kokonaisuus jakaantuu. Esimerkiksi

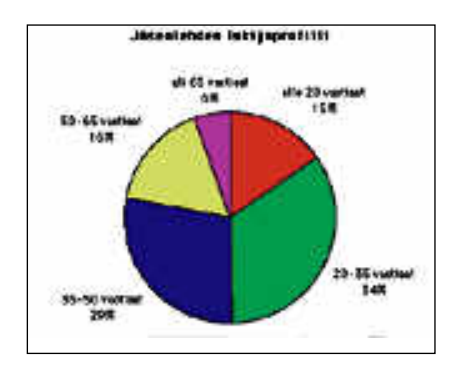

**Sektoridiagrammia käytetään kuvaamaan kokonaisuuden jakaantumista erillisiin osiin.**

käy markkinaosuuksien kuvaaminen.

Tarpeen vaatiessa yhtä piirakan osuutta voidaan korostaa vetämällä se muista sektoreista hieman erilleen. Kaksi erilleen siirrettyä sektoria voi kuitenkin olla jo liikaa – kuvaajaa on vaikeaa hahmottaa kokonaisuudeksi.

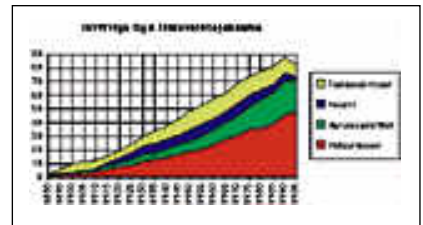

**Pitkän ajanjakson yli liikevaihtoakin voidaan kuvata pinta-aladiagrammilla.**

Jos kuvaajalla yritetään esittää sekä osuuksia että ajan mukana tapahtuvia muutoksia, kannattaa kuvaajana käyttää muutoksen luonteesta riippuen joko päällekkäisistä pylväistä koostuvaa pylväsdiagrammia tai päällekkäisiä pinta-aladiagrammeja.

*Hartti Suomela*

joittaa muihinkin tiedostoihin kuin vain System-tiedostoon. Hyötynä tästä on, että Apuvälineet ja kirjasimet ovat käytössä silloin, kun ohjelma, johon ne ovat sijoitetut, on käytössä. Muina aikoina ne eivät ole pidentämässä kirjasinvalikkoa.

Normaalisti Kirjasinapu-ohjelma näyttää tiedostojen avausikkunassa vain pelkät System-tiedostot. Kaikki tiedostot saadaan näkyviin, kun Avaa-painiketta osoitetaan optio-näppäin alaspainettuna. *Juha Valkama*

# **Vettella Alamedaan**

Laita Tour Mode päälle tai valitse reitti, jonka maalina ei ole Bay Bridge. Sen jälkeen aja Bay Bridge -siltaa pitkin Oaklandiin, poispäin San Fraciscosta.

Pian tie näyttää loppuvan. Sen sijaan, että putoaisit mereen, pääsetkin Alamedaan, jonka kaduilla on outoja nimiä, muun muassa "Apple Way" ja "MacExchange".

*Jussi Päivinen*

# **Vipinää Spectreen** Normaalisti Spectressä pelaa-

minen alkaa sillä, että osoite taan Play-painiketta ja vali taan ajoneuvo. Kokeilepa aloittaa Spectre pitämällä op tio-näppäin alhaalla, kun sa malla osoitat Play-painiketta.

Spectressä voi normaalin kolmen kuvakulman lisäksi käyttää neljättä kuvakulmaa. Tähän uuteen kuvakulmaan voi vaihtaa milloin vain pelin aikana kirjoittamalla "GOD". *Juha Valkama*

# **Alias roskakorista**

Roskakoristakin voi tehdä ali aksen, jota voi sitten siirrellä

minen alkaa sillä, että osoite- nollisestikin roskakorin aliaktaan Play-painiketta ja vali- sen päälle vedetyt tiedostot il-<br>taan ajoneuvo. Kokeilepa mestyvät roskakoriin.<br>aloittaa Spectre pitämällä op-<br>tio-näppän alhaalla

# **TULOSSA**

# **Tilasto[ohjelmat](#page-210-0)  vertailussa**

**Kun taulukkolaskentaohjelmasta loppuvat eväät tilastojen tekemiseen ja analysointiin, astuvat kuvaan erilliset tilasto-ohjelmat. Tutkimme tilasto-ohjelmien ominaisuudet ja toimivuuden.**

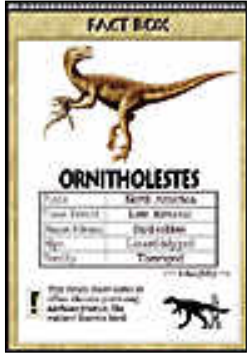

# **CD-ROMtietopaketti**

Seuraavassa numerossa käsittelemme laajasti aihetta CD-ROM. Kerromme, mitä ohjelmia on saa[tavana CD-levyillä. Tutkimme](#page-198-0) suuren joukon erilaisia CD-tuotteita. Lisäksi otimme vertailuun joukon CD-ROM-asemia.

# **cmaa ilma** ■ **TOIMITUS**

**Päätoimittaja:** Eskoensio Pipatti **Toimituspäällikkö/AD:** Osmo Leivo

**Toimittaja:** Mika Koivusalo **Vakituiset avustajat:** Yrjö Benson, Esa Haapa-aho, Satu Ilta, Juha Kankaanpää, Juha-Pekka Laaksonen, Petri Riihikallio, Jussi Mononen, Simo Neuvonen, Timo Simpanen, Hartti Suomela, Marika Suomela, Pekka Vaartela, Severi Virolainen **Postiosoite:** Macmaailma, PL 64, 00381 HELSINKI **Katuosoite:** Kornetintie 8, 00380 HELSINKI

**Puhelin:** (90) 120 5911, faksi (90) 120 5799 **AppleLink:** SF0043

## ■ **KUSTANTAJA**

Erikoislehdet Oy, Helsinki Media **Toimitusjohtaja:** Eero Sauri **Markkinointijohtaja:** Hannu Ryynälä ■ **LEHDENMYYNTI Markkinointipäällikkö:** Heikki Nurmela **Tuotepäällikkö:** Pauliina Kaivola ■ **ILMOITUSMYYNTI Myyntijohtaja:** Esa Sairio **Myyntipäälliköt:** Jussi Kiilamo, Mia Kemppi **MacMarkkinat myyntineuvottelija:** Marika Tolvanen **Ilmoitussihteeri:** Sirkka Pulkkinen

## ■ **ASIAKASPALVELU**

Macmaailma Asiakaspalvelu, PL 35 01771 VANTAA **Lehtitilaukset:** (90) 120 670, **kirjat** (90) 120 671 Tilausten irtisanomiset (90) 5066 9100. Ympäri-vuorokautinen automaattipalvelu; varaa esille 9-numeroinen asikasnumerosi ja 5-numeroinen tilaustunnuksesi osoitelipukkeen yläriviltä vasemmalta lukien tai laskusta. Irtisanominen tulee voimaan 2–3 viikon kuluttua ilmoituksesta. Tilaus katkaistaan maksetun jakson loppuun. Jos uutta, alka-nutta jaksoa ei ole maksettu, veloitamme asiakkaan vastaanottamien lehtien hinnan. **Tilaushinnat:** Kestotilaus 12 kk 258 mk, määräaikaistilaus 12 kk 275 mk.

■ Kestotilaus jatkuu uudistamatta kunnes tilaaja irtisanoo tilauksensa tai muuttaa sen määräaikaiseksi. Seuraavat jaksot tilaaja saa kulloinkin voimassa olevaan säästötilaushintaan, joka on aina edullisempi kuin vastaavan pituinen kestotilaus. Tilaukset toimitetaan force majeure (lakko, tuotannolliset häiriöt yms.) varauksin.

■ Macmaailma ilmestyy kymmenen kertaa 1994.<br>■ Helsinki Media Erikoislehtien asiakasrekisteriä<br>voidaan käyttää ja luovuttaa suoramarkkinointi-

tarkoituksiin. ■ Lehtiemme tilaajat ovat Helsinki Media konsernin asiakkaita ja saavat seuraavien vuosien aikana edullisia asiakastarjouksia tuotteistamme. Mikäli ette halua asiakastarjouksia, voitte ilmoittaa asiasta asiakaspalveluumme, jolloin poistamme tilaustie-

tonne tilausvelvoitteiden täytyttyä. ■ Macmaailma-lehdelle voi tarjota julkaistavaksi artikkeleita ja käyttövinkkejä. Ennen artikkelin kir-joitusta on syytä ottaa yhteyttä toimitukseen päällekkäisyyksien välttämiseksi. ■ Kirjoituksia ja kuvia saa lainata lehdestä vain

toimituksen luvalla. ■ Mikäli ilmoitusta ei tuotannollisista tai muista

toiminnallisista syistä (esim. lakko) tai asiakkaasta johtuvasta syystä voida julkaista, lehti ei vastaa ilmoittajille mahdollisesti aiheutuvista vahingoista. Lehden vastuu ilmoituksen poisjäämisestä tai julkaisemisessa sattuneesta virheestä rajoittuu ilmoi-tuksesta maksetun määrän palauttamiseen. Huomautukset on tehtävä 8 päivän kuluessa ilmoituksen julkaisemisesta.

■ MacUser Magazinen yhdysvaltalaisen painokser<br>alkuperäisaineiston tekijänoikeudet kuuluvat Ziff Communications Companylle, joka pidättää kaikki oikeudet. Copyright © 1994 Ziff Communications Company.

ISSN 0786-3683 6. vuosikerta Painopaikka: Forssan Kirjapaino Oy, 1994

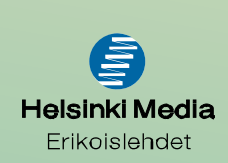

# **60% A4**

Lähetettäessä sähköpostin liitteenä dokumentteja törmätään yhä useammin ongelmaan. Se on A4. Ei ole paljoakaan järkeä laatia tietokoneella A4:sia ja lähettää niitä sähköpostilla toisille näytöille katseltaviksi. Tavalliselle näytölle A4 ei nimittäin mahdu luonnollisessa koossa. Näyttöä täytyy vierittää ylösalas, jotta näkisi koko sivun.

Ongelman ratkaisu on, että siirrytään johonkin toiseen kokoon sellaisissa dokumenteissa, jotka laaditaan ja joita katsellaan pääasiassa tietokoneen näytöllä.

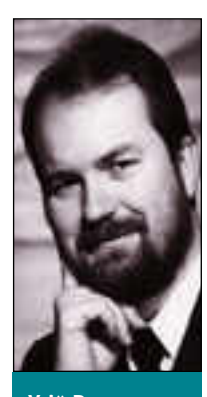

**Yrjö Benson on IVO Voimansiirto Oy:n tietohallintopäällikkö.**

Mikä tuo uusi koko sitten olisi? Oikean koon löytäminen on hankala juttu. Tavallisimmille näytöille mahtuu 100% A4:n leveydestä, mutta vain noin 60% korkeudesta. Tästä voisi päätellä että pidetään leveys ennallaan, mutta lyhennetään korkeus 60%:iin nykyisestä.

Tässä on kuitenkin se haittapuoli, että jos kuitenkin pitää tulostaa paperille, niin yhdelle paperisivulle ei mahdu kahta näyttösivua. Ja jos tulostaa vain yhden näyttösivun yhdelle paperisivulle, on joka sivulla 40 % tyhjää. Jos taas tulostaa sen minkä mahtuu, ei kokonainen näyttösivu aina osu yhdelle paperille.

Siirtymäkauden ratkaisu voisi olla, että näyttösivun korkeus on

50% A4:n korkeudesta. Tällöin täytyisi näyttösivun ylä- ja alamarginaalit pitää tosi pieninä, jotta marginaalit eivät veisi suhteettoman suurta osaa tilasta.

# **Pysty-A4 näyttö**

Entä suuremmat näytöt? Pysty A4-näytöt? Minulla on ollut viisi vuotta Macintoshissani Applen Portrait Display pysty A4-näyttö kakkosnäyttönä. Se on erittäin hyvä työkalu A4-sivujen layoutin suunnitteluun.

Mutta ei olisi mitään järkeä ostaa kaikille pysty-A4 näytöt, jotta he kykenisivät katselemaan A4:sia tietokoneillaan. Miksi? Siksi, että silmä sopeutuu luonnostaan paremmin alaan, joka on hieman leveämpi kuin korkea. Leveys/korkeussuhteet 4:3 – 16:9 ovat silmille hyviä. Nämä suhteet ovat nykyisissä tietokoneissa, elokuvateatterissa, televisioissa sekä tulevassa teräväpiirtotelevisiossa.

Juuri tämän takia tehdään yleensä kalvot, varsinkin jos niissä on suuria kirjasinkokoja tai kuvia, mieluummin vaaka-A4 muotoon kuin pysty-A4 muotoon. Sanoma menee perille paremmin vaakana kuin pystynä.

Tietokoneen näytöllä tilanne on täsmälleen sama. Näyttöä on helpompi hahmottaa ja nopeampi käyttää kun se on leveämpi kuin korkea.

Entä suuret 19 ja 20 tuuman näytöt? Nehän ovat

niin suuria, että niihin mahtuu A4 pystysuunnassa, mutta silti ne ovat leveämpiä kuin korkeita.

Eivät nekään poista A4 ongelmaa. Pääsyy on suuri kuva-ala. Käyttäjien valtaenemmistö ei tarvitse eikä osaa hyödyntää niin suurta kuva-alaa. CAD, DTP, kartankäsittely ja muut ammattikäyttäjät ovat asia erikseen. Sitä paitsi ei ole kivaa katsoa koko päivää suurta näyttöä, vaikka se olisi laadultaan ja hinnaltaan huipputasoa.

Nykyiseen katodisädeputkeen perustuvissa näytöissä on kontrastivaatimusten takia paljon kirkasta pintaa. Ne värisevät ja huojuvat aina vähän, kaikkein parhaatkin. Vasta kun plasma- tai muuhun tekniikkaan perustuvat, täysin värinättömät suuritiheyksiset täsmävärinäytöt tulevat kaupallisiksi tuotteiksi, voi suuria näyttöjä suositella tavalliselle peruskäyttäjälle.

Eli nykytilanteessa, ja tulevaisuudessakin pitää pyrkiä uuteen dokumenttiformaattiin, joka on leveämpi kuin korkea. Onko näin sitten tehty missään?

On. HyperCard on tästä malliesimerkki. Se on alunperin suunniteltu nimenomaan tietokoneen ruudulle. HyperCardin kortti mahtuu pienimpäänkin Macintoshin näyttöön kokonaan kerrallaan. HyperCardissa on näyttöajattelu viety jopa niin pitkälle, että sen paperitulostusominaisuudet ovat vaatimattomat ja tulosten käyttäminen paperimuodossa on hankalaa.

Samoin kaikki hypertekstit, multimediat ja CD-ROM-tietosanakirjat on suunniteltu näytöittäin, ei A4:sittain. Niissä onkin niin paljon toiminnallisuutta, kuten ääniä, videopätkiä ja hot-linkkejä, ettei niihin kannata edes yrittää rakentaa täydellistä paperitulos- tusta. Ääntä on vaikea saada paperille.

# **Paperi vähenee**

Samaan suuntaan ollaan menossa muistioissa, kirjeissä, tilauksissa, laskuissa ja muissa perinteisissä dokumenteissa. Sitä mukaa kun ne liikkuvat yhä enemmän näytöltä näytölle ja niitä tulostetaan paperille yhä harvemmin, tulee niidenkin koko ja muoto muuttumaan tietokoneelle paremmin sopivaksi "60% A4"-formaatiksi. Tämä kehitys tulee tapahtumaan seuraavan 10–20 vuoden aikana.

Toimistoautomaation alkuaikoina, 1980-luvun alussa annettu lupaus paperittomasta konttorista toteutuu ja laajenee myös kotiin. Vuonna 2014 ei yrityksissä eikä yritysten välillä liiku enää kuin murto-osa siitä paperimäärästä, mikä nyt liikkuu. Sanomalehdet ja aikakauslehdet seuraavat pian tämän jälkeen perässä. Vuonna 2034 ei koteihin enää tule lehtiä eikä postia paperilla. Lehdet julkaistaan suoraan ajantasaisina multimedioina, joista voi tilata haluamansa.

Ainoastaan kirjat tulevat säilyttämään vielä tämänkin jälkeen joitakin vuosikymmeniä paperisen muotonsa. On mukavampaa heittäytyä sohvalle selälleen lukemaan kirjaa kuin pitelemään kädessään kevyttä pikkutietokonetta... vai onko? **MM**

**[Sisäisen CD-aseman asennusohje](#page-222-0)** Sivu 34

**SUOMALAINEN MACINTOSH-LEHTI NUMERO 6 ELOKUU 1994 29 MK**

# **CD-ROM -tietopaketti**

● **[Vertailussa sisäiset ja ulkoiset CD-ROM-asemat.](#page-198-0)** Sivu 10. ● **[CD-ohjelmat katsauksessa.](#page-204-0)** Sivu 16.

# **[Tilasto-ohjelmat](#page-210-0)**

**Vertailussa Macintoshin tilasto-ohjelmat: DataDesk, JMP, SPSS, StatView ja Systat.** Sivu 22.GROUIER

# **ClarisWorks [-kurssi alkaa](#page-226-0)**

Sivu 38.

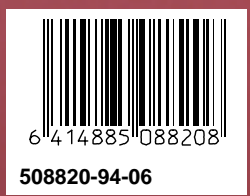

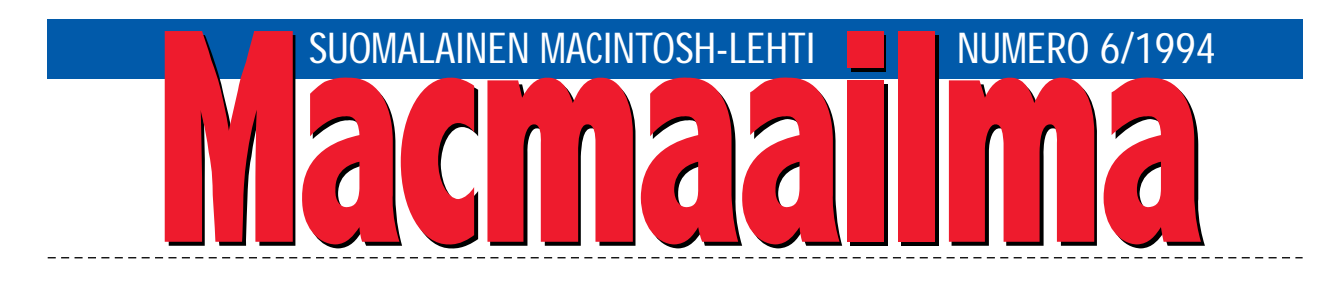

# **CD-RYNNISTÄÄ**

-levy mullisti reilut kymmenen vuotta sitten<br>äänentoiston. Vanha, perinteikäs LP-levy sai rinnalleen uuden tulokkaan.

Vaikka CD-levyä on helppo käsitellä ja sen äänenlaatu on täysin ylivoimainen verrattuna LP-levyyn, se ei silti hävittänyt kertaheitolla LP-levyjä. CD yleistyi kunnolla vasta, kun soittimien hinnat laskivat LP-soittimien tasolle, ja levyjä oli riittävän laaja valikoima.

Tietokoneissa käytettävien CD-ROM-levyjen yleistyminen ei sen sijaan ole ollut yhtä selkeää. Levyjen läpimurtoa on povattu jo vuosia, mutta mitään mullistavaa ei silti ole tapahtunut.

Syitä on useita. CD-ROM-lukulaitteet ovat kohtuullisen kalliita. Laitteiden valikoima on ollut suppea. Tärkein syy on kuitenkin ollut laadukkaan ohjelmatarjonnan puute. Miksi ostaa tuhansia markkoja maksava CD-asema, jos siitä ei ole selvää hyötyä.

Tilanne on muuttumassa nopeasti. CD-ROMasemien hinnat eivät ole alentuneet ratkaisevasti, mutta ainutlaatuisia ohjelmia alkaa olla jo riittävästi. Tietokannat, sanakirjat, tietokirjat, kuvakokoelmat ja näyttävät pelit ovat ohjelmistoja, joiden laajuus tekee yli 600 megatavua sisältävästä CD-ROM-levystä ainoan mahdollisen jakeluvälineen.

Eikä CD-levyn käyttö ei suinkaan rajoitu tähän. Jo nyt osa ohjelmavalmistajista toimittaa ohjelmansa levykkeiden lisäksi CD-ROM-levyllä. Suuntaus on järkevä myös taloudellisista syistä: CD-levyn valmistamisen yksikköhinta on alhaisempi kuin yhden tavallisen levykkeen.

Saattaa olla, että viimeinen isku CD-ROMin laajamittaiselle yleistymiselle on sama kuin musiikki-CD:n kohdalla: kun jokin hyvä tuote on saatavissa vain CD-levyllä, siirtyvät massatkin CD-ROMaikaan.

**MIKA KOIVUSALO**

# **KANSI**

**Uudet Macintoshit myydään lähes aina varustettuna CD-ROM-lukijalla ja vanhempaankin**

**[laitteeseen voi helposti liittää CD-ROM](#page-198-0)lukijan. Eri malleja pursuaville markkinoille on kuluttajan helppo eksyä. Vertailu sivulla 10.**

# **AJANKOHTAISET**

[Uutiset.................................................7](#page-195-0) MacCase: Oulun Yliopiston [EISCAT datalaboratorio.................26](#page-214-0)

# **ARVIOT**

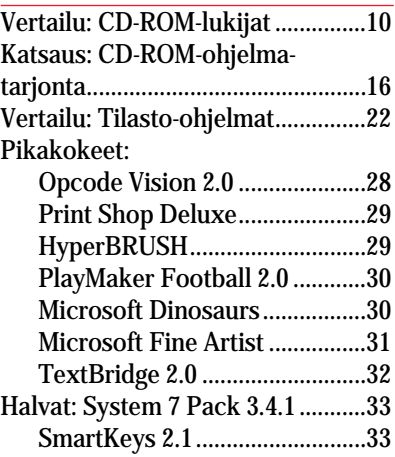

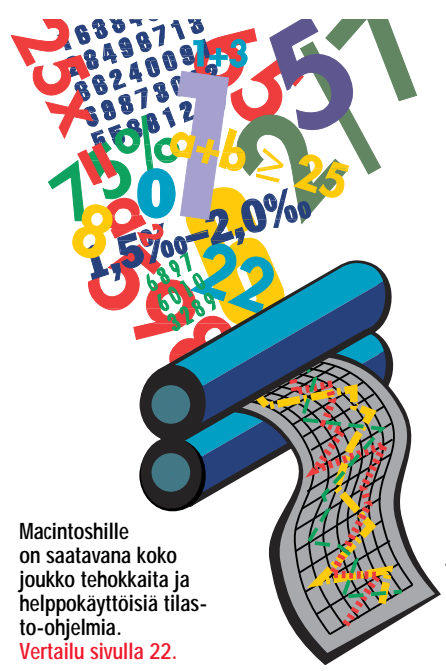

[Luettua: Macintosh Joker](#page-229-0) ..............41 ZAP! How you computer can [hurt you – and what you can](#page-230-0)  do about it..................................43

# **MIELIPITEET**

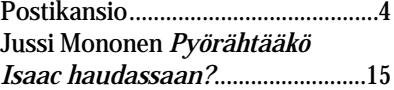

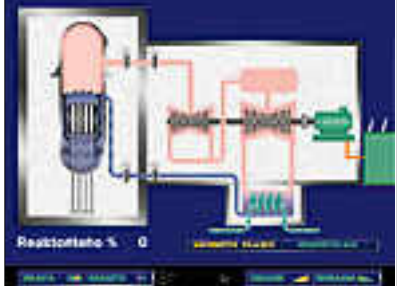

**Macintoshin CD-ROM-nimikkeitä löytyy jo joka [tarpeeseen. Kuluttajien vapaa-ajan tuotteiden](#page-204-0) lisäksi multimedia on vahvasti edustettuna. Esimerkiksi suomalainen i ja piste on tehnyt ydinvoimaa käsittelevän värikkään hypermedia-oppikirjan. CD-ROM-katsaus sivulla 16.**

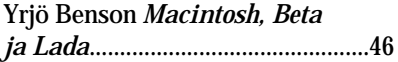

# **VINKKISIVUT**

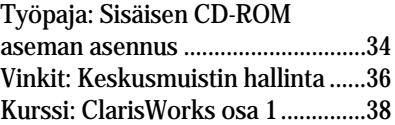

# **PALVELUSIVUT**

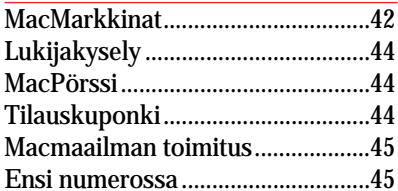

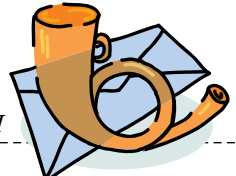

# <span id="page-194-0"></span>**Toimimattomat PDohjelmat ja vastuu**

Ltullut muutamia soittoja, joissa on valitettu joidenkin välittämiemme PD/SW-ohjelmien toimimattomuudesta.

Kertaamme tässä vielä PD/SW-ohjelmien välittämisen pelisäännöt. Macmaailma-lehti välittää levykkeitä omakustannushintaan, eli hinta koostuu lähetyskuoresta, postiennakkokuluista, tyhjän levykkeen hinnasta ja kopiointikustannuksista. Välitys on lukijoittemme palvelua, ei liiketoimintaa.

Ohjelmia saa monesta muustakin paikasta, esimerkiksi sähköisistä "purkeista" tai kiintolevyjen kylkiäisinä. Macmaailma on vain eräs lähde ohjelmille.

Lehtemme ei myöskään voi ottaa vastuuta ohjelmien toiminnasta eikä niiden mahdollisesti aiheuttamista vahingoista. Vastuuta ei ota edes ohjelman kirjoittaja, tämä käy ilmi useimpien ohjelmien sisällä tai ohessa olevista ilmoituksista.

Pyrimme valitsemaan ohjelmat siten, että ne olisivat tuoreita versioita, ja että niiden toiminta olisi mahdollisimman luotettavaa eri Macintosh-malleissa. Emme kuitenkaan pysty testaamaan ohjelmien toimivuuttaa kaikissa eri malleissa ja käyttöjärjestelmäversioissa.

Jos ohjelma ei toimi, kannattaa ensin tutkia, mitä ylimääräisiä laajennuksia (inittejä) järjestelmässä on. Laajennukset voi poistaa aluksi kaikki pitämällä vaihto-näppäintä (shift) pohjassa käynnistyksen aikana tai siirtämällä ne ulos Järjestelmäkansiosta sekä Laajennukset- ja Säätimet-kansioista.

Tämän jälkeen siirretään laajennuksia yksitellen takaisin järjestelmään, käynnistetään Macintosh joka kerta uudestaan, ja katsotaan toimiiko tutkittava ohjelma edelleen.

Mika Koivusalo

# **LocalTalk-tulostimet Ethernetiin?**

Yrityksessämme on siirrytty käyttämään Macintoshien

välillä pääosin Ethernet-verkkoa. Ongelmia ei ole mainittavammin ollut ja verkon nopeus on kasvanut huimasti.

Pulmaksi on nyt noussut vanhojen LaserWriter-tulostimien käyttäminen Ethernetverkosta. Nyt toimimme siten, että tulostuksen ajaksi liitymme takaisin LocalTalkiin. Tulostus onnistuu, mutta hommaan luulisi löytyvän jokin parempikin ratkaisu.

*Paavo Espoosta* Tulostimen liittämiseksi Ethernet-verkkoon on muutamia tapoja. Jos tulostimenne ovat Laser-Writer II -malleja, voidaan ne päivittää emolevyn vaihdolla IIg-malliksi, jossa on valmis Ethernet-liitäntä. Samalla saadaan runsaasti lisää prosessoritehoa tulostimeen.

Tulostimen päivitys on kallis ratkaisu. Halvemmalla Ethernetyhteys onnistuu hankkimalla jonkin valmistajan Ethernet-Local-Talk-sovitin. Sen avulla LocalTalkliitäntäinen tulostin saadaan näkymään Ethernetissä täysin normaalisti.

Ainakin Shiva ja Dayna valmistavat tällaisia liitäntälaitteita. Osa laitteista pystyy välittämään vain yhden LocalTalk-tulostimen, osa välittää useampia tulostimia.

Kolmas vaihtoehto on rakentaa silta LocalTalkin ja Ethernetin välille, jolloin molemmat verkot näkyvät Valitsijassa omina vyöhykkeinään ja kaikki LocalTalkin palvelut, myös muut kuin tulostimet, ovat käytettävissä.

Silta voidaan muodostaa joko valmiilla silta-laitteella tai Macintoshilla, joka on kiinni Ethernetissä ja LocalTalkissa, sekä silta-ohjelmistolla. Erilliset sillat ovat yleensä hyvin kalliita, joten halvemmalla pääsee, kun hommaa jonkin edullisen Macintoshin ja vaikkapa Applen oman Internet Router -siltaohjelmiston.

Mika Koivusalo

## **Näytön nopeus**

Minulla on Macintosh LC II ja 14 tuuman värinäyttö. Mistä johtuu, kun joskus kytken näytön 256 värin tilasta kaksiväriseen tilaan, niin Macintosh tuntuu toimivan nopeammin. Ikkunat aukeavat sähäkämmin ja muutenkin ohjelmat tuntuvat nopeammilta. Kuuluuko tämä asiaan? *E.W., Joensuu*

Kyllä kuuluu. Macintosh joutuu tekemään sitä enemmän töitä, mitä enemmän näytölle on valittu värejä Näytöt-säätimestä. Nopeuseron huomaa parhaiten juuri hitaammissa koneissa, kuten LC:ssä, jossa koneen toiminnan hidastuminen on selvempää.

Kyse on kuitenkin vain näytöstä. Oli kone sitten kaksivärisessä tai 256-värisessä tilassa, niin sen toiminta ei sellaisenaan hidastu lainkaan. Mutta koska graafisessa käyttöliittymässä näyttöä päivitetään usein, muodostuu yleisvaikutelmaksi se, että kaksivärisenä kone toimii nopeammin.

Mika Koivusalo

# **Kiintolevyjen hakuajoista**

Olen kaverini kanssa väitel- lyt kiintolevyjen hakuajan merkityksestä. Olen itse sitä mieltä, että hakuajalla on merkitystä. Kun hankin LCkoneeseeni isomman levyn sisälle, tuntui kone nopeutuvan selvästi. Levyn hakuaika oli papereidenkin mukaan pienempi kuin koneen alkuperäisen levyn.

Kaverini sen sijaan inttää, että hakuajalla ei ole niin suurta merkitystä, ainkaan LC-tason Macintosheissa. Mikä on teidän kantanne kiistaan?

## *"Taistelupari"*

Kiintolevyjen hakuajalla on tietysti merkitystä. Hakuajan lisäksi kiintolevyissä eroja syntyy niiden siirtonopeudesta, eli siitä, kuinka paljon ne pystyvät siirtämään tietoa jatkuvasti.

Valitettavasti täytyy todeta, että tässä tapauksessa kaverisi on enemmän oikeassa. LC-tason koneessa melkein mikä tahansa kiintolevy on riittävän nopea. LC on nykymalliston hitain Macintosh, ja valtaosa sen hitaudesta tulee prosessoritehon puutteesta. Kiintolevyn merkitys on häviävän pieni.

Se, miksi uusi levy tuntuu selvästi nopeammalta saattaa johtua vain siitä, että siinä on vielä "tavarat" järjestyksessä, eli tieto ei ole pirstoutunut, kuten pitkään käytössä olleilla levyillä saattaa käydä.

Aivan täynnä oleva tavanomainen 40 megatavun kiintolevy voi siten tuntuakin hitaammalta kuin hankkimasi uusi levy. Selitys tähän ei kuitenkaan löydy hakuajoista.

Mika Koivusalo

# **Mustesuihkutulostimen patruunan täyttäminen**<br>**Olen kuullut, että muste-**

Olen Kuund, että väri-<br>Suihkukirjoittimien väripatruunoita voisi täyttää useampaan kertaan pelkällä musteella. Miten homma tehdään esimerkiksi HP:n DeskWriterin patruunoille ynnä muille vastaaville kirjoittimille? Entä voiko laserkirjoittimien kasetteja täyttää itse jollakin tavalla?

*KK, Tampere*

Mustesuihkutulostimen mustesäiliöitä voi tosiaan käyttää useammankin kerran. Täyttämiseen tarvitaan uuden musteen lisäksi apteekista hankittava injektioruisku neuloineen.

Mustesäiliöt kannattaa täyttää heti niiden tyhjennyttyä, sillä tyhjinä ne tuppaavat kuivumaan hyvinkin nopeasti. Kannattaa myös varautua siihen, että säiliössä olevista mustesuuttimista voi ajan mittaan osa tukkeutua, sillä niiden elinikä on rajallinen.

Täyttäminen on yksinkertainen operaatio. Injektioruiskuun imetään riittävä määrä mustetta, tökätään neula säiliön seinän läpi ja ruiskutetaan muste säiliöön. Lopuksi syntynyt reikä tilkitään teipillä.

Itsetäytetyn värisäiliön hinta jää kaksi-kolme kertaa alhaisemmaksi kuin uuden säiliön, jos moneen kertaan käytettävien säiliöiden ja ruiskun hintaa ei huomioida.

Käytetyillä lasertulostimien värikaseteilla ei myöskään kannata heittää vesilintua, vaan niitäkin voidaan kierrättää. Täyttäminen kotikonstein ei ole käytännössä mahdollista, mutta Suomessa on joukko kasettien täyttämiseen erikoistuneita yrityksiä, esimerkiksi Espoon Laaja-Business Oy puh. (90) 518 741, Lasercraft Oy puh. (90) 737 411 ja Täyttöpää Oy puh. (90) 512 03 47.

Hartti Suomela

# **Lukijakyselyn tulokset**

Numeron 5/94 jutut olivat<br>Ntällä kertaa kaikki tasaisen suosittuja. Hiukan muiden yläpuolelle kuitenkin nousi vinkkipalsta. HD-levykepakkauksen voitti arvonnassa Aki Lappeteläinen. Onnittelut voittajalle ja kiitokset kaikille palautetta antaneille.

# <span id="page-195-0"></span>ELOKUU 1994

**TOIMITTANUT HARTTI SUOMELA**

§ **DayStar Digital** on ilmoittanut valmistavansa **PowerPC 601 -päivityskortteja** myös Macintosh IIci, IIsi, IIvi, II vx ja Performa 600 -malleihin. Kortti liitetään emolevyllä olevaan PDS (Processor Direct Slot) -väylään. Lisätietoja MacWarehouse, puh. (90) 506 1355, fax (90) 506 1335.

§ **Software Publishers Associationin** mukaan vuonna 1993 ohjelmistojen laiton kopiointi, **piratismi**, söi ohjelmistotalojen tuloista yli 40 miljardia markkaa. Suhteellisesti yleisintä piratismi oli Benelux-maissa (Belgia, Hollanti ja Luxemburg), missä laillisia ohjelmakopioita kaikista ohjelmista oli vain kolmannes. Lainkuuliaisinta kansaa lienevät puolestaan Iso-Britannian asukit, jotka ostivat 78 prosenttia käyttämistään ohjelmista.

§ Analyysityökalu ja kuvaajien piirto-ohjelma, **KaleidaGraph 3.0**, on nykyään saatavilla myös PowerPC-versiona. Se toimii raskasta laskentaa vaativissa ohjelman osissa jopa 15 kertaa nopeammin kuin ohjelman 680x0-versio. Ohjelmaa tuo maahan MacWarehouse, puh. (90) 506 1355, fax (90) 506 1335.

§ **Alduksen** elokuvien jälkikäsittelyyn suunniteltu AfterEffects-ohjelma on jakautunut kahdeksi ohjelmaksi. **AfterEffects 2.0** on suunnattu elokuva-alan ammattilaisille, kun taas vastikään julkistettu vaatimattomampi **AfterImage 1.0** soveltuu helppokäyttöisempänä ja kevyempänä niille käyttäjille, jotka eivät edellytä tuotoksiltaan ammattilaatua. AfterImage maksaa noin neljänneksen isoveljensä hinnasta. Lisätietoja: Dava Oy, puh. (90) 56 161.

§ **ACI** on julkistanut uuden laajennusmodulin 4th Dimension -tietokantakehittimeensä. Uuden **4D Chart** -moduulin avulla käyttäjät voivat laatia 2- ja 3-ulotteisia kuvaajia joko 4D-tietokantojen sisältämästä tai muista ohjelmista tuoduista aineistoista. 4D Chart korvaa aikaisemmin käytössä olleet Graph 3D ja 2D Graph -moduulit.

§ Aikaisemmin keväällä **Stacin** ja **Microsoftin** välisen oikeustaistelun päätyminen Stacin eduksi 110 miljoonan USD korvauksineen herätti paljon huomiota. Nyt osapuolet ovat ilmoittaneet tehneensä keskinäisen sopimuksen, jonka perusteella oikeuden määräämiä maksuja ei makseta puolin eikä toisin. Sopimukseen kuuluu eräänä kohtana, että Microsoft ostaa 40 miljoonalla dollarilla 4 prosenttia Stacin osakekannasta. Kymmenen vuoden kuluttua Microsoft saa ostamillaan osakkeilla runsaan 18 prosentin osuuden Stacista.

 $\blacktriangleright$  Heinäkuun alussa päättyneellä vuosineljänneksellä Applen liikevaihto kasvoi edellisen vuoden vastaavasta neljänneksestä 15 prosenttia 2,15 miljardiin dollariin. Samalla vuosineljänneksen tulos parani yli viisinkertaiseksi noin 60 miljoonaan dollariin ennen viimevuotisten uudelleenjärjestelyitä varten tehtyjen varausten purkamista. Markkinat reagoivat Applen parantuneeseen tulokseen ja Ap plen osakkeiden arvo kohosi muutamassa päivässä reilusti alle kolmestakymmenestä dollarista 31 dol lariin.

§ **Newtoniin** on saatavilla useita **HyperText-Book**-paketteja, jotka käsittelevät muun muassa arkeologiaa ja Afganistania. Paketit koostuvat hyperteksti-dokumenteista, joita käyttäjä voi lukea haluamassaan järjestyksessä ja liikkua niiden sisällä hyperteksti-linkkien avulla. Paketit maksavat 30 USD kappale ja niitä voi tiedustella Iverson Softwaresta, puh. 990-1-715-236 7918.

§ **Specular** julkisti elokuun alussa version 2.0 kuvakollaasiohjelmastaan **Collagesta**. Ohjelman kuvakokoa on kasvatettu lähes 16-kertaiseksi ja ohjelma tukee nyt myös CMYK-värijärjestelmää. Ohjelma on saatavissa myös PowerPC-versiona. Ohjelman hinta on noin 3 500 markkaa.

Specularilta on tullut markkinoille myös **TextureScape**, jolla voidaan hyvin monipuolisesti luoda erilaisia pintoja ja pintakuviointeja. Kuvioinneista voidaan myös luoda animaatioita esimerkiksi morphing-tekniikan avulla. Ohjelman hinta on 1464 markkaa. Lisätietoja M.A.D. Oy, puh. (90) 519 598, fax (90) 519 589.

§ **Innovative Data Design** on julkistanut piirto- ja luonnosteluohjelma **MacDraftista** version 4.0. Ohjelman piirtotyökalut toimivat tiiviissä yhteistyössä piirto-objekteista koostuvan tietokannan kanssa. Myös ohjelman käyttöliittymää on paranneltu muun muassa kelluvin paletein ja uusin työkaluin. Lisätietoja: IDD, puh. 990-1-510-680 6818.

§ Keksijä Leonardo da Vincin elämäntyötä voi ihailla myös tietokoneen kuvaruudulta. **"Leonardo, the Inventor"** -CD-ROM esittelee da Vincin kehittelemät laitteet kolmi-ulotteisten animaatioiden, video-otoksien ja äänien avulla. Levyn mukana tulee erikoisvalmisteiset 3-D-silmälasit. Levyn hinta on 50 USD ja sitä voi tiedustella **Interactive Publishing Corporationista**, puh. 990-1-914-426 0400 ja fax 990-1-914-426 2606.

§ **CompuServen** palvelut laajentuvat vielä tämän vuoden aikana kattamaan myös **Internetin / Usenetin** palvelut tuhansine uutisryhmineen. Internet-palvelut eivät kuitenkaan tule kuulumaan peruspalveluihin, vaan niistä laskutetaan erikseen vajaat viisi dollaria tunnilta. Aikaisemmin CompuServen ja Internetin välillä on ollut sähköpostiyhteys.

 $\blacktriangleright$  Philipsin **Philips**in kirjoittavan CD-ROM-aseman, **CDD521**:n maahantuonti on siirtynyt IMAG-yhtiöille, puh. (90) 148 1544.

# UUTISET

# **PowerPC:lle sovitettuja ohjelmia**

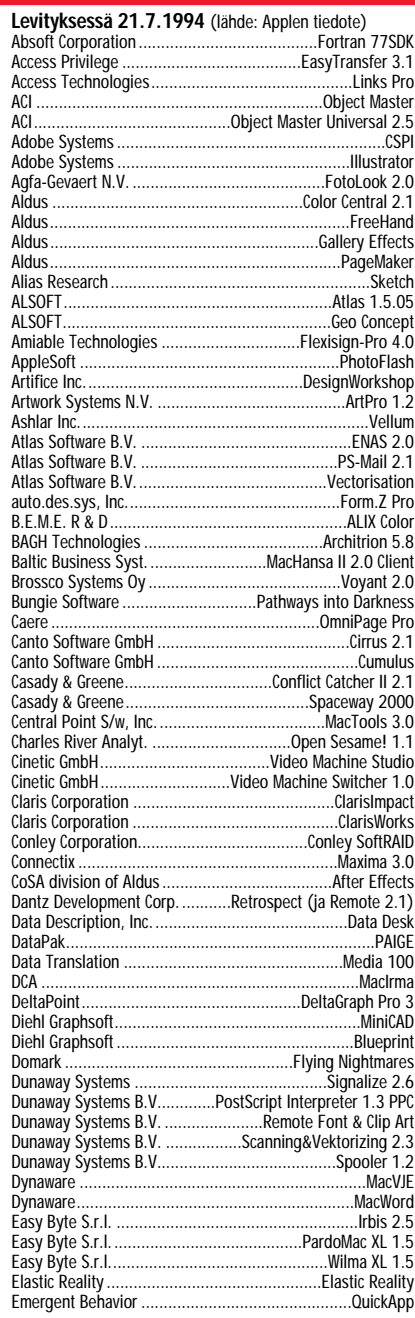

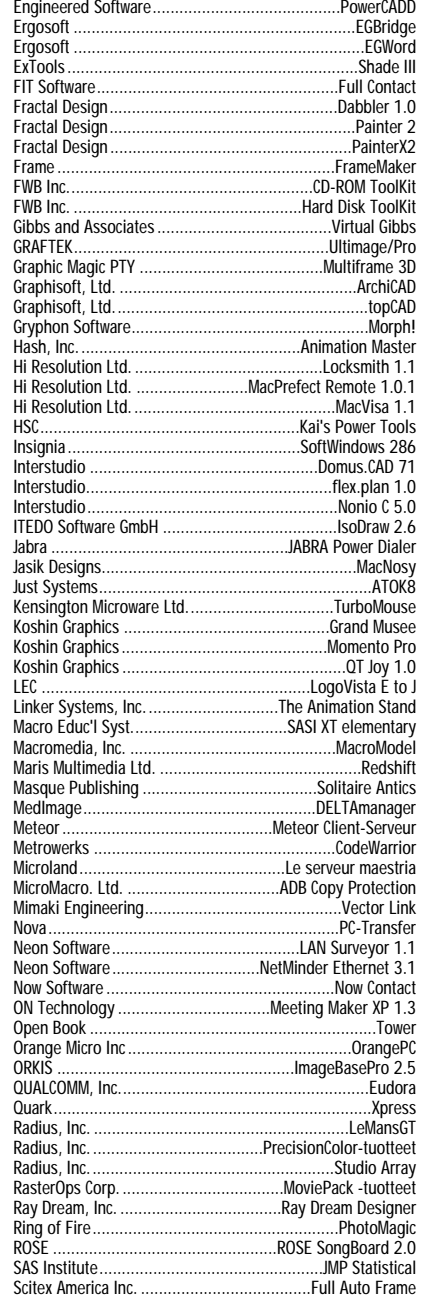

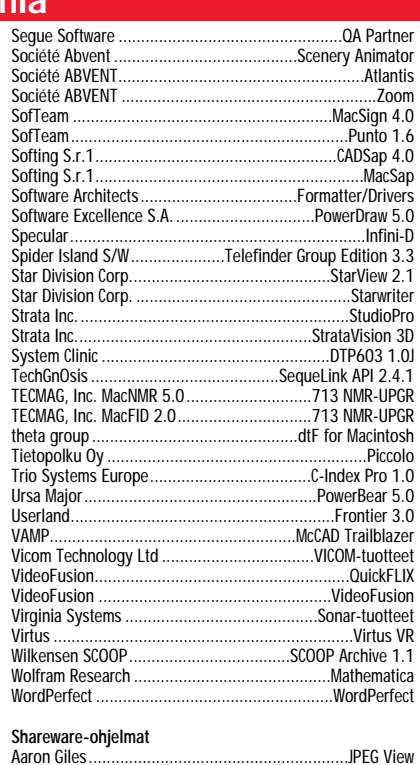

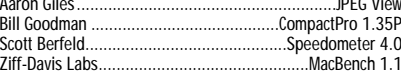

## **Levityksessä elo–syyskuun aikana**

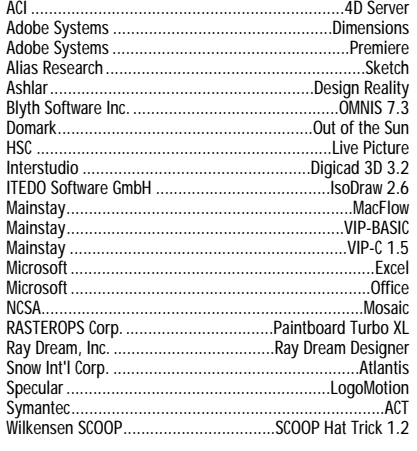

# **Tietotekniikasta suomenkielellä**

Jyväskyläläinen **Teknolit Oy on julkaissut kaksi tietotekniikkaan liittyvää suomenkielistä tietokirjaa.**

Vesa-Matti Paanasen ja Leena Lallukan kirjoittama **Multimedia – Kohti Hypermediaa** käsittelee multi- ja hypermedian maailmaa sovelluskehittäjän kannalta, esitellen varsin seikkaperäisesti muun muassa alan peruskäsitteet, laitteistot ja mediatyypit.

Paavo Ahonen ja Jukka Kolari ovat kirjoittaneet kirjan **Internet Opas**, joka käsittelee

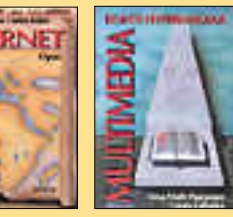

kansanomaisesti alunpitäen korkeakoulujen ja tutkimuslaitosten runkoverkosta maailmalaajuiseksi tiedon valtatien esiasteeksi kasvanutta Internet-verkkoa ja kyseisen verkon tarjoamia palveluita.

Kirjat ovat kovakantisia. Molempien ohjehinta on 185 mk.

Lisätietoja: Teknolit Oy, puh. (941) 310 0555 ja fax (941) 310 0566.

# **Julkistuksia Microsoftilta**

Microsoft on varsin pitkään ollut hiljaa Macintosh-ohjelmarintamalla. Esimerkiksi Wordin ja Excelin päivityksiä ollaan saatu odottaa, vaikka Windows-ympäristössä Word 6 ja Excel 5 ovat olleet nykypäivää jo yli puolen vuoden ajan. Myös Microsoftin ohjelmien PowerPC-versioita on odotettu kuin kuuta nousevaa.

Tekstinkäsittelyohjelma **Word 6.0** julkistettiin elokuun alussa Bostonin MacWorldmessuilla. Word 6.0 on saatavissa myös PowerPC-versiona.

Uusia ominaisuuksia ovat muun muassa 100 askelta taaksepäin ulottuva peru-toiminto, muokattava tulostuksen esikatselutila ja WordBasic, Microsoftin oma makro-ohjelmointikieli.

Ohjelma vaatii Macintoshin, jossa on vähintään 68020-prosessori ja 4 megatavua keskusmuistia. Levytilaa Word 6.0 vaatii minimissään noin 4,5 Mt, keskimääräisen asennuksen viedessä noin 10 Mt. Levitykseen Word saadaan syyskuun alussa.

Microsoftin ilmoituksen mukaan tietokantaohjelma **Fox-Pro 2.6** sekä sen **Professional**-versio ovat tulossa markkinoille syyskuun aikana. Samoihin aikoihin odotellaan levitykseen myös uusia ominaisuuksia pursuvia taulukkolaskentaohjelma **Excel 5.0**:aa ja esitysohjelma **PowerPoint 4.0**:aa.

Yhdessä Excel 5.0, Power-Point 4.0, Word 6.0 ja MS-Mail 3.2:n työasemalisenssi muodostavat Office 4.2:n. Officeen kuuluu myös Visual Basic, jonka avulla voi luoda räätälöityjä sovelluksia, joko Officen tai muiden OLE-linkitystä käyttävien ohjelmien yhteyteen.

# **Works joka koneeseen**

Kesällä Microsoft julkisti myös uuden version Works-monitoimiohjelmastaan. **Works 4.0** sisältää tekstinkäsittelyn, taulukkolaskennan, kortiston, piirtoosan ja tietoliikennetyökaluja.

Uudessa Worksissa on varsin paljon ominaisuuksia, jotka on yritetty kääriä helppokäyttöiseen pakettiin. Ohjelmassa on muun muassa muista Microsoftin ohjelmista tuttuja opasteisia toimintoja (Wizards), joiden avulla esimerkiksi tiedotteiden, kutsukorttien ja kuvaesitysten tekeminen on suoraviivaista puuhaa.

Worksia voi käyttää Microsoftin muiden ohjelmien kanssa yhteistyössä OLE 2.0 (Object Linking and Embedding) linkkien avulla. Ohjelman mukana tulee myös yhtälöeditori (Equation Editor), valikoima TrueType-kirjasimia ja yli 30 leike-

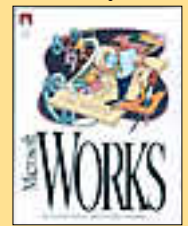

**Microsoftin Works 4.0 on suunnattu aloittelijoille ja sa tunnaisille tietoko neen käyttäjille.**

kuvan kirjasto.

Works vaatii toimiakseen Macintoshin, jossa on vähintään 68020-prosessori (siis vähintään Macintosh LC), 4 Mt keskusmuistia ja system 7 tai uudempi. Levytilaa ohjelma vie 5 – 16 megatavua.

Ohjelmaa ei ilmeisestikään tulla kääntämään suomen kielelle. Sen sijaan ruotsin- ja tanskankielisinä se on saatavissa ja katuhinta on noin 900 markan tietämillä.

Lisätietoja: Computer 2000 puh. (90) 887 331, Dava Oy puh. (90) 56 161 ja TT-Microtrading puh. (900) 502 741.

# **Säteilyvahti näytöille**

Markkinoille on tullut tietokoneen näytön ja muiden monito-

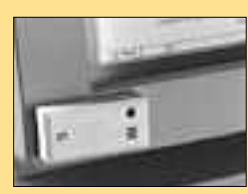

**Tulitikkuaskin kokoinen Red Alert säteilyvahti varoittaa monitorin säteilyn lisääntymisestä.**

## rien kuntoa jatkuvasti tarkkaileva näyttökohtainen **Red Alert** -säteilymittari.

Red Alert -säteilyvahti kiinnitetään näytön kehykseen. Näytöstä lähtöisin olevan terveydelle haitallisen säteilyn jostakin syystä kasvaessa säteilyvahti ilmoittaa ääni- ja valosignaalilla riskirajan ylityksestä. Näytön kuvan laadusta säteilyarvojen kohoamista ei voi päätellä.

Red Alertin hälytysarvoja määriteltäessä on sovellettu ruotsalaisen MPR-2-standardin normistoa. Laitteen hinta yksin kappalein on 490 markkaa.

Lisätietoja: INX-Safety, puh. (90) 236 546.

# **Applelta edulli- nen kannettava**

Apple julkisti kesällä uuden edullisen **PowerBook** mallin **150**, joka korvaa malliston edullisimman mallin 145B:n.

Uusi PowerBook 150 painaa 2,5 kg ja se muistuttaa ulkoisesti muita 100-sarjan Power-Bookeja. Ohjainlaitteina käytetään pallo-ohjainta.

Laitteessa on sisäänrakennettuna SCSI-liitin ja Local-Talk-verkkoliitin. Muistia on vakiona 4 megatavua, joka on laajennettavissa aina 40 megatavuun ja aivoina toimii Motorolan 68030-prosessori 33 megahertsin kellotaajuudella.

Koneessa on valmiiksi asennettuna ClarisWorks ja Applen **PowerBook Mobility** Bundle, jossa on monia kannettavan käyttöä helpottavia ominaisuuksia.

Kaikki muihin 100-sarjan PowerBookeihin suunnitellut lisälaitteet, kuten akut ja modeemit, sopivat myös PowerBook 150:een. Akkujen käyttöaika yhdellä latauksella on 3 – 4 tuntia.

Suomeen PowerBook 150 saataneen elokuun aikana ja sen hinta asettunee samalle tai hieman alhaisemmalle tasolle kuin PowerBook 145B:n.

Samanaikaisesti uuden PowerBookin kanssa Apple julkisti Yhdysvalloissa myös edullisia multimedialaitteistoja, mihin kuuluvat mallit **Performa 630**, **LC 630** ja **Quadra 630**. Laitteiden sisältä löytyy Motorolan 68LC040-prosessori 66 tai 33 megahertsin kellotaajuudella ja 4 megatavua keskusmuistia. Kaikissa järjestelmissä on infrapunavalolla toimiva

# **MacWorld Boston 2.-5.8.1994**

**B**oston oli jälleen loppukesän tärkeimmän Macintosh-tapahtuman näyttämönä kun tuhannet Macintosh-käyttäjät täyttivät kuhisevina laumoina World Trade Centerin ja Bay Side Exposition Centerin. Kävijöitä messuille odotettiin reilut 50 000, mutta ensimmäisen päivän tungoksen perusteella uumoiltiin messuille saapuvan jopa 60 000 kävijää.

Kahdesta erillisestä messurakennuksesta löytyi kaikkiaan yli kolme hehtaaria näyttelytilaa. Reilut 400 näytteilleasettajaa esitteli tuotteitaan näyttelylooseissa, joiden koko vaihteli onnettomasta kanankopista toisen näyttelyrakennuksen ulkopuolelle rakennettuun jalkapallokentän kokoiseen Apple-telttaan.

# **Vihdoinkin System 7.5**

Applen näyttelytila oli suurempi kuin koskaan aikaisemmin MacWorld-messuilla. Jättiteltassaan Apple esitteli pääasiassa kahta asiaa: keväällä julkistettuja Power Macintosheja ja piakkoin levitykseen saatavaa System 7.5-käyttöjärjestelmää. Vähäisemmälle huomiolle jäivät halpa PowerBook 150 -malli ja uudet Macintosh 630 -multimediakoneet.

Uuden 7.5-käyttöjärjestelmän ominaisuuksiin kuuluvat muun muassa QuickTime 2.0, ColorSync-värienhallinta, QuickDraw GX ja PowerTalk-ryhmä/postiohjelmisto. Levitykseen System 7.5 saataneen syyskuussa ja se on hankittavissa vaihtoehtoisesti joko levykkeillä tai CD-ROMilla.

Power Macintoshien julkistuksesta kuluneen vajaan viiden kuukauden aikana Apple on ilmoittanut myyneensä noin 350 000 Power Macintosh -tietokonetta. Kun kohtuullisiin myyntilukuihin lisätään vielä ohjelmistotalojen julkituoma innostus PowerPC:stä ohjelmointialustana, puhuivatkin Applen esittelijät Power Macintoshien todellisesta läpilyönnistä.

Messuvieraiden suusta tiheästi kuuluneet Power-mantrat saivatkin lisää puhtia näytteilleasettajien valikoimista löytyneistä yli kahdestasadasta PowerPC-prosessorille sovitetusta ohjelmasta.

Erilaisia seminaareja ja konferensseja oli messukävijöille tarjolla runsaasti. Seminaarien aiheet vaihtelivat laidasta laitaan aloittelevan Macintosh-käyttäjän ongelmista aina multimediaan, ohjelmointiin ja koulutustilaisuuksiin asti.

MacWorldin avajaispäivänä oli esiintymässä myös Ajan Lyhyt Historia -kirjallaan tunnetuksi tullut fysiikan nero **Stephen W. Hawking** Cambridgen yliopistolta, joka esitteli CD-ROMien maailmaa esitelmässään "The Interactive Adventure" (Vuorovaikutteinen seikkailu). Innostunut yleisö osoitti esityksen jälkeen Hawkingille villisti suosiotaan.

kauko-ohjain, CD-ROM-lukija, kolme laajennuskorttipaikkaa ja paikka sisäiselle TV-virittimelle.

630-mallisto tullaan myöhemmin syksyllä joiltakin osin esittelemään myös Suomessa. Lisätietoja: Apple Computer,

puh. 9800-280 28.

# **Kurtalta tarkka piirtoalusta**

paineentunnistavan piirtoalustan, Kurta XGT:n, uusi malli näyttää ulkoisesti samalta kuin ennenkin. Sisäisesti laite on kuitenkin entistä tarkempi ja nopeampi.

Uuden mallin tarkkuus vaaka- ja pystysuunnassa on ±0,127 mm, eli malli on kaksi kertaa tarkempi kuin ennen.

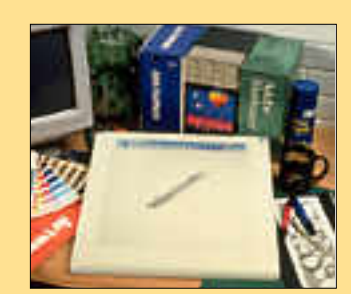

**Kurtan XGT-piirtoalustat sopivat vaativiin töihin, kuten CAD-käyttöön ja tarkkaan piirtämiseen.**

Koordinaatit laite määrittelee 220 kertaa sekunnissa.

XGT1218 (piirtoalan koko 30 x 46 cm, eli A3) maksaa 6 650 mk ja XGT1212 (piirtoalan koko 30 x 30 cm, eli A4) maksaa 4 850 mk.

Lisätietoja: Pericad Oy, puh. (90) 452 3577, fax (90) 425 475. <span id="page-198-0"></span>**CD-ROM-asemien hinnat ovat pudonneet ja samalla kaksinkertaisesta lukunopeudesta sekä Photo CD -kelpoisuudesta on tullut vakioominaisuuksia. Eri malleja pursuaville CD-ROM-asemien markkinoille tavallisen kuluttajan on helppo eksyä.**

**TEKSTI JA KUVAT MIKA KOIVUSALO** KUVAT TUOMO MANNINEN JA MIKA KOIVUSALO

pple on vuosikausia sinnikkäästi puhunut CD:n puolesta. Sillä on pitkään ollut mallistossa CD-ROM-asema, Apple CD150. Aseman hinta on pyritty pitämään niin alhaisena kuin mahdollista, jotta CD ja CD-ROM medioina yleistyisivät tietokoneissa.  $\bm{\mathsf{A}}$ 

Yleistyminen on kuitenkin ollut hidasta. Asemien hinnat ja erityisesti ohjelmistojen puute ovat pidätelleet ostajia. Nyt kun monissa Macintosheissa CDasema on jo vakiovaruste, on kiinnostus CD:tä kohtaan selvästi lisääntynyt.

# **CD-ROMia luetaan**

CD-ROM-sana tulee englannin kielen sanoista **Compact Disc Read Only Memory**. Tämä tarkoittaa, että levy on vain luettavissa, ei kirjoitettavissa.

Levy on periaatteessa samanlainen kuin tavallinen musiikkia sisältävä CD-

levy. Tiedon tallennustavassa on kuiten kin pieniä eroja musiikkilevyyn nähden. CD-ROM-levyjen kapasiteetista käyte tään suurempi osa virheenkorjaukseen kuin musiikkilevyissä.

CD-ROM-levyjä on nykyään mahdol lista myös tehdä yksin kappalein erityi sellä CD-tallentimella. Levyt ovat eri koisvalmisteisia, ja niihin kerran kirjoi tettua tietoa ei voi pyyhkiä pois.

# **Mekaniikka kovilla**

CD-ROM-asemat ovat mekaanisesti peri aatteessa vastaavia kuin tavalliset ääni puolen CD-soittimet. Molemmissa on sa manlainen levyn pyörityskoneisto ja la serlukupää. Osassa asemia mekanismit ovatkin samoja kuin ääni-CD-soittimis sa.CD-ROM-asema joutuu käytössä ko-

vempaan rääkkiin kuin tavallinen CD soitin. Musiikkia kuunneltaessa soitin

# **VER T AIL USSA SISÄISET J A ULK OISET**

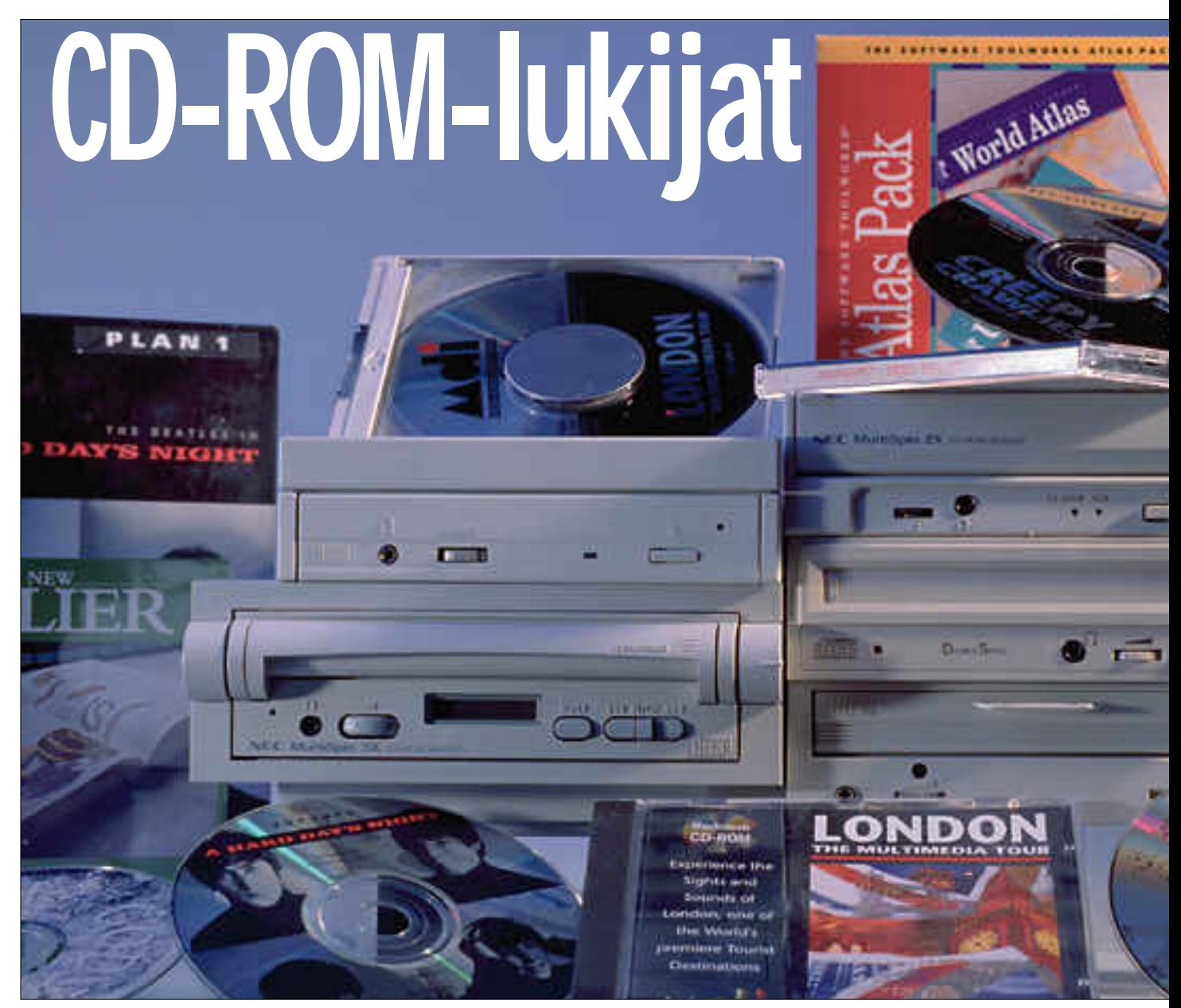

pääasiassa seuraa uraa levyn alusta loppuun. Lukupään siirtomekanismi joutuu liikkumaan enemmän vain silloin, kun hypätään raidalta toiselle.

CD-ROM-asema taas lukee levyä satunnaisesti riippuen siitä, mitä levyllä on. Useimmat CD-ohjelmat ovat kooltaan suuria ja ne ovat monessa osassa. Levyltä haetaan tietoa koko ajan. Tällöin sekä levyn pyöritysmoottori että lukupään siirtomekanismi joutuvat työskentelemään jatkuvasti.

CD-levyn tangenttinopeus on vakio, eli levyn uraa luetaan aina samalla nopeudella. Siten levyn pyörimisnopeus muuttuu sen mukaan, mistä kohdasta levyä luetaan. Pyöritysmoottori joutuu jatkuvasti kiihdyttämään ja jarruttamaan levyn pyörimistä.

# **Järeää ja heppoista**

Pyöritysmoottori on kaikissa CD-ROM-

# **ULK OISET**

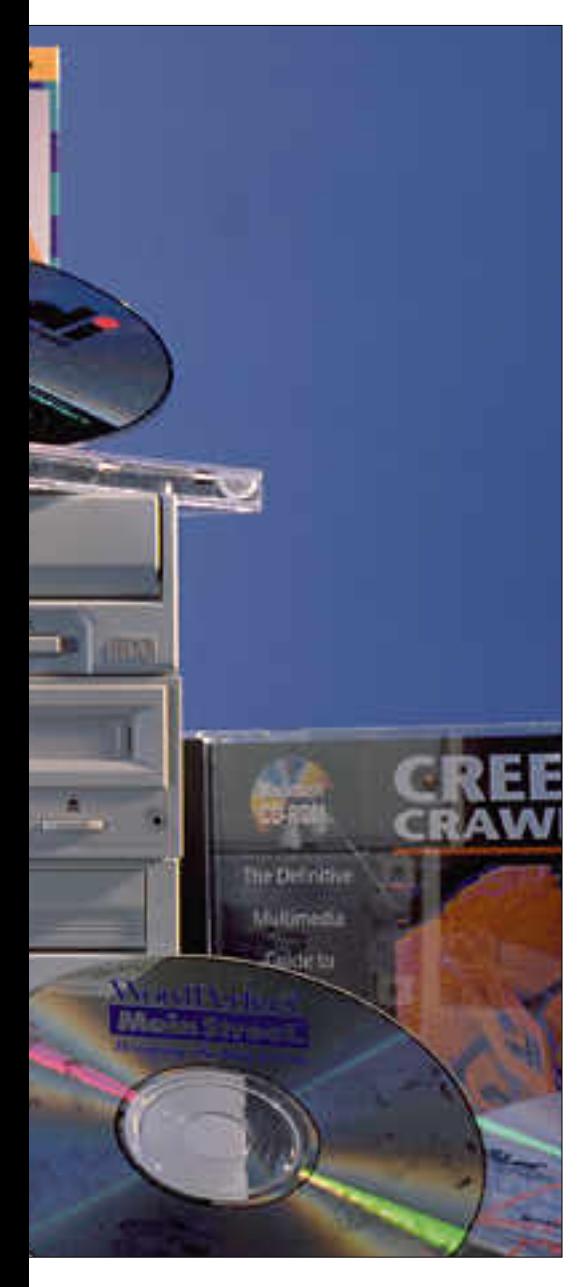

# **Tiivistä tietoa levyllä: CD-ROMin virheenkorjaus**

CD-ROM-levyltä luetun tiedon luotetta- vuusvaatimukset ovat paljon tiukem- mat kuin CD-äänilevyillä. Äänisignaalin virheitä voidaan paikata interpoloimalla korjauskelvottomia näytearvoja viereisten näytteiden perusteella.

CD-ROM-levyltä tulevan datan on taas toistuttava virheettömästi, Puuttuvaa tai väärää dataa ei voi korvata likiarvoilla, vaan se on voitava palauttaa tarkasti alkuperäiseksi.

# **Kaksivaiheinen korjaus**

CD-levyn virhesuojaus perustuu kahteen CIRC (Cross-Interleave-Reed-Solomon-Code) ja niin sanottuun tiedon ristilomitteluun. Tieto levyllä on kahdeksanbittisinä tavuina, jotka ovat ryhmitelty 24 tavun lohkoiksi.

Ristilomittelu viivästää peräkkäisiä tavuja eripituisen ajan. Kunkin 0,17 millimetrin pituisen lohkon tavut tallentuvat lähes kahden senttimetrin matkalle levyn uralla. CD:n poikkeuksellinen hyvä virheensieto on pääasiassa tämän datan hajasijoituksen ansiota.

Levyä luettaessa virheenkorjaus etenee vaiheittain. Ensimmäinen käsittely korjaa pienet, yhden tavun satunnaisvirheet. Samalla tunnistetaan kahden tai useamman peräkkäisen tavun virheryöpyt ja muuten epäluotettavat tavut. CIRC-koodauksen teoreettinen maksimikorjauskyky on vajaat 2 900 peräkkäistä databittiä. Levyn uralla se vastaa noin 2,55 millimetrin matkaa.

Perustason CIRC-korjauksen läpi pääsee teoriassa yksi korjauskelvoton virhe 750 tunnissa. Paremmissa CD-soittimissa ja CD-ROM-asemissa levyltä luettu data syötetään kahteen kertaan CIRCdekooderin läpi. Tällainen iteroiva korjausalgoritmi vähentää virheet noin kolmanteen osaan edellä mainitusta arvosta.

# **Tiukennettu tuotanto**

CD-ROM-levyjen tuotantoteknikka on sama kuin CD-äänilevyjen, mutta sallitut virhekiintiöt ovat huomattavasti pienemmät. Naarmuttoman CD-äänilevyn virhetaajuudeksi arvioidaan yleensä yksi virhe 100 000 – 1 000 000 luettua bittiä kohti. Se vastaa 1,4 – 14 virhettä sekunnissa.

CD-ROM-formaatin määrittelyn mukaan levyn keskimääräisen virhetaajuuden yläraja on yksi virhe noin 64 000 luettua bittiä kohti. Mittaus tehdään kymmenen sekunnin jaksoissa, joiden aikana saa esiintyä korkeintaan 220 yksittäisvirhettä.

Yhden tai useamman tavun virheitä saa olla korkeintaan seitsemässä peräkkäisessä 24 tavun lohkossa. Korjauskel-

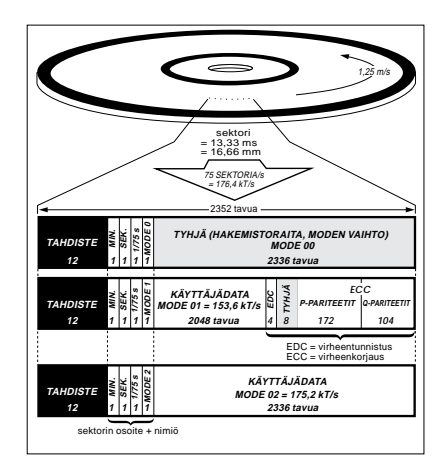

**Yellow Book CD-normin kolme sektorikonfiguraatiota. Mode 1:n EDAC antaa täyden virhesuojan. Mode 2 soveltuu esimerkiksi kuvatiedostojen tallentamiseen. Mode 0:aa käytetään konfiguraation vaihtumiskohdissa.**

vottomia virheryöppyjä ei sallita peri aatteessa lainkaan. Nykyisellä valmis tustekniikalla nämä arvot alittuvat kui tenkin huomattavasti.

# **Yksi virhe 3000 vuodessa**

Lukumuisteilta vaadittavan luotettavuu den alarajaksi on määritelty yksi virhe 1 000 000 000 000  $(=10^{12})$  virheetöntä bittiä kohden. Se vastaa yhtä virheellistä bittiä noin kahden vuoden aikana. CIRC-korjaus ylittää tämän kriteerin jo pa satakertaisesti. Teoreettinen virhevä li on 20 - 200 vuotta.

CD-ROM-käytössä tämä ei kuitenkaan riitä. CD-ROMissa on CIRC-korjauksen lisäksi vielä toinen korjausmenetelmä, EDAC (Extended Error Detection and Correction). EDACin jälkeen tunnista mattomia virheitä esiintyy enää kerran 3 000 – 30 000 vuodessa.

# **Kahden kilotavun sektorit**

Ääni-CD:n 24 tavun lohkot ovat epäkäytännöllisen pieniä tietokonesovelluksiin. Siksi CD-ROM-levyllä lohkot on niputettu 98 kappaleen osoitteellisiin ryhmiin. Yksi ryhmä, datasektori, on kooltaan 2 352 tavua. Tästä EDAC käyttää 288 tavua, ja käyttödatalle jää tilaa 2 048 tavua eli 2 kilotavua.

Tavallisimmat CD-ROM-levyt ovat maksimikooltaan 553/631 Mt (60 minuuttia), 580/662 Mt (63 minuuttia) ja 682/778 Mt (74 minuuttia). Suurempi lukema on laskettu mode 2:n mukaan, eli ilman EDAC-virheenkorjausta. Tätä moodia voidaan käyttää esimerkiksi kuvatiedostojen tallentamiseen.

**Leo Backman**

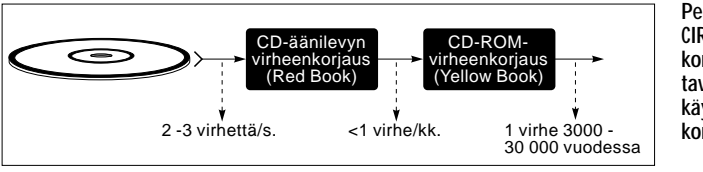

**Peräkkäiset CIRC- ja EDACkorjaukset poistavat levyvirheet käytännössä kokonaan.**

# **VERTAILUSSA SISÄISET JA ULKOISET CD-ROM-LUKIJAT**

asemissa suoravetoinen. Moottorin akseli on kiinni levylautasessa. Eroja asemissa on siinä, kuinka järeätekoinen moottori on. Tehokas kiihdytys ja hidastus vaativat suurta vääntömomenttia.

Moottorin akselin laakerointi rasittuu levyn painosta. Jos laakerointi kuluu ajan mittaan, pääsee akseli liikkumaan hiukan sivusuunnassa, ja lukupään kohdistus oikeaan kohtaan levyä on vaikeaa.

Moottori voi olla joko harjaton tai harjallinen suoravetomoottori. Tavallinen halpa, niin sanottu harjamoottori, rasittuu jatkuvasta kiihdyttämisestä ja jarruttamisesta, ja sen toiminta saattaa ajan mittaan muuttua epävarmaksi. Harjaton moottori ei kärsi jatkuvasta käytöstä samalla tavalla, ja sen vääntömomentti on yleensä suurempi.

Lukupään siirtomekanismi voidaan toteuttaa kahdella tavalla. Kallein ja kestävin ratkaisu on lineaarimoottori, jossa lukupää on kiinnitetty magneettikentässä olevaan vaunuun. Lukupäätä siirretään magneettikentän avulla.

Halvempi ratkaisu perustuu tavalliseen tasavirtamootto-

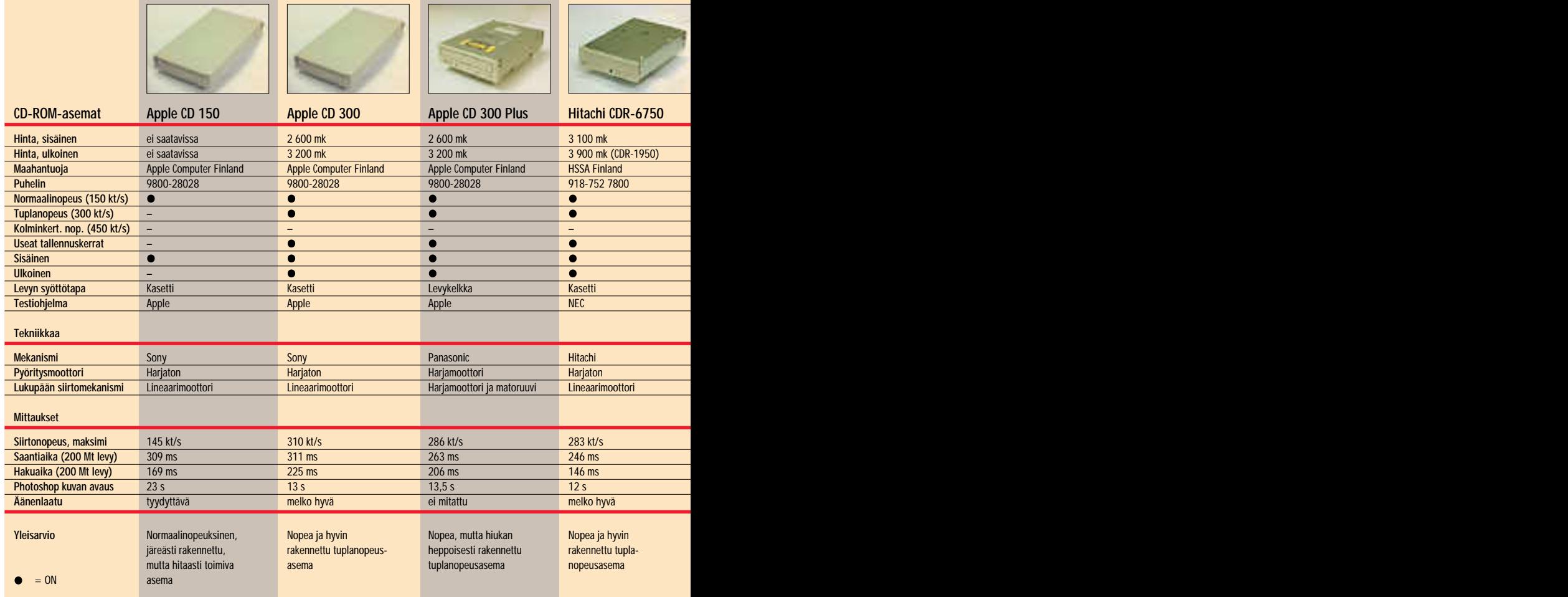

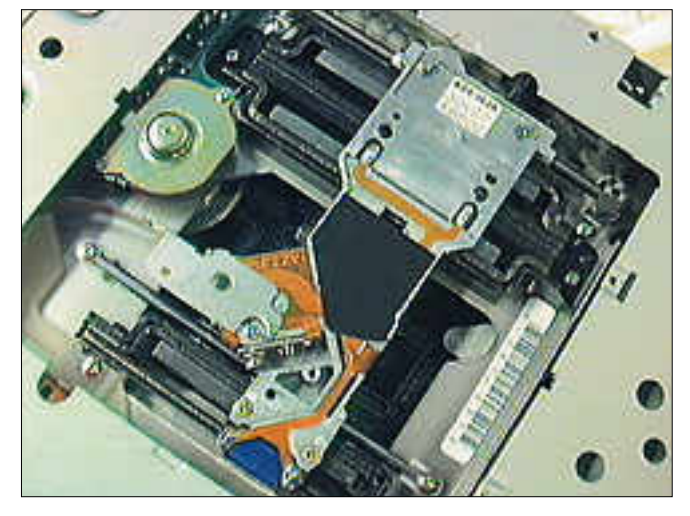

**Applen molemmat vanhemmat mallit, CD 150 ja CD 300, perustuvat Sonyn valmistamaan järeään mekanismiin. Moottori on tukeva ja harjaton, ja lukupääkelkkaa siirretään käytännössä kulumattomalla lineaarimoottorilla. Kuva koneiston alapuolelta.**

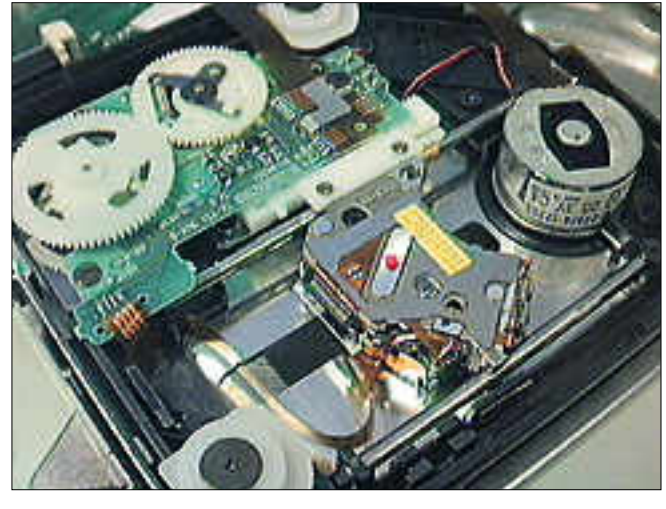

**Toshiban 4101 on esimerkki halvemmasta mekaniikasta. Suurin osa koneistosta on muovia, levyn pyöritysmoottori on pienikokoinen halpa harjamoottori, ja lukupääkelkka liikkuu moottorin ja hammaspyörien ohjaamana.**

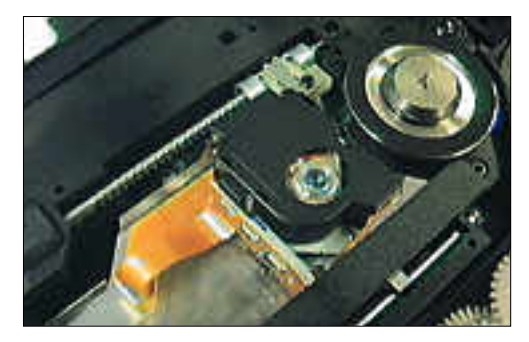

**NECin edullisessa MultiSpin 2x:ssä lukupäätä siirretään pienen moottorin ja "matoruuvin" avulla. Suurin osa mekanismista on muovia.**

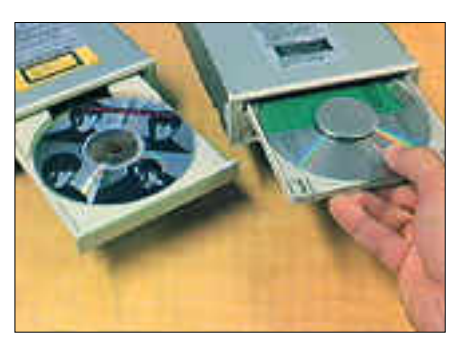

**Useimmat CD-asemat käyttävät levyn syöttöön levykasettia (caddy), johon levy ensin asennetaan. Kasetti suojaa levyä käsittelyssä. Toisaalta jos levyjä vaihdetaan asemaan usein, on kasetin käyttö hankalampaa kuin ulos työntyvän levykelkan.**

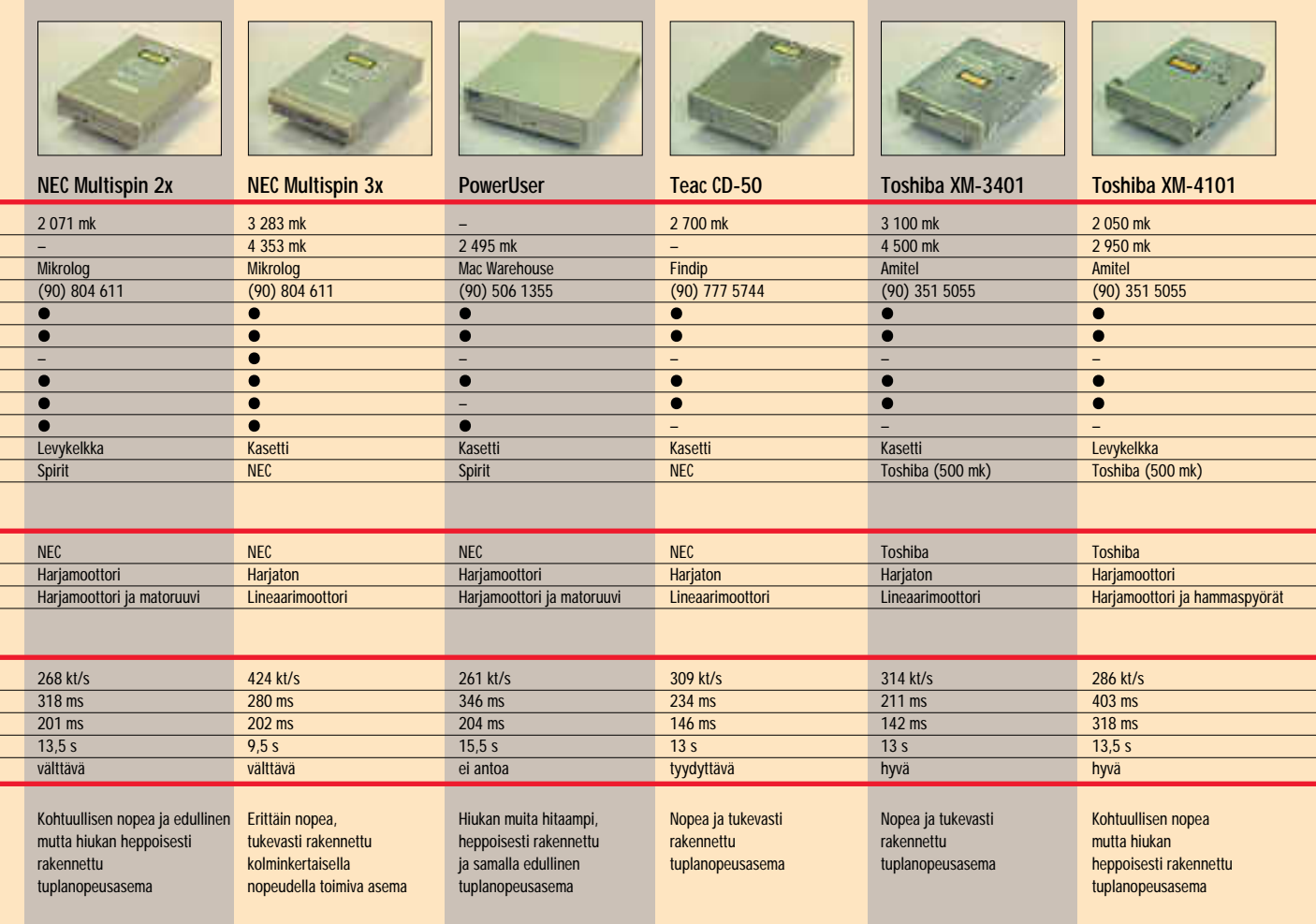

riin, jossa joko hammaspyörävälityksen tai "matoruuvin" avulla siirretään lukupääkelkkaa.

Lineaarimoottorissa ei ole periaatteessa kuluvia osia, kun taas erilaiset hammaspyörävälitteiset mekanismit ajan mittaan kuluvat ja niihin syntyy ylimääräistä löysyyttä. Tämä ilmenee hidastuneena toimintana ja lukuvirheinä.

# **Ääni vähemmän CD-laatua**

CD-ROM-asemilla voi toistaa myös musiikkilevyjä. Luulisi, että CD-ROM-asemien äänenlaatu olisi vastaavalla tavalla "täydellinen" kuin nykyisten edullisimpienkin musiikkisoittimien. Näin ei kuitenkaan ole.

Useimmissa CD-ROM-asemissa on käytetty halvinta mahdollista audiopuolen tekniikkaa. Digitaalimuuntimet ovat huonolaatuisia, yliäänten suodatus on heikko ja vahvistinasteet tuottavat kohinaa ja säröä. Taajuustoisto ei ole tasainen, vaan korkeimmat äänet vaimentuvat selvästi.

Äänipuolen arvosanaksi asemat saavat hifiasteikolla tyydyttävän ja vain muutamat yltävät hyvään.

# **Ulkoinen vai sisäinen**

CD-ROM-asemat voidaan asentaa aivan samoin kuin kiintolevytkin ulkoiseksi tai sisäiseksi. Useimmissa vanhemmissa Macintosheissa ulkoinen asema on ainoa vaihtoehto. Monissa Centris-, Quadra- ja PowerPC-sarjan koneissa CD-asema voidaan asentaa myös keskusyksikön sisään.

Sisäinen asennus on järkevämpää, koska tällöin käytetään Macintoshin koteloa ja virtalähdettä. Yleensä ulkoisen aseman hinta verrattuna samaan laitteen sisäiseen malliin on noin 500-1 000 markkaa korkeampi, koska hinnassa on mukana kotelo ja virtalähde.

Asemien asennuksessa Macintoshin sisään on huomioitava muutamia asioita. Virtaja SCSI-kaapelit on vakioitu, mutta jo ääniulostulon liittimissä on monia erilaisia ratkaisuja.

Samoin aseman kiinnittämiseen tarvitaan laitteen kylkiin kiinnitettävät muoviluistit. Lisäksi SCSI-lattakaapeliliittimen asennussuunta voi vaikuttaa siihen, riittävätkö Macintoshin valmiit kaapelit pituudeltaan.Etulevyn peitelevyn saa vain Applen malleille.

Tarkemmin asennuksen pulmista kerrotaan tässä numerossa Työpaja-artikkelissa sivulla 34.

# **Valinnat**

Vertailun CD-ROM-asemat toimivat hyvin. Siinä mielessä ne kaikki ovat suositeltavia. Eroja laitteiden välillä toki on. CD-ROM-aseman tärkein ominaisuus on nopeus. Sekä jatkuva tiedonsiirtonopeus että hakuajat vaikuttavat aseman toiminnan kokonaistehokkuuteen.

Tässä mielessä joukon paras on NECin MultiSpin 3x. Se yltää lähes kolminkertaiseen siirtonopeuteen normaalinopeuteen verrattuna, ja hakuajat ovat riittävän pieniä. Ainoana laitteena se pyöritti testattua QuickTime-elokuvaa ilman, että kuva olisi häi ritsevästi nykinyt tai ääni pät kinyt. Laite on myöskin me kaniikaltaan hyvä. NECin hin ta on ominaisuuksien mukai nen eli melko korkea.

Tukevasti tehtyjä tuplano peusasemia ovat Apple CD 300, Hitachi, Teac ja Toshiban kalliimpi malli. Heppoisem min valmistettuja, mutta muuten yhtä hyvin toimivia ovat Apple CD 300 Plus, NEC MultiSpin 2x, Power User se kä Toshiban edullisempi mal-

Vertailun vuoksi mukaan otettu Apple CD 150 on yksin opeuksisena asemana luon nollisestikin selvästi tuplano peusasemia hitaampi ja osoit taa hyvin, että CD-sovellusten käytössä tuplanopeus on mi nimivaatimus. Muuten luku viiveet ovat liian pitkiä.

Nämä CD-ROM-asemat edustavat nykypäivää. Aivan lähellä häämöttää jo joukko kolmin-, nelin- ja jopa kuusin kertaisella nopeudella toimi via CD-asemia. CD-asemien hintakehitys tulee olemaan jatkossa kuluttajalle suotui saa.

# **VERTAILUSSA SISÄISET JA ULKOISET CD-ROM-LUKIJAT**

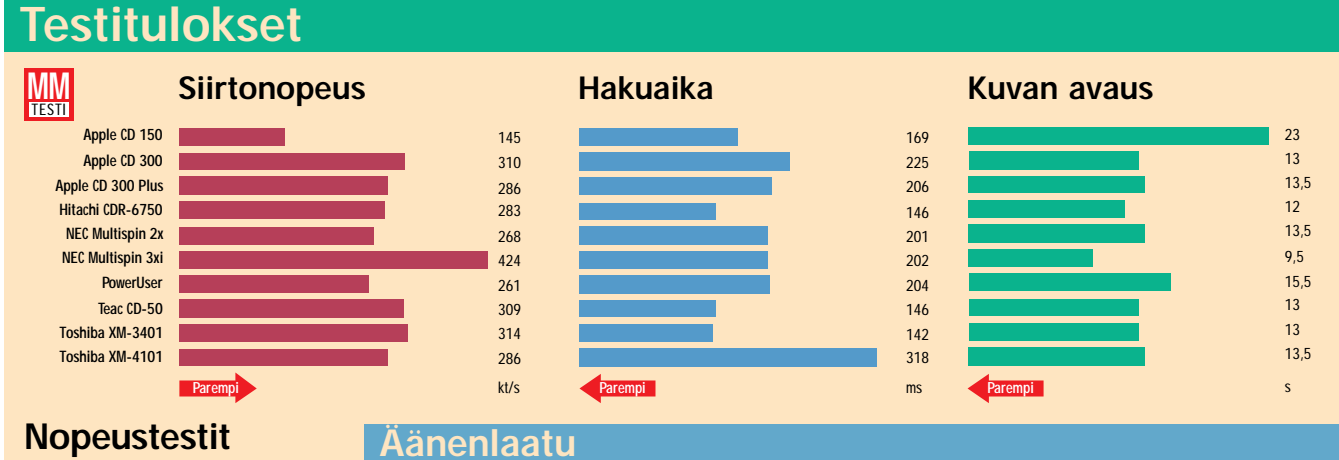

Tutkimme CD-ROM-asemien nopeuksia sekä testiohjelmilla että käytännössä. Nopeusmittaukset teimme FWB Hammerin HDT Benchtest -ohjelmalla. Mittauksissa käytimme CD-ROM-levyä, jossa oli noin 200 megatavua tietoa. Käytännön testejä teimme eri ohjelmistoilla sekä yksittäisillä QuickTimeelokuvilla.

Nopein asema oli NEC Multi-Spin 3x. Pääasiassa sen nopeus perustuu kolminkertaiseen nopeuteen, kun se muissa on kaksinkertainen. Sen sijaan NECin hakuajat eivät poikkea muista asemista olennaisesti. Käytössä asema kuitenkin oli nopein.

Tuplanopeuksisista asemista kokonaisnopeuksiltaan kärkipäähän sijoittuvat Hitachi, Toshiban kalliimpi malli, Apple CD 300 Plus sekä Apple CD 300. Hiukan näiden perässä tulee muu joukko, paitsi Power User, joka jää tuplanopeusjoukon hitaimmaksi.

Vertailun vuoksi mukaan otettu normaalinopeuksinen konkari, Apple CD 150, jää ymmärrettävästi siirtonopeudeltaan selvästi kaikkien muiden asemien jälkeen.

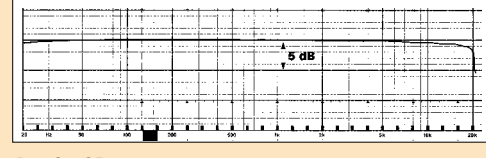

**Apple CD 150**

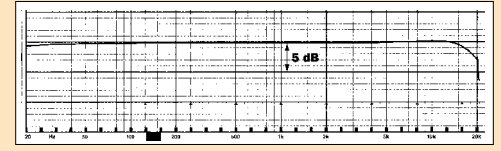

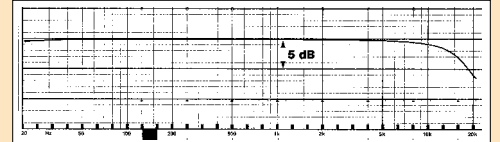

## **NEC Multispin 3x**

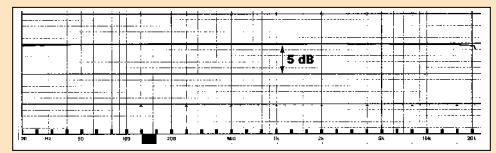

**Toshiba XM-3401 Toshiba XM-4101**

# **Apple CD 300**

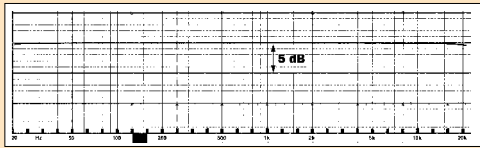

 $5d0$ 

## **Hitachi CDR-6750 NEC Multispin 2x**

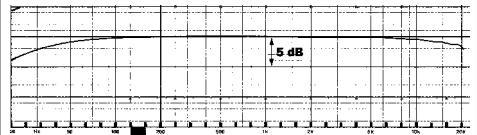

## **Teac CD-50**

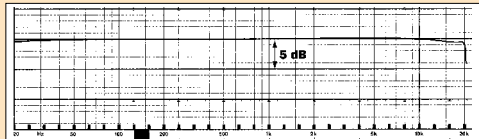

# **Tuplanopeus, Photo CD- ja multisessio -yhteensopivuus – mitä ne oikein ovat? Audiomittaukset** Tutkimme CD-ROM-asemien ää-

Kun CD-standardi luotiin, oli se ensisijaisesti tarkoitettu musiikkikäyttöön. CDnormin mukainen digitaaliääni vaatii sekuntia kohden reilut 170 kilotavua dataa. Siten levyn luentanopeudeksi valittiin tämä. CD-ROM-käytössä varsinaista dataa saadaan levyltä hiukan vähemmän, joten ensimmäisten CD-ROMasemien siirtonopeus oli 150 kilotavua sekunnissa.

Viime vuosina CD-ROMasemien voimakas yleistyminen niin Macintosh- kuin PClaitteissakin on pakottanut

valmistajat kehittämään asemia edelleen. Nykyään yleisin CD-asema on niin sanottu tuplanopeusasema, jonka lukunopeus on 300 kilotavua sekunnissa. Nopeampiakin asemia, kuten kolmin- ja nelinkertaisia on jo olemassa.

Photo CD on Kodakin luoma standardi, jossa CD-levylle on tallennettu värikuvia. Photo CD -levy on tavallinen CD-ROM-levy, jota lukee sellaisenaan mikä tahansa CDlukija.

Photo CD:lle voidaan tallentaa useita kertoja, jolloin

kaikkien levylle tallennettujen kuvien lukemiseksi aseman täytyy pystyä lukemaan useita tallennuskertoja. Tämä ominaisuus tunnetaan nimellä multisessio-yhteensopivuus. Tavallinen, ei-multisessio asema lukee vain ensimmäisen tallennuskerran.

Kuvat eivät sellaisenaan ole vielä Macintoshin käytettävissä, vaan käyttöjärjestelmässä täytyy olla asennettuna CD-ROM-ajurin lisäksi Apple Photo Access -laajennus.

nenlaatua samoilla mittauksilla, joilla tutkitaan normaaleja cd-musiikkisoittimia. Lisäksi selvitimme äänenlaatua myös kuuntelemalla. Useimpien CD-ROM-asemien taajuustoisto ei ole tasainen. Halvoissakin CD-musiikkisoittimissa taajuusvaste on suora koko kuuloalueella, sen sijaan CD-ROMasemissa yleensä korkeat taajuudet vaimenevat ennen aikojaan.

Vaikka taajuustoisto olisi tasainen, ei tämä välttämättä merkitse sitä, että äänenlaatu olisi kokonaisuutena hyvä. Siksi kannattaa katsoa taajuusvasteen lisäksi taulukosta äänenlaadun kokonaisarvosana. **MM**

# <span id="page-203-0"></span>**Pyörähtääkö Isaac haudassaan?**

Newtonin myynti alkoi vuosi sitten yhden kaikkien aikojen hurjimman julkisuusrummutuksen säestämänä. Tietokonelehdet toitottivat Newtonista, normaalisti konservatiiviset talouslehdet toitottivat Newtonista, sanomalehdet toitottivat Newtonista. Sanalla sanoen kaikki toitottivat Newtonista. Lisäksi Newtonin kehittämisestä julkaistiin kirja.

Bostonin MacWorld-messuilla myynnissä olleista Newtoneista käytiin miltei käsirysyä. Ensimmäisten viikkojen myynti oli päätähuimaavaa. Vähitellen nou-

nen työkalu?

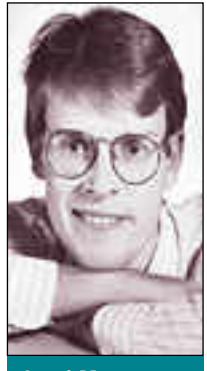

**Jussi Mononen työskentelee konsulttina D.C.L. -konsulttitoimistossa Seattlessa Yhdysvalloissa.**

# pöydältä. **Epäilyttävä ensikosketus**

Ensimmäinen yllätys oli Applen vieno toivomus, että kävisin kahden tunnin Newton-koulutuksessa. Tässä vaiheessa varoituskellot kilisivät ensimmäisen kerran. Newtoninhan pitäisi olla intuitiivi-

suhumala kuitenkin päättyi ja alkoi harkinnan ellei peräti krapulan aika. Oliko Newton kaiken kohun arvoinen ja – mikä tärkeintä – oliko Newton käyttökelpoi-

Päätin ottaa asiasta selvää. Apple auttoi ystävällisesti lainaamalla minulle Newtonin pariksi kuukaudeksi. Olin kieltämättä etukäteen skeptinen, mutta lupasin yrittää arvioida laitteen puhtaalta

nen ja helppokäyttöinen jokamiehen työkalu.

Newtonin kaatumista lukuunottamatta tapahtumaköyhän koulutuksen jälkeen laitoin Newtonin heti ensimmäiseen testiin. Menin paikalliseen kuppilaan syömään ja otin vehkeen mukaan.

Soma tarjoilija, johon koetin tehdä vaikutuksen hypistelemällä Newtonia asiantuntevan näköisesti, ei reagoinut lainkaan, tai korkeintaan nyrpisti hieman nenäänsä. Naapuripöydissä istuvia miehenköriläitä vehje taas veti puoleensa kuin magneetti. Newtonin avulla sai siis ystäviä. Menestyksen ja vaikutusvallan suhteen ei voinut vielä tehdä selviä johtopäätöksiä.

Seuraavan kerran varoituskellot kilisivät – tällä kertaa jo kovempaa – kun purin laatikosta Newtonin mukana lainaksi saamani ohjelmat. Ensimmäinen oli Colombon Murhamysteeri -peli. Muut ohjelmat olivat Yhdysvaltain suurimpien kaupunkien matkaopas ja opus Yhdysvaltain suurimmista yrityksistä.

Kaikki ohjelmat olivat hitaita ja tylsiä. Pasianssi tai shakin pelaaminen itseään vastaan oli huomattavasti hauskempaa kuin murhaajan etsiminen ja kunnolliset paperille painetut pokkarit olisivat olleet huomattavasti kätevämpiä ja helppokäyttöisempiä kuin matkaopas ja yrityshakemisto.

# **Eikä jatkokaan vakuuta**

Seuraavaksi kokeilin Newtonin ihailtua ja parjattua

käsikirjoituksen tunnistusta. Suomea en edes yrittänyt, sillä kone ei tunnista skandinaavisia merkkejä.

Aloin siis raapustaa englantia ruudulle. Vaikka käsikirjoitukseni onkin huonoa, tulokset olivat silti surkuhupaisia. Tunnistus oli hidasta ja järkyttävän epätarkkaa. Usean tunnin harjoittelunkaan jälkeen ei Newtonilla voinut kirjoittaa järkevällä nopeudella. Esimerkiksi muistiinpanojen tekeminen Newtonilla oli mahdotonta.

Saamassani yksilössä oli faksimodeemi, mutta sillä ei pystynyt vastaanottamaan mitään. Faksien lähettäminen kyllä onnistui. Pystyin myös jollain tavoin lähettämään sähköpostia, mutta en pystynyt vastaanottamaan sähköpostia. Lähettäminenkään ei onnistunut CompuServeen ja AppleLinkiin, joita käytän runsaasti. Kommunikaatio-ominaisuuksiltaan Newton oli paha pettymys.

Newtonissa on myös kalenteri ja osoitekirja, mutta niidenkin käyttämistä hankaloittaa surkea käsikirjoituksen tunnistus. Paperikalenteri on myös pienempi, halvempi, eikä se hajoa, jos sen pudottaa maahan.

Turhauduin Newtoniin muutamassa viikossa niin pahoin, että se oli laina-ajan lopun miltei käyttämättä. Yleiskäyttöisenä digitaalisena assistenttina Newton oli katastrofi. Myyntiluvuista päätellen en ole ainoa, joka on tullut tähän tulokseen. Alkurynnistyksen jälkeen Newtonin myyntiluvut ovat olleetkin huonon ja surkean välimaastossa.

# **Huono laiteko?**

Niille, jotka ovat kestäneet vuodatustani tähän saakka, seuraa yllätys: Newton ei ole huono laite. Se ei ole fiasko. Sen sijaan Applen markkinointi on ollut fiasko. PDA-teknologia ei ole vielä valmista kuluttajien käsiin tai yleiskäyttöön.

Toisaalta PDA:t ovat joillekin käyttäjille kuin taivaan lahja. Pieni, kevyt ja suhteellisen edullinen laite on ihanteellinen muun muassa tiedonkeruuseen tarkkaan määritellyissä sovelluksissa. Soveltuvuuden A ja O ovat hyvin suunnitellut ohjelmistot, joiden toiminta perustuu kynällä osoittamiseen, ei käsikirjoituksen tunnistukseen.

Eräässä mielenkiintoisessa kokeilussa maanviljelijät käyttävät Newtonia peltojen maaperään, viljan kasvuun ja säähän liittyvien tietojen tallentamiseen pelloilla. Tiedot siirretään myöhemmin pöytätietokoneeseen, jossa ne liitetään tietokantaan ja analysoidaan.

Kaikki toiminnot perustuvat ruudulla oleviin lomakkeisiin ja niissä olevien kohtien osoittamiseen kynällä. Kokeilu on ollut menestys ja järjestelmää ollaan ottamassa tuotantokäyttöön.

Tällaisiin sovelluksiin Newton soveltuu kuin nyrkki silmään. Massakäyttöön sopivaksi laitteeksi Newtonista ei ole vielä pitkään aikaan. **MM**

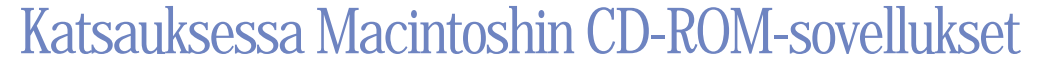

# <span id="page-204-0"></span>**Monipuolinen**<br> **TEKSTI KALEVI SUOMINEN**

Macintoshille tehdyt CD- ROM-sovellukset ovat olleet selvästi kiinnostavampia ja monipuolisempia kuin PCmaailmassa. Syy tähän on se, että Macintoshissa CD-ROM on ollut vakiotavaraa jo pitkään.

Macintoshin merkitys näkyy erityisesti äänen, videoiden ja ja kuvien yhdistämisessä multimediatuotteiksi, joissa monivuotinen tuotekehitys on karsinut kaikkein räikeimmät ja onnettomimmat tekeleet pois. Tarjonta on laaja: kirjallisuus, tieteet, matkat, pelit, lasten tuotteet, musiikki ja elokuvat ovat kaikki tasapuolisesti edustettuina.

Suomessa on tarjolla kattava joukko CD-ROM-tuotteita. Tässä yhteydessä kannattaa

pitää mielessä, että valtaosa levytarjonnasta on tehty Yhdysvaltain markkinoille. Siksi jotkut painotukset voivat tuntua vierailta. Selvää on, että sovelluksista saa parhaimman hyödyn irti kohtuullisella englannin kielen taidolla.

Laitteistovaatimukset vaihtelevat suuresti. Perustasoksi riittää tavallinen Macintosh, esimerkiksi LC. Koneen kannalta kevyemmät ohjelmat, kuten erilaiset luettelot ja hakuteokset, toimivat hyvin jo tällä.

Myös riittävän pienikokoiset ja hitaammille koneille optimoidut QuickTime-elokuvat toimivat, mutta todennäköisesti hiukan nykien, varsinkin jos ääntä

toistetaan samaan aikaan. Sujuva toiminta vaatii tehokkaamman koneen ja vähintään tuplanopeus-CD-aseman.

Esimerkiksi Voyager-yhtiö ilmoittaa, että sen uusimmat tuotteet pyörivät parhaiten tuplanopeuksisilla pyörittimillä varustetuilla Macintosh Quadra ja Centris -mikroissa, joissa on vähintään kahdeksan megatavua keskusmuistia.

Kävimme läpi joukon sovelluksia Performa 600:lla (prosessori Motorola 68030, 33 MHz), joka oli varustettu Applen tuplanopeuksisella CD-RO-Milla. Se ilmentää myös tasoa, jolla voidaan kevyesti hyödyntää kaikkia tämän hetken multimediasovelluksia.

> **ToThePoint on valmistanut Leningrad Cowboysien ja Puna-armeijan kuoron yhteisesiintymisestä Helsingin Senaatintorilla vuorovaikutteisen multimediaesityksen nimeltään Total Multimedia Show.**

# **LASTEN LEVYT**

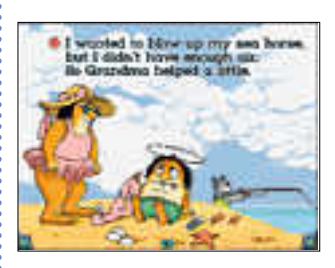

**Broderbundin Just Grandma and Me on lapsille tarkoitettu vuorovaikutteinen piirossatu.**

# **Living Books**

Broderbundin Just Grandma and Me ja Arthurs Teacher´s Trouble ovat ensimmäiset kaksi levyä yhtiön Living Books -sarjassa, jossa nojataan piirroselokuvan keinoihin. Molemmat nimikkeet on tarkoitettu englantia hyvin ymmärtäville lapsille, mutta niiden lämpöä ja taidokkuutta voi ihailla aikuisetkin.

Animoitua tarinaa voi seurata keskeytyksettä alusta loppuun. Käyttäjä voi lähestyä tarinoita myös vuorovaikutteisesti. Kuvitus sisältää lukuisia pieniä yksityiskohtia, jotka heräävät eloon hiirellä osoitettaessa.

**Hinnat: 430 mk. Edustaja: Plan 1.**

## **Rodney´s Wonder Window**

Voyagerin Rodney´s Wonder Windows perustuu taiteilija Alan Greenblatin kehittämään 24 vuorovaikutteiseen tarinanpätkään, jotka on asetettu ruudulle ikkunoina. Mukana on musiikkia, piirrettyä animaatiota ja puhetta.

Rodneyn maailma on mielenkiintoinen, ja ikkunoiden läpikahlaamisessa runsaasti aikaa. Ikkunoiden takaa löytyvät muun muassa Chipin ja Pegin seikkailut muotomaailmassa ja herra Rotato Headin pyörähdykset.

**Hinta: 280 mk. Edustaja: Plan 1.**

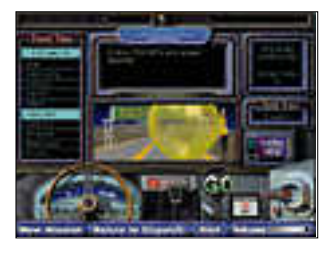

**Planetary Taxi tutustuttaa lapsenmielisiä avaruuden saloihin.**

# **Planetary Taxi**

Voyagerin Planetary Taxi on tarkoitettu lapsille ja lapsenmielisille. Se esittelee planeettoja 300 valokuvalla, 30 QuickTime-videolla ja puheella, jota on kaikkiaan 60 minuuttia. Kohderyhmään kuuluvat keski- ja ala-asteen koululaiset.

**Hinta: 280 mk. Edustaja: Plan 1.**

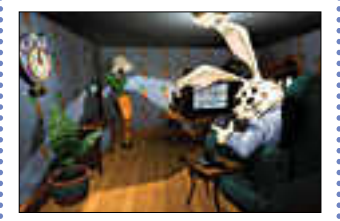

**Manhole on kuvaseikkailu kaikenikäisille.**

## **The Manhole**

Mr. Rabbit, joka esiintyi ensimmäisen kerran Macintoshilla vuonna 1988, on tullut ystävineen CD-ROMille entistä ehompana ja värikkäämpänä. Kyseessä on vuorovaikutteinen fantasiamaailma Cyanilta. Mukana on puhetta, musiikkia ja kaunista grafiikkaa. Levyn musiikkia voi kuunnella myös tavallisessa CD-äänisoittimessa. **Hinta: 250 mk.**

**Edustaja: Plan 1**

# **ELOKUVAT**

# **Criterion Goes to the Movies**

Tämä Voyagerin elokuvaesittely oli alunperin tarkoitettu laserlevyelokuvien kerääjille. Onneksi sen hyöty ei jää siihen, vaan kaikki filmihullut voivat nauttia sen tiedoista. Levyllä esitellään runsaat 140 kaikkien aikojen parasta elokuvaa, ja mukana on useita QuickTime-pätkiä.

Elokuvista mukana ovat muun muassa Piukat Paikat, Blade Runner, King Kong ja Ghostbusters. Kustakin filmistä annetaan lyhyt yhteenveto. Samassa yhteydessä on valokuvia pääosien esittäjistä.

**Hinta: 250 mk. Edustaja: Plan 1.**

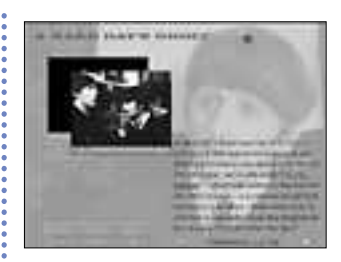

**Beatles-yhtyeen ensimmäisen elo kuva "A Hard Day's Night" CD- ROM-muodossa on pakollinen han kinta kaikille yhtyeen ihailijoille.**

# **A Hard Day´s Night**

Beatles-yhtyeen ensimmäinen elokuva CD-ROM-muodossa on pakkohankinta kaikille yhtyeen ihailijoille. Levyllä on koko filmi alusta loppuun QuickTime-formaatissa. Levyltä löytyy myös paljon kirjallista materiaalia yhtyeestä ja elokuvan teosta. Elokuvan käsikirjoitus on selailtavissa. Elokuvan laulut, kuten Can´t Buy Me Love ja All My Loving ovat kuunneltavissa erikseen. **Hinta: 280 mk.**

**Edustaja: Plan 1.**

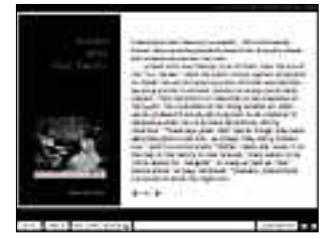

**Ephemeral Films -levyillä on monta hauskaa "opetusfilmiä".**

# **Ephemeral Films 1–2**

Nämä kaksi Voyagerin levyä kertovat Yhdysvaltain suurille joukoille suunnatuista propagandafilmeistä, joissa kerrotaan muun muassa kuinka saa seurustella ja sanoa hyvää yötä. QuickTime-esimerkit antavat loistavan kuvan kliseiden Amerikasta vuosilta 1931 – 1960.

Levyjen nimi merkitsee päiväperhomaisuutta. Sitä niiden sisältö todella on. Samalla niissä on selvää klassikkoainesta.

**Hinta: 280 mk. Edustaja: Plan 1.**

# **MUSIIKKI**

Voyagerin **Beethovenin yhdeksäs sinfonia** tuli markkinoille jo vuonna 1989. Sitä ovat seuranneet muun muassa **Stravinskyn Kevätuhri**, **Mozartin dissonanssikvar-** **tetto** ja **Schubertin Forelle-kvartetto ja -laulu**. Uusin tulokas tässä yksittäisten säveltäjien tuotannossa on **Antonin Dvorakin yhdeksäs sinfonia**.

Voyagerin So I´ve Heard sarja esittelee puolestaan musiikin aikakausia. Markkinoille ovat tulleet **Bach and Before**, **The Classical Period** sekä **Beethoven and Beyond**. Samalta yhtiöltä on tullut myös **All My Hummingbirds Have Alibis**, jossa käydään läpi säveltäjä Morton Subotnickin kaksi sävellystä.

**Hinnat: 280 – 790 mk. Edustaja: Plan 1.**

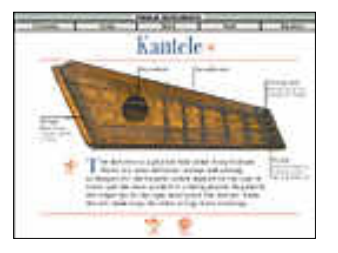

**Microsoftin Musical Instruments esittelee runsaat 200 instrumenttia ja musiikin tyylisuuntaa.**

# **Musical Instruments**

Microsoftin Musical Instruments esittelee runsaat 200 musiikki-instrumenttia ja joukon tyylisuuntia. Mukana on runsaasti eksoottisia soittimia, muun muassa oma kanteleemme. Instrumenttien äänet ovat näppäinpainalluksen päässä. Grafiikka on selkeää ja hyvälaatuista. Levyn toiminta on nopeaa.

**Hinta: noin 600 mk. Edustaja: Computer 2000, Dava ja TT-Microtrading.**

# **LUONNONTIETEET**

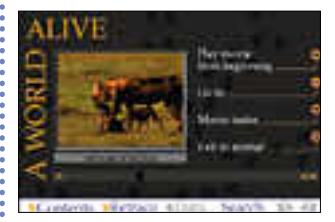

**A World Alive on vuorovaikutteinen eläinkirja.**

# **A World Alive: An Interactive Documentary**

A World Alive on paljolti St. Louisin eläintarhan esittely ja kilpailee lähinnä Software Toolworksin Animalsin kanssa. Tämä Voyagerin vastine eläintarhainnostukseen käy

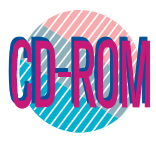

läpi runsaat 100 eläinlajia, ja mukana on puolen tunnin dokumentti QuickTime videona. A World Alive -levyyn sisältyy myös eläinaiheinen peli.

**Hinta: 450 mk. Edustaja: Plan 1.**

**Last Chance to See perustuu Douglas Adamsin tekstiin.**

# **Last Chance to See**

Last Chance to See on kahden levyn setti. Sen on kirjoittanut Douglas Adams. Kirjailija itse lukee Last Chance -kirjan alusta loppuun. Mukana on myös 700 värikuvaa sekä otteita BBC:n kuunnelmaversiosta. Tällä tuotteella halutaan tuoda esiin huoli sukupuuton partaalla olevista eläinlajeista. Ote on tiukan dokumentaarinen. Levyn on tuottanut Voyager.

**Hinta: 510 mk.**

**Edustaja: Plan 1.**

## **Dictionary of the Living World**

Perinpohjainen eläintietosanakirja Media Design Interactive -yhtiöltä. Levyllä kerrotaan 2 600 lajista tekstein, ääninäyttein, videoin ja värikuvin. Ylimääräisenä lahjana samalle levylle on sijoitettu Darwinin perusteos Lajien synty. Mukana on myös kuuluisien eläintieteilijöiden elämäkertoja.

**Hinta: 1 060 mk. Edustaja: Plan 1.**

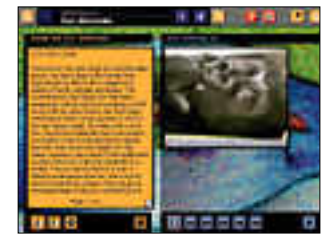

**Animals! on levy San Diegon eläin tarhasta ja sen yli 200 eläinlajista.**

## **The San Diego Zoo Presents...The Animals**

Animals on levy San Diegon eläintarhasta ja sen yli 200 eläinlajista. Tekijänä on Software Toolworks, joka selvittää tässä tuotteessaan perinpohjaisesti eläintarhan elämää. Mukana on 1 300 valokuvaa ja tunti videopätkiä. San Diegon eläimistölle omistettu CD-tietolevy sopii ensisijaisesti nuorille, mutta myös aikuiset voivat nauttia sen multimediaominaisuuksista. **Hinta: 690 mk.**

**Edustaja: Plan 1.**

# **First Person: Marvin Minsky**

Voyager on siirtänyt Amerikkalaisen tietojenkäsittelyprofessorin Marvin Minskyn teoksen Society of Mind CD-ROM-levylle. Levylle on myös mahdutettu sata minuuttia QuickTime-videoita. Tässä tuotteessa kerrotaan perusasioista matemaattisin ja fysikaalisin termein. Mukana on paljon grafiikkaa, ja aloituskynnys on matala. **Hinta: 450 mk.**

**Edustaja: Plan 1.**

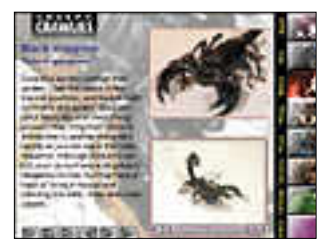

**Creepy Crawlies kertoo sekä kivoista että inhottavista ötököistä.**

# **Creepy Crawlies**

Creepy Crawlies on Media Design Interactiven johdatus kaiken maailman inhottaviin otuksiin, kuten hämähäkkeihin ja iilimatoihin. Mukana on 74 eläinlajia, jota esitellään yli 40 videopätkällä ja runsain värikuvin. Kyseessä on taidokkaasti tehty multimediatuote, jonka jatko-osa Cute´n´Cuddlies kertoo pelkästään miellyttävistä ja mukavista eläimistä. **Hinta: 490 mk.**

**Edustaja: Plan 1.**

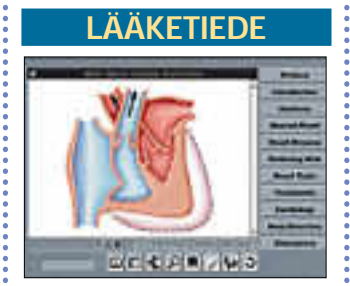

**The Total Heart on oppikirja sydämestä ja sydänsairauksista.**

# **Mayo Clinic: The Total Heart**

The Total Heart on Ivi Publishingin tuote, joka kertoo kaiken mahdollisen ihmissydämen toiminnoista. Se tehdään runsain animaatioin ja piirroksin. Mayo Clinic -sarja on tunnettu laadukkaasta ulkoasustaan ja sisällöstään, ja Total Heart pysyy samoilla linjoilla. Levy kertoo myös sydäntautien ehkäisystä. **Hinta: 650 mk.**

**Edustaja: Plan 1**

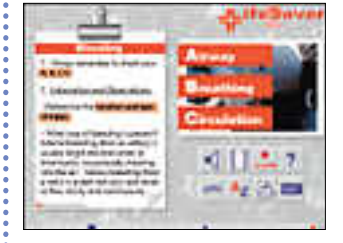

**LifeSaverin avulla voi kerrata ensiaputaitojaan.**

# **LifeSaver**

Sony Electronic Publishingin LifeSaver on täydellinen ensiapukurssi, jossa asiaa valaistaan QuickTime-videoilla, värikuvilla ja johdattavalla puheella. Sen valmistuksessa on ollut mukana joukko amerikkalaisia sairaalalääkäreitä. LifeSaverin kirjanmerkillä voi merkitä oman edistymisensä ensiaputaidoissa.

**Hinta: 420 mk. Edustaja: Plan 1.**

# **MATKAILU, MAAN-TIEDE JA HISTORIA**

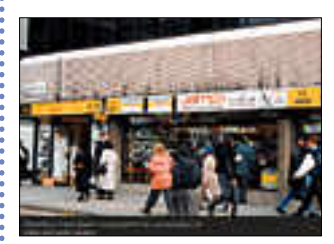

**London: The Multimedia Tour on elektroninen matkaopas.**

# **London: The Multimedia Tour**

Media Design Interactiven Lontoo esittelee värikkäästi Englannin pääkaupunkia satunnaiselle matkailijalle. Mukana on 50 minuuttia videoita, 20 minuuttia CD-ääntä, 460 värikuvaa ja kolme opastettua kiertokäyntiä Lontoon<br>pääkohteisiin. Sights & pääkohteisiin. Sights & Sounds -osastossa voi kuunnella Big Benin kumahduksia myös omia lapsuusmuisto-

ja maanalaisen jyrinää. London-levy sopii erityisen hyvin myös nojatuolimatkustajalle.

**Hinta: 420 mk.**

**Edustaja: Plan 1.**

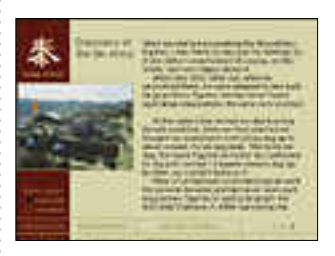

**The First Emperor of China kuvaa arkeologien työtä terrakotta-armei jan parissa.**

# **The First Emperor of China**

Voyagerin The First Emperor of China tuo jokaisen ulottuville vuonna 1974 Xianin läheltä löydetyt tuhannet terrakottasotilaat ja alueella myöhemmin tehdyt kaivaukset. Selostukset voi kuunnella joko kiinaksi tai englanniksi. Mukana on ensimmäisen tutkimusryhmän kuvaamaa elokuvaa QuickTime-videoina. satoja valokuvia löydöksistä ja karttoja.

**Hinta: noin 500 mk.**

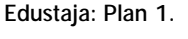

# **KIRJALLISUUS J A MUU TAIDE**

# **Poetry in Motion**

Keskeiset englanninkieliset runoilijat ovat saaneet paikkansa Voyagerin Poetry in Motion -levyllä. Mukana on tekstiä, performansseja ja haastatteluja, eikä lopputulos ole missään nimessä tylsä. Levyn 24 runoilijasta useimmat lukevat itse päätyönsä. Tom Waits itse asiassa laulaa, mikä piristää mukavasti yleiskuvaa. Kyseessä on kaiken kaikkiaan mielenkiintoinen sukellus runojen maailmaan.

**Hinta: 210 mk. Edustaja: Plan 1.**

# **Cinema Volta**

Voyagerin Cinema Volta on kulttuurinen matka tietojen lähteille. Taiteilija James Petrillon johdolla lukija pääsee lukemaan seksiä tihkuvia James Joycen rakkauskirjeitä ja tutkimaan suuria keksijöitä, kuten Alexander Graham Belliä ja Nicola Teslaa. Petrillo yhdistää kokonaisuuteen taiteellinen. **Hinta: 450 mk. Edustaja: Plan 1.**

## **The Complete Maus: A Survivor´s Tale**

Maus on Art Spiegelmanin palkittu ja syvälle luotaava kaksiosainen sarjakuva natsiajasta. Tällä Voyagerin levyllä ovat molemmat teokset, ja mukana ovat myös Art ja Vladek Spiegelmanin haastattelut, jotka kestävät kaikkiaan kaksi tuntia. Ylimääräisenä bonuksena CD-ROMillle on sijoitettu satoja harjoituspiirroksia ja valokuvia tekijöiden arkielämästä. Kuuluu jokaisen sarjakuvaharrastajan hyllyyn.

**Hinta: 490 mk. Edustaja: Plan 1.**

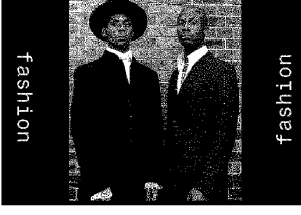

**Blam! on sekavan postmoderni aikakauslehti CD-ROMilla.**

# **Blam!**

Blam! on postmodernistinen aikakauslehti CD-ROMilla. Lehdessä on artikkeleita muun muassa virtuaalitodellisuudesta, Tom of Finland -filmistä ja vankilasta vartijan silmin. Tämä Necro Enema Amalgametiedin tekemä tuote ei jätä kiveä kääntämättä taiteellisissa pyrkimyksessään. Blam! on erilaisuutta hakeville ykkösostos.

**Hinta: 210 mk.**

**Edustaja: Plan 1.**

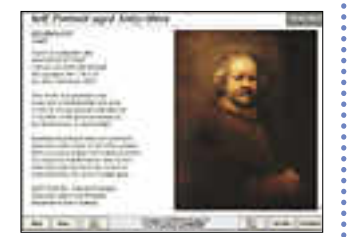

**Lontoon National Galleryn taide aarteet on tallennettu Microsoftin Art Gallery -CD-ROMille.**

## **Art Gallery**

Microsoftin Art Gallery on kuvakatsaus Lontoon National Galleryn taidekokoelmiin. Mukana on muun muassa multimediaesitys entistämi-

jaan, ja lopputulos on sitten : sen ongelmista ja taiteilijoiden elämäkertatietoja. Levyllä esiintyvät kaikki suuret nimet Leonardo da Vincista Vincent Van Goghiin. **Hinta: noin 600 mk. Edustaja: Computer 2000, Dava, ja TT-Microtrading.**

# **KARTAT JA TIETO-EOKSET**

# **Atlas Pack**

Software Toolworks on pakannut samalle levylle sekä maailmankartaston, että Yhdysvaltain kartaston. Mukana on runsaasti tekstimateriaalia kansakuntien keskeisistä tilastoista. Niillä pärjääkin pitkään, eikä varsinaista almanakkatuotetta tarvita välttämättä sen rinnalla. Tämä tuote sopii hyvin peruskartastoksi kotiin. Suurempaa tarkkuutta vaativien on vielä tyydyttävä oikeisiin karttakirjoihin.

**Hinta: yhdessä Grolierin kanssa 1995 mk. Edustaja: MacWarehouse.**

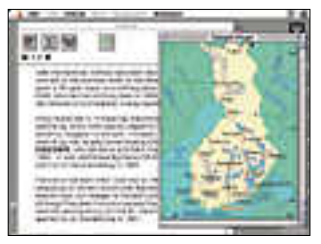

**Grolier on yksi tunnetuimmista elektronisista tietosanakirjoista.** 

## **Grolier Multimedia Encyclopedia**

Grolier on arvostetuimpia elektronisia tietosanakirjoja. Sen artikkeleiden määrä on 33 000, ja teksteissä on paljon kuvia, videoita, ääniä ja animaatioita.

Grolier, joka on tällä hetkellä versiossa 6, on valtava tiedonlähde kenelle tahansa. Se on luultavasti pakollinen hankinta monelle CD-ROMkäyttäjälle. Kyseessä on yksi pitkäikäisimmistä CD-ROMnimikkeistä.

**Hinta: yhdessä Atlas Packin kanssa 1995 mk. Edustaja: MacWarehouse.**

**SEKALAISET**

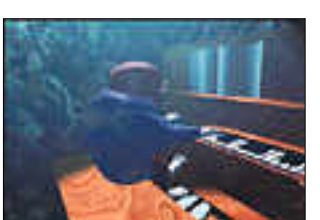

**Freak Show kertoo kummallisista olioista.**

## **The Residents: Freak Show**

Tämä Voyagerin tuote kertoo kummallisista olioista, jotka elävät omaa elämäänsä. Mukana ovat Herman The Human Mole ja Wanda The Worm Woman. Levy perustuu vuodesta 1972 toimineen The Residents -taiteilijaryhmän tuotoksiin, ja tuloksena on hauskanpitoa lievästi sanoen kummallisten tyyppien kanssa.

**Hinta: noin 300 mk. Edustaja: Plan 1.**

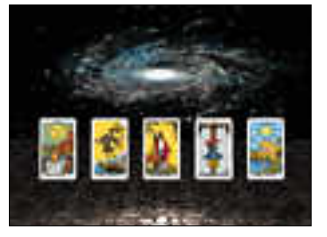

**Virtual Tarot tietää kaiken tarokkikorteilla ennustamisesta.**

# **Virtual Tarot**

Virtual Media Worksin tarokkilevy kertoo kaiken mahdollisen tarokki-korteilla ennustamisesta. Levyn omistaja voi lähteä itsestään liikkeelle ja kurkistaa tulevaisuuteensa huippugrafiikan, animaatioiden ja musiikin avustuksella. Virtual Tarot sopii hyvin ihmeteltäväksi vaikkapa isommassakin seurassa.

**Hinta: 400 mk.**

**Edustaja: MacWarehouse.**

# **PELIT**

Macintoshin valmiit multimediaominaisuudet ovat vaikuttaneet ratkaisevasti mielenkiintoisten pelien syntymiseen. CD-ROM-puolella on runsaasti vain CD-versioina saatavia, graafisesti ja ääniltään loistavia pelejä. Osa CDpeleistä taas on vanhojen levyke-versioiden lämmittelyä.

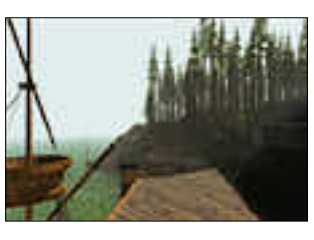

**Broderbundin Myst-pelin maisemat ovat kauniita ja herkkiä.**

Broderbundin **Myst** on graafisesti kaunis peli surrealistiselta saarelta. Pelin mystinen tunnelma syntyy yksityiskohtaisilla maisemilla, musiikilla ja QuickTime-videoilla. Pelissä on arvoituksia ja knoppitehtäviä.

**Hinta: noin 500 mk. Edustaja: Plan 1 ja Sanura.**

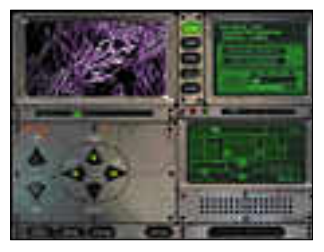

**Robottikopterin ohjainpaneeli Iron Helix -pelissä.**

Spectrum Holobyten **Iron Helix** on sen sijaan matka viruksen valtaamaan avaruusalukseen, jossa pelaajan on saatava alus hallintaansa ja tehtävä aluksen puolustusrobotti taistelukyvyttömäksi. Myös tässä pelissä on runsaasti Quick Time -elokuvia. **Hinta: 350 – 680 mk.**

**Edustaja: Plan 1 ja Sanura.**

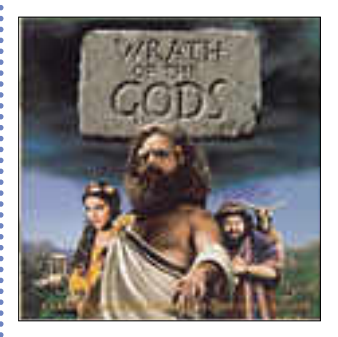

**Wrath of Gods -pelissä sankari palaa kotimaahansa valtaamaan kuninkuutta.**

**Wrath of Gods** -pelissä sankarin on tarkoitus palata kotimaahansa valtaamaan. Mukana on noin 300 digitaalista elokuvanpätkää, joissa esiintyjät ovat oikeita näyttelijöitä.

**Hinta: noin 500 mk.**

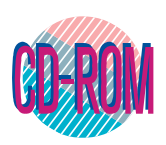

**TEKSTI KALEVI NIKULAINEN**

# CD yleistyy

Macintosh oli viime vuon-<br>na suosituin yksittäinen<br>tuotemerkki CD-ROMasemalla varustetuista laitteista. Myös ohjelmistoja on Macintoshille suhteessa paljon: viime vuonna päivänvalon näki kaikkiaan 3 600 kaupallista CD-ROM-tuotetta, joista Macintoshin osuus oli 22 prosenttia eli vähän yli 800 kappaletta.

Macintosh tarjosi ääntä jo ennen kuin PC-puolen valmistajat saivat valmiiksi ensimmäisen multimediastandardinsa MPC:n, joka on räätälöity Microsoftin Windowsille. Viime aikoina kehitys on kulkenut kohti laitteiden ja ohjelmistojen yhdentymistä.

Esimerkiksi järjestelmästä toiseen siirrettävän Quick-Timen ansiosta rajaviivat ovat

CD-ROM-levyjen lopullista yleistymistä on povattu jo pitkään – kuluvaa vuottakin pidetään yhtenä läpimurtovuosista. Todellisuudessa läpimurto on jo tapahtunut, nyt on enemmänkin kyse CD:n yleistymisestä ja massojen heräämisestä.

jo alkaneet hämärtyä. Niinpä Windowsille ja Applelle löytyy jo runsaat 200 samaa nimikettä.

Macintoshille oli vuonna 1990 saatavilla 95 CD-ROMnimikettä. Seuraavana vuonna niitä oli jo 235, mikä tuplaantui vuoden 1992 loppuun mennessä. Absoluuttisina lukuina suurin lisäys löytyy kuitenkin viime vuodelta, runsaat 330 kappaletta.

Vuotta 1993 pidetäänkin yleisesti CD-ROMin läpimurtovuotena varsinkin Yhdysvalloissa. Sama tilanne on toistumassa Suomessa tänä vuonna.

# **CD-lukijoita on valtavasti**

CD-ROM-asemat ovat yleistyneet räjähdysmäisesti juuri viimeisen parin vuoden aikana. Applen tuotantolinjoilta tuli vuosina 1991 ja 1992 yhteensä 60 000 CD-ROMilla va rustettua laitteistoa. Viime vuonna tämä lukumäärä nou si jo miljoonan tuntumaan.

Tänä vuonna laitteistojen kokonaismäärät saattavat nousta jopa 40 prosenttia. Maailman ykkösnimet laserle vyjen pyörityslaitteistoissa ovat olleet Applen hovival mistaja Sony ja Panasonic- Matsushita, joiden yhteis osuus CD-ROM-kakusta oli vuonna 1992 runsaat 50 pro senttia.

Valtava suosio merkitsee yhä suurempia kehitysrahoja CD-ROM-laitteistoille. Mark kinoille on tullut jo useita kol mi- ja nelinopeuksisia pyörit timiä, jotka ovat tarpeen muun muassa ammattimai sessa multimedia- ja julkaisu toiminnassa.

Kannattaa kuitenkin pitää mielessä, että valtaosa sovelluksista toimii jo tavallisella normaalinopeuksisella CD-<br>ROM-asemalla, vaikkakin ROM-asemalla, tuplanopeuksisesta, 300 kilotavua sekunnissa tietoa siirtävästä laitteesta on tullut tämän hetken kiistämätön standardi. Tuplanopeuksisten laitteiden suosiota on lisännyt suurten tuotantomäärien vuoksi alentunut hinta.

# **Vapaa-aikaa ja pelkkää tekstiä**

Karkeasti ottaen neljännes CD-sovelluksista on tarkoitettu kuluttajan vapaa-aikaan. Myös tieteen eri osa-alueet, mainonta sekä markkinointi ja liike-elämä ovat vahvasti edustettuina uusissa CD-ROM-nimikkeissä. Kaikkiaan 43 prosenttia kokonaispotista on kirjattu pelkästään tekstipohjaisille sovelluksille, ja seitsemän prosenttia on tietokoneohjelmia CD-ROM-formaatissa.

Uutena tekijänä kuvioon ovat tulossa MPEG-kuvanpakkausta käyttävät Video CD -tuotteet, joiden sovellusalueet ulottuvat elokuvista musiikkivideoihin. Sopivan laajennuskortin avulla kuluttaja voi seurata esimerkiksi uutuusfilmejä koko kuvaruudun täydeltä 30 kuvaa sekunnissa.

Tällä hetkellä QuickTime on kuitenkin kuningas liikkuvassa kuvassa, ja sitä hyödyntävien sovellusten määrä on koko ajan nousussa. Toinen merkittävästi sovellusmääriä kasvattanut ilmiö on Kodakin Photo CD, jota hyödyntävät kuvakokoelmat ovat lisääntyneet räjähdysmäisesti. Tarjoajien joukossa on kuvatoimistojen lisäksi ohjelmistofirmoja, kuten Corel, Aris ja Applied Optical Media.

CD-ROM tunnetaan suuren yleisön joukossa parhaiten multimediatuotteistaan, kuten tietosanakirjoista. Esimerkiksi Grolierin tietosanakirjan tuorein painos on saatavilla Macintoshille. Myös klassisen musiikin helmet yhdistettynä kuviin ja teksteihin ovat olleet laajalti tunnettuja.

# **Rajattomat sovellusalueet**

Monet hankkivat CD-ROMaseman pelien vuoksi. Niitä löytyykin kasvava määrä jokaiseen makuun. Mutta oleellisinta CD-sovelluksissa on ollut se, että ne eivät ole rajoittuneet millekään erityisalueille, vaan CD:llä on saatavissa kaikkea mahdollista.

Levyjen hinnat ovat jatkuvassa laskussa, joten kuluttajalla on mahdollisuus haalia kokoelmiinsa mahdollisimman monta nimikettä. Ennen rahojen latomista tiskille on kuitenkin syytä koekäyttää tuotetta tai kysellä käyttökokemuksia kaveripiirissä. Kaikki sovellukset eivät nimittäin ole erinomaisia.

Läpimurrosta huolimatta me elämme sovellusten suurta etsikkoaikaa. Tuottajat kokeilevat mahdollisuuksiaan, eikä asiakkaan kannata mennä halpaan kovin monta kertaa. Akanoiden joukossa on kuitenkin paljon jyviä, jotka tekevät CD-aikaan siirtymisen järkeväksi jo nyt. **MM**

# CD-ROM-levyjen maahantuojia ja edustajia

**Akateeminen kirjakauppa**, puh. (90) 121 4408. Sekalainen valikoima. **Computer 2000 Oy**, puh. (90) 887 331. Microsoftin tuotteita. **Dava Oy**, puh. (90) 56 161. Microsoftin ja Applen tuotteita. **MacWarehouse**, puh. (90) 506 1355. Sekalainen valikoima. **Plan 1 Oy**, puh. (931) 223 0777. Sekalainen valikoima, muun muassa eläviä kirjoja, lastenohjelmia, opetusohjelmia, pelejä, tietokantoja, erotiikkaa. **Sanura Suomi Oy**, puh. (90) 565 3600. Pelejä. **Toptronics Oy**, puh. (921) 254 6666. Pelejä. **TT-Microtrading Oy**, puh. (90) 502 741. Microsoftin tuotteita, Corelin kuvakirjastoja. **Wasaware**, puh. (961) 173 365. Ohjelmakokoelmia.

<span id="page-210-0"></span>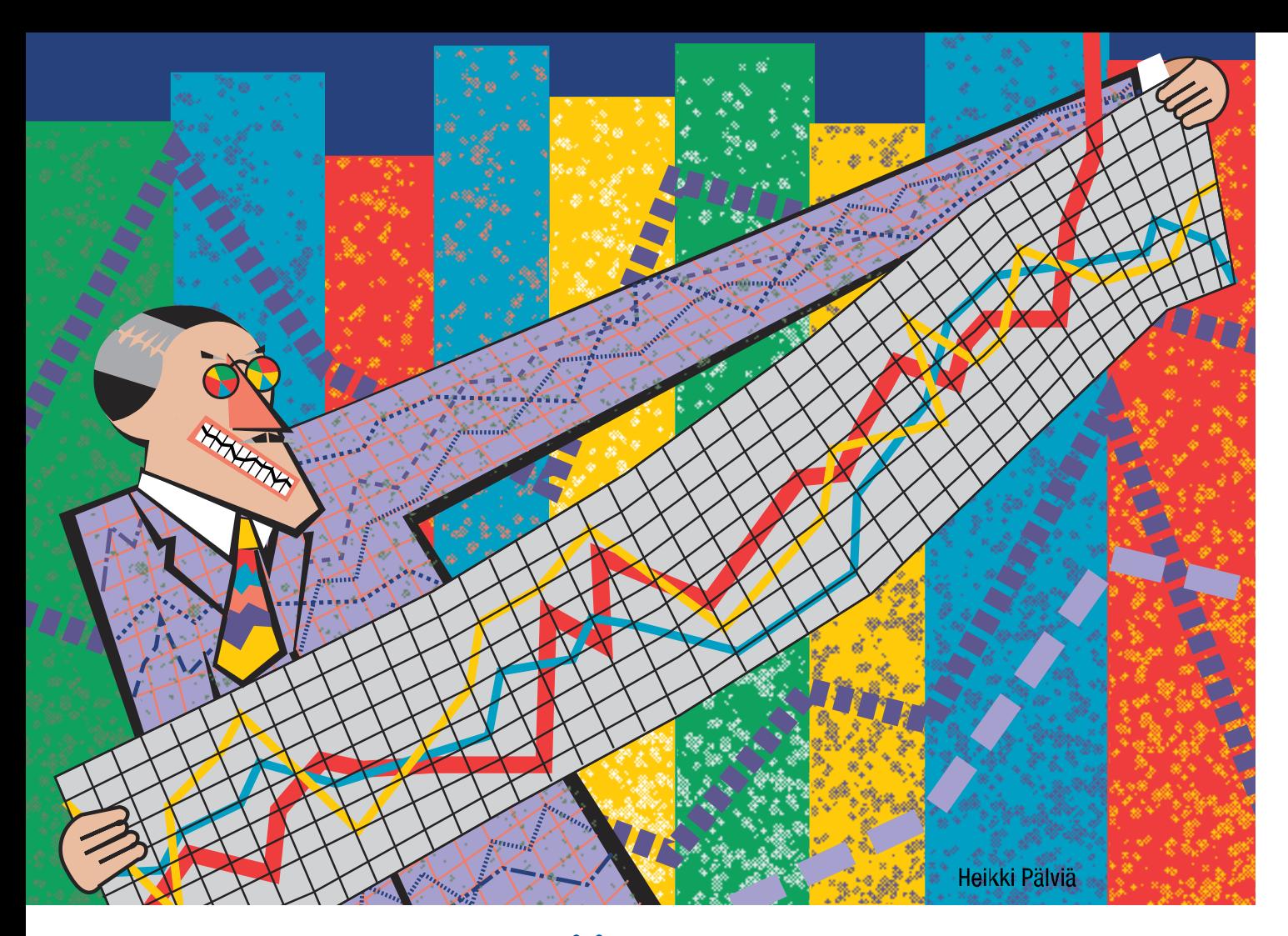

# VALE, EMÄVALE, TILASTO

Viiden ohjelman testi- joukko jakaantuu sel- västi kahteen pääryh- mään. SPSS, StatView ja Systat ovat perinteisiä tilasto-ohjelmia, joissa ohjelmaan syötetään ensin tynnyrillinen numeerista lähtötietoa, soppaa hämmennetään hypoteeseilla ja tulos tarkistetaan sopivilla tilastotesteillä.

Myös JMP ja DataDesk pystyvät useisiin vastaaviin laskelmiin, mutta ensisijaisesti ne ovat tarkoitettu tiedon visuaaliseen ja intuitiiviseen analysointiin. Näiden kahden ohjelman avulla lähtötietoa voidaan muokata kuin taikinaa konsanaan ja tietomassaa pystytään tarkastelemaan visuaalisesti.

Visuaalisen tarkastelun avulla muuten käsittämättömästä numerotaulukosta on helpompaa hankkia kokonaiskuva. Tällaisessa tarkastelussa lukujen joukosta on löydettävissä suuntauksia eli

Tilastotiedettä on perinteisesti pidetty valkotakkisten tiedemiesten temmellystantereena – tavalliset kuolevaiset ovat viisaasti pysyneet sivussa tästä salatieteestä. Yhä tehokkaampien henkilökohtaisten tietokoneiden myötä rajaaidat ovat kuitenkin alkaneet kaatua ja nykyään myös Macintoshille saa koko joukon tehokkaita, monipuolisia ja – mikä tärkeintä – helppokäyttöisiä tilasto-ohjelmia.

# **TEKSTI JUSSI MONONEN PIIRROKSET HEIKKI PÄLVIÄ**

trendejä, joiden havaitseminen ei olisi muutoin kovinkaan yksinkertaista. Näin muun muassa perinteisen tilastoanalyysin vaatimien hymuodostaminen helpottuu.

Vertailun ohjelmista vain DataDeskista on olemassa PowerPC-versio. JMP:sta ja StatViewsta sitä lupaillaan lokakuuhun mennessä. Muiden

ohjelmien valmistajat eivät ole vielä varmoja PowerPCaikakauteen siirtymisestään. Valmistajien mukaan paljon riippuu siitä, kuinka hyvin Power Macintoshit menestyvät lähikuukausien aikana.

Ohjelmia arvioitaessa kiinnitettiin erityistä huomiota niihin asioihin, joiden merkitys ohjelmien käytön kannalta on erityisen tärkeää. Ohjelmien käyttämien algoritmien paremmuuden mittaaminen jätettiin vähemmälle huomiol le, sillä kaikki ohjelmat suo riutuvat laskuista riittävällä tarkkuudella.

# **SPSS kömpelöin tiedonsyötössä**

Tilastomatematiikassa joudu taan työskentelemään erittäin suurten tietomäärien parissa. Niinpä onkin tärkeää, että tie tojen syöttäminen, lukeminen muista ohjelmista ja muotoi leminen tilastotestejä varten on mahdollisimman helppoa ja joustavaa.

Kaikki testin ohjelmat lu kuunottamatta SPSS:ää käyt tävät taulukkolaskentaohjel mista tuttua helppokäyttöistä ruudukkoa, johon tietoalkiot syötetään. SPSS:ssä tiedot syötetään erillisen ikkunan avulla tekstimuodossa.

Käsiteltävien tietojen siirtä minen esimerkiksi tekstinkä sittely- ja taulukkolaskenta-

# **Macintoshin tilasto-ohjelmat v <sup>e</sup> <sup>r</sup> tailussa**

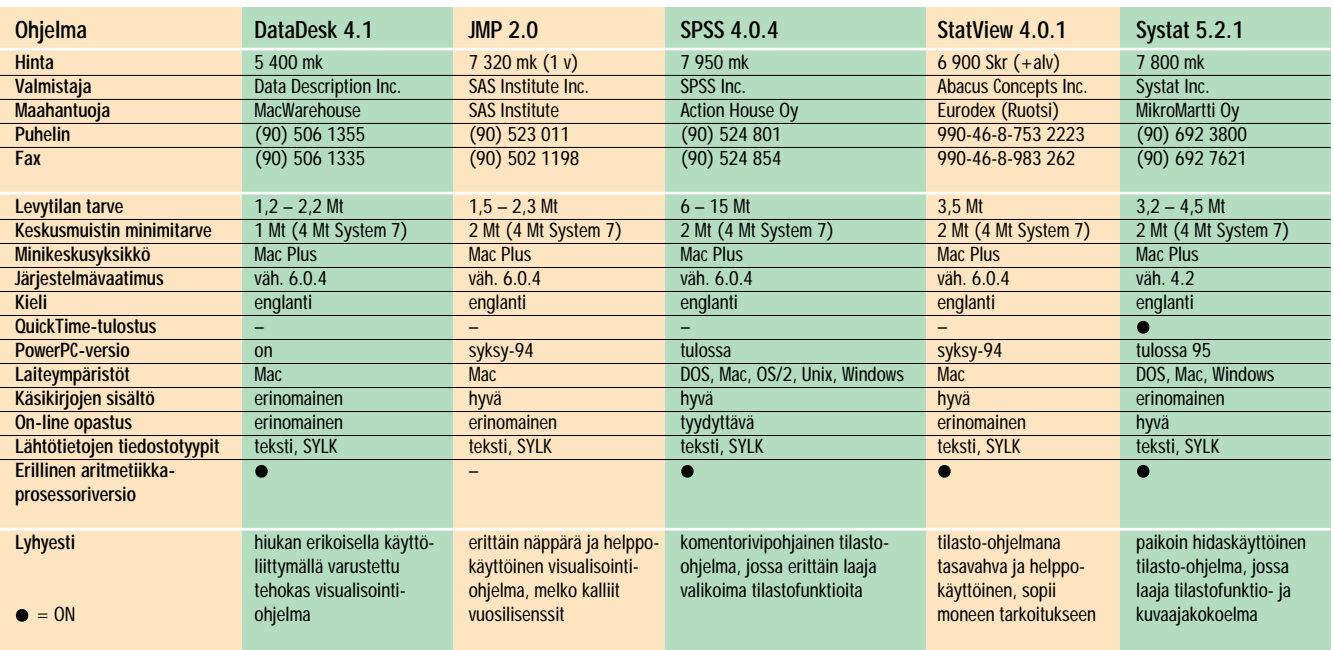

ohjelmista onnistuu vaivattomasti kaikissa ohjelmissa, sillä ne kaikki lukevat sekä teksti- että SYLK-tiedostoja.

Myös lähtötietojen järjestelemisessä, muokkaamisessa ja siistimisessä ohjelmat ovat tasaisen vahvoja. Taulukkolaskinruudukkoa käyttävissä ohjelmissa operaatiot ovat kuitenkin helpommin opittavissa ja käytettävissä kuin komentorivipohjaisessa SPSS:ssä.

Kokonaisuutena paras ohjelma lähtötietojen syöttämiseen liittyvissä tehtävissä on StatView, jonka taulukkolaskinruudukko on parhaiten toteutettu. SPSS:ää lukuunottamatta muut ohjelmat kamppailevat tasapäisesti hopeatilasta. Kankean tekstimuotoisen syöttötapansa takia SPSS on selvästi joukon heikoin.

# **Systat taitaa analysoinnin ...**

Tilastotestien kattavuutta tarkasteltaessa ohjelmat eivät ole täysin vertailukelpoisia. JMP ja DataDesk ovat visualisointiohjelmia, joissa ei ole yhtä kattavaa tilastotestivalikoimaa kuin vertailun muissa ohjelmissa. Tosin myös JMP ja DataDesk tuottavat tärkeimmät kuvailevat analyysit, kuten keskiarvon, mediaanin ja keskihajonnan, sekä aimo joukon muita vakiotestejä.

StatView on tilastotestien kattavuudeltaan joukon kes-

kikastia. Siinä on tarpeeksi ti lastotoimintoja useimmille käyttäjille, mutta raskaan ti lastomatematiikan harrasta jat kaivannevat järeämpää työkalupakkia, vaikka testejä saakin lisää erillisiä moduule ja ostamalla.

Systat tarjoaa tällä osa-alu eella parhaimman kompro missin: siinä on runsas vali koima tilastotyökaluja ja nii den käyttäminen ei ole koh tuuttoman vaikeaa. Pelkässä tilastofunktioiden määrässä pisimmän korren vie kuiten kin SPSS.

# **... ja grafiikan**

Hyvä tilasto-ohjelma ei vain sylkäise analyysin päätteeksi ulos sekalaista kasaa nume roita, vaan tulokset on pystyt tävä muokkaamaan julkaisu kelpoisiksi kuvaajiksi, kaa vioiksi ja esityksiksi.

SPSS:stä tulokset saadaan listamuodossa. SPSS:n omilla työkaluilla numerolistoista saa aikaan lähinnä yksinker taisia kuvaajia, kun taas mo nimutkaisemmat kaaviot on

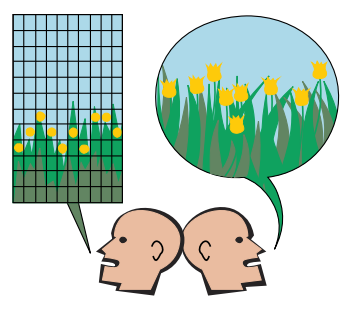

kikastia. Siinä on tarpeeksi tieetteemillee opinee parhaiteen lastotoimintoja useimmillee sopinee parhaiteen Crickettaja<br>käyttäjille, mutta raskaan tieemille poinee parhaiteen Crickettaja<br>käyttäjille, mutta raskaan tieemil

niiden viimeistely julkaisu kuntoon ole yhtä helppoa kuin StatView:ssa.

# **StatView tasapainoisin kokonaisuus**

StatView:n käyttöliittymä on erittäin miellyttävä ja Macin tosh-mainen. Ohjelma neu-

SPSS:n kansa käytettäväksi erilaisten analyysien teko on sopinee parhaiten Taikivaksi erilaisten analyysien teko<br>toispinee parhaiten Cricket erittäin helppoa valmiiden ja käytettävä olista SPSS:n komento-sosta Melko kattav

# **Tilasto-ohjelmat v <sup>e</sup> <sup>r</sup> tailussa**

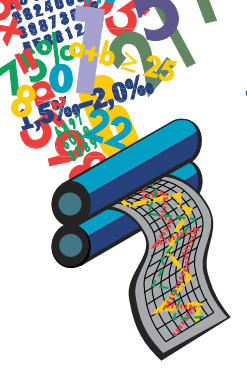

SPSS on joukon ohjelmista vanhahtavin ja vähiten Macintoshmainen. Sen komentorivipohjainen käyttöliittymä onkin käytännössä täysin samanlainen kuin ohjelman DOS- ja Unix-versioissa. Kokonaisarvosanaa nostaa ohjelman erinomainen testivalikoima ja hyvä tiedostoyhteensopivuus ohjelman muiden versioiden kanssa. SPSS onkin taidoiltaan ehdottomasti raskaan sarjan mestari, jos

# DataDesk

# **Monipuolinen visualisointiväline**

DataDesk sopii paremmin numeerisen tiedon visualisoimiseen kuin varsinaiseen tilastoanalyysiin. Ohjelmassa on runsas valikoima erilaisia kuvaajia, joiden avulla voi havainnollistaa tietojoukkojen käyttäytymistä.

DataDeskin käyttöliittymä on mielenkiintoinen: se luo ikkunaan miltei Finderin kaltaisen työpöydän, jossa on jopa oma roskakorinsa. Tietoa ei syötetä samanlaiseen yhtenäiseen ruudukkoon kuin useimmissa muissa ohjelmis-

# **Vaihtoehtona Excel**

Excel 4.0:ssa on mukana kohtuullisen moni- puolinen tilastomatematiikkapaketti, joka useimmiten riittää peruskäyttäjän tarpeisiin. Excelin laskentataulukot tarjoavat luonnollisesti hyvät mahdollisuudet tietojen syöttämiseen tai lukemiseen valmiista tiedostoista.

Excel on kuitenkin etupäässä taulukkolaskin, eikä tilastomatematiikkaan käytettävä analyysipaketti korvaa erillistä tilasto-ohjelmaa, jos analyysejä tekee paljon.

Excelin testivalikoima ei ole yhtä kattava kuin tilasto-ohjelmissa. Sitä paitsi tilastoominaisuuksien käyttö on käsikirjoissa neuvottu sen verran puutteellisesti, että tilastomatematiikan käsitteet on tiedettävä perusteellisesti ennen analysoinnin aloittamista. Excelin taulukkopohjaisuus ei myöskään helpota analyysien tulosten hiomista julkaisukuntoon.

Satunnaiseen tilastokäyttöön Excel on kuitenkin kelvollinen työkalu. Moni on valmis hyväksymään Excelin rajoitukset, varsinkin kun vaihtoehtona on usean tuhannen markan investointi varsinaiseen tilasto-ohjelmaan.

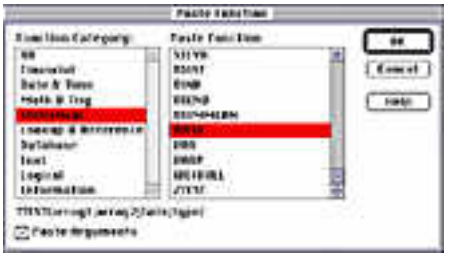

**Excelin tilastofunktiovalikoima ei ole suuren suuri, vaikka keskeisimmät tunnusluvut saadaankin laskettua.**

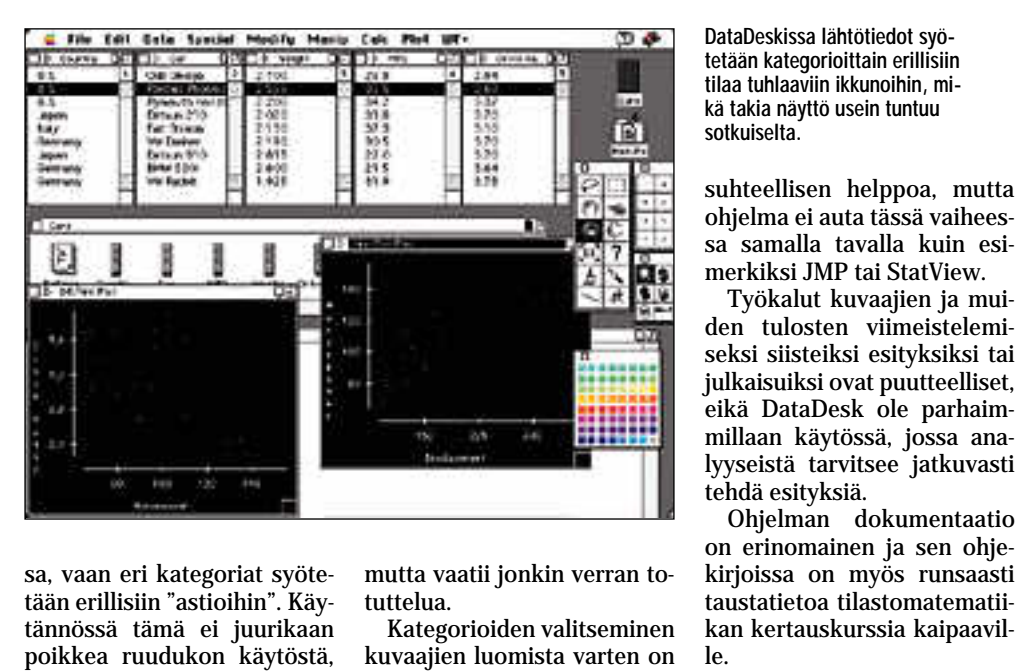

sa, vaan eri kategoriat syöte tään erillisiin "astioihin". Käy tännössä tämä ei juurikaan<br>poikkea ruudukon käytöstä,

**DataDeskissa lähtötiedot syö tetään kategorioittain erillisiin tilaa tuhlaaviin ikkunoihin, mi kä takia näyttö usein tuntuu sotkuiselta.**

**Tietojen visualisoiminen JMP:n avulla on yksinkertaista, kiitos runsaiden opastustoimintojen.**

# JMP

# **Tehokas datamankeli**

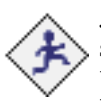

JMP on tiedon visualisoimiseen tai tutkivaan analyysiin tarkoitettu ohjelma.

JMP:ssä on erittäin selkeä ruudukko tiedon syöttämiseen ja ohjelma ohjaa käyttäjää muuttujien valitsemisessa kuvaajien luomista varten. Kuvaajavalikoima ei ole aivan yhtä laaja kuin DataDeskissä, mutta kuvaajat ovat laadullisesti jonkin verran parempia. Pyöritettävät kolmiulotteiset kuvaajat ovat myös erittäin nopeita.

JMP:n kuvaajien yhteydes-

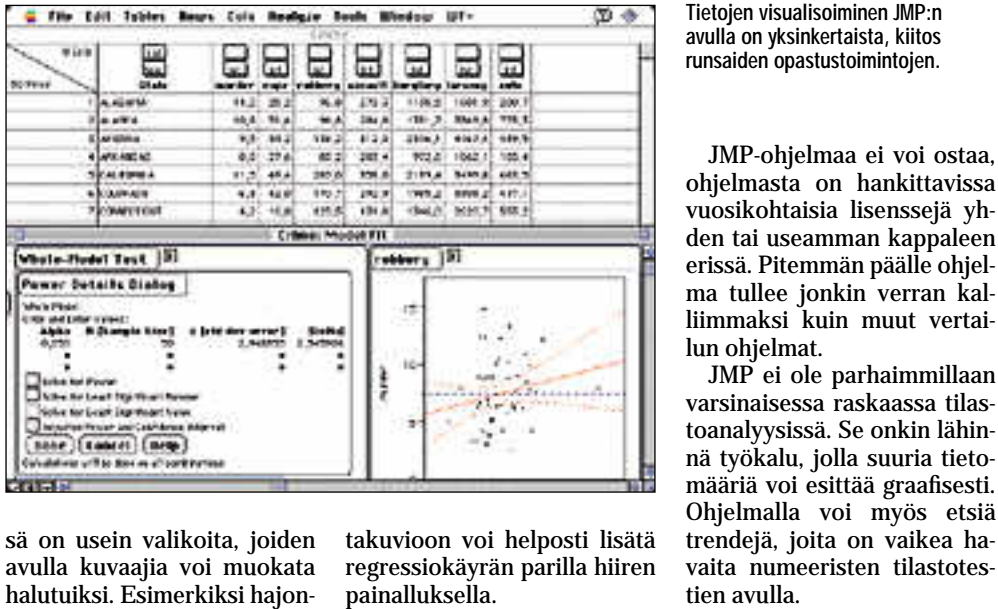

sä on usein valikoita, joiden avulla kuvaajia voi muokata halutuiksi. Esimerkiksi hajontakuvioon voi helposti lisätä regressiokäyrän parilla hiiren

# **SPSS**

# **Raskas mutta tehokas**

SPSS on tilasto-oh- $\sum_{\mu}$  jelmien Tyrannosaurus Rex. Se on raskas, hankala ja suorastaan pelottava käyttää, mutta siitä löytyy toisaalta riittävästi vääntöä vaikeimpienkin ongelmien ratkaisemiseksi.

Ohjelman käyttöliittymä on lainattu suoraan merkkipoh-<br>jaisiin käyttöjärjestelmiin käyttöjärjestelmiin suunnitelluista versioista ja käännös Macintosh-maailmaan on jätetty pahasti puolitiehen. Tiedot syötetään kehnolla teksturilla ja analyysit tehdään komentoikkunassa

# **StatView**

# **Mainio yleistyökalu**

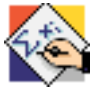

StatView on erittäin tasapainoinen yleistyökalu. Sen funktiovalikoima ei vedä

vertoja SPSS:lle, eivätkä sen grafiikkaominaisuudet pärjää Systatille, mutta siinä on riittävä määrä ominaisuuksia erittäin helppokäyttöisessä muodossa.

StatView:n yksi vahvimpia puolia ovat sen työpohjat, joiden avulla analyyseistä on erittäin helppoa tehdä julkaisukelpoisia raportteja. Työpohjia voi verrata grafiikkadokumentteihin, joissa on jonkin verran tietoa valmiina

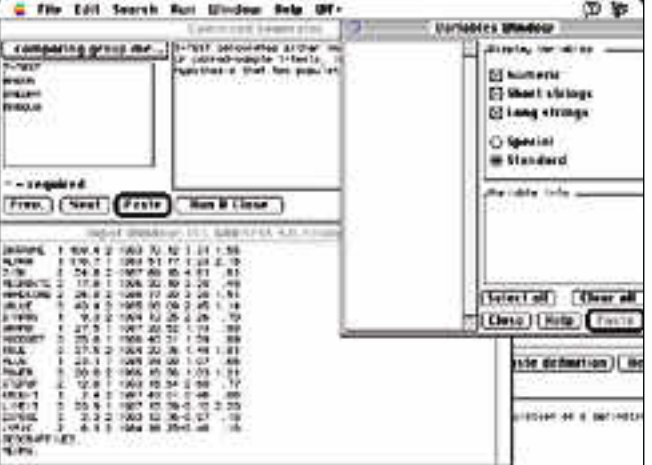

annettavien käskyjen avulla. SPSS:ssä itsessään on hyvin rajoitetut grafiikkatoiminnot. Kunnollisten kuvaajien tekemiseen on hankittava erillinen ohjelma. Sellaiseksi sopii esimerkiksi Cricket Graph III, jota voi välttävästi

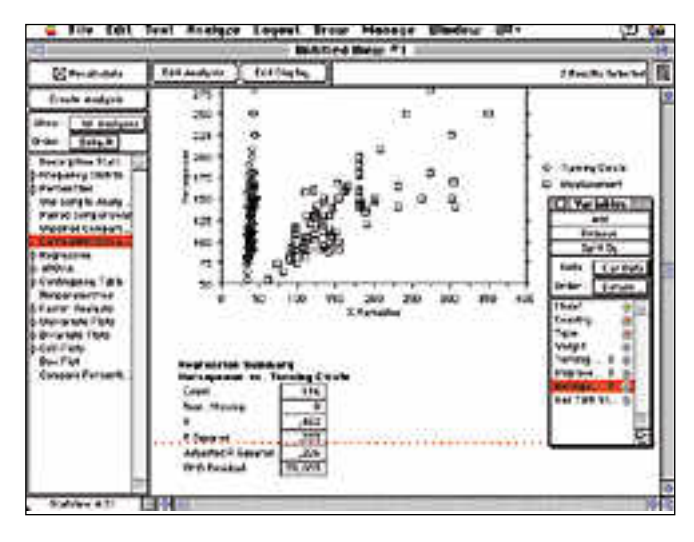

ja joita voi muokata ja täydentää ohjelman piirto- ja tekstityökaluilla. kerää pisteitä miellyttävästä käyttöliittymästään ja erinomaisesta opastustoiminnosta. Ohjelma saa halutessa näyttämään jat-

# **Näyttävä työjuhta**

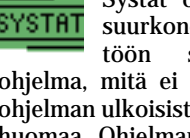

Systat on alkuaan suurkone-ympäristöön suunniteltu

ohjelma, mitä ei kuitenkaan ohjelman ulkoisista puitteista huomaa. Ohjelman graafinen käyttöliittymä on Macintoshmainen ja helppokäyttöinen. Kun ohjelmassa on vielä hyvä valikoima tilastotoimintoja ja kunnolliset grafiikkaominaisuudet, kuuluu ohjelma selvästikin parhaaseen A-ryhmään.

Vaikka Systat on sekä grafiikkatoiminnoiltaan että tilastotyökaluiltaan jonkin verran vahvempi kuin StatView,

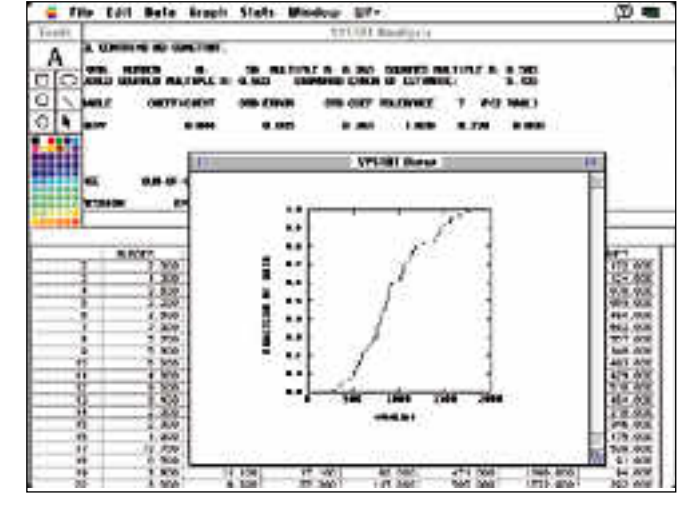

se jää selvästi jälkeen esitysten ja analyysien muokkaamisessa esityskelpoiseksi. Ohtyökalut, mutta esityksien ja<br>monimutkaisten kuvaajien<br>luominen niiden avulla ei ole<br>kovinkaan nopeaa eikä yksin-

**SPSS:n tehokkaat ominaisuudet hukkuvat graafiseen ympäristöön huonosti siirretyn komentoriviohjauksen taakse.**

ohjata SPSS:n komentoriviltä.

SPSS:n täydellinen asennus vaatii paljon levytilaa, mutta ohjelma on onneksi modulaarinen ja erillisen SETUP-ohjelman avulla on helppo lisätä tai poistaa moduuleita tarpeen mukaan.

SPSS soveltuu vaativille käyttäjille, jotka ovat joko valmiit uhraamaan aikaa käytön opetteluun eivätkä hermostu olemattomasta käyttöliittymästä tai tuntevat ohjelman jonkin muun version entuudestaan.

**StatView:n käyttöliittymä on kauttaaltaan selkeä ja käyttäjää opastava.**

kuvasti ohjeita eri toiminto jen käyttämisestä ja ohjaa maan muun muassa analyy sien tekoa kiitettävästi.

Aivan raskaimpaan käyt töön StatView ei tarjoa riittä vää analyysivalikoimaa, mut ta useimmille käyttäjille sen ominaisuudet riittävät hyvin. Graafisten kuvaajien joukosta puuttuvat kolmiulotteiset ku vaajat tyystin.

StatViewn rakenne on mo dulaarinen ja siihen voi lisätä toimintoja erillisten lisäpak kausten avulla. Tällä hetkellä on saatavilla ainakin pak kaus, jossa on laadunvalvon nassa tarvittavia toimintoja.

**Systat on tehokas analyytikko, mutta tulosten perusteella vain yksinkertaisten kuvaajien luominen on luontevaa.**

## kertaista.

Systat onkin lähinnä vaihto ehto SPSS:lle. Siinä ei ole ai van yhtä paljon tilastotoimin toja, mutta se on huomatta vasti helppokäyttöisempi.

Systatin dokumentaatio on miltei musertavan yksityis kohtainen ja tarkka. Ohjelma paketissa tulee yli 2000 sivua ohjekirjoja, jotka kattavat se kä ohjelman käytön että tilas totieteen perusteet.

Systatiin saa erillisiä lisä moduleja, joiden avulla ohjel maa voi soveltaa eri ammat tialojen erikoistehtäviin. **MM**

<span id="page-214-0"></span>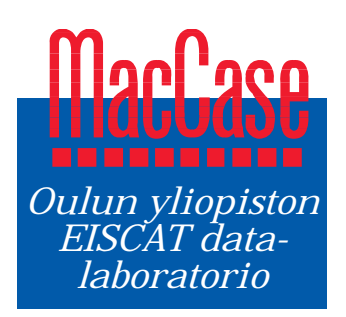

**TEKSTI EVA-LIISA NIKULA KUVAT KAI TIRKKONEN**

# **Macintoshit tähyävät avaruuteen**

Oulun yliopiston avaruusfysiikan osasto on mukana tekemässä Macintosheilla ohjelmaa, jolla analysoidaan reaaliajassa avaruuteen Tromssassa olevan UHF-sirontatutkan antenni. Tämän ja Sodankylässä ja<br>SUUNNAttUjen tutkien tuottamaa SUUrta tieto-kiirunassa olevien tutkien tietokonekommunikaatio ja operaatiot on synkro-<br>misoitu atomikellolla mikrosekunn

Avaruutta voidaan tutkia joko satelliiteista tai mittauksia voidaan teh- dä maanpinnalta. Jälkimmäisiin kuuluu kansainvälisen tieteellisen järjestön, EISCATin tutkajärjestelmä, joka on mitannut jo yli kymmenen vuoden ajan lähiavaruutta eli ionosfääriä 70 - 1 500 kilometrin korkeuksilta. Yhtenä tutkimuskohteena ovat revontulet. Ionosfääri on se avaruuden osa, jossa myös sukkulalennot tehdään.

Huippuvuorille on rakenteilla uusi sirontatutka, joka täydentää nykyistä tutkajärjestelmää. Nykyisen järjestelmän lähettimet ovat Tromssassa ja vastaanottimet Tromssassa, Kiirunassa ja Sodankylässä.

# **Herkät tutkat**

Kun UHF-tutka lähettää Nor-

jassa Tromssasta avaruuteen tutkasignaalin lähiavaruuteen noin 1,7 MW:n teholla, vähäi nen murto-osa siitä heijastuu takaisin maahan. Tromssan vastaanotin ja vastaavanlaiset antennit Suomen Sodankyläs sä ja Ruotsin Kiirunassa pystyvät vastaanottamaan tiedot ja tallentamaan ne minitieto koneisiin. Kaikki kolme UHF-anten jassa Tromssasta avaruuteen vuorille rakenteillä olevalla osakkaat voivat ajaa omalla<br>intikasigmaalin lähiavaruuteen ESR-tutkalla (sirontatutka) EISCAT-ajallaan erikoiskonoin 1,7 MW:n teholla, vähäi mitataan lähiavaruutta

nia pystytään suuntaamaan erittäin tarkasti samaan pis teeseen. Tutkaimpulssi kul kee tämän pisteen kautta lä hettimestä vastaanottimiin. Kiinteät tietoliikennelinjat kytkevät tutka-asemat toisiin sa ja tutkien toiminta on synkronoitu mikrosekunnin tarkkuudella.

Toisena tutkajärjestelmänä on VHF, jonka lähetin ja vas taanotin ovat Tromssassa.

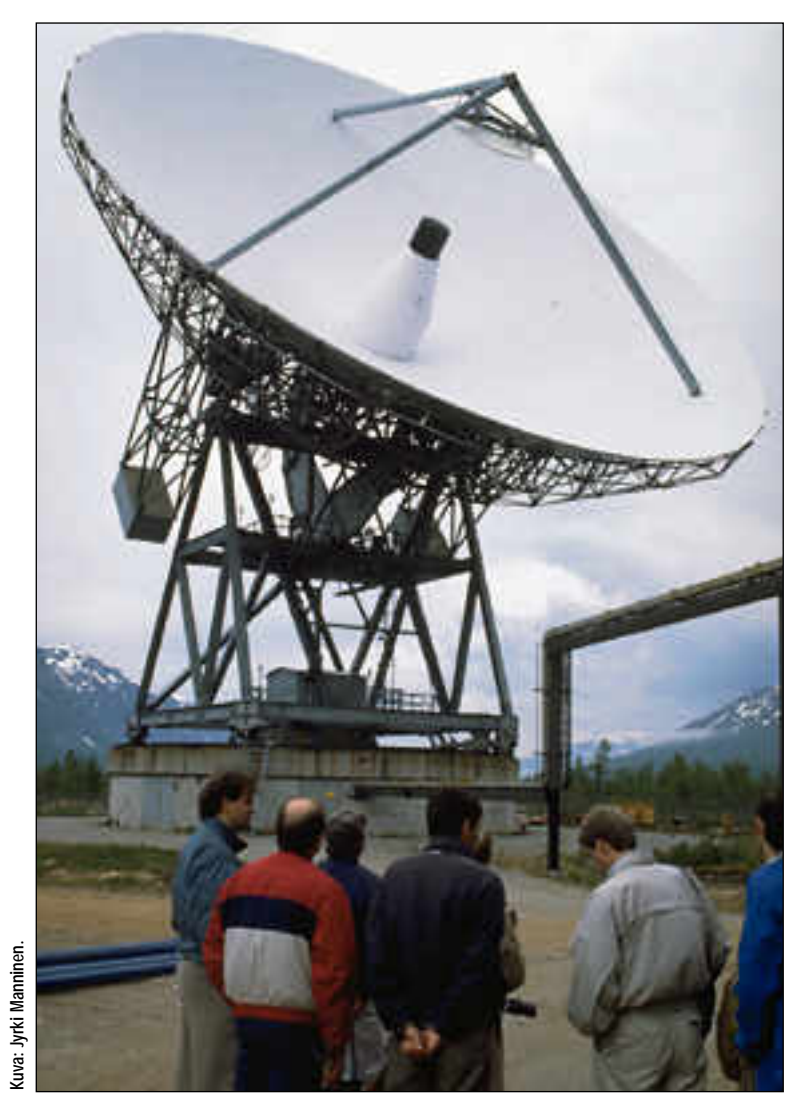

Sodankylän Geofysiikan Observatoriosta esitti vuonna 1986 uuden lähestymistavan sirontatutkista saatavan datan analysointiin. Tämän pohjalta valmistui 1989 uusi analysointiohjelmisto, joka todisti, että tutkadatan analysoiminen on mahdollista pienikokoisessa, halvassa ja liikuteltavassa mikroympäristössä", kertoo tutkimusassistentti Juha Pirttilä EISCAT-datalaboratoriosta.

Olipa kyseessä PC:t, työasemat tai Macintoshit, Lehtisen ohjelma toimii eri puolilla maailmaa. Ohjelmaa käytetään Suomen lisäksi Ranskassa, Ruotsissa, Englannissa, Grönlannissa ja USA:ssa. Suomalaiset pitivät Englannissa kurssin, jossa opetettiin ohjelman käyttöä ympäri maailmaa tulleille tutkijoille.

Lehtisen ohjelma on alunperin ohjelmoitu MATLABkielellä, joka on saatavissa sekä Macintoshille, PC:lle että työasemille. Ohjelma pyörii Macintoshissa normaalin Systeemi 7:n alaisuudessa.

"Alkuperäisen ohjelman toiminta oli kuitenkin hidasta. Yhden tunnin mittausaineiston analysoiminen saattoi pahimmassa tapauksessa kestää vuorokauden. Jotta ohjelmaan saataisiin lisää vauhtia, tietyt kriittiset osat on ohjelmoitu C-kielellä", kertoo Pirttilä.

# **Analyysit reaaliajassa**

EISCATin kolmas tutkajärjestelmä valmistuu Huippu-<br>vuorille vuodenvaihteessa vuodenvaihteessa

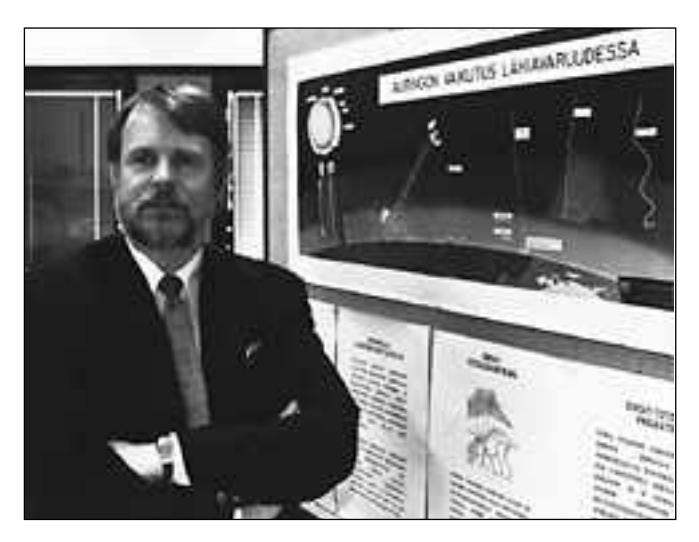

**Vs. apulaisprofessori Tuomo Nygrén Oulun yliopiston avaruusfysiikan osastolta käyttää sirontatutkamittauksia ionosfäärifysiikan tutkimuksissaan. Hän käyttää Macintosh Quadra 700 -konetta tieteelliseen laskentaan, kuvien piirtämiseen ja käsikirjoitusten valmisteluun.**

1995–96. Tätä varten EISCATjärjestö rahoittaa analyysiohjelman edelleen kehittämisen. Työtä johtaa Lehtinen ja mukana on Pirttilä. Koko kehitystyö tehdään Macintosheilla ja IBM POWER rinnakkaiskoneilla.

"Tavanomaiseen peräkkäiseen käsittelyyn pohjautuvien tietokoneiden laskentakapasiteetti on ollut jo vuosia merkittävä ongelma teknisten ja tieteellisten ongelmien ratkaisussa", Pirttilä toteaa.

Huippuvuorten uuden tutkan data halutaan analysoida reaaliajassa. Tähän ei ole käytössä riittävän tehokkaita prosessoreita. Entistä suuremman laskentatehon saavuttamiseksi tutkadatan käsittely jaetaan useille toisiinsa

kytketyille prosessoreille. Keskeisenä on ongelmana on tällöin ohjelmointi.

Pirttilä on mukana tekemässä Macintoshilla entistä nopeampaa ohjelmaa. Rinnakkaiskoneiden ohjelmointi vaatii uudenlaisia ohjelmointimenetelmiä ja -kieliä. Ohjelmat on kyettävä jakamaan osiin, jotka voivat toimia toisistaan riippumatta.

Ohjelmasta tehdään eri versioita eri tarkoituksiin. Todella massiiviseen datamäärän analysointiin käytetään kalliita rinnakkaiskoneita, joissa pyörii ohjelman rinnakkaisversio. Pienempiä erikoisanalyysejä jokainen tutkija voi tehdä omalla pöytäkoneellaan tavallista ohjelmaversiota käyttäen.

Tähän asti kehittämistyötä on tehty Macintosheilla. Rinnakkaistaminen on aloitettu Macintoshiin lisäkortin avulla yhdistetyn parin transputterin avulla. Rinnakkaistamistyö on tarkoitus siirtää lähiaikoina tehtäväksi IBM PO-WER -koneilla.

# **Macintoshit tulivat**

"Oulun yliopiston fysiikan laitos yhtenäisti tietokonehankintoja 1980-luvun puolivälissä ja valitsimme silloin hinnan perusteella PC:t", kertoo vastaava apulaisprofessori Tuomo Nygrén Oulun yliopiston avaruusfysiikan osastolta.

"Vuonna 1987 markkinoille tullut Macintosh II oli ensimmäinen tieteelliseen käyttöön soveltuva Macintosh-kone, joka oli kohtuullisen nopea ja

jossa oli matematiikkaprosessori. Tosin hinta oli tavattoman kova. Lehtinen innostui koneista ja sai meidät yhteistyön perusteella hankkimaan ensimmäiset Macintoshit datalaboratorioon", Nygrén jatkaa.

Datalaboratoriossa on käytössä yliopiston keskustietokoneen lisäksi yksi oma UNIX-työasema ja kuusi Macintoshia. Lisäksi EISCAT-laboratorio voi käyttää Fysiikan laitoksen PC-tyyppisiä koneita sekä laskentakeskuksen koneita.

Koneet ovat Ethernet-verkossa ja työasemassa olevan CAP-ohjelman avulla UNIX:in hakemistot näkyvät Macintosheissa normaaleina kansioina. Macintosheja käytetään numeeriseen laskentaan, matemaattiseen tekstinkäsittelyyn, esitysgrafiikkaan ja pääteyhteyksiin.

# **Ajattelutapa ratkaisee**

Nygrén käyttää tutkimuksissaan EISCAT-tutkien tuottamaa dataa ja siirtyi kuusi vuotta sitten PC:stä Macintoshiin. Hänelle ikonipohjainen ajattelu sopi komentopohjaista ajattelua paremmin. Hän siirtyi kotonakin Macintoshiin.

Suurin osa datalaboratorion väestä on sitä mieltä, että Macintoshit soveltuvat parhaiten tutkijan työhön, jossa on käsiteltävä eri ohjelmissa tekstiä ja kuvaa sekä analysoitava dataa.

Laskentatehoa ei tieteellisessä työssä ole koskaan liikaa. Siksi datalaboratoriossa ollaankin erittäin innostuneita uusista Power Macintosheista.

Ohjelmoinnin lisäksi ylläpidosta vastaavan Pirttilän mielestä Macintosheihin on helppo liittää lisälaitteita ja ottaa käyttöön uusia käyttöjärjestelmiä ja ohjelmia. Macintoshit ovat myös hyvin verkotettavia ja istuvat hyvin kansainväliseen tietoverkkoon.

"Macintoshin ääniominaisuudet osoittautuivat hyväksi muussakin kuin osaston toimintaa esittelevän multimedian tekemisessä", Pirttilä kertoo. "Teimme venäläisten kanssa mittauksia, joissa tallensimme navigaatiosatelliitin signaalit suoraan mikrofoniliitännän välityksellä tietokoneeseen analysoitaviksi" **MM**

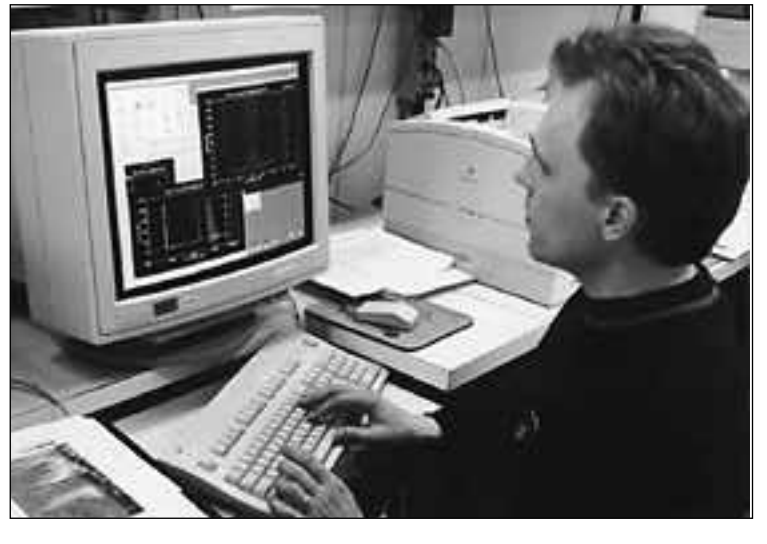

**Tutkimusassistentti Juha Pirttilä on mukana tekemässä datan analysointiohjelmaa kansainväliselle avaruustutkimusjärjestölle. Macintosh Quadra 950:lla tapahtuva ohjelmointi on hyvin mielenkiintoista ja haastavaa.**
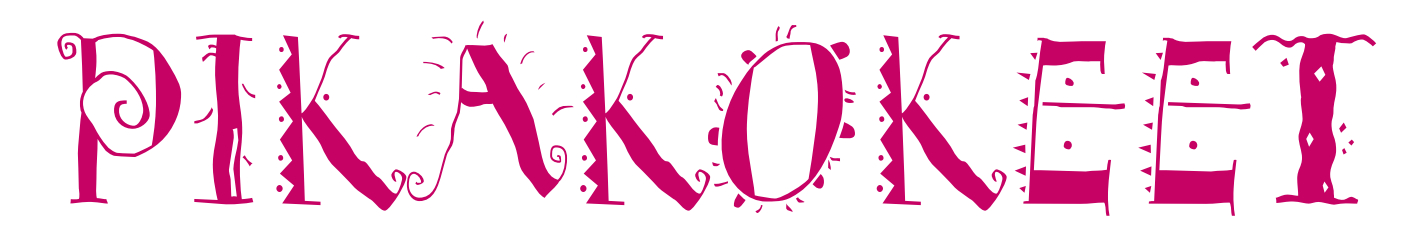

## **Opcode Vision 2.0**

#### ■ Sekvensseriohjelma

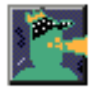

Opcoden sekvensseriohjelma Visionin ensimmäisen version hienot ominaisuudet saattoivat jäädä hankalan käyttöliittymän ta-

kia käyttämättä. Nyt asia on korjattu. Uuden version käyttöliittymä ja käsikirja ovat todella kokonaan uusia. Myös ominaisuuksia on tullut lisää.

#### **Määrittelyt tehdään kerran**

Vision tarvitseen toimiakseen OMS-laajennuksen (Open Midi System), joka tulee Visionin mukana. OMS:n avulla määritetään mitä midi-laitteita järjestelmässä on ja millä midi-kanavilla ne toimivat. Samoin määritetään, kumpaan porttiin midi-sovitin on liitetty. Vision käyttää sitten OMS:n tietoja hyväkseen, joten ohjelmassa ei enää tarvitse näitä asiota sen kummemmin määritellä.

Vision 2.0:n mukana toimitetaan lisäksi soundikirjasto-ohjelma Galaxy, joka toimii Visionin kanssa. Kirjastoihin käyttäjä voi tallentaa midi-systeeminsä sounditiedot ja halutessaan myös liittää siihen Opcoden Galaxy plus editoriosan.

Visionin määritysten perustyö saattaa asiaan harjaantumattomalta viedä jonkin verran aikaa, mutta se palkitsee vaivan, sillä ohjelmaa sitten käytettäessä ei aikaa enää hukkaannu turhiin joutavuuksiin.

#### **Varsinainen sekvensseri**

Vision koostuu useasta erilaisesta muokkaus-ikkunasta. Niistä pääikkunaksi voidaan nimetä Tracks-ikkuna, jossa sekvenssit luodaan. Ikkuna on itse asiassa kaksi ikkunaa yhdessä. Tracks-puoli sisältää raitojen normaalit rec mute- ja solo-painikkeet sekä raidan nimen, keston ja kyseessä ole-

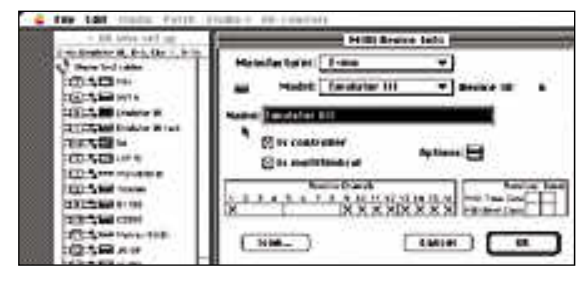

**Ennen Vision 2.0 käyttöönottoa luodaan OMS-dokumentti jossa määritellään mitkä instrumentit sisältyvät MIDI-laitteistoon, millä MIDI-kanavilla ne lähettävät ja vastaanottavat tietoa ja mihin porttiin MIDI-sovitin on liitetty.**

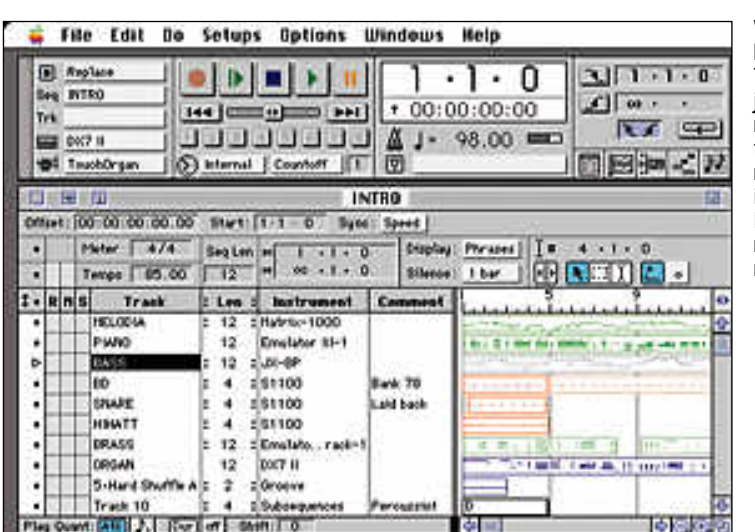

**Vision 2.0 keskus on Tracks-ikkuna, joka sisältää raitojen perustiedot, kuten raidan nimi ja instrumentti. Ikkuna näyttää raidat myös lineaarisesti.**

van instrumentin. Joka raidalla on myös näppärä kommenttialue, johon voi kirjoit taa muistiinpanoja.

Tracks overwiew puolestaan näyttää rai dat lineaarisesti ja siinä voi normaaleilla leikkaa-kopioi-sijoita komennoilla siirtää raitoja tai niiden osia eri paikkoihin. Visio nissa song koostuu sekvensseistä joita voi olla rajoittamaton määrä. Sekvenssi voi si sältää 99 raitaa tai alisekvenssiä, jotka ne taas puolestaan voivat sisältää 99 raitaa. Alisekvensseillä voi esimerkiksi useat percussioraidat helposti kopioida kappa leen eri kohtiin.

Soitettaessa tulee aina virheitä ja ne täy tyy korjata. Vision tarjoaa useita erilaisia mahdollisuuksia muokata MIDI-dataa. Ai kakorjaus eli kvantisointi on aikaisemmin ollut sekvensserien pullonkaula, joka pal jon käytettynä on saanut soiton kuulosta maan hyvinkin konemaiselta.

Tavallisten kvantisointitapojen lisäksi Visionin yksi uusista toiminnoista on lois tava Groove-kvantisointitoiminto, joka mahdollistaa datan aikakorjauksen ennalta määriteltyihin grooveihin. Visionin mukana tulee useita erilaisia grooveja, esimerkiksi shuffle, laid back tai vain jollekin instru-

mentille tehtyjä grooveja. Näitä voi myös tehdä itse.

Toinen Visionin uutuuksista on nuotti-ikkuna, jossa musiikki on nähtävissä selkeänä nuottikirjoituksena. Nuottieditori on erinomainen apuväline, jos halutaan lisätä tai poistaa nuotteja tai muuttaa nuottien sävelkorkeutta ja kestoa. Varsinaiseksi notaatio-ohjelmaksi Visionista ei vielä ole, mutta sillä saa kelvollisen komppilapun aikaan hyvinkin nopeasti.

#### **Yhteenveto**

Opcode on toiminut Macintoshin MIDImaailmassa monissa asioissa edelläkävijänä. Esimerkiksi Midi file -tiedostomuoto ja OMS ovat Opcoden luomia, lähes kaikkien valmistajien hyväksymiä standardeja. Vision 2.0 ei tee poikkeusta.

Ohjelma sisältää monia tarkkaan harkittuja yksityiskohtia sekä mahdollisuuksia myös tavallisuudesta poikkeavaan sekvensserikäyttöön, kuten esimerkiksi useiden eri sekvenssien samanaikainen toisto ja vieläpä eri tempoissa. Digitaaliäänen liittäminen sekvensseriin onnistuu päivittämällä Vision StudioVisioniksi.

Onko Vision sitten näillä ominaisuuksilla markkinoiden paras sekvensseriohjelma? Ehkä on turvallisinta sanoa, että se säilyttää paikkansa johtavien sekvensserien joukossa yhdessä Steinbergin Cubasen, Emagigin Notator Logigin ja Motun Performerin kanssa.

**Asko Ahonen**

#### Lyhyesti

#### **Vision 2.0**

**Hinta:** 4450 mk, sisältäen Galaxy soundikirjastoohjelman, OMSin ja Adoben Sonata-kirjasimen. **Valmistaja:** Opcode systems inc **Maahantuoja:** Bit Mix Oy, puh. (90) 321 255 **Vaatimukset:** Macintosh ja System 7, vähintään 4 Mt muistia, kiintolevy, MIDI-sovitin ja MIDI-lait-

teisto. **Lyhyesti:** Ammattitason sekvensseriohjelmisto, joka tarjoaa voimaa ja helppokäyttöisyyttä sisältäen rajoittamattoman määrän sekvenssejä, erilaisia kvantisointitapoja, mahtavat editointiominai-suudet sekä mahdollisuuden tahdistua SMPTE-aikakoodiin.

# **Print Shop Deluxe**

#### ■ Yhden sivun taidetta

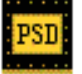

Print Shop Deluxe on yhden sivun taitto-ohjelma. Sitä voidaan käyttää niin kirjeiden, onnittelu-

korttien, kalentereiden, ilmoitusten kuin julisteidenkin tekemiseen. Lopputuloksen värikkyys, laatu koko riippuvat lähinnä käytössä olevasta tulostimesta; kohtuuhintaisella värillisellä mustesuihkutulostimella saa tuotettua jo käyttökelpoista jälkeä.

Print Shop Deluxe -ohjelma käyttää vektorigrafiikkaa, päin vastoin kuin edeltäjänsä Print Shop, jossa käytettiin bittikarttakuvia. Vektorigrafiikan avulla saadaan käytettyä tulostimen koko tarkkuus, jolloin vältetään kuvien tulostuminen sahalaitaisina. Vektorigrafiikka edellyttää laitteistolta enemmän tehoa ja muistia, jotta kuvien piirtyminen näytölle ei muuttaisi julisteiden tekemistä jatkuvaksi odotteluksi.

Ohjelman mukana tulee yli 300 leikekuvaa, koristetta ja tausta-aihetta, joista suurin osa on värillisiä. Kuvat ovat Print Shopin omassa vektorigrafiikka-muodossa, ja ne voidaan muuntaa erillisellä Exporterohjelmalla EPS- (Encapsulated PostScript)

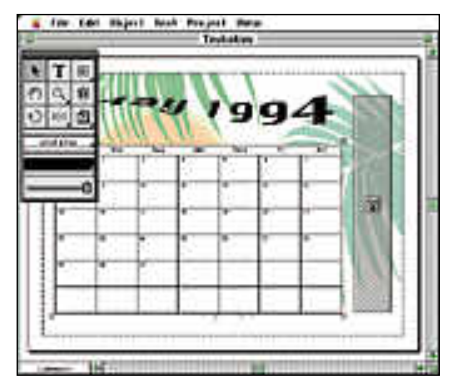

**Print Shop Deluxe osaa myös taivutella tekstiä.**

#### ja PICT-kuviksi.

Tyylikkäiden kirjeiden ja julisteiden tekemisessä tarvittavia kirjasimia on myös liitetty ohjelman mukaan. TrueType-muodossa olevia kirjasimia löytyy 30 kappaletta. Ne ovat uudelleen nimettyjä klooneja kaupallisista kirjasimista. Esimerkiksi Helvetican näköistä kirjasinta kutsutaan nimellä New Zurica ja Freestyle Script on saanut nimekseen Signature.

Print Shop Deluxen käyttöliittymä on selkeä ja käyttäjää opastava. Julkaisun valmistaminen alkaa valitsemalla julkaisun tyyppi viiden eri vaihtoehdon joukosta. Tämän jälkeen määritellään, käytetäänkö vaaka- vai pystysuuntaista arkkia ja kalenteriosassa valitaan kalenterisivulle tuleva ajankohta. Kun mittavasta listasta on vielä saatu valittua sivulle tausta, voidaan siirtyä

tuottamaan tekstiä valmiille pohjalle ja muokkaamaan pohjaa halutuksi.

Print Shopin suurin ongelma on sen Amerikka-lähtöisyys ja englanninkielisyys. Taustakuvat sopivat parhaiten US Letter kokoiselle paperille ja kuva-aiheet ovat pääosin amerikkalaisesta kulttuurista lähtöisin, minkä takia ne eivät oikein sovellu suomalaiseen ympäristöön. Samaten kalentereissa käytetään suomalaisesta käytännöstä poiketen sunnuntaita viikon ensimmäisenä päivänä.

Rajoituksistaan huolimatta Print Shop Deluxe on suoraviivaisen helppokäyttöinen väline näyttävien yksisivuisten julisteiden ja korttien tekemiseen. Parhaiten se soveltunee nuorille ensimmäiseksi julkaisutyökaluksi.

**Hartti Suomela**

#### Lyhyesti

#### **Print Shop Deluxe**

**Hinta:** noin 500 mk. **Maahantuoja:** Sanura Suomi, puh. (90) 565 3600. **Valmistaja:** Brøderbund. **Vaatimukset:** Vähintään Macintosh LC (eli 68020-prosessori), 4 Mt keskusmuistia, kiintolevy, System 7. **Lyhyesti:** Onnittelukorttien, julisteiden ja muiden vastaavien tuotoksien tekemiseen tarkoitettu yhden sivun taitto-ohjelma, jonka mukana tulee runsas leikekuvakirjasto ja kirjasinvalikoima. Toimiakseen sujuvasti vaatii tehokkaan laitteiston, esimerkiksi LC 475 -keskusyksikön.

Levykeaseman puhdistuslevykkeitä on ol- lut yhtä kauan kuin itse asemiakin – eikä syyttä. Likainen lukupää saattaa nimittäin aiheuttaa satunnaisia luku- ja kirjoitusvirheitä, ja samalla voi osa levykkeen sisällös-

tä tuhoutua, jos levykkeen herkkä magneettinaarmuuntuu. Eniten levykeasemien mekanismeja likaa ilmassa oleva pöly, joka kulkeutuu levyaseman kolosta ja keskusyksikön tuulettimen kautta levyasemaan.

HyperBRUSH-puhdistuslevykkeessä on kolme pehmeää puhdistavaa pintaa. Niistä yksi puhdistaa kirjoituspään ja disketin reunoilla sijaitsevat pinnat puhdistavat raiteet, joilla levyke ohjautuu asemaan. Puhdistuspinnat<br>kostutetaan paketin kostutetaan mukana tulevalla puhdistusaineella. Toimenpide on samanlainen kuin puhdistettaessa video- tai kasettinau hurin äänipäät puhdistuskasetilla.

Levykeaseman puhdistus vaatii puhdis tuslevykkeen lisäksi ohjelman, joka ohjaa levykeaseman toimintaa sillä aikaa, kun puhdistuslevyke on sen sisällä. Pelkän puh distuslevykkeen asemaan laittaminen ei auta, sillä kone ilmoittaa levykkeen vialli seksi ja ehdottaa sen alustamista.

HyperBRUSHin mukana tuleva ohjelma testaa lukupään kunnon ja levyn pyörimis nopeuden. Suoritetuista puhdistuksista ja testeistä ohjelma tekee taulukon, josta

käyttäjä näkee milloin levyasema on puhdistet tu ja testien tulokset.

Puhdistukseen kuluu aikaa minuutista puo leentoista minuuttiin. Tänä aikana levyaseman lukupää kulkee pitkin puhdistuspintaa edesta-<br>kaisella liikkeellä. Puhdistuksen jälkeen levyk keen puhdistuspinnat on huuhdottava vedellä.

Kuinka usein levyke asema sitten tulisi puh distaa? HyperBRUSH puhdistuspaketin val mistaja suosittelee levy keaseman puhdistamis ta kerran viikossa. Tämä tuntuu selvältä liioitte-

**Example the constrained to the constrained to the anti-spin and the example of the main and a constrained publishes and publishes and publishes and publishes and publishes and publishes and publishes and publishes are all** 

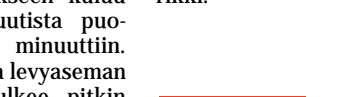

## PIKAKOKEET

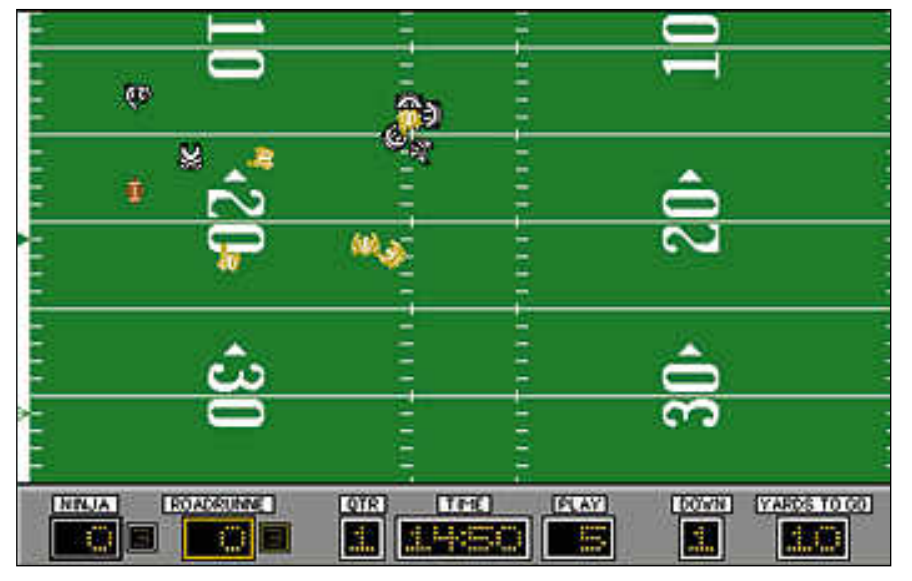

**PlayMaker Footballin otteluosassa tinasotilaiden lailla annettuja kuvioita toteuttavien kypäräpäiden miehittämää pelikenttää kuvataan ylhäältäpäin.**

## **PlayMaker Football 2.0**

#### ■ Amerikkalaisen jalkapallon strategiaa

PlayMaker Football on strategiavoittoinen peli amerikkalaisesta

jalkapallosta. Sen pelaamiseen tarvitaan perustiedot lajin säännöistä ja termeistä.

Parhaiten pelin idean ymmärtää, jos sitä kuvaa peliksi jenkkifudiksen valmentajan tai pelijohtajan tehtävistä. Peli koostuu kolmesta eri osasta: joukkueiden kokoamisesta, pelikuvioiden suunnittelusta ja otteluiden pelaamisesta.

Sekä pelikuvioiden suunnittelussa että otteluiden aikana pelikenttää kuvataan suoraan yläpuolelta. Pelejä suunnitellessa välineinä on rasteja, palloja, kolmioita, neliöitä ja nuolia, joilla saa aikaan ammattimaiselta näyttäviä koukeroita.

Liitutaululle suunniteltujen muodostelmien, mutkajuoksujen ja heittojen tehokkuus ratkaistaan itse otteluissa, jossa äänekkäitä pelitapahtumia kuvataan nykivän televisiolähetyksen tavoin.

Selkeästä kuvakulmasta huolimatta otteluiden aikaiseen grafiikkaan tottuminen vie aikaa. Pallo hukkuu helposti pelaajien keskelle, eikä pelaajiakaan kovin helposti erota vastustajista edes värinäytöllä. Lisäksi pelaajat nytkähtelevät hitailla koneilla ikävän verkkaisesti ja liian tehokkailla koneilla pelitapahtumat taas suhahtavat hypähdellen silmien editse. Onneksi pelatun kuvion voi katsoa uudelleen hidastettuna.

Otteluita voi pelata kaksinpelinä tai konetta vastaan. Otteluiden pelaaminen tarkoittaa sitä, että joukkueen pelikuviot sisältävästä kirjasta valitaan kuvio seuraavaa etenemisyritystä varten. Tämän jälkeen kentällä olevat pelaajat noudattavat kuuliaisesti saamiaan käskyjä taitojensa antamissa rajoissa. Lopputuloksen ratkaisee ohjelma tilastollisen sattumanvaraisesti.

Pelin mukana tulee reilut parikymmentä valmista joukkuetta ja kahden joukkueen pelikirja paperiversiona. Näistä kahdesta vihosta on suuri apu ensimmäisiä otteluita pelattaessa.

PlayMaker kysyy kopiosuojauksena tietyin väliajoin sanoja eri puolilta opaskirjasta. Tällainen suojaustapa on pitemmän päälle turhauttava, vaikka kysymys ei ilmestykään joka kerta ohjelmaa käynnistettäessä.

Peliä voi pelata kaikilla Macintosheilla Plussasta lähtien, kunhan vain laitteistoon kuuluu kiintolevy. Koska ohjelmassa käytettävät ikkunat eivät ole kooltaan muutettavia, joutuu isoakin näyttöä käytettäessä tyytymään pikkiriikkiseen pelialueeseen, jota vieritellään jatkuvasti.

PlayMaker Football on mukava peli strategiapelien ja amerikkalaisen jalkapallon ystäville. Sen pelaaminen vaatii kärsivällisyyttä ja asioihin paneutumista. Puolihuolimattomalla pelailulla saa tulokseksi vain jaskajokusmaisen tappioputken.

**Hartti Suomela**

#### Lyhyesti

#### **PlayMaker Football 2.0**

**Hinta:** noin 300 mk. **Maahantuoja:** Sanura Suomi, puh. (90) 565 3600. **Valmistaja:** Brøderbund. **Vaatimukset:** Vähintään Macintosh Plus, kiintolevy, System 6.0.7 tai uudempi. **Lyhyesti:** Peli amerikkalaisesta jalkapallosta amerikkalaisen jalkapallon tuntijalle. Otteluiden pelaamisen lisäksi sisältää joukkueiden kokoamisen ja pelikirjan rakentamisen. Ei satunnaiseen pelailuun.

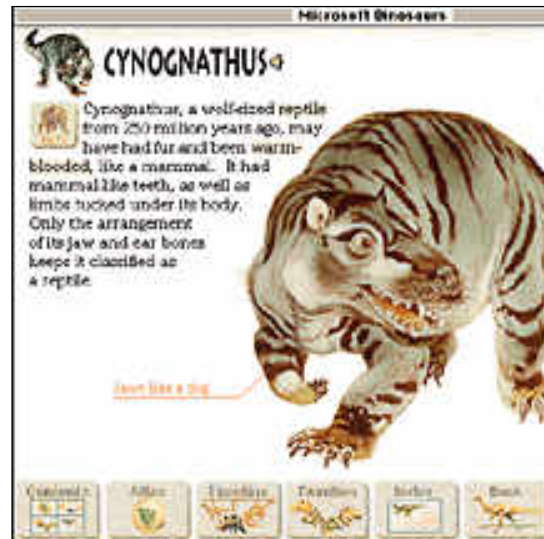

**Cynognathus eli maapallolla noin 250 miljoonaa vuotta sitten. Se oli suden kokoinen ja oletettavasti karvapeitteinen lihansyöjä.**

# Microsoft<br>Dinosaurs

#### Maapallon esihistoria multimedian avulla

Microsoft on tehnyt grafiikkaa, ääntä, liikkuvaa kuvaa ja tietoa sisältävän multimediateoksen dinosauruksista. CD-ROM-levyllä toi-

mitettava teos esittelee vajaat sata tunnetuinta dinosauruslajia. Mukana ovat kaikki merkittävimmät ryhmät ja suvut pikkulinnun kokoisista lihansyöjistä jättimäisiin kasvis- ja lihansyöjähirviöihin.

Teoksen sisällysluettelo tarjoaa kuusi vaihtoehtoista selailutapaa. Yhdestä pääsee tutkimaan maapallon historiaa, toisesta geologisia ajanjaksoja, kolmas hyppää suoraan dinosauruksiin, neljäs avaa aakkosellisen hakemiston ja viidennessä katsotaan animaatioita. Selkeintä lienee kuitenkin aloittaa opastetulla retkellä.

Retki tutustuttaa esihistoriallisiin ajanjaksoihin, alan tiedemiehiin, fossiilien löytöpaikkoihin ja kaivausmenetelmiin. Ehkä kiinnostavinta antia ovat uusien tieteellisten menetelmien esittelyt; kuinka eläimille on luotu lihakset ja ulkonäkö löydettyjen luurankojen perusteella. Eläinten ääntely, väri, nahan kuviointi ja yksittäiset pienet ruumiinosat perustuvat usein tiedemiesten ja taiteilijoiden oletuksiin.

Levyllä on kuusi alle minuutin mittaista animaatioelokuvaa, jotka vievät levytilasta lähes neljänneksen. Ne ovat turhaa levyntäytettä, koska parempia animaatioita on saatavilla videonauhoilla tai elokuvissa.

Erityisen tehokkaasti levy käyttää ääniä. Levyllä on taustaselostus ja tehosteääniä, musiikkia, eläinten mylvintää ja raskaiden askelten töminää.

Puhuttu kieli on selkeää amerikanenglantia, josta etenkin nuori yleisö saanee hyvin selvää. Dinosaurusten nimet oppii ään-

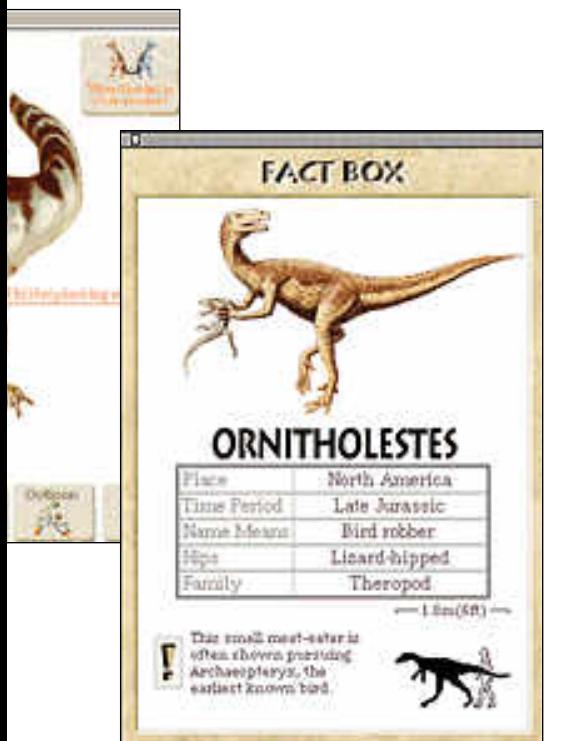

**BBBBBBBBBBBBBBBB C** Fainting Studio Esimerkki

**Värikäs Fine Artist sopii ajatusmaailmaltaan parhaiten lasten työkaluksi. Valmiiden leikekuvien avulla ohjelmalla saa nopeasti aikaan näyttäviä kuvia.**

## **Fine Artist**

■ Lasten käsiin sopiva taiteilupaketti

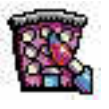

Piirto-ohjelma Fine Artist kuuluu Microsoftin nuorille suunnattujen ohjelmien sarjaan, jonka aloitti viime vuoden syk-

syllä julkistettu kirjoitusohjelma Creative Writer. Käyttöliittymältään ja ulkoasultaan nämä ohjelmat muistuttavat toisiaan erittäin paljon – Creative Writeria käyttänyt oppii varmasti käyttämään myös Fine Artistia.

Fine Artistin käyttö tapahtuu kerrostalon avulla. Talon ensimmäinen kerros on varattu tallennettuja piirroksia varten. Käyttäjä voi asettaa työnsä seinälle kuin näyttelyssä ikään. Työt löytyvät nopeasti ja ne ovat helppoja avata; käyttäjän ei tarvitse kuin kaksoisosoittaa oikeaa taulua.

Käynnistysvaiheessa ohjelma kysyy käyttäjän nimeä, jonka perusteella jokaisen käyttäjän työt tallentuvat käyttäjän omaan kansioon. Tämä helpottaa tiedostojen hallintaa esimerkiksi kouluissa, joissa käyttäjiä yhtä konetta kohti on useita.

Fine Artist -talon kaksi keskimmäistä kerrosta ovat piirtämistä varten. Toisessa kerroksessa ovat varsin monipuoliset piirtotilat ja kolmannessa kerroksessa voidaan tehdä rintamerkkejä, lyhyitä sarjakuvia sekä kuvitettuja tarinoita.

Neljännessä kerroksessa sijaitsevat ohjelman opastustoiminnat. Käyttövinkkien lisäksi siellä kerrotaan muun muassa miten kuvat saadaan näyttämään kolmiulotteisilta.

Fine Artistin mukana tulee useita valmiita taustakuvia. Niitä voidaan värittää ja elävöittää valmiilla leikekuvilla ja -äänillä, joita ohjelman mukana tulee noin 100 kappaletta. Osin ohjelma onkin vain nykyaikainen värityskirja, jossa virheet ovat helposti korjattavissa.

Fine Artistista on pyritty tekemään mah dollisimman selkeä ja helppokäyttöinen. Jokaista työkalua kuvaa rennon yksityis kohtaisesti piirretty painike. Kun työkalu on valittuna, ohjelma antaa selkeät ohjeet työkalun käytöstä.

Niinpä Fine Artistin mukana ei tulekaan käsikirjaa. Käsikirjan korvaa iso seinäjulis te, josta löytyy erilaisia vinkkejä ja ohjeita. Ohjelman käytön oppiikin parhaiten kokei lemalla ja katsomalla mitä tapahtuu.

Ohjelman laitteistovaatimukset rajoitta vat sen käyttöä vaatimattomissa kokoon panoissa. Koko hoito vie levytilaa 10 mega tavua ja ohjelma vaatii vapaata keskus muistia noin 2 megatavua. Ohjelma toimii kuitenkin jo Macintosh LC:ssä riittävän no peasti.

Fine Artistia voi suositella 8 – 12 -vuo tiaille lapsille. Varttuneemmille ohjelma taitaa olla liian lapsellinen ja alle koulu ikäisille sopii paremmin esimerkiksi Brøderbundin Kidpix, joka on Fine Artistia jonkin verran yksinkertaisempi.

**Niklas Laine**

#### Lyhyesti

#### **Fine Artist**

**Hinta:** noin 700 mk. **Valmistaja:** Microsoft. **Maahantuoja:** Computer 2000 puh. (90) 887 331, Dava puh. (90) 56 161 ja TT-Microtrading puh. (90) 502 741. **Vaatimukset:** Vähintään Macintosh Plus, 4 Mt keskusmuistia (2 Mt mustavalkoisen System 6:n alaisuudessa), kiintolevy (vähintään 10 Mt vapaata tilaa) ja System 6.0.7 tai uudempi. **Lyhyesti:** 8 – 12 -vuotiaille lapsille soveltuva monipuolinen piirto-ohjelma, josta on saatavilla myös Windows-versio. Englanninkielinen.

#### tämään "amerikaksi" painamalla nimen vieressä olevaa painiketta.

**Dinosaurusesitystä voi selata järjestyksessä tai poiketa sivupoluille hakemaan yksityiskohtaisempaa tietoa. Jokaisesta dinosauruksesta kerrotaan strategiset mitat, esitellään asuinpaikat ja suvun**

Multimediateoksen vahvuus on sen monikäyttöisyydessä. Painikkeiden avulla jokaisesta kuvasta voi jatkaa syvemmälle aiheeseen tai poiketa kokonaan sivuun.

Levyn mukana ei tule ohjekirjaa. Asennusohjeet ja muu välttämätön tieto löytyy levyn kansivihkosesta ja itse ohjelman käytöstä löytyy tietoa Help-painikkeella.

Microsoftin CD-ROM-teoksen laadukkuudesta huolimatta vastaava kirja olisi sisältänyt saman tiedon ja maksanut vain kolmanneksen levyn hinnasta.

Kirja on jo sellaisenaan riittävä multimediatuote; sitä voi selailla halutussa järjestyksessä, missä paikassa tahansa ja hyvästä hakemistosta tieto löytyy helposti. Kirja häviää CD-ROM-levylle vasta sitten, kun levyllä on muun tiedon lisäksi Jurassic Park tasoinen elokuva samaan hintaan.

**Osmo Leivo** 

#### Lyhyesti

**ominaispiirteet.**

#### **Microsoft Dinosaurs**

**Hinta:** noin 600 mk.

**Valmistaja:** Microsoft Corporation. **Maahantuoja:** Computer 2000 puh. (90) 887 331, Dava Oy puh. (90) 56 161. ja TT-Microtrading puh. (90) 502 741.

**Vaatimukset:** Värinäytöllä varustettu Macintosh ja CD-ROM -asema. Vähintään System 6.0.7, 4 Mt vapaata keskusmuistia ja 1 Mt vapaata kiintolevytilaa.

**Lyhyesti:** Erinomainen multimediateos maapallon esihistoriasta ja dinosauruksista. Välttämätön hankinta kaikille aiheesta kiinnostuneille, tosin vastaava kirja tarjoaisi halvemmalla saman tiedon.

## PIKAKOKEET

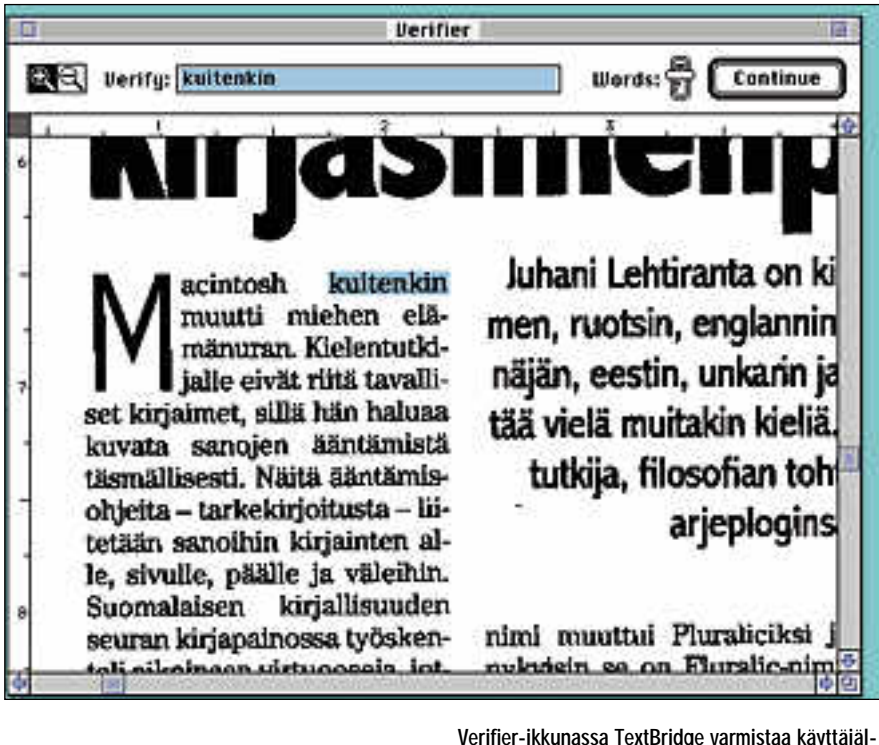

## **TextBridg e 2.0**

#### ■ Edullinen tekstinlukija

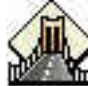

Tekstin lukeminen tietokoneen ymmärtämään muotoon on haaveena monella skannerin omistajalla. Esteenä on ollut ohjelmien hintavuus, sillä tuhansien markkojen arvoista ohjelmaa ei kannata hankkia sa-

tunnaiseen käyttöön. Macintoshin OCR-ohjelmien (Optical Character Recognition eli tekstintunnistus) joukossa Xeroxin TextBridge on mielenkiintoinen tuttavuus. Teknisesti se ei esitä oikeastaan mitään erityistä, mutta hinnaltaan se on selvästi muita vastaavia ohjelmia edullisempi. (Katso Macmaailma 6/93 s. 24 "Tekstin kolme tulkintaa", vertailussa OmniPage Direct, OmniPage Professional ja CatchWord Pro.)

TextBridge asennetaan helppokäyttöisellä asennusohjelmalla. Maksimissaan ohjelma ahmii levytilaa peräti 7 megatavua. Merkittävä osa tiedostoista on kuitenkin käytön kannalta tarpeettomia, joten pienimmillään tilaa kuluu pari megatavua.

Skanneriyhteys luodaan omaperäisesti omenavalikosta löytyvällä Valitsijalla. Ohjelmassa on ohjaimet kaikkiin yleisimpiin tasoskannerimalleihin. Skanneri tavoitetaan haluttaessa myös TWAIN-liitännän kautta.

Tekstin lukeminen onnistuu myös TIFFtai PICT-muotoisista kuvatiedostoista, jollaisia muun muassa faksimodeemit osaavat tallentaa. Tiedostot voidaan kerätä kätevästi jonoon, joten useampien sivujen mittaisten dokumenttien tulkitseminen onnistuu vaivatta.

**Verifier-ikkunassa TextBridge varmistaa käyttäjältä epävarmojen sanojen tulkinnan. Ohjelma oppii lukemastaan ja tarkistuksen voi yleensä jättää kokonaan pois jo muutaman sivun jälkeen.**

Ohjelman tärkeimmät toiminnot on koottu kätevästi yhteen ikkunaan. Tulkittava sivu aukeaa näkyviin esikatseluikkunassa, jossa voi tarkastaa skannauksen laadun. Uusintaskannauksen käynnistäminen on helppoa, mutta skannerin säätäminen paremman jäljen saamiseksi täytyy tehdä hankalasti erillisessä ikkunassa.

Yksinkertaisten sivujen palstoituksen ohjelma osaa järkeillä oikein, mutta monimutkaisemmat palstoitukset on syytä määritellä itse. Väärään järjestykseen joutuneita palstoja joutuu muuten jälkeenpäin siirtelemään muissa ohjelmissa. Ohjelma osaa ohittaa automaattisesti yksipalstaisessa tekstissä olevat kuvat, joten niiden kanssa ei käsityötä tarvita.

#### **Vuorovaikutteista lukemista**

Kun tekstin palstoitus on selvitetty, on vuorossa sen tulkinta. Tunnistuksen voi antaa tapahtua automaattisesti tai sen tarkkuuteen voi vaikuttaa Verifier-ikkunassa.

Verifier toimii vuorovaikutteisesti, eli ohjelma tulkitsee tekstiä ja kyselee epävarmat sanat käyttäjältä oppien samalla dokumentin erikoisuuksia. Huonolaatuisilla tai useampia kirjasintyyppejä sisältävillä dokumenteilla tarkistuksesta on selvästi hyötyä. Kun virhetulkintojen määrä alkaa oppimisen myötä laskea, tarkistuksen voi kytkeä pois päältä.

Verify-toiminto on hiukan kaksiteräinen keksintö. Muut OCR-ohjelmat lukevat yleensä tekstin omin voimin ja päästävät vasta sitten käyttäjän tarkastelemaan tulosta. TextBridgen ja käyttäjän yhteistyöllä dokumentin erikoisuuksien opiskelu sujuu, vaikkakin hitaasti. Tosin aikaa säästyy, kun huonosti skannatun dokumentin tulkitsemisen voi keskeyttää heti alkuunsa.

Tulkittu teksti tallennetaan tiedostoon, eikä tekstiä voi tarkastella TextBridgessä.

| <b>Fourterning</b>     |  |                                        |
|------------------------|--|----------------------------------------|
| ادبوه<br>C) So instant |  | <b>El Primeto</b><br>$210-104$<br>- 11 |
| (copyright) Formula T  |  | <b>Heat Exhibits</b><br>п              |
|                        |  |                                        |
|                        |  |                                        |

**Ohjelman tärkeimmät toiminnot on koottu selkeästi yhteen ikkunaan.**

Ohjelma osaa tallentaa lukemansa tekstin muotoiluineen kaikkineen useiden tekstinkäsittelyohjelmien tiedostomuodoissa. Käyttäjän kannalta lopullisen tekstin jääminen piiloon on paha puute. Varmistuksen ohi pääsee tekstiin väkisinkin virheitä, joiden havaitseminen vaatii tekstin avaamista toisessa ohjelmassa.

#### **Turvallista OCR-osaamista**

Tekstintunnistustaidoiltaan TextBridge on keskikastia. Hyvälaatuiset dokumentit ohjelma selvittää kunniakkaasti, mutta huonolaatuisista ohjelma ei saa mitään tolkkua.

Pahimpana kantona kaskessa ovat faksiviestit, joiden tulkitseminen ohjelmalla on silkkaa tervanjuontia. Kuitenkin juuri näitä dokumentteja varsin useat käyttäjät haluaisivat muuttaa tekstimuotoon.

Käytännössä innostuneimmankin harrastajan kärsivällisyys riittää vain faksimodeemista faksimodeemiin lähetetyn tekstin tulkitsemiseen. Toiminto, joka sinänsä on aivan tarpeeton. Teksti kun siirtyy modeemista toiseen helpomminkin.

Ohjelmasta löytyy erikielisiä kirjaimistoja tavallisen käyttäjän tarpeisiin. Käyttäjän omien erikoissanastojen käsittely on kuitenkin luvattoman kömpelöä. Omat sanat pitää lisätä sanastoon erillisellä teksturilla.

OCR-ohjelmaa tarvitsevalle TextBridge on hyvä vaihtoehto. Edullinen hinta on omiaan houkuttelemaan skannerinomistajia kokeilemaan tekstinlukuakin. Faksimodeemin käyttäjä voi sen sijaan jatkaa unelmointia.

**Juha Kankaanpää**

#### Lyhyesti

#### **TextBridge 2.0**

**Hinta:** noin 1 600 mk.

**Valmistaja:** Xerox Imaging Systems. **Maahantuoja:** Imagix Oy, puh. (90) 351 3590. **Vaatimukset:** Macintosh, jossa vähintään 68020- prosessori (vähintään Macintosh LC), 8 megatavua keskusmuistia, 4 megatavua levytilaa, System 6.0.5.

**Lyhyesti:** Edullinen skannerikäyttöön sopiva tekstintunnistusohjelma hyvälaatuisen tekstin tunnistamiseen. Faksiviestien tunnistaminen ei oikein onnistu.

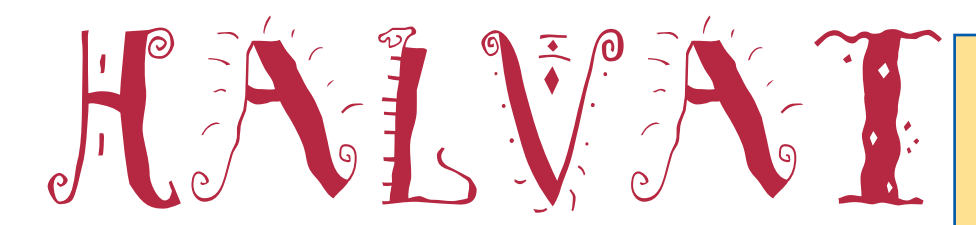

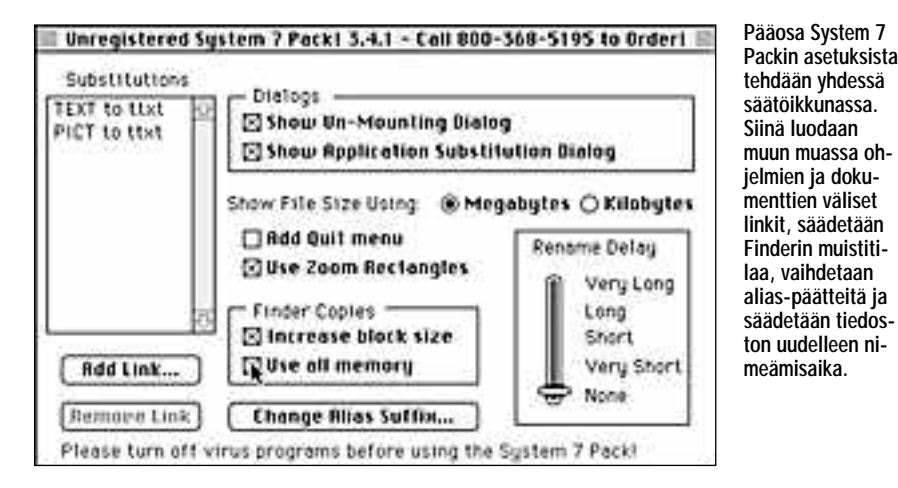

## System 7 Pack! 3.4.1

**Shareware: 30 USD**

System 7 Pack! on apuohjelma, jolla terästetään System 7:n toimintaa Finderia muokkaamalla. System 7 Pack! lupaa muun muassa kolminkertaistaa tiedostojen kopiointivauhdin ja nopeuttaa ikkunoiden avautumista, linkittää ohjelmia ja dokumentteja, sammuttaa Finderin muistitilan kasvattamiseksi, muuttaa valikkotekstejä ja luoda näppäinoikoteitä.

Ohjelmaa käynnistettäessä se kysyy halutaanko Finder sammuttaa räätälöinnin mahdollistamiseksi. Samalla säästetään hieman muistia. Ohjelman saa myös automaattisesti sammuttamaan Finderin. Lopettamalla System 7 Packin järjestelmä palaa Finderiin.

Finderin tiedostokopiointia voi nopeuttaa antamalla ohjelmalle lisää muistia, mikä hieman hidastaa muita toimintoja. Finderille "tuntemattomat" dokumentit saadaan yleensä auki linkittämällä ne halutun ohjelman kanssa. Linkin avulla esimerkiksi MacWrite-tiedoston saa automaattisesti avautumaan Wordin ikkunaan.

System 7 Pack! myös nimeää tiedostot Finderiä nopeammin. Finderin alias-loppuliitteen voi korvata haluamallaan tai olla ilman loppuliitettä. Ohjelman voi säätää ohittamaan Finderin valintaikkunoita ja tekemään valinnat automaattisesti. Lisäksi tiedostojen koot saa näkymään kilo- tai megatavuina.

Komentonäppäin esimerkiksi Power-Bookin Mene nukkumaan- ja ohjelmavalikon Kätke/Näytä-komennoille valitaan erillisessä säätöikkunassa. Finderin nykyiset asetukset voi tallentaa erilliseksi tiedostoksi ja ottaa tarvittaessa takaisin käyttöön.

System 7 Pack! vie levytilaa 71 kilotavua ja se haluaa vähintään 512 kilotavua keskusmuistia. Ohjelman mukana tulee helppolukuinen käyttöopas, jonka avulla ohjelmaan pääsee sisälle.

## SmartK eys 2.1

**Freeware**

SmartKeys on säädinohjelma, jonka avulla Macintoshilla kirjoitettaessa voi käyttää monille kirjoituskoneen käyttäjille tuttuja merkkiyhdistelmiä.

SmartKeys tekee esimerkiksi kahdesta peräkkäin lyödystä tavuviivasta ajatusviivan, antaa lyödä peräkkäin vain yhden välilyönnin, korjaa tuumamerkit lainausmerkeiksi, tunnistaa ligatuureja ja muuttaa jälkimmäisen ison kirjaimen pieneksi. Ohjelman saa myös kaartamaan lainausmerkit sisään tai ulospäin tiettyjen näppäilyjen jälkeen.

Ohjelma asennetaan vetämällä sen ikoni Järjestelmäkansion päälle ja käynnistämällä Macintosh uudestaan. SmartKeys vaatii toimiakseen vähintään System 6:n ja toimii vain latinalaisten kirjaimistojen kanssa.

Ohjelman säätöikkunasta jokainen toiminto erikseen valitaan olemaan päällä tai

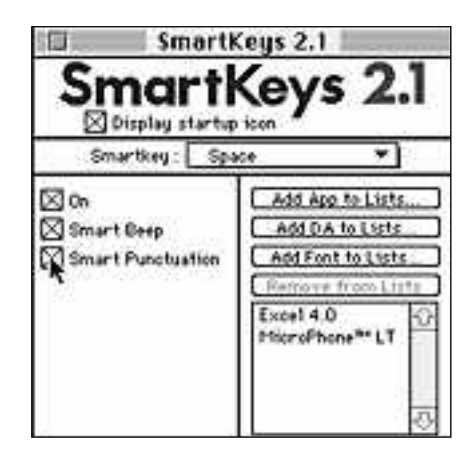

**SmartKeysin voi esimerkiksi säätää estämään välilyöntinäppäimen kaksi peräkkäistä painallusta aina, tai vain tiettyjen välimerkkien jälkeen (Smart Punctuation).**

## **Mitä ovat PD ja<br>Shareware?**

**Freeware-** ja **PD-** eli **Public Domain**-ohjelmat ovat täysin ilmaisia ja vapaasti levitettävissä. Ohjelmaa saa kopioida rajoituksetta, kunhan ohjelman nimeä tai tekijää ei muuteta.

**Shareware**-ohjelmia käyttäjä saa kokeilla muutamia viikkoja maksutta. Jos ohjelma kokeilun jälkeen tuntuu tarpeelliselta, on ohjelman kehittäjälle maksettava käyttömaksu, minkä jälkeen tekijä lähettää maksajalle yleensä ohjelman seuraavan version ilmaiseksi. Vaikka Shareware-maksujen suorittamista ei valvotakaan, tulisi maksu maksaa, jos aikoo jatkossakin käyttää ohjelmaa.

#### **Mistä niitä saa?**

Kätevimmin ohjelmia saa hankituksi modeemin avulla sähköposteista kuten esimerkiksi AppleLinkistä. Paras kotimainen palvelu löytyy tällä hetkellä **fiMUGin** (Finnish Macintosh User Group) ylläpitämästä **AppleGardenista**. AppleGardenin jäsenmaksu on 16 vuotta täyttäneiltä 150 markkaa ja nuoremmilta 50 markkaa vuodessa.

Yhdistyksen jäseneksi liitytään maksamalla jäsenmaksu yhdistyksen tilille, PSP-Kaivokatu 800013-1470820. Pankkisiirtolomakkeeseen merkitään nimi, osoite, puhelinnumero ja syntymäaika.

Ilman jäsenmaksuakin AppleGardeniin saa modeemilla yhteyden tutustumislinjan (90) 859 2929 kautta – tosin osa AppleGardenin palveluista ei tällöin ole käytössä.

Tässä artikkelissa mainitut ohjelmat saa myös lähettämällä yhteystietonsa Macmaailman toimitukseen **postikortilla** tai **faksilla**: MacMaailma, PL 64, 00381 Helsinki, faksi (90) 120 5799. **Huom. ei kannata soittaa, puhelimitse tilauksia ei vastaanoteta**! Levyke lähetetään postiennakolla ja se maksaa 35 mk, kaksi levykettä 45 mk. Hintaan sisältyvät postikulut.

Lehtemme ei ota vastuuta ohjelmien toiminnasta eikä niiden mahdollisesti aiheuttamista vahingoista.

pois päältä. Ikkunan valikosta valitaan sää- dettävä toiminto ja ikkuna näyttää kyseisen toiminnon säätömahdollisuudet.

Ohjelman saa aina tai vain tiettyjen välimerkkien jälkeen estämään kaksi välilyöntinäppäimen peräkkäistä painallusta. Se osaa myös automaattisesti asentaa välilyönnin tavuviivan molemminpuolin ja esimerkiksi korjaamaan tavuviiva-ajatusviiva -näppäilyn ajatusviivaksi. Ohjelma osaa myös muistuttaa äänimerkillä joistakin vääristä näppäilyistä.

Jotkin ohjelmat eivät toimi SmartKeysin kanssa ja sen vuoksi ne voidaan sivuuttaa. Tällaisia kiusankappaleita ovat etenkin muutamat tietoliikenneohjelmat, useat pelit sekä hiukan yllättäen MS-Excel. Page-Makerin kanssa ohjelma hidastaa koneen toimintaa huomattavasti. Myös muutamat kirjasimet aiheuttavat ongelmia.

SmartKeys vie levytilaa 41 kilotavua. System 6:n kanssa ohjelmassa on hyvän käyttöoppaan lisäksi käyttökelpoinen aputoiminto ja System 7:n kanssa myös Puhekupla-apu.

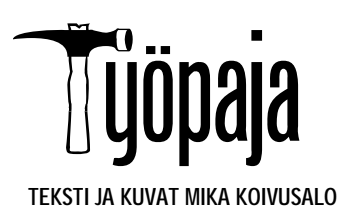

## **Sisäisen CD-ROMaseman asennus**

Macintoshiin voidaan asentaa sisäiseksi CD-ROM-asemaksi muukin kuin Applen oma malli. Annamme käytännön vinkkejä, mitä pitää ottaa huomioon asemaa valittaessa ja asennettaessa.

Sisäiselle, niin sanotulle puolikor- kealle viiden tuuman oheislaitteelle on varattu tila Macintosh Centris-, Quadra- (ei 700) ja Power-malleissa. Tilaan voidaan asentaa vaikkapa CD-ROMasema.

Macintoshin kaikki massamuistit toimivat SCSI-väylän kautta. Siten koneeseen ei voi asentaa CD-ROM-asemaksi kuin SCSI-liitäntäisiä malleja. Näin ollen monet PC-maailman CD-ROM-asemat eivät sovi Macintoshiin.

Virransyöttöä ja SCSI-väylään liittämistä varten Macintosheissa ovat tarvittavat kaapelit valmiina sisällä. Liittimet ovat vakioita. Niin SCSI-liitin kuin virtaliitinkin ovat kaikissa oheislaitteissa samoja.

CD-asemista saadaan myös normaali cintoshin emolevylle. Äänen antoliittimen malli vaihtelee kuitenkin asemasta toiseen, joten jos ei harrasta elektroniikkaa, kannattaa ääniliitin jättää kokonaan kytkemättä.

Tästä on harvemmin haittaa, sillä useimmissa CD-ohjelmissa ääni tulee ulos digitoituna Macintoshin äänipiirien kautta. Kaikista CD-ROM-asemista saa daan ääni etulevyssä olevasta kuuloke liittimestä.

## **Asennus käytännössä**

Asensimme Macintosh Performa 600 malliin sisäiseksi asemaksi tämän nume ron testissä mukana olevan Toshiban edullisemman 4101 - mallin. Performa 600:n kanssa samaa kotelomallia käyte tään myös Macintosh IIvi:ssä ja vx:ssä sekä Centris- ja Quadra-malleissa. Cent ris/Quadra 610 sekä 800- ja 950-malleihin pätevät sinänsä samat vaiheet asennuk sen suhteen, mutta aseman sijainti kote lossa on hiukan erilainen.

On lisäksi hyvä tietää, että kaikki CD- ROM-asemien kanssa samankokoiset oheislaitteet voidaan asentaa Macintos hin sisään. Kaikissa laitteissa, esimerkik si kiintolevyissä ja SyQuest-asemissa, ovat kiinnitysruuvien sijainti ja liittimet samat.

Ennen asennusta Macintohista kat kaistaan virta ja irrotetaan virtajohdot sähköverkosta. Kun Macintosh on auki, on oltava varovainen, ettei mitään työka luja putoa laitteen sisään. Tällöin piirikortin ohuet kuparifoliot saattavat vau-<br>rioitua, eikä laite enää toimi.

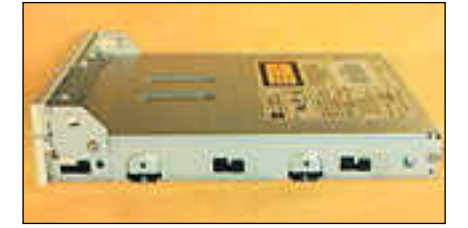

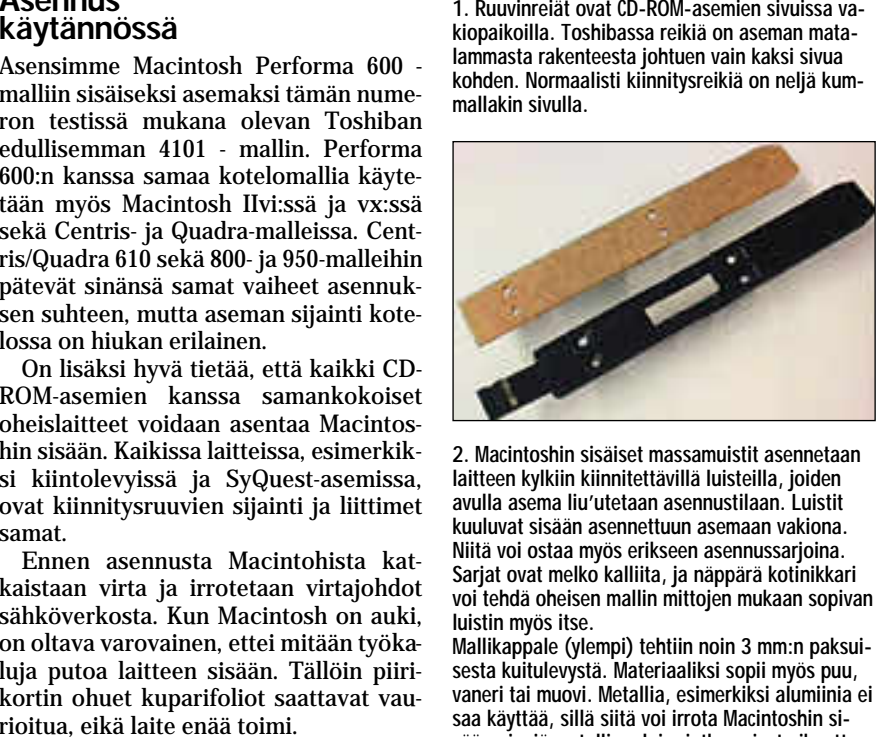

**2. Macintoshin sisäiset massamuistit asennetaan laitteen kylkiin kiinnitettävillä luisteilla, joiden avulla asema liu'utetaan asennustilaan. Luistit kuuluvat sisään asennettuun asemaan vakiona. Niitä voi ostaa myös erikseen asennussarjoina. Sarjat ovat melko kalliita, ja näppärä kotinikkari voi tehdä oheisen mallin mittojen mukaan sopivan luistin myös itse.**

**Mallikappale (ylempi) tehtiin noin 3 mm:n paksuisesta kuitulevystä. Materiaaliksi sopii myös puu, vaneri tai muovi. Metallia, esimerkiksi alumiinia ei saa käyttää, sillä siitä voi irrota Macintoshin sisään pieniä metallinpaloja, jotka voivat aiheuttaa vahinkoja.**

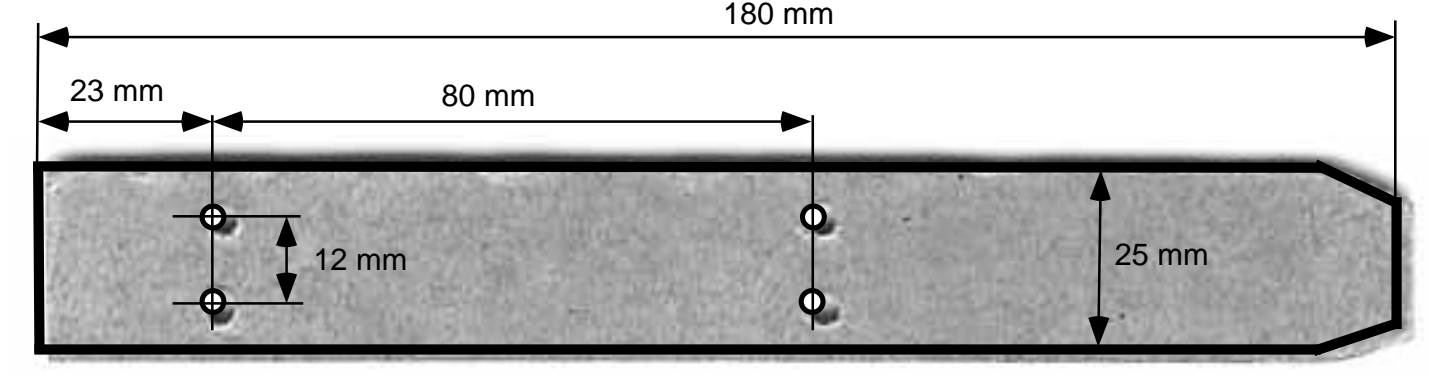

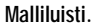

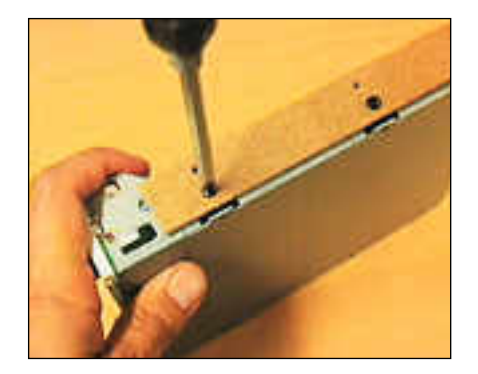

**3. Luistit ruuvataan kiinni aseman mukana toimitetuilla ruuveilla. Kannattaa varmistaa, että ruuvit eivät ole liian pitkiä, sillä muuten ne ulottuvat aseman sisällä oleviin osiin.**

**5. SCSI-oheislaitteiden liitännät ovat vakioita. SCSI-liitin on 50-napainen leveä liitin ja virransyöttö tapahtuu vakioidulla 4-napaisella liittimellä (oikea reuna). Molemmat liittimet on muotoiltu siten, ettei kaapeleita pysty asentamaan väärin kuin käyttämällä tolkuttomasti voimaa.**

**Vasemmassa reunassa on audioliitin, josta ääni johdetaan Macintos-**

**hin emolevyllä olevaan liittimeen. Audioliittimien tyyppejä on useita, ja sopivan kaapelin löytäminen siihen voi olla vaikeaa. Toshiban liitin sattuu olemaan samaa tyyppiä kuin mitä Applen asemissa käytetään (Sony, Panasonic), joten Applen audiokaapeli sopii Toshibaan.**

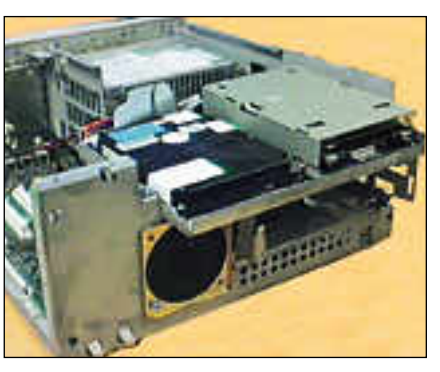

**4. Performa 600 avattuna. Kiintolevy ja levykeasema ovat kiinni laitteen yläosassa olevassa asennustasossa. Tason alapuolella on tyhjä asennusaukko viiden tuuman puolikorkealle oheislaitteelle, esimerkiksi CD-ROM-asemalle.**

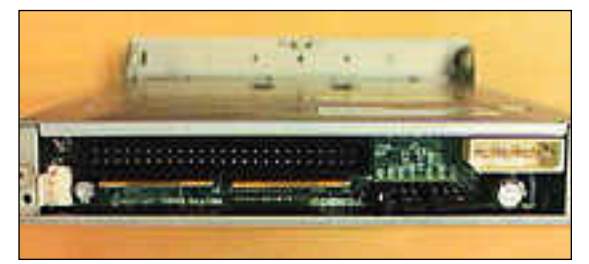

**6. Kun CD-ROM-asema asennetaan Macintoshin sisään toiseksi SCSI-laitteeksi, täytyy aseman sisäiset SCSI-päättövastukset eli terminaattori poistaa käytöstä. Useimmissa asemissa terminointi saadaan pois yhdellä pienellä "jumpperilla", Toshibassa se on rivistön vasemmanpuoleisin (TERM). CD-ROM-aseman SCSI-väyläosoitteeksi on valittava jokin muu kuin nolla (0), sillä tämä on Macintoshin sisäisen kiintolevyn osoite. Jos väylässä on kaksi laitetta samalla osoitteella, ei väylä toimi lainkaan. Osoite valitaan myöskin "jumppereilla". Toshiban valintaliittimissä lukee ID1, ID2 ja ID4. Riittää, että osoite on jokin muu kuin nolla, siksi yhden liittimen sulkeminen jumpperilla riittää.**

**Tässä ID1:llä osoitteeksi on valittu 1. Terminoinnin poistamisen ja SCSI-osoitteen valinnan laitekohtaiset ohjeet löytyvät kunkin aseman mukana toimitettavasta käyttöohjeesta.**

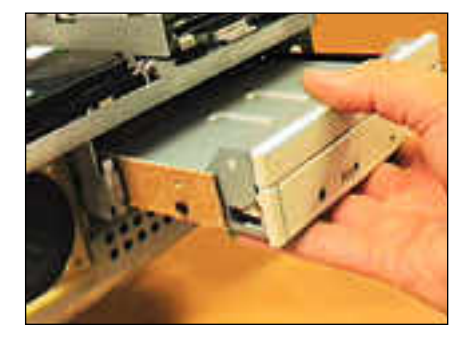

**7. Asema liu'utetaan Macintoshin etupuolelta sille varattuun tilaan. Turhaa voimankäyttöä on vältettävä. Asemaa ei kannata työntää aivan loppuun saakka, jotta kaapelien kiinnittämiseen jäisi tilaa.**

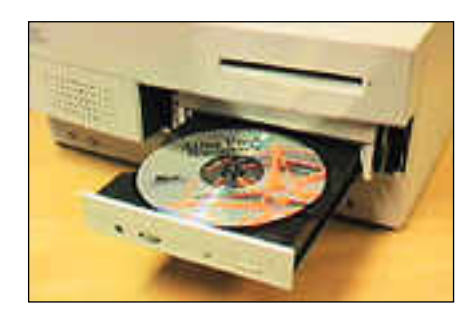

**10. Macintoshin etulevyssä oleva peitelevy poistetaan. Applen omia asemia varten on saatavilla sopivan aukon sisältäviä peitelevyjä, mutta muiden CD-ROM-asemien kanssa on helpointa tyytyä kokonaan poistettuun peitelevyyn. Tästä on etuakin, sillä CD-ROM-asemien kuulokeliitin ja voimakkuudensäädin jäisivät muuten peitelevyn taakse piiloon. Umpinaiseen levyyn voi tietysti työstää sopivan aukon, jolloin asennus on siistimpi. Asennuksen jälkeen kytketään virta Macintoshiin, ja asennetaan CD-ROM-aseman ohjain levykkeeltä.**

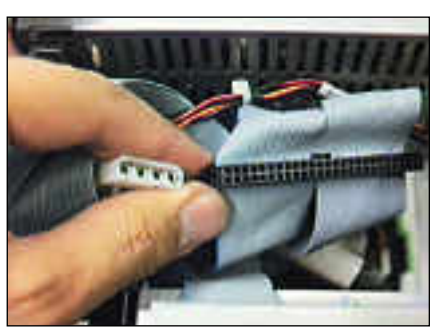

**8. Useimmissa Macintosheissa leveä SCSI-lattakaapeli sekä virtajohto sisältävät valmiiksi toisen, vapaan liittimen mahdollista sisäistä oheislaitetta varten. SCSI-väyläliittimessä olevan ulokkeen tarkoitus on estää liittimen kytkeminen väärin päin asemaan. Virtaliittimen muoto taas on sellainen, että liitin voidaan painaa aseman liittimeen vain oikein päin.**

**Molemmat liittimet painetaan asemaan kiinni. SCSI-liittimen kanssa on syytä olla varovainen, ja katsoa, että se on varmasti oikein päin ja oikeassa kohdassa, ennen kuin sitä aletaan painamaan kiinni.**

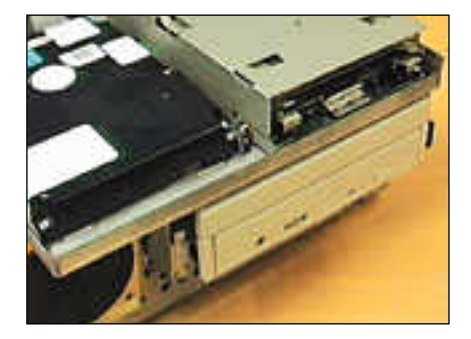

**9. Kaapelien kiinnittämisen jälkeen asema työnnetään sisään loppuun asti siten, että sen etulevy on suunnilleen asennuspellin reunan tasalla. Jos asennusluistit on tehty itse, on hyvä, jos ne ovat aavistuksen liian isot, sillä asemalla ei ole mitään muuta lukitusta, jolla se pysyisi kehikossa. Valmiissa asennusluisteissa on kynnet, jotka lukitsevat aseman paikalleen.**

#### **Varoitus: älä tee itse, ellet tunne tekniikkaa**

Macintosh on herkkä elektroninen laite. Siten sen kannen avaaminen ei ole suositeltavaa, ellei tekijällä ole jonkin verran tuntemusta tekniikasta ja elektroniikasta. Väärällä toiminnalla on helppo vaurioittaa Macintoshia pysyvästi.

Jos on yhtään epävarma omista taidoistaan, kannattaa Macintosh kiikuttaa CD-ROM-aseman myyjälle tai johonkin huoltoon asennusta varten.

Lisäksi on syytä muistaa, että Macintoshin takuu raukeaa, jos käyttäjä avaa laitteen takuuaikana. Takuuajan umpeuduttua asialla ei enää ole merkitystä.

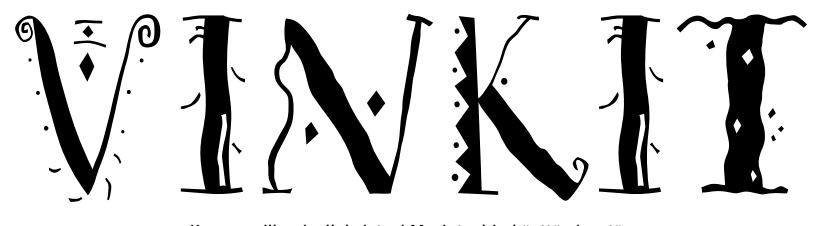

Kerro meille oivalluksistasi Macintoshin käyttämisestä. Lähetä vinkkisi osoitteella: Macmaailma, Vinkit PL 64, 00381 HELSINKI. Julkaistuista vinkeistä maksamme palkkion.

**TEKSTI HARTTI SUOMELA**

# **Macintosh ja muisti**

Ensimmäisten Macintoshien keskusmuisti (RAM) oli kooltaan 128 kilotavua, kun nykyisiin Macintosheihin voidaan keskusmuistia asentaa jopa 256 megatavua. Kaiken muistin on koko ajan pysyttävä koneen hallinnassa.

Keskusmuistia, jota tyypil- lisesti Macintoshissa on 1 – 16 megatavua, ei saa sekoittaa massamuisteihin, eli kiintolevyihin, levykkeisiin ja nauhoihin. Niissä tieto säilyy, vaikka tietokone sammutetaan. Lisäksi massamuistit ovat toiminnaltaan paljon hitaampia kuin keskusmuisti.

#### **ROMmia vai RAMmia**

ROM- (Read Only Memory) ja RAM-muistien (Random Access Memory) ero on siinä, että ROM-muistiin ei käyttäjä voi tallentaa mitään. Sitä voidaan vain lukea. Muistin sisältö on koodattu piiriin tehtaalla, ja sisältö säilyy, vaikka Macintosh sammutetaan. RAMmuistin sisältö taas katoaa välittömästi, kun virta katkaistaan.

Macintoshissa ROM-muistiin on tallennettuna osa käyttöjäriestelmän valtineista. töjärjestelmän

RAM-tyyppistä muistia taas käytetään sekä varsinaisena keskusmuistina että näytön kuvan tallentamiseen. Kuvamuistia kutsutaan nimellä VRAM eli VideoRAM.

VRAM-muistin on erillään ohjelmille varatusta keskusmuistista, joten VRAMin lisääminen ei lisää ohjelmille varattua tilaa. Suurempi VRAM mahdollistaa sen, että Macintoshiin voidaan liittää suurempikokoinen ja useampia yhtäaikaisia värejä näyttävä näyttö.

#### **Paljonko keskusmuistia**

System 6 -käyttöjärjestelmä käyttää säästeliäästi keskusmuistia. Mikäli Macintoshissa ei käytetä MultiFinderia, keskusmuistia tarvitsee olla vain sen verran kuin muistia eniten käyttävä ohjelma sitä tarvitsee. Käytännössä 2 megatavua riittää hyvin.

MultiFinderia käytettäessä muistia tarvitaan jo enem-

män. Mitä enemmän keskus muistia koneessa on, sitä useampia ohjelmia voi pitää yhtäaikaisesti auki.

Jos Macintoshissa on käy tössä System 7, on keskus muistia syytä olla vähintään 4 megatavua. Käytännössä 4 megatavun koneessa ei voida käyttää kuin yhtä tai kahta ohjelmaa kerrallaan, sillä<br>kävttöjäriestelmä haukkaa käyttöjärjestelmä keskusmuistista minimis säänkin reilun megatavun. män. Mitä enemmän keskus- hit. Suurempi muistintarve aimuistin koneessa on, sitä heutuu RISC-pohjaisen (Re-<br>uuseampia ohjelmia voi pitää elutuu RISC-pohjessa (Re-<br>uuseampia ohjelmia voi pitää duced Instruction Set Compu-<br>t

Kahdeksan megatavun kes kusmuistilla System 7:ää käyttävällä koneella selviää jo pitkälle. Tällöin voi isompia kin ohjelmia olla yhtäaikai sesti avoinna useita.

Joissakin tapauksissa kah deksankin megatavua on liian vähän. Esimerkiksi tarkkojen, painotasoisten värikuvien kä sittelyyn keskusmuistia on syytä olla vähintään 16 – 20 megatavua.

Keväällä julkistetut Power Macintoshit vaativat muistia huomattavasti enemmän kuin

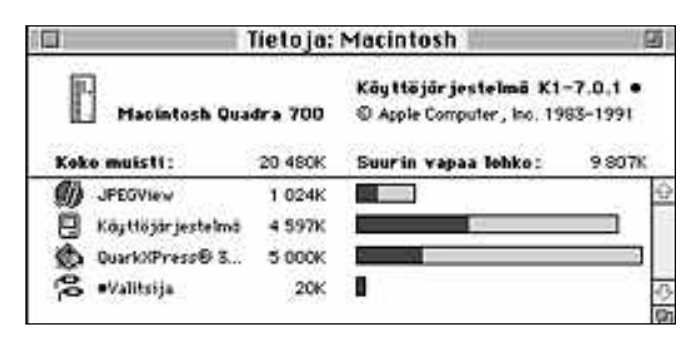

**Macintoshin keskusmuistin käyttöastetta voi tarkastella valitsemalla Finderissa Omena-valikosta kohdan "Tietoja: Macintosh...".**

saadaan piiristä ulos. Nopeus ilmoitetaan nanosekunteina, ja arvot ovat 60 (Quadra 800) – 150 (Plus) nanosekuntia.

Nyrkkisääntönä voi pitää, että mitä tehokkaampi kone sitä nopeampia muistipiirejä siinä pitää käyttää. Muistipiirin nopeudella ei kuitenkaan ole mitään tekemistä koneen toimintanopeuden kanssa. Jos muistin nopeus riittää, kone toimii, ja jos muisti on liian hidasta, ei kone toimi lainkaan.

Koska muistin ostamisessa on muitakin sudenkuoppia, kannattaakin aina myyjältä varmistaa, että on ostamassa Macintoshiinsa sopivia SIMMejä.

Modulaaristen Macintoshien sisään voi asiaa tunteva henkilö itse lisätä keskusmuistia. Muistia lisättäessä voi kuitenkin helposti saada aikaan vahinkoa, joten asennuksessa on oltava tarkkana. Kannattaa muistaa myös, että uuden koneen takuu raukeaa, jos koneen avaa jokin muu valtuutettu huoltomies. Helpointa onkin kiikuttaa kone muistin myyjälle asennusta varten.

#### **Milloin keskusmuisti on rikki?**

Kun Macintosh käynnistetään, järjestelmä tarkistaa ROM-muistiin tallennettujen rutiinien avulla muun muassa muistipiirien toiminnan. Mikäli asiat eivät ole kunnossa, ilmestyy Macintoshin näytölle surullisen Macintoshin kuva ja virheen tyypin ilmoittava heksadesimaalikoodi.

Surullisen Macintoshin kuva voi ilmestyä näytölle monesta eri syystä. Virhekoodi kertoo virheen syyn, mutta koodit on tarkoitettu ammatti-ihmisille, siksi niiden selitykset löytyvät Macintoshin teknisistä käsikirjoista. Mutta jos Macintoshiin on juuri lisätty keskusmuistia ja Sad- Mac ilmestyy heti ruudulle, tarkoittaa se melko varmasti sitä, että joko jokin lisätyistä muistipiireistä on rikki tai modulit on asennettu väärin.

## **Useampia ohjelmia käyttöön**

Kun mikä tahansa ohjelma käynnistetään, Macintosh va raa sille osan keskusmuistis ta. Ohjelman käytön aikana muistivarausta ei voi muut taa, vaan ohjelman on mah duttava toimimaan annetussa tilassa. Ohjelmalle varattavan keskusmuistin määrä määri tellään ohjelman Yleistiedot ikkunassa.

Yleistiedot-ikkunan alareu nassa on ilmoitettu, paljonko ohjelman tekijä ehdottaa muistia varattavan, paljonko muistia ohjelmalle on ehdot tomasti varattava ja kuinka paljon sitä tällä hetkellä vara taan.

Yleensä ehdotettu keskus muistin määrä riittää mainios ti ohjelman peruskäyttöön. Kun ohjelma on raskaammas sa käytössä, esimerkiksi teks tinkäsittelyohjelmalla muoka taan satojen sivujen mittaisia tekstejä, kannattaa muistia varata yli ehdotetun tarpeen.

Jos toivomuksena on käyt tää useampia ohjelmia yhtäai kaisesti, voi kokeilun ja ereh dyksen kautta ohjelmalle va-

#### Käyttöjärjestelmän muisti minimiin

**T**ilapäiseksi ratkaisuksi muistin loppumiseen käy käyttöjärjestelmän käyttämän muistin määrän pienentäminen. Muutokset tulevat voimaan vasta uudelleenkäynnistyksen jälkeen.

• Poista tarpeettomat järjestelmälaajennukset Laajennukset-kansiosta. Säilytä vain ne laajennukset, joita ilman laitteisto ei toimi. Tärkeitä laajennuksia ovat esimerkiksi vaihtolevyasemien, CD-ROM-asemien, skannereiden ja näyttöjen ohjaintiedostot.

• Mikäli Macintoshin kiintolevyillä olevia tiedostoja ei käytetä verkon muissa koneissa tai Macintosh ei ylipäätään ole kytkettynä tietoverkkoon, niin tiedostojen jaon ja ohjelmien linkityksen voi laittaa pois päältä Tiedostonjaon asetukset -säädinpaneelista. Lisäksi voi Valitsijasta laittaa lisäksi AppleTalkin pois päältä.

• Säädä Muisti-säädinpaneelista levyvälimuistin kooksi 32 kilotavua. Laita samalla myös mahdollisesti käytössä oleva RAM-levy pois päältä.

• Mikäli käytössä oleva Macintosh on IIci tai IIsi, muuta näytön esitystapa mustavalkoiseksi Näytöt-säädinpaneelista. Macintosh IIsi:ssä ja ci:ssä ei ole erillistä näyttömuistia (VRAM), vaan näyttö tallennetaan keskusmuistiin.

• Poista System-tiedostosta ylimääräiset äänet joko amalla ne Äänet-säädinpaneelin kautta. Kun äänen vetää pois System-tiedostosta, syntyy kaksoisosoittamalla soitettava ääni-tiedosto.

taan satojen sivujen mittaisia kunettää. Jos määrän säätää alaineelmän luulemaan, että muistekstejä, kannattaa muistia kunimin, ei ohjelma suostu tia on jäljellä enemmän, kuineelmaa muistia kuneen silos toivomuksena on käy

#### Muisti-säätimellä muistin herraksi

**V**irtuaalimuistia käyttämällä on mah- dollista väliaikaisesti laajentaa Macintoshin keskusmuistin määrää. Virtuaalimuistin ollessa päällä määritelty kokonaismuistimäärä varataan kiintolevyltä, ja ohjelmat käyttäytyvät ikään kuin muistia olisi todella enemmän.

Käyttöjärjestelmä huolehtii virtuaalimuistin toiminnasta. Se siirtää ohjelmakoodin osia kiintolevyn ja todellisen keskusmuistin välillä tarpeen mukaan. Virtuaalimuisti hidastaa tämän vuoksi Macintoshin toimintaa. Lisäksi menetetään osa kiintolevytilasta.

System 7:ssä levyvälimuisti nopeuttaa hiukan kiintolevyn luku- ja kirjoitusvaiheita. Muisti on aina päällä ja sen pienin koko on 32 kilotavua. Käytännössä levyvälimuistia kannattaa olla 32 - 192 kilotavua. Tätä suuremmat

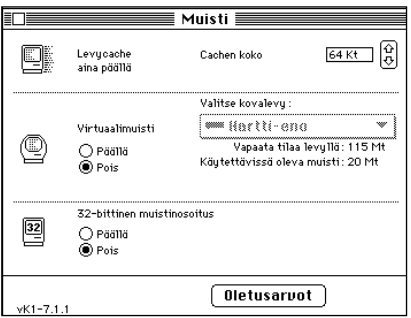

asetukset vain turhaan tuhlaavat keskusmuistia.

#### **32-bittisyys mahdollistaa isot muistit**

32-bittinen muistinosoitus vaikuttaa siihen, kuinka paljon yhtenäistä muistia Macintosh pystyy tunnistamaan. Mikäli 32-bittinen muistinosoitus ei ole päällä, pystyy Macintosh käsittelemään suurestakin muistista vain kah-

deksan megatavun lohkoa, josta lisäk si osa on käyttöjärjestelmän käytössä. Vanhemmissa Macintosheissa 32-bitti sen muistinosoituksen saa toimimaan, jos Säätimet-kansiosta löytyy Mode32 niminen laajennus. Mode32-laajennus korjaa ROM-muistin järjestelmärutii neista löytyvän virheen.

#### **Keskusmuistia massamuistiksi**

RAM-levy on levyasema, joka näyttää ohjelmille nopealta kiintolevyltä, vaik ka se itse asiassa onkin osa keskus muistia. Siksi RAM-levylle tallennetut tiedostot on ennen koneen sammutta mista tallennettava varsinaiseen mas samuistiin.

RAM-levyn käyttäminen ei tavalli sessa työpöytäkoneessa ole useinkaan järkevää, sillä RAM-levylle varattu keskusmuisti ei ole käytettävissä oh jelmien ajamiseen. Kannettavissa tie tokoneissa RAM-levystä on enemmän hyötyä, koska se vähentää virtaa ku- Muisti-säädinpaneelin avulla Macintoshin kes-<br>
Muistia. Siksi RAM-levylle tallenn<br>
muistia. Siksi RAM-levylle tallenn<br>
muistia.<br>
muistia. Siksi RAM-levylle tallenn<br>
kusmuistia.<br>
kusmuistia.

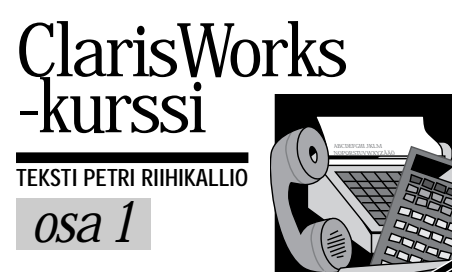

## **Tekstinkäsittely tutuksi**

ClarisWorksin tekstinkäsittely toi- mii samalla tavoin kuin muissakin Macintoshille tehdyissä tekstinkä- sittelyohjelmissa.

Tekstiä voi valita hiirellä vetämällä. Kaksoisosoittamalla sanaa sana valitaan kokonaan. Kolmoisosoitus valitsee kyseisen rivin ja neljä nopeaa peräkkäistä osoitusta valitsee koko kappaleen.

Pitkän tekstilohkon saa helpoimmin valittua osoittamalla ensin valinnan alkukohtaa, siirtymällä sitten rullausjanan avulla valittavan alueen loppuun ja osoittamalla loppukohtaa pitäen samalla vaihtonäppäintä alhaalla. Koko tekstin valitsemiseksi on **Muokkaus**-valikossa komento **Aktivoi kaikki**.

Tekstiä voi siirtää paikasta ja jopa ohjelmasta toiseen apupöydän kautta. Ensiksi siirrettävä teksti on valittava, minkä jälkeen se siirretään apupöydälle **Muokkaus**-valikon **Leikkaa**-komennolla. **Sijoita**-komennolla tekstilohko siirretään lopulliseen paikkaansa.

Tekstiä voi siirtää nopeamminkin valitsemalla ensin siirrettävän tekstin ja osoittamalla hiiren avulla tekstille uuden paikan pitäen samalla komento- ja optionäppäimiä alhaalla.

#### **Jäsentimellä muokataan tekstin rakennetta**

Ennen kirjoittamisen aloittamista on aina pohdittava kunnolla tekstin rakennet-

ClarisWorks on yksi markkinoilla olevista edullisista monitoimiohjelmista. Vaikka monitoimiohjelmat eivät sisälläkään kaikkia erikoisohjelmien ominaisuuksia, riittävät ne tavalliselle käyttäjälle mainiosti ja tarjoavat rahalle erit-

#### täin hyvän vastineen. Aloitamme nyt kurssin, jossa näytämme, mitä ClarisWorks osaa ja miten sillä työskennellään tehokkaasti .

ta: mitkä ovat pääkohdat, mitä asioita esitetään ja missä järjestyksessä ne aio taan esittää.

Tällaisen suunnittelun avuksi Claris- Worksin tekstinkäsittelyosaan kuuluu jäsennin. Jäsennin on käyttökelpoinen esimerkiksi puhetta tai esitelmää ideoi taessa, vaikkei puhetta koskaan koko naan tekstimuotoon kirjoitettaisikaan.

Jäsennin laitetaan päälle **Esitys**-vali kosta komennolla **Jäsennetty**, jolloin jokaisen kappaleen alkuun tulee aluksi vinoneliö. Merkin voi vaihtaa **Esitys**-va likon **Luetelmamerkki**-alavalikosta. Samassa valikossa on valmiina useita erilaisia jäsennystapoja.

Jäsentimen avulla tekstistä voi luoda

kappaleista koostuvan hierarkian. Tärkeimmille kappaleille eli tekstin pääkohdille voi tehdä alakohtia ranskalaisten viivojen tapaan komennolla **Lisää asia oikealle**. Tällöin pääkohdan luetelmamerkki muuttuu tummaksi osoittamaan, että sillä on alakohta. Alakohdilla voi olla omia alakohtia loputtomiin. **Lisää asia vasemmalle** tekee uuden kappaleen askelta ylemmälle tasolle.

Jäsennetyn tekstin kappaleita voi järjestellä kappaleen edessä olevasta luetelmamerkistä vetämällä. Siirtelyyn voi myös käyttää **Esitys**-valikon **Siirrä**-komentoja. Alakohdat seuraavat automaattisesti mukana. Ala- tai pääkohdaksi siirtämiseen on käytettävä **Siirrä oikealle** ja **Siirrä vasemmalle** -komentoja.

Alakohtia voi myös piilottaa kaksoisosoittamalla pääkohdan luetelmamerkkiä, joka muuttuu harmaaksi muistuttamaan kätketystä alakohdasta. **Kätke alatasot** kätkee kerralla kaikki alatasot ja **Näytä alatasot** palauttaa ne näkyviin. Jos halutaan tarkastella asioita vain tiettyyn tasoon asti, voi **Näytä tasoon** komennolla kätkeä kaikki alemmat tasot.

#### **Oikeinkirjoituskin tarkastetaan**

**Muokkaus**-valikon **Tarkista/tavuta**kohdan **Tarkista kaikki** -komennolla voi tarkistaa tekstin oikeinkirjoituksen. Tarkistin löytää melko varmasti kaikki

#### **Vinkkejä ClarisWorksin käyttöön**

● Ikkunan skaalauksen ilmoittava kenttä toimii myös ponnahdusvalikkona, josta skaalausta voi säätää.

● Ikkunan voi jakaa kahdeksi tai useammaksi erikseen selattavaksi paneeliksi rullausjanassa olevaa jakoviivaa vetämällä. Paneeleista pääsee eroon vetämällä jakoviivan ikkunan ulkopuolelle.

● Rullausjanoja voi käyttää kolmella tavalla: kelaus tapahtuu nuolipainikkeita osoittamalla, ruudullisittain edetään osoittamalla rullausjanaa hissin ylä- tai alapuolella. Rullausjanan hissin voi myös siirtää oikeaan kohtaan vetämällä.

● ClarisWorksissa on hyvät Puhekupla-ohjeet, jotka saa näkyviin ruudun ylänurkasta löytyvän Puhekupla-valikon **Näytä Puhekuplat** -komennolla.

● Usein tarvittavia pikavalintoja saa näkyviin **Arkisto**-valikon **Oikotiet**-kohdan komennolla **Näytä Oikotiet**.

● Oikotiet-paletin voi sulkea sen omasta suljentaneliöstä, mutta usein paletin kätkeminen riittää. Paletin oikeassa yläkulmassa olevaa neliötä osoittamalla paletti menee kiinni ja siirtyy vakiopaikkaan kuvaruudun oikeaan yläosaan.

● **Muokkaus**-valikosta saa tekstiin sijoitettua tulostuspäivän, -ajan sekä sivunumeron.

● Tulosteiden ylä- ja alareunaan voi sijoittaa vakiotekstin, joka voi olla esimerkiksi tulostuspäiväys, sivunumero tai vakio-otsikko. Yläteksti saadaan **Muoto**-valikon **Sijoita ylätunniste** -komennolla ja alateksti vastaavasti **Sijoita alatun-** **niste** -komennolla. Tunnisteet tulostuvat marginaalien sisäpuolelle.

● ClarisWorksia käynnistettäessä ja ai na uutta dokumenttia luotaessa kysytään luotavan dokumentin tyyppiä. Tässä ruu dussa kysytään myös työpohjaa (oletus arvona on "Ei pohjaa"). Työpohja-pon nahdusvalikossa on valmiina erilaisia val miita malleja, joita täydentämällä voi säästää aikaa.

Työpohjalistaan voi lisätä omia doku mentteja kuten telefaksi-saatteen, kirje pohjan tai viikkoraportin. Jotta oma do kumentti näkyisi listassa, se on tallennet tava ClarisWorks-työpohja -muodossa Järjestelmäkansiossa olevan Claris-kan sion ClarisWorks Työpohjat -kansioon.

**ClarisWorks -kurssi**

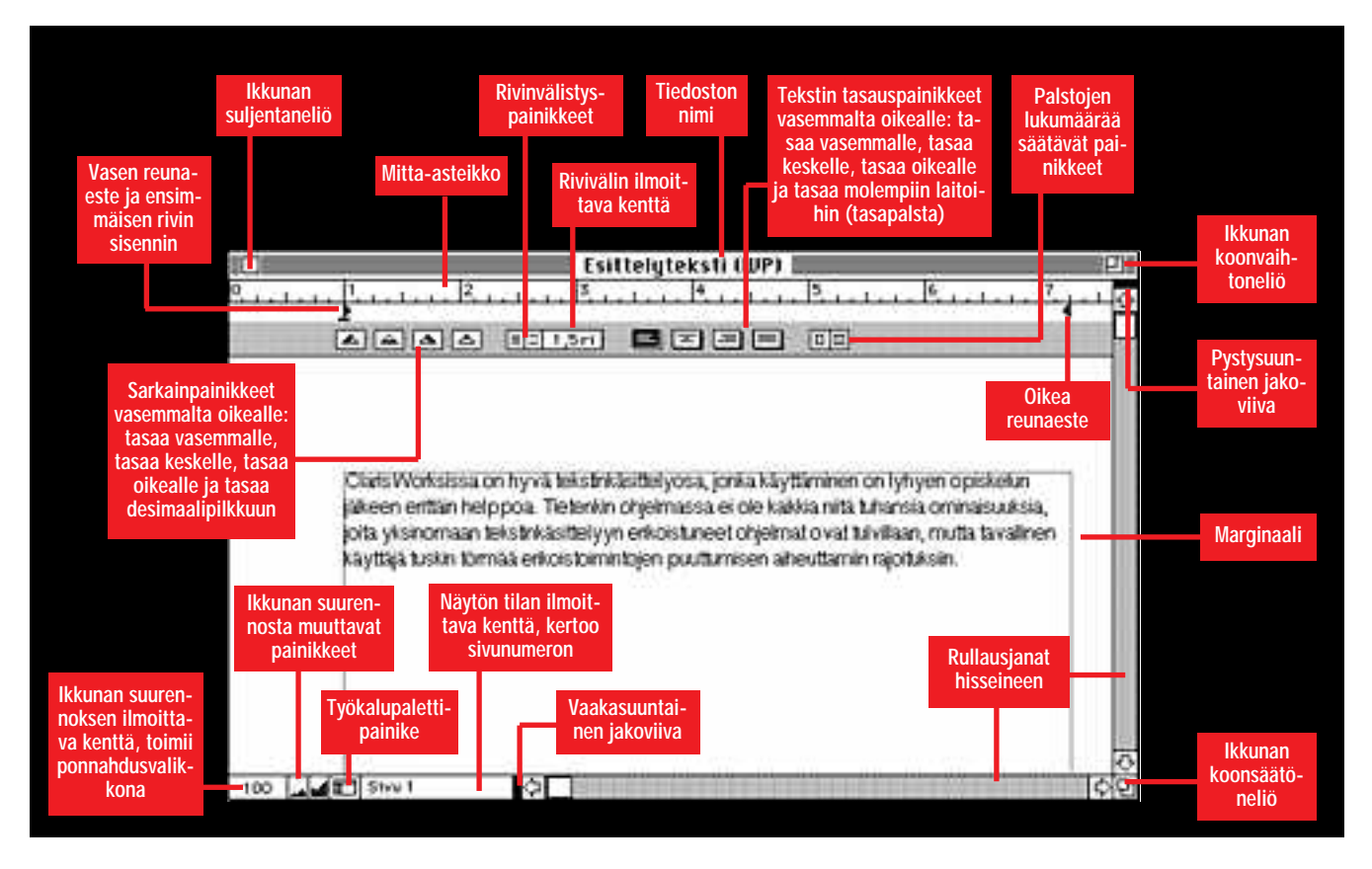

väärin kirjoitetut sanat, mutta väärässä yhteydessä olevia sanoista se ei varoita.

Virheen löydyttyä voi listasta valita oikean sanan tai korjata virheen käsin. Muutos siirtyy tekstiin vasta kun **Korvaa**-painiketta osoitetaan. Oudot sanat voi ohittaa **Jatka**-painikkeella, mutta jos sama sana tulee esiintymään jatkossa muissakin dokumenteissa, kannattaa se liittää sanastoon **Opi**-painikkeella.

Sanakirjoja voi hankkia lisää eri kielillä, jolloin myös ruotsin, englannin ja muiden kielien oikeinkirjoituksen voi tarkistaa. Käytössä oleva sanakirja vaihdetaan **Asenna sanakirjat**-komennolla.

Automaattitavutus tavuttaa rivin päässä olevat pitkät sanat. Sen toimintaa ei voi ohjata, vaan ClarisWorks tavuttaa aina koko dokumentin.

#### **Kuvat viimeistele vät ulkoasun**

Tekstidokumenttiin voi tuoda kuvia kopioimalla ne **Muokkaus**-valikon **Kopioi**-komennolla ja sijoittamalla ne **Sijoita**-komennolla tekstiin.

Yleensä kuvat sijoitetaan tekstin keskelle, jolloin ne kiinnittyvät tiettyyn kohtaan tekstiä ja siirtyvät tekstin mukana muokkauksen aikana. Jos kuvat halutaan sijoittaa tiettyyn paikkaan sivua ja pysymään paikoillaan tekstin siirtymisestä huolimatta, ne on sijoitettava nuolityökalua käyttäen.

Nuolityökalu on valittava työkalupaletista ennen kuvan sijoittamista. Nuolityökalulla sijoitettu kuva kelluu tekstin päällä ja sitä voi siirtää hiirellä vetämällä.

#### **Vii vaimen työkaluilla muotoillaan tekstiä**

Tekstin sisennys tehdään siirtämällä viivaimessa olevaa vasenta reunaestettä. Sisennystä ei kannata tehdä syöttämällä välilyöntejä tai painelemalla sarkainnäppäintä, sillä silloin tekstin myöhempi muokkaaminen on vaikeaa.

Vasemman reunaesteen kolmion alla oleva ylösalaisin oleva T-kirjain siirtyy erikseen. Sillä määritetään kappaleen ensimmäisen rivin sisennys. Kolmiosta siirtämällä molemmat sisennykset siirtyvät yhdessä.

Oikeaa reunaestettä siirtämällä voi tekstiä vastaavasti sisentää oikealta. Reunaesteitä ei voi siirtää sivulle määriteltyjen marginaalien ohi. Jos tekstistä halutaan leveämpää kuin marginaalit antavat myöten, voi marginaaleja muuttaa **Muoto**-valikon **Sivut**-komennolla.

Rivinvälistyspainikkeet säätävät rivien välin kappaleen sisällä. Vasemmanpuoleisella painikkeella riviväliä pienennetään ja oikeanpuoleisella suurennetaan. Voimassa oleva riviväli näkyy painikkeiden vieressä olevassa kentässä.

Tekstin tasauspainikkeilla tekstin voi tasata vasemmasta tai oikeasta reunasta, molemmista reunoistaan (tasapalsta) tai jokaisen rivin voi erikseen keskittää palstan keskelle.

Tasapalstaa käytettäessä dokumentissa kannattaa automaattinen tavutus ottaa käyttöön **Muokkaus**-valikon **Tarkista/Tavuta**-kohdan komennolla **Automaattitavutus**. Tavutus on version 2.1. uusi ominaisuus, eikä sitä siis vanhemmista ClarisWorkseista löydy.

#### **Muotoilut ovat kappalekohtaisia**

Kaikki edellä mainittuja muotoiluja voi muuttaa kappaleesta toiseen, mutta yhden kappaleen sisällä muotoilut pysyvät samana. Yhtä riviä ei voi keskittää, ellei se ole oma kappaleensa, jos se ei pääty rivinvaihtoon.

Kappaletta muotoillessa riittää, että osoitin on muotoiltavassa kappaleessa, koko kappaletta ei tarvitse valita. Sen sijaan jos halutaan sama muotoilu useampaan kappaleeseen, on valittava alue, johon pitää kuulua ainakin osa jokaisesta muotoiltavasta kappaleesta.

Kun viivaimella tehtävät muotoilut on kerran asetettu, voidaan siitä eteenpäin kirjoittaa samoilla asetuksilla. Jos tekstin eri osissa olevien kappaleiden muotoilu halutaan samanlaisiksi, voi viivaimen kopioida.

Viivain kopioidaan osoittamalla ensiksi sitä kappaletta, jossa viivain on asetettu sopivasti ja annetaan **Muoto**-valikosta komento **Kopioi viivain**. Sitten siirrytään kappaleeseen, johon muotoilu halutaan siirtää ja annetaan **Muoto**-valikosta komento **Käytä viivainta**.

**Käytä viivainta** -komennon voi antaa useamman kerran eri kappaleille, eli kopiointia ei tarvitse toistaa.

Viivaimen kopioiminen ei vaikuta kuvien tai tekstin kopioimiseen. Vaikka viivaimen kopioinnin jälkeen kopioi tai leikkaa tekstiä, säilyy viivaimen kopiointi muistissa ja viivainta voi käyttää kopioimatta uudelleen.

*Seuraavalle sivulle*

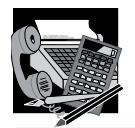

#### **ClarisWorks taitaa palstoituksen**

Palstoilla ja taulukoilla on yksi olennai- nen ero. Taulukossa on tärkeää, että vierekkäiset tiedot pysyvät samalla rivillä, kun taas esimerkiksi sanomalehdistä tutuissa palstoissa teksti juoksee palstaa alas sivun alareunaan saakka ja jatkuu sitten seuraavalla palstalla. Tekstiä muokatessa rivit eivät pysy vierekkäisillä palstoilla kohdakkain.

ClarisWorksissa palstojen lukumäärää säädellään viivaimesta löytyvillä painikkeilla. Painikkeista vasemmanpuoleinen vähentää ja oikeanpuoleinen lisää palstojen lukumäärää dokumentissa. Asetus koskee koko siis dokumenttia toisin kuin viivaimen kaikki muut asetukset.

Palstoja voi olla niin monta kuin tarvitaan. Palstoitettu teksti kannattaa yleensä myös tavuttaa, mikä tapahtuu valitsemalla **Muokkaus**-valikon **Tarkista/Tavuta**-kohdasta komento **Automaattitavutus**.

Palstat voivat olla erilevyisiä. Leveyden säätäminen on helpointa hiiren avulla. Pidetään optionäppäintä alhaalla ja otetaan palstojen välisestä vyöhykkeestä kiinni.

Myös palstojen väliin jäävän tyhjän tilan leveyttä voidaan muuttaa ottamalla optionäppäin alaspainettuna palstan reunasta kiinni. Leveyden muuttaminen onnistuu myös **Muoto**-valikon **Palstat**-komennolla, mutta tällöin kaikki palstavälit tulevat samanlevyisiksi.

#### **Otsikoiden tekeminen**

Palstojen yli ulottuva teksti, esimerkiksi otsikko, saadaan tehtyä pitämällä optio-

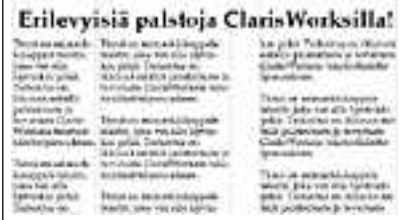

**ClarisWorksin palstojen leveyttä säädellään hiiren avulla, joten palstat voivat kaikki olla erilevyisiä. Palstoitetun tekstin yllä oleva otsikko on kirjoitettu erillisen tekstilohkoon.**

näppäin alhaalla ja vetämällä tekstialu een päälle sopivan kokoinen laatikko. Tähän dokumentin päällä kelluvaan teks tilohkoon voidaan kirjoittaa tekstiä.

Otsikon tekstityypin kokoa ja tyyliä voi muuttaa aivan normaalisti – myös kappa lemuotoilut toimivat. Ulkoasullisesti on järkevää, että marginaalista marginaaliin vedetyn kehyslaatikkoon sijoitettu otsik ko keskitetään.

Jotta ClarisWorks ei sijoittaisi palstojen tekstiä otsikon alle, on tekstin kierrätystä muutettava. Tällöin on työkaluna oltava nuolityökalu, jonka saa valittua työkalupaletista. Kun otsikkolohko on valittuna, kuvaruudun yläreunan valikot näyttävät piirustusosan valikoilta. **Tila**valikon komennolla **Tekstin kierrätys** valitaan **Kohde**.

Normaaliin tekstinkäsittelyyn pääsee takaisin osoittamalla mitä tahansa kohtaa tekstistä. Otsikkoa voi myöhemmin muokata samalla tavoin kuin muutakin tekstiä.

#### **Sarkainesteet luovat taulukon sarakkeet**

Koska suurimmassa osassa Macintoshissa käytettävistä kirjasintyypeistä kirjainten leveys vaihtelee, ei taulukon luominen kirjoituskoneista tutulla<br>välilyöntitekniikalla onnistu. välilyöntitekniikalla Vaikka kuinka yrittäisi, eivät sarakkeet muodosta suoraa linjaa. Taulukko luodaankin käyttämällä sarkaimia eli tabulaattoreita.

Sarkainesteitä on neljä erilaista: tasaa vasemmalle, keskelle, oikealle ja desimaalipilkun mukaan.

Tasausta vasemmalle käytetään taulukoissa ehkä eniten ja se sopii esimerkiksi tekstimuotoisen tiedon esittämiseen. Numerosarakkeissa kannattaa käyttää oikealle tasausta, jos desimaaleja on kaikilla riveillä sama määrä. Mikäli desimaalien määrä vaihtelee luvusta toiseen, kuten esimerkiksi valuuttakurs-

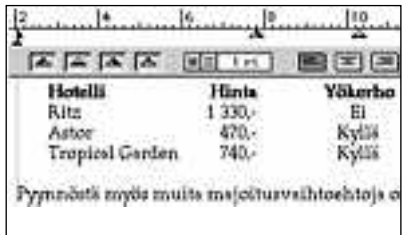

**Taulukon ensimmäinen sarake tehty muuttamalla tekstin sisennystä eli siirtämällä vasenta reunaestettä. Tällä tavoin ensimmäisen sarakkeen saa helposti tasattua vasemmalle. Hintasarake on tasattu oikealle ja Yökerho-sarake on keskitetty.**

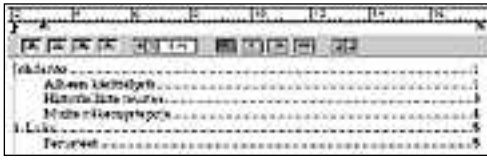

**Sisällysluettelo on myös eräänlainen taulukko. Alakohdat voi sisentää sarkainten avulla. Sivunumerot tasataan oikealle ja sarkainestettä kaksoisosoittamalla voidaan valita täyttömerkiksi esimerkiksi pisteviiva.**

> seissa, desimaalipilkkuun tasaus toimii parhaiten.

Sarkainesteitä saa lisää vetämällä vii vaimella olevista neljästä sarkainpainik keesta ja esteet sijoitetaan viivaimen mitta-asteikon alle. Asteikolla olevia es teitä voi siirrellä ja esteen saa poistetuk si vetämällä sen hieman irti viivaimesta.

Kirjoitettaessa tekstiä taulukkoon siir rytään seuraavaan sarakkeeseen sar kainnäppäimen painalluksella ja rivit päätetään rivinvaihtonäppäimellä. Sarkainnäppäin on näppäimistön vasemmassa reunassa.

Sarkainasetukset ovat erääntyyppisiä kappalemuotoiluja. Jos taulukon sarakkeiden leveyksiä halutaan myöhemmin muuttaa, on kaikki taulukon rivit valittava ennen esteiden siirtämistä.

Vaihtoehtoisesti taulukon rivit voi kirjoitusvaiheessa päättää painamalla rivinvaihtoa ja pitämällä samalla vaihtonäppäintä alhaalla. Näin toisistaan erotetut rivit kuuluvat yhteen ja samaan kappaleeseen, jolloin kappalemuotoilujen muuttaminen millä tahansa rivillä vaikuttaa koko taulukkoon.

Teksti saadaan kiertämään kuvan valitsemalla **Tila**-valikon komennolla **Tekstin kierrätys** joko **Kohde** tai **Kuva**. Kierrettävän kuvan tulee tällöin olla valittuna. Vaihtoehdot eroavat toisistaan siten, että kohde kierretään kuvan äärimittojen mukaisen suorakaiteen ympäri, mutta kuva kierretään kuvan muotoa noudattaen.

Nykyisin suositaan käytäntöä, jossa kappaleiden välissä on ylimääräistä tyhjää tilaa, puhutaan niin sanotusta kappalevälistä. Tavallista riviväliä suuremman kappalevälin saa esimerkiksi painamalla rivinvaihtoa kahdesti jokaisen kappaleen lopussa.

Hieman käyttökelpoisempi tapa kappalevälin kasvattamiseksi on käyttää ClarisWorksin muotoiluja. Muotoiltava teksti on oltava valittuna. **Muoto**-valikon **Kappaleet**-komennolla tulee esiin ikkuna, jonka **Kappal. jälkeen** -kenttään kirjoitetaan "1 ri", mikä tarkoittaa yhtä riviä. Pienemmän kappalevälin saa kirjoittamalla kenttään esimerkiksi "6 pt" eli kuusi pistettä. **MM**

#### **ClarisWorks 2.1**

ClarisWorksin versio 1.0 tuli tunnetuksi kuulumalla kotikäyttäjille suunnattuihin Applen Performa-paketteihin.

Ohjelman ykkösversion voi kohtuullisin kustannuksin päivittää viimeisimpään versioon 2.1. Uusimman version uutuuksiin kuuluvat tavutus, PowerTalk-tuki ja koko joukko muita pikkuparannuksia.

Ohjelmaa tuo maahan Tietoväylä Oy, puh. (90) 682 1644 ja fax (90) 678 780. Suomenkielisen version hinta on 2 950 mk.

**Claris Works -kurssi**

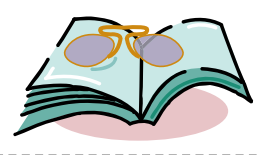

## **Macintosh Joker**

#### ■ Piloille mennyt kirja

**LUETTUA**

"Täh! Mikä tää on?" Vikun tyrmistynyt naama tuijottaa MS-DOS-ruutua uuden Quadransa monitorilla.

Aloitusruutujen kanssa pilailu on yksi 33 tempusta, jotka oppii Macintosh Joker -kirjasta. Se on aarreaitta jokaiselle, jolla on aikaa viritellä kompia toisille ja uskoa siihen, että muilla on pinnaa selvitä niistä huumorilla.

Kirjan pääanti eli megatavun verran jäynää on mukana levykkeellä. Itse kirja si-

sältää jäynien kuvaukset ja asennusohjeet. Kepposet on valittu vastuullisesti, eli ne eivät yleensä kaada konetta, kunhan niitä ei asenna useita samaan aikaan.

System 7:llä testattaessa kone kesti jopa viisi pilaa kerrallaan. Monet temput toimivat myös 6.05-versiossa, mutta se oli usein polvillaan niiden edessä. Humoristin kannattaa pitää käynnistyslevyke käsillä.

Useimpien pilojen kohteena on työpöytä ja erityisesti valikot. Ne joko juoksevat karkuun, aukeavat omituiseen paikkaan, katoavat tai niiden tilalla lukee Moof Moof Mooof.

Kirjan häijyimpiä ovat hitaasti mieltä nakertavat jäynät, kuten Minitors, joka pienentää kuvaruudun leveyttä ja korkeutta yhdellä pisteellä jokaisen käynnistyksen yhteydessä. Pilan havaitsemiseen saattaa mennä yli kuukausi.

Levykkeellä on myös koneen sammuttava apuohjelma. Kirja suosittelee sen si-

joittamista käynnistysohjelmien joukkoon. Macintoshin ääniominaisuuksia voi

käyttää monipuolisesti erilaisiin piloihin. The Librarianin idea on uusi: se valvoo Macintoshin mikrofonin avulla ympäristöä ja nalkuttaa "Shut Up!", kun meteli nousee liian kovaksi. Myös satunnaisesti niiskuttava ja virkayskäinen apuohjelma on mukana.

Verkko-ominaisuuksiakaan ei ole

unohdettu. Virheilmoituksia voi lähettää toisen ruudulle, tai laittaa dinosauruksia tepastelemaan verkossa koneelta toiselle.

Häijyläisten lisäksi myös tavan takaa pilojen uhriksi joutuvan kannattaa tutustua kirjaan. Näin välttää paniikin, kun kone alkaa käyttäytyä omituisesti.

Oireet kuvataan tarkasti ja kerrotaan myös miten niistä pääsee eroon. Useimpien välttäminen onnistuu pitämällä vaihtonäppäintä pohjassa käynnistyksen ajan, jolloin laajennukset eivät tule käyttöön. Sen jälkeen on poistettava piruileva ohjelma järjestelmäkansiosta.

Hävittäminen ei kuitenkaan aina ole helppoa, sillä kirja myös neuvoo, miten ohjelmat piilotetaan näkymättömiksi tai naamioidaan viattomaksi.

**Kim Leidenius**

**The Macintosh Joker Hinta:** 20 USD. **Kirjoittaja:** Owen W. Linzmayer. **Kustantaja:** Hayden Books, 201 W. 103rd Street, Indianapolis, IN, 46290. **ISBN:** 1-56830-079-4. **Lyhyesti:** 33 kepposta levykkeellä ja ohjekirja niiden asentamiseksi.

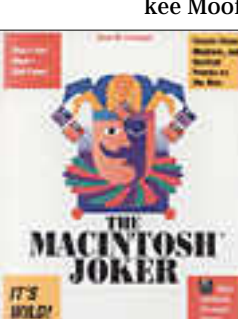

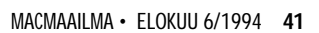

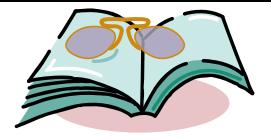

## **ZAP!**

**LUETTUA**

#### ■ Tietokoneen turvallisen käytön käsikirja

**V**ksinomaan Yhdysvalloissa arvioidaan<br>Lähes viiden miljoonan ihmisen kärsilähes viiden miljoonan ihmisen kärsivän tietokoneperäisistä ongelmista, joista useat ovat vaikeasti mitattavissa. Näi-

tä ongelmia **Stephen Roth** ja **Don Sellers** lähtevät kevyen tuttavalliseen tyyliin selventämään tavallisille atk:n käyttäjille kirjassaan "ZAP! – Miten tietokoneesi voi vahingoittaa sinua – ja mitä voit tehdä sen välttämiseksi".

Kirjassa korostetaan, että sen sivuilla pyritään tuomaan esiin kaikki erilaiset terveydelliset näkökulmat. Tavoit-

teena ei missään nimessä ole terveyshysterian lietsominen. Kuitenkin kirjan lukemisen jälkeen tulee helposti tunne, ettei työpaikalla ole montakaan sellaista terveysriskiä, johon tietokone olisi osallisena.

Myös periamerikkalainen sensaatiohakuisuus paistaa kirjan jokaiselta sivulta. Esimerkiksi magneettikenttiä käsitte-

levässä luvussa todetaan, ettei henkilökohtaisen tietokoneen aiheuttama magneettikenttä ole yhtään sen vaarallisempi kuin lähellä kasvoja päivittäin pidettävän partakoneen tai käsipuhelimenkaan magneettikenttä. Lukijalle jää kuitenkin epäselväksi, pitäisikö kaikista tällaisista

> ylellisyyksistä luopua, vai onko näiden laitteiden käyttäminen täysin riskitöntä.

Hauskoja vinkkejä "jokamiehenmittauksin" kirjassa on useita. Esimerkkinä mainittakoon tavallisen kameran ympärille rakentuva työpisteen valaistuksen mittauslaitteisto. Teoreettisten ohjearvojen noudattaminen työpaikalla tulee tällä tavoin varmasti

tarkistetuksi. Harraste-ergonomilta vain saattaa samassa rytäkässä jäädä huomaamatta monet muut työpisteen toimivuuteen vaikuttavat seikat.

Vaikka kirjassa moneen otteeseen kehotetaankin lukijaa tekemään omat johtopäätöksensä, varsinaiselle omatoimisuudelle ei panna kovinkaan suurta painoa. Aktiivinen omasta terveydestään huolehtiminen on pintapuolisesti käsitelty muutamalla sivulla, kun saman verran palstatilaa on suotu muun muassa taukojumppaa ohjaavien tietokoneohjelmien esittelyyn.

Sinänsä ajankohtainen ja mielenkiintoinen on kirjan luku, jossa käsitellään lasten ja nuorten tietokoneen käyttöä. Monet nintendo-ikäisen varhaisnuoren vanhemmat ovat varmasti tahollaan miettineet, millaisia vaikutuksia päivittäisestä, tunnista toiseen jatkuvasta pelikonsolin rääkkäämisestä voi seurata. Valitettavasti ZAP! tyytyy vain esittelemään asiaa – kantaa ei liiemmälti oteta. **Tuula Nurmiluoto**

#### **. . . . . . . . . . . . . . .** . **ZAP! How you computer can hurt you – and what you can do about it**

**Hinta:** 12,95 USD.

**Tekijät:** Stephen F. Roth, Don Sellers. Kustantaja: Peachpit Press, Inc. 2414 Sixth Street Berkeley, CA 94710, USA. Fax 990-1-510-548 5991. **ISBN:** 1-56609-021-0.

**Lyhyesti:** Tietokoneiden aiheuttamista terveyshaitoista kertova tietokirja, joka sisältää kunnianhimoisen määrän tietoa. Kirjaa vaivaa sensaatiohakuisuus ja omatoimisuuteen innostavien esimerkkien puute.

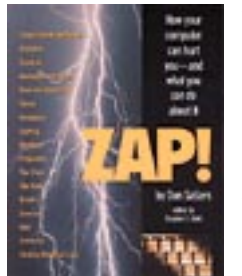

#### **TULOSSA**

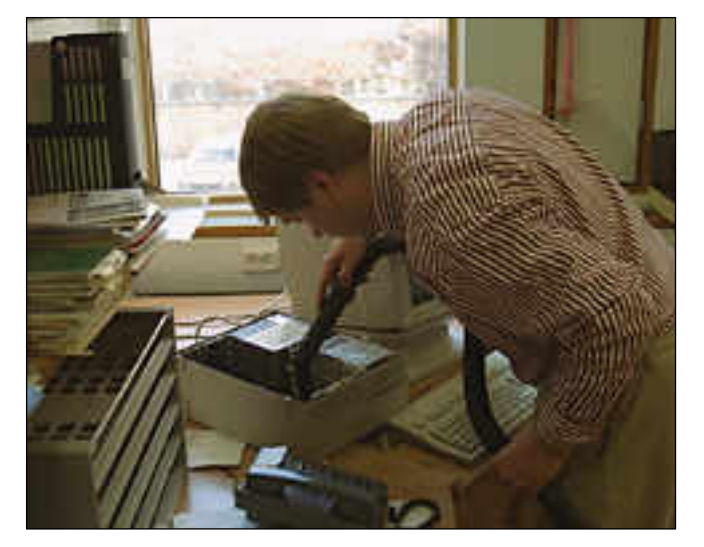

## **[Järjestelmäasiantuntijan monipuolinen työpäivä](#page-256-0)**

Macintosh-järjestelmäasiantuntija Tomi Tikkasen toimenkuvaan kuuluu halu tietää ja osata kaikki tietotekniikasta ja tietojärjestelmistä. Vastalahjaksi saa kännykän, faksimodeemilla varustetun kannettavan mikron sekä runsaasti töitä.

Tyypillisimpiä työtehtäviä ovat asiakkaiden tietokoneiden, oheislaitteiden ja ohjelmien asennukset ja testaukset, järjestelmäpäivitykset sekä verkkojen ja sähköpostijärjestelmien ylläpito. Samalla annetaan käyttäjätukea asiakasyrityksen työntekijöille.

#### **acmaailma** ■ **TOIMITUS**

**Päätoimittaja:** Eskoensio Pipatti **Toimituspäällikkö/AD:** Osmo Leivo

**Toimittaja:** Mika Koivusalo **Vakituiset avustajat:** Yrjö Benson, Esa Haapa-aho, Satu Ilta, Juha Kankaanpää, Juha-Pekka Laaksonen, Petri Riihikallio, Jussi Mononen, Simo Neuvonen, Timo Simpanen, Hartti Suomela, Marika Suomela, Pekka Vaartela, Severi Virolainen **Postiosoite:** Macmaailma, PL 64, 00381 HELSINKI **Katuosoite:** Kornetintie 8, 00380 HELSINKI

**Puhelin:** (90) 120 5911, faksi (90) 120 5799 **AppleLink:** SF0043

■ **KUSTANTAJA**

Erikoislehdet Oy, Helsinki Media **Toimitusjohtaja:** Eero Sauri **Markkinointijohtaja:** Hannu Ryynälä ■ **LEHDENMYYNTI Markkinointipäällikkö:** Heikki Nurmela **Tuotepäällikkö:** Pauliina Kaivola

■ **ILMOITUSMYYNTI Myyntijohtaja:** Esa Sairio **Myyntipäälliköt:** Jussi Kiilamo, Mia Kemppi **Myyntineuvottelija:** Marika Tolvanen **Ilmoitussihteeri:** Sirkka Pulkkinen

#### ■ **ASIAKASPALVELU**

Macmaailma Asiakaspalvelu, PL 35 01771 VANTAA **Lehtitilaukset:** (90) 120 670, **kirjat** (90) 120 671 Tilausten irtisanomiset (90) 5066 9100. Ympäri-vuorokautinen automaattipalvelu; varaa esille 9-numeroinen asikasnumerosi ja 5-numeroinen tilaustunnuksesi osoitelipukkeen yläriviltä vasemmalta lukien tai laskusta. Irtisanominen tulee voimaan 2–3 viikon kuluttua ilmoituksesta. Tilaus katkaistaan maksetun jakson loppuun. Jos uutta, alka-nutta jaksoa ei ole maksettu, veloitamme asiakkaan vastaanottamien lehtien hinnan.

**Tilaushinnat:** Kestotilaus 12 kk 258 mk, määräaikaistilaus 12 kk 275 mk.

■ Kestotilaus jatkuu uudistamatta kunnes tilaaja irtisanoo tilauksensa tai muuttaa sen määräaikaiseksi. Seuraavat jaksot tilaaja saa kulloinkin voimassa olevaan säästötilaushintaan, joka on aina edullisempi kuin vastaavan pituinen kestotilaus. Tilaukset toimitetaan force majeure (lakko, tuotannolliset häiriöt yms.) varauksin.

■ Macmaailma ilmestyy kymmenen kertaa 1994.<br>■ Helsinki Media Erikoislehtien asiakasrekisteriä<br>voidaan käyttää ja luovuttaa suoramarkkinointi-

tarkoituksiin. ■ Lehtiemme tilaajat ovat Helsinki Media konsernin asiakkaita ja saavat seuraavien vuosien aikana edullisia asiakastarjouksia tuotteistamme. Mikäli ette halua asiakastarjouksia, voitte ilmoittaa asiasta asiakaspalveluumme, jolloin poistamme tilaustie-

tonne tilausvelvoitteiden täytyttyä. ■ Macmaailma-lehdelle voi tarjota julkaistavaksi artikkeleita ja käyttövinkkejä. Ennen artikkelin kir-joitusta on syytä ottaa yhteyttä toimitukseen päällekkäisyyksien välttämiseksi. ■ Kirjoituksia ja kuvia saa lainata lehdestä vain

toimituksen luvalla. ■ Mikäli ilmoitusta ei tuotannollisista tai muista

toiminnallisista syistä (esim. lakko) tai asiakkaasta johtuvasta syystä voida julkaista, lehti ei vastaa ilmoittajille mahdollisesti aiheutuvista vahingoista. Lehden vastuu ilmoituksen poisjäämisestä tai julkaisemisessa sattuneesta virheestä rajoittuu ilmoi-tuksesta maksetun määrän palauttamiseen. Huomautukset on tehtävä 8 päivän kuluessa ilmoituksen julkaisemisesta.

■ MacUser Magazinen yhdysvaltalaisen painoksen<br>alkuperäisaineiston tekijänoikeudet kuuluvat Ziff Communications Companylle, joka pidättää kaikki oikeudet. Copyright © 1994 Ziff Communications Company.

ISSN 0786-3683 6. vuosikerta Painopaikka: Forssan Kirjapaino Oy, 1994

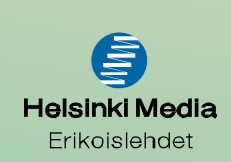

## **Macintosh, Beta ja Lada**

Ihmiset ja yritykset eivät osta parasta tai edes edul- lisinta. He ostavat sitä mitä myydään. Suurin osa ihmisistä tekee ostopäätöksensä mainosten perusteella tai jopa vasta kaupassa sen mukaan, mitä siellä on kaupan ja mitä myyjä suosittelee.

Tämä tarkoittaa, että toisinaan teknisesti kehittyneempi ja jopa hinnaltaan edullisempi tuote häviää taistelun, jos kilpailevan tuotteen markkinointi hoidetaan paremmin.

Kymmenisen vuotta sitten videonauhureille kävi näin. Beta oli kuvalaadultaan parempi kuin VHS, ja

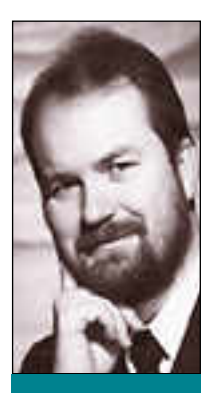

**Yrjö Benson on IVO Voimansiirto Oy:n tietohallintopäällikkö.**

betan kasetti oli nauhoitusaikaan suhteutettuna pienikokoisempi. Video 2000 oli kääntökasetti, joka antoi maksimissaan VHS:ään verrattuna kaksinkertaisen nauhoitusajan, 8 tuntia/kasetti.

Kisan voitti kuitenkin VHS, koska sitä myytiin etevimmin, ja ennen kaikkea koska VHS:ää valmisti suuri joukko firmoja. Betaa valmisti lähinnä vain Sony, ja Video 2000:a Philips. Sony ja Philips vartioivat mustasukkaisesti omaa tekniikkaansa eivätkä antaneet muiden sitä käyttää, kun taas VHS lisensoi tekniikkaansa mahdollisimman monelle. VHS oli avoin standardi; Beta ja Video 2000 olivat suljettuja.

Nyt on VHS maailmanstandardi. Beta ja Video 2000 ovat käytännöllisesti katsoen kuolleet pois.

#### **Lada on paras auto?**

Toinen vastaava tarina on Lada. Vuosikymmen sitten Suomen myydyin auto oli vuosien ajan Lada 1200. Tuskin kukaan voi väittää, että Lada oli paras auto, koska sitä myytiin eniten. Eikä se halvasta ostohinnastaan huolimatta ollut suurehkojen huolto- ja korjauskustannustensa ja nopean arvonalenemisen takia takia aina edullisinkaan auto.

Beta- ja Lada-vertaukset osuvat erinomaisesti kohdalleen verrattaessa Macintoshia ja PC:tä toisiinsa.

Tunnen hyvin sekä Macintoshin että PC:n. Tunnen kummankin tekniikan ja käytettävyyden sekä tavallisen käyttäjän että tehokäyttäjän näkökulmasta. Tiedän kummankin huolto- ja tukitarpeen. Tiedän vuosikausien kokemuksien perusteella kummankin elinikäisen kokonaiskustannusrakenteen. Olen katsellut kaikkia näitä asioita käyttäjänä, konsulttina ja tietohallintopäällikkönä.

Lopputulos on selvä: Macintosh on ylivoimainen henkilökohtainen tietokone. Jotakuinkin joka suhteessa Macintosh päihittää PC:n selvästi. Teknisesti, käyttäjän kannalta ja taloudellisesti.

Kuitenkin PC jyrää Macintoshin alleen yhä selvemmin. Miksi?

#### **Avoimuus ar vossaan**

Beta/Macintosh vertailu on pelottava. Apple on näihin päiviin asti pitänyt perustekniikan itsellään eikä ole antanut sitä käytännöllisesti katsoen kenellekään muulle. Onko yhden toimittajan tukema perusarkkitehtuuri riittävän turvallinen yritysasiakkaan kannalta?

Tuntuisi turvallisemmalta, jos sen takana olisi useampia yrityksiä. Tuskinpa Apple voi yhtenä yrityksenä ikinä saavuttaa esimerkiksi 50 %:n markkinaosuutta maailman henkilökohtaisista tietokoneista.

Kaikkein pahiten poskelleen on mennyt Macintoshin mainonta ja markkinointi. Macintosh-mainokset on suunnattu suurelle yleisölle, mutta ne sisältävät runsaasti tietoja ja tekstejä, jotka vain suppea sisäpiiri ymmärtää. Ja ymmärtäjistäkin vain osa, eli lähinnä nykyiset Macintosh-käyttäjät, uskoo mainosten viesteihin. Kalliit mainosmarkat valuvat hukkaan.

Myös Macintoshien myyminen on lähes kokonaan harrastelijoiden käsissä. Myyjät ovat poikasia, jotka eivät tunne muita tietokoneita eivätkä normaalia yritystoimintaa. Sisäänpäinlämpiävää, osin katkeroitunutta porukkaa.

"Me myydään näin helvetin hyvää konetta, miksette osta sitä?" "Viitsiskö teidän kanssa ollenkaan tehdä suurasiakassopimusta, tuskin te kuitenkaan Macintosheja ostatte." "Ai pitäisikö Macintoshissa toimia myös ryhmätyökalenteri Schedule+, yhdessä PC:iden kanssa? Hoitakaa asia sähköpostilla; ette te kalenteria tarvitse."

Macintosheja myydään aktiivisesti vain graafiseen teollisuuteen ja muutamalle muulle kapealle erikoissektorille. Vaikka nämä kaikki erikoissektorit saataisiin käyttämään pelkästään Macintosheja, olisi Macintoshin markkinaosuus silti vain pari prosenttia. Sääli, koska Macintoshissa on ainesta suurienkin organisaatioiden työkaluksi.

Myös Macintosh/Lada vertaus pelottaa. Macintoshien hinnat olivat 5 – 10 vuotta sitten selvästi kilpailijoita korkeammat. Ei PC silti ollut aina järkevämpi hankinta kuin kallis Macintosh, aivan niinkuin halpa Ladakaan ei aina ollut fiksuin autohankinta.

Nyt on tilanne tasoittunut. Vertailukelpoiset Macintoshit ja PC:t maksavat likimain yhtä paljon. Mutta vaikka Macintoshin hinta laskisi yhteen markkaan, eivät yritykset rynnistäisi ostamaan niitä. Yritysostajalle merkitsevät hintaa enemmän tietokoneen yhteensopivuus olemassaoleviin ja tuleviin laitteisiin ja järjestelmiin, jatkuvuus, tuki ja kokonaiskustannukset.

Mikä lääkkeeksi, että Macintoshin markkinaosuus kohoaisi ansaitsemalleen tasolle ja että Macintosh ei kokisi Betan tai Ladan kohtaloa? Toivottavasti tätä asiaa pohditaan Applen johtoryhmässä ja Apple-yrityksissä. **MM**

**[Applen uusi multimedia-Macintosh](#page-248-0) LC 630** Sivu 22.

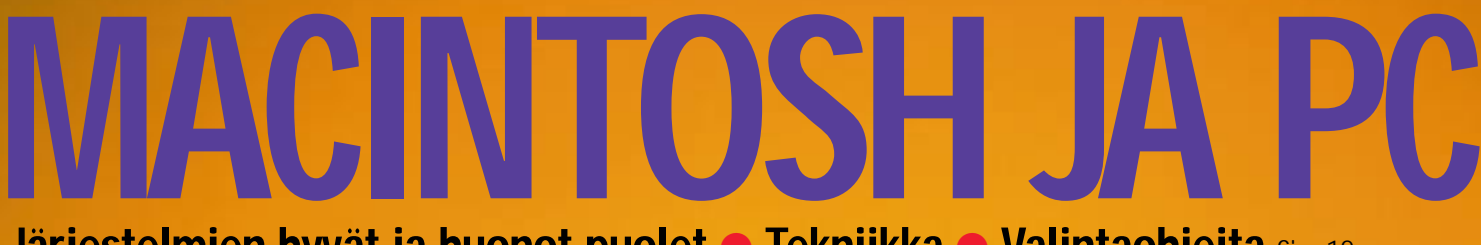

**SUOMALAINEN MACINTOSH-LEHTI NUMERO 7 SYYSKUU 1994 29 MK**

Tadmaallin

**Järjestelmien hyvät ja huonot puolet** ● **Tekniikka** ● **Valintaohjeita** Sivu 12.

# Uusi käyttö-<br>**järjestelmä**<br>System 7.5

## **[Hei, me lennetään!](#page-263-0)**

**Vertailussa lentosimulaattorit.** Sivu 40.

**[Katsauksessa](#page-253-0) hiirimatot** Sivu 28.

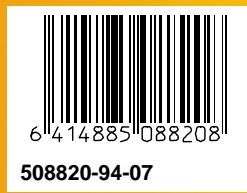

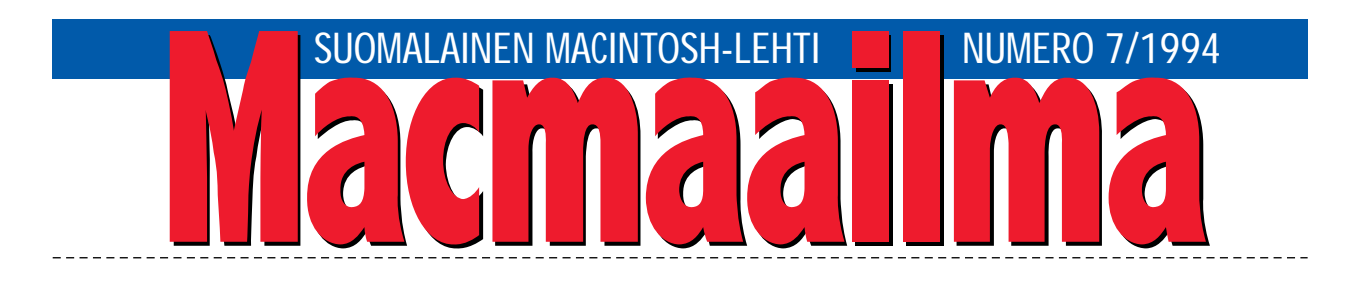

#### **KOSKA TULEE SYSTEM 8?**

Applen uusi käyttöjärjestelmäversio 7.5 kerää yh- teen aikaisemmat järjestelmäversiot sekä joukon Macintoshien mukana toimitettuja apuohjelmia. Järjestelmässä on myös kauan odotettuja uusia piirteitä, kuten QuickDraw-grafiikkarutiinien parannettu GX-versio. Pikku hiljaa 7.5 tulee kaikkien Macintoshien mukana vakiona.

System 7.5 on yhtenäistäjä, sillä nyt myös PostScript-kirjasimet saavat "virallisen" tuen Applelta, kun järjestelmään kuuluu Adoben Type Manager.

Uusi järjestelmäversio herättää kuitenkin enemmän kysymyksiä kuin haltioituneita huudahduksia. Monista palasista, kuten AppleScript, uusi tulostinarkkitehtuuri sekä QuickDraw GX, on puhuttu jo pitkään, mutta ne tulevat mukaan vasta nyt.

Käyttäjien mielenkiinto on alkanut laantua jo ennen kuin uudet ominaisuudet olivat systeemis-

sä. Tähän vaikuttaa myös se, että useimmista oh jelmista tarvitaan uudet versiot tärkeimpien omi naisuuksien hyödyntämiseksi.

Uusi järjestelmä kärsii jo lievästä mammuttitau dista. Minimi suositus on neljä megatavua, kuten nykyäänkin, mutta kaikkien hienouksien, kuten uuden QuickDrawn käyttö vaatii kahdeksan me gatavun muistin. Ja tällä muistimäärällä pystytään käynnistämään enintään muutama ohjelma yhtai kaa.

Mullistuksia 7.5 ei tarjoa, ainoastaan viralliste tun joukon vanhoja ja uusia ominaisuuksia. Nyt jäämme odottamaan, mitkä osat uudesta systee mistä yleistyvät ohjelmavalmistajien tuen avulla. Ja Applelta odotamme kokonaan uutta, mullista vampaa versiota systeemistä, vaikkapa versiota 8.0.

<u>Leededoodd</u>

**MIKA KOIVUSALO**

#### **KANSI**

**Macintosh ja PC lähentyvät toisiaan. Molempia ohjataan hiirellä, molemmat toimivat graafisesti. Silti ne eivät ole** 

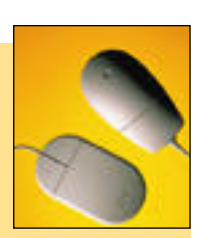

**[samoja koneita. Miksi hankkia Macintosh](#page-239-0) tai PC selviää sivulta 12.**

#### **AJANKOHTAISET**

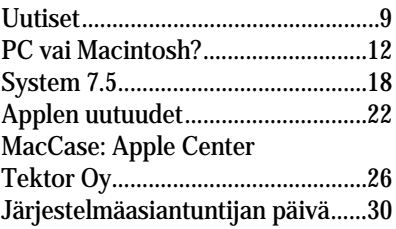

#### **ARVIOT**

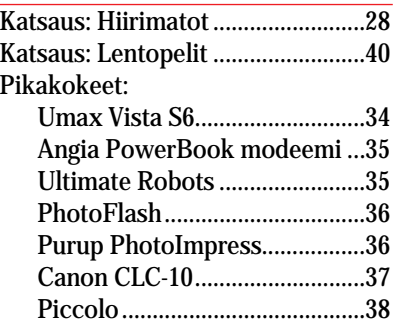

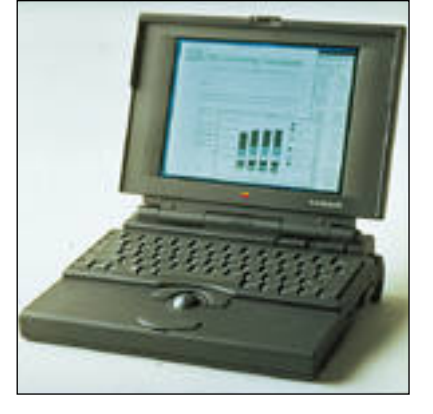

**[Applen syksyn uutuuksia ovat muun muassa](#page-248-0) uusi keskusyksikkö LC 630, uusi monitori ja edullinen PowerBook 150. Sivu 22.**

Halvat: Darkside of the

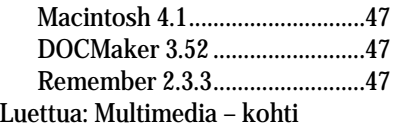

[Hypermediaa..............................50](#page-271-0)

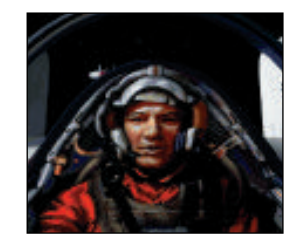

**Lentosimulaattoreissa [ohjaillaan](#page-263-0)  tehokkaita sotilaskoneita luonnonmukaisissa maisemissa. Sivu 40.**

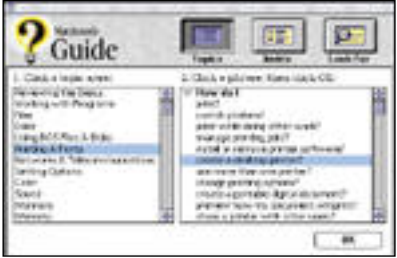

**System 7.5 ei jätä aloittelijaa pulaan. Apple [Guide opastaa kädestä pitäen tarvittavat valik](#page-244-0)kokomennot ja jopa suorittaa itse komennon. Uuden käyttöjärjestelmän suomennos on parhaillaan tekeillä. Sivu 18.**

#### **MIELIPITEET**

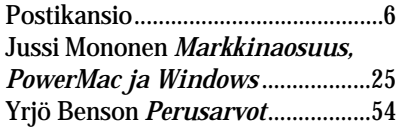

#### **VINKKISIVUT**

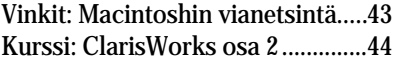

#### **PALVELUSIVUT**

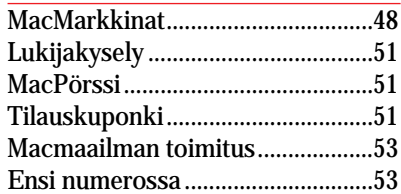

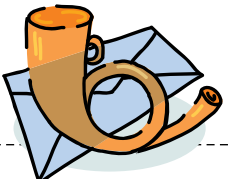

#### <span id="page-235-0"></span>**Modeemijutusta**

**Macmaailman kesäkuun nu-<br>Macmaailman kesäkuun nu**lissa "Maailman valloitus modeemilla" oli outoja modeemistandardeja. V.22 sanottiin vastaavan 300 bps nopeutta, kun oikea standardi on V.21. Samoin V.32 vastaa nopeutta 9600 bps ja V32bis nopeutta 14400 bps.

On selvää, että parin sivun artikkelissa ei voi uppoutua kovin syvälle modeemien maailmaan, mutta pari yleistä ongelmaa jäi käsittelemättä. Yrityskäyttäjien yleisin ongelma lienee keskuksen kautta ulos soittaminen. Yleensä soittaminen pysähtyy tilanteeseen, jossa modeemi antaa ilmoituksen "NO DIALTO-NE".

Ongelmasta selviää Hayesyhteensopivissa modeemeissa komennolla ATX3 tai ATX1. Nykyisinhän lähes kaikki modeemit ovat Hayesyhteensopivia – seikka, joka olisi pitänyt mainita artikkelissa. Jos modeemi ei toimi kunnolla, kannattaa valita tietoliikenneohjelman listalta "Hayes" tai "Hayes compatible modem", ja yrittää uudestaan.

Artikkelissa ei myöskään kerrottu monien nopeiden modeemien käyttäjien ongelmaa, eli mitä tehdä, jos omasta tietoliikenneohjelmasta ei löydykään vaihtoehtoa 14400, 16800 tai 28800 bps, vaan ainoastaan 300, 1200, 2400, 9600, 19200 ja 38400 bps.

Esimerkiksi 14400 bps:n modeemilla voidaan käyttää vaihtoehtoa 38400 bps. Tällöin oman modeemin ja tietokoneen välinen liikennöinti tapahtuu nopeudella 38400 bps, kun taas nopeus omasta modeemista muihin modeemeihin vaihtelee välillä 2400–14400 bps riippuen vastaanottavan modeemin nopeudesta.

Eli Macintoshin ja modeemin välinen nopeus (se, joka valitaan tietoliikenneohjelmassa, ns. päätelaitenopeus) pitää aina olla vähintään yhtä suuri tai suurempi kuin modeemin suurin liikennöintinopeus.

*Jari Louhelainen*

#### **Kommentti Jussi Monosen Newton-kolumniin**

Macmaailman numerossa 6/94 ollut Jussi Monosen Newtonia käsittelevä kolumni kaipaa kommentteja ja oikaisuja. Itse Newtonia jo lähes vuoden käyttäneenä en ole lainkaan samaa mieltä Monosen kanssa.

Monosen mukaan ohjelmat ovat tylsiä. Ehkä hänen saamansa Columbon murhamysteerit ym. ohjelmat ovat sitä. Itselläni on Mobilesoftin taulukkolaskin MobileCalc, ja vaikka se ei olekaan mikään Excel, on se suhteellisen nopea ja toiminnoiltaan monipuolinen.

Newtonin käsialatunnistuksesta. Oliko Mononen määritellyt sen, millaisella tyylillä hän kirjoittaa: tekstaten, kaunokirjoituksella vai siltä väliltä. Newtonin oletusarvo on siltä väliltä. Tällä määrityksellä on kaikkein eniten tapoja kirjoittaa kukin kirjain.

Jos tunnistus ei kunnolla suju, voi tarkistaa, miten Newton haluaisi minkäkin kirjaimen kirjoitettavan. Itselläni Newtonin opetus kesti muutaman päivän ja tällä hetkellä tunnistustarkkuus pyörii noin 96-98 prosentin tuntumassa. Jos tunnistuksen hitaus haittaa, voi sen kytkeä pois päältä, ja kirjoittaa pääkohdat myöhemmin uudelleen.

Newtonin faksimodeemi taas onkin tarkoitettu vain faksien lähettämiseen. Tämä asia on varmasti mainittu Newton-koulutuksessa. Samoin AppleLink- ja Compuserve-yhteyksiin täytyy ensin hankkia NewtonMail-tunnus, minkä jälkeen voi Newton-Mailin kautta lähettää ja vastaanottaa postia.

Toinen tapa on hankkia ExMachina-yhtiön Pocket-Call-ohjelma, jolla voidaan suoraan ottaa yhteydet esimerkiksi Compuserveen, Genieen ja ccMailiin.

Jos Newtonista pitää jotakin huonoa mainita, niin se on sen englanninkielisyys (ei toisin haittaa minua). Toisaalta voihan sen käyttäjäsanastoon lisätä tuhat suomenkielistä sanaa. Ohjelmistotarjonta on melko laaja. Saatavilla

on taulukkolaskentaa, projektilaskutusta, kortisto-ohjelmia ym. Ja aina ohjelmia voi myös kehitellä itse Newton Toolkitin avulla.

> *Pekka Seppänen Heinola*

#### **Vielä mustepatruunoiden täyttämisestä**

Edellisen numeron posti- palstalla kerroimme mustesuihkutulostimien patruunoiden täyttämisestä. Toimitukseen tulleiden kyselyiden johdosta kerromme vielä hiukan tarkemmin täyttämisestä.

Patruunan täyttö injektioruiskun avulla on hiukan hankalaa. Tällä tavoin tottumaton yleensä vain sotkee paikkoja. Vaivattomampi ja siistimpi ratkaisu mustepatruunoiden täyttämiseksi on hankkia erikoisrakenteinen täyttöpullo, joita myy muun muassa Oy Canncolor Ab, puh. (918) 780 6770. Täyttöpulloa käyttämällä mustekuluissa säästää 30 - 40 %.

Eri tulostimissa käytettävien erilaisten patruunoiden täyttämisessä on aina omat niksinsä. Käytännöllisesti katsoen kaikki patruunat voidaan kuitenkin täyttää uudelleen. Tämä koskee myös värimustesuihkutulostimien patruunoita.

Esimerkiksi HP DeskJetin High Capacity -mustepatruunan (51626A) täyttäminen tapahtuu seuraavasti.

Työnnetään täyttöaukossa oleva kuula patruunan sisään. Täyttöaukko sijaitsee patruunaa oikein päin päältä katsottaessa oikeassa yläkulmassa.

Työnnetään täyttöpullon pilli täyttöaukosta sisään ja tyhjennetään koko pullollinen mustetta patruunaan. Tilkitään täyttöaukko täyttöpullon hatulla. Aukossa ollut kuula jätetään siis patruunan sisään.

Kuivataan kirjoituspää ja annetaan patruunan olla 2-3 minuuttia vaaka-asennossa, jotta sisällä oleva paine tasaantuisi.

Laitetaan patruuna tulostimeen ja tehdään testiajo niin monta kertaa, että jälki on tasaista.

Kannattaa muistaa, että tyhjä mustepatruuna saattaa kuivua nopeasti. Patruunat kannattaa täyttää yleensä heti kun ne ovat tyhjentyneet. *Hartti Suomela*

#### **Tarkennuksia Macmaailman numeroon 6/94**

Edellisessä numerossa ei<br>Esuinkaan alkanut MacWrite-kurssi, kuten kannessa väitettiin, vaan monitoimiohjelma ClarisWorksin käyttöä käsitelevä kurssi.

Uutisissa sivulla 7 mainittuja Daystarin PowerPC-päivityskortteja ei ole vielä saatavilla. Niitä voidaan odotella markkinoille vuoden 1995 alkupuolella. Hinnoittelusta ei ole vielä tietoa.

CD-ROM-asemien vertailun taulukossa Teac CD-50:n koneiston valmistajaksi oli merkitty NEC, vaikka valmistaja on tietysti Teac itse.

Tilasto-ohjelmista kertovassa artikkelissa sivun 24 vasemmassa ylänurkassa olevasta kappaleesta oli leikkautunut osa viimeisestä virkkeestä pois. Se kuuluu kokokonaisuudessaan näin: "SPSS onkin taidoiltaan ehdottomasti raskaan sarjan mestari, jos vain ominaisuudet saa puserretuksi esiin mutkikkaan ulkokuoren alta."

Halvat-palstalla (sivu 33) oli AppleGardenille annettu vielä vanhat yhteystiedot. AppleGardenin puhelinnumero on nykyään (90) 694 0 694, ja samaa linjaa voivat käyttää niin jäsenet kuin yhdistyksen ulkopuolisetkin. Erillistä tutustumislinjaa ei enää ole.

ClarisWorks-kurssin ensimmäisestä osasta saattoi saada sellaisen käsityksen, että ClarisWorksissa on kauttaaltaan hyvä Puhekupla-avustus. Tosiasiassa Puhekupla-apu löytyy vain Oikotie-paletin painikkeille.

#### **Lukijakyselyn voittaja**

Numeron 6/94 jutuista eni-<br>Numeron 6/94 jutuista enitopaketti, niin laitevertailu kuin ohjelmistokatsauskin. HD-levykepakkauksen voitti arvonnassa Pentti Jokinen. Voittajalle onnittelut ja kaikille vastaajille kiitokset palautteesta.

## <span id="page-236-0"></span>Hill Isle **YSKUU 1994**

**TOIMITTANUT HARTTI SUOMELA**

? **Suomen Messut** järjestää Helsingin Messukeskuksessa 12.–16.9. konttoritekniikan messut **Kt-94**, joiden yhteydessä Suomen Ekonomisäätiön Koulutuskeskus SEFEK pitää seitsemän ajankohtaista seminaaria. Messut on jaettu neljään osanäyttelyyn, joista Toimisto- ja tietotekniikka -näyttely on selvästi suurin. Muut osanäyttelyt ovat Toimisto- ja toimintaympäristö, Telekommunikaatio- ja tietoliikennepalvelut sekä Tarvikkeet, palvelut ja kehittäminen. Messut ovat avoinna maanantaina 12.9. klo 11 – 18 ja tiistaista perjantaihin klo 9 – 18. Lisätietoja: Suomen Messut, puh. (90) 150 91.

?Tukholmassa järjestetään jo neljättä kertaa **MacWorld** Expo -messut. Ajankohta on tänä vuonna marraskuun loppu ja messupaikkana Stockholmsmässan Alvsjössä. Messut ovat jokaisena messupäivänä (22.–24.11.) auki aamu-kymmenestä ilta-kuuteen. Lisätietoja: IDG/Expo, fax 990-46-8-453 6185.

? **Verbatim** järjesti yhteistyössä muiden tietotekniikka-alan yritysten kanssa ilmaisen tietotekniikkaleirin kahdelletoista lapselle. Viikon mittainen leiri pidettiin elokuun alkupuolella Kiljavan Opistolla Nurmijärvellä. Leirin aikana tutustuttiin muun muassa tekstinkäsittely- ja piirto-ohjelmiin, multimediaan, skannaukseen, tulostukseen ja tietoverkkoihin. Kokemukset leiristä olivat niin myönteiset, että samanlainen leiri on odotettavissa myös ensi kesänä. Lisätietoja: Verbatim Finland, puh. (90) 4354 2042, fax (90) 4354 2942.

? Julkaisuohjelma **FrameMaker**ista on tullut sekä Macintosh- että Power Macintosh -ympäristöön versio 4.04, jossa on muun muassa korjattu edellisessä versiossa havaittu kuvan tuontiongelma ja tulostamisessa kirjainten välistyksessä esiintynyt ongelma. Päivityksen saavat kaikki 4.02-päivityksen tilanneet postikulujen hinnalla. Päivitystä voi kysellä FrameMakerin Suomen edustajalta Index Information Technologies Oy (aikaisemmin Index International Oy), puh. (90) 461 977, fax (90) 462 849.

? **Apple** panostaa voimakkaasti **Kiina**n kasvaville tietotekniikka-markkinoille. Muun muassa elokuun puolivälissä Beijingissä pidetyillä China Compu'94 -messuilla Apple esitteli Power Macintosheja ja jakeli messuvieraille lahjoja. Tällä hetkellä Kiinan tietokonemarkkinoita hallitsevat PC-tietokoneet, joita eräiden arvioiden mukaan tullaan tänä vuonna myymään 700 000 kappaletta.

? Yhdysvaltalaisen tutkimuksen mukaan Internetiin oli elokuussa "kytkeytyneenä" 3,2 miljoonaa tietokonetta, mikä on miljoona enemmän kuin tammikuussa. Käyttäjiä verkossa on kuitenkin moninkertaisesti, sillä verkossa olevilla koneilla on yleensä useita käyttäjiä.

? Yhdysvaltalainen MacWorld-julkaisu on taas valinnut vuoden parhaat tuotteet. Palkituiksi tulivat muun muassa Macintosh Quadra 650, 800, Power-Book 180, Claris FileMaker Pro, ClarisWorks ja Applen LaserWriter Select 360.

? **Microsoft** julkistaa kuluvan syksyn aikana sekä **Creative Writer** -kirjoitusohjelman että **Fine Artist** -piirto-ohjelman CD-ROM-levyillä. CD-ROMlevyistä ylijäävä osa täytetään sadoilla leikekirjakuvilla ja uusilla äänillä. Uudesta levitysmediasta huolimatta ohjelmiatullaan levittämään levykkeillä myös jatkossakin.

? Tilasto-ohjelmavalmistaja **SPSS** on ilmoittanut että toinen tilasto-ohjelmatalo **Systat** on siirtymässä SPSS:n siipien suojaan. Yrityskaupan liikkeellepaneva voima on Systatin perustaja ja pääjohtaja Leland Wilkinson, jonka mukaan kauppa on Systatin kannalta paras tapa säilyttää liiketoimintansa kannattavuus. Tarkkoja tietoja kaupasta ja sen vaikutuksesta tuleviin ohjelmaversioihin ei ole vielä selvillä. Molempia ohjelmia kehitellään kuitenkin edelleen.

?**Techno-marketing Inc** on kehittänyt levykkeiden alustamisohjelman, jonka avulla yhtä ja samaa levykettä voidaan käyttää niin PC-tietokoneissa kuin Macintosheissakin. Levykkeen kapasiteetti pysyy entisellään, mutta se on ositettu kahteen osaan, joista toiselle on pakattu DOS-tiedostot ja toiselle tiedostot Macintoshin tiedostomuodossa. Järjestelmä on tarkoitettu lähinnä ohjelmien ja muiden tiedostojen levittämiseen, sillä tällaisen levykkeen Master-kopio on tilattava Techno-marketing Inc:ltä. Lisätietoja: Techno-marketing Inc, puh. 990- 1-612-830 7984.

? Doctron tuo maahan **Microboards Inc**:n valmistamaa **PlayWrite 1000** -merkkistä kirjoittavaa CD-ROM-asemaa. PlayWrite 1000 voidaan liittää DOS-, Windows-, Macintosh- ja Sun-työasemiin. Laitteen verollinen hinta on 29 900 markkaa ja hintaan sisältyy asema, kaapelit, CD-Record -ohjelma sekä yksi tyhjä CD-levy. Lisätietoja: Oy Doctron Ab, puh. (90) 682 2800.

? US Patent and Trademark Office on tunnustanut **Windows**-nimen Microsoftin tuotemerkiksi. Neljä vuotta sittenhän Microsoftin tuotemerkkihakemus hylättiin, koska windows-sanaa (ikkunat) pidettiin tuotemerkiksi liian yleisluontoisena.

? **Toshiba** on julkistanut uuden 2,5 tuumaa (12,7 mm) korkean kiintolevyn **MK1824F**, jonka kapasiteetti on 352 megatavua. SCSI 2 -liitäntäisen version synkroninen tiedonsiirtonopeus on 10 Mt/s ja keskimääräinen hakuaika 12 ms.Lisätietoja: Amitel Oy, puh. (90) 351 5055, fax (90) 351 5051.

## UUTISET

## **Adobe-uutisia**

Adoben tuotekehitysosastot ovat pitäneet kesän aikana kovaa tahtia yllä. **Illustratorin** uusi versio ehti jo markkinoille ja muut tulevat perässä. Kaikista Adoben ohjelmista saadaan lähikuukausien aikana täysin uudet versiot. Kaikki ohjelmat tulevat samassa paketissa sekä Power Macintosh- että 68000-versioina muhkealla bonus-CD-ROMilla maustettuna.

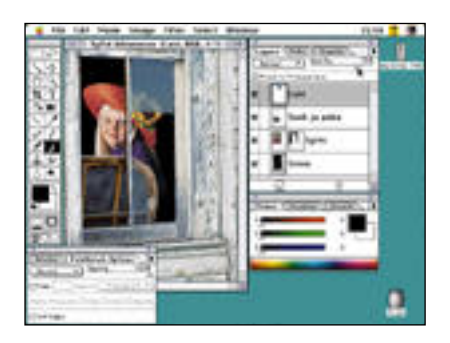

#### **Photoshop 3.0**

Jo Photoshop 2.5.1:een oli saatavana Plug-In-laajennus, jolla Power Macintoshin tehoa saatiin hyödynnettyä kuvankäsittelyssä. Kiihdytys ei kuitenkaan koskenut kuin osaa Photoshopin toimintoja. Photoshop 3.0 on kauttaaltaan Power Macintoshille optimoitu.

Merkittävin uusi ominaisuus Photoshop 3.0:ssa on mahdollisuus kuvan kerrostamiseen. Dokumentti koostuu useammista päällekkäisistä kerroksista. Kutakin kerrosta voi käsitellä erikseen ja niillä voi olla omat maskinsa. Kerroksien järjestystä voi muuttaa ja kuvia voi siirtää toistensa suhteen mielin määrin. Kerroksia voi raahata hiirellä dokumentista toiseen. Samalla tavalla aktivoituja alueita voi siirtää leikkaamatta ja liimaamatta dokumentista toiseen hiirellä vetäen.

Photoshopin paletit on järjestetty uudelleen. Näyttötilan säästämiseksi paletteja voi yhdistellä ryhmiin. Ryhmiä voi purkaa ja järjestellä uudelleen omien tarpeiden mukaisesti. **Commands**-palettiin voi kerätä useimmin käytettyjä komentoja.

Photoshopin kelpoisuutta tuotantotyöhön edistää uudet värinkorjaustoiminnot. Selektiivinen värikorjaus mahdollistaa kunkin osavärin kontrollin. CMYK-muoto näkyy esikatseluikkunassa ilman varsinaista muunnosta. **Gamut** **Warning** varoittaa tulostimen toistoalueen ulkopuolelle joutuvista väreistä, joita voi sitten yrittää korjailla muun muassa uudella värien saturaatioon vaikuttavalla pesusienellä.

**Color Range** -toiminnolla voi helposti tehdä mutkikkaitakin maskeja värien perusteella. **Replace Colors** -komennolla voi taas korvata värejä.

Filttereiden joukkoon on tullut muutama mielenkiintoinen uutuus. **Lighting Effects** -suotimella voi lisätä kuvaan erilaisia valolähteitä. Skannattujen kuvien käsittelyyn sopii pölyä ja naarmuja poistavat **Dust**- ja **Scratch** -suotimet. Pilvitaustojen luomista varten on taas oma **Clouds**-suotimensa. Jos valmiit suotimet eivät riitä, **Filter Factory** -suotimella voi tehdä omia virityksiä valmiiden jatkeeksi. Kaikissa suotimissa on nyt pienet esikatselukuvat, joita voi suurentaa ja pienentää.

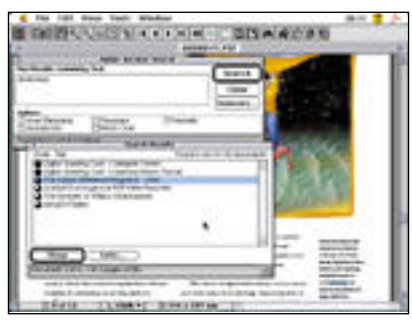

#### **Acrobat 2.0**

Runsas vuosi ensiesittelynsä jälkeen Acrobat on saamassa tuhdisti varsinkin suurten dokumenttimäärien käsittelyä tehostavia uusia toimintoja.

Versio 2.0 lisää Acrobatin ominaisuuksiin muun muassa vapaan tekstihaun, dokumenttien välisen linkityksen ja dokumenttien suojaukset. Aiemmin tekstihaku ja linkitykset onnistuivat ainoastaan yhden tiedoston sisällä. Nyt PDFtiedostoja voidaan yhdistää esimerkiksi CD-ROMille laajuudeltaan helposti hallittaviksi dokumenttikokonaisuuksiksi.

Tekstihaku perustuu indeksointiin. Kaikki dokumenttien tekstissä ja kuvissa esiintyvät sanat tallennetaan erilliseen indeksitiedostoon. Haku tapahtuu indeksitiedoston avulla hyvin nopeasti jopa gigatavujen kokoisista arkistoista.

Dokumenttiin rakennetut hyperteksti-

#### mäiset linkitykset voivat Acrobat 2.0:ssa ulottua useampien dokumenttien alueel la. Aiemmin linkitykset olivat mahdolli sia vain saman dokumentin sisällä. Linki tys voidaan kytkeä myös toisella ohjel malla tehtyyn dokumenttiin. Acrobat-do kumentin kuvan osoittaminen esimer kiksi käynnistää QuickTime-elokuvan.

Toimintojen laajentuminen on luonut tarpeen myös dokumenttien suojauksel le. Dokumentin avaaminen voidaan nyt suojata salasanalla ja dokumentin luoja voi suojata dokumenttinsa niin, etteivät lukijat pääse muuttamaan sen sisältöä.

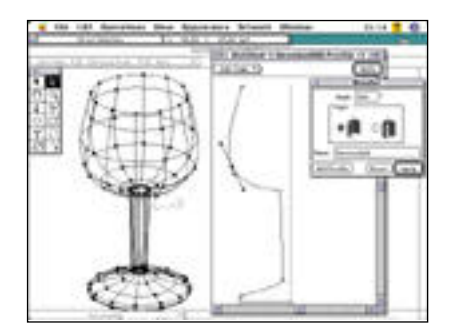

#### **Dimensions 2.0**

Adobe Dimension 2.0:ssa voi myös luoda tasokuvioita ja tekstiä kolmiuloitteisten kappaleiden lähtökohdaksi. Aiemmassa versiossa profiilit ja tekstit piti luoda jos sain toisessa piirto-ohjelmassa. Profiiliin tai tekstiin tehdyt muutokset heijastuvat niistä tehtyihin 3D-kappaleisiin.

Muita uusia työskentelyä tehostavia ominaisuuksia ovat mahdollisuus tulos taa kuvia suoraan Dimensionista, useam man tasoinen Peruutus-toiminto, inte raktiivinen perspektiivin valinta ja mah dollisuus keskeyttää näytön päivitys.

#### **Adobe Type Manager 3.8**

Myös Adobe Type Managerista on tulos sa PowerPC- prosessorille optimoitu 3.8

Kirjasimia näytölle piirtävän ATM:n vaikutus ohjelmien nopeuteen on mer kittävä. Ohjelmat käyttävät ATM:n palve luja usein ja 68000-emulaattorin varassa pyörivä ATM aiheuttaa jatkuvaa hyppe lyä emulaattorin ja native-moodin välillä. Optimoitujen ohjelmien nopeuteen esi merkiksi tekstin vierityksessä on luvassa jopa yli 20 % parannuksia.

Lisätietoja: Dava Oy, puh. (90) 561 61.

#### **Tietokanta valokuvista**

Kagema on kerännyt yhteen tietokantaan yli 25 000 tekijänoikeuksista vapaata valokuvaa. Tietokannan nimi on **Image-Shop** ja se on markkinoiden kattavin tietopankki CD-ROMlevyillä olevista kuvista.

Suurin osa tietokannan kuvista löytyy tietenkin Kageman omilta Photolib-levyiltä.

ImageShop-ohjelman lisäksi samalle CD-ROM-levylle on tallennettu 100 korkearesoluutioista tekijänoikeuksista vapaata kuvaa. ImageShop-tietokanta on saatavissa sekä Macintosh- että Windows-ympäristöön ja sen hinta on 39 dollaria.

Lisätietoja: Kagema, TG Sweden AB, puh. 990-46-8-720 1600.

#### **Aldus ahkerana**

Kesän aikana Aldus on saanut valmiiksi viisi PowerPC-prosessorille optimoitua ohjelmaa, jotka ovat **PageMaker**, **Free-Hand**, **ColorCentral**, **Trap-Wise** ja **Gallery Effects**. Näistä PageMaker on käännetty suomeksi. Seuraavaksi PowerPC:lle optimoidaan **Persuasion 3.0**, joka lienee valmis

toimitettavaksi vielä kuluvan syksyn aikana. Aldukselta on myös ilmestynyt Windows-versio FreeHand 4.0-ohjelmasta.

Lisäksi Aldus on koonnut joukon ohjelmia Aldus Accessory -tuotesarjaksi, jonka tuotteet keskittyvät lisäämään muiden ohjelmien toiminnallisuutta. Tuotesarjaan kuuluu aluksi kaksi tuotetta: **ChartMaker** ja Gallery Effects.

ChartMaker on uusi Aldustuote, jonka avulla kuvaajia voidaan liittää kaikkiin Macintosh- tai Windows-pohjaisiin ohjelmiin. Ohjelma keskustelee muiden ohjelmien kanssa käyttäen joko Microsoftin OLE-standardin (Object Linking and Embedding) 1.0-versiota, julkaise-tilaa -ominaisuutta tai Macintoshin apupöytää.

ChartMakerissa on erilaisia kaksi- ja kolmiulotteisia kuvaajatyyppejä valittavissa kaikkiaan 84. Lisäksi kuvaajiin voi liittää erikoistehosteita. Aluksi ChartMaker on saatavilla vain Macintosh-versiona, mutta Windows-versiokin valmistunee vuoden loppupuolella.

Ohjelmaa suositellaan käytettäväksi Macintoshissa, jossa on vähintään 68030-prosessori ja jossa on vähintään 4 megatavua keskusmuistia. Ohjelma vaatii käyttöjärjestelmäksi System 7:n tai uudemman. Ohjelman arviohinta on 960 markkaa.

Gallery Effects 1.5.1 sisältää kokoelman Adobe Photoshopkuvankäsittelyohjelmaan tarkoitettuja suotimia. Näiden suodinten avulla käyttäjä voi liittää tehosteita valokuviin ja muihin bittikarttakuviin.

Gallery Effects vaatii toimiakseen Macintosh- tai Windows-ohjelman, joka on yhteensopiva Photoshop-suotimien kanssa. Tällaisia ohjelmia ovat muun muassa Aldus PhotoStyler, CoSA, After Effects, Premiere ja Fractal Design Painter.

Gallery Effects -tuotteen arvioitu markkinahinta on noin 1440 markkaa.

#### **Rikossyyte piratismista**

Maailmanlaajuisen laittomien ohjelmakopioiden vastaiseen taisteluun omistautuneen ohjelmistoalan organisaation **Business Software Alliance** n (**BSA**) Suomessa aloittama kampanja piratismia vastaan on johtanut elokuun lopussa ensimmäiseen rikossyytteeseen.

Syyte oli seuraus BSA:n tutkintapyynnöstä ja poliisin viime maaliskuussa tekemästä yllätysratsiasta helsinkiläiseen tietokoneita myyvään yritykseen. Poliisi takavarikoi yli 20 PC-tietokonetta, joissa oli laittomat MS-DOS 6.1:n ja Windows 3.1:n kopiot. Ratsiaan johtanut vihje saatiin asiakkaalta, joka oli ostanut yritykseltä laittomilla ohjelmakopioilla varustetun PC-tietokoneen.

## **Agfalta uusia väri- skannereita**

Agfa esitteli elokuun lopussa kaksi uutta tasoskanneria: ammattikäyttöön tarkoitetun **Arcus II**:n ja edullisen **StudioScan II**:n.

Täysväriskanneri Arcus II korvaa aikaisemmin mallistossa olleen Arcus Plus -skannerin. Laitteen optinen tarkkuus on 600 kertaa 1 200 pistettä tuumalla ja interpoloinnilla resoluution voi kasvattaa värikuvissa aina 2 400 pisteeseen tuumalla ja viivakuvissa 3 600 pisteeseen tuumalla.

Arcus II:ssa on erilliset CCD-suodatinkentät punaiselle, vihreälle ja siniselle, joten se lukee kaikki kuvat yhdellä pyyhkäisyllä. Laitteessa on valmiina myös diakansi.

StudioScan II -skanneri kuuluu Agfan skanneriperheen edullisempaan päähän. Laitteen optinen resoluutio on 400 kertaa 800 pistettä tuumalla, mutta tarkkuus voidaan laskennallisesti kasvattaa aina 2 400 pistee-

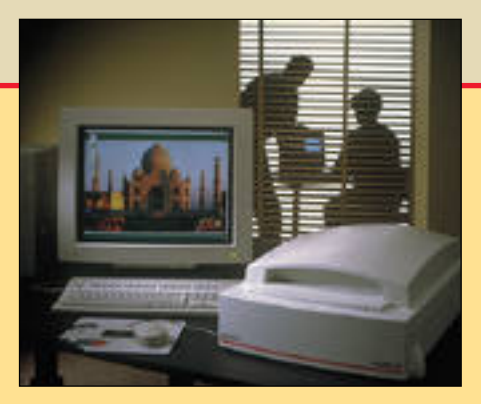

**Arcus II on ammattikäyttöön tarkoitettu tarkka väris kanneri.**

seen tuumalla. Skanneriin on lisävarusteena saatavissa diakansi.

Arcus II -skannerin hinta asettunee noin 40 000 markan tietämille ja StudioScan II -skan nerin hinta noin 13 000 markan tienoille. Arcus II -skanneriin vakiona kuuluvan dia kannen saa StudioScan II -skanneriin ostet tua noin 5 000 markalla. Lisätietoja: Oy Agfa- Gevaert Ab, puh. (90) 887 81.

Virallinen syyttäjä on asettanut yrityksen toimitusjohtajan syytteeseen tekijänoikeusrikoksesta ja petoksista sekä yhtiön työntekijät avunannosta rikoksiin. Rikosjuttua käsitellään Helsingin käräjäoikeudessa 6. lokakuuta.

BSA:n lainopillisen avustajan Amy Glickmanin mukaan suoritetut poliisitoimet ovat alku BSA:n toiminnalle Suomessa. "Kampanja laittoman ohjelmakopioinnin lopettamiseksi Suomessa on nyt täydessä vauhdissa. Ilmiantoja tullaan tekemään tiheään tahtiin, kunnes laittomien ohjelmakopioiden markkinoita ei Suomessa ole. Ilmiannot tulevat kohdistumaan yrityksiin, jotka tekevät laittomia ohjelmakopioita omaan käyttöönsä ja jälleenmyyntiin – molemmat ovat erittäin vahingollisia Suomen ohjelmistoalan kehitykselle."

BSA on käynnistämässä Suomessa myös valistuskampanjaa, jolla pyritään tiedottamaan käyttäjille tekijänoikeuslaista ja lisäämään laillisten ohjelmien käyttöä. Vuonna 1993 laittomia ohjelmakopioita oli Suomessa 67 % kaikista kopioista. Luku on suurempi kuin esimerkiksi Ruotsissa ja Tanskassa ja samalla myös suurempi kuin Euroopan keskiarvo 61 %.

#### **Tektronixilta värisublimaatiotulostin**

Tektronixin **Phaser 440** on vaativaan käyttöön tarkoitettu sublimaatiotekniikkaa käyttävä A4-kokoinen väritulostin. Laitteen tulostustarkkuus on 300 pistettä tuumalle.

Tulostin noudattaa Pantonevärijärjestelmää ja värejä kor-

jaillaan dynaamisen TekColor- Talk-portteja ja valinnais<br>värinkorjauksen avulla. Sivun- laitteeseen on saatavissa lii<br>kuvauskieli on Adoben Post- nät EtherTalk-, Novell Net<br>Script Level 2. tää rinnakkais-, sarja- ja Apple-

Talk-portteja ja valinnaisesti laitteeseen on saatavissa liitän nät EtherTalk-, Novell NetWa re- ja TCP/IP-ympäristöihin

Phaser 440 -tulostimen hinta on noin 66 000 markkaa. Lisä tietoja: Tektronix Oy, puh. (90)

# <span id="page-239-0"></span>**Macintosh ja PC Macintosh ja PC**

**Macintosh ja PC asetetaan usein vastakkain. Kumpi on parempi? Kumpi on nopeampi? Eroja etsitään pieniä yksityiskohtia tutkimalla. Todellisessa työssä näillä ei kuitenkaan ole paljoakaan merkitystä. Vertailimme Macintoshia ja PC/Windowsia kokonaisuuksina.**

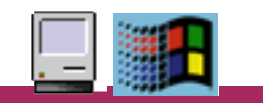

**TEKSTI MIKA KOIVUSALO, TOMMY LILJA JA JUKKA TIKKANEN KUVAT TIMO SIMPANEN/FOCAL JA MIKA KOIVUSALO**

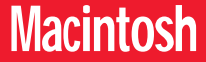

oli vuonna 1984 markkinoille tullessaan outo ilmoine tunessaan.<br>
mestys – hassun näköinen

pieni pönttö, jota ohjattiin hiireksi kutsutulla rasialla. Macintosh olikin aikaansa edellä käyttäjälähtöisellä käyttöliittymällään.

Tämä ymmärrettiin pian myös PCmaailmassa. Microsoft kehitti PC-koneille Windowsin, oman versionsa graafisesta liittymästä. Se oli pitkään äärimmäisen kömpelö, lähinnä MS-DOS-käyttöjärjestelmän jatke. Vuosien kuluessa Windows on kehittynyt, ja pikku hiljaa siitä on tullut toimiva ympäristö.

#### **Käyttäjä vai ohjelmoija**

Karkeasti yleistäen voitaisiin todeta, että Macintosh- ja PC-maailman olennainen ero on siinä, että Macintosh on tehty loppukäyttäjän näkökulmasta, kun PC:n ajattelu edustaa ohjelmoijakeskeistä näkökulmaa.

PC:ssä monet asiat eivät toimi, ellei niitä erikseen määritellä toimivaksi. Macintosh ei suinkaan ole ongelmaton kone sekään, mutta siinä kuitenkin käyttöjärjestelmä eräällä tavalla luovii oikeaan suuntaan käyttäjän huomaamatta.

PC-maailman painolastina on pitkään ollut perinteisen tietokonemaailman ajattelutapa: komentoja pitää voida antaa näppäimistöltä, kaiken pitää olla määriteltävissä ja ohjelmoitavissa.

Järjestelmä perustuu määrittelyihin ja sääntöihin, ja vaikka ne piilotetaankin Windowsin alle, ne pulpahtavat aika ajoin esiin muistuttamaan olemassaolostaan.

Vasta viime aikoina Windows-maailmassa on alettu oivaltaa, mitä helppokäyttöisyys ja käyttäjää ajatteleva suunnittelu ja ohjelmointi merkitsevät.

#### **Tietokone kotona**

Kotikäyttö on yksi nopeasti kasvava tietokoneen käyttöalue. Kotona ei ole mikrotukihenkilöitä neuvomassa koneen

asennuksessa tai ohjelmien käytössä. Kaikki asiat on melko pitkälle hallittava itse. Kotiympäristössä Macintosh onkin juuri tästä syystä vahvimmillaan. Sen helppokäyttöinen ajattelu ulottuu laitetasolta aina ohjelmiin asti.

PC-maailma on lähentynyt Macintoshia nopeasti viime vuosina Windowskäyttöliittymällään. Silti sen helppokäyttöisyys ei ole edelleenkään samaa tasoa Macintoshin kanssa.

Eräs oleellinen syy siihen, miksi Macintosh toimii kokonaisuutena Windows-maailmaa paremmin, on se, että sekä laitteet että käyttöjärjestelmä tulevat yhdeltä ja samalta valmistajalta.

PC-puolella on tehty paljon asioiden yhtenäistämiseksi, ja osa yhtenäistämisestä on jo toteutunut. Markkinoilla oleva valtava määrä koneita, lisäkortteja ja ohjelmistoja ovat kuitenkin samanlainen painolasti menneisyydestä kuin mikä on Macintoshillakin. Laaja tarjonta merkitsee laajaa hintahaarukkaa, laajaa hajontaa laadussa, ja viime kädessä käyttäjälle myös enemmän hankaluuksia.

#### **Tietokone työpaikalla**

Yrityksissä tietokoneiden valintaperusteet poikkeavat kotioloista. Useimmissa yrityksissä on mikrotukihenkilöitä, jotka huolehtivat koneiden asennuksista, muutoksista ja ylläpidosta. He myös auttavat käyttäjiä ongelmatilanteissa.

Toisaalta monessa yrityksessä mikrotukihenkilöstön määrä ei vastaa todellista työtaakkaa, ja siksi "palvelun" vasteajat saattavat venyä pitkiksi. Tällöin käyttäjät turhautuvat tai yrittävät ratkaista ongelman itse.

Helppokäyttöisyyden ja itsensä ylläpitävän ajattelun merkitystä tietokoneessa ei pidä aliarvioida siten yrityksissäkään.

#### **Verkot**

Tietokoneiden liittäminen toisiinsa eli verkottaminen, on yleistä jo pienemmissäkin yrityksissä ja jopa kotona. Macintosh tarjoaa tähän helpon ratkaisun, sillä niissä on verkko-ohjelmisto ja tarvittava liitäntä valmiina. Kaikki PostScript-tu lostimet liitetään verkkoon, ja System 7 käyttöjärjestelmässä voidaan oman ko neen levyt ja tiedostot jakaa verkossa muiden käyttöön.

LocalTalk-verkon kaapelointi on ta vallista parikaapelia. Koska verkko pe rustuu Macintoshin sarjaporttiin, on tie donsiirtonopeus käytännössä vain noin 10 - 20 kilotavua sekunnissa. Nopeus on kuitenkin riittävä tulostamiseen ja pienimuotoisempaan tiedostojen siirtä miseen.

Jokainen verkkoon liitettävä laite tar vitsee noin 300 - 500 markkaa maksavan liitäntärasian, joka nostaa verkon raken nuskustannuksia. Olennaista on kuiten kin se, että mitään muita ohjelmisto- tai laiteasennuksia ei Macintosh-verkon vi rittimiseen tarvita.

Nopeampi verkkokaapelointi on Et hernet. Ethernet-liitäntä löytyy vakiona vain kalliimmista Macintosheista, ja muihin malleihin liitäntä saadaan lisä kortilla. Vakiona olevan Ethernet-liitän nän arvoa heikentää se, että liittämiseen tarvitaan vielä erillinen Ethernet-rasia, joka maksaa yli 1000 markkaa – saman verran kuin monet halvemmat PC:n Et hernet-kortit.

PC:t eivät sisällä vakiona verkko-omi naisuuksia lainkaan. Windowsin työryh mäversio sen sijaan tarjoaa vähintään samat toiminnot kuin System 7:kin. Verkkokaapelointia varten täytyy hank kia tarvittavat lisäkortit, mutta ne eivät ole erityisen kalliita. Monissa raskaam missa PC-koneissa Ethernet-liitäntä al kaa olla vakiona emolevyllä.

Suuremmissa verkoissa tarvitaan kes kitettyjä palvelimia. PC-puolella vaihto ehtoja on runsaasti. Tyypillistä niille kai kille on se, että asennus ja ylläpito voi vat vaatia hyvinkin paljon työtä. Monet näistä palvelinohjelmistoista, kuten No vell, tukevat myös Macintosheja.

Apple tarjoaa palvelinohjelmistoksi

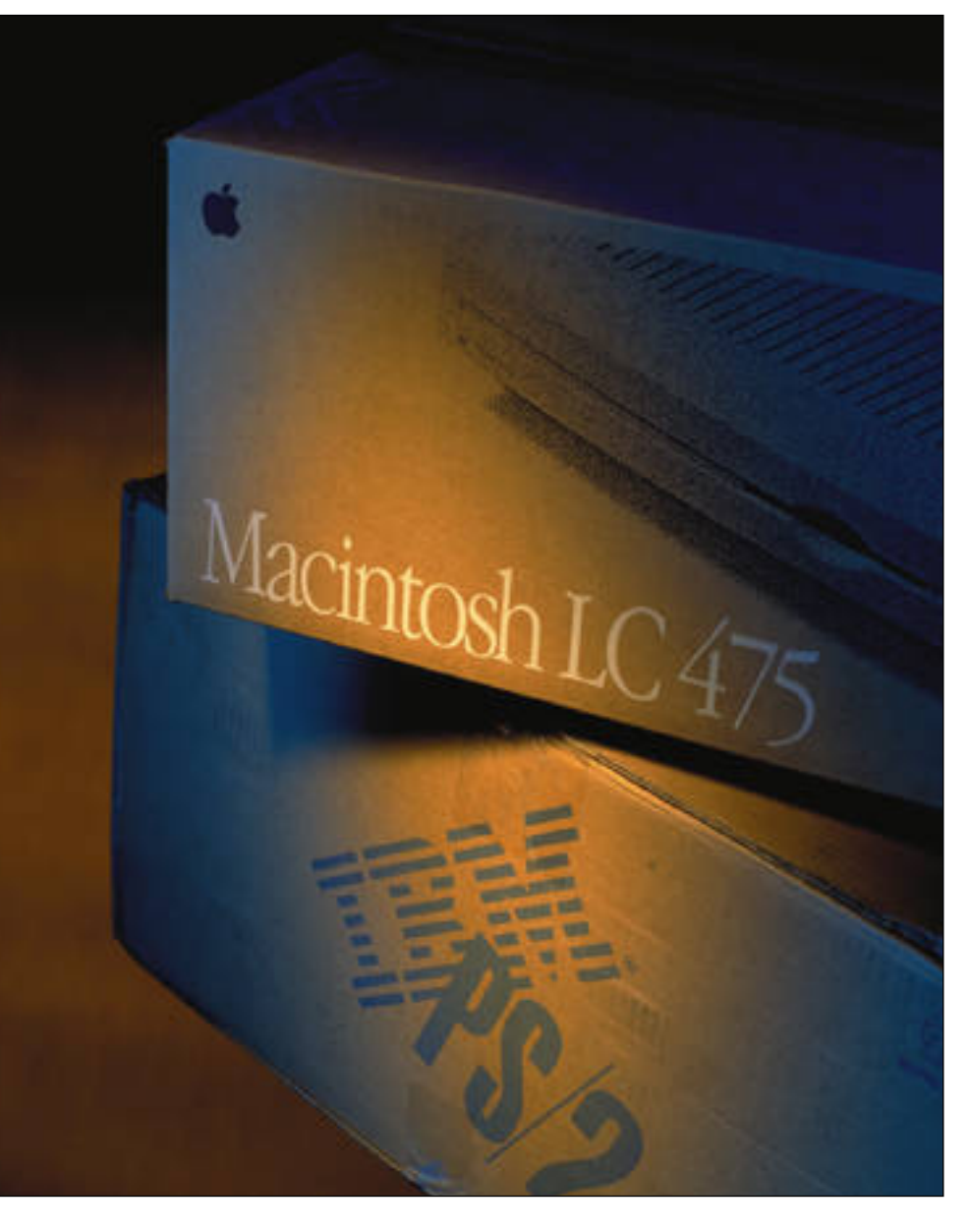

#### **Mikä Mac vastaa mitäkin PC:tä**

**M**acintoshit ja PC-koneet poikkeavat toisistaan niin sisäiseltä rakenteeltaan, prosessoriltaan kuin käyttöjärjestelmältäänkin. Siten niiden asettaminen vastakkain ei ole yksiselitteistä. Karkeasti koneet voidaan kuitenkin ryhmitellä toisiaan vastaaviin luokkiin.

Vanhaa perus-Macintoshia, eli Macintosh Plus/SE/Classic-malleja konetta vastaa PC-puolella keskitason PC/AT-kone. Macintosh LC/LC II:ta vastaa PC-puolella perustason 386 malli. Macintosh IIx/cx/ci/LC III -mallien voidaan katsoa vastaavan nopeampia 386-mallia.

Macintoshin Quadra-sarja käyttää Motorolan 68040-prosessoria, jonka ulkoiset kellotaajuudet vaihtelevat välillä 25-33 MHz. Ne voidaan asettaa karkeasti vastakkain vastaavien 486 mallien kanssa.

Kannattaa kuitenkin huomata, että 68040-prosessori toimii aina sisäisesti tuplataajuudella ulkoiseen kellotaajuuteen nähden. 486-prosessoriperheestä vain kaikkein nopeimmat DX/2 mallit ovat tuplataajuusprosessoreita.

PowerPC-mallit asetetaan mielellään vastakkain Pentium-mikrojen kanssa. On silti vaikea lähteä määrittelemään tarkemmin näiden suhteita, sillä ne edustavat arkkitehtuuriltaan hyvin erilaisia maailmoja. Kummankaan prosessorin kaikkia piirteitä ole vielä nykyohjelmistoilla hyödynnetty. Molemmat ovat joka tapauksessa nopeita.

AppleShare-ohjelmistoa. Se perustuu System 7 -käyttöjärjestelmän tiedostonjakoon, ja siksi palvelimen asennus ja ylläpito ovat yksinkertaisia toimenpiteitä. Lisäksi ohjelmisto toimii moitteetta jo System 7:n minimimuistilla.

AppleShare-palvelimen tehokkuus ei yllä parhaimpien PC-palvelimien tasolle, mutta toisessa vaakakupissa painavat voimakkaasti yksinkertainen asennus ja ylläpito.

#### **Markkinaosuuden voima**

PC:n ja Windowsin yksi suurin voima on laaja levinneisyys ja suuri määrä valmistajia niin koneille kuin oheislaitteillekin. Yleisesti ottaen Macintoshien ja PC-tietokoneiden kappalemäärien suhde on noin 10/90.

Suuret markkinat merkitsevät kilpailua ja siten taas laitteille alhaisempia hintoja. Macintoshien samoin kuin oheislaitteiden, esimerkiksi kiintolevyjen hinnat olivat varsinkin aikaisemmin huomattavasti korkeampia verrattuna halvimpiin PC-koneisiin. Windows on kuronut Macintoshin käyttöliittymän etumatkaa kiinni, ja siksi Applen on ollut pakko lähteä mukaan kilpailemaan myös hinnoilla.

Toinen selvä suuntaus on ohjelmistotaloilla. Windows-markkinat ovat niin laajat, että ohjelmia tekevä yritys ei voi kynsin hampain pitäytyä pelkässä Macintosh-kehitystyössä. Moni perinteinen Macintosh-ohjelmatalo on ryhtynyt myös tekemään Windows-ohjelmia.

Windowsin suuri markkinaosuus merkitsee myös paljon sellaisia ohjelmistoja, joita Macintoshille ei ole saatavilla. Ohjelmiston kehittäminen kahdelle laiteympäristölle on niin kallista, että vain isoilla taloilla on siihen varaa.

#### **Turhat nopeustestit**

Usein Macintoshia ja PC:tä verrataan erilaisilla nopeustesteillä. Macintoshin alkuaikoina vertailut hipoivat jo naurettavuuden rajoja: tekstipohjaista käyttöliittymää pyörittävä 8/16-bittinen PC saatiin nopeammaksi ja tehokkaammaksi kuin graafinen, 32-bittinen Macintosh.

Vertailuissa ei ymmärretty graafisen liittymän aiheuttamaa kuormaa. Windowsin myötä PC-puolellakin huomattiin graafisen liittymän ja ohjelmien loputon tehontarve. Tehottomimmat koneet putosivatkin pian pois Windowskuvioista.

Nopeustestejä voidaan tehdä monella tavalla, ja testaustavasta riippuen tulokset vaihtelevat. Joskus PC saadaan nopeammaksi kuin Macintosh ja joskus taas päinvastoin. Tietokoneiden nopeusvertailut ovatkin loppujen lopuksi yhtä hyödyllisiä kuin autojen paremmuuden vertaileminen huippunopeuksien tai moottoritehojen perusteella.

#### **Kokonaistehokkuus ratkaisee**

Vertailtaessa Macintoshia ja PC:tä on pidettävä mielessä se, että todellisuudessa koneilla tehdään töitä. Nopeusvertailuja ei ajeta eikä koneen sisäisiä hienoja teknisiä ratkaisuja tutkita. Nopeudesta ja tekniikasta ei ole hyötyä, jos työ jää tekemättä teknisten ongelmien vuoksi.

Objektiivinen vertailu on vaikeaa, sillä

#### **M ACINTOSH JA PC**

koneilla on monen tasoisia käyttäjiä. Yksinkertaisimmillaan käyttäjä hankkii konepaketin, johon on asennettu valmiiksi käyttöjärjestelmä ja monitoimiohjelma sekä tulostin. Koneella ei sitten tehdä muuta, kuin käytetään yhtä ohjelmaa.

Tällöin erot Macintoshin ja Windowsin välillä ovat pienet. PC-puolella isot valmistajat tarjoavat pakettiratkaisuja, jotka toimivat ongelmattomasti Macintoshin tapaan sellaisenaan.

Ero kasvaa Macintoshin hyväksi heti, kun järjestelmää ryhdytään laajentamaan. Macintoshin liitännät ja käyttöjärjestelmän ratkaisut helpottavat uusien oheislaitteiden ja ohjelmien käyttöönottoa.

Windowsissa ohjelmien ja oheislaitteiden asennusta on helpotettu normaaliin MS-DOS-tasoon verrattuna, mutta edelleenkin törmätään är-

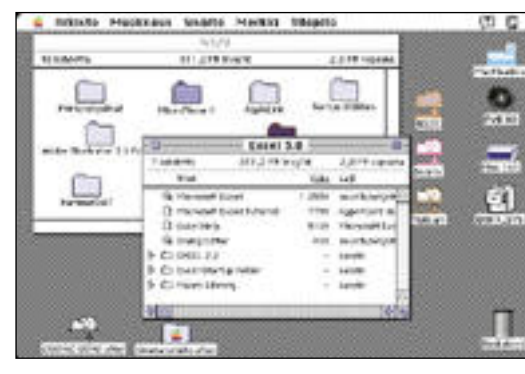

Macintoshin käyttöliittymän tiedostot ja ohjelmat ovat Windows 3.1:n käyttöliittymä on näyttävän graafinen.<br>kaikki symboleita, joita käsitellään samalla tavalla. Näkyvät symbolit eivät kuit

syttäviin pikkuongelmiin.

Ohjelmat ja lisäkortit saat tavat asentua muista korteis ta ja ohjelmista välittämättä. Ohjelman tai oheislaitteen poistaminen koneesta voi myöskin osoittautua hanka laksi. Ei ole lainkaan tavaton syttäviin pikkuongelmiin. oheislaitteita asentava ja aina: "Kumman hankkisin?"<br>Ohjelmat ja lisäkortit saat- poistava henkilö joutuu asen- Valinta täytyy punnita tapaustavat asentua muista korteis- tamaan myös koko Win- ko

×

ŵ

**rinta osaa tiedostoista hallitaan erillisen tiedostonhal-**

**linta-ohjelman kautta.**

匨 田 田 噩 田 匨 亚

#### **Nyky-PC:n tekniikkaa**

**T**ämän päivän PC-perus- mikro käyttää 33 megahertsin ulkoisella kellotaajuudella toimivaa 486DX/2-prosessoria. Prosessorissa käytetään samanlaista kellotaajuuden kaksinkertaistusmenetelmää kuin Macintosheissa käytettävässä Motorolan 68040 prosessorissa, joten sisäinen kellotaajuus on 66 megahertsiä. Tällaisen perusmikron hinta on noin 10 000 markkaa.

Hintaan sisältyy kahdeksan megatavua muistia ja 300 - 400 megatavun kiintolevy. Näytönohjauksesta huolehtii kiihdytinpiirillä varustettu ohjain. Näyttö on tyypillisesti 14 tai 15 tuuman monitori, jonka kuvanlaadusta on hieman tingitty. Hyvälaatuisella näytöllä, äänikortilla ja CD-ROM-asemalla vastaavan kokoonpanon hinta nousee noin 15 000 markkaan.

Toinen myytävä malli on tehokäyttäjälle tarkoitettu mikro, joka käyttää 60 megahertsin Pentium-prosessoria. Pentium-mikron hinta on noin 4 000 markkaa perusmikroa korkeampi.

#### **Käyttöjärjestelmät**

Ylivoimaisesti suostuin käyttöjärjestelmä PC-mikroille on DOS yhdistettynä graafiseen Windows-käyttöliittymään. Windowsista on tällä hetkellä käytössä kaksi versiota, Win-

dows 3.1, joka esiteltiin ke väällä 1992, sekä työryhmä versio Windows for Work groups 3.11. Työryhmä-Win dowsin avulla käyttäjät voivat Macintoshin tapaan jakaa ja käyttää toisten kiintolevyjä ja tulostimia.

Windows tulee vuodenvaih teessa kokemaan suurimman muutoksensa sitten vuoden 1990, jolloin Windows 3.0 jul kistettiin. Tulossa on koo dinimellä Chicago kulkeva Windows-versio, jota myös<br>kutsutaan·nimellä Windows 4. Se tulee olemaan itsenäinen käyttöjärjestelmä, jossa nykyi nen DOS ja Windows yhdiste tään.

Chicagon ulkonäkö ja sen toiminta muuttuu olennaisesti nykyisestä Windowsista. Chi cagon käyttöliittymä tulee ole maan lähempänä Macintoshin käyttöliittymää.

#### **Grafiikka ja näytöt**

Ehkä nopeimmin kehittynyt alue PC-mikroissa viimeisten parin vuoden aikana on näy tönohjaus ja näytöt. Nykyään lähes kaikissa uusissa PC-mik roissa on kiihdytetty näy tönohjain, jossa on vähintään yksi megatavu näyttömuistia.

Käytännössä tämä tarkoit taa, että pienellä tarkkuudella (640x480) päästään täysväriti laan ja hieman isommalla tarkkuudella (800x600) päästään Hicolor-tilaan, jossa on 65 536 väriä.

Ensisijaisesti näytönohjauk seen liittyy myös kuluvan vuo den aikana yleistynyt PCI-väy lä. PCI-väylä on uusin laajen nuskorttiliitäntä PC-puolella, mutta sitä käytetään muissa kin kuin PC-laitteissa. Apple kin aikoo ottaa PCI-väylän<br>käyttööntulevaisuudessa.

Näyttöjen kuvanlaadussa on perinteisesti ollut suuri ero PC- ja Macintosh-mikroissa. Tämä pätee edelleen, jos kat sotaan PC-puolella olevaa hal patarjontaa. Näytöt ovat kui tenkin kehittyneet nopeasti ja käytännössä nykyään myy dään hyvin paljon samoja näyttöjä molempiin järjestel miin eri nimillä.

#### **Tärkeät oheislaitteet**

Oheislaitteiden ja lisäkorttien asennus on ollut PC-puolella hankalaa. Tämä pätee edel leen, mutta asennuksen help pous on täysin riippuvainen valitusta tuotteesta ja sen val mistajasta. Koska tarjolla on niin runsaasti tavaraa, jouk koon mahtuu sekä hyviä että huonoja tuotteita. Kuvaavaa PC:n tyyppiselle avoimelle jär jestelmälle onkin, että kulutta jalta vaaditaan huomattavasti laajempi tuotetietämys kuin Macintosh-puolella.<br>Esimerkiksi m tään Hicoloritilaan, jossa on teisiin. Niissä ei ole perinteisiä ei ole perinteisiä ei ole perinteisiä ei ole perinteisiä ei ole aseuksia, vaan kaikki hoitaa aseusa. Aele aikana yelestynyt PCI-vaytuu automaattisesti asenus

myydymmät verkko- ja SCSI-kortit ovat to-

#### **Macintoshin tekniikka**

**Macintosh oli markki-**<br>moille tullessaan tekniikaltaan edistyksellinen tietokone, ja hinta oli sen mukainen. Valtaosa tuon ajan tietokoneista käytti 8- tai 16-bitin prosessoreita, joten Motorolan 32-bittisen **68000** prosessorin tehokkuutta ei täysin ymmärretty.

68000-prosessori on ollut käyttökelpoinen aina viime vuosiin saakka. Se on käytössä alkuperäisen Macintoshin lisäksi Plus-, SE- ja Classicmalleissa.

Perustaso Macintosheissa on LC-sarja, joissa prosessori on **68030** 16 MHz:in kellotaajuudella (LC:ssä **68020**). LC-, LC II- ja ColourClassic-malleissa prosessori on edullisempi, ulkoiselta väylältään kapeampi ja siten hitaampi malli.

"Aitoa" 68030-prosessoria käytetään muun muassa vanhemmissa malleissa IIx, IIcx, IIci, IIsi, IIfx, IIvx, IIvi sekä LC III:ssa ja useimmissa Power-Book-sarjan Macintosheissa.

Suuntaus perus-Macintosheissa on kuitenkin jo kohti

tehokkaampaa Motorolan **68040**-prosessoria. 68040 on niin sanottu tuplataajuusprosessori, jossa prosessori toimii ulkoiseen kellotaajuuteen nähden sisäisesti kaksinkertaisella kellotaajuudella. Prosessorissa on myös muita tehokkuutta nostavia ratkaisuja, kuten sisäinen välimuisti.

Ensimmäiset 68040-Macintoshit olivat kalliita Quadra- ja Centris-malleja. Nykyiset kansanmallit ovat LC 475 ja uusi LC 630. Niissä prosessorista puuttuu sisäinen aritmetiikkayksikkö.

#### **Laajennettavuus**

Macintosh II-sarjan myötä Macintoshin liitännöiksi vakiintuivat SCSI-väylä, ADB-ohjauslaiteväylä, kaksi RS-422/232-sarjaporttia sekä ääniulostulo.

Ääni on vanhimpia malleja lukuunottamatta 2-kanavainen ja digitaalinen (8 bittiä, näytetaajuus 22 kHz). Äänen sisäänsyöttö tuli mahdolliseksi ensimmäisen kerran vuonna 1990 LC- ja IIsi-malleissa.

Macintosh II -sarjaan valit-

tiin laajennuskorttiväyläksi Texas Instrumentsin **NuBus**. Väylä on itsekonfiguroituva, eikä korteissa ole mitään kyt kinasetteluja. NuBus-laajen nuskorttien käyttö on käytän nössä ongelmatonta.

Toinen Macintosheissa laa jalti käytetty laajennusliitäntä on LC-sarjan myötä yleistynyt **LC-PDS** (processor direct slot). Se ei oikeastaan ole väy lä, vaan nimensä mukaisesti liitäntä prosessoriin. Kaikissa LC-malleissa sekä ColourClas sicissa on tämä liitäntä.

#### **Käyttöjärjestelmä**

Macintosh poikkeaa ratkaise vasti DOS-Windows-yhdistel mästä siinä, että sen käyttöjär jestelmä, jonka nimi on karus ti vain System, on alusta läh tien suunniteltu graafiseksi ja helppokäyttöiseksi. Systee min "alta" ei löydy mitään MS- DOSin kaltaista komentota soa. tiin laajannuskorttiväyläksi vuoden 1991 puolivalissa. Se<br>Kevas Instrumentsin Nu**Bus.** oli ensimmäinen kokonaan<br>Väylä on itsekonfiguroituva, uudelleen kirjoitettu käyttö-<br>eikä korteissa ole mitään kyttä-eikämään ytteistelm

Macintoshin käyttöjärjestel mä on Applen valmistama, minkä vuoksi yhteispeli lait teiden ja niiden kehityksen kanssa on saumatonta.

Nykyinen järjestelmäversio<br>System 7 näki päivänvalon

#### taan noudattamaan kohtalaisen tiukkoja pelisääntöjä.

Oleellista Macintosh-maailmassa ei ole se, että vaihtoehtoja on loputtomasti. Riittää, kun on olemassa riittävä valikoima keskusyksiköitä, tulostimia ja ohjelmistoja. Vaihtoehtojen määrä ei tee laiteympäristöstä hyvää tai huonoa.

Macintoshien hinnat ovat viime vuosina pudonneet rajusti hintakilpailun tuloksena. Siten se ei enää ole kallis tietokone. Macintosh-kokoonpanon saa lähes vastaavan PC-kokoonpanon Viime kädessä kannattaa muistaa, että jonkin tuotteen välitön hankintahinta ei saisi vaikuttaa liian paljon valintapäätökseen. Halvin mahdollinen kone voikin tulla arvaamattoman kalliiksi.

Toisaalta PC:n suuri markkinaosuus aiheuttaa paineita. On ohjelmia, jotka ovat saatavissa vain Windows-maailmaan. Samoin hintakilpailua ja valinnan vaihtoehtoja niin koneisiin kuin oheislaitteisiin on yllin kyllin. Kaikkein hallaitekokoonpanot löytyvät edelleen PC-puolelta.

Myös työpaikan koneet ja

kotiin vietävät työt voivat vaikuttaa koneen valintaan. Useimmissa yrityksissä on käytössä PC:t, ja jos työntekijä joutuu kuljettamaan töitä kotikoneelleen, on PC tällöin järkevin hankinta. Vastaavasti jos työpaikka on Macintosh-valtainen, kannattaa kotiinkin hankkia Macintosh.

On syytä punnita tarkkaan se, mitä laitteella aiotaan tehdä. Jos aikomus ei ole laajentaa järjestelmää mitenkään, kelpaa jokin peruspaketti mainiosti. Usein kuitenkin ruokahalu kasvaa syödessä. Laajennustarpeita ilmestyy käytön aikana. Siksi kannattaa hankkia jo heti aluksi kone, jonka kapasiteetti ja laajennettavuus eivät lopu kesken.

Yksi tärkeimpiä tekijöitä valinnassa, oli sitten kyseessä Macintosh tai PC, onkin hankkia tarpeeksi tehokas keskusyksikkö heti kättelyssä. Muistin ja kiintolevytilan laajentaminen onnistuu koneisiin helposti, mutta keskusyksikön laajentaminen nopeammaksi maksaa aina paljon rahaa.

**PC ja Intelin prosessorit**

**PC**-tietokoneet toimivat käytännössä yhden valmistajan,<br>amerikkalaisen **Intelin** prosessorien varassa, joskin joitakin klooniprosessorivalmistajia, kuten AMD ja Cyrix, on olemassa. Sarjan ensimmäinen prosessori oli **8088**. Sitä käytettiin alkuperäisessä IBM PC:ssä ja sen kellotaajuus oli vaatimattomat 4,77 MHz.

Seuraavan sukupolven selkeästi tehokkaampi prosessorimalli oli **80286**. Tähän prosessoriin perustuivat **PC/AT**-koneet. 286 oli kuitenkin lyhytikäinen, sillä Intelin ensimmäinen "kunnollinen" prosessori **80386** raivasi sen tieltään.

386:ssa ei ollut enää 286:n kaltaisia hankalia segmentoituja muistinosoitusmenetelmiä eikä muitakaan sen puutteita. Tähän prosessoriin perustuvat koneet ovat se alin taso, jossa Windowsia kannattaa käyttää.

Nykyinen perustaso PC-maailmassa on Intelin **80486**-prosessoriin perustuvat koneet. 486-prosessorista on olemassa useita malleja. Nopeimmat ovat tuplataajuusprosessoreita, eli ne toimivat sisäisesti tuplasti ulkoista kellotaajuutta suuremmalla taajuudella.

Uusin tulokas Intelin perheeseen on **Pentium**. Se on hyvin tehokas, sisäisesti 64-bittinen prosessori.

Uuden prosessorisukupolven teho on perinteisesti kaksinkertaistunut verrattuna edelliseen sukupolveen samalla kellotaajuudella. 486-prosessori teki sen sisäänrakennetun välimuistin avulla, jota 386-prosessorissa ei ollut.

Pentium-prosessorin kaksinkertaistunut teho 486-prosessoriin verrattuna perustuu rinnakkaisprosessointiin. Pentium sisältää itse asiassa kaksi 486:n tapaista ydintä, johon komentoja ohjataan vuorotellen, mikäli ohjelman suoritus tämän sallii.

Tehokkain prosessori tällä hetkellä on sisäisesti 90 tai 100 megahertsin kellotaajuudella toimiva Pentium-prosessori. Tässä Pentium-prosessorin toisessa sukupolvessa käytetään kellotaajuuden puolitoistakertaistusta, eli emolevyn kellotaajuus on sama kuin 60 ja 66 megahertsin Pentium-mikroissa.

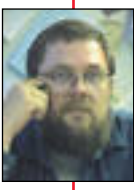

**M**ikrotietokoneiden hyötykäyttäjät jakautuvat pääasiassa kahteen leiriin. He joko ovat PCkäyttäjiä tai Macintoshin ystäviä. Itse olen kokenut PC-käyttäjä, mutta olen parin viime vuo-

den ajan käyttänyt niiden rinnalla myös Macintoshmikroja. Minulla ei milloinkaan ole ollut kiihkeätä tai emotianaalista suhdetta kumpaankaan konetyyppiin, ne ovat olleet vain hyviä työkaluja ja mukavia leikkikaluja.

Kun kymmenisen vuotta sitten jouduin toteamaan, ettei Commodore 64:stä ole vakavaan hyötykäyttöön, oli edessä "oikean" mikron hankinta. Mieleni teki Mäkkiä, tuota sympaattista kottaraisenpönttöä. Realiteetit vain olivat hanketta vastaan, sillä Macintosh maksoi rutkasti enemmän kuin perustason PC-kone – ja niin minusta tuli PC:n käyttäjä.

En ole vuosien mittaan juurikaan tuota päätöstä vaivautunut katumaan. Se olisi ollut melko hedelmätöntä. Koneen ja sen kaikkien lisälaitteiden sekä ohjelmien korvaaminen toisilla olisi tullut liian kalliiksi. Niinpä vain jatkoin valitsemallani tiellä.

#### **Laajennuskorttisho w**

Se, miltä useimmat tavalliset Macintoshin käyttäjät ovat tyystin varjeltuneet, on jokaiselle PC-käyttäjälle tuttu laajennuskorttileikki. Se on eräänlaista venäläistä rulettia, jossa panoksena ei ole henki, vaan sielun- ja työrauha.

Macintoshin ehyestä laiteja ohjelma-arkkitehtuurista johtuu, että kun koneeseen asennetaan jokin lisälaite tai ohjelma, se yleensä toimii – mikäli se ei ole viallinen.

Samaa ei voi sanoa PC:n lisälaitteista. Kokeneelle ja teknisesti orientoituneelle henkilölle tavanomaisten laajennuskorttien asentaminen ja toimintakuntoon saattaminen ei ole ylivoimainen tehtävä. Humanistit kuitenkin pitäkööt varansa.

Koska laitteiden valmistajia ja myyjiä on pilvin pimein, kukaan ei ota vastuuta, jos jokin laite ei suostukaan toimimaan. Koneen myyjä syyttää oheislaitteen valmistajaa ja päinvastoin. Paperilla ja kaupantekohetkellä useimmat tosin vakuuttavat kaiken toimivan yhdessä.

Ammattikäyttöön PC-mik roa hankkiva tekee viisaasti, jos ostaa koneen valmiina pa kettina kaikilla toivotuilla lisä laitteilla varustettuna ja jättää niiden yhteensovittamisen myyjän päänsäryksi.

#### **Ei heksa-osoitteita, kiitos!**

Tavallinen Macintosh-käyttä jä ei myöskään heti alkuun kaipaa laajennuksia, sillä jo perustason kone on yleensä hieman paremmin ja tasa puolisemmin varustettu kuin halpa PC.

Macintosh-henkilön ei tar vitse myöskään taistella sel laisten pikku trivialiteettien parissa kuten PC:n laajennuk siin liittyvät keskeytykset, suoran muistinosoituksen ka navat tai laitteiden vaatimat osoitteet koneen muistiava ruudessa (IRQ, DMA ja I/O osoite). Tekniikasta nauttiva PC-käyttäjä voi saada niiden parissa askartelusta jonkin as teista henkistä tyydytystä, mutta tavallinen käyttäjä ei.

Hyvä esimerkki laitetason yhteesovittamisen tuskasta on SCSI. Jo vuosia on PC-puolel la puhuttu siitä, kuinka hel poksi kaikki muuttuu kun SCSI-laajennukset yleistyvät. Todellisuudessa yksi tai kaksi laitetta vielä saadaan toimi maan keskenään, mutta useamman laitteen ketjutta minen ilman todella kalliita SCSI-ohjaimia saattaa edel leenkin osoittautua ylivoimai seksi.

Macintoshiin jo alunperin kuulunut SCSI-väylä on osoit taunut toimivaksi, luotetta vaksi ja mikä hulluinta – help pokäyttöiseksi.

#### **Ihana, raskas Windows**

Vasta Windows 3.0:n tulo markkinoille alkoi tariota PCkäyttäjille sellaisia asioita, joita Macintoshin käyttäjät olivat oppineet pitämään itsestäänselvyyksinä. Win 3 oli jättiharppaus. Se kuroi hetkessä umpeen suuren osan sitä etumatkaa, joka Macintoshilla oli ollut.

Sen tarjoama graafinen käyttöliittymä, yhtenäinen ohjelmaympäristö ja muistinhallinta sekä laaja oheislaitetuki olivat mannaa DOS-ohjelmien, oheislaiteajureiden ja perusmuistiongelmien parissa taistelleille käyttäjille. Jos Macintosh-ihmiset eivät ymmärrä edellämainittuja ongelmia, se johtuu yksinomaan siitä, että heidän ei koskaan ole tarvinnut tapella niiden kanssa.

Windows on merkinnyt DOS-käyttäjille paljon. Vaikka siinä on monia puutteita, se tarjoaa tavalliselle PC-käyttäjille monia niistä eduista, joista Macintosh-kansa on aina saanut nauttia.

DOS-käyttöjärjestelmän harteilla istuva Windows on raskas ohjelma ja vaatii paljon muistia, levytilaa ja prosessoritehoa. Yksinkertainen, tunnettujen ohjelmien Macintosh- ja Windows-versioiden käytön perusteella syntynyt sormituntuma on yllättävä. Samat ohjelmat toimivat Maalhaisemmalla prosessoriteholla ja pienemmällä muistilla – ja mikä tärkeintä, vaativat vähemmän levytilaa. **PC** ja Machimala sinkanen kokemuksiaa muutti kokemuksiaa muutti kokemuksiaa muutti kokemuksiaa muutti kokemuksiaa muutti kokemuksiaa muutti kokemuksiaa muutti kokemuksiaa muutti kokemuksiaa muutti kokemuksiaa muutti kok

#### **Tied\_sot.kut**

Tehokkaiden Windows-ohjelmien käyttäjä alkaa nykyisellään olla pulassa sen vuoksi, että useiden ohjelmien asentaminen ja päivittäminen sotkee koneen pahanpäiväisesti. Windowsin ja ohjelmien lukuisista parametritiedostoista ja niiden joka puolelle sirottelemista pikku palasista on muodostunut aikamoinen sotku.

DOS-käyttäjille on aina ollut harmia 11 merkin (8.3) tiedostonimirajoituksesta. Kun lisäksi skandinaavisten "erikoismerkkien" (ÅÄÖ) käyttö on epäsuotavaa, on tiedostolista kuin maailmanmestaruuskisojen osanottajaluettelo lyhennettynä. Vaaditaan mielikuvitusta, jotta pystyisi nimeämään dokumentin siten, että vielä vuoden-parin kuluttuakin ymmärtäisi mitä tiedosto pitää sisällään.

On vapauttavaa tallentaa työnsä Macintoshilla ja kirjoittaa tiedoston nimeksi vaikkapa: "Mäkki-artikkelin raakile". Microsoft on luvannut tämän ominaisuuden tulevaan uuteen Windows-versioon, mutta tiedostojen siirto DOS- ja Windows-ympäristön välillä tulee aiheuttamaan omat murheensa.

#### **Mäkkiohjelmien asennus helpompaa**

Ohjelmien asennus PC:hen saattoi takavuosina olla totista tuskaa. Windows on yhdenmukaistanut ja kurinalaistanut tätä niin paljon, että ny-

kyisin se on paljon helpom paa. Ei kuitenkaan niin help poa kuin Macintoshin kohdal-

la.Asennuslevykkeen työntä minen Macintoshin levykease maan käynnistää koneen useimmiten asennusohjelmal la automaattisesti. Käyttäjältä ohjelma vaatii muutamia yk sinkertaisia vastauksia ja hoi taa homman. Kuten esimer kiksi jonkin Initin raahaami nen systeemikansion päälle. Kone ilmoittaa kohteliaasti, että tiedosto on asennettava tiettyyn paikkaan, ja sopiiko että näin menetellään.

Vaikka ohjelmien asennus Windowsiin onkin varsin helppoa, näin helppoa se ei ole. Jos ei esimerkiksi halua tyytyä asennusohjelman suo sittelemaan hakemistoon, on syytä olla perillä koneensa ha kemistopuusta ja sen sotkui sista haaroista. Tähän verrat tuna Macintoshin kansio-ajat telu on tavalliselle käyttäjälle paljon helpompi omaksua kuin mystinen hakemistopuu, jota tavallinen käyttäjä ei edes helposti pääse näkemään.

Jos ohjelman haluaa poistaa levyltään, pääsee Macintosh käyttäjä paljon vähemmällä. Riittää kun poistaa ohjelman sisältävän kansion, ja joissa kin tapauksissa siivoaa pois muutaman Initin. Windows ohjelman poistaminen vaatii pitkän ja huolellisen siivoami sen, sillä ohjelman luomia ha kemistoja saattaa olla lukui sia. Lisäksi erilaisia pikkutie dostoja saattaa lojua siellä täällä ympäri levyä.

#### **Pitkää ikää Macintoshille**

PC-mikrojen ankara hintakil pailu on tuonut hyötymikrot hyvin monien käyttäjäryh mien ulottuville. Windowsilla varustettu tehokas PC on hy vä kone useimpiin käyttötar koituksiin. Tuskin on enää alueita, joilla Macintoshilla olisi kiistaton johtoasema. Viisikymmentä miljoonaa

PC-käyttäjää on saanut aikai semmin vain Macintoshin oh jelmia tuottaneet ohjelmisto talotkin kääntämään kelkkan sa. Markkinan laki on kova. Macintoshilla on suuri merki tys henkilökohtaisen tietotek niikan kehittämisessä inhimil liseen muotoon. Se on liian hyvä vajotakseen unholaan. Toivottavasti PowerMac tulee pärjäämään kilpailussa ja<br>Macintosh asettamaan PCmaailmalle haasteita vielä tu-

<span id="page-244-0"></span>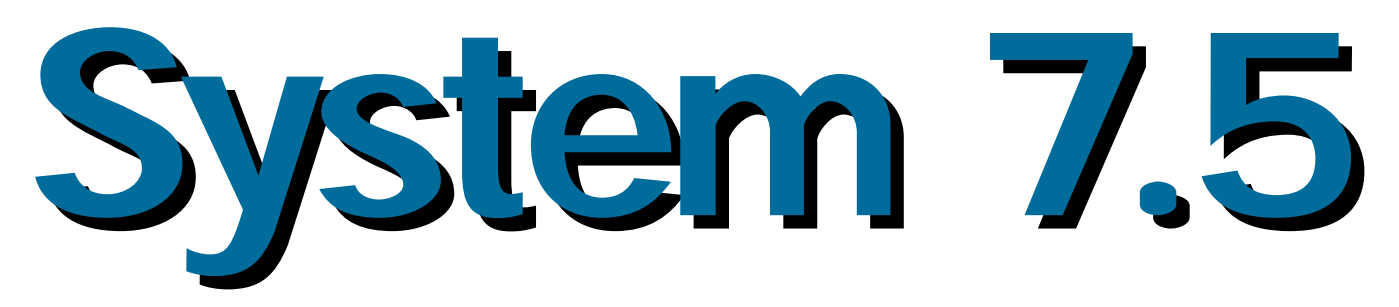

**Kolme vuotta on jo kulunut alkuperäisen System 7:n vesillelaskusta. Nyt Apple astuu puoli askelta eteenpäin**

**vuoden aikana kertyneet laajennukset ja lisäämällä keitokseen hartaudella odotetun Macintoshin grafiikkajärjestelmä QuickDraw:n uuden version.**

ystem 7.5 on Applen uusi vakiokäyttöjärjestelmä Macintoshille. Se korvaa päivityksissä kaikki edelliset System 7:n vakio- ja Pro-versiot ja tulevaisuudessa kaikki uudet Macintoshit toimitetaan System 7.5:llä varustettuna. Tarjolle tulee sekä levykkeille että CD-ROMille pakattu päivityspaketti.

Sama System 7.5 kelpaa niin Power Macintosheille kuin 68k-sarjan prosessoreilla varustetuille laitteillekin. Asentaja tunnistaa automaattisesti Macintoshin tyypin ja valitsee 68k- tai PowerPC-version. Asentajalla voi asentaa myös kaikissa Macintosheissa toimivan ns. FatBinary käyttöjärjestelmän. PowerTalkin ja Quick-Draw GX:n asennus suoritetaan erillisellä asentajalla.

Perusjärjestelmä vaatii 68000-prosessorin ja 4 megatavun keskusmuistin. Quick-Draw GX, PowerTalk ja QuickTime 2.0 haluavat vähintään 68020-prosessorin ja 8 megatavua muistia. Power Macintosheissa muistivaatimukset ovat kaksinkertaiset. Mukaan on laskettu tilaa myös sovelluksille. Todellinen käyttöjärjestelmän varaama tila vaihtelee 68k-Macintoshissa peruskokoonpanolla 3-5 megan ja täydellisellä kokoonpanolla 6-8 megatavun kieppeillä.

#### **QuickDraw GX**

Macintoshin grafiikkajärjestelmän täysin uuden version ensiesittely pari vuotta sitten herätti suurta innostusta ja monet ohjelmistotalot esittelivät suunnitelmiaan siihen perustuvista sovelluksista. Kun Applen osuus on valmis, into on laimentunut ja asenne enemmänkin odottava ja utelias.

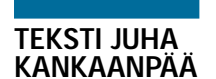

**S**

QuickDraw GX:n pulma on sen edistyksellisyys. Tärkeimmistä dtp-sovelluksista on jo olemassa täysin vastaavat Windowsversiot. Kun Windows-puolelle ei ole edes

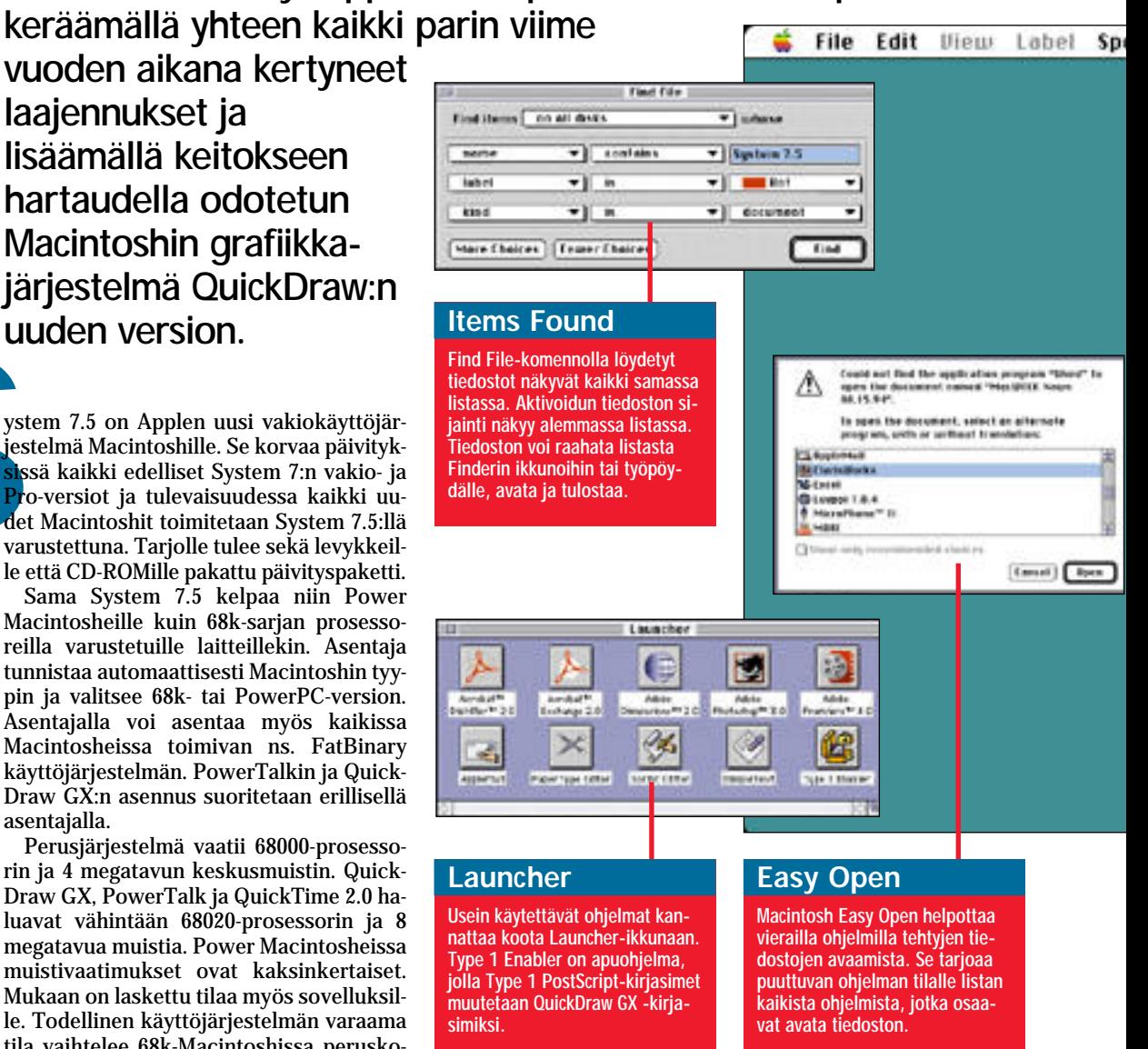

luvassa mitään QuickDraw GX:ää vastaavaa järjestelmää, sen hyödyntäminen ohjelman Macintosh-versiossa vaatisi hyötyyn nähden aivan liian suurta panostusta.

Helpoimmin hyödynnettävien ominaisuuksien joukkoon kuuluu uusi tulostusarkkitehtuuri työpöytäkirjoittimineen. Tulostusarkkitehtuurin täysimittainen hyödyntäminen vaatii sekin ohjelmien päivittämistä, mutta muutokset on huomattavasti helpompi toteuttaa. QuickDraw GX edellyttää myös päivitettyjä ohjaimia tulostimille.

GX-yhteensopiva LaserWriter-ohjain ei käytä PPD-laitekuvauksia, mikä saattaa aiheuttaa niitä hyödyntäville ohjelmille, kuten esimerkiksi PageMaker, ongelmia. Vanhaa LaserWriter 8.2 -ohjainta voi käyttää QuickDraw GX-

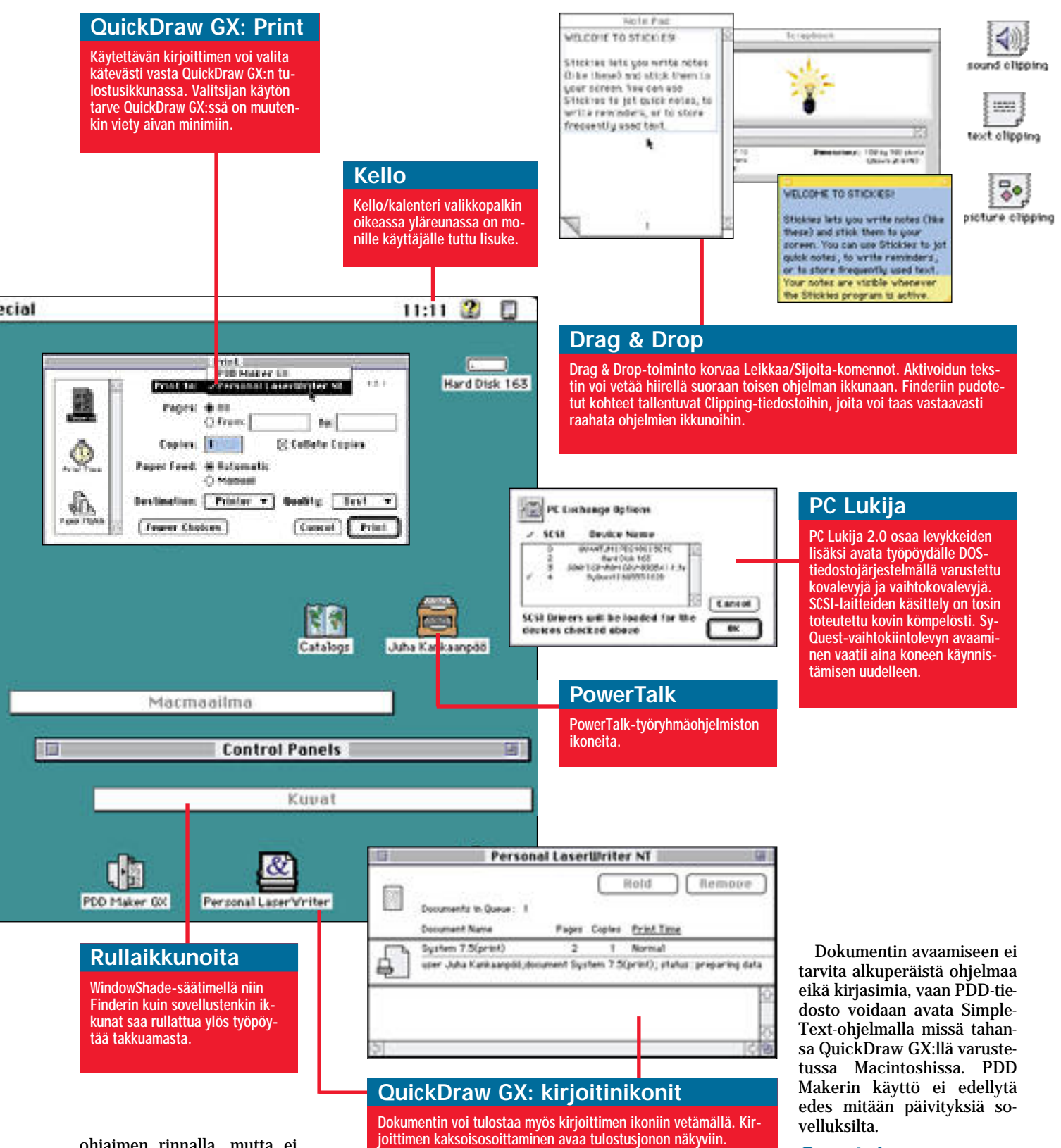

ohjaimen rinnalla, mutta ei asentaa työpöydälle.

### **Kirjasimet ovat yhtä**

Kirjasinten käsittely yksinkertaistuu QuickDraw GX:n myötä. TrueType- ja Type 1 kirjasimet toimivat nyt täysin yhtenäisellä tavalla. Quick-Draw GX tukee Type 1 Post-Script-kirjasimia mukana tulevan ATM 3.7 turvin.

Asennuksen yhteydessä Type 1 -kirjasimet muutetaan automaattisesti GX-tyyppisiksi. Muutos näkyy kirjasinkansioon kurkistamalla. Post-Script-kirjasimet eivät enää ole erillisinä näyttö- ja tulostinkirjasimina, vaan TrueType-tyyliin yhdessä tiedostossa.

Tavallisten kirjoitinohjaimien lisäksi QuickDraw GX:n mukana tulee PDD Maker-niminen kirjoitinohjain. PDD eli "Portable Digital Document" on Adobe Acrobatin PDF-tiedoston kaltainen digitaalinen dokumentti, joka sisältää kaiken tiedon sivun sisällöstä kirjasimine kaikkineen.

## **Opastukseen Apple Guide**

Jos QuickDraw GX joutuu odottamaan tukijoita, Apple Guide on välittömästi Macintoshin käyttäjän tukena.

System 7 toi aikoinaan Macintoshiin puhekupla-avut.<br>Lyhytsanaiset puhekuplat Lyhytsanaiset kertovat lähinnä mitä kullakin työkalulla tai valikkokomennolla tehdään. Apple Gui-

#### **System 7.5**

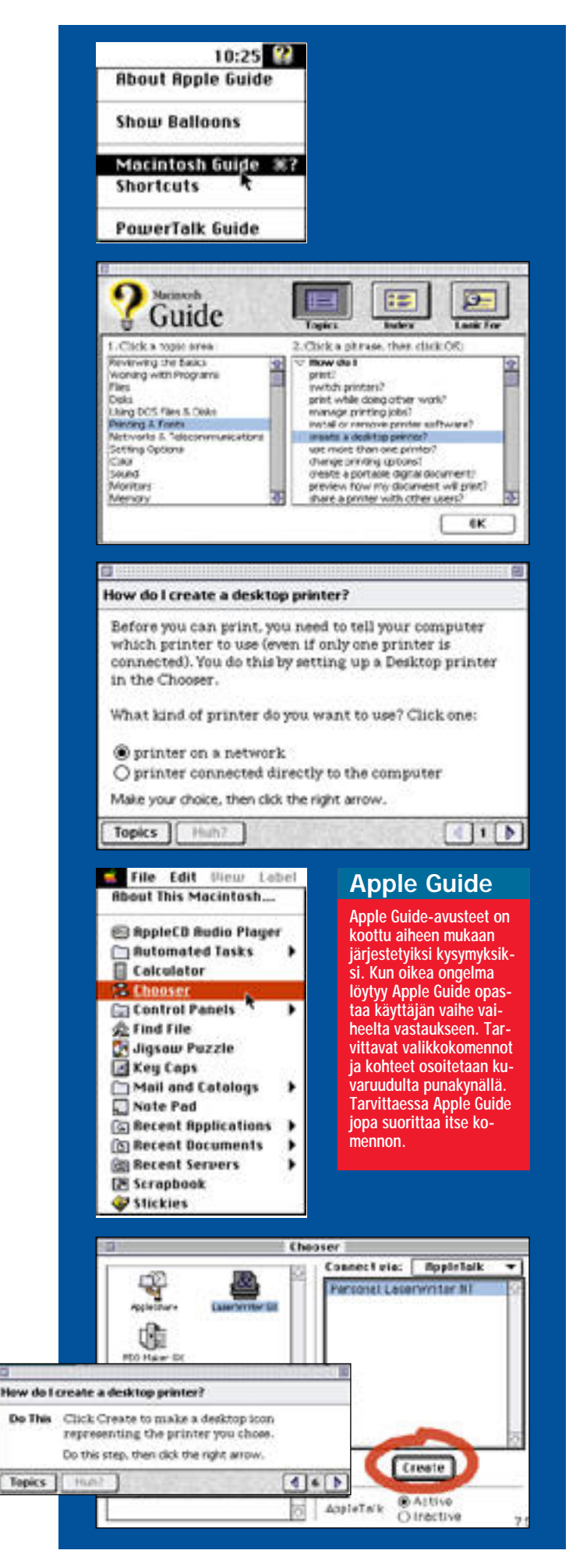

de kertoo miten jokin asia tehdään.

Apple Guiden perustana on hierarkinen avustusjärjestelmä, joka opastaa Macintoshin käyttöön liittyvissä pulmissa. Tiedostoa voidaan selata aihepiireittäin hakemiston avulla tai hakemalla siitä johonkin avainsanaan liittyviä tietoja. Selaaminen tapahtuu kaksitasoisena. Ensin valitaan aihepiiri tai hakusana ja sitten ongelma valmiiksi muotoiltujen kysymysten joukosta.

Järjestelmän ongelmana on sen kattavuus. Valmiit kysymykset ja vastaukset eivät voi olla kaikenkattavia. Jos omaa kysymystä ei listasta löydy, vastauksen kaivaminen voi olla vaikea tai jopa mahdoton tehtävä.

Varsinainen avustustoiminto on sangen tyylikkäästi toteutettu. Kun oikea kysymys on hakemistoja selaamalla löytynyt, Apple Guide opastaa käyttäjän kädestä pitäen toiminnon läpi vaihe vaiheelta. Apple Guide merkitsee punaisella markkeerauskynällä tarvittavat kohteet, avustaa valikoiden kanssa ja tarvittaessa suorittaa itse komentoja malliksi.

Apple Guide on laajennettava ja muokattava järjestelmä. Työvälineet omien avusteiden laatimiseen on sovelluskehittäjien ja mikrotukihenkien saatavilla. Apple Guiden varaan voi rakentaa vaikka yrityksen systeemeihin viritetyn avusteen.

#### **Ohjelmoitavuutta**

Aiemmin System 7 Pro-paketissa saatavilla olleisiin AppleScriptiin ja PowerTalkiin System 7.5 tuo aivan uutta uskoa.

AppleScript-ohjelmoitavuus on yhä usempien ohjelmien ominaisuus ja käyttöjärjestelmän vakiovarusteena se on vieläkin kiinnostavampi. Tärkeintä on kuitenkin Finderin ohjelmoitavuus.

Finderin ohjelmoinnilla saadaan automatisoitua monia arkipäivän rutiineja. Esimerkiksi ohjelman, tiedoston tai kansion aliaksen lisääminen omenavalikkoon käy nyt yhdellä komennolla. Omavarainen ohjelmointi sujuu helpoiten nauhoittamalla esimerkkisuoritus ja tutkimalla valmiiden ohjelmien rakennetta mukana tulevalla Script Editor -ohjelmalla.

PowerTalk-työryhmäohjelmiston yleistyminen ei ole yhtä hyvässä vauhdissa. Sovellusten tukea sähköpostitoiminnoille alkaa pikkuhiljaa ilmaantua, mutta varsinaisia PowerTalk-oivalluksia saadaan vielä odottaa.

#### **Macintosh Drag & Drop**

Macintosh Drag and Drop oli aiemmin saatavissa erillisenä laajennuksena sitä tukevien ohjelmien mukana. Nyt "Raahaa ja pudota"-toiminnot ovat käyttöjärjestelmän vakiokalustoa.

Tekstiä ja muitakin elementtejä on voinut raahailla monien ohjelmien omien dokumenttien välillä ennenkin. Drag&Drop laajentaa raahailun ohjelmien väliseksi toiminnaksi. Tekstinkäsittelyohjelmassa voi tarttua aktivoituun pätkään tekstiä ja raahata sen suoraan sivuntaitto-ohjelmaan apupöydän kautta käymättä. Kuvan voi sijoittaa tekstin sekaan suoraan piirto-ohjelmasta vetämällä.

Finderiin pudotetut leikkeet tallentuvat erillisiin Clipping-tiedostoihin, joita voi vastaavasti raahata ohjelmien ikkunoihin. Teksti- tai kuvatiedosto voidaan sijoittaa sivuntaitto-ohjelman sivulle suoraan Finderista raahamalla. Myös Finderin elementit, kuten Roskakori, tulevat ohjelmien käyttöön eli kuva poistetaan sivulta työpöydän Roskakoriin vetämällä.

Drag&Drop-toiminto herättää mielenkiintoisia ajatuksia. Jahka ohjelmat ehtivät uusilla versioillaan tukemaan toimintoa, koko Macintoshilla työskentely muutuu melkoisesti. Drag&Drop onkin eräänlainen OpenDocin esiaste ja maistiainen tulevasta.

#### **Kuorrutusta**

Mittavampien laajennusten lisäksi System 7.5:een on ympätty koko joukko Macintoshkäyttäjän eloa helpottavia pikkuapuja. Suurin osa niistä on peräisin muilta ohjelmistotaloilta tai peräti PD-ohjelmien joukosta.

Apple on heittänyt käyttöjärjestelmän jatkeeksi joitain Performa-keskusyksiköistä tutuksi tulleita somisteita, kuten joukon uusia työpöytäkuvioita ja Launcher-ikkunan, johon voidaan asentaa ohjelmia käynnistystä varten. Järjestelmä- ja ohjelmakansiot voidaan suojata vahingoilta.

Etsi tiedosto -toiminto on eriytetty kokonaan omaksi ohjelmakseen. Nyt kaikki hakuehdot täyttävät tiedostot kootaan erilliseksi listaksi, mistä ne voi raahata työpöydälle tai Finderin ikkunoihin. Vanha tiedosto kerrallaan löytävä Etsi-toiminto on myös mukana järjestelmässä edelleen.

Loput pikkuviritykset ovatkin sitten pääasiassa harrastajaohjelmoijilta ostettuja. Samat laajennukset on saatavissa ilmaiseksi useampinakin versioina esimerkiksi Apple-Gardenista, mutta Applen leima takaa paremmin niiden käytöstavat käyttöjärjestelmän seurassa.

Hierarkinen omenavalikko on käyttäjän kannalta näppärä lisuke. Omenavalikkoon sijoitetut kansiot tai kansioiden näkyvät nyt omenavalikkossa hierarkisina valikoina. Kansioihin sijoitetut tiedostot löytyvät ilman kansioiden avaamista. Bonuksena omenavalikossa ovat kansiot, joihin kerääntyy aliakset viimeksi käytetyistä ohjelmista, dokumenteista ja tiedostopalvelijoista.

Toinen monelle Macintoshin käyttäjälle jo tuttu lisuke on valikkopalkin oikeaan päähän iskeytyvä kello/kalenteri. Oudompaa on mahdollisuus rullata ikkuna kiinni sen otsikko palkkia kaksoisosoittamalla. Ahtaalla näytöllä pelkkä otsikkopalkki vie vähemmän tilaa ja siistii työpöytää tehokkaasti.

Stickies-apuohjelma siirtää muistilaput monitorin reunuksista kuvaruudulle. Lappuset ovat omassa ohjelmassaan, joten ne eivät kellu ikkunoiden päällä, vaan hautautuvat niiden joukkoon tarttumatta kuitenkaan vääriin papereihin, kuten oikeilla lappusilla on tapana.

Jotta paisunut säädin- ja laajennuskokoelma pysyisi edes jotenkin hallinnassa, mukaan on laitettu vielä Extension Manager, jolla voi helposti poistaa ylimääräiset lisukkeet käytöstä. Laajennuksia voi myös ryhmitellä erilaisten tarpeiden mukaisiin ryhmiin.

#### **Päätelmiä johdolle**

Onko System 7.5 sitten puolikkaan numeron arvoinen edistysaskel? Tavalliselle käyttäjälle tuskin, mutta Macintoshiin panostaville ohjelmistotaloille varmasti. Kokoamalla käyttöjärjestelmän vakiokokoonpanoon aiemmin erillisinä toimitetut laajennukset Apple mahdollistaa niiden leviämisen.

Ohjelmistotalojen motivaatio uusien laajennusten hyödyntämiseen sovelluksissaan on aivan toista luokkaa, kun niiden voi olettaa löytyvän yhä useamman Macintoshin järjestelmäkansiosta.

Uusien teknologioiden menestys riippuu ohjelmistotalojen tuesta. Varsinkin Quick-Draw GX on ilman sovellusten tukea aivan orpo ja sen myyminen ohjelmistotaloille tulee olemaan Applelle haastava tehtävä.

Power Macintoshin käyttäjien harmiksi System 7.5 ei sisällä enempää optimoitua koodia kuin aiemmatkaan käyttöjärjestelmän versiot. Uudet laajennukset ovat kokonaan optimoituja, mutta työskentelyssä

eroa ei oikeastaan huomaa. 68k-prosessorille tarkoitettujen ohjelmien ajaminen emulaattorilla on yhtä nopeaa tai hidasta kuin ennenkin.

Uusia ominaisuuksia tukevia sovelluksia odotellessa System 7.5 ei ole enempää hyödyksi kuin haitaksikaan. Ilman QuickDraw GX:ää ja PowerTalkia asennettuna se ei vie enempää muistia ja toimii aivan yhtä luotettavasti kuin 7.1:kin. System 7.5 -päivitys on edullinen ja helppo keino hankkia koko järjestelmäohjelmiston tuorein versio samassa paketissa. **MM**

<span id="page-248-0"></span>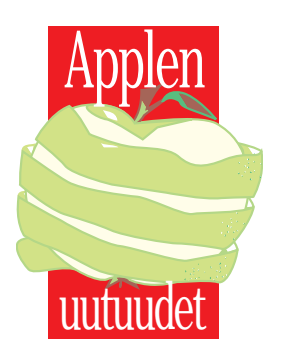

**TEKSTI JUHA KANKAANPÄÄ KUVAT TIMO SIMPANEN/FOCAL**

**Macintosh LC 630 on uusi keskusyksikkö Applen Macintosh-malliston alapäähän. Koteihin ja yrityksiin suunnatun 68040-prosessoriin perustuvan multimedialaitteiston runko on saatavissa pelkkänä keskusyksikkönä LC 630 -nimellä ja näytön kanssa paketoituna Performa 630 -nimellä.**

#### Macintosh LC 630, PowerBook

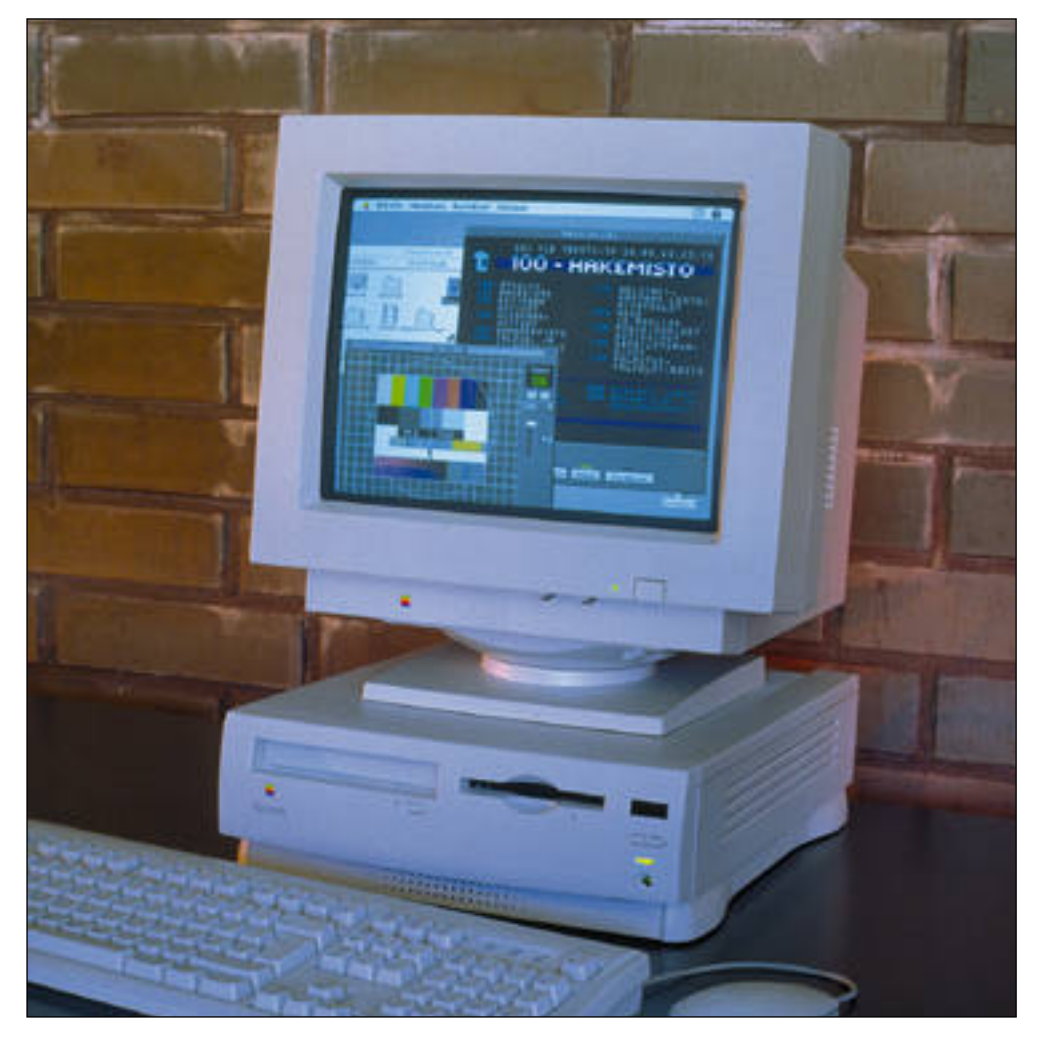

## **Multimedia-Macintosh k oteihin, k ouluihin ja k onttor eihin**

**H**innat vaihtelevat kes- kusyksiköillä 11 000 – <sup>13</sup> 000 markan ja Per- forma-paketeilla 13 <sup>000</sup> – 19 000 markan kieppeillä. Performa-pakettiin kuuluu näytön ja näppäimistön lisäksi ClarisWorks, At Ease ja Macintosh-PC Lukija -ohjemistot. Macintosh LC 630 ja Performa 630 videolaajennuksineen tulee markkinoille Suomessa syyskuun loppulla.

Kasvupolku PowerPC:henkin on turvattu. Yhtä aikaa LC 630:n kanssa Apple julkisti loppuvuodesta markkinoille tulevan PowerPC 601-päivityskortin, joka sopii LC 630:n lisäksi LC/Performa 475-keskusyksikköihin. PowerPCprosessori on erillisellä tytärkortilla ja sitä voi käyttää rin nakkain laitteen alkuperäisen 68040-prosessorin Tietoja päivityksen hinnasta ja saatavuudesta ei ole vielä saatavilla.

#### **LC 630**

LC 630:n 68LC040-prosessori toimii 33 megahertsin kello taajuudella. Nykymuodin mu kaisesti Apple ilmoittaa myös prosessorin sisäisen kellotaa juuden, joka on tuplasti suu rempi eli 66 MHz. Kellotaa juuden perusteella LC 630 si joittuu samaan teholuokkaan edesmenneen Quadra 800:n kanssa. Koska 630:stä puut tuu matematiikkaprosessori, eroa syntyy raskasta lasken-

kortilla ja sitä voi käyttää rin-<br>
makkain laitteen alkuperäiseen riippuen joko 4 tai 8 megata- moitoreja aina uuteen 15°<br>
makkain laitteen alkuperäiseen riippuen joko 4 tai 8 megata- moitoreja aina uuteen 15°<br>
Tietoja päi

#### **150, 15" Multiple Scan Monitor**

nen. Erilliseen tietoliikennekorttipaikkaan voi liittää joko modeemikortin tai Ethernetkortin. Loput kaksi laajennuspaikkaa on varattu videojärjestelmälle ja tv-virittimelle.

#### **Multimedia-Macintosh**

Videojärjestelmä koostuu kahdesta erillisestä komponentista: videokortista ja TV-virittimestä. Apple Video System-kortin avulla LC 630:hen voi liittää TV-virittimen ja composite- ja S-Video koista videolaitetta. Äänen sisääntuloksi kortissa on RCAtyyppinen stereoliitäntä.

TV-viritin on erillinen LC 630:n sisään sujahtava lisälaite, jonka avulla voi syöttää TV-kuvaa videojärjestelmään virittimeen kytketystä TV-antennista. Virittimessä on täysi teksti TV -valmius ja muistipaikkoja 180 kanavalle. Apple Video System maksaa noin 1300 markkaa ja TV-virittimen kanssa noin 2000 markkaa.

Videotoiminnoiltaan LC 630:n videojärjestelmä vastaa AV-malleissa ja Power Macintoshien AV-korteilla olevaa videojärjestelmää. Videokuvan digitoinnista vastaava Philipsin piiri on itse asiassa kaikissa järjestelmissä sama. Videokuva digitoidaan 320 x 240 pisteen tarkkuudella. Koko kuvaruudun kokoon kuva

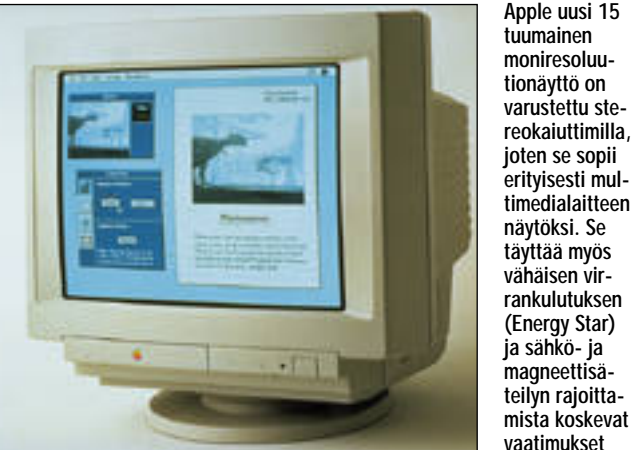

suurennetaan kahdentamalla pisteet. TV-kuva liitetään Macintoshin näyttökuvaan vasta näytönohjaimessa, joten edes täysikokoinen tv-kuva työpöydän taustana ei hidasta mitenkään koneen toi-

mintaa. Ääniominaisuuksien suhteen LC 630 jää hiukan jälkeen vertailussa AV-mallien ja Power Macintoshien kanssa. Sen äänijärjestelmä toimii stereona, mutta ainoastaan 8 bitin tarkkuudella ja 22 kHz:n näytteenottotaajuudella. 68040-prosessorin vääntö ei yksin riitä CD-laatuisen ää-

nen käsittelyyn. LC 630:n etupaneelista löytyy kuulokeliitännän ja äänenvoimakkuuden säätimien lisäksi kaukosäätimen vastaanottimen silmä. Koneen mukana tulevan kaukosäätimen avulla voi käynnistää

**rankulutuksen (Energy Star) ja sähkö- ja magneettisäteilyn rajoittamista koskevat vaatimukset**

Macintoshin ja ohjata sekä tvohjelmistoa että CD-äänilevyjen soittoa.

#### **Helppokäyttöinen video- ohjelmisto**

Kaikki videotoiminnot on koottu yhteen yksinkertaiseen ohjelmaan. Apple Video Player:llä viritetään TV-vastaanotin, säädetään kuva, kaapataan stillkuvat ja nauhoitetaan QuickTime-elokuvat.

Videokuva näkyy säädettävän kokoisessa ikkunassa. Stillkuvan voi kaapata apupöydälle suoraan Kopioi-valikkokomennolla. QuickTimeelokuva nauhoitetaan hyvin yksinkertaisella kahden painikkeen säätöpanelilla.

Apple Video Player on varustettu myös ajastimella. Huomautuslistaan kerätään katsomisen arvoiset ohjelmat alkamisaikoineen ja kanavineen. Ajan koittaessa Apple Video Player muistuttaa ohjelman alkamisesta ja vaihtaa haluttaessa oikealle kanavalle. Halutut kanavat voi myös suojata uteliailta katseilta.

Teksti TV näkyy omassa ikkunassaan. Sivujen selaaminen sujuu näppärästi sivunumeroita napsauttamalla. Ikkunasta kaapattu Teksti TVsivu tallentuu apupöydälle sekä kuvana, että tekstinä, joten sen voi sijoittaa suoraan tekstinkäsittelyohjelmaan.

#### **Apple 15" Multiple Scan**

Applen moniresoluutionäyttöjen sarja jatkuu uudella 15 tuuman värinäytöllä. Apple 15" Multiple Scan on varustettu sisäänrakennetuilla stereokaiuttimilla, joten se sopii erityisen hyvin multimedialaitteiston näytöksi.

Hitachin valmistamaan kuvaputkeen perustuvan 15" Multiple Scanin tarkkuudet ovat 640x480, 800x600 tai 832x624 pistettä. PC-laitteissa on lisäksi käytössä 1024x768 pisteen tarkkuus. Tarkkuuden voi vaihtaa lennossa ohjelmia lopettamatta.

Apple 15" Multiple Scan täyttää vähäisen virrankulutuksen Energy Star-vaatimukset ja sähkö- ja magneettisäteilyn rajoittamista koskevat MRP II-vaatimukset. Näytön arvioitu myyntihinta on 3900 markkaa. **MM**

#### **Power-Book 150**

**Applen Power-Book**-malliston

halvempi pää uudistuu. Vastapainoksi uudelle 500-sarjalle tulee entistä yksinkertaisempi ja edullisempi 100-sarjan viimeinen edustaja PowerBook 150.

PowerBook 150 on rakennettu 100-sarjan kulmikkaasta kotelosta ja Duo 230:n emolevystä. 68030 prosessorin kellotaajuus on 33 MHz. Emolevyllä on 4 megatavua keskusmuistia ja laajennusvaraa löytyy peräti 40 megaan saakka. Sisäinen kiintolevy on 120 megatavun vetoinen IDE-levy ja levykeasema tavallinen SuperDrive, joka käsittelee sekä Macintosh- että PClevykkeitä.

Näyttö on 9,5-tuumainen nestekidenäyttö, joka näyttää neljä har-

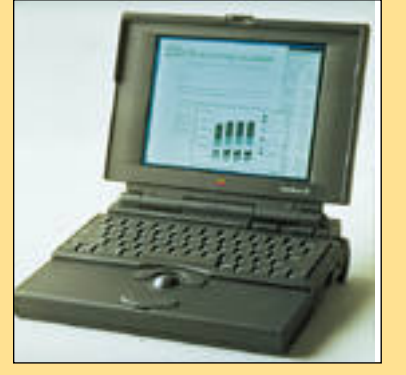

maasävyä. Näytön tarkkuus on 640 x 480 pistettä. Liitäntää ulkoiselle

PowerBook 150:n laajennusvarat ovat muutenkin minimaaliset. Ta kaseinästä löytyy yksi sarjaportti AppleTalk-verkkoa, kirjoitinta tai ulkoista modeemia varten, SCSI-liitäntä ja sisäisen modeemin liitin. Muihin PowerBook 100-sarjan malleihin nähden puuttumaan jää toinen sarjaportti ja ADB-liitin. Ulkoista hiirtä ja näppäimistöä PowerBook 150:een ei voi liittää.

Kehittyneen virransäästöohjelmiston ansiosta PowerBook 150:n käyttöaika akuilla on 3 – 4 tuntia. Uusien sisäkalujen ansiosta koneen paino on pudonnut 2,5 kiloon, mikä on selvästi alle 100-sarjan PowerBookin normaalipainon.

PowerBook 150 toimitetaan ClarisWorks-monitoimiohjelmalla ja PowerBook-ohjelmapaketilla varustettuna. Laitteen hinnan arvioidaan asettuvan noin 10 000 markan tietämiin.

## <span id="page-250-0"></span>**Markkinaosuus, PowerMac ja Windows**

Applen markkinaosuus mikromyynnissä oli vuonna 1993 vajaa 10 %. Kun tähän yhdistää Applen keskimääräistä PC-valmistajaa selvästi korkeammat tuotekehitys-, markkinointi- ja hallintokulut, tilanne näyttää pelottavalta.

Applella nämä kulut ovat yhteensä miltei 30 % liikevaihdosta, kun taas markkinajohtaja Compaqilla ne ovat noin 15 %. Compaqin lukuihin Apple ei pääse, sillä sen tuotekehityspanostus on miltei kolminkertainen Compaqiin verrattuna ja kaksinkertainen PCvalmistajien keskiarvoon verrattuna.

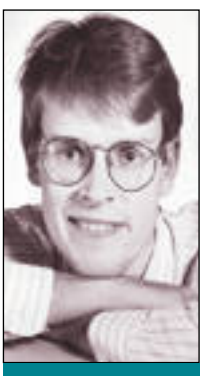

**Jussi Mononen työskentelee konsulttina D.C.L. -konsulttitoimistossa Seattlessa Yhdysvalloissa.**

Applen on kasvatettava markkinaosuuttaan, jos se aikoo menestyä kamppailussa Intel-pohjaisia mikroja vastaan. Sillä ei ole muuten varaa riittävän tuotekehityspanoksen ylläpitämiseen. Varatoimitusjohtaja **Ian Diery** kertookin, että Applen tavoite on kasvattaa markkinaosuuttaan vähintään viisi prosenttiyksikköä viiden vuoden kuluessa. Onko yli 15 % markkinaosuustavoite realistinen?

#### **Ongelmia yritysmarkkinoilla**

Suurimmat haasteet Macintoshia odottavat yritysmarkkinoilla ja sovellusohjelmissa. Suurista hyötyohjelmavalmistajista ainoastaan Microsoft ja Novell (WordPerfect) tekevät Macintosh-ohjelmia. Mul-

timediassa ja graafisessa suunnittelussa Macintosh on vielä vahvoilla, mutta nämä kategoriat ovat varsin pieniä ja niiden varassa ei myydä paljon koneita.

Alkukesästä pidettiin Kaliforniassa DB/Expo näyttely, joka on yksi merkittävimmistä tietokantahallintaa, sovelluskehitystyökaluja ja asiakas/palvelin-arkkitehtuureja esittelevistä tapahtumista. Tämän nimenomaan yritysmarkkinoille suunnatun näyttelyn kertoma oli varsin karua: noin 95 % kehitystyöstä suuntautuu Windowsiin.

Apple ei ollut näyttelyssä esillä lainkaan ja näyttelyn runsaasta 150 ohjelmistoja tarjoavasta osanottajasta vain noin kymmenellä oli ylipäänsä olemassa Macintosh-tuotteita. Näistä vain parilla kolmella oli tuotteita esillä osastollaan.

Suurimmasta osasta merkittävimpiä sovelluskehitystyökaluista ei ole edes olemassa Macintosh-versioita. Tämä on huolestuttavaa, sillä yritykset eivät investoi Macintosheihin, jos niille ei ole saatavilla hyvää työkaluvalikoimaa ja varmuutta siitä, että Macintoshit sopivat hyvin yritysten asiakas/palvelin-kehityssuunnitelmiin.

Jotta Apple pystyy saavuttamaan markkinaosuustavoitteensa (ja nousemaan taas markkinajohtajksi), sen on pakko houkutella enemmän strategisia ohjelmistotaloja kehittämään Macintosh-ohjelmistoja ja toisaalta sen on tarjottava entistä parempaa yhteensopivuutta Windowsin kanssa. Helpoin tapa saada ohjelmistotaloja kehittämään enemmän työkaluja Macintoshille on taas kasvattaa markkinaosuutta.

#### **System 7:n lisensointi ja Windows**

Yksi valonpilkahdus on Novellin lupaus kehittää Macintoshin NetWare-tuotteita pidemmälle, minkä pitäisi taata parempi yhteensopivuus Macintoshien ja yrityksissä valta-asemassa olevien NetWare-verkkojen välillä. Vaikka AppleShare toimiikin hyvin puhtaissa Macintosh-ympäristöissä, sen integroiminen NetWareen on toistaiseksi aiheuttanut yritysten atkosastoille usein päänsärkyä.

Markkinaosuutta voi kasvattaa myös System 7:n lisensoinnilla. Lisensoinnista on puhuttu jo joitain vuosia ja Apple on neuvotellut useiden mahdollisten yhteistyökumppanien kanssa, mutta mitään konkreettista ei vielä ole tapahtunut. Keskusteluja on huhujen mukaan käynnissä muun muassa IBM:n, Acerin ja Motorolan kanssa.

Lisensointi on Applelle kova pala purtavaksi, sillä se voi lyhyellä tähtäimellä uhata Applen omaa laitemyyntiä. Pitkällä tähtäimellä lisensointi kuitenkin miltei taatusti kasvattaa System 7:n markkinaosuutta, koska yritykset investoivat mieluummin teknologiaan, jota saa useammasta kuin yhdestä lähteestä.

Toista latua Applen markkinaosuuden kasvattamiseen on avaamassa Microsoft. Se on kehittämässä PowerPC-versiota Windows NT:stä.

Ajatus Macintoshista, joka käyttää Windowsia, olisi muutama vuosi sitten ollut kauhistus Applelle, mutta SoftWindows ja Quadra 610:n PC-kortti todistavat, että tuulet ovat muuttuneet.

Käyttäjälle ajatus tietokoneesta, jossa voi käyttää tilanteeseen parhaiten sopivaa käyttöjärjestelmää on houkutteleva. Tämä on nyt mahdollista: Power-Macintosh ei ole enää pelkkä Macintosh, vaan se pystyy tarvittaessa pukemaan päälleen Windowskaavun ja silti näyttämään Pentium-koneille taivaan merkit.

#### **Sovi joukkoon, mutta erotu massasta**

Näillä eväillä (ja tietysti myös Applen omaa tekniikkaa kehittämällä) **Michael Spindler** ja hänen joukkueensa aikovat vetää Applen ylös sen nykyisestä suosta. Lyhyellä tähtäimellä näkymät ovat hyvät, sillä vuoden 1994 tuloksesta muodostuu varsin hyvä, kiitos PowerMacintoshien reippaan myynnin.

Applen uusi filosofia on kiteyttetty yhteen virkkeeseen: "Sovi joukkoon, mutta erotu massasta", mikä on suuri harppaus **Steven Jobsin** uhosta luoda "mielettömän ylivoimaista" tekniikkaa. Tämä on kuitenkin markkinoiden ja käyttäjien kypsymisen sanelema muutos, joka toivon mukaan varmistaa sen, että Applen kasvu ja menestys jatkuu. Ei ehkä yhtä värikkäänä ja mielenkiintoisena kuin tähän saakka, mutta varmempana ja vakaampana. **MM**

<span id="page-251-0"></span>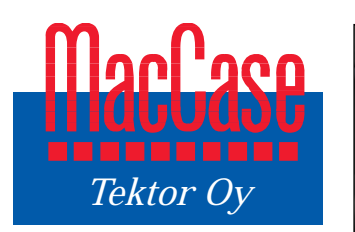

**TEKSTI URPO-ERKKI PYY KUVAT TUOMO MANNINEN**

Tektor Oy on tunnettu FinnMac-kiintolevyistään ja Powerbookin auto- ja venelatauslaitteistaan. Tektor on myös suuri Macintosh-huolto ja Apple Center -jälleenmyyjä. Liikevaihto on kasvanut vakaasti mutta hallitusti vuosien kuluessa.

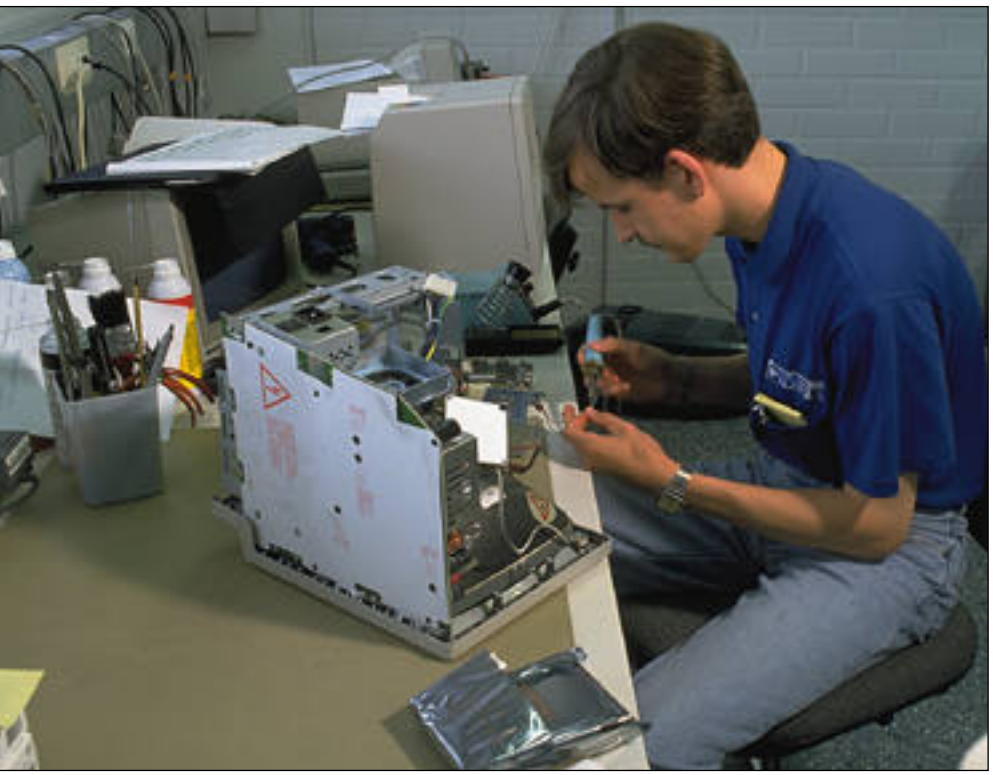

**Huolto on ollut alusta lähtien tärkeä osa Tektorin toimintaa. Tektorin omien laitteiden rakentelussa ja testauksessa on hankittu yritykseen sellaista ammattitaitoa ja tietoa, jota ei muualta ole ollut saatavilla.**

# **Kotoinen Apple Center**

Tektor Oy sai alkunsa "autotallifirmana" kuten monet muutkin alan yri- tykset. Aluksi rakennettiin Macintosh 128:n ja 512:n käytettyjen emolevyjen pohjalta kaksilevykeasemaista, 12 tuuman valkofosforinäytöllä varustettua "suomalaista Macintoshia", kertoo Tektorin Toimitusjohtaja **Reino Torniainen**.

Vuosien mittaan Tektor on valmistanut monenmoisia laitteita, muun muassa 12 voltin akkujännitteellä toimivaa Macintoshia jo ennen kuin Portablea oli olemassa.

Kun yritys aloitteli toimintaansa, saatavilla ei ollut kunnollista materiaalia laitteiden syvällisemmistä ominaisuuksista, vaan kaikki piti tutkia itse.

#### **"Jos tehdään, tehdään kunnolla"**

Reino Torniaisen mukaan menestyksen salaisuus on pitkäjänteisessä työssä: liikevaihto ei ole ollut itsetarkoitus, vaan on haluttu tehdä

asiakkaan kanssa kauppaa vielä vuosien päästäkin. Perheyrityksellä ei ole varaa lyhytjänteiseen tempoiluun.

Monet asiakkaista hankkivat tuohon aikaan lisälaitteita ja esimerkiksi muistinlaajennuksia suoraan USA:sta.

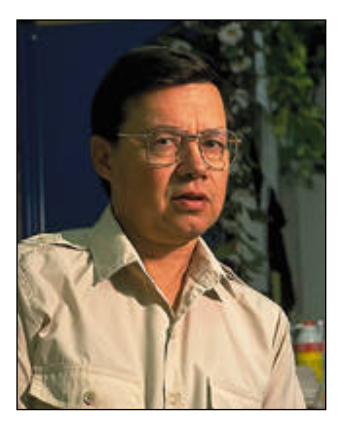

**Tektor Oy:n toimitusjohtaja Reino Torniaisen mukaan liikevaihdon kasvattaminen ei ole yrityksen ensisijainen tarkoitus. Tärkeämpää on hyvä työn laatu. On haluttu tehdä asiakkaan kanssa kauppaa vielä vuosien päästäkin. Perheyrityksellä ei ole varaa lyhytjänteiseen tempoiluun.**

Asiakkaiden pettymykset, kaukaisten myyjien ja valmistajien välinpitämättömyys, sekä halu näyttää, että Suomessakin osataan, saivat Torniaisen laatimaan oman strategiansa.

Tektor on siksi pyrkinyt tekemään asiat kunnolla. Jo vanhojen Macintoshien lisämuistipiirien liitännät hoidettiin kullattujen holkkiliitinten avulla. Monien amerikkalaisten firmojen muistinlaajennus"viritykset" olivat tuolloin laadultaan sellaisia, että muistipiirit pysyivät muutaman minuutin tai tunnin paikallaan, minkä jälkeen lämpölaajenemisen myötä kontakti katkesi.

Myytävään tuotevalikoimaan ole otettu laitteita, joita ei voi huoltaa tai korjata. Jos laitteeseen ei ole saatavilla riittävän hyviä huoltokäsikirjoja tai sen kehitystä ei ole hoidettu loppuun asti, ei tuotetta ole lähdetty markkinoimaan. Kaikki myyntiin harkittavat laitteet on ensin itse testattava.

#### **Huolto tärkeä osa toimintaa**

Liikevaihdon kasvattaminen ei sinänsä ole ollut Tektorin ensisijainen päämäärä. "Liikevaihtoa saa kasvatettua mainonnalla. Meidän näkökulmamme on se, että toiminnan on oltava tuloksellista pitkällä aikavälillä. Ei ole mitään järkeä, että myynnistä saatu kate menee mainontaan ja lisähenkilöstön seen", sanoo Torniainen.

Macintoshien huolto on ollut oleellinen osa toimintaa alusta lähtien. Laitteiden rakentelussa ja testauksessa on hankittu yritykseen sellaista ammattitaitoa ja tietoa, jota ei muualta ole ollut saatavilla. Hyllyillä näkyy runsaasti muun muassa testattuja ja avattuja kiintolevyjä.

Tektor on monilaitehuolto. Periaatteena on alusta asti ollut, että asiakas saa kaiken palvelun yhdestä paikasta. Asiakasuskollisuus palkitaan erityisesti huolloissa: vakioasiakkaiden koneet "ohitta-
vat" muut korjattavat laitteet.

Tektorin huolto kuuluu niiden harvojen joukkoon, joka korjaa laitteita myös komponenttitasolla. Jos vaikkapa Macintosh ei toimi siksi, että sen emolevyllä on yksi osa viallinen, ei koko emolevy joudu vaihtoon tämän vuoksi. Viallinen komponentti voidaan vaihtaa, jos sitä vain on saatavilla.

"Meillä on erittäin hyvä ammattitaito, ja olemme myös sitä mieltä, että meillä on oikeus laskuttaa siitä. Kaikki eivät ymmärrä sitä, että pidämme tutkimustemme tulokset omassa tiedossamme ja hyödynnämme niitä omassa huoltotoiminnassamme. Minusta se on oikein. Lisäksi meillä on ammattiylpeyttä myös siinä mielessä, että vastaamme työmme hinta-laatusuhteesta.", kertoo Torniainen.

#### **Omaa valmistusta**

Tektoriin on hankittu ainoana Applen valtuuttamana Macintosh-huoltona Pohjoismaissa Minoltan värianalysaattori, jolla voidaan säätää minkä tahansa monitorin värit täsmälleen kohdalleen. Erityisesti graafisen alan ammattilaiset ovat pitkään toivoneet analysaattorin hankkimista.

Ammattityössä värien oikeellisuus helpottaa suunnittelutyötä. Tektor huoltaa Applen omien näyttöjen lisäksi lähes kaikkia muitakin monitoreita.

Myös FinnMac-kiintolevyjen valmistus jatkuu ennallaan. "Ne ovat itse asiassa niin kotimaisia, että niille voisi hakea avaintunnuksen. Ainoastaan kiintolevy-yksiköt tulevat ulkomailta, kaikki muu tuotannollinen työ teetetään alihankintana kotimaassa", kehuu Torniainen.

Powerbookien auto- ja venelatauslaitteiden kehitys jatkuu niin ikään. Uudet Power-Book-mallit, kuten 500-sarja toimivat taas eri jännitteillä, mikä vaatii muutoksia latauslaitteisiin. Venelatureita on tehty myös vientiin.

Kehitystyössä on kuitenkin ongelmansa. Torniaisen mukaan yrityksen pitäisi toimia Yhdysvalloissa, mikäli se haluaisi saada Applelta oikeat speksit esimerkiksi uusien PowerBookien ADB-väylästä.

#### **Liikevaihdon hallittu nousu**

Torniaiselta tulee puhetta kuin kaupan hyllyltä ikään. Asiat vaikuttavat hyvin perustelluilta ja lisäpainoa hänen mielipiteilleen antaa se, että Tektor Oy on edelleen pystyssä ja voi erinomaisesti. Valittu strategia on ollut oikea, koska yritys on lamasta huolimatta kovassa kasvussa.

Tektorin liikevaihto on kaksinkertaisessa kasvuvauhdissa viime vuotiseen verrattuna. Osaltaan asiaan vaikuttavat alalla tapahtuneet konkurssit, osa on pitkäjänteisen työn tulosta. Liikevaihdosta noin puolet tulee huollosta.

Torniaisen mukaan Apple Macintoshien laitekauppa on lähes toivotonta puuhaa nykyisillä katteilla, jotka "Apple

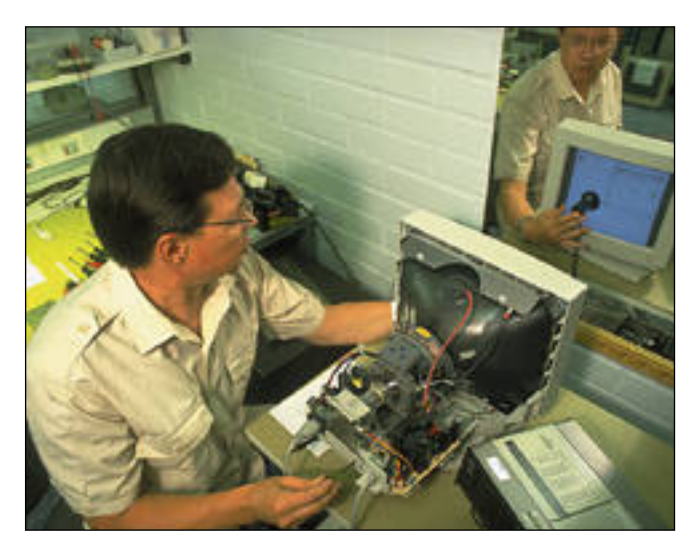

**Tektorissa voidaan säätää minkä tahansa monitorin värit kohdalleen Minoltan värianalysaattorin avulla. Ammattityössä ruudulla näkyvien värien oikeellisuus helpottaa työtä.**

on täysin ryssinyt". Tektorin liikevaihdosta Applen tuotteiden myynnistä tuleva osuus on noin 30 prosenttia.

"Myyntikuviot ovat Applen tuotteiden kohdalla kaukana siitä, mitä aikanaan sovittiin. Katteet on syöty kertakaikkiaan alas. Erityisesti harmittavat Applen lehdistölle ilmoittamat hinnat, jotka ovat lähempänä jälleenmyyjänettohintoja kuin todellista, järjellistä myyntihintaa. Ilmeisesti Applelta todella yritetään antaa mielikuvaa, että heidän tuotteensa ovat edullisia," Torniainen kiivailee.

#### **Apple tukee vain kodinkoneliikkeitä**

Torniainen käyttää masentavana esimerkkinä LC II:n viimesyksyistä myyntikampanjaa, jossa Dava kehotti ostamaan ison erän kyseistä laitetta noin seitsemän tuhannen markan ulosmyyntihintaan ilman ohjelmistoja. Samaan aikaan myytiin kilpailevaa Performa-sarjan tuotetta ulos ohjelmistoineen hieman alle kuuden tuhannen markan! Kun laitetta myytiin, kate jäi 500 markkaan laitetta kohti.

"Jos siitä vähentää asiakkaan vierihoitoon kuluneen ajan sekä kulut ja verot, huomaa nopeasti, kannattiko kauppa vai ei", Torniainen kertoo. "Apple-kauppa on järjetöntä ja epätervettä. Kun Veikon kone ja Akateeminen myyvät Performoja, Apple järjestää niille ilmaisen puhelintuen. Jälleenmyyjien LClinjan tuotteet puolestaan eivät saa Applelta minkäänlaista tukea".

Sen verran Torniainen puhdistaa suomalaisen Applemaahantuojan mainetta, että hän toteaa, että syyt ratkaisuihin tulevat ilmeisesti Ruotsista, minne on keskitetty myös Suomen asioista päättäminen. Applen kotimaan henkilökunnan vaikutusmahdollisuudet asioihin ovat joko huonot tai olemattomat. Torniainen haluaa uskoa, että Applen Suomen henkilöstö on monessa asiassa samaa mieltä hänen kanssaan, mutta sen kädet ovat sidotut.

#### **Liikaa Applemyyjiä**

Suomeen Macintoshit tuodaan komissiopohjalta, mikä Torniaisen mukaan johtaa siihen, että määrä ratkaisee: on upotettava mahdollisimman paljon laitteita maahan. Sama koskee myös tukkureita, kes-

"Apple hyväksyy liikaa jälleenmyyjiä. Lukumäärä lienee tällä hetkellä jossain sadan paikkeilla. Kun iso Macin tosh-firma kaatuu, tilalle nou see vähintään kaksi uutta.

Uudet yritykset pystytetään Torniaisen mukaan aina sa malla reseptillä: kilpaillaan hinnalla, jotta myytäisiin pal jon. Kenelläkään ei ole tarjol la mitään omaperäistä. Ei mietitä, pitäisikö jotain muita osaamisen aseita olla käytös-

sä."Me lähdemme siitä, että osaamme asiat. Meillä on mo nen vuoden työ takana. Uudet yrittäjät eivät viitsi opetella – tosin nyt juppisukupolvi on suurin piirtein häipynyt näistä kuvioista", kuittaa Torniai nen.

#### **Terveempi tulevaisuus**

Torniainen uskoo tulevaisuu teen. "Myyntikuvioiden ja eri tyisesti katteiden tervehty mistä pitää toivoa. Sikäli kun Applen ja sen tukkureiden sa naan on luottamista, ollaan menossa hyvään suuntaan", kertoo Torniainen. Tektor on juuri saanut Apple Center -oi keudet. Käytännössä se mer kitsee pientä hinnoitteluetua sekä lisää uskottavuutta.

Torniaisen mukaan Tekto rin suurin menestyksen salai suus on kuitenkin henkilö kunnassa. "Me työskentelem me ryhmänä. Kuitenkin jokai sella on omat osin ristikkäiset vastuualueensa. Minä luotan työntekijöidemme ammatti taitoon".

"Isoille asiakkaille on ollut ehkä outoa käydä neuvottelu pöytään kanssamme siten, et tä toimitusjohtaja ei olekaan mukana neuvotteluissa vaan asiasta vastuulliset hoitavat neuvottelut suoraan. Minut sen sijaan löytää vakituisem min työskentelemästä moni torihuoltolaitteiden takaa", lopettaa Torniainen. **MM**

**Apple Center Tektor Oy** Malminkaari 10, 00700 Helsinki.

Puh. (90) 351 3881. **Perustamisvuosi:** 1988. **Henkilöstön määrä:** 8. **Liikevaihto:** noin 10 milj. mk (arvio 1994).

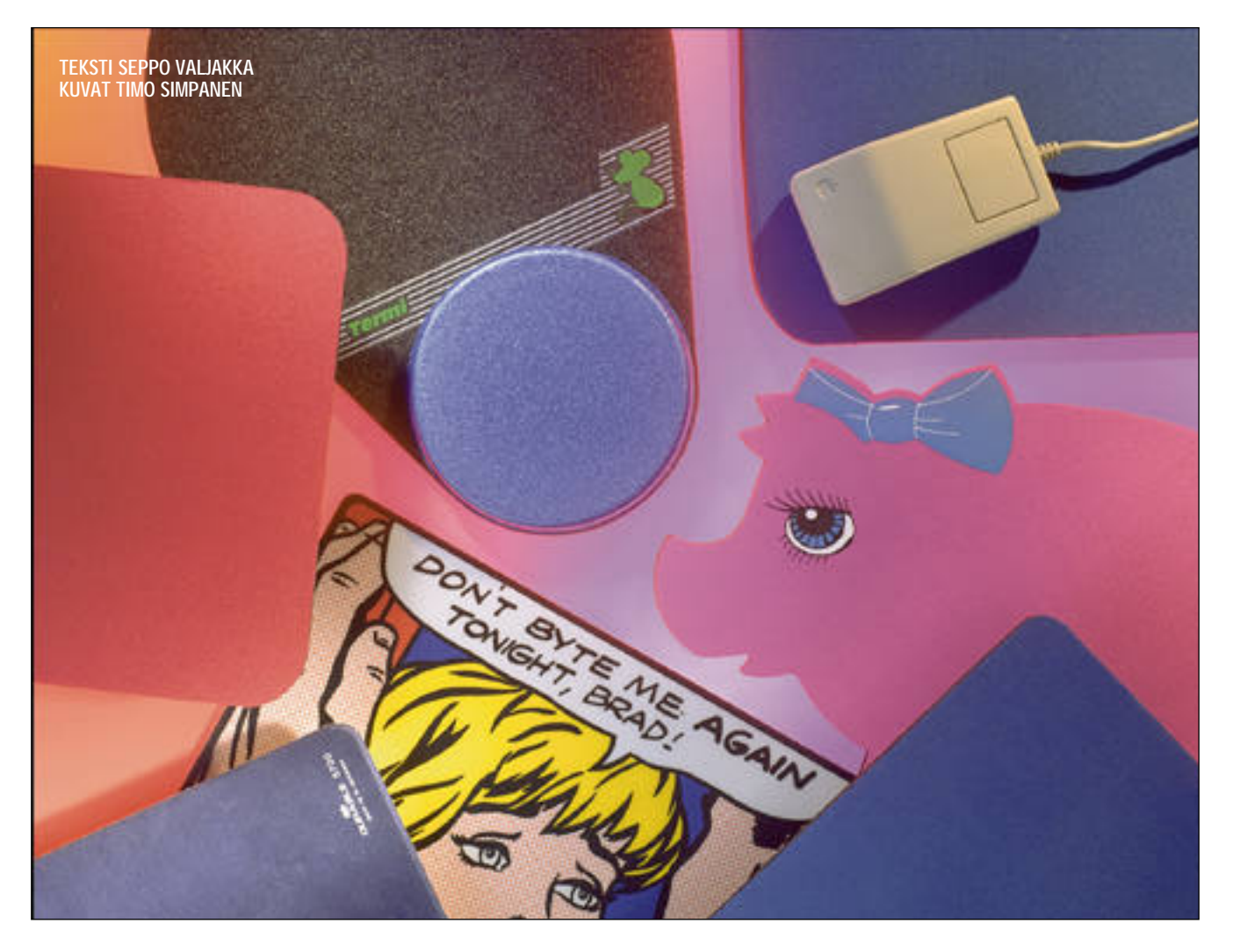

# **Hiiren tanssiparketit**

Macintosh ei käytännössä toimi ilman hiirtä eikä hiiri ilman kunnon tanssilattiaa. Moni käyttäjä tanssittaa silti hiirtään erilaisten pahvi- ja muovialustojen päällä ja ihmettelee käytön kankeutta, vaikka erilaisia mattoja olisi tarjolla kuin helyjä basaarissa.

Koko Macintoshin 10-vuotisen histo- rian ajan Apple on toimittanut hii- ren keskusyksiköiden mukana.<br>Nuosikymmenessä Applen yksinäppäiminen hiiri on vaihtanut muotoaan ensin korkeasta matalaan malliin ja reilu vuosi sitten markkinoille ilmestyi pisaramallinen hiiri.

Kun hiiri – vaikka ei niin kovin hyväkään – on tullut koneen mukana, vain muutama valmistaja (kuten Kensington ja Logitech) on rakentanut Macintoshiin sopivia hiiriä. Niiden saatavuus etenkin Suomessa on kuitenkin ollut heikko.

Muutama valmistaja on ohittanut hiiren juoksuongelmat pallo-ohjaimella, jossa PowerBookin ohjaimen tavoin pyöritetään omalla alustallaan ylöspäin olevaa palloa ja painellaan pallon vieressä olevia näppäimiä. Pallo-ohjaimet eivät ole kuitenkaan menestyneet perin teisten hiirien tavoin.

#### **Oikea hiiri oikealla matolla**

Apple käytti pitkään hiirissään kevyttä kumikuulaa, joka tekee likaantuessaan hiirestä hervottoman. Vasta uusimmat hiiret käyttävät kumilla verhottua metal likuulaa, jolloin hiiri tottelee käyttäjänsä aivoituksia kunnolla.

Myös Macintoshin kevytpalloisesta taiwanilaishiirestä voisi saada käyttökel poisen, jos tähän varsin yksinkertaiseen laitteeseen olisi saatavilla lisävarusteena eripainoisia kuulia. Eri painoisten kuu lien lisäksi kuulissa voisi olla myös eri laisia pinnoitteita, joilla saavutettaisiin optimimukavuus erilaisilla matoilla.

Applen kevytkuulainen hiiri asettaa

vät ole kuitenkaan menestyneet perineettiesteen hiirien toroin. kuitettiesteen hiirien tavoin. Kaisalla hyvin karvaisella matolla.<br>
Raskaskuulainen hiiri toimii taas jopa<br>
Raskaskuulainen hiiri toimii taas jopa<br>
Apple käyt

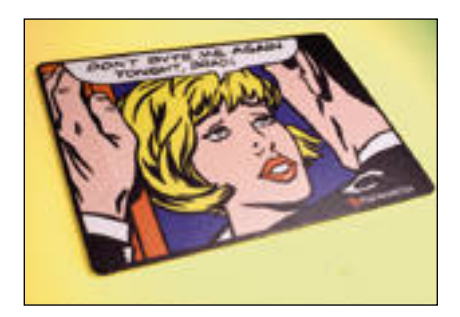

#### Fuji: **Nariseva mainos**

Kovapintainen ja sarjakuvahuumorilla varustettu matto kantaa nimeä Fuji Magnetics, eli tuotteen takana on monilla aloilla arvostettu japanilainen teollisuuskonserni. Maton sai ilmaiseksi levykepaketin oston yhteydessä.

Sarjakuvan suunnasta päätellen suorakulmaista mattoa käytetään niin, että maton ja työpöydän pitkät sivut ovat yhdensuuntaiset. On kuitenkin tottumuksesta kiinni käyttääkö mattoa näin, vai pitkät sivut itsestä poispäin.

Tällaisen huumorin ("Don´t byte me again tonight, Brad!") painattaminen hiirimattoon on jokseenkin turhaa; se huvittaa vain hetken ja tuskin ainakaan ammattikäyttäjä tahtoo työasemansa viereen tällaisia lastenhuoneen tunnuksia. Toisaalta ostamalla uuden levykepaketin saa uuden hiirimaton toisenlaisella tekstillä. Matoista voisi pikku hiljaa kerätä vaikka sarjakuvan työpöydälleen.

Harmillisinta on kuitenkin, että taiwanilaishiiri päästelee kummallisia ääniä Fujin pinnalla liikkuessaan. Hiiren bassolaulu osana tietokonetyöskentelyä ei liene kenellekään kovin mieluista kuultavaa.

Ilmainen ei kestä kauan. Kuukauden käytön jälkeen maton pinta kupruili irti alustasta.

**Ostopaikka:** Akateeminen kirjakauppa, Hki. **Hinta:** Ilmainen kaupan yhteydessä.

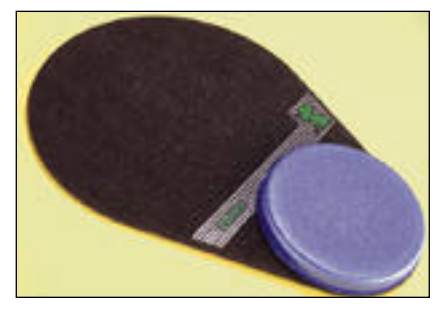

#### Termi: **Kallis ja huono**

Kevyt hiirialusta Termi on harvinaisen epätarkoituksenmukaisella rannetuella epätarkoituksenmukainen tuote ja maksaa epätarkoituksenmukaisesti peräti 98 markkaa.

Rannetuki on aivan liian kova ja sen muoto on täysin väärä. Maton suunnittelija ei ole ilmeisesti koskaan käyttänyt hiirtä piirtämiseen. Pyöreä rannetuki ottaa kiinni hiiren takapuoleen ja aiheuttaa työhön virheitä. Matto on kaiken lisäksi ehdottomasti liian pieni. Jos se olisi neliön muotoinen ja rannetuki olisi kolmion muotoisena oikeassa alakulmassa – matto saattaisi kelvata.

Korkean hinnan mukaan matossa on ehkä joitain salattuja käyttöarvoja, jotka eivät kuitenkaan käytössä selvinneet. Näillä ominaisuuksilla varustettuna Termiä mieluummin myisi kuin käyttäisi.

**Ostopaikka:** PC-SuperStore, Hki. **Hinta:** 98 mk.

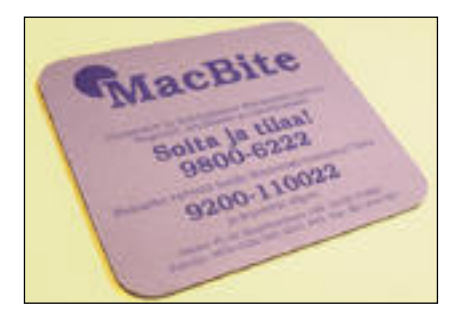

#### MacBite: **Vähän mutta hyvää**

MacWarehouse osti MacBiten liiketoiminnan ja varastossa olevat tuotteet vuodenvaihteessa. Koska omaa hiirimattoa ei vielä ole, heillä on myynnissä MacBite:n mainoksilla koristeltuja hiirimattoja 20 mk:n hintaan.

MacBiten pinta on onnistunut: hiiri liikkuu sillä asiallisesti ja herkästi. Omatekoinen matto on sen rinnalla liian kova. Sopivasta pehmeydestä huolimatta MacBite ei nukkaannu aivan heti vaan vasta ajan kuluessa ja kovassa käytössä.

Maton ainoa heikkous on sen pieni koko. Vain 20 x 23 senttimetrin alue loppuu helposti kesken, jos käyttötarve ja -ala ovat suuret. Pienellä matolla hiirtä joutuu nostamaan usein, jos osoittimen liikeradat ovat pitkiä. Hiirtä paljon käyttävien ammattilaisten mielestä 30 x 30 senttimetriä ei välttämättä ole liikaa, jos matto on hyväpintainen ja riittävän ohut.

**Ostopaikka:** MacWarehouse, Hki. **Hinta:** 20 mk.

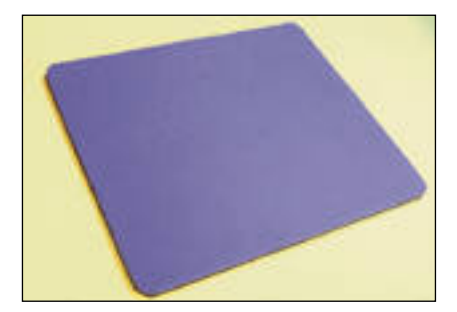

#### Manhattan: **OK**

Taiwanilainen Manhattan edustaa kokeiltujen hiirimattojen kärkikastia. Siinä ei ole selkeitä puutteita, vaan hiiri liikkuu herkästi ja maton pinta on kestävää

ja sopivan joustavaa materiaalia.

Kokonaisuutena Manhattan on käytössä miellyttävä ja tarkoituksenmukainen. Se luultavasti vastaa useimpien käyttäjien käsitystä hyvästä hiiren juoksualustasta.

**Ostopaikka:** PC-SuperStore, Hki. **Hinta:** Tarjoushinta 5 mk.

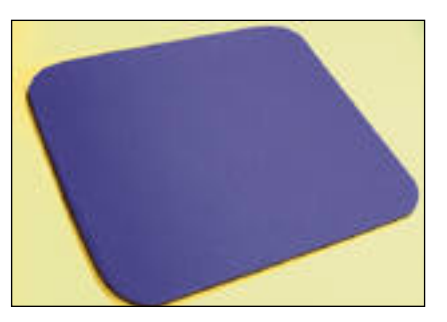

#### Mouse Pad: **Oi va tuote**

Taiwanista tulee myös toinen oiva tuote, yksinkertaisesti vain Mouse Pad eli hiirimatto. Se on ominaisuuksiltaan hyvin Manhattanin kaltainen, sopivan kova mutta joustava, hyvin tarkoitukseensa sopiva.

Taiwanilaiset tuntuvat, joskus ihan syystäkin, olevan ylpeitä tuotteistaan, koska valmistusmaa on yleensä selkeästi kerrottu. Mouse Padin hankkija tuskin pettyy valintaansa, sen verran joustava se on erilaisiin käyttötarkoituksiin.

**Ostopaikka:** MacConnection, Hki. **Hinta:** 55 mk.

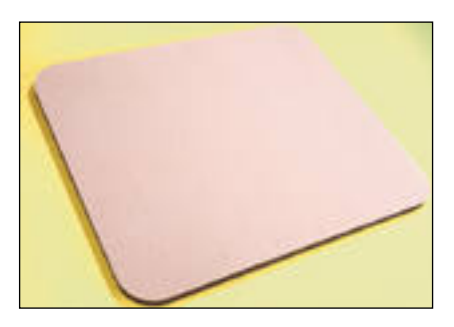

#### Office Data: **Tukeva peti**

Office Datan valmistusmaa ei käy mistään ilmi, mutta sen sijaan maton ulkomitat on kerrottu selkeästi: 260 x 220 x 8 millimetriä.

Maton koko on riittävä ja pinta juoksuttaa hiirtä sopivan vauhdikkaasti. On vaikea löytää oleellista eroa Office Datan, Manhattanin ja Mouse Padin välillä.

Vasta pitkäaikainen käyttö kertoisi, onko kahdeksan millimetrin paksuus liikaa. Ainakin kaikki muut hyvät matot ovat hieman ohuempia.

Kokonaisuudessaan Office Data on tukeva, asiallinen ja sopivan kokoinen.

**Ostopaikka:** MacPeople, Hki. **Hinta:** 40 mk.

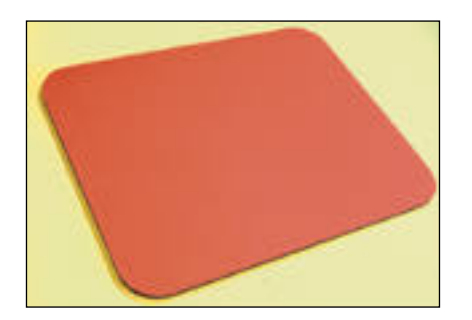

#### Sicos: **Hyvää halvalla**

Sicos näyttää jo päällepäin käyttökelpoiselta. Pinnanmuodostus, pinta-ala ja yleinen viimeistely ovat ryhmän kärkitasoa. Hiiri juoksee vauhdikkaasti eikä kompastele. Ja yllättäen matosta halutaan vain 29 markkaa.

Koska Sicos on laadultaan ja käytettävyydeltään muiden kärkipään mattojen tasoa, mutta niitä selvästi halvempi, Sicos saattaa olla useimmille käyttäjille kelpo valinta tästä ryhmästä.

**Ostopaikka:** PC-SuperStore, Hki. **Hinta:** 29 mk.

#### Durable: **Ohuin on paras**

Paras hiirimatto löytyi konttoritarviketukusta. Se on samettipintainen ja tummansininen merkiltään Durable 5700 ja sen valmistusmaa on Saksa.

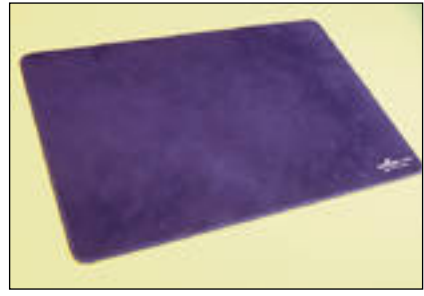

Hyvää siinä on ensinnäkin ohuus; kun ranne lepää pöydän pinnalla, sormia ei tarvitse kummemmin kohottaa hiireen päälle ylettyäkseen. Toiseksi maton pinta on samettimainen – hiiri juoksee sillä pehmeästi, mutta varmasti. Kolmanneksi maton alusta on liukumatonta vaahtomuovia, joten matto pysyy aina tukevasti paikoillaan.

Maton ainoa heikkous on turhan pieni koko; leveyttä on kylläkin 30 senttimetriä, mutta korkeutta vain 20. Se myös kerää jonkin verran pölyä.

**Ostopaikka:** Wulff toimistotukku, Hki.

**Hinta:** 38,77 mk.

#### Possu: **Hyvä idea**

Amerikkalainen Computer Fun valmistaa muun muassa hauskoja eläinhahmoisia hiirimattoja.

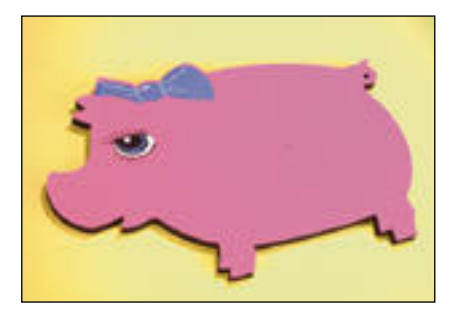

Possu on hauskannäköinen, mutta aivan liian pieni vakavaan työskentelyyn. Lisäksi se on turhan tukeva ja ajan mittaan se pyrkii käpristymään. Saman valmistajan muut eläinhahmot olivat jonkin verran suurempia.

Eläinhahmojen käyttö on ideana hyvä mutta tuotteiden toteutuksessa olisi kehittelemisen varaa.

**Ostopaikka:** Computer Fun, USA. **Hinta:** USD 5,95.

#### **Viisi tasavahvaa**

Kovapintainen matto ei kerää pölyä, mutta hiiri liukastelee. Pehmeämpi pinta on kevyen hiiren kannalta tehokkaampi.

Jos mukana olleista matoista valitsee Durablen, Sicosin, Office Datan, Mouse Padin tai Manhattanin, niin tuskin pettyy. Sen verran lähellä toisiaan matot ovat kaikilta ominaisuuksiltaan. **MM**

**TEKSTI JA KUVAT JUHA-PEKKA LAAKSONEN**

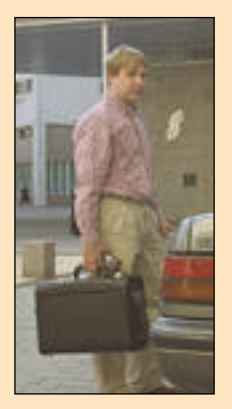

T**omi Tikkanen**, 31 on toimi- nut Macintosh-tukitehtävis- sä vuodesta 1987. Ensin MacItin palveluksessa ja sittemmin MacItin ja RealConnectionin yhteisessä seuraajassa MacConnectionissa, jonka konkurssin jälkeen hän siirtyi MacPeoplen palvelukseen. Hänen työnimikkeensä on järjestelmäasiantuntija. Sana kuvaa hyvin hänen työtään, jossa pitää olla asiantuntija kaikessa, mitä tietokone- ja tietojärjestelmiin kuuluu.

tusta ja luovaa ongelmanratkaisua. Siinä onkin tärkein osa työn mielekkyydestä ja haastavuudesta.

#### **Kun NMT ei riitä**

Toimistolla Tomi viettää ainoastaan noin 10 – 15 prosenttia työajastaan. Häntä on yleensä vaikea tavoittaa suoraan, koska NMT-puhelimessakin on paljon katvealueita etenkin rakennusten sisällä. Tärkein työväline onkin NMT-vastaaja, joka puretaan

# **juurista valitation and the control to the control to the control to the control to the control to the control to the control to the control to the control to the control to the control to the control to the control to th veammatti** *Järjestelmä - asiantuntija*

Järjestelmasiantuntijan toimenkuvaan kuuluu halu tietää ja osata kaikki tietotekniikasta ja tietojärjestelmistä. Vastalahjaksi saa kännykän, faksimodeemilla varustetun kannettavan mikron sekä runsaasti tekemättömiä töitä. Työn mielekkyys piilee kuitenkin luovuuden, tiedon ja mielikuvituksen yhdistymisessä käytännön ongelmanratkaisuissa.

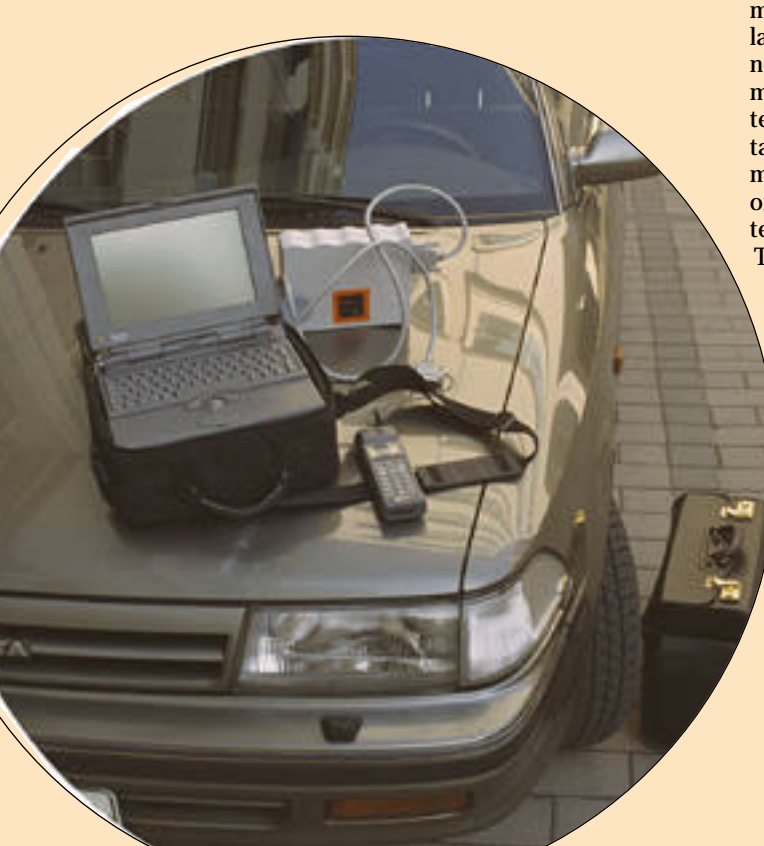

Kaikki alkoi, kun Tomi vuonna 1986 hankki Plussan. Suomessa oli tuolloin sangen niukasti Macintoshin osaajia, joten hän autteli muuatta Macit hankkinutta firmaa silloin tällöin. Työpäivät venähtivät usein 12-tuntisiksi, ja työsuhde päätettiin vakinaistaa. Insinööriopinnot jäivät kesken, mutta Tomi sai ammatin, jota ei opita opistoissa, vaan itse tekemällä.

#### **On pakko erikoistua**

Tomi on järjestelmäasiantuntija, jonka työhön kuuluu periaatteessa asiantuntemus kaikesta, mitä tietokone- tai tietojärjestelmään kuuluu: koneista, oheislaitteista, verkoista ja tietoliikenneratkaisuista käyttöjärjestelmään, ohjelmiin ja ohjelmilla tehtyihin sovelluksiin. "Kaikesta" -sanasta on tosin yhä enemmän pakko tinkiä, koska kehitys on niin nopeaa ja monialaista, ettei kukaan voi hallita kaikkea. Tomi on nykyisin keskittynyt graafisen alan järjestelmiin, mikä ei rajaa mitään oleellista edellä olevasta pois.

Järjestelmäasiantuntijan työ on myös luovaa: verkkoja tietojärjestelmien rakentaminen ei ole pelkkää palapelin kokoamista, vaan vaatii tiedon lisäksi mielikuvi-

**Tomin työkalut tärkeysjärjestykses sä: kannettava puhelin ja vastaaja, auto, miljoonalaukku, PowerBook**

useita kertoja päivässä. Yhteyden asiakkaisiin, työtovereihin ja tietoverkkoihin saa helposti sähköpostin avulla, koska sillä viestintä ei ole sidottu aikaan tai molempien osapuolten läsnäoloon.

Kännykän ja vastaajan lisäksi tärkeimpiä työkaluja ovat auto, PowerBook 170 ja sisäinen modeemi, sekä eräänlainen "miljoonasalkku", joka sisältää kymmenittäin levykkeitä ja työkalut eri Macintosh-mallien avaamiseen ja perushuoltoon. Levykkeiltä löytyvät mm. käyttöjärjestelmät, ohjaimia erilaisiin oheislaitteisiin, laajennuksia, säätimiä, kiintolevyjen alustusohjelmia, tiedonpelastusohjelmia ja muita työkaluohjelmia. Vaikkei huolto varsinaisesti kuulukaan järjestelmäasiantuntijan työhön, lisämuistin, kovalevyjen ja erilaisten korttien asentaminen, samoin kuin palvelinkoneiden kunnon tarkkailu, ovat osa jokapäiväistä työnkuvaa.

Suurimpiin asiakkaisiin on luotu ARA-yhteys (AppleTalk Remote Access), jonka avulla asiakkaan konetta voidaan käyttää modeemin kautta omalta koneelta. ARA:n näppäryys piilee siinä, että asiakkaan ongelmallinen kone ikäänkuin siirtyy omaan koneeseen, jossa sitä voi käyttää kuin se olisi omalla pöydällä. Tomilla ARA-yhteys hoituu PowerBookin sisäisen modeemin kautta, mistä ja milloin tahansa – puhelinpistokkeen lähettyviltä.

Puhelintuki muodostaa oleellisen osan järjestelmäasiantuntijan työstä. Tomilla puhelintuen osuus työajasta on kuitenkin melko pieni, koska hänellä on paljon vakioasiakkaita, joiden luona hän vierailee.

Suuri osa puhelintukeen soittavien käyttäjien kohtaamista ongelmista on lopulta sangen yksinkertaisia ja ne selviävät usein ilman käyntiä paikalla. Yleisimpiä ongelmia ovat tulostinongelmat; tulostin ei löydy verkosta, tai PrintMonitorin antamia virheilmoituksia ei osata tulkita. Myös verkkojen kanssa apua tarvitaan melko usein.

#### **Puhutaan rahasta**

Tyypillisimpiä työtehtäviä asiakaskäynneillä ovat tietokoneiden, oheislaitteiden ja ohjelmien asennukset ja testaukset, järjestelmäpäivitykset sekä verkkojen ja sähköpostijärjestelmien ylläpito. Samalla annetaan käyttäjätukea asiakasyrityksen työntekijöille. Yksittäisen käyttäjän ongelmat ovat hyvin samankaltaisia kuin ne, joita puhelintuen kautta ratkotaan. Neuvominen on vain helpompaa, kun ratkaisun voi näyttää heti koneella.

SOK on Tomin suurin työllistäjä: se vie noin puolet hänen työajastaan. Lisäksi hänellä on pienempiä asiakkaita, jotka työllistävät enemmän tai vähemmän säännöllisesti. Muut kontaktit ovat harvinaisempia. Pääasiassa Tomin asiakkaat ovat pääkaupunkiseudulta, mutta toimialueena on koko maa – pitkiäkin matkoja tulee eteen aina silloin tällöin.

Asiakkaan kanssa pyritään nykyisin tekemään tukisopimus, jossa määritellään, millaisia tukipalveluja tarjotaan ja mihin hintaan. Suuret yritykset pitävät kunnon tukipalvelua hintansa arvoisena, sen sijaan yksityiset ostajat eivät aina ymmärrä, että tuki on maksullista. Tietokoneet myydään nykyisin niin pienellä katteella, ettei hintaan ole laskettu minkäänlaisia tukipalveluja – toki myös yksityisen asiakkaan kysymyksiin pyritään vastaamaan.

#### **Tietoa on päivitettävä**

Järjestelmäasiantuntijan työhön kuuluu kiinteästi myös monipuolinen testaaminen ja oman tietämyksen ylläpito. Kaikki olemassaolevat mallit,

lisälaitteet ja ohjelmat olisi periaatteessa tunnettava, jotta kykenisi tunnistamaan laitteisiin tai ohjelmiin liittyvät ongelmakohdat ja ennen kaikkea tietäisi, miten niistä voidaan nopeasti selvitä.

Järjestelmäasiantuntijan pitäisi osata vastata myös neuvoa-antavaa mielipidettä kysyvälle asiakkaalle. Usein järjestelmäasiantuntija<br>teknisenä asiantu asiantuntijana asiakkaan harkitessa laitteistojen tai isompien ohjelmistojen hankintaa. Mitä suuremmista ja mutkikkaammista asioista keskustellaan, sitä varmemmin järjestelmäasiantuntija on mukana alusta lähtien.

Tietoa Tomi pitää yllä lukemalla tiiviisti alan lehtiä ja vaihtamalla kokemuksia tuttujen kanssa. Monipuolisten kontaktien ylläpito kuuluu osana työhön. Vaikeaan pulmaan törmätessä on hyvä tuntea mahdollisimman monta "yhteistyökumppania". Tomi vierailee säännöllisesti alan sekä koti- että ulkomaisilla messuilla. Ulkomaanmatkoja kertyy muutama vuodessa.

Edellä mainitun lisäksi järjestelmäasiantuntijat vetävät kursseja, jotka on suunnattu lähinnä yritysten mikrotukihenkilöille. Ainoastaan varsinainen ohjelmointityö on rajattu pois järjestelmäasiantuntijoiden työkentästä. Jos ohjelmointia pitää tehdä, käytetään jotain hyväksi koettua yhteistyökumppania. Myös keskimääräistä isommat ohjelmasovellukset pyritään teettämään ulkopuolisilla.

Omaan käyttöön saatetaan harrastaa myös pienimuotoista ohjelmointia. Esimerkiksi ISDN-puhelimelle on kehitelty ARA-scripti, jolla sarjaportilla varustettua ISDN-puhelinta voidaan käyttää supernopeana modeemina.

#### **Vapaa-ajan ongelmattomuus**

Järjestelmäasiantuntijan vapaa-aikakin tahtoo kulua työn merkeissä. Mikäli muilta toimilta jää hetkikin aikaa, Tomi miettii jotain työhön liittyvää ongelmaa. Ainakin käteen tarttuu MacWeek, jota selailemalla hän yrittää pysyä ajan tasalla. Jokainen liikenevä hetki on hyödynnettävä, sillä tiedon määrä kasvaa tällä

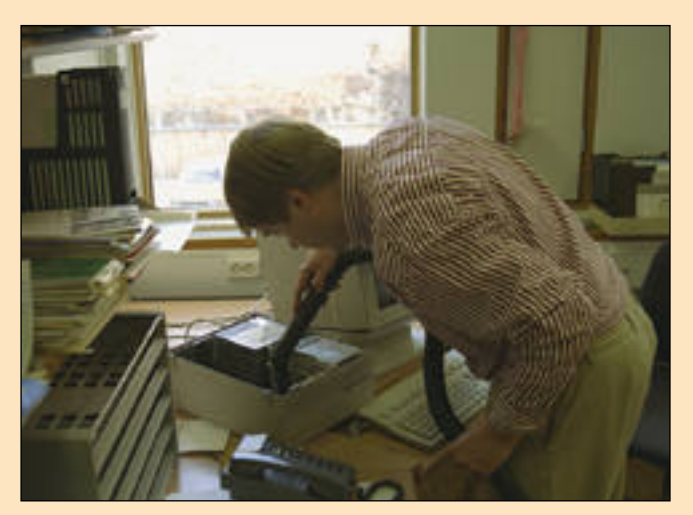

**Kun asiakkaan Macintosh joudutaan avaamaan esimerkiksi muistin lisäyksen takia, Tomi imuroi koneen sisukset pölystä. Paksu pölykerros saattaisi joskus aiheuttaa ongelmia.**

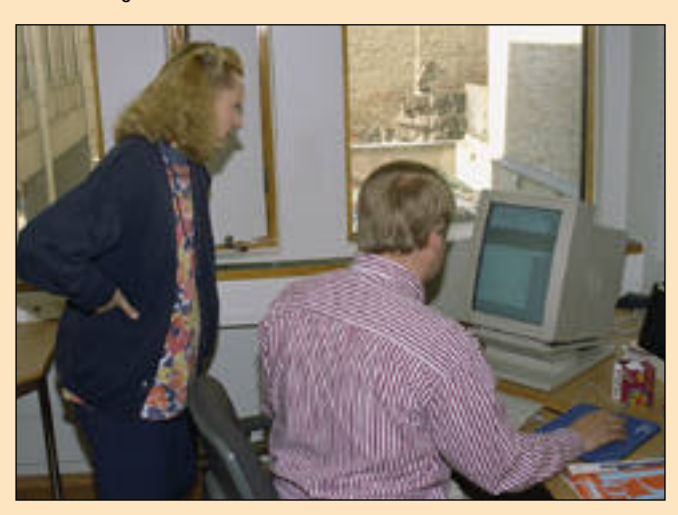

**"Miksi muiden koneiden Geneva-kirjasin tulostuu kauniisti, mutta ei minun koneestani?" Tomi Tikkanen selvittää asiakkaan tulostusongelman.**

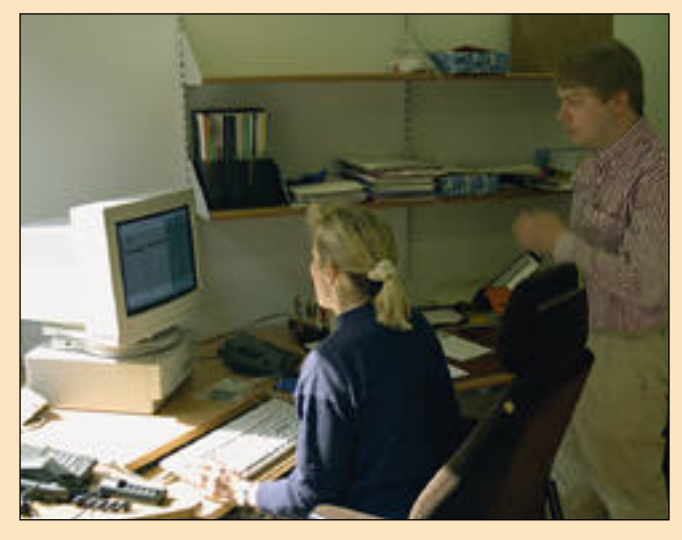

**Tomi Tikkanen ja Pirjo Tiainen Sanomalehtien liiton muuton jälkeisissä siivouspuuhissa. Tomi neuvoo kuinka verkon tulostimet nimetään uudelleen seiskasysteemissä.**

alalla nopeasti.

Nykyisin Tomin työpäivä päättyy tavallisesti iltakahdeksan tienoilla, mutta on ollut aikoja, jolloin hän on tehnyt viikkojen ajan viisi-, kuusitoistatuntisia päiviä – kuu kausipalkalla ja ilman puhet-<br>takaan ylityökorvauksista. ylityökorvauksista. Vaimo kuulemma ymmärtää miksi, vaikka aina joskus unohtaakin... **MM**

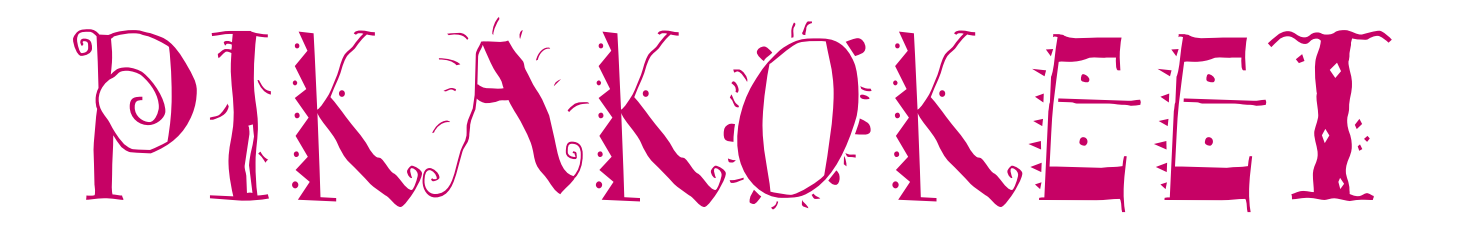

# **Umax Vista**

■Nopea tasoskanneri

Umaxin uusi skanneri lukee nykyaikai-<br>Seen tyyliin värikuvan yhdellä pyyhkäisyllä. Etu näkyy varsinkin kuvan esikatselussa, joka sujuu todella rivakasti vanhaan malliin verrattuna.

Vistan tarkkuus on tämän hintaluokan skannereille tyypillinen 300 x 600 pistettä tuumalle. Skannerin lukupäätä liikuttava askelmoottori pystyy siis 600 dpi tarkkuuteen, mutta kuvaa lukevia diodeja on vain 300 kappaletta tuuman matkalla. Ohjelmallisesti tarkkuuden saa nostettua 1200 x 1200 pisteeseen, jolloin skanneri laskee luettujen pikseleiden väliin lisää pikseleitä.

Vista lukee sisäisesti 24 bittisesti eli kunkin osavärin 8 bitin tarkkuudella. Tämä johtaa tyypilliseen halpojen tasoskannerin ongelmaan eli heikkoon erottelukykyyn sävyalueen tummassa päässä.

Umax Vista-S6 on pienikokoinen pöydälle sopiva skanneri. Suurin skannausala on aika tarkasti A4-kokoinen. Diakansi on saatavissa laitteeseen lisävarusteena. 300 x 600 dpi tarkkuus ei anna kovin muhkeita suurennosvaroja kinodioille, mutta luonnoskäyttöön ja taiton näyttökuvien skannaukseen diakansi on mainio.

#### **Ohjelmisto**

Skanneria käytetään Photoshop-laajennuksen välityksellä. Photoshopin lisäksi laajennus toimii PhotoFlashin ja muidenkin Photoshop-laajennuksia ymmärtävien ohjelmien kanssa. Jos sopivaa ohjelmaa arsenaalista ei löydy, levykkeeltä löytyy äärim-

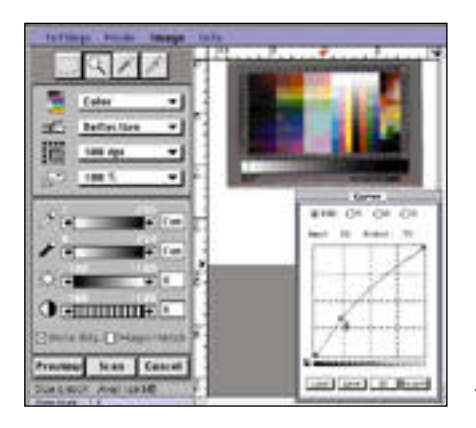

**Umaxin skannauslaajennus on vähemmän Macintoshmainen, mutta monipuolinen työväline. Esikatselukuvaa voi suurentaa, mutta pienehkö esikatseluikkuna haittaa tarkkaa työskentelyä. MagicMatch-ohjelmalla tehty kalibrointi parantaa kuvanlaatua huomattavasti. Skannaus tosin hidastuu melkoisesti.** 

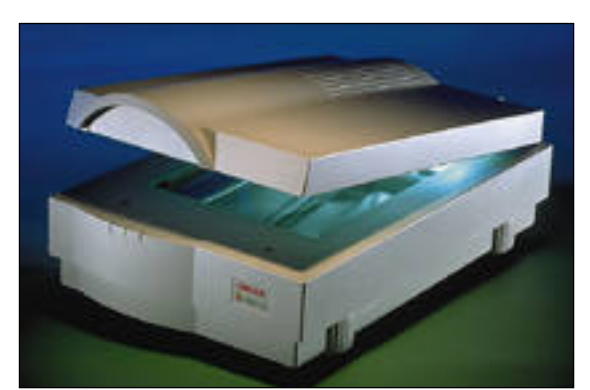

mäisen yksinkertainen ohjelma, jonka avulla voi skannata kuvan Photoshop-laa jennuksella ja tallentaa sen TIFF, PICT tai Photoshop-tiedostomuotoon.

Umaxin skannausohjelma on Macintos hin käyttäjälle hieman oudon näköinen, mutta toimiva. Työkalut ovat tehokkaita. Kuvan sävyjä pääsee säätämään monipuoli silla välineillä; ohjelmasta löytyy kelpo his togrammi, gammasäädöt ja toistokäyrä, jonka säädöt voi tallentaa seuraavien kuvien sävykorjausta varten.

Säätöjen mukaan muuttuvaa esikatselukuvaa voi suurentaa näytössä, mutta skan nausohjelman ikkuna on kiinteän kokoi nen eikä edes kovin iso, joten kuvaa joutuu vierittelemään taajaan. Ohjelmasta löytyvät myös tärkeimmät tarkennus- ja pehmen nyssuotimet, sekä rasterin poistavat suoti-

met. Photoshop-laajennuksen lisäksi skanne rin mukana tulee Apple Scanner-sopiva laajennus, jonka avulla Vistaa voi käyttää kaikista Apple OneScanneria ymmärtävistä ohjelmista. Vista emuloi tosin ainoastaan harmaasävyistä Apple Scanneria. Väriku vien lukeminen Applen Scannerina ei onnistu. Apple-sopiva ohjain turvaa kuitenkin Vistan yhteensopivuuden esimerkiksi tekstintunnistus-ohjelmien (OCR) kanssa.

Umax Vista-S6:lla tehtiin samat nopeustestit kuin Macmaailma 2/94:n skannerivertailussa. Värikuvan skannauksessa Vista teki kirkkaasti uudet ennätykset. Varsinkin 600 dpi:n kuvassa ero vertailun parhaisiinkin; HP ScanJet IIcx (152 s) ja Microtek ScanMaker IISP (136 s) oli selvä. Harmaasävykuvalle tulos meni tasoihin, mutta mustavalkoisen A4:n skannauksessa Umax Vista hävisi ScanMakerille (42 s) selvästi. Vaikka Vista oli mustavalkoisella sivulla vanhaa Umax UC-630:ntäkin hitaampi, sijoittuu se kaiken kaikkiaan nopeustesteissä aivan kärkijoukkoon.

#### **MagicMatch**

Vista-S6 tuottaa oletusarvoisesti tummanpuhuvia sävykuvia. Kuvia saa korjattua varsin helposti skannausohjelmassa tai Photoshopissa. Helpoiten skannerin kalibrointi onnistuu kuitenkin skannerin muka-

**Umax Vista on aikaisempaa mallia pienikokoisempi, mutta se skannaan kuitenkin täyden A4-arkin 300 dpi:n resoluutiolla. Vistassa on melkoisesti teknisiä uudistuksia. Esimerkiksi diakansi ei tarvitse enää erillistä virtalähdettä ja kansi pysyy avoinna jousituen avulla. Koko emolevy on tarvittaessa helposti irrotettavissa. SCSI-liittiminä on sekä 25- että 50-napainen leveä liitin.**

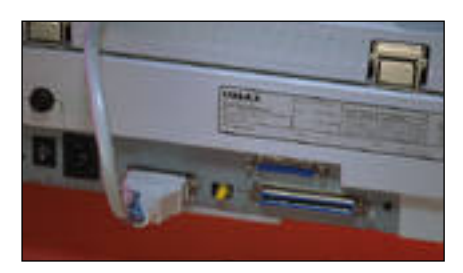

na tulevalla MagicMatch-ohjelmalla.

Kalibrointi suoritetaan yksinkertaisesti skannamalla IT8.7-testikuva MagicMatch ohjelmalla. Skannerin tuottamaa kuvaa verrataan ohjelmaan tallennettuihin testi kuvan absoluuttisiin arvoihin ja ohjelma laatii havaintojensa perusteella tarvittavat<br>korjaukset suorittavan ColorSync-profiilin.

MagicMatch-profiilia voidaan soveltaa myös suoraan Umaxin skannausohjelmas sa. Rastimalla valinnan ennen skannauk sen aloittamista kuva korjataan automaat tisesti skannattaessa. Kalibrointi hidastaa kuvan skannausta hitaammissa Macintos heissa melkoisesti, mutta toimii kuitenkin nopeammin kuin ColorSync-suotimen aja minen Photoshopissa.

Testikuva tulee skannerin mukana vain pintaoriginaalina. Kalibrointi helpottaisi myös diojen skannausta merkittävästi, jo ten läpivalaistava testikuvakin pitäisi kuu lua pakettiin.

**Juha Kankaanpää**

#### Lyhyesti

#### **Umax Vista-S6**

**Hinta:** Skanneri ja rajoitettu Photoshop 9900 mk, skanneri ja täydellinen Photoshop 14 900 mk, diakansi 6950 mk.

**Valmistaja:** Umax Data Systems Inc. **Maahantuoja:** Doctron Oy, puh. (90) 682 2800. **Vaatimukset:** Macintosh (tai PC-tietokone), kiintolevy ja Adobe Photoshop.

**Lyhyesti:** Pienikokoinen ja nopea tasoskanneri. Kalibrointiohjelmiston avulla Vista tekee hyvää jälkeä, vaikka kärsiikin saman hintaluokan skannerien tapaan huonosta erottelukyvystä sävyalueen tummassa päässä.

# **Angia Modem**

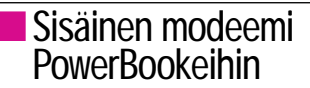

Lainmuutos, jolla kiellettiin hyväksymät- tömien modeemien käyttö Suomessa, sattui varmasti kipeimmin PowerBookien omistajiin. Hyväksymismenettely on kallis, eikä erikoisrakenteisille PowerBookin modeemeille ole valtavia markkinoita.

Markkinoilla on tällä hetkellä vain kolme PowerBookeihin sopivaa sisäistä modeemia. Applen malleja näistä on kaksi: datanopeudeltaan 2 400 bps:n (bits per second, bittiä sekunnissa) PowerBook Fax/Data Modem ja uudempiin PowerBookeihin sopiva Express Modem, jonka datanopeus on 14 400 bps. Molempien toteutus on puoleksi ohjelmallinen, joten modeemin käyttö kuormittaa tietokonetta. Lisäksi useat ohjelmavalmistajat eivät tue näitä malleja.

Joukon kolmas on PowerBook 100 -sarjan kannettaviin sopiva sisäinen Angia PowerBook -faksimodeemi. Modeemi on V.32bis-standardin mukainen, eli sen tiedonsiirtonopeus on 14 400 bps ja siinä on virheenkorjaus (MNP1-4 ja V.42) sekä siirrettävän tiedon pakkaus (MNP5 ja V.42bis). Modeemi perustuu AT&T:n piireihin, joiden faksiosa tuntee Class 2 komennot, eli modeemi hoitaa telefaksiliikenteen melko itsenäisesti.

Koska PowerBookin avaamiseen tarvi-

# **Ultimate Robot**

#### ■Asiantuntevasti Asimovin roboteista

Ultimate Robot on Microsoftin kotikäyttä- jille suunnattu CD-ROM-tuote, joka sisältää kaikki hiljattain kuolleen **Isaac Asimovin** robottiaiheiset kirjoitukset, sekä tarinat että pohdiskelevat esseet. Lisäksi levyllä on tieteiskirjallisuuden mestarista kuvia eri tilanteissa ja QuickTime-elokuvia hänen haastatteluistaan.

Asimovin lisäksi esitellään erilaisia robottityyppejä: teollisuus- ja tutkimusrobotteja, elokuvista tuttuja robottihahmoja sekä historiallisia mekaanisia nukkeja ja kellopelejä. Tekoälyn ongelmia ja saavutuksia tarkastellaan näihin liittyvänä. Mielikuvitusrobotin suunnittelua voi myös kokeilla valitsemalla paletista erilaisia osia ja kokoamalla niistä oman robotin.

Ultimate Robot on hyvä esimerkki siitä, kuinka isolla rahalla ja vaivalla saa näyttävän esityksen. HyperCardilla on tehty todella vaikuttavan näköinen käyttöliittymä, jota on kuitenkin niin helppo käyttää, ettei tietoihin voi eksyä. Kuvia sekä QuickTimevideoita on runsaasti.

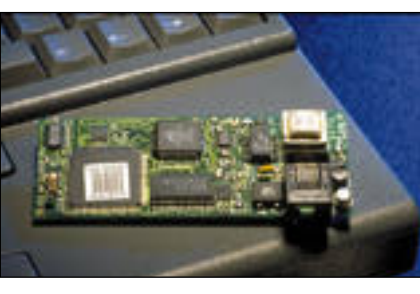

**Angia PowerBook Modem on hyväksyttynä modeemina varteenotettava vaihtoehto kannettavien ystäville.**

taan useita erikoistyökaluja, kannattaa mo deemin asennus antaa myyjäliikkeen tehtä väksi. Kotelon sulkemisen jälkeen modee mista juoruaa ainoastaan takapaneeliin il mestynyt uusi liitin, johon kiinnitetään pu helinverkkoon menevä johto. Johto ei si sällä Applen modeemeille tyypillistä sovi tuspalikkaa.

Käytössä modeemi toimii mainiosti. Yh teydenotot sujuvat kaikilla pääteohjelmilla vaikeuksitta. Jos ohjelma käyttää erityisiä modeemiohjaimia, voi käyttää yleistä V.32bis-ohjainta. AppleTalk Remote Acces sin ohjaimista toimii Prometheus Promo dem 144e. FaxSTF:ssä voi modeemiohjai men valita rakenteen mukaan, jolloin vali taan "Class 2 for AT&T based 14400 send/receive PB modems".

PowerBookin voi säätää heräämään si sääntulevaan soittoon, jolloin faksina pal velevaa konetta ei tarvitse pitää päällä jat kuvasti. Tällöin kannattaa minimoida apu välineiden ja kirjasimien määrä, sillä ne hi dastavat koneen käynnistymistä. Soittava faksi ei nimittäin välttämättä jaksa odottaa tarpeeksi kauan, vaan katkaisee yhteyden.

Modeemin mukana tulee QuickLink II ohjelmisto, joka sisältää sekä faksi- että tietoliikenneominaisuudet. Faksien lähettäminen onnistuu ohjelmalla hyvin, joskin kansilehden tiedot kirjoittuvat englanniksi. Sisääntulevan soiton odottaminen sen sijaan varaa koko tietokoneen eli laitetta ei tuolloin voi käyttää muuhun työhön.

Myös QuickLinkin tietoliikenneosuus on toimiva ja riittää esimerkiksi pankkiasioiden hoitamiseen. Ohjelman suurin puute on skandinaavisten merkkien näkyminen haka- ja aaltosulkeina. Lisäksi pientä päänvaivaa aiheuttaa ohjelman monikäyttöisyys, minkä takia etsittyä toimintoa ei aina löydä käden käänteessä. Paremman ohjelmiston hankkimista kannattaakin harkita.

Angia tuntuu hyvältä perusmodeemilta: AT&T:n piiritekniikkaan voi luottaa ja modeemi on siististi koottu. Hinta on erikoistuotteelle kohtuullinen, vaikkei mukana tulevaa QuickLinkia huomioisikaan.

**Petri Riihikallio**

#### Lyhyesti

#### **Angia PowerBook Modem**

**Hinta:** 2 850 mk. **Valmistaja:** Angia. **Maahantuoja:** Start Computer, puh (90) 693 3499. **Vaatimukset:** Macintosh PowerBook 100 -sarjan kannettava. **Lyhyesti:** Applen modeemien lisäksi ainoa markkinoilla oleva hyväksytty PowerBookin sisäinen modeemi. Sisältää kaikki nykyaikaisen faksi/datamodeemin perusominaisuudet ja sopii kaikkiin 100 -sarjan malleihin.

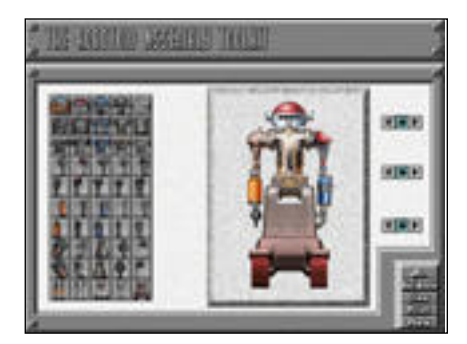

**Ultimate Robot on käyttöliittymältään selkeä, mutta rakenteeltaan jäykkä hypertekstisovellus, joka esittelee muun muassa tieteiselokuvissa esiintyneet robotit.**

Selkeä käyttöliittymä kostautuu rajoituksina. Parhaimpien hypertekstitoteutusten vapaa assosiointi ja seikkailu tietomassassa on poissa, sillä Ultimate Robot on rakenteeltaan hierarkkinen ja hyvin jäykkä. Pitkiä novelleja ei kuvaruudulta jaksa montaakaan lukea ainakaan yhdellä istunnolla.

Oman robotin suunnittelu on myös turhan rajoitettua. Robotin perusrakenne on ennalta määritelty: pää, vartalo, kaksi työkaluraajaa vartalon molemmin puolin ja vartalon alla liikkumista varten raajat tai pyörät. Kun robotti on valmis, osaa Ultimate Robot esittää sillä muutaman animaation. Kuvan voi myös tallentaa levylle.

Kenelle Ultimate Robot on tarkoitettu? Ohjelma on kokonaan englanninkielinen, joten pienet lapset jäävät auttamatta ulkopuolelle. Elokuvat, joita ohjelmassa esitellään, ovat nekin järjestään kiellettyjä joko alle 16- tai alle 18-vuotiailta.

Yhdysvalloissa on kehitetty ajatusta edutainment-ohjelmista, joissa yhdistetään opetus (education) ja viihde (entertainment). Ultimate Robotissa tätä on tavoiteltu sekoittamalla elokuvien mielikuvitusmaailma ja todelliset robotit.

Lopputulos ei palvele kunnolla sen paremmin opetusta kuin viihdyttämistäkään. Lähinnä Ultimate Robot on malli siitä, mitä CD-ROMilla voi tehdä. Jos vastaava paketti olisi tehty pelkästään teollisuusroboteista, se voisi toimia hyvänä oppimateriaalina teknisessä koulutuksessa.

**Petri Riihikallio**

#### Lyhyesti

#### **Ultimate Robot**

**Hinta:** noin 600 mk.

**Valmistaja:** Microsoft.

**Maahantuoja:** Computer 2000 puh. (90) 887 331, Dava puh. (90) 56 161 ja TT-Microtrading puh. (90) 502 741. **Vaatimukset:** Vähintään Macintosh LC, 13-tuu-

mainen värinäyttö, System 7 ja CD-ROM-asema (mielellään tuplanopeuksinen 300-malli, jotta animaatiot eivät pätkisi).

**Lyhyesti:** CD-ROM, joka esittelee tekstein, kuvin ja QuickTime-elokuvin tieteiskirjailija Isaac Asimovin lempilapset, robotit. Englanninkielinen.

### PIKAKOKEET

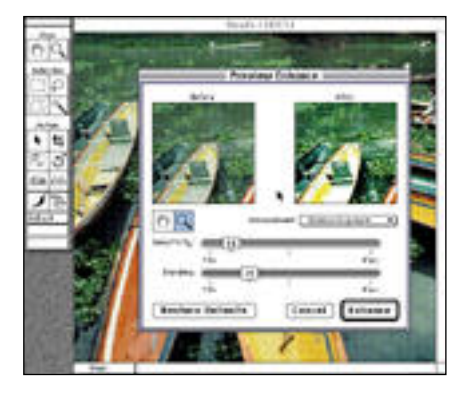

**Preview Enhance-ikkunassa näkee suotimen vaikutuksen kuvaan. Valitettavasti esikatselukuva on pieni. Photoshopiin tottuneelle säätimet toimivat oudosti ja karkeasti.**

# **PhotoFlash**

#### ■Kevyttä kuvankäsittelyä

Applen PhotoFlash on kevyehkö työkalupakki skannattujen sävykuvien pieniä korjailuja varten. Varsinaisia retusointityökaluja ohjelmassa ei ole, jos mukaan ei lasketa roskien ja naarmujen poistamiseen tarkoitettuja välineitä.

PhotoFlashin työkalut on jaettu kahteen ryhmään. Valintatyökaluilla voi rajata kuvasta alueen, johon toimintotyökalut (siirto, skaalaus, rajaus, kierto, terävöitys, pehmennys sekä roskien ja naarmujen poisto) sitten vaikuttavat. Toiminnot voidaan suorittaa myös valikkokomentojen avulla.

Rinnakkaiset valinta- ja toimintotyökalut pelaavat luontevasti yhteen. Työkaluja joutuu vaihtamaan harvemmin kuin esimerkiksi Photoshopissa, jossa kaikki työkalut ovat tasavertaisia.

Suotimien vaikutusta ohjaillaan säädinten avulla. Photoshop-käyttäjistä säätimet vaikuttavat oudoilta, ja ongelmia tuottaa myös histogrammin ja gammakäyrän puuttuminen. Karkeajakoisten säätimien takia

suotimien vaikutukset tulee helposti määriteltyä liian rajuiksi. Suotimien vaikutus kuvaan näkyy pienessä esikatseluikkunassa, jossa kuvan säätäminen on tukalaa ja suotimen vaikutusta koko kuvaan on vaikea hahmottaa.

Välineitä kuvan väritasapainon säätämiseen ei PhotoFlashista löydy. Puute on vakava, sillä ainakin tasoskannereilla luettuja kuvia vaivaa usein jonkin osavärin korostuminen.

PhotoFlashissa voidaan käyttää Photoshopin Plug-In -laajennuksia, tosin monet Photoshopin 2.5-version kuvankäsittelylaajennuksista eivät suostu toimimaan. Skannerilaajennukset toimivat PhotoFlashin kanssa moitteetta.

PhotoFlash osaa lukea kuvia muun muassa EPS-, TIFF-, PICT-, JPEG- ja Photo CD -muodoissa. Ohjelma ei kuitenkaan osaa tehdä värierotteluja, joten värikuvien muuntaminen onnistuu vain CMYK-muodosta RGB-muotoon.

PhotoFlashin AppleScript-tuki on kattava. Ohjelman toiminnot on käynnistettävissä myös AppleScript-ohjelmalla. AppleScript-tuki on tehokas väline suurempien kuvamäärien rutiininomaisessa käsittelyssä. Omien ohjelmien luominen käy helpoimmin nauhoittamalla malliksi yhden kuvan käsittelyn ja korjailemalla sitten valmista koodia.

#### **PhotoFlash Browser**

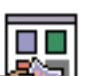

Kuvankäsittelyohjelman lisäksi PhotoFlash-pakettiin PhotoFlash Browser -kuvakirjas-

to. Ohjelmat ovat erillisiä, mutta ne ovat tiiviisti integroidut AppleScript-komennoilla.

Kuvat lisätään arkistoon joko Browserohjelmassa tai Finderissa vetämällä kuvatiedostot ohjelman symbolin päälle. Esimerkiksi kaikkien Photo CD -levyllä olevien kuvien lisääminen arkistoon onnistuu raahaamalla levyn symboli Browser-ohjelman symbolin päälle.

Browserin mukana tulevilla valmiilla ohjelmilla voi avata ja tulostaa kuvan Photo-Flashilla, sijoittaa kuvan PageMakerin tai QuarkXPressin sivulle ja lisäämään avainsanoja ja kommentteja kuvaan. AppleScript-ohjelmia voi itse kukin lisätä

Browseriin ohjelmointitaitojensa mukaisesti.

Varsinaisiin kuvakirjastoihin verrattuna Photo-Flash Browser on hyvin Ensinnäkin Browser-kuvakirjasto on kiinteä, eikä kirjastoja voi olla kuin yksi kappale. Kuvia ei myöskään voi luokitella eikä järjestää millään tavalla. Niinpä kirjaston hallinta hankaloituu kirjaston koon kasvaessa.

Ikävää on myös, että vaihdettavilta levyiltä, kuten Photo CD -levyiltä ja SyQuest-vaihtolevyiltä otetut kuvat eivät säily kirjastossa, jos levy poistetaan työpöydältä.

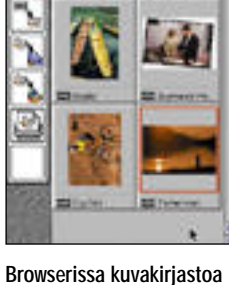

**selataan miniatyyrikuvina. Työkalupaletin symbolit kuvaavat AppleScriptilla ohjelmoituja makroja, jotka käynnistetään raahaamalla niiden päälle kuvia.**

#### **Ohjelma perus- käyttäjille**

PhotoFlash on tarkoitettu tavallisille Macintoshin käyttäjille, jotka haluavat käyttää värikuvia, mutta eivät tarvitse Photoshopin kaltaista ammattimaista kuvankäsittelyohjelmaa.

CMYK-tuen ja värinhallintatoimintojen puute rajaavat ohjelman ammattikäyttöä. Toisaalta toimintojen ohjelmoiminen AppleScriptilla helpottaa suurien kuvamäärien käsittelyä, mutta vaatii pian alkuvaiheen jälkeen AppleScript-kielen opiskelua. **Juha Kankaanpää**

#### Lyhyesti

#### **PhotoFlash**

**Hinta:** noin 2 600 mk. **Valmistaja:** Apple Computer. **Maahantuoja:** Tietoväylä Oy, puh. (90) 682 1644. **Vaatimukset:** Vähintään 68020 prosessorilla varustettu Macintosh (eli vähintään LC), 3,5 Mt vapaata keskusmuistia, System 7. **Lyhyesti:** Värikuvien käsittelyohjelma, jolla voidaan tehdä tärkeimmät sävykorjailut ja kuvien retusoinnit, kuten terävöinti ja naarmujen poisto. Ei välineitä värikorjailuihin. AppleScript-yhteenso-piva. Tukee monia tiedostomuotoja.

# **Purup Photo- Impress**

#### ■ Photo CD -kuvat kuntoon

Photo CD:tä käytetään julkaisutyössä entistä yleisemmin. Värikuvien valmistuksen siirtäminen repro-ammattilaisilta graafikoiden ja taittajien käsiin ei ole kuitenkaan aivan yksinkertainen asia. Värikuvan valmistaminen painokelpoiseksi vaatii erikoisvälineitä ja ammattitaitoa välineiden käytössä.

Purup PhotoImpress on Photo CD -kuvien käsittelemiseen erikoistunut ohjelmisto, joka helpottaa kuvien valmistamista painotyötä varten.

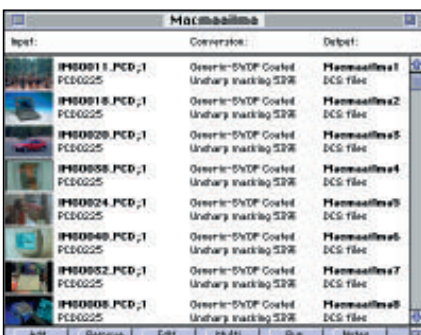

Ohjelmalla voi automatisoida Photo CD kuvien värikorjailut ja -erottelut poimimalla käsiteltävät kuvat Photo CD:ltä työjonoon. Tämän jälkeen PhotoImpress käsittelee valitut kuvat halutulla tavalla ja tal-

lentaa tulostusvalmiit CMYK-kuvat määri teltyyn kansioon. Kuvat voidaan myös käsi tellä yksilöllisesti erikseen.

Eroteltu CMYK-kuva voidaan tallentaa TIFF-, DCS- tai ImageServer-tiedosto muodossa. Kuvan voi tallentaa myös pelk känä PICT-näyttökuvana.

Työjonoja käsitellään vain yhtä kerral laan, mutta niitä on mahdollista yhdistää pitemmiksi eräajoiksi suoritettavaksi vaik kapa yön aikana. Työjonotiedostoon on tal lennettu kaikki kuviin liittyvät rajaukset ja värikorjaukset, joten värierottelun voi tois taa ajamalla työjonon uudestaan. Esimer kiksi linjatiheyden tai painomenetelmän vaihtuessa määrityksiä on helppo muuttaa.

Työjonojen avulla saa kätevästi tehtyä erilaisia värierotteluja eri tarkoituksiin. Taittoa varten kuvista voi ensin tehdä DCS Master -näyttökuvat tai väritulostimelle ve doskuvat. PhotoImpressin työjonotiedosto toimitetaan sitten taitto-tiedoston ja Photo **Ensimmäisessä työvaiheessa kuvat kerätään Photo CD -levyltä työjonoon.**

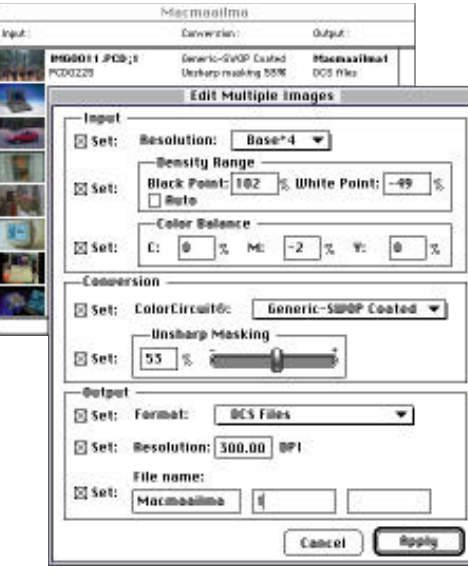

CD -levyn kanssa painofilmien tulostajalle, jonka tarvitsee vain määritellä työjonon kuville uusi tulostinprofiili ja resoluutio ennen lopullisten värierottelujen tekemistä.

PhotoImpressin mukana tulee yleisimmille painomenetelmille ja vedostimille valmiit Color Circuit -profiilit, joiden avulla ohjelma osaa ottaa huomioon sekä Photo CD -skannerin että painomenetelmän ja paperin yksilölliset ominaisuudet. Profiile-

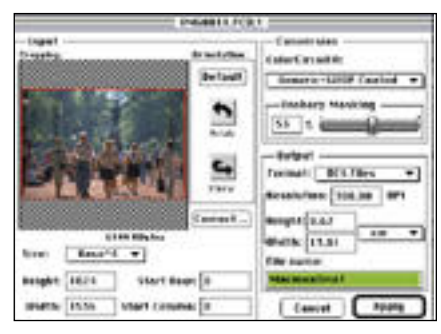

**... tai sitten määritellä jokaiselle erilaiset.**

ja saa luonnollisesti muokattua harvinai sempia yhdistelmiä varten. Ohjelman mu kana tulevat laiteprofiilit tuottavat kylläkin jo niin korkealaatuisia värierotteluita, että omia virityksiä kaipaa vain harvoin.

#### **Päätyönä värikorjailut**

PhotoImpressissa kuvat voidaan karkeasti rajata, mutta tarkempi rajaus on tehtävä taitto-ohjelmassa. Rajauskehää ei nimittäin voi siirtää eikä sen kokoa muuttaa muuten kuin uudelleen rajaamalla. Näytössä kuva on myös aivan liian pieni tarkkaan työs kentelyyn. PhotoImpressissa kuvat voidaan karkeasti kuville voidaan antaa kaikille valtio-ohjelmassa. Rajauskehää ein tittä kuvat muutta muuten CD-levyn kanssa painofilmien tulostajalle, kuin uudelleen rajaamalla. Näytössä kuvat valm

Kuvan mitat, resoluutio ja käytettävän Photo CD -tallenteen valinta on kytketty näppärästi toisiinsa. Selaamalla Photo CD tallenteita ponnahdusvalikosta näkee heti minkä kokoiseen tulosteeseen se halutulla resoluutiolla riittää. Käyttäjän pitää kuitenvaa resoluutiota laskettaessa. Yksinkertaisempaa olisi, jos ohjelma huolehtisi tästäkin operaatiosta.

Toisin kuin esimerkiksi Photoshop, PhotoImpress suorittaa muunnoksen Photo CD:n YCC-värimäärittelystä suoraan CMYK-muotoon ilman RGB-välivaihetta. Suora muunnos on aina nopeampi ja vähemmän kuvainformaatiota hukkaava menetelmä.

PhotoImpressilla värierottelu sujuu vaivattomasti, kun ohjelman voi jättää askaroimaan työjonon parissa vaikkapa lounastauon ajaksi. Photo CD -kuvien käsittelyyn erikoistuneena ohjelmana se tekee selvästi parempaa jälkeä kuin esimerkiksi käsikäyttöinen Photoshop.

**Juha Kankaanpää**

#### ■ Toimiston hintava yleiskone

Canonin pöydälle sijoitettava värikopio- kone CLC 10 on varsinainen toimiston yleiskone. Uuden PS-IPU-liitäntäyksikön kanssa se toimii verkossa PostScript-tulostimena niin Macintosh- kuin PC-ympäristössäkin.

CLC 10 -kopiokone tulostaa kuplamustesuihkutekniikalla. Väreinä käytetään neljää (syaani/magenta/keltainen/musta), joista jokainen on omassa vaihdettavassa patruunassaan. Tulostustarkkuus on 400 pistettä tuumalle.

Paperiksi CLC:lle kelpaa ainoastaan Canonin oma erikoispaperi (200 arkkia 150 mk), eikä kaksipuolinen tulostaminen ole mahdollista. Piirtoheitinkalvojen tulostamiseen CLC 10 sopii mainiosti. Mustesuihku tekee erikoiskalvolle kirkasta ja terävää jälkeä.

Ohisyötön paperirata on aivan suora, joten paksumpikin paperi kulkee tulostimen läpi taittumatta. Canonilla onkin valikoimassaan jopa 190-grammaista kartonkia (50 arkkia 195 mk), jolle saa tehtyä vaikkapa siistejä käyntikortteja.

Canon PS-IPU -liitäntäyksikön aito PostScript-tulkki on Level<sup>2</sup> -tasoinen. IPUn takaseinästä löytyy sarja- ja rinnakkaisliitännät. Kaikki portit voivat olla yhtä-

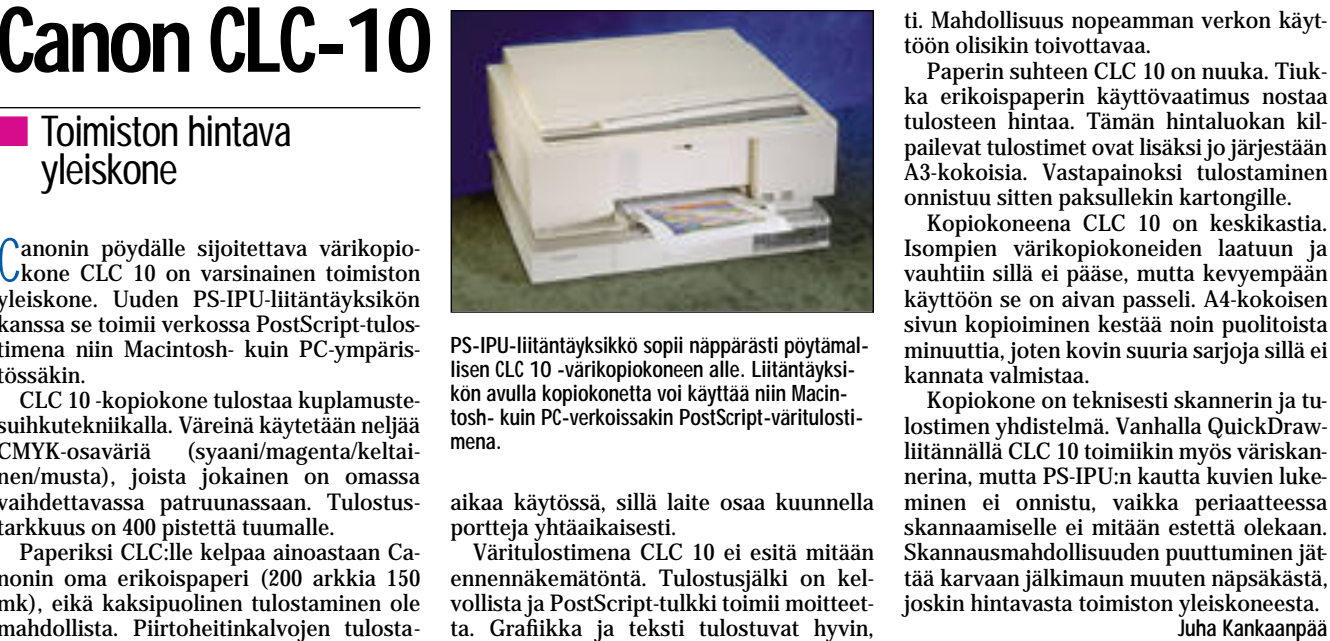

**PS-IPU-liitäntäyksikkö sopii näppärästi pöytämallisen CLC 10 -värikopiokoneen alle. Liitäntäyksikön avulla kopiokonetta voi käyttää niin Macintosh- kuin PC-verkoissakin PostScript-väritulostimena.**

aikaa käytössä, sillä laite osaa kuunnella

Väritulostimena CLC 10 ei esitä mitään ennennäkemätöntä. Tulostusjälki on kel vollista ja PostScript-tulkki toimii moitteet ta. Grafiikka ja teksti tulostuvat hyvin, mutta sävykuvien kanssa ilmenee samoja värinhallintapulmia kuin muillakin väritu lostimilla. Värisävyt muodostetaan osavä reistä hajarasterilla, mikä tekee väriliuku jen vaaleista päistä turhan jyrkkiä. Värien valintaan panostamalla CLC:lla saa tulos tettua hienoja kuvia muun muassa Illustra torista ja FreeHandista. Sävykuvienkin tu lostaminen onnistuu, jos taitoa ja kärsiväl lisyyttä on riittävästi.

Suurienkin kuvien tulostaminen on mah dollista, mutta LocalTalk-verkon alhainen siirtonopeus hidastaa toimitusta tuntuvasti. Mahdollisuus nopeamman verkon käyt töön olisikin toivottavaa.

Paperin suhteen CLC 10 on nuuka. Tiuk ka erikoispaperin käyttövaatimus nostaa tulosteen hintaa. Tämän hintaluokan kil pailevat tulostimet ovat lisäksi jo järjestään A3-kokoisia. Vastapainoksi tulostaminen onnistuu sitten paksullekin kartongille.

Kopiokoneena CLC 10 on keskikastia. Isompien värikopiokoneiden laatuun ja vauhtiin sillä ei pääse, mutta kevyempään käyttöön se on aivan passeli. A4-kokoisen sivun kopioiminen kestää noin puolitoista minuuttia, joten kovin suuria sarjoja sillä ei kannata valmistaa.

Kopiokone on teknisesti skannerin ja tu lostimen yhdistelmä. Vanhalla QuickDraw liitännällä CLC 10 toimiikin myös väriskan nerina, mutta PS-IPU:n kautta kuvien luke minen ei onnistu, vaikka periaatteessa skannaamiselle ei mitään estettä olekaan. Skannausmahdollisuuden puuttuminen jät tää karvaan jälkimaun muuten näpsäkästä, joskin hintavasta toimiston yleiskoneesta.

#### Lyhyesti

#### **Canon CLC 10PS**

**Hinta:** 96 400 mk. **Valmistaja:** Canon. **Maahantuoja:** Oy Canon Ab, puh. (90) 560 61. **Lyhyesti:** Hintava A4-värikopiokone, jota voi PS-IPU-liitäntäyksikön avulla käyttää myös PS-väritulostimena niin Macintosh- kuin PC-verkoissa. Käyttää erikoispaperia.

### PIKAKOKEET

# **Piccolo**

■Arkistoinnin taitaja

Macintoshin ammattikäytössä erilaisia dokumentteja kertyy valtavia määriä. Tarvittavan tekstin tai kuvan löytäminen tästä joukosta on vaikeaa, vaikka tiedostot olisivat miten hyvässä järjestyksessä. Piccolo on ohjelmakokonaisuus tietojen arkistointiin, lajitteluun ja löytämiseen.

Kotimainen Macintosh-ohjelmatarjonta on niukkaa. Piccolo onkin iloinen poikkeus ohjelmien valtavirrassa. Espoolainen Tietopolku Oy on tehnyt Macintoshille arkistointiohjelman, josta on vieläpä Power Macintosh -versiokin.

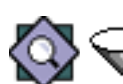

#### **Tuutti ja Luuppi**

Piccolon muodostavat kaksi ohjelmaa, Tuutti ja Luup-

pi. Tuutti on nimensä mukaisesti suppilo, tratti, johon dokumentteja tiputetaan. Luupilla taas muodostetaan arkisto ja selataan sekä tehdään hakuja. Haun jälkeen löydetyt dokumentit voi edelleen avata tai niiden tietoja voi muuttaa.

Piccolon arkistotiedot sijoitetaan alkuperäiseen dokumenttiin omaan resurssiinsa. Samaa ratkaisua käyttävät myös muutamat muut arkistointiohjelmat. Ratkaisussa on hyvät ja huonot puolensa.

Vahvuus on turvallisuus. Arkistotiedot eivät katoa ellei dokumentti tuhoudu. Valitettavasti jotkut ohjelmat poistavat ylimääräiset resurssit dokumenttia muokattaessa, kuten Photoshop PICT-tiedostoista. Silloin tiedot joudutaan syöttämään uudestaan.

#### **Tuuttaus**

Arkistoitava dokumentti tai ryhmä dokumentteja tiputetaan Tuutin päälle. Tuutti avaa dokumentit tietojen syöttöä varten.

Jos Piccololle on määritelty kohdekansioita, niin ne ovat valittavissa Tuutin syöttöikkunassa. Valittaessa kohdekansio Tuutti siirtää dokumentin oikeaan kansi-

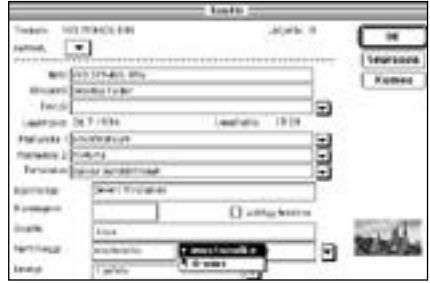

**Kun dokumentti on tiputettu Tuuttiin, aukeaa räätälöity ikkuna, jossa syötetään arkistointitiedot. Sen jälkeen se on "tuutattu".**

oon. Näin työt voi tuutata päivän päätteek si työpöydältä oikeille paikoilleen.

#### **Luuppaus**

Luuppia voi käyttää suoraan tai arkistojen kautta. Suoraan käytettäessä Luupilla ava taan kohdekansio, jonka dokumentit lis tautuvat välittömästi tarkemmin tarkastel taviksi.

Arkisto on monipuolisempi tapa hallita dokumentteja. Arkistolle määritellään in deksoitavat kansiot. Kun kansioiden sisäl tämät dokumentit on indeksoitu, voi arkis tossa tehdä nopeita ja monipuolisia hakuja.

Piccolo ymmärtää suomea ja indeksoi myös tekstidokumenttien sisällön, joten haku voi kohdistua paitsi arkistointitietoi hin, myös sisältöön sanojen sijamuodoista välittämättä.

Hakukriteerit täyttävät dokumentit nä kyvät omassa ikkunassaan lista- tai ruu dukkomuodossa. Ruudukko on tarkoitettu lähinnä kuvadokumenttien esittämiseen, jolloin ruudussa näkyy dokumentin esikat selukuva ja kolme tekstikenttää.

#### **Finderin korvike**

Luuppi toimii myös Finderin tukena. Doku mentteja voi etsiä huomattavasti Finderin tietoja monipuolisempien tietojen ja myös sisällön perusteella. Löydetty dokumentti voidaan avata suoraan Luupista muokatta vaksi tai sen sisältö siirtää taitto-ohjelmaan yhdellä hiiren painalluksella.

Luupin ymmärtämien dokumenttien si-

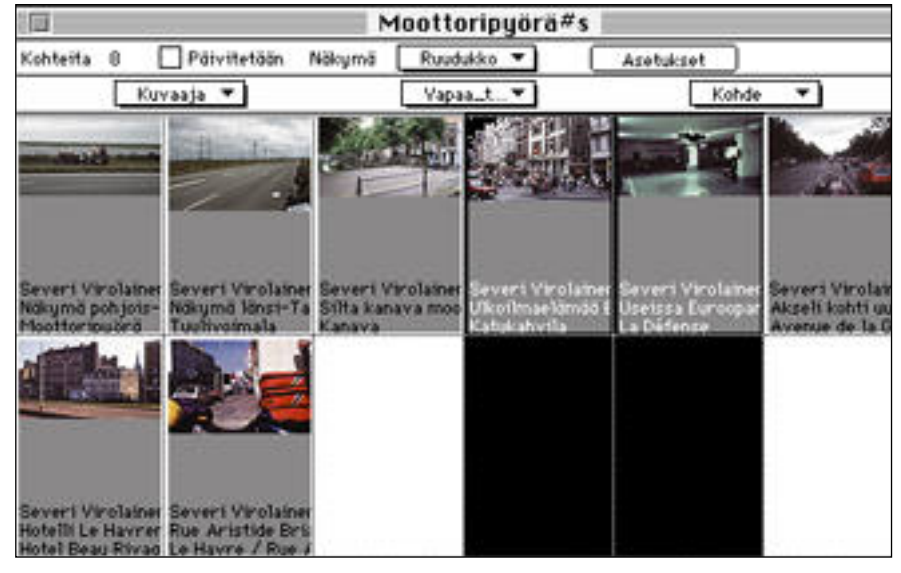

**Luupilla arkistoa voi katsoa monessa muodossa. Hakukriteerillä "moottoripyörä" ja substantiivin taivutuksella (#s), löydettiin kaikki kuvat, joissa mainitaan moottoripyörä jossain muodossa.**

sältöä voidaan tarkastella myös ilman asianomaisen ohjelman avaamista, mikä on huomattavasti nopeampaa. Lisäksi dokumentteja voi siirtää ja poistaa. Poistamisessa ei kysellä eikä varmistella, mikä saattaa tuottaa ikäviä yllätyksiä huolimattomalle käyttäjälle.

#### **Tervettä laiskuutta**

Piccolon tekijät ovat olleet terveellä tavalla laiskoja. Pyörää ei ole keksitty, saati sitten toteutettu, uudestaan. Nopeat haut perustuvat New Generation Softwaren Mopsiohjelmaan ja suomenkielentaito Kielikoneen taivutusalgoritmeihin.

Piccolo ymmärtää dokumenttien sisällön Claris XTND System -kääntäjien avulla. Kuvien sijoittaminen QuarkXPress- ja Page-Maker-dokumentteihin taas on toteutettu AppleEventeilla.

Piccolosta on saatavissa useita eri versioita erilaisiin käyttötarkoituksiin. Kevyin Lite-malli sisältää arkistotietoja varten vain viisi ennalta määriteltyä kenttää. Kallein versio taas räätälöidään asiakkaalle valmiiksi. Toimittajan kotimaisuus mahdollistaa suuremmatkin muutokset ohjelman ominaisuuksiin.

#### **Käyttökelpoinen tuote**

Piccolo on toimiva ja uskollisesti käytettynä ylimääräisen vaivan palkitseva ohjelmisto. Ohjelmasta on myynnissä ensimmäinen versio, jossa on vielä pientä hiottavaa.

Muutamia täydennyksiä kaipaisi myös ominaisuuksiin. Tuhoutuneiden arkistointitietojen palautus arkistosta dokumentteihin sekä tietojen kopiointi dokumenttien välillä olisivat hyödyllisiä. Tuuttaus-vaiheessa pääsee arkistoitavassa dokumenttiryhmässä liikkumaan vain eteenpäin, mikä on kiusallista etenkin suurilla ryhmillä.

Suurempi muutos ohjelman rakenteessa olisi arkiston pitäminen jatkuvasti ajantasalla. Nyt indeksointi tapahtuu vain ennalta määriteltynä ajankohtana tai pyydettäessä eli uudet dokumentit ja muutokset dokumenttien arkistotiedoissa siirtyvät varsinaiseen arkistoon vasta uudelleen indeksoinnin jälkeen.

Miinuksena voi pitää myös Luupin suurta muistitarvetta, mikä estää Luupin käytön neljän megatavun koneissa. Tuutti sen sijaan toimii alle puolessa megassa.

Kehitysmahdollisuuksineen Piccolo on erittäin käyttökelpoinen tuote sellaisenaan. Piccoloa voi parhaiten suositella muutamaa henkeä suuremmille organisaatioille, etenkin, jos arkistoitavia dokumentteja syntyy paljon ja ne täytyy myöhemmin löytää.

#### **Severi Virolainen**

#### **Piccolo**

Lyhyesti

**Hinta:** 3200 – 6000 mk versiosta riippuen. **Valmistaja:** Tietopolku Oy, puh. (90) 437 5447 **Vaatimukset:** Tuutti: Macintosh LC tai isompi, kiintolevy, System 7.0 tai uudempi, 1 Mt vapaata keskusmuistia. Luuppi: Macintosh LC tai isompi, kiintolevy, System 7.0 tai uudempi, 4 Mt vapaata keskusmuistia. Suositellaan Ethernet-verkkoa. **Lyhyesti:** Kuva- ja tekstidokumenttien hallintaan tarkoitettu arkistointiohjelma. Hyödyllinen kaikkialla, missä dokumentteja syntyy paljon ja ne halutaan arkistoida järkevästi.

# TEKSTI HARTTI SUOMELA **Hei**, me

**F-117A Stealth Fighter ei kuulu Macintoshlentosimulaattoreiden parhaimmistoon, joskin ulkoisesti ohjelma on näyttävä.**

**PC-ympäristössä suurta huomiota herättänyt Rebel Assault CD-ROMtomintapeli on nyt saatavissa myös Macintosheille.**

Katsastimme muutaman markkinoilla olevan lentosimulaattorin ja otimme selville, onko Macintoshin ohjelmissa ainesta lentäjien koulutusmateriaaliksi.

**M**acintoshille on tällä hetkellä saatavissa usei- ta lentosimulaattoreita. Suurin osa perustuu sotilaskoneisiin ja erilaisiin sodanaikaisiin lentotehtäviin, joiden aikana pääsee pudottelemaan pommeja ja vastustajien koneita sydämensä kyllyydestä. Sillä edellytyksellä, ettei itse tule ammutuksi alas.

Siviili-ihmisille tarkoitettuja rauhanomaisia simulaattoreitakin kyllä löytyy. Niissä käyttäjää piinataan lähinnä lentokoneen ohjaamisen opettelulla ja erilaisten reittilentojen lentämisellä.

Aika näyttää kuitenkin ajaneen siviili-ilmailun kultaisen simulaattorikauden ohitse. Microsoftin **Flight Simulator 4.0** oli vielä muutama vuosi sitten kova sana niin Windows- kuin Macintosh-ympäristössäkin. Nykyisiin huippuunsa viritettyihin taistelusimulaattoreihin verrattuna ohjelma on hidas, eikä se pelkkänä lentokoneena ole kovinkaan jännittävä.

#### **Ohjaussauva sen olla pitää!**

Lentosimulaattoria ostaessa kannattaa samalla investoida osa rahoista peliohjaimeen, joista tehtävään soveltuvat parhaiten erilaiset ohjainsauvat eli

**II maailmansodan menopeli Hellcats allaan voi keskittyä ensiksi lentämisen opetteluun ja myöhemmin monipuolisten tehtävien suorittamiseen.**

**CH Productsin hyvin muotoiltu Flightstick Pro kestää kovaakin käyttöä.**

# **lennetään!**

joystickit. Pelkän hiiren ja näppäimistön turvin pelaaminen on mahdollista, mutta vasta ilotikku tekee lentämisen unelmasta todellisuutta.

Kunnollisen peliohjaimen avulla moni tuttu peli saa aivan uutta hohtoa. Markkinoilla on jopa erikseen lentosimulaattorikäyttöön tarkoitettuja peli-ohjaimia, joista CH Productsin **Flightstick Pro** on hyvä esimerkki.

Mutta olipa lentäjällä sitten ohjaussauva tai ei, niin ilman näppäimistöä ei alkeellisintakaan konetta saa ilmaan. Suuri osa lentosimulaattoreiden opetteluun kuluvasta ajasta meneekin näppäimistökartan opiskeluun.

Koska oikeassa lentokoneessa on namiskuukkeleita satamäärin, ei kunnollinen simulaattori voi pärjätä paljoakaan vähemmällä näppäinmäärällä.

#### **Lisää tehoa = lisää näyttävyyttä**

Simulaattori-nimitys tulee lentosimulaattorien yrityksestä jäljitellä oikeita lentotilanteita näyttämällä lentokoneen ikkunoista aukeavia maisemia, mieluiten reaaliaikaisena animaationa.

Vähääkään realistisemman perspektiivi-animaation takaa löytyy melkoinen määrä laskutoimituksia. Simulaattorissa käyttäjä vaikuttaa toiminnallaan animaation seuraaviin kuviin, joten näytöllä vilistäviä maisemia ei voi etukäteen laskea valmiiksi kuvasarjoiksi.

Viime vuosina Macintosh-laitteistot ovat tehostuneet melkoisin harppauksin. Tämä on näkynyt myös lentosimulaattorien ulkoasussa. Uudemmat ohjelmat pyörittävät simulaatiota joustavan tuntuisesti. Tosin tällaiseen vauhtiin päästään vain tehokkailla Macintosheilla, jokapojan LC:ltä on turha odottaa sulavaa maisemanvaihtoa.

Keväällä julkistetut RISC-tekniikkaan perustuvat Power Macintosh -malliset numeromurskaimet tarjoavat simulaattoreiden valmistajille entistäkin hedelmällisemmän työskentelymaaston. Vielä ei PowerPC-prosessorille sovitettuja lentosimulaattoreita ole kuin yksi, **Flying Nightmares**, mutta jo kuluvan syksyn aikana PowerPC-tarroja ilmestynee useammankin simulaattoripaketin kylkeen.

### Hellcats ja F/A-18 Hornet: laatutuotteita

Graphic Simulationsilla on kaksikin korkeatasoista lentosimulaattoriperhettä: Hellcatsit ja F/A-18 Hornet.

**Hellcats over the Pacific** lentosimulaattori oli ensimmäinen todella "aidon" tuntuinen lentosimulaattori. Sen grafiikka on nopeaa ja silti melko yksityiskohtaista. Hellcatsissa lennetään toisen maailmansodan aikaisella Yhdysvaltain armeijan F6F Hellcatilla.

Ohjelma toimii myös kohtalaisesti hitaammillakin Macintosheilla, joskin tällöin maisemien yksityiskohtaisuudesta ja animaation juohevuudesta joudutaan jonkin verran tinkimään. Aivan kaikilla Macintosheilla peliä ei kuitenkaan pysty pelaamaan, sillä ohjelma vaatii vähintään 68020-prosessorin, eli vähintään Macintosh LC:n.

**Tasokas peliohjain**

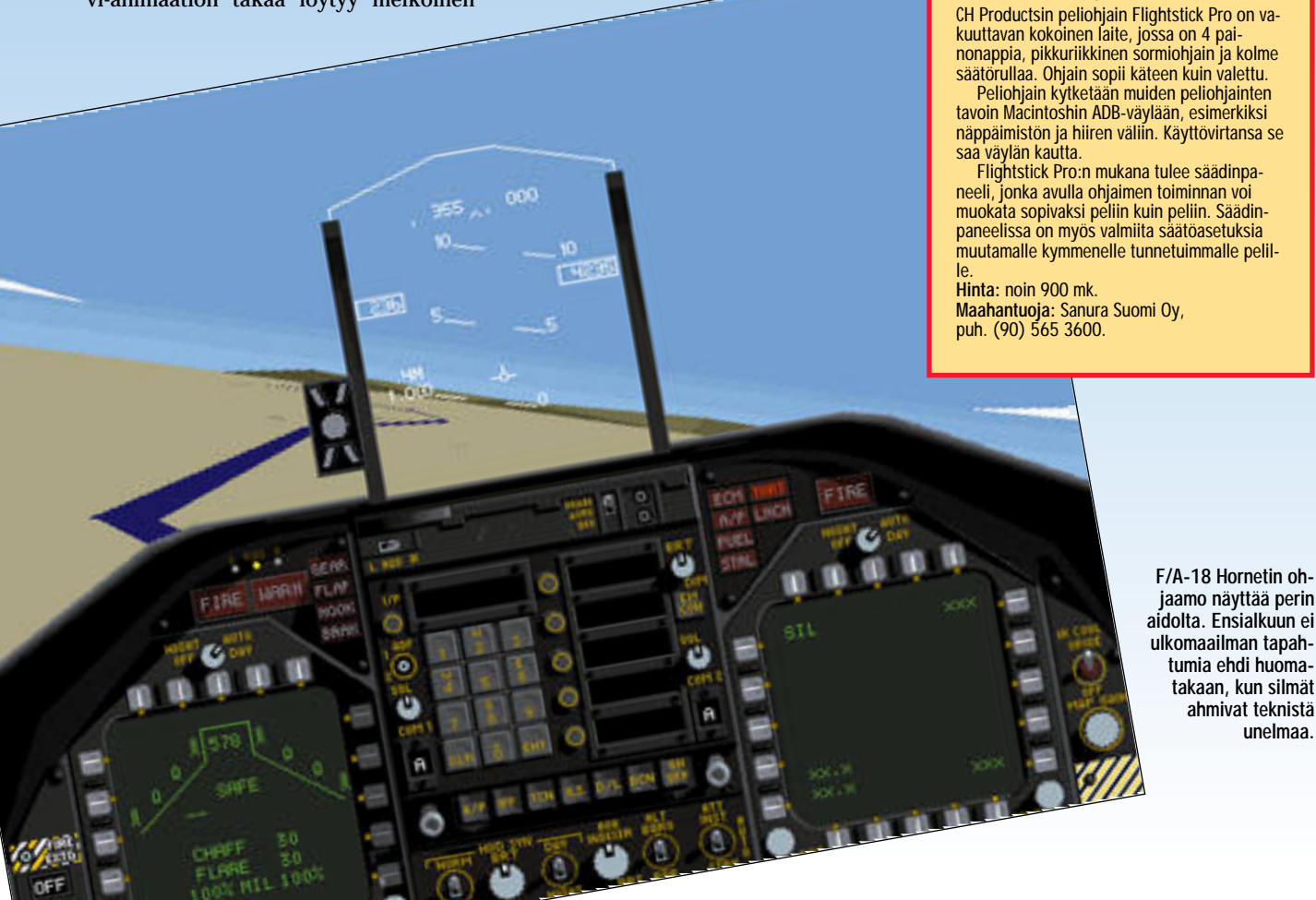

Ohjelma tarvitsee 2 megatavua vapaata keskusmuistia ja käyttöjärjestelmäksi System 6:n tai uudemman.

Hellcatsin menestys poiki ohjelmalle jatko-osan **Hellcats: Missions at Leyte Gulf**, jossa lentokone on sama, mutta maisemat ja tehtävät uusia.

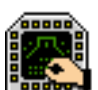

**F/A-18 Hornet** erittäin realistinen lentosimulaattori,

jossa pelaaja pääsee käsiksi Hornet-hävittäjän ohjaimiin. Maisemat ovat ohjaamon kalustusta myöten luonnonmukaiset, eikä äänimaailmaakaan voi haukkua. Aseidenkin puolesta peli on parasta luokkaa.

Lentokentältä nouseminen ja ilmassa pysytteleminen onnistuu noviisilta, mutta taidokkaampiin manöövereihin tarvitaankin jo tiiviistä harjoittelua. Lähes 30 tehtävän ansiosta pelistä riittää riemua pitkäksi aikaa ja jos yksinpelaaminen alkaa tympimään, voi suihkareilla lävistellä pil-

viä verkkopelinä kavereiden kanssa. Maksimissaan pelaajia voi olla neljä.

Ohjelma vaatii vähintään 68030-prosessorin (eli vähintään Macintosh LC II:n), 4 megatavua keskusmuistia ja System 6:n tai uudemman.

### Tutkassa näkymä-<br>töntä pelattavuutta

Microprosen **Nighthawk F-117A Stealth Fighter 2.0** -simulaattoria pelatessa tuntuu siltä, kuin pelin valmista-

jaa ei pelin valmistaminen olisi paljoakaan kiinnostanut vetävän nimen keksimisen jälkeen. Ruutia, räis-

kettä ja räminää kyllä löytyy, mutta pelissä ei ole samanlaista imua kuin esimerkiksi F/A-18 Hornetissa tai Hellcatseissa.

Vaikka peli toimiikin millä tahansa Macintoshilla, jossa vain on vähintään 68020-prosessori (eli siis vähintään

Macintosh LC), ei peli ole kovinkaan pelattava hitaammilla Macintosheilla. Muina vaatimuksina on 4 megatavua keskusmuistia ja System 6.0.7 tai uudempi.

#### Tähtiräiskettä

Lucas Artsin **Starwars Rebel Assault** -CD-ROM on sinänsä kaukana varsinaisista

lentosimulaattoreista, sillä todellisilla lentokoneilla siinä ei lennetä. Myöskään lentosimulaattoreista

tuttua mittarirykelmää ei Rebel Assaultin näytöltä löydy.

Rebel Assault perustuu löyhästi Tähtien Sota -elokuvan maailmaan. Pelaaminen alkaa lentämisen ja ampumataitojen harjoittelulla, josta edetään jatkuvasti haastavampia tehtäviä kohden. Peliä voisi parhaiten kuvailla monipuoliseksi Scifi-toimintaseikkailuksi, jonka parissa vierähtää helposti turhankin paljon aikaa.

Pelin keskelle on ujutettu runsaasti animaatio-pätkiä, jotka tuntuvat aluksi hauskoilta, mutta pitemmän päälle ne tuntuvat vain hidastavan pelaamista. **MM**

#### **Hellcats**

**Hinta:** 395 mk (Pacific) ja 295 mk (Leyte Gulf). **Maahantuoja:** MacWAREHOUSE, puh. (90) 506 1355.

**Hornet**

**Hinta:** 445 mk. **Maahantuoja:** MacWAREHOUSE, puh. (90) 506 1355.

#### **Nighthawk**

**Hinta:** noin 450 mk. **Maahantuoja:** Sanura Suomi Oy, puh. (90) 565 3600.

#### **Rebel Assault**

**Hinta:** noin 400 mk. **Maahantuoja:** Sanura Suomi Oy, puh. (90) 565 3600.

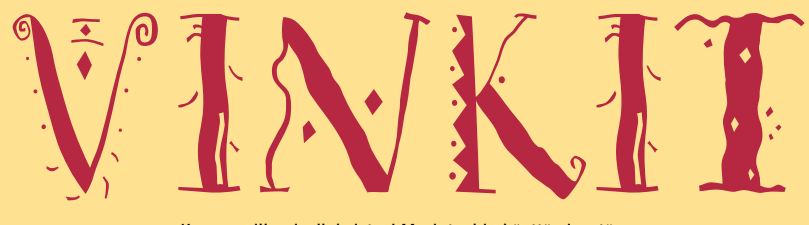

Kerro meille oivalluksistasi Macintoshin käyttämisestä. Lähetä vinkkisi osoitteella: Macmaailma, Vinkit PL 64, 00381 HELSINKI. Julkaistuista vinkeistä maksamme palkkion.

**TEKSTI ANTTI LIND JA MIKA KOIVUSALO**

# **Macintoshin vianetsintä**

Jos Macintosh yhtäk kiä lakkaa toimimas ta, ei sitä silti heti kannata kiikuttaa huoltoon. Ensin on syytä käydä läpi muutamia tarkistuksia. Vika saattaa olla yksinkertainen ja käyttäjän itsensä korjattavissa.

#### **Kone ei käynnisty lainkaan**

**1**. Tarkista virtajohdon kiinnitys. Johto voi olla kiinni Macintoshin virtaliittimessä siten, että sitä ei ole työnnetty täysin pohjaan saakka, ja se ei siksi tee kontaktia. Tarkista myös, että johto on varmasti kiinni sähköverkossa. Jos kone ei vieläkään käynnisty, on virtalähde todennäköisesti vioittunut. Kone täytyy viedä huoltoon.

#### **Kone käynnistyy, mutta**

**kuvaruutu pysyy pimeänä 1**. Varmista, että monitorin virtakaapeli on kiinni sekä monitorissa että sähköverkossa tai Macintoshissa.

**2**. Tarkista, että monitorin ja Macintoshin välinen näyttökaapeli on kunnolla kiinni molemmista päistään.

**3**. Tarkista, että monitorin virtakytkin on päällä-asennossa. Tarkista myös, että monitorin valoisuus ja kontrasti ei ole käännetty minimiin. Jos tämäkään ei auta, saattaa vika olla joko näytönohjaimessa (Macintoshissa) tai itse monitorissa. Kone ja/tai monitori on vietävä huoltoon.

#### **Koneeseen tulee virta päälle, mutta näytölle ilmestyy levykkeen kuva, jossa on päällä kysymysmerkki**

**1**. Jos Macintoshissasi on ulkoisia SCSI-väylään liitettyjä laitteita, kuten kiintolevyjä ja skannereita, varmista että niissä on kaikissa virta päällä. **2**. Varmista, että väylässä ei ole yhdelläkään laitteella osoitteena 0, ja että muutenkaan kahdella laitteella ei ole samaa SCSI-osoitetta.

**3**. Tarkista, että väylän viimeisessä laitteessa on SCSIterminaattori.

**4**. Jos olet epävarma SCSIväylän laitteiden tilasta, kannattaa väyläkaapeli irroittaa käynnistysyritysten ajaksi Macintoshin SCSI-liittimestä. **5**. Työnnä levykeasemaan levytyökalut-levyke. Jos kone käynnistyy, ja työpöydälle tulee näkyviin kiintolevyn symboli, tarkista levy levynkorjaajalla ja korjaa mahdolliset viat. Yritä nyt käynnistämistä kiintolevyltä uudelleen.

**6**. Jos kone käynnistyy levytyökalut-levykkeellä, mutta kiintolevy ei tule näkyviin, käynnistä levyn alustusohjelma, päivitä kiintolevyn ajuriohjelma. **Alustaja-ohjelmassa on oltava tarkkana, että ei alusta levyä, vaan osoittaa Päivitä-painiketta**.

**7**. Jos mikään edellä mainituista tempuista ei tepsi, voi yrittää asentaa käyttöjärjestelmän uudestaan levykkeiltä. Jos kiintolevy ei löydy uudelleenasennusvaiheessa, saattaa se olla pahemminkin sekaisin. Koneen voi viedä huoltoon tai yrittää ensin itse alustaa levyn uudestaan levytyökalut-levykkeen alustaja-ohjelmalla.

**Huom. alustaminen on viimeinen hätäkeino, sillä se poistaa kaikki tiedostot kiintolevyltä. Alustamista ei kannata tehdä, jos levystä ei ole tallessa varmuuskopioita. Ensin on syytä käydä huollossa.**

#### **Kone lähteen käynnistymään, mutta käynnistyminen joko "hyytyy" tai näyttöön tulee jokin virheilmoitus.**

**1**. Tee edellisessä kohdassa mainitut (1-4) SCSI-väylään liittyvät tarkistukset ja kokeilut.

**2**. Käynnistä kone ilman laajennuksia (System 7) pitämällä vaihto-näppäintä pohjassa, kunnes näytössä näkyy teksti "laajennukset poissa". Jos kone nyt käynnistyy, avaa järjestelmäkansio, ja siirrä sieltä ulos kaikki ylimääräiset laajennukset säätimet-, laajennukset- ja itse järjestelmäkansiosta.

Käynnistä kone uudestaan. Lisää laajennuksia takaisin järjestelmään yksi kerrallaan ja käynnistä kone joka kerta uudestaan, kunnes ongelmia aiheuttanut laajennus löytyy. **3**. Jos kone ei vieläkään käynnisty, voi käyttöjärjestelmä olla vioittunut. Asenna

järjestelmä uudestaan käynnistämällä kone järjestelmälevykkeiltä.

#### **Macintosh soittaa käynnistysäänestä poikkevan melodian ja näytölle ilmestyy mustalle pohjalle surullisen Macintoshin kuva (Sad Mac).**

**1**. Onko koneeseen juuri asennettu lisämuistia? Muisti saattaa olla väärän tyyppistä, se saattaa olla asennettu väärin tai jossakin muistipiirissä voi olla vikaa.

**2**. Tarkista SCSI-laitteiden kaapelointi ja terminointi. Tarvittaessa ota irti SCSI-systeemikaapeli koneesta ja yritä käynnistämistä Jos SCSI-väylään on juuri asennettu uusi laite, poista se tilapäisesti ketjusta ja yritä käynnistämistä uudelleen.

**3**. Macintosh tekee käynnistymisvaiheessa RAM- ja ROM-muistiin sekä muuhun elektroniikkaan liittyviä testejä. Sad Mac saattaa johtua myös siitä, että koneessa on vikaa. Tässä tapauksessa laite täytyy viedä huoltoon.

#### **Macintosh lähtee käynnistymään ulkoiselta kiintolevyltä sisäisen sijasta, ja käynnistyminen pysähtyy kesken kaiken.**

**1**. Irroita kaikki ulkoiset kiintolevyt Macintoshista, ja käynnistä kone uudestaan. Käynnistä Säätimistä säädin **Käynnistys**, ja valitse käynnistyslevyksi Macintoshin sisäinen levy. Nyt koneen ei pitäisi enää lähteä käynnistymään ulkoiselta kiintolevyltä. **MM**

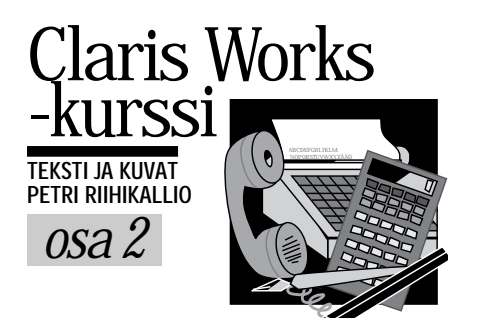

# **Näppärä taulukkolaskin**

Hahmottamista mutkistaa edelleen, että taulukkolaskentaohjelman avulla voi tehdä lähes mitä tahan- sa, joskin yleensä sitä käytetään koneellista laskemista vaativiin tehtäviin.

Eräs helppo ja yleinen käyttökohde on seurantalaskelmien tekeminen. Etukäteen tehtyinä niitä kutsutaan budjeteiksi ja jälkikäteen tehdyt laskelmat tuntevat nimen raportti.

Taulukkolaskentaohjelmien etuihin kuuluu, että taulukkoon syötettyjä tietoja voidaan muuttaa jatkuvasti. Ohjelma laskee taulukossa olevien kaavojen perusteella taulukon muihin kenttiin aiheutuvat muutokset. Tällä tavoin eri tilanteita pystytään nopeasti kokeilemaan, mistä on korvaamatonta apua esimerkiksi budjetin suunnittelussa.

Myös uusien sarakkeiden ja rivien lisääminen on helppoa, eli myynnin seurantaa on helppo jatkaa samalla lomakkeella kuukausi toisensa perään.

#### **Taulukko koostuu soluista**

Taulukkolaskentaohjelmien lomake on jaettu riveihin ja sarakkeisiin. Rivit ero-

Taulukkolaskenta on eräs harvoista tietokoneiden "omista" sovelluskohteista. Koska sillä ei ole reaalimaailmassa suoraa vastinetta kuten tekstinkäsittelyohjelmaa vastaa kirjoituskone, voi taulukkolaskennan hahmottaminen olla aluksi vaikeata.

tetaan toisistaan rivinumeroilla ja sarak keet on merkitty kirjaimin. Tunnukset näkyvät rivi- ja sarakeotsikoissa.

Taulukon ruutuja kutsutaan soluiksi, ja niihin viitataan sarake/rivi-tunnuksel la kuten laivanupotuspelissä. Esimer kiksi ensimmäisen sarakkeen seitse männeksi ylimmäisen solun tunnus on

Vahvemmalla viivalla kehystettyä solua kutsutaan toimisoluksi. Kaikki näp päimistöltä näppäillyt merkit kirjoittu vat toimisoluun ja kaikki komennot koh-

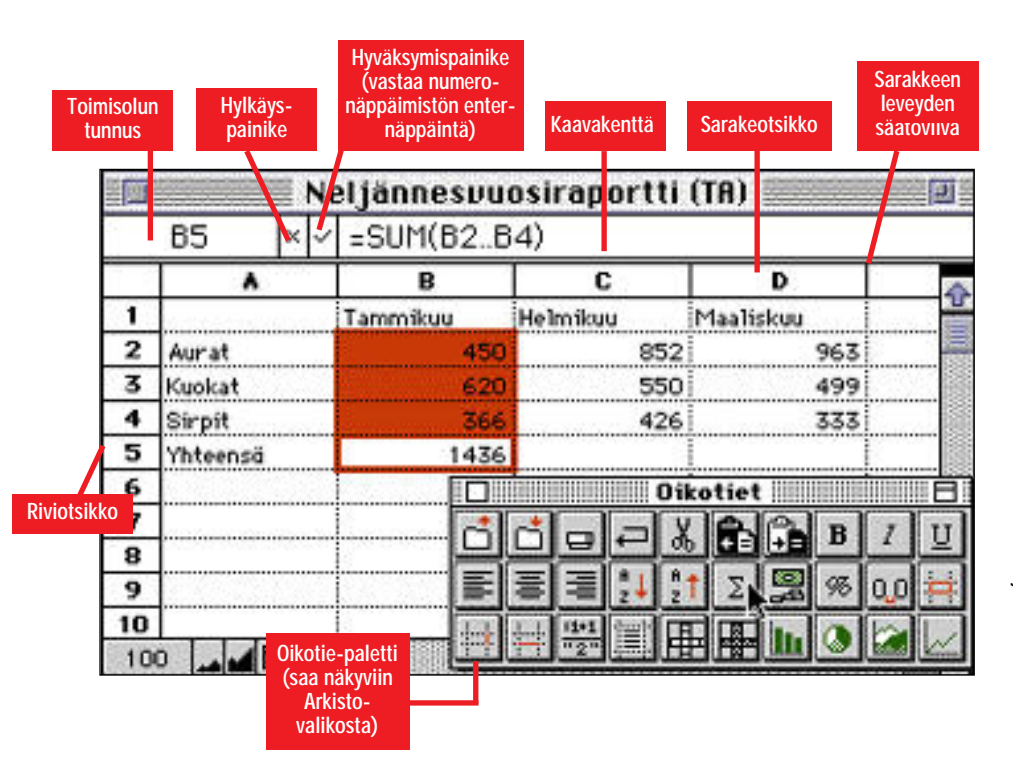

distuvat siihen. Toimisolua voi vaihtaa osoittamalla uutta solua, tai sarkain- se kä rivinvaihtonäppäimillä, jotka siirtävät toimisolua askeleen oikealle tai alas päin.Nuolinäppäinten avulla syötettävän tekstin sisällä voi liikkua ennen tietojen hyväksymistä

Toimisoluun syötetyt tiedot on hyväk syttävä sarkain- tai rivinvaihtonäppäimellä. Hyväksyminen voidaan tehdä myös numeronäppäimistön enter-näp päimellä, jolloin toimisolu pysyy paikal laan.

Varsin yleinen virhe on hyväksyä tie dot osoittamalla hiirellä jotakin toista solua. Tämä kyllä toimii tekstiä ja lukuja syötettäessä, mutta kaavoja tehtäessä syntyy ongelmia, sillä osoitettujen solu jen tunnukset lisätään toimisolussa ole vaan tekstiin.

Taulukon soluja voidaan myös suoja ta, ettei niiden tietoja pääsisi vahingossa muuttamaan. Lukituksen saa päälle **Ti la**-valikon **Suojaa solut** -komennolla. Suojattuihin soluihin ei voi tehdä muu toksia ennen kuin suojaus on poistettu.

#### **Lasku kaavojen perusteella**

ClarisWorks tunnistaa soluihin syötetyt tiedot joko luvuksi, tekstiksi tai laskukaavaksi. Tietoja syötettäessä kannattaa huomioida mitä erityyppisille tiedoille tapahtuu hyväksynnän yhteydessä.

Jos taulukkolaskin tunnistaa syötetyn tiedon luvuksi, luku näkyy oletusarvoisesti solun oikeassa reunassa. Luvun ollessa liian pitkä solulle varattuun tilaan, ilmestyy soluun risuaita-merkkejä.

Jos syötetyistä merkeistä muodostuu tekstiä, teksti näkyy solun vasempaan reunaan tasattuna. Kaavojen tilalle soluun ilmestyy kaavan arvo sillä hetkellä – kaava näkyy oletusarvoisesti vain kaavakentässä ikkunan yläreunassa.

Taulukkolaskimet käyttävät varsin yksinkertaisia sääntöjä tunnistaessaan syötetyt merkkijonot edellämainittuihin kolmeen luokkaan.

Numeeriset tiedot on syötettävä paljaina numeroina ilman yksiköitä. Desimaalierottimena käytetään pilkkua ja negatiivisen luvun eteen kirjoitetaan tavuviiva. Prosenttimerkin voi syöttää luvun perään, jolloin ClarisWorks jakaa luvun sadalla. Päivämäärissä erottimina käytetään pisteitä.

 $\bigcirc$ larisWorksin taulukkolaskennan<br>Lavulla tasaerissä takaisinmaksettavan annuiteettilainan lyhennykset on paljon helpompaa laskea kuin taskulaskinta käyttäen. Sitä paitsi maksuerien suuruutta on nopea kokeilla erilaisilla lähtöarvoilla.

Lyhennyksen voi laske esimerkiksi seuraavalla tavalla. Kun tiedetään kokonaiskustannukset (solu C2) ja paljonko omaa rahaa voidaan sijoittaa (solu C3), on lainan tarve (solu C4) yksinkertaisesti *=C2-C3*. Lainasummaa laskettaessa on muistettava, että lainasummasta vähennetään leimavero ja pankin toimituskulut.

Lainalla on tietenkin vuotuinen korko (solu C6) ja takaisinmaksuaika (solu C7). Taulukkoon merkitään myös kuinka monta kertaa lainaa lyhennetään vuoden aikana (solu C8). Kulutusluotoissa lyhennyksiä on yleensä

**Laske lainan Lainalaskelma (TR) Tasaerissä** takaisinmakset-<br>**Talo kurinnalaiskelma kurinnalaiskelma (TR) Talo kurinnalaiset-**<br> **Talo kurinnalaiskelma kurinnalaiskelma (TR) Talo kurinnalaiskelma (TR) Talo kurinna** 1 **merkiksi tällai-** $\overline{\mathbf{z}}$ Hinta 100 000 mk  $\overline{\mathbf{z}}$ Omaa rahaa 20 000 mk  $\overline{\phantom{a}}$ Lamatarve 80 000 mk 5 6 Korko % 9,50% 7 Laina-aika  $\overline{\mathbf{3}}$ 8 Erio / v  $12$ 9 10 Erä 2 562,64 mk 11  $12$ 13  $14$ 100

> kerran kuussa (eli 12 vuodessa), mutta esimerkiksi asuntolainoissa lyhennyksiä on neljä, kaksi tai jopa vain yksi vuodessa.

> Lyhennyserä lasketaan (soluun C10) **PMT**-funktiolla, jolle kerrotaan korko

lyhennysaikana, lyhennyskerrat ja lainan määrä seuraavasti *=-PMT (C6/C8;C7\*C6;C4)*. Koska PMTfunktio antaa vastauksen negatiivisena, on funktion eteen lisättävä miinusmerkki.

**voi laskea esi-**

**sen lomakkeen avulla.**

Kaavojen eteen on kirjoitettava yhtäsuuruusmerkki, ja niissä saa olla perinteisiä matemaattisia symboleita, viittauksia muihin soluihin, numeroita sekä funktioiden nimiä. Sulkujen avulla voidaan muuttaa laskujärjestystä.

Kaavoissa muihin soluihin voidaan viitata joko suhteellisesti tai absoluuttisesti. Absoluuttiset viittaukset näkyvät kaavassa \$-merkkeinä. Viittausmenetelmät eroavat siinä suhteessa, että jos absoluuttisia viittauksia sisältävä kaava kopioidaan toiseen soluun, viitataan uudessa solussa täsmälleen samaan soluun kuin alkuperäisessäkin. Suhteellisia osoitteita käytettäessä viittaukset kaavassa muuttuvat siten, että kaavasolun ja viittauksen kohteena olevan solun keskinäinen etäisyys säilyy.

Kun kaavaa syötettäessä osoitetaan hiirellä jotakin muuta solua, ilmestyy solun tunnus kaavaan. Absoluuttiset viitaukset tehdään osoittamalla solua komento- ja optio-näppäimet alaspainettuina.

ClarisWorksin kaavakokoelmaan kuuluu niin yksinkertaisia aritmeettisia funktioita, kuten summaus ja trigonometriset funktiot, kuin monimutkaisempia funktioitakin, kuten tilastollisten tunnuslukujen laskeminen. Syötettävät kaavat voidaan kirjoittaa ulkomuistista. Helpompaa on kuitenkin syöttää kaavoja **Muokkaus**-valikon **Sijoita funktio**  komennolla tai hiiren ja näppäimistön yhteistyönä.

#### **Taulukko muotoillaan luettavaksi**

Kun taulukossa on likipitäen ne asiat, joita siinä halutaan esittääkin, on tauluk-

ko muokattava luettavampaan kuntoon. Luettavuutta ja taulukon selkeyttä voi daan parantaa muun muassa tekstityy pin valinnalla, vahvennuksilla ja kursi voinneilla, solujen kehystämisellä sekä esittämällä taulukon tiedot sopivalla tarkkuudella.

Solujen kokoa voi muuttaa säätämällä sarakkeen leveyttä tai rivin korkeutta; yksittäinen solu ei voi olla mielivaltaisen kokoinen. Sarakeleveyttä voi säätää ve tämällä sarakeotsikoiden välisestä vii vasta.

Sarakkeista saa samanlevyisiä, kun valitsee ensin kaikki säädettävät sarak keet ja säätää sitten minkä tahansa vali tun sarakkeen leveyttä. Sarakkeen voi myös kätkeä kaventamalla sen olemat tomiin.

Rivikorkeutta säädetään samalla ta voin riviotsikoiden välisen viivan avulla. Aluksi saattaa tosin tuntua oudolta, että muutos vaikuttaa viivan yläpuolisen ri vin korkeuteen. Rivikorkeutta ja sarake leveyttä voi myös säätää **Muoto**-valikon komennoilla **Rivin korkeus** ja **Sarak keen leveys**.

Viivojen piirtämiseksi solujen väliin valitaan alue ja annetaan **Muoto**-vali kosta komento **Kehysviiva**. Valinnalla **Reunoille** viiva piirtyy valitun alueen ympäri, kun muilla valinnoilla viiva tulee kaikkiin soluihin samalle puolelle.

Tulostusasua voi tarkastella vaihta malla **Apu**-valikosta kohdan **Näytä si vuina** päälle. Tällöin sivunvaihdot ja marginaalit näkyvät kuten tulosteessa. Taustaruudukon rivi- ja sarakeotsikot voi jättää tulostamatta **Tulosta**-komen non keskusteluruudussa, ja **Tila**-valikon **Näytä**-komennolla ne voi poistaa myös näytöltä.

Sivuille voi lisätä ylä- ja alatunnisteet kuten tekstinkäsittelyssä. Jos taulukko tuntuu olevan sivulla väärässä paikassa, voi sitä siirtää joko kopioi/sijoita-menetelmällä tai valitsemalla siirrettävä alue ja komento-optio-osoittamalla uuden alueen vasenta yläkulmaa.

On tärkeää huomata, että kaavoja tehtäessä komento-optio-osoittaminen tekee kaavaan absoluuttisia viittauksia, kun taas muulloin se siirtää soluja.

#### **Graafiset kuvaajat**

Tiedon esittäminen graafisessa muodossa parantaa viestin perillemenoa. Onneksi taulukkolaskentaohjelmat osaavat tehdä numeroaineistosta yleisimmät kuvaajat automaattisesti.

Kuvaajan tekeminen aloitetaan valitsemalla alue, josta kuvaaja halutaan tehdä ja valitaan **Tila**-valikosta komento **Tee kuvaaja**.

Tarjolla on useita kuvaajatyyppejä, joista erilaiset pylväsdiagrammit ja viivadiagrammit lienevät yleiskäyttöisimpiä. Alareunan valinnoilla voi muuttaa esitystapaa esimerkiksi vaakapalkeiksi tai kolmiulotteiseksi.

**OK**:n painamisen jälkeen lomakkeelle ilmestyy kelluva kuva. Kuvaa voi siirtää hiiren avulla ja kuvan kokoa voi muuttaa vetämällä kulmissa olevista pisteistä eli kahvoista.

Kuvajaa voidaan myöhemmin muuttaa. Kaksoisosoittamalla sitä aukeaa ikkuna, jonka vasemmassa reunassa on viisi painiketta. Niillä valitaan, mitä kohtaa kuvaajassa muutetaan.

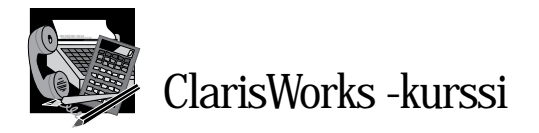

#### **Esimerkkinä myynnin seuranta**

Taulukkolaskentaa oppii käyttämään tekemällä sen avulla mahdollisimman paljon. Hyvää harjoitusta saa esimerkiksi myyntitilaston rakentamisesta.

Aloitetaan työskentely tyhjältä lomakkeelta, johon syötetään ensimmäiseksi selkokieliset otsikkotekstit sarakkeille ja riveille. Soluun B1 kirjoitetaan *Tammikuu* ja hyväksytään se painamalla esimerkiksi sarkainnäppäintä. Teksti ilmestyy soluun vasta hyväksymisen jälkeen.

Syötetään vastaavasti soluihin C1 ja D1 *Helmikuu* ja *Maaliskuu*. Sitten syötetään muutama tuote A-sarakkeeseen. A1-soluun syötetään *Aurat*, A2-soluun *Kuokat* ja soluun A3 *Sirpit.* Soluun A4 syötetään otsikoksi *Yhteensä.*

#### **Unohda taskulaskin!**

Riville 4 kootaan siis kuukausittaisesta myynnistä yhteenveto. Kokonaismyyntiä ei kuitenkaan tarvitse laskea käsin, vaan taulukkolaskentaohjelma osaa automaattisesti laskea kokonaismyynnin käyttäjän syöttämien kaavojen ja taulukon tuotemyyntitietojen perusteella.

Vierekkäisten solujen yhteenlasku on niin yleinen toimenpide, että sille on oma oikotiensä – valitaan alue solusta B2 soluun B5 ja painetaan Oikotiet-paletin yhteenlaskupainiketta (∑). Koska sama kaava halutaan myös helmi- ja maaliskuulle, valitaan alue B5..D5 ja annetaan **Laskenta**-valikosta komento **Monista oikealle**.

Tämän jälkeen syötetään soluun A6 *Tavoite* ja samalle riville kunkin kuukauden myyntitavoitteet.

Rivin seitsemän otsikoksi soluun A7 tulee *Ero* ja tälle riville lasketaan tavoitemyynnin ja toteutuneen myynnin erotus. Näppäillään soluun B7 yhtäsuuruus-

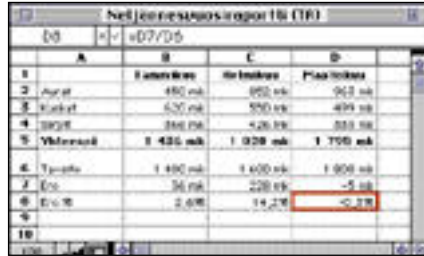

**Lukujen esitystapaa, kirjasintyyppiä, kokoa, tyyliä ja väriä muuttamalla taulukkoa voidaan selkiyttää. Rivikorkeuksia ja sarakeleveyksiä on helpoin muuttaa vetämällä rivi- ja sarakeotsikoiden välisistä viivoista.**

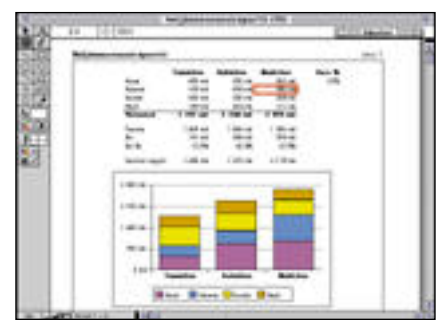

**Tulostusvalmis raportti kelpaa vaativaankin esitykseen.**

merkki, osoitetaan solua B5, näppäillään miinusmerkki ja osoitetaan solua B6. Lopuksi kaava *=B5-B6* hyväksytään. Va litaan alue B7..D7 ja monistetaan kaava muillekin kuukausille.

Haluttaessa ero voidaan laskea myös prosentteina riville 8. Syötetään soluun A8 otsikoksi *Ero %*, soluun B8 kirjoite taan kaava *=B7/B6*, joka hyväksytään ja monistetaan oikealle.

Veroton myynti saadaan laskettua, kun Yhteensä-rivin arvot jaetaan luvulla 100% + ALV%. Syötetään siis soluun F1 otsikoksi *Vero %* ja soluun F2 arvonlisä veroprosentiksi *22 %*.

Sitten syötetään soluun A9 otsikoksi *Veroton myynti*. Tehdään soluun B9 kaava syöttämällä yhtäsuuruusmerkki,

**Kätevä kassakirja**

Taulukkolaskinta voi käyttää myös kirjanpitäjänä esimerkiksi kassakirjanpidossa tai yksilöiden tuloja kuluseurannassa.

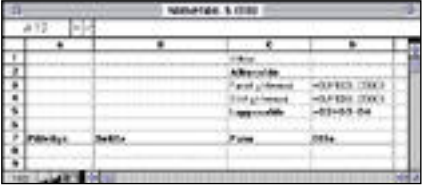

**Kirjoita taulukon soluihin D3..D5 kuvassa näkyvät kaavat ja muotoile taulukon yläosa samanlaiseksi kuin kuvassa. A-sarakkeen esitystavaksi kannattaa valita päiväys, ja C- ja D-sarakkeiden esitystavaksi valuuttatyyppi kahdella desimaalilla. Tallenna tyhjä lomake Työpohja-muodossa, jolloin viikon tai kuukauden vaihtuessa on aina saatavilla tyhjä lomakepohja.**

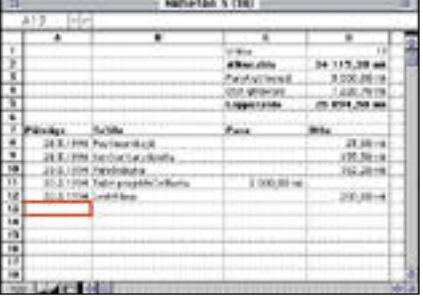

**Otettaessa uusi kopio käyttöön, kannattaa edellisen kauden loppusaldo siirtää alkusaldoksi ennen tulojen ja kulujen kirjaamista. Jos taulukon 500 riviä uhkaa loppua kesken, voi taulukon kokoa muuttaa Muoto-valikon Sivut-komennolla.**

osoitetaan solua B5, syötetään kauttaviiva, sulku auki -merkki ja ykkönen, osoitetaan solua F2 pitämällä sekä komentoettä optionäppäimet alhaalla ja lopuksi syötetään sulku kiinni -merkki. Lopullinen kaava on *=B5/(1+\$F\$2)*.

Valitaan alue B9..D9 ja monistetaan oikealle. Tarkasteltaessa monistetuissa soluissa olevia kaavoja huomataan, että kaikissa soluissa viitataan yhteen ja samaan arvonlisävero-soluun. Sen sijaan viittaus Yhteensä-riville on muuttunut monistettaessa osoittamaan aina kyseisen kuukauden myyntiä ilmoittavaan soluun.

#### **Apua, yksi tuote unohtui!**

Tässä vaiheessa todetaan, että yksi tuote, haravat, puuttuu taulukosta. Valitaan riviotsikkoa osoittamalla se rivi, jonka yläpuolelle uusi rivi halutaan, esimerkiksi rivi 3.

Annetaan **Laskenta**-valikosta komento **Lisää väliin**. Sitten syötetään otsikoksi soluun A3 *Haravat* ja kuukausien myyntimäärät.

Uusi rivi tuli automaattisesti mukaan kaikkiin kaavoihin sekä kuvaajiin, sillä se lisättiin tuotealueen keskelle. Jos uusi rivi olisi tullut aurojen yläpuolelle tai sirppien alapuolelle, se ei olisi tullut automaattisesti mukaan, vaan kaavoja olisi jouduttu korjailemaan käsin. Uudet rivit tai sarakkeet eivät myöskään sisälly osoittamalla tehtyihin kaavoihin, joissa viitataan nimenomaan tiettyihin soluihin.

#### **Muotoilulla taulukko selkiytyy**

Jotta myyntitilastoon syötetyt markat näyttäisivät markoilta, valitaan alue B2 – D8 ja annetaan **Muoto**-valikosta komento **Esitystapa**. Valitaan esitystavaksi **Valuutta**, jolloin lukujen perään tulee mk. **Tuhaterotin** jakaa numerot kolmen numeron ryhmiin ja **Tarkkuus** säätää desimaalien lukumäärän.

Samalla tavalla valitaan alueella B9 – D9 lukujen esitystavaksi **Prosentti** ja säädetään tarkkuus esimerkiksi yhteen desimaaliin. On huomattava, että tarkkuuden säätäminen muuttaa vain esitystarkkuutta, laskutoimitukset tehdään aina täydellä tarkkuudella.

Otsikot voidaan tasata solujen keskelle. Valitaan alue B1..D1 ja otetaan **Muoto**-valikosta komento **Tasaa keskelle**. Samalla otsikoiden kirjasin, koko, tyyli ja väri voidaan muuttaa sopivimmaksi. Tehdään sama rivien otsikoille.

Myyntiseurantaa voi tehostaa kuvaajien avulla. Valitaan taulukosta alue A1..D5, eli otetaan otsikot mukaan ja valitaan **Tila**-valikosta komento **Tee kuvaaja**. Tälle aineistoille sopii parhaiten pinottu pylväs -kuvaaja. Muita vaihtoehtoja ovat erilaiset pylväs-, pinta-ala-, viiva- tai sektori-diagrammit. **MM**

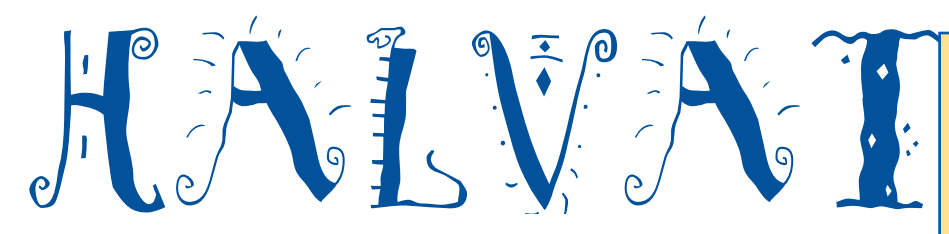

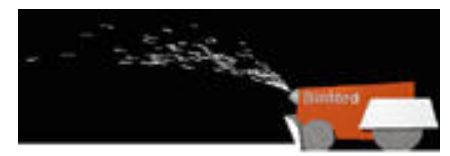

**Darkside on tasavertainen kaupallisten ruudunsäästäjien kanssa. Näyttökuvan kuvan voi valita kymmenistä vaihtoehdoista. Valittavana on esimerkiksi lumilinko, joka putsaa näytön lumesta.**

### Darkside of the Macintosh 4.1

#### **Shareware: 15 USD**

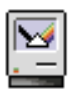

Ruudunsäästäjät ovat suosittuja apuvälineitä ja niistä suurin osa on niin sanottuja laajennuksia eli INITtejä, jotka latautuvat käynnis-

tyksen yhteydessä osaksi käyttöjärjestelmää. Silloin tällöin käyttäjä saa kuitenkin koneeseensa aloitusdokumentin kylkiäisenä ongelmia, kun kaksi INIT-tiedostoa ei suostu toimimaan yhtä aikaa.

Darkside of the Macintosh eroaa kaupallisista ruudunsäästäjistä siinä, että se on tavallinen ohjelma, eikä käyttöjärjestelmän laajennus. Jos Darkside tai sen alias sijoitetaan Järjestelmä-kansiossa olevaan Käynnistäjät-kansioon, se latautuu koneen käynnistymisen aikana ohjelmille varattuun muistiin.

Ohjelmaan voidaan tämän jälkeen siirtyä samalla tavoin kuin muihinkin avoinna oleviin sovelluksiin näytön oikeassa ylänurkassa olevan ohjelmavalikon kautta.

Darkside-ohjelmassa voidaan määritellä aika, jonka ohjelma odottaa ennen aktivoitumistaan. Samoin voidaan määritellä sekä aktivoitumisnurkkaus että sellainen nurkkaus, jonne sijoitettuna kohdistin estää ruudunsäästömodulin käynnistymisen.

Darksiden mukana tulee kymmeniä erilaisia ruudunsäästömoduleja. Ohjelman avulla voi myös käyttää useimpia moduleja After Dark-ohjelmasta.

Darkside tarvitsee toimiakseen vain 64 kilotavun muistivarauksen. Siksi se toimii hyvin myös niissä koneissa, joissa on muistia niukasti. **HS**

### DOCMaker 3.52

#### **Shareware: 20 USD**

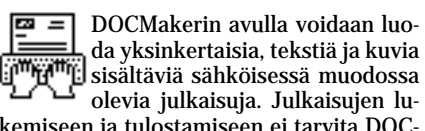

kemiseen ja tulostamiseen ei tarvita DOC-Makeria.

Tiedostot rakennetaan kokonaisuudessaan DOCMakerin avulla, eli varsinaisilla

#### $\Box$  DOCMoker Users Monual 103.521 + The Find/Coan  $\Box$ The Find/Change Utility By chousing Find (W-F) under the Edit metro, a diskug is<br>provided for emering less that you wish to find and<br>optionally change in some other less F=#Change **Find The commun** 演|<br>演2<br>演3 Introduction Creating Doce ound Service Beruments (1994)<br>
<u>Here Beruments</u> (1994)<br>
Working With Fee (1995)<br>
Working With Pictures (1977) [ Change All ] the Foothing of Page Breaks<br>Printing O Page Breaks<br>Miscellaneous Topels 海野 lest that matches a

**Ohjekirja välitetään DOCMaker-tiedostona.**

Seffwere Use Agreement<br>Acknowledgements

taitto-ohjelmilla tehtyjä valmiita taittoja ei sen avulla voi hyödyntää. Siten se ei ole vertailukelpoinen esimerkiksi Adoben Acrobat-ohjelmiston kanssa.

auchaucally sam the bottom is reached.

DOCMaker-tiedostot ovat suhteellisen joustavia. Julkaisut voidaan perinteisen kirjan tapaan jakaa kappaleisiin, joiden välillä liikutaan julkaisun alalaidassa olevan valikon avulla. Tiedostoista voidaan erottaa tekstimuotoinen aineisto erilliseksi tekstitiedostoksi.

Julkaisun tekijän kannalta hyödyllinen ominaisuus ohjelmassa on, että DOC-Maker-julkaisun voi yksilöidä omaa tuotettaan varten.

DOCMaker toimii luotettavasti ja on se edullinen vaihtoehto pienimuotoisten Macintosheilla luettavien julkaisujen tekoon. **HS**

#### Remember? 2.3.3

#### **Shareware: 20 USD**

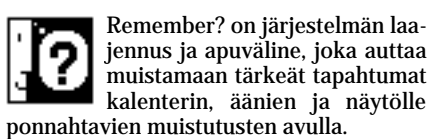

Ohjelma asennetaan vetämällä laajen-

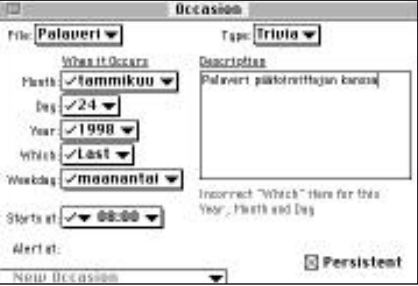

**Tapahtumat kirjataan Occasion-ikkunassa, jossa tapahtumaa voidaan lisäksi luonnehtia tarkemmin. Description-kenttään kirjoitettu teksti ponnahtaa säädettynä hetkenä näytölle muistuttamaan edessä olevista koettelemuksista.**

# **Mitä ovat PD ja<br>Shareware?**

**Freeware-** ja **PD-** eli **Public Domain**-ohjel mat ovat täysin ilmaisia ja vapaasti levitettä vissä. Ohjelmaa saa kopioida rajoituksetta, kunhan ohjelman nimeä tai tekijää ei muute ta.

**Shareware**-ohjelmia käyttäjä saa kokeilla muutamia viikkoja maksutta. Jos ohjelma ko keilun jälkeen tuntuu tarpeelliselta, on ohjel man kehittäjälle maksettava käyttömaksu, minkä jälkeen tekijä lähettää maksajalle yleensä ohjelman seuraavan version ilmai seksi. Vaikka Shareware-maksujen suoritta mista ei valvotakaan, tulisi maksu maksaa, jos aikoo jatkossakin käyttää ohjelmaa.

#### **Mistä niitä saa?**

Kätevimmin ohjelmia saa hankituksi modee min avulla sähköposteista kuten esimerkiksi AppleLinkistä. Paras kotimainen palvelu löy tyy tällä hetkellä **fiMUGin** (Finnish Macintosh User Group) ylläpitämästä **AppleGardenista**. AppleGardenin jäsenmaksu on 16 vuotta täyttäneiltä 150 markkaa ja nuoremmilta 50<br>markkaa vuodessa

Yhdistyksen jäseneksi liitytään maksamalla jäsenmaksu yhdistyksen tilille, PSP-Kaivo katu 800013-1470820. Pankkisiirtolomak keeseen merkitään nimi, osoite, puhelinnu mero ja syntymäaika.

Ilman jäsenmaksuakin AppleGardeniin saa modeemilla yhteyden soittamalla numeroon (90) 694 0694 – tosin osa AppleGardenin palveluista ei tällöin ole käytössä.

Tässä artikkelissa mainitut ohjelmat saa myös lähettämällä yhteystietonsa Macmaail man toimitukseen **postikortilla** tai **faksilla**: MacMaailma, PL 64, 00381 Helsinki, faksi (90) 120 5799. **Huom. ei kannata soittaa, puhelimitse tilauksia ei vastaanoteta**! Levy ke lähetetään postiennakolla ja se maksaa 35 mk, kaksi levykettä 45 mk. Hintaan sisäl tyvät postikulut.

Lehtemme ei ota vastuuta ohjelmien toi minnasta eikä niiden mahdollisesti aiheutta mista vahingoista.

nus- ja apuväline-tiedostot Järjestelmäkan sion päälle ja käynnistämällä Macintosh uudestaan. Myös mukana tulevat kaksi näytetiedostoa (syntymä- ja vapaapäivät) kannattaa sijoittaa Järjestelmäkansioon.

Ohjelman voi säätää muistuttamaan päi vän töistä ja tulevista tapahtumista pienel lä ikkunalla Macintoshia käynnistettäessä sekä ajankohdan lähestyessä. Muistutus ajankohdat voi säätää minuutin tarkkuudella ja niitä voi olla rajattomasti.

Ohjelma näyttää jo Macintoshia käynnistettäessä näytön alareunan symboleilla mitä tuleman pitää: iloinen naama tietää tapahtumia ja surullinen niiden puutetta.

Rememberissä on valmiina 32 erilaista tapahtumatyyppiä ja niitä voi kirjata itse lisää. Useimpien ikkunoiden tekstiä voi leikata, kopioida ja sijoittaa. Ohjelmaan voi myös tuoda muiden tekstureiden tekstiä. Tapahtumia voi myös selailla ja tulostaa.

Remember? Extension -laajennus vie levytilaa 17 kilotavua ja omenavalikosta löytyvä Remember? DA -apuväline 102 kilotavua. Ohjelma vaatii vähintään System 6:n ja sen mukana tulee hyvin perusteellinen käyttöopas.

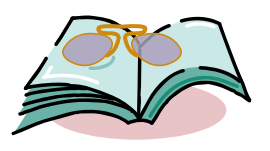

### **LUETTUA**

# **Multimedia – Kohti Hypermediaa**

### ■ Opas hypermediasta<br>kiinnostuneille

Multimediasta ja hypermediasta on aikaisemminkin kirjoitettu suomenkielistä kirjallisuutta, mutta **Veli-Matti Paanasen** ja **Leena Lallukan** kirjoittama 250 sivuinen "Multimedia – Kohti Hypermediaa" on ensimmäinen suomalainen käytännönläheinen opas ja oppikirja multija hypermediasovellusten kehittämisestä kiinnostuneille.

Kirja on jaoteltu erillisiin kokonaisuuksiin, joissa esitellään multi- ja hypermedian peruskäsitteet, eri mediatyypit, toteutuksessa tarvittavia laitteita, erilaisia esimerkkisovelluksia sekä sukelletaan lopuksi yksityiskohtaisemmin omien sovelluksien tekemiseen. Asioiden esitysjärjestys on selkeä.

Kirjassa valotetaan sekä PC- ja Windows- että Macintosh-ympäristön laitteisto- ja ohjelmistoti-

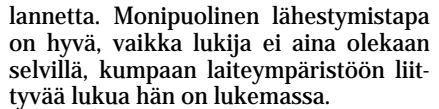

Huolellisesti valitusta esitysjärjestyk sestä huolimatta asioita toistetaan kirjassa. Samat asiat löytyvät monesta koh dasta hieman eri tasoisesti selitettynä, ja kokonaiskuvan saaminen on hankalaa.

Kirjan ansiokas asiasisältö kärsii eni ten viimeistelemättömyydestä, joka

paistaa kirjasta niin kieles tä, ulkoasusta kuin ajoit tain kirjaan jätetyistä tar peettomista nippelitiedon murusistakin. Tekstin liha vointia käytetty holtitto masti eikä se noudata mi tään logiikkaa. Lukiessa li havoinneista on itse asias sa enemmän haittaa kuin hyötyä. nipuolinen lähestymistapa van epäselkeä. Se on aivan liian yksityis-<br>ka lukija ei aina olekaan kohtainen, eikä tarpeellisten muotoiluutuutan ehipytamin olehtainen heihtää esitysiä<br>non lukemassa. mistä satojen rivien keske

Tämän tyyppisessä ope tuksellisessa kirjassa sisäl lysluettelo on yksi tär keimmistä osista. Ikävä kyllä kirjan sisällysluettelo

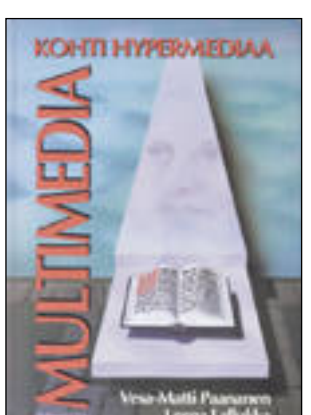

#### **TULOSSA**

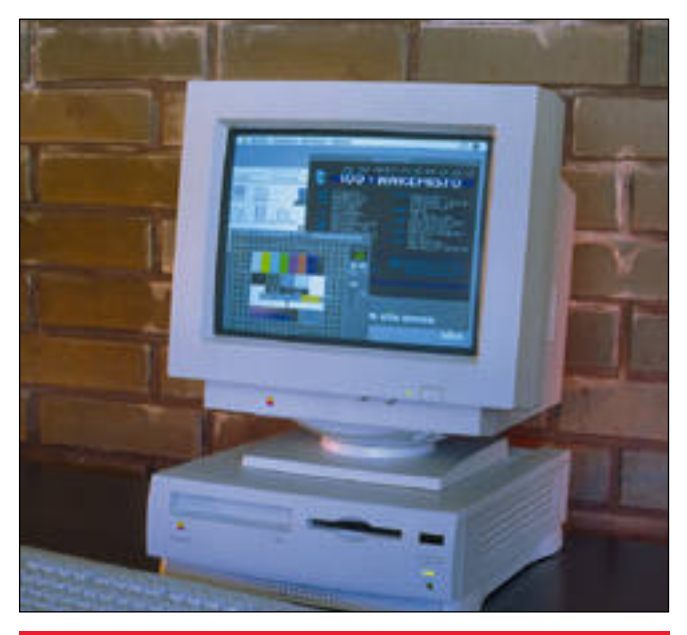

#### **Testissä LC 630**

Otimme tarkemman tutkimuksen kohteeksi Applen multimedia-[Macintoshin, LC 630:n. Keskusyksikön lisäksi tutkimme myös](#page-280-0) videokaapparin ja tv-virittimen suorituskyvyn.

#### **Kuvien manipulointi**

Kuvien käsittely tietokoneella on kuuma aihe. Esitämme todellisten esimerkkien avulla arkipäivän kuvien muokkausta, kuvamanipulaatiota.

#### **lacmaailma** ■ **TOIMITUS**

**Päätoimittaja:** Eskoensio Pipatti **Toimituspäällikkö/AD:** Osmo Leivo

**Toimittaja:** Mika Koivusalo **Vakituiset avustajat:** Yrjö Benson, Esa Haapa-aho, Satu Ilta, Juha Kankaanpää, Juha-Pekka Laaksonen, Petri Riihikallio, Jussi Mononen, Simo Neuvonen, Timo Simpanen, Hartti Suomela, Marika Suomela, Pekka Vaartela, Severi Virolainen **Postiosoite:** Macmaailma, PL 64, 00381 HELSINKI **Katuosoite:** Kornetintie 8, 00380 HELSINKI **Puhelin:** (90) 120 5911, faksi (90) 120 5799 **AppleLink:** SF0043

#### ■ **KUSTANTAJA**

Erikoislehdet Oy, Helsinki Media **Toimitusjohtaja:** Eero Sauri **Markkinointijohtaja:** Hannu Ryynälä ■ **LEHDENMYYNTI Markkinointipäällikkö:** Heikki Nurmela **Tuotepäällikkö:** Pauliina Kaivola ■ **ILMOITUSMYYNTI Myyntijohtaja:** Esa Sairio **Myyntipäälliköt:** Jussi Kiilamo, Mia Kemppi **Myyntineuvottelija:** Marika Tolvanen **Ilmoitussihteeri:** Sirkka Pulkkinen

#### ■ **ASIAKASPALVELU**

Macmaailma Asiakaspalvelu, PL 35 01771 VANTAA **Lehtitilaukset:** (90) 120 670, **kirjat** (90) 120 671 Tilausten irtisanomiset (90) 5066 9100. Ympärivuorokautinen automaattipalvelu; varaa esille 9-numeroinen asikasnumerosi ja 5-numeroinen tilaustunnuksesi osoitelipukkeen yläriviltä vasem-malta lukien tai laskusta. Irtisanominen tulee voi-maan 2–3 viikon kuluttua ilmoituksesta. Tilaus katkaistaan maksetun jakson loppuun. Jos uutta, alkanutta jaksoa ei ole maksettu, veloitamme asiakkaan astaanottamien lehtien hinnan

**Tilaushinnat:** Kestotilaus 12 kk 258 mk, määräaikaistilaus 12 kk 275 mk. ■ Kestotilaus jatkuu uudistamatta kunnes tilaaja

irtisanoo tilauksensa tai muuttaa sen määräaikaiseksi. Seuraavat jaksot tilaaja saa kulloinkin voi-massa olevaan säästötilaushintaan, joka on aina edullisempi kuin vastaavan pituinen kestotilaus. Tilaukset toimitetaan force majeure (lakko, tuotannolliset häiriöt yms.) varauksin.

■ Macmaailma ilmestyy kymmenen kertaa 1994.<br>■ Helsinki Media Erikoislehtien asiakasrekisteriä<br>voidaan käyttää ja luovuttaa suoramarkkinointitarkoituksiin.

■ Lehtiemme tilaajat ovat Helsinki Media konsernin asiakkaita ja saavat seuraavien vuosien aikana edullisia asiakastarjouksia tuotteistamme. Mikäli ette halua asiakastarjouksia, voitte ilmoittaa asiasta asiakaspalveluumme, jolloin poistamme tilaustie-tonne tilausvelvoitteiden täytyttyä.

■ Macmaailma-lehdelle voi tariota julkaistavaksi artikkeleita ja käyttövinkkejä. Ennen artikkelin kirjoitusta on syytä ottaa yhteyttä toimitukseen pääl-lekkäisyyksien välttämiseksi. ■ Kirioituksia ja kuvia saa lainata lehdestä vain

toimituksen luvalla. ■ Mikäli ilmoitusta ei tuotannollisista tai muista

toiminnallisista syistä (esim. lakko) tai asiakkaasta johtuvasta syystä voida julkaista, lehti ei vastaa il-moittajille mahdollisesti aiheutuvista vahingoista. Lehden vastuu ilmoituksen poisjäämisestä tai julkaisemisessa sattuneesta virheestä rajoittuu ilmoituksesta maksetun määrän palauttamiseen. Huomautukset on tehtävä 8 päivän kuluessa ilmoituksen julkaisemisesta.

■ MacUser Magazinen yhdysvaltalaisen painoksen<br>alkuperäisaineiston tekijänoikeudet kuuluvat Ziff Communications Companylle, joka pidättää kaikki oikeudet. Copyright © 1994 Ziff Communications Company. ISSN 0786-3683 6. vuosikerta

Painopaikka: Forssan Kirjapaino Oy, 1994

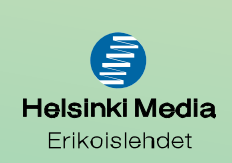

## **Perusarvot**

Mitä vastata kun tuttava, jota ei ole tavannut mo- niin vuosiin, soittaa ja kysyy mitä kuuluu? Olen miettinyt mikä olisi lyhyt ja informatiivinen vastaus tavanomaisten latteusten "Mitäs tässä" sijaan.

Miettiessäni mitä vastaisin ryhdyin punnitsemaan, mitkä ovatkaan elämäni todella tärkeät arvot.

Pohdinnan tuloksena sain kolme tärkeää arvoa: Työ, terveys ja ihmissuhteet. Nyt jos joku vanha tuttava soittaa ja kysyy kuulumisia niin vastaan esimerkiksi "Työ hyvä, terveys hyvä, perhe hyvä", mikäli kaikki on elämässäni normaalisti.

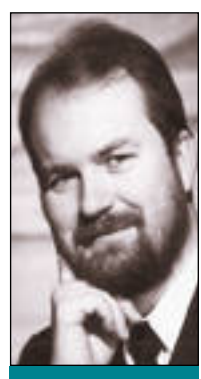

Yleensä soittaja hieman hämmentyy tästä vastauksesta aluksi, mutta keskustelun jälkeen huomaa, että lyhyeen lauseeseen sisältyikin paljon tietoa.

Monta vuotta tämän "arvojen metsästyksen" jälkeen ryhdyin pohtimaan mikä merkitys tietotekniikalla on näiden perusarvojen toteutumisessa.

Ensimmäinen ajatus oli, ettei niillä ole mitään virkaa. Tietotekniikka on toissijainen asia, tekniikkaa, jolla ei ole liittymää elämäni todellisiin arvoihin.

Mutta tarkempi pohdinta antoikin yllättävän tuloksen!

#### **Tietotekniikka ja ihmissuhteet**

Mitä tietotekniikka merkitsee ihmissuhteissani? Perheessäni? Vaimoni on tietotekniikan ammattilainen. Lapsemme ovat tietokoneen käyttäjiä. Minulla on ollut monia riemukkaita hetkiä lapsiemme kanssa heidän piirtäessään, kirjoittaessaan ja tulostaessaan Macintoshilla. Kummatkin lapsemme ovat käyttäneet konetta 4 – 5 vuotiaasta lähtien.

Nyt lapsemme osaavat itsenäisesti avata koneen, käynnistää haluamansa ohjelman, käyttää sitä, tallettaa työnsä ja tulostaa sen. Viimeisin hankintamme on erityisesti lapsille tehty piirto-ohjelma Kid Pix.

Tietokonepelejä meillä on jonkin verran, mutta lapset eivät käytä niitä paljoakaan. Ennemmin he piirtävät ja kirjoittavat tietokoneella.

Entä ystävät? Macintosh on avannut minulle täysin uuden ystäväpiirin: purkkiystävät. Olen Macintoshillani yhteydessä purkkeihin, erilaisiin tietokoneavusteisiin keskustelukerhoihin. Minulla on lukuisia "purkkiystäviä", joiden kanssa olen vaihtanut vuosikausia paljon ajatuksia, mutta joita en ole koskaan nähnyt, enkä edes kuullut heidän ääntään!

Tunnistan heidät viestin lähettäjänimestä ja "tietokonekäsialasta". Monet näistä elektronisista ystävyyksistä ovat olleet hyvinkin arvokkaita, ja jotkut ovat myös johtaneet oikeisiin tapaamisiin.

Purkkiystävyys on tietotekninen toteutus vanhasta kirjeenvaihdosta. Erojakin kirjeenvaihtoon on. Elektronisten kirjeiden vaihtaminen on paljon no-

peampaa. Parhaassa tapauksessa sähköisen kirjeen lähettäminen toiselle puolelle maapalloa kestää alle minuutin ja maksaa vähemmän kuin postimerkki.

Yhteen keskusteluun voi helposti osallistua kym menen tai vaikka satakin henkilöä. Tällöin voidaan vaihtaa mielipiteitä nopeasti ja käydä pitkiäkin kes kusteluketjuja monikymmenkertaisella teholla ja no peudella verrattuna perinteiseen kirjeenvaihtoon tai matkusteluun ja kokoustenpitoon

Ja aivan kuten perinteisissäkin kokouksissa, syn tyy purkkikokouksissakin sympatiasuhteita, tunne kuohuntaa ja joskus jopa kiivailua osallistujien kes ken.

Entä tietotekniikka ja terveys? Epäsuorasti me kaikki hyödymme terveydessämme ja sairaanhoidos sa tietotekniikasta. Lääkkeet, kansanterveystyö, hoi totutkimus ja muut terveyden- ja sairaanhoidon osa alueet käyttävät paljon tietotekniikkaa. Ilman tieto tekniikkaa terveyden- ja sairaanhoidon taso ei olisi läheskään niin korkea kuin se on nyt.

Joskus tietotekniikka vaikuttaa suoraankin ter veysasioissa. Tyttäreni joutui pari vuotta sitten pa halta näyttäneeseen auto-onnettomuuteen. Hän sai vamman päähänsä, joka onneksi on nyt täysin paran tunut. Onnettomuuden jälkeen hänet vietiin Töölön sairaalaan teho-osastolle. Siellä hänen päänsä ker roskuvattiin tietokonekuvauksella. Kuvaus paljasti vammojen laajuuden ja laadun.

Myös negatiivisia yllätyksiä paljastui. Oikean diag noosin avulla hoito osattiin antaa nopeasti ja oikein. Hyvän hoidon ansiosta hän toipui nopeasti ja palasi normaaliin elämään. Hoidossa ja diagnoosissa oli kerroskuvauksella ja tietotekniikalla suuri merkitys.

#### **Tietotekniikka työnä**

Entäs työ sitten? Tietotekniikastahan minä saan elantoni, olen saanut jo 20 vuotta. Samoin vaimoni, hän on ollut tietotekniikka-alalla lähes koko työelä mänsä ajan.

Lopputulos on, että tietotekniikan rooli onkin yl lättävän suuri elämäni perusarvojen toteutumisessa. Suurempi kuin minkään muun tekniikan tai apuväli neen, esimerkiksi auton tai puhelimen. Ilman autoa tai puhelinta tulisin kyllä toimeen ja turvaisin per heelle elannon, mutta en ilman tietokonetta.

Entä harrastukset ja raha? Eivätkö ne kuulu elä män perusarvoihin? Eivät minun elämäni ainakaan. Ne ovat seurauksia ja tuloksia, eivät arvoja sinänsä. Jos työ ja terveys ovat kunnossa, on rahaakin. Kun

on terveyttä, perhe ja rahaa, voi harrastaakin. Harrastuksena tietokone ei enää minulla ole. Jou dun tai saan työssäni käyttää niin paljon tietokonei ta, sekä työpaikalla että kotona, etten enää noin vii teen vuoteen ole tehnyt mitään pelkästä tekemisen ilosta tietokoneella. En enää pelaa pelejä enkä tutki intohimoisesti uusia ohjelmia, josko niistä löytyisi jo tain jännää. Tietokone on muuttunut minulle arki-<br>seksi työkaluksi, tosin tärkeäksi ja mieluisaksi. IIII iseksi tokin initikkaa, jolla ei leittymää elätteen hematietein teiseksi ja mieluisaksi. Heitohen hematietein päällikkö. John tokin yliättävän tuloksen tokin yliättävän teisekeen kivaan päällikkö. Heitohen tokin yliättävän

**[Nopea ja edullinen modeemi](#page-294-0) Well V32bis** Sivu 31.

**SUOMALAINEN MACINTOSH-LEHTI NUMERO 8 LOKAKUU 1994 29 MK**

**DO** o

**[MACINTOSH](#page-280-0) LC 630**

**Kuvan ja äänen monitaituri testissä.** Sivu 12.

# **[Photoshop 3.0](#page-291-0)**

**Testissä kuvankäsittelyn mestarin uusin versio.** Sivu 24.

# **[Kuvankäsittely](#page-284-0) käytännössä**

**Kuvanmuokkaus tietokoneella on arkipäivää.** Sivu 16.

# **[EuroPalkat](#page-295-0)**

**Palkanlaskennan kokonaisratkaisu.** Sivu 32.

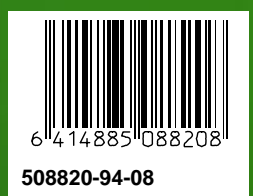

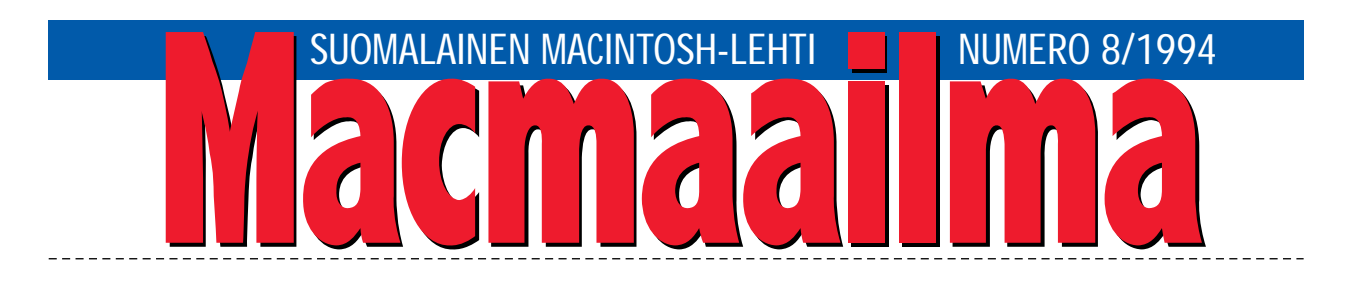

#### **MINNE UNOHTUI STILLMEDIA?**

Applen uusi massamarkkinoille suunnattu kone LC 630 on erinomainen osoitus Applen osaamisesta. Kone on yksi tehokkaimpia Macintosheja, ja sen video-ominaisuudet ovat jotakin täysin uutta tietokoneissa.

Muutamalla tuhannella markalla Macintosh saadaan näyttämään omassa ikkunassaan televisiotai videokuvaa. Liikkuvaa kuvaa voidaan kaapata QuickTime-elokuvaksi yhdellä napinpainalluksella.

TV-viritinyksikkö laajentaa tietokonetta yhä enemmän joka kodin yleiskoneen suuntaan. Virittimen suunnittelua ei onneksi ole jätetty puolitiehen: siinä on nykyaikainen nicam-stereoääni ja hiiriohjattu teksti-tv.

Liikkuvasta kuvasta on kuitenkin innostuttu liikaa. Ihmisillä on jo kodeissaan tavalliset televisiot ja videonauhurit. Tuskin kukaan ostaa LC 630:tä ainoaksi televisiokseen. Videokuva on kyllä hieno ominaisuus, mutta sen merkitys jää loppujen lopuksi vähäiseksi.

QuickTimelle LC 630:n videoikkuna on iso, mut ta yksittäiselle still-kuvalle ruutu on pieni. PAL-jär jestelmän videokuvan resoluutio on vaaka- ja pys tysuunnassa yli kaksi kertaa suurempi kuin 630:n kaapparin resoluutio. Tämä on harmi, sillä LC 630 olisi "täysiruutuisen" videokaapparin kanssa sel västi monikäyttöisempi.

Videokameralla otettuja still-kuvia voidaan käyttää kohtuullisen suurikokoisina jopa vaati vammassakin työssä. Still-videokuvien kaappaa miseen tarvittava tekniikka on jo vuosia ollut val mista ja edullista. Koneiden tehot tähän ovat enemmän kuin riittäviä.

On harmi, että laitevalmistajilla on niin kova hoppu kohti multimediaa ja liikuvaa kuvaa, että still-kuvat ovat jääneet välistä pois. Stillmedia olisi kaikilta osin kypsässä iässä, kun multimedian liik kuva kuva on vielä lastenkengissään.

**MIKA KOIVUSALO**

#### **KANSI**

**Uusi Macintosh LC 630 on hieno ja tehokas kone, joka soveltuu vaativaankin toimistokäyttöön. Lisäksi koneen voi laajentaa**

**[joka kodin viihdetyöasemaksi: sillä voi](#page-280-0) käsitellä ääntä, videokuvaa ja katsella televisiota. Testi sivulla 12.**

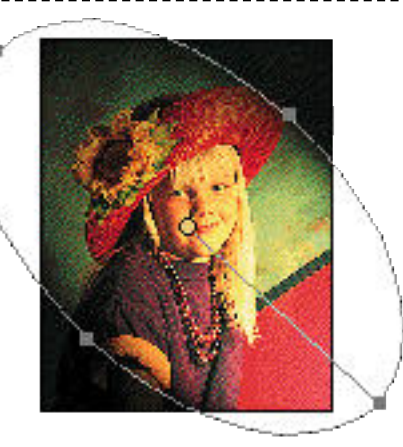

**Adobe Photoshop on kuvankäsittelyohjelmien MacCase sivulla 21. kiistaton markkinajohtaja. Uusista toiminnoista tärkein lienee kuvan kerrostaminen ja mie[lenkiintoinen on myös Lighting Effects-suodin.](#page-291-0) Testi sivulla 24.**

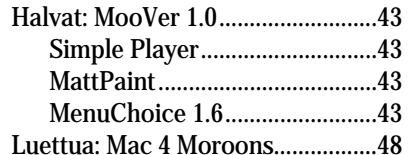

#### **MIELIPITEET**

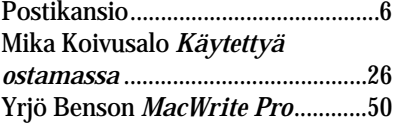

#### **VINKKISIVUT**

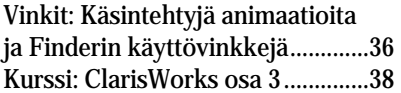

**[Helsingin Lastenlinnan sairaalassa Macintoshit](#page-288-0) ovat osoittautuneet erinomaisiksi apuvälineiksi vammaisten lasten kuntoutuksessa.** 

#### **PALVELUSIVUT**

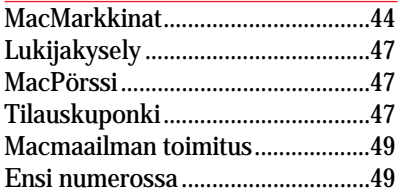

#### **AJANKOHTAISET**

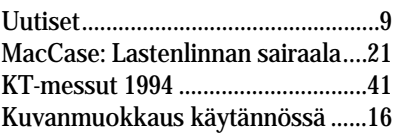

#### **ARVIOT**

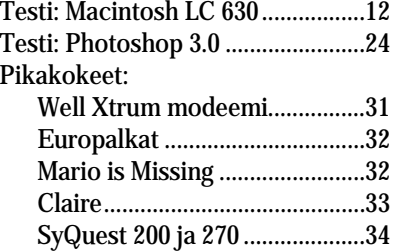

### <span id="page-276-0"></span>**Macmaailman PD-**

**levykkeistä**<br>Toimitus on saanut runsaasti kyselyitä koskien lehtemme välittämiä public domainja shareware-ohjelmia. Koetamme vielä kerran selvittää levykkeisiin liittyvät asiat.

Macmaailman PD/SW-levyke sisältää yhden numeron Halvat-palstalla esitellyt ohjelmat. Kopioimme ja välitämme pelkästään kokonaisia levykkeellisiä, emme yksittäisiä ohjelmia. Siksi levyketilauksessa kannattaa aina mainita se Macmaailman numero, jota tilaus koskee.

Levykkeitä välitämme omakustannushintaan. muodostuu levykkeen, postikuoren, monistuksen sekä postiennakon kuluista. Yksi PD-levyke maksaa toistaiseksi 35 markkaa. Jokainen lisälevyke samassa tilauksessa maksaa vain 10 markkaa lisää, sillä postiennakkokulut ovat lähetys-, eivät levykekohtaiset.

Vaikka pyrimme valitsemaan ja testaamaan ohjelmat mahdollisimman tarkkaan, emme silti voi taata niiden toimintaa kaikissa laitekokoonpanoissa. Ohjelmien käyttö tapahtuu omalla vastuulla. Macmaailma-lehti ei ota vastuuta ohjelmien toiminnan vajavuuksista tai ohjelmien aiheuttamista mahdollisista vahingoista.

*Mika Koivusalo*

#### **Onko CD-ROM-**

**asemissa eroja?** maailmassa 7/94 olleen CD-ROM-asemien vertailun. Se valotti minulle monia asioita CD-ROM-maailmasta. Sen sijaan laitteiden rakenteelliset ominaisuudet ja niiden merkitys jäivät askarruttamaan. Kannattaako asemaa ostaa lainkaan, jos kalliit ovat vasta hyviä ja halvat liian heppoisia?

#### *Y.T., Pieksämäki*

Vertailusta ei ehkä käynyt aivan selvästi ilmi, mitä rakenteelliset erot aiheuttavat. Tosiasia on, että kaikki vertailun asemat toimivat ongelmitta, joten siinä mielessä yhdenkään hankinta ei ole huono investointi. Laitteita ei asetettukaan paremmuusjärjestykseen.

Jutussa pureuduttiin oikeastaan ainoaan laitteiden eroon eli niiden mekaaniseen toteutukseen. Halvemmissa asemissa mekaniikka on väistämättä toteutettu halvemmin. Se ei suinkaan tarkoita, etteikö laite toimisi.

CD-asemista ja niiden mekaniikoista on kuitenkin olemassa jo vuosikymmenien ajalta tietoa ja kokemusta, sillä CD-ROM-asemien perusmekaniikka on sama kuin musiikki-CD-soittimien.

Siten järeämmin toteutetun mekaniikan oletettu kestoikä on pidempi kuin halvan ja heppoisen mekaniikan. Eri asia taas on se, että laitteiden todellista, vuosia kestävää käyttötestiä on käytännössä mahdotonta toteuttaa. Hienokin mekaniikkaa saattaa pettää yksilökohtaisesti ennen aikojaan.

Lukuvirheet ja seurantaongelmat ovat CD-ROM-asemissa oikeastaan kiusallisempia kuin musiikkisoittimissa, sillä yleensä ohjelman ajo keskeytyy lukuvirheeseen. Pääsyy kasvaneisiin virheisiin löytyy mekaniikan kulumisesta.

On kuitenkin syytä painottaa, että mekaniikan kuluminen kestää vuosia, ja se riippuu pitkälti myös aseman käyttöasteesta. Tavallisessa kotikäytössä asema kuin asema toimii pitkään.

#### Mika Koivusalo

#### **Kiintolevyongelmia**

Omistan Macintosh LC 475:n. Laite on hankittu noin puoli vuotta sitten, ja nyt siihen on yhtäkkiä ilmestynyt satunnainen vika. Kun kytken koneen päälle, ei se aina lähdekään käynnistymään, vaan vilkuttaa vain levykettä, jonka päällä on kysymysmerkki. Laitteessani on lisäksi vain ulkoinen SyQuest-vaihtolevyasema. Mikä neuvoksi?

*"epätoivoinen"* Koska laitteistokokoonpanosi on näin yksinkertainen, on ongelman aiheuttajiakin vain muutamia mahdollisia. Yksi mahdollisuus on se, että ulkoinen SyQuest-asemasi ei ole terminoitu, eli SCSI-väylän päättövastus puuttuu.

Tarkista asemasi käyttöohjeesta, täytyyko asema terminoida ulkoisesti, vain onko siinä sisäinen terminaattori. Jos laitteen mukana on toimitettu erillinen "terminointipalikka", on terminointi mitä todennäköisimmin ulkoinen.

Toinen mahdollisuus on se, että

SyQuest-asemassasi ei ole virta päällä yritettäessä käynnistystä. Vaikka SCSI-väylän kaikissa laitteissa ei periaatteessa tarvita virtaa, saattaa tietyssä laitekokoonpanossa yhden väylään liitetyn laitteen virrattomuus aiheuttaa koko väylän jumiutumisen.

Kolmas, epätodennäköisin vaihtoehto on LC 475:n sisäisen kiintolevyn vika. Jos käynnistysvika ilmenee tiheästi, eikä SyQuest-aseman terminointi, virtojen kytkeminen päälle tai SCSI-kaapelin irroitus Macintoshin päästä auta mitään, saattaa syy ongelmiin löytyä sisäisestä kiintolevystä.

Macintoshissasi on vuoden takuu, joten vika kannattaa paikallistaa ennen takuun umpeutumista.

Mika Koivusalo

#### **Jussi Mononen vastaa Newton-palautteeseen<br><u>Macmaailman</u> numerossa**

 $\sqrt{\begin{array}{ccc}\n\text{acmaa}_{11} & \text{d} & \text{d} \\
\text{6/94} & \text{ollut} & \text{kolumnini}\n\end{array}}$ Newtonista sai palautetta viime numeron postipalstalla. Kommentoin Pekka Seppäsen Heinolasta lähettämää palautetta sekä kolumniani vielä hiukan.

Kolumnini ei ollut tarkoitettu Newtonin testiksi vaan lähinnä kommenteiksi teknologiasta. En arvioinut Newtonin ohjelmia kollektiivisesti, koska lainaksi saamassani paketissa oli tasan kolme ohjelmaa. Ne olivat tylsiä ja mielestäni huonoja esimerkkejä MessagePadin käyttömahdollisuuksista. Tämä ei ehkä tullut riittävän selvästi esille.

Mitä ohjelmien vääntämiseen itse Toolkitin avulla tulee – useimmilla käyttäjillä ei ole aikaa, halua eikä edes taitoa. Ainakin minulta puuttuvat kaikki kolme.

Newtonin modeemista tiesin toki jo etukäteen, että sillä voi vain lähettää fakseja. Tämä on mielestäni vakava puute, sillä faksien vastaanottaminen on vähintään yhtä tärkeää kuin lähettäminen.

NewtonMailin kautta sähköpostin hoitaminen ei ole kätevä ratkaisu: useimmat käyttäjät eivät halua enää uutta sähköpostipalvelua. Mainitsemaasi PocketCallia en tunne, mutta se voi olla hyvä ratkaisu tähän ongelmaan.

Käsikirjoituksen tunnistus

on MessagePadin kaltaisessa laitteessa hyvin tärkeää ja minun tapauksessani se ei vain toiminut läheskään hyväksyttävällä tarkkuudella edes usean päivän jälkeen. Mitä taas käsikirjoituksen tunnistamisen ottamiseen pois päältä tulee, se vie pohjan MessagePadin lupauksilta.

Sinua Newton on ilmeisesti palvellut mainiosti – se on hyvä. Newton on jollekin käyttäjäryhmälle hyvä työkalu tiettyihin sovelluksiin, mutta se ei ole vielä suurelle enemmistölle yleiskäyttöön kypsä laite. Muutaman vuoden kuluttua tilanne voi olla jo aivan toinen.

Suomenkielistä Newtonia tuskin näemme vähään aikaan, sillä markkinat ovat pienet ja sanakirjapohjaisen kirjoituksentunnistuksen toteuttaminen suomeksi ei ole helppoa eikä halpaa.

*Ystävällisin terveisin Jussi Mononen*

#### **Postipalstalle voi kirjoittaa tai faksata**

Useat henkilöt ovat kysel-<br>leet, voiko postipalstalle lähettää kirjeitä myös faksilla. Vastaus on kyllä. Faksinumeromme on (90) 120 5799.

#### **Lukijakyselyn 7/94 tulokset**

**Macmaailman viime nume-**<br>Tro tuotti poikkeuksellisen paljon palautetta. Lehden selvästi suosituimpia juttuja olivat Macintosh vastaan PC, System 7.5 ja Applen uutuudet. Myös Halvat- sekä Vinkitpalsta olivat suosittuja. Arvonnassa 10 HD-levykkeen pakkauksen voitti Kimmo Kuisma. Onnittelut voittajalle ja kiitokset kaikille palautetta antaneille.

#### **Messukyselyn voittaja**

 $\bigvee$ acmaailman numeros-<br> $\bigvee$ sa 7/94 olleen lukijakyselyn palkintona olleen Canon ION RC-260 -stillvideokameran voitti Marko Arvonen Moisiosta. Onnittelut voittajalle.

# <span id="page-277-0"></span>**LOKAKUU 1994 TOIMITTANUT HARTTI SUOMELA**

þ **fiMUG** järjestää lauantaina 29.10. klo. 12 – 16 **MAC-Kirppiksen** uudessa CompuCaféssa Helsingissä, Annankadun ja Eerikinkadun kulmassa. Kirpputorille kuka tahansa voi tuoda käytettyjä ja uusia atk-tarvikkeita myytäväksi. Myyntipaikat ovat hinnoiteltu seuraavasti: yksityishenkilö (fiMUGin jäsen) ilmainen, muut yksityishenkilöt 50 mk, yritys (fiMUGin yhteisöjäsen 150 mk), muut yritykset 250 mk. Sisäänpääsy on ilmainen. Lisätietoja: Harri Ahola puh. (90) 752 1069 tai AppleGarden, Ilkka Heino puh. (90) 455 1964 tai ApleGarden tai postitse fiMUG / HUVI-TIIMI, PL 122, 00181 Helsinki.

þ Tietokoneohjelmistojen erikoismessut, **Softa 94**, järjestetään 9.–10.11.1994 Wanhassa Satamassa, Helsingin Katajanokalla. Messuille osallistuu kaikkiaan noin 90 Suomen johtavaa tietotekniikkayritystä. Softa 94 -tapahtuman avajaisissa julkistetaan myös vuoden suomalainen ohjelmistotuote, **OIVA 94**. Messujen yhteydessä on myös muita oheistapahtumia, muun muassa Tietotekniikan liitto ry:n **DATA 95** -kongressi järjestetään 8.-9.11. Wanhan Sataman välittömässä läheisyydessä. Lisäksi erityisesti julkiselle sektorille suunnattu Kuntakoulutus Oy:n **SOFTIS 94** -tietotekniikkaseminaari on liitetty messujen aikatauluihin. Lisätietoja: Helsingin Messut Oy, puh. (90) 173 341, fax (90) 1733 4444.

þ Tietokantakehitin 4th Dimensionin pikkuveli **4D First** on saatavissa suomenkielisenä. Suomenkielisen version listahinta on 2 450 markkaa ja päivityshinta englanninkielisestä versiosta 350 markkaa. Lisätietoja: **A.C.I. Finland Oy**, puh. (90) 4375 500.

þ Viime toukokuussa **Real Connectionin** tytäryhtiö Mac Connection haettiin konkurssiin ja samalla sulkeutuivat suureellisen tietokonemyymälän, Computer Connectionin ovet Helsingin Ruskesuolla. Työntekijöiden omistukseen siirtyneen Real Connectionin toiminta kuitenkin jatkuu; nyt yksinomaan järjestelmäkauppiaana. Painopisteenä tulee olemaan graafinen teollisuus. Puh. (90) 436 1644.

þ Kansainvälinen ITU-T standardoimisjärjestö on virallistanut uuden **V.34** nimellä kulkevan modeemistandardin. Uudessa standardissa määritellään muun muassa 28 800 bps (bittiä sekunnissa) siirtonopeus. **U.S. Robotics Courier V.Everything** on ensimmäisiä faksimodeemeja, joka on uuden standardin mukainen. Modeemin suositushinta ulkoisena on 6 900 markkaa. Lisätietoja: **Microdata**

#### **Oy**, puh. (90) 477 4110, fax (90) 458 2020.

þ **Microsoft** on ilmoittanut, että koodinimellä "Chigago" tunnettu seuraava merkittävä Microsoft Windows -käyttöjärjestelmä on virallisesti nimeltään **Windows 95**. Windows 95 julkistetaan vuoden 1995 ensimmäisellä puoliskolla. Lisätietoja: Microsoft Oy, puh. (90) 525 501.

þ **Pericad Oy** on aloittanut **Wacomin** piirtopöytien maahantuonnin. Piirtopöytiä on saatavissa kolmessa kokoluokassa: 15 x 20 cm, 30 x 30 cm ja 30 x 40 cm, joiden hinnat ovat vastaavasti: 3 450 / 3 650 mk, 4 800 mk ja 6 300 / 6 950 mk. Macintoshiin piirtoalustat voidaan kytkeä joko ADB- tai sarjaliitännän kautta. Lisätietoja: Pericad Oy, puh. (90) 452 3577, fax (90) 425 475.

þ **Adobe** ja **Aldus** ovat nyt lopullisesti yhdistyneet molempien yritysten osakkaiden annettua siunauksensa liitolle. Samassa yhteydessä Adobe ilmoitti irtisanovansa maailmanlaajuisesti noin 400 työntekijää, eli noin viidenneksen uuden yrityksen työvoimasta.

þ Adoben ja Aldusin yhdistymisessä orvoksi jäänyt **FreeHand** jatkaa taivaltaan alkuperäisen kehittäjänsä **Altsys**in hoivissa. Alkuvuodelle on odotettavissa uusi versio FreeHand **5.0**.

þ Helsingin Kluuvissa vajaan vuoden toiminut **CompuCafé** muuttaa Kamppiin, osoitteeseen Eerikinkatu 3. Ravintolaan tulee yleisön käytettävissä olevia tietokoneita, joilla voi esimerkiksi käyttää Internet-palveluja. Uudessa ravintolassa on 120 anniskelupaikkaa ja sen omistaa Helsingin Osuuskauppa, joka myös vastaa paikan kevyestä ruokatarjoilusta.

þ Suomalainen **Sycon Oy** on alihankkijana valmistanut ICL Personal Systemsille TeamMail-postijärjestelmän asiakasohjelman Macintoshille, jota voidaan käyttää TCP/IP-protokollaa käyttävissä sekaverkoissa minkä tahansa ToimistoTiimi-palvelimen kanssa. Asiakas-Macintosheissa tulee olla käyttöjärjestelmänä System 7 ja ohjelma vie 3 megatavua keskusmuistia. Lisätietoja: Sycon Yhtiöt, puh. (90) 455 3500, fax (90) 455 3680.

þ **Adobe** on liittynyt **OpenDoc**-standardia rakentavan **CIL**:n (Component Integration Labs) sponsorijäseneksi IBM:n, Applen ja Novellin muodostaman ydinryhmän jatkeeksi. Adoben odotetaan tuovan dtp-sovelluksillaan, eli PageMaker-, Photoshop-, Illustrator- ja Premier-ohjelmillaan vahvan panoksen OpenDoc-järjestelmään.

# UUTISET

# **Nopeita CD- ROM-pyöritti- miä**

**Stortech** on aloittanut niin sanotulla nelinkertaisella nopeudella toimivien CD-pyörittimien maahantuonnin.

**Plextor 4Plex** on nelinkertaisella nopeudella toimiva CD-ROM-asema, jonka jatkuva tiedonsiirtonopeus on siten 600 kilotavua sekunnissa.

4Plex-asemat käyttävät SCSI-2 -liitäntää ja ne pystyvät lukemaan CD-ROM XA, CD-DA, CD-I, Video-CD, PhotoCD multisession ja MPC-2 standardien mukaisia CD-levyjä.

Plextor-asemia valmistaa japanilainen Shinano Kenshi Company. Sisäinen malli PX-43CH maksaa 4 850 markkaa ja ulkoinen malli PX-45CH maksaa 5 850 markkaa.

**Yamaha CDR100** on nelinkertaisella nopeudella kirjoittava CD-R -asema. Asema osaa kirjoittaa tietoja kaikkien ääni-, video- ja CD-ROM-standardien mukaisesti. EasyCD Pro -ohjelman avulla asemalla voidaan tulostaa myös CD-I ja CDTVstandardien mukaisia CD-levyjä. Laitteessa on SCSI-2 -liitäntä.

CDR100 maksaa ulkoisena mallina 59 500 markkaa ja hintaan sisältyy EasyCD Pro -ohjelmisto joko Windows- tai Macintosh-ympäristöön, asennussarja (ohjain, kaapeli) sekä yksi tyhjä CD-R -levy.

Lisätietoja: Oy Stortech Finland Ab, puh. (90) 7001 9890, fax (90) 7001 9899.

# **Philips uudisti mallistoaan**

Philips on julkistanut uuden digitaaliohjatun 21-tuumaisen värinäytön, mallimerkinnältään 21A. Digitaaliohjaus tarkoittaa, että kuvaputki on jaettu 25 osaan, jotka kalibroidaan erikseen valmistusvaiheessa. Valmistajan mukaan tämä takaa virheettömän konvergenssin ja värien tasaisuuden koko kuvaalalla.

Ilman CyberScreen-digitaaliohjausta samaa näyttöä myydään mallina 21B. Näytöt kykenevät 1600 x 1280 pisteen tarkkuuteen 60 hertsin virkistystaajuudella ja ne maksavat 16 00 – 20 000 markkaa.

Julkistusten yhteydessä Phi-

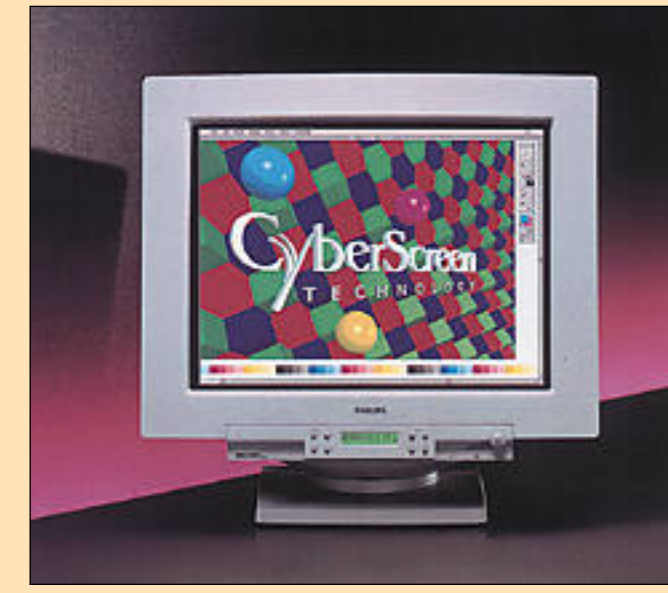

**Philipsin 21A-näytössä käytetään uudenlaista digitaalista ohjaustekniikkaa, jonka ansiosta konvergenssi ja värien tasaisuus ovat entistä paremmat.**

#### **Macintosh-klooneja tiedossa**

Apple on ilmoittanut määritelleensä, millä tavoin se tulee jatkossa lisensoimaan Macintosh-käyttöjärjestelmää henkilökohtaisten tietokoneiden valmistajille. Macintosh-käyttöjärjestelmän lisenssiin sisältyy hiljan julkistetun System 7.5 -käyttöjärjestelmän ydin sekä tarpeellisilta osin PowerPC-arkkitehtuuri.

Lisensoinnilla pyritään siihen, että laaja henkilökohtaisten tietokoneiden valmistajajoukko markkinoi Macintosh-käyttöjärjestelmään perustuvia tietokoneita, joissa käytetään Macintosh-yhteensopivia ohjelmia.

Aluksi Macintosh-käyttöjärjestelmää lisensoidaan valmistajille, joiden asiantuntemus täydentää Applen perinteisiä vahvuuksia. Aikaa myöten Apple lisensoi käyttöjärjestelmäänsä laveammin suuremmalle joukolle valmistajia.

Applen edustajien mukaan Apple on jo allekirjoittanut muutaman lisenssisopimuksen, mutta nimiä yhtiö ei halua julkisuuteen. Lehdissä on kuitenkin liikkunut tietoja, että sopimuksia ovat tehneet muun muassa italialainen Olivetti, japanilainen Fujitsu ja yksi saksalainen yritys.

Ensimmäisien lisenssipohjaisten tuotteiden arvioidaan ilmestyvän markkinoille vuo-

den 1995 jälkimmäisellä puoliskolla. Sopi musehtojen mukaan lisenssiyritykset eivät saa tehdä Macintoshin käyttöjärjestelmästä englanninkielisiä versioita.

Apple pitää lisensointia yhtymän markki naosuusstrategian tärkeänä osana. Lisäksi li sensoinnilla tähdätään Macintosh-tyyppisten laitteiden johtoaseman säilyttämiseen hin ta/suorituskyky -suhteessa ja eri järjestelmä ympäristöjen keskeisten yhteensopivuuksien kehittämiseen.

Parannettavaa on, sillä tähän mennessä Ap ple on myynyt arviolta 13 miljoonaa Macin toshia ympäri maailmaa. Käytännössä tämä tarkoittaa, että Macintoshien maailmanlaajui nen markkinaosuus on noin 10 prosenttia. Kuitenkin esimerkiksi julkaisutoiminnassa Macintosh-laitteiden osuus on huomattavasti suurempi, muun muassa Yhdysvalloissa noin 80 prosenttia.

Vastikään Applen antamien tietojen mu kaan yhtiön tavoitteena on kasvattaa Macin toshien markkinaosuus maailmanlaajuisesti 12 – 15 % tietämiin, mikä tarkoittaa vain 20 - 50 prosentin kasvua.

lips on muuttanut mallimerkin töjään selkeämpään suuntaan. Uusi mallimerkintä koostuu numerosta, joka ilmaisee kuva putken koon tuumissa, ja tuot teen tason ilmaisevasta kirjai mesta. Huippumallit tunnistaa A-kirjaimesta ja edullisimmat perusmallit C-kirjaimesta. Näi den väliin jäävät B-mallit.

Lisätietoja: Computer 2000 Oy, puh. (90) 887 331, fax (90) 8873 3343.

#### **SCSI-koteloita**

Pearl ulkoisten lisälaitteiden kotelot ovat varustettu SCSI-liitännällä. Sarjaan kuuluu 5 eri kotelomallia, joita voidaan käyttää esimerkiksi kiintolevyjen, nauha-asemien ja optisten levyasemien koteloimiseen. Koteloissa on oma virtalähde.

Koteloiden käyttöasento on vapaa, eli ne voidaan pinota päällekkäin tai asettaa rinnakkain. SCSI-väylän edellyttämän ID-numeron asettaminen on helppoa koteloiden takana olevalla kytkimellä.

SCSI-koteloiden hinnat alkavat noin 750 markasta. Lisätietoja: Westhill Oy, puh. (90) 509 1976, fax (90) 509 1978.

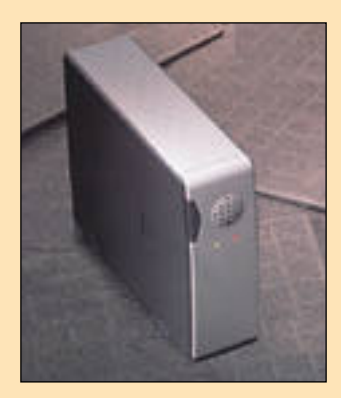

**Pearlin SCSI-kotelot voidaan sijoittaa mihin asentoon tahansa. Koteloihin kuuluu virtalähde.**

#### **Virhe Norton Utilities 3.0:ssa**

**Symantec**in **Norton Utilities 3.0**:n Macintosh-version **Speed Disk** -moduulissa on **virhe**, joka saattaa tuhota tietoja kiintolevyltä. Speed Disk -moduulia ei siis kannata käyttää, ennen kuin ongelman korjaava päivitys on saatu valmiiksi. Päivitys tullaan jakamaan ilmaiseksi kaikille version 3.0 rekisteröityneille käyttäjille sekä yleisesti julkisten tiedostopalvelimien kautta.

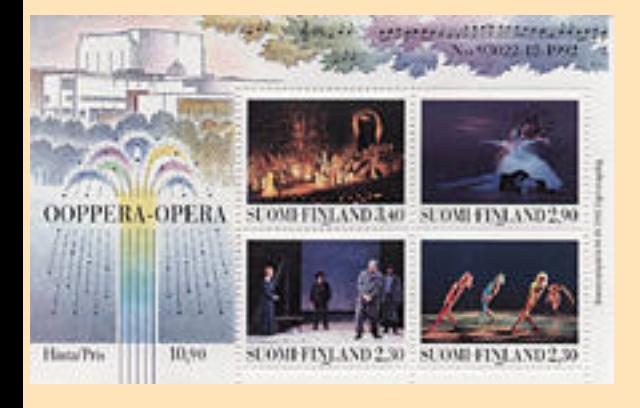

# **Avoin postimerkin suunnittelukilpailu**

Posti järjestää historiansa laajimman postimerkin suunnittelukilpailun, jonka voittajamerkki julkaistaan vuonna 1996 juhlistamaan suomalaisen postimerkin 140-vuotista taivalta.

Tyyli, tekniikka, muoto ja aihe ovat vapaat. Edellytyksenä on, että kilpailutyö on alkuperäinen, eikä sitä ole julkistettu aiemmin.

Kilpailussa jaetaan kolme palkintoa. Voittaja saa 30 000 markkaa, toiseksi sijoittunut 20 000 markkaa ja kolmas palkinto on 15 000 markkaa. Palkintolautakunnassa on edustajia Suomen Taiteilijaseurasta, Grafia ry:stä, Postista ja Postimerkkikeskuksesta.

Kilpailuaika päättyy 5.1.1995 ja tulokset julkistetaan 14.3.1995. Palkituista töistä yksi tai useampi voidaan toteuttaa postimerkkinä. Kilpailutöitä tullaan esittelemään muun muassa Postimuseossa ja ehiöfilatelian maailmannäyttelyssä FINLANDIA 95:ssä Helsingin Messukeskuksessa 10. – 15.5.1995.

Lisätietoja: Postimerkkikeskus, tiedotuspäällikkö Marja Pihlman, puh. (90) 759 2388.

**Pirkko Vahteron suunnittelema merkkisarja "Ooppera" saavutti kolmannen palkinnon Robert Stoltz Trophy for Music Philately -kilpailussa Englannissa.**

#### **Applen kuulumisia**

Apple suunnittelee Macintoshille tarkoitetun **OpenDoc**-järjestelmän beeta-version jakelua marraskuulle. Lopullisen version pitäisi tulla saataville vuoden 1995 ensimmäisen puoliskon aikana erillisenä laajennuksena.

Käyttöjärjestelmän kiinteäksi osaksi OpenDoc tulee **Copeland**koodinimellä kulkevassa käyttöjärjestelmän päivityksessä joskus ensi vuoden lopulla. Windows- ja OS/2 versiot etenevät muutaman kuukauden Macintosh-version perässä.

#### **AppleTalk for Windows**

Macintosh- ja PC-maailman raja-aidat madaltuvat entisestään heti ensi vuoden alussa, kun Apple julkistaa AppleShare-ohjelmiston Windowsiin. Tarjolle tulevat työasemaohjelmistot (client) AppleShare- ja AppleSearch-palvelimiin ja AppleTalk Remote Access Client Windows-laitteille.

#### **PowerBook PCMCIA-sovitin**

PowerBook 500 -sarjan kannettaviin tarkoitettu **PCMCIA-laajennuskorttisovitin** tulee toimituksiin lokakuun lopulla.

Sovittimen avulla PowerBook 500 -kannettavien käyttäjät voivat laajentaa koneensa toimintoja PC-kannettaville yleisesti saatavilla olevilla muistinlaajennus- ja modeemikorteilla. Tavallisten modeemikorttien lisäksi PCMCIA-sovittimella Power-Bookiin voidaan kytkeä myös langattoman datayhteyden GSM-puhelimella mahdollistava **Nokia Cellular Data Card**.

Sovittimessa on kaksi Type II korttipaikkaa, jotka voidaan yhdistää yhdeksi paksummaksi Type III korttipaikaksi. Kortti voidaan vaihtaa konetta käynnistämättä. Muistija kovalevykortit ilmestyvät levykkeiden ja vaihtolevyjen tapaan Macintoshin työpöydälle. Kortti poistetaan koneesta vastaa-

vasti vetämällä sen symboli työpöydältä roskakoriin.

**Nokian GSMpuhelin 2110 ja Nokia Cellular Data Card**

#### **Uusia ohjelmia Clarikselta**

Syksyn alussa Claris ehti julkistamaan<br>Suseita tuotteita joista suurin osa on heti saatavissa myös Suomessa.

Kuitenkin uusi Claris **Organizer** on saatavissa vain Yhdysvaltain markkinoilla. Suomalaisiin ja yleensäkin kansainvälisiin olosuhteisiin sovitettuna se saattaa saapua markkinoille ensi vuoden puolella.

Claris päivittää monitoimiohjelmansa **ClarisWorks**in Macintosh- ja Windows-versioiden numeroksi **3.0**. Macintoshversion käyttäjälle päivitys tuo vain vähän uutuuksia, sillä päivityksen tarkoitus on saattaa ohjelman Macintosh- ja Windows-versiot samalle viivalle.

#### **FileMaker Pro -tuotteita**

FileMaker Pro Server -tietokantapalvelinohjelman avulla FileMaker-kortistoilla voi Macintosh-verkossa olla jopa 100 yhtäaikaista käyttäjää. Palvelin toimii kaikkien FM Pro versioiden kanssa 2.0-versiosta ylöspäin, mutta sen kaikkia ominaisuuksia pääsee hyödyntämään vasta version 2.1 Bv3 kanssa.

Palvelinohjelman hinta on 13 900 markkaa ja sen yhteydessä tulee FM Pro 2.1 Bv3 -päivittäjä. FM Pro Server on luvattu Novell Lan Manager -ympäristöön vuoden 1995 alussa.

Sekä ammattimaisille että yrityksen sisäisille sovelluskehittäjille tarjotaan FileMaker Pro:n SDK-pakettia (Software De velopment Kit). Tällä ohjelmointityöka lulla kehittäjä voi luoda FileMaker-sovel luksista ohjelmia, joita voidaan käyttää FileMakerin Runtime-version kanssa.

Runtimella voidaan käyttää kaikkia FileMaker-sovelluksia, mutta niihin ei voida tehdä mitään muutoksia.

Yritysten sisäisille sovelluskehittäjille tarkoitetun paketin hinta on 26 900 markkaa ja se sisältää FileMakerin sekä Macintosh- että Windows-ympäristöön ja 50 Runtime-käyttäjälisenssiä. Ammat tikehittäjille tarkoitetussa paketissa jaet tavien lisenssien määrä on rajoittama ton.

#### **Claris Impact – esitysgrafiikkaa**

Clariksen esitysgrafiikka-ohjelma Impact on saatu käännettyä suomenkielelle. Cla ris Impact on ohjelma, jolla voidaan teh dä kaikki työt, joita onnistuneen esityk sentekoon vaaditaan.

Ohjelmassa on yksinkertaiset työväli neet muun muassa kirjoittamiseen ja taulukkolaskentaan sekä kuvaajien, ra kenne- vuo- ja janakaavioiden rakenta miseen tapahtumakalentereineen. Im pactia voidaan käyttää esimerkiksi suun nittelun toteutuksen ja seurannan esittä miseen ja dokumentointiin.

Ohjelma on optimoitu PowerPC-pro-

Maker Pron SDK-pakettia (Software Decarts Draw – **älykäs piirrin**<br>Veloppentt Kitt). Tällä ohjelmointityöksa – Claris Draw 1.0 on paljon enemmän kuin<br>Itulla kehittäjä voi luoda FileMaker sovel-<br>
parameltu versio MacDraw-ohj

# <span id="page-280-0"></span>Macintosh LC 630 Performa 630

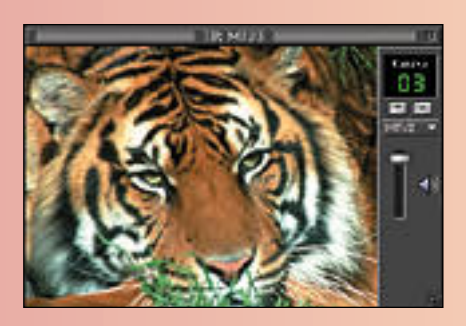

**Power Macintoshien esittelyn jälkeen Apple lanseeraa uuden 68040 prosessoriin perustuvan Macintoshin. Tulevaisuus on varmasti Power PC:n, mutta vielä on 040-malleillekin sijansa.**

**TEKSTI JUHA KANKAANPÄÄ KUVAT TIMO SIMPANEN/FOCAL**

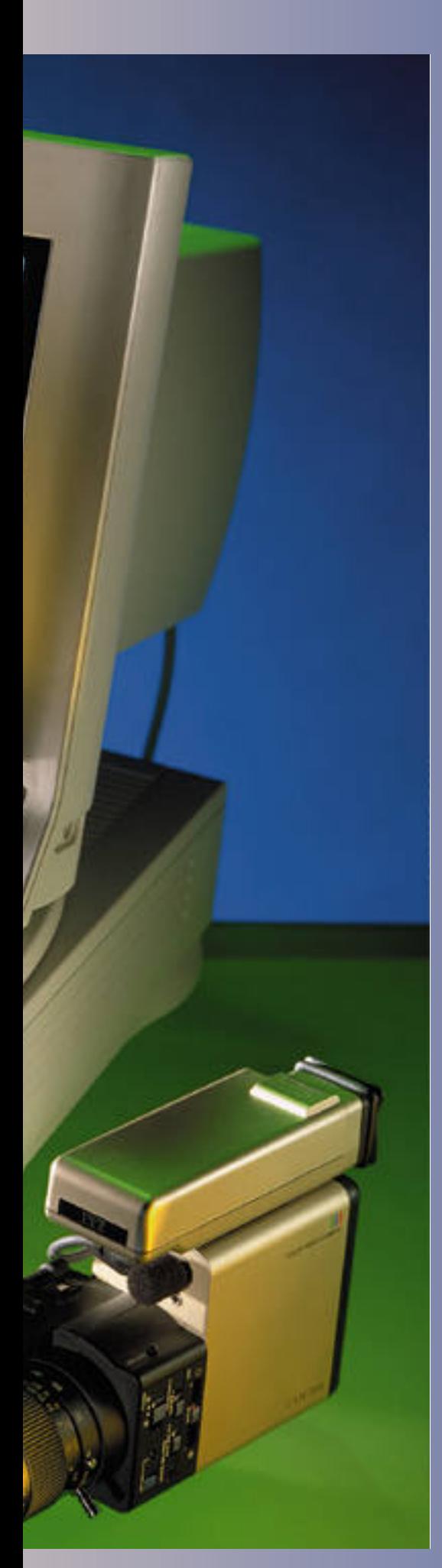

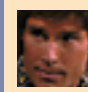

Uuden Motorolan 68040-prosessoriin perustuvan Macintoshin tarpeen sanelee raha. Noin 10 000 markan hintainen Macintosh LC 630 täydentää mukavasti Macintosh 475:n ja halvimman Power Macintoshin väliin jäävän markkinaraon.

#### **Laaja käyttäjäkunta**

Samaan kymppitonnin haarukkaan osuu voimakkaasti kasvava ja kilpailtu pienyritysten ja kotien pc-markkinat. Macintosh 630 on tähdätty kolmenlaisille käyttäjille.

Pienyritykset arvostavat luotettavaa suorituskykyä kilpailukykyiseen hintaan. Monet ohjelmat toimivat vielä 040-ympäristössä nopeammin kuin Power Macintoshin emulaattorin varassa.

Koteihin tietokonetta ostavat arvostavat monipuolisuutta ja kiehtovia multimediaominaisuuksia raa'an voiman edelle. Opiskelijat ja koulut tarvitsevat edullisen yleiskoneen, jossa on laajentamisen varaa. Kaikki haluavat kestävän investoinnin, josta on iloa vielä tulevinakin vuosina.

Macintosh 630 on perustekniikaltaan tuiki tavallinen muunnelma viime vuosien Quadra-teemasta. Erikoiseksi sen tekee vahva multimediaominaisuuksien korostus. Macintosh 630 on AV-Macintoshien jälkeläinen, mutta aivan toisessa hintaluokassa kuin edeltäjänsä. Ja multimedia on juuri se taikasana, jolla niin Apple kuin muutkin PC-valmistajat uskovat kovassa kisassa pärjäävänsä.

Tulevaisuuden turvaksi ja epäröivien vakuudeksi Apple julkistaa samantien Power PC-päivityksen, joka sopii niin Macintosh 630:lle kuin muillekin 040-pohjaisille keskusyksiköille. Päivitys tulee saataville vielä tämän vuoden aikana ja hintakin pitäisi olla kohtuullinen. Tarkkaa tietoa ei ole, mutta arviot liikkuvat viiden tonnin kieppeillä.

#### **Tukeva kotelo**

Ulkomuodoltaan uusi 630 on jotain vanhan LC:n ja isomman Performa-kotelon välistä. Levykeasema ja CD-ROM-asema määräävät etuseinän mitat ja takaosa on sitten varattu emolevylle laajennuksineen. Rakenne on selvästi tavallista LC-mallia tukevampi ja painavampi. Kotelosta voinee odottaa lähivuosien standardia halvemmille Macintosh-malleille.

Nyt kaikki Macintoshit voidaan varustaa sisäisellä CD-asemalla ja suurin osa niistä tultaneen sellaisen kanssa myymäänkin. Nokkela oivallus on vihdoinkin laittaa kuulokeliitin ja äänenvoimakkuuden säädin laitteen etuseinään.

Perinnettä edustaa 68040-prosesso-

ri, joka on matematiikkaprosessoriton LC-versio. Kellotaajuus on sisäisesti 66 ja ulkoisesti 33 megahertsiä. Toisin kuin 68030-prosessorissa, matematiik kaprosessoria ei 040-prosessorin rin nalle voi jälkeenpäin lisätä. Keskus muistia on emolevyllä kiinteästi 4 me gatavua. Muistinlaajennusta varten on yksi 72-pinninen SIMM-paikka. Kes kusmuistin maksimi 36 megatavua saadaan 32 megatavun laajennusmo dulilla.

Kiintolevyssä Applen on siirtynyt tä hän asti käytetystä SCSI-liitännästä PC-maailmasta tuttuun IDE-liitäntään. Perusteluna on hinta. IDE-levyt ovat halvempia kuin SCSI-vastaavat ja muutamankin taalan säästö Applelle vaikuttaa helposti laitteiston hintaan. Toisaalta sisäinen CD-ROM ja ulkoi nen SCSI-väylä vaativat kuitenkin enti sen kaltaisen SCSI-toteutuksen.

Koneen takaseinästä löytyvät tavan omaiset Macintoshin liittimet; kaksi sariaporttia, mikrofoni ja kaiutinliittimet, SCSI-liitin, ADB-liitin ja näy tönohjaimen liitin. Näytönohjain osaa ohjata 14- ja uutta 15-tuuman värinäyt töä 640x480 pisteen tarkkuudella ja tu hansilla väreillä. 15-tuuman näytössä voidaan lisäksi käyttää 800x600 pisteen tarkkuutta 256 värillä. Näyttö muistia on 1 megatavu, eikä sitä voi laajentaa.

Macintosh-lähikauppiaan hyllyyn Macintosh 630 tulee tarjolle kahtena versiona. Performa 630 myydään näy tön ja näppäimistön kanssa paketoitu na. Pelkkä keskusyksikkö kulkee ni mellä LC 630. Performa-paketissa on lisäksi ClarisWorks, At Ease ja PC-lu kija -ohjelmistot.

#### **Kirjavat laajennusliitännät**

LC 630 on tarkoitettu käyttäjän laajen nettavaksi ja sen vuoksi tehty helposti avattavaksi. Emolevy liukuu takasei nästä kiskoja pitkin ulos ja kaikki laa jennuspaikat on selkeästi näkyvillä ja täytettävissä. Toteutus ei ole kyllä kään kovin siisti. Emolevy luisuu kis koillaan karmivasti rutisten ja varsin kin sen takaisin paikalleen työntämi nen voi olla hankalaa.

Kun emolevyn saa somasta pikku kahvasta vetämällä esiin, kiintyy huo mio sen äärimmäiseen yksinkertaisuu teen. Isokokoisen 040-prosessorin li säksi emolevyllä on vain muutama Ap plen erikoispiiri. LC 630 on todella vä histä osista rakennettu.

Erilaisia laajennuskorttipaikkoja on sitten sitäkin enemmän. Emolevyn oi keasta reunasta löytyy LC030-yhteen sopiva PDS-väylä ja erillinen tietolii kennelaajennus. PDS-korttipaikkaan sopii kaikki LC-sopivat kortit. Tietolii kenneväylään tulee Applelta ainakin Ethernet-kortti. Yhdysvalloissa Apple

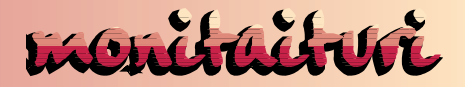

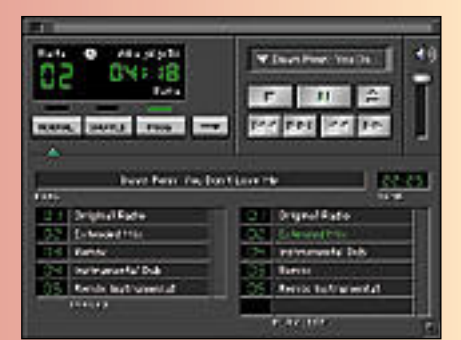

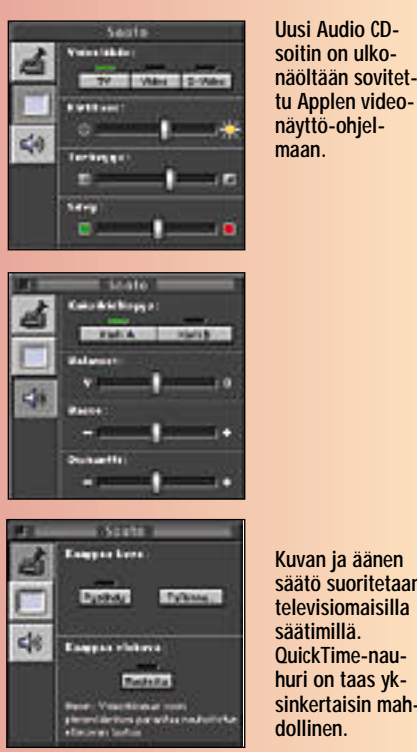

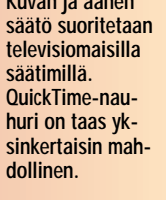

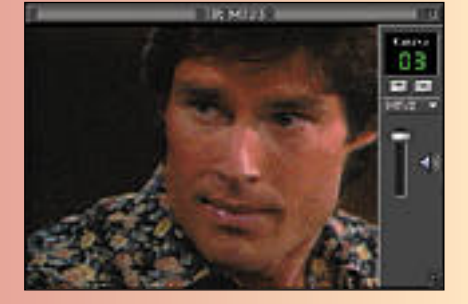

**TV-kuva näkyy säädettävän kokoisessa ikkunassa. Kanavaa vaihdetaan nuolipainikkeilla tai ponnahdusvalikosta valitsemalla.**

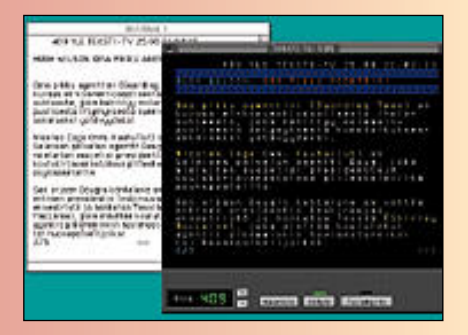

**Teksti-TV:stä apupöydälle kaapattu sivu tallentuu sekä kuvana, että tekstinä. Teksti voidaan sijoittaa suoraan tekstinkäsittelyohjelmaan.**

#### MACINTOSH LC 630

tarjoaa myös korttipaikkaan sopivaa modeemia, mutta euroopassa sitä ei tule saataville. Muut valmistajat saattavat toki tarjota omia tuotteitaan. Emolevyn toisessa päässä on paikka videokortille. TV-viritin asennetaan erilliseen koloonsa, joka on LC:n kotelossa emolevyn yläpuolella.

Kotelon etuosassa olevaan kiintolevyyn käsiksi pääseminen on emolevyä vaikeampaa. Levyn päivitystä ei lienekään tarkoitettu käyttäjän tehtäväksi. Vanhan ajan selkeällä yhden ruuvin kannella varustetut Macintoshit olivat tässä suhteessa helpompia käsitellä.

#### **Macintosh stereo-teksti-TV**

Macintosh 630 erikoisosaaminen paljastuu kun sen sisään asennetaan erityisesti sitä varten suunniteltu videokortti ja tv-viritin.

Macintosh 630 videotekniikka on AVja Power Macintoshien AV-versioista tuttua. Videodigitointi on toteutettu samalla Philipsin piirillä kaikissa Applen AV-koneissa. Kortti digitoi videokuvaa 320x240 pisteen tarkkuudella.

Kuva yhdistetään Macintoshin näyttöön vasta näytönohjaimessa. Käyttöjärjestelmä näkee videokuvan pelkkänä reikänä työpöydän taustassa. Videokuva ei hidasta Macintoshia mitenkään. Ohjelmat toimivat täydellä teholla, vaikka videokuva pyöriikin vieressä omassa ikkunassaan.

Videokortissa on liittimet kahta videolähdettä varten. Toinen liitin on S-video tyyppinen ja toinen tavallinen composite-liitin. Signaaliksi kelpaa PAL, NTSC tai SECAM. Ääni tulee kortille stereona RCA-liitinparin kautta.

Videonauhurin, -kameran tai kuvalevysoittimen lisäksi kuvaa voi syöttää tvvirittimestä. Viritin saa signaalinsa tavallisen antennikaapelin kautta tai suoraan kaapeliverkosta. Virittimessä on 181 muistipaikkaa kanavia varten ja se osaa itse etsiä näkyvät kanavat muistiinsa.

Viritin edustaa uusinta tekniikkaa, sillä se on niin sanottu Nicam-stereo-teksti-tv-viritin. Digitaalista nicam-stereoääntä lähettävät kaikki kolme suomalaista tv-kanavaa. Teksti-tv tulee taas jokaisella kanavalla mukaanlukien kaikki satelliitti- ja kaapelikanavat.

Testissä virittimen toiminta oli muuten moitteetonta, mutta äänessä oli pieni häiriösirinä. Virittimen nicam-herkkyys ei ollut paras mahdollinen, sillä aina nicam-ääni ei kytkeytynyt päälle. Stereoääni saadaan ulos joko kuulokkeisiin, erillisiin kaiuttimiin tai AV-näytön kaiuttimiin.

Kaikkien kunnon telkkarien tapaan Macintoshissakin on kaukosäädin. Applen oma kaukosäädin ei ollut vielä kokeiltavissa, mutta suurin osa toiminnoista onnistui tavallisella Sonyn kaukosäätimelläkin.

Infrapunasilmä on laitteen etupanelissa. Kaukosäätimellä voi ohjata tv-virittimen kanavanvalintaa, äänenvoimak kuutta ja CD-äänilevyjen soittoa. Macin toshin voi jopa käynnistää ja sammuttaa kaukosäätimellä.

Infrapunavastaanottimelle Apple po vaa muutakin hyötykäyttöä. Esimerkiksi esitysohjelmien valmistajat voivat lisätä kaukosäätimen tuen ohjelmistoihin. Tu levaisuudessa Macintosh voi jopa kom munikoida Newtonin tai PowerBookin kanssa langattomasti infrapunalinkin vä lityksellä.

#### **Liikkuvan kuvan digitointiin**

TV- ja videotoimintoja ohjataan Applen videonäyttö-ohjelmalla. Kuvaa katsellaan näytöllä muutettavan kokoisessa ikkunassa. Kuva digitoidaan 320x240 pisteen tarkkuudella, joten se näkyy par haimman laatuisena juuri tuon kokoise na. Suuremmat videoikkunat tehdään kuvapisteitä kahdentamalla. Läheltä kat sottuna suurennettu kuva on karkea, mutta normaalilta 14-tuuman television katseluetäisyydeltä kelvollinen.

Videokuvan digitointikortti on suunni teltu liikkuvan kuvan tarpeisiin. Siksi onkin harmittavaa, että kuvan kaap paustarkkuus on selvästi alhaisempi kuin PAL-videokuvan teoreettinen mak simi, vajaat 800x600 pistettä. LC 630:llä

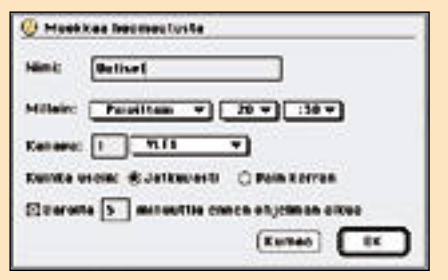

**Videonäyttö-ohjelman saa ohjelmoitua muistuttamaan tärkeiden ohjelmien alkamisesta. Videonäyttö vaihtaa haluttaessa oikealle kanavalle ohjelman alkaessa. QuickTime-nauhuria ei voi ajastaa.**

digitoituja stillvideokuvia ei voi käyttää esimerkiksi julkaisuissa kovinkaan suu rina.

TV-virittimen muistiin tallennettuja kanavia selataan kaukosäätimellä tai vi deoikkunan säätimillä. Aikuisten kana vat voidaan suojata perheen pienimpien katseilta salasanalla. Ajastintoiminnoilla ohjelma voidaan asettaa huomautta maan ohjelman alkamisesta ja jopa vaih tamaan vastaanottimen oikealle kana valle ohjelman alkaessa.

Teksti-tv aukeaa tv-kuvan rinnalle omaan ikkunaansa. Sivuja voi selata ke laamalla säätimestä haluttu sivunumero tai kaksoisosoittamalla ikkunassa näky vää sivunumeroa. Teksti-TV-kuva ko pioituu apupöydälle sekä kuvana, että tekstinä. Teksti-TV-leikkeen voi sijoittaa tekstinkäsittelyohjelmaan tekstinä ja piirto-ohjelmaan kuvana.

Videokuvan voi kaapata suoraan näy töstä still-kuvaksi apupöydälle. Quick- Time-elokuva nauhoitetaan hyvin yksinkertaisella kahden painikkeen nauhurilla. 320x240 kokoisen QuickTime-elokuvan tallennuksessa Macintosh 630 pääsee hiukan yli 10 ruutuun sekunnissa. Käytettäessä pienempää kuvakokoa nopeus on suurempi. Videokortilla on AV-Macintoshien tapaan DAV-liitäntä erillistä QuickTime-kiihdytintä varten.

Applen videonäyttö-ohjelman lisäksi videokortin mukana tulee QuickTimeelokuvien käsittelyyn tarkoitettu Avid:n VideoShop 2.0-ohjelmisto.

#### **Äänenlaatu vain normaalia tasoa**

AV- ja Power Macintosheista poiketen Macintosh 630 videokortilla ei ole videosignaalin ulostuloa, jonka kautta voisi siirtää Macintoshin kuvaa ulkoisella tvmonitorilla näytettäväksi tai videonauhalle nauhoitettavaksi.

Tämä kuitenkin onnistuu erillisellä Apple Presentation System-esitysjärjestelmällä. Pienikokoinen rasia liitetään Macintoshin näytönohjaimeen ja näytön kuva siirtyy S-video – tai composite- liitännän kautta tv-signaalina tv-monitoriin tai nauhuriin.

Sama kuva näkyy edelleen Macintoshin näytöllä, joten esitysjärjestelmä sopii hyvin luentosalien videotykkien kanssa käytettäväksi. Apple Presentation System toimii kaikkien Macintoshmallien kanssa, joista löytyy 15-napai-

Ääniominaisuuksissa Macintosh 630 jää jälkeen AV- ja Power Macintosheista. Äänipiiri toimii stereona, mutta vain tavanomaisella 8 bitin tarkkuudella ja 22 kHz:n näytteenottotaajuudella. Power PC ja AV-Macintoshien DSP mahdollistavat CD-laatuisen (16 bit/44 kHz) äänen käsittelyn. Pelkän 68040-prosessorin teho ei riitä CD-laatuisen digitaalisen ää-

nen käsittelyyn. Ääntä voi digitoida mikrofoniliitännästä, videokortin ääniliitännästä tai sisäisessä CD-asemassa pyörivältä levyltä. Digitointi tehdään stereona. Äänisignaalin voi myös syöttää Macintoshin läpi sellaisenaan, jolloin se toistuu täydellä laadulla.

#### **Laajentamisen pullonkaulat**

Perustekniikaltaan ja teholtaan Macintosh 630 vastaa aikaisempia Quadramalleja. Jos matematiikkaprosessorin puuttuminen ei haittaa, sitä voi hyvinkin verrata vaikkapa edesmenneisiin Quadra 700, 610 ja 660 AV-malleihin.

Vääntöä siis riittää vaativiinkin työtehtäviin, mutta muu tekniikka haittaa tehon hyödyntämistä. Macintosh 630 ainoan SIMM-paikan kalustaminen vaatii ankaria päätöksiä. Muistintarve tulevaisuudessakin kannattaa ennakoida tarkoin, sillä muistia voi laajentaa ainoastaan isompaan SIMMiin vaihtamalla.

Keskusmuistiin kannattaakin satsata reippaasti heti konetta ostaessa. Kahdeksan megan laajennus maksaa suunnilleen 2500 markkaa ja yhteensä 12 me-

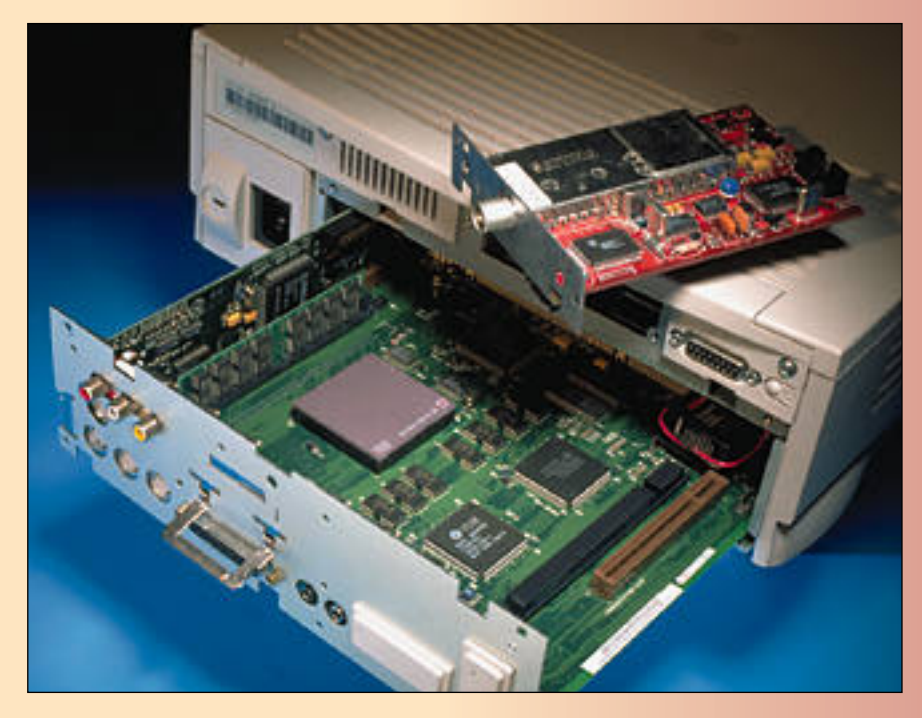

**Macintosh 630:n emolevy liukuu ulos laitteen takaseinästä kahvasta vetämällä. Videokortti löytyy vasemmasta reunasta. Muut laajennuspaikat ovat muistinlaajennusta, PDS-korttia ja Ethernet-korttia varten. TV-viritin on omassa kolossaan emolevyn yläpuolella kotelon yläreunassa.**

gan keskusmuistilla pitäisi jo tavalliset toimistotehtävät sujua tulevaisuudessa kin. Power PC -päivityksen hankintaa har-

kitsevalla tulee tuskallinen tilanne eteen, sillä maksimikokoinen 32 megan muistinlaajennus maksaa jo reilusti yli kymppitonnin eli 630-keskusyksikön hinnan. Suuntaus Power PC -optimoitu jen ohjelmien muistivaatimuksissa näyt tää kuitenkin siltä, että pienemmällä keskusmuistilla ei paljoa juhlita. 16 me gan laajennus eli 20 megan keskusmuis ti on käytännössä Power PC-päivitetylle Macintosh 630:lle minimi.

Muistin laajentamisesta selviytyy ra halla, mutta näyttötuessa ei auta edes paksu lompakko. Macintosh 630 tukee ainoastaan Applen 14- ja 15-tuuman näyttöjä ja joitain PC-valmistajien SVGA-näyttöjä. Videotoimintojen takia se ei osaa ohjata muita Applen näyttöjä ollenkaan. Maksimiresoluutio 15 tuu man näytöllä on noin 800x600 pistettä.

Erillisen näytönohjaimen ostaminen kin on hankalaa, sillä LC-korttipaikkaan ei kovin monenlaisia näytönohjaimia ole enää saatavissa ja nekin harvat ovat ko neen hintaan nähden hillittömän arvok kaita.

#### **Töihin vai kotiin**

Macintosh LC 630 on hieno ja tehokas kone. Se soveltuu varsinkin tehonsa puolesta vaativaankin käyttöön. Mutta ei ruusuja ilman risuja. LC 630:n suurin on gelma liittyy laajentamiseen.

Laite on täynnä erilaisia ja omiin teh täviinsä erikoistuneita laajennuskortti paikkoja. Yhtään yleiskäyttöistä kortti paikkaa, johon jotain kortteja olisi jo saatavissa, ei koneesta löydy. Esimer-

kiksi Macintosh 630 -sopivaa edullista<br>
korttimodeenia liene avian turha odott<br>
Leakaan suomalaisiin Macintosh-my-<br>
Leikkaan suomalaisiin Macintosh 630:n<br>
Leikkaan suomalaisiin Macintosh 630:n<br>
Del on sullonut sen hiukan h

<span id="page-284-0"></span>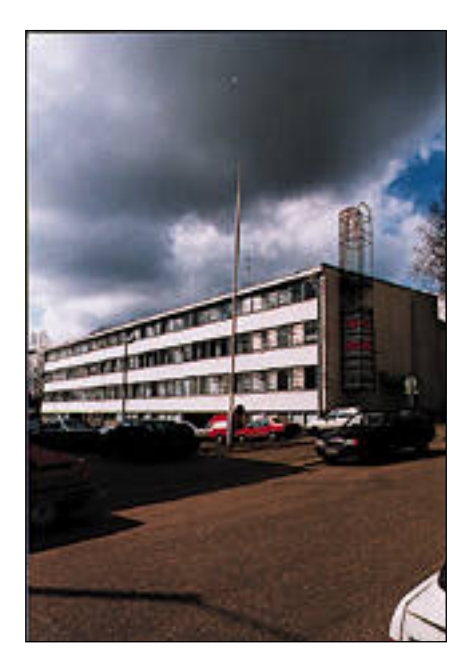

**Kuvien muokkaus tietokoneella, niin sanottu kuvamanipulointi, on kuuma aihe. Monet suhtautuvat jopa hyökkäävän torjuvasti koko asiaan. Kuvien manipulointi henkilökohtaisella tietokoneella on kuitenkin arkipäi vää.**

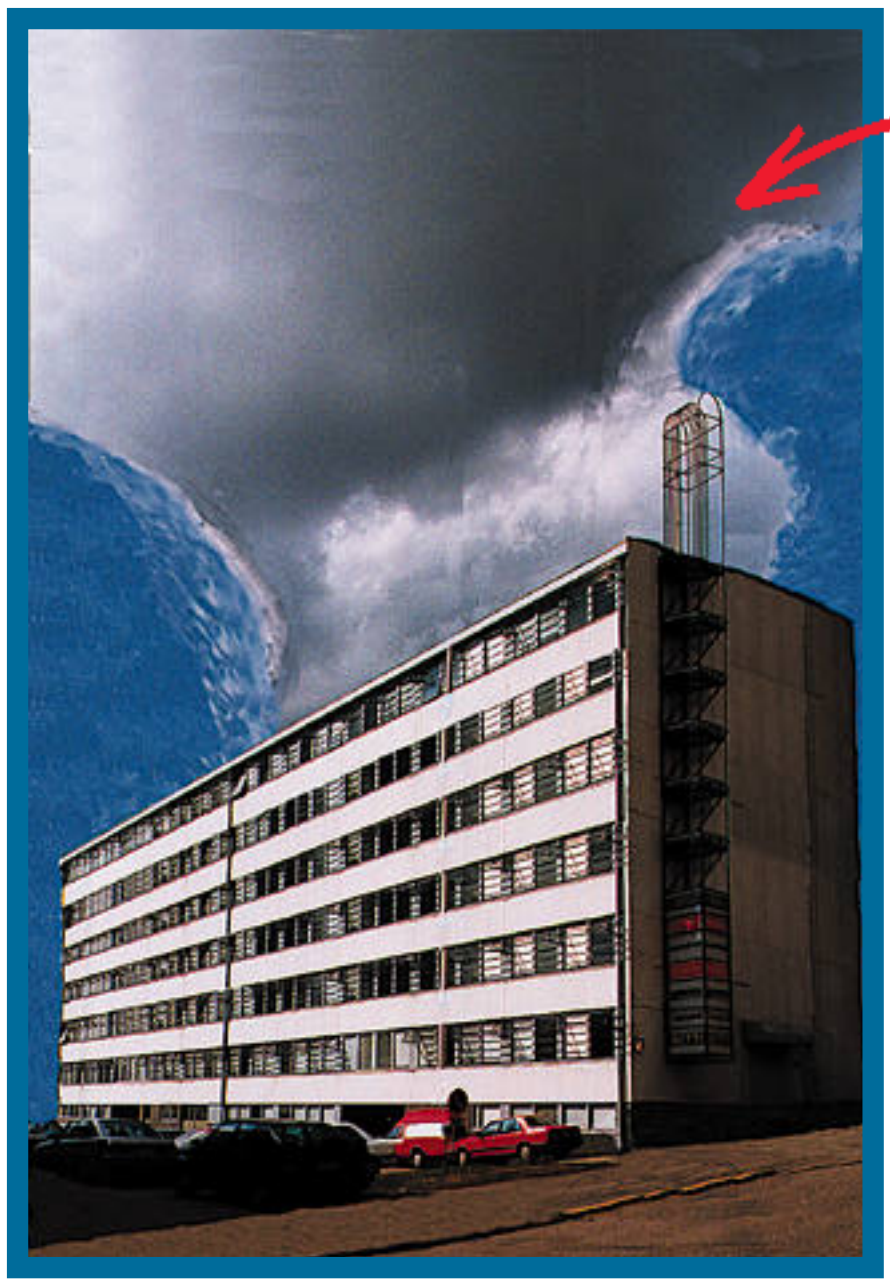

# **Kuvanmuokkaus TEKSTI JA KUVIEN KÄSITTELYT Käytännössä**

**K**

uvien muokkaus ei ole sinänsä mitään uutta. Kuvia on aina käsitelty perinteisin menetelmin pimiöissä. Painotaloissa on

niin ikään tehty jo pitkään kuvien muokkausta asiakkaiden toivomusten mukaisesti.

Tietokoneiden tehon ja kapasiteetin sekä kuvanlukijoiden ja tarvittavien ohjelmien yleistyminen ja halpeneminen ovat nyt siirtäneet tämänkin työvaiheen kaikkien ulottuville.

Tekijänoikeuslainsäädäntö ei kuvien muokkauksen suhteen ole vielä ajan tasalla. Tekniikka on kehittynyt niin nopeasti, että hidas lainsäädäntökoneisto ei ole pysynyt vauhdissa mukana.

Periaatteena on kuitenkin se, että kuvan alkuperäiseltä kuvaajalta on saatava lupa kuvan käyttöön, ja lisäksi kuvaajan nimi olisi mainittava kuvan yhteydessä.

Hankalampi tilanne syntyy erilaisista

kuvakollaasheista, joissa käytetään lukuisia pikkukuvia ja kuvan palasia vain materiaalina. Mikä on jonkin pienen, alkuperäisestä kuvasta irroitetun palasen tekijänoikeus? Onko kaikkien palasten kuvaajat mainittava? Kysymyksiä riittää, eikä niihin vielä ole kunnollisia vastauksia.

#### **Kuvat muokkaamalla paremmiksi**

Päivittäinen kuvanmuokkaus on kuiten-

#### **Olematonta luomassa**

Oheinen kuva vasemmalla on tehty henkilöstölehden kansikuvaksi. Alkuperäinen kuva toimitalosta käytettiin runkona. Kerroksia monistettiin lisää, perspektiiviä korjattiin, ja talon päädyn kehikkoa jatkettiin. Etualalta poistettiin "turhat" autot, lipputanko sekä liikennemerkki. Takaa ja reunoilta poistettiin puut ja rakennukset, ja ne korvattiin koko taustan peittävällä taivas-pilviasetelmalla. Lopputulos on jo silkkaa huijausta.

kin jotakin ihan muuta kuin kolmannen silmän sijoittamista julkkiksen otsaan tai Finlandia-talon hävittämistä Töölönlahden rannalta.

Yksinkertaisimmillaan muokkaus on joko kuvausjärjestelyn tai originaalin teknisten puutteiden paikkaamista. Kuvan reunassa näkyvä taustapahvin pidike tai kohdetta kannatteleva tuki voidaan poistaa kuvankäsittelyohjelmassa.

Salamavalojen heijastukset voidaan samoin hävittää, ja originaalissa olevat naarmut, rypyt ja pölyhiukkaset voidaan siistiä olemattomiin. Käsittelyn mahdollisuudet voidaan ottaa huomioon jo kuvaushetkellä.

Asettelultaan halutun kuvan ottaminen voi vaatia mahdottomia kameran sijoittelulta. Tällöin voidaan myös turvautua kuvankäsittelyohjelmaan: otetaan kuva useammassa osassa, ja yhdistetään kuvat yhdeksi ohjelmassa.

Kyse onkin kuvaajan ja kuvien käsittelijän yhteistyöstä, ei taistelusta. Kun kuvaaja tietää, miten kuvia voidaan käsitellä, se helpottaa häntä omassa työssään. Paras vaihtoehto on se, että kuvaaja myös käsittelee itse omat kuvansa. Näin ei synny tekijänoikeusongelmiakaan.

#### **Olemattoman luominen**

Kuvankäsittelyn "huono" maine johtunee pääasiassa siitä, että kuvien käsittely ymmärretään vain todellisuuden vääristelyksi, jopa valehtelemiseksi. Sähköisellä käsittelyllä kun kuvalle voidaan tehdä melkein mitä vaan.

Monet manipulointia pelkäävät eivät ymmärrä paljoakaan tietokoneista tai kuvankäsittelyn mahdollisuuksista. He ovat ehkä nähneet jonkin asiantuntijan esittämän näyttävän kuvankäsittelydemonstraation tai jonkin kömpelön parin kuvan yhdistelmäkyhäelmän. Tavallisen ihmisen onkin sitten vaikea asettaa kuvien käsittely tämän perusteella oikeisiin mittasuhteisiin.

Tietokone manipuloi nykyään yhä useampia ihmiselämän alueita. Useimmat äänilevyt koostetaan tietokoneella. Levyn sisältö on kasattu lukemattomista pikku pätkistä, mutta kuuntelija ei tätä voi kuulla. Lehtien, kuten Macmaailmankin tekstit "manipuloidaan" tietokoneella. Alkuperäinen teksti voi muuttua pal-

### **Vikojen korjaus**

Tyypillinen esimerkki yksinkertaisesta, arkipäivän manipuloinnista on roskien ja ryppyjen poistaminen. Aikakauslehteen saapunut kirjan arvostelukappale oli saanut kuljetukses-

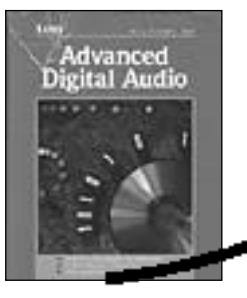

sa kolhuja, ja kirjan kansi oli rypistynyt yläkulmista. Ryppyjen poistaminen oli helppoa, niiden päälle vain maalattiin monistuspensselillä ehjää kirjan kantta.

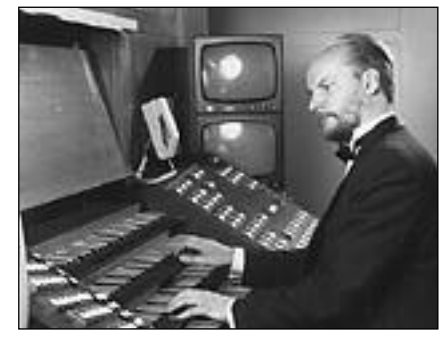

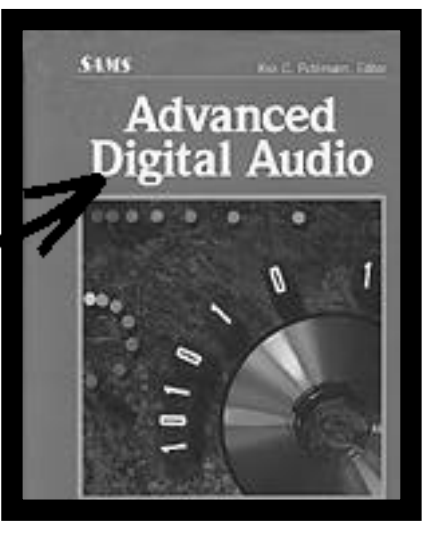

Toisessa esimerkissä hyvin ahtaassa tilassa otetussa kuvassa kuvaajan salamavalo heijastuu videomonitoreista. Jo kuvaushetkellä tiedettiin, että heijastukset saadaan pois lopullisesta kuvasta. Siksi erikoisjärjestelyihin, monitorien irroittamiseen ja poistamiseen kuvausta varten, ei tarvinnut ryhtyä.

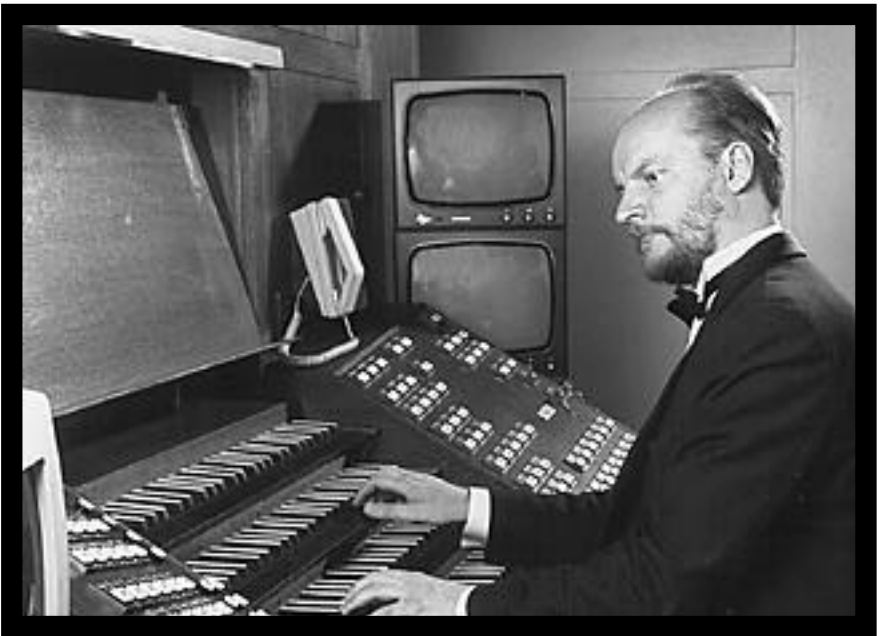

jonkin. Yleensä tekstit paranevat käsittelyn tuloksena.

Loppujen lopuksi kuvankäsittelyssä on kyse samasta asiasta. Kuvat eivät suinkaan aina ole täydellisiä sellaisenaan. Oikealla käsittelyllä kuvaa voidaan vielä parantaa.

#### **Manipulointia on tehty aina**

Kaikki tiedonvälitys on enemmän tai vähemmän todellisuutta vääristävää. Valitsemalla harkiten vaikkapa jonkin kuvareportaasin valokuvat voidaan pelkillä kuvilla ohjailla ihmisiä tarkoitushakuisesti.

Lähihistoriasta löytyy lukuisia esi-

merkkjä, joissa sopivasti valituilla, jopa lavastetuilla kuvilla on ohjailtu suurten massojen mielipiteitä. Sähköistä kuvien manipulointia ei tähän ole tarvittu.

Mutta kuten tekstinkin käsittelyssä, kuvan käsittelijän täytyy olla ammattilai nen, ja tietää mitä on tekemässä. Jos vaikkapa Macmaailman laserkirjoitti mien vertailusta muokataan väkisin jän nityskertomus, on tämä yleensä huonoa manipulointia. Kuvien käsittelyssä päte vät samat periaatteet.

Mutta taas toisaalta, voihan laserkir joittimien vertailu toimia myös jännitys kertomuksena, jos se on tehty hyvin...

#### **KUVIEN KÄSIT TEL Y ON ARKIP ÄIV Ä Ä**

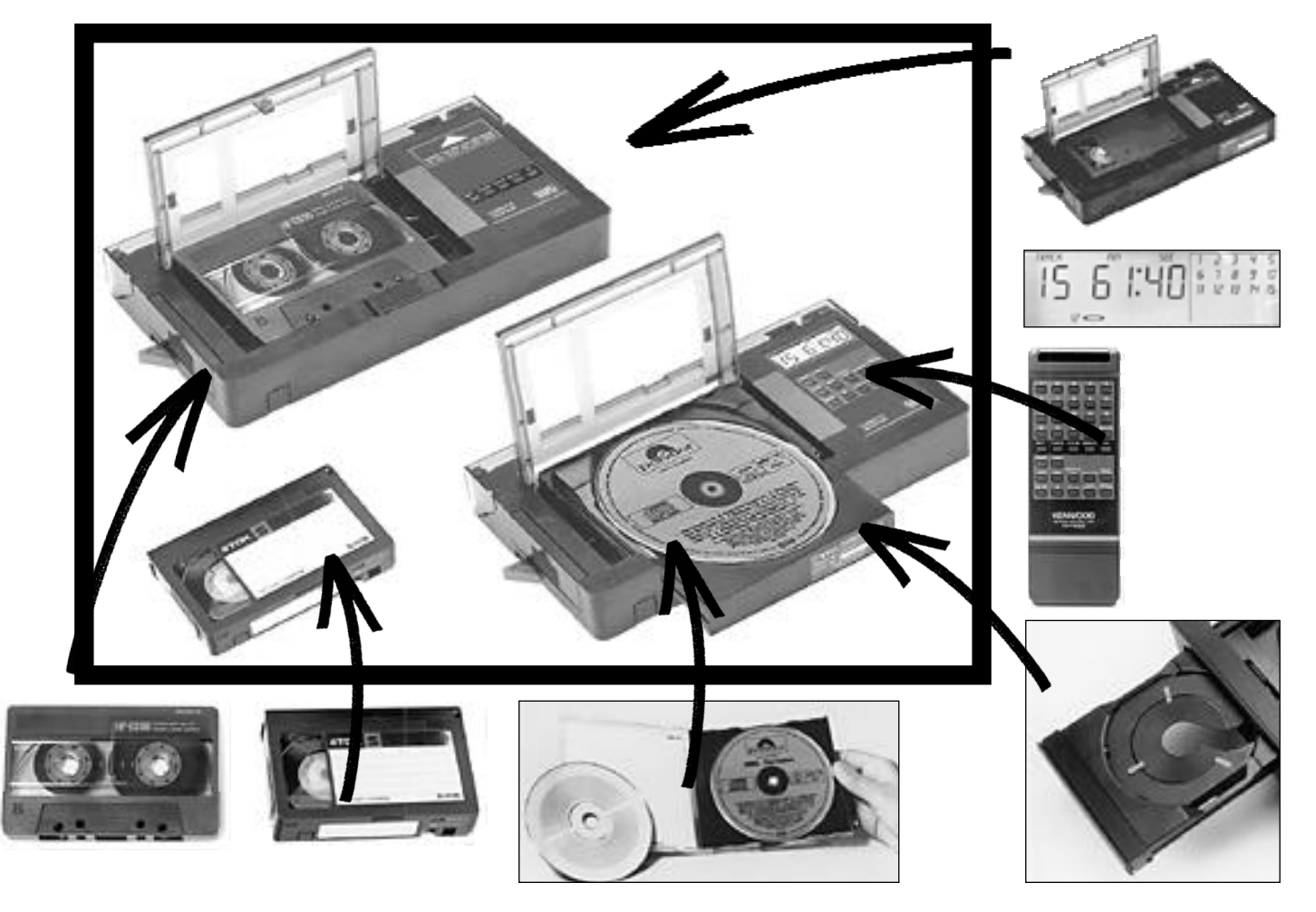

#### **Muokkausta pilan päiten**

Kuvankäsittelyohjelmalla voidaan rakentaa palasista olematonta todellisuutta. Kun se tehdään pilailumielessä, ei ihmisiä ohjata kovin pahasti harhaan.

Hifi-lehdessä olleeseen aprillipilaan rakennettiin kuva keksitystä laitteesta, kasetteja ja CDlevyjä soittavasta, videonauhuriin työnnettävästä adapterista. Kuva kasattiin lehden arkiston lehdistökuvista.

Todellinen adapteri otettiin rungoksi, ja siihen liitettiin tarvittavat lisukkeet, kuten näyttö ja näppäinpaneeli sekä CD-mallissa levykelkka levyineen. Muokkaus oli pääasiassa palasten sovittamista, perspektiivien korjaamista, "liitosten" peittämistä sekä pienten yksityiskohtien siistimistä.

Samassa lehdessä oli toisena vuonna aprillipilana juttu uudesta CD-levyn korvaavasta levyformaatista. Järjestelmässä levyn koko oli LP-levyn luokkaa.

Kuvallinen "huijaus" vaati yksinkertaisen muokkauksen: levyä kannatteleva käsi pienennettiin sopivasti, jolloin todellisuudessa pienikokoinen, vanha CD-soitin muuttuikin suureksi. Käsivartta jatkettiin monistamalla, ja toinen käsi poistettiin.

Lisää uskottavuutta kuvaan luotiin pienillä yksityiskohdilla, kuten pöydälle sijoitetulla levyllä, laitteen näppämistöllä ja järjestelmän logolla.

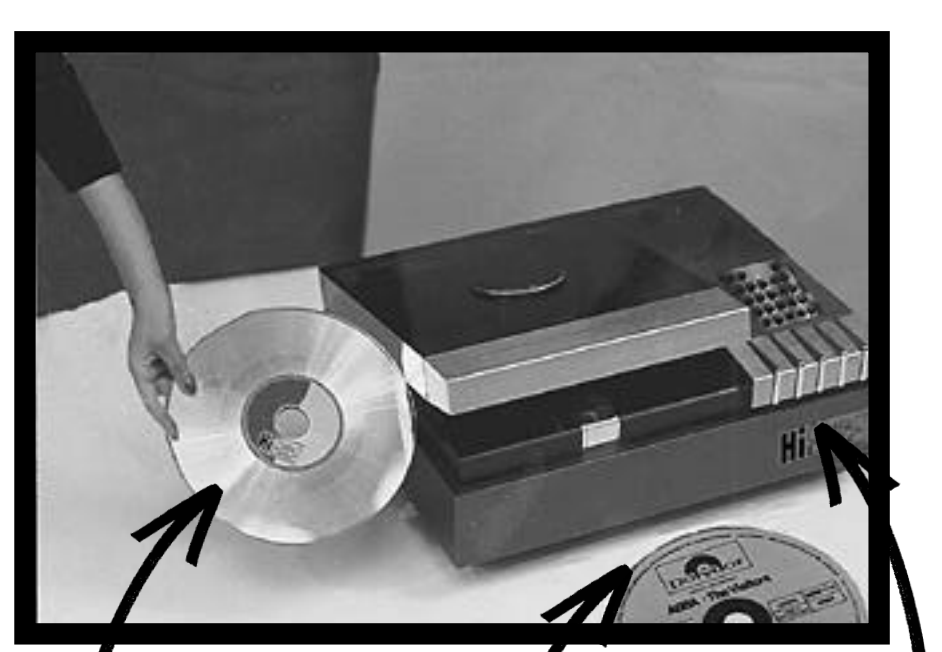

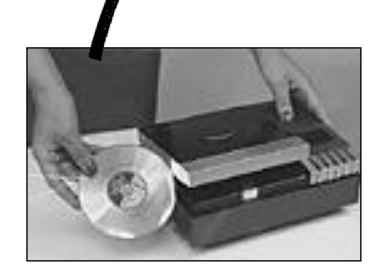

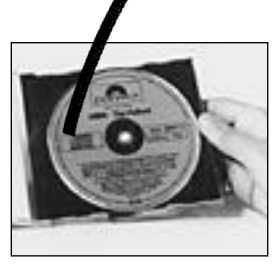

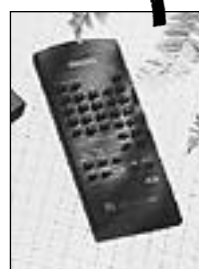

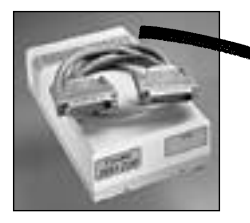

#### **Kuva ennen todellisuutta**

Kolmen kuvan sarja on jo selkeämpi esimerkki manipuloinnista. Todellisuutta ei oikeastaan ole vääristelty, vaan kyseessä ennemminkin etukäteen tehty todellisuus ennen varsinaista todellisuutta.

Erään valmistajan 210 megatavun kiintolevystä oli otettu kuva juttua varten. Jonkin ajan kuluttua samaan koteloon oli asennettu uudempi 500 megatavun levy. Laite kävi heti tuoreeltaan testissä, ja siksi tyyppikilpeä ei testiyksilöön oltu vielä saatu alihankkijalta. Vanha kuva otettiin käsittelyyn, ja kuvankäsittelyohjelmassa luotiin 500 megatavun mallin kilpi.

Seuraavaksi testiin tuli 1200 megatavun kiintolevy samassa kotelossa. Taas kerran tuote tuli testiin niin tuoreena, että sen kotelo ei ollut vielä lopullinen. Sama vanha

kuva käsiteltiin taas vastaamaan tulevaa todellisuutta. Pientä vaihtelua kuvaan saatiin poistamalla laitteen päällä ollut johtokieppi.

#### **Millä muokkaukset tehtiin**

Kuvamuokkaukset on tehty Macintosh IIx:llä (68030 16 MHz prosessori), jossa on 8 megatavun keskusmuisti. Näyttönä oli Applen 13 tuuman 256-värinen näyttö. Kokoonpano sijoittuu teholtaan suunnilleen LC II:n ja LC III:n välimaastoon. Ohjelmana käytettiin Adoben Photoshopin 1.0- tai 2.0 -versiota.

Mustavalkokuvien muokkaus koneella ei ollut raskasta, sillä muokkaustoimenpiteet olivat melko yksinkertaisia. Kuvatiedostot olivat kooltaan maksimissaan noin megatavun luokkaa. Suurin kuva on värillinen rakennuksen kuva. Tiedoston koko oli noin 3 megatavua, ja muokkaaminen oli siksi jo hitaampaa.

Kuvien muokkaamisessa tehoa ei koskaan ole liikaa, mutta kannattaa silti pitää jäitä hatussa. Tehoa, muistia ja levytilaa tarvitaan erityisesti silloin, kun kuvat ovat värillisiä, isokokoisia, tyypillisesti 10-20 megatavun tiedostoja.

Mustavalkoisten isompienkin kuvien muokkaus sen sijaan onnistuu jo kevyemmilläkin koneilla. Tehon tarpeeseen vaikuttaa myös se, mitä ominaisuuksia kuvankäsittelyohjelmasta käytetään. Tässä jutussa olevat kaikki esimerkit ovat syntyneet ohjelman perustoiminnoilla, ja siksi koneeksikin kelpasi perusmalli.

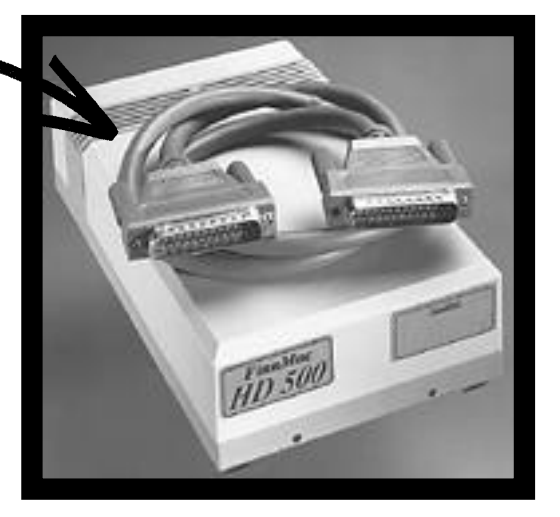

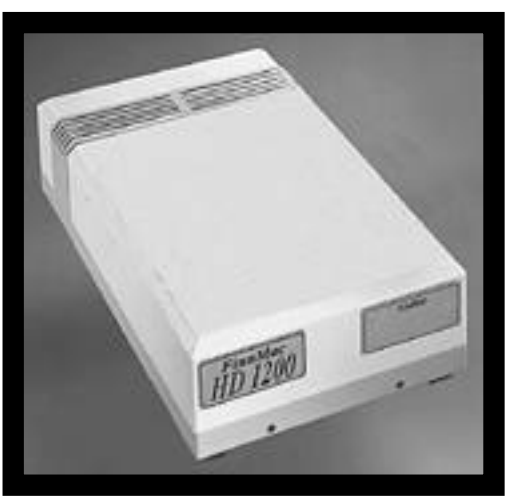

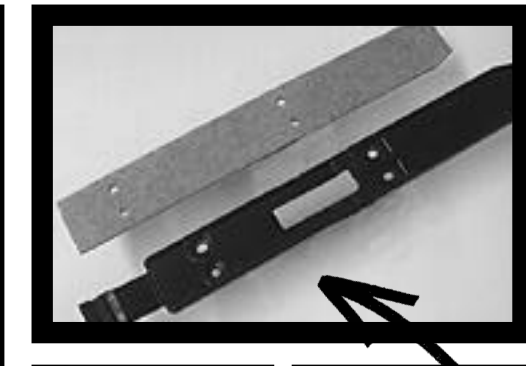

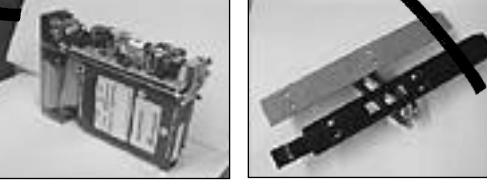

#### **Kuvausjärjestelyjen virhei- den poistaminen**

Oheiset kaksi esimerkkiä kertovat, miten kiireellisten kuvausjärjestelyjen puutteita voidaan paikata jälkikäteen. Ensimmäisessä kuvassa taustapaperit olivat liian pieniä, ja lisäksi papereiden rajat näkyvissä. Toisessa kuvassa kuvauskohteet alustalta nostava tuki on näkyvissä.

Molemmissa tapauksissa järjestelyjen puutteet olivat kuvaushetkellä tiedossa, mutta niistä ei välitetty. Kuvankäsittelyohjelmassa taustapapereita voitiin jatkaa ja niiden rajat peittää. Samoin kuvaustuki oli helppo poistaa.

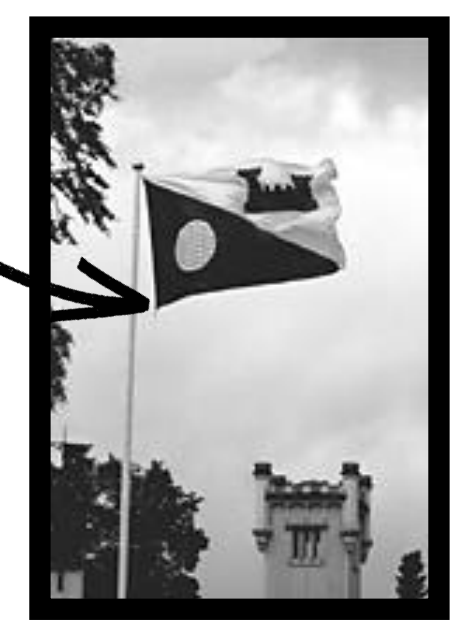

Kuvan vasempaan reunaan siirrettiin toisesta kuvasta puun oksat tasapainottamaan kokonaisuutta.

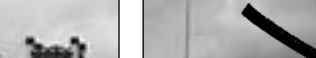

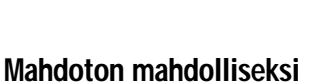

Samaan kuvaan haluttiin näkyviin kartanon torni ja lippu. Molempien osuminen oikeaan kohtaan kuvassa olisi vaatinut kuvaajan nousemista noin 5 metrin korkeudelle ilmaan. Tämä oli käytännössä mahdotonta, joten kuva toteutettiin kahdessa palassa.

Toisessa kuvassa on lippu ja toisessa kartanon torni. Tornikuva otettiin lopullisen kuvan pohjaksi. Lipputankoa lyhennettiin ja toisesta kuvasta leikattiin lippu nuppeineen. Lippu sijoitettiin tankoon oikeaan kohtaan, ja leikkeen reunat pehmennettiin.
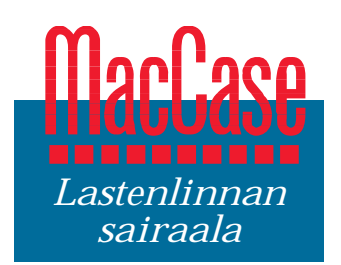

**TEKSTI HARTTI SUOMELA KUVAT TUOMO MANNINEN**

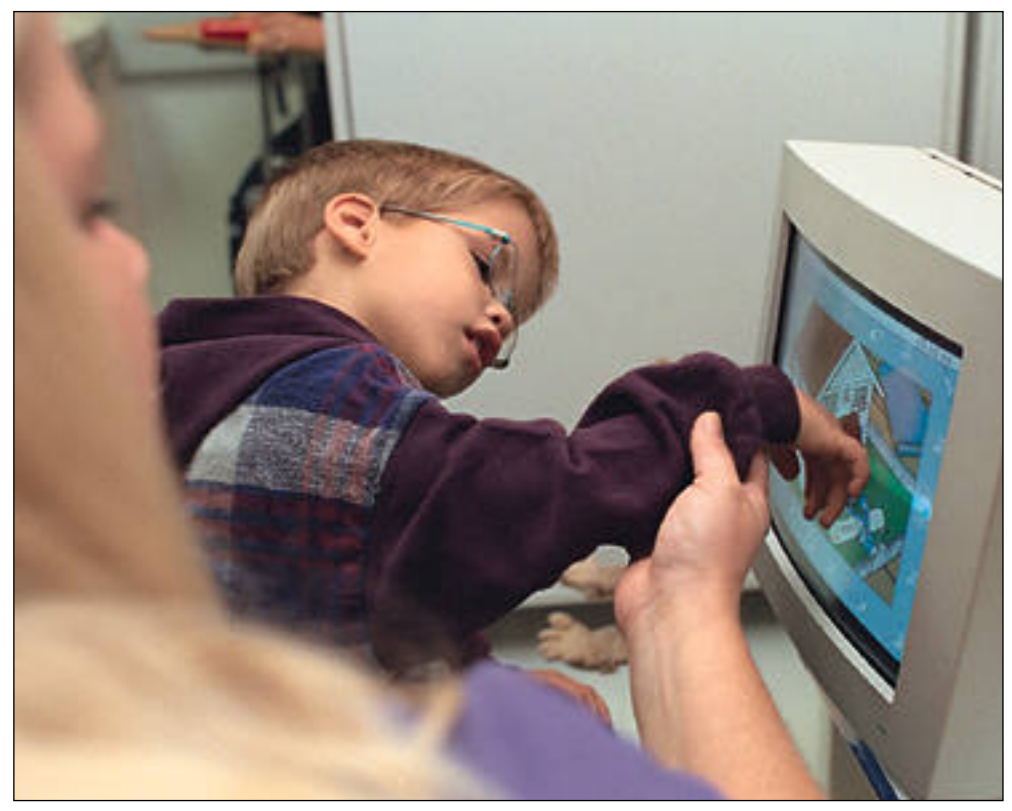

# **Macintosh vammaisen varias kuva** siriastava 4-vuo

**Neliraajahalvausta sairastava 4-vuotias Juuso käyttää Macintoshin ohjelmia kosketusnäytön avulla. Ulkopuolista apua kuitenkin tarvitaan, kaita.**

Lastenlinnan sairaalassa Macintoshit ovat kovassa käytössä. Perinteisen toi mistokäytön ohella Macintoshit ovat osoittautuneet erinomaisiksi apuväli neiksi vammaisten lasten kuntoutuksessa.

elsingin Töölössä sijait-<br>seva Lastenlinna on las-<br>tensairaanhoidon erikoissairaala. Klinikoiden lisäksi sen organisaatioon kuuluu Apuvälinekeskus, jonka seitsemän työntekijän tehtävänä on tuottaa palveluja Lastenlinnan sairaalalle sekä Helsingin kaupungille ja HYKS:ille. Apuvälinekeskuksen palveluihin kuuluu muun muassa vuodesta 1989 toiminut Tietoteekki.

#### **Tietoteekki opastaa tietotekniikassa**

Tietoteekki-termillä tarkoite taan keskusta, jossa ohjataan vanhempia ja erityistyönteki jöitä tietotekniikkaan liitty vissä asioissa. Ratkaistavia ongelmia ovat muun muassa sopivien laitteiden, kommu nikaatioapuvälineiden ja oh jelmien valitseminen vammaista lasta varten.

Lastenlinnan Tietoteekin toiminnasta on jo kolmatta vuotta vastannut puhetera peutti **Hannele Fallström**. "Vastaavanlaisia datatek-or ganisaatioita on muualla päin maailmaa jo useita kymme niä. Todellinen edelläkävijä maa on Yhdysvallat, jossa jo vuonna 1989 oli 40 tietoteek kia," toteaa Fallström.

Tietoteekissa on myös mahdollista saada kuntoutus ta ja koulutusta, minkä lisäksi vanhemmat ja terapeutit voi-

sa vuodesta 1989 toimintti kuksen laitteilia. Ehkä näky- sen ohella Lastenlinnan Teto<br>ITetoteekki. vun ja monessa mielessä är- teekissa on tehty jonkin ver-<br>Tietoteekki opastaa kan mielesti osa Tietoteekki toimin- ran käyt

## **Kehitysvammojen hoita- minen on pitkäjänteistä työtä**

Jos lapsen kehitys ei ensimmäisten elinvuosien aikana etene normaalisti, voi ongelmien takaa löytyä jonkinasteinen kehitysvamma. Nämä lapset lähetetään Lastenlinnaan tutkimuksiin. Heidän kehityksensä kartoitetaan mahdollisimman tarkoin ja tutkimusten perusteella tehdään kuntoutussuunnitelma, jota tarkennetaan seurannan aikana.

Osa kuntoutuksesta voi tapahtua tietotekniikan avulla ja Tietoteekin tehtävänä on arvioida, kuinka tietokonetta voitaisiin käyttää yksilöllisesti osana kuntoutusta. Arvioinnissa otetaan huomioon perheen ja muun lähipiirin, esimerkiksi päiväkodin resurssit tietotekniikan käytössä.

Sopivan laitteen valinnassa ja kuntoutuksen suunnittelussa ratkaisevinta on lapsen henkinen kehitysikä ja hänen motorinen valmiutensa. Alkuarvioinnissa käytetään yleensä "ikivanhaa" BBC-mikroa. Laitteelle on tarjolla runsaasti ohjelmia, jotka soveltuvat parhaiten pienille lapsille.

BBC:n ohjelmat ovat kuitenkin sen verran yksinkertaisia, että lapsi "kasvaa ulos" laitteesta kohtalaisen nopeasti. Tällöin lapsi tutustuu Macintoshiin, joita Fallström pitää tällaiseen käyttöön huomattavasti sopivampina kuin PC-tietokoneita.

"Macintoshit ovat ehdottomasti helppokäyttöisempiä kuin PC-tietokoneet. Tämä on tärkeää etenkin silloin, kun kyseessä on kouluun tarvittava henkilökohtainen apuväline. Opettajilla on nimittäin harvoin aikaa perehtyä laitteen käyttöön, joten lapsen on itse pystyttävä hallitsemaan tietokoneen kiemurat."

Myös osastolla paljon käytetyiden kannettavien Macin-

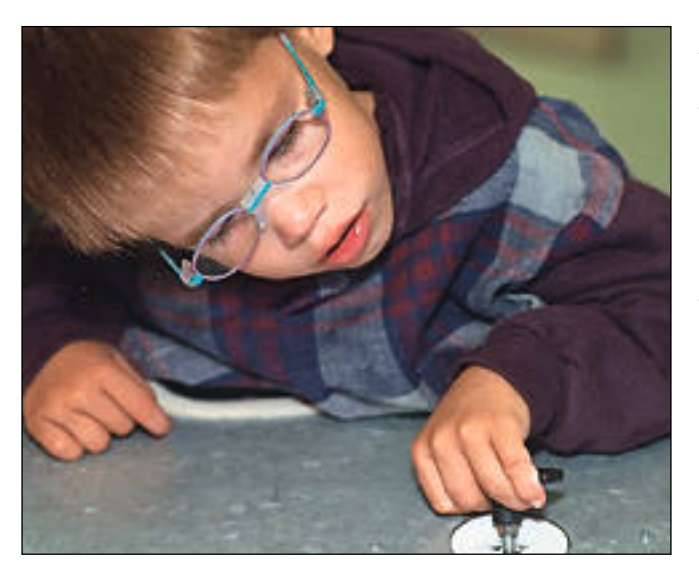

**Juuso on jo tottunut BBC-mikron käyttäjä. Ohjaimista Juuson käteen sopii parhaiten eräänlainen joystick-peliohjain, johon hänen isänsä on valmistanut keskiasentoa ylläpitävän tukikehikon.**

tosh PowerBookien muotoilu saa Fallströmiltä kiitosta: "Lapsen tai nuoren motoris ten ongelmien vuoksi laittei den ergonomia on erittäin tär keää. PowerBookissa on ran teelle hyvä lepotila edessä ja ohjainpallo on järkevästi si joitettu keskelle, mikä tukee niin sanottua keskiasentoa."

#### **Jos kynä ei pysy kädessä**

Motorisista ongelmista kärsivien lapsien kirjoitus kynällä on epäselvää, sotkuista ja isokokoista. Näille lapsille Macintosh merkitsee mahdollisuutta kirjoittaa. Tietoteekissa kovassa käytössä on muun muassa **ScreenKeys**, jonka avulla näppäimistö näkyy näytöllä ja merkkejä voi valita minkä tahansa ohjaimen avulla.

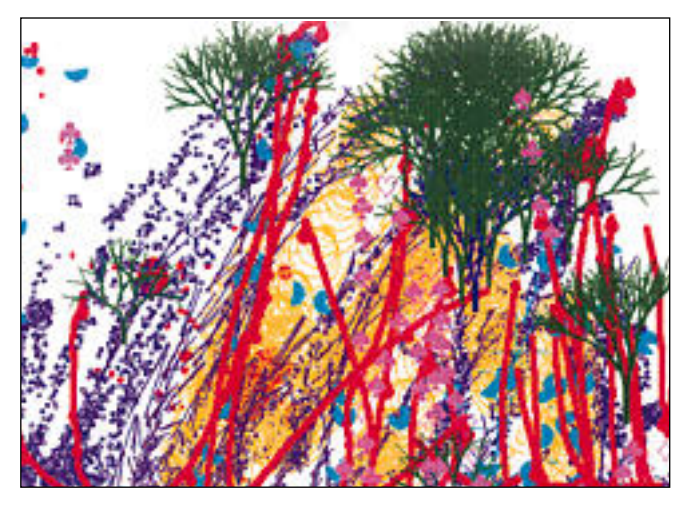

**Macintoshin piirto-ohjelmien avulla vammaiset lapset tuottavat värikkäitä ja vauhdikkaita kuvia. Tässä 5-vuotiaan Matin mielikuva Satumetsästä.**

Korvaamaton on myös Hannu Useniuksen ja Kaarina Vuoriston tekemä **BlissMaster**. Bliss-merkkien avulla

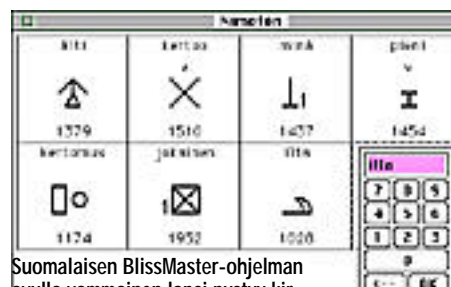

**avulla vammainen lapsi pystyy kirjoittamaan kertomuksia.**

lapset, jotka eivät pysty puhumaan tai puheen tuotto on epäselvää, voivat sekä kommunikoida että kirjoittaa tarinoita ja kertomuksia. Blissit kehitti Charles Bliss vuosikymmeniä sitten kiinan kielessä käytettyjen sana- ja tavumerkkien innoittamana.

"BlissMaster on erittäin hyvä suomenkielinen Bliss-ohjelma. On ikävää, ettei sitä ole pystytty jatkokehittämään myyntituotteeksi, sillä sillä olisi varmasti kysyntää esimerkiksi englanninkielisessä vammaismaailmassa", kertoo Fallström.

Tavallisten ohjelmien käyttämisessä merkittävä apuväline on Tietoteekkiin äskettäin hankittu **Ke:nx**-ohjelma. Ke:nxin avulla mihin tahansa ohjelmaan voidaan luoda hierarkkiseen askeltamiseen perustuva käyttöliittymä. Ruudulle ilmestyy painikeikkuna, jonka painikkeet välkkyvät

ja/tai puhuvat vuorotellen. Haluttu painike valitaan ohjaimella painikkeen välkkyessä.

Näitä askellusvalikkoja voi olla useita peräkkäin, ennen kuin oikea komento on selvillä. Menetelmä tuntuu tavallisesta käyttäjästä hankalalta ja aikaavievältä, mutta vammaiselle lapselle se voi olla ainoa keino käyttää tavallisia ohjelmia.

Tietoteekissa on kokeiltu myös suomalaista Macintoshille tehtyä puhesyntetisaattoria, **MacinPuhe**tta. Ohjelma ei kuitenkaan ole vakituisessa käytössä. "Suomalaisten puhesyntetisaattoreiden taso ei ole kummoinen esimerkiksi englanninkielisiin tuotteisiin verrattuna, vaikka suomen pitäisi foneettisena kielenä olla mainio kieli puhesyntetisaattoreita varten", kertoo Fallström.

#### **Toi veena suomenkielisiä ohjelmia**

Fallström ihmettelee miksi Suomen kouluissa käytetään lähes yksinomaan PCyhteensopivia laitteistoja. "Käytännössä suurin osa kokeilemistani suomalaisista PC-

opetusohjelmista ovat tylsiä, lii-

an pedagogisia, eivätkä ne kannusta lasta oppimaan."

血層

"USA:ssa ohjelmien tekijät ovat oivaltaneet, mikä innostaa lasta oppimaan asioita. Yksinkertaisesti sanottuna hauskuus. Yhdysvaltalaisissa ohjelmissa lapset keräävät dollareita ja ajelevat turboautoilla. Ideoita, värejä ja liikettä ei ole säästetty. Epäonnistumisistakaan ei rankaista, vaan annetaan lapsen yrittää uudestaan", erittelee terapeutti Fallström suomalaisten ja ulkomaisten opetusohjelmien eroja.

Fallström myöntää että suomalaisten ohjelmien suurin etu on suomenkielisyys. Toisaalta ohjelmien vieraskielisyydestä ei ole pienimmille lapsille kovinkaan paljon haittaa, koska heille suunnatuissa ohjelmissa on hyvin vähän tekstiä. Ja oppiihan lapsi sitten samalla englantiakin.

#### **Lastenohjelmien aarreaitta**

Tietoteekin oma Macintoshlaitteisto koostuu kahdesta pöytämallisesta Macintoshista, IIcx:stä ja Quadra 660AV:sta. Näiden keskusyksiköiden lisäksi on sekä apuvälinekeskuksen varastossa että potilailla lainassa epälukuinen määrä kannettavia Macintosh PowerBookeja.

"Meillä on myös hyvätasoinen väritulostin, jolla lasten piirustukset saadaan tulostettua", toteaa Falström osoittaen Macintosh IIcx:vieressä olevaa Hewlett-Packardin PaintJet-mustesuikutulostinta. Tietoteekki-huoneen kalustukseen kuuluu myös toinen toistaan erikoisempia oh-

#### Lastenlinna – vapaaehtoinen kuntayhtymä

**S**uomessa erikoissairaanhoito on jaettu piireihin, joiden velvollisuutena on huolehtia alueensa erityissairaanhoidosta. Piirit ovat pakollisia kuntayhtymiä, eli jokaisen kunnan on kuuluttava johonkin piiriin.

Lastenlinnan sairaalan toiminta perustuu myös kuntien yhteistoimintaan. Yhteistyö on kuitenkin vapaaehtoista ja niinpä Lastenlinnasta puhutaankin vapaaehtoisena kuntayhtymänä.

Tällä hetkellä Lastenlinnan toiminnassa on mukana noin 80 pääosin Uudellamaalla sijaitsevaa kuntaa. Tosin Lastenlinnan taustavoimien joukosta löytyy myös isoja kaupunkeja muulta Suomesta, kuten Tampere, Turku ja Vaasa. Kuntien lisäksi Lastenlinnan toiminnassa ovat tiivisti mukana Helsingin Yliopistollinen Keskussairaala (HYKS) ja Helsingin kaupunki.

Lastenlinnan poikkeuksellisesta luonteesta johtuen piirirajoja ei noudateta. Asiakkaina ovat periaatteessa niin kuntayhtymään kuuluvat kuin kuntayhtymän ulkopuolisetkin kunnat, joiden asukkaita sairaala hoitaa. Ero sisä- ja ulkokuntien välillä näkyy lähinnä hoidosta kunnalle aiheutuvissa kustannuksissa.

jainpainikkeita ja selkonäp päimistöjä.

Luonnollisestikin erilaisia ohjelmia löytyy roppakaupal la. Merkittävää on, että suurin osa Tietoteekissa käytössä olevista ohjelmista on samoja ohjelmia, joita terveetkin lap set käyttävät. Valikoimiin kuuluu muun muassa piirto ohjelma **KidPix**, seikkailulli sia multimediakertomuksia, kuten **Fatty Bear** ja **Putt Putt** sekä joukko opetusoh jelmia, joista esimerkiksi käy<br>vaikkapa MathBlaster.

jainpainikkeitä ja selkonäp<br>miehen käyttökokemuksista on tuloksena lähes poikkeuk-haimistöjä.<br>miehen käyttökokemuksista setta ruskeaa sotkua. Piirto-<br>Luonnollisestikin erilaisia pidetään FileMaker-ohjelmia ohjelmia läyset

## UUSI PHOTOSHOP 3.0

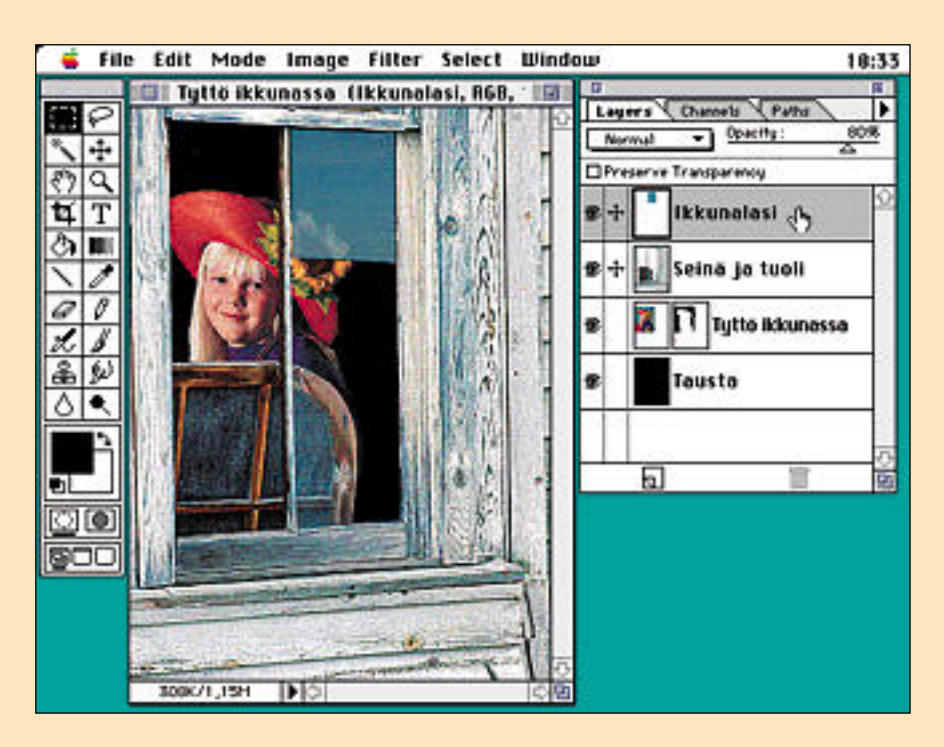

**Adobe Photoshop on kuvankäsittelyohjelmien kiistaton markkinaykkönen. Uusi versio ei mullista maailmaa, mutta vahvistaa Photoshopin ykkösasemaa sekä suunnitteluettä tuotantovälineenä entisestään.**

**Tasojen järjestystä pidetään yllä Layers-paletilla. Käsiteltävä taso aktivoidaan paletista. "Seinä ja tuoli"- ja "Ikkunalasi"-tasot on linkitetty toisiinsa, jotta ne pysyisivät varmasti paikoillaan tasoja siirreltäessä. "Tyttö"-tason maski näkyy erillisenä ikonina. Numerot dokumentin ikkunan alakulmassa "308K/1,15M" kertoo kuvan koon: ensin taustan koko ja sitten koko tiedoston koko. Läpinäkyvät osat eivät vaikuta tasojen vaatiman muistin määrään. Tason läpinäkyvä tausta näkyy ikkunassa ruutukuviona.**

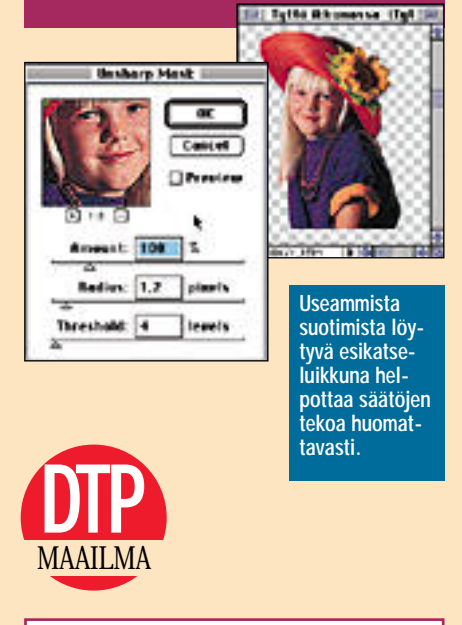

**TEKSTI JUHA KANKAANPÄÄ**

hotoshop 3.0:n uusista toiminnois-<br>ta ilman muuta tärkein on mahdol-<br> lisuus kuvan kerrostamiseen. Toi-<br> minto on tuttu muun muassa Specularin Collagesta, mutta Photoshopissa aivan uutta ja ennennäkemätöntä.

Aiemmin Photoshopissa aktivoitua aluetta voitiin siirtää kuvan päällä "floating selection":na. Heti kun aktivoitu osa upotettiin kuvaan, se peitti lopullisesti alleen jäävät kuvapisteet. Kuvan koostamisessa sai olla todella tarkkana ja useammista osista koostuvien kollaasien kasaaminen oli hankalaa puuhaa.

Photoshop 3.0:n kuvatasoa voi ajatella kalvona. Kuva muodostuu yhdestä tai useammasta läpinäkyvästä kalvosta, joista kullekin voi piirtää täysin muista kalvoista riippumatta. Kalvoja voi siirtää toistensa suhteen ja pinota päällekkäin eri järjestykseen.

#### **Kerrostettuja kuvia**

Tasoja hallitaan Layers-paletilla. Kuvan kerrokset näkyvät paletissa päällekkäin tausta alimmaisena. Kerrosten järjestystä voi muuttaa vetämällä niitä hiirellä uuteen järjestykseen paletissa. Kellumaan nostettu aktivoitu alue (floating selection) näkyy paletissa omana tasonaan.

Käsiteltävä taso valitaan paletista osoittamalla. Piirtovälineet ja kuvan sisältöä muokkaavat valikkokomennot vaikuttavat vain aktiiviseen tasoon. Jokaiselle kerrokselle voi määrittää erik seen läpinäkyvyyden, maskin ja siirto menetelmän, jolla se liittyy alempiin ta soihin. Muut tasot voi piilottaa näkyvistä yhden kuvan osan käsittelyn ajaksi.

Tasoja siirretään kuvan päällä työka lupaletin uudella siirtotyökalulla. Tason voi siirtää myös osittain kuvan ulkopuo lelle, mutta dokumenttia tallennettaessa kaikki kuvan tasot leikkaantuvat kuvan taustan kokoiseksi.

Kuvan kerrostaminen muuttaa perus teellisesti Photoshopilla työskentelyn. Esimerkiksi kuvan osalla on huomatta vasti helpompi kokeilla erilaisia vaihto ehtoja ennen lopullisen syväyksen suori tusta. Tasoja voi tehdä kuvaan lisää, yh distellä ja kopioida kuvaan suoraan toi sesta dokumentista hiirellä vetämällä. Apupöydälle leikatun kuvan voi sijoittaa mille tahansa tasolle tai sille voi tehdä kokonaan uuden tason. Kuvan osia voi käsitellä, siirrellä ja muunnella mielin määrin.

Ihanuuden kääntöpuolella on vaati mukset muistin suhteen. Kerrostetut ku vat vievät hurjasti sekä keskusmuistia, että kiintolevytilaa. Tasojen läpinäkyvät osat eivät vie tilaa, mutta tasojen ja mas kien kanssa työskenneltäessä kuvan ko ko kasvaa aivan huomaamatta. Kuvan koko pidetään kurissa parhaiten yhdis telemällä valmiita tasoja työn edetessä. Kun kuva on valmis, sen kaikki tasot voidaan latistaa lopullisesti taustaksi.

Useampia tasoja käsittävän kuvan voi tallentaa ainoastaan Photoshop 3.0-tiedostomuodossa. Julkaisuohjelmille sopiviin TIFF- ja EPS-tiedostoihin tallentaminen latistaa kuvan yhteen tasoon, jolloin eri tasoja ei voi enää käsitellä. Jos kuvaa aiotaan myöhemmin käsitellä se pitää varmuuden vuoksi tallentaa molemmissa muodoissa.

#### **Palettipeliä**

Photoshopin käyttöliittymän näkyvin muutos on ohjelman lukuisien palettien yhdistäminen. Paletit on nyt ryhmitelty muutaman paletin ryhmissä samoihin dokumentin päällä kelluviin pikkuikkunoihin. Päällekkäiset paletit löytyvät ikkunoista kansion välilehtiä muistuttavien korvakkeiden avulla. Jos valmis palettijärjestys ei miellytä, jaon voi tehdä itse uudelleen. Joka paletin voi vetäistä omaksi ikkunakseen tai pudottaa jonkun toisen ryhmän ikkunaan.

Uusia ja hyödyllisiäkin paletteja on joukkoon lisätty. Valitun työkalun erikoispiirteiden ohjaukset on entisen työkalun kaksoisosoituksen sijasta aina näkyvissä Options-paletissa. Usein käytetyt valikkokomennot voidaan taas koota hiirellä osoiteltaviksi nappuloiksi Commands-palettiin.

Työkalupaletin tärkein uutuus on erillinen siirtotyökalu kerrosten käsittelyä varten. Sille paikkansa luovuttanut elliptinen valintaväline löytyy nyt optioosoittamalla valintaneliötä. Dodge/Burntyökalua optio-osoittamalla löytyy uusi värien saturaatiota muuttava Spongetyökalu. Kätketyt työkalut voi valita myös Options-paletin ponnahdusvalikoista.

#### **Suotimet**

Osa Photoshop 3.0:n suodattimista on varustettu esikatselukuvalla, joka helpottaa säätöjen tekoa merkittävästi. Esikatselukuvaa voi rullata ja suurentaa tai pienentää. Säätöjen vaikutukset päivittyvät huomattavasti nopeammin pienessä esikatselukuvassa ja kertovat kuitenkin saman kuin koko kuvankin esikatselu.

Preview-valinnalla suotimen vaikutukset näkyvät esikatseluikkunan lisäksi myös koko kuvassa tai siitä aktivoidussa alueessa. Sävyihin ja väreihin vaikuttavista komennoista poiketen suotimien esikatselu muuttaa kuvaa taustalla säätöjen mukaiseksi. OK-painikkeen näpäyttämisen jälkeen suodinta sovelletaan ainoastaan niihin kuvan osiin, joihin esikatselu ei ehtinyt vaikuttaa. Oikeita säätöjä haettaessa Photoshop ehtii käsitellä kuvaa taustalla melkoisesti käyttäjän huomaamatta. Suotimien käyttö tuntuu toisinaan huikean nopealta, kun Photoshopin ei tarvitse tehdä muuta kuin päivittää suotimen ikkunan alle jäänyt näytön alue.

Uusia suotimia ovat muun muassa pölyn ja naarmujen poistamiseen tarkoitettu Dust&Scratch ja pilvitaustoja gene-

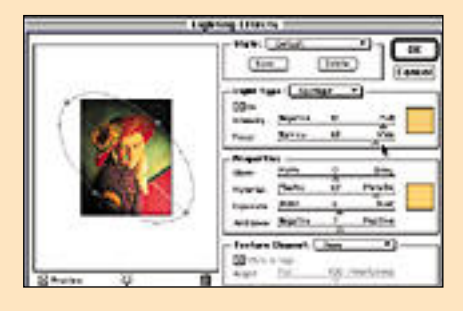

**Lighting Effects-suotimella voi kuvaan rakentaa jopa 16 hyvinkin monimutkaiseen valolähteeseen perustuvan valaistuksen.**

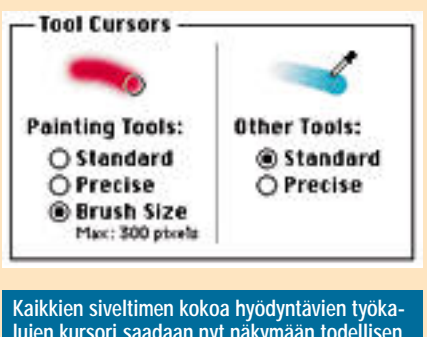

**lujen kursori saadaan nyt näkymään todellisen siveltimen kokoisena.**

roiva Clouds. Lighting Effects-suotimel la voi kuvaa valaista jopa 16 eri värisellä ja eri tavalla suunnattua valaisinta käyt täen.

#### **Tuotantokäytössä**

Värikuvien tuotantoon Photoshopia käyttäville 3.0-päivitys tuo muutaman käyttökelpoisen työvälineen.

Kuvaa voidaan esikatsella näytöllä CMYK-muodossa ennen varsinaisen värierottelun suorittamista. Gamut Warning-valinnalla Photoshop näyttää kuvasta alueet, joiden värit eivät pysy valitun tulostimen tai painomenetelmän toistoalueella. Pienemmät korjaukset saadaan yleensä suoritettua Sponge-työkalulla värien saturaatiota vähentämällä. Isommat toistoalueen ulkopuolelle jäävät värialueet poimitaan korjattavaksi Color Range-toiminnolla tai korjataan suoraan Replace Colors-komennolla. Kunkin CMYK-osavärin densiteettiin voidaan vaikuttaa erikseen Selective Color-komennolla.

#### **Suomenkielinen**

Adobe panostaa vahvasti myös Suomen markkinoille. Illustratorin tapaan myös Photoshopista tulee lokalisoitu versio. Englanninkielinen International-versio ehtii saataville hiukan aiemmin lokakuussa ja suomenkielinen marraskuun tietämillä. Photoshop 3.0:n Windowsversio tulee markkinoille suunnilleen samoihin aikoihin Macintosh-version kanssa ja on ominaisuuksiltaan täysin vastaava.

Mahdollisuus useampien kuvatasojen käyttämiseen, näppärät paletit ja muuta-

## Power-optimoitu ja nälkäinen

**M**uiden Adoben ohjelmien tapaan uusi Photoshop tulee samassa paketissa sekä 68000-perheen prosessoreihin perustuville Macintosheille, että Power Macintoshille sopivina versioina. Käyttäjä voi itse valita 68k-, PowerPCja molemmissa laiteympäristöissä toimivan version tai sitten antaa asennusohjelman valita käytettävään koneeseen sopivan version.

Power Macintoshin käyttäjälle Photoshopin päivittäminen ei yllättäen tuokaan lisätehoa. Adoben Power Macintosh-laajennuksella terästetty Photoshop 2.5.1 suoriutuu käytännön tehtävistä aivan yhtä nopeasti kuin uusi 3.0:kin. Ohjelmien suorituskykyä kokeiltiin Power Macintosh 8100:lla tyypillisissä kuvankäsittelytehtävissä; kuvan kierto, terävöitys, sävyalan säätö ja CMYK-muotoon muuttaminen, eikä merkittäviä nopeuseroja saatu esille. Itse asiassa vanha 2.5.1 oli joissain tehtävissä hitusen nopeampikin.

Sen sijaan Photoshopin vaatimukset keskusmuistin suhteen tulivat jälleen kerran selväksi. Isojen värikuvien käsittelyssä tarvitaan paljon keskusmuistia.

Photoshop 3.0:n uudet toiminnot, ennen kaikkea mahdollisuus useampien tasojen käyttöön, lisäävät vaatimuksia muistin suhteen. 68k-version suositus on 16 megatavua, kun 2.5.1 tuli toimeen viidellä megalla. Power Macintoshilla suositus on peräti 21 megatavua ja minimikin 10 megaa. Isojen kuvien käsittelyssä muistivaatimukset eivät muuta mitään, sillä massiivista keskusmuistia on tarvittu ennenkin.

mat uudet työvälineet tekevät Photosho pin päivityksen houkuttelevaksi. Ohjel man muistivaatimukset sen sijaan pane vat miettimään. Riittävällä keskusmuis tilla varustettujen Macintoshien käyttä jille päivitys on varmasti hintansa väärti. Jos koneen keskusmuistia joutuu kovas ti laajentamaan, hinta voi olla liian kor kea. **MM**

#### Lyhyesti

**Hinta:** 7824 mk, (6951 mk), päivitys 1287 mk (1157 mk), LE-päivitys 1739 mk (1610 mk) suluissa englanninkielisen International-version hinnat. Saatavuus loka- marraskuun aikana. **Valmistaja:** Adobe Systems Inc. **Maahantuoja:** Dava Oy, puh. (90) 56161 **Vaatimukset:** Maahantuoja ei vielä tiennyt. **Lyhyesti:** Kuvankäsittelyohjelmien markkinajohtajan uusimman version merkittävin uusi ominaisuus on mahdollisuus kuvien kerrostamiseen.

## **Käytettyä ostamassa**

Uudet Macintoshit ovat hyviä tietokoneita. Niissä riit- tää tehoa työhön kuin työhön. Mutta vaikka koneiden hinnat on pudotettu minimiin, ne ovat silti monille liian kalliita. Viime kädessä markkamääräinen hinta monelle ratkaiseva tekijä. Tällöin katseet kääntyvät käytettyihin Macintosheihin.

#### **Kompaktit keskusyksiköt**

Tärkein valintaperuste käytetyn koneen hankinnalle on se, mitä koneella aiotaan tehdä. Helppoa siirrettävyyttä ja pientä pöytätilan kulutusta haluavalle jokin kompak-

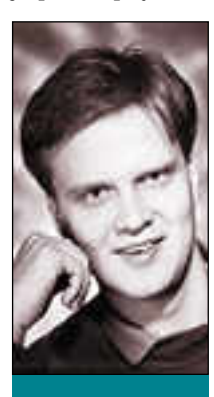

ti malli (Plus, SE, SE/30, Classic, Classic II) on järkevä.

Erilaisista lisäkorttiliitännöistä huolimatta näitä koneita ei muistia lukuunottamatta voi järkevästi laajentaa. Macintosh Plussan kohdalla on vielä syytä huomata, että siihen ei saa sisäistä kiintolevyä.

Kompaktien lisäongelma aiheutuu pienestä yhdeksän tuuman näytöstä. Näyttö on kyllä laadultaan erinomainen, mutta monet nykyiset ohjelmat, erityisesti pelit, on suunniteltu toimimaan minimissään 12 – 13 tuuman näyttöjen kanssa.

**Mika Koivusalo on Macmaailmalehden vakituinen toimittaja.**

Kompaktimallien tehokkuuksissa on eroja. Hitaimpia ovat Plus, SE ja Classic. Niitä ei kannata hankkia kuin pienimuotoisempaan työsken-

telyyn. SE/30 on joukon tehokkain. Se sijoittuu samalle tasolle II-sarjan perusmallien kanssa. Classic II on tehokas sekin, mutta ei SE/30:n tasoa.

#### **Laajennettavat keskusyksiköt**

Hyvää laajennettavuutta tarjoavat vanhat Macintosh II sarjan koneet. Ne tekee järkeviksi hankinnoiksi NuBusväylä ja kohtuullinen tehokkuus. NuBus on yleisin Macintoshin laajennuskorttiliitäntä.

Nykymalliston edullismpiin koneisiin ei saa käytännössä kunnollisia laajennuksia. Vasta Quadra 650:een saadaan sisään täyspitkiä NuBus-kortteja.

Vanhoissa Macintosh II- ja IIx-malleissa on kuusi täyspitkää NuBus-korttipaikkaa. IIcx- ja IIci-malleissa korttipaikkoja on kolme. IIsi-malliin saadaan yksi täyspitkä kortti erillisen sovittimen avulla.

II-sarjan koneet ovat nykymittapuunkin mukaan kohtuullisen tehokkaita. Niillä sujuvat useimmat työt, varsinkin jos käyttää hiukan vanhempia ohjelmaversioita.

Uudempia käytettyjä Macintosheja edustavat LC-sarjan koneet. Näistä eniten näkee myytävän käytettynä LC-mallia ja jonkin verran myös LC II:ta. Näiden välillä ei ole varsinaisia tehoeroja.

LC-sarjan koneet jäävät teholtaan ja laajennettavuudeltaan jälkeen II-sarjan koneista, joten niitä kannattaa harkita lähinnä satunnaiseen koti- tai pelikäyttöön. Pelikäyttöä ajatellen on syytä varmistaa, että koneessa on

12 tai 13 tuuman 640 x 480 pisteen värinäyttö. Pienempi 12 tuuman, mutta vain 512 x 348 pisteen näyttö saattaa olla monissa peleissä rajoitus.

#### **Näytöt**

Kompakteissa Macintosheissa näyttö on kiinteä, muissa se on erillinen. Tutkittaessa käytettyä konetta, kannattaa kiinnittää huomiota siihen, kuinka kulunut näyttö on. Paljon käytetyssä koneessa näytön yläreunaan on saattanut palaa valikkopalkki ja omenavalikon omena kiinni. Kuvan kontrasti ja suurin käyttökelpoinen valoisuus voivat olla heikkoja.

Näytön käyttöasteesta kertoo myös jotain se, onko kuva epätarkka. Värinäytössä värien kohdistus saattaa olla pielessä etenkin putken reuna-alueilla. Jos kuvaputki on kulunut, on selvää, että myös sitä ohjaava Macintosh on paljon käytetty ja kulunut. Koneesta ei tällöin kannata maksaa liikaa.

#### **Kiintolevyt**

Käytetyn kiintolevyn kuntoa on vaikea lähteä arvioimaan. Vaikka Macintosh olisi hyvin vanha, ei se välttämättä tarkoita sitä, että kiintolevy olisi paljon käytetty. Vähäisemmässä käytössä olleen koneen kiintolevy saattaa toimia vielä monia vuosia. Parhaimmillaan kiintolevy saattaa kokonaisuudessaan kestää jopa 5 – 8 vuotta päivittäistä käyttöä.

Mutta niin uuden kuin vanhankin kiintolevyn kohdalla varma asia on se, että levy hajoaa aina lopuksi. Siksi vanhan levyn käytössä kannattaa olla varuillaan, ja ottaa varmistuksia riittävän usein.

#### **Muisti**

Käytetyssä Macintoshissa muistin määrä vaihtelee suuresti. Yleensä sitä on kuitenkin vähän. Onneksi vanhemmissa Macintosheissa muistin laajennuspaikkoja on enemmän kuin nykyään. II-sarjan koneissa on tilaa kahdeksalle SIMM-modulille. Megatavun moduuleilla niihin saadaan kahdeksan megan keskusmuisti.

Megan moduuleita kiertää paljon myös käytettyjen markkinoilla, koska uusiin Macintosheihin ne eivät enää sovi. Siksi käytetyn Macintoshin keskusmuistin laajentaminen käytetyllä muistilla voi olla hyvinkin edullista.

#### **Ohjelmat**

Käytettyjen koneiden mukana myydään usein myös ohjelmia. Kun ollaan ostamassa viisi vuotta vanhaa keskusyksikköä, saadaan siitä paras suorituskyky irti, kun siinä käytetään viisi vuotta vanhaa käyttöjärjestelmää ja ohjelmia.

Erityisesti Plus-, SE- ja Classic-mallien kohdalla System 7 -käyttöjärjestelmän asentaminen on hyödytöntä. Vanhempi System 5 tai 6 toimii paljon nopeammin ja pienemmällä muistilla.

II-sarjan Macintosheissa System 7 toimii jo hyvin. Mutta näissäkään koneissa ei tehoa kannata haaskata. Ohjelmina kannattaa käyttää vanhempia versioita. **MM**

## SARA SERIE  $\frac{1}{\sqrt{2}}$

## **Well Xtrum**

## ■ Nopea ja edullinen<br>modeemi

**Markkinoilla on vihdoinkin saatavana** kohtalainen valikoima hyväksyttyjä pöytämodeemeja, vaikkakin niiden hinnat suhteessa Yhdysvaltojen hintoihin tuntuvat olevan korkeanpuoleisia.

Uudehko, hinnaltaan huomattavan edullinen tulokas faksimodeemimarkkinoille on Well Xtrum AT-1414SAM sekä sen taskumalli AT-1414PKM. Mallit ovat teknisiltä ominaisuuksiltaan samoja eli V.32bis, MNP 24 ja V.42 virheenkorjauksella ja MNP5 ja V.42bis tiedonpakkauksella varustettu modeemi.

Kaikki tämä aakkos- ja numerosekamelska tarkoittaa, että modeemi noudattaa nykyaikaisia kansainvälisiä modeemistandardeja: V.32.bis on CCITT:n (Comité Consultatif International Télégraphique et Téléphonique) standardi, joka tarkoittaa tiedonsiirtonopeutta 14 400 bps (bittiä per sekunti). V.42 on CCITT:n virheenkorjausstandardi, joka oikeastaan pitää sisällään myös MNP (Microcom Networking Protocol) luokkien 24 standardit. V.42bis on CCITT:n ja MNP 5 luonnollisesti MNP:n tiedonpakkausstandardi. Tiedonpakkaus taas tekee mahdolliseksi tiedonsiirron maksimissaan nopeudella 57 600 bps, kun modeemin nimellisnopeus on 14 400 bps.

Kaiken tämän tarkoituksena taas on mahdollistaa kommunikointi eri modeemien välillä molemmille yhteensopivalla nopeudella.

#### **Taskumalli toimii paristoillakin**

Well Xtrumin edullisempi pöytämalli sei-

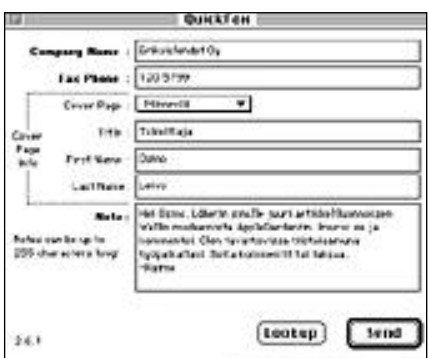

**Modeemin mukana saa FaxSTF 2.6.1. -faksiohjelman ja kättelevän Macintoshin kaapelin lisähintaan 380 mk. Faksien lähetys ja vastaanottaminen sujui ongelmitta, kunhan asetustiedot olivat oikeat.**

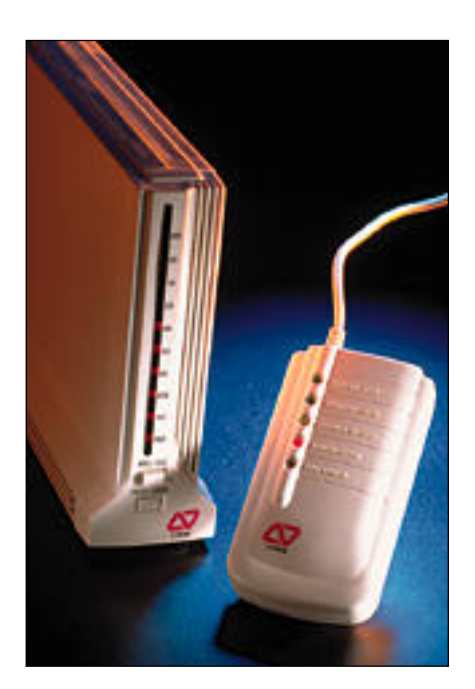

**Wellin pöytämalli ei ole kaikkein pienikokoisin modeemi, mutta pystyasentoisena se mahtuu mainiosti esimerkiksi kirjahyllyynkin.**

**Pöytämallia teknisiltä ominaisuuksiltaan vastaava taskumodeemi toimii verkkovirran lisäksi paristolla, joten se on omiaan käytettäväksi kannettavan PowerBookin kanssa.**

soo pystyssä ja mahtuu pieneen tilaan. Laitteen takaosassa sijaitsevat liitännät lin ja- ja puhelinjohdolle, RS232C-kaapelille, virtalähteelle sekä pieni virtakytkin. Virta kytkin on selvästi väärässä paikassa, koska sitä joutuu hapuilemaan laitteen takaa. Etupaneelissa ovat allekkain toimintoja osoittavat LED valot, jotka kertovat käyttä jälle muun muassa, että virta on päällä (PWR), modeemi on kytkeytynyt (OH), yh teys on saatu (CD), dataa lähetetään (TD), dataa vastaanotetaan (RD), sekä painonappit DATA/VOICE ja ANS/ORG. Molemmat kannattaa yleensä pitää yläasennossa AT komentoja vastaanotettaessa.

Taskumalli on hieman Macintoshin hiirtä kookkaampi. Se toimii sekä verkkovirralla että 9 voltin paristolla, joten sitä voi kätevästi käyttää PowerBookin ulkoisena modeemina.

Well Xtrum on vakiokokoonpanossaan suunnattu Windows-markkinoille, koska valmispakkauksesta löytyy sarjakaapeli PC-tietokoneeseen sekä WinFax Lite -ohjelma. Pieneen lisähintaan modeemin mukana saa Macintoshia varten kättelevän kaapelin (hardware handshaking) ja FaxSTF 2.6.1. -faksiohjelman.

SAM-modeemimallin sisuksista löytyvät Rockwellin piirit, joita käytetään yleisesti useimmissa modeemeissa. Mallissa SA on Wellin omat vastaavat piirit.

Modeemi toimii hyvin kaikilla pääteohjelmilla, joskin faksiohjelman asennus saattaa olla aloittelijalle hankalaa. Oikeita asetuksia joutuu itse etsimään, koska Welliä ei ole valmiissa asetustiedostoissa. Samoja piirejä käyttävien modeemien asetuksilla se toimii kuitenkin moitteetta, kunhan ne ensin löytyvät. Yhteys syntyy aina vastaanottajan suurimmalla nopeudella 57 600 bps:n nopeuteen saakka.

#### **Toimii ongelmitta**

Mallissa SAM (Rockwellin piirit) on syytä käyttää yleistä class 1 faksimodeemiasetusta. Malli SA (Wellin piirit) toimii hyvin myös uudemmalla class 2 modeemiasetuksilla.

Faxit voi lähettää suoraan useimmista ohjelmista ja näppäinoikotietä käyttäen ei edes tarvitse käydä valitsijassa vaihtamassa tulostimeksi faksimodeemia. Vastaanoton ja lähetyksen saa toimimaan kokonaan taustalla, joten töitä voi jatkaa lähes häiriintymättä.

Yli sivun mittaista yhtenäistä faksiviestiä vastaanotettaessa FaxSTF saattaa tulkita sen yhdeksi sivuksi. Näytöltä luettaessa tästä ei synny ongelmia, mutta jos saadun viestin tulostaa, niin se pienenee yhden sivun kokoiseksi. Ongelmasta selviää kun ennen tulostusta määrittelee paperikoon ja sivumäärän oikein.

Modeemin käsikirja suosittelee vähintään 68020-prosessoria käyttävää Macintoshia täyttä 14 400 bps nopeutta käytettäessä. Sekä modeemin että FaxSTF-ohjelman käsikirjat ovat englanninkielisiä.

Kaiken kaikkiaan modeemi toimii luotettavasti. Oikeiden asetusten etsiminen ja käytettävissä olevan ohjelmiston mahdolliset puutteet saattavat aiheuttaa ongelmia, mutta hinta on kohtuullinen.

Jos 14 400 bps nopeus alkaa tuntua riittämättömältä, Wellin mallistossa on nopeampi modeemi AT-2814SAM/V.FAST, joka maksaa 1995 mk.

**Raimo Ahonen**

#### Lyhyesti

#### **Well Xtrum AT-1414SAM**

**Hinta:** 995 mk. Taskumalli 1495 mk. Kättelevä Macintosh-kaapeli ja FaxSTF-ohjelma 380 mk. **Valmistaja:** Well Communication Co. **Maahantuoja:** Easytel Oy, puh (90) 271 2972. **Vaatimukset:** Vähintään Macintosh Plus, System 6.0.7 tai uudempi ja 2 Mt keskusmuistia. **Lyhyesti:** Nopea ja edullinen faksimodeemi.

## PIKAKOKEET

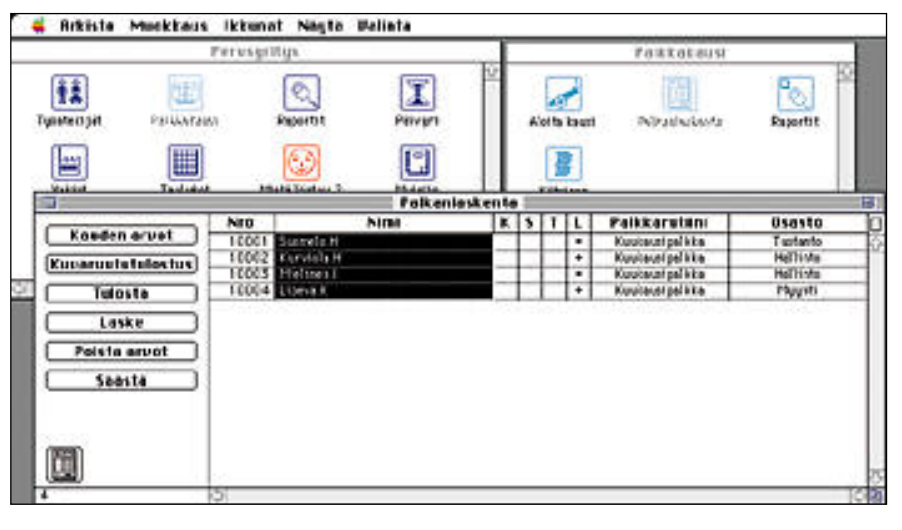

## **EuroPalkat**

■ Palkanlaskentaa suomeksi

Suomenkielinen ja suomalaiset lait ja käytännöt tunteva palkanlaskentaohjelma EuroPalkat perustuu ranskalaisen ohjelmistota-

lon Aquarioksen EuroPay-nimiseen ohjelmaan. Ohjelma on saatavissa myös muun muassa Ruotsin, Englannin ja Ranskan lakien mukaisena ja kyseessä olevan maan kielisenä versiona.

EuroPalkat-ohjelman avulla yritys voi huolehtia kokonaisvaltaisesti palkanlaskennastaan. Kun sekä yrityksen että sen työntekijöiden tiedot on saatu syötettyä ohjelmaan, saadaan kuukausittaiset tai jopa viikoittaiset palkkalaskelma-ajot tehtyä muutamalla painikkeen painalluksella.

Ohjelman keskipisteenä on tusinan verran painikkeita sisältävä perusikkuna, jonka kautta siirrytään niin muokkaamaan perustietoja kuin laskemaan kuukausittaisia palkkojakin. Painikkeiden selkeydessä on kuitenkin toivomisen varaa eikä niiden sijoittelu ole loogista.

Kaikki tiedot syötetään EuroPalkat-ohjelmaan taulukkomuotoisten listanäyttöjen kautta. Joissain tapauksissa jopa uuvuttavan pitkiä listoja olisi voinut selkeyttää ryhmittelyllä ja tietojen syöttöä helpottaa ponnahdusvalikkoja ja rastilaatikkojen avulla. Suuren osan syötetyistä tiedoista ohjelma tarkistaa hetimiten ja käyttäjä voi itse määritellä lisää tarkistuksia syöttötiedoille.

Ohjelmassa on myös sisäinen kalenteri, johon voidaan merkitä vapaapäivät työpäivien laskemista varten. EuroPalkat osaa viikoittain toistuvien vapaapäivien, eli viikonloppujen lisäksi merkitä kalenteriin kiinteät pyhäpäivät. Näin ollen esimerkiksi pääsiäinen ja helatorstai päivämäärältään vaihtuvina pyhinä jäävät käyttäjän sijoitettaviksi oikeille paikoilleen.

EuroPalkat-ohjelmalla lasketut palkat voidaan siirtää tiliöinteineen esimerkiksi MacHansa-tuoteperheen kirjanpito-ohjelmiin. Ohjelmalla saa myös tulostettua ennakonpidätystodistukset palkansaajia varten ja muut tarpeelliset kausiraportit val**EuroPalkat-ohjelman keskustorina on taka-alalla vasemmalla näkyvä painikeikkuna. Alkuasetusten antamisen jälkeen vietetään kuitenkin enemmän aikaa itse työssä, eli laskemassa palkkoja.**

miille lomakepohjille.

Palkanlaskennasta tietäville ohjelma on kohtuullisen helppokäyttöinen. Käyttöliit tymä on kuitenkin osin keskeneräisen nä köinen ja tuntuinen. Muun muassa muuta ma toiminta on turhaan sijoitettu ruudun yläreunan valikkopalkkiin, kun luonnolli sempi sijoituspaikka olisi ollut ponnahdus valikko korttipohjalla. Ohjelmassa käyte tään myös hämäräksi jääviä lyhenteitä ja tunnisteita, eivätkä painikkeetkaan hur maa selkeydellään.

Ohjelman mukana tulee opaskirjanen, jossa on reilut 50 sivua. Vihko on viimeiste lemätön, mutta täyttää tarkoituksensa; sen avulla kyllä oppii ohjelmaa käyttämään.

EuroPalkat-ohjelman hinnoittelu on yrityksen palkansaajien määrästä riippuvai nen. Kolmelle työntekijälle mitoitettuna ohjelmasta veloitetaan 880 markkaa vuo dessa – puhutaankin niin sanotusta ylläpi tosopimuksesta. Suuremmille yrityksille hinnat ovat kertasummia; esimerkiksi 20 työntekijän yritykselle 5 978 markkaa ja 1 000 työntekijän yritykselle 24 278 markkaa.

Pikku kauneusvirheistä huolimatta oh jelma osaa alansa. Ohjelmalla palkanlas kennassa tarvittavien raporttien tulostami nen sujuu vaivattomasti ja työntekijät saa vat palkkansa oikean suuruisina.

**Hartti Suomela**

#### Lyhyesti

#### **EuroPalkat 3.11 (Suomi)**

**Hinta:** 3 työntekijää (ylläpitosopimus) 880 mk vuodessa, muut kertakorvauksina, esimerkiksi 100 työntekijää 12 078 mk. **Maahantuoja:** Talousmacci Oy Oy, puh. (90) 682 1045, fax (90) 676 248. **Valmistaja:** Aquarios (Suomessa Easy Maker Software Kb) **Vaatimukset:** System 6.0.5 tai uudempi, 4 Mt keskusmuistia (2 Mt System 6), kiintolevy. **Lyhyesti:** Osaava suomenkielinen palkanlaskentaohjelma, joka toimii suurissakin yrityksissä. Käyttöliittymä keskeneräinen.

## **Mario Is Missing!**

#### ■Maantietoa kevyesti

Suurkonna Bowser apulaisineen on linnoittautunut Etelänavalle. Hän ostelee valtavia määriä hiustenkuivaajia tavoitteenaan sulat-

taa Antarktis ja huuhtaista koko maapallo matalaksi merestä nousevilla tuhotulvilla. Lisäksi ilkeät kilpikonnat rosvoavat muistomerkkejä ympäri maailmaa. Asialle on tehtävä jotain!.

Apuun kutsutaan Brooklynin putkimiesveljekset Mario ja Luigi. Nintendon lisenssillä tietokoneisiin loikanneet veljekset päättävätkin tehdä konnajoukon rosvoilusta kertaheitolla lopun. Mario kuitenkin katoaa Suurkonnan linnan uumeniin ja Luigin on yksinään huolehdittava maailman ja samalla veljensä pelastamisesta.

Luigin tehtävänä on hankkia konnien ryöstämät esineet takaisin. Kun kaikki kaupungit on puhdistettu konnista, on vielä suurkonna Bowser hoidettava kunnialla.

Pelin eri puolille maailmaa sijoittuvat kaupungit ovat tunnettuja nähtävyyksistään, esimerkkeinä mainittakoon Ateena, Moskova, New York, Sydney ja Tokio. Konnien varastamat esineet ovat sen sijaan enemmän tai vähemmän mielikuvituksellisia, kuten Lontoon Big Ben -kellon viisari, Mona Lisa Louvresta tai vanginpuku Alcatrazin vankilasta.

Rosvotut esineet hankitaan takaisin etsimällä konnat kaupungeista ja takavarikoimalla ryöstösaalis. Suunnistamisessa auttaa kaupungin kartta ja mukana oleva kompassi. Vastaantulevilta ihmisiltä saa epämääräisiä vihjeitä koopakonnien olinpaikasta, mutta enemmän hyötyä on kaduilta löytyvistä tarkoista konnailmaisimista.

Pelaaminen on helppoa. Muutaman perustoiminnon oppimisen jälkeen peli sujuu kuin itsestään, sillä pelin perusidea on koko pelin ajan sa-

manlainen. Helppous kuitenkin kostautuu siinä, että peli toistaa itseään, ja 25 pitkästyttävän oloista kaupunkikierrosta vievät paljon aikaa. Pe-

**Etsiessään rosvoilevia koopakonnia Luigi voi esittää kaupungin asukkaille kysymyksiä. Vasemmassa alareunassa on pala kaupungin karttaa ja kompassi.**

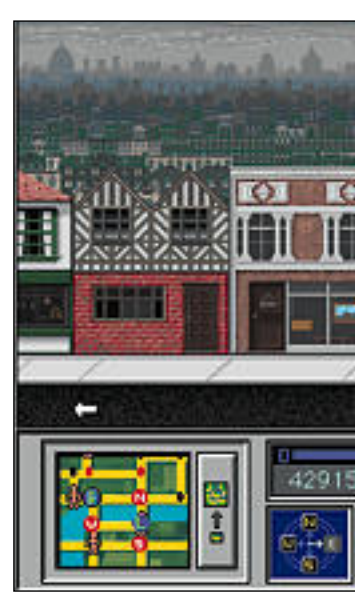

lin ratkaisemista ei myöskään helpottanut jatkuva oikkuilu, joka jumiutti koneen useita kertoja päivässä. Toivottavasti kyseessä oli vain yksilötapaus.

Pelin kaunis sarjakuvamainen grafiikka on selkeää ja jännittävää. Musiikin taso vaihtelee kaupungista riippuen pitkästyttävän ja kuunneltavan välillä. Erityisiä äänitehosteita ei ole.

Ohjevihkon mukaan tämän opetuspelin pitäisi kehittää lapsen huomiokykyä ja maantieteellistä käsityskykyä sekä itseluottamusta. Siinä sivussa lapsi oppii myös kärsivällisyyttä, suunnistamaan kompassin mukaan ja löytämään paikkoja. Näin siis ainakin teoriassa.

Käytännössä pelissä olisi voinut olla enemmänkin opetusaineksia. Suomalaisten lasten oppimista hankaloittaa lisäksi pelin englanninkielisyys. Englantia täysin osaamattomille lapsille vieressä istuva lukija on välttämätön, sillä pelin ratkaisuun tarvitaan paljon kielitaitoa. Pelissä voi asettaa ikärajan ja samalla myös vaikeustason seitsemästä vuodesta ylöspäin.

Mario is Missing -peli on syytä pelata läpi jaksoittain, muuten se saattaa käydä aika uuvuttavaksi. Lasten into kyllä riittäisi, mutta aika välttämättä ei. Nintendosta tutut hahmot ja ystävällinen pelimaailma viehättävät pelaajia, vaikka pelin läpäiseminen onkin suuren työn takana.

**Simo Neuvonen**

#### Lyhyesti

#### **Mario Is Missing!**

#### **Hinta:** noin 350 mk.

**Valmistaja:** Mindscape International Ltd. **Maahantuoja:** Sanura Suomi Oy, puh. (90) 565 3600, fax (90) 565 2363.

**Vaatimukset:** Vähintään Macintosh Colour Classic, 3,5 Mt vapaata keskusmuistia, 16 Mt vapaata kiintolevytilaa, 256 värin näyttö ja System 7.0. **Lyhyesti:** Opetuspeliksi naamioitu opetusohjelma, jonka tavoitteena on kehittää lasten huomiokykyä ja suunnistustaitoa. Englantia ymmärtämättömille lukija välttämätön. Paljon pelattavaa, mutta ehkä liian vähän sisältöä.

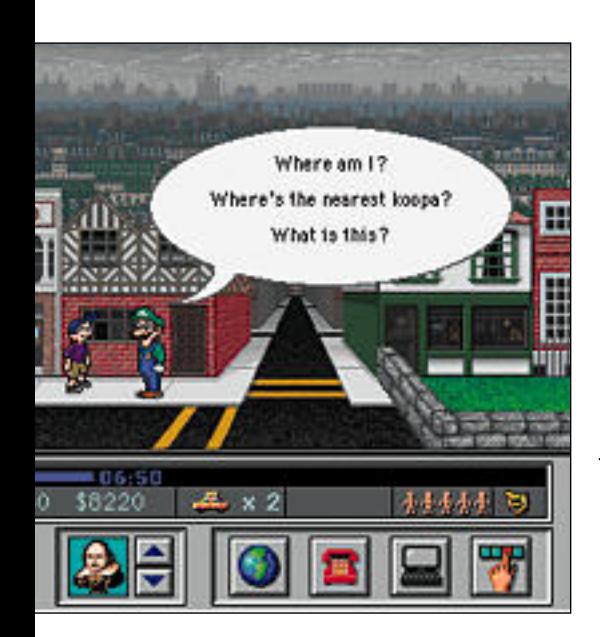

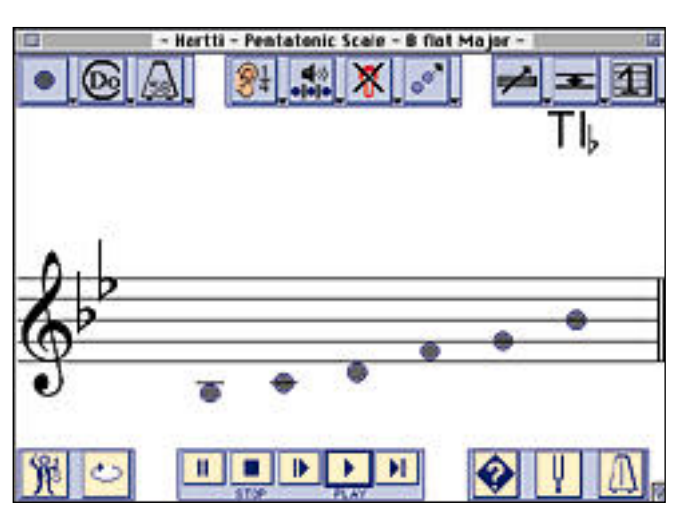

#### **Claire kuuntelee käyttäjän laulamia melodioita ja asteikoita ja antaa välitöntä palautetta.**

## **Väsymätön laulunopettaja**

■ Claire – The Personal Music Coach

Kukapa ei olisi jossain vaiheessa ൭ elämäänsä toivonut osaavansa laulaa hyvin, tai ainakin paremmin kuin kyseisellä hetkellä. Ikävä kyllä laulamista ei opi silmän räpäyksessä, vaan kehittymiseen vaaditaan paljon harjoittelua mieluiten ammattitaitoisessa ohjauksessa.

Opcode Systemsin henkilökohtainen musiikkivalmentaja, Claire, on ratkaisu nimenomaan tähän ongelmaan. Laulamaan oppimista varten ei enää tarvitse mennä kalliille yksityisoppitunneille, vaan sen sijaan voi istahtaa rakkaan Macintoshinsa ääreen.

Clairen toiminta perustuu siihen, että ohjelma kuuntelee Macintoshiin liitetyn mikrofonin kautta käyttäjän laulantaa, ja antaa kuulemaansa perustuen palautetta muun muassa laulun puhtaudesta. Tämän onnistumiseksi käyttäjän on yritettävä laulaa ruudulla näytettäviä asteikkoja ja melodioita joko Clairen kanssa yhdessä tai yksin.

Claire antaa palautetta kahdella tavalla, niin ruudulla kuin Macintoshin kaiuttimienkin kautta. Aluksi ruudulle ilmestyvät ylös- ja alaspäin osoittavat nuolet tuntuvat elävän omaa elämäänsä, mutta parin asteikon laulamisen jälkeen on pakko myöntää itselleen, että Claire kuulee todellakin paremmin laulun puhtauden kuin laulaja itse.

Ohjelmassa on kolme eri käyttötasoa. Useimpien käyttäjien kannattanee aloittaa ohjelma käyttäminen alhaisimmalta eli aloittelijoiden tasolta. Tasot eroavat muun muassa siinä, kuinka tarkasti Claire arvioi laulun puhtautta ja mitä käyttäjän oletetaan tietävän musiikin teoriasta.

Ohjelma on englanninkielinen ja se sisältää musiikkia tuntemattomille outoa sanastoa. Niinpä ohjelmaan tutustuttaessa kannattaakin olla sanakirja käden ulottuvilla, jotta ohjelman käyttämisestä ei muodostuisi pelkäksi hankalien termien ihmettelyksi.

Ohjelma on kuitenkin kokonaisuutena helppokäyttöinen ja osittain sen takia tehokas opettaja. Mahdollisesti vastaantulevissa ongelmatilanteissa ohjelman selkeästä käsikirjasta on paljon apua.

Claireen on saatavissa lisämoduuleita eri instrumenttien soiton opettelua varten. Ne auttavat muun muassa soitinten virityksessä ja antavat neuvoja oikean tekniikan oppimiseksi.

Aivan ongelmaton ohjelma ei kuitenkaan ole. Claire-istuntoa varten kannattaa kone käynnistää vaihtonäppäin pohjaanpainettuna, jolloin järjestelmälaajennuksia ei ladata muistiin. Clairella on nimittäin ongelmia useiden aloitusdokumenttien kanssa, mikä ilmenee yleensä osittaisena esimerkkiäänien puuttumisena.

Tuttavallisimpiin väleihin Clairen kanssa pääsee, kun ohjelmaa käyttää rauhallisessa ympäristössä piilossa tuttavien korvilta. Ohjelma ei todellakaan käyttäjältä edellytettävän hoilaamisen takia sovellu toimistoihin eikä tietokoneluokkiin.

Vaikka Clairen kanssa opiskeltaessa ei synnykään ihan samanlaista tunnelmaa kuin oikean laulunopettajan tunneilla, eikä oppiminen ole aivan yhtä tehokasta, ei Claire ole arvoton ohjelma. Clairehan suostuu opettamaan milloin tahansa, eikä se vaadi alkuinvestoinnin jälkeen jatkuvasti lisää rahaa. Ilmaisua ja tunteiden esittämisen taitoa ohjelma ei kuitenkaan pysty opettamaan.

**Hartti Suomela**

#### Lyhyesti

#### **Claire**

**Hinta:** 1 290 mk.

**Maahantuoja:** BitMix Oy, puh. (90) 321 255,

fax (90) 321 213.

**Valmistaja:** Opcode Systems Inc. **Vaatimukset:** Vähintään Macintosh LC (68020-

prosessori tai tehokkaampi), 2 Mt keskusmuistia (suositellaan 4 Mt), System 7 tai uudempi, kiintolevy, ulkoinen mikrofoni.

**Lyhyesti:** Musiikin ja laulun tehokas opetusohjelma, joka on aina valmis auttamaan. Ongelmia joidenkin aloitusdokumenttien kanssa.

## PIKAKOKEET

## **PowerUser SyQuest 200**

#### ■Isommat vaihtolevyt

SyQuestin valmistamat vaihtokiintolevy- asemat ovat käytännön standardi niin Macintosh- kuin PC-puolellakin. Ylivoimaisesti yleisin on 44 megatavun malli, eikä muutama vuosi sitten markkinoille tuotu 88 megatavun isompi levy ei ole pystynyt syrjäyttämään 44-megaisen asemaa.

Nyt SyQuest nostaa vaihdettavan kiintolevyn kokoluokan uudelle tasolle. Uudet 200 ja 270 megatavun asemat edutavat jo keskitasoa isompaa kiintolevyä.

200 megatavun malli perustuu saman kokoiseen levyyn kuin aikaisemmat 44 ja 88 megatavun asemat. Siksi se pystyy niin lukemaan kuin kirjoittamaankin molempia vanhempia levyformaatteja.

Mekanismia on parannettu pölysuojauksen osalta aikaisemmasta rakenteesta. Levyn ottoaukko on suojattu luukulla, joka pitää pölyt selvästi paremmin poissa aseman sisältä kuin vanhemmissa malleissa.

Nopeudeltaan 200 megatavun asema on aavistuksen sähäkämpi kuin 44- ja 88-me-

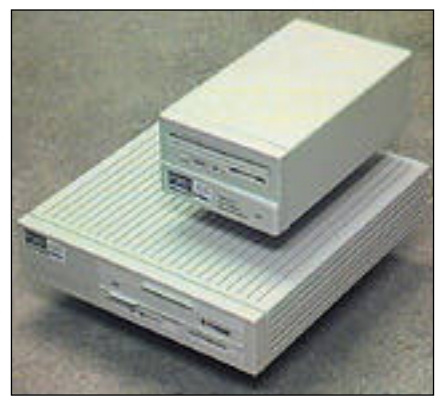

**SyQuestin 200 megatavun asema kirjoittaa ja lukee myös vanhempia 44 ja 88 megatavun levyjä. 270 megatavun asema on pienikokoinen, koska se käyttää 3,5 tuuman levyä.**

gaiset mallit, eli asema on niin hakuajoil taan kuin siirtonopeudeltaankin hyvää kes kitasoa.

SyQuestin 270 megatavun asema on ko konaan uusi laite. Se käyttää edelleenkin kasetissa olevaa magneettipinnoitettua le vyä, mutta levy on halkaisijaltaan vain 3,5 tuumaa. Kasetti on tavallisen levykkeen kokoinen, mutta hiukan paksumpi.

Myös asema on pieni, itse asiassa se on suunnilleen levykeaseman kokoinen. Alus tettu kapasiteetti levyllä on noin 256 mega tavua. Nopeudeltaan pikkulevy on parempi kuin isoveljensä, sillä se toimii aivan yhtä nopeasti kuin mikä tahansa moderni kiin tolevy.

SyQuest-asemien hinnat ovat alentuneet viime aikoina selvästi. Näiden uutuuksien kin hintoja voidaan pitää kohtuullisina.

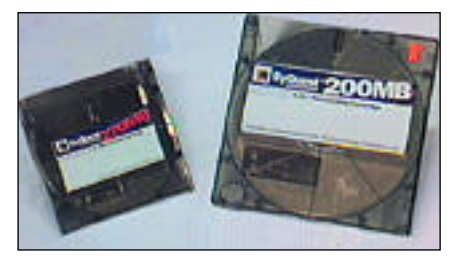

**SyQuestin 200 megatavun levy on selvästi isompi kuin lähes levykkeen kokoinen 270 megatavun levy. 270 megatavun levy on myös nopeampi ja edullisempi.**

Testissä käytimme PowerUser-merkkisiä asemia, mutta myös monet muut valmistajat koteloivat SyQuestin levy-yksiköitä. **Mika Koivusalo**

#### Lyhyesti

#### **PowerUser SyQuest 200**

**Hinta:** asema 4595 mk, levy 995 mk. **Valmistaja:** SyQuest technology (levy-yksikkö) **Maahantuoja:** MacWarehouse, puh. (90) 506 1355 (PowerUser-merkkinen asema). **Lyhyesti:** Tuttuun levykasettiin perustuva 200 megatavun vaihtokiintolevyasema. Lukee ja kirjoittaa myös 44 ja 88 megatavun levyjä.

#### **PowerUser SyQuest 270**

**Hinta:** asema 4895 mk, levy 795 mk. **Valmistaja:** SyQuest technology (levy-yksikkö) **Maahantuoja:** MacWarehouse, puh. (90) 506 1355 (PowerUser-merkkinen asema). **Lyhyesti:** 3,5 tuuman levyyn perustuva vaihtokiintolevyasema. Levy ja asema hyvin pienikokoiset. Nopea.

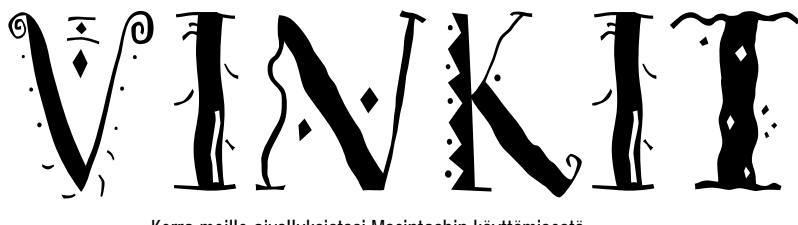

Kerro meille oivalluksistasi Macintoshin käyttämisestä. Lähetä vinkkisi osoitteella: Macmaailma, Vinkit PL 64, 00381 HELSINKI. Julkaistuista vinkeistä maksamme palkkion.

# **Käsintehtyjä animaatioita**

Oletko koskaan ihmetellyt, saisiko tutulla piirto-ohjelmalla luotua QuickTime-animaatioita, vieläpä ilman kalliiden esitys- ja multimediaohjelmien apua?

Pienen ShareWare-ohjelma **MooVe- <sup>r</sup>**in avulla tällainen on mahdollista. Ohjelma vaatii toimiakseen System 7:n ja QuickTime 1.6.1 -järjestelmälaajennuksen.

MooVer-ohjelma luo ohjelman päälle vedetyistä erillisistä PICT-kuvatiedostoista QuickTime-elokuvan. Elokuvaan ruudut sijoittuvat samassa järjestyksessä, jossa ne kansiossakin ovat. Niinpä kansion järjestystä muuttamalla voi nopeasti vaikuttaa elokuvan rakenteeseen.

Ruudut voi vetää MooVerin päälle myös yksitellen, jolloin ohjelmaa ei pidä lopettaa ennen kuin kaikki tarvittavat ruudut on saatu syötettyä. Tämä vaihtoehto antaa vapauden "kuvata" elokuvan vapaavalintaisessa järjestyksessä välittämättä tiedostoille annetuista nimistä ja niiden järjestyksestä kansiossa.

Toinen tapa käyttää yksittäiskuvamahdollisuutta, on luoda QuickTime -elokuvia monista lähteistä saatavista erinimisistä PICT-kuvista. Tällöin filmin voi mieltää tavaksi sitoa loogisesti yhteen kuuluvat kuvat yhdeksi kokonaisuudeksi.

Kaunista MooVerin animaatiomenetelmässä on se, että elokuvan yksittäisiin ruutuihin saa tehtyä yksityiskohtaisia muutoksia juuri sillä ohjelmalla, jota itse osaa parhaiten käyttää. MooVerilla saa helposti aikaiseksi niin hajoavan mainoslogon kuin monimutkaisen kolmiulotteisen piirrosanimaationkin. Elokuvien pituutta ja yksityiskohtaisuutta rajoittaa vain oma kärsivällisyys.

MooVerista on olemassa vasta versio 1.0, joka ei osaa liittää elokuviin ääniraitaa. Seuraava versio korjannee tämänkin pienen puutteen.

MooVer -ohjelman voi imuroida modeemin avulla sähköposteista. Sen myös mukana Macmaailman tämän numeron Halvat-levykkeellä, sivu 43.

*Jouni Santara*

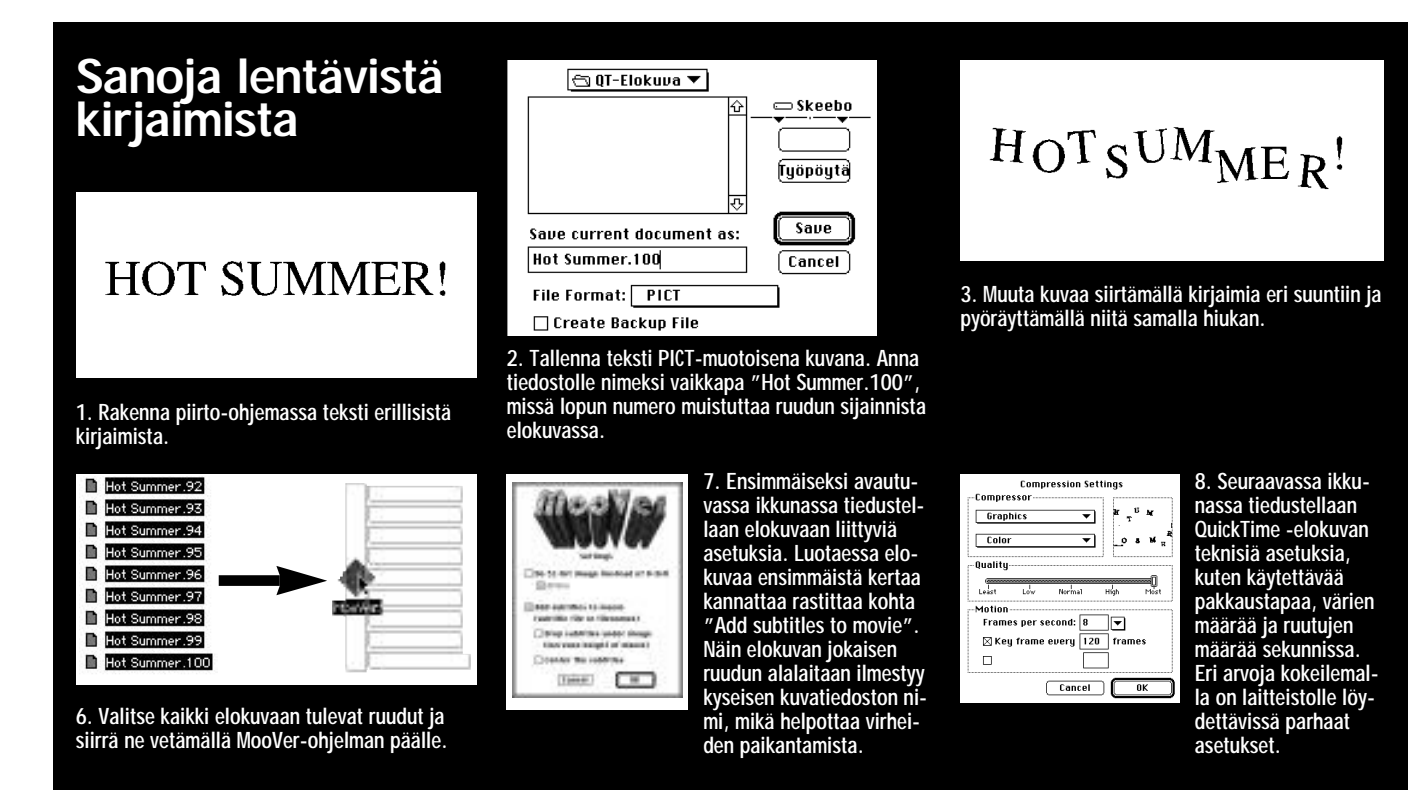

## **Finderin käyttövinkkejä**

#### **Kikkoja tiedostojen valitsemiseen**

Tiedoston voi Finderissa toki valita osoittamalla tiedoston symbolia, mutta muitakin tapoja on olemassa.

• Näppäile tiedoston nimen ensimmäinen kirjain tai vaihtoehtoisesti muutama kirjain nimen alusta.

• Tabulaattorinäppäintä painelemalla kansiossa olevat tiedostot aktivoituvat aakkosjärjestyksessä. Vastaavasti yhdistelmällä vaihto- ja tabulaattorinäppäin tiedostoja selaillaan käänteisessä aakkosjärjestyksessä.

• Nuolinäppäimillä aktivoidaan kansiossa nuolen suunnassa oleva kohde.

• Painamalla §-näppäintä, joka sijaitsee näppäimistön vasemmassa ylänurkassa tabulaattorinäppäimen yläpuolella, valitaan kansion aakkosjärjestyksessä viimeinen tiedosto.

#### **Käynnistysääni Macintoshiin**

Macintoshin saa soittamaan äänitiedostoja käynnistyksen aikana. Soitettavan äänen tai sen aliaksen pitää sijaita Järjestelmä-kansion Käynnistäjät-kansiossa.

Nauhoita ääni esimerkiksi Äänet-säädinpaneelin kautta Macintoshin oman mikrofonin avulla. Nauhoitettu ääni tallentuu Järjestelmä-kansiossa olevaan System-tiedostoon, josta se voidaan vetämällä siirtää Käynnistäjät-kansioon. Jos Käynnistäjät-kansiossa sijaitsee useampia ääniä, Macintosh soittaa ne tiedostonimien perusteella aakkosjärjes-

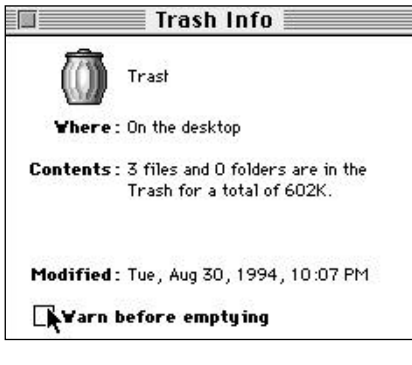

**Roskakorin tyhjennys -varoitus voidaan ottaa pois aktivoimalla Roskakori, valitsemalla Arkisto-valikosta komento Näytä yleistiedot (komento-I) ja poistamalla rasti kohdasta Varoita ennen tyhjennystä.**

#### tyksessä.

Käynnistäjät-kansioon sijoitetut ääni tiedostot voivat esimerkiksi sisältää muistutuksia päivän töistä tai tapaami sista.

#### **Ketterämpi roskakori**

Jos Macintoshin työpöydän roskakori tyhjennetään valitsemalla Ylläpito-vali kosta komento Tyhjennä Roskakori ja pitämällä samalla optionäppäintä alhaal la, ei roskakorin tyhjentämisestä varoit tavaa ilmoitusta näytetä. Samalla myös kaikki roskakorissa olevat lukitut tiedos tot poistetaan.

Roskakorin tyhjennyksestä varoitta van ikkunan ilmestyminen näytölle voi-

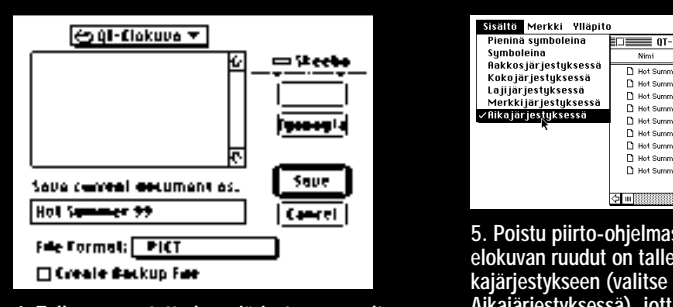

**4. Tallenna muutettu kuva järjestysnumeroltaan edellistä yhtä pienempänä. Luo loput ruudut toistaen kohtia 3 ja 4 riittävän monta kertaa. Tallenna kaikki ruudut samaan kansioon.**

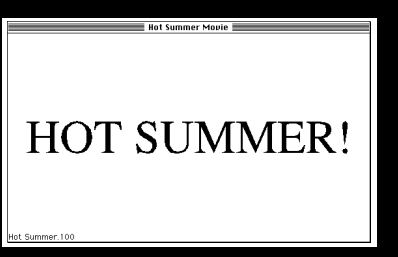

**9. Kun elokuvalle on vielä annettu nimi, ohjelma aloittaa QuickTime-elokuvan koostamisen ruutu ruudulta.**

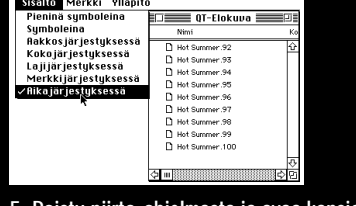

**5. Poistu piirto-ohjelmasta ja avaa kansio, johon elokuvan ruudut on tallennettu. Järjestä kuvat aikajärjestykseen (valitse Sisältö-valikosta komento Aikajärjestyksessä), jotta ruudut sijoittuisivat elokuvaan oikeassa järjestyksessä.**

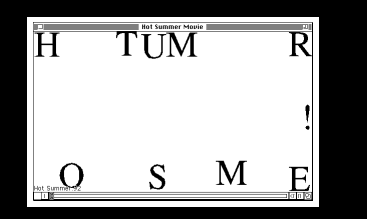

**10. Kun viimeinenkin ruutu on käsitelty, lopeta MooVer-ohjelma. Alkuperäisten ruutujen kanssa samaan kansioon on ilmestynyt QuickTime-tiedosto, jota voidaan katsella esimerkiksi Simple Player -ohjelmalla.**

daan kokonaan estää Roskakorin Yleis tiedot-ikkunan kautta poistamalla rasti kohdasta **Varoita ennen tyhjennystä**. Yleistiedot-ikkunan saa näkyviin aktivoi malla roskakorin ja valitsemalla tämän jälkeen **Arkisto**-valikosta komento **Näytä yleistiedot** (komento-I).

## **Mitä tarkoittaa "Laita takaisin"?**

**Arkisto**-valikossa sijaitsevaa komentoa **Laita takaisin** (komento-Y) ei kovin kaan moni Macintosh-käyttäjä osaa käyt tää. Komento on kuitenkin varsin kätevä tietyissä tilanteissa.

• Laita takaisin -komennolla saa Ros kakoriin vahingossa heitetyt tiedostot siirretyksi takaisin entiselle paikoilleen. Avaa Roskakori, aktivoi sinne kuulumat tomat tiedostot ja valitse lopuksi komen to Laita takaisin.

• Samalla tavoin jostakin syystä työ pöydälle siirretyt tiedostot saadaan siir-

retyksi takaisin vanhoille paikoilleen. • Työpöydällä olevan levykkeen voi poistaa aktivoimalla levykkeen symbolin ja valitsemalla tämän jälkeen **Ylläpito** valikosta komento **Anna levy**,. Tällöin Macintosh sylkäisee kyllä levykkeen ulos, mutta levyke jää "kummittelemaan" käyttöjärjestelmään, minkä mer kiksi levykkeen symboli jää harmaannu tettuna työpöydälle. Laita takaisin -ko mennolla levykkeen saa poistetuksi myös käyttöjärjestelmän muistista aivan samoin kuin vetämällä levykkeen sym bolin Roskakoriin.

#### **Apua, levyke ei toimi!**

Jos Macintosh ilmoittaa, että levyke on viallinen, voi levykkeellä olevat tiedot yrittää pelastaa seuraavilla tavoilla.

1. Laita levyke uudelleen asemaan.

2. Kokeile levykettä toisessa Macintoshissa.

3. Avaa Applen Tiedostonkääntäjä, laita levyke asemaan ja tee Mac -> Mac käännös.

4. Kokeile korjata levyke jollakin levynkorjausohjelmalla, kuten First Aid:lla tai Nortonilla.

5. Kokeile liu'uttamalla avata ja sulkea levykkeessä olevaa metallista luukkua. Jos luukku ei liiku tai siinä tuntuu olevan muuta vikaa, niin repäise luukku pois levykkeestä, laita levyke asemaan ja kopioi levykkeellä olevat tiedostot talteen toiselle levykkeelle.

**TEKSTI PETRI RIIHIKALLIO** *osa 3*

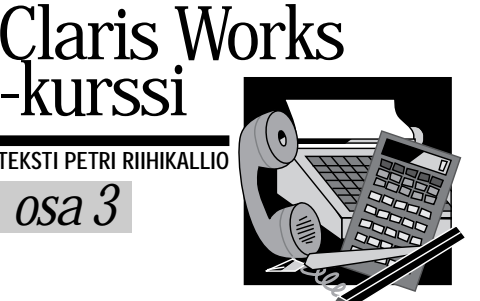

# **Kotitarvepiirtämistä**

oska piirto-osassa voi käyttää Cla-<br> risWorksin tekstinkäsittely-, tau-<br> lukkolaskenta- ja maalausominai-<br> suuksia, sillä kannattaa tehdä työt, jotka vaativat tarkkaa asemointia. Tällaisia tehtäviä ovat esimerkiksi taittotyöt.

#### **Työkalut on koottu palettiin**

Piirto-osassa perustyökalut löytyvät työkalupaletista. Paletin yläreunassa sijaitsevalla Nuolityökalulla valitaan ja siirretään kappaleita ja säädetään kappaleiden kokoa.

A- eli Tekstityökalulla voi piirtää laatikon, jonka sisällä voi käyttää kaikkia ClarisWorksin tekstinkäsittelyominaisuuksia. Vastaavasti ristillä voi tehdä taulukkolaskentalaatikon ja pensselillä maalauslaatikon. Näitä laatikoita voi käsitellä myös nuolityökalulla. Tällöin ne toimivat kuin mitkä tahansa piirretyt laatikot, eli esimerkiksi niiden väritystä voidaan muuttaa.

Viiva-, laatikko-, pyöreäkulmainen laatikko, soikio- ja kaarityökaluja käyte-

Piirto-osuus on ClarisWorksohjelman osa-alueista monipuolisin, vaikka se aluksi vaikuttaa vain parannellulta MacDrawlta. ClarisWorkskurssin kolmannessa osassa tutustumme piirtotyökalujen käyttöön.

tään samalla tavalla kuin muissakin Ma cintoshin piirto-ohjelmissa. Valitaan työ kalu, viedään kohdistin kappaleen alku pisteeseen, painetaan hiiren painike alas ja vedetään hiirellä kappale kulmasta kulmaan. Vaihtonäppäimen avulla voi piirtämisen rajoittaa neliöihin, ympyröi hin ja 45° kulmissa oleviin viivoihin.

Murtoviiva piirretään sen sijaan eri ta valla. Hiirellä ei vedetä kulmapisteestä kulmapisteeseen, vaan osoitetaan erik-

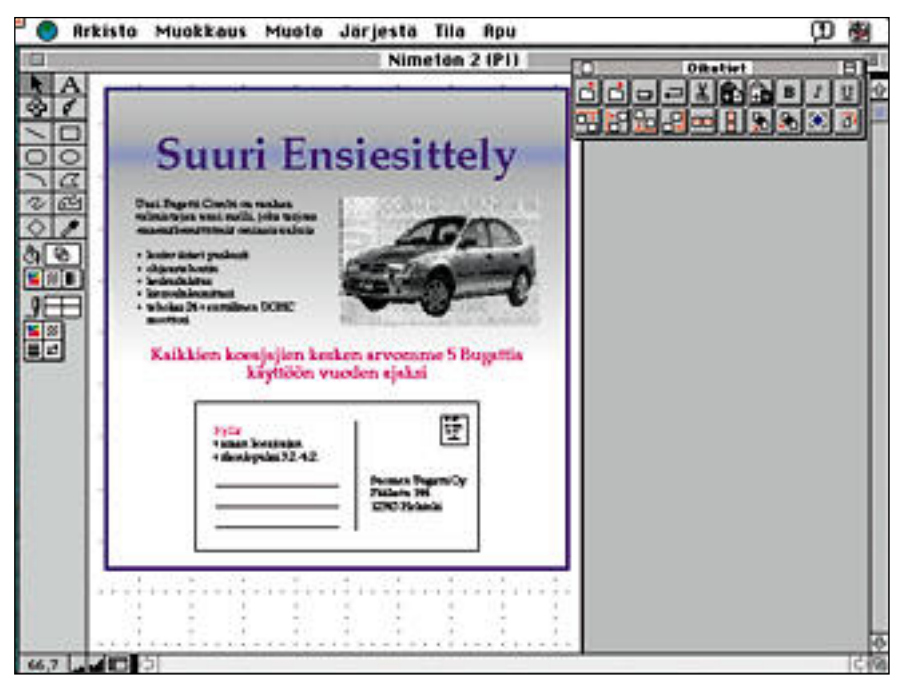

**Näyttävä ilmoitus syntyy käyttämällä ClarisWorksin peruspiirustustyökaluja ja värejä. Ainoastaan kuva on tehty ClarisWorksin ulkopuolella skannaamalla valokuva ja tallentamalla tulos TIFF-muotoon. Piirustustaidottomille on saatavilla valmiita kuvia muun muassa EPS-muodossa. Kannattaa kuitenkin pitää mielessä, että ilmoitusten ja muiden taittotöiden teko vaatii makua, silmää sekä ammattitaitoa. Omat yritelmät saattavat aiheuttaa enemmän vahinkoa kuin hyötyä.**

seen jokaisen kulmapisteen paikka. Vii va päätetään kaksoisosoittamalla tai pai namalla numeronäppäimistön enter näppäintä.

Murtoviivat saa automaattisesti sul keutumaan yhtenäiseksi kappaleeksi **Muokkaus**-valikon **Asetusten Grafiik ka** -kohdasta. Tällöin ClarisWorks piir tää viivan murtoviivan loppupisteestä al kupisteeseen.

Vapaa viiva -työkalulla voi piirtää ku ten kynillä. Kun hiiren painiketta pide tään alhaalla, viivaa piirtyy jatkuvasti hiiren liikkeiden mukaan. Kun hiiren painike vapautetaan, ClarisWorks siistii viivan poistamalla siitä rosoisuudet. Siis timisen voi laittaa pois päältä **Asetuk set**-komennolla.

Bezier-työkalulla voi piirtää kauniisti kaareutuvia kappaleita. Se toimii kuten murtoviivatyökalu, mutta jokaisessa kul mapisteessä vedetään hiirellä siihen suuntaan, johon viivan halutaan kaareu tuvan. Mitä pidemmälle pisteestä vede tään, sitä voimakkaammin viiva kaartuu. Terävä kulma syntyy osoittamalla optionäppäin alas painettuna.

Monikulmiotyökalulla piirretään säännöllisiä monikulmioita. Kulmien lukumäärää voi säätää **Tila**-valikon kohdasta **Monikulmion sivut**. Sivuja tulee kuitenkin olla vähintään kolme.

#### **Värittäminen on helppoa**

Kun kappale on piirretty, se jää aktiiviseksi ja osoitin palautuu nuolityökaluksi. Jos useita samanlaisia kappaleita halutaan piirtää peräkkäin, voi työkalun lukita kaksoisosoittamalla sitä työkalun valitsemisen yhteydessä.

Työkalupaletissa oleva Pipetti-työkalu ei piirrä mitään, vaan sillä noukitaan kappaleen väri, rasteri, häivytys ja reunaviivan ominaisuudet. Jatkossa kaikista piirretyistä kappaleista tulee saman värisiä. Aikaisemmin piirretyn kappaleen värin voi vaihtaa poimimalla sen ensiksi ja osoittamalla väritettävää kappaletta komentonäppäin painettuna.

Työkalupaletin alla on maalikannu, jonka vieressä olevassa laatikossa näkyy piirtoväri. Kaikki uudet suljetut kappaleet väritetään piirtovärillä. Maalikannun alla on kolme painiketta, joista voi valita värin, kuvion ja häivytyksen valitulle kappaleelle.

**ClarisWorks -kurssi**

Väripainikkeiden alla on kynä ja sen vieressä näkyy reunaviivojen piirtoväri ja paksuus. Näiden alla ovat väri-, kuvio- , häivytyspainikkeet ja lisäksi painike, jolla suorien viivojen päähän voi valita nuolenkärjen.

Sekä maalikannun että kynän alla olevien painikkeiden vaihtoehdot voi vetää irti kelluviksi paleteiksi. Kuvioita ja häivytyksiä voi muokata kaksoisosoittamalla irtirepäistyn paletin oikeaa kohtaa tai **Tila**-valikon vastaavasta kohdasta.

#### **Muokkaamalla kappaleita voi muuttaa**

Piirrettyjä kappaleita voi muokata. Ensiksi kappale on kuitenkin valittava.

Yksinkertaisin tapa valita kappale on osoittaa sitä hiiren avulla. Useampia kappaleita saa valittua osoittamalla niitä vaihtonäppäin alhaalla. Lähekkäin olevia kappaleita voi valita vetämällä nuolityökalulla niiden ympäri laatikon, jonka sisällä olevat kappaleet aktivoituvat.

**Muoto**-valikossa on komento **Valitse kaikki**, jolla saadaan yhdellä kertaa valittua kaikki käytössä olevan piirtotyökalun tyyppiset kappaleet. Piirroksen kaikki kappaleet valitaan, jos Nuolityökalu on käytössä.

Valittujen kappaleiden kulmissa näkyvistä täplistä eli kahvoista vetämällä kappaleen kokoa ja muotoa voi muuttaa. Kappaletta voi siirtää painamalla hiiren painikkeen alas kappaleen päällä – ei kuitenkaan kahvojen kohdalla – ja vetämällä se halutulle paikalle.

Valittuina olevat kappaleet saa tuhot-

tua painamalla peruutusnäppäintä, joka sijaitsee kirjoituskonenäppäimistön oi keassa yläkulmassa.

Monikulmioiden ja murtoviivojen kul mapisteitä voi siirtää jälkikäteen **Muok kaus**-valikon komennolla **Muotoile al kiota**, jonka jälkeen valitaan muotoilta va kappale ja vedetään sen kulmapisteet oikeille paikoille. Ylimääräisen kulman saa poistettua osoittamalla sitä kerran ja painamalla peruutusnäppäintä. Uusia kulmapisteitä voi tehdä vetämällä viivas ta halutusta kohtaa. Teräväkulmaisen kappaleen voi pyöristää **Muokkaus**-va likon komennolla **Pehmennä**. tua painmalla peruutusnäppäinitä, joka keen siirtää ja sen kokoa voi muuttaa paiseltajatsee kirjoituskonenäppäimistön oi kokonaisuutena. Osiin pääsee käsilissi Monikulmassa.<br>
Monikulmioiden ja murtoviivojen kulmeetti valit

Kappaleet saadaan aseteltua keske nään samaan linjaan **Järjestä**-valikon komennolla **Tasaustapa**. Silmämääräis tä kohdistamista helpottaa taustaruu dukko ja kohdistusapu, jolloin kaikki lii ke tapahtuu pienin askelin. Pisteen tark kuudella voi liikkua joko poistamalla kohdistusavun, pitämällä komento-näp päintä alhaalla tai käyttämällä näppäi mistön nuolinäppäimiä.

Päällekkäin asetettuina kappaleilla on selvä piirtojärjestys: Aikaisemmin piirre tyt kappaleet jäävät myöhemmin piirret tyjen alle. Tähän järjestykseen voi vai kuttaa **Järjestä**-valikon **Tuo**- ja **Vie**-ko mennoilla.

Jos useampi kappale muodostaa jon kin kokonaisuuden, jota halutaan käsi tellä yhtenä kappaleena voi osat ryhmit tää. Ensiksi valitaan kaikki kokonaisuu teen kuuluvat osat ja annetaan sitten **Järjestä**-valikosta komento **Ryhmitä**.

#### **Ei ihan esitysgrafiikkaohjelma, mutta melkein**

Kalvoesitys syntyy ClarisWorksilla nopeasti. Ensimmäiseksi kannattaa säätää **Arkisto**-valikon **Arkin määrittely** -kohdassa asennoksi vaaka-arkki. Sitten säädetään **Muoto**-valikon **Sivut**-komennolla kalvojen lukumäärä, esimerkiksi viisi sivua päällekkäin.

Jos kaikilla kalvoilla toistuu samanlainen kehys ja logo, kannattaa ne laittaa sivupohjalle. **Tila**-valikon **Muokkaa sivupohjaa** -komennon jälkeen kuvaruudulla näkyy vain yksi sivu. Kaikki mitä siihen lisätään näkyy jokaisella sivuilla. Sivupohjaan kannattaa myös laittaa otsikoiden ja muiden kohteiden asemoimiseksi muutama apuviiva, jotka voi poistaa sivupohjalta, kun esitys on valmis.

Eri kohteita asemoitaessa kannattaa käyttää **Tasaustapa**-komentoa esimerkiksi linjaamaan otsikon paikan kehyksen keskelle. Muuhun sijoitteluun voi käyttää **Tila**-valikon komentoa **Alkion mitat**, johon voi myös suoraan kirjoittaa halutun sijainnin. Kun

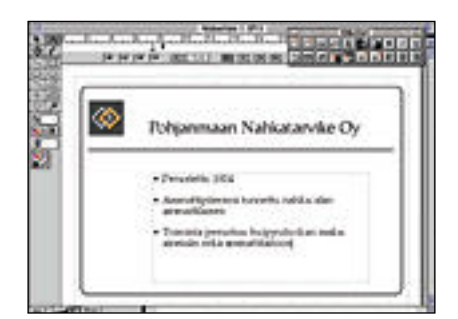

**Kalvoesitystä voi käyttää millä tahansa Claris-Works-dokumentilla, mutta piirto-osuus lienee käyttökelpoisin sovellus.**

sivupohja on valmis, annetaan uudestaan komento **Muokkaa sivupohjaa**.

Jotta sivupohja näkyisi, annetaan **Tila**-valikosta komento **Näytä sivuina**. Sitten lisätään jokaiselle sivulle tarvittavat elementit.

Valmiin esityksen voi tulostaa suoraan piirtoheitinkalvoille tai esittää kuvaruudulla **Apu**-valikon komennolla

**Kalvoesitys**. Sivuja voi kätkeä ja niistä voi tehdä läpikuultavia, jolloin ne eivät peitä edellistä sivua vaan lisäävät siihen tietoja.

Tätä voi käyttää esimerkiksi pylväskuvaajan esityksessä purkamalla pylväikön ryhmityksen, jolloin pylväikkö muuttuu tavallisiksi piirto-ohjelman kappaleiksi. Sitten kuvaajan ensimmäinen pylvässarja ja kuvaajan akselit ja muut taustaominaisuudet jätetään ensimmäiselle kalvolle ja siirretään pylvässarjat seuraaville kalvoille. Näin pylväät ilmestyvät yksitellen kuvaruudulle.

Kalvoesityksessä seuraavaan kalvoon siirrytään hiiren painiketta painamalla tai automaattisesti sopivan ajan kuluttua. Siirtoon voi käyttää häivytystä ja kalvosarjan saa toistumaan automaattisesti esimerkiksi näyteikkunassa.

Kalvoesitys päätetään painamalla komento- ja pistenäppäintä yhtäaikaisesti.

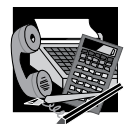

#### ClarisWorks -kurssi

#### **Kaavion tekeminen**

Organisaatiokaavio aloitetaan piirtämällä yksi laatikko ja kirjoittamalla sen sisään tekstityökalulla "Minä". Koska teksti halutaan täsmälleen keskelle laatikkoa, se kannattaa **Tasata keskelle Muoto**valikosta. Sitten valitaan sekä laatikko että teksti ja annetaan **Järjestä**-valikosta komento **Tasaustapa** ja tasataan kokonaisuus sekä pystyettä vaakasuunnassa keskelle.

Varjo tehdään valitsemalla laatikko ja antamalla **Muokkaus**-valikosta komento **Monista**. Uusi laatikko täytetään tummalla värillä ja siitä poistetaan kehysviiva. Sitten laatikko siirretään alkuperäisen laatikon taakse **Järjestä**valikon komennolla **Vie taakse**.

Tekstin koko, väri ja tyyli

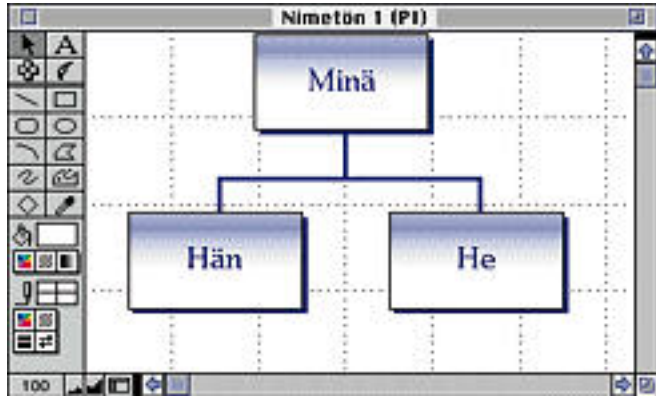

**ClarisWorksilla saa tehtyä vuo- ja organisaatiokaavioita.**

sekä laatikon väri kannattaa viimeistellä tässä vaiheessa. Kun ensimmäinen laatikko on valmis, monistetaan sitä niin monta kertaa kuin laatikoita tarvitaan, siirretään kopiot oikeille paikoilleen ja vaihdetaan niihin tekstit.

laatikoiden väliin. Ne kannattaa piirtää laatikon keskikohdista lähtien ja siirtää myöhemmin kuvassa laatikoiden taakse komennolla **Vie taakse**. Viivoista saa vaaka- tai pystysuuntaisia pitämällä vaihtonäppäintä alhaalla.

Lopuksi piirretään viivat

# Maailman meret

**Yksinkertainen taittotyökalu**

**ClarisWorks ei yritäkään kilpailla ammattimaisten taitto-ohjelmien kanssa, mutta kotitarvetuotantoon ohjelman jälki riittää mainiosti.**

Tässä on esimerkki monimutkaisemmasta taitosta, jonka olisi voinut tehdä tekstinkäsittelyssäkin, mutta piirto-osassa asemointi on helpompaa. Tarkkaan asemointiin voi käyttää esimerkiksi **Alkion mitat** -palettia kirjoittamalla siihen kappaleen sijainnin tai koon. Taittaminen on helpointa jos **Apu**-valikosta on valittu **Näytä sivuina**.

Tekstipalstat on luotu ketjutetuista tekstilaatikoista. Ensimmäisessä laatikossa ei ole ketjuja, mikä osoittaa alun, ja viimeisessä on kolmio, josta ketjutusta voi jatkaa. Pieni rasti viimeisen laatikon oikeassa alakulmassa ilmoittaa, että tekstiä on enemmän kuin laatikon sisälle mahtuu, eli ketjutusta on syytä jatkaa esimerkiksi seuraavalle sivulle.

Taulukkolaskentakappaleita voi ketjuttaa samalla tavalla. Niihin voi lisäksi määritellä kunkin kappaleen ensimmäisen solun osoitteen joko taulukkolaskennan **Tila**-valikon **Näytä**-komennolla tai piirtotilan **Alueen asetukset** -komennolla samasta valikosta.

Tekstilaatikolle ja kuville voi jättää tilaa joko muutamalla tekstipalstojen kokoa tai **Tila**-valikon **Tekstin kierrätys** -komennolla, jolloin tekstin saa kiertämään myös epäsäännöllisen kuvan reunoja pitkin. Jos kuvan haluaa sitoa tiettyyn kohtaan tekstiä, voi sen kopioida ja sijoittaa tekstiin halutulle paikalle, jolloin kuva sijoittuu tekstin sisään.

Sivuja voi lisätä **Muoto**-valikon **Sivut**-komennolla. Jos jokaiselle sivulle halutaan samaan kohtaan jokin teksti tai kuva, sen voi lisätä sivupohjalle **Tila**-valikon **Muokkaa sivupohjaa** -komennolla. Sivunumerot tai muut ylä- tai alareunaan tulevat vakiotekstit on helpointa lisätä **Muoto**-valikon **Sijoita ylätunniste** ja **Sijoita alatunniste** -komennoilla. **MM**

#### **KT 94 -MESSUT MESSUKESKUKSESSA**

**TEKSTI JA KUVAT HARTTI SUOMELA**

Vuorovuosin Kt Data messujen kanssa järjestettävät konttoritekniikan Kt-messut järjestettiin 12.–16.9. perinteiseen tapaan Helsingin Messukeskuksen tiloissa Pasilassa.

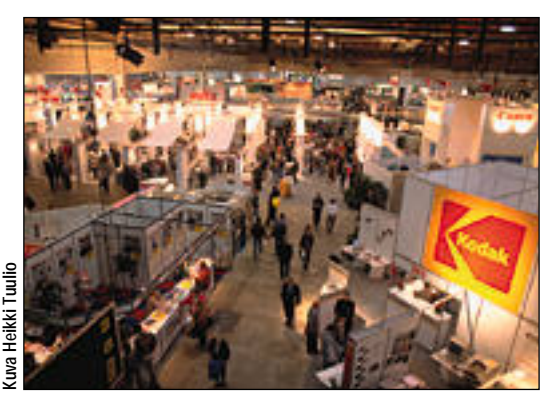

**Kt 94 -messuille osallistui 217 näytteilleasettajaa, joista suurin osa oli sijoitettu Messukeskuksen päähalliin. Messuvieraita olisi messuille mahtunut kuitenkin enemmän.**

## **Näyttävää ponnettomuutta**

Puitteet messuille olivat hie- not ja näytteilleasettajia oli saapunut paikalle yli 200. Kuitenkin useaa messuvierasta häiritsi tapahtuman lattea tunnelma. Messuosastoilla kyllä tuikki runsaasti kiinnostavia tuotteita, mutta paikoin lähes autiot käytävänpätkät ja osastot kävivät jopa näytteilleasettajien hermoille.

Kt-messujen kävijämäärä jäikin pienemmäksi kuin ennakkoon odotettiin. Kaikkiaan messuilla vieraili noin 51 200 kävijää, mikä on joitakin tuhansia vähemmän kuin edellisillä Kt-messuilla kaksi vuotta sitten.

Toisaalta useat niistä, jotka jaksoivat kenkiään messukäytävillä kuluttaa, olivat saapuneet messuille vakain ostoaikein. Entech Messutieto -yrityksen tekemän kävijätutkimuksen mukaan runsas viidennes messukävijöistä oli messuilla tehnyt ostopäätöksen ja yli puolet messukävi-

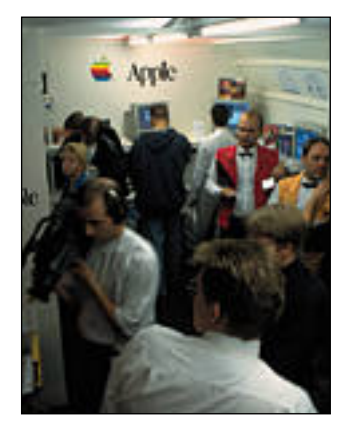

**Kt 94 -messuille osallistui 217 näytteilleasettajaa, joista suurin osa oli sijoitettu Messukeskuksen päähalliin. Messuvieraita olisi messuille mahtunut kuitenkin enemmän. Apple ja Macintosh olivat esillä lähinnä Davan osastolla, jonne muodostuikin aika ajoin jopa ruuhkaa .**

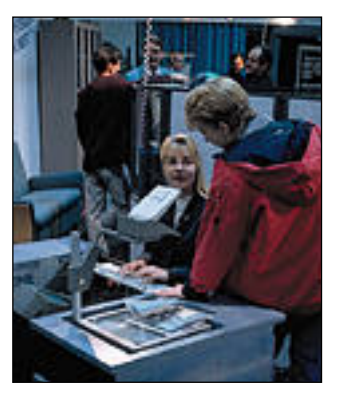

**Monelle messuvieraalle Puustellin Indesk-tietokonepöydät olivat uusia tuttavuuksia. Indesk-pöydissähän kaikki tietokoneen osat näyttöä myöten on kätevästi sijoitettu pöytäpinnan alapuolelle.**

jöistä oli sopinut näytteille asettajien kanssa jatkoyh teyksistä.

#### **Mikroratkaisuilla vientiä**

Messuilla olivat näkyvimmin esillä toimistomikrot, väriko piokoneet ja Windows-ohjelmistot. Nämä tuotteet myös näyttivät kiinnostavan yleisöä eniten.

Macintosheja sai messuosastoilta etsiä kuin neulaa heinäsuovasta. Lukuunottamatta multimediatuotteita kaupitelleita sekä korkeatasoista esitystekniikkaa esitelleitä yrityksiä löytyivät messujen ainoat Macintoshit tietotekniikkatukkuri Davan osastolta.

Macintosh-käyttäjän ei kuitenkaan tarvinnut tuntea itseään messuilla ulkopuoliseksi, vaikka tutunnäköisiä tietokoneita ei löytynytkään joka nurkasta. Kaikenlaista Macintoshiin ja muihinkin tietokoneisiin liitettävää pikkulisuketta oli esillä osastolla jos toisellakin.

Esimerkiksi toinen toistaan hienompia siirtoheittimiä ja videoprojektoreita esiteltiin muun muassa IDCF:n ja JAIyhtiöiden osastoilla. JAI:llahan on edustuksessaan Sharpin Sharpvision videoprojektorit ja ICDF:llä muun muassa nViewin siirtoheittimet.

#### **Kalusteita tottakai!**

Erilaisten sähköisten laitteiden lisäksi konttoritekniikan messuilla esiteltiin konttorikalusteita ja kaikenlaisia työpisteen ergonomiaa parantavia tukia ja muita pikkuesineitä.

Etenkin Puustellin esittelemät näppäräntuntuiset Indesk-tietokonepöydät tuntuivat kiinnostavan monia messuvieraita. Esillä olleita pöytiä koeistuttiin joukolla ja jaeltiin asiantuntevia kommentteja vieressä seisoville tuttaville.

Indesk-pöydässähän on ideana, että kaikki tietokoneen osat, keskusyksikkö, näyttö, näppäimistö ja hiiri saadaan helposti kätkettyä pöytäpinnan alle. Näyttö on pysyvästi sijoitettu pöytäpinnan osana toimivan lasilevyn taakse ja näppäimistö löytyy pöydän luukkuna avautuvan etuosan alta.

Myös Top Cousins Oy:n pikkuosaston ohi oli vaikea päästä osastolla läheisyydessä parveilleen ihmisvilinän ansiosta. Huomion keskipisteenä olivat pyörivät hiiripöydät, joiden hinnat vaihtelivat 400 markasta reiluun 600 markkaan. Tällaisen työpöydän reunaan kiinnitettävän työtason avulla hiiren saa pois työpöydältä papereiden joukosta. **MM**

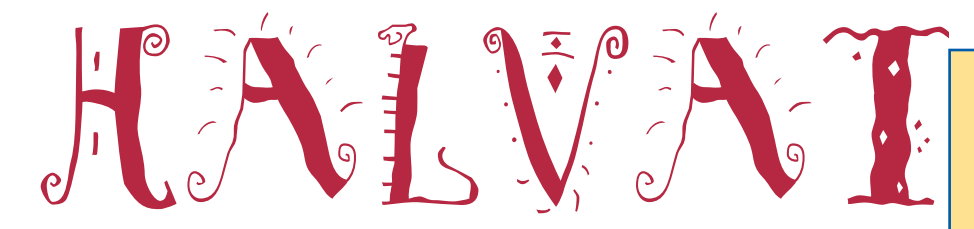

#### MooVer 1.0

**Freeware**

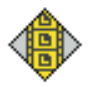

MooVer-ohjelman avulla voi koostaa QuickTime-animaatioita millä tahansa piirto-ohjelmalla piirretyistä yksittäiskuvista. MooVerin

1.0-versio ei osaa vielä liittää animaatioon ääniraitaa, mutta ohjelman tekijä on lupaillut tätä ominaisuutta ohjelmaan lähitulevaisuudessa.

Kuvat voidaan syöttää ohjelmaan joko yksitellen tai kaikki kerralla, jolloin ohjelma sijoittaa yksittäiset kuvat animaation siinä järjestyksessä, kuin ne ovat kansiossakin järjestettynä.

Ohjelman käytöstä on tarkemmin kerrottu esimerkein vinkki-palstalla, sivulla 36. **HS**

#### Simple Player

**Freeware**

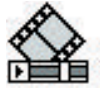

Simple Player -ohjelma on yksinkertainen QuickTime-projektori, joka näyttää QuickTime-elokuvan omassa ikkunassaan ja soit-

taa samalla elokuvan ääniraidan. Simple Player edellyttää toimiakseen, että QuickTime-laajennus on asennettu järjestelmään. Laajennus pitäisi löytyä Järjestelmäkansion sisällä olevasta Laajennuksetkansiosta.

#### **MattPaint**

#### **Shareware: 20 USD**

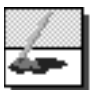

MattPaint on ketterä ja helppokäyttöinen 256 värin piirto-ohjelma, joka täyttää varsin monet

tyypilliset piirtotarpeet. Ominaisuuksiltaan se muistuttaa Applen aiempaa MacPaint-ohjelmaa.

Erilaisia työkaluja on runsaasti, muun muassa sivellin, tekstityökalu ja vapaan käden kynä, pyyhekumi, kuusi erilaista valintatyökalua ja geometriset kehystyökalut. Paletin harmaat kuviot käyttävät väripaletista valittuja täyttöjä.

Erikseen valikosta löytyvät esimerkiksi lasso- ja taikasauvatyökalut. Jälkimmäisellä voi valita kaikki piirroksen samanväriset alueet. Valikosta löytyvät myös siveltimen ja pyyhekumin erilaiset mallivaihtoehdot. Fatbits-komennolla voi haluttua kuvan kohtaa suurentaa ja käsitellä pikselin tarkkuudella.

Siirreltävässä väripaletissa on kolme tasoa, joiden välillä liikutaan osoittamalla hiirellä suurta nuolta. Yhdeltä tasolta valitaan värit, toiselta perinteiset koristetäytöt ja kolmannelta kolmiulotteiset täytöt.

**File Edit Goodies Goldens Botched**  $\alpha$ ه آه

**MattPaintissa on kaksi siirreltävää palettia työkaluille ja väreille. Väripaletista voi valita perinteisten täyttöjen lisäksi myös kolmiulotteisia täyttöjä. Options-valikosta valitaan muun muassa linjojen paksuus ja kirjasintyypit.**

Viivojen paksuuksia sekä kirjasintyylejäja kokoja voi muunnella ja haluttaessa kätkeä työkalu- ja väripaletit.

Piirroksia voi tallentaa vain MattPaintin omaan tiedostomuotoon, mutta esimerkiksi Adobe Photoshop osaa käsitellä Matt-Paint-tiedostoja ongelmitta.

Tekijä Matt Batteyn mukaan ohjelma on niin helppo käyttää, että siihen ei ole tarvinnut rakentaa mitään aputoimintoa. MattPaint vaatii vähintään System 6.0:n ja väri-QuickDraw:n. Ohjelma vie levytilaa 188 kilotavua ja vaatii vapaata keskusmuistia vähintään 1,5 megatavua.

#### MenuChoice 1.6 **Shareware: 15 USD**

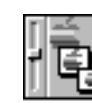

**HS**

MenuChoice on säädinohjelma, jolla Omenavalikosta saadaan hierarkkinen. Omenavalikkoon sijoitettujen kansioiden sisältö aukeaa alavalikoiksi ja niiden sisällä olevat

**JV**

kansiot edelleen alavalikoiksi. Ohjelma asennetaan vetämällä sen ikoni Järjestelmäkansion päälle ja käynnistämäl-

lä Macintosh uudestaan. Se vie levytilaa 41 kilotavua ja vaatii toimiakseen System 7:n.

Omenavalikon kansiot voi säätää sijoittumaan kunkin alavalikon alkuun tai lop-

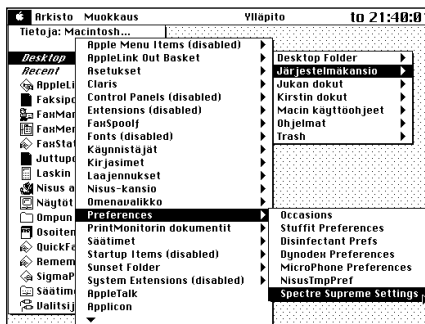

**MenuChoice avaa Omenavalikon kansioon sijoitetut kansiot tai niiden aliakset alavalikoiksi. Etenkin pienellä näytöllä valikot aukeavat osittain toistensa päälle.**

## **Mitä ovat PD ja Shareware?**

**Freeware-** ja **PD-** eli **Public Domain**-ohjelmat ovat täysin ilmaisia ja vapaasti levitettävissä. Ohjelmaa saa kopioida rajoituksetta, kunhan ohjelman nimeä tai tekijää ei muuteta.

**Shareware**-ohjelmia käyttäjä saa kokeilla muutamia viikkoja maksutta. Jos ohjelma kokeilun jälkeen tuntuu tarpeelliselta, on ohjelman kehittäjälle maksettava käyttömaksu.

#### **Mistä niitä saa?**

Kätevimmin ohjelmia saa hankituksi modeemin avulla sähköposteista kuten esimerkiksi AppleLinkistä. Paras kotimainen palvelu löytyy tällä hetkellä **fiMUGin** (Finnish Macintosh User Group) ylläpitämästä **AppleGardenista**. AppleGardenin jäsenmaksu on 16 vuotta täyttäneiltä 150 markkaa ja nuoremmilta 50 markkaa vuodessa.

Yhdistyksen jäseneksi liitytään maksamalla jäsenmaksu yhdistyksen tilille, PSP-Kaivokatu 800013-1470820. Pankkisiirtolomakkeeseen merkitään nimi, osoite, puhelinnumero ja syntymäaika.

Ilman jäsenmaksuakin AppleGardeniin saa modeemilla yhteyden soittamalla numeroon (90) 694 0694 – tosin osa AppleGardenin palveluista ei tällöin ole käytössä.

Tässä artikkelissa mainitut ohjelmat saa myös lähettämällä yhteystietonsa Macmaailman toimitukseen **postikortilla** tai **faksilla**: MacMaailma, PL 64, 00381 Helsinki, faksi (90) 120 5799. **Huom. ei kannata soittaa, puhelimitse tilauksia ei vastaanoteta**! Levyke lähetetään postiennakolla ja se maksaa 35 mk, kaksi levykettä 45 mk. Hintaan sisältyvät postikulut.

Lehtemme ei ota vastuuta ohjelmien toiminnasta eikä niiden mahdollisesti aiheuttamista vahingoista.

puun, jolloin niitä on helpompi käsitellä. Valikon alkuun sijoitettuna MenuChoice näyttää enimmillään 40 kansiota, mutta loppuun sijoitettuna kansioiden määrä on rajoittamaton. Desktop-valikosta päästään valitsemaan työpöydän kohteita mukaan lukien esimerkiksi levykkeen ja CD-ROM levyn tiedostot.

10 alavalikoista viimeksi valittua tiedos toa listautuu Omenavalikon alussa kursii villa esitettyyn Recent-valikkoon, jonka kautta voi helposti palata käsittelemään näitä tiedostoja.

Koska System 7 osaa käyttää enimmillään viittä peräkkäistä valikkoa, MenuChoicessa on Deeper Menus -komento, jonka avulla päästään niin syvälle kuin tiedostoja riittää. Myös Omenavalikkoon ilmestyy "Deeper"-valikko jatkovalikoineen. "Syvävalikoita" voi käyttää vain Omenavalikon päätason alapuolella olevien kansioiden kanssa.

Ohjelmassa on helppo luoda aliaksia pitämällä optio-näppäin alhaalla samalla, kun hiiren näppäin vapautetaan aktivoidun kansion tai dokumentin päällä. Näin syntynyt alias tallennetaan haluttuun kansioon.

Levycachen koon kasvattaminen yleensä nopeuttaa alavalikoiden avautumista. Ohjelmassa on myös riittävä aputoiminto, joka vastaa sisällöltään sähköistä käyttöopasta.

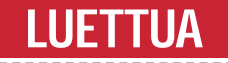

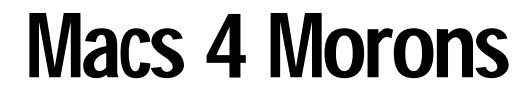

#### ■Tyvestä puuhun

Humoristisesti kirjoitettu Macs 4 Morons on tarkoitettu niille, jotka ovat vasta tutustumassa tietokoneisiin.

Kirjoittaja **Christian Boyce** aloittaa esittelemällä näppäimistön, näytön ja keskusyksikön. Tästä eteenpäin kirja etenee systemaattisesti ohjaamalla lukijaa askel askeleelta englanninkielisessä System 7.1 -käyttöjärjestelmässä.

Mitään turhaa kirjassa ei kerrota. Teknisiin yksityiskohtiin ei keskitytä, vaan käyttäjälle opetetaan nimenomaan käyttöön liittyviä asioita.

Toisin kuin itse Macintoshin mukana tulevat käsikirjat, Macs 4 Morons auttaa aloittelevia käyttäjiä pääsemään alkuun tekstinkäsittely-, taulukkolaskenta-, piir-

to- ja tietokantaohjelmien kanssa esittelemällä yleisimmät työkalut ja komennot. Ohjelmaesittelyiden lisäksi kirjassa kerrotaan myös lyhyesti yleisimmistä lisälaitteista, kuten erityyppisistä tulostimista ja modeemeista.

Kirjan teksti on helposti luettavaa, mi kä vähentää aloittelijan turhautumista ja lisää oppimisen halua. Kaikki kirjassa esitetyt komennot käydään läpi vaiheit tain, selkeäkielisesti ja mutkikkaimpia toimintoja havainnollistetaan kuvituk sen avulla. Vitsejä kirjasta löytyy mel kein yhtä paljon kuin asiaa, joten luke minen sujuu todella rattoisasti. miara ja modeemeistä. Kurseilla voi aina pyvää opettapiatta ja modeemeistä. Haittapuolen käytettää aohtielijan turhaattaihista ja kurseella on, että asiat yleensä vaiheistä oppimaisen halua. Kaikki kirjassa detaan niskaan

Yleisimmät termit selitetään kirjan sa nastossa muutamalla lau seella. Jokaista termiä ku vaillaan myös esimerkkilau seen avulla. Kirjailija vertaa esimerkiksi Finderin työ pöytää perinteiseen työpöy tään ja havainnollistaa Fin derin toimintoja vertaamal la niitä oikealla työpöydällä suoritettaviin tehtäviin.

Tämän tyyppinen kirja nopeuttaa huomattavasti

oppimista, ja sitä voikin harkita kurssin vaihtoehtona. Valinta näiden kahden vä lillä on kuitenkin vaikeaa, sillä molem milla vaihtoehdoilla on hyvät ja huonot

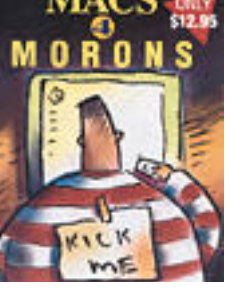

**TULOSSA**

#### *Macmaailma 9/94 ilmestyy 15.11.*

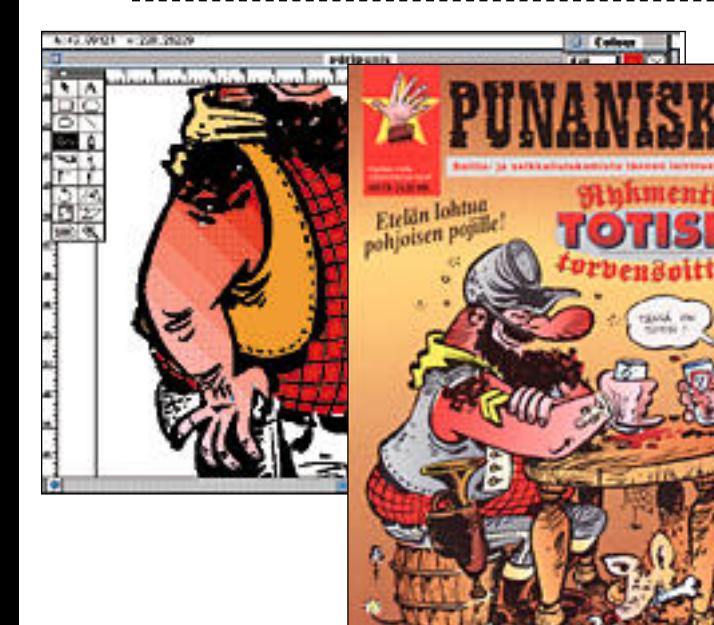

#### **[Sarjakuvien luonti Macintoshilla](#page-322-0)**

Punaniska – Wallun ja Rallun luoma kokonaan kotikutoinen villin lännen sarjakuvasankari, siirtyi reilu vuosi sitten Helsingin Sanomien sivuilta omaan nimikkolehteensä. Kannet kaipasivat värejä ja niitähän Macintoshista löytyy miljoonia vaihtoehtoja. Näin sarjakuvataiteilija lisäsi hiiren työkaluvalikoimaansa. Seuraavassa numerossa kerromme miten Wallu värittää sarjakuviaan Macintoshilla.

#### **lacmaailma** ■ **TOIMITUS**

**Päätoimittaja:** Eskoensio Pipatti

**Toimituspäällikkö/AD:** Osmo Leivo **Toimittaja:** Mika Koivusalo

**Vakituiset avustajat:** Yrjö Benson, Esa Haapa-aho, Satu Ilta, Juha Kankaanpää, Juha-Pekka Laaksonen, Niklas Laine, Petri Riihikallio, Jussi Mononen, Simo Neuvonen, Timo Simpanen, Hartti Suomela, Marika Suomela, Severi Virolainen **Postiosoite:** Macmaailma, PL 64, 00381 HELSINKI

**Katuosoite:** Kornetintie 8, 00380 HELSINKI **Puhelin:** (90) 120 5911, faksi (90) 120 5799 **AppleLink:** SF0043

#### ■ **KUSTANTAJA**

Erikoislehdet Oy, Helsinki Media **Toimitusjohtaja:** Eero Sauri **Markkinointijohtaja:** Hannu Ryynälä **B** LEHDENMYYNTI **Markkinointipäällikkö:** Heikki Nurmela **Tuotepäällikkö:** Pauliina Kaivola ■ **ILMOITUSMYYNTI Myyntijohtaja:** Esa Sairio **Markkinointipäällikkö:** Mia Kemppi **Myyntipäällikkö:** Jussi Kiilamo **Myyntineuvottelija:** Marika Tolvanen **Ilmoitussihteeri:** Sirkka Pulkkinen

#### ■ **ASIAKASPALVELU**

Macmaailma Asiakaspalvelu, PL 35 01771 VANTAA **Lehtitilaukset:** (90) 120 670, **kirjat** (90) 120 671 Tilausten irtisanomiset (90) 5066 9100. Ympärivuorokautinen automaattipalvelu: näppäile tai pyö-ritä tarvittavat tiedot ( 9-numeroinen asiakasnumero ja 5-numeroinen tilaustunnus ), jotka löytyvät laskusta tai lehden osoitelipukkeen yläriviltä va-semmalta lukien. Irtisanominen tulee voimaan 2–3 viikon kuluttua ilmoituksesta. Tilaus katkaistaan maksetun jakson loppuun. Jos uutta, alkanutta jak-soa ei ole maksettu, veloitamme asiakkaan vastaanottamien lehtien hinnan. **Tilaushinnat:** Kestotilaus 12 kk 258 mk, määräaikaistilaus 12 kk 275 mk. ■ Kestotilaus jatkuu uudistamatta kunnes tilaaja

irtisanoo tilauksensa tai muuttaa sen määräaikai-

seksi. Seuraavat jaksot tilaaja saa kulloinkin voi massa olevaan säästötilaushintaan, joka on aina edullisempi kuin vastaavan pituinen kestotilaus.<br>Tilaukset toimitetaan force majeure (lakko, tuotannolliset häiriöt yms.) varauksin.

■ Macmaailma ilmestyy kymmenen kertaa 1994.<br>■ Helsinki Media Erikoislehtien asiakasrekisteriä voidaan käyttää ja luovuttaa suoramarkkinointi tarkoituksiin.

■ Lehtiemme tilaajat ovat Helsinki Media konsernin asiakkaita ja saavat seuraavien vuosien aikana<br>edullisia asiakastarjouksia tuotteistamme. Mikäli ette halua asiakastarjouksia, voitte ilmoittaa asiasta asiakaspalveluumme, jolloin poistamme tilaustie-<br>tonne tilausvelvoitteiden täytyttyä.<br>■ Macmaailma-lehdelle voi tarjota julkaistavaksi

artikkeleita ja käyttövinkkejä. Ennen artikkelin kir-<br>joitusta on syytä ottaa yhteyttä toimitukseen pääl-<br>lekkäisyyksien välttämiseksi.<br>■ Kirjoituksia ja kuvia saa lainata lehdestä vain<br>toimituksen luvalla.

■ Mikäli ilmoitusta ei tuotannollisista tai muista<br>■ Mikäli ilmoitusta ei tuotannollisista tai muista

toiminnallisista syistä (esim. lakko) tai asiakkaasta johtuvasta syystä voida julkaista, lehti ei vastaa il moittajille mahdollisesti aiheutuvista vahingoista.<br>Lehden vastuu ilmoituksen poisjäämisestä tai julkaisemisessa sattuneesta virheestä rajoittuu ilmoi-<br>tuksesta maksetun määrän palauttamiseen. Huomautukset on tehtävä 8 päivän kuluessa ilmoituk sen julkaisemisesta.

■ MacUser Magazinen yhdysvaltalaisen painoksen alkuperäisaineiston tekijänoikeudet kuuluvat Ziff Communications Companylle, joka pidättää kaikki oikeudet. Copyright © 1994 Ziff Communications Company.<br>ISSN 0786-3683 6. vuosikerta

Painopaikka: Forssan Kirjapaino Oy, 1994

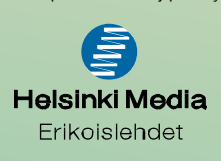

## **MacWrite Pro**

Kirjoitan tätä suomenkielisellä MacWrite Pro 1.5:lla. Ennen Prota olen kirjoittanut yhteensä seitsemän vuotta MacWritella ja MacWrite II:lla. Nyt päivitin MacWrite II:ni MacWrite Pro:hon.

Säilytin varmuuden vuoksi myös MacWrite II:n. Asentaessani Pron valitsin mukautetun asennuksen, jätin pois muun muassa harjoittelutiedostot. Näin Pro:n asennus vei vain puolitoista megaa levytilaa. Jos MacWrite II:ta ei ole entuudestaan, vie asennus asennuslaajuudesta riippuen 3 – 6 megatavua. Clariksen tuotteille uskolliseen tyyliin ohjelmat

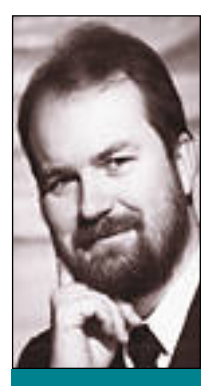

eivät vie monipuolisuudestaan huolimatta paljoa tilaa.

#### **Suvussa samaa näköä**

Siirtyminen MacWrite II:sta Pro:hon on tehty helpoksi. Esimerkiksi päävalikot ovat yhtä lukuunottamatta samat! Myös viivain on melko saman näköinen kuin MacWrite II:ssa, joskin hiukan tyylikkäämpi. Siinä on yksi uusi työkalu, palstoitus.

**Yrjö Benson on IVO Voimansiirto Oy:n tietohallintopäällikkö.**

Mutta valikoiden ja viivaimen samannäköisyys on hämäävää. Lisää ominaisuuksia on tullut paljon, suurin osa vieläpä todella tarpeellisia. Tärkeimmät uudet ominaisuudet ovat tyyli, luku ja vapaa palstoitus.

Tyyli-käsite on keskeinen ominaisuus tekstinkäsittelylle. Se on tähän asti puuttunut MacWritesta, joten tämä uudistus on todella tervetullut.

Tyyli tarkoittaa, ettei pääsääntöisesti valita kirjasimia ja kokoja, vaan valmis tyyli. Yhdessä tyylissä on tietty kirjasin, koko, korostukset, sarkaimet ja kappaleasetukset. Jos tyylimäärityksiä muuttaa, muuttuvat kaikki tekstit, jotka on aikaisemin tehty dokumentissa kyseessä olevalla tyylillä.

Tyylit ovat dokumenttikohtaisia. Tyylit kannattaa kerran suunnitella huolella ja tehdä työpohja, jossa tyylit ovat. Tämän jälkeen on järkevää aina käynnistää työpohja, ei koskaan suoraan ohjelmaa. Näin saa aina tyylit käyttöön.

Tyyli-käsite on MacWrite II:een tottuneelle uusi. Se on kuitenkin niin hyödyllinen, että se kannattaa opiskella ja tehdä kaikki tekstit tyyleillä. Pro:ssa tyylien käsittely on tehty helpoksi ja miellyttäväksi. Se on paljon helpompaa kuin esimerkiksi tyylien käsittely Wordissa. Tämä on hieman yllättävää, koska Wordissa ovat tyylit olleet jo pitkään, mutta MacWritessa ne ovat nyt ensimmäistä kertaa. Pro:n tekijät ovat selvästi ottaneet opiksi muiden tekstinkäsittelyohjelmien tyylikäsittelyn puutteista.

Toinen erittäin tärkeä uudistus on luku-käsite. Se tarkoittaa, että yksi dokumentti voidaan jakaa moneen lukuun. Joka luvulla voi olla omat ylä- ja ala tunnisteet, palstoitus ja sivunumerointi. Esimerkik si muistio ja sen liitteet voidaan yhdistää yhteen do kumenttiin, jos halutaan.

Vapaa palstoitus on kolmas tärkeä uudistus. Yhdessä dokumentissa voi olla monta erilaista palstoitusta. Palstojen ei enää tarvitse olla samanlevyisiä, jokaisen palstan leveyttä voi säätää erikseen.

#### **Askel eteen, kaksi taakse**

Kuvien käsittelyyn ei ole tullut suuria parannuksia. Mitään alkeellisiakaan piirto-ominaisuuksia ei Pro:ssa ole. Leikepöydän kautta tai sijoita tiedosto -toiminnolla voi kuvia sijoittaa kuten vanhemmissakin MacWritessa.

Uutuutena on tullut julkaise- ja tilaa -toiminnot. En saanut niitä toimimaan puolen tunnin yrittämisen ja käsikirjan lukemisen jälkeenkään. Sitä paitsi koko julkaise- ja tilaa -filosofia on mielestäni kyseenalainen. En näe siitä olevan kovinkaan paljon hyötyä, vaikka se toimisikin.

Paljon parempia olisivat suorat linkit ohjelmien välillä. Tämä tarkoittaa, että kun tekstinkäsittelydokumentissa on kuva, niin kuvaa kaksoisosoittamalla käynnistyy ohjelma, jolla kuva on tehty, ja kuvaa voi muokata. Suljettaessa piirto-ohjelma palaa kontrolli tekstinkäsittelyohjelmalle ja kuva on muuttunut. Esimerkiksi MS Word ja MS Draw toimivat näin, mutta Clariksen ohjelmat eivät.

Onkin yllättävää, että Microsoftin ohjelmat integroituvat paremmin keskenään kuin Clariksen ohjelmat. Clariksen ohjelmat ovat jopa niin nirsoja, ettei MacWrite Pro suostu sijoittamaan sivulleen MacDraw Pro:lla tehtyä kuvaa, jos kuva on talletettu Draw Pro:n omalla oletusarvoformaatilla!

MacWrite II:n päivitys Proksi maksaa noin tuhat markkaa. Puutteistaan huolimatta on päivitys ehdoton hankinta, jos käyttää MacWrite II:ta tai MacWritea. Jos on ennen käyttänyt MacWritea ja lisäksi jotain sivuntaitto-ohjelmaa, esimerkiksi PageMakeria, on Pro suorastaan pakollinen hankinta. Pro:ssa on useimmat niistä ominaisuuksista, jotka ovat pakottaneet joissakin tilanteissa käyttämään MacWrite II:n lisänä erillistä sivuntaitto-ohjelmaa. Esimerkiksi sisäisessä tiedotuksessa ja yhdistyksen lehdessä on Pro:lla mahdollista korvata erillinen sivuntaittoohjelma kokonaan.

Clariksen tuotteiden pahin kilpailija on Microsoftin Office-paketti. Office on hyvin integroitu, mutta vaikeammin opittava kokonaisuus. Jos tarvitsee maksimimäärään ominaisuuksia ja integrointia ja on valmis uhraamaan enemmän opiskeluun ja perehtymiseen, on valinta MS Office. Mutta jos arvostaa helppokäyttöisyyttä ja kohtuullista, useimmille riittävää määrää ominaisuuksia, on valinta MacWrite Pro. **MM**

**Sar jakuvien v [äritys Macintoshilla](#page-322-0)** Sivu 20.

**SUOMALAINEN MACINTOSH-LEHTI NUMERO 9 MARRASKUU 1994 29 MK**

Welcomie to the Apple Support and Information IV

# **[LANGATONTA](#page-314-0) TIEDON-SIIRTOA**

**NOKIA** 

**DATAPUHE** 

**Nokian Cellular Data Card testissä** Sivu 12.

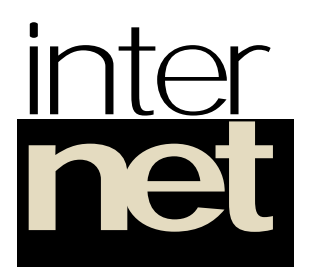

**Sujuu Macintoshilta**  $S$ ivu 14

## **[Elokuvan](#page-326-0) ääni**

**"Esa ja Vesa" -elokuvan ääni syntyi Macintoshilla.** Sivu 24.

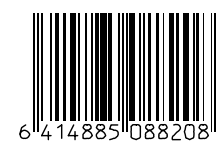

**508820-94-09**

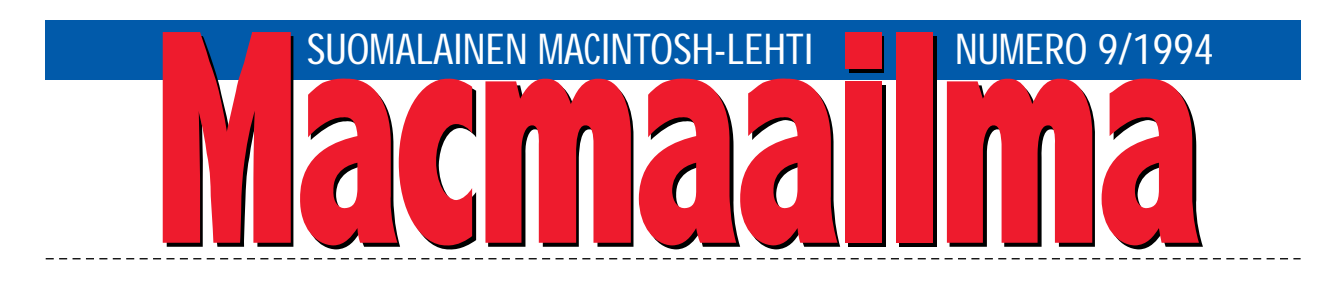

#### **KUKA JÄTTI VALOT PÄÄLLE?**

Tietokoneissa ja niiden oheislaitteissa ovat tul- leet muotiin erilaiset energiaa säästävät ratkaisut. Tämä ei tietenkään ole paha asia. Jos verkon laserkirjoitin viettää suurimman osan ajastaan odotustilassa, on sen eniten tehoa kuluttavat osat turha pitää välittömässä valmiustilassa.

Energiansäästötilassa kirjoitin kuluttaa yleensä vain murto-osan siitä sähkötehosta, jonka se tarvitsee varsinaisessa tulostuksessa. Lepotilassa sen tehonkulutus vastaa 40 watin hehkulamppua, tulostaessaan hellan levyä.

Maailmassa on kuitenkin valtava määrä vanhempia tietokoneita, joissa ei ole mitään säästöratkaisuja. Ne kuluttavat jatkuvasti vakiomäärän tehoa. Säästäminen jää käyttäjän vastuulle.

Jostakin syystä nykyään on vallalla vimma pitää tietokoneet käynnissä yötä päivää. Keskuskoneissa, palvelimissa ja verkkotulostimissa sen ymmärtää, henkilökohtaisissa tietokoneissa ei.

Liian usein näkee pimeässä konttorissa tietokoneita, jotka ovat ylitöissä. Ne pyörittävät koko yön näytöllään kaloja, akuankkoja tai simpsoneita.

Päällä ollessaan kone kuluttaa sähköä, itseään ja näyttöään. Tietokoneen elinikä ei ainakaan pitene käyttötuntien myötä. Sama koskee monitoria. Molemmissa tapauksissa on kyse elektroniikan vanhenemisesta.

Monitorin vikaantuminen johtuu yleensä muusta kuin näyttöputkella olevasta kuvasta. Pahimmassa tapauksessa yksikseen päällä oleva monitori hajoaa iloisesti poksahtaen aiheuttaen tulipalon. Siinä eivät paljon ruudunsäästäjät auta.

Tottumuksien voima on suuri. Usein ihmiset sammuttelevat valoja poistuessaan kotoa tai työpaikalta. Keskellä yötä yksikseen hyrräävän tietokoneen pitäisi herättää sama reaktio: kuka jätti koneen päälle?

**MIKA KOIVUSALO**

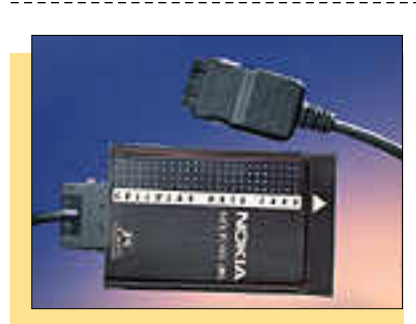

**KANSI Digitaalinen GSM-verkko mahdollistaa langattoman tiedonsiirron GSM-puheli[mesta ja PowerBookista Nokian Cellular](#page-314-0) Data -kortin avulla. Testi sivulla 12.**

#### **AJANKOHTAISET**

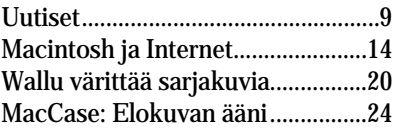

#### **ARVIOT**

[Testi: Nokia Cellular Data Card....12](#page-314-0) [Tarveohjelmat edullisesti...............32](#page-332-0) Pikakokeet:

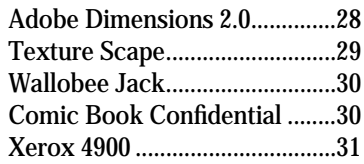

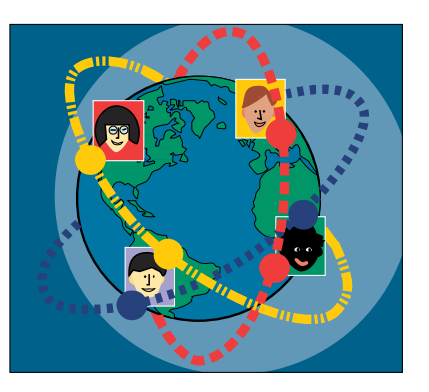

**Internet-tietoverkon salat avautuvat myös [Macintoshilla. Perusteellinen raportti sivulla 21.](#page-316-0)**

[Syksyn kotimainen elokuvauutuus "Esa ja Ve](#page-326-0)**sa" on saanut äänensä Paul Jyrälän äänistudiolla. MacCase sivulla 24.**

#### Halvat:

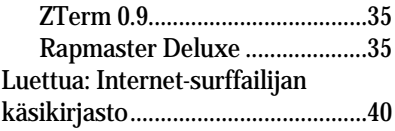

#### **MIELIPITEET**

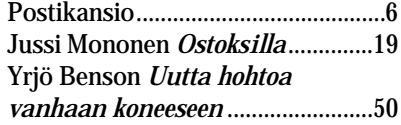

#### **VINKKISIVUT**

[Kurssi: ClarisWorks osa 4](#page-336-0) ..............37

Vinkit: Tekstinkäsittelyn perus[säännöt ja muita käyttövinkkejä...42](#page-341-0)

#### **PALVELUSIVUT**

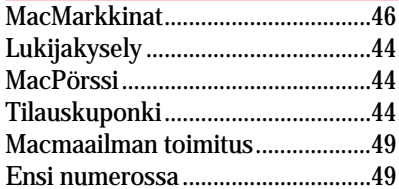

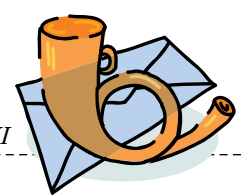

<span id="page-310-0"></span>**Macintoshin ohjelmoinnista**

Olen tehnyt Macintosh-oh- jelmia Microsoftin Quick-Basicilla. Koneeni on vanha Macintosh Plus. Nyt olen hankkinut uuden Performa 475:n, ja QuickBasic ei toimikaan siinä.

Olen selvittänyt, saisiko koneeseen jotakin Basic-ohjelmointikieltä, mutta tuntuu, että Suomesta ei niitä ainakaan saa. Muualla tuntuu kyllä ainakin lehtien mukaan riittävän tariontaa.

Jos siirrytään korkeampiin ohjelmointikieliin, tuntuu taas siltä, että Think C on ainoa vaihtoehto. Ainakaan mitään muita vaihtoehtoja ei tarjota. Ja vielä hintakysymys: kun QuickBasicin tasoinen ohjelma maksaa muutaman satasen, niin siirryttäessä korkeampiin kieliin puhutaan jo tuhansista markoista.

Kysyisinkin, onko tilanne näin heikko? Onko Macmaailma aikonut jotenkin kartoittaa ja vertailla eri ohjelmointityökaluja?

#### *A. Ilola*

Ohjelmoinnin tarve ja merkitys on vuosien saatossa muuttunut paljon. Ennen ohjelmointi oli tärkeä taito, koska tietokoneille ei ollut pahemmin valmiita ohjelmia. Kun mikrot ovat yleistyneet nopeasti, on myös ohjelmatarjontaa syntynyt runsaasti.

Kotitarveohjelmointia vähentää myös se, että graafisten käyttöliittymien ohjelmointi on paljon vaikeampaa kuin perinteisten tekstipohjaisten ympäristöjen.

QuickBasicin kohdalla tilanne on juuri se, minkä olet itsekin todennut. Microsoft ei ole päivittänyt ohjelmaa aikoihin, eikä sitä ole ollut vuosiin enää varsinaisesti hinnastossakaan. Se ei toimi uudemmissa Macintosheissa. Quick-Basicia kannattaa käyttää vain niissä koneissa, joihin se on alunperinkin suunniteltu.

Macintoshin ohjelmat kehitettiin alunperin Pascal-kielellä. Siksi siihen on edelleen saatavissa muun muassa Think Pascal. C-kieli on kuitenkin yleistynyt nopeasti myös Macintosh-maailmassa, ja Think C on yksi suosituimpia kehitysympäristöjä Macintoshissa.

Ohjelmointia voidaan tehdä myös monilla korkeamman tason työkaluilla. Esimerkiksi tietokan-

tasovelluskehitin 4th Dimension on usean suomalaisen yrityssovel luksen takana. Kotitarpeisiin so velluksia voidaan kehittää esimer kiksi HyperCardilla, SuperCardilla ja jopa taulukkolaskimen makro kielellä.

Suomessa ei markkinoiden pie nuuden takia varsinaisia ohjel mointikieliä paljonkaan näe. Mai nitut Pascal ja C lienevät yleisim mät. MetroWerksin CodeWarrior on kehittynyt ohjelmointiympäris tö, jossa voidaan käyttää joko C++, C tai Pascal-kieliä. Ohjelmat voidaan kääntää sekä 68000 että PowerPC-prosessoreille.

HyperCard ja SuperCard löyty vät myös markkinoiltamme. Basic kieliä ei tietääksemme kukaan markkinoi, joten niitä täytyy met sästää ulkomailta.

Ohjelmointityökalut ovat Mac intoshissa aina olleet suhteellisen edullisia. Esimerkiksi Think C mak saa alle 2000 markkaa, ja Metro- Werksin ympäristö maksaa ver siosta riippuen noin 1700–3300 markkaa. Tämä ei ole paljon, kun otetaan huomioon, miten moni puolisia ja kehittyneitä nämä työ kalut ovat.

Macintoshin ohjelmointia ja oh jelmointivälineitä lehdessämme on tarkoitus käsitellä aika ajoin. Mika Koivusalo

#### **Purkki Macmaailmalle?**

Olen pitkään Macmaailmaa<br>Utilanneena ihmetellyt, miksi lehtenne ei monien muiden lehtien tapaan ole perustanut lukijapurkkia, sähköistä postilaatikkoa, jossa lukijat voisivat vaihtaa ajatuksia Macasioista ja antaa palautetta suoraan lehdelle. Onko lehdellä aikomus pystyttää purkkia?

#### *"Purkkeilija"*

Ajatus Macmaailman lukijapurkista on vähän väliä käynyt pinnalla. Tosiasia on kuitenkin se, että purkin ylläpito vaatisi runsaasti lisäresursseja, että se toimisi ja palvelisi lukijoita kunnolla.

Näin pienessä maassa kuin Suomi on, ei olisi järkevää perustaa lehdelle omaa purkkia varsinkaan nyt, kun meillä on yksi erittäin hyvin toimiva Macintoshpurkki, AppleGarden. Siellä lehdellämme on yhteisöjen alueella oma alue, johon kaikenlainen palaute on tervetullutta.

Mika Koivusalo

**PC-ohjelmat Macintoshissa?** Luin numerossa 7/94 olleen artikkelin Performa 630 koneesta. Jutussa kerrottiin, että Performan mukana tulee myös PC-lukija-ohjelma. Pystyykö PC-lukijan avulla käyttämään esimerkiksi PC-koneiden tekstinkäsittelyohjelmia, piirto-ohjelmia ja pelejä Macintoshissa?

#### *"Molempi parempi"*

PC-lukija on nimensä mukaisesti käyttöjärjestelmän laajennus, joka mahdollistaa PC:n levykkeiden lukemisen ja kirjoittamisen Macintoshissa. Siten sen avulla ei voi käyttää PC:n ohjelmia.

Jos PC-ohjelmia halutaan käyttää Macintoshissa, on tähän olemassa yksi ratkaisu. Insignia Solutions valmistaa SoftPC-nimistä ohjelmaa, joka jäljittelee ohjelmallisesti PC:tä. Sen avulla PC-ohjelmien ajaminen on mahdollista Macintoshissa.

SoftPC ei ohjelmallisesta toteutuksestaan johtuen ole kovinkaan tehokas. Macintoshin olisi oltava mahdollisimman nopea, ja vapaata keskusmuistia SoftPC tarvitsee versiosta riippuen 2,5-6 megatavua. Performa/LC 630 -mallissa SoftPC:n nopeus sijoittuu 286- 386-PC-mallien välimaastoon.

SoftPC on kohtuullisen luotettava, ja suurin osa tavallisista PCohjelmista toimii yllättävän hyvin. Sen sijaan kaikki grafiikka, kuten Windows ja useimmat pelit, pyörivät näytönohjauksen vuoksi hitaasti.

SoftPC:tä voi kysellä esimerkiksi MacWarehousesta, puh. (90) 506 1355. Eri versioiden hinnat vaihtelevat noin 1200 markasta 3600 markkaan.

Mika Koivusalo

#### **HD-levykkeet Macintosh Plussaan?**

Omistan vanhan Macintosh Plussan. Käytän sitä kotona satunnaiseen työntekoon, sillä työpaikalla minulla on tehokkaampi ja uudempi kone. Nyt pieneksi ongelmaksi on noussut Macintosh Plussan kyvyttömyys käsitellä 1,4 megatavun HD-levykkeitä. Onko mitään keinoa saada Plussa ymmärtämään HD-levykkeitä? Entä PC-levykkeitä? Nyt jos alustan HD-levykkeen koneellani, tulee siitä tavallinen 800 kilotavun levyke,

eikä työkoneeni edes osaa lukea sitä.

#### *"Neuvoton"*

Macintosh Plussaan ei valitettavasti ole saatavilla HD-levykeasemapäivitystä. Siten se ei pysty lukemaan HD-levykkeitä eikä myöskään kumpaakaan PC-puolen 3,5 tuuman levykemuotoa.

Vuosia sitten oli olemassa Macintosh Plus/SE-malleihin Rapportniminen erillinen levykeasema, jolla Plussakin pystyi lukemaan ja kirjoittamaan Macintoshin HD- ja PC:n levykkeitä. Laitetta ei ole enää olemassa, mutta tietysti sitä voi yrittää löytää käytettynä. Uutena tällaiset ratkaisut ovat todennäköisesti aivan liian kalliita Plussaan.

Kun alustat HD-levykkeen Plussassa, tulee siitä tavallinen 800 kilotavun levyke. Se toimii normaalisti, mutta jos yrität käyttää sitä sellaisessa Macintoshissa, jossa on HD-levykeasema (SuperDrive), ei lukeminen onnistu.

Tämä johtuu siitä, että HD-asema tunnistaa HD-levykkeen sen toisessa reunassa olevasta ylimääräisestä tunnistuskolosta. Plussa taas on kehitetty ennen kuin HD-formaattia oli olemassa, joten sen levykeasema ei tee tunnistuskololla mitään. Siksi se alustaa levykkeen aina DD-formaattiin.

Kun levyke on 800 kilotavun DD-formaatissa, mutta kolo väittää, että kyseessä on HD-levyke, ei Macintosh suostu ymmärtämään levykettä. Ongelmasta selviää peittämällä tunnistuskolo molemmin puolin valoa läpäisemättömällä teipillä. Nyt HD-asemakin tietää, että kyseessä on tavallinen DD-levyke.

Mika Koivusalo

**Lukijakyselyn 8/94 tulokset** juttuja olivat Macintosh LC 630:n testi sekä Vinkit ja pikakokeet. Arvonnassa onnetar suosi Otto Ollikaista Oulusta. Onnittelut HD-levykepakkauksen voittajalle ja kiitokset kaikille palautetta antaneille.

## <span id="page-311-0"></span>**MARRASKUU 1994**

**TOIMITTANUT HARTTI SUOMELA**

<sup>Z</sup> Ammatillisen ja yleissivistävän koulutuksen käyttöön tarkoitettu sähköposti- ja ilmoitusjärjestelmä **Freenet** laajenee huimaa vauhtia. Freenetverkkoa käyttää säännöllisesti jo yli 20 000 käyttäjää. Koululaiset ovat erityisesti innostuneet Freenetin Internet-yhteyksistä.

<sup>Z</sup> Helsingissä Annan- ja Eerikinkadun kulmassa sijaitseva **CompuCafé** on aloittanut toimintansa pirteästi. CompuCaféssa on esillä asiakkaiden näpelöitävänä uusimpia tietokonelaitteita niin PCkuin Macintosh-rintamalta. Vaikka paikka onkin perjantaisin ja lauantaisin auki aamukolmeen, saa koneita ymmärrettävistä syistä käyttää vain iltakahdeksaan.

<sup>Z</sup> Turkulainen **Toptronics Oy** on tehnyt Microsoft Finlandin kanssa sopimuksen **Microsoft Home** -tuotteiden jakelusta jälleenmyyjille. Toptronicsin ohella sekä Computer 2000 että TT-Microtrading jatkavat edelleen toimintaansa Microsoftin koko tuoteperheen jakelijoina. Toptronicsin ja Microsoftin jakelusopimuksen tarkoituksena on vahvistaa Home-tuotteiden saatavuutta kotimarkkinoilla. Microsoftin Home -tuoteperheeseen kuuluvat muun muassa Encarta, Bookshelf, Cinemania, Musical Instruments, Creative Writer, Fine Artist ja MS Works -monitoimiohjelma. Lisätietoja: Toptronics Oy, puh. (921) 254 6666, fax (921) 254 6777.

<sup>Z</sup> Kasettilinja Oy:n ja ruotsalaisen DCM Ab:n yhdessä perustama **CD-Linja Oy** aloittaa **CD-levyjen valmistuksen** ensimmäisenä Suomessa. Yhtiön tuotanto käynnistyy marraskuussa ja toimintaa täydennetään kesään 1995 mennessä, jolloin CD-levyjen valmistuksessa tarvittava tuotantolinja on kokonaan käytössä. Helsingissä toimiva yhtiö tulee valmistamaan pääasiassa kotimaisille markkinoille Audio-CD, CD-ROM, CD-I ja Video-CD -levyjä. Yhtiön vuosikapasiteetti on 5 miljoonaa CD-levyä. Lisätietoja: Kasettilinja Oy, puh. (90) 503 1455.

<sup>Z</sup> Prosessorivalmistaja **Motorolan** mukaan nykyisiä PowerPC 601 -malleja tehokkaamman **PowerPC 604** -prosessorin tuotanto aloitetaan joulukuussa 1994 ja sitä tullaan aluksi valmistamaan 90 ja 100 megahertsin kellotaajuuksilla. Motorola on myös ilmoittanut, että se on saanut valmiiksi koekappaleen 64-bittisestä **PowerPC 620** -prosessoristaan. Laitevalmistajat saanevat mallikappaleita ensi vuoden alkupuolella ja prosessorin tuotanto lähtee käyntiin vuoden 1995 toisella puoliskolla.

<sup>Z</sup> Nisus Software esitellyt **Nisus Writer 4.0**:n. Teksturin käyttöliittymä on kokenut kasvojenkohotuksen, minkä lisäksi ohjelma on saanut koko joukon uusia ominaisuuksia: online-avustuksen, älykkäät tyylipohjat, automaattisen indeksoinnin ja taulukko- ja yhtälötyökalut. Nisus Writer on System 7.5 -yhteensopiva. Ohjelma vaatii vapaata keskusmuistia 2 megatavua ja 5 megatavua vapaata kiintolevytilaa. Lisätietoja: Nisus Software, puh. (int.) +1-619- 481 1477, Applelink NISUS.MKTG.

*z* Microsoft on ilmoittanut myyneensä yhteensä jo **miljoona kappaletta** projektinhallinnan työkalua **Microsoft Projectia**.

**z Yhdysvaltain presidentille ja varapresidentille** on jo jonkin aikaa voinut lähettää sähköpostia Internetin kautta. Lokakuussa **Valkoinen Talo** otti aimo askeleen kohti varapresidentti Al Goren hahmottelemaa tiedon valtatietä, kun Valkoinen Talo sai valmiiksi oman **WWW-sivu**nsa (World Wide Web). Kyseessä on sähköinen kartta liittovaltion hallinnon kiemuroihin ja se sisältää hyödyllisen tiedon lisäksi muun muassa Socks-kissan naukumista. Valkoisen Talon WWW-sivuun voi tutustua esimerkiksi Mosaic-ohjelman avulla. Sivun osoite on ["http://www.whitehouse.gov"](http://www.whitehouse.gov).

• Apple Computer on tuonut Yhdysvaltojen markkinoille **PowerPC 601** -prosessoriin pohjautuvan **Macintosh Performa** -malliston, johon kuuluvat mallit **6110CD**, **6112CD**, **6115CD**, **6117CD** ja **6118CD**. Kaikissa malleissa prosessorin kellotaajuus on 60 megahertsiä ja niissä on mukana 8 Mt keskusmuistia, vähintään 250 Mt kiintolevy, sisäinen tuplanopeuksinen CD-ROM-lukija, 15-tuumainen kaiuttimilla varustettu näyttö, ulkoinen 14 400 bps modeemi, näppäimistö, System 7.5 sekä ulkopuolisten valmistajien ohjelmia ja CD-ROM-levyjä. Laitteiden hinnat vaihtelevat 2 600 dollarista 2 850 dollariin. Ainakaan tällä hetkellä näitä laitteita ei ole tarkoitus tuoda Suomen markkinoille.

• **Disc-To-Disk** on ohjelma, jolla voi kaapata Audio-CD-levyltä ääntä ja tallentaa sen SND-, QuickTime-, SoundDesigner II, AIFF- tai Windows WAV muodossa eri näytteenottotaajuuksilla ja 16- tai 8 bittisenä. 1 490 markkaa maksava ohjelma toimitetaan CD-ROM-levyllä, jolla on mukana suuri määrä äänitehosteita ja teostovapaata musiikkia. Lisätietoja: **SounData Oy**, puh. (90) 490 322, fax (90) 490 142.

## UUTISET

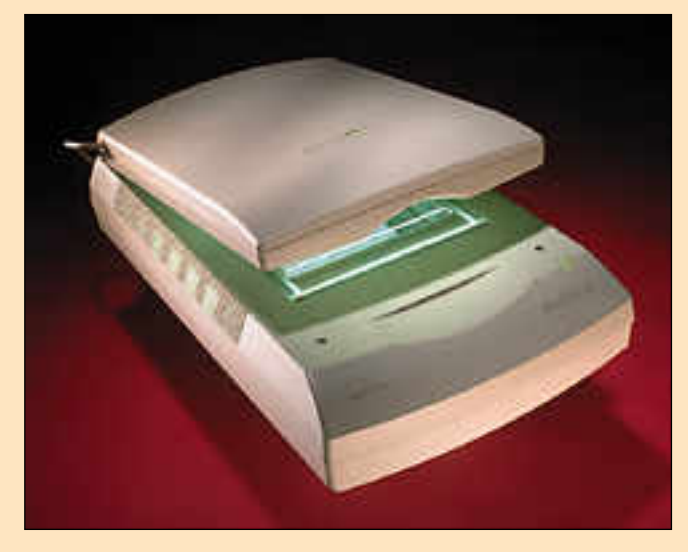

#### **Jälleenmyyjät muutoksissa**

Uudenmaankadulla pitkään majaillut **MacPeople/ PeopleGroup** on muuttanut Kampin metroaseman läheisyyteen Eteläisen rautatiekadun ja Fredrikinkadun risteyksessä olevaan tornitaloon.

AppleCenteriksi nimetty myymälä ja siihen liittyvä huoltokeskus sijaitsevat katutasolla noin 400 neliömetrin tiloissa Eteläisen rautatiekadun puolella. Koulutustilat ja hallinto sijaitsevat osapuilleen samankokoisissa tiloissa saman talon viidennessä kerroksessa, mutta sisäänkäynti tapahtuu Fredrikinkadulta.

Uusien tilojen etuna on muun muassa parantunut paikoitustilanne ja keskeinen sijainti: Sekä linja-autoasema että rautatieasema ovat lähietäisyydellä.

Uusien tilojen myötä yritys on asettanut vaativat myyntitavoitteet, jotka uskotaan kuitenkin saavutettavan. Myymälään on tarkoitus saada esille kaikki Macintoshmallit heti niiden julkistamisen jälkeen.

Lisätietoja: MacPeople (Fredrikinkatu 48 A) ja AppleCenter (Eteläinen rautatiekatu 10), puh. (90) 478 8188, fax (90) 4788 1333.

Keväällä toimintansa aloittanut **MacCenter** muuttaa 14.11. uusiin tiloihin osoitteeseen Itämerenkatu 12. Samalla yrityksen nimi muuttuu **MacPower Oy**:ksi, kaupparekisterin evättyä MacCenter-nimen käytön.

Lisätietoja: MacPower, puh (90) 685 2233, fax (90) 685 2238.

**Microtekin skannereiden huippumalli ScanMaker III lukee värikuvat yhdellä pyyhkäisyllä maksimissaan 600 x 1200 dpi:n optisella tarkkuudella. Ohjelmallisesti tarkkuus on kasvatettavissa 2400 x 2400 pisteeseen tuumalle.**

#### **36-bittinen tasoskanneri**

Microtekin ScanMaker III on 36-bittinen värikuvanlukija, joka lukee kuvan yhdellä pyyhkäisyllä käyttäen väri-CCD-tekniikkaa.

Laitteen optinen lukutarkkuus on  $600 \times 1200$  pistettä tuumalle (dpi), mutta vaakatarkkuutta voidaan sisäisesti kasvattaa kaksinkertaiseksi. Ohjelmallisesti interpoloimalla voidaan lukutarkkuus kasvattaa aina 2 400 x 2 400 dpi:n tarkkuuteen asti.

ScanMaker III toimitetaan Microtekin patentoimalla Dynamic Colour Rendition -tekniikalla (DCR) varustettuna. DCR säätää värit vastaamaan ANSI-standardin mukaisen IT8-kalibrointiarkin arvoja.

Laite liitetään tietokoneeseen SCSI-väylän kautta. Skanneri tukee useiden kuvanluki-

> **Tavallisen diaprojektorin kokoinen Polaview 85 on helppo ottaa mukaan esityslaitteistoksi.**

javalmistajien yhteistyössä kehittämää TWAIN-ohjelmistorajapintaa, joten lukijaa voidaan käyttää kaikista sovelluksista, joissa on TWAIN-tuki.

ScanMaker III -kuvanlukijaan on saatavissa arkinsyöttölaite, johon voidaan kerralla laittaa 50 kappaletta A4-kokoisia arkkeja. Läpivalaistavan materiaalin lukemista varten on lisävarusteena saatavissa diakansi, joka maksimissaan voi lukea 20 x 25 cm -kokoista läpivalaistavaa materiaalia.

Microtek ScanMaker III -kuvanlukijan suositushinta on 29 900 markkaa. Arkinsyöttölaite maksaa 4 950 markkaa ja diakansi 4 950 markkaa.

Lisätietoja: PC-Solutions Oy, puh. (90) 452 1639, fax (90) 452 2166.

#### **Opettavaisia kotiohjelmia**

Microsoft suhtautuu vakavasti tietokoneohjelmien kotimarkkinoihin. Yhtiö onkin jälleen julkistanut pari multimediatyyppistä ohjelmatuotetta Macintosh-laitteistolle.

**Ancient Lands** on vuorovaikutteinen opetus- ja nojatuolimatka antiikin kulttuurin, myyttien, sotien ja ihmisten maailmaan. Opiskeltavana ovat muun muassa Egyptin, Kreikan ja Rooman valtakausien tapahtumat.

Ohjelmassa on noin tuhat menneisyyden maailmaa valottavaa artikkelia, tuhatkunta värikuvaa, joukko animaatioita ja satoja äänitehosteita.

Ancient Lands vaatii toimiakseen Macintoshin (Macintosh II tai uudempi, Color Classic tai PowerBook), jossa värinäyttö, System 7, 4 Mt keskusmuistia (suositellaan 8 Mt), 2 Mt vapaata tilaa kiintolevyllä ja CD-ROM-lukija.

**Dangerous Creatures** tutustuttaa käyttäjänsä eläinmaailman ihmeisiin multimedian avulla. Käyttäjä pääsee tarkastelemaan maailmaa ja ekosysteemeitä eläinten näkökulmasta ja oppii samalla arvostamaan luonnon herkkää tasapainoa.

800 tekstinpätkän kyytipoikana on tuhatkunta värikuvaa ja satoja tehosteääniä.

Dangerous Creatures vaatii toimiakseen Macintoshin, jossa on vähintään 256 väriä tois-

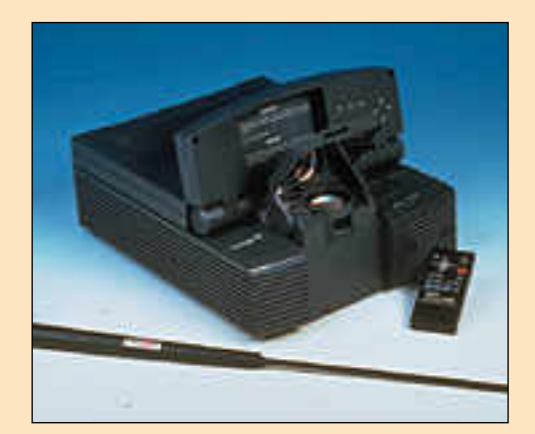

#### **Näppärä videoprojektori**

Polaroid yrittää murtaa järeiden videotykkien ja piirtoheittimien päälle asetettavien siirtoheittimien valtakauden kätevillä Polaview-videoprojektoreillaan. Sarja koostuu Polaview-malleista 45, 75 ja 85. Täysmittaista multimediaesitystä varten ei Polaview 85:n lisäksi tarvita muita projektorilaitteita.

Tietokoneen ruudun lisäksi projektoreilla voidaan myös toistaa videokuvaa. Äänentoistoon voidaan mallissa 85 käyttää sisäänrakennettuja kaiuttimia, mutta laitteeseen voidaan liittää myös ulkoiset kaiuttimet. Projektorit on erityisesti suunniteltu toimimaan myös valaistuissa olosuhteissa, joten esitystilaa ei tarvitse kokonaan pimentää.

Projektorit ovat yhteensopivia kaikkien yleisimpien PC- ja Macintosh-näyttöstandardien kanssa ja niiden tarkkuus on 640 x 480 pistettä. Laitteet osaavat toistaa niin NTSC- (USA), PAL- (Länsi-Eurooppa) kuin SECAM (Ranska ja Itä-Eurooppa) -norminkin mukaista videokuvaa.

Laitteet painavat vajaat yhdeksän kilogrammaa ja niiden strategiset mitat ovat  $33,3$  cm  $x$ 43,2 cm x 14,9. Kooltaan projektoreita voisikin parhaiten verrata perinteiseen diaprojektoriin. Kuljetuksen aikana kääntyvä kansi suojaa herkkää optiikkaa.

Polaview-projektoreiden toimintaa voidaan ohjata valko-<br>kankaalta Cyclops-nimisellä Cyclops-nimisellä karttakepiltä näyttävällä laserosoittimella.

Polaview-sarian laitteet maksavat 38 000 – 67 000 markkaa. Cyclops-laserosoittimen hinta on 5 000 markkaa.

Lisätietoja: Polaroid Oy, puh. (90) 502 3533, fax (90) 502 3550.

tava 13-tuumainen tai suurempi värinäyttö, System 7, 4 Mt keskusmuistia (suositellaan 8 Mt), 3 Mt vapaata tilaa kiintolevyllä ja CD-ROM-lukija.

Sekä Ancient Lands että Dangerous Creatures -ohjelmat toimitetaan CD-ROM-levyllä ja molempien tuotteiden hinta noin 500 markkaa.

Lisätietoja: Computer 2000 puh. (90) 887 331, Toptronics (921) 254 6666, TT-Microtrading (90) 502 741.

#### **Tulostimia Epsonilta**

Epsonin uusi 4 sivua minuutissa tulostava **EPL-3000** lasertulostin on suunnattu SOHOkäyttöön.

Tulostimen tarkkuus on 300 pistettä tuumalle ja tulostuksen laatua on parannettu Epsonin RITech- ja MicroArt-tekniikoilla.

Tulostimessa on muistia vakiona 1 megatavua, ja muisti on laajennettavissa 5 megatavuun. EPL-3000 ei tue Post-Script-sivunkuvauskieltä. Kuluvan vuoden lopussa markkinoille tulee kuitenkin edullinen PostScript-päivitys.

Tulostimen paperikaukaloon mahtuu kerrallaan 150 A4-arkkia.

EPL-3000 suositushinta on 5 350 markkaa.

Epsonin tulostinmalliston yläpäähän sijoittuvat **EPL-9000**-lasertulostimet tulostavat 600 dpi:n tarkkuudella maksimissaan 8 sivua minuutissa. Perusmallissa on 2 Mt muistia.

**EPL-9000ps** tukee lisäksi PostScript Level 2 -sivunkuvauskieltä ja laitteessa on vakiona 6 Mt muistia. Laitteessa on RS232C/422-, LocalTalk- ja Ethernet-liitännät.

Kummankin 9000-mallin muisti on laajennettavissa 64 megatavuun ja ne ovat PCL5eyhteensopivia. Tulostimien paperikaukalot vetävät kerrallaan 250 arkkia.

EPL-9000 maksaa 15 250 markkaa ja EPL-9000ps 19 650 markkaa.

Lisätietoja: Ficom Oy, puh. (90) 527 11, fax (90) 520 871.

#### **Edullisia väriskannereita**

ProScan Oy on ryhtynyt maahantuomaan Taiwanilaisen AVisionin skannereita. **AVscan 680C** on edullinen väriskanneri, jonka optinen tarkkuus on 400 x 800 pistettä tuumalle (in-

## **Mikromyynnissä kasvua**

Kansainvälisen tutkimuslaitok sen International Data Corpo rationin (IDC) mukaan mik rojen myynti Suomessa on kasvussa. Kolmannella vuosi neljänneksellä kasvu oli 35 % enemmän kuin vuosi sitten.

Vaikka koko kuluvan vuoden mikro myynnin kärjessä pysytteleekin ICL rei lulla 22 000 keskusyksikön myynnillä, kol mannen vuosineljänneksen suurin yksittäi nen mikromyyjä oli Compaq 7 000 myydyllä keskusyksiköllään. Compaqin hyvä myynti johtunee pitkälti siitä, että Compaq oli kesällä ensimmäisenä leikkaamassa hintojaan ja yri tyksellä oli myös laitteita toimitettavaksi os tajille.

Macintoshien myynnissä Compaqiin myyn tihyppäykseen verrattavaa kasvua ei ikävä kyllä ole havaittavissa. Päinvastoin kuluvan

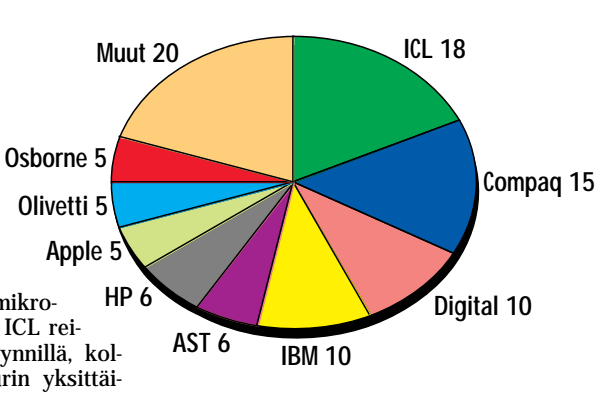

**Mikromyynnin osuudet Suomessa 1994 (IDC:n mukaan).**

vuoden aikana Applen myynti on ollut tasaisessa laskussa ensimmäisen vuosineljänneksen 3 000 keskusyksiköstä kolmannen vuosineljänneksen 1 500 keskusyksikköön.

terpoloitavissa 1 600 x 1 600 dpi:n tarkkuuteen). Skannerin hinta on 6 990 markkaa.

**AVscan Plus 6120** on ammattikäyttöön tarkoitettu tasoväriskanneri jonka optinen tarkkuus on 600 x 1 200 dpi (interpoloitavissa tarkkuuteen 2 400 x 2 400 dpi). Laitteen hinta on 19 900 markkaa.

Molemmissa malleissa ohjelmistona on Photoshop LE (Limited Edition). Laitteet ovat TWAIN-yhteensopivia, joten niitä voi käyttää kaikkien TWAIN-yhteensopivien skannausohjelmien kanssa. Niihin saa myös diakannen 3 900 markalla.

Lisätietoja: Pro Scan Oy, puh.  $(90)$  502 3864, fax  $(90)$ 502 1230.

#### **Softa-messut Wanhassa Satamassa**

Tietokoneohjelmien erikoismessut, **Softa 94**, järjestetään Wanhassa Satamassa Helsingin Katajanokalla 9.–10.11.1994. Messuille osallistuu noin 90 Suomen johtavaa tietotekniikkayritystä ja messuilla julkistetaan vuoden kotimainen ohjelmistotuote **OIVA 94**. Messut ovat auki keskiviikkona 9.11. klo 10 – 18 ja torstaina 10.11. klo 10 – 17. Sisään pääsee asiakaskutsukortilla tai lunastamalla ovelta 70 markan hintaisen pääsylipun. Lisätietoja: **Helsingin Messut Oy**, puh. (909 173 341, fax (90) 1733 4444.

#### **PANTONE-värit järjestykseen**

Oriola Oy Graafinen edustaa Suomessa PANTONE-värijärjestelmään liittyviä tuotteita, muun muassa värien täsmälliseen määrittämiseen tarkoitettuja värikarttoja ja ohjelmia.

Pantone Color Systems Cross-Reference 1.0 on värien vertailuohjelma Macintoshiin. Ohjelma näyttää PANTONEvärit spot, pastelli, metalli, CMYK (sekä Eurooppa että SWOP-asteikot), tekstiili ja muovi. Ohjelma ilmoittaa numeroin ja symbolein värien keskinäisen yhdennäköisyyden.

Laitteistovaatimuksena on värinäyttö, System 7, 2 Mt keskusmuistia ja 1 Mt vapaata ti-

**Noin 2 000 markan hintaisen PAN- TONE Printers Survival Kitin avulla piirto- ja taitto-ohjelmiin on helppo määritellä juuri haluttu PANTONE väri.**

laa kiintolevyllä. Ohjelman hinta on 962 markkaa (ei sisällä arvonlisäveroa).

Lisätietoja: Oriola Oy Graafinen, puh. (90) 4291, fax (90) 429 3031.

## **Apple Computerin leipä levenemässä**

**Apple Computerin** 30.9.1994 päättyneen tilikauden vii meinen vuosineljännes näytti merkkejä valoisammasta tu levaisuudesta. Edellisen vuoden viimeiseen neljännekseen verrattuna liikevaihto kasvoi 16 % 2,5 miljardiin dollariin ja tulos oli vuodentakaiseen 2,7 miljoonaan dollariin verrattu na huimat 115 miljoonaa dollaria. Koko päättyneen tilikau den myynti oli 9,2 miljardia dollaria (kasvua 15 %) ja tulos 310 miljoonaa dollaria (edellisellä tilikaudella 87 miljoonaa dollaria).

Yhtiön ilmoituksen mukaan toista kertaa yhtiön historian aikana keskusyksiköitä myytiin yhden vuosineljänneksen aikana yli miljoona kappaletta. Power Macintosh -keskus yksikköjä tai -päivityksiä kaupattiin tilkauden viimeisellä neljänneksellä 250 000 kappaletta (vajaa neljännes myyn nistä), mikä nostaa myytyjen PowerMacintoshien määrän noin 600 000 kappaleeseen.

#### <span id="page-314-0"></span>**Nokia Cellular Data** C<sub>ard</sub>

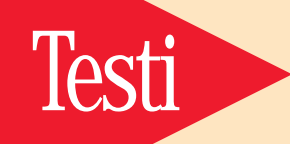

**TEKSTI JUHA KANKAANPÄÄ KUVAT TIMO SIMPANEN**

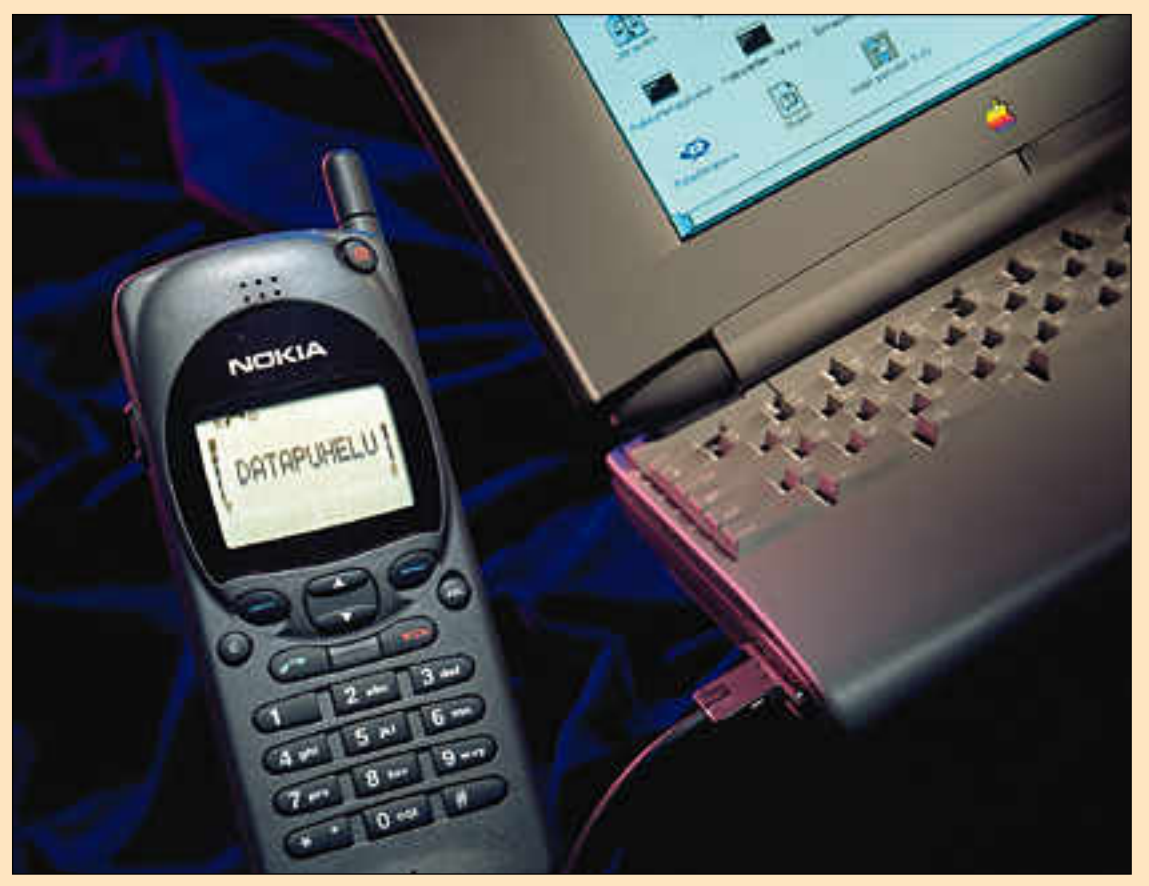

# **Langatonta tiedonsiirtoa**

Digitaalinen GSM-verkko on täyttämässä langattoman tietoliikenteen lupauksia. PowerBookin käyttäjä onkin pääsemässä vihdoinkin eroon myös puhelinjohtojen kahleesta.

**J**oihinkin NMT-puhelimiin on jo jon- kin aikaa ollut saatavissa datasovit- timia, joilla tavallinen modeemi voi- daan kytkeä NMT-puhelimeen. Tieto siirtyy kuitenkin NMT-verkossa analogisessa muodossa ja ongelmia tiedonsiirron luotettavuudessa syntyy helposti.

Päätenopeus NMT-verkossa nousee parhaimmillaankin vain 2 400 bps:ään (bittiin sekunnissa). Todellinen tiedonsiirtonopeus jää usein vieläkin pienemmäksi, koska pääteohjelmat joutuvat jatkuvasti korjaamaan radioyhteyden aikana tapahtuneita virheitä.

Lisäksi NMT-toimisto ei saa yhteyden aikana liikkua lainkaan, sillä puhelimen siirtyminen tukiasemalta toiselle katkaisee yhteyden puhelimen ja tukiaseman välillä hetkeksi kokonaan. Äänipuhelussa muutaman sekunnin katkosten ai heuttamat naksahdukset eivät haittaa, mutta tiedonsiirrossa pienikin katkos sekoittaa liikenteen pahoin.

GSM-verkko on digitaalinen, joten se sopii jo perusluonteeltaan NMT-verkkoa paremmin digitaalisen tiedon siirtoon. GSM-verkossa virheenkorjaus tapahtuu verkon toimesta, joten pääteohjelmat voivat keskittyä siirtämään tietoa. Tuki aseman vaihto ei katkaise liikennettä, jo ten datayhteydet onnistuvat liikkuvasta kin toimistosta.

#### **Kehittyvät datasiirtopalvelut**

Valmius tekstiviestien, faksien ja datan siirtoon on jo jonkin aikaa kuulunut uusien GSM-puhelinmallien ominaisuuksiin. Suomen GSM-operaattorit Tele ja Radiolinja alkavat myös olla valmiina uusien mahdollisuuksien hyödyntämiseen.

Telen verkossa datasiirto on koekäytössä. Datayhteydet onnistuvat GSM-puhelimesta ulos, mutta eivät vielä puhelimeen päin. Radiolinjan GSM-verkossa data liikkuu molempiin suuntiin. Tulevat faksi- ja datapuhelut erotellaan tavallisista puheluista erillisillä kutsunumeroilla, joiden perusteella puhelinlaite tunnistaa tulevan puhelun tyypin ja osaa

ohjata puhelut niitä vastaanottavalle päätelaitteelle.

GSM-operaattoreiden tarjoamien palveluiden suhteen on vielä paljon sekavuutta ja monet innokkaasti markkinoidut toiminnot ovat vajavaisesti toteutettuja. Faksiyhteydet alkavat kummankin operaattorin verkossa onnistua vuodenvaihteen kieppeillä.

#### **Vain Nokian puhelimiin**

Koska GSM-puhelin ja -verkko on digitaalinen, ei tietokoneen liittämiseksi siihen tarvita enää modeemia. Laitteiden väliin tarvitaan kuitenkin sovitin, joka muuttaa bittivirran kummallekin osapuolelle sopivaan muotoon.

Nokia Cellular Data Card on Nokia 2110 ja Mobira 5000 -puhelimiin tarkoitettu tietokonesovitin. Kaikki GSM-datasovittimet ovat puhelimien suhteen yhteensopimattomia, joten Nokian sovitin toimii ainoastaan Nokian puhelimien kanssa.

Ericssonin GSM-puhelimiin tietokoneliitäntä on tulossa aivan lähiaikoina. GSM-puhelinta hankkiessa kannattaa ennakoida tietokonesovittimen tarve, sillä kaikkiin GSM-puhelimiin datasovitinta ei ole saatavilla. Vanhemmat puhelinmallit eivät osaa välittää dataliikennettä lainkaan.

Liitäntä tietokoneen päässä on toteutettu PCMCIA-kortilla, joka toimii useimpien PC-kannettavien ja PCMCIAsovittimella varustettujen 500-sarjan PowerBookien kanssa. Nokian kortti on keskipaksu (tyyppiä 2), joten se varaa ainoastaan toisen PowerBookin kahdesta korttipaikasta.

Kortti yhdistetään puhelimen pohjaan lyhyellä johdonpätkällä. Heikon GSMkentän alueella toimittaessa hiukankin pitempi välijohto antaisi enemmän viritysvaraa ja puhelimelle olisi helpompi löytää sopiva paikka. Kun langattomuuden makuun kerran pääsee, aiheuttaa yksikin johto kummasti harmia ja mielipahaa.

#### **Käyttö Communication Toolboxin kautta**

PowerBookin PCMCIA-sovittimeen sujautettu GSM-kortti ei ponnahda Finderin työpöydälle. Langaton GSM-yhteys pitää etsiä käyttöön tietoliikenneohjelman asetuksien kautta.

PCMCIA-sovittimeen asennetut korttimodeemit eivät korvaa PowerBookin sisäistä modeemia tai ainoaa sarjaporttia, vaan ilmestyvät uudeksi modeemiksi Communication Toolboxiin (CTB). Korttimodeemien käyttö onnistuu siis ainoastaan niissä tietoliikenneohjelmissa, jotka osaavat hakea yhteytensä CTB:n kautta.

Onneksi CTB on System 7:n vakiovaruste ja useimmat tietoliikenneohjelmat osaavat jo asiansa. Ainakin AppleLink, First Class Client, Microphone, MacTerminal ja AppleTalk Remote Access toimivat moitteettomasti CTB:n kanssa.

Kun tietoliikenneohjelma on saatu toimimaan datakortin kanssa, sen käyttö ei eroa millään tavoin tavallisen modeemin käytöstä. Datakorttia ohjataan tavallisilla AT-komennoilla.

GSM-datayhteys perustuu operaattorin modeemipankin käyttöön. Datapuhelu kulkee radiotietä vain operaattorin keskukseen saakka, josta yhteys jatkuu tavallisen modeemin välityksellä puhe-

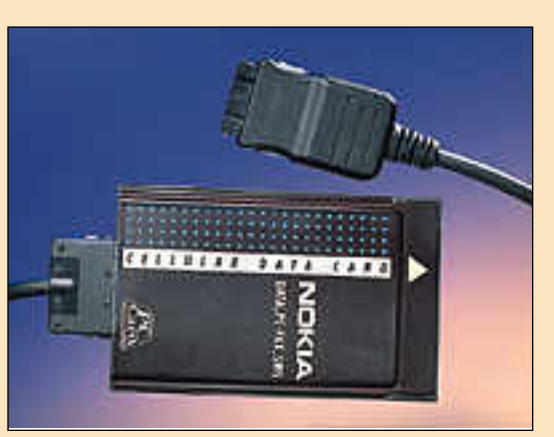

**Nokia Cellular Data Card PCMCIA-kortti vapauttaa PowerBookin käyttäjän kiinteän puhelinverkon kahleista.**

#### **PowerBook PCMCIA Expansion Module**

PowerBook 500 -sarjan Macintoshei- hin tarkoitettu PCMCIA-korttisovitin asennetaan PowerBookin vasemmanpuoleisen akun tilalle. Sovitin kytketään PowerBookiin akkupaikan pohjassa olevaan PDS-laajennusväylään.

Sovittimeen voidaan asentaa kaksi ohutta tai keskipaksua (tyyppi 1 tai tyyppi 2) PCMCIA-korttia tai yhden paksun (tyyppi 3) laajennuskortin. Kortin voi vaihtaa PowerBookin ollessa päällä ilman koneen käynnistämistä uudelleen.

Ensialkuun PowerBookissa voidaan käyttää PCMCIA 2.1 -tyyppisiä modeemikortteja ja ATA-standardin mukaisia muisti- ja kiintolevykortteja. Myöhemmin saataville tulevan järjestelmäohjelmiston päivityksen turvin korttien valmistajat voivat päivittää myös omien erikoiskorttiensa ohjaimet Macintoshille sopiviksi.

Muistikortteja käytetään aivan samalla tavalla kuin levykkeitäkin. Ne ilmestyvät työpöydälle ja poistetaan PCMCIA-sovittimesta Roskakoriin vetämällä. PC-Lukija 2.0.2:n avulla Finderissa voi käyttää myös PC:ssä alustettuja muistikortteja.

Kiintolevykortille voidaan asentaa Järjestelmäkansio ja määrätä se Käynnistyslevy-säätimellä käynnistyslevyksi. Kiintolevykorteista löytyy kapasiteettia jopa 170 megatavuun saakka. Flash-muistikortit ovat tuhdeimmillaan 20 tai 40 megatavun kokoisia.

PCMCIA-korttimodeemi ei korvaa sarjaporttiin liitettävää modeemia tai PowerBookin sisäistä modeemia. Korttimodeemeja käytetään Communication Toolboxilla, jota suurin osa tietoliikenneohjelmista onneksi tukee.

Modeemikortit eivät ainakaan toistaiseksi ilmesty näkyviin työpöydälle. Kortti täytyy poistaa koneesta Power-Bookin Ohjausnauhan PCMCIA-modulilla. Hätätilassa kortin saa poistettua PCMCIA-sovittimesta myös perinteisellä Macintosh-työkalulla eli oikaistulla paperiliittimellä.

linverkkoon. Yhteensopivuusongelmia vastapuolen kanssa ei siis pitäisi syntyä. Tai niistä voi ainakin syyttää GSM-ope raattorin modeemia.

GSM-yhteys toimii korkeintaan 9 600 bps:n nopeudella. Rajoitus on GSM-ver kon tekniikassa. Tiedon koodaus on op timoitu puhetta varten eikä riitä datasiir rossa enempään. Uusi standardi on ko miteakierroksella, joten nopeammat da tayhteydet saattavat viipyä.

Normaalissa sähköposti- ja faksilii kenteessä 9 600 bps on ihan kelpo no peus, mutta AppleTalk Remote Access yhteydet voisivat sujua vikkelämminkin. Lisäksi on muistettava, että modeemien hinnat ovat laskeneet niin nopeasti, että 14 400 bps:n nopeuksiin yltävät modee mit ovat jo yleisesti käytössä. Eikä tar vitse kauaa odottaa ennen kuin vieläkin nopeammat modeemit rynnivät edullisi na voimallisesti markkinoille.

Operaattoreiden vitkastelun takia faksiyhteyksiä ei Nokian datakortilla vielä pääse kokeilemaan. Kunhan GSM-verkkojen tuki saadaan kuntoon, faksiyhteyksiin käytetään samoja ohjelmia kuin tavallisillakin faksimodeemeilla.

#### **Hinnakasta liikkuvuutta**

Datayhteyksien toimivuus riippuu GSMverkon kattavuudesta. Pääkaupunkiseudun tiheässä tukiasemaverkossa ei ole kovin vaikeaa löytää paikkaa, josta yhteys toimisi. Työasioiden hoiteleminen kesämökiltä voi sensijaan olla vielä mahdotonta. GSM-verkot laajenevat hyvää vauhtia, mutta niiden kattavuus kaupunkien ja tärkeimpien teiden ulkopuolella on vielä roimasti NMT-verkkoa jäljessä.

9 600-modeemiksi 4 850 markan hin-

tainen Nokia Cellular Data Card on kal liin puoleinen. Ulkoisia 14 400 bps no peuteen pystyviä modeemeja saa jo alle tuhannella markalla ja jo sinänsä arvok kaisiin PCMCIA-korttimodeemeihinkin jää vielä rutkasti hintaeroa. Kun päälle lasketaan vielä GSM-puhelimen 6 000 – 7 000 markkaa ja PCMCIA-sovittimen noin 1 500 markkaa, tulee langattomuudelle hintaa melkoisesti.

Langattomien yhteyksien kaipaavalle kustannus ei ole kuitenkaan mikään este. Jos GSM-puhelin ja PowerBook kuuluu jo matkamiehen varustukseen, datakortin hinta ei ole sen toiminnallisuuteen verrattuna lainkaan järjetön. **MM**

#### Lyhyesti

#### **Nokia Cellular Data Card**

**Hinta:** 4 850 mk. **Valmistaja:** Nokia Mobile Phones, puh. (924) 3061. **Markkinointi:** Computer 2000, puh. (90) 887 331. **Vaatimukset:** PowerBook 500 -sarjan kannettava, jossa PCMCIA-korttisovitin. **Lyhyesti:** PCMCIA-kortti GSM-dataliikennettä varten. Siirtonopeus GSM-verkon rajoittama 9 600 bittiä sekunnissa.

#### **PowerBook PCMCIA Expansion Module**

**Hinta:** noin 1 500 mk. **Valmistaja:** Apple Computer. **Maahantuoja:** Apple Computer Finland, puh. (90) 502 1411. **Lyhyesti:** PowerBook 500 -sarjan kannettaviin tarkoitettu PCMCIA-korttisovitin. Asennetaan PowerBookin vasemmanpuoleiseen akkupaikkaan.

<span id="page-316-0"></span>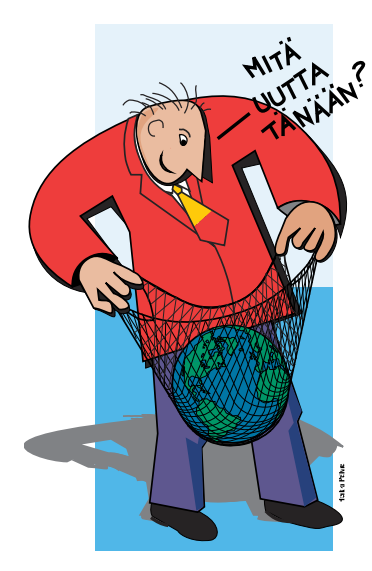

**TEKSTI JUHA KANKAANPÄÄ PIIRROKSET HEIKKI PÄLVIÄ**

**I**nternet vetoaa järkeen ja tuntee- seen. Sen kautta saa sähköposti- <sup>y</sup>hteyden miljooniin ihmisiin ja yrityksiin ympäri maailmaa. Internetin uutis- ja tietopalvelut tarjoavat käyttäjille mielenkiintoista ja hyödyllistä tietoa niin ammattiasioista kuin harrastuksistakin.

Internetin ympärille on muodostunut vahva kultti. Vihkiytyneet puhuvat uskonnolliseen sävyyn "Verkosta" tai "Netistä". Internetin tarjonta rakentuu sen käyttäjien varaan. Netissä aukeaa miljoonien virittäjiensä mielikuvituksen luoma monimuotoinen ja kiehtova virtuaalinen maailma.

Aivan tavalliselle Macintoshin käyttäjällekin Internet tarjoaa sekä hyötyä että hupia. Sähköpostin välityksellä saa yhteyden paitsi toisiin Macintoshin käyttäjiin, myös moniin alan yrityksiin kaikkialla maailmassa. Keskustelualueilla käydään vilkasta keskustelua kaikista mahdollisista ja mahdottomistakin Macintoshiin liittyvistä aiheista.

Internetiin liittyminenkään ei vaadi kalliita erikoislaitteita tai ohjelmia. Tavallinen modeemi ja muutama ilmaisohjelma riittää.

#### *Verkkojen verkko*

Internet sai alkunsa 60 – 70 -luvun vaihteessa Yhdysvaltain puolustusministeriön ARPAnet-tietoverkkokokeilusta. Tuohon aikaan tietokonekapasiteetti oli rajallinen luonnonvara ja tarkoituksena oli tasata tutkijoiden käytössä olevia voimavaroja. Toinen tavoite oli kehittää tietoverkon viansietokykyä. Verkon tulisi toimia, vaikka osa tietokoneista olisikin toimintokyvyttömänä esimerkiksi ydinasehyökkäyksen seurauksena.

Koneiden välinen liikennöinti määriteltiin Internet-protokollaksi (TCP/IP), jossa lähettävä tieto pakataan toisistaan riippumattomiksi tietopaketeiksi. Paketit kulkevat sitten verkon välittäjäkonei den kautta vastaanottajalle. Jos joku verkon solmukoneista joutuu pois pelis tä, paketit kiertävät umpikujan toisen solmun kautta.

Vähitellen TCP/IP-käytäntö tuli Unix käyttöjärjestelmän vakiovarusteeksi. Unix on helposti laitteistosta toiseen so vitettavissa oleva käyttöjärjestelmä, jo ten Internetiin saattoi liittää monenlaisia tietokoneita työasemista aina supertie tokoneisiin.

Verkko alkoi leviämään voimakkaasti korkeakoulumaailmassa. Vuosien saa tossa runkoverkkoon liitettiin useita erillisiä verkkoja ja aliverkkojen ylläpi täjiä kannustettiin laajentamaan verk koa oman solmunsa kautta. Internet laa jenikin 80-luvulla maailmanlaajuiseksi juuri yliopistojen kautta. Maailmanlaa juiset yhteydet alkoivat kiinnostaa yri tyksiäkin, jotka tulivat innolla mukaan verkon laajantamiseen.

Vuonna 1980 verkkoon oli kytketty 200 tietokonetta. Nykyisin Internetiin on maailmanlaajuisesti kytketty yli kolme miljoonaa tietokonetta ja määrä kaksin kertaistuu joka vuosi. Käyttäjiä näistä koneista löytyy 20 – 30 miljoonaa. Maan tieteellisesti verkko ulottuu miltei kaik kialle maailmassa joitain Afrikan ja Aa sian osia lukuunottamatta.

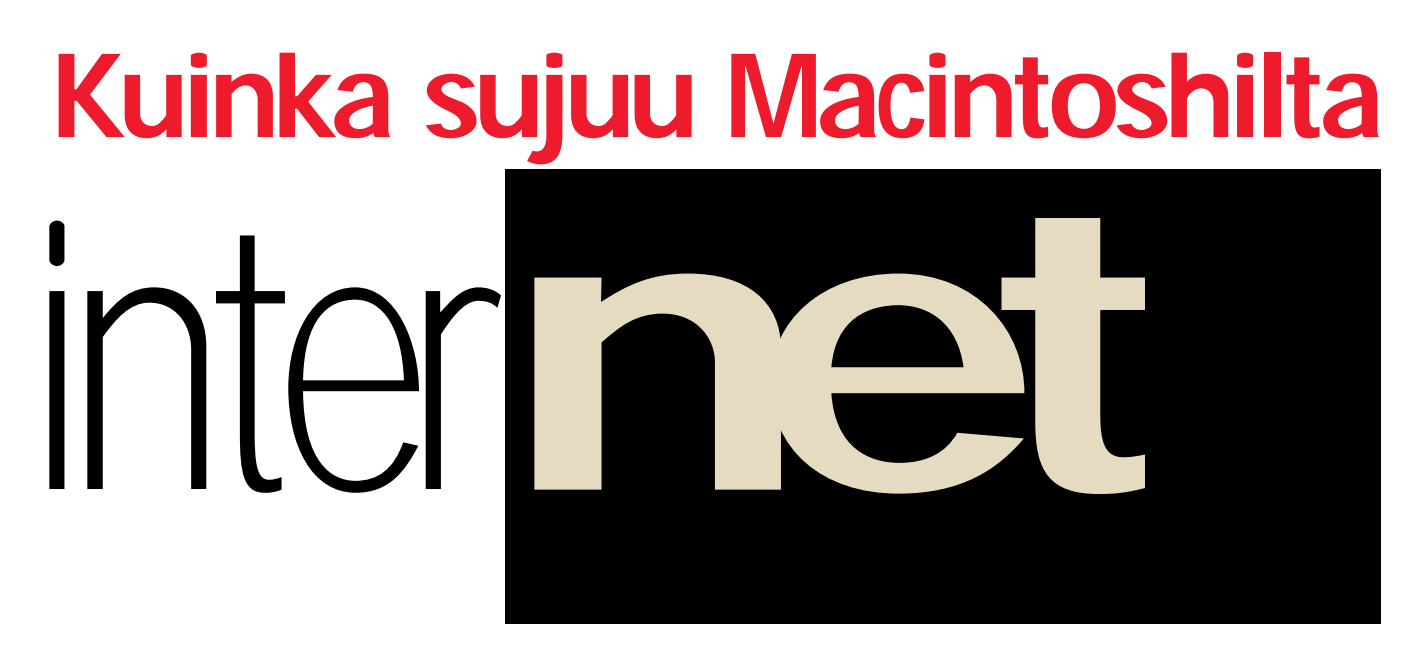

*Yliopistomaailmasta liikkeelle lähtenyt Internettietoverkko on hetkessä joutunut isojen lupausten täyttäjäksi. Valtamediat hehkuttavat sen mahdollisuuksia ja poliitikot luonnostelevat mantereita halkovia tiedon valtateitä. Ja insinöörien lisäksi jo taiteilijatkin ovat uineet Internetiin.*

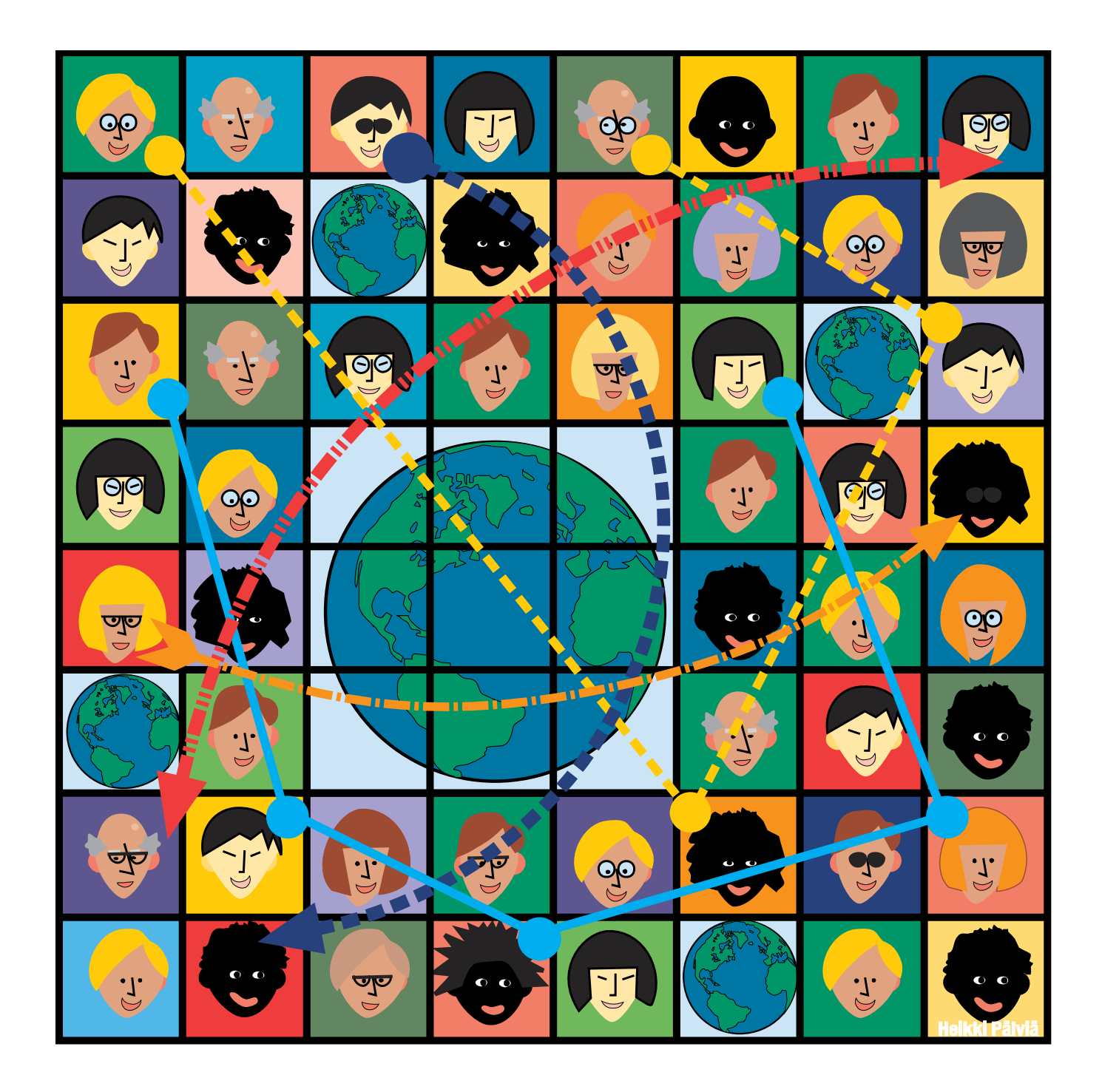

#### *Laajeneva maailmankylä*

Innostuksesta huolimatta Internet on edelleenkin akateemispainotteinen maailma. Suurin osa käyttäjistä on peräisin yliopistomaailmasta, tutkimuslaitoksista tai tietotekniikan alan yrityksistä. Koko kansan tietoverkoksi sillä on vielä pitkä matka. Vauhti on kuitenkin hurja ja Internetin saama yleinen julkisuus lisää sen tenhovoimaa. Yhä useampi haluaa olla mukana Internetin maailmankylässä.

Käyttäjien määrän kasvaminen tuo myös ongelmia. Uudet multimediasovellukset kuormittavat verkkoa raskaasti. Liikenteen määrä verkossa kasvaakin käyttäjien määrään nähden moninkertaisella nopeudella. Paikallisverkot vielä sietävät lisäkuormaa, mutta verkkojen väliset yhteydet ovat alkaneet tukkeutua.

Pelastus lienee Internetin kaupallistumisessa. Verkon laajentaminen kestämään jatkuvaa kasvua ei pitemmän päälle onnistu pelkillä julkisilla varoilla ja vapaaehtoisvoimin. Myös poliitikkojen herääminen tiedon valtatielle lupaa hyvää runkoverkon tulevaisuudelle. Valtaisat investoinnit vaativat kansallisen tason päätöksiä.

#### *Monenlaisia palveluita*

Fyysisesti Internet koostuu lukuisista itsenäisistä aliverkoista ja niitä yhdistävistä reitittimistä. Verkko-olemuksen lisäksi Internetiin kuuluu osana liikennöintiin sovellettavat pelisäännöt. Varsinaiset toiminnot tulevat Internetin käyt täjiltä.

Internetin periaate on avoimuus. Käyt täjät saavat mellastaa yhteisen liiken nöintikäytännön varassa mielin määrin, kunhan eivät aiheuta vahinkoa toisil leen. Monet verkkopalvelut ovatkin saa neet alkunsa innokkaiden asianharrasta jien kokeiluista. Internetin akateemisen ja epäkaupallisen taustan johdosta pal velut ovat yleensä harrastajien ylläpitä miä.

Ohjelmistot ovat pääsääntöisesti va paasti jaettavissa ja ilmaisia. Kuka ta hansa voi perustaa verkkoon oman pal velunsa. Tosin kaupallisten yritysten ui minen verkkoon on lisännyt joukkoon jo joitain maksullisiakin palveluja. Lasku tus tapahtuu yleensä eräänlaisena jäsen-

#### **Kuinka sujuu Macintoshilta**

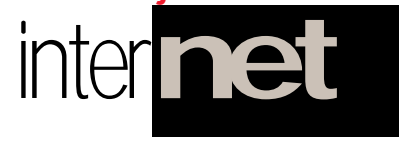

maksuna. Palvelua pääsee käyttämään ainoastaan etukäteen maksun suorittamalla.

Internetin palvelut toimivat lähes poikkeuksetta asiakas/palvelin-periaatteella. Jossain päin verkkoa on tietokone, joka tarjoaa palvelinohjelmalla jotain palvelua. Asiakkaat käyttävät palvelinta omalla erikoistuneella lukuohjelmallaan.

Sähköposti on yleisin tapa Internetin hyödyntämiseen. Postin lähettäminen tietoverkon välityksellä on nopeaa ja edullista. Viesti sujahtaa käsittämättömän edullisesti maailman toiselle puolelle muutamassa minuutissa. Piirrokset ja laskelmat siirtyvät elektronisessa muodossa, joten ne ovat välittömästi tietokoneilla käsiteltävissä.

Käyttäjien valtaisan lukumäärän takia Internet on maailman laajin sähköposti-

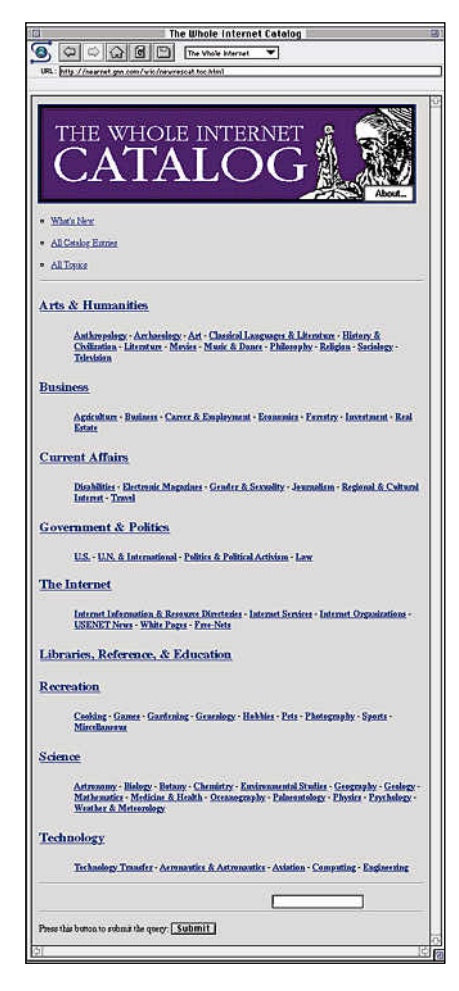

**Hyvään vauhtiin WWW:n kanssa pääsee loikkaamalla jollekin WWW-hakemistosivulle, jolle kerättyjen linkkien välityksellä löytyvät kiinnostavimmat sivut.**

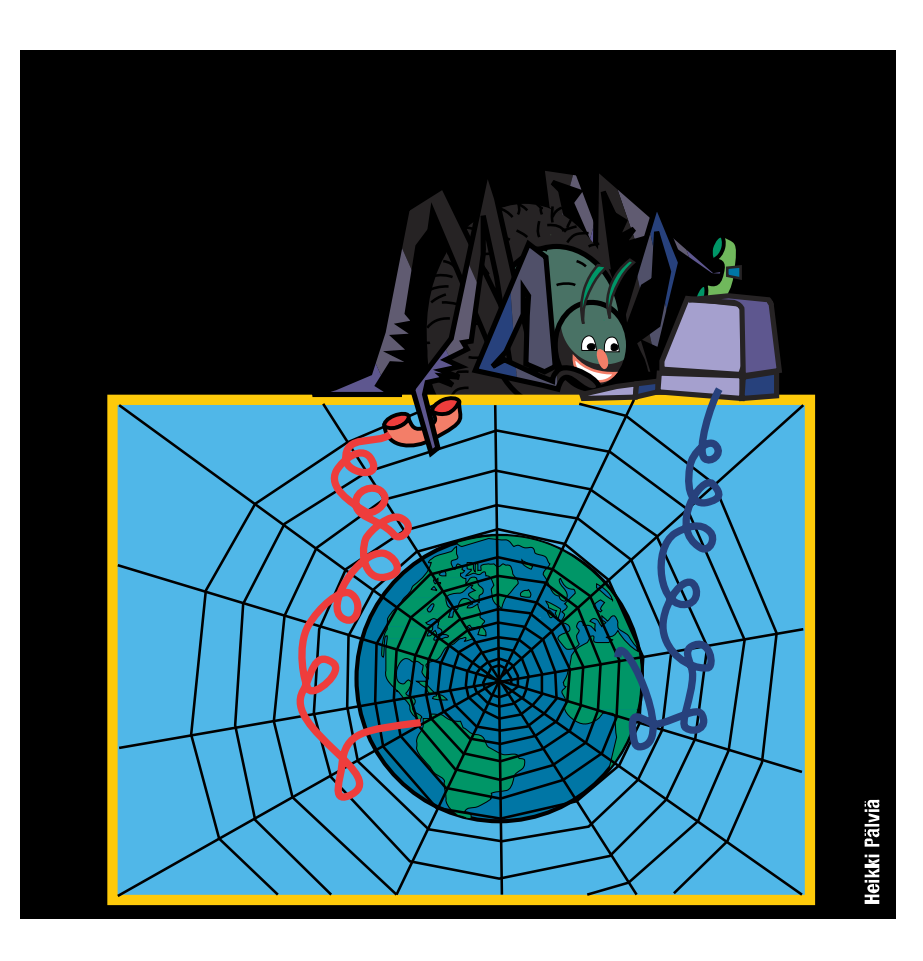

järjestelmä. Lisäksi monista muistakin sähköpostijärjestelmistä pääsee keinolla tai toisella lähettämään postia Internetiin.

Toinen laajasti hyödynnetty Internetpalvelu on uutiset, joita myös keskusteluryhmiksi kutsutaan. Net News-järjestelmä koostuu miltei kaikkia elämänaloja käsittelevistä uutisryhmistä, joihin lukijat voivat lähettää omia viestejään ja kommentoida muiden sanomisia.

Uutisryhmiä on valtavasti. Suomalaisissa uutispalvelimissa on tarjolla miltei 7 000 erilaista uutisryhmää ja uusia syntyy päivittäin. Suosituimpiin ryhmiin saattaa ilmestyä päivässä satoja viestejä.

Henkilökohtaisen sähköpostin ja massiivisten nettiuutisten välimuotoja ovat postituslistat. Postituslista tarkoittaa käytännössä useammalle vastaanottajalle yhdellä kertaa lähetettyä sähköpostia. Yleensä postituslistalla on toimittaja, joka kokoaa aiheeseen liittyviä uutisia ja lähettää ne sähköpostina postituslistalle ilmoittautuneille.

#### *Kaiken maailman tietoa*

Käyttäjien välisen yhteydenpidon lisäksi Internet on oiva väline kaikenlaisen tiedon jakeluun. Kymmenillä miljoonilla verkon käyttäjillä on mahdollisuus poimia itseään kiinnostavia tiedonjyviä julkistetuista tietopankeista.

Tiedostojen siirtoon käytetään FTPjärjestelmää (File Transfer Protocol). FTP-palvelimiin tallennetaan tiedostoja Macintoshin kansiorakennetta muistuttaviin hakemistoihin ja lukuohjelmalla Internetin käyttäjät voivat kopioida haluamansa tiedoston omalle kiintolevylleen.

Gopher on edistyneempi hierarkkinen tietopalvelujärjestelmä, jolla tiedon tarjoaja helpottaa asiakkaittensa elämää.

WWW (World-Wide Web) on parhaiten Internetia kuvaava palvelu. Kuten itse Internetkin, WWW on ympäri maailman leväytetty kudelma palvelimia, joiden seassa käyttäjä loikkii sujuvasti lukuohjelman avulla. WWW-dokumentit sisältävät tekstiä, kuvia, videokuvaa, ääntä ja linkkejä, joiden avulla siirrytään toisiin dokumentteihin ja palvelimiin.

Internetin kasvu näkyy juuri voimakkaimmin juuri WWW:n laajenemisessa. WWW:stä uumoillaan sitä valttikorttia, joka lopullisesti lyö Internetin läpi yleiseen tietoisuuteen ja samalla polvilleen. Unelma maailmanlaajuisessa tietoverkossa risteilevistä miljoonista maailmankansalaisista kurkkimassa kaiken maailman tietovarantoja on ainakin toistaiseksi vailla todellisuuspohjaa.

### *Yhteys kiinteänä tai modeemilla*

Internetiin liitytään siihen jo kytkeytyneen tietokoneen välityksellä. Yliopistojen ja tutkimuslaitosten paikallisverkot ovat pääsääntöisesti kytketty Internetiin ja valveutuneimmissa yrityksissäkin yhteys Internetiin löytyy.

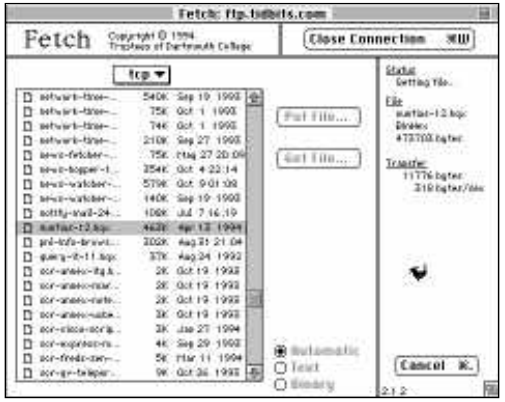

**FTP-palvelijoita kolutaan Fetchilla. Siirto merten takaa on hitaampaa ja kiusaa turhaan muita verkon käyttäjiä. Tiedostoja kannattaakin aina etsiä ensin kotimaisista ftp-palvelijoista, joista par-**

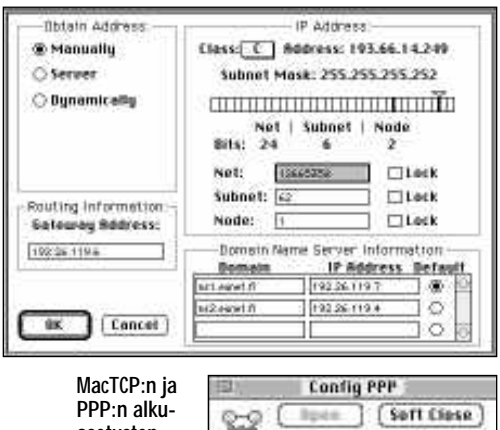

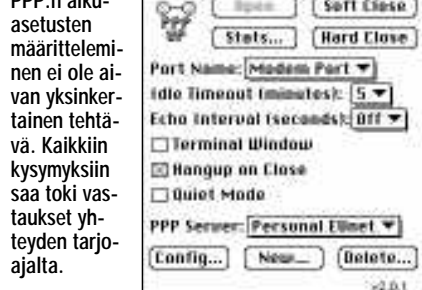

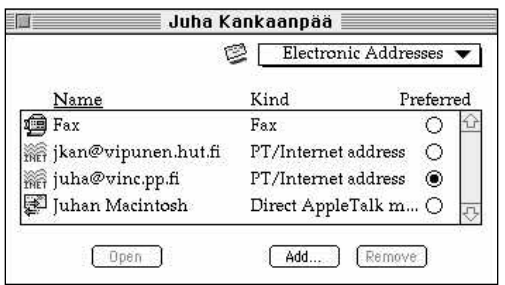

**Internet-sähköposti kulkeutuu myös suoraan PowerTalk-postilaatikkoon StarNine:n Mail\*Link Internet-gatewayn välityksellä.**

Kiinteät verkkoyhteydet ovat kuitenkin kalliita ja siksi pienempien yritysten ja harrastajien ulottumattomissa. Kiinteää yhteyttä voidaan jäljitellä modeemiyhteydellä SLIP- tai PPP-protokollan avulla.

SLIP/PPP-yhteydellä tietokone kytketään väliaikaisesti Internetin osaksi. Yhteyden ollessa poikki palveluyrityksen isäntäkone esiintyy verkossa sijaisena ja kerää esimerk

sähköpostin talteen seur vaan yhteydenottoon saak

IP-tasoisen SLIP/PPPteyden lisäksi monet palv yritykset tarjoavat käytt tunnuksia omiin Interne kytkettyihin tietokoneisiin Isäntäkonetta käytetään

yleensä tekstipohjaisen pääteohjelman välityksellä. Graafisia käyttöliittymiä ei pääteyhteydellä voi käyttää ja kaikkien Internetin palveluiden käyttö ei onnistu lainkaan. -iisiin kuunlaisista tu-paivenjoista, joista pal-on kensättekstipohjaisen pääteohjelman Uutisryhmät on luokiteltu hierarkkisesti aihepii-<br>-välityksellä. Graafisia käyttöliittymiä ei eittäin. Tietokoneet laitetaan paremmuus

> Sähköpostiyhteys Internetiin löytyy nykyään useimmista kaupallisista sähköpostipalveluista ja yhä useammista vähemmän kaupallisista BBS-järjestelmistäkin. Macintosh-käyttäjille läheisin on fiMUGin AppleGarden, joka tarjoaa käyttäjilleen Internet-postiosoitteen ja lähitulevaisuudessa otoksen uutistulvasta.

#### *Työkalut PD-ohjelmia*

IP-tason yhteys on siis avain Internetin ihmemaahan. Siihen tarvitaan palvelun tarjoajan lisäksi nopea modeemi ja yhteysohjelmisto Macintoshin päähän.

Applen osuus Macintoshin IP-tarjonnasta on MacTCP. Aiemmin MacTCP oli hyvin hankalasti saatavissa, mutta System 7.5:stä lähtien se on käyttöjärjestelmän vakiovaruste. MacTCP sovittaaa Macintoshin TCP/IP-protokollaan.

Kiinteän verkkoyhteyden korvaaminen modeemiyhteydellä vaatii lisäksi SLIP- tai PPP-ohjelmiston. Yleiseen Internet-tapaan molempia on saatavissa useampiakin ilmaisversioita ja muutama kaupallinenkin ohjelma. PPP on vaihtoehdoista uudempi, tehokkaampi ja suositeltavampi vaihtoehto.

Pelkkä IP-yhteys Internetiin ei riitä. Kun pääteyhteydellä kaikki toiminta tapahtuu isäntäkoneessa, IP-ohjelmisto vain liittää Macintoshin verkkoon. Internet-toiminta tapahtuu kunkin palvelun omalla lukuohjelmalla.

Macintosh on suosittu laite yliopistomaailmassa, joten tärkeimmät lukuohjelmat löytyvät myös Macintosh-versioina ja PD- tai Shareware-periaatteella ilmaiseksi. Ensimmäiset kaupalliset ohjelmistot ovat vasta tulossa.

Ilmaisuus näkyy monissa ohjelmissa viimeistelemättömyytenä ja paikoin epävarmana toimintana. Sen sijaan ohjelmien saatavuus on mainio: Uusimmat versiot löytyvät FTP-palvelimista.

Valveutunut IP-yhteyden tarjoaja osaa evästää Macintosh-asiakkaansa oikeilla

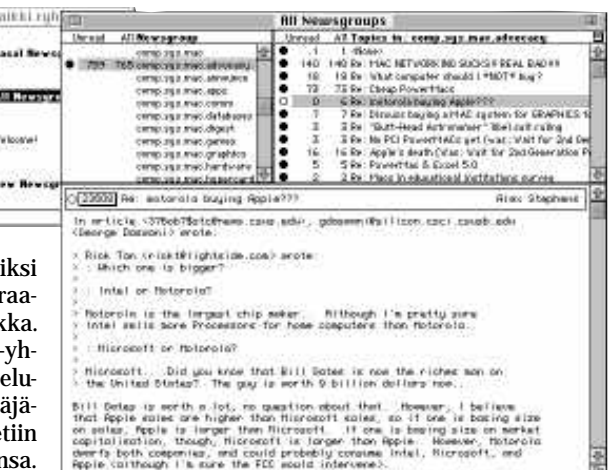

ohjelmilla ja ohjeilla, joilla pääsee ainakin alkuun. Hyvä lähtökohta on myös levykkeellä varustettu Internet-kirja. Esimerkiksi Internet Starter Kit for Macintosh -kirjan levykkeellä tulevat kaikki tarvittavat ohjelmat MacTCP:stä lähtien.

## *Laajempi kuin pelkkä verkko*

Macintoshien suosio yliopistomaailmassa näkyy myös Internetin tarjonnassa. Macintoshin käyttäjää kiinnostavia uutisryhmiä, FTP-palvelimia ja WWW-sivuja löytyy runsaasti. Kuten koko Internet, sen Macintosh-tarjontakin perustuu pitkälti vapaaehtoiseen harrastajavoimaan. Innokkaat Macintosh-fanaatikot jaksavat uurastaa kaikenlaista hauskaa muiden iloksi.

Myös Macintosh-yritykset ovat kokeneet verkkoherätyksen. Applen Internet-näkyvyys oli pitkään työtekijöiden henkilökohtaisen harrastuksen varassa, mutta nyt myös virallinen taho on ryhtynyt määrätietoisesti tarjoamaan tavaraa Internetin käyttäjille.

Vahva epäkaupallisuus kuitenkin jarruttaa yritysten innostusta Internetin hyödyntämiseen. Pelisääntöjä verkon kaupalliselle käytölle ei ole ja varomaton toiminta herättää herkästi närää käyttäjien keskuudessa.

Vaikka tietotekniikalla onkin merkittävä osansa Internetin-käyttäjien maailmankuvassa, verkkoelämä ei pyöri pelkkien bittien ympärillä. Verkkoon on tarttunut mitä erilaisimpia eliöitä ja se venyy paikoin todella outoihin ulottuvuuksiin. Mikään ei ole virtuaalielämälle vierasta.

Internetin tekee kiehtovaksi nimenomaan niin sen fyysinen kuin henkinenkin laajuus ja vapaus. Mitättömällä byrokratialla pääsee osalliseksi koko maailman yhdentymiseen. Verkon syvyys ulottuu suurista yrityksistä ja tutkimuslaitoksista aina yksittäisiin ihmisiin.

Tuhannet uutisryhmät ja äärettömältä

## *Moni tarjoaa Internetyhteyksiä*

elkkää Internet-sähköpostiosoitetta kaipaavan Macintosh-käyttäjän kannattaa liittyä fiMUG ry:n ylläpitämään AppleGardeniin. Ensimmäisen yhteyden saa tavallisella pääteohjelmalla numerosta (90) 694 0694. Jäsenmaksu riittää myös sähköpostitunnukseen. **P**

Pääteyhteyksiä Internetiin kytkettyihin tietokoneisiin tarjoavat useat yritykset ja yhteisöt:

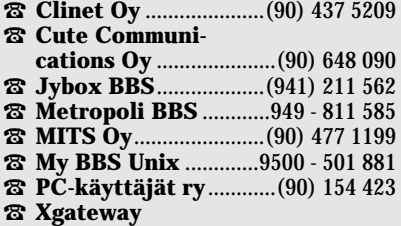

**Finland Oy**...................(90) 437 5204

Parhaimmillaan pääteyhteydellä pääsee käyttämään miltei kaikkia Internetin palveluita, mutta monesti tarjonta rajoittuu sähköpostiin ja uutisiin. Käyttömaksut perustuvat yleensä veloitukseen yhteysajan mukaan tai muutaman satasen vuosittaisiin jäsenmaksuihin. Joissain BBS-järjestelmissä ovat muiden toimintojen tapaan ilmaisia.

Kiinteää yhteyttä jäljitteleviä SLIP/ PPP-yhteyksiä tarjoavat muun muassa seuraavat yritykset:

- <sup>=</sup> **Clinet Oy** .....................(90) 437 5209 <sup>=</sup> **EUnet Finland Oy** .....(90) 400 2060
- <sup>=</sup> **Telecom Finland Oy/ Telemedia**.....................9800 - 500 50
- = **Xgateway Finland Oy**...................(90) 437 5204

Yllämainituista EUnet Finland Oy on parhaiten valmistautunut kohtaamaan vain vähäsen Internetista tietävän tavallisen Macintosh-käyttäjän.

Personal EUnet on kauniisti tuotteistettu SLIP/PPP-yhteys, jonka käyttöönotto sujuu ongelmitta. Uusi tilaaja saa Macintosh-levykkeen, jolla ovat tarvittavat ohjelmat ja ohjeet. Yhteyden asennuksessa tarvittavat tiedot tulevat tilausvahvistuksen mukana.

Applen MacTCP:tä EUnet ei voi toimittaa tilaajilleen. Kätevimmin ja edullisimmin MacTCP:n saa ostamalla Adam Engstin kirjan "Internet Starter Kit for Macintosh" (katso sivu 40) tai Applen System 7.5 -päivityksen.

Personal EUnetin hinnoittelu on selkeä. Liittymismaksu on 305 markkaa ja käyttömaksua peritään yhteysajan perusteella. Pelkät kotimaan yhteydet mahdollistava tunnus maksaa 10 penniä minuutilta ja ulkomaan yhteydet 20 penniä minuutilta. Minimiveloitus on 30 mk kuukaudessa, joka veloitetaan vaikka yhteysaikaa ei olisi käytettykään.

vaikuttava WWW lyövät aluksi ällikällä. Verkosta tuntuu löytyvän kaikki. Seuraava vaihe on sitten epätoivo. Verkossa on tosiaan kaikki, mutta sieltä ei löydy mitään. Valtaisassa tietotulvassa kohina peittää helposti asian. Uutterinkaan yrittäjä ei jaksa suodattaa tiedon kultajyviä esiin.

#### *Verkossa on hyvä roikkua*

Verkkoelo voi myös olla huoletonta elämyksestä toiseen surffaamista. Uutisryhmien perversioihin jää helposti kiinni ja WWW-risteilyyn saa helposti kulumaan koko yön. Keskustelu ja kirjeenvaihto tuntemattomien ihmisten kanssa on kiehtovaa puuhaa.

Tiukan asiallisesti tiedonjanoaan tyydyttävä saattaa löytää Internet-verkosta omat lähteensä ja oppia nauttimaan niistä. Monenlaisessa tutkimustyössä Inter-

## **Kuinka sujuu Macintoshilta** inter**net**

net on korvaamaton työväline maail manlaajuiseen yhteydenpitoon ja tiedon hakuun.

Säntillinen Internautti alkaa alkuse kaannuksesta toivuttuaan koota omia listojaan ja mielenkiinto kohdentuu. Muutama uutisryhmä säilyy seurattava na ja tärkeimmät ja toimivimmat FTP palvelimet tulevat tutuiksi.

Käyttäjä luokin itselleen verkkoon oman turvallisen kotipiirinsä. Selaa tu tun aamulehden uutiset, hakee postin laatikostaan ja poikkeaa kotimatkalla kaupassa. Ja silloin tällöin tekee riettaan retken verkon pimeällä puolella.

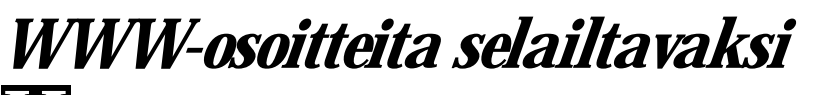

elpottaaksemme Macintosh-käyt-**Handel pottaaksemme Macintosh-käyt-**<br>täjän tutustumista WWW-maailmaan keräsimme joukon mielenkiintoisia WWW-osoitteita oheiseen listaan.

Osoitteita käytettäessä on muistettava, että kaikilla riveillä esiintyvä alkuliite "http://" on osa osoitetta.

#### **Tietoja Internet- maailmasta**

**The Best of WWW Contest** <http://wings.buffalo.edu/contest/> **CUI W3 Catalogue** [http://cui\\_www.unige.ch/w3catalog](http://cui_www.unige.ch/w3catalog) **EINet Galaxy** <http://galaxy.einet.net/galaxy.html> **Global Network Navigator** <http://nearnet.gnn.com/gnn/gnn.html> **Internaut** [http://www.zilker.net/users/](http://www.zilker.net/users/internaut/index.html) internaut/index.html **Suomalaisia WWW-palvelimia** <http://www.cs.hut.fi/suomi.html> **NSCA Home Page** <http://www.ncsa.uiuc.edu/> **The Virtual Tourist** <http://wings.buffalo.edu/world/> **What's New With NCSA Mosaic** http://www.ncsa.uiuc.edu/SDG/Software/Mosaic/Docs/whats-new.html **World-Wide Web Home** <http://info.cern.ch>

#### **Macintosh ja muut tietokoneet**

**Apple Computer** <http://www.apple.com> <http://www.info.apple.com> **IBM** <http://www.ibm.com> **Internet resource for Macintosh support** [http://www.uwtc.washington.edu/](http://www.uwtc.washington.edu/Computing/Internet/Macintosh-Resources.html)

Computing/Internet/Macintosh-Resources.html **Kaleida**

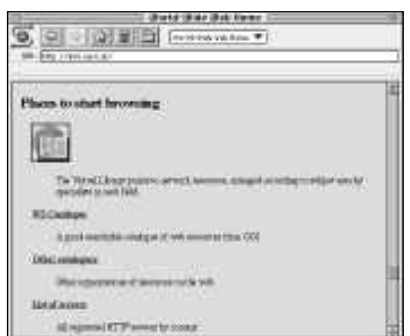

**WWW-verkon koti löytyy ydintutkimuslaitos CERNistä Sveitsistä.**

<http://www.kaleida.com> **Mac Archive** [http://web.nexor.co.uk/mac](http://web.nexor.co.uk/mac-archive/mac-archive.html)archive/mac-archive.html **Microsoft** <http://www.microsoft.com> **Taligent** <http://www.taligent.com> **The Well Connected Mac** [http://rever.nmsu.edu/~elharo/faq/](http://rever.nmsu.edu/~elharo/faq/Macintosh.html) Macintosh.html **Ziff-Davis Publishing** <http://www.ziff.com>

#### **Muita nähtävyyksiä**

**On-line Music Database** [http://www.cecer.army.mil/~burnett/](http://www.cecer.army.mil/~burnett/MDB) MDB/ **Rolling Stones Home Page** <http://www.stones.com> **Sports Information Server** [http://www.mit.edu:8001/services/sis/](http://www.mit.edu:8001/services/sis/sports.html) sports.html **Taideteollinen korkeakoulu** <http://www.uiah.fi/art2/homepage.html> **WIRED Magazine** <http://www.wired.com> **Xerox PARC Map Viewer** <http://pubweb.parc.xerox.com/map>**MM**

## <span id="page-321-0"></span>**Ostoksilla**

Cupertinossa on taas vaihteeksi vilskettä ja vilinää,<br>Ukun tummapukuiset miehet singahtelevat ostoksilla. Yhdellä rintamalla Apple on myymässä lisenssejä ja toisella rintamalla taas Applea ollaan huhujen mukaan ostamassa kaikkine kantaluineen.

#### **Lisenssipeliä**

Macintoshin käyttöjärjestelmän, MacOS:n, lisensoimisesta on spekuloitu ainakin viisi vuotta. Nyt Apple on lopultakin ilmoittanut aikovansa sanoista tekoihin.

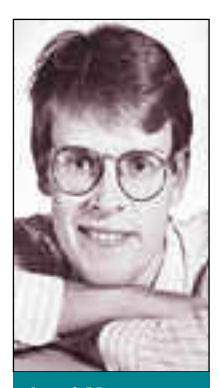

**Jussi Mononen työskentelee konsulttina D.C.L. -konsulttitoimistossa Seattlessa Yhdysvalloissa.**

Lisensointi on periaatteessa kaikkien etujen mukaista – siitä hyötyvät niin Apple, ohjelmistokehittäjät kuin käyttäjätkin.

Applelle lisensointi on tärkeää, koska se on yksi askel kohti tarvittavaa markkinaosuuden kasvattamista. Vaikka osa markkinaosuudesta tulisikin muiden myynnistä, saa Apple lisenssituloja ja mikä vielä tärkeämpää, lisensointi voi olla ratkaisevat tekijä Applen koneiden hyväksynnässä yritysmarkkinoilla. Ei ole harvinaista, että yritysten tietotekniikkastrategia kieltää ostamasta laitteita, joita saa vain yhdeltä valmistajalta.

Lisensoiminen synnyttää myös toivon mukaan positiivisen ketjureaktion. Markkinaosuuden kasvaessa ohjelmistotalot siirtävät taas huomiota Windows-puolelta

Macintosh-puolelle ja tarjonta paranee. Paranevan ohjelmatarjonnan taas pitäisi edistää Macintoshien myyntiä.

Käyttäjille hyvin toteutetusta lisensoinnista on paljon iloa. Hinnat alenevat entisestään ja tarjonta paranee. Ja parantuva ohjelmatarjontakaan tuskin ketään häiritsee.

Näin siis periaatteessa. Käytännössä tilanne ei valitettavasti ole vielä selvä. Kukaan ei tiedä varmasti, miten, kenelle ja minne MacOS lisensoidaan.

Versiot tarinasta vaihtelevat rajusti. Yksi äärilaita on se, että lisensointi tarkoittaisi Macintosh-kloonien valmistamista Kaakkois-Aasiassa, lähinnä paikallisille markkinoille. Toisen äärimmäisyyden spekulantit taas uskovat, että Dell, Gateway tai joku muu merkittävä PC-kloonivalmistaja pullauttaa jossain vaiheessa ulos PC:n, jossa pyörii MacOS.

Merkittävää näissä spekulaatioissa on, että listalta puuttuu Compaq, jonka kanssa Apple neuvotteli pitkään PowerPC:n lisensoimisesta. Neuvottelujen kariuduttua suhteet yritysten välillä viilenivät.

Totuus lienee jotain tältä väliltä. Apple lupailee varovasti ensimmäisiä sopimuksia vuoden 1995 keväällä. Vaikka nämä sopimukset eivät vielä näkyisikään keskimääräisen käyttäjän hankinnoissa, on vain ajan

kysymys, koska lisensoinnin vaikutukset alkavat tuntua.

Lisensointipelin toinen ulottuvuus on PowerPC. Varsinaisten Power Macintosh-lisenssien lisäksi Apple on lopultakin pääsemässä sopuun IBM:n kanssa PReP-standardista (PowerPC Reference Platform), mikä avaa ovia muille käyttöjärjestelmille Power Macintosheissa.

#### **Huutokauppaa**

Applen historia on ollut tietokoneteollisuuden mittapuunkin mukaan värikäs. Yrityksen tuhoa tai myymistä on ennusteltu tasaisin välein. Tällä hetkellä yltiöpäisimmät ennustavat Applelle nopeaa perikatoa, mutta myyntihuhutkin ovat taas liikkeellä.

Ostajakandidaatteina on mainostettu lähinnä IBM:ää (jälleen kerran), Motorolaa ja Novellia. Jos joku Applen ostaa, se tuskin kuitenkaan on kukaan näistä kolmesta.

IBM satsaa tällä hetkellä todella rajusti OS/2:n markkinointiin ja rakentaa pienen ja keskisuuren raudan strategiaansa vahvasti PowerPC:n varaan. Applen ostamisesta ei olisi mitään synergiahyötyä. Pääjohtaja Lou Gerstner ei lähde mukaan tällaiseen seikkailuun.

On vaikea myös nähdä, mitä Motorola saavuttaisi Applen ostamalla. Motorola on kieltämättä jäänyt mikroprosessorimarkkinoilla Intelin jalkoihin, mutta PowerPC tarjoaa valonpilkahduksen tällä saralla. Ja vaikka mikroprosessorit ovat tärkeä osa Motorolan liiketoimintaa, ne eivät muodosta siitä valtaosaa.

Motorolan vahvuus ja tulevaisuus ovat telekommunikaatiossa. Se on maailman johtava matkapuhelinvalmistaja ja sillä on myös käynnissä valtava Iridium-hanke maailmanlaajuisen satelliittikommunikaatioverkon rakentamiseksi. Kun Motorolalla on lisäksi hyvin vähän kokemusta tietokoneiden markkinoinnista, Applen ostaminen alkaa näyttää epätodennäköiseltä ja jopa järjettömältä strategiselta päätökseltä.

Kolmas ostajakandidaatti, Novell, on tavallaan mielenkiintoisin, mutta käytännön syistä epätodennäköisempi kuin kaksi edellistä. Aggressiivisesta yritysostopolitiikastaan tunnetulle Novellille olisi Applen hankkimisesta todellista strategista hyötyä. MacOS:n mukana Novell saisi vahvan jalansijan käyttöjärjestelmämarkkinoilta, joka siltä on tähän saakka puuttunut. MacOS:n ja NetWaren sopiva naimakauppa voisi tuoda tuotteiden myyntiin lisäpotkua.

Periaatteessa Novell ja Apple olisivat kaunis pari, mutta matkassa on yksi suuri mutka: Novellilla ei ole varaa ostaa Applea. Vaikka Novell onkin noussut yritysostojen myötä maailman kolmanneksi suurimmaksi ohjelmistotaloksi, sen liikevaihto on vain noin neljäsosa Applen liikevaihdosta. Näin lähellä Word-Perfectin ostoa Novellin rahkeet eivät kuitenkaan riitä.

Summa summarum: ei kauppoja. **MM**

# <span id="page-322-0"></span>**M100Y100NISKA** *Digitaalivärit villissä lännessä*

✎ **Teksti Lauri Armas** ✍ **Kuvat Wallu**

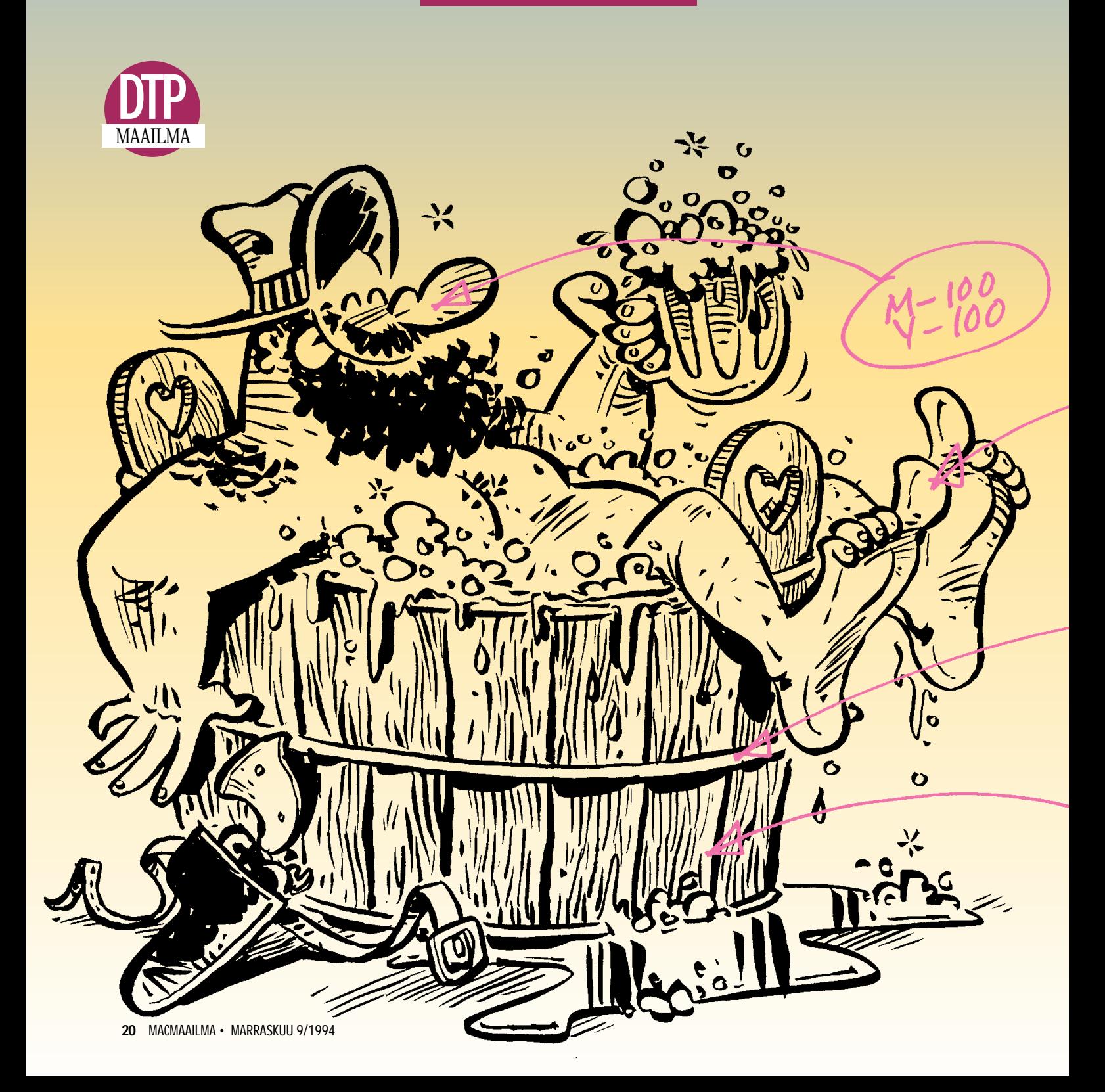

**Punaniska** – Wallun ja Rallun luoma kokonaan kotikutoinen villin lännen sarjakuvasankari, siirtyi reilu vuosi sitten Helsingin Sanomien sivuilta omaan nimikkolehteensä. Kannet kaipasivat värejä ja niitähän Macintoshista löytyy miljoonia vaihtoehtoja. Näin sarjakuvataiteilija lisäsi hiiren

**S**arjakuvan piirtämisessä ja värittä- misessä on monta työvaihetta, joista joko kaikki tai vaan osa voi- daan luontevasti suorittaa tietokonetta apuna käyttäen. Amerikan Yhdysvalloissa sarjakuvasankari toisensa jälkeen on jo siirtynyt digitaalitrikoisiin. Sankareiden värityksestä huolehtivat yleensä tähän digitaalitaiteiluun erikoistuneet yritykset. Suomessa piirtäjän on tartuttava itse hiireen, jos mielii samoille apajille.

Punaniskan piirtäjälle – **Wallulle**, eli **Harri Vaaliolle**, sarjakuvan tekeminen on vielä valtaosaltaan käsivälitteistä toimintaa. Idea uuteen sarjakuvaan voi tulla missä ja milloin vain.

– Dementian pelossa se on merkittävä mahdollisimman tuoreena muistiin, sanoo Wallu.

Punaniskan käsikirjoittaja – **Rallu**, eli **Rauli Nordberg**, taas kantaa mukanaan pientä sanelunauhuria, Wallulla samaa asiaa ajaa tyhjä kouluvihko ja satunnainen kynä.

Kotiin päästyään hän tekee ensimmäiset luonnokset ja suunnitelmat uudesta sarjasta lyijykynällä tavalliselle monistuspaperille. Joissakin tapauksissa, kuten **Kyöpelit**-sarjassa (Pelit-lehti) ja **Kovanen&Pehmonen**-sarjassa (Net), Wallu toimittaa luonnoksista kopiot toimituksen analyysiin ja hyväksyttäviksi ennen lopullista piirtämistä.

Seuraavaksi on vuorossa sarjan puhtaaksipiirtäminen, mikä Wallun tapauksessa tarkoittaa joko siveltimellä ja tussilla maalaamista tai huopakynällä tökkimistä. Hän on toki koettanut piirtää myös suoraan koneella, esimerkiksi Wacomin piirustuslautaa ja langatonta kynää apuna käyttäen, mutta kun kerran on oppinut käsityön jalon taidon, niin miksi hän siitä luopuisi.

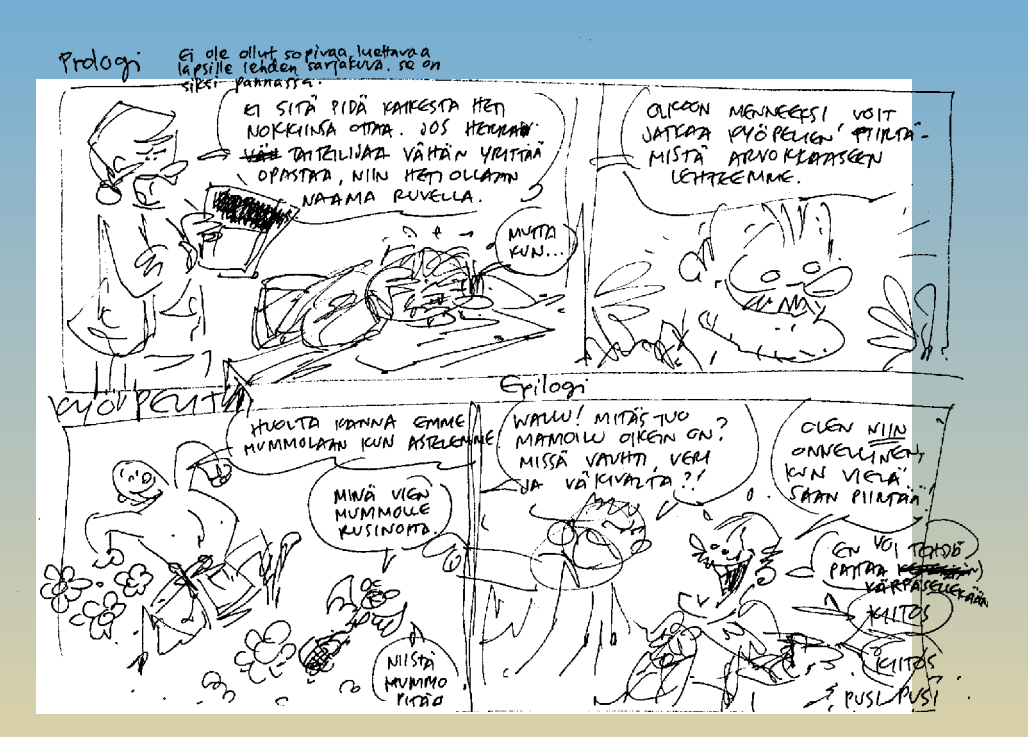

työkaluvalikoimaansa. **Sarjakuvan ensiluonnos voi olla hyvinkin karkea storyboard, joka saattaa syntyä muutamassa minuutissa arkielämän tilanteen jälkiseurauksena.**

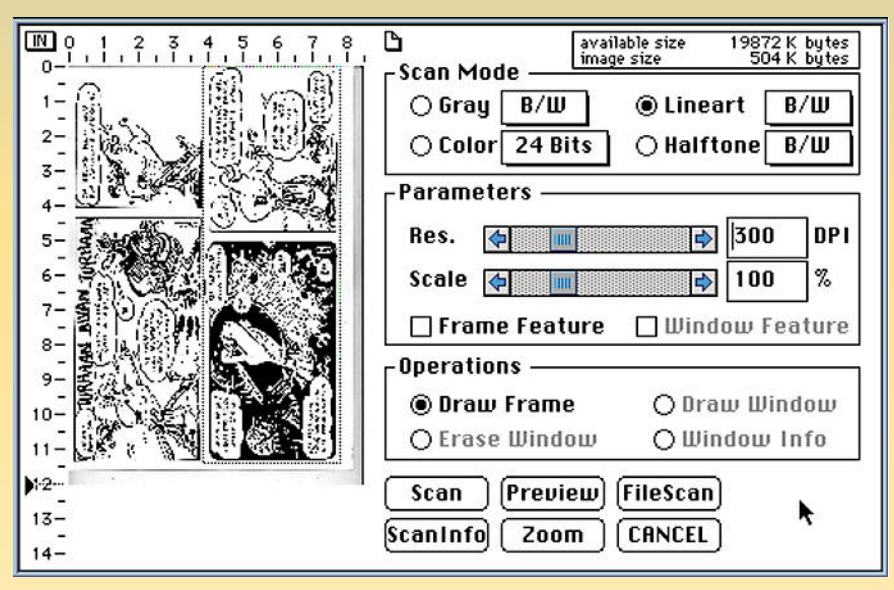

**Wallu piirtää luonnoksen puhtaaksi A3-kokoiselle tavalliselle monistuspaperille. Piirtämiseen Wallu käyttää perinteisiä työvälineitä: mustaa tussia, sivellintä ja teräskynää, jolloin viivasta muodostuu elävä. A3-kokoinen piirrosoriginaali on kopiokoneella pienennettävä A4-kokoiseksi, jotta se voidaan skannata tavallisella päytäskannerilla. Skannaamisen jälkeen piirros on vielä käännettävä oikein päin.**

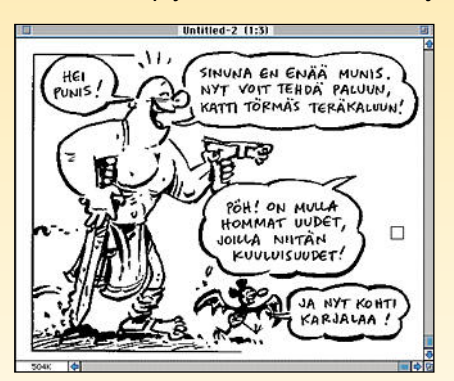

**Mitä tarkemmalla resoluutiolla skannaa sitä suurempi tiedoston koosta tulee ja samalla tarkka skanneri poimii kuvaan pölyhiukkasetkin. Skannaustarkkuudeksi riittää 300 dpi jos kuvaa ei jouduta enää suurentamaan. Skannauksen jälkeen piirrosta voi vielä siistiä Adoben Photoshopissa.** 

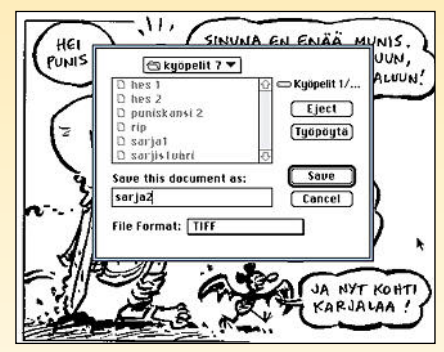

**Sarjan koko materiaali on syytä tallentaa samaan kansioon, koska silloin kuvien linkit säilyvät eikä niitä tarvitse enää tulostettaessa käsin päivittää.**
# *Enää ei jää käsin kopeloitavia originaaleja*

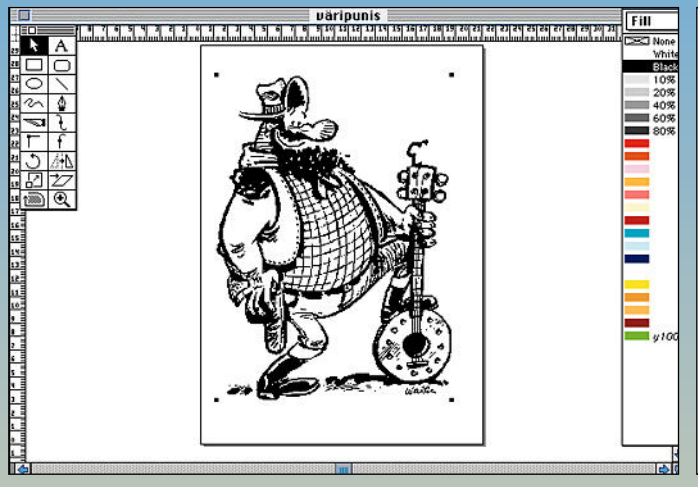

**Piirros sijoitetaan Aldus FreeHandin taustalle Place-komennolla. Seuraavaksi luodaan tarvittavat prosessivärit, jotka nimetään värien vahvuuskoodeilla.**

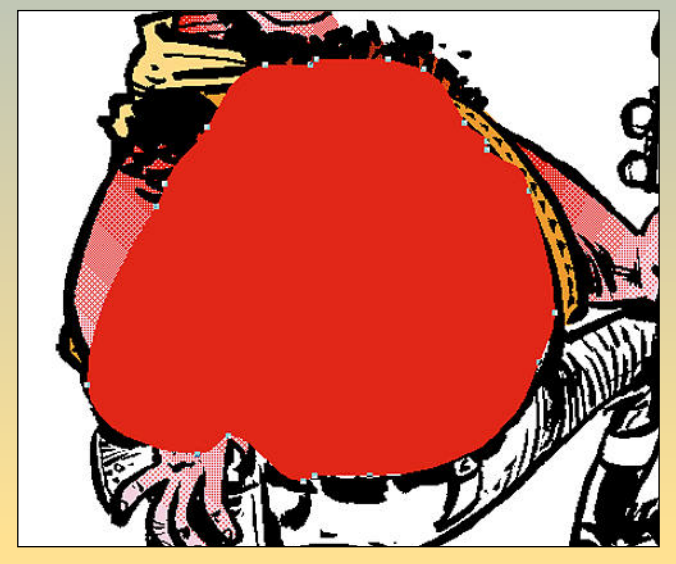

**Mitä suurempi haluttu värialue on sitä helpompi se on jäljittää käppyrätyökalulla. Tässä paidan väri kuvan edessä...**

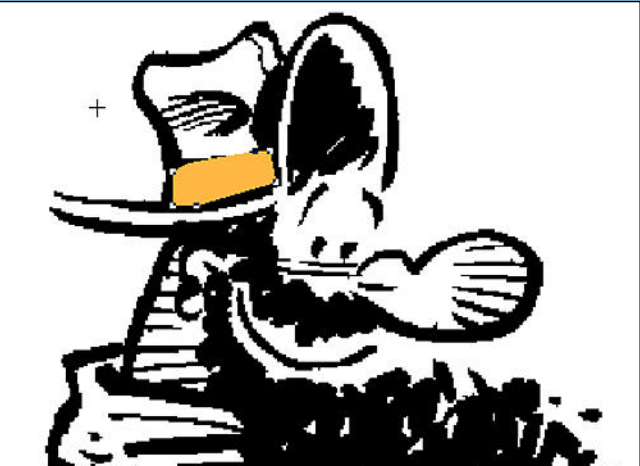

**Wallu aloittaa värityksen pienistä edessä olevista yksityiskohdista, joiden ääriviivoja hän seurailee käppyrätyökalulla.** 

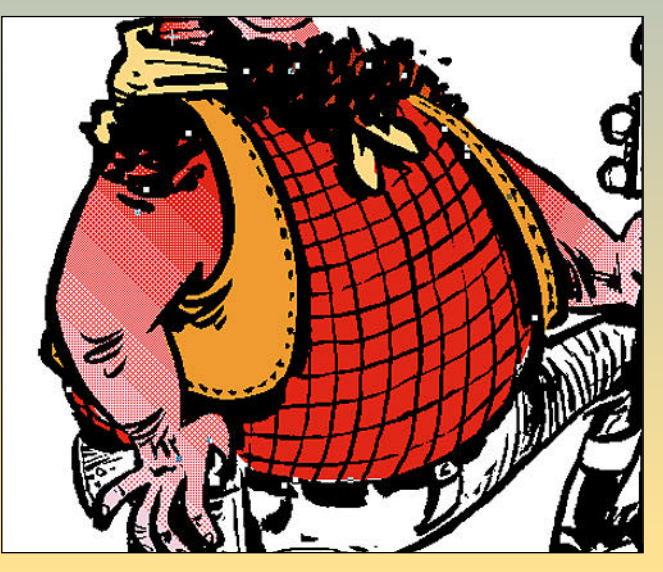

**...ja tässä vietynä kaikkien muiden väripintojen ja piirroksen taakse.**

– Ja syystä tai toisesta minusta on luonnollista, että piirros syntyy lähellä kättäni, kynäni kärjessä, toteaa Wallu. – Sinne kun sitä tulee yleensä piirtäessään tuijotettua.

#### **Korvaamaton skanneri**

Lievä ongelma syntyy Wallun piirrosoriginaalien koosta. Koska hän pitää piirtämisestä suhteellisen suureen (A3) kokoon, Wallu joutuu pienentämään originaalit tavallisella valokopiokoneella valtion virastoissa noudatettavaan A4-kokoon. Tämä siksi, että tasoskanneri (Umax UC630) ei suurempia pintoja lue.

Wallu skannaa piirrokset yleensä 300 dpi:n tarkkuudella linjapiirroksina ja tallentaa ne jatkokäsittelyä varten TIFFtiedostoina. Tämä kaikki tehdään Adoben Photoshopissa, jossa käsin luotuja piirroksia voi vielä hieman paikkailla ja siistiä. Wallu ei käytä Photoshoppia kuvien värittämiseen – vaikka se olisi mahdollista, koska silloin tiedostoista tulisi liian suuria ja niiden jatkokäsittely vanhassa Macintosh IIci:ssä olisi tuskastuttavan hidasta.

Silloin tällöin Wallu tarvitsee jutuissaan myös muuta rekvisiittaa, kuten lehtileikkeitä ja valokuvia. Nekin siirtyvät skannerilla kohtuullisen kätevästi sähköiseen muotoon.

Diakuvat ovat tähän asti olleet lievä ongelma, koska diakannesta huolimatta, skannerilla ei pysty lukemaan pieniä kinokoon dioja riittävän laadukkaaksi originaaliksi. Diojen skannauksessa Wallu onkin siirtynyt skannauttamaan diat Kodakin PhotoCD kuviksi, joista Photoshopissa saa pienellä vaivalla laadukkaita originaaleja.

#### **Neliväripunaa niskaan**

Piirrosten värittämisen Wallu tekee Alduksen FreeHand-ohjelmassa.

– Aluksi sijoitan skannaamani linjapiirroksen tyhjälle pohjalle. Olen vuosien myötä tottunut näkemään piirroksissani mustat ääriviivat ja sellaisina pidän ne nytkin, sanoo Wallu.

Työkaluista hän valitsee usemmin "käppyräviivan", jolla seuraa taustalla olevan kuvan ääriviivoja kohdasta, jonka haluaa värittää. Tämän jälkeen hän sulkee alueen ja valitsee siihen sopivan värin. Jos valmista väriä ei vielä ole, Wallu luo sellaisen prosessiväreistä (CMYK). Värit hän nimeää käyttäen värilyhenteitä (C = syaani, M = magenta, Y = keltainen ja B = musta) ja sävyprosentteja. Punaniskan nenänpää on esimerkiksi väriä m100y100. Tämä helpottaa värien hallintaa ja jos ei luota näytön väreihin, voi aina tarkistaa kyseisen sävyn nelivärikartasta. Valmiin värialueen Wallu siirtää linjapiirroksen taakse.

– Aloitan värittämisen aina edessä olevista kohteista. Näin voin siirtää seuraavaksi tekemäni väripinnan kaiken aikaisemman taakse. Loppua kohden minun ei tarvitse enää seurata kovin orjallisesti piirrokseni linjoja, koska väri kuitenkin jää osittain jo edellisten värien alle.

Väritettävien alueitten käsin kiertäminen saattaa tuntua raskaalta, mutta koska Wallun piirroksissa on harvoin suljettuja alueita, on se kuitenkin nopeampaa kuin sama työ tehtynä erilaisilla värinkaato-suljettuun-alueeseen -työkaluilla. Ja mikä parasta, tiedostot pysyvät tämänkin jälkeen kohtuullisen pieninä.

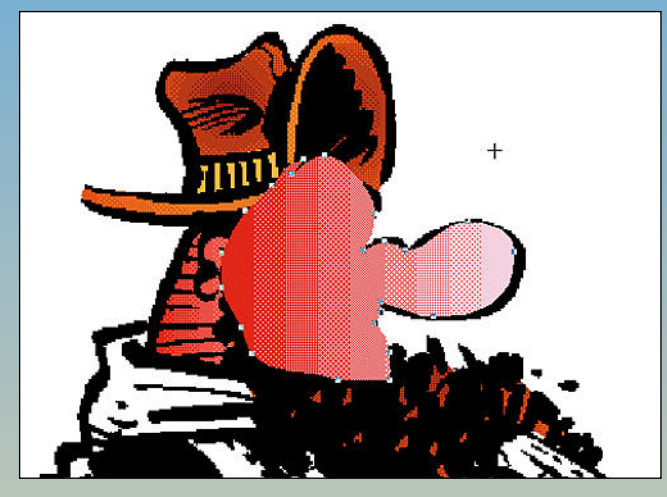

**Väritys koostuu pienistä palasista, joissa voi olla erilaisia liukuvärityksiä.** 

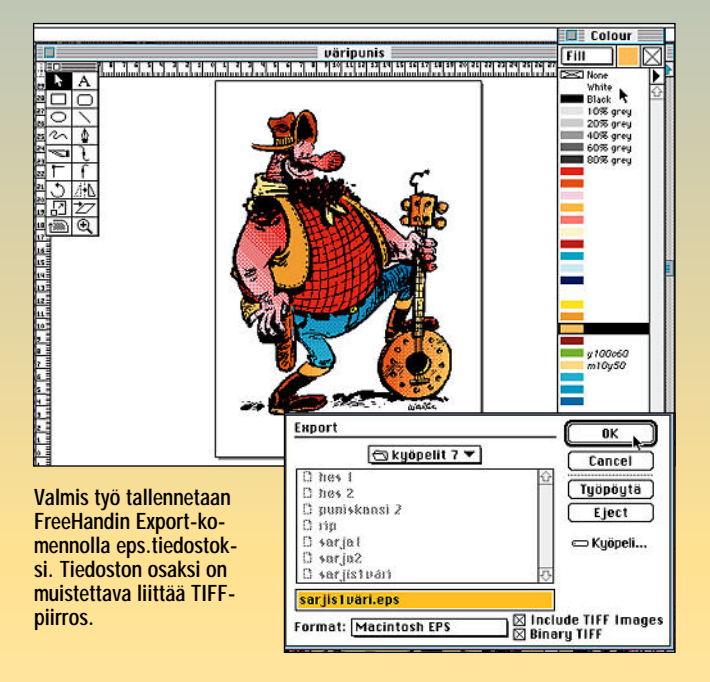

Väripinnat voivat tietysti olla joko aivan tasavärisiä tai sitten niitä voi häivyttää väristä toiseen. Blend-komennon kautta voi myös tehdä piirroksen muotoja mukailevia väripintoja. Lisäksi piirrokseen voi siirtää erilaisia FreeHandissa tehtyjä kuvia ja pintoja tiled-valikon paste-komennolla.

– Suurin vaara koko hommassa lieneekin liiallisen kikkailuinnostuksen valtaan joutuminen, jolloin kokonaisuus hajoaa ja lopputulos on karnevaalinkirjava sillisalaatti.

#### **Lopullinen niitti**

Kun kuva on taustaa vaille valmiiksi väritetty, Wallu tallentaa sen FreeHandin Export-komennolla eps-muotoiseksi tiedostoksi ja sijoittaa sen QuarkXPress julkaisuohjelmaan.

– Siellä kokoan kaikki palaset yhteen lopulliseksi työksi. Näitä palasia voivat olla väritettyjen piirrosten lisäksi esimerkiksi erilaiset tekstielementit, skannatut värikuvat ja piirrokset sekä logot. Lisäksi tulevat vielä esimerkiksi Kyöpelit-sarjasta puhuttaessa erilaiset peleistä

**Valmis Punaniskan kansi koottuna paloista Quark-XPressissä ja tallennettuna EPS:nä.**

kaapatut ruutukuvat. Myös muut Quarkilla tehdyt taitot ovat käypää materiaalia, sillä myös Quarkista voi työn tallentaa eps-kuvana.

Julkaisijan kannalta tällaiset sähköiset sarjat ovat mukavia, sillä ne ovat helposti käytettävissä ja suoraan tulostettavissa värieroteltuina painofilmeille. Näin säästetään huomattavasti kustannuksia ja vältytään turhalta originaalipostilta kirjapainoon, kun vaihtokiintolevy tai kaapeli kuljettaa kaiken.

– Tekijän kannalta tämä on sikäli ikävää, että enää ei ole yhtä käsin kopeloitavaa originaalia, on vain nippu erilaisia keskeneräisiä piirroksia ja sähköinen sirinä tietokoneen kitusissa. Onneksi originaalien keräilijät ovat Suomessa harvinaisia ja heille kelpaavat vielä käsintehdyt ankkapiirroksetkin. **MM**

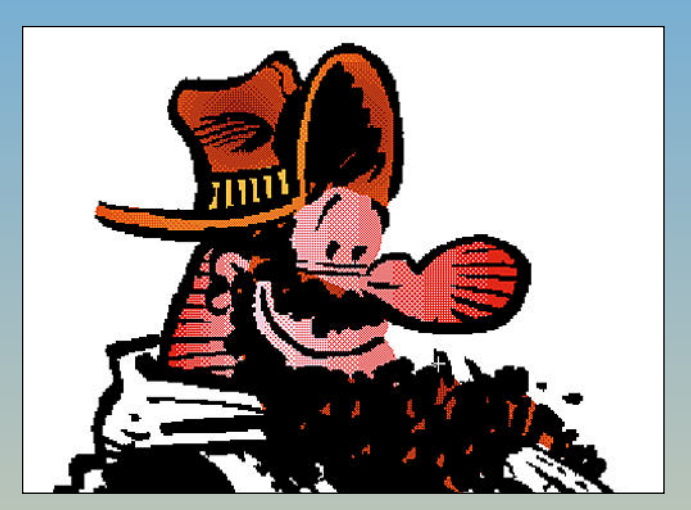

**Kun yhden kokonaisuuden kaikki värit ovat valmiina, ne viedään piirroksen taakse. Värialueet menevät osittain toistensa päälle.**

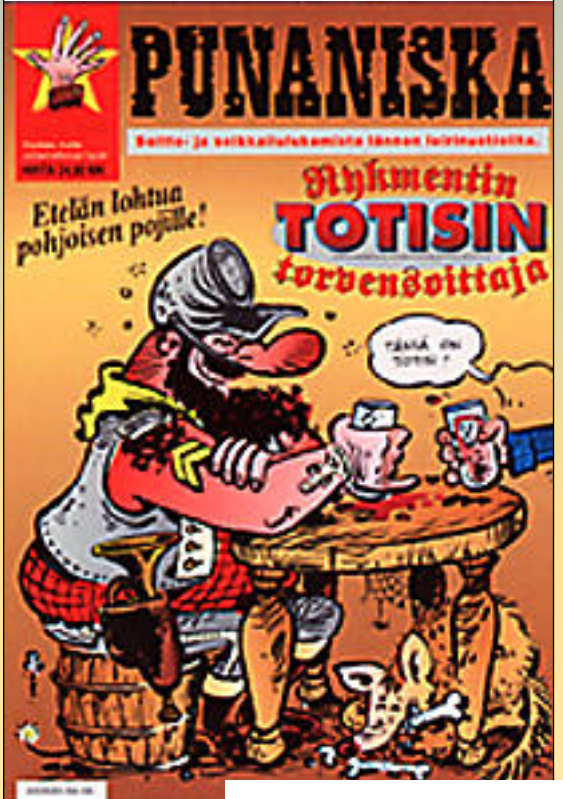

#### **Curriculum vitae**

**Wallu** eli virallisemmin **Harri Vaalio**, on vuosien varrella piirtänyt ja kirjoittanut useita eri sarjakuvia. Näistä tutuimpia lienevät

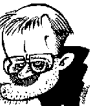

Mikrobitti-lehdessä ilmestyvä *Mikrokivikausi* ja Pelit-lehdessä ilmestyvä *Kyöpelit*. Toki joku voi tuntea myös *Lämsänperäläiset* ja *Pasin* tai Lastenmaa-lehdessä ilmestyvän *Hessukissan*. Wallu on myös tehnyt Walt Disney-nimimerkin suojissa kymmenen Nalle Puh -seikkailua suomalaiseen Puhjulkaisuun. Viimeisin hitti on ollut Helsinki Median neljästi vuodessa julkaisema *Punaniska*-lehti. Sekä Punaniskaa että Lämsänperäläisiä on julkaistu albumeina myös Saksassa.

Wallu taittaa myös aikakauslehtiä. Tällä hetkellä muun muassa Pelit-lehteä ja tietysti Punaniskaa.

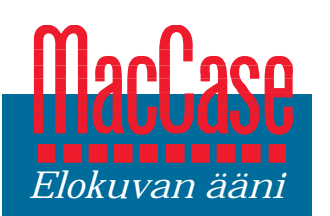

**TEKSTI TOMMI SAARELA**

# **Esa ja Vesa ja Macintosh**

**Syksyn kotimainen elokuva- uutuus "Esa ja Vesa" on valmistumassa ensi-iltaansa. Santeri Kinnusen tähdittämän elokuvan äänestä vastaavat Paul Jyrälä ja Macintosh.**

Äänisuunnittelija Paul "Pappa" Jy- rälän studiossa Porvoon liepeillä ovat lukuisat kotimaiset eloku- vat saaneet ääniraitansa. Tänä syksynä työn alla on ollut humoristinen road-movie "Esa ja Vesa", "Romanovin kivien" ohjaajan Aleksi Mäkelän toinen pitkä elokuva.

#### **Tiukka aikataulu**

Äänisuunnittelijan työrupeama pitkässä elokuvassa alkaa neuvottelulla tuotantoportaan ja ohjaajan kanssa. Tärkeintä on pitävän aikataulun laatiminen, sillä ensiiltaan mennessä kaiken on oltava valmista. "Esa ja Vesa" kuvattiin hyvin nopeasti vajaassa kuukaudessa ja äänen jälkitöihinkin oli varattu ainoastaan reilut sata miestyöpäivää.

Käytännössä jälkituotanto piti puristaa yhteen kuukauteen, jonka aikana Jyrälän molempien studioiden Macintoshit olivat käytössä vuorokauden ympäri. Jyrälä luottomiehineen jakoi tehtävät ja työajat – äänisuunnittelijan saadessa itse tietenkin kaikki yövuorot.

Elokuvan ääni koostetaan päällekkäisistä ja peräkkäisistä kerroksista, joista vain murto-osa on peräisin kuvaustilanteesta. Kuvauspaikalla taltioitua niin sanottua sataprosenttista ääntä on yleensä ainoastaan näyttelijöiden puheet eli dialogi. Lähes kaikki muu äänimateriaali luodaan jälkikäteen.

"Kamera rajoittaa kuvaustilanteessa äänittämistä siinä määrin, että laadukkaan lopputuloksen aikaansaamiseksi joudutaan palapelinomaisesti yhdistelemään dialogi, tehosteet, jälkiäänitykset ja musiikki. "Esa ja Vesa" teetti työtä erityisesti dialogin osalta, sillä sataprosenttista ääntä on mukana huomattavan paljon.", kertoo Jyrälä.

Pappa Jyrälä kuljetti mukanaan kuvauspaikoille perävaunullisen erilaisia akustointimateriaaleja. "Jos kuvattiin sisätiloissa, vaimensin kuvassa näkymättömät pinnat mahdollisimman kaiuttomaksi. Jälkituotannossa oli sitten helpompaa luoda tilavaikutelma digitaalisilla kaikulaitteilla. Esimerkiksi askeleita on vaikea saada äänitettyä kuvauspaikalla. Niinpä kaikki askeleet vaimennetaan pois ja tehdään studiossa jälkikäteen", sanoo Jyrälä.

#### **Kuvauspaikan monet harmit**

Paul Jyrälä tulee kuvauspaikoille usein ennen muita kuullakseen paikalla olevat

luonnolliset taustamelut, sirinät ja muut häiriöäänet. Kuvausryhmän saavuttua paikalle ei pieniä taustahälyjä enää kuule, mutta loppumiksauksessa ne tulevat varmasti vastaan.

nuvan aäni

Taustamelun eliminoiminen voi vaatia äänisuunnitelijalta melkoista luovuutta. "Tehdessämme Berliinissä Mika Kaurismäen "Helsinki-Napoli" -elokuvaa kuvauspaikan läheisyyteen ilmestyi aina aamuisin aggregaattiauto, joka jurnutti häiriten äänityksiä. Ei auttanut kuin lahjoa kuski shamppanjapullolla, jotta sain hänet siirtämään härvelinsä kilometrin päähän kuvauspaikalta", muistelee Jyrälä.

Jyrälä hoitaa äänitykset kannettavalla DAT- eli digitaalinauhurilla ja Sennheiserin mikrofoneilla. Lisäksi näyttelijä saa usein rintapieleensä langattoman nappimikrofonin – varmuuden vuoksi. Suuri osa äänityöstä kuvauspaikalla tehdään nimenomaan varmuuden vuoksi,

ääniä ei ehkä ikinä käytetä. Äänitiimissä työskentelevät lisäksi kakkosäänittäjä, joka äänittää puomimikrofonilla ja assistentti, joka hoitaa muun muassa laitteistoja ja akustointia. Jyrälä arvostaa heidän työpanoksensa hyvin korkealle.

#### **Uusi elokuva, uudet kujeet**

Kuvauksien päätyttyä alkaa varsinainen äänisuunnittelu, jossa ensin puretaan äänitetty materiaali. "Esa ja Vesan" kuvauksista kertyi viitisentoista DAT -nauhaa. Jyrälän edellinen, "Romanovin kivet" oli ensimmäinen elokuva, jossa Macintosh oli vahvasti mukana äänen jälkityössä.

"Esa ja Vesa" -elokuvassa on menty vielä pidemmälle, sillä jälkituotannossa ei ole mukana lainkaan analogista tekniikkaa, vaan mikserit ja nauhurit on korvattu Macintoshilla ja isoilla kiintolevyillä.

"Periaatteenani on ollut, että jokaisessa uudessa elokuvassa täytyy aina kokeilla jotakin uutta", sanoo Jyrälä. Uusi asia oli tällä kertaa äänen jälkityön tekeminen pelkästään Macintoshilla. Kun äänileikkauspöytä sijaitsee nyt Macintoshin ruudulla, erilaisia äänenmuokkauslaitteita sisältävä räkki ja miksauspöytä lojuivat studiossa tarpeettomina.

Digitaalisen jälkikäsittelyn yksi suurin etu on se, että siitä hetkestä kun ääni on taltioitu mikrofonilla DATille, säilyy ääni digitaalisena koko jälkikäsittelyn ajan aina loppumiksaukseen asti.

Papan pääkoneena on Centris 650, joka on varustettu 40 megatavun keskusmuistilla ja sisäisellä 500 megatavun kiintolevyllä. Lisäksi koneen SCSI-väylään on ketjutettu kolme ulkoista kiintolevyä.

"Tilaa levyillä on yhteensä reilut kolme gigaa. Siinä ei ole yhtään liikaa, kun muistetaan, että jo yhden minuutin pätkä CD-tasoista 16 bitin digitaaliääntä vaatii levytilaa 10 megatavua", sanoo Jyrälä.

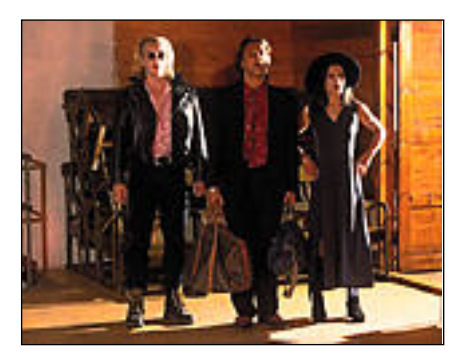

**"Esa ja Vesa" on kotimainen seikkailukomedia, jonka ensi-ilta on marraskuussa.**

Suurimman työn Jyrälä tekee Digidesignin ProTools-ohjelmistolla. Papan järjestelmä on 12-raitainen ja se koostuu neljästä NuBus -kortista ja sovitinmoduleista, joiden kautta signaali kulkee ulkomaailmasta Macintoshiin ja takaisin.

12 kiintolevyraitaa on paljon enemmän kuin vastaava määrä nauhuriääniraitoja, sillä käytännössä Macintoshissa saattaa pyöriä kymmeniäkin rinnakkaisia ääniraitoja. Raidoista voidaan yhtäaikaisesti toistaa tusinaa kerrallaan.

"Nyt käytössä olevalla järjestelmällä voi tehdä kuinka suuren produktion tahansa. Tekniikka ei enää ole kynnyskysymys, vaan aikataulu", uskoo Jyrälä.

ProToolsilla tehtävään dialogileikkaukseen sisältyy hyvin pikkutarkkoja työvaiheita. "Puheesta siivotaan pois tur-

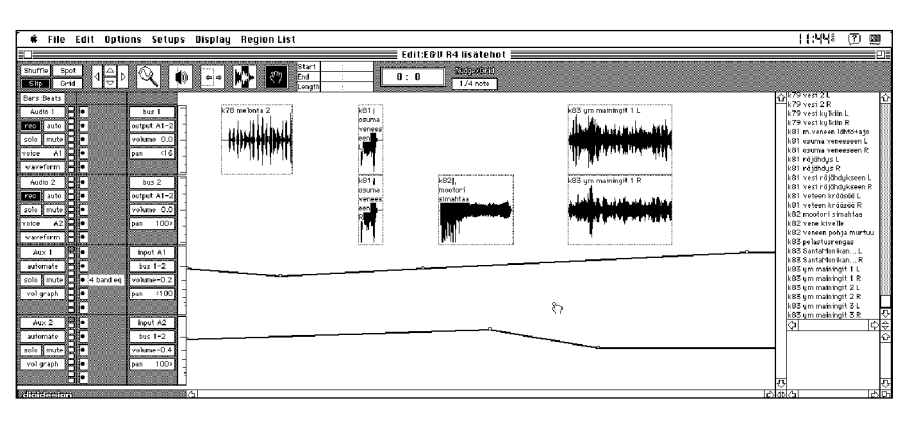

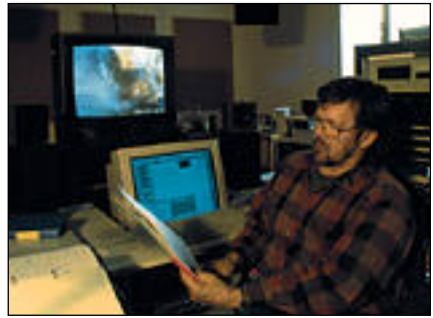

**"Esa ja Vesa" -elokuvan äänen jälkityöstön Paul Jyrälä teki kokonaan Macintoshilla. Missään vaiheessa ei käytetty perinteisiä analogisia studiolaitteita, vaan kaikki tapahtui digitaalisesti Macintoshissa.**

hat hengitysäänet käyttämällä digitaalis ta kohinasalpaa, ja korjataan ekvalisaat torilla esimerkiksi näyttelijän pään kään tymisestä aiheutuvat äänensävymuutok set", kuvailee Jyrälä.

#### **Äänet luovat tunnelman**

Äänisuunnittelun alkuvaiheessa ei vielä tehdä taiteellisia linjanvetoja, vaan aino- astaan kirjataan puuttuvat äänet. Ääni raita tehdään alkuvaiheessa mahdolli simman realistiseksi, täytetään kohtauk set äänillä, ja sitten niistä valitsemalla ja karsimalla lopullinen dramaturgia alkaa muotoutua.

Elokuvan äänen tärkeyttä ei teatterin penkillä istuessaan useinkaan tule ajatel leeksi. Kuitenkin ääni tukee elokuvan toimintaa ja tuottaa kuvaan lisää illuu siota. Pelkkä kuva ei yksin vaikuta kat sojaan, vaan vasta äänen avulla kohtauk sen tunnelma virittyy halutuksi.

"Sataprosenttisen äänen taustalle lai tetaan atmosfääripohjaa eli ääntä, joka luo katsojan alitajuntaan vaikutelman tietynlaisesta paikasta. Tehostemaail man rakentamisessa käytän SampleCell II -lisäkorttia. Soittamalla SampleCelliin tallennettuja tehosteita tavallisen MIDI koskettimiston eri korkeuksilta voidaan vaikkapa yhtä ja samaa laukausta tai nyrkiniskun ääntä varioida loputto miin.", kertoo Jyrälä.

#### **Digitaaliset efektit**

Uusinta uutta Paul Jyrälän studiossa ovat erillisessä NuBus-pakissa olevat

**Elokuvan äänisuunnittelu tehdään Macintoshilla. ProTools-ohjelmalla ja 12 digitaalisella ääniraidalla.**

prosessointikortit, jotka korvaavat kaikki erillislaitteet. Pappa pääsee käsiksi kaikuefekteihin ja kaikkiin mahdollisiin äänenmuokkaustoimintoihin suoraan Macintoshin työpöydältä.

Jyrälän mukaan tästä on monia etuja. Lisäkortit ja niiden ohjelmat hyödyntävät tietokoneessa jo olemassa olevaa teknologiaa, ja ääni säilyy jälkituotannossa kaiken aikaa digitaalisena. Ja onhan isolla näytöllä, näppäimistöllä ja hiirellä työskentely monin verroin nopeampaa ja mukavampaa erillisten räkkilaitteiden omiin pikkuruisiin näyttöihin ja nappulaviidakkoon verrattuna.

Vaikka teen Macintoshilla periaatteessa samaa työtä kuin aiemmin analogisella tekniikalla, ero on siinä, että työskentely on nopeampaa ja helpompaa. Myös lopputuloksen laatu paranee monin tavoin. Voin tehdä vaikka kuinka tarkkoja taajuuskorjauksia ja äänen leikkaus- ja yhdistelytoimenpiteitä, jotka eivät vanhalla tekniikalla olisi olleet edes mahdollisia", kertoo Jyrälä.

Jyrälä painottaa, että lopputulos on uudella tekniikalla huomattavasti selkeämpi, erottelevampi ja puhtaampi. Ja elokuvan tuottajaa tietysti kiinnostaa eniten se, että äänen jälkikäsittely tietokonemenetelmin on halvempaa kuin nauhanleikkauksen aikoihin.

Kun kaikki dialogit, tehosteet ja jälkiäänitykset on yhdistetty toisiinsa, ne siirretään loppumiksausta varten kahdeksan raidan erissä Fostexin ADAT-digitaalimoniraitanauhurille. Loppumiksauksessa käytetään neljää synkronissa pyörivää ADATia, jolloin käytössä on 24 esimiksattua digitaaliraitaa. Niistä miksataan 4-raitainen versio, josta tehdään Ruotsissa elokuvan lopullinen, Dolby Stereo -koodattu ääni.

"Esan ja Vesan" loppumiksaus tehdään Werne-studiossa Espoossa, jossa aiemmin on muun muassa dubattu Disneyn piirrettyjä suomeksi. Loppumiksauksen jälkeen Pappa Jyrälä voi hengähtää hetken – seuraavaan elokuvaprojektiin saakka. **MM**

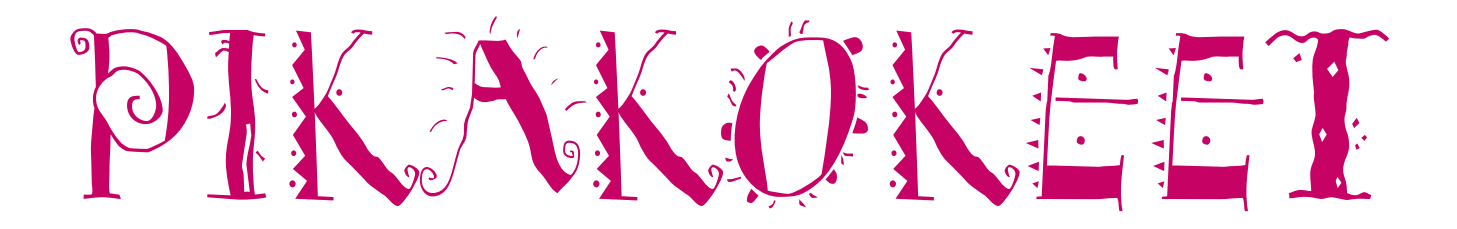

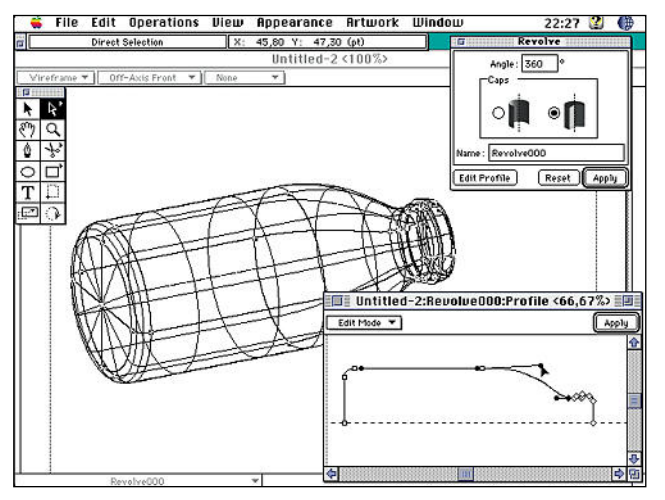

# **Dimensions 2.0**

■ Perspektiiviä PostScript-kuviin

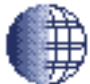

Adoben Dimensions on erilainen 3D-piirto-ohjelma. Ohjelmalla ei luodakaan komeita fotorealistisia malleja vaan sen sijaan Dimen-

sions on PostScript-piirto-ohjelmien rinnalle sopiva työväline, jonka avulla on helppoa piirtää kolmiulotteisia logoja, otsikoita ja perspektiivipiirroksia.

Dimensionsilla kappaleet mallinnetaan 3D-ohjelmista tutuilla välineillä, mutta lopputulos on EPS-viivagrafiikkaa, eikä sävykuva kuten 3D-ohjelmilla yleensä.

Dimensionsin ensimmäinen versio oli rajoittuneiden toimintojensa takia sidottu muihin PostScript-piirto-ohjelmiin, kuten Illustrator tai FreeHand. Dimensionsin uusi versio 2.0 täydentää ohjelman itsenäiseksi työvälineeksi. Uusien työvälineiden ansiosta toista piirto-ohjelmaa ei enää tarvita Dimensionsin tueksi.

#### **Venyttämällä tai pyöräyttämällä**

Dimensionsin välineet kolmiulotteisten kappaleiden rakentamiseen ovat yksinkertaiset. Valmiina kappaleina löytyvät pallo, kuutio, kartio ja lieriö. Kaksiulotteisista pinnoista saadaan tehtyä kolmiulotteisia kappaleita venyttämällä tai pyöräyttämällä.

Venytys- ja pyöräytyskappaleet aloitetaan piirtämällä niiden profiili kaksiulotteiselle tasolle Illustratorin työkaluja muistuttavilla piirtovälineillä. Käytössä on Bezierkäyriä piirtävä kynä, ympyrä- ja suorakaidetyökalut, tekstityökalu ja sakset, jolla muilla työkaluilla piirrettyjä käyriä voi leikata.

Valmis profiili näkyy Dimensionissa kaksiulotteisena tasona, jonka voi joko venyttää kolmiulotteiseksi kappaleeksi tai pyö**Dimensionsissa kolmiulotteisia esineitä voidaan luoda muun muassa pyöräyttämällä kaksiulotteinen profiili sopivan akselin ympäri.**

**Dimensionsilla kolmiulotteisista malleista ei saada luotua valokuvantarkkoja sävykuvia vaan tuloksena on PostScriptviivagrafiikkaa, jota on helppo käsitellä edelleen muissa ohjelmissa.**

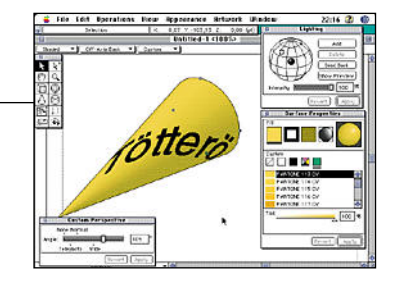

räyttää akselinsa ympäri. Kolmiulotteisen kappaleen ja sen muodostavan profiilin yh teys säilyy jatkossakin. Pinnan muuttami nen muuttaa vastaavasti kappaleen profii lia. Kappaleen venytyksen ja pyöräytyksen määrityksiä, kuten venytyksen pituutta ja päätteiden muotoa, voi myös muuttaa jäl keenpäin.

Kappaleen pinta väritetään CMYK-väreil lä. Käyttäjä voi määritellä omaan listaansa erikoisvärejä tai hakea ne Illustrator-doku mentista. Näin voidaan käyttää vaikkapa Pantone-värikarttaa kappaleiden värittämi sessä. Kappaleen pinnan kiiltävyys ja muut ominaisuudet voidaan myös määritellä. Kappaleen pinnan voi päällystää Post- Script-viivagrafiikalla, mutta sävykuvia ei päällysteenä voi käyttää.

Kappaleiden koostaminen tapahtuu kol miulotteisessa tilassa rautalankamalleja käyttäen. Mallia voi katsella monista suun nista, mutta vain yhdestä suunnasta kerral laan päinvastoin kuin useimmissa 3D-mal linnusohjelmissa. Tämä hankaloittaa mal-

lien hahmottamista. Valmiiden kappaleiden kokoa voi muut taa ja niitä voi pyörittää kaikkien akselei densa ympäri. Malli valaistaan määrittele mällä valojen suunta ja voimakkuus. Valoja voi olla useampia, mutta niiden väriä ei voi vaihtaa. Varjostus ei ole luonnollisen nä köistä, sillä heittovarjot puuttuvat. Sen si jaan kappaleiden pinnat varjostuvat oikein.

Kun malli on valmis, siitä muodostetaan

kuva, jossa huomioidaan kappaleiden pinta ja tilan valaistus – puhutaan niin sanotusta renderoinnista. Dimensions tekee mallista tulostimen tarkkuudesta riippumatonta PostScript-viivagrafiikkaa, mikä rajoittaa käytettävissä olevia varjostusmenetelmiä ja sitä kautta lopputuloksen laatua. Muista 3D-ohjelmista tuttuihin valokuvantarkkoihin kuviin ei Dimensionsilla päästä.

Valmiin kuvan voi tulostaa tai sen voi myös tallentaa EPS-muotoon sivuntaittoohjelmia varten tai edelleenkäsiteltäväksi Illustratorissa.

#### **Optimoitu Power Macintosheille**

Muiden Adoben ohjelmien uusimpien versioiden tapaan Dimensions on optimoitu PowerPC-prosessorille. Samassa paketissa tulee sekä 68000- että PowerPC-prosessoreille soveltuvat versiot. Asennusohjelma tunnistaa käytettävän koneen tyypin, mutta sallii myös molemmissa ympäristöissä toimivan version asentamisen.

Kolmiulotteisten kappaleiden kanssa pelaaminen vaatii koneelta laskentatehoa. Power Macintoshien nopeus näkyy varsinkin mallien renderoinnissa, joka tapahtuu jopa 3 – 4 nopeammin kuin tehokkaimmissa Quadroissa. Myös rautalankamallien kanssa työskentely sujuu sutjakammin Power Macintosheilla.

Dimensions on perinyt paljon toimintoja ja työkaluja Adoben muista ohjelmista. Tämä helpottaa suuresti Dimensionsin käytön opettelua. Illustratorin käyttäjille ohjelma onkin nopeasti tuttu.

Adoben ohjelmat toimivat myös hyvin yhteen. PostScript-grafiikka siirtyy Dimensionsin, Illustratorin ja Photoshopin välillä apupöydän kautta. Tulevaisuudessa onkin mielenkiintoista nähdä miten Adoben tuotteiden kehitys jatkuu ja miten Aldusilta ostettu PageMaker istutetaan joukon jatkeeksi.

**Juha Kankaanpää**

#### Lyhyesti

#### **Dimensions 2.0**

**Hinta:** Suomenkielinen 1 713 mk,

englanninkielinen 1 520 mk.

**Maahantuoja:** Dava, puh. (90) 56 161.

**Valmistaja:** Adobe Systems.

**Vaatimukset:** Macintosh LC tai tehokkaampi keskusyksikkö (väh. 68020-prosessori), System 7.0, 2 Mt vapaata keskusmuistia (3 Mt Power Macintosheilla), kiintolevy.

**Lyhyesti:** 3D-piirto-ohjelma, joka käsittelee kuvia PostScript-viivapiirroksina. Sopii Illustratorin tai FreeHandin rinnalla kolmiulotteisten logojen, otsikoiden ja perspektiivikuvien piirtämiseen sekä kolmiulotteisten esineiden, esimerkiksi pakkausten suunnitteluun.

# **Texture-Scape**

#### ■Omatekoisia kuviointeja

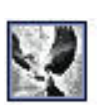

Specularin TextureScape-ohjelmalla<br>voidaan rakenta  $\check{ }$ rakentaa PostScript-elemen-

teistä taustoja ja täyttökuvioita käytettäväksi muissa piirto-ohjelmissa. Ohjelmalla pystytään myös animoimaan erilaisia taustoja, joten se sopii myös multimedia-työskentelyyn.

TextureScape-ohjelmassa kuvioinnin rakentamisen idea on yksinkertainen, mutta lopputuloksen säilyttäminen riittävän yksinkertaisena onkin sitten jo vaikeampaa.

Kuviointi tehdään päällekkäisille tasoille, joiden lukumäärää ei ole rajoitettu. Kullakin tasolla voi käyttää yhtä kuvioelementtiä, jonka ominaisuuksia ja toistotapaa säätämällä tasolle muodostetaan kuviopinta, täyttökuvio. Tasojen määrää, järjestystä, läpinäkyvyyttä sekä toisiinsa kytkeytymistä säätämällä lopputulosta voidaan muuttaa.

Kuvioelementtejä voidaan muokata neljällä eri tavalla. Elementin kokoa voidaan muuttaa, ja sitä voidaan venyttää ja pyörittää. Valaistuksen säätämistä varten elementille annetaan kovera, kupera tai satunnaisesti näitä yhdistelevä kolmiulotteinen muoto.

Myös elementin pintaa muokataan neljällä säätimellä, jotka ovat kiiltävyys, rosoisuus, läpi-

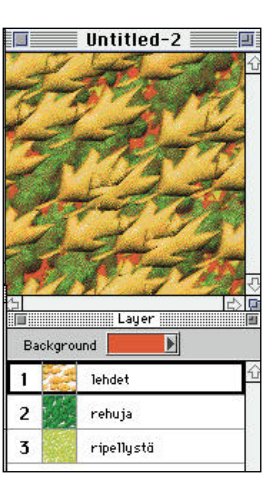

näkyvyys sekä peh-<br>mevs Iimeys. säksi kuviota varten määritetään pinnan, valohuipun ja varjon värisävy. Kiiltävyyteen liittyvä ja kuvioiden monipuolisuuteen ja syvyysvaikutelmaan vaikuttava

**Taustakuvien houkuttelevuus perustuu paljolti niiden helposti hallittavaan ja monipuoliseen kolmiulotteisuuden vaikutelmaan.**

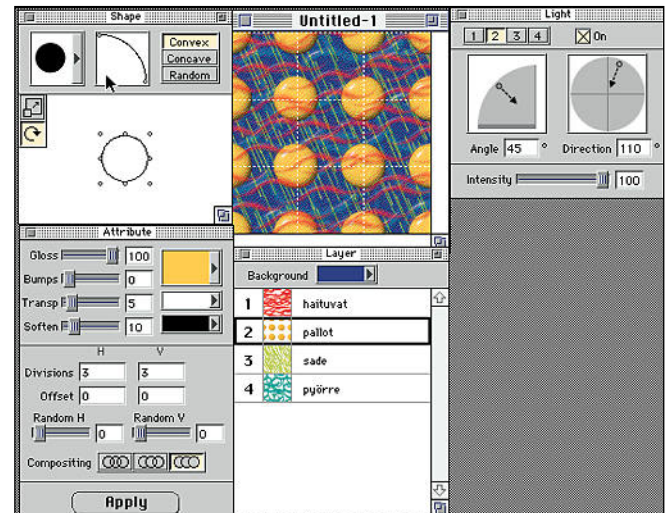

**TextureScapessa säätimet, valot ja värit ovat kaikki näppärästi yhdessä paikassa. Yhdellä silmäyksellä oppii nopeasti huomaamaan, miksi tasosta tuli sitä mitä tuli.**

työkalu on valaistuksen säädin. Jokaisella tasolla voi käyttää neljää erillistä valonlähdettä, joiden suunta ja voimakkuus on säädettävissä.

Kuvioelementtien toisintaminen piirtoalueelle perustuu tasolla olevaan verkkoon, joka määrää kuvion toistomäärät pysty- ja vaakasuunnassa. Verkon jako voi olla jokaisella tasolla erilainen ja verkkojen keskinäistä asemaa voi muuttaa.

Elementit voidaan sijoittaa tasolle myös satunnaisesti. Lisäksi saman tason sekä alapuolisten tasojen kappaleiden keskinäinen liittyminen voidaan asettaa joko täysin yhteensulautuvaksi, päällekkäin pinoutuviksi tai näiden välimuodoksi.

Kuvioinnin rakentelun peruslähtökohdat ovat helposti tajuttavissa, mutta aluksi kaikki kokeilut monitasoisissa kuvioissa tuntuvat johtavan jauhelihatehtaalle. Hetken miettimisen ja tavoitteiden pohtimisen jälkeen kuvioinnit alkavat kuitenkin saada niitä piirteitä, jotka niille mielessään on asettanut.

Säätimet ovat selkeät ja helppokäyttöiset, koko työkaluarsenaali on pienenä yhtenäisenä ryhmänä mukavasti hallittavissa. Elementin ominaisuuksien kokeileminen valmiissa muodossa sujuu Quadroilla miellyttävän vilkkaasti. Hitaammilla koneilla kädet alkavat hamuilla kahvikuppia jo muutaman yrityksen jälkeen.

Valmin kuvioinnin voi tallentaa sellaisenaan tai vaihtoehtoisesti pelkkänä informaatiotiedostona, jossa kerrotaan mitä elementtejä ollaan käytetty ja miten niitä ollaan muokattu. Tällöin tiedoston koko pienenee 10-15 kiloon, mutta vastaavasti kuvioinnin avaaminen kestää tietysti hieman kauemmin.

Ohjelma osaa tallentaa kuvat joko PICT-, TIFF- tai EPSFmuodossa. Ohjelma ei osaa tehdä värierotteluja, joten nelivärityöskentelyä varten kuvio täytyy kierrättää esimerkiksi Photoshopin kautta. Renderoinnin yhteydessä kuvaan voi liittää myös alfa-kanavan.

TextureScape-ohjelmalla on varmasti käyttöä kuvitustyöskentelyssä, varsinkin kun sen kanssa oppii sinuiksi. Tapettisuunnittelijallekin tämä ohjelma lienee varmasti huippujuttu, sillä suurin kuvakoko (4000 x 4000 pikseliä) riittää standardilevyisen vuodan käsittelyyn yhtenä kuviona.

**Heikki Pälviä**

#### Lyhyesti

#### **TextureScape**

**Hinta:** 1 464 mk. **Maahantuoja:** M.A.D. Oy, puh. (90) 455 5081. **Valmistaja:** Specular International. **Vaatimukset:** Macintosh LC tai tehokkaampi keskusyksikkö (vähintään 68020-prosessori), 4 Mt keskusmuistia, System 7.0. **Lyhyesti:** Kiinnostava työkalu taustojen ja täyttökuvioiden laatimiseen vaikkapa FreeHand-käyttäjälle. Käytön alkeet oppii nopeasti, animoitavuus multimediataustoihin mielenkiintoinen mahdollisuus. Ohjelma ei osaa tehdä värierotteluja, joten se tarvitsee parikseen esimerkiksi Photoshopin.

# PIKAKOKEET

Tekstinkäsittelyohjelmallaan kuuluisuuteen noussut Word-Perfect on aloittanut rynnistyk-<br>tiobielmistomarkkinoille Main sen kotiohielmistomarkkinoille Street -tuotteillaan. Tuotenimen alle kuuluu muu muassa tärkeänä osana lapsille suunnatut peliohjelmat, joita tällä hetkellä on valmiina neljä kappaletta.

Kolmessa näistä lastenohjelmista seikkailee Wallobee Jack -kenguru viehkon Francesca Felini -kissan kanssa. Vastaantulevien ongelmien ratkomista ei yhtään helpota se, että ilkeä Dagon-krokotiili yrittää jatkuvasti tehdä tyhjäksi piirrossankariparimme suunnitelmat.

"The Bingi Burra Stone" -seikkailussa kissa-kenguru -tiimi etsiskelee kuuluisaa Bingi Burra -kiveä laajalta Australian mantereelta. "The Thai Sun Adventure" kertoo samojen sankareiden yrityksistä löytää pyhä kultainen elefantti, jonka Buffalo Bart on varastanut. "The Lost Leonardo" -seikkailu taas sijoittuu Ranskan maalle.

Wallobee Jack -pelejä voisi nimittää vuorovaikutteisiksi animaatioseikkailuiksi. Vuorovaikutteista tuotteissa on se, että aika ajoin käyttäjän on löydettävä näytöltä hiiren avulla esine, jota osoittamalla tapahtuu jotakin ja juoni rönsyää hivenen erilaisille raiteille. Käytännössä juonipoikkeamat ovat niin olemattomia, että pelaaja huomaa kuulevansa samat repliikin pelikerrasta toiseen.

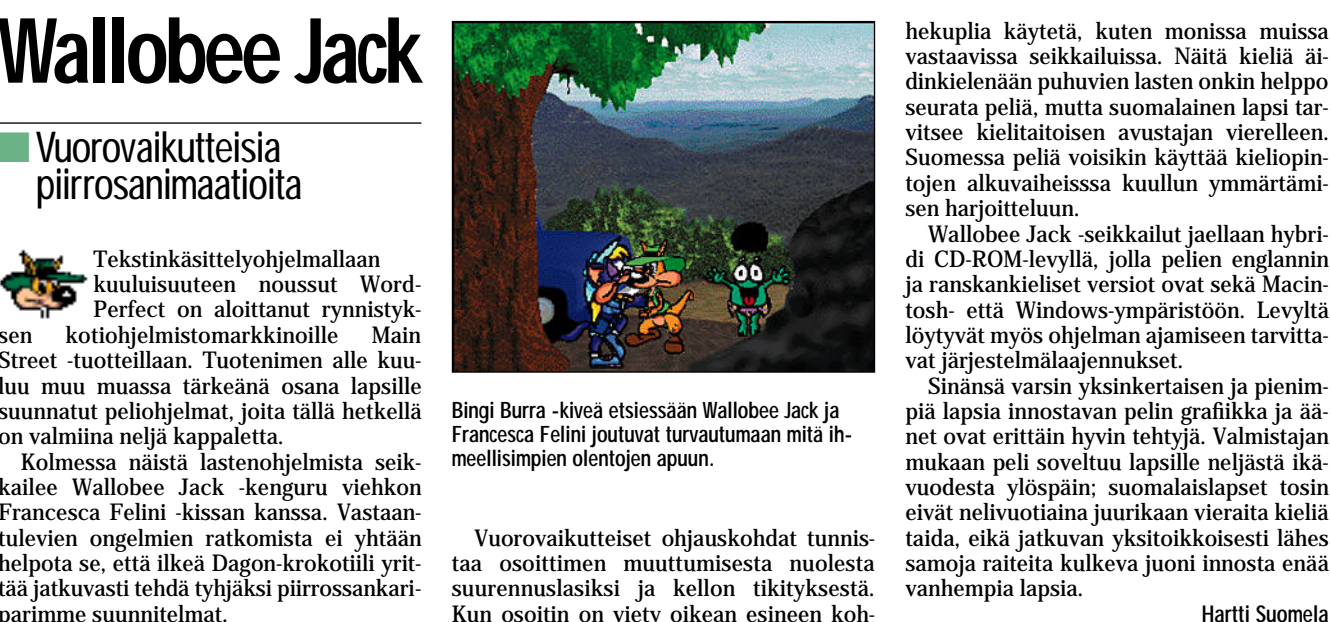

Vuorovaikutteiset ohjauskohdat tunnistaa osoittimen muuttumisesta nuolesta suurennuslasiksi ja kellon tikityksestä. Kun osoitin on viety oikean esineen kohdalle, muuttuu se edelleen joko hehkulampuksi tai pommiksi, riippuen siitä, mitä osoittaminen saa aikaan.

Pelin vaikeusastetta voidaan säätää. Käytännössä tämä tarkoittaa, että vuorovaikutteisissa kohdissa etsimiseen varattua aikaa pidennetään tai lyhennetään. Peliin tutustuminen kannattanee aloittaa helpoimmalla tasolla, jolloin kömpelömmälläkin hiirikädellä löytää ainakin osan esineistä. Koordinaation parantuessa ja pelin tullessa tutummaksi vaikein tasokaan reilun parin sekunnin etsintäajalla ei tuottane vaikeuksia. Bingi Burra -kiveä etsiessään Wallobee Jack ja piä lapsia inn<br>
meellisimpien olentojen apuun. mukaan mitä ih-<br>
meellisimpien olentojen apuun. mukaan peli suudesta ylö<br>
tata osoittimen muututumisesta nuolesta vanhempia la<br>

Molemmissa seikkailuissa tarina etenee pääosin perinteisen animaation tavoin. Henkilöt puhuvat ääneen joko englanniksi tai ranskaksi, eikä sarjakuvista tuttuja puhekuplia käytetä, kuten monissa muissa vastaavissa seikkailuissa. Näitä kieliä äi dinkielenään puhuvien lasten onkin helppo seurata peliä, mutta suomalainen lapsi tar vitsee kielitaitoisen avustajan vierelleen. Suomessa peliä voisikin käyttää kieliopin tojen alkuvaiheisssa kuullun ymmärtämi sen harjoitteluun.

Wallobee Jack -seikkailut jaellaan hybri di CD-ROM-levyllä, jolla pelien englannin ja ranskankieliset versiot ovat sekä Macin tosh- että Windows-ympäristöön. Levyltä löytyvät myös ohjelman ajamiseen tarvitta vat järjestelmälaajennukset.

Sinänsä varsin yksinkertaisen ja pienim piä lapsia innostavan pelin grafiikka ja ää net ovat erittäin hyvin tehtyjä. Valmistajan mukaan peli soveltuu lapsille neljästä ikä vuodesta ylöspäin; suomalaislapset tosin eivät nelivuotiaina juurikaan vieraita kieliä taida, eikä jatkuvan yksitoikkoisesti lähes samoja raiteita kulkeva juoni innosta enää vanhempia lapsia.

#### **Wallobee Jack -seikkailut**

**Hinta:** 295 mk kappale.

Maahantuoja: Novell WordPerfect,<br>puh. (90) 502 951, fax (90) 502 95300.

**Valmistaja:** Novell / WordPerfect.

**Vaatimukset:** Macintosh värinäytöllä (Color Clas sicista ylöspäin), 2,5 Mt vapaata keskusmuistia, System 7.0 tai uudempi, tuplanopeuksinen CD- ROM-asema.

Ly**hyesti:** Suppeahkoja vuorovaikutteisia piirros-<br>seikkailuja ryyditettynä hauskoilla äänillä, grafiikalla ja pikku kepposilla. Hahmot puhuvat englan-<br>tia tai ranskaa, joten jonkinlainen kielitaito välttä-

# **Comic Book Confidential**

■Amerikan herkkua CD:llä

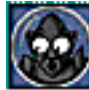

Jokunen vuosi sitten Suomenkin televisio lähetti Ron Mannin ohjaaman amerikkalaista sarjakuvaa käsittelevän dokumentin ni-

meltä **Comic Book Confidential**. Siinä esimerkiksi sellaiset sarjakuvagurut kuin **Will Eisner**, **Robert Crumb**, **Gilbert Shelton** ja **Frank Miller** lukivat ääneen omia sarjakuviaan kameran seuratessa tarinaa ruutu ruudulta. Tulos oli huikea ja jos sen silloin sattui missaamaan, on nyt oikea aika korjata erehdys. Kyseinen leffa on nimittäin samannimisen CD-ROM-levyn perustana.

Levyltä elokuvan voi katsoa joko yhdeltä istumalta tai siitä voi valita mielenkiintoisimmiksi kokemiensa artistien osuudet nappia painamalla. Lisäksi kuvan kokoa voi suurentaa, mutta silloin kuvan laatu suhteessa heikkenee. Alkuperäiselle elokuvalle CD-ROMin kuvan laatu ei missään tapauksessa vedä vertoja, mutta kyllä kuvaa

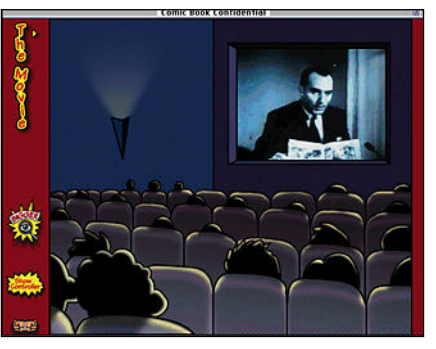

**Sarjakuvien "isät" kertovat itse luomuksistaan. Sarjakuvanäytteitä on yhteensä 120 sivua.**

tietokoneruudultakin kestää katsoa.

Voyagerin julkaisema CD-ROM sisältää 90 minuuttisen filmin lisäksi myös kunkin filmissä esiintyvän taiteilijan bibliografian sekä muutaman sivun mittaisen sarjakuvanäytteen kultakin, yhteensä yli 120 sivua. Lisäksi löytyy ohjaajan mietteitä työnsä äärellä ja viisikymmenluvun amerikkalaista sarjakuvaa kahlitsemaan luotu Comics Code -säännöstö.

Tämän jälkeen ei voi muuta kuin toivoa, että joku suomalaiskustantaja tekisi vastaavanlaisen opuksen kotimaan artisteista. Jope Pitkänen viäntäisi Näkymätöntä Viänästä ja Tape Koivisto tulkitsisi Mämmilän Posti-Aunea.

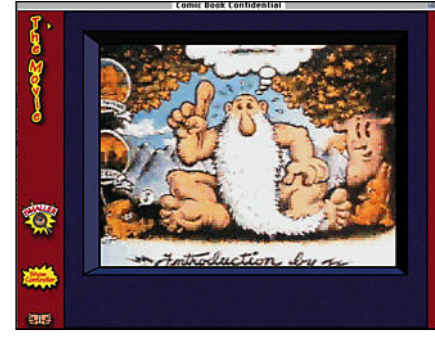

#### Lyhyesti

#### **Comic Book Confidential**

**Hinta: 495 mk.<br>Valmistaja: The Voyager Company.<br>Maahantuoja: MacWAREHOUSE,<br>puh. (90) 506 1355.<br>Vaatimukset: Vähintään 68030/25-prosessoria** käyttävä Macintosh eli LC III tai vastaava, värinäyttö, System 7 ja CD-ROM-asema, mieluummin<br>tuplanopeuksinen malli. tuplanopeuksinen malli.

**Lyhyesti:** Tunnettujen sarjakuvapiirtäjäjien ja hei-dän töittensä esittely. Välttämätön hankinta kaikille alan harrastajille.

**Harri Vaalio**

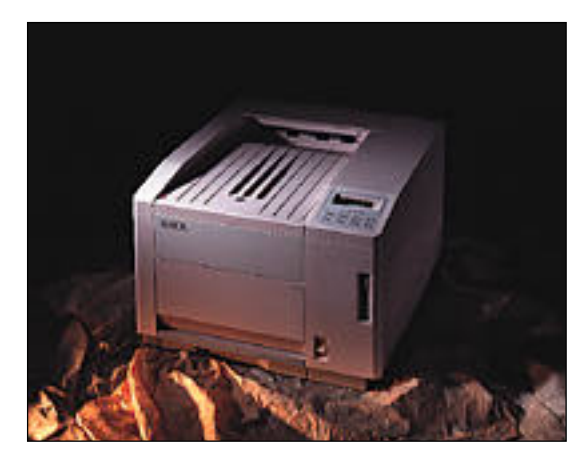

**Xerox 4900**

Rank Xeroxin valmistama väritulostin on yksi ensimmäisiä väritulostimia, jotka perustuvat lasertekniikkaan. Tulostimessa on laserin rumpua vastaava leveä ja pitkä valoherkkä hihna, johon sivu muodostetaan lasersäteen avulla.

Mustavalkotulosteissa riittää hihnalle yksi pyyhkäisykerta, mutta värisivun tapauksessa tarvitaan neljä pyyhkäisyä, koska osavärejäkin on neljä. Tulostus onkin väritilassa selvästi hitaampaa kuin mustavalkotilassa. Mustavalkotulosteet tulevat

ulos parhaimmillaan normaalia "laservauhtia", noin 8 - 10 sivua minuutissa.

Lasertekniikan etu väritulostimessa on se, että sen käyttökaksivärisenä ovat normaalin laserkirjoittimen luokkaa. Näiltä osin se sopii hyvin verkkotulostimeksi. Väritulosteiden hinta sivua kohti on noin 2 - 4 -kertainen verrattuna mustavalkotulosteisiin, mutta tämä on silti paljon edullisempaa kuin mustesuihku- tai lämpösiirtotekniikoissa.

Xeroxin jälki on melko hyvää. Värit toistuvat tasaisesti ja kirk-

kaasti, ja ne ovat sävyltään täyteläisiä. Täyteläisyyttä on jopa liikaa, sillä tummemmat sävyt muuttuvat helposti mustiksi. Kuvat toistuvat ilman värikorjailuja hiukan tummina.

Pelkkä mustavalkoinen teksti on aavistuksen turhan lihavaa. Tulostimen muistin määrästä riippuen tarkkuus pituussuunnassa voi maksimissaan olla 1200 pistettä tuumalle. Tätä tarkkuutta tulostin ei kuitenkaan todellisuudessa saavuta, ja suuren tarkkuuden hyötyä vähentää vaatimaton 300 pisteen vaakasuuntainen tarkkuus. **Wäriä lasertekniikalla** *Xerox 4900* Pelkkä mustavalkoinen teksti on aavis- **Xerox 4900** 

Xerox käyttää Adoben PostScript level 2 -sivunkuvauskieltä, ja prosessorina on nopea RISC-prosessori. Liitäntöjä on runsaasti: LocalTalk, Ethernet, Centronics ja RS-232. Liitäntäportin valinta on automaattinen, ja kaikkia portteja voidaan käyttää yhtaikaa. Edessä on vielä PC-levykeasema,

jonka kautta voidaan tulostaa suoraan PostScript-tiedostoja.

Prosessoritehosta melko iso osa kuluu värien käsittelyyn, joten väritulostuksessa yksinkertaisempienkin sivujen tulostus saattaa kestää minuutteja. Mustavalkotulostuksessa tehokkuus pääsee paremmin esiin.

Kokonaisuutena Xerox on mielenkiintoinen vaihtoehto väri- ja mustavalkotulostukseen. Alhaiset käyttökustannukset tekevät siitä hyvän verkkotulostimen. Tulostimen hinta, koko ja paino (noin 50 kg) ovat kuitenkin sitä luokkaa, että aivan joka poika ei vielä värilaseria hanki.

**Mika Koivusalo**

#### Lyhyesti

**Hinta:** 89 000–100 000 mk riippuen varustuksesta ja muistin määrästä. **Valmistaja:** Rank Xerox.

**Maahantuoja:** Rank Xerox Oy, puh. (90) 52 511. **Liitännät:** LocalTalk, Ethernet, Centronics, RS-232.

**Lyhyesti:** Lasertekniikkaan perustuva A4-väritulostin. Jälki tasaista ja värit kirkkaat ja täyteläiset, joskin paikoitellen jopa turhankin tummat. Kuvat tarvitsevat korjailuja toistuakseen hyvin. Musta-valkotulosteiden hinta on tavallisen lasertulostimen tasoa, ja väritulosteetkin ovat suhteessa edullisia. Prosessoriyksikkö tehokas, mutta väritulostus on silti melko hidasta.

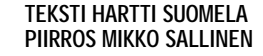

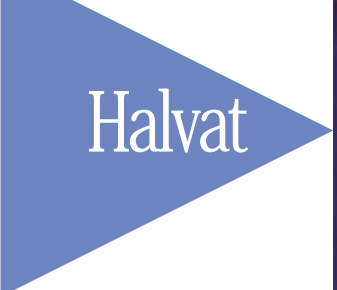

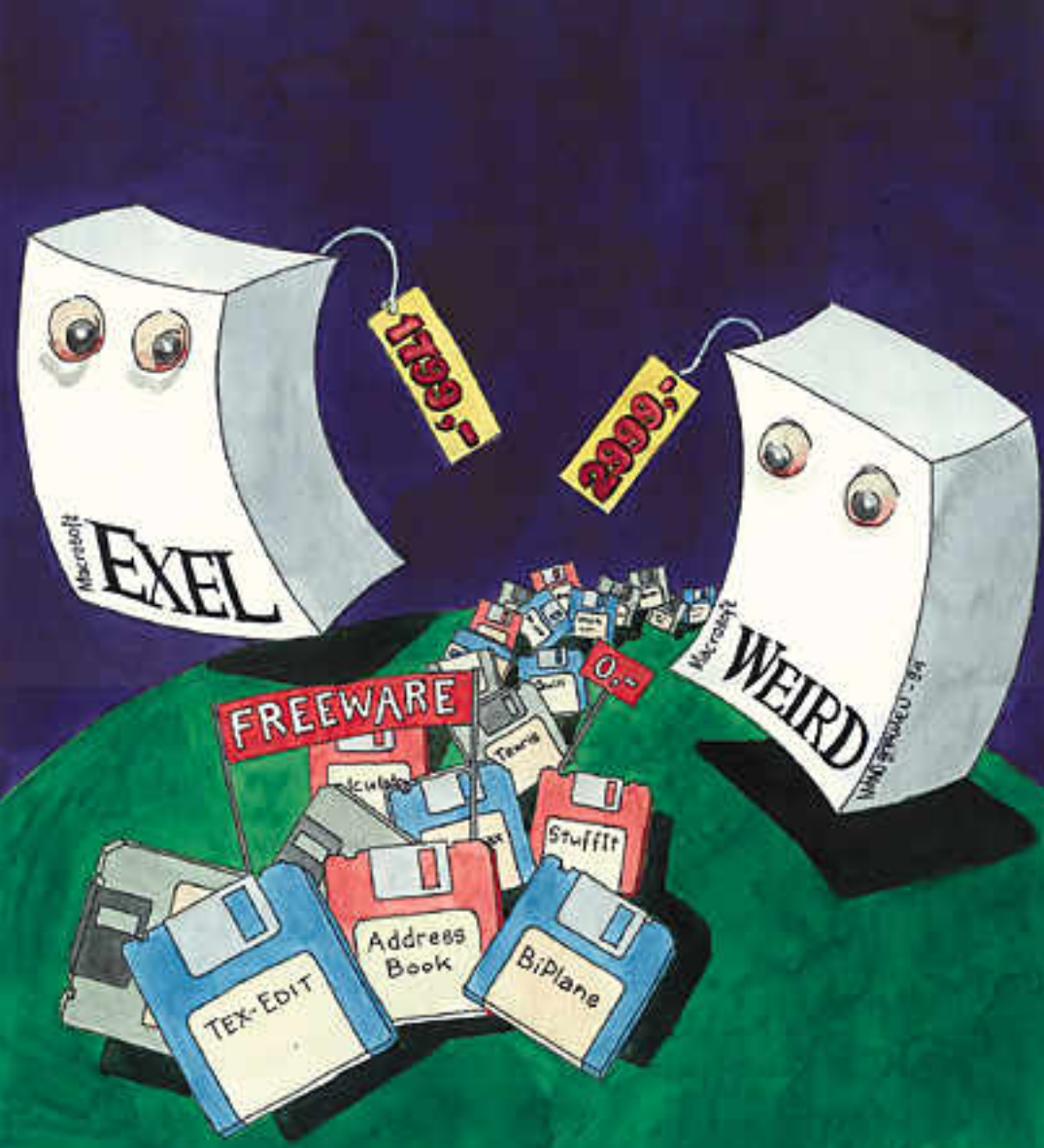

# **Tarveohjelmat edullisesti**

**Monia Macintoshin omistajia mietityttää onko kalliille kaupallisille ohjelmille, kuten Word, Excel ja Now Utilitiesille olemassa vaihtoehtoja. Onko esimerkiksi PD- ja shareware-ohjelmista niille vastusta?**

**J**os rahaa on riittävästi, on ohjelmien hankkimi- nen omaan Macintoshiin yhtä helppoa kuin ruokakaupassa käynti. Runsaista ohjelmavalikoimista voi napata mukaansa viimeisimmät versiot juuri niistä ohjelmista, joita on lehdissä kehuttu, joissa on eniten ominaisuuksia ja jotka samalla maksavat eniten.

Ohjelmia voi yrittää myös

hankkia edullisemmin kavereilta, tuttavien yrityksistä, jos he raaskivat luopua vanhoista ohjelmapaketeistaan asevelihintaan.

#### **PD-ohjelmako käyttöön?**

Edullisemmin pääsee Macintoshiaan hyödyntämään, kun etsii tarvitsemansa ohjelmat PD- ja shareware-ohjelmien tarjonnasta.

PD-ohjelmia voi kuka ta-

hansa käyttää ilmaiseksi. Täl laisista ohjelmista käytetään myös freeware-nimitystä.

Shareware-ohjelmat ovat askel kaupallisempaan suun taan. Näitä ohjelmia saa kuka tahansa vapaasti ottaa käyt töönsä, mutta mikäli ohjelmia aikoo käyttää annettua aika rajaa kauemmin, olisi niistä suoritettava rekisteröintimak su ohjelman tekijälle. Kaupal listen ohjelmien hintoihin ver rattuna rekisteröintimaksut ovat joka tapauksessa pieniä, keskimäärin 10– 30 dollaria.

Yleensä maksu halutaan ra hana, mutta joillekin ohjel moijille riittää, jos käyttäjä lä hettää heille postikortin; täl löin kyseessä on niin sanottu postcardware. Shareware-oh jelmien rekisteröityneille käyttäjille ohjelmoija yleensä tiedottaa ohjelman uusista versioista ja lähettää usein il maiseksi seuraavan päivityk sen.

PD-ohjelmissa ei ole niin paljon toimintoja kuin kau pallisissa ohjelmissa. Periaate onkin, että tehtävistä suoriu dutaan pikemminkin monen

hansk käyttää ihmäskeissi. Täi yhden mammuttimisten oli-<br>Isiskistä ohjelmista käytteiään jelmajärkäisen uunenissa.<br>
Shareware ohjelmista mehdollissa ohjelmista mehdollissa arvoittavan eleman perusteettiin vasta 1990-luvul

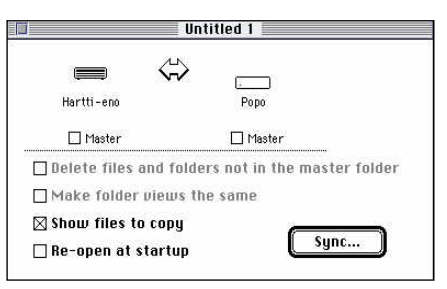

**Synchronize-ohjelmalla saman tiedoston eri paikkoihin tallennetut versiot saa päivitettyä ajan tasalle.**

saavat eri ohjelmilla kirjoitettuja tekstitiedostoja monessa eri muodossa. Quill osaa avata monen tekstinkäsittelyohjelman tiedostot ja näyttää niiden sisällön; sisältöä ei kuitenkaan voida muokata. Ohjelman repertoaariin kuuluvat muun muassa MacWritet,

Wordin eri versiot, Nisus, WordPerfect 2.1, DocViewer ja DocMaker.

**Biplane 2.0** on sharewaretaulukkolaskin, jonka parisataasivuisen käsikirjan saa vasta rekisteröitymisen jälkeen. Ohjelman ominaisuudet riittävät mainiosti jokapäiväi-

# Kätevät tykötarpeet

**SCSI Probe 3.5** -säädin on kätevä apulainen kaikille Macintosh-käyttäjille, joiden tietokoneeseen on kytkettynä useampia SCSI-laitteita. SCSI Probe muu muassa näyttää SCSI-väylässä olevista laitteista ajantasalla olevan listan, jolloin on helppo selvittää, mikä niistä aiheuttaa ongelmia.

Toinen apulainen, joka tulisi löytyä jokaisesta tietokoneesta, on viruksentorjuntaohjelma. Hyvän rokotusohjelman hankkiminen Macintoshiin ei tule kalliiksi, sillä yksi tehokkaimmista ja nopeimmin päivitettävistä viruksentorjuntaohjelmista on ilmaisohjelma **Disinfectant**, jonka viimeisin versionumero on 3.5.

Useimmille Disinfectantin uuden version ilmestyminen tiedostopalvelimille ja sähköpostipalveluiden tiedostoalueille onkin ensimmäinen merkki siitä, että jokin uusi pöpö on liikkeellä. Viruksesta kertovat uutiset leviävät vasta jälkeenpäin.

Liikuttaessa modeemin välityksellä tietoverkoissa on eduksi, jos tiedostopalvelimien ja oman tietokoneen välillä suuntaan tahi toiseen siirrettävät tiedostot ovat mahdollisimman pienikokoisia. Suuret tiedostot kannattaa kin pakata ennen niiden siirtämistä, jolloin kallisarvoista yhteysaikaa sääs tyy muihin tehtäviin. Tiedostojen tii vistämistä tarvitaan myös niissä ta pauksissa, kun tiedosto ei normaaliti lassa tunnu mahtuvan levykkeelle.

**Compact Pro** ja **Stuffit** ovat suosituimpia pakkausohjelmia Mac intoshille. Compact Pro 1.50 toimii se kä tavallisissa että Power Macintos heissa ja sen rekisteröintimaksu on 25 dollaria.

Stuffit-tuoteperheeseen kuuluu usei ta eri ohjelmia, joista osa on kaupalli sia ja osa vapaassa jakelussa. Share warea on keskitien malli **Stuffit Lite 3.0.7**, jonka rekisteröitymismaksu on myös 25 dollaria. Piskuista ilmaisohjelmaa **Stuffit**

**Expander**ia voi käyttää pakattujen tiedostojen purkamiseen, mutta se ei pysty pakkaamaan tiedostoja. Stuffit Expander osaa purkaa Compact Pron ja Stuffitin pakkaamat tiedostot ja tie dostot, jotka ovat BinHex 4.0 muodos sa (.hqx). Ohjelmaan on olemassa sha reware-laajennus **DropStuff with**

kokoisia. Suuret tiedostot kannattaa- daan purkaa niin Macintosh- kuin PC-<br>kkin pakata emen niiden siirtämistä, ja Unix-pakkausohjelmillakin pakatut<br>jolloin kallisarvoista yhteysäikaa sääs- tiedostot.<br>kyi muhin tehtäviin.

#### **EDULLISET OHJELMA T**

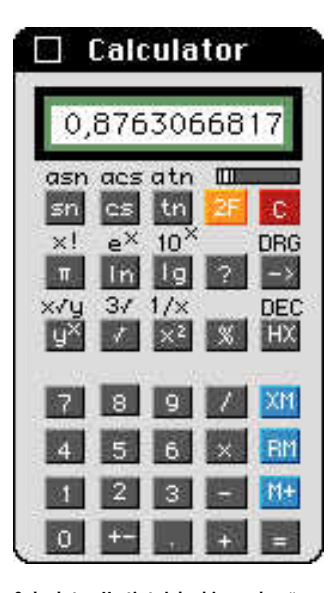

**Calculator II -tieteislaskin on hyvä korvike Macintoshin Omenavalikon nelilaskimelle.**

seen käyttöön, joskin aiemmin Excelia käyttäneelle voi ohjelmasta jäädä omituinen ensivaikutelma. BiPlanen toiminnot käynnistetään valikoista; mitään Excelista tuttuja painikerivistöjä ei näytön yläreunassa ole.

BiPlanen lisäksi shareware-taulukkolaskimiin lukeutuu aavistuksen Excel-maisempi **Mariner 2.0.5**, jonka rekisteröintimaksu on 40 dollaria. Mariner on jonkin verran sutjakampi käyttää kuin BiPlane, mutta ominaisuuksiltaan ne ovat samaa tasoa.

#### **Runsaasti pikkutarpeellista**

**Address Book 3.6.8** on erittäin näppärä osoitekirjaohjelma, jonka ominaisuudet riittävät kenelle tahansa yksityishenkilölle. Sillä saa osoitteiston tulostetuksi pieneksi vihkoksi sekä tarra-arkeille joukkopostitusta varten.

PD-ohjelmien joukosta löytyy monia Macintoshin käyttöjärjestelmän mukana tulevan vaatimattoman nelilaskimen korvikkeita. Hewlett Packardin laskimien kannattajille on tarjolla alkuperäisen näköinen ja oloinen **HP-Calc 1.0**.

Perinteisempien laskimien ystäville löytyy muun muassa ilmainen **Calculator II 1.5**. Laskin vastaa kohtuullista tieteellistä laskinta, josta löytyy muun muassa trigonometriset funktiot, eksponentti- ja logaritmi-funktioita sekä heksadesimaali- ja desimaalilukujen muunnokset.

#### **Pelaaminen sallittua**

PD-ohjelmien joukosta löytyy runsaasti vaihtoehtoja myös vapaa-ajan viettoa varten. Tarjonta koostuu pääosin yksinkertaisista, mutta riippuvuutta aiheuttavista toimintaja strategiapeleistä.

Tutulla Tetris-pelillä on PDrintamalla useita sukulaisohjelmia. **Columns**, **Texris**, **Hexris**, **TetrisMax** ja **Trojka** ovat kaikki saaneet runsaasti vaikutteita kaupalliselta isolta veljeltään. Kaikissa ohjelmissa erilaisia palikoita putoilee ruudun yläreunasta kasaantuen ruudun alareunaan. Sopivasti palikoita asetellen saa rivejä tai palikoiden osia katoamaan, ja rajalliselta näyttävään kuiluun mahtuu yhä enemmän palikoita.

Vanhat avaruuspelitkin ovat aikojen saatossa kloonautuneet Macintosh-ympäristössä moneen otteeseen. **Maelstrom 1.4** on yksi viimeistellymmistä Asteroidsklooneista, mutta erittäin pelattavia ovat myös **Asterax** ja **Solarian II**.

Vannoutuneet korttihait pääsevät verryttelemään taitojaan monenlaisilla korttipeleillä, joista suurin osa on pasiansseja sovitettuina Macintohin näytölle. **Seahaven Towers** on lajinsa tasokkaimpia edustajia. **MM**

#### **"Kivaa, mistä noita saa?"**

Kaikki tässä artikkelissa mainitut ohjelmat löytyvät fiMUGin ylläpitämän AppleGarden-purkin tiedostoalueelta, puh. (90) 694 0694.

Ohjelmia voi etsiä myös Internetista anonymous ftp:llä ftp.funet.finimiseltä tiedostopalvelihakemistosta pub/mac/info-mac.

Myös PD-ohjelmien CD-ROM-kokoelmista ne voi hankkia itselleen.

Yllä esiteltyjä ohjelmia ei saa tilattua Macmaailman Halvat-levykkeillä.

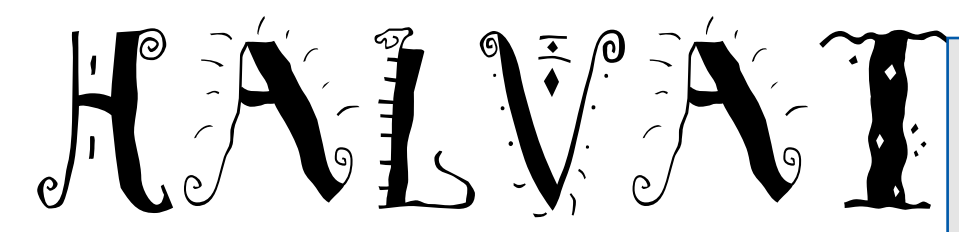

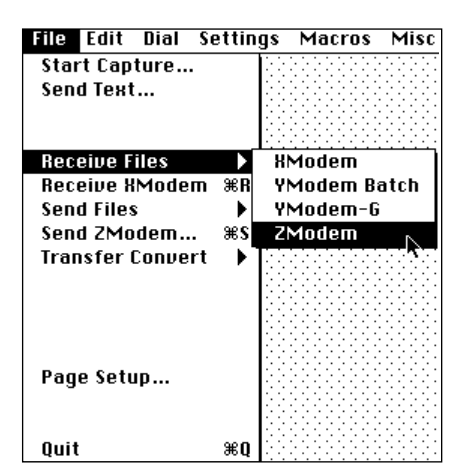

**Sekä tiedostojen lähetys- että vastaanottoprotokollat valitaan ZTermin File-valikosta. Ohjelma osaa käyttää XModem-, YModem- ja ZModem-yhteyksiä.**

# ZTerm 0.9

**Shareware: 30 USD**

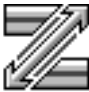

ZTerm on monipuolinen tietoliikenneohjelma, joka tukee ZModem-, YModem-, XModem- ja CIS B-Plus/Quick-B -tiedonsiir-

toa ja emuloi VT100:aa ja PC ANSI-BBS:ää. Vaikka ohjelma onkin versionumeron perusteella vielä keskeneräinen, toimii se käytännössä luotettavasti.

ZTerm on käyttövalmis kiintolevylle kopioinnin jälkeen. Se vie levytilaa noin 200 kilotavua.

Ohjelman perusasetukset tehdään Settings-valikossa. Siellä määritellään esimerkiksi yhteys- ja modeemitiedot sekä ohjelman perusominaisuudet ja ulkonäkö.

Uusi yhteys luodaan Dial-valikon Directory-komennolla. Yhteys ilmestyy Dialvalikon loppuun ja on jatkossa käytettävissä suoraan valikosta valitsemalla.

ZTerm soittaa yhteen tai useampaan valittuun numeroon niin kauan, kunnes käyttäjä katkaisee yritykset. Yhteyden muodostuttua esiin tulee yhteysikkuna ja palvelun käyttö voi alkaa. Ohjelma tukee yhdeksän ja 12 pisteen tekstikokoja ja yhteysikkunan koko on rajattomasti muutettavissa.

Ohjelma ottaa puskuriin niin paljon tietoa kuin tietokoneessa riittää muistia. ZTerm hankkii kaiken saatavilla olevan muistin ja kaiken käytettyään se alkaa hävittää vanhimpia rivejä. Muistissa säilyy vain tekstimuotoinen tieto ilman tyylimäärityksiä tai värejä. Ohjelmassa on myös toimiva hakutoiminto.

ZTermissä on erittäin perusteellinen käyttöopas, joka antaa käyttötiedon lisäksi rautaisannoksen yleistä tietoliikenneoppia. Erityisen huolellisesti opas selittää ZModemin ominaisuudet, käy läpi tiedostojen pakkausmuotoja, modeemityyppejä ja -asetuksia, näppäinkomentoja ja virheilmoituksia.

Ohjelma osaa tulostaa, kopioida, leikata ja tallentaa tekstitiedostona valitun alueen. Siinä on myös monipuolinen makrotoiminto.

ZTerm toimii taustalla MultiFinderin tai System 7:n kanssa. Se vaatii vähintään System 4.1:n, Macintosh Plussan ja noin puoli megatavua vapaata keskusmuistia.

**JV**

# Rapmaster Deluxe

**Freeware**

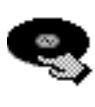

Rapmaster on rumpukoneen, basson, ääniefektien, raapimisalustan ja äänitysyksikön kokonaisuus, jolla luodaan erilaisia

rytmejä ja virheääniä. Ohjelmassa on valittavana kuusi perusrytmiä: heavy rap, disko, jazz, latino, hard rock ja house, joiden tempo on säädettävissä välillä 90 – 130 iskua minuutissa.

Rytmejä voi sekoittaa keskenään ja täydentää erilaisilla lyömäsoitinefekteillä. Valittavissa on diskomusiikissa usein käytetty "chirp" eli eräänlainen pyyhkäisyääni, orkesterin C-duurisointu, lehmänkello ja kättentaputus.

Voiceover-osa äänittää ja soittaa minkä tahansa yhdeksän sekunnin mittaisen äänen tai rytmin. Rytmit ja äänet voi tallentaa myös System 7:n virheääniksi joko mikrofonilla tai kopioimalla Edit-valikon komen-

Äänenvoimakkuutta ja jäljellä olevan nauhoitusajan pituutta voi tarkkailla erillisistä osoittimista. Noin 10 sekunnin mittainen äänitys vie levytilaa reilut 200 kilotavua.

Kun osoittimen vie ruudulla olevan LPlevyn päälle, se muuttuu käsityökaluksi. Käsityökalulla levyä raapimalla saadaan aikaan hyvin uskottavia raapimisääniä.

Rapmaster tottelee hiirtä täydellisesti ja useimmat toiminnot ovat valittavissa myös näppäimistöltä. Ohjelma vie levytilaa 902

# **Mitä ovat PD ja Shareware?**

**Freeware-** ja **PD-** eli **Public Domain**-ohjelmat ovat täysin ilmaisia ja vapaasti levitettävissä. Ohjelmaa saa kopioida rajoituksetta, kunhan ohjelman nimeä tai tekijää ei muuteta.

**Shareware**-ohjelmia käyttäjä saa kokeilla muutamia viikkoja maksutta. Jos ohjelma kokeilun jälkeen tuntuu tarpeelliselta, on ohjelman kehittäjälle maksettava käyttömaksu, minkä jälkeen tekijä lähettää maksajalle yleensä ohjelman seuraavan version ilmaiseksi. Vaikka Shareware-maksujen suorittamista ei valvotakaan, tulisi maksu maksaa, jos aikoo jatkossakin käyttää ohjelmaa.

#### **Mistä niitä saa?**

Kätevimmin ohjelmia saa hankituksi modeemin avulla sähköposteista kuten esimerkiksi AppleLinkistä. Paras kotimainen palvelu löytyy tällä hetkellä **fiMUGin** (Finnish Macintosh User Group) ylläpitämästä **AppleGardenista**. AppleGardenin jäsenmaksu on 16 vuotta täyttäneiltä 150 markkaa ja nuoremmilta 50 markkaa vuodessa.

Yhdistyksen jäseneksi liitytään maksamalla jäsenmaksu yhdistyksen tilille, PSP-Kaivokatu 800013-1470820. Pankkisiirtolomakkeeseen merkitään nimi, osoite, puhelinnumero ja syntymäaika.

Ilman jäsenmaksuakin AppleGardeniin saa modeemilla yhteyden soittamalla numeroon (90) 694 0694 – tosin osa AppleGardenin palveluista ei tällöin ole käytössä.

Tässä artikkelissa mainitut ohjelmat saa myös lähettämällä yhteystietonsa Macmaailman toimitukseen **postikortilla** tai **faksilla**: MacMaailma, PL 64, 00381 Helsinki, faksi (90) 120 5799. **Huom. ei kannata soittaa, puhelimitse tilauksia ei vastaanoteta**! Levyke lähetetään postiennakolla ja se maksaa 35 mk, kaksi levykettä 45 mk. Hintaan sisältyvät postikulut.

Lehtemme ei ota vastuuta ohjelmien toiminnasta eikä niiden mahdollisesti aiheuttamista vahingoista.

kilotavua ja sen vaatima keskusmuistin minimimäärä on 750 kilotavua.

Rapmasterin voi jättää soittelemaan taustalla luotua rytmiä samalla kun Macintoshilla tehdään jotain muuta. Se on ennenkaikkea hauska ohjelma pienimuotoisten rytmien ja virheäänien luontiin.

**JV**

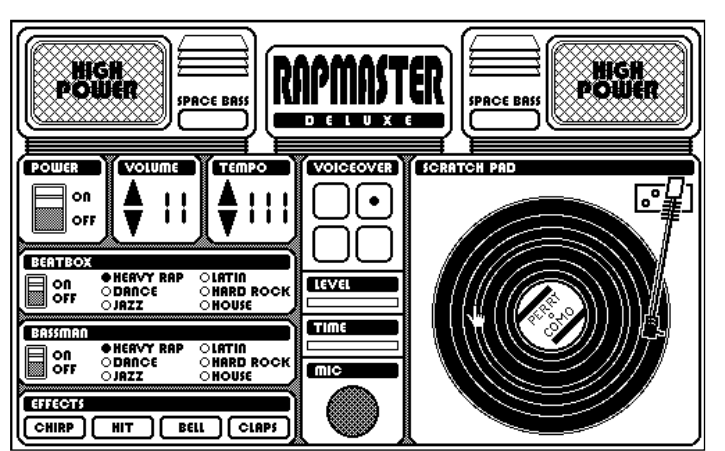

**Rapmaster avautuu yhdeksi hallintaikkunaksi, josta säädetään eri rytmien, ääniefektien ja äänityksen kokonaisuutta. Kaikki toiminnot ovat käytettävissä hiirellä ja useimmat vaihtoehtoisesti yhden näppäimen painalluksella.**

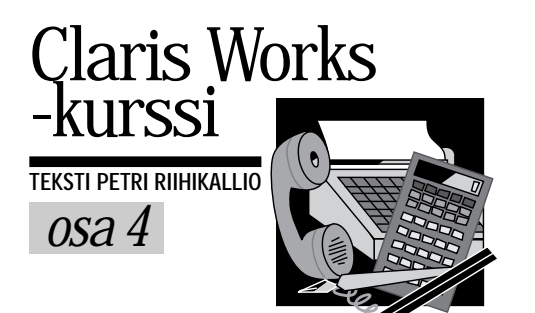

# **Tiedonhallintaa kortistolla** Neljännessä osassa tutus-

Kortisto-ohjelmat muistuttavat esi- kuvanaan olleita perinteisiä käsi- kortistoja. Kortistoon kerätään kortteja, joille on tallennettu yhdenlaisia tietoja, esimerkiksi yhteystietoja.

Korteilla on kenttiä, joihin erilliset tietolakiot tallennetaan. Yhteystietojen tietoalkioita ovat esimerkiksi nimi, postiosoite, puhelin-, telefaksi- ja matkapuhelinnumerot.

#### **Kortistolla on rakenne**

ClarisWorksin kortisto-osan käyttöä voi harjoitella esimerkiksi luomalla yksinkertaisen osoiterekisterin, jonka voi tulostaa luettelomuotoon ja tarroille.

Luodaan aluksi uusi ClarisWorks-dokumentti, jonka tyypiksi valitaan tietokanta. Tällöin ClarisWorks tiedustelee automaattisesti kortiston rakennetta.

**Rakenne**-ikkunassa määritellään, mitä tietoja korteille tallennetaan eli kenttien määrittelyt. Kenttä luodaan syöttämällä kentän nimi (ensiksi Etunimi), määrittämällä sille tyyppi (**Teksti**) ja osoittamalla lopuksi **Uusi**-painiketta.

Samalla tavalla syötetään kentät Sukunimi, Syntymäpäivä, Katuosoite, Postiosoite, Puhelin ja Faksi, joista Syntymäpäivä on tyyppiä **Pvm** ja muut ovat **Teksti**-tyyppisiä. Numerotyyppiä käytetään vain, jos kentän perusteella halutaan tehdä laskutoimituksia.

Kun osoiterekisterin rakenne on määritelty, osoitetaan **Valmis**-painiketta.

#### **Tietojen syöttö**

ClarisWorks luo uuteen kortistoon automaattisesti tyhjän kortin. Haluttuun kenttään siirrytään joko hiiren osoituksella tai painamalla sarkainnäppäintä riittävän monta kertaa. Rivinvaihtonäppäin ei vie kentästä toiseen, vaan tekee uuden rivin saman kentän sisään. Kun kortti on täytetty, voidaan uusi kortti luoda **Muokkaus**-valikon **Uusi tietue** komennolla.

Kortistossa olevia yhteystietoja voi selata lehteilemällä ikkunan vasemmassa reunassa olevaa kirjaa ylös- tai alaspäin. Kirjan oikealla puolella olevaa laatikkoa

kortisto-osan käyttöön. Kortistollahan tarkoitetaan yksinkertaista tietokantaa, jonka avulla hallitaan ja järjestellään tietoja.

vetämällä pystyy nopeasti siirtymään kortiston päästä päähän.

Tietylle kortille voi siirtyä kirjoittamalla kortin numero kirjan alapuolella olevaan laatikkoon ja painamalla rivinvaihtonäppäintä. Kirjan alapuolella näkyy korttien kokonaismäärä ja kortiston tilatiedot.

#### **Lajitellen järjestykseen**

Kortit lajitellaan **Joukko**-valikon **Lajittele**-komennolla. Avautuneen ikkunan vasemmanpuoleisesta listasta valitaan kenttä, jonka mukaan lajitellaan (Sukunimi), päätetään käytetäänkö nousevaa – ABCD… – vai laskevaa järjestystä – ÖÄÅZ… – ja osoitetaan **Siirrä**-painiketta. Näin ollaan saatu määriteltyä lajitteluavain.

Lajitteluavaimia voi olla useita. Esimerkiksi ensisijaisesti sukunimen mukaan lajiteltaessa voidaan samaa sukua olevat ihmiset lajitella keskenään vaikka ikäjärjestykseen nuorimmasta vanhimpaan valitsemalla vasemmanpuoleisesta listasta Syntymäpäivä, lajittelujärjestykseksi **Laskeva järjestys** ja painamalla **Siirrä**.

Kaksoset voidaan lajitella vielä etunimen mukaan siirtämällä Etunimi-kenttä kolmanneksi oikeanpuoleiseen listaan. Kun kaikki lajitteluavaimet on määritelty, osoitetaan **OK**. Maininta kortiston lajittelusta ilmestyy ikkunan vasempaan reunaan kirjan alle.

#### **Tietoja haetaan poimimalla**

Etsittäessä suuresta kortistosta jotain tiettyä korttia, tai haluttaessa tulostaa korteista vain tietty osajoukko, on oikeat kortit valikoitava poimimalla. Poiminta käynnistetään valitsemalla **Sisältö**-valikosta **Poimi** ja kirjoittamalla etsittävillä korteilla oleva yhteinen tieto,

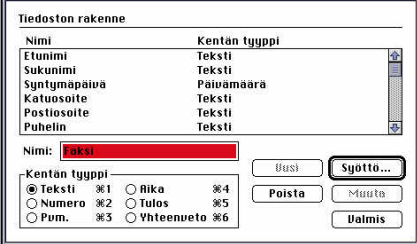

**Kortistoon tallennettaville tiedoille varattavat kentät ja niihin sijoitettavien tietojen tyypit määritellään Rakenne-ikkunassa.**

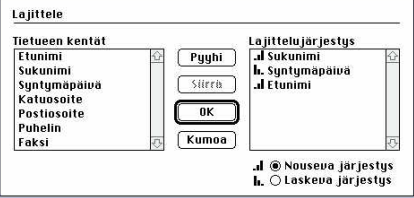

**Kortiston tietoja voidaan järjestellä erilaisiin järjestyksiin eri tarkoituksia varten.**

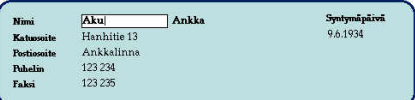

**ClarisWorksin kortistojen ei tarvitse olla tylsän mustavalkoisia. Kortin osia voidaan muun muassa värittää halutulla tavalla ja kenttien sijoittelua muuttaa.**

esimerkiksi sukunimi, oikeaan kenttään.

Hakuperuste voi myös olla monimutkaisempi. Ennen tiettyä päivämäärää syntyneet, esimerkiksi yli 50-vuotiaat, saadaan poimittua kirjoittamalla Syntymäpäivä-kenttään "<1.8.44". Ehtoja voidaan syöttää useampiakin, jolloin niiden on oltava voimassa yhtäaikaisesti.

Kun kaikki tarvittavat hakuehdot on syötetty, osoitetaan vasemmalla olevia **Joukko**- tai **Kaikki**-painikkeita. Painikkeiden ero on siinä, että **Joukko** tutkii vain edellisen poiminnan valitsemat kortit, kun **Kaikki** tutkii koko kortiston.

Vielä monimutkaisempia poimintoja voi tehdä **Joukko**-valikon **Valitse**-komennolla.

Poiminta voidaan tehdä myös valitsemalla tarvittavat kortit käsityönä. Yksittäinen kortti valitaan osoittamalla hiirellä korttia sellaisesta kohtaa, jossa ei ole kenttiä. Useampia kortteja voidaan valita pitämällä vaihtonäppäintä alhaalla, jolloin valitaan tietty väli kortteja, tai pitämällä komentonäppäin alhaalla, jolloin voidaan valita erillisiä kortteja.

Valitut tai kaikki muut kortit voidaan kätkeä **Joukko**-valikon **Kätke valitut** tai **Kätke muut** -komennoilla. Ikkunan vasemmassa reunassa kirjan alla näkyy, montako korttia poimitussa joukossa on. Kaikki kortit saa näkyviin **Joukko**valikon **Kaikki**-komennolla.

#### **Kortin ulkoasun muuttaminen**

**Sisältö**-valikon **Lomakkeet**-komennolla pääsee muokkaamaan korttipohjaa. Kenttiä voi siirrellä vapaasti, niiden ko-

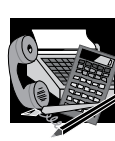

# ClarisWorks -kurssi

koa voi muuttaa vetämällä valitun kentän kulmissa olevista kahvoista ja korttipohjalle voi piirtää ja kirjoittaa käyttämällä työkalupaletin työkaluja. Kortille varattua tilaa voi kasvattaa vetämällä **Runko**-viivaa alaspäin.

Kenttien tekstejä voi myös muotoilla. Lihavoimalla Sukunimi-kentän sisältö lihavoituvat sukunimet kaikilla korteilla. Kaksoisosoittamalla päivämäärä- ja numerokenttiä voi vaikuttaa lukujen muotoiluun. Kenttien syöttöjärjestys, eli järjestys, jonka mukaan sarkainnäppäintä painamalla siirrytään kentästä toiseen, muutetaan **Sisältö**-valikon **Syöttöjärjestys**komennolla.

#### **Korttien esittäminen luettelona**

Uusi esitystapa luodaan **Sisältö**-valikon **Uusi lomake** komennolla. Annetaan lomakkeen nimeksi Luettelo ja tyypiksi **Taulukkolomake**.

Seuraavaksi ClarisWorks kysyy mitkä sarakkeet halutaan esittää luettelossa. Siirretään kentät Etunimi, Sukunimi, Puhelin ja Faksi ja hyväksytään painamalla **OK**.

Taulukkolomakepohjalla näkyy kaksi vyöhykettä, **Ylätunniste** ja **Runko**. **Ylätun-** **niste** tulostuu kerran jokai sen sivun yläreunaan ja **Run ko** tulostuu jokaista kortis tossa olevaa korttia varten.

Uutta lomaketta voi katsel la siirtymällä **Sisältö**-valikos ta **Selaa**-tilaan. Kortiston kaikki lomakepohjat ovat lis tattuna **Sisältö**-valikon lo pussa, ja tätä kautta voidaan näppärästi siirtyä lomake pohjalta toiselle.

Lomakkeen nimi voidaan vaihtaa siirtymällä **Lomak keet**-tilaan ja valitsemalla **Si sältö**-valikosta komennon **Lomakeasetukset**. Jos lo makkeelle haluaa jälkeen päin lisätä kentän, voi käyt tää **Sisältö**-valikon **Lisää kenttä** -komentoa.

#### **Tarrojen tulostaminen**

Tarroille tulostaminen onnis tuu **Tarralomake**-lomake pohjan avulla, eli tulostamis ta varten on luotava uusi lo makepohja. Jos käytettävän tarra-arkin tyyppi löytyy **Muokattu**-ponnahdusvali kosta, on tarrojen asemointi suoraviivaista puuhaa. Muu ten tarrojen koko täytyy mi tata viivoittimella ja mitat on syötettävä ClarisWorksiin.

Seuraavaksi ClarisWorks kysyy mitkä kentät tarroille<br>halutaan. Postitustarroille Postitustarroille riittävät kentät Etunimi, Su-

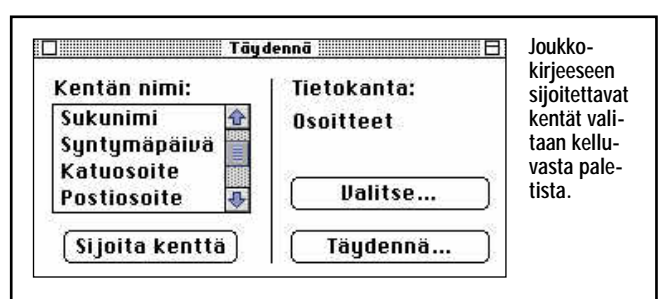

# **Joukkokirjeet postittuvat**

ClarisWorksissa kortistoon<br>Ctallennettuja tietoja voi tekstinkäsittelyssä hyödyntää esimerkiksi "henkilökohtaisten" joukkokirjeiden teossa. Molempien dokumenttien, eli sekä kirjeen että osoitteiston tulee olla avoinna.

Kun tekstiä kirjoitettaessa tullaan kohtaan, johon halutaan lisätä kortistosta haettava tieto (esimerkiksi tyyliin "Hyvä N.N"), valitaan **Arkisto**-valikosta **Joukkopostitus**-komento. ClarisWorks pyytää tällöin ilmoittamaan,

mitä kortistoa käytetään.

Tämän jälkeen kuvaruudulle avautuu paletti, josta voidaan valita ja sijoittaa kenttiä tekstiin. Tekstin kirjoittamista voi jatkaa normaalisti ja valita listasta kenttiä aina tarpeen mukaan sijoitettavaksi tekstin joukkoon.

Kun teksti on valmis, osoitetaan **Täydennä**-painiketta, jolloin ClarisWorks sijoittaa kortiston tiedot tekstiin ja tulostaa niin monta erilaista kopiota dokumentista kuin kortistossa on kortteja.

kunimi, Katuosoite ja Postiosoite. Etunimi- ja Sukunimikentät voi lyhentää ja siirtää samalle riville, tulostusvaiheessa kenttien välissä oleva tyhjä tila tiivistyy pois. Jos kenttiä ei saa samalle tasolle, voi käyttää apuna näytön suurennosta ja kenttien liikuttelua nuolinäppäimillä.

Tarra-arkkien tulostaessa kannattaa tehdä koevedos tavalliselle paperille. Yleensä marginaaleja täytyy kaventaa **Muoto**-valikon **Sivut**-komennolla ja usein **Arkisto**valikon **Arkin määrittely** n **Vaihtoehtoja**-kohdassa on valittava **Suurempi tulostusalue**. **MM**

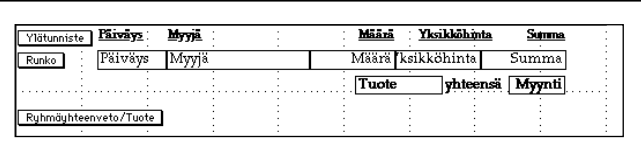

**Raportit ovat laskentaa sisältäviä lomakkeita, joiden ulkoasua voidaan helposti muokata tekemällä muutoksia lomakepohjalle.**

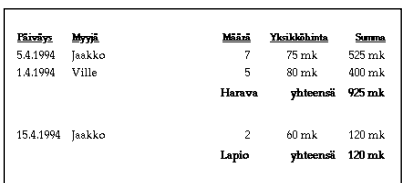

**ClarisWorks laskee automaattisesti käyttäjän raportteihin määrittelemät yhteenvedot.**

# **Myyntiraporttien laskeminen**

ClarisWorksin kortistot so- veltuvat myös numeeristen tietojen tallentamiseen, jolloin kortistoista voi tehdä välisummaraportteja. Esimerkiksi käy myyntitapahtumista pidettävä kortisto.

Luodaan ensiksi kortisto, jossa ovat kentät Myyjä ja Tuote (**Teksti**), Päiväys (**Pvm.**), Määrä ja Yksikköhinta (**Numero**) sekä Yhteensä (**Tulos**). Tuloskenttä on laskettu kenttä, johon tietoja ei syötetä, vaan Claris-Works laskee sen arvon.

Laskentakaava tehdään valitsemalla vasemmalta Yksikköhinta, operaattoriksi \* ja taas vasemmalta Määrä. Tulos on tyypiltään **Numero**.

#### **Välisummaraportti**

Haluttaessa raportti, jossa näkyy paljonko kutakin tuotetta on kaikkiaan myyty, rakenteeseen täytyy lisätä uusi kenttä nimeltä Myynti (**Yhteenveto**). Sen kaavaan valitaan oikealta funktio **SUM** ja sen sulkujen sisään vasemmalta Yhteensä.

Luodaan uusi lomakepohja Raportti, joka on taulukkotyyppinen. Lomakkeelle siirretään kentät Päiväys, Myyjä, Määrä, Yksikköhinta sekä Yhteensä. Välisummaa varten tehdään lomakkeelle **Sisältö**-valikon **Lisää vyöhyke** -komennolla uusi vyöhyke. Tämä on **Ryhmäyhteenveto** kentästä Tuote ja se sijoitetaan **Alapuolelle**.

Tämän jälkeen lisätään lo makkeelle **Sisältö**-valikon **Lisää kenttä** -komennolla kentät Tuote ja Myynti, jotka siirretään pois **Runko-vyö hykkeeltä Ryhmäyhteen veto/Tuote**-vyöhykkeelle.

Lomakepohjaa voi muo toilla – vyöhykkeitä voi ka ventaa ja leventää, kenttiä voi lihavoida, tekstiä voi lisä tä, numerokentät voi tasata oikealle ja markkakentät<br>muotoilla **Valuutta**-muo-**Valuutta-muo**toisiksi kaksoisosoittamalla.

Siirryttäessä **Selaa**-tilaan välisummia ei kuitenkaan näy. Kortisto on vielä lajitel tava kentän Tuote perusteel la ja **Apu**-valikosta valittava **Näytä sivuina**.

Vastaavalla tavalla voi teh dä toisen lomakepohjan, jo ka näyttää myynnit myyjit täin. **Ryhmäyhteenveto** teh dään Myyjä-kentän perus teella ja kortisto lajitellaan myyjittäin. Samaa Myynti kenttää voi käyttää molem missa raporteissa.

Kokonaismyynti saadaan näkyviin lisäämällä raporttiin uusi vyöhyke **Loppuyhteen veto**. Sinne sijoitetaan uusi kenttä Kokonaismyynti, joka on samanlainen kuin Myynti. Samaa kenttää ei voi käyttää kahdesti samalla lomakepoh jalla, joten kenttiä pitää teh dä kaksi. Jos pelkkä koko naismyynti kiinnostaa, riittää tietenkin yksi kenttä.

# **Internet-surffailijan käsikirjasto**

Katsastimme muutamia markkinoilla olevia Internet-kirjoja selvittääksemme, mitä kirjamarkkinoil-<br>ta tällä hetkellä löy-<br>tyy. Lähikuukausien<br>aikana kirjoja on lu-<br>vassa huomattavasti lisää, ja mikä paras- ta, osa niistä suomenkielisenä.

**I**nternet on tämän vuoden ai- kana noussut puheenaiheeksi niin ulkomailla kuin Suomessakin. Jokainen itseään kunnioittava julkaisu on tehnyt selkoa Internetin salatusta maailmasta ja sen loistavasta tulevaisuudesta.

Pintaaraapivista ja Internet-terminologialla ratsastavista trendiartikkeleista ei lukijalle jää kuitenkaan kuin luu kouraan. Internet on yhä edelleen kadunmiehen mielessä tarunhohtoinen, salaseurojen luvattu temmellystanner.

Luonnollisesti kiihkeä kiinnostus tätä maailmanlaajuista tietokasaumaa kohtaan on poikinut koko joukon Internet-tietokirjoja. Kirjoja on saatavissa niin suomen- kuin englanninkielelläkin ja niiden lähestymistapa vaihtelee tiukan teknisestä ammattikirjallisuudesta aina filosofisiin ja sosiologisiin pohdiskeluihin.

Useimpiin Internet-kirjoihin on sisällytetty tekstin sekaan kirjoittajien hyödyllisiksi katsomia Internet-osoitteita Internet-tutkimusmatkailun aloittamiseksi. Internetin tarjoamista palveluista on tosin olemassa aivan erillinen kirjakin, Christine Maxwellin ja Czeslaw Jan Gryczin **The New Riders' Official Internet Yellow Pages** (julkaisija New Riders Publishing, ISBN 1-56205-305-X, hinta 30 USD), joka on itse asiassa yksi suuri 'osoiteluettelo" tietoavaruudesta.

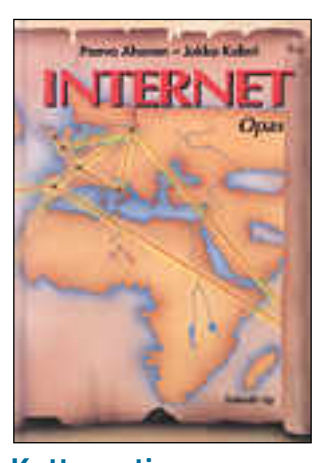

#### **Kattavasti suomenkielellä**

Paavo Ahosen ja Jukka Kolarin kirjoittama **Internet Opas** on hyvä teos Internetkuumeesta kärsiville – niin ummikoille kuin jo Internetiin tutustuneille.

Kirjassa saadaan vajaassa 200 sivussa luotua katsaus Internetin tärkeimpiin ominaisuuksiin ja toimintoihin. Myös Internetin historiaa ehditään valottamaan kiitettävästi yleissivistävän annoksen verran. Kirjassa käydään läpi myös Internetin päätekäytössä tarvittavat Unix-komennot ja hahmotellaan WWW:ssä (World Wide Web) seikkailua.

Suomalaiselle lukijalle tärkeää antia on Internetiin liittymisestä kertova luku, missä Suomessa Internet-palveluita tarjoavat yhteisöt ja yritykset on niputettu siistiksi yhteenvedoksi. Kirjassa on myös selkeä ja kattava sanasto.

Internet Opas on kirjoitettu lähinnä päätekäyttöoppaaksi ja Windows-ympäristöä ajatellen. Kirjasta olisikin suonut löytyvän enemmän apua Macintosh-tiedostojen siirtämiseen Internetin tiedostopalvelimista. Moni ensi kertaa .hqx-tiedostoja siirtelevä käyttäjä saa kyllä tiedoston omalle koneelleen, mutta tiedoston avaaminen vaatiikin jo konsulttiapua kokeneemmilta Internet-aktivisteilta. Internet-palveluita tarjoavien yritysten joukosta ei myöskään löydy fiMUGin Apple-Gardenia, josta tällä hetkellä on postiyhteys Internetiin.

Ulkoasultaan kirja on aavistuksen viimeistelemätön, mutta asiantunteva ja korkeatasoinen sisältö korjaavat tämän puutteen.

#### **Internetia tekniikkapainotteisesti**

Kai Korpimiehen **Internetkäyttäjän opas** on ohut, 120-sivuinen taskukirjanen, jonka sivuilla selvitellään peruskäyttäjän kannalta turhankin teknisellä tasolla Internetin käyttöä.

Teknisille yksityiskohdille onkin kirjan sivuista varattu ehdottomasti liian suuri osa. Varsinainen käyttäminen ja käyttäjän eteen kohoavat jokapäiväiset ongelmat ovatkin jääneet käsittämättömästi sivuosaan. Tosin kirjassa on vastapainoksi kohtuullinen suomenkielinen sanasto.

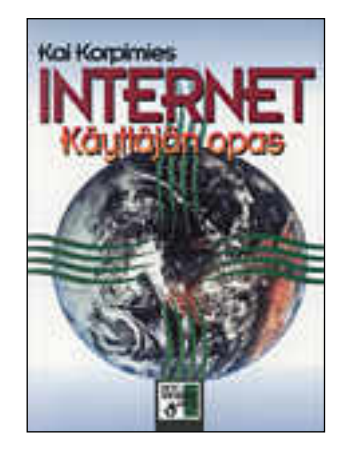

Kirja on kirjoitettu PC:n kanssa paljon ahertaville bittinikkareille, eikä sen sivuilta löydy käytännössä yhtäkään kouriintuntuvaa neuvoa Macintoshin peruskäyttäjille.<br>Päätekäytössä tarvittava Päätekäytössä Unix-oppi kirjan sivuilta kuitenkin löytyy.

Koska kirjan kieli on teknistä ja osin epätarkkaa, voi maallikolle usein jäädä kirjassa esitetyistä asioista vääriä mielikuvia. On ikävää, että sekä kirjan ulkoasu että kieli on jäänyt viimeistelemättä.

Kirjan mukana tulee MS-DOS-levyke, jossa on muun muassa mittava luettelo Internetin kautta saavutettavis-

ta resursseista ja englannin kielinen Internet-opastusoh jelma Windows-ympäristöön. Hyvä lisuke ei kuitenkaan pysty korvaamaan itse kirjan sisällöllisiä puutteita.

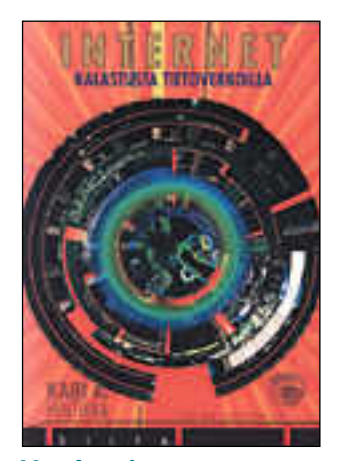

# **Unelmoivaa mielikuvakalastusta**

Kari A. Hintikan kirjoittama Internet-kirja **Internet – ka lastusta tietoverkoilla** ero aa ajatusmaailmaltaan sel västi kahdesta muusta suo malaisesta Internet-oppaasta.

Hintikka tutkii Internet-il miötä uutena kanssakäymi sen muotona ja mediana ja ohjelmien käyttöopastus kul kee ikään kuin oheistuottee na. Kirja onkin suomenkieli sistä oppaista kauimpana teknisistä yksityiskohdista. Macintoshia sivutaan tekstis sä jonkin verran.

Kirja painottuu kuitenkin hivenen liikaa virtuaalitodel lisuuden maailmaan ja tule vaisuuden näkymien katsas teluihin. Vaikka nykyisen In ternet-käytön yleisimmät kei not tulevatkin käsiteltyä, ei kirjan tarjoamat visiot ole suuren yleisön silmissä ajan kohtaisia. Kirja onkin suun nattu nuorille ja trendikkäille virtuaali-ihmisille.

Kirjan kieli on kauttaaltaan epätäsmällistä ja paikoin jo pa huolimatonta muutamine<br>omintakeisine käännöksiomintakeisine neen. Sanoman perillemenoa heikentää lisäksi se, että sa moja asioita toistetaan järjet tömästi kappaleesta toiseen. Kirjan sivuille on myös pujah tanut kirjoitusvirheitä ja suu rin osa sivuviittauksista on

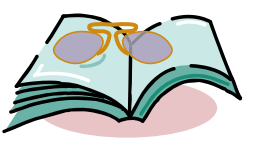

jäänyt puutteelliseen muotoon "ks. sivu xx".

Kirjaa lukiessa tuntuukin siltä, että painoon on kiireessä lähetetty kirjan käsikirjoituksen raakavedos, jota kukaan ei ole muistanut tarkastaa ja oikolukea.

Kokonaisuutena Internetkalastelijan vihjekirja on leppoisan informatiivista luettavaa.

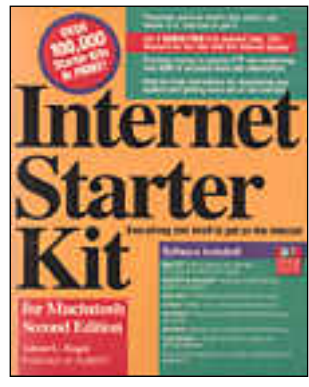

# **Hälysuodatinta edel- lyttävä perusteos**

Adam Engstin ensimmäinen 990-sivuinen leca-harkko Internetista uuvuttaa jokaisen lukijan ennen kuin varsinaiseen asiaan on päästykään.

**Internet Starter Kit for Macintosh** on kirjoitettu amerikkalaisille tyypillisellä sanoja tuhlailevalla tavalla. Kirjassa läpikäydyt asiat olisi saanut sanotuksi käytännössä viidenneksen sivumäärällä, mutta ilmeisesti kirjoittajan palkkio on suoraan riippuvainen kirjoitettujen käsikirjoitusliuskojen määrästä.

Koska kirjasta on olemassa erilliset versiot niin Windows- kuin Macintosh-maailmaan, on sen sivuilla pystytty käsittelemään kummankin laitteiston ominaispiirteitä paremmin kuin yleisluontoisissa teoksissa.

Macintosh-käyttäjän riemuksi kirjan mukana tulee levykkeellinen Internetin käyttöä helpottavia PD-ohjelmia. Ohjelmat vaativat toimiakseen joko kiinteän yhteyden, tai nopean modeemin ja SLIP/PPP-protokollan kautta toimivan yhteyden Internetiin. Pääteohjelman avulla operoitaessa ohjelmista ei

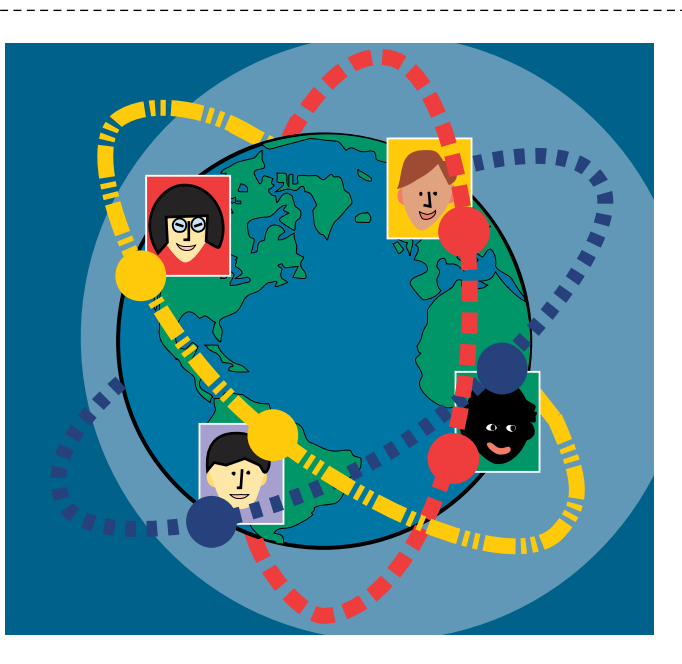

ole hyötyä.

Internet Starter Kit on yksi suosituimpia Internet-kirjoja maailmassa – eikä syyttä. Kunhan kirjaan on jaksanut tutustua, sen sivuilta löytää kyllä viitteen ongelmaan kuin ongelmaan. Oppikirjaksi siitä ei kuitenkaan ole, sillä kun kirjan on saatua luettua läpi, ei alussa esille tulleita asioita enää pysty muistamaan liiallisen hajainformaation läpi.

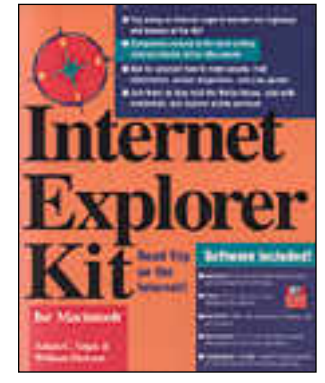

#### **Jaarittelua Internetin mahdollisuuksista**

**Internet Explorer Kit** -kirjan ylitsepursuavan runsailla sivuilla kirjan Adam C. Engst ja William Dickson keskustelevat monisanaisesti siitä, millä tavoin he ovat liikkuneet Internetin virtuaalimaailmassa ja mitä kaikkea tuossa maailmassa tapahtuu.

Kirja on itseasiassa tarkoitettu Adam Engstin Internet Starter's Guide -kirjan seuralaiseksi. Tiiliskivimäistä ulkonäköä lukuunottamatta kirjat eroavat toisistaan merkittävästi. Jos viimeksi mainitun kirjan sivuilla vastataan kysymykseen "Miten käytän Inter netia" niin Internet Explorer Kit -kirja viittoilee lukijalle suuntaviivoja siitä, mihin In ternetia voidaan käyttää.

Kirja on kirjoitettu koko naisuudessaan vuoropuhelu muotoon ja mukaan on liitet ty useita monikymmensivui sia esimerkkejä Internet-toi minnoista. Kaikenkaikkiaan sanoja kirjaan on livahtanut huomattavasti liikaa kirjan sanomaan nähden. Tietenkin kirjassa on asiaakin, mutta tarpeellisen tiedon kaivami nen tarpeettoman sanaheli nän seasta on lähinnä tur hauttavaa.

Kirjoittajien mielestä kirja sopii kenen tahansa Interne tista kiinnostuneen iltaluke miseksi. Kahdenkymmenen ensimmäisen sivun jälkeen moni on kuitenkin valmis vaihtamaan käteensä vaikka pa Päätalon tekstipajasta tul leen romaanin, jossa edes ta pahtuu jotain.

Kirjaa voisikin kuvailla par haiten Internetin korvikkeek si. Kirjan lukijan ei nimittäin tarvitse käydä Internetissa yliannoksen usein toisaikaista Internet höpinää.

Kirjan mukaan on liitetty Macintosh-levyke, joka sisäl tää useita PD- ja Shareware ohjelmia Internet-tutkimus matkailun helpottamiseksi. Levykkeen ohjelmat ovat kui tenkin hyödyttömiä, jos Inter net on käytössä vain pääteyh teytenä modeemin ja pääte ohjelman kautta.

**Hartti Suomela**

#### **Internet Opas**

**Hinta:** 185 mk. **Kustantaja:** Teknolit Oy,<br>puh. (941) 310 0555,<br>fax (941) 310 0566. **Tekijät:** Paavo Ahonen ja Jukka Kolari. **Sivuja:** 184. **ISBN:** 952-9823-12-6. **Lyhyesti:** Sisällöltään erinomainen suomenkielinen yleisopas Internetin käytöstä. Kansantajuisesti kirjoitettuna sopii monen tasoisille Internet-käyttäjille.

#### **Internet-käyttäjän opas**

**Hinta:** 145 mk. **Kustantaja:** Suomen ATK-kustannus Oy, puh. (90) 512 1307, fax (90) 512 1276. **Tekijä:** Kai Korpimies. **Sivuja:** 119. **ISBN:** 951-762-238-4. **Lyhyesti:** Turhan teknisellä tasolla liikkuva viimeistelemätön suomenkielinen kirjanen, jossa Internetin käyttäminen jää liian pienelle huomiolle. Kirjan mukana tulee MS-DOS-levyke.

#### . . . . . . . . . . . . . . . . . **Internet – Kalastusta Tietoverkoilla**

**Hinta:** mk. **Kustantaja:** Painatuskeskus Oy, puh. (90) 56 601, fax (90) 566 0374. **Tekijä:** Kari A. Hintikka. **Sivuja:** 184. **ISBN:** 951-37-1471-3. **Lyhyesti:** Erilainen Internet-kirja, joka lähestyy asiaa sosiaalisen ilmiön ja uuden mediamaailman kannalta. Sisällä myös käyttöohjeita ohjelmille. Teksti paikoin epätäsmällistä.

#### . . . . . . . . . **Internet Starter Kit for Macintosh**

**Hinta:** 30 USD. **Kustantaja:** Hayden Books, Macmillan Computer Publishing. **Tekijä:** Adam C. Engst. **Sivuja:** 990. **ISBN:** 1-56830-111-1. **Lyhyesti:** Lähes tuhatsivuinen Internetopas Macintosh-käyttäjille. Oppikirjaksi liian monisanainen. Sopii paremmin käsikirjaksi. Mukana PD-ohjelmilla täytetty Macintosh-levyke.

#### **Internet Explorer Kit for Macintosh**

**Hinta:** 30 USD. **Kustantaja:** Hayden Books, Macmillan Computer Publishing. **Tekijät:** Adam C. Engst ja William Dickson. **Sivuja:** 446. **ISBN:** 1-56830-089-1. **Lyhyesti:** Dialogi-muotoon kirjoitettu runsassanainen tiiliskivi Internetin käyttötarkoituksista runsain esimerkein. Antaa vinkkejä kysymykseen "Mitä Inter-netissa tehdään?", muttei vastaa kysymykseen "Miten Internetia käytetään?". Mukana PD-ohjelmilla täytetty Macintosh-levyke.

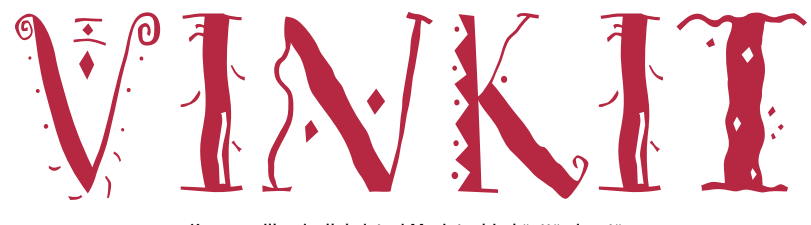

Kerro meille oivalluksistasi Macintoshin käyttämisestä. Lähetä vinkkisi osoitteella: Macmaailma, Vinkit PL 64, 00381 HELSINKI. Julkaistuista vinkeistä maksamme palkkion.

# **Tekstinkäsittelyn perussäännöt**

Kirjoituskoneista tekstinkäsittelyohjel miin siirtyvät käyttä jät yrittävät usein käyttää nykyaikaista teksturia samalla ta valla kuin vanhaa kir joituskonetta. Teks tinkäsittelyohjelma vaatii kuitenkin koko naan uuden ajattelu- Kirjoituskoneista rautua rivillä olevan tilan lop-<br>tekstinkäsittelyohjel- osaavat automaattisesti siir-<br>miin siirtyvät käyttä- tää kirjoitettavan sanan seu-<br>jät yrittävät usein varattu rivinpituus ylityy.<br>käyttää nykyaikai

Tietokoneella kirjoittami- nen on oikeastaan pelkän tekstivirran, ei yksittäisten rivien tuottamista.sta tulisi ajatella pelkän tekstivirran tuottamisena. Ohjelman vastuulle kannattaa antaa tekstin ulkoasusta huolehtiminen määrittämällä tekstissä käytettävät rivivälit, kappalevälit ja sarkaimet.

Kirjoitettu teksti koostuu sanoista, jotka erotetaan toisistaan välilyönneillä. Tekstinkäsittelyohjelmia käyttävän kirjoittajan ei tarvitse va-

suuremmaksi. Kappalevälin muuttaminen ei muuta kap paleiden sisäistä rivivälistys tä, joka määräytyy yksin omaan käytössäolevan rivivä lin mukaan. rautua rivillä olevan tilam lop-<br>Taulukoita tehtäässä taas Paperierenkaiden irrottamisesen sossavat automattisesti esiinteettiin sossavat autoittiin saintaja tää kirjoitettavaa sanan seu-<br>keille tulevien tietojen väliin vi

Sisennettyjä kappaleita ei saa tehdä käyttämällä tabu laattoria, vaan ne täytyy teh dä ohjelmissa olevan viivai men avulla, jossa määritetään kappalekohtaisesti ensimmäi sen rivin sisennys ja koko kappaleen sisennys. Viivai missa on erikseen symbolit molempien määrittelemisek-

**Esimerkkinä MacWrite II:n viivain, jonka toiminnot kohdistuvat muiden ohjelmien tavoin työn alla olevaan tekstikappaleeseen. Kappaleväli määritellään MacWrite II -ohjelmassa Muoto-valikon komennolla Kappa-**

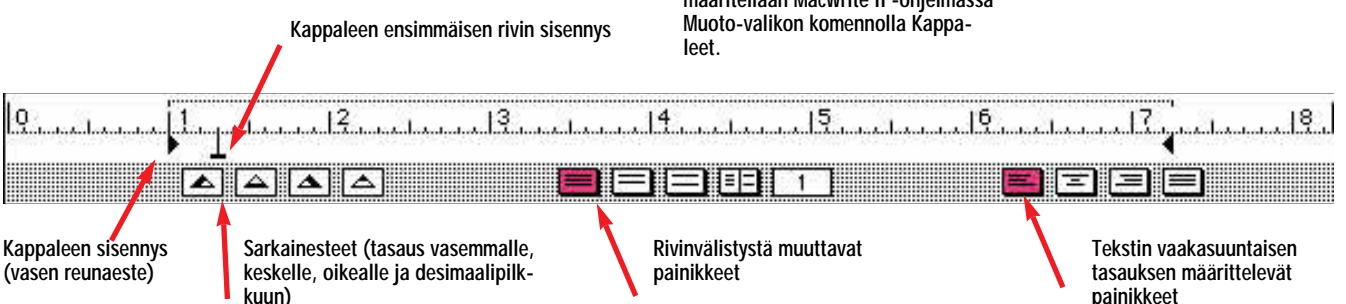

kaksi kertaa pitämällä samalla komentonäppäintä alaspainettuna

• kenttätyökalu valitaan painamalla sarkainnäppäintä kolme kertaa pitämällä sakomentonäppäintä alaspainettuna

**JUHA VALKAMA**

# **Työpöytätiedoston rakentaminen uudelleen**

Käynnistyslevyn työpöytätiedoston voi rakentaa uudelleen kun koneen käynnistyksen aikana pitää komento- ja vaihtonäppäintä alaspainettuina. (Paina näppäimet alas vasta sitten, kun valikkorivi ilmestyy ruudun yläreunaan, sillä eräät laajennukset saattavat muuten jäädä latautumatta)

Käynnistyslevyn työpöytätiedoston voi rakentaa myös ilman uudelleenkäynnistystä lopettamalla Finderin ja painamalla komento- ja vaihtonäppäimet alas välittömästi tämän jälkeen ennen kuin Finder latautuu uudelleen. Finderin saa lopetettua niin sanotulla pakkolopetuksella

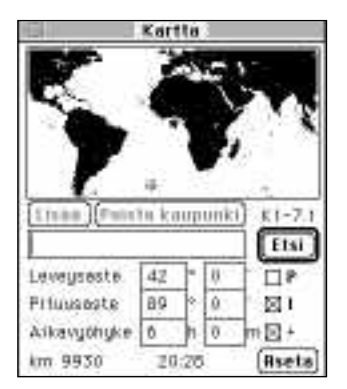

**Kartta-säädinpaneelista saa kopioitua maailmankartan pienikokoisena bittikarttakuvana.**

painamalla samanaikaisesti komento-, optio, ja esc-näppäimiä Finderin ollessa aktiivisena.

**JUHA VALKAMA**

#### **Pienikokoinen maailmankartta**

Kartta-säätimessä olevan maailmankartan voi kopioida apupöydälle sijoitettavaksi muihin ohjelmiin **Muokkaus**valikon komennolla **Kopioi** (komento-C). Kopioinnin onnistumiseksi minkään ikku nassa olevan kentän teksti ei saa olla valittuna eli osoita ennen kopiointia jotain teksti kentätöntä kohtaa kyseisessä ikkunassa.

**JUHA VALKAMA**

# **Ohjelmien piilottaminen**

Kun käytössä on useita ohjel mia samanaikaisesti, voi työ pöytä näyttää turhankin sot kuiselta. Näytön oikeassa ylä nurkassa sijaitsevan ohjelma valikon kahta ylintä komen toa voi käyttää sillä hetkellä tarpeettomien ohjelmien pii lottamiseen (piilottamaan jo ko käytössä olevan ohjelman tai kaikki muut ohjelmat).

Ohjelmia saa piilotettua myös optionäppäimen avulla. Kun siirrytään ohjelmasta toi seen ohjelmavalikon kautta ja pidetään samalla optionäp päintä pohjassa, menee se oh jelma piiloon, josta siirrytään pois.

Osoittamalla hiirellä taus talla olevia ohjelmia ja pitä mällä samalla optionäppäintä alhaalla piilotetaan käytössä ollut ohjelma.

inkään ikku-<br>
teistieltä **taittoon**<br>
aa eli osoita<br>
jotain teksti-<br>
Tietokoneilla tehtyihin julkai-<br>
aa kyseisessä suihin saa kuvia ilman skan-<br>
neriakin. Taitettaessa vara-<br>
uuseita ohjel-<br>
aan tekstit sekaan tyhjiä<br>
alue

# **TULOSSA**

*Macmaailma 10/94 ilmestyy 15.12.*

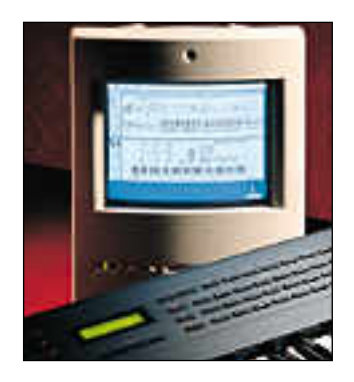

#### **[Suuri musiikki](#page-352-0)numero**

Seuraavassa Macmaailmassa katsastamme, mitä kaikkea Macintoshilla voi tehdä musiikin ja äänen maailmassa. Lisäksi menemme pintaa syvemmälle muun muassa digitaaliseen äänenkäsittelyyn.

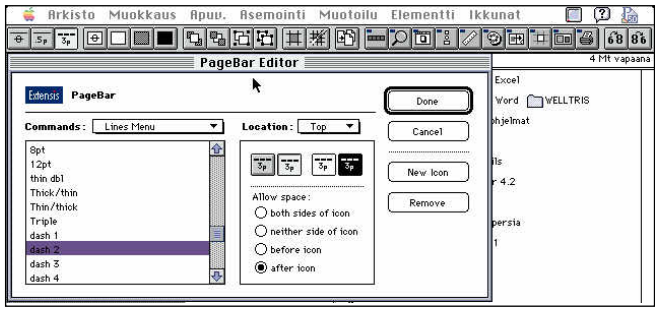

## **[PageMakerin apuohjelmat](#page-362-0)**

PageMakerin monet erikoisominaisuudet ovat työläitä ja hankalia käyttää. Moni puuduttava työvaihe helpottuu apuohjelmia (additions) käyttäen. Additionit ovat itsenäisiä ohjelmia, jotka suorittavat erityistehtäviä automaattisesti tai puoliautomaattisesti. Hyödyllisimmät apuohjelmat esittelyssä seuraavassa Macmaailmassa.

#### **lacmaa ilma** ■ **TOIMITUS**

**Päätoimittaja:** Eskoensio Pipatti **Toimituspäällikkö/AD:** Osmo Leivo **Toimittaja:** Mika Koivusalo

**Vakituiset avustajat:** Yrjö Benson, Esa Haapa-aho, Satu Ilta, Juha Kankaanpää, Juha-Pekka Laaksonen, Niklas Laine, Petri Riihikallio, Jussi Mononen, Simo Neuvonen, Timo Simpanen, Hartti Suomela, Marika Suomela, Severi Virolainen

**Postiosoite:** Macmaailma, PL 64, 00381 HELSINKI **Katuosoite:** Kornetintie 8, 00380 HELSINKI **Puhelin:** (90) 120 5911, faksi (90) 120 5799 **AppleLink:** SF0043

#### ■ **KUSTANTAJA**

Erikoislehdet Oy, Helsinki Media **Toimitusjohtaja:** Eero Sauri **Markkinointijohtaja:** Hannu Ryynälä

■ **LEHDENMYYNTI Markkinointipäällikkö:** Heikki Nurmela **Tuotepäällikkö:** Pauliina Kaivola ■ **ILMOITUSMYYNTI Myyntijohtaja:** Esa Sairio **Markkinointipäällikkö:** Mia Kemppi **Myyntipäällikkö:** Jussi Kiilamo **Myyntineuvottelija:** Marika Tolvanen **Ilmoitussihteeri:** Sirkka Pulkkinen

#### ■ **ASIAKASPALVELU**

Macmaailma Asiakaspalvelu, PL 35 01771 VANTAA **Lehtitilaukset:** (90) 120 670, **kirjat** (90) 120 671 Tilausten irtisanomiset (90) 5066 9100. Ympärivuorokautinen automaattipalvelu: näppäile tai pyöritä tarvittavat tiedot ( 9-numeroinen asiakasnumero ja 5-numeroinen tilaustunnus ), jotka löytyvät laskusta tai lehden osoitelipukkeen yläriviltä vasemmalta lukien. Irtisanominen tulee voimaan 2–3 viikon kuluttua ilmoituksesta. Tilaus katkaistaan maksetun jakson loppuun. Jos uutta, alkanutta jaksoa ei ole maksettu, veloitamme asiakkaan vastaanottamien lehtien hinnan. **Tilaushinnat:** Kestotilaus 12 kk 270 mk, määräaikaistilaus 12 kk 285 mk.

■ Kestotilaus jatkuu uudistamatta kunnes tilaaja<br>irtisanoo tilauksensa tai muuttaa sen määräaikai-

seksi. Seuraavat jaksot tilaaja saa kulloinkin voi massa olevaan säästötilaushintaan, joka on aina edullisempi kuin vastaavan pituinen kestotilaus. Tilaukset toimitetaan force majeure (lakko, tuotan nolliset häiriöt yms.) varauksin.<br>■ Macmaailma ilmestyy kymmenen kertaa 1994.

■ Helsinki Media Erikoislehtien asiakasrekisteriä voidaan käyttää ja luovuttaa suoramarkkinointi tarkoituksiin.

■ Lehtiemme tilaajat ovat Helsinki Media konsernin asiakkaita ja saavat seuraavien vuosien aikana<br>edullisia asiakastarjouksia tuotteistamme. Mikäli ette halua asiakastarjouksia, voitte ilmoittaa asiasta<br>asiakaspalveluumme, jolloin poistamme tilaustietonne tilausvelvoitteiden täytyttyä.

■ Macmaailma-lehdelle voi tarjota julkaistavaksi artikkeleita ja käyttövinkkejä. Ennen artikkelin kir-<br>joitusta on syytä ottaa yhteyttä toimitukseen pääl-

lekkäisyyksien välttämiseksi.<br>■ Kirjoituksia ja kuvia saa lainata lehdestä vain<br>toimituksen luvalla.

■ Mikäli ilmoitusta ei tuotannollisista tai muista toiminnallisista syistä (esim. lakko) tai asiakkaasta<br>johtuvasta syystä voida julkaista, lehti ei vastaa ilmoittajille mahdollisesti aiheutuvista vahingoista.<br>Lehden vastuu ilmoituksen poisjäämisestä tai julkaisemisessa sattuneesta virheestä rajoittuu ilmoi tuksesta maksetun määrän palauttamiseen. Huo mautukset on tehtävä 8 päivän kuluessa ilmoituk maatakset on tentata<br>sen julkaisemisesta.

■ MacUser Magazinen yhdysvaltalaisen painoksen<br>alkuperäisaineiston tekijänoikeudet kuuluvat Ziff<br>Communications Companylle, joka pidättää kaikki<br>oikeudet. Copyright © 1994 Ziff Communications Company.<br>ISSN 0786-3683 6. vuosikerta

Painopaikka: Forssan Kirjapaino Oy, 1994

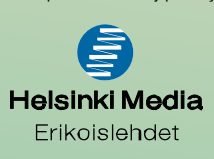

# **Uutta hohtoa vanhaan koneeseen**

Yksi Macintoshin erikoisimmista ja vähiten käyte- tyistä ominaisuuksista on monen näytön liittäminen yhteen keskusyksikköön. Yhteen keskusyksikköön voi kytkeä jopa viisi näyttöä. Suorastaan taikatempulta näyttää, kun osoitin tai kuva siirtyy portaattomasti näytöstä toiseen. Kuva voi olla jopa puoliksi kahdella eri näytöllä.

Kaikki näytöt yhdessä muodostavat loogisen näyttöpinnan, jolla osoitinta ja kuvia voi siirrellä näytöstä toiseen. Näyttöjen keskinäinen sijoittelu määritellään ohjelmallisesti. Sijoittelua voi muuttaa.

> Viisi vuotta sitten, kun hankin Ci:ni, ostin siihen heti kaksi näyttöä. Toinen oli Applen perusnäyttö, 13-tuumainen laadukas värinäyttö. Toinen oli pysty A4-näyttö, Apple Portrait Display. Sen kuvaala on parin millin tarkkuudella sa-

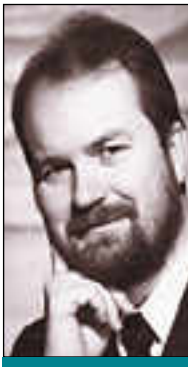

mankokoinen kuin pystyn A4-kokoisen paperin. Tarkoitus oli, että tekisin värejä vaativat työt värinäytöllä ja mustavalkoiset sekä kirjoitustyöt Portraitilla. Erityisesti taittoon Portrait sopii aivan erinomaisesti, koska siinä näkyy kokonainen A4 luonnollisessa koossa. Myös suurten taulukoiden käsittelyssä on Port-

**Yrjö Benson on IVO Voimansiirto Oy:n tietohallintopäällikkö.**

Aluksi pidin kahta näyttöäni yhtäaikaisesti käytössä, mutta pian ryhdyin käyttämään vain yhtä näyttöä kerrallaan.

rait paikallaan.

#### **Kaapeli hukassa**

Jokin aika sitten ajattelin vaihtaa näytön normaalinäytöstä A4-näyttöön. Portraitin liitoskaapelia ei vain löytynyt mistään.

Soitin Apple Center Tektoriin ja kysyin olisiko heillä kyseistä kaapelia. Tektorista kysyttiin, haluanko äitikortille vai Portraitin omalle kortille menevän kaapelin. En oikein ymmärtänyt kysymystä. Kaveri täsmensi, että jos otan äitikorttijohdon, niin saan enemmän harmaasävyjä.

"Ei voi olla totta", ajattelin! "Portrait on muuten hyvä näyttö, mutta kun se on mustavalkoinen."

Tarkkaan ottaen Portraitissa on 4 harmaasävyä, mikä on niin vähän, että esimerkiksi kaikki kuvakkeet ovat 2-ulotteisia. Portraitilla käyttöliittymä on köyhän näköinen.

Ja nyt tämä Tektorin mies sanoo, että saankin Portraitille 16 harmaasävyä! Ero neljän ja kuudentoista harmaasävyn välillä ei kuulosta paljolta, mutta käytännössä ero on suuri.

Kaveri kertoi, että Ci tunnistaa äitikortille kytketyn Portrait-näytön automaattisesti. Kaikki ohjelmat tunnistavat uuden näytön ja esimerkiksi suurennettaessa dokumentti koko näytön kokoiseksi suurenee se automaattisesti pysty-A4:ksi.

Onpa paljon luvattu, tuumasin. Koska minulla ei ollut tällaista kaapelia, niin kysyin mistä sellaisen saa ja paljonko se maksaa. "Täältä saa heti 450 markalla", oli vastaus.

Ostin tämän ihmekaapelin ja kytkin sen koneeseeni. Kaikki toimi juuri niin kuin oli luvattu! Mitään asetuksia ei tarvinnut muuttaa. Ci ja ohjelmat sopeuttivat toimintansa uuteen näyttöön automaattisesti. Macintoshin kilpailijoilla tällaiset ominaisuudet ovat vieläkin vasta lupauksia.

Kirjoitan tätä nyt Portrait-näytölläni harmaasävyjen kera. Tuntuu aivan kuin olisin ostanut uuden näytön, niin suuri ero on. Kun kirjoitusohjelmanikin on uusi MacWrite Pro 1.5, niin kaikki tuntuu uudelta ja kivalta!

#### **Epexiä Macintoshille**

Mutta näppäimistöni ei ole uusi ja kiva. Se on likainen, tuhruinen, rasvainen ja viisi vuotta ahkerasti käytetyn näköinen. Päätinkin saman tien puhdistaa sen. Kokeilin näytön puhdistamiseen tarkoitettua antistaattista pyyhettä. Viiden vuoden liat ja rasvat eivät inahtaneetkaan.

Järeämmät konstit olivat tarpeen. Otin Epex puhdistusnestettä ja paistinpannujen puhdistamiseen tarkoitetun karkean sienen. Suihkutin Epexiä sieneen. Irrotin näppäimistön ja otin sen käteen pystysuunnassa, jottei puhdistusnestettä valuisi näppäimistön sisään. Ryhdyin hinkkaamaan näppäimiä puhtaaksi yksitellen.

Aina yhden rivin putsaamisen jälkeen pyyhin koko rivin kerrallaan kuivaksi talouspaperilla. Tiskipöydän päällä ravistelin näppäimistön sisältä pois viiden vuoden pullanmurut.

10 minuutin aherruksen jälkeen oli näppäimistö kuin uusi! Enää eivät näppäimet tartu inhottavasti sormenpäihin.

Putsasin myös keskusyksikön ja näytön samalla menetelmällä. Puhdasta tuli. Tietokone on puhtaampi kuin se on ollut kertaakaan viiteen vuoteen.

Lopuksi avasin vielä hiiren. Putsasin pallon ja rengaskannen märällä rätillä. Kuivasin ne huolellisesti. Tiputtelin töhkät pois hiiren sisältä ja kokosin hiiren. Puhdistin myös hiirimaton huolellisesti. Hiiri oli ennen puhdistusta takellellut vasemmalle siirrossa. Puhdistuksen jälkeen hiiri toimii täysin moitteettomasti.

Näillä pienillä toimenpiteillä sain uutta iloa Macintoshilla työskentelyyn. Koko laitteisto on puhdas, suorastaan uuden näköinen. Sormet eivät tahmaannu kirjoitettaessa. Hiiri toimii niin kuin pitääkin. Pystyllä A4-näytöllä näkyy yhtäkkiä harmaasävyjä.

Tietokoneen käyttömukavuus on usein pienistä asioista kiinni. Pitämällä laitteet puhtaana ja hyvässä kunnossa sekä löytämällä uusia "piilossa" olleita ominaisuuksia voi käytön miellyttävyyttä lisätä ja järjestelmän käyttöikää pidentää. **MM**

[Pikakokeessa Microtek ScanMaker III](#page-368-0) Sivu 37.

# **[MUSIIKIN TYÖKALUT](#page-352-0) Ohjelmat ja mahdollisuudet Sivu 16.**

**SUOMALAINEN MACINTOSH-LEHTI NUMERO 10 JOULUKUU 1994 29 MK**

# **[PageMakerin viritys](#page-362-0)**

**Testissä hyödylliset PageMaker Additionit.** Sivu 30.

# **[Microsoft Word 6.0](#page-359-0)**

**Testissä varustelluin teksturi.** Sivu 24.

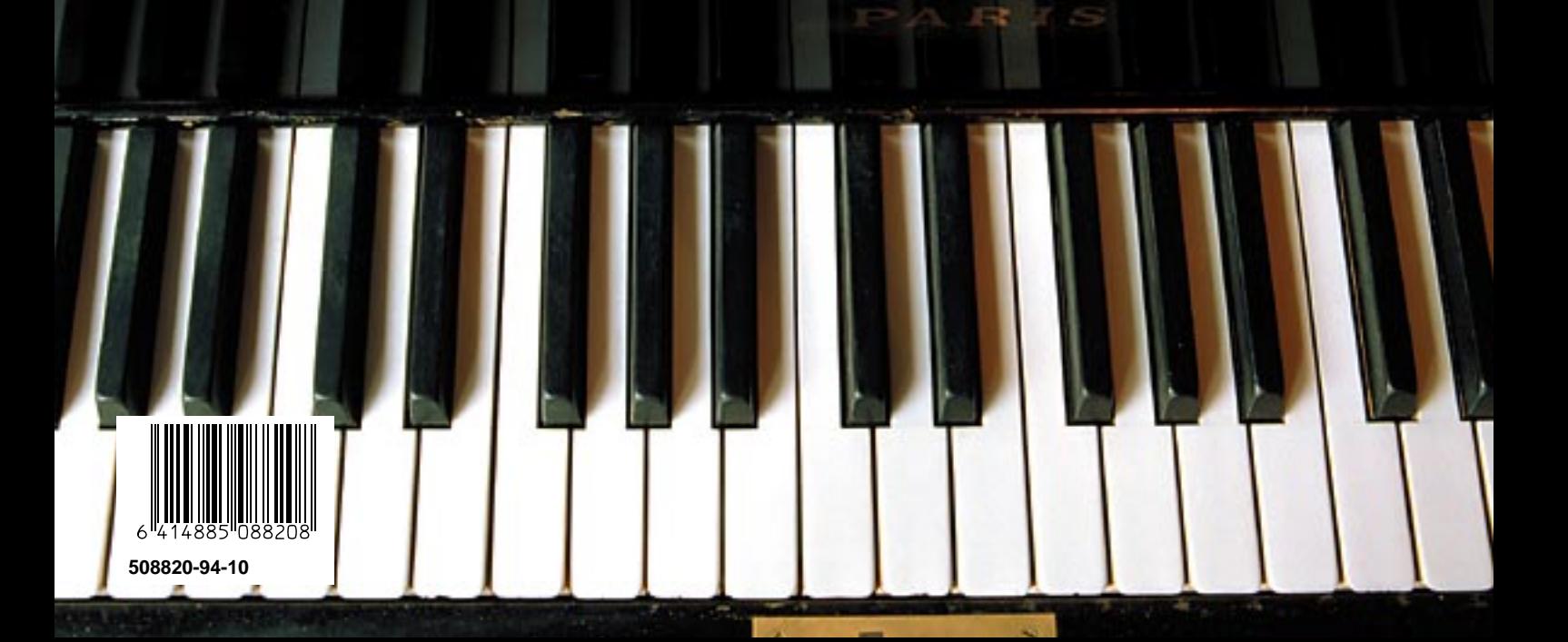

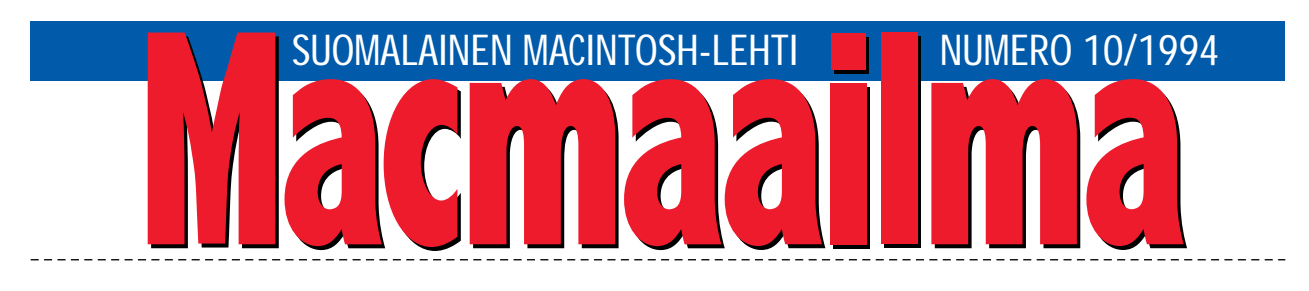

# **MACMAAILMAN VUOSIKERTA CD-LEVYLLÄ**

Macmaailman toimitukseen tulee runsaasti tie-dusteluja, joissa kysytään, onko Macmaailmassa julkaistu arviota jostakin tietystä laitteesta tai ohjelmasta. Kyselyihin on nyt helpompi vastata, sillä Macmaailmat on tallennettu sähköiseen muotoon.

Sähköisessä muodossa Macmaailma näyttää samalta kuin painettu Macmaailmakin. Vain kuvien pistetiheys on vain muutettu vastaamaan mahdollisimman hyvin kuvaruudun pistetiheyttä.

Tammikuussa ilmestyvä Macmaailma 1994 - CD-levy sisältää koko vuoden Macmaailmat. Sama CD-levy sisältää myös Tietokone-lehden vuosikerran, joten levy tulee olemaan käänteentekevä tieto- ja hakuteos.

Sähköisessä muodossa lehdet ovat nopeasti ja helposti selattavissa. Artikkeleita voi etsiä monella eri tavalla. Kun haluttu artikkeli löytyy, sen voi lukea näytöllä tai tulostaa paperille. Lisäksi

CD-levy on kätevän kokoinen ja helposti säilytettävissä vaikkapa kodin kirjahyllyssä.

Tähän mennessä lukijat eivät ole voineet hyötyä sähköisestä lehdestämme, koska heillä ei ole ollut lehden lukemiseen tarvittavaa ohjelmaa. Nyt lukuohjelma on vapaasti haettavissa sähköpostipalveluista ja se löytyy myös Macmaailman CDlevyltä.

Macmaailma- ja Tietokone-lehtien vuosikerrat CD-levyllä on vain yksi esimerkki sähköisen julkaisemisen mahdollisuuksista. Kaikkea tietoa ei aina tarvitse painaa paperille. Riittää, kun tieto on tallessa ja se on helposti saatavissa.

Lehti sellaisenaan tallennettuna sähköiseen muotoon tuskin koskaan korvaa painettua esikuvaansa. Kuitenkin tämä on askel kohti oikeaa kuvaruutulehteä, joka voi perinteisten artikkeleiden lisäksi sisältää liikkuvaa kuvaa ja ääniä.

**OSMO LEIVO**

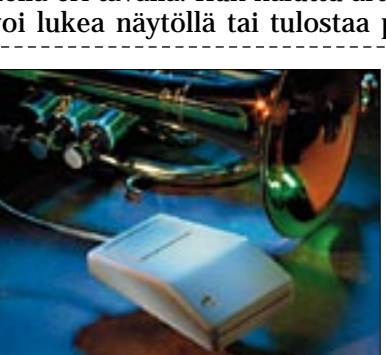

**[Macintosh on musiikin tekoon mitä parhain vä](#page-352-0)line. Musisoinnin ytimen muodostavat sekvensseri- ja nuottiohjelmat. Laaja katsaus markkinoiden ohjelmatarjontaan sivulla 16.**

#### **AJANKOHTAISET**

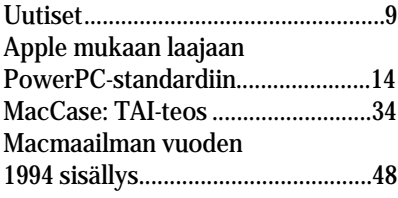

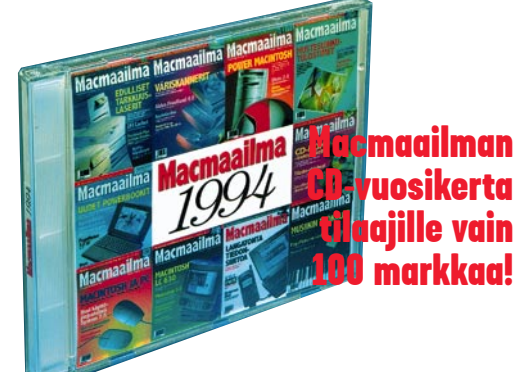

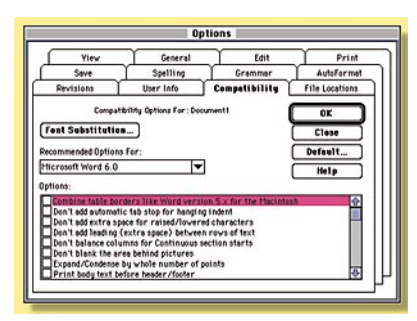

**Uusi Microsoft Word 6.0 on markkinoiden mo[nipuolisin teksturi. Ohjelman virittely on help](#page-359-0)poa, koska esimerkiksi kaikki säädöt on kätevästi kerätty yhteen ikkunaan. Sivu 24.**

#### **ARVIOT**

[Katsaus: Studiona Macintosh........16](#page-352-0) [Testi: Microsoft Word 6.0...............24](#page-359-0) [Testi: PageMaker Additionit..........30](#page-362-0) Pikakokeet: [Prince of Persia II .....................36](#page-368-0) Microtek ScanMaker III ...........37 [Aldus CheckList ........................38](#page-370-0) Veronen ......................................38 [Pantone Color System..............39](#page-371-0) [Cinemania '94 ............................40](#page-372-0) [Gabriel Knight ...........................41](#page-373-0) Halvat: Brian's sound tool.....................46 [Player Pro 4.2.............................46](#page-378-0) SoundExtractor 1.31.................46

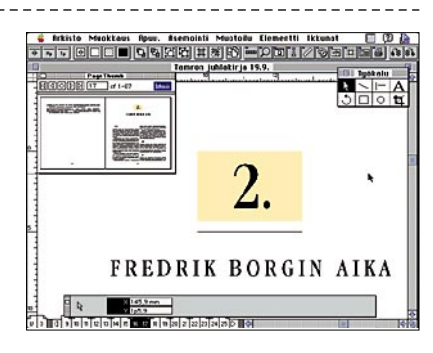

**PageMakerin ominaisuuksia voidaan virittää erikseen hankittavilla lisäohjelmilla (addi[tions\). Macmaailman testissä hyödyllisimmät](#page-362-0) lisävarusteet sivulla 30.**

#### **MIELIPITEET**

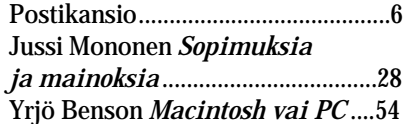

#### **VINKKISIVUT**

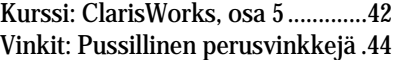

#### **PALVELUSIVUT**

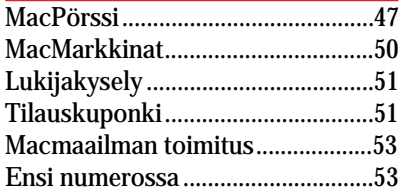

<span id="page-347-0"></span>

#### **GSM-faksit onnistuvat sittenkin**

Macmaailman numeron 9/94 artikkelissa "Langatonta tiedonsiirtoa" kerrottiin, että "faksiyhteydet alkavat kummankin operaattorin verkossa onnistua vuodenvaihteen kieppeillä".

Radiolinja Oy:n osalta tämä tieto ei pidä paikkaansa. Europuhelinkäyttäjät ovat voineet lähettää ja myös vastaanottaa telefakseja GSM-puhelimensa välityksellä jo tämän vuoden syyskuusta alkaen. Lisätietoja asiasta antaa halukpalvelunumeromme 0800 95050.

> *Radiolinja Oy Matti Kujala*

#### **Säveltapailua eikä laulunopetusta**

Macmaailman numerossa 8/94 oli pikakoe Claire – The Personal Music Coach nimisestä ohjelmasta otsikolla "Väsymätön laulunopettaja". Jutussa todetaan laulunopiskelun vaativan pitkäjänteistä työtä ammattilaisen johdolla ja pahoitellaan yksityistuntien kalleutta. Claire olisi ratkaisu juuri tähän ongelmaan; 1290 markan kertakorvauksesta se opettaa käyttäjänsä laulamaan, vaikka musiikillista tunteiden esittämisen taitoa sillä ei opikaan.

Kaikki muuten oikein, mutta Claire ei opeta laulamaan. Claire keksii melodian ja näyttää sen nuotteina. Käyttäjä yrittää näiden nuottien perusteella hyräillä, laulaa tai viheltää melodian oikein. Kone kuuntelee ja kertoo kuinka kävi. Se opettaa siis säveltapailua, eli ilman soittimen apua tapahtuvaa suoraan nuoteista musisointia.

Laulutunneilla puolestaan käydään opiskelemassa laulutekniikkaa eikä säveltapailua. Ero on oleellinen. Laulajan täytyy osata lukea nuoteista melodian kulku, sitten tuottaa se fyysisesti niin, että kurkku ei väsy, että ääni kantaa kuulijalle asti ja on vieläpä kaunista kuultavaa.

Claire on ratkaisu vain tuohon ensimmäiseen ongelmaan; miten oppia lukemaan nuoteissa näkyvä melodia oikein. Laulutekniikan oppiminen tietokoneen avulla on yhtä mahdotonta kuin seiväshypyn oppiminen rentoutuskasetilla.

Musiikkikasvatuksen ammattilaiset ovat säveltapailuohjelmien todennäköisimpiä hankkijoita. Claire on hyvä ohjelma juuri tähän kapeaan tarkoitukseen. Sille tehdään vääryyttä, jos sen käyttötarkoituksesta annetaan virheellinen kuva. Claire ei siis ole laulunopettaja, mutta väsymätön kylläkin.

#### *Petri Koivusalo*

#### **Mikä tulostimeksi?**

Olen hankkimassa vanhan ImageWriterin tilalle uutta tulostinta. Laite tulee kotikäyttöön, ja olen nyt kahden vaiheilla, hankkiako mustesuihkutulostin vaiko laseri. Mustesuihkut ovat edullisempia, mutta lasereilla lienevät omat etunsa. Neuvokaa nyt neuvotonta!

*K.P., Oulu* Mustesuihkutulostimet ovat kiistatta halvimpia tulostimia. Ne ovat myös pienikokoisia ja hyvin äänettömiä. Lasereiden etuna taas on suurempi tulostusnopeus sekä tasalaatuisempi ja pysyvämpi tulostusjälki. Käyttökustannukset sivua kohti ovat myöskin alhaisemmat.

Selkeää neuvoa on vaikea antaa. Hinnan puolesta mustesuihkulle ei ole vaihtoehtoa. Sen sijaan tulostusjäljen merkitessä enemmän saattaa valinta kallistua laseriin. Tavalliset 300 pisteen PostScript-lasertulostimet maksavat enää 2 – 3 kertaa enemmän kuin mustesuihkutulostimet, eli noin 5000 – 7000 markkaa.

PostScript-kieltä käyttävä lasertulostin on turvallinen vaihtoehto myös yhteensopivuussyistä. Post-Script-kieli on standardoitu, ja Macintosh tulostaa parhaiten PStulostimille. PS-tulostimissa on usein PC-liitännät, joten se käy muihinkin koneisiin kuin vain omaan Macintoshiin.

Eli jos hinta ratkaisee, osta mustesuihku. Jos taas tulostusjälki ja luotettavuus ratkaisevat, osta laseri.

Mika Koivusalo

### **Sivuntaitto vai**

**tekstinkäsittely?**<br>∩len harkinnut taitto-ohjel-Olen harkinnut taitto-ohjel-man hankkimista, mutta hinnat ja laitevaatimukset hirvittävät. Siksi ajattelin, että siirtyisin nykyisestä MacWrite II:sta johonkin raskaampaan teksturiin, jossa yhdistyisivät tekstinkäsittely ja eräänlainen sivuntaitto.

Ainakin jos mainoksiin on uskomista, niin nykyisillä tekstinkäsittelyohjelmilla voi tehdä melkein saman kuin taitto-ohjelmilla. Vai olisiko jokin monitoimiohjelma vielä parempi ratkaisu? Mikä on oma kantanne?

#### *O. Ojala*

Tekstinkäsittelyohjelmat ovat viime vuosina kehittyneet voimakkaasti myös taitto-ohjelmien suuntaan. Esimerkiksi Microsoftin Word, WordPerfect sekä MacWrite Pro sisältävät runsaasti toimintoja, joilla voidaan lisätä sivujen näyttävyyttä.

Tekstinkäsittelyohjelmassa monet toiminnot ovat automaattisia, jolloin käyttäjän ei tarvitse niistä huolehtia lainkaan. Sivuntaitto-ohjelmissa useimmat asiat määritellään ja myös tehdään käsipelillä, vaikka niissäkin on kohtuullisen paljon työtä helpottavaa automatiikkaa. Tekstinkäsittelyohjelmalla syntyy siis valmiimman näköistä materiaalia nopeammin.

Taitto-ohjelmien suurin ero tekstinkäsittelyohjelmiin on se, että niissä voi vaikuttaa ratkaisevasti enemmän ulkoasuun, kuten tekstikokoihin, kirjainten välistyksiin ja elementtien sijoitteluun sivulle.

Nykyisten tekstinkäsittelyohjelmien monipuolisuus kostautuu kasvaneina muisti- ja levytilavaatimuksina sekä hitaampana toimintana. Raskas teksturi alkaa olla perus-Macintoshissa yhtä hidasliikkeinen kuin ammattimainen taitto-ohjelma.

Monitoimiohjelma on ihan kelpo vaihtoehto yksinkertaiseen sivuntaittoon. Yleensä niissä voi vaikuttaa vapaammin eri elementtien sijoitteluun sivulla. Monitoimiohielmien etu verrattuna raskaisiin tekstureihin on vielä se, että ne ovat ohjelmina kevyempiä ja toimivat siksi nopeammin.

Yksiselitteistä ratkaisua emme ongelmaasi voi antaa, mutta toivottavasti näistä vinkeistä on jotakin hyötyä.

Mika Koivusalo

#### **PD-levykkeiden hinnasta**

Olen yrittänyt saada lehdestänne selville, mitä välittämänne PD-levykkeet maksavat, jos tilaan niitä useampia kerrallaan. Mistään en ole löytänyt selvää vastausta.

Entäpä sitten se seikka, että joillakin levykkeillä, jotka olen tilannut, on ollut runsaasti tyhjää tilaa. Eikö tämän tilan olisi voinut täyttää ohjelmilla? Tai voisiko ohjelmia yrittää sovittaa tilauksen mukaan tiiviimmin levykkeille, jolloin säästettäisiin levykekustannuksissa?

#### *"pihistäjä"*

Kerrataan nyt vielä kerran välittämiemme PD-levykkeiden "toimitusehdot" toivottavasti mahdollisimman selvästi. Yhden levykkeen hinta on 35 markkaa postiennakkokuluineen. Jokainen lisälevyke samassa tilauksessa nostaa hintaa 10 markkaa per levyke. Siten esimerkiksi tilattaessa neljä levykettä kerralla on hinta 65 markkaa.

Yksi levyke sisältää yhden lehden numeron Halvat-palstalla esitellyt ohjelmat. Ei enempää eikä vähempää. Emme valitse palstan ohjelmia sillä perusteella, että ne täyttäisivät mahdollisimman tarkasti yhden levykkeen. Siten jollakin levykkeellä voi olla enemmänkin tyhjää tilaa.

Meillä ei myöskään ole mahdollisuuksia palvella yksittäisiä levykkeen tilaajia siten, että kopioisimme levykkeille ohjelmia lisää sen mukaan, mikä on tilaus, ja mitä levykkeelle sattuisi vielä mahtumaan.

Macmaailma-lehti ei myöskään ota vastuuta toimimattomista PD/SW-ohjelmista tai ohjelmien mahdollisesti aiheuttamista vahingoista.

Mika Koivusalo

**Lukijakyselyn 9/94 tulokset** Viime numeron luetuimpia juttuja olivat Langaton tiedonsiirto, Claris-Works-kurssi, Internet-juttu sekä Vinkit. HD-levykepakkauksen voitti tällä kertaa Henna Syrjälä<br>Haapavedeltä. Onnittelut Haapavedeltä. voittajalle ja kiitokset kaikille palautetta antaneille.

# <span id="page-348-0"></span>**JOULUKUU 1994**

**TOIMITTANUT HARTTI SUOMELA**

✲ Noin 9 800 henkeä kävi tutustumassa tietokoneohjelmistojen erikoismessujen, **Softa 94**, tarjontaan marraskuun alussa Helsingin Wanhassa Satamassa. Macintosh-käyttäjille messujen anti oli vähäinen, sillä valtaosa noin 100 näytteilleasettajasta oli keskittynyt ohjelmistotarjonnassaan PC-maailmaan.

✲ Oivallisin suomalainen ohjelmistotuote **Oiva 94** on oululaisen Voicebitin PC-ympäristöön kehittämä puhelinpalveluohjelmisto **NextInfo**. Oiva 94 -kilpailun kaupallisten erityisohjelmien sarjan voitti Infomarket Oy:n **ABC-Pro**, kaupallisten yleisohjelmien sarjan voitti Solid Technology Oy:n tietokantatuote **Solid Server**, opetus- ja tutkimusohjelmien sarjan voitti Outokumpu Research Oy:n **HSC Chemistry for Windows**. Kilpailussa kunniamaininnan saivat tietokoneavusteisen suunnittelun ohjelmisto **Decartes** ja **Linux**-käyttöjärjestelmä. Kilpailun voittajat valittiin 66 kilpailijan joukosta.

✲ **Intel**in **Pentium**-prosessoreiden on havaittu laskevan tietyt liukulukulaskutoimitukset virheellisesti. Muun muassa Internet-verkossa suurta kohua herättänyt virhe vaikuttaa käytännössä vain muutamien PC-käyttäjien elämään, sillä virheen vaikutukset näkyvät vain tietyissä, suurta tarkkuutta vaativissa laskutoimituksissa. Intelin ilmoituksen mukaan virhe on korjattu, eli tehtaalta tällä hetkellä lähtevät Pentiumprosessorit toimivat oikein.

✲ Ohjelmistojen laitonta kopiointia vastaan taisteleva **Business Software Alliance** on perustanut Suomeen palvelevan hotline-puhelimen, johon kuka tahansa voi ilmoittaa tietoonsa tulleet laittomuudet tietokone-ohjelmien käytössä. BSA:n hotlinen puhelinnumero on (90) 644 141.

✲ **Tietosuojavaltuutettu** on vaatinut saada lisäselvityksiä Puhelinlaitosten liiton valmistamasta **CD-ROM-puhelinluettelo**sta. Tietosuojavaltuutetun mukaan CD-ROM-puhelinluettelossa ongelmia ovat muun muassa tietoturva. Tiedossa on useita tapauksia, joissa levyn turvasuojaus on murrettu ja levyllä olevia tietoja on käytetty väärin.

✲ **Novell** on kumonnut viime aikoina tietokonelehdissä liikkuneen sitkeän huhun siitä, että yhtiö olisi luopumassa **WordPerfect**-tekstinkäsittelyohjelmansa Macintosh-version kehittämisestä.

✲ Markkinatutkimusyritys **Dataquest**in mukaan Apple tulee vuoden 1994 loppuun mennessä myymään 800 000 Power Macintoshia. Tähän perustuen Apple saavuttaisi ensimmäisen vuoden miljoonan Power Macintoshin myyntitavoitteen.

✲ Muun muassa PowerBookien lisä-akkuja valmistava **Technoggin** on ilmoittanut, että sen **PowerPlate**- ja **PowerPlate Mini 3** -akuista saattaa vuotaa elektrolyyttinesteenä käytettyä rikkihappoa.

✲ Arkkitehtisuunnitteluohjelma **ArchiCAD**in valmistaja **Graphisoft** on lahjoittamassa 250 ArchiCADohjelmaa pohjoismaisille rakennusalan opetusta antaville oppilaitoksille. Suomeen ArchiCAD-lisensseistä on osoitettu 70 kappaletta. Lahjoituksella on tarkoitus tukea rakennussuunnittelun opetukseen soveltuvien tietokoneluokkien perustamista ja laajentamista. Lisätietoja: M.A.D. Oy, (90) 455 5081, fax (90) 455 5091.

✲ Suomenkielinen **System 7.5** tulee markkinoille joulukuun alussa. Päivityshinta tulee olemaan noin 1 000 markkaa. Lisätietoja: Tietoväylä Oy, puh. (90) 682 1644.

✲ **San Francisco**ssa järjestetään perinteiset **Mac-World Expo** -messut 4.–7.1.1995. Messuilla tuotteitaan esittelee yli 500 näytteilleasettajaa. Messuille kiinteänä osana kuuluvissa seminaareissa käsitellään tietokone- ja Macintosh-maailman polttavia kysymyksiä, kuten tiedon valtatietä ja Applen avointa tulevaisuutta. Sisäänpääsy sekä seminaareihin että messuille maksaa 150 dollaria ja pelkkään messutapahtumaan pääsee tutustumaan 40 dollarilla. Lisätietoja: Mitch Hall Associates, puh. +1-617-361 8000.

✲ Tilasto-ohjelma **SPSS**:n käyttöliittymää on kohennettu rajusti vuoden 1994 lopussa julkistettavaan **6.1**-versioon. Analysoitavat tiedot syötetään näppärästi taulukkolaskintyyppisellä editorilla, kirjoitettaviin komentoihin perustuvasta käyttöliittymästä on siirrytty valikko-ohjaukseen ja tulokset voidaan helposti siirtää erityyppisiksi kuvaajiksi. PowerPC-prosessorille optimoitu versio valmistuu vuoden 1995 aikana. Ohjelman perusosa maksaa 7 950 markkaa. Ohjelmaan on hankittavissa lisämoduuleilla erikoistuneempia toimintoja. Lisätietoja: Action House, puh. (90) 524 801, fax (90) 524 854.

✲ American Economic Associationin valmistama **Econlit** CD-ROM-levy on yksi suosituimmista talouselämän tietokannoista. Levyn tietolähteitä ovat muun muassa Journal of Economic Literature, Index of Economic Articles, kirjat (vuodesta 1987) ja väitöskirjat (1987 lähtien) Sekä Macintosh-, PC- että Windows-ympäristöihiin saatavilla oleva levy päivitetään 4 kertaa vuodessa. Levyn hinta on 9 600 markkaa. Lisätietoja: Suomalainen Kirjakauppa, puh. (90) 852 7813, fax (90) 852 7922.

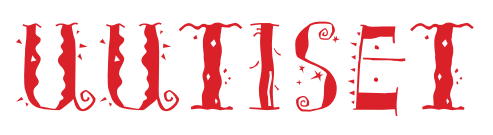

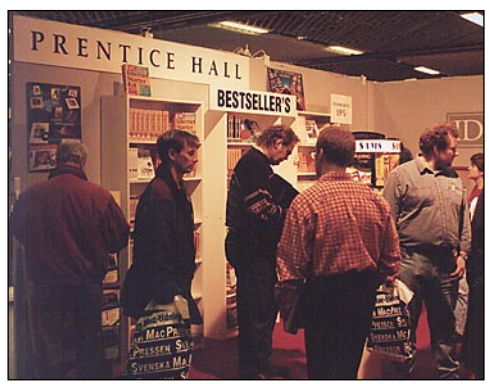

**Runsaan messuyleisön joukosta löytyy aina ostovoimaisia asiakkaita. Kymmenet kirja- ja ohjelmabasaarit loivat Tukholman Macintosh-messuille markkinatunnelmaa.**

### **MacWorld Stockholm 22.-24.11.1995**

Marraskuun lopussa Tukholmassa Älvsjön messukeskuksessa järjestettiin maailmanlaajuiseen MacWorld -messusarjaan kuuluvat messut, **Mac-World Expo Stockholm.**<br>Suomalaisiin Macintosh-

Suomalaisiin messuihin verrattuna Tukholman messut painivat aivan omassa sarjassaan. Suomalaisista tietotekniikka-alan messuista sekä kävijä- että näytteilleasettajamäärältään parhaat vertailukohdat lienevät Windows-maailma 94 ja Softa 94. Tukholman MacWorld-messuille osallistui noin 90 näytteilleasettajaa ja kävijämäärä nousi kolmen päivän aikana lähes kymmeneen tuhanteen.

Messujen vilkkaus selittyy sillä, että Ruotsissa Macintoshien markkinaosuus on noin kaksinkertainen Suomeen verrattuna. Kun lisäksi tietokoneita myydään Ruotsissa määrällisesti enemmän kuin Suomessa, on Macintosheja länsinaapurissamme huomattavasti enemmän kuin kotimaassamme.

Suurempi laitekanta näkyi messuilla muun muassa siinä, että ohjelmista suuri osa oli käännetty ruotsinkielelle ja ohjelmien käyttöön opastavia videoita oli ruotsinkielisenä tarjolla useampiakin. Lisäksi ruotsalaisten valmistamia ohjelmia oli tarjolla runsaasti. Suomalaiset Macintosh-ohjelmatuotteethan on laskettavissa yhden käden sormilla.

Ruotsalaista ohjelmointitietämystä edustivat muun muassa **WordFinder** -sanakirjat, Datadromedan **Telefonboken** ja **Ordboken**, Administratorin yritysohjelmat (**Mac-Skatt**, **AR Maker** ja **Quick-Tull**), Mr Traderin pörssianalyysiohjelma **TheTrader** sekä konekirjoituksen harjoitusohjelma **MacTouch**.

Suomalaisilta Macintoshmessuilta lähes tyystin puuttuvia ohjelmointityökaluja löytyi MacWorldin näytteilleasettajien valikoimista. MacVonk oli aloittanut saksalaisen Theta Groupin **dtF**-tietokantakirjaston jakelun Ruotsissa ja Infotool Data esitteli muun muassa edustamaansa **Prograph**-sovelluskehitintä.

# **Saa koskea**

AppleCenteriksi nimetty MacPeoplen katutason myymälä Helsingin Autotalossa on saanut valmiiksi myymäläja näyttelytilansa.

Myymälässä ovat näytteillä ja asiakkaiden hipelöitävinä kaikki saatavissa olevat Macintosh-mallit

oheislaitteineen heti niiden julkistamisen jälkeen. Myös Macintosh-ohjelmatarjonta on kattavasti esillä unohtamatta perheen nuorempia kiinnostavaa pelivalikoimaa.

Edullisempaa ratkaisua etsiville myymälässä on myös

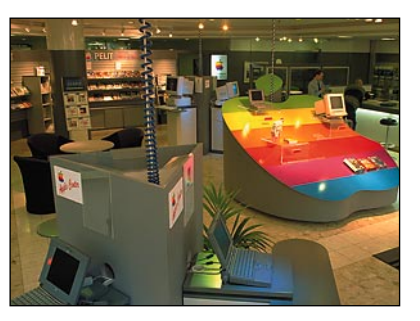

**Pääkaupunkiseudun kattavin katutason Macintosh-myymälä sijaitsee Helsingin Autotalossa.**

> vaihtokoneiden pörssinurkka ja tarjoustuotteiden myyntipis-

te.<br>Lisätietoja: MacPeople (Fredrikinkatu 48 A) ja Apple-Center (Eteläinen rautatiekatu 10), puh. (90) 478 8188, fax (90) 4788 1333.

### **Computer 2000 kasvoi voimakkaasti**

Suomen suurimman tietotekniikkatukkurin, Computer 2000 Finland Oy:n liikevaihto kasvoi syyskuussa päättyneellä tilikaudella edellisen tilikauden 302 miljoonasta markasta 425 miljoonaan markkaan. Kasvua oli siis 44 prosenttia.

Liikevaihdon kasvu kiihtyi selvästi tilikauden viimeisellä neljänneksellä, jolloin tietotekniikan investoinnit Suomessa lisääntyivät tuntuvasti.

Myös yrityksen tuloskehitys jatkui hyvänä. Perustana hyvälle kannattavuudelle oli toiminnan tehokkuuden kasvaminen: liikevaihto henkilöä kohden lisääntyi vuoden aikana 22 prosenttia.

Jälleenmyyjät odottavat ensi vuodelle noin 25 – 35 % liikevaihdon kasvua, mihin perustuen Computer 2000 Finland odottaa liikevaihtonsa tilikaudella 1994/95 ylittävän selvästi puolen miljardin markan rajan.

Euroopan suurimman ja maailman kolmanneksi suurimman tietotekniikan tukkutoimittajan Computer 2000 -yhtymän liikevaihto ylti päättyneellä tilikaudella noin 11,7 miljardiin Suomen markkaan. Kasvua edelliseen tilikauteen oli 36 prosenttia. Voimakkainta kasvu oli Pohjois-Euroopassa.

Computer 2000:lla edustaa Suomessa yli 80 valmistajaa ja tuotenimikkeitä on on yli 10 000. Applen tuotteiden jakelun osuus on kasvanut merkittäväksi. Computer 2000:han perusti keväällä oman erikoistuneen myyntiryhmän Appleasiakkaiden palveluun

### **Ideoita graafi**seen suunnitte**luun**

Step-By-Step -julkaisut tarjoavat graafisen suunnittelun ammattilaiselle paljon käyttökelpoista tietoa. Joka toinen kuukausi ilmestyvä **Step-By-Step Graphics** -aikakauslehti käsittelee graafisen alan työskentelytekniikoita, tuotantoa ja businesta sekä sisältää runsaasti vinkkejä. Vuoden tilaus maksaa 590 markkaa.

Joka kuukausi ilmestyvä **Step-By-Step Electronic Design** -uutislehti on puolestaan suunnattu DTP-suunnittelijoille. Lehti keskittyy suunnitteluohjelmistojen tekniikkaan.

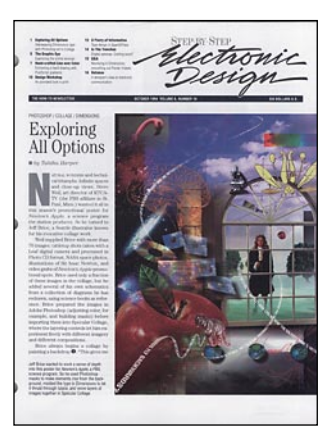

Vuoden tilaus maksaa 660 markkaa. Suomessa molempia lehtiä edustaa Graph-IQ Intelligent Graphics.

Graph-IQ edustaa myös yleiskäyttöistä kuva- ja ideapalvelu **Clipper**ia ja **Designer's Club** -grafiikkapalvelua. Kerran kuussa tilaajille lähetettävät Clipper-tuotteet voi tilata paperilla, levykkeillä tai CD-ROM-levyllä. Paketit sisältävät noin 70 valmista kuvaa sekä ideoita ja neuvoja. Clipperin vuositilaus maksaa paperiversiona 5 050 markkaa ja sähköisessä muodossa 10 100 markkaa.

Designer's Clubin jäsenille lähetetään kerran kuussa korkeatasoisia EPS-kuvia joko levykkeillä tai CD-ROMilla. CD-ROMilla tulee myös Idea Source -ohjelma. Klubin jäsenyys maksaa vuodessa 7 900 markkaa.

Lisätietoja: Graph-IQ Intelligent Graphics, puh. / fax (921) 233 4408.

### **Uusi julkaisuohjelma markkinoille**

Quark XPressin ja PageMakerin valtataistelun vakiinnuttamat julkaisuohjelmamarkkinat ovat saamassa uutta väriä **Serif**-ohjelmistotalon rynniessä maailmalle **PagePlus 3.0** -ohjelmallaan.

Vaikka PagePlus-ohjelmassa ei olekaan aivan yhtä paljon ominaisuuksia kuin hallitsevissa kilpailijoissaan eikä ohjelman käyttöliittymä ole ehkä paras mahdollinen, on kokonaisuus kuitenkin riittävä ammattikäyttöön.

Ohjelma koostuu kahdesta moduulista: taitto-osasta ja osasta, joka sisältää piirto-, kuvankäsittely- ja taulukonmuokkaustyökalut. Ohjelman tulevaisuudesta Suomen markkinoilla ei ole vielä tietoa

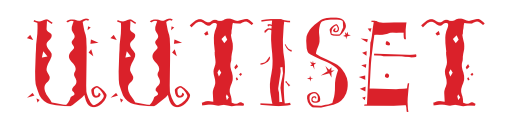

# **Peliuutisia**

Macintoshin pelirintaman uutuuksista puhutuin on suositun Pathways into Darkness pelin valmistajan Bungien **Marathon**. Pelin ajatus ei ole järin omaperäinen – muukalaiset ovat vallanneet valtavan avaruusaluksen, ja pelaajan tehtävänä on selvitä läpi aluksesta, tappaa kaikki vastaantulevat häijyläiset ja pelastaa ihmiskunta.

Poikkeukselliseksi Marathonin tekee sen toteutus. Pelin grafiikka on todella vaihtelevaa, monipuolista ja se toimii myös tuhansissa väreissä. Lisäksi peli on salamannopea – ikävä kyllä vain Macintosheilla, joissa on joko 68040- tai PowerPC-prosessori.

Marathonissa pelaaja näkee maailman pelissä ohjattavan henkilön näkökulmasta. Maailma on aidosti kolmiulotteinen: huoneet voivat olla toistensa päällä, joku voi väijyä katon rajassa olevassa syvänteessä ja ammuttaessa täytyy tähdätä myös pystysuunnassa.

Tasojen selvittämiseksi täytyy usein ratkaista jokin tehtävä. Raa'an toiminnan lisäksi pelistä löytyy paljon älyllistäkin haastetta. Kaiken lisäksi LocalTalk– tai Ethernet-verkon välityksellä voi samanaikaisesti kahdeksan pelaajaa hääriä toistensa kimpussa.

Niin hieno peli kuin Marathon onkin, sen tärkein anti Macintoshin pelimaailmalle lienee kuitenkin imagossa. Se osoittaa kouriintuntuvasti, että Macintosh on kelvollinen peliympäristö siinä missä muutkin henkilökohtaiset tietokoneet.

Täysin erilaisella filosofialla suunniteltu peli on Arsela Publishingin **TacOps**. Peli simuloi taisteluja nykymaailmassa ja lähitulevaisuudessa.

TacOps on kiehtova, todentuntuinen ja haastava peli. Lisäksi se toimii myös vanhoissa Macintosheissa ja sitä voi pelata yhdellä koneella, verkossa, sähköpostitse tai modeemin kautta toista ihmistä vastaan. Graafista ilotulitusta kaipaavan on kylläkin turha hankkia tätä peliä – grafiikka on enintään 16-väristä ja melko tylsän näköistä.

Odotetuimpien, vielä julkistamattomien pelien joukkoon kuuluu muun muassa **F/A-18 Hornet 2.0**, jonka rekisteröityneet käyttäjät saavat päivityksenä ilmaiseksi. F/A-18 Hornetiin on tulossa myös uusia tehtäviä, koodinimeltään **Crisis in Korea**.

Muita odottamisen arvoisia pelejä ovat Hellcatsin tekijän uusin **A-10 Attack** sekä divisioonatason sotapeli **Onslaught**.

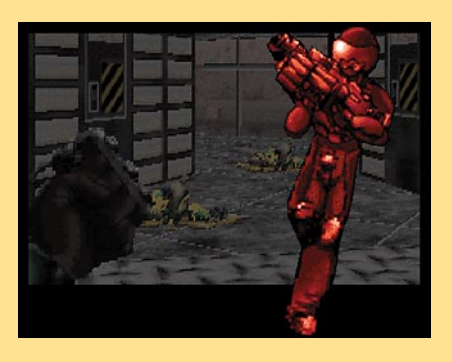

**Marathonissa seikkaillaan valtavassa avaruusaluksessa, jonka vallanneet muukalaiset on tuhottava.**

### **Kotimainen hiiripöytä**

Top-Cousins Oy:n uusi täysmetallinen **Pyörivä Hiiripöytä** täydentää yhtiön akryylista valmistettujen hiiripöytien valikoimaa.

Pyörivä Hiiripöytä kiinnitetään helposti pöytälevyyn ilman työkaluja ja voidaan kääntää pöydän alta esiin ja taas piiloon tarpeen mukaan. Hiirellä työskentely on mukavaa, koska hiiri on käytön kannalta oikeassa paikassa. Uudessa mallissa on rannetta tukeva tyyny.

Pyörivät hiiripöydät ovat suomalaista laatutyötä ja varustettu Suomalaisen Työn Liiton avainlipulla. Hiiripöytiä vie-

### **Kotilaseri Fujitsulta**

Fujitsun uusi **VM 4** -lasertulostin sopii hinnaltaan edullisena jopa kotikäyttöön. Tulostimen tarkkuus on 300 pistettä tuumalle (dpi) ja A4-arkkeja kone tulostaa 4 kappaletta minuutissa. Laite käyttää sivunkuvauskielenä HP:n LaserJet III -yhteensopivaa PCL 5 -kieltä, mutta tulostimeen on lisävarusteena saatavissa PostScript-yhteensopiva TrueImage-kasetti.

Vakioliitäntänä tulostimessa on Centronics-rinnakkaisportti ja sarjaliitäntä (RS-232 tai RS-422) on saatavissa lisävarusteena. Lisäkorttien avulla laite voidaan liittää myös LocalTalk- ja Ethernet-verkkoihin.

Laitteessa on vakiona 1 Mt keskusmuistia ja muisti on laajennettavissa aina 9 megata-.<br>vuun asti

Tulostimen hinta on 3 390<br>markkaa. LocalTalk-kortti LocalTalk-kortti maksaa 1 350 markkaa ja Ethernet-kortti 2 990 markkaa. TrueImage-kasetti maksaa 970 markkaa.

Lisätietoja: Raidox Oy, puh. (90) 7002 9210.

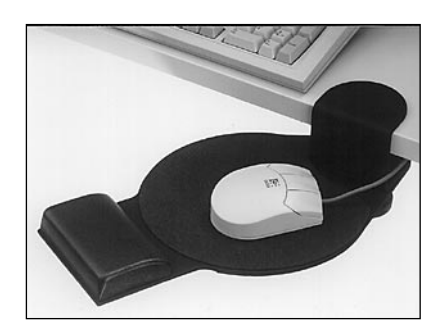

dään kaikkiin Pohjoismaihin ja useisiin Keski-Euroopan maihin.

Täysmetallisen Pyörivän Hiiripöydän hinta on 698 markkaa.

Lisätietoja: Top Cousins Oy, puh. (90) 561 2500, fax (90) 561 2400.

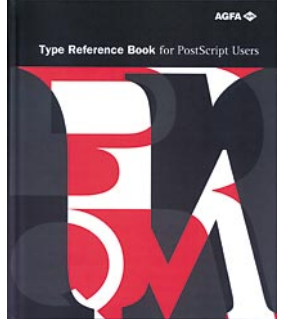

### **Kirjasinkirja**

Adoben ja Agfan yli 2 500 kirjaintyyppiä sekä tuhansia logomerkkiä ja muita symbolimerkkejä on koottu yksiin kansiin **Type Reference Bookiin.** Jokaisesta kirjasi-

mesta on kirjassa kerrottu tyypin historiaa, typografista taustatietoa sekä vinkkejä siitä, minkä tyyppiseen tekstiin kukin kirjasin soveltuu. Kirjan hinta on 488 markkaa (+toimituskulut) ja hintaan sisältyy **Agfa Type CD-ROM**. Lisätietoja: Oy Agfa-Gevaert Ab, puh. (90) 887 8322.

# **Freehand Macromedialle**

Graafisen alan ohjelmistotalo **Macromedia** on ostanut **Freehandia** ja **Fontographeria** kehittäneen **Altsysin**. Uuden yrityksen suojissa Altsysin molempien ohjelmien kehittämistä aiotaan jatkaa normaalisti.

# **OS/2 kiinnostaa**

Suuren mainoskampanjan siivittämänä **IBM** on myi Pohjoismaissa viikon aikana 12 500 **OS/2 Warp** -käyttöjärjestelmäpakettia.

# **Nopeampi Power Macintosh**

Marraskuussa Las Vegasissa järjestetyillä tietotekniikka-alan erikoismessuilla, Comdex-messuilla Apple esitteli uutta, entisiä malleja nopeampaa Power Macintosh -malliaan.

Uudessa **Power Macintosh 8100/110** -tietokoneessa käytetään PowerPC-prosessoria, jonka kellotaajuus on 110 megahertsiä (MHz). Maaliskuussa esitellyssä Power Macintosh 8100:ssa prosessorin kellotaajuushan oli "vain" 80 MHz.

8100/110-mallista on tarjolla vain yksi kokoonpanovaihtoehto, joka sisältää 16 megatavua keskusmuistia, 2 gigatavun kiintolevyn, tuplanopeuksisen CD-ROM-aseman ja levykeaseman. Laitteessa on 3 Nubus-laajennuskorttipaikkaa, sisäänrakennettu Ethernet-liitäntä ja 2 megatavua videomuistia (laajennettavissa 4 megatavuun).

# <span id="page-351-0"></span>**Apple mukaan laajaan PowerPC-standardiin**

**Apple, IBM ja Motorola ovat sopineet yhteisestä PowerPCmikrotietokonestandardista. Uuden avoimen ympäristön ansiosta eri valmistajien PowerPC-tietokoneissa voidaan käyttää useita eri käyttöjärjestelmiä.**

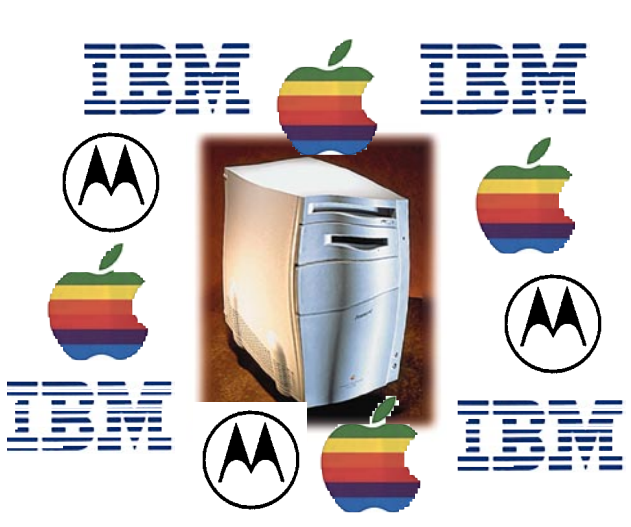

**Sopimuksen tarkoitus on parantaa käyttäjien mahdollisuuksia valita<br>sopivin käyttöjärjestelmä ja** parantaa käyttäjien sopivin käyttöjärjestelmä ja sovellus kuhunkin tehtävään. PowerPC-tietokoneille luodun uuden standardin on määrä tukea muun muassa seuraavia käyttöjärjestelmiä: Apple Macintosh OS, IBM OS/2, IBM AIX, Microsoft Windows NT, Novell NetWare ja Sun Solaris.

Käyttöjärjestelmät tulevat toimimaan niin sanotussa aidossa tilassa, toisin sanoen ilman emulointia. Lisäksi luvataan nykyisten Windows-oihjelmien emulointi ja Windows95-sovellusten ajo kääntämisen jälkeen.

Uusi standardi on tietokonepiireissä saanut pääasiassa innostuneen vastaanoton. Kriittisimpiä epäilyttää kuitenkin suunnittelukustannusten peittämiseksi koneista ilmeisesti pyydettävä korkeampi hinta. Lisähintaa laitteille tullee väkisin, koska mikromarkkinoilla vallitsevassa tiukassa kilpailutilanteessa katteista ei ole varaa tinkiä.

#### **Yksityiskohdat selkiytyvät 1995**

Uudessa laiteympäristössä on yhdistetty monia teknisiä ominaisuuksia Applen Power Macintosh -arkkitehtuurista sekä IBM:n ja Motorolan aikaisemmin tänä vuonna julkistamasta PowerPC Reference Platformista (PReP). Siksi valtaosa nykyisistä sovelluksista toimii lähes muutoksitta uuden standardin mukaisissa laitteissa.

Tarkoitus on saavuttaa sataprosenttinen yhteensopivuus nykyisten PowerPC-pohjaisten laitteisto- ja ohjelmistotuotteiden kanssa ja luoda samalla standardi, joka tarjoaa kehittyneitä toimintoja ja tulevaisuuden ominaisuuksia. Uusissa laitteissa tullaan käyttämään PCI-väylätekniikkaa (Personal Computer Interface) ja niihin tulee käyttöjärjestelmästä riippumaton järjestelmän käynnistys.

Uusi PowerPC-laitteiden standardi on julkinen, avoin ja kaikille ilmainen. Lisenssimaksuja ei ole, mikä Applen ja IBM:n edustajien mukaan merkitsee sitä, että standardin mukaisia laitteita lähtee kehittämään lukuisa määrä laitevalmistajia ympäri maailmaa.

Lisää teknisiä tietoja uudesta laiteympäristöstä julkaistaan keväällä 1995. Yhtiöt aikovat esitellä standardiin perustuvien järjestelmien prototyypit vuonna 1995 ja ensimmäisten uuden standardin mukaisten tietokoneiden odotetaan tulevan markkinoille vuonna 1996.

Nykyisin PowerPC-prosessoriin perustuvia järjestelmiä kehittää tai markkinoi Applen, IBM:n ja Motorolan lisäksi monet muut yhtiöt, kuten 3DO, Bull Systems, Canon, DayStar Digital, Ford, FirePower, Ford, Hitachi, Tadpole, Toshiba ja Umax.

#### **Molemmat osapuolet luottavaisia**

IBM:n edustajan **Mikko Pöyryn** mukaan marraskuun alussa julkistettu sopimus on puhtaasti sopimus yhteisestä kehitysprojektista. "Tällä alalla on pakko tehdä yhteistyötä, jos haluaa pysyä kehityksen kärjessä. Kyse ei missään nimessä ole uudesta yhtiöstä eikä rahaa liiku yhtiöiden välillä. Kukin yhtiö vastaa itse omista kustannuksistaan." IBM osuus kehityskustannuksista lienee suurin, reilut miljardi markkaa.

Valmistusyhteistyötä sopimuksen osapuolien välillä ei ole. "Tietenkin IBM valmistaa edelleen PowerPC-prosessoreita, joita Applekin koneisiinsa ostaa. Keskusyksiköt kootaan kuitenkin kunkin valmistajan taholla itsenäisesti", IBM:n Pöyry toteaa.

Applen edustajan **Olli Saarnion** mukaan PowerPCsopimus on Applen kannalta erittäin tärkeä. "Maailmanlaajuisesti Applen tavoitteena on kolmen vuoden aikana kaksinkertaistaa nykyinen 10 % markkinaosuutensa. Tavoitteeseen tullaan pääsemään käyttöjärjestelmän lisensoinnin ja nyt julkistetun julkisen PowerPC-tietokonestandardin avulla."

Applen tavoitteena on vuoden 1995 maaliskuuhun mennessä saada kaupaksi yhteensä miljoona Power Macintosh -tietokonetta. Tällä hetkellä aikataulussa näytetään pysyvän mainiosti, sillä vuoden 1994 maaliskuussa esiteltyjä PowerPC-pohjaisia Macintosheja on tähän mennessä myyty maailmanlaajuisesti jo yli 600 000 kappaletta.

#### **Käyttöjärjestelmät edelleen lisensseinä**

Huomionarvoista on, että vaikka uuden PowerPC-standardin mukaisen laitteen valmistaminen ei edellytäkään valmistajalta mitään lisenssimaksuja, on valmistajien ostettava lisenssi kaikkiin koneessa käytettäviin käyttöjärjestelmiin.

Tämä koskee myös Macintosh-käyttöjärjestelmää. Apple ei kuitenkaan aio millään tavoin rajoittaa Macintosh-yhteensopivien PowerPC-mikrojen rakentajia.

Apple tulee vuoden 1995 aikana asteittain siirtymään Motorolan 68000-prosessorisarjasta PowerPC-prosessoreihin kaikissa tuotteissaan, niin kotikäyttöön tarkoitetuissa keskusyksiköissä kuin tulostimissakin. Ensi vuoden aikana on edessä myös PCI-väylän sovittaminen kaikkiin Macintoshtietokoneisiin.

Olli Saarnion mukaan kaikki nykyiset oheislaitteet tulevat toimimaan uusien koneiden kanssa. "Nykyisten käyttäjien ja sovelluskehittäjien investoinnit halutaan turvata. Kaikki Power Macintoshit tulevat olemaan päivitettävissä uuden PowerPC-standardin mukaiseksi ja kaikki Power-PC-prosessorille optimoidut ohjelmat toimivat tulevissa laitteissa." Saarnio ei osaa vielä tällä hetkellä arvioida uuden standardin mukaisten PowerPC-päivityskorttien hintoja.

<span id="page-352-0"></span>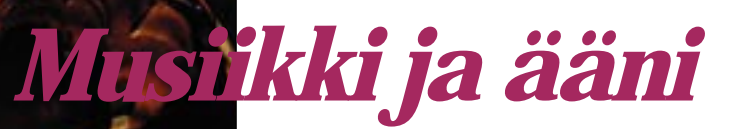

**Digitaalinen ääni on valtaamassa yhä uusia alueita. Pikku hiljaa suurin osa perinteisestä studiotekniikasta voidaan korvata Macintoshilla ja sopivilla ohjelmilla.**

# **Studiona Macintosh**<br>Macintosh

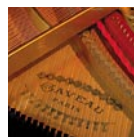

Macintoshissa on sisäänrakennettuna digitaaliääniominaisuudet. Äänen laatu riittää lähinnä kotikäyttöön. Olennaista onkin se, että kaikki Macintoshit hallitsevat jonkinlaisen ää-

nen tuottamisen. Ääni on Macintoshille arkipäivää, ja siitä on helppo siirtyä laadukkaampiin järjestelmiin.

#### **Macintosh äänen yleiskoneena**

Macintoshista voidaan melko kohtuuhintaan rakentaa CD-tasoinen työasema. Ääntä voidaan manipuloida täysin digitaalisessa muodossa, jopa siirrot koneeseen ja takaisin onnistuvat haluttaessa digitaalisesti.

Macintoshia voidaan myös käyttää digitaalisena moniraitanauhurina. Siihen tarvitaan äänikortin tai

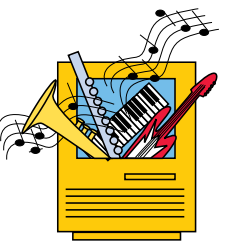

**TEKSTI MIKA KOIVUSALO KUVAT TIMO SIMPANEN**

AV-Macintoshin lisäksi vain pelkkä ohjelmisto. Äänitys, signaalin muokkaus, esimerkiksi dynamiikan supistaminen ja taajuuskorjaukset sekä varsinainen miksaus, tehdään ohjelmalla digitaalisesti. Perinteiset analogiset studiolaitteet istuvat kaikki Macintoshin sisällä äänikortin ja ohjelmiston muodossa.

Digitaalisesta työskentelystä on kiistattomia etuja. Äänenlaatu ei pääse huonontumaan vastaavasti kuin analogisessa tekniikassa. Macintosh digitaalinauhurina ei huoju eikä hurise, ja äänikuva säilyy rankassakin käytössä digitaalisen vakaana.

#### **Audio ja MIDI**

Musiikkilaitteiden liitäntästandardi MIDI liittyy yhä useammin myös digitaaliseen äänityöhön. Kun ääntä ja MIDI-tietoa käsitellään jo samassa koneessa,

on yksinkertainen asia yhdistää nämä kaksi aluetta toisiinsa.

Apple tukee käyttöjärjestelmätasolla muun muassa sekvenssereiden synkronoimista toisiinsa, ja useista moniraitaohjelmista on linkki suoraan MIDI-maailmaan. Macintoshin studiotyöskentelyn mahdollisuuksia lisää huomattavasti MIDI-laitteiden käyttömahdollisuus äänen kanssa.

MIDI-laitteet eivät suinkaan rajoitu vain perinteisiin syntetisaattoreihin. MIDIä puhuvat myös monet mikserit, efektilaitteet ja vaikkapa valo-ohjaimet. Kokonaisen live-esityksen kaikki osa-alueet voidaan periaatteessa hallita yhdellä Macintoshilla.

#### **Äänenkäsittelyyn Audiomedia II/Audiomedia LC**

Digidesignin valmistamat äänikortit ovat pitkään hallinneet Macintoshin äänimarkkinoita. CD-laatuisen äänen makuun pääsee edullisimmin Audiomedia II -kortilla ja sen mukana toimitettavalla Sound Designer II -ohjelmistolla.

Kortilla on stereosisäänmenot ja -ulostulot äänelle. Lisäksi kortilla on digitaaliset otto- ja anto-liittimet (S/P

DIF -standardi), joihin voidaan liittää CD-soittimet ja digitaalinauhurit. Digitaaliliitäntöjen kautta siirrot Macintoshiin ja takaisin eivät heikennä äänenlaatua lainkaan.

Audiomedia II:n sydän on Motorolan 56001-signaaliprosessori (DSP). Se hoitaa digitaaliseen äänenkäsittelyyn liittyviä toimintoja ja laskentarutiineja reaaliajassa.

Audiomedia II:sta on myös versio LC-malleihin. Kortti ja ohjelmisto ovat muuten täysin samat kuin Audiomedia II:ssa, mutta LC-kortista puuttuvat digitaaliliitännät.

AudioMedia II -kortin mukana toimitettava ohjelmisto Sound Designer II on monipuolinen, ammattikäyttöön tarkoitettu äänisignaalin muokkaamiseen ja koostamiseen tarkoitettu ohjelma.

Koostaminen tehdään ei-tuhoavasti. Tämä tarkoittaa, että kiintolevyllä olevaa äänidataa ei muokata leikkaa-liimaa mene-

telmällä, vaan rakentamalla halutuista äänipätkistä soittolista (playlist). Soittolistassa ovat vain viittaukset levyllä olevaan dataan. Siksi muutosten ja kokeilujen tekeminen on nopeaa, ja siihen todella riittää jo Macintosh LC tai perus-II-sarjan kone.

AudioMedia II:n signaaliprosessori mahdollistaa monia erikoistoimintoja, kuten digitaalisen taajuuskorjaimen. Korjaimia on kaksi, graafinen ja parametrinen. Digitaalisen taajuuskorjaimen etu on siinä, että sen kaikki asetukset ovat muokattavissa. Lisäksi digitaalikorjain ei tuota analogisen korjaimen vaihesiirtymiä. Lisäkohinat ja muut häiriöt ovat olemattomia.

Audiomedia II hallitsee myös tavallisimmat äänenmuokkaimet, joita ovat rajoitin/kompressori, dynamiikan laajennin sekä ekspanderi ja kohinasalpa.

Useimmat DSP-toiminnot voidaan toteuttaa äänitiedostoon ei-tuhoavasti "lennossa", jolloin tiedoston äänidataan ei kosketa. Tämä nopeuttaa kokeiluja huomattavasti. Äänitiedosto voidaan haluttaessa muuttaa myös pysyvästi

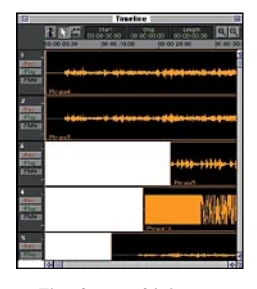

**Tietokonepohjaisessa moniraitanauhurissa raitoja voidaan tarkastella myös aikajanalla. Äänipätkiä voidaan siirrellä eteenja taaksepäin ja vaikka raidalta toiselle.**

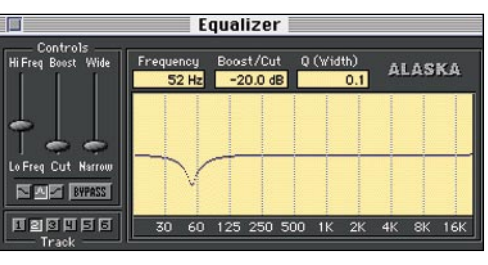

**Digitaalisen taajuuskorjaimen suurin etu on kaikkien parametrien vapaat säätömahdollisuudet. Esimerkiksi äänitykseen vahingossa mukaan päässyt 50 hertsin verkkohurina voidaan vaimentaa jyrkällä ja kapealla kaistanpäästösuotimella.**

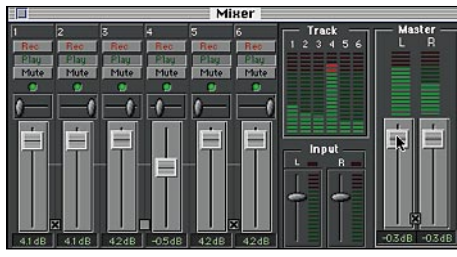

**DigiTrax on kuusikanavainen digitaalinauhuri, joka toimii AV-Macintosheissa. Ohjelman toimintovalikoima on sopivasti rajattu, ja sitä osaakin käyttää kuka tahansa, jolle moniraitanauhurit ovat tuttuja.**

#### **Kuusikanavainen perusmoniraituri DigiTrax 1.0**

DigiTrax on ohjelmisto, jonka avulla Macintosh muuttuu digitaaliseksi moniraitanauhuriksi. Ohjelma tarvitsee toimiakseen jonkin Macintoshin AVmallin. Se käyttää hyväkseen AV-mallien sisäänrakennettua 16-bitin signaaliprosessoria (DSP), jolla saavutetaan teoriassa CD-tasoinen äänenlaatu.

DigiTrax hallitsee kuusi ääniraitaa. Jokainen raita voidaan äänittää erikseen, ja äänitettäessä voidaan muita raitoja samanaikaisesti kuunnella.

Ohjelmassa on tasomittarit sisääntulevalle signaalille (vasen ja oikea), sekä kaikille kuudelle kanavalle. Lähtötason tarkkailua varten on vielä yksi mittaripari. Mittareiden palautumisaika on sopivan hidas, joten niistä on helppo tarkkailla tasoja.

> Mittarit jättävät muistiin maksimitason ylityksen. Ominaisuus on hyödyllinen, koska digitaalilaitteissa yliohjautuminen tuottaa voimakasta säröä. Sen sijaan mittareiden reagointinopeus voisi olla parempi, sillä hyvin nopeita transientteja ne eivät näytä oikein.

> DigiTraxissa ääniraitoja voidaan lisäksi tarkastella graafisesti aika-akse-

lilla. Erillisten nauhoitettujen pätkien sijaintia voidaan muuttaa yksinkertaisesti hiirellä. Äänen siirtäminen tai kopiointi onnistuu raidalta toiselle yhtä helposti.

#### **Taajuuskorjailua**

AV-Macintoshin DSP-piirin ominaisuuksiin kuuluvat myös digitaaliset suodattimet, joita DigiTrax hyödyntää. Kanavakohtaisesti voidaan määrittää toimimaan jokin kolmesta suodatintyypistä: bas-

son tai diskantin hyllykorjain tai parametrinen korjain.

Hyllykorjaimen vaikutuksen alkamistaajuus ja vaimennuksen tai korostuksen määrä on valittavissa vapaasti, samoin kuin parametrisen korjaimen keskitaajuus ja jyrkkyys.

Lopullista miksausta varten jokaisella kanavalla on oma tasonsäädin sekä panorointisäädin, jolla säädetään kanavan sijainti vasen-oikea-stereokuvassa.

DigiTraxin miksausta ei voi ohjelmoida etukäteen, joten miksaus täytyy harkita valmiiksi, eikä mitään monimutkaisia temppuja voi enää reaaliajassa lähteä tekemään. Hiiriohjattavat säätimet kun ovat tässä suhteessa paljon mekaanisia esikuviaan hankalampia.

Ohjelmaa on helppo käyttää. Koska siinä ei ole määrättömästi ominaisuuksia, osaa sitä käyttää välittömästi jokainen, joka on joskus käyttänyt perinteistä moniraitanauhuria.

DigiTrax on erinomainen perusmoniraituri, jolla saa aikaan helposti ja nopeasti valmiin lopputuloksen. Ohjelman ominaisuudet ovat riittävät, ja toiminta on luotettavaa. Muistia ja konetehoa ohjelma kuluttaa hillitysti. Äänenlaatu on täysin kiinni AV-Macintoshin äänipiiristä.

#### **Monipuolinen Deck II 2.0**

Deck II on jo pitkään markkinoilla olleen neliraitaohjelmiston, Deckin seuraaja. Ominaisuuksia on lisätty, ja tuki mahdollisimman monelle erilaiselle äänikokoonpanolle on kasvanut merkittävästi.

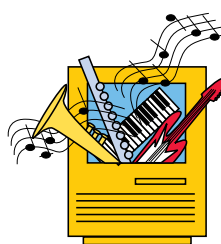

### **MUSIIKKI JA** *ääni*

Lyhyesti

#### **Audiomedia II ja Audiomedia LC**

**Hinta:** Sisältää Sound Designeri IIohjelman; 8590 mk (II), 6950 mk (LC).

**Valmistaja:** Digidesign inc. **Maahantuoja:** SounData Oy, puh. (90) 490 322.

**Vaatimukset:** Macintosh II (NuBusväylä), LC-mallille LC-väylä. **Lyhyesti:** Signaalinkäsittelykortti, joka yltää CD- ja DAT-nauhureiden äänenlaatuun. Äänittää ja toistaa 44,1 ja 48 kHz:n näytetaajuuksilla ja 16 bitin tarkkuudella ääntä kiintolevylle. Audiomedia II:ssa on sekä analogiset stereoliitännät että digitaaliset (S/P DIF) liitännät sisään ja ulos. LC-mallista digitaaliliitännät puuttuvat.

Sound Designer II -ohjelmalla pystytään äänen monipuoliseen muokkaukseen joko tuhoavalla tai ei-tuhoavalla tavalla. Ohjelmassa on mahdollisuus myös parametriseen ja graafiseen ekvalisointiin, näytteenottotaajuuden muutoksiin sekä tempon ja äänen sävelkorkeuden muutoksiin. Sopii erityisesti äänen koostamiseen, esimerkiksi mainoksiin, elokuviin tai CDlevyjen master-nauhoihin.

#### **DigiTrax 1.0**

**Hinta:** 2950 mk.

**Valmistaja:** Alaska software. **Maahantuoja:** BitMix Oy, puh. (90) 321 255. **Vaatimukset:** AV-Macintosh. **Lyhyesti:** Ohjelma, joka tekee AV-Macintoshista kuusikanavaisen digitaalimoniraitanauhurin. Erillisiä äänikortteja ei tarvita. Mahdollisuus äänittää maksimissaan kaksi ääniraitaa kerrallaan. Kaikilla kanavilla on tasonsäädöt ja panoroinnit (balanssi) sekä tasomittarit. Ääniraitojen sisältöä voidaan siirtää hiirellä myös raidalta toiselle. Miksaustoimintoja ei voi ohjelmoida automaattisiksi.

#### **Deck II 2.0**

**Hinta:** 2500 mk. **Valmistaja:** OSC. **Maahantuoja:** SounData, puh. (90) 490 322. **Vaatimukset:** Macintosh, jossa jokin Digidesignin NuBus-väylän äänikortti tai RasterOpsin Media-Time-kortti, Macintosh LC sekä Audiomedia LC tai AV-Macintosh. Lyhyesti: Digitaalinen moniraitanauhuriohjelma. Raitojen määrä riippuvainen käytetyn keskusyksikön ja äänikortin DSP-piirin tehosta. Maksimissaan raitoja voi olla kahdeksan. Kaikille kanaville on tasomittarit, tasonsäädöt ja panoroinnit. Lisäksi miksaustoimintoja, kuten kanavien voimakkuuksien muutoksia ja panorointeja voidaan automatisoida.

Deck toimii Digidesignin äänikorttien kanssa, myös LC-kortin kanssa, ja lisäksi ilman lisälaitteita AV-Macintoshien kanssa. 840AV-mallin kanssa Deck II hallitsee kahdeksaa ääniraitaa, 660AV:n kanssa kuusi ääniraitaa.

Deck vastaa toiminnoiltaan jo kehittyneempää digitaalimoniraitanauhuria. Tavanomaisten ominaisuuksien, kuten kanavakohtaisten tasonsäätimien, panorointinuppien ja tasomittareiden lisäksi ohjelmalla voidaan ohjelmoida etukäteen kanavien voimakkuuden muutoksia ja panorointeja. Lopullisen miksauksen etenemistä voi sitten rauhassa katsella ja kuunnella.

Raitoja voidaan tarkastella myös aikajanalla, ja äänipätkien siirtelyt onnistuvat hiirellä niin raitojen sisällä kuin raitojen välilläkin.

Deckissä on muitakin erikoistoimintoja. Siinä on monipuoliset tahdistusmahdollisuudet aikakoodin avulla, ja myös suora linkki saman valmistajan Metro-sekvensseriohjelmaan. Tasomittarit toimivat hiukan levottomasti, mutta reagoivat oikein myös lyhyisiin transientteihin.

Deckin miksaukset saadaan ulos valmiiksi stereoäänitiedostoiksi. Tiedostomuotoja on useita, joten kaksikanavamateriaalin mahdollinen jälkikäsittely onnistuu varmasti. Ilmeisesti näin on vähän ajateltukin, sillä Deckistä puuttuvat taajuuskorjaimet kokonaan.

Deck on monipuolinen ohjelma, ja siksi se ei ole yksiselitteisen helppokäyttöinen. Toimintojen runsaus vaikuttaa myös nopeuteen. Vaikka testikone oli Quadra 840AV,

kesti joidenkin ikkunoiden päivitys ja laskenta turhan pitkään.

Äänenlaatu riippuu käytettävästä äänikortista. AV-Macintosheilla ei päästä aivan yhtä hyvään lopputulokseen kuin Digidesignin erillisillä korteilla. Kaikissa tapauksissa ääni on kuitenkin laadultaan vähintäänkin hyvä, ja digitalisuus tuo aina automaattisesti mukanaan stabiilin ja järkkymättömän äänikuvan.

Loppuvuodesta markkinoille tuleva Deck II 2.2 -versio on mielenkiintoinen, sillä se laajentaa entisestään ohjelmalle kelpaava laitekantaa. Uusi versio pystyy tuottamaan CD-laatuista moniraitaääntä ilman lisälaitteita myös uusissa 500-sarjan PowerBookeissa sekä Power Macintosheissa.

### **Mittaukset:** *Macintosh LC, Quadra 840AV, Audiomedia II*

**T**utkimme eri Macintosh-ääniratkaisujen äänenlaatua käytännössä. Mittasimme taajuustoiston audiomittalaitteilla, sekä tutkimme säröjä ja kohinoita audioanalysaattorilla.

AV-Macintosheissa (660AV ja 840 AV) on äänen sisäänsyöttöä ja toistamista varten sisäänrakennettu signaaliprosessori (DPS, Digital Sig-

nal Processor), joka nostaa AV-koneiden äänenlaadun periaatteessa CD-tasolle.

DSP on erittäin tehokas erikoisprosessori. Sopivan ohjelman avulla se pystyy toistamaan jopa kuutta tai kahdeksaa digitaalista ääniraitaa yhtäaikaa. DSP myös vähentää varsinaisen prosessorin työtaakkaa äänen tuottamisen osalta.

Kun tavallisen Macintoshin äänipiiri toimii 22 kilohertsin näytetaajuudella näytteen tarkkuuden ollessa 8 bittiä, toimii AV-Macintoshin DSP parhaimmillaan 48 kilohertsin näytetaajuudella ja 16 bitin tarkkuudella.

Vertailukoneiksi otimme Macintosh LC II:n sekä Digidesignin valmistaman Audiomedia II -äänikortin, jonka tekniset suoritusarvot ovat periaatteessa AV-Macintoshin tasolla.

Tavallisen Macintoshin äänenlaatu on vaatimaton. Taajuustoisto loppuu jo 4–5 kilohertsin kohdalla, kun se teoriassa pitäisi ulottua noin 11000 hertsiin. Toistovaste viittaa siihen, että korkeat taajuudet on suodatettu jyrkästi pois digitaalisten häiriöiden välttämiseksi.

8-bitin koodaus tuottaa kohisevan äänen. Macintoshin oman kaiuttimen kautta äänenlaadun heikkous ei haittaa, mutta kuulokkeilla tai erillisillä kaiuttimilla karkeuden huomaa heti.

AV-Macintoshien äänenlaatu on aivan toista tasoa. Taajuustoisto ulottuu kohtalaisen suorana yli koko kuuloalueen. Kohinat ja muut häi-

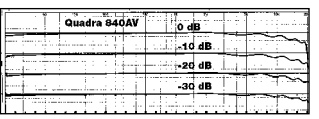

**Quadra 840AV:n 16-bittinen signaaliprosessori nostaa Macintoshin sisäisen äänen kokonaan uudelle tasolle. Taajuusvasteet ulottuvat lähes suorina yli koko kuuloalueen.**

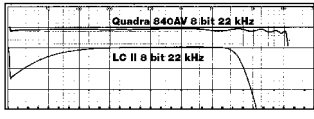

**Tavallisen Macintoshin (LC II) 8-bittinen ääni on laadultaan kehno.**

**Taajuustoisto loppuun paljon aikaisemmin kuin pitäisi. Ylempi käyrä on AV-Macintoshin vaste samoilla määrityksillä (8 bittiä, 22 kHz näytetaajuus), ja se ulottuu suorana noin 11 kilohertsiin, niin kuin pitääkin.**

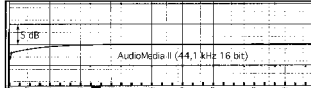

**Digidesignin äänikortit on suunniteltu vaativaan käyttöön, ja siksi niiden komponenteissa ja teknisissä ratkaisuissa ei ole säästelty. Jo edullisimman kortin, Audiomedia II/LC:n taajuusvasteet ovat lähes ideaaliset, ja kohinat ja säröt ovat olemattomia.**

riöt ovat pieniä, vaikkakaan eivät täysin olemattomia. Myös 22 kilohertsin näytetaajuudella 8-bittisenä AV-Macintoshit toimivat käytännössä lähellä teoreettista ideaalia.

Tiukasti ottaen AV-Macintoshin ääni ei kuitenkaan yllä aivan CD-tasolle. Taajuusvasteen aaltoilu yläpäässä liittyy digitaalipuolen ongelmiin. Vasteen lievä putoaminen 10 - 20 kilohertsin alueella kuuluu äänessä aavistuksenomaisena<br>tummuutena eräänlaisena tummuutena. "tylsyytenä".

Yllättävää kyllä sisäänmenotasoa laskettaessa, vaste oikenee lähes suoraksi noin -30... - 40 desibelin tasoilla. Tavallaan harmi, että AV-Macintosh on jätetty näin lyhyen matkan päähän "täydellisestä".

Digidesignin äänikortit on suunniteltu vaativaan käyttöön. Siten jo malliston edullisimmat Audiomedia II/LC -kortit ovat teknisesti niin taajuustoistoltaan kuin kohinatasoiltaan CD-laatua. Kortin ADja DA-muuntimet ovat korkealuokkaisia, eikä elektroniikassa ole muutenkaan käytetty oikoteitä.

# **Sekvensserit ja MIDI**

**Macintosh on musiikin tekoon mitä parhain väline. Musisoinnin ytimen muodostaa sekvensseriohjelma. Sen avulla Macintoshista tulee eräänlainen "nauhuri", joka tallentaa ohjauskäskyjä, joita äänilähteet sitten tulkitsevat ja toistavat kuuluville.**

**MIDI** (Musical Instrument Digital Interface) on musiikkilaitteiden tiedonsiirtostandardi, jonka laitevalmistajat yhteistyössä kehittivät viime vuosikymmenen alussa. MIDIn oli alun perin tarkoitus ainoastaan kytkeä syntesoijia toisiinsa soittamisen helpottamiseksi, mutta standardiin on reilun vuosikymmenen kuluessa lisätty uusia toimintoja.

Käytännössä kaikki sähköiset kosketinsoittimet, rumpukoneet, efektilaitteet sekä automaattimikserit sisältävät MI-DI-liitännät, joten ne voidaan

liittää Macintoshiin sovittimen avulla. Macintoshista on tullut musiikkilaite, joka pystyy keskustelemaan syntetisoijien, rumpukoneiden, samplerien ja efektilaitteiden kanssa.

#### **Sekvensseriohjelma käsittelee MIDI-tietoa**

MIDI-laitteita hallitaan sekvensseriohjelman avulla. Sekvensseriohjelmaan voidaan tallentaa MIDItietoa, esimerkiksi soitetut nuotit ja soundin vaihdot, muokata tietoa ja lähettää takaisin sähköisille kosketinsoittimille ja muille MIDI-laitteille.

Työn eri vaiheissa voidaan sekvensserin avulla muuttaa esimerkiksi kappaleen tempoa, sävelkorkeutta ja soundeja. Kappaleesta voidaan helposti laatia erilaisia versioita osien järjestystä ja pituutta muuttamalla.

Sekvensserin käyttö muistuttaa moniraitanauhurilla nauhoittamista. Sekvensserissä tosin on kymmeniä, usein satojakin raitoja, joille soitinosuuksia voidaan tallentaa. Ero nauhuriin on lähinnä siinä, että sekvensseriohjelmaan nauhoitetaan äänen sijasta ainoastaan ohjaustietoa.

Lähes rajatonta raitamäärää kannattaa hyödyntää. Mielekäs tapa tehdä aidolta kuulostavia soitinosuuksia sekvensserillä on soittaa sama stemma lukuisia kertoja eri sekvensseriraidoille – joka kerta alusta loppuun saakka. Sisäänsoittovaiheessa on syytä välttää aikakorjausta eli **kvantisointia**.

Kun stemmaa on soitettu riittävän monta "ottoa" rinnakkaisille raidoille, voidaan vertailla ja yhdistellä parhaat palat, korjata virheitä ja kvantisoida varovasti haluttuja kohtia. Tällöin päästään eroon

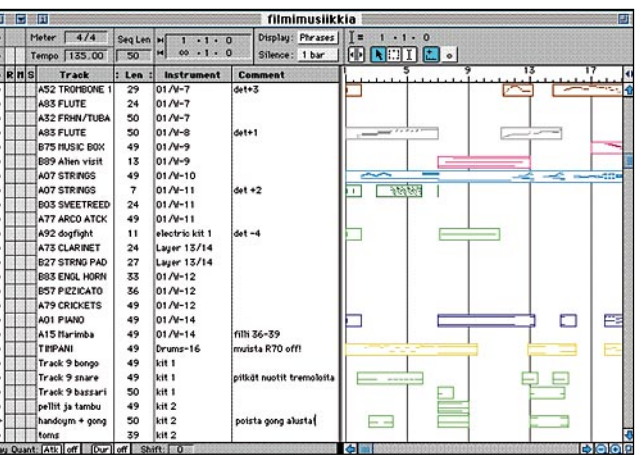

**Sekvensseriohjelmassa on kymmeniä, usein satojakin raitoja. Kukin raita pitää sisällään monipuolista midi-tietoa, kuten sävelet, voimakkuuden vaihtelut ja soundien muutokset.**

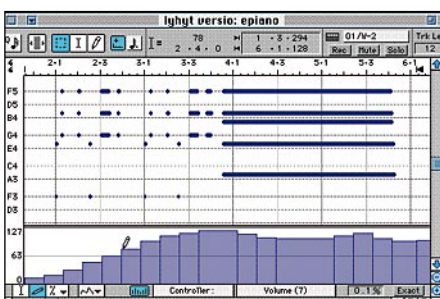

**Sekvensserissä voidaan lähes kaikkea muokata jälkikäteen. Esimerkiksi äänenvoimakkuuden muutokset voidaan säätää hiirellä piirtämällä halutuiksi.**

**TEKSTI TOMMI SAARELA**

"konemaisesta" lopputuloksesta.

#### **Musiikin jälkikäsittely helppoa**

Sekvensserin ominaisuudet riittävät monella tapaa nauhuria pidemmälle. Sekvensseriohjelmien edistyneitä graafisia muokkausmahdollisuuksia voi käyttää esimerkiksi "piirtämällä" halutut muutokset äänenvoimakkuuksissa ja panoroinneissa jälkikäteen.

Kannattaa vielä muistaa, että sekvensseriohjelmalla ja sen lähettämillä MIDI-käskyil-

lä voi korvata monia nauhurin ja miksauspöydän toimintoja, ja tuottaa hyvältä kuulostavaa musiikkia pienillä investoinneilla.

Soittotiedostoja voidaan siirtää helposti eri sekvensseriohjelmien välillä. Yhdellä sekvensseriohjelmalla tehty kappale eli MIDI-tiedosto voidaan tallentaa **Standard Midi File** -muotoon, ja sen jälkeen kääntää toisen ohjelman ymmärtämään muo-

toon.

Kevyimmät MIDI-sekvensseriohjelmat pyörivät perustason Macintosh Plussassa tai Classicissa, eivätkä haukkaa keskusmuistia kohtuuttomasti. Sen sijaan raskaimmat ammattitason sovellukset vaativat keskusmuistia jo useita megatavuja, ja huomattavasti nopeamman koneen.

Koska sekvensseriohjelma

ei tallenna ääntä vaan soittokäskyjä, tiedostojen koko pysyy pienenä. Sekvensserillä tehty musiikkikappale on useimmiten kooltaan vain joitakin kymmeniä kilotavuja, joten pienimmänkin kiintolevyn kapasiteetti riittää kohtullisen pitkälle myös musiikkikäytössä.

#### **MIDIn makuun pääsee edullisesti**

Toimivan MIDI-ympäristön kokoaminen ei ole kallista. Peruslaitteisto Macintoshin ympärille saadaan aikaan kosketinsoittimesta, MIDI-sovittimesta sekä sekvensseriohjelmasta. Lisäksi tarvitaan pari MIDI-kaapelia ja monitorointia varten kuulok-

MACMAAILMA • JOULUKUU 10/1994 **19**

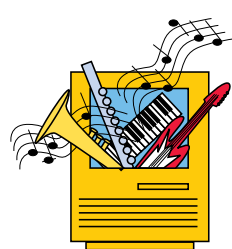

### **MUSIIKKI JA** *ääni*

keet tai kotistereot.

Kosketinsoitinta hankittaessa on syytä varmistaa, että laite todellakin lähettää ja vastaanottaa MIDI-tietoa, ja tunnistaa soittokäskyjen lisäksi myös lyöntivoimakkuuden sekä ymmärtää yleisimpiä kontrolliviestejä.

On suuri etu, jos soitin on niin sanottu **multitimbraali**, jolloin se kykenee toistamaan samanaikaisesti eri instru-

# **Tuotteet**

**T**uotteet on esitelty maa-<br>hantuojan mukaan aakkostettuna. Ensimmäisenä on kevyt ja edullinen, helppokäyttöinen perusversio alle tuhannen markan hintaluokassa. Seuraavaan, ammattitasoiseen laajaan sekvensseriohjelmaan pääsee käsiksi noin 3000–4500 markalla.

Ohjelman audioversiossa on sekvensserin lisäksi vielä<br>mahdollisuus digitaaliäänen mahdollisuus digitaaliäänen<br>toistamiseen kiintolevyltä. kiintolevyltä. Osa ohjelmista toimii AV-Macintosheissa sellaisenaan, osa vaatii erillisen äänikortin.

#### **Sekvensseriohjelmat**

#### **EZ Vision**

**Hinta:** 890 mk. **Valmistaja:** Opcode. **Maahantuoja:** Bitmix Oy, puh. (90) 321 255. **Lyhyesti:** helppokäyttöinen sekvensseri, portti Opcoden tuoteperheeseen.

#### **Music Shop**

**Hinta:** 1250 mk. **Valmistaja:** Opcode. **Maahantuoja:** Bitmix Oy, puh. (90) 321 255. **Lyhyesti:** EZ Vision -sekvensseri ja nuotinnusohjelma samassa paketissa. Saatavana myös suomenkielisenä.

#### **Vision**

**Hinta:** 3950 mk. **Valmistaja:** Opcode. **Maahantuoja:** Bitmix Oy, puh. (90) 321 255. **Lyhyesti:** ammattilaisen ja vaativan harrastajan sekvensseriohjelma. Pakettiin sisältyy soundien kirjastointiohjelma Galaxy.

**StudioVision AV Hinta:** 4950 mk. **Valmistaja:** Opcode. **Maahantuoja:** Bitmix Oy, menttiääniä eri MIDI-kanavilla. Tietokoneyhteensopivuutta ajatellen on lisäksi tärkeää, että soittimen voi kytkeä "local off"-tilaan, joka katkaisee soittimen sisäisen tietoliikenteen koskettimien ja äänipiirien väliltä.

Näin sama soitin voi toimia kahtena itsenäisenä yksikkönä: sekä ohjaimena (koskettimisto) että äänilähteenä. Kaikki tieto koskettimistolta äänigeneraattoreille kulkee Macintoshin kautta.

Jopa halpahalleista voi nykyään ostaa kosketinsoittimia, mutta kannattanee silti luottaa ammattitaitoiseen musiikkikauppiaaseen, joka

**Lyhyesti:** Edullinen digitaaliäänityksen sisältävä sekvensseriohjelma. Hintaan sisältyy Galaxy -ohjelma. Toimii AV Macintoshissa ilman lisäkortteja.

puh. (90) 321 255.

**StudioVision Pro Hinta:** 7990 mk. **Valmistaja:** Opcode. **Maahantuoja:** Bitmix Oy, puh. (90) 321 255. **Lyhyesti:** Opcoden lippulaiva; audiosekvensserien eliittiä.Galaxy seuraa

mukana.

**Freestyle 1.0 Hinta:** 2200 mk.

**Performer 5.02 Hinta:** 4450 mk.

(90) 660473.

(90) 660473.

(90) 660473.

**Logic 2.01 Hinta:** 3650 mk. **Valmistaja:** EMagic. **Maahantuoja:** SounData Oy, puh. (90) 490 322.

**MicroLogic Hinta:** 890 mk. **Valmistaja:** EMagic. **Maahantuoja:** SounData Oy, puh. (90) 490 322. **Lyhyesti:** Logicin pikkuveli.

vensseriohjelma.

**Digital Performer Hinta:** 6950 mk.

**Valmistaja:** Mark of the Unicorn. **Maahantuoja:** Fazer/ProCenter, puh.

**Valmistaja:** Mark of the Unicorn. **Maahantuoja:** Fazer/ProCenter, puh.

**Valmistaja:** Mark of the Unicorn. **Maahantuoja:** Fazer/ProCenter, puh.

**Lyhyesti:** Digitaaliäänitysmahdollisuudet sisältävä sekvensseriohjelma.

**Lyhyesti:** erittäin laaja ja monipuolinen sekvensseriohjelma.

**Lyhyesti:** perinteikäs ja suosittu sek-

**Lyhyesti:** Performerin riisuttu versio.

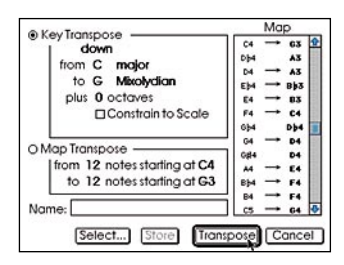

**Kappaleen tai sen osien transponointi on sekvensserillä helppoa.**

osaa parhaiten opastaa asiakasta laitehankinnoissa.

Syntetisoijia ja muita MIDIäänilähteitä voidaan soittaa myös muilla tavoin kuin koskettimistolta. Vaihtoehtoisia MIDI-ohjaimia ovat esimerkiksi lyöntialustat eli padit, joita soitetaan kapuloilla oikeiden rumpujen tapaan. On myös olemassa MIDI-kitaroita, -bassoja, -foneja ja -huiluja.

Macintosh ei suoraan ymmärrä MIDI-koodia, mutta modeemi- tai kirjoitinporttiin liitettävän sovittimen avulla tietokone saadaan kommunikoimaan MIDI-laitteiden kanssa. Sovittimen perusmallissa on yleensä yksi sisäänmeno (MIDI IN) ohjainta, kuten koskettimistoa varten, ja yhdestä kolmeen ulostuloa (MIDI OUT) erilaisille äänilähteille.

#### **Logic Audio 2.0**

Hinta: 6950 mk. Valmistaja: EMagic. Maahantuoja: SounData Oy, puh. (90) 490 322. Lyhyesti: audiosekvensserien aatelia, loputtomasti editointimahdollisuuksia.

#### **Metro**

**Hinta:** 1950 mk. **Valmistaja:** OSC. **Maahantuoja:** SounData Oy, puh. (90) 490 322. **Lyhyesti:** Monikäyttöinen sekvensseri, ei nuottieditointia.

**Trax**

**Hinta:** 790 mk. **Valmistaja:** Passport. **Maahantuoja:** SounData Oy, puh. (90) 490 322. **Lyhyesti:** Master Tracksin pikkuveli.

#### **Master Tracks Pro 5**

**Hinta:** 1950 mk. **Valmistaja:** Passport. **Maahantuoja:** SounData Oy, puh. (90) 490 322. **Lyhyesti:** laatuluokassaan edullinen perussekvensseri.

#### **Cubase Lite**

**Hinta:** 990 mk. **Valmistaja:** Steinberg/Jones. **Maahantuoja:** Studiotec Ky, puh. (90) 592 055. **Lyhyesti:** Cubase -ohjelman kevytmalli.

#### **Cubase**

**Hinta:** 2990 mk. **Valmistaja:** Steinberg/Jones. **Maahantuoja:** Studiotec Ky, puh. (90) 592 055. **Lyhyesti:** sekvensseri vaativalle käyttäjälle.

#### **Cubase Audio**

**Hinta:** 6990 mk. **Valmistaja:** Steinberg/Jones. **Maahantuoja:** Studiotec Ky, puh. (90) 592 055.

**Lyhyesti:** Audio-ominaisuudet lisättynä Cubase -ohjelmaan.

#### **Midisovittimet**

**MIDI Translator II Hinta:** 590 mk. **Valmistaja:** Opcode. **Maahantuoja:** Bitmix Oy, puh. (90) 321 255. **Lyhyesti:** MIDI-liitäntä 1 In, 3 Out.

#### **MIDI Translator Pro**

**Hinta:** 990 mk. **Valmistaja:** Opcode. **Maahantuoja:** Bitmix Oy, puh. (90) 321 255. **Lyhyesti:** 32 -kanavainen MIDI-liitäntä: 2 In, 6 Out.

#### **Midi Strip**

**Hinta:** 450 mk. **Valmistaja:** Music Quest. **Maahantuoja:** Fazer/ProCenter, puh. (90) 660473. **Lyhyesti:** Kätevä perusliitin:1 MIDI In, 3 MIDI out.

#### **Passport MIDI interface**

**Hinta:** 590 mk. **Valmistaja:** Passport. **Maahantuoja:** SounData Oy, puh. (90) 490 322. **Lyhyesti:** Perusmalli: 1 MIDI IN, 3 MIDI OUT.

#### **MacMidi 1**

**Hinta:** 890 mk. **Valmistaja:** Steinberg/Jones. **Maahantuoja:** Studiotec Ky, puh. (90) 592 055. **Lyhyesti:** MIDI -liitäntä 1 In, 3 Out.

#### **Mac MicroMidi**

**Hinta:** 490 mk. **Valmistaja:** Steinberg/Jones. **Maahantuoja:** Studiotec Ky, puh. (90) 592 055. **Lyhyesti:** Pienin mahdollinen sovitin: 1 MIDI In, 1 MIDI Out.

# **MusicTime 2.0** *Nuotteja monipuolisesti ja edullisesti*

**MusicTime 2.0 täyttää onnistuneesti aukon edullisten nuottiohjelmien rivistössä. Helppokäyttöisyydestään ja keveydestään huolimatta ohjelman ominaisuudet ovat yllättävän monipuoliset.**

**A**mmattikäyttöön on tarjol-la kaksi vakavasti otettavaa nuotinnusohjelmaa, Finale ja Encore. Encoren 3.0-versio teki ohjelmasta varteenotettavan haastajan Finalelle. Samalla kuitenkin hinta nousi ja koneelle asetetut tehovaatimukset kasvoivat. Oli siis aika uudistaa myös Encoren kevytversio, MusicTime.

#### **Partituurin koko riittää**

MusicTimen uusi versio 2.0 on nuotinnusohjelma, jolla työskentely on kiireiselle muusikolle juhlaa. Sen käyttöliitty-

mä on kiitettävän selkeä ja yksiselitteinen. Ohje- Helppokäyttöisyys ja**selkeys vaikkapa sinfoniaorkesterille** tehdyn sovituksen kirjakammoakin potevat käyttäjät pääsevät heti asiaan.

Ohjelma on ulkoasultaan ja ominaisuuksiltaan yllättävän lähellä Encorea. Merkittävimpänä erona on työstettävän partituurin maksimikoko: 16 viivastoa, jotka voidaan jakaa neljään itsenäiseen stemmaan. Encoressa viivastoja voi olla 64 ja stemmoja 8.

Yksi stemma voi sisältää myös sointuja, mutta ohjelma käsittelee niitä yksikkönä. Siksi soinnun sävelille ei erikseen voi määrätä esimerkiksi aikaarvoja tai soundeja.

MusicTimen partituurikoko riittää kohtuullisen pitkälle. Siihen mahtuu niin Brahmsin sinfonian kuin täyden big bandinkin satsi. Isokin partituuri pyörii sujuvasti myös heikkotehoisemmassa koneessa, varsinkin jos asettaa näytön mustavalkotilaan.

Samankaltaisuudestaan huolimatta Encore ja MusicTime eivät osaa lukea toistensa tiedostoja muutoin kuin Standard Midi File -muodossa. Ohjelmat ovat siis veljeksiä, mutta eivät identtisiä kaksosia.

#### **Nuotteja hiirellä tai soittamalla**

Nuottien syöttäminen, graafisten merkkien sijoittelu, tekstin lisääminen, partituurin muokkaus ja sivuntaitto tapahtuvat kaikki samassa tilassa osoitinta, kumia ja kynää käyttämällä.

Nuotteja voi syöttää kolmella eri tavalla: osoittamalla, soittamalla tai näiden yhdistelmällä, jossa ai-**TEKSTI PETRI KOIVUSALO**

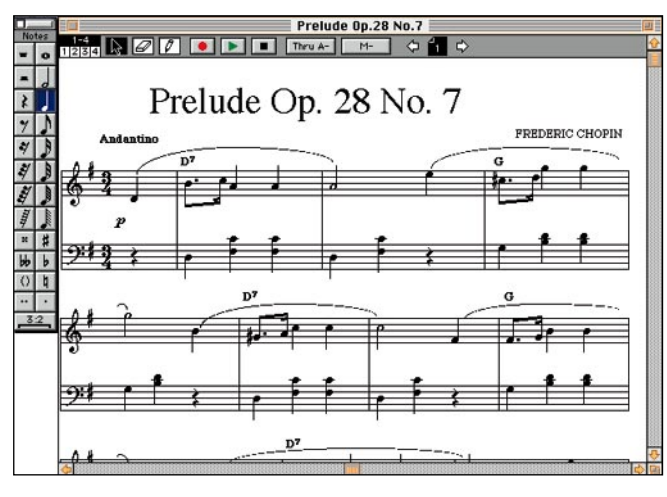

**ovat MusicTimen valtteja.**

ka-arvo valitaan numeronäppäimistöltä ja sävelkorkeus soittimesta. MusicTime ottaa vastaan myös moniäänistä soittoa kaikkine nyansseineen.

Syötetyn nuottikuvan muokkaus on helppoa. Hiirellä voidaan siirrellä niin nuotteja ja tavuja kuin tahtiviivoja ja kokonaisia viivastojakin.

#### **Ohjelma soittaa ja tulostaa**

Soittotaitoinen nuottiohjelman käyttäjä saattaa vähätellä ulossoiton ohjailun merkitystä työskentelylleen. Kuitenkin

tarkastelu pelkän pianon avulla vaatii melkoista hahmotuskykyä ja mielikuvitusta. Nuottiohjelma soittaa viulut viuluina ja huilut huiluina, joten sointikuvasta saa melko autenttisen kokonaiskäsityksen.

Mahdollisuudet ulossoiton muokkaukseen nuottitasolla ja sounditasolla ovat MusicTimessa riittävät. Yksittäisen sävelen kaikkia MIDI-parametreja voidaan säätää, ja kullekin viivastolle/stemmalle voidaan valita oma MIDI-kanava, haluttu soundi, mahdollinen transponointi ja suhteellinen voimakkuus.

Ohjelman käyttökelpoisuutta lisää General MIDI -standardia tukeva sisäinen syntetisaattori, joka sisältyy pakettiin kuuluvan QuickTimen versioon 2.0. Hätätilassa partituurinsa saa siis kuuluville myös ilman ulkoista soitinta.

Tulostusjälki on selkeää ja vailla ikäviä yllätyksiä. Myös skaalaus toimii ongelmitta, ja sitä tulee käytettyä eräänlaisena sivuntaiton yleistyökaluna.

#### **Pikkupuutteita**

MusicTimessa on toki puutteensa. Erimallisia nuotinpäitä löytyy MusicTimesta kohtuullinen valikoima, mutta omia versioita niistä ei ole mahdollista luoda.

Nuotin varren minimipituus ei valitettavasti ole nolla vaan yksi, jolloin pelkän mustan nuotinpään tulostaminen ei ole mahdollista. Siihen jää lyhyimmilläänkin sojottamaan pieni, mutta harmillinen varrennysä.

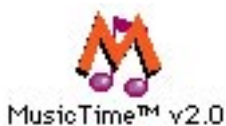

MACMAAILMA • JOULUKUU 10/1994 **21**

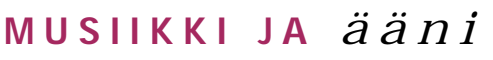

Tulostuksen esikatselun ja Tee stemma -komennon (Extract part) puuttuminen hidastaa jonkin verran Music-Timen sivuntaittoa, mutta mikään vakava puute se ei kuitenkaan ole.

Partituuria tai sen osaa ei MusicTimessa voi tallentaa ollenkaan kuvamuodossa, mikä heikentää ohjelmalla tehdyn partituurin jatkokäsittelymahdollisuuksia.

#### **Ominaisuuksilla onneen?**

Aina välillä on syytä miettiä ohjelman ominaisuuksien

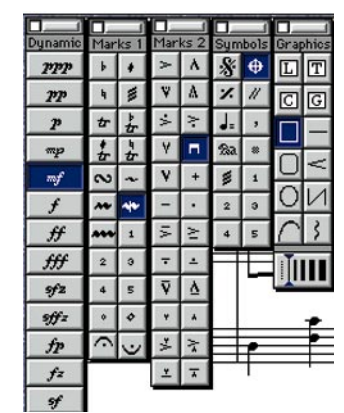

**Erilaisia graafisia nuottimerkkejä löytyy kattava valikoima.**

määrää suhteessa käyttötarkoitukseen. Onko maksimaalinen määrä erilaisia ominaisuuksia ohjelman hyvyyden

mittari ja ohjelmaa valittaessa tavoite sinänsä?

Ylimitoitettu ominaisuuksien hamstraaminen ohjelman hankinnassa kostautuu helposti hitaampana toimintana ja sekavampana käyttöympäristönä. Jos nuottiohjelman käyttäjä tekee päivätyönään muuta kuin nuottigrafiikkaa, korostuvat helppokäyttöisyys ja muut työskentelyn aloituskynnystä madaltavat seikat.

Ammattinuottigraafikko joutuu tuottamaan kaikkea mahdollista modernin musiikin graafisesta notaatiosta iskelmän rumpustemmoihin. Hänelle Finale lienee edelleen ainoa varma vaihtoehto. Musiikinharrastaja tai ammattimuusikko, joka soittamisen ohella myös säveltää ja sovittaa erilaisille kokoonpanoille,

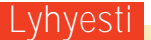

#### **MusicTime 2.0**

**Hinta:** 890 mk (CD-ROM), 1180 mk (levykkeet). Levykeversiosta puuttuu musiikin teorian opetusosa ja partituurin maksimikoko on vain 8 viivastoa. **Valmistaja:** Passport. **Maahantuoja:** SounData, puh (90) 490 322. **Vaatimukset:** Macintosh LC tai tehokkaampi, 4 Mt keskusmuistia, System 7, kiintolevy. **Lyhyesti:** Helppokäyttöinen ja selkeä nuottiohjelma, jonka ominaisuudet ovat lähes Encoren luokkaa. Hinta/hyötysuhde erinomainen. CD-ROM-versiossa mukana musiikinteorian perusteiden opetuspaketti.

pystyy tekemään MusicTimella käytännössä kaiken tarvitsemansa, vieläpä nopeasti.

# **Taistelupari:** *Finale ja Encore*

**M**arkkinoiden kaksi suosituinta nuo-tinnusohjelmaa ovat Finale ja Encore. Molemmista on markkinoilla kolmosversio. Finale ratsastaa ominaisuuksien määrällä ja rajattomilla muokkausmahdollisuuksillaan, Encore taas käytön helppoudella ja riittävällä ominaisuusvalikoimalla.

Valinta näiden kahden välillä ei ole yksiselitteinen. Lisää valintaongelmia tuovat mukaan muutamat uudet ohjelmat sekä eräiden edullisempien ohjelmien kehittyminen jo aivan kelvollisiksi nuottureiksi.

#### **Finale laaja, mutta hankala**

Finale oli pitkään ainoa vakavasti otettava nuotinnusohjelma. Jo ensimmäisestä versiosta lähtien sillä ovat ratkenneet lähes kaikki notaation ongelmat.

Finalen käyttölogiikka ei ole ollut paras mahdollinen, eikä se ole sitä vieläkään. Ohjelma on saavuttanut kuitenkin vankan aseman ammattikäytössä, koska sille ei ole ollut kunnollisia vaihtoehtoja.

Finalen ominaisuuksista ei löydy sen käyttöä rajoittavia tekijöitä. Ongelmat ovatkin ohjelman hankalassa käyttöliittymässä sekä suurissa tehovaatimuksissa. Finalea pitää käyttää säännöllisesti, että sen käyttö ei pääsisi unohtumaan. Satunnaisemmalle käyttäjälle ohjelma on vaikea, sillä sen käyttökynnys on korkealla.

Finalessa on nuottikirjoituksen ulkoasun säätelyyn lähes loputtomat mahdollisuudet. Taitavan käyttäjän käsissä sillä syntyy erittäin siistiä notaatiota. Hienosäädöt vaativat kuitenkin paneutumista ohjelmaan, ja siksi normaalikäyttäjältä ne jäävät helposti oppimatta. Finalella saa siten aikaan myös kömpelöitä nuotteja.

Finale vaatii tehokkaan Macintoshin, että sen käyttö olisi sujuvaa. LC-tason peruskoneilla Finale on toivottoman hidas,

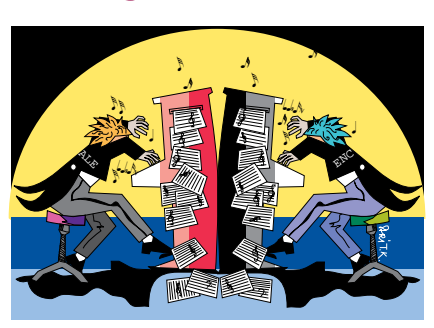

ja iso osa ajasta kuluu pelkkään koneen odotteluun. Kyllä näinkin työt etenevät, mutta vakavampaan käyttöön on syytä hankkia tehokas Macintosh.

Finale on edelleen suuri ja kaunein, mutta itsestäänselvyys sen paremmuus ei ole. Käyttötarkoitus ratkaisee valinnan. Finalella onnistuvat kaikki mahdolliset notaation mutkat, mutta eivät kaikkein helppokäyttöisimmällä tavalla.

#### **Optimoitu Encore**

Passportin Encoren nykyinen kolmosversio on rajusti parannettu versio monen tuntemasta, vanhemmasta kakkosversiosta. Ohjelma ominaisuudet on nostettu sille tasolle, että ne riittävät jo vakavampaankin käyttöön.

Helppokäyttöisyydestä ei kuitenkaan ole tingitty. Encore on erittäin looginen ja selkeä ohjelma. Sen käyttöliittymä noudattaa tarkasti Macintoshin käytäntöjä, ja siksi ohjelmalla pääsee tekemään töitä nopeasti.

Hyvällä käyttöliittymällä on myös välillinen vaikutus nuottikirjoituksen ulkoasun siisteyteen. Kun käyttö on kaikin puolin yksinkertaista, tulee notaatiostakin ikään kuin automaattisesti hallitumpaa. Ominaisuuksia tulee käytettyä, kun ne ovat hyvin esillä.

Ohjelman ominaisuuksien lisääminen vaikuttaa aina väistämättä sen toimintanopeuteen. Encore ei ole huippunopea, mutta sen käyttö on kohtuullisen sujuvaa jo LC-tason koneilla.

Encore on nykymuodossaan vakava haastaja Finalelle. Encoren ominaisuudet riittävät useimpiin tarpeisiin, ja kun ohjelman hallinta on vielä helppoa, on käyttökynnys tietokoneistettuun nuottikirjoitukseen hyvin alhaalla.

**Mika Koivusalo**

#### Lyhyesti

#### **Finale 3.0**

**Hinta:** 8500 mk, oppilaitosversio 4250 mk. **Valmistaja:** Coda.

**Maahantuoja:** Hellas-piano,

puh. (90) 290 1021.

**Vaatimukset:** Toimii kaikissa Macintosheissa, joissa on muistia vähintään 4 megatavua. Käytännössä mahdollisimman tehokas kone on tarpeen.

**Lyhesti:** Ammattikäyttöön tarkoitettu notaatioohjelma. Ohjelma ei aseta rajoituksia notaatiolle. Ohjelman käyttöliittymä on sekava. Toimintojen käyttö ja hallinta vaativat jatkuvaa taitojen ylläpitoa. Sujuva käyttö vaatii tehokkaan Macintoshin.

#### **Encore 3.0**

**Hinta:** 4450 mk, oppilaitoshinta 3250 mk. **Valmistaja:** Passport.

**Maahantuoja:** SounData, puh. (90) 490 322. **Vaatimukset:** Macintosh ja kiintolevy, 4 Mt muistia. Toimii kohtuullisen sujuvasti jo LC-koneella.

**Lyhyesti:** Helppokäyttöinen notaatio-ohjelmisto. Ominaisuudet kattavat joukon nuotinnoksen erityishienouksia, joten ohjelma kelpaa myös vakavampaan käyttöön. Nuottikuvan hienosäätömahdollisuudet rajalliset. Toimii kohtuullisen sujuvasti jo LC-tason Macintoshissa.

# <span id="page-359-0"></span>RASKASTA SARJAA

# Testi: Word 6.0

**Microsoftin tekstinkäsittelyohjelman, Wordin, uutta Macintoshversiota on odotettu innolla jo vuoden alusta lähtien. Microsoft ennusti Macintosh-version valmistuvan 30 päivän sisällä Windows-versiosta. Odotus venähti kuitenkin yli kuuden kuukauden mittaiseksi. Odotettiinko tuotetta turhaan?**

Word 6.0 tuo muka-

naan paljon uusia toimintoja versioon 5.1 verrattuna. Näkyvin muutos on uusittu käyttöliittymä, jossa

on turhankin paljon Windowsin vaikutteita.

Mitalin kääntöpuolena on, että Wordin Macintosh- ja Windows-versiot ovat nyt käyttöliittymältään likipitäen identtiset ja ne käyttävät myös samaa tiedostomuotoa. Yhtäläisyys on myös horisontaalista muiden Office-ohjelmien kesken: Word 6:n valikot ja työkalupalkit ovat hyvin samanlaisia kuin uudessa Excel 5.0:ssa ja PowerPoint 4.0:ssa.

Uudistukset ulottuvat toki pintaa syvemmälle: Wordissa on nyt tekstin muotoilua ja jopa oikeinkirjoitusta helpottava IntelliSense-tekniikka, OLE 2.0 -tuki, Excel 4.0:sta tuttu Wizard-apulainen ja monitasoinen Peru-toiminto.

Uudistukset näkyvät myös Wordin vyötärölinjassa: ehdoton minimiasennus vie 6 megatavua levytilaa ja täydellinen asennus ahmaisee nelinkertaisen tilan kiintolevyltä. Laitevaatimuksetkin ovat melkoiset: prosessorin on oltava vähintään 68020 (Macintosh LC) ja keskusmuistia tarvitaan vähintään 6 megatavua.

#### **Moni kakku päältä kaunis**

Uusi käyttöliittymä on aina visainen kysymys: Ovatko parannukset riittäviä puolus-

#### **TEKSTI JUSSI MONONEN**

File Edit View Insert Format Tools Table Window **BE COLO ESSE GERRE**  $\boxed{v}$  Times PolarElectro  $\sqrt{1.1 \cdot 1.2 \cdot 1.3 \cdot 1.4 \cdot 1.5 \cdot 1.6 \cdot 1.7 \cdot 1.8}.$  $-9 - 1 - 10 - 1 - 11 - 1 - 12$ edeltäville ole kuvattu palautenuolilla. Samoista esitysteknisistä syistä vaiheet on kuvattu samanpituisina, vaikka todellisuudessa näin ei ole.<br>Hyvänä esimerkkinä tästä käy kaupallinen kehitys (vaihe 5), joka kestää vleensä pidempään kuin edelliset vaiheet vhteensä ja vaatii samalla. enemmän resursseja kuin aikaisemmat vaiheet kokonaisuudessaan.<br>Yritystoiminnan kannalta hyvä keksijä ei ole se, joka tekee parhaimmat keksinnöt, vaan se, joka osaa hyödyntää keksintönsä parhaiten. **TEKNOLOGIA** 034 13:06 REC

**Vanhoille Wordin käyttäjille uusittu käyttöliittymä näyttää osin tutulta ja osin oudolta. Muutoksia ovat kokeneet muun muassa viivain ja valikot.**

taakseen paikkaansa vanhojen ja tuttujen ratkaisuiden tilalle?

Word 6.0:ssa silmiinpistävimmät muutokset ovat uusi viivainpalkki, pystysuora viivoitin ja uudistuneet valikot. Mainiot kelluvat työkalupalkit ovat ennallaan ja niitä voi edelleen muokata ja siirrellä vapaasti. Lisäksi ruudun alareunaan on ilmestynyt uusi palkki, josta voi seurata muun muassa kellonaikaa tai dokumenttiin liittyviä tietoja.

Käyttöliittymän yhtenäistämisessä Windows-version kanssa on Macintosh-versiolle käynyt niin kuin usein pakkoavioliittojen heikommalle osapuolelle - se on ollut ottavana osapuolena. Valikkojen järjestystä on muutettu Windowsin kaltaiseksi ja monet tutut näppäinoikotiet ovat kadonneet tai muuttuneet. Tosin valikoita ja näppäinlyhenteitä voi halutessaan muokata uuteen uskoon.

Uusi käyttöliittymä ei ole huono. Jos lähtökohta olisi nollatilanne, suurin osa käyttäjistä todennäköisesti valitsisi uuden version, mutta versioihin 5.0 ja 5.1 tottuneille muutos vaatii jonkin verran opettelua.

Käyttöliittymään liittyvä, tervetullut uudistus on mahdollisuus muokata tekstiä tulostuksen esikatselutilassa. Tämän toiminnon hyödyntämistä auttaa suuri näyttö, mutta pienten korjausten tekeminen esikatselutilassa onnistuu 14 tuuman näytölläkin.

Esikatselutilan lisäksi tarjolla on edelleen kirjoitustila, jäsentelytila sekä sivuntaittotila sekä uutuutena luonnostila, joka ei näytä yksityiskohtaista grafiikkaa tai WYSI-

WYG-tekstiä. Luonnostila on tarkoitettu lähinnä nopeaa tekstin tuottamista varten, mutta se tuntuu vieraalta WY-SIWYG-tekstureihin tottuneelle.

#### **Apuvälineitä joka lähtöön**

Microsoftin yksi päätavoite ohjelmien uusien versioiden luomisessa on niiden käytön helppous. Word 6.0 ei poikkea tästä suuntauksesta, sillä siinä on koko joukko piirteitä, joiden tarkoitus on helpottaa normaaleja tekstinkäsittelytehtäviä.

Ensimmäisenä tämän huomaa uutta tiedostoa luodessaan. Tiedoston voi luoda tyhjästä, lomakepohjan päälle tai Wizardin avulla. Excel 4.0:ssa Macintosh-debyyttinsä tehneet Wizardit ovat vuorovaikutteisia apulaisia, jotka tarjoavat käyttäjälle joukon lomakkeita. Lomakkeiden avulla voi määritellä dokumentin ulkoasuun ja rakenteeseen liittyviä yksityiskohtia.

Kun dokumentin pohja on luotu Wizardin avulla, käyttäjän tarvitsee teoriassa enää kirjoittaa siihen teksti ja kaikki on valmista. Wizardeja löytyy muun muassa kirjeiden, muistioiden ja uutislehtisten tekemiseen.

Dokumentin ulkoasun muotoilemista helpottaa myös AutoFormat-toiminto, joka muotoilee kirjoitetun raakatekstin käyttäjän valitsemalla tavalla. AutoFormat ei korvaa huolellisesti suunniteltuja ja käytettyjä tyylejä, mutta auttaa huomattavasti nopean raportin tekemisessä tai esimerkiksi tietopankista imuroidun tekstin muuttamisessa esityskelpoi-
seen muotoon.

IntelliSense-nimike kattaa edellämainitun AutoFormatin ja lisäksi myös AutoCorrecttoiminnon. AutoCorrect vaanii yleisiä kirjoitusvirheitä ja korjaa ne kirjoituksen aikana. Ohjelmassa on valmiina muutama esimerkkivirhe korjauksineen ja virheitä voi lisätä luetteloon.

Tyypillinen englanninkielisistä teksteistä löytyvä virhe on sanan "the" kirjainten sekoittaminen muotoon "teh", minkä AutoCorrect korjaa käyttäjää vaivaamatta. Auto-Correct ei korvaa jatkuvatoimisia oikeinkirjoituksen tarkistimia, jotka korjaavat kaikki kirjoitusvirheet sitä mukaa kun niitä suoltaa. AutoCorrectin avulla voi karsia pienet, inhottavat huolimattomuusvirheet, joita ei aina muuten muista tarkistaa.

Erittäin tervetullut uudistus on grafiikkaohjelmista tuttu monitasoinen Peru/tee uudestaan -toiminto. Peruttavien toimintojen määrä on säädettävissä yhdestä sataan, mikä vähentää kohtalokkaiden virhenäppäilyjen mahdollisuutta.

#### **Tehokäyttäjän iloksi**

Tehokäyttäjät arvostavat erityisesti makroja ja OLE 2.0 arkkitehtuuria.

Makroja on kahta lajia: nauhoitettuja komentosarjoja ja WordBasic-ohjelmia. Makrojen nauhoittaminen on helpompaa kuin niiden kirjoittaminen, mutta nauhoittamalla pystyy tekemään vain varsin rajoitetun määrän asioita. Nauhoitettua makroa voi käyttää joko näppäinlyhenteillä tai makron voi asentaa

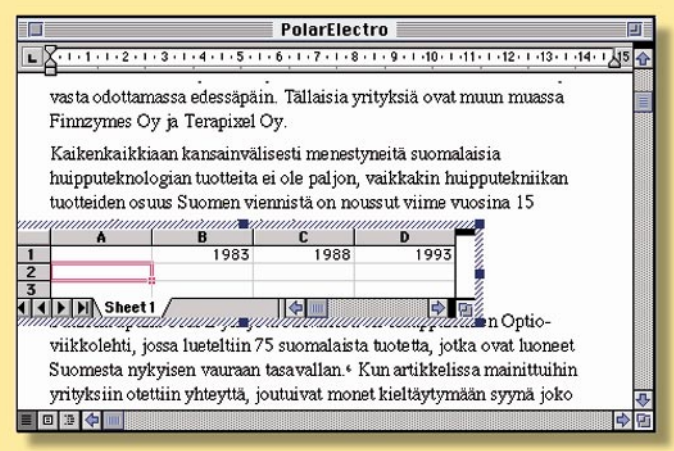

**OLEn avulla Word-dokumentteihin voi sijoittaa täydellisesti toimivia Exceltaulukkoja.**

valikkoon tai työkalupalkkiin. Kerran nauhoitettua makroa voi tarvittaessa muokata WordBasicin avulla.

WordBasic mahdollistaa monipuolisten makrojen kirjoittamisen ja monien rutiinitoimintojen automatisoimisen. Makrokieli ei ole AppleScriptia tukevassa Wordin Macintosh-versiossa yhtä tärkeä kuin Windows Wordissä, mutta WordBasic on yhtäkaikki kätevämpi työkalu kuin yleiskäyttöisempi Apple-Script.

WordBasic ei ole varsinainen loppukäyttäjän työkalu, sillä sen käyttäminen vaatii jonkin verran opettelua ja kärsivällisyyttä. Se on lähinnä käyttökelpoinen ympäristöissä, joissa mikrotukihenkilö tekee makroja osastojen tai työryhmien käyttöön.

OLE 2.0 mahdollistaa OLEarkkitehtuuria tukevien ohjelmien saumattoman yhteistyön. Se tarjoaa samantyyppisiä toimintoja kuin Applen OpenDoc tullee tarjoamaan

#### **Matelua keskikastin Macintosheilla**

Nopeustesti ja -vertailu Word 4.0:n kanssa osoitti, että Word 6.0 on huolestuttavan hidas, etenkin vanhemmilla Macintosheilla.

Testikoneena oli Macintosh Ilsi, jossa on 17 megatavua keskusmuistia ja 80 megatavun kiintolevy. Testitiedostona käytettiin noin 160 kilotavun kokoista yksinkertaista tekstitiedostoa, joka tallennettiin testiä varten sekä Word 4.0 - ja 6.0 tiedostoiksi.

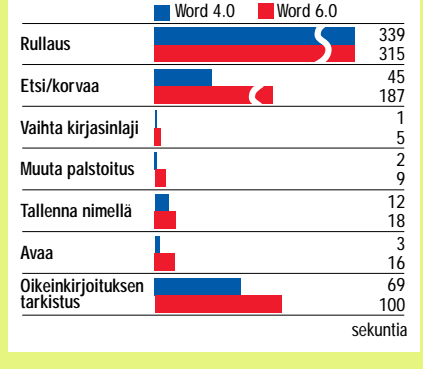

Kokonaisuutena Word 4.0 oli noin 40 % nopeampi kuin Word 6.0. Jos rullauskoe jätetään pois tuloksista, Word 4 oli peräti 60 % nopeampi.

tulevaisuudessa.

OLE:n avulla Word 6 -dokumenttiin upotettua Excel-taulukkoa voi muokata Excelin työkaluilla varsinaisesti Exceliä käynnistämättä. Tämä paikallaan muokkaamiseksi (inplace editing) kutsuttu tekniikka helpottaa monimutkaisten dokumenttien kanssa työskentelyä.

Ikävä kyllä, OLE 2.0 -yhteensopivia Macintosh-ohjelmia saa tällä hetkellä vain Microsoftilta. Ongelma on myös, että OLE ei toimi ha-<br>jautetuissa käyttöympärisjautetuissa käyttöympäris-<br>töissä. Windows-Excelillä Windows-Excelillä tehtyä taulukkoa ei voi OLEn avulla pedata Macintosh-Wordilla tehtyyn dokumenttiin.

#### **Tehon hinta**

Uudet ominaisuudet eivät tule ilmaiseksi: Wordin normaaliasennus vie yli 10 megatavua levytilaa ja täydellinen asennus vaatii miltei 25 megatavua. Minimissäänkin ohjelman tilavaatimus on 6 megatavua.

Keskusmuistia suositellaan vähintään 6 megatavua, mutta käytännössä ohjelman käyttäminen on takkuista ellei koneessa ole vähintään 8 megatavua keskusmuistia.

Vanhempien Macintoshien käyttäjille Microsoft kaataa kylmää vettä niskaan: Word vaatii vähintään 68020-prosessorin eli ohjelma ei toimi Classicissa, SE:ssä tai Power-Book 100:ssa. Käytännössä minimiprosessori Wordin järkevään käyttöön on nopea 68030 tai mieluiten 68040.

Wordin käyttäjien yleisin moite onkin ohjelman hitaus: esimerkiksi Macintosh IIsi:llä Word 6:n käyttäminen on tuskastuttavan hidasta. Ohjelman hitaus on yllätys, etenkin koska se on puhdasta konekieltä.

Suomen pieneen Macintosh-kantaan vedoten Microsoft ei aio kääntää yhtäkään Macintoshin Office-pakettiin kuuluvaan ohjelmaa (Word, Excel, PowerPoint) suomeksi. Windows-puolella kyseiset ohjelmat löytyvät myös suomen kielellä. Yrityksissä yleisissä sekaympäristöissä erikielisten ohjelmien käyttö saattaa aiheuttaa sekaannuksia.

#### **Kaksijakoinen kokonaisvaikutelma**

Ominaisuuksillaan Word menee kirkkaasti teksturikilvan johtoon. Se päihittää kilpailijansa lähes joka saralla ja tarjoaa miltei kaikki kuviteltavissa olevat työkalut, mitä teksturilta voi toivoa.

Niille, joilla on Quadra tai Power Macintosh, paljon muistia ja runsaasti levytilaa, Word 6.0 on hyvä valinta. Se on monipuolinen työkalu, joka tarjoaa enemmän toimintoja kuin sen kilpailijat, mutta onnistuu kätkemään toimintojen määrän ystävällisen käyttöliittymän alle.

Jos taas levytilaa on vähän tai käytetty Macintoshin keskusyksikkönä on 68030- tai 68020-prosessori, Word 6.0 on rikkaudestaan huolimatta liian isokokoinen ja kankea. **MM**

#### Lyhyesti

#### **Word 6.0**

**Hinta: Valmistaja:** Microsoft. **Maahantuoja:** Computer 2000 puh. (90) 887 331, TT-Microtrading puh. (90) 502 741. **Vaatimukset:** Vähintään Macintosh LC (68020 tai tehokkaampi prosessori), 6 Mt keskusmuistia (Power Macintosheissa 8 Mt), 6 Mt tilaa kiintolevyllä, System 7 tai uudempi.

**Lyhyesti:** Tekstureiden raskaan sarjan valtias. Runsaat toiminnot on saatu käärittyä miellyttävään ja helppoon käyttöliittymään. Tiedostoyhteensopivuus Windows-version kanssa on merkittävä etu. Ohjelma vaatii käytännössä Quadrantasoisen Macintoshin toimiakseen riittävän nopeasti.

#### MACMAAILMA • JOULUKUU 10/1994 **25**

## **Sopimuksia ja mainoksia**

Applen seuraaminen on viime kuukausina ollut pää-tä pyörryttävää puuhaa: ostohuhut, Macintoshin käyttöjärjestelmän lisensointi, yhteinen laitestandardi IBM:n kanssa ja System 7.5:n julkistus ovat tuoneet Applelle enemmän julkisuutta kuin se on saanut sitten Newtonin julkistuksen.

Tämän ryöpyn keskellä marraskuun puolivälissä tuli julki ilahduttavia uutisia: Apple on taas suurin henkilökohtaisten tietokoneiden toimittaja Yhdysvalloissa. Kolmannella vuosineljänneksellä Apple myi Yhdysvalloissa noin 650 000 tietokonetta ja kah-

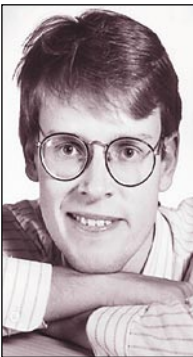

**Jussi Mononen työskentelee konsulttina D.C.L. -konsulttitoimistossa**

**Seattlessa Yhdysvalloissa.** mi näin itselleen lupaavan 13 % markkinaosuuden.

#### **Vihdoinkin sopimuksia**

Pitkään suunnitteilla ollut ja paljon keskustelua herättänyt Applen, IBM:n ja Motorolan uusi yhteistyösopimus PowerPC-standardista julkistettiin marraskuun alussa.

Julkistuksen vastaanotto lehdistössä oli arvattavan ristiriitainen. MacWeek-lehti julisti sopimuksen historialliseksi tapahtumaksi ja Applen uuden nousun aluksi. Atk-maailman barometriksi itseään mielellään kutsuvan ComputerWorldin mukaan julkistus oli puhdas pettymys.

Totuus lienee jälleen kerran jossain välimaastossa. Ajatus Po-

werPC:stä, jossa voi ajaa Mac OS:ää, OS/2:ta, Taligent OS:ää, AIX:ää, NetWarea ja Windows NT:tä on houkutteleva. Ikävä kyllä, tämä pysyy haaveena vuoteen 1996 saakka, jolloin ensimmäisten standardin mukaisten laitteiden pitäisi tulla markkinoille.

Sopimuksen julkistustilaisuudessa paikalla ollut IBM:n PowerPC-divisioonan johtaja Nobuo Mii innostui puhumaan sivu suunsa ja kertoi, että IBM tarjoaa MacOS:ää optiona PowerPC-mikroihinsa vuonna 1996. Sekä IBM että Apple kiiruhtivat kiistämään sopimuksen syntymisen, mutta Miin lausunto antaa olettaa, että ensimmäinen sopimus MacOS:n lisensoinnissa on lähellä.

#### **Onnetonta mainostamista**

Kaikkien näiden hyvien uutisten keskellä on ikävä todeta, että Applen markkinointiosastolta on pallo hukassa pahemman kerran.

Suuret tietokone- ja ohjelmistoyritykset ovat aloittaneet ennennäkemättömän mainoskampanjan muuallakin kuin tietokonelehdissä. Apple, Microsoft, IBM ja Intel suunnittelevat kaikki polttavansa satoja miljoonia dollareita televisio- ja sanomalehtimainoksiin.

Intel mainostaa aggressiivisesti Pentium-prosessoria, IBM mainostaa sekä tietokoneitaan että uutta OS/2 Warpia ja Microsoft luo itselleen tuotemerkkiä Niken kuuluisat "Just Do It" -mainokset suunnitelleen mainostoimiston luomalla kampanjalla.

Mutta mitä tekee Apple? Tietokonelehdissä se mainostaa voimakkaasti Power Macintosheja, mutta sen muu mainonta painottuu tällä hetkellä Performasarjaan. Yksi kampanjan ensimmäisistä mainoksista kuvasi perhettä, joka käy kaiken kirjeenvaihtonsa Performan ja eWorldin sähköpostin avulla - postilaatikkoon tulee vain mainossaastaa.

Tuutista pursuaa myös puolen tunnin mainosohjelma, jossa kuvataan tyypillisen amerikkalaisen perheen uutta lelua Macintosh Performaa. Tämä luomus kilpailee tasapäisesti muiden myöhäisillan yrittäjien eli laihdutuspillereiden, ihmeöljyjen ja selvänäkijöiden kanssa amerikkalaisten pennosista.

Amerikkalaisessa televisiossa pyörii yksi hyvä Macintosh-mainos. Se ei valitettavasti ole Applen oma. NASDAQ-pörssi, jossa Apple on listattuna, esittelee huimimpia tähdenlentojaan mainossarjassa, jossa Applellakin on oma pätkänsä. Tämä mainos on vaikuttavampi ja tehokkaampi kuin kaikki Applen viimeaikaiset yritykset yhteensä.

Näiden mainosten avulla Apple on markkinoimassa itsensä tehokkaasti ulos Yhdysvaltain yritysmarkkinoilta. Muilla mainosdollareitaan tv-yhtiöille kantavilla atk-yrityksillä on ainakin selvä visio siitä, mitä ne haluavat tehdä ja saada aikaan, mutta Apple tuntuu olevan tuuliajolla. Tämä on sitäkin murheellisempaa, kun muistaa, että Apple on tietokoneyritysten tehokkaan mainonnan uranuurtaja.

#### **Kotimarkkinoiden harha**

Alennustila voi johtua kahdesta syystä: Apple joko kuvittelee, että tulevaisuus on kotimarkkinoilla tai se on jo luovuttanut taistelun yritysten työpöydistä.

Kotimarkkinat ovat tällä hetkellä houkuttelevat, sillä ne ovat nopeimmin kasvava PC-sektori, mutta ne eivät pysty pitkällä tähtäimellä elättämään Applea. Kodeissa hinta on vielä tärkeämpi tekijä kuin yrityksissä. Koteihin ei hankita tietokoneita yhtä usein ja työpaikalla olevat tietokoneet vaikuttavat ratkaisevasti siihen, mitä koteihin hankitaan.

Koteihin hankittavat ohjelmistot ovat myös jo valtaosaltaan CD-ROM-pohjaisia hakuteoksia tai pelejä. Kaikki nämä tekijät sotivat Applea vastaan. Tästä kotiharhasta Apple ehtii vielä toipua, jos se näkee vaaran riittävän aikaisin.

Paljon murheellisempaa on, jos Applen markkinoijat ovat jo nyt luovuttaneet kamppailun yritysmarkkinoilla. Jos näin on käynyt, Applea odottaa pitkällä tähtäimellä Commodoren ja Amigan kohtalo.

Teknisesti ja strategisesti ainekset ovat tällä hetkellä olemassa, mutta Applen on nyt välttämättä saatava myös markkinointinsa kuntoon, jotta se saa täyden hyödyn tilanteesta. Missä on J. Karjalainen, kun häntä tarvitaan? **MM**

# PageMaker additionit

**Hyödyllisiä tarvikkeita**

**TEKSTI ESKO LIUS**

**Aldus Page-Makeriin on voitu versiosta 4.2 lähtien lisätä ominaisuuksia ulkoisilla lisäohjelmilla, niin sanotuilla additioneilla. Sopiva joukko lisäohjelmia helpottaa ja nopeuttaa työskentelyä.**

dditionit helpottavat monia<br>nia puuduttavia työvaiheita. Jos haluaa esimer-<br>kiksi korvata tekstin<br>ranskalaiset viivat vaikkapa paldditionit helpottavat monia puuduttavia työvaiheita. Jos haluaa esimerkiksi korvata tekstin

lolla ja sarkaimella, käy työ hitaasti, jos kaikki kappaleenalut muutetaan käsin. Kun käyttää **Luettelomerkit ja nume-**

**rointi** -additionia, selviää samasta työstä yhdellä komennolla. Ammattikäyttöön

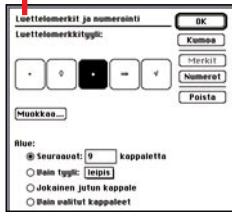

on saatavana lisäksi erityistehtäviin keskittyviä apuvälineitä kuten Alduksen **TrapMaker**. Se pitää huolta, ettei moniväritöiden tulostuksissa eri väripintojen välistä jää irvistämään valkoista. Viivakoodeja

numerointi -lisäohjelmalla. tuottavat additionit **Tavalliset merkit korvautuvat kätevästi erikoismerkeiksi Luettelomerkit ja**

> taas maksavat nopeasti itsensä takaisin, kun koodeja ei enää tarvitse tilata muualta.

#### **Itsenäisiä apuohjelmia**

Additionit ovat itsenäisiä ohjelmia, jotka tekevät PageMakerissa erityistehtäviä automaattisesti tai puoliautomaattisesti. Usein niitä voi räätälöidä tarpeittensa mukaan. Tässä suhteessa additioneita voi verrata QuarkXpressin Xtensioihin.

PageMakerin teknologian etuna Quarkiin verrattuna on se, että addition-ohjelmointi on periaatteessa riippumaton PageMaker -ohjelman versionumerosta. Addition, joka toimii PM 4.2:ssa, toimii yhtä lailla 5.0:ssa ja myöhemmissä versioissa.

Sen sijaan monet additionit vaativat riittävän uuden version PagMakerista. Tässäkin katsastetuista kaupallisista additioneista osa vaatii vähintään PageMakerin 5.0 -version.

Toisin kuin Quar<mark>kissa, PageMakeriin</mark> itsenäisesti myytävät additionit ovat kohtuuhintaisia. Niiden ohjelmointiteknologiaa kehittää ja tukee voittoa tuottamaton Aldus Developers Cooperative. Ohjelman mukana tulee parikymmentä additionia, erikseen ostettavia on toista sataa.

Yleisesti ottaen additioneiden toimivuus on samaa luokkaa kuin Quarkin XTensioiden. Aivan kaikkia additioneita ei valitettavasti ole toteutettu riittävän huolellisesti, toiminta-ajatus saattaa olla nerokas, mutta lopputulos on jossain briljantin ja jokseenkin hyödyllisen välimailla.

#### **Vakiona parikymmentä**

PageMaker 5.0:n mukana tulee 21 additionia. Osa keskittyy pieneen erikoistehtävän, osa laajempien tehtävien hoitamiseen. Pieniä, tekstin ja typografian viimeistelyyn tarkoitettuja additioneja ovat muun muassa **Anfangi** sekä alussa mainittu **Luettelomerkit ja numerointi**.

Kappaleen ison alkukirjaimen eli anfangin luonti on PageMakerissa ollut ai-

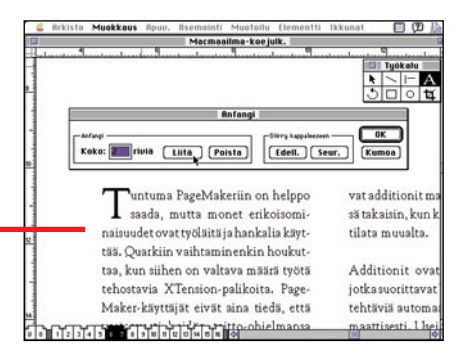

**PageMakerin uusimman version mukana tulevalla anfangi-lisäohjelmalla isot alkukirjaimet syntyvät vaivattomasti.**

kaisemmin työlästä. Nyt ohjelman mukana tulee Anfangi-addition, joka automatisoi työn näppärästi. Toisin kuin aiemmin, PageMaker 5.0:n Anfangin asettamia sarkaimia ja sisennyksiä ei enää tarvitse poistaa käsin.

Muista ohjelman mukana tulevista additioneista voisi mainita kokemattomalle käyttäjälle hyödyllisen **Liiku tekstilohkoissa**. Sen avulla löytää helposti jutun muut tekstilohkot. **Etsi sijoittamaton teksti** puolestaan löytää jutun "hännät", eli sellaiset tekstilohkot, joiden jälkeen on tekstiä, jota ei ole sijoitettu minnekään.

PageMakerin mukana tulee seitsemän additionia, jotka on tarkoitettu taiton apuvälineiksi. Osa niistä on toteutettu kömpelösti ja osasta on melko vähän hyötyä, joten en aio niitä käsitellä. Muutama helmi joukossa kuitenkin on.

**Kirjastopaletti** on sekä hyödyllinen että toimivasti suunniteltu. Se on monista muistakin ohjelmista tuttu arkistoelementtien ikkuna. Kirjastopaletissa kannattaa pitää helposti saatavilla usein käytetyt tekstit ja grafiikat, kuten logot.

Paletti toimii juuri niin kätevästi kuin käsikirja kertoo. Paletteja voi olla useita, joten töitä voidaan tallentaa kuhunkin työ- tai asiakaskohtaiseen kirjastoon. Elementin lisääminen palettiin on yksinkertaista: valitaan kohde ja painetaan paletin plus-painiketta. Palettiin ilmestyy elementin kuva sekä otsikko. Paletista haetaan elementtejä yksinkertaisesti kuljettamalla valittu elementti sivulle.

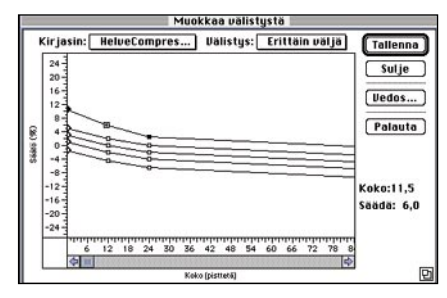

**Kirjasinten välistystä voidaan muokata lisäohjelmalla. Pienemmät kirjasimet välistetään väljemmin kuin suuremmat.**

**Muokkaa välistystä** on yksi parhaiten toteutetuista additioneista. PageMakerin Tyylimäärittelyt -ikkunassa voi määrittää tekstin välistyskäyrän, joka säätää kirjainmerkkien tiheyden. Ohjelmassa on viisi sisäänrakennettua käyrää, hyvin tiheästä hyvin väljään.

Näiden avulla voidaan vaikuttaa tekstin ulkonäköön, sillä suuri teksti näyttää aina harvemmalta kuin pieni teksti, vaikka merkkien suhteellinen etäisyys olisi sama. Nyrkkisääntönä on, että valitsemalla välistykseksi Normaalin saa käyttökelpoista jälkeä millä pistekoolla tahansa. PageMaker osaa tiivistää tai harventaa tekstiä annetun pistekoon ja välistyskäyrän pohjalta.

**Muokkaa välistystä** -additionilla voi

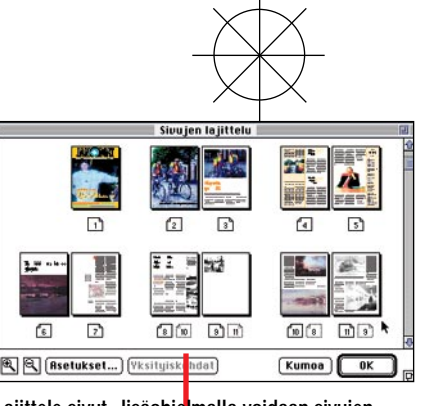

**Lajittele sivut -lisäohjelmalla voidaan sivujen keskenäistä järjestystä helposti muuttaa.**

itse säätää näitä käyriä kirjasinkohtaisesti. Erityisesti koristeellisten ja joidenkin kavennettujen kirjasimien kohdalla perusasetuksia joutuu muokkaamaan. Kullekin välistyskäyrälle erittäin tiiviistä normaaliin ja erittäin väljään on oma käyränsä, jota voi tiivistää tai väljentää tarpeen mukaan.

#### **Puolinaisia toteutuksia**

Luo värikirjasto-additionilla voidaan luoda oma paletti väreille. Tämä on käyttökelpoisimmillaan käytettäessä samoja värejä julkaisusta toiseen. Helpompaa tosin lienee luoda julkaisumallitiedosto eli työpohja, johon on valmiiksi määritelty värien lisäksi tekstityypit, tai kopioida värit vanhasta julkaisusta.

**Avaa julkaisumalli** auttaa erityisesti kotikäyttäjiä. PageMaker avaa tällöin luettelon valmiista julkaisumalleista. Ikkunassa on myös julkaisumallin esikatselukuva.

**Lajittele sivut** -addition kurkottaa korkealle, mutta kompastelee jonkin verran. Valitsemalla tämän additionin näkee koko julkaisun sivut pieninä kuvina omassa ikkunassaan, jossa niiden keskinäistä järjestystä on helppo muuttaa.

Niin kauan kuin elementit pysyvät yhdellä sivulla ei ongelmia tule: kuvat siirtyvät sen sivun mukana, jolla niiden vasen reuna on. Jos sen sijaan aukeamataitossa oikeanpuoleisen sivun kuva alkaa keskitaitteesta ja oikea sivu siirretään toisaalle, tapauksesta riippuen tällainen kuva jää paikalleen tai siirtyy työpöydäl-

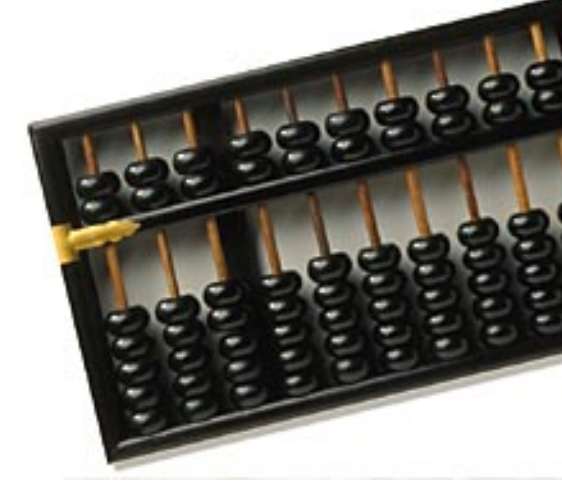

le. Siksi additionin työ täytyy aina erikseen tarkistaa ja tarvittaessa saattaa käsin loppuun.

**Tee kirjanen** -additionin idea on myös kunnianhimoinen: se rakentaa sivu sivulta taitetusta julkaisusta uuden, valmiiksi järjestetyn kirjasen. Esimerkiksi kahdeksansivuisen A5-kokoisen lehden saa käden käänteessä tulostettua neljälle poikittaiselle A4-sivulle niin, että sivut 1 ja 8 tulostuvat vierekkäin, samoin 2 ja 7.

**Tee kirjanen** ymmärtää myös vaativampia kirjataittoja. Ainoa ongelma on sivujen yli menevät elementit: jos otsikko kulkee aukeaman yli sivulta 2 sivulle 3, näkyy se tulostuksessa sivuilla 2 ja 7. Eli tämänkin additionin jäljiltä jää käsin korjailtavaa.

#### **Uusia julkistetaan koko ajan**

Additions-tilanne muuttuu koko ajan. Niitä kirjoitetaan koko ajan lisää ja useimmat on saatavissa myös Windowsversioina. Aldus (nykyinen Adobe Systems) julkaisi viime talvena listan kaikista additioneista. Toivottavasti uusittu versio ilmestyy pian ja löytää tiensä jälleenmyyjien käsiin. Tällä hetkellä tiedonsaanti saatavissa olevista additioneista on melko heikkoa.

PageMaker-käyttäjän kannattaa ottaa additionit hyötykäyttöön, ne todella säästävät aikaa ja vaivaa. Mikä parasta, usein ne vapauttavat taittajan siitä kaikkein ankeimmasta: toistuvasta, mekaanisesta pakkotyöstä.

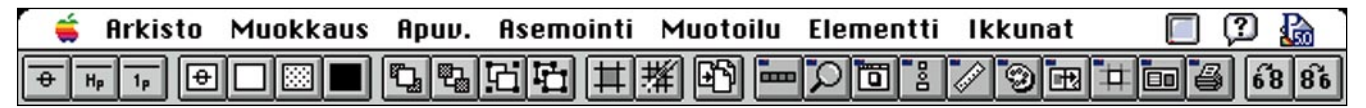

#### Extensis PageTools

## **Kymmenen monipuolista ja laadukasta additionia**

**PageToolsin lisäohjelmat voidaan koota kätevään painikevalikkoon. 13-tuumaisella näytöllä PageBar näyttää peruspainikkeillaan tältä.**

**PageTools 1.0** on kymmenen additionin paketti. Sen sisältämät apuvälineet tuovat PageMakeriin tehokkaita lisäominaisuuksia, jotka omaksuu helposti päivittäisiksi työvälineiksi.

PageTools antaa huolitellun ensivaikutelman. Käsikirja on selkeä ja asennusksesta huolehtii asennusohjelma. Lähtövaatimuksena on PageMaker-versio 5.0. PageTools tarvitsee keskusmuistia 50–300 K, joten PageMaker-ohjelmalle varattua muistitilaa pitää vastaavasti lisätä.

**PageBar** on PageTools-paketin keskeisin ominaisuus. Se on käyttäjän muokattavissa oleva painikevalikko, jollainen on muun muassa Microsoft Wordissa. PageBaria voi muunnella loputtomiin. Mistä tahansa valikkokomennosta, additionista tai erityiskomennosta voi

#### PAKEMAKER ADDITIONIT

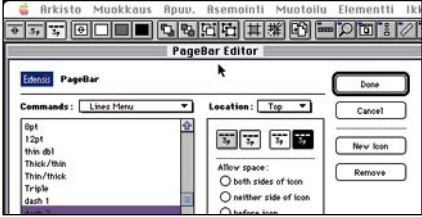

**PageBaria voi helposti editoida. Kuvassa on kolmas painike vaihdettu katkoviivapainikkeeksi. Eli viivatyökalulla piirretään linja ja painikkeesta valitaan linjan tyyli.**

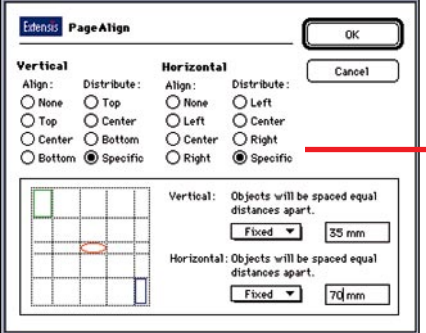

**PageAlign toimii kuin Aldus FreeHandin tasaustyökalu. Sen avulla useat valitut elementit saadaan pysty- tai vaakasuuntaisen ojennukseen.**

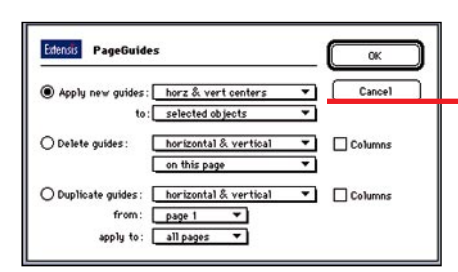

**PageGuides addition luo automaattisesti valittujen elementtien keskipisteiden mukaiset vaaka- ja pystyapulinjat.**

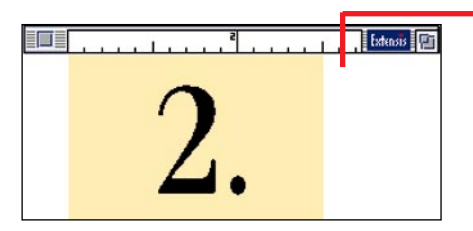

**PageRulers mittaa valitun elementin. Mittaviivaimen sijainnin näytöllä voi vapaasti itse valita.**

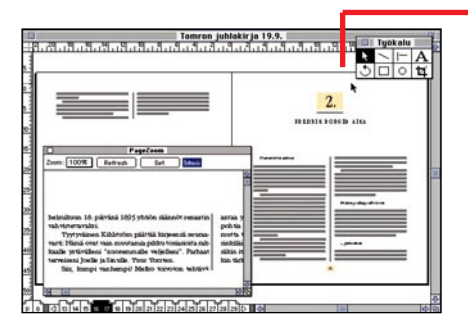

**PageZoom suurentaa valitun alueen, mutta valitettavasti epätarkasti: Jos PM:lle on varattu liian vähän muistia, kasvaa PageZoomin epätarkkuus. Kun muistia lisää, niin epätarkkuus pienenee muttei poistu.**

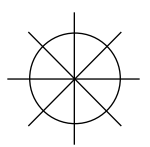

tehdä painikkeen, jonka voi sijoittaa PageBariin. Valikon voi sijoittaa näytölle vapaasti.

Painikevalikko toimii mainiosti. Ainoa rajoitus on ruudun koko. Vain yksi rivi on käytettävissä, joten tavaraa ei esimerkiksi kolmetoistatuumaiselle näytölle aivan loputtomasti mahdu.

Hyvä oivallus tässä paketissa on asennusohjelman Käynnistäjät-kansioon piilottama Start PageTools -ohjelma, joka osaa käynnistää halutut PageMaker-palikat, kuten PageBarin yhdessä PageMakerin kanssa, eikä niitä tarvitse hakea käyttöön erikseen Aldus Additions-valikosta.

#### **Sivunmuokkaukseen**

**PageAlign** tuo PageMakeriin FreeHandista ja Illustratorista tutun mahdollisuuden tasata useita elementtejä vaakatai pystysuunnassa niiden reunojen tai keskipisteiden mukaan. Esimerkiksi tekstikenttien, linjojen ja laatikoiden vasemmat reunat saa näppärästi ruotuun.

Samaten elementit saa halutun matkan päähän toisistaan joko tasavälisiksi määritettyinä tai antamalla halutun etäisyyden. Useita asetuksia saa myös valmiiksi PageBariin samoin kuin **Toista viimeisin PageAlign-komento** -painikkeen.

**PageGuides** on toinen hyvin toteutettu addition. Se poistaa viimeisetkin hankaluudet, joita apulinjojen käyttöön on liittynyt. Palsta- ja apulinjojen poisto tai lisäys jonkin elementin reunojen mukaisesti käy parilla napin painalluksella. Sen avulla voidaan myös kopioida edelliselle sivulle luodut apulinjat seuraavalle sivulle tai poistaa kaikki julkaisun apulinjat ja palstat.

**PageRulers** luo muokattavia viivainpaletteja, jotka saa automaattisesti asettamaan nollakohtansa aktiivisen elementin mukaan. Niitä on helpompi käyttää kuin PageMakerin omia viivaimia, sillä ne saa siirrettyä mihin kohtaan ruutua tahansa. Samoin niiden pituutta ja vaaka- pystysuuntaa voi muuttaa. Valitettavasti ne eivät ymmärrä muita asentoja kuin nämä kaksi: hankalimmat mitattavat ovat yleensä vinossa kulmassa.

**PageZoom** luo oman ikkunan suurennukselle. Taustalla voi olla auki tavallinen sivuntaittoikkuna, jonka edessä kelluu halutun kokoinen suurennusikkuna. Suurennussuhteet ovat kiinteät: 100%, 200%, 400% tai 800%. Ikkunassa on omat painikkeet suurennusnäytön päivitykseen sekä suurennusikkunan kohdentamiselle osoittimen sijoituskohtaan.

#### **Sivulta sivulle**

**PageMover** kuuluu myös parhaiden additionien joukkoon. Se siirtää halutun tai halutut elementit työpöydälle tai toiselle sivulle joko poistaen alkuperäisen tai kopioiden, ilman että tarvitsisi mennä tälle kohdesivulle.

PageMover taitaa myös siivoushom-

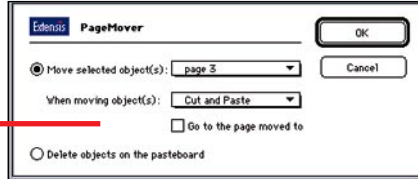

**PageMover nopeuttaa taittoa siirtämällä halutut elementit kohdesivulle tai työpöydälle ilman, että kohdesivua tarvitsisi avata.**

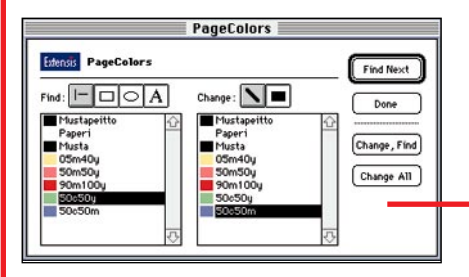

**PageColors etsii ja muuttaa värejä kuten tekstinkäsittelyohjelmien "etsi ja korvaa" tekstiä.**

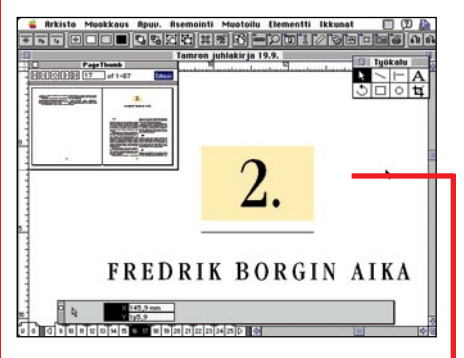

**PageThumb näyttää esikatselukuvan halutusta sivusta tai aukeamasta.**

mat. Se osaa poistaa kaikki pelkästään työpöydällä sijaitsevat elementit. Tästä on hyötyä tallennettaessa lopullista työtä vaikkapa tulostuslaitosta varten. Tiedostokoko pienenee, kun turhat tavarat ovat poissa.

**PagePreview**'n ajatus on mainio: tarjotaan käyttäjälle PageMakerin Avaa tiedosto -ikkunassa esikatselu julkaisuun. Jos on nimennyt tai sijoittanut tiedoston epäloogisesti, ei PagePreview'tä käyttäen enää tarvitse avata vääriä tiedostoja.

PagePreview pystyy näyttämään pienet mallikuvat jopa viidestä ensimmäisestä sivusta. PagePreview vaatii, että ominaisuus on päällä, kun julkaisua tallennetaan, muuten se ei osaa näyttää esikatselukuvaa.

**PageThumb** on apuväline sivujen välillä liikkumiseen. Sen lähestymistapa on samanlainen kuin PageZoomin: luodaan julkaisuikkunan päälle toinen ikkuna, jonka kautta julkaisua tarkastellaan.

Pääikkunassa voi pitää työn alla olevan sivun tai aukeaman ja etsiä Page-Thumb-ikkunassa esimerkiksi jonkin kopioitavan elementin sisältävää sivua. Sivulta toiselle siirtyminen on näin jonkin verran nopeampaa, mutta hyöty ei ole suuren suuri.

#### **Värien hallinta ja tulostus**

**PageColor** tekee väreille saman kuin tekstinkäsittelytilan **etsi ja korvaa** tekstille. Sillä voi etsiä julkaisusta elementtejä, joissa on käytetty tiettyä väriä ja muuttaa värit toisiksi elementtikohtaisesti. Samoin voi määrittää haluaako muuttaa sekä täytön että kehyksen tai vain toisen.

Lisähyötyä tuo mahdollisuus määritellä etsittävät elementit: voi hakea pelkkää tekstiä, linjoja tai kuvioita tai useita näistä. Nämä erikoiskriteerit ovat tämän additionin suola: silloin, kun on tarkoitus muuttaa kaikki tietynväriset kohteet toiseksi, on näppärintä muuttaa itse värin määrityksiä.

Sen sijaan yksittäisten kohteiden muuttaminen on usein työlästä. Page-Color tekee työnsä moitteetta, ainoastaan värillisen tekstin haussa odotusaika käy pitkäksi.

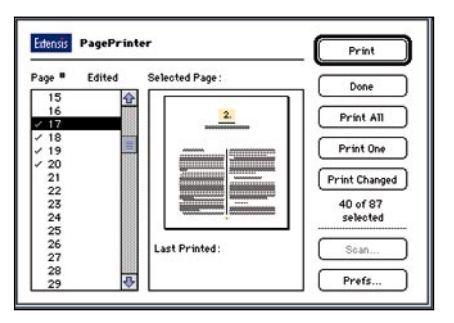

**PagePrinterin ajatuksena on, että se osaa tulostaa vain edellisestä tulostuskerrasta muuttuneet sivut. Ohjelma ei valitettavasti vielä toimi niin kuin pitäisi.**

**PagePrinter** tuntuu pikemminkin beta-versiolta kuin valmiilta tuotteelta. Sen ajatuksena on automatisoida ja nopeuttaa julkaisujen tulostusvalmistelua. PagePrinter-ikkunassa voi määrittää tulostettavat sivut numerolistasta valitsemalla. Vieressä näkyy muistinvirkistykseksi sivun pienoiskuva. Erityisen suuri apu olisi Print Changed -painikkeesta, jos se toimisi.

Ajatuksena on, että PagePrinter osaa tulostaa edellisestä tulostuskerrasta muuttuneet sivut. Se kyllä tunnistaa isommat muutokset, mutta jos tekstilohkossa vaihtuu sana tai kirjain ilman että merkkimäärä muuttuu, kuvittelee PagePrinter sivun pysyneen samana.

Se ei myöskään ymmärrä tekstikoon tai kirjasimen muutoksia eikä sivulle sijoitetun grafiikan muutoksia, kun grafiikan mitat pysyvät samana. Nämä ovat kuitenkin tyypillisimpiä muutostilanteita, joten on anteeksiantamatonta, että PagePrinter hylkää ne.

Kokonaisuutena PageTools-paketista on paljon hyötyä. Valitettavasti näppäinoikotiet toimivat vain US-näppäimistöasetuksin, joten additionien käyttö sujuu juohevasti vain PageBaria käyttäen. Muuten ne hukkuvat turhan syvälle, muiden additioiden joukkoon.

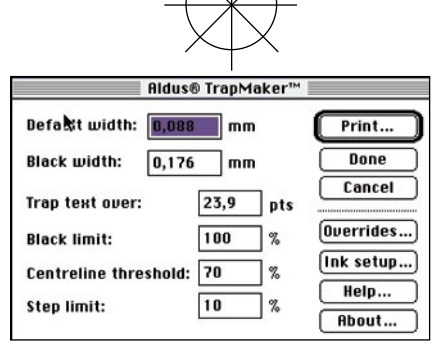

**TrapMakerilla lihotetaan osavärejä, jotta ne saumakohdissa menisivät hieman toistensa päälle.**

#### Aldus TrapMaker

## **Viimeisteltyyn ja tulostukseen**

Moniväritulostukset kirjapainoja var-ten tulostetaan niin, että kukin osaväri tulostetaan omalle filmilleen. Neliväritöissä filmit ovat syaani, magenta, keltainen ja musta. Kustakin osaväristä valmistetaan oma painopelti ja paperille painetaan kukin osaväri vuorollaan. Jos filmejä ei ole tehty huolella, voivat peltien kohdistusvirheet tuottaa lopputuloksena rumaa jälkeä.

Esimerkiksi oranssi otsikko sinisellä pohjalla tulostuu niin, että syaanifilmi jää tyhjäksi oranssin otsikon kohdalta. Samaten keltainen ja magenta filmi jäävät tyhjiksi taustan osalta. Koska eri väripinnat loppuvat täsmälleen samassa rajakohdassa, tuottavat painokoneiden kohdistusongelmat usein valkoista paistavia saumakohtia.

Jotta näin ei kävisi, yhtä osaväriä lihotetaan, eli sen annetaan mennä toisen päälle. Lihottaminen levittää väriä sen verran, että vaikka painolaatta painaisi yhden värin puoli millimetriä sivuun, ei saumakohdasta paista valkoista.

Aldus on julkistanut TrapMaker-additionin, joka kuroo kiinni Quark Xpressin etumatkan väritulostuksessa. Se luo automaattisesti tarpeelliset värien lihotukset siellä, missä kaksi erilaista väripintaa kohtaavat. Haluttaessa lihotuksen määrää ja lihotettavaa osaväriä voidaan säätää käsinkin.

TrapMaker vertaa rajapintojen värejä ja lihottaa vaaleampaa. Jos tausta on kirjava, TrapMaker osaa tummissa kohdissa lihottaa taustaa vaaleampaa kirjainta ja vaaleissa kohdissa taustaa, joka on niissä kohdin kirjainta vaaleampi.

TrapMaker hallitsee myös samankaltaisten värien lihotukset ja monella värillä painetut mustat. Se osaa analysoida väripinnat yhtä lailla PageMaker-elementtien täytön ja kehyksen, kuin eri elementtienkin välillä.

TrapMaker toimii niin kuin pitääkin siltä osin kuin se on tehty toimimaan. Se ei valitettavasti osaa lihottaa julkaisuun tuotuja eps-tiedostoja, joten usein työ

täytyy edelleen tulostaa ensin Post-Script-tiedostoksi ja sen jälkeen filmille Alduksen TrapWise-ohjelmalla. TrapWise osaa lihottaa myös julkaisuun tuodut.

TrapMakerin ominaisuudet – kuten monen muunkin additionin – liitettäneen lähitulevaisuudessa osaksi Page-Maker-ohjelmaa.

#### **Paljon muitakin additioneja**

Muitakin hyviä additioneja on. Yksi mainitsemisen arvoinen paketti on **Zephyr Essentials**. Siihen kuuluu kolme additionia: **CleanSweep**, **SmartAlign** ja **Layout Grids**.

CleanSweep päivittää PageMaker 4:lla tehdyt työt 5-versioon sopiviksi, niin että muun muassa kirjasinvälistykset säilyvät kohdallaan. SmartAlign vastaa Page-Tools-paketin PageAlignia, joka tasaa elementit halutulla tavalla. Layout Grids luo annettujen arvojen mukaan gridit eli taiton apuruudukot ja palstalinjaukset.

**Sonar Bookends** indeksoi julkaisun monipuolisemmin ja paremmin kuin PageMakerin oma indeksointikomento. Sonar Bookends osaa hakea automaattisesti hakemistoon esimerkiksi erisnimet ja kääntää ne sitten haluttaessa toisinpäin (se tunnistaa John F. Kennedyn ja tekee siitä hakusanan Kennedy, John F.). Samoin se osaa hakea sanoja niiden esiintymistiheyden perusteella sekä indeksoida ja aakkostaa numeroita.

Zephyr Essentials -pakettia ja Sonar Bookendsiä kannattaa tiedustella Täyttöpää Oy:stä, joka ottanee ne maahantuontivalikoimiinsa. **MM**

#### Lyhyesti

#### **PageTools**

**Hinta:** 1290 mk. **Valmistaja:** Extensis Co. **Maahantuoja:** Tecnoforte Oy, puh. (90) 518 343 fax (90) 812 119 **Lyhyesti:** Edullinen kokoelma hyödyllisiä Page-Maker-apuohjelmia. PageToolsin demoversio on saatavissa fiMUGin sähköpostista AppleGardenista. AppleGardenin modeeminumero on (90) 694 0694.

#### **TrapMaker**

**Hinta:** 645 mk. **Valmistaja:** Aldus Co. **Maahantuoja:** Täyttöpää Oy, puh. (90) 512 0347, fax (90) 512 0346 **Lyhyesti:** Välttämätön työväline neliväritulostukseen. Lihottaa osavärejä, jotta värien huolimattomasta kohdistuksesta ei jäisi valkoisia rakoja.

#### **PageMaker 5.0**

**Hinta:** 9990 mk, päivitys 4.0:sta 5.0:aan 1995 mk. Saatavissa myös PowerPC-versiona. **Päivitykset:** Pagina Oy, puh. (90) 853 3035. **Valmistaja:** Aldus Co. **Maahantuoja:** Dava Oy, puh 56 161. **Vaatimukset:** Nopea II-sarjan Macintosh, System 6.0.7 tai uudempi, kolme megatavua vapaata keskusmuistia.

**Lyhyesti:** Monipuolinen julkaisuohjelma, jonka saa myös PowerPC-versiona.

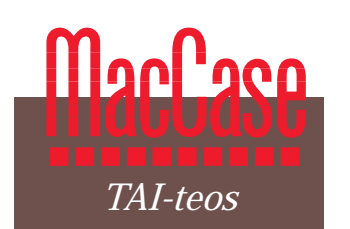

**TEKSTI JA KUVAT JUHA-PEKKA LAAKSONEN**

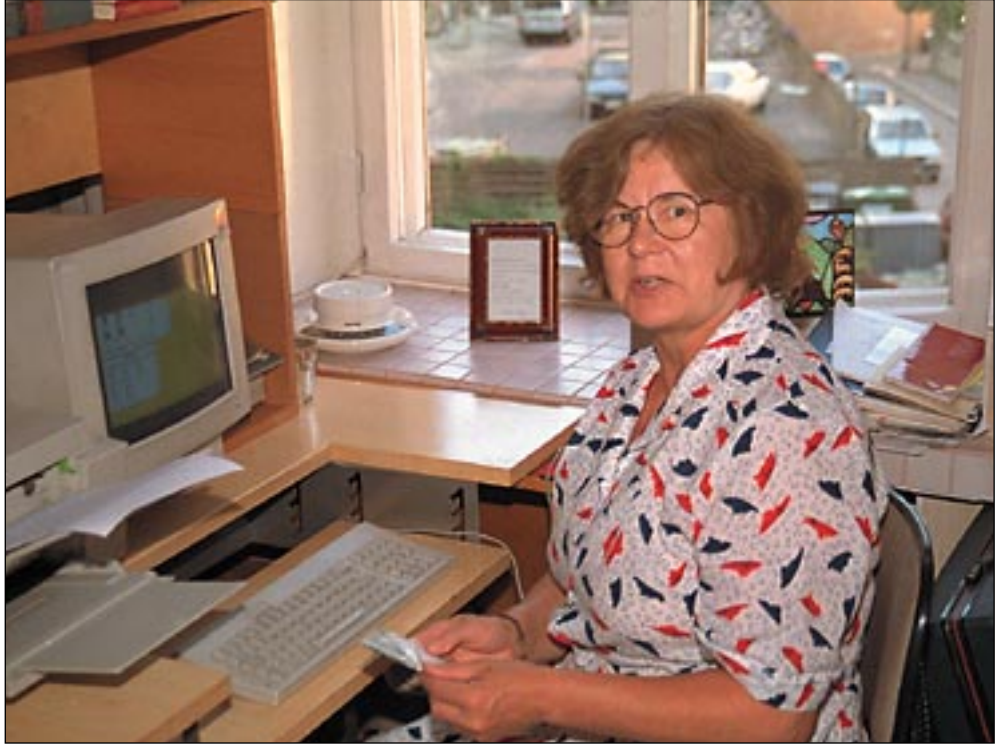

**Eeva Niirasen päättäväinen ilme kertoo, että työ tehdään valmiiksi vaikeuksista huolimatta.**

## **Tietokoneummikoista pienkustantajiksi**

"Meille tietokone on orja ja palvelija, sytyttäjä ja helpotus. Ainoa vika siinä on, että se kannustaa liialliseen täydellisyyden tavoitteluun. Valmiskin on helposti vielä kerran muutettavissa, loputtomiin."

eljä vuotta sitten 52-vuottas **Eeva Niiranen** ha-<br>lusi julkaista kirjan mat-<br>kastaan yksin autolla Israeeljä vuotta sitten 52-vuotias **Eeva Niiranen** halusi julkaista kirjan matliin. Kirja oli itseasiassa jo valmis. Eeva oli pitänyt matkastaan päiväkirjaa, jonka hän oli kirjoittanut puhtaaksi tavallisella sähkökirjoituskoneella. Kustantajakin oli jo löytynyt sillä ehdolla, että Eeva kantaisi kirjan markkinointivastuun.

Kierrellessään kirjapainoja pino konekirjoitusliuskoja kädessään Eeva totesi konekirjoitustekstin muuttamisen painossa tietokoneen ymmärtämään muotoon kalliiksi. Piti pohtia muita keinoja. Macintosh-messuilla käytyään Eeva arveli yhden kirjan pystyvänsä taittamaan ja saattamaan painokuntoon. Hän tarvitsi tietokoneen.

Ensin piti järjestää rahoitus. Eeva avasi allakkansa ja poimi sieltä 20 henkilöä, joiden tiesi olevan taloudellisesti riittävän vankalla pohjalla. Hän kirjoitti kirjeen, jossa kertoi tarvitsevansa tukea kirjaostojen, lainojen, asiantuntija-avun ym. muodossa, sen mukaan mihin kenelläkin olisi mahdollisuus. Saadun tuen turvin Eeva lähti talvella 91 ostamaan tietokonetta – kapinetta, joka oli hänelle ennestään aivan outo.

Aikansa katseltuaan, ver-

tailtuaan ja pohdittuaan hän osti juuri markkinoille tulleen Macintosh LC:n ja 13 tuuman värimonitorin. "Havaitsin, että samalla rahalla saisin paljon enemmän PC:tä, mutta minä työskentelen parhaiten havaitsemalla ja tekemällä, enkä muistiinpainamalla ja raivaamalla." Paketin mukana tulivat suomenkieliset Mac-Write II ja HyperCard, joiden avulla Eeva uskoi suoriutuvansa urakasta.

#### **Ongelmia**

Ensimmäinen ongelma oli pula tilasta. Eevan silloiseen asuntoon ei mahtunut edes LC:tä, ja kone päätyi Orivedelle kirjan höyläysapuna toimineen **Liisa Enwaldin** keittiöön. Eeva sukkuloi ahkerasti Helsingin ja Oriveden välillä kirjoittamassa tekstiä yli kahdeltasadalta konekirjoitusliuskalta tietokoneen muistiin – hän ei ollut koskaan kuullutkaan tekstintunnistuksesta ja kuvanlukijasta.

Eevan työskentelyä katsellessaan Oriveden opistossa toimiva Liisakin kiinnostui tietokoneen mahdollisuuksista ja vähitellen syntyi yksinkertaisia opetusmonisteita. Pikkuhiljaa kypsyi ajatus väitöskirjan kirjoittamisesta tietokoneella. "Itse asiassa tietokoneen mahdollisuudet inspiroivat minua aloittamaan väitöskirjani kirjoittamisen", sanoo Liisa.

Eevan saatua uuden asunnon Helsingistä nopeutui tekstin siirtäminen tietokoneelle. Sen sijaan tekstin karttuessa hidastui MacWriten toiminta vastaavasti. Ruudulle alkoi ilmestyä virheilmoituksia, joiden sanomasta Eeva ei selvästä suomenkielestä huolimatta päässyt perille. Kun LC:n myyneessä liikkeessä kokeeksi tulostetut sivut kaiken lisäksi näyttivät aivan erilaiselta kuin LC:n ruudulla, päätti Eeva, että nyt oli aika etsiä apua.

#### **Apu löytyy roskiksesta**

Tarpeeksi ahdisteltuaan LC:n myynyttä liikettä ja todettuaan Macintosh-konsulttien hintatason ylittävän senhetkisen budjettinsa, Eeva alkoi pohtia muita keinoja. Tällä kertaa apu löytyi roskiksesta. Paperinkeräyslaatikosta poimitusta hesarista löytyi myynti-ilmoitus, jossa joku kauppasi vanhaa Macintosh SE/30:a. Eeva soitti ilmoituksen numeroon ja kertoi tilanteestaan. Langan päästä löytyi Macintosh-harrastaja, joka suostui auttamaan ilomielin.

Harrastajan mielestä tilanne oli huvittava: "Itseäni ainakin sukupolvea vanhempi nainen soitti, ettei hän ole kiinnostunut koneestani, mutta tarvitsisi apua. Ikonit, varmuuskopiot, roskakorit ja levykkeet olivat hänelle yhtä sekamelskaa, eikä hän tänä päivänäkään osaa kertoa mitä eroa on keskusmuistilla ja kiintolevyllä. Silti hän oli juuri ostanut elämänsä ensimmäisen tietokoneen ja kirjoittanut sillä kirjan. Häntä oli kerrassaan hauska auttaa."

Monet esiintulleet ongelmat olisi voitu ratkaista olemassa olevilla ohjelmilla, mutta koska kyseessä oli omakustanteinen julkaisu, Eeva päätti harrastajan neuvosta hankkia käytetyn Page-Makerin laadun takaamiseksi. Koska Eeva ei ollut milloinkaan nähnyt piirto-ohjelmaa, piirsi hän kuvia PageMakerin rajaustyökaluilla. Kun hän sitten ensi kerran kokeili Mac-Paint-ohjelmaa, syntyi kirjan kansikuva kuin vahingossa.

PageMakerin hankkimisen jälkeen kirja sai nopeasti lopullisen muotonsa ja tuli aika

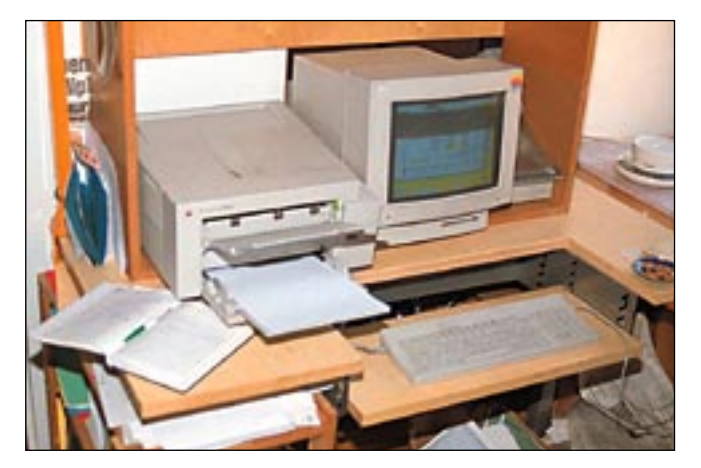

**Pienkustantamon työkalukokoelma on vaatimaton mutta toimiva. Uusia hankintoja on tarkoitus tehdä pikku hiljaa, mutta tuskin laitteistojen tehokkaammasta ja kalliimmasta päästä.**

painaa se Oriveden kirjapainossa. Kävi vain ilmi, ettei painossa tuolloin osattu tehdä mitään Macintoshissa alustetulle levykkeelle. Kun hinta pelkän originaalin tekoon oli noin 20 mk sivu, Eeva laski että yli 200 sivua kertaa 20 mk on likimain saman verran kuin Applen uusi Personal LaserWriter LS maksaa. Lisää rahoitusjärjestelyjä ja kauppaan. Kirja tulostettiin upouudella omalla laserilla kaksinkertaiseen kokoon, jota kirjapaino käytti originaalina.

#### **TAI-teos syntyy**

Eeva oli toteuttanut unelmansa: kirjoittanut ja saanut julkaistua kirjan matkastaan itseensä ja Israeliin. Kirja kattoi myynnillään melko nopeasti kustannukset ja tuotti voittoakin sen verran, että toimintaa saatettiin jatkaa.

Liisan ollessa Helsingissä väitöskirjaansa kirjoittamassa syntyi idea pienkustannusyhtiön perustamisesta. Liisalla oli meneillään myös saksankielisen kirjan käännös-

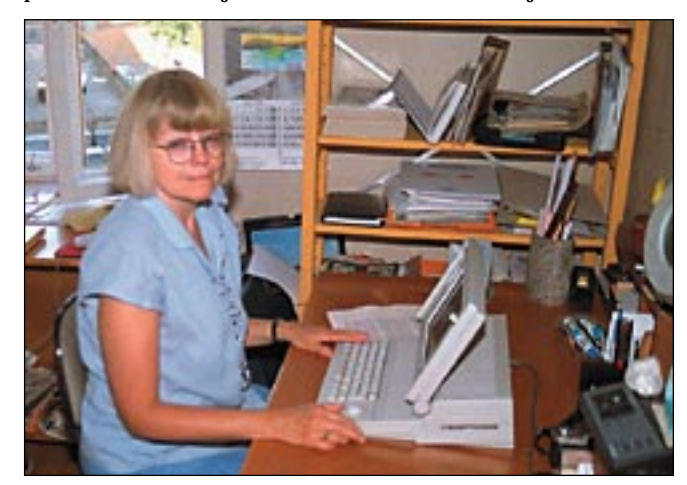

**Tietokone inspiroi Liisa Enwaldin aloittamaan väitöskirjan kirjoittamisen.**

työ, jolle kaivattiin kustantajaa. Muitakin käsikirjoituksia alkoi kertyä sekä omasta tuotannosta että ulkopuolelta. Katsellessaan erästä käsikirjoitusta Eeva tokaisi: "Siinä se nyt on liuskoina – TAI teoksena." Eeva ja Liisa perustivat keväällä -92 TAI-teoksen, pienkustantamon, joka toisi esiin vähälevikkistä runo- ja esseekirjallisuutta.

Ensimmäinen TAI-teoksen kustantama kirja oli Liisan kääntämä Rainer Maria Rilken "Kirjeitä nuorelle runoilijalle", joka ilmestyi vuonna 1993. Toinen teos, Eeva-Liisa Mannerin "Ikäviä kirjailijoita", julkistettiin elokuussa taiteiden yössä. Ensi vuoden alkupuolella ilmestyy Rauha Ketosen novellikokoelma "Vene kiertää ympyrää".

Pienkustantamon kirjat ovat saatavissa hyvinvarustetuista kirjakaupoista

#### **Lisää hankintoja**

LC:n siirryttyä Helsinkiin oli Liisan vuoro reissata Oriveden ja Helsingin väliä kirjoittamassa. Liisa tarvitsi konetta kuitenkin useammin ja kumppanukset päättivät hankkia mukana kuljetettavan koneen kakkoskoneeksi. Melko edullisesti löytyikin käytetty Portable, tosin ilman taustavaloa.

Ahkerasta käytöstä väsynyt LC kaipasi myös terästystä. Liisan yrittäessä avata "Muistikirja"-nimistä laajaa dokumenttia kone ilmoitti muistin loppuneen. Kiintolevy pullotti ja varmuuskopiointi levykkeille oli hankalaa ja epävarmaa. LC:n keskusmuisti kasvatettiin 4 megatavuun ja levytilaongelma ratkaistiin kerralla pitkäksi aikaa hankkimalla 210 megatavun ulkoinen kiintolevy.

Kolmas kone ilmestyi kuin vahingossa, roskiksesta sekin. Eevan tuttu oli heittämässä vanhaa Classicia roskiin! Kun Eeva kuuli hankkeesta, hän kävi pelastamassa pikkuvikaisen koneparan. Classicia on toistaiseksi käytetty muun muassa tekstin tuottamisessa ja varmuuskopioinnissa.

Ohjelmistoa täydennettiin konkurssipesän huutokaupasta hankitulla MacHansa kirjanpito-ohjelmalla, koska pienen yrityksen kirjanpitokulut koettiin kohtuuttomiksi ulkopuolisella teetettynä. Tosin ohjelman hyödyntämiseen ei vielä ole ehditty täyspainoisesti paneutua.

Taiteellisten vaatimusten kasvaessa TAI-teoksen ydinryhmään on liittynyt myös arkkitehti ja taiteilija **Veijo Muroke**, joka vastaa graafisesta suunnittelusta.

Tällä kalustolla TAI-teos on selvinnyt tähän päivään asti. Paineita olisi kuitenkin esim. pystymonitorin, halvan väritulostimen, selvälukuisemman kannettavan ja faksimodeemin sekä ohjelmien hankinnalle. Hankintoja on tarkoitus tehdä pikkuhiljaa, lahjoituksistakin ollaan kiitollisia.

#### **Kuten Steve sen ajatteli**

Kaksi keski-ikäistä tietokoneummikkoa, Eeva Niiranen ja Liisa Enwald, ovat hyödyntäneet tietokonetta kuten Macintoshin isä **Steve Jobs** aikoinaan visioikin. Heille tietokone on tehokas työkalu ja inspiraation lähde, vaikkeivat he ymmärrä sen sielunelämästä tuon taivaallista. Ensimmäisen kirjan tekemiseen meni puolisen vuotta ja vuodesta 1991 lähtien he ovat panneet koneen töihin monilla alueilla kirjoittamisesta julkaisutoimintaan, mainoksista kirjanpitoon ja piirroksista yli tuhannen henkilön Hyper-Card-pohjaiseen osoitekortistoon. He eivät ehkä ole käyttäneet ohjelmia tehokkaimmalla mahdollisella tavalla tai edes tarkoituksenmukaisesti, mutta ennakkoluulottomuudella ja sitkeydellä he ovat aina päässeet päämääräänsä. **MM**

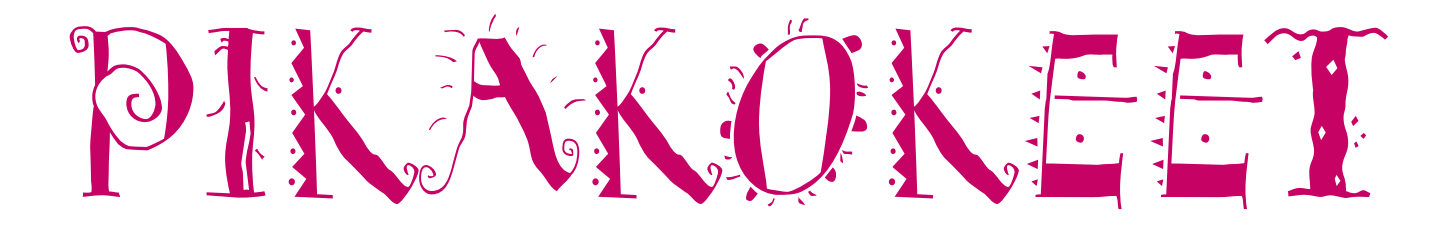

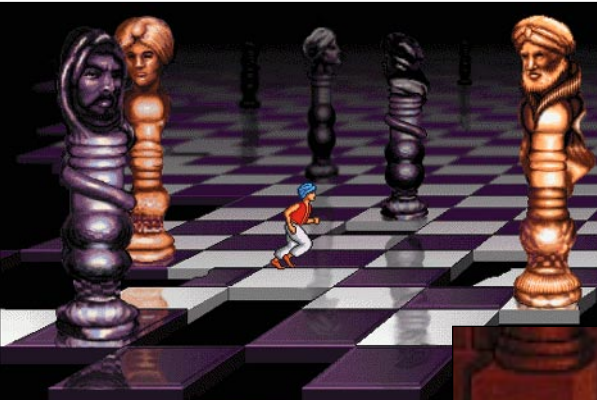

**Prince of Persia 2 -pelin grafiikka on tyylikästä ja hahmojen liikkeet ovat sulavasti animoituja.**

**Operaatio prinsessan aikana prinssi joutuu tiukimmissa paikoissa likaamaan vaatteensa edetessään ryömimällä.**

## **Prince of Persia 2**

■ Pomppivan prinssin paluu

Prince of Persia on palannut muhkealla, tehtävällisesti ensimmäistä osaa muistuttavalla kakkosversiolla. Kuten missä tahansa itämaisessa sadussa, uljaan prinssin tehtävänä on pelastaa viehko prinsessa ilkei-

den roistojen kynsistä. Tarina alkaa palatsista, josta prinssi joutuu vartioiden takaa-ajamana pakenemaan laivalle. Rajun myrskyn seurauksena laiva haaksirikkoutuu ja sankarimme ajautuu hylynkappaleiden seassa tuntemattomalle saarelle. Seikkailu prinsessan pelastamiseksi on alkamassa.

Idealtaan peli on varsin yksinkertainen, mutta tempaa pelaajan välittömästi mukaansa. Juosten, hyppien ja kiiveten etenevää miekkailevaa prinssiä kuljetetaan ruudusta ja tehtävästä toiseen. Pelin salaisuutena on rytmitaju, sillä suurin osa pelistä on pelkää oikeaan ajoitukseen perustuvaa hyppimistä ja miekkailua.

Hypyt voidaan tehdä joko paikaltaan tai ottamalla vauhtia. Oikea-aikaisten suoritusten avulla pelissä pääsee sujuvasti eteenpäin, mutta huolimattomien yritysten jälkeen vastassa saattaa olla yllättävä ansa tai useiden metrien pudotus Kylmälle kivetykselle.

Miekkaileminenkaan ei ole ihan pelkkää teräaseella hutkimista, vaan pelaajan on myös osattava väistää ja torjua vastustajan iskuja. Ansoja pelissä on monenlaisia ja useimmat niistä oppii tunnistamaan pelin edetessä. Osa ansoista tulee kuitenkin löydettyä hieman ikävin seurauksin.

Prinssin kuntoa kuvaavat ruudun alalai-

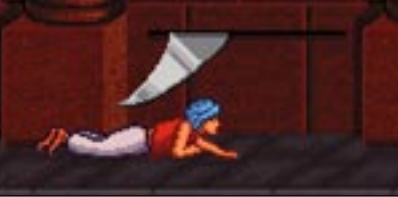

dassa olevat pullot, joiden tyhjennyttyä hahmo kuolee. Lisävoimia voidaan hankkia juomalla taikajuomaa. Matkan varrelta löytyy niin myrkyllistä kuin parantavaakin juomaa, ja lisäksi joidenkin pullojen juomisesta saattaa seurata todellisia yllätyksiä.

Prince of Persia -pelin ensimmäisen osan tapaan Prince of Persia 2:ssa on pelin läpäisemiseksi aikarajoitus – kuolemien määrää ei ole rajoitettu. Prinssin kuoltua peli jatkuu tason alusta tai tietystä kohdasta tason varrelta.

Yksi pelin vahvimmista puolista on sulava animaatio. Prinssin liikkeet ovat todentuntuisia, eivätkä konemaisia kuten useimmissa peleissä. Liikkeitä on paljon, esimerkiksi hypyn epäonnistuttua voi vielä yrittää napata sormenpäillään kiinni kielekkeen reunasta ja vetää itsensä ylös turvaan. Lisämaininnan ansaitsee myös kerrontaosuuksien hyvin toteutettu grafiikka.

Prince of Persia 2:n viehätys piilee sen yksinkertaisuudessa; pienen virheen takia voi joutua aloittamaan tason uudelleen alusta. Peliä tuleekin pelattua kerta toisensa jälkeen.

**Niklas Laine**

#### Lyhyesti

#### **Prince of Persia 2**

**Hinta:** 345 mk. **Valmistaja:** Brøderbund. **Maahantuoja:** Sanura Suomi Oy, puh. (90) 565 3600, fax (90) 565 2363. **Vaatimukset:** Macintosh, jossa 256-värinen näyt-tö, System 6.0.7 tai uudempi, 4 Mt keskusmuistia (System 7) tai 2,5 Mt keskusmuistia (System 6) ja 15 Mt vapaata tilaa kiintolevyllä. **Lyhyesti:** Mukaansa tempaava seikkailupeli, jossa pomppivan ja miekkailevan prinssin tehtävänä on pelastaa roistojen ryöväämä prinsessa. Sulavasti liikkuvan prinssin menestyksekkääseen ohjailuun tarvitaan rytmitajua.

## **Microtek ScanMaker III**

#### ■Laadukas väriskanneri

Väriskannereiden hinnat ovat laskeneet rajusti viimeisen vuoden aikana. Pitkälti alle kymppitonnilla saa helppokäyttöisen tasoskannerin, joka lukee värikuvia useimmille Macintosh-käyttäjille riittävällä 300 dpi:n tarkkuudella (ks. skannerivertailu Macmaailma 2/94).

Microtekin ScanMaker III on laatujälkeen pystyvä tasoskanneri, jonka optinen tarkkuus on 600 kertaa 1 200 pistettä tuumalle (dpi). Tällaisesta tarkkuudesta on etua varsinkin dioja luettaessa. Suurennusvaraa on huomattavasti enemmän kuin halvemmilla tasoskannereilla.

#### **Erottelee sävyt tarkasti**

Tarkkuutta tärkeämpää on, että skannerissa on hyvä sävyjen erotuskyky. Kun halvemmat väriskannerit lukevat kunkin RGBosavärin 8 bitin tarkkuudella, ScanMaker III lukee osavärit peräti 12 bitin tarkkuudella. 256 sävyn sijaan kutakin osaväriä tulkitaankin 4 096 sävyn asteikolla. Parempi lukutarkkuus mahdollistaa laajemman sävyalueen ja parantaa ScanMakerin erottelukykyä varsinkin kriittisellä tummalla sävyalueella.

Macintoshissa RGB-kuvia käsitellään edelleen 24-bittisinä eli 8 bitin tarkkuudella kutakin osaväriä kohti. Suurempi 12 bitin tarkkuus on käytössä siis ainoastaan skannerin sisällä. Laajemman sävyalueen hyödyntämisessä korostuukin skannausohjelman ja skannerin kalibroinnin merkitys. Väärin skannatun kuvan sävyaluetta voi toki korjata vielä Photoshopissakin, mutta tässä vaiheessa korjaukset tapahtuvat ainoastaan 24 bitin varassa.

ScanMaker III:n kalibrointi tapahtuu erillisellä ohjelmalla. Laitteen mukana tulevat IT8.7-testikuvat sekä valokuvauspaperilla että läpikuultavina versioina. Kalibrointia varten testikuvat asetetaan skanneriin, ohjelma lukee ne ja vertaa skannattuja arvoja ohjelmistoon tallennettuihin absoluuttisiin arvoihin. Tarvittavat korjaustaulukot tallennetaan ja käytetään sitten skannattujen kuvien korjauksissa. Kalibrointi on syytä suorittaa aika ajoin uudelleen, sillä skannerin ominaisuudet muuttuvat hiljalleen käytön myötä.

Kalibrointiohjelman lisäksi laitteen mukana tulee sama yksinkertainen Photoshop-laajennus kuin muidenkin ScanMaker-skannereiden mukana. Halvemmista malleista poiketen ScanMaker III:n hintaan sisältyy täysimittainen Photoshop eikä toiminnoiltaan rajoitettu LE-versio.

Skannausohjelmana toimiva Photoshoplaajennus ei ole kovinkaan kaksinen väline skannerin hienojen ominaisuuksien hyödyntämiseen. Esikatselukuva on pieni eikä sitä voi suurentaa kuin yhden pykälän verran. Välineet kuvan sävyalueen säätämiseen ovat riittävät, vaikkakin hiukan kömpelöt. Säätöjen vaikutusten tarkastelu pienestä esikatselukuvasta ei vain tahdo onnistua.

#### **Kelpo kokonaisuus**

Toimiva kalibrointi korvaa osittain skannausohjelman puutteet. Ilman erikoisempaa virittämistäkin ScanMaker III tekee huomattavasti parempaa jälkeä kuin alimman hintaluokan tasoskannerit. Tehokkaampi skannausohjelma olisi kuitenkin laitteen hintaan nähden kohtuullista.

ScanMakerin hinta on halvimpiin väriskannereihin nähden yli kolminkertainen. Eroa ammattilaissarjan tasoskannerien ja halvimpien rumpuskannereiden yli sadantonnin luokaan on silti vielä reippaasti. Samassa sarjassa ScanMaker III:n kanssa kisailee Umaxin PowerLook.

ScanMaker-tasoskannerin valtti on sen monipuolisuus. Samalla laitteella voi lukea dioja, pintaoriginaaleja ja jopa pieniä kol-

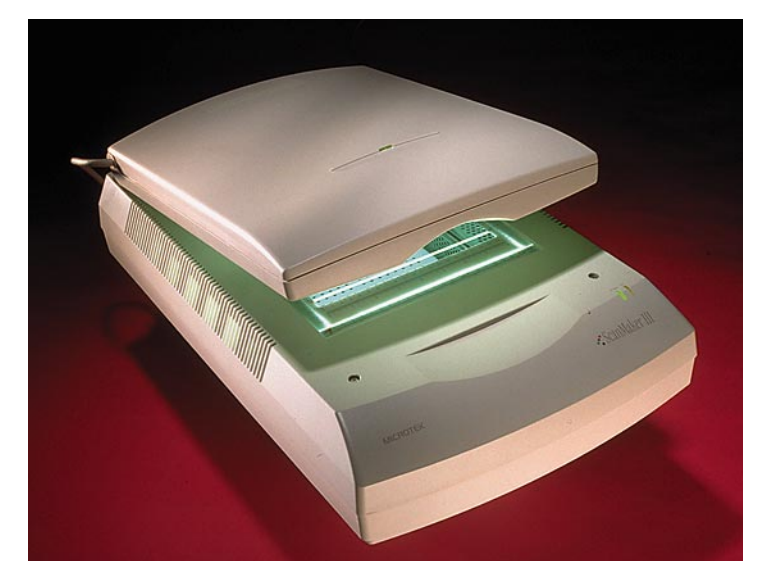

miulotteisia esineitä. Arkinsyöttölaitteella ja OCR-ohjelmalla varustettuna se tulkkaa tekstidokumentteja. Diaskanneri lukee dioja huomattavasti ScanMakeria laadukkaammin, mutta muuhun sillä ei pysty.

ScanMaker III:n tuotokset kelpaavat kaikenlaiseen väritulostamiseen, pienin varauksin painotyöhönkin. Mustavalkoisissa kuvissa laatu riittää hyvin painotyöhönkin saakka.

**Juha Kankaanpää**

**Microtekin ScanMaker III taitaa kuvanlukemisen sen verran hyvin, että sen lukemat värikuvat kelpaavat pienin varauksin painotyöhönkin.**

#### Lyhyesti

#### **Microtek ScanMaker III**

**Hinta:** 29 900 mk, diakansi 4 950 mk, arkinsyöttölaite 4 950 mk. **Maahantuoja:** PC-Solutions Oy, puh (90) 452 1639. **Valmistaja:** Microtek. **Lyhyesti:** Laatujälkeen pystyvä värillinen tasoskanneri, jonka mukana toimitettavan Photoshoplaajennuksena käytettävän skannausohjelman puutteita korvaa toimiva kalibrointi.

## PIKAKOKEET

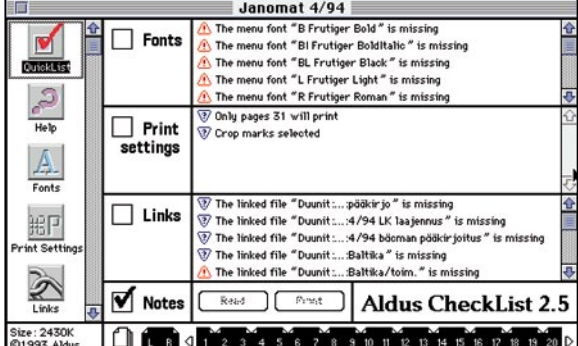

## **CheckList**

#### ■ Taitot huoletta painoon

Kun PageMaker-tiedosto lähetetään tulostuslaitokseen vaikkapa filmitulostusta varten, ei pelkän julkaisutiedoston kopiointi levykkeelle riitä. Tulostuslaitokselle täytyy antaa tiedot kaikista käytetyistä kirjasimista sekä kaikki julkaisuun liittyvät grafiikkatiedostot.

Aldus CheckList 2.5.1 huolehtii juuri näistä töistä. CheckList luetteloi kirjasimet, ilmoittaa niiden mahdollisista ongelmista ja luetteloi käytetyt tyylimäärittelyt ja tulostusasetukset. Ohjelma tarkistaa myös, ovatko julkaisuun tuotujen kuvien linkitykset ajan tasalla. Kaiken lisäksi se pakkaa julkaisun tiiviimmäksi paketiksi, joka aukeaa kaksoisosoittamalla – vaikka

#### **Alduksen CheckList huolehtii PageMaker-taittajan puolesta tarpeellisen materiaalin kokoamisesta painoa varten.**

vastaanottajalla ei Check-List-ohjelmaa olisikaan.

Käytetyistä kirjasimista ohjelma listaa kirjasimen tyylit, valikko- ja PostScriptnimen sekä huomioita muun muassa näyttö- tai tulostinkirjasimen puuttumisesta ja

mahdottomista tyyliyhdistelmistä. Lisäksi CheckList tiedottaa mikä on ensimmäinen kohta julkaisussa, missä kirjasinta esiintyy. Käyttäjä voi myös valita julkaisusta yksittäisen sivun ja tarkastella erikseen sen tietoja.

Jokaisesta kuvasta CheckList ilmoittaa linkkiasetukset eli sen, onko koko kuva sisällytetty PageMaker-tiedostoon ja onko se määritelty automaattisesti päivittyväksi. Sokerina pohjalla CheckList vertailee milloin kuvatiedostoa on viimeksi muutettu ja milloin se on sijoitettu PageMakeriin - näin löytyvät mahdollisesti myöhemmin korjatut, mutta julkaisuun päivittämättömät kuvat.

Lopuksi ohjelma pakkaa tiedostot. Yleisesti ottaen CheckListin tuottamat tiedostot ovat jonkin verran suurempia kuin erityisillä pakkausohjelmilla pakatut tiedostot, mutta joka tapauksessa ne vievät selvästi vähemmän tilaa kuin alkuperäiset tiedostot.

Kokonaisuutena CheckList 2.5.1 vaikuttaa pätevältä ja viimeistellyltä ohjelmalta.

Siitä löytyy yllättäen pieniä helmiäkin. Jos esimerkiksi avaa PageMaker-dokumentin, joka on suljettu epänormaalisti vaikkapa koneen kaatuessa, CheckList huomaa tämän. Ohjelma ilmoittaakin käyttäjälle, ettei työtä ole tallennettu kunnolla ja että tallentaminen olisi suotavaa työtä seuraavan kerran käsiteltäessä.

Ikävä kyllä, CheckListiin on sisällytetty muutamia perustehtävän kannalta tarpeettomia ominaisuuksia, minkä takia ohjelma tuntuu jonkin verran sekavalta.

CheckList tekee minkä lupaa – koko lailla eleettömästi, aivan kuten hyvän apulaisen tuleekin. Ohjelma on erityisen suositeltava taittajille, jotka joutuvat lähettämään töitään moniin eri tulostuslaitoksiin.

**Esko Lius**

#### Lyhyesti

**Aldus CheckList 2.5.1**

**Hinta:** 830 mk. **Valmistaja:** Aldus. **Maahantuoja:** Täyttöpää Oy, puh. (90) 512 0347. **Vaatimukset:** Macintosh II tai uudempi, System 7.0 ja yksi megatavu vapaata keskusmuistia, PageMaker 4.0 tai uudempi. **Lyhyesti:** Hyödyllinen apuohjelma, jolla tarkistetaan PageMakerilla tehty työ ennen tulostusta. Tarkistaa kuvien linkityksen ja huomauttaa puuttuvista kirjasimista. Osata pakata siirrettävät tiedostot.

## **Veronen**

#### ■Verotus edullisemmaksi

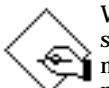

Vuodenvaihteen pyhien jälkeen seuraava suuri koitos on veroilmoituksen laatiminen. Kynän,

paperin ja taskulaskimen kanssa hikoileminen on kuitenkin tarpeetonta, sillä verokarhun vastaiseen taisteluun on tarjolla kotimainen, Joite Systemsin valmistama Veronen-ohjelma.

Veronen on kehitetty yhteistyössä Veronmaksajain Keskusliiton kanssa. Ohjelmaan onkin sisällytetty paljon opasteita verotuksen kiemuroista ja hyviä vinkkejä oman verotuksen keventämiseksi. Yhteistyöstä Veronmaksajain Keskusliiton kanssa kielii myös se, että VKL:n jäsenet saavat ohjelman alennettuun hintaan.

Verosesta on olemassa useita versioita. PerheVeronen on tarkoitettu yksityishenkilöiden ja perheiden työkaluksi. YrittäjäVeronen on suunnattu yrittäjille ja ammatinharjoittajille. Ammattikäyttäjille tarkoitettu TiliVeronen soveltuu pankkien, tilitoimistojen, oppilaitosten ja neuvontajärjestöjen käyttöön. Veronen on saatavissa niin PCkuin Macintosh-ympäristöönkin.

Verosesta ilmestyy uusi versio aina kun valtionhallinto tekee verotusjärjestelmään muutoksia. Käytännössä tämä tarkoittaa kolmea uutta ohjelmapäivitystä vuosittain.

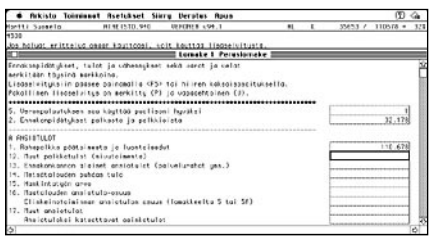

**Verosessa tiedot syötetään veroilmoitusta muistuttavalle lomakkeelle. Syötettävä tieto näkyy hämäävästi vain syöttörivillä, eikä tiedolle varatussa kentässä.**

Maaliskuussa ilmestyy alkaneen verovuoden suunnitteluversio, syys-lokakuussa seuraavan verovuoden ennakointiversio budjettiesityksen mukaisena, ja joulukuussa veroilmoituksen tekoversio veroviranomaisten saatua veroilmoituslomakkeet valmiiksi.

Verosesta saa parhaimman hyödyn käyttämällä sitä jatkuvasti verovuoden aikana, eikä pelkästään vuoden alussa veroilmoituksen täyttämiseen. Aika ajoin ohjelmalla kannattaa laskea, että ennakonpidätys on oikeaa suuruusluokkaa. Lisäksi edellisen vuoden verotuksen valmistuessa on syytä tarkistaa, että viranomaiset ovat ynnäilleet verot oikein.

Ohjelman avulla veroilmoituksen tekeminen ja oman verotuksen suunnittelu on suoraviivaista. Ohjelmalle syötetään tarvittavat tiedot, joiden perusteella se tekee verotuslaskelmat ja tulostaa veroilmoitukseen tarvittavat tiedot. Ohjelmalla voi myös täyttää ennakkoveroprosentin muutoshakukaavakkeen

Ohjelman käyttöliittymässä on jonkin verran viimeisteltävää ja parantamisen varaa. Esimerkiksi tietoja syötetään paikoitellen numerokoodien avulla, vaikka yksinkertaisempaa olisi valita sopiva vaihtoehto tietokentän viereen sijoitetusta valikosta. Myös kirjoitettavien tietojen tulisi näkyä myös syöttötilassa niille varatuissa kentissä.

Suurin hyöty Verosesta saadaan verotuksen ennakkosuunnittelussa, sillä ilmaista lainaahan on valtiolle turha antaa. Veroilmoitus syntyy ohjelmalla ikäänkuin kylkiäisenä.

**Hartti Suomela**

#### Lyhyesti

#### **Veronen**

**Hinta:** PerheVeronen 525 mk (Veronmaksajain keskusliiton jäsenet 395 mk), YrittäjäVeronen 1 025 mk (895 mk), TiliVeronen 4 500 mk (3 500 mk).

**Valmistaja:** Joite Systems Oy, puh. (90) 752 1411, fax (90) 752 1499. **Vaatimukset:** Macintosh, jossa 2 Mt vapaata keskusmuistia ja 1,2 Mt vapaata levytilaa. **Lyhyesti:** Verosuunnittelua tehostava ja veroilmoituksen täyttöä helpottava suomalainen ohjelma. Saatavissa niin Macintosh- kuin PC-ympäristöönkin.

## **Pantone Color System Cross-Reference**

#### ■Pantone-värit näytöllä

Pantonen värijärjestelmä on tuttu graafisille suunnittelijoille. Kun julkaisuun sopiva väri on katsottu Pantonen väriviuhkasta, tarvitsee värin tunnus antaa painolaitokselle, joka toteuttaa värin painotyöhön lisävärinä.

Neliväripainatusta varten vastaava väri luodaan nelivärikartasta. Joskus paino-

työssä toteutunut väri on lähes toivottu, mutta useimmiten ei. Värinsekoittajaakaan ei ole kannattanut syyttää, koska joitakin Pantone-värejä on mahdoton toteuttaa nelivärisarjasta.

Tietokoneen näytön värit eivät koskaan vastaa painettuja värejä, koska kuvaruudulle värit toteutetaan aivan toisella menetelmällä kuin painossa paperille. On vain luotettava väriviuhkan väreihin, näyttivätpä värit näytöllä vaikka kuinka kammottavilta.

Pantone-väriviuhkan saa ohjelmana sekä Macintosh- että Windows-tietokoneisiin. Vaikka Pantone Cross-Reference -ohjelma vastaakin painettua väriviuhkaa, ei siitä ole viuhkan korvikkeeksi.

Cross-Reference -ohjelmassa värejä voidaan hakea numeron ja nimen perusteella. Värejä voidaan myös selata, kunnes sopivalta näyttävä väri löytyy. Tämän jälkeen väriä voi tarkastella eri värijärjestelmien keinoin.

Esimerkiksi päällystetylle paperille väri PMS 300 onkin väri 3005, kun käytetään päällystämätöntä paperia. Tekstiili- ja muovivärinä ohjelma antaa värille toisenlaiset numerot. Haluttaessa sama väri painettavaksi neliväripainatuksena pitäisi käyttää väriä numero on 214-1, joka luodaan prosessiväreistä ottamalla 100 syaania ja 40 magentaa.

Ohjelma vertaa värin toteuttamiskelpoisuutta eri värijärjestelmien välillä ja kertoo liikennevalosymboleilla onnistumisen asteesta. Esimerkiksi metalli- ja pastelliväreistä vain harva voidaan toteuttaa läheskään oikein nelivärijärjestelmällä.

Ohjelman toteutus on jäänyt selvästi puolitiehen. Esimerkiksi ohjelma näyttää Pantone-väriä vastaavan nelivärijärjestelmän numeron, mutta ei kerro mistä väreistä se voidaan yrittää toteuttaa, kuten parhaat julkaisuohjelmat tekevät jo nyt. Sen kertoo vain erikseen ostettava painettu Pantone Process Color System Guide.

Ärsyttävin puute lienee, että oh-

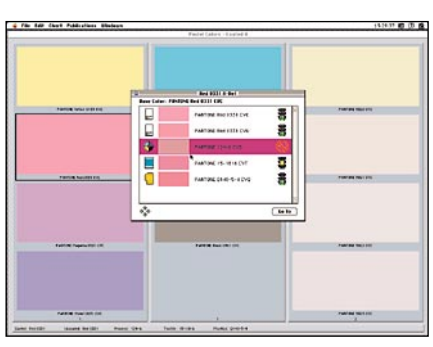

**Pantone Cross-Reference -ohjelma ilmoittaa liikennevalosymboleiden avulla, kuinka hyvin väri voidaan esittää valitun värijärjestelmän avulla.**

jelmasta ei voi kopioida värejä toisen ohjelman väripalettiin. Jokaisen suunnittelijan haave on luoda kerralla oma suosikkiväri-

#### Lyhyesti

#### **Pantone Color System Cross-Reference**

**Hinta:** 1175 mk. **Valmistaja:** Pantone, Inc. **Maahantuoja:** Oriola Oy, puh. (90) 4291. **Vaatimukset:** Macintosh, värinäyttö, 2 Mt vapaata keskusmuistia, kiintolevy, System 7 tai uudempi. **Lyhyesti:** Monipuolinen Pantone-väriviuhka näytöllä. Värien toteuttamiskelpoisuutta voidaan tarkastella eri värijärjestelmien kesken.

karttansa ja käyttää samaa väripalettia näppärästi eri ohjelmissa. Nyt julkaisuohjelmassa luotu väri täytyy luoda joka kerta uudestaan kuvankäsittely- ja grafiikkaohjelmassa.

**Osmo Leivo**

## PIKAKOKEET

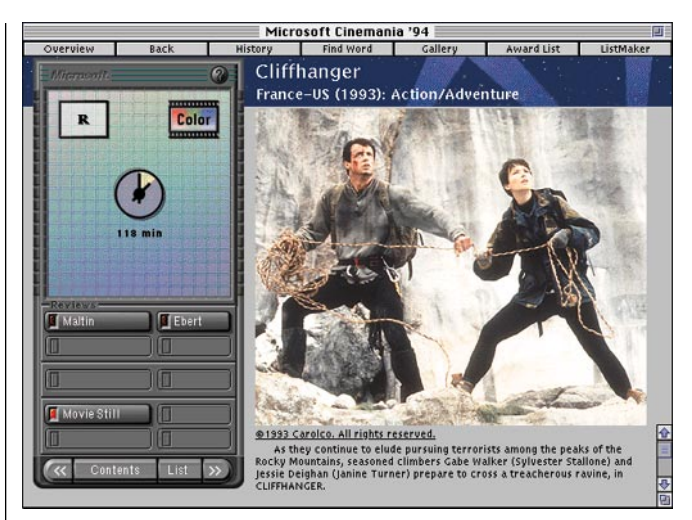

## **Cinemania'94**

**Suomalaisia elokuvantekijöitä Cinemaniassa edustaa lähinnä Renny Harlin.**

#### ■Amerikkalainen katsaus elokuviin

Cinemania '94 on uu**distettu painos viime** vuonna ilmestyneestä Microsoftin elokuvia käsitelleestä hypermedia-tietokannasta, Cinemaniasta. Cinemania '94 levitetään edeltäjänsä tapaan CD-ROM-levyllä.

Cinemaniassa on arvosteluja kaikkiaan yli 19 000 elokuvasta ja tunnetuimmista on mukana useammankin arvostetun lähteen arvio. Elokuvien lisäksi Cinemaniaan on mahtunut mukaan lähes 4 000 elokuva-alan vaikuttajan (näyttelijöitä ja ohjaajia) elämänkerrat.

Ja elokuvamaailmasta kun puhutaan, ei Oscar-palkinnon saajia ja kisaan nimettyjä ehdokkaita ole unohdettu. Cinemaniasta löytyvät myös perusteelliset listat sekä ehdolle nimetyistä että palkinnon saaneista elokuvista ja henkilöistä.

Tekstin lisäksi ohjelma käyttää muitakin multimedian esityskeinoja, kuten valokuvia, ääntä ja QuickTime-elokuvia. Kuva löytyy noin 900 elokuvasta, ääninäytteitä 150 elokuvasta, tunnusmusiikit 100 elokuvasta ja 20 merkittävästä elokuvasta myös reilun minuutin mittainen QuickTime-elokuva.

Ohjelman käyttöliittymä on viimeistelty ja huoliteltu. Ohjelmaa ohjataan pääasiassa parilla selkeällä painikerivistöllä. Cinemaniassa on käytetty myös hypermedian keinoja, eli tekstit sisältävät paljon korostettuja sanoja, joita osoittamalla pääsee kyseiseen asiaan tutustumaan tarkemmin.

Cinemaniassa on myös hyvät työkalut elokuvien ja henkilöiden hakemiseen tuhansien tietorivien joukosta. Ohjelman hakuikkunat ovat niin selkeitä ja informatiivisia, että monimutkaisempiakin hakuja tekee lä-

hes ilokseen. Sisällöltään ohjelma ei kuitenkaan ole kansainvälistä tasoa. Cinemaniaan on otettu mukaan ilmeisesti vain ne elokuvat, joita on esitetty amerikkalaisissa elokuvateattereissa. Niinpä Euroopan ja muun maailman elokuvat ovat mukana vähäisellä edustuksella.

Esimerkiksi suomalaisista elokuvanimistä löytyvät vain Jörn Donner, Renny Harlin ja Aki Kaurismäki, jos ei huomioida viime vuosisadalla Suomessa syntyneitä pohjoismaisen elokuvan uranuurtajia Mauritz Stilleriä ja Gustaf Molanderia.

Amerikkalaisuudesta kielii myös se, että teksteissä skandinaaviset merkit puuttuvat kokonaan. Niinpä esimerkiksi elokuvan Kuningas lahtee Ranskaan on ohjannut suomalainen Aki Kaurismaki.

Amerikkalaiselle elokuvaharrastajalle ja amerikkalaisesta elokuvasta kiinnostuneelle suomalaiselle Cinemania '94 on varmasti kelpo teos.

**Hartti Suomela**

#### Lyhyesti

#### **Cinemania '94**

**Hinta:** noin 500 mk. **Maahantuoja:** Computer 2000 puh. (90) 887 331, Toptronics puh. (921) 254 6666, TT-Microtrading puh. (90) 502 741. **Valmistaja:** Microsoft. **Vaatimukset:** Macintosh, 13-tuumainen 256 värin näyttö, System 7, vähintään 2,5 Mt vapaata keskusmuistia, 4 Mt vapaata kiintolevytilaa ja CD-ROM-lukija. **Lyhyesti:** Ehkä turhankin amerik-kalaispainotteinen elokuvista ja elokuvan tekijöistä kertova multimediateos. Oivallisesti toteutettu käyttöliittymä. Englanninkielinen.

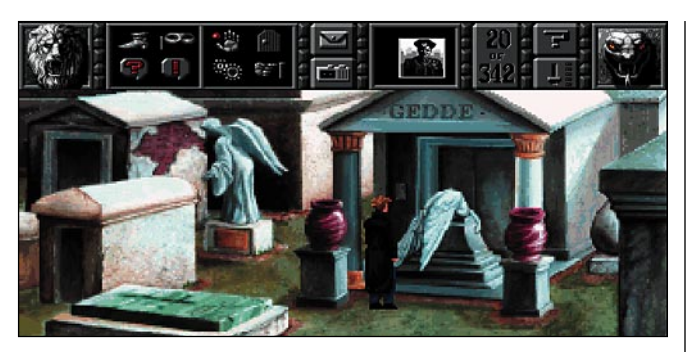

## **Gabriel Knight**

## ■Yliluonnollista<br>kauhua

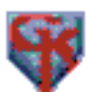

Gabriel Knight on kuuluisan pahoja voimia vastaan taistelevan suvun viimeinen

vesa. Ikävä kyllä suvun menneisyys ei jätä häntä rauhaan, vaan kiusaa häntä kiduttavilla painajaisilla.

Gabrielille muodostuu sisäinen pakko selvittää menneisyytensä mustat salaisuudet, ennen kuin hän on pystyvä uinumaan rauhassa. Kirjakaupan, jota ei edes hyvällä tahdolla voi sanoa menestyväksi yritykseksi, ja lyhyen kirjallisen uransa kautta hän on saanut luotua arvokkaita suhteita ympärilleen, joita käyttäen arvoitusten pitäisi selvitä.

Ennen pitkää voodoo-uskonnon tutkimiseen uppoutunut nuorukainen huomaa vaihtaneensa osia jäljittäjästä saaliiksi. Pelissä ei olekaan enää panoksena rauhalliset yöunet vaan hengissä säilyminen.

Seikkailupelien taitaja Sierra on jälleen kerran osoittanut taitonsa tehdä vetävä seikkailupeli näinkin tummista aiheista. Gabriel Knight - Sins of the Fathers on kauhusta ja yliluonnollisesta tapahtumista kiinnostuneille mieluista ajanvietettä.

Kaikkien muiden seikkailupelien tapaan Gabriel Knightin luotsaaminen voodoo-murhien loppuselvittelyihin asti ei ole yhden illan vasemmalla kädellä suoritettava pikkujuttu. Kun peliä on pelannut tunnin pari, huomaa pistesaaliin olevan alun kolmannellakymmenellä, kun koko pelin aikana on tarpeen saada lähes 350 pistettä tililleen.

Sierran pelien käyttöliittymät ovat kehittyneet vuosien varrella ja tällä hetkellä pelejä voisi kutsua jo helppokäyttöisiksi. Gabriel Knightissa käyttöliittymä on luonteva ja antaa riittävästi vapauksia pelaajalle valita seuraavat tekosensa.

**Gabriel Knight ehtii etsintöjensä aikana harhailemaan myös New Orleansin hautausmaalla.**

1 IIIUUI II IUIIISId käyttöliittymän perustana on<br>**kauhua** kapahtumaikkunan ylälaidassa<br>sijaitseva ohjauspaneeli jonka sijaitseva ohjauspaneeli, jonka saa näkyviin viemällä osoittimen paneelia varten varatun tilan päälle.

Vastaantulevien henkilöiden kanssa keskusteleminenkin on erittäin joustavaa. Keskustelun aikana ovat näkyvissä vain Gabriel Knightin ja hänen puhekumppaninsa kasvot ja keskustelua ohjataan valitsemalla valikosta sopivia keskustelunaiheita. Aivan kuten todellisissakin keskusteluissa samoja asioita saa ja pitää jankuttaa puhekumppaneille riittävän monta kertaa, jotta ne tärkeimmät tiedonmuruset saataisiin päivänvaloon.

Pelin grafiikka on hyvätasoista ja animaatiot ovat sujuvia. Pelissä on myös runsaasti äänitehosteita ja taustamusiikkia. Tämä vuorovaikutteinen seikkailupeli toimitetaan 12 HD-levykkeellä.

Gabriel Knight on huolella tehty graafinen seikkailupeli. Juoni on riittävän kiinnostava, jotta peliin pystyy vaivatta uppoutumaan liiankin pitkäksi aikaa. Jos pelin ratkaisemista uhkaa tulla pakkomielle, on Sierralta tietenkin saatavissa vihjeitä pelissä etenemiseen.

**Hartti Suomela**

#### Lyhyesti

**Gabriel Knight – Sins of the Fathers**

**Hinta:** 375 mk. **Maahantuoja:** Sanura Suomi Oy, puh. (90) 565 3600. **Valmistaja:** Sierra. **Vaatimukset:** Macintosh LC II tai tehokkaampi keskusyksikkö (vähintään 68030-prosessori), 5 Mt keskusmuistia, 256 värin näyttö, 20 Mt tilaa kiintolevyllä. **Lyhyesti:** Kauhua sisältävä ja yli-luonnollisten asioiden ympärillä pyörivä seikkailupeli. Ei sovellu perheen pienimmille.

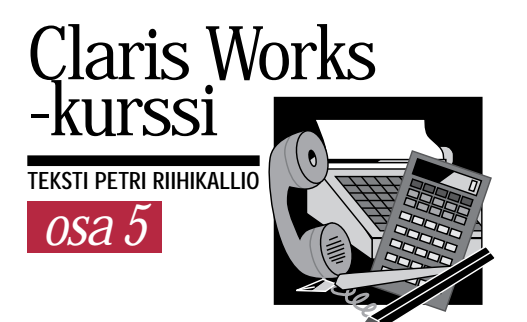

## **Modeemilla puhelinlinjoille**

**C**larisWorksin tietoliikennetoimintoja käytetään yleisimmin ottamaan modeemiyhteys pankkiin.<br>Myös muihin palveluihin sekä "purkkeihin" (BBS) otetaan yhteys seularisWorksin tietoliikennetoimintoja käytetään yleisimmin ottamaan modeemiyhteys pankkiin. Myös muihin palveluihin sekä raavassa esitettävällä tavalla.

Modeemissa mahdollisesti olevaa faksiominaisuutta ClarisWorks ei osaa käyttää, vaan faksien lähettämistä ja vastaanottamista varten tarvitaan oma ohjelmansa. Vastaavasti tarvitaan erilliset ohjelmat myös myös erilaisia modeemin kautta käytettäviä verkkoyhteyksiä – kuten AppleTalk Remote Access, SLIP tai PPP – varten.

Pankkiyhteyksiin riittää halpa 1 200 tai 2 400 bittiä sekunnissa (bps) siirtävä V.22- tai V.22bis-modeemi. Verkkoyhteyksiä tarvittaessa kannattaa hankkia nykyaikainen 14 400 bps V.32bis-modeemi tai vieläkin nopeampi modeemi.

ClarisWorks käyttää Macintoshin käyttöjärjestelmän tietoliikennepalveluja (CTB eli Communications Toolbox). ClarisWorksia asennettaessa Järjestelmäkansion Laajennukset-kansioon kopioituukin ClarisWorksin mukana tulevat tietoliikennetyökalut.

Modeemin kanssa käytettävästä Apple Modem Toolista on kuitenkin tullut uusi versio 1.5.3, jonka saa pyytämällä Applejälleenmyyjiltä. Uuden työkalun voi vetää suoraan Järjestelmäkansion päälle, jolloin Macintosh siirtää sen oikeaan paikkaan. Uusi modeemityökalu osaa käyttää modeemissa mahdollisesti olevaa virheenkorjausta ja lisää virheenkor-

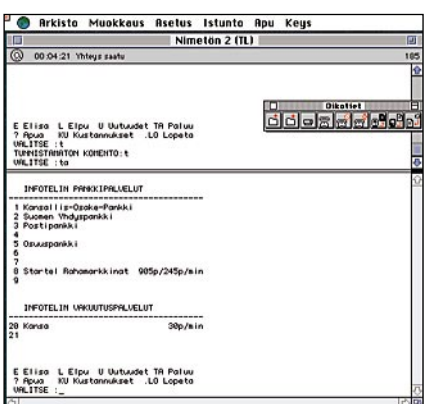

**ClarisWorksin pääteikkunan voi jakaa kahteen paneeliin, jolloin alaosa näyttää päätenäytön ja yläosassa näkyy aikaisemmat tapahtumat.**

ClarisWorks kurssin viidennessä ja viimeisessä osassa tutustumme ClarisWorksin tietoliikenneosan käyttöön.

jauksen sellaiseenkin modeemiin, jossa virheenkorjausta ei ole.

Pankkiyhteyttä varten on pankista hankittava käyttäjätunnus, salasanat ja käyttöohjeet. Kun modeemi on liitetty Macintoshin sarjaporttiin, puhelinverkkoon sekä sähköverkkoon, voidaan ClarisWorksiin tehdä yhteyttä varten asetustiedosto. Asetustiedostoon tallennetaan yhteys- ja pääteasetukset, joita varten on **Asetukset**-valikossa komennot **Yhteys** ja **Pääte**.

#### **Monimutkaiset yhteysasetukset**

Yhteysasetukset riippuvat osittain käytettävästä modeemista. Kaikille modeemeille yhteisiä asetuksia ovat palvelun puhelinnumero ja valintatapa.

Puhelinyhtiöiden alueella esimerkiksi puhelinnumero InfoTeliin on 10 771 tai nopeampi 10 772. Telen alueella kannattaa käyttää Telesammon kioskinumeroa 92 92 92.

Valintatapa riippuu taas puhelinkeskuksesta. **Pulse** (pulssivalinta) toimii kaikkialla, mutta **Touch-Tone** (äänitaajuusvalinta) on nopeampi. Jos puhelinkeskuksen tarjoamista valintapalveluista ei ole tietoa, voi ensiksi yrittää äänitaajuusvalintaa ja jollei se toimi, vaihtaa pulssivalinnalle.

ClarisWorks voidaan haluttaessa määritellä soittamaan uudelleen, jos valittu numero on varattu. Tällöin voidaan säätää uudelleenvalinnan odotusaikaa ja uudelleenvalintojen enimmäismäärää.

ClarisWorks osaa myös vastata puhelimeen, joten vastausnopeuttakin voidaan säätää. Kotikäytössä vastaustoimintoa ei yleensä tarvita. ClarisWorks ei vastaa puhelimeen ellei **Istunto**-valikosta ole annettu komentoa **Odota soittoa**.

Yhteyksiä varten on määriteltävä linjaasetukset. Pankkiyhteyksiä varten oikeat arvot ovat: **Parity** - **None**, **Data Bits** - **8** ja **Stop Bits** - **1**.

**Baud Rate** tarkoittaa käytettävää yhteysnopeutta ja sen arvo riippuu modeemista. Tavallisia 1 200 tai 2 400 bps modeemeja varten täytyy nopeus asettaa samaksi kuin modeemin nimellinen nopeus. Jos 2 400 bps modeemin soittoon vastataan 1 200 bps nopeudella, muodostuu yhteys 1 200 bps nopeudella ja Macintoshin täytyy pudottaa omaa nopeuttaan. Tämän ClarisWorks tekee automaattisesti.

Sen sijaan monet virheenkorjaavat ja kaikki pakkaavat modeemit pitävät yhteyttä Macintoshiin vakionopeudella, joka on yleensä suurempi kuin linjanopeus. Tavallisten Macintoshien sarjaportti ei ole kovin nopea, joten yleensä suositellaan 19 200 bps tai korkeintaan 38 400 bps nopeutta. Modeemi tunnistaa nopeuden automaattisesti, joten sen asetuksia ei tarvitse muuttaa.

**Handshake**n (kättely) arvoksi kannattaa hitailla modeemeilla asettaa **None** tai mieluummin **Xon/Xoff**. Nopeilla modeemilla on syytä käyttää niin sanottua kovaa kättelyä, jolloin tarvitaan tätä varten tehty kaapeli Macintoshin ja modeemin väliin ja kättelyksi on valittava **DTR & CTS**.

Vasemmalla alhaalla voidaan säätää modeemiasetuksia. Eri mallisissa ja etenkin eri valmistajien modeemeissa on erilaisia ominaisuuksia ja niitä käytetään hieman eri tavalla.

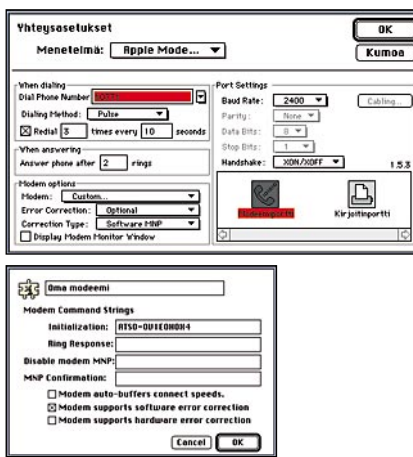

**Yhteysasetuksissa syötetään modeemista riippumattomasti puhelinnumero ja valintatapa. Kuvassa on käytössä tavallinen 2 400 bps (V.22bis) modeemi ilman virheenkorjausta. Modeemityyppi on itsemääritelty, jolloin on voitu säätää ohjelmallinen virheenkorjaus (Optional ja Software MNP).**

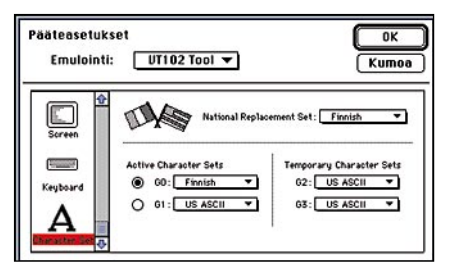

**Pääteasetuksissa ei VT102 Toolille tarvitse muuta vaihtaa kuin kirjaimisto. Muutos täytyy tehdä kahteen paikkaan. Ensiksi kohtaan National Replacement Set ja sitten kohtaan G0. Tämän jälkeen skandinaaviset merkit näkyvät oikein.**

Applen modeemityökalu tuntee lähinnä Applen omat modeemit. Oman modeemityypin voi määritellä valitsemalla ensiksi **Hayes-compatible modem** asetukset ja sitten tyypiksi **Custom**.

Tavallisen 1 200 tai 2 400 bps modeemin käyttäjän kannattaa rastittaa kohta **Modem supports software error correction**. Samaten valitaan **Error Correction** -kohtaan **Optional** ja **Correction Type** -kohdan arvoksi **Software MNP**.

Nopean tai pakkaavan modeemin käyttäjälle riittää, kun kohta **Modem auto-buffers connection speeds** rastitetaan. Kun virheenkorjausta ei määritellä lainkaan, niin modeemi huolehtii siitä itse.

#### **Millä tavalla merkit ymmärretään?**

Pääteasetukset määrittelevät miten ohjelma ymmärtää modeemilta saapuvat merkit. Emulaation pitäisi olla valmiiksi **VT102 Tool**. Vain kirjaimisto täytyy vaihtaa.

Selataan vasemmalta kohta **Character Sets** näkyviin ja valitaan se. Vaihdetaan **National Replacement Set** -kohtaan arvoksi **Finnish** ja **G0**-kohtaan **Finnish**. Jos kirjaimistoa ei vaihdeta, niin skandinaaviset erikoismerkit "åäöÅÄÖ" esitetään merkeillä "{}|[]\".

Näiden lisäksi on hyvä rastittaa **Muokkaus**-valikon **Asetukset**-komennon **Tietoliikenne**-kohdassa **Tallenna ruutu ennen tyhjennystä**. Kohdan **Avattaessa** arvoksi voi lisäksi vaihtaa **Ota yhteys**, jolloin ClarisWorks muodostaa yhteyden heti kun kyseinen asetustiedosto avataan.

Viimeistään tässä vaiheessa kannattaa asetustiedosto tallentaa. Jos haluaa säilyttää Macintoshilla kaikki pankkitapahtumat, kannattaa työ tallentaa ClarisWorksin työpohja-muodossa.

#### **Liikennöintiä kokeilemaan**

Kun kaikki edellämainitut asetukset on määritetty ja tarkistettu, voidaan kokeilla yhteyden ottamista. **Istunto**-valikosta annetaan komento **Avaa pääteyhteys**, jolloin ClarisWorksin pitäisi soittaa asetustiedostoon kirjoitetun numeron mukaisesti joko InfoTeliin tai Telesampoon.

### **Piirtämistä kappaleittain tai pisteittäin**

ClarisWorksin piirtotilaa voi käyttää<br>Comien taideteosten tekemiseen FreelarisWorksin piirtotilaa voi käyttää handin ja Illustratorin tapaan. Piirtäminen tapahtuu kohteittain, joita voidaan myöhemminkin muokata muuttamalla niiden väritystä ja reunaviivojen ominaisuuksia. Myös kappaleiden keskinäistä sijaintia ja päällekkäisyyttä voidaan muuttaa piirtämisen edetessä.

Piirtotilassa piirtämällä päästään hyödyntämään tietokoneen suomia etuja. Kerran piirrettyä kohdetta, esimerkiksi palmun lehvää, on helppo monistaa moneen kertaan. Monistettuja kappaleita voidaan yksitellen pyörittää ja asetella oikeille paikoilleen. Monistetut kohteet voidaan värittää yksilöllisesti.

Ammattimaisiin työkaluihin (Freehand ja Illustrator) verrattuna ClarisWorksin piirtotilassa on vähemmän työkaluja ja toiminnot ovat rajoittuneempia. Esimerkiksi kohteita voi pyörittää vain 90 asteen askelin. Lisäksi on muistettava valita **Muokkaus**-valikosta komento **Muokkaa alkiota**, ennen kuin piirrettyä kohdetta voi kiintopisteistä vetämällä lähteä muokkaamaan.

Toisaalta ClarisWorksin piirtotilan vahvuuksiin kuuluu runsas valikoima erilaisia väriliukuja, joiden avulla kappaleiden värityksiä on erittäin helppo muunnella.

Piirtotilan lisäksi ClarisWorksissa on maalaustila, missä piirretyt kuvat muodostuvat pisteistä, eli kuvat ovat niin sanottuja bittikarttakuvia. Näitä kuvia voidaan piirtämisen edetessä muokata vain piste pisteeltä. Työskentely maalausosassa vastaa siis kynällä ja paperilla piirtämistä.

Maalausosan työkalut vastaavat toiminnoiltaan piirto-osan työkaluja. Tärkein ero maalausosan ja piirto-osan välillä on, että maalausosassa piirrettävän kohteen väritys ja muut ominaisuudet on valittava etukäteen, kun piirtotilassa väritystä voi muuttaa vielä kohteen piirtämisen jälkeenkin.

Bittikarttakuva vie merkittävästi enemmän muistitilaa kuin piirtokappaleista koostuva kuva. **Muoto**-valikon komennolla **Tarkkuus ja värien määrä** voi säätää millä tarkkuudella piirretään eli

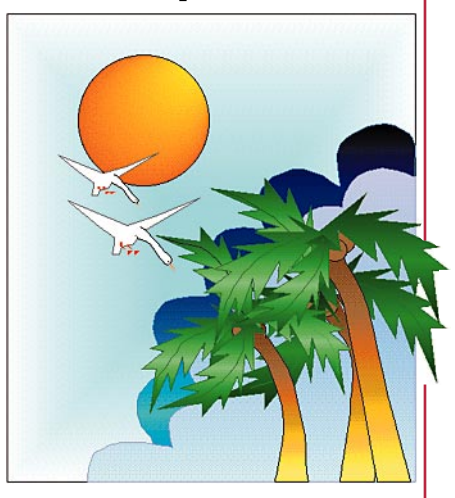

**Rantamaisema oli helppoa rakentaa ClarisWorksin piirtotilassa. Esimerkiksi laskeutuva lintu piirrettiin ensiksi kertaalleen valmiiksi jolloin toinen lintu saatiin luotua taka-alalle monistamalla valmis lintu ja pienentämällä kopio sopivaan kokoon. ClarisWorksin valmiita väriliukuja on käytetty muun muassa taustassa, auringossa ja palmuissa.**

kuinka pieniä pisteet ovat sekä kuinka paljon eri värejä on käytettävissä. **Muoto**-valikon **Sivut**-komennolla voi säätää maalausalueen koon. Mitä pienempiä pisteitä, mitä enemmän värejä ja mitä suurempi alue, sitä suurempi on muistin tarve.

ClarisWorksin käytössä olevan keskusmuistin määrää voi lisätä valitsemalla Finderissa ClarisWorks-ohjelman symboli ja antamalla **Arkisto**-valikosta komento **Näytä yleistiedot**. Kohtaan **Haluttu koko** kirjoitetaan kuinka paljon muistia ClarisWorksille varataan, kun ohjelma seuraavan kerran käynnistetään.

Monille maalausosassa piirtäminen tuntuu aluksi tutummalta työskentelytavalta. Piirto-osa tarjoaa kuitenkin paljon monipuolisemmat välineet piirrosten jatkuvaan muokkaamiseen kuin maalaustila. Voidaankin kysyä, onko järkevää matkia tietokoneen avulla kynällä piirtämistä vai käytetäänkö tietokonetta uudentyyppisenä piirtämisvälineenä.

InfoTelissä alkuun pääsee painamalla rivinvaihtoa. Telesammossa käyttäjätunnukseksi annetaan 1 ja painetaan rivinvaihtoa. Tästä eteenpäin näppäillään valinnan numero tai muu tunnus ja siirrytään valikosta toiseen.

Jos jälkikäteen alkaa epäilyttää mitä aiemmin yhteyden aikana on tehnyt, voi näyttöä selata taaksepäin. Oikean rullausjanan yläpuolella on musta jakopalkki, jota alaspäin vetämällä voi ikkunan jakaa kahteen osaan. Alemmassa puoliskossa näkyy senhetkinen päätenäyttö ja yläpuolella näkyvät aikaisemmat näytöt. Jakopalkin voi vetää takaisin ylös, jolloin koko päätenäyttö mahtuu näkyviin.

Kun halutut työt on saatu tehtyä, on yhteys syytä katkaista. Muiden sähköpostipalveluiden tavoin sekä Infotelin että TeleSammon käytön veloitus on aikaperusteista, joten langoille ei kannata jäädä turhaan roikkumaan.

Palveluiden valikoissa ilmoitetaan miten palveluista päästään pois. Komento on yleensä ".LO", mutta se voi olla myös "LO", "L", "0", "99", tai "A". InfoTel ja Telesampo katkaisevat automaattisesti yhteyden LO-komennon jälkeen. Jos yhteys halutaan katkaista käsin voi käyttää **Istunto**-valikon komentoa **Sulje yhteys**. **MM**

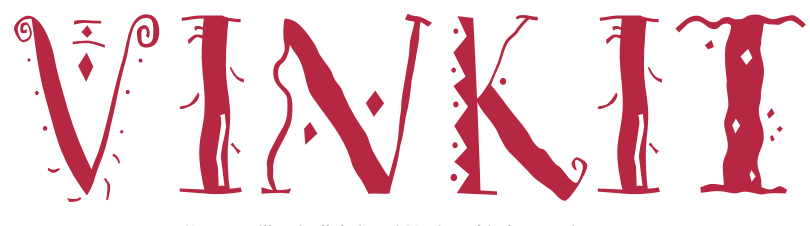

Kerro meille oivalluksistasi Macintoshin käyttämisestä. Lähetä vinkkisi osoitteella: Macmaailma, Vinkit PL 64, 00381 HELSINKI. Julkaistuista vinkeistä maksamme palkkion.

## **Pussillinen perusvinkkejä**

#### **Laajennukset oikeisiin kansioihin**

Järjestelmän laajennuksia asennettaessa on tärkeää, että tiedostot tulee sijoitettua oikeisiin kansioihin Järjestelmäkansion sisällä. Esimerkiksi säädinpaneelit on sijoitettava Säätimet-kansioon ja muut järjestelmälaajennukset Laajennukset-kansioon.

Tiedostot voi toki itsekin kopioida paikoilleen oikeisiin kansioihin, mutta kaikista laajennuksista ja säätimistä ei aina päällepäin tiedä, mihin kansioon ne kuuluvat. Siksi sijoittelutyö kannattaa antaa Macintoshin tehtäväksi.

Vedetään kaikki kopioitavat järjestelmän laajennustiedostot suoraan Järjestelmäkansion symbolin päälle. Tällöin Macintosh tiedustelee käyttäjältä, haluaako hän, että tiedostot sijoitetaan oikeisiin kansioihin. Operaation jälkeen Macintosh ilmoittaa kuinka monta tiedostoa kuhunkin kansioon siirtyi.

**HARTTI SUOMELA**

#### **Ikkunoiden taakse piiloutuva Roskakori**

Käytettäessä useita ohjelmia yhtäaikaisesti hukkuu Finderin Roskakori helposti takaalalla käynnissä olevien ohjelmien ikkunoiden alle. System 7:ää käytettäessä ongelman voi kiertää valitsemalla ruudun oikeasta ylänurkasta löytyvästä ohjelmavalikosta komento **Kätke muut**, kun Finder on aktiivisena.

Toinen mahdollisuus on avata Roskakori ikkunaksi, jolloin ikkuna tulee taustalla käytössä olevien ohjelmien ikkunoiden päälle aina kun siirrytään Finderiin. Roskakorin ikkuna kannattaa säätää

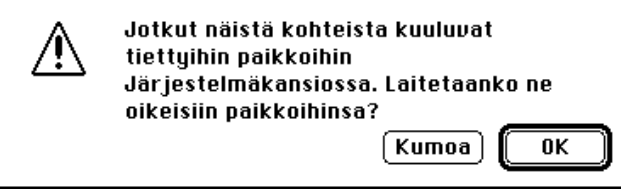

**Siirrettäessä tiedostoja Järjestelmäkansioon Macintosh tiedustelee, haluaako käyttäjä tiedostot sijoitettaviksi niille kuuluville paikoilleen.**

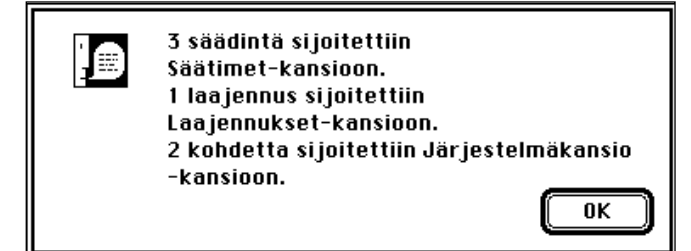

**Kun Macintosh on sijoittanut tiedostot Järjestelmäkansiohierarkiaan, se ilmoittaa käyttäjälle kuinka monta tiedostoa kuhunkin kansioon sijoitettiin.**

mahdollisimman pienikokoiseksi, jottei se vie turhaa tilaa.

**HARTTI SUOMELA**

#### **24 vai 32 bittiä?**

Macintoshissa on käytössä kaksi tapaa keskusmuistin muistipaikkojen osoittamiseksi. Vanhemmassa menetelmässä käytetään muistipaikan osoitteeseen 24 bittiä ja uudemmassa 32 bittiä.

24-bittistä muistinosoitusta käytettäessä Macintosh käsittelee keskusmuistia maksimissaan 8 megatavun lohkona, josta osa katoaa lisäksi järjestelmän käyttöön. Kahdeksaa megatavua suuremmista keskusmuisteista saadaan kaikki hyöty irti vasta 32-bittisen muistinosoituksen avulla.

Kaikissa Macintosheissa ei kuitenkaan voi käyttää molempia muistinosoitustapoja.

Jos Macintoshin keskusyksikkönä on Motorolan 68000-

prosessori (Macintosh Plus, SE, Classic, Portable, Power-Book 100) ei 32-bittistä muistinosoitusta voida käyttää.

Sekä AV Macintosheissa että Power Macintosheissa käytetään vain 32-bittistä muistinosoitusta.

Suurimmassa osassa Macintosh-malleja (kaikki edellä mainitsemattomat Macintoshmallit) käyttäjä voi muuttaa muistinosoitustapaa Muistisäädinpaneelin kautta.

Muutamissa vanhemmissa Macintosheissa (SE/30, II, IIx, IIcx) tarvitaan 32-bittisen muistinosoituksen käyttämiseksi Järjestelmäkansioon laajennustiedosto, Connectixin MODE32 (toimitettu Applen järjestelmien mukana aikaisemmin) tai Applen 32-Bit-System-Enabler.

**HARTTI SUOMELA**

#### **Lisätilaa levykkeelle**

Jos aikaisemmin käytössä olleelle levykkeelle yrittää kopioida tiedostoa, joka on vain joitakin kymmeniä kilotavua liian iso mahtuakseen kokonaisuudessaan levykkeelle, on usein mahdollista hankkia levykkeelle nuo muutamat puuttuvat kilotavut. Kaikkiaan esimerkiksi DD-levykkeelle pitäisi mahtua tietoa 785 kilotavua.

Käytetyille levykkeille jää edellisistä käyttökerroista työpöytätiedostoon muistiin tietoja levykkeellä olleista tiedostoista. Työpöytätiedoston viemän turhan levytilan saa vapautettua, kun ensiksi siirtää kaikki levykkeellä olevat tiedostot Roskakoriin, tyhjentää roskakorin ja rakentaa tämän jälkeen työpöytätiedoston uudelleen.

Työpöytätiedoston rakennetaan uudelleen työntämällä levyke levykeasemaan ja pitämällä samalla komento- ja optionäppäimiä alaspainettuina. Aina tämäkään ei vapauta kaikkea tilaa, joten viimeinen keino saada varmasti kaikki tila käyttöön on alustaa levyke uudestaan.

**HARTTI SUOMELA**

#### **Apupöydän sisältö selville**

Kaikissa ohjelmissa ei ole komentoa, jonka avulla saataisiin apupöydän sisältö näkyviin. Ongelma on helppo kiertää jos käyttää System 7:ää.

Tehdään alias Järjestelmäkansiossa olevasta Clipboardtiedostosta, annetaan aliakselle esimerkiksi nimi "Näytä Apupöytä" ja sijoitetaan alias Omenavalikkoon.

**JUHA VALKAMA**

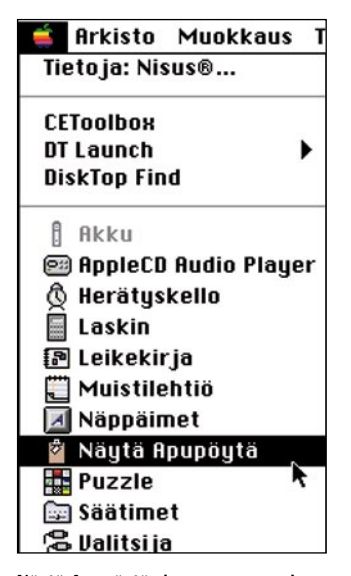

**Näytä Apupöytä -komennon saa luotua aliaksen avulla vaikkapa Omenavalikkoon.**

#### **Leikekirjan tekstit kokonaisina**

Omenavalikosta löytyvä Leikekirja on kätevä paikka säilyttää kuvia ja tekstejä väliaikaisesti. Leikekirjan ongelmana on, että esimerkiksi pidemmistä tekstinpätkistä ei leikekirjan ikkunassa näy kuin pieni osa.

Leikekirjassa olevia tekstejä voi tarkastella kokonaisuudessaan, kun ensiksi kopioi tekstin apupöydälle komennolla **Muokkaus**-valikon **Kopioi**-komennolla (oikotie: komento-C)

Tämän jälkeen tekstiä voi kokonaisuudessaan tarkastella apupöytä-ikkunassa, jonka saa näkyviin **Muokkaus**-valikon komennolla **Näytä apupöytä**.

**HARTTI SUOMELA**

#### **Symbolit kuntoon**

System 7:ää käyttävissä koneissa saattavat ohjelmien ja muiden tiedostojen värikkäät symbolit yllättäen muuttua arkisen harmaiksi ohjelma- ja dokumentti-symboleiksi.

Ongelmaa voi yrittää korjata rakentamalla työpöytätiedoston uudelleen (pitämällä koneen käynnistymisen aikana komento- ja vaihtonäppäimiä alhaalla).

Jos ongelma ei poistu, kannattaa Macintoshin mukana tulleella Levytyökalut-levykkeen DiskFirstAid-ohjelmalla tutkia levyn kunto, tehdä ohjelman suosittelemat korjaukset ja rakentaa työpöytätiedosto uudelleen.

Jos vieläkään ei apua tunnu löytyvän, on parasta kokeilla kaupallisia levynkorjausohjelmia, kuten MacTools tai Norton Utilities.

Dokumenttien symboleita voi myös kokeilla muuttaa yksitellen alkuperäisiksi. Avataan ohjelman yleistiedot-ikkuna, valitaan ikkunan yläreunassa näkyvä symboli ja valitaan **Muokkaus**-valikosta komento **Pyyhi**.

**HARTTI SUOMELA**

#### **Ohjausmerkit näkyviin**

Viimeisteltäessä tekstiä tekstinkäsittelyohjelmalla on välilyöntien, tabulaattorien ja rivinvaihtojen paikat hyvä tietää. Etenkin kannattaa tarkistaa, ettei esimerkiksi taulukkoon ole kirjoitettu sarakkeiden erottimeksi tabulaattorin sijasta välilyöntejä. Vaikka tulos saattaakin näytöllä olla ihan kelvollinen, voi lopputulos olla paperilla aivan toista kuin haluttiin.

Tätä tarkastamista varten kaikissa tekstinkäsittelyohjelmassa on mahdollista esittää nämä "näkymättömät" ohjausmerkit näkyvillä merkeillä. Välilyönnit, tabulaattorimerkit ja rivinvaihdot saadaan näkyviin tekstinkäsittelyohjelmissa seuraavilla tavoilla:

• **MacWrite II** ja **MacWrite Pro** -ohjelmissa **Apu**-valikon komennolla **Näytä ohjausmerkit** (**View**-valikossa komento **Show invisibles**)

• **Nisus**-ohjelmassa **Työkalut**-valikon **Näytä**-alavalikon komennolla **Välilyönti, tabulaattori ja ¶**

• **Word**-ohjelmissa osoittamalla ¶-merkillä merkittyä painiketta

• **WordPerfect**-ohjelmassa **Edit-valikon** komennolla **Show ¶**

**HARTTI SUOMELA**

#### **Vähemmän hukkatilaa kiintolevyille**

Kiintolevyt jaetaan alustuksessa Macintoshin tiedostojärjestelmää varten 65 535 lohkoon, joita kiintolevyä käytettäessä varataan tiedostoille riittävä määrä yksi kerrallaan. Kiintolevyn koosta riippuen lohkojen koko vaihtelee. Mitä suurempikapasiteettinen kiintolevy on kyseessä, sitä suurempia yksittäiset lohkot ovat.

Esimerkiksi yhden gigatavun kiintolevyllä lohkot ovat kooltaan 16 kilotavua. Jokainen pieninkin tiedosto kuluttaa levytilaa tämän verran. Jos kiintolevyllä on paljon pieniä tiedostoja, Macintoshin tiedostojärjestelmä tuhlaa merkittävästi levytilaa.

Hukkatilan muodostumista voi kiertää jakamalla kiintolevy alustuksessa kahteen tai useampaan osioon (partition), joita Macintoshin käyttöjärjestelmä käsittelee erillisinä kiintolevyinä. Jokainen osio on edelleen jaettu 65 535 lohkoon, mutta nyt yksittäiset lohkot ovat pienempiä ja hukkatilaa pienilläkin tiedostoilla syntyy vähemmän.

**HARTTI SUOMELA**

#### **Käytä lyhyitä SCSIkaapeleita**

SCSI-väylä toimii sitä paremmin, mitä lyhyempi on siihen kytkettyjen laitteiden muodostaman ketjun yhteispituus. SCSI-ketjun ehdoton maksimipituus on 6 metriä.

Etenkin Macintoshista ensimmäiseen laitteeseen kulkevan kaapelin tulisi olla mahdollisimman lyhyt. SCSIketju on myös aina muistettava terminoida koneeseen sopivalla terminaattorilla.

**HARTTI SUOMELA**

#### **Näppäinoikoteitä Avaa- ja Tallennaikkunoissa**

Macintoshin Avaa- ja Tallenna-ikkunat tunnistavat System 7:n alaisuudessa seuraavat näppäinoikotiet (näppäinoikotiet toimivat vain, jos ohjelma käyttää Macintoshin käyttöjärjestelmän tarjoamia perusikkunoita):

• **Return tai enter** vastaa oletusarvoisen painikkeen (reunat paksunnettu) osoittamista

• **Escape tai komento –** piste vastaa Kumoa-painikkeen osoittamista.

• **Komento – O** vastaa Avaa-painikkeen osoittamista

• **Komento – N** luo uuden kansion (vain Tallenna nimellä -ikkunassa).

• **Komento – optio – O tai Avaa-painikkeen osoittaminen optionäppäin al-** **haalla** valitsee valittuna olevan aliaksen alkuperäisen kohteen sen sijaan että tiedosto avattaisiin.

• **Nuoli ylös** valitsee tiedostolistassa valittuna olevaa kohdetta ylempänä olevan kohteen.

• **Nuoli alas** valitsee tiedostolistassa valittuna olevaa kohdetta alempana olevan kohteen.

• **Komento – nuoli ylös** siirtyy kansiohierarkiassa askeleen ylöspäin ja aktivoi aikaisemmin esillä olleen kansion tiedostolistasta.

• **Komento -nuoli alas** avaa valittuna olleen kansion.

• **Komento – nuoli vasemmalle** siirtyy massamuistien listassa (massamuistien järjestys työpöytätasolla) edellisenä olevan levyn päätasolle.

• **Komento – nuoli oikealle** siirtyy massamuistien listassa (massamuistien järjestys työpöytätasolla) seuraavana olevan levyn päätasolle.

• **Komento – vaihto – nuoli ylös** siirtyy työpöytätasolle.

• **Komento – vaihto – 1** siirtyy levykeasema 1:ssä olevan levykkeen päätasolle.

• **Komento – vaihto – 2** siirtyy levykeasema 2:ssa olevan levykkeen päätasolle.

• **Sarkain** vaihtaa näppäilyjen kohteeksi tiedostolistasta tiedostonimikenttään ja päinvastoin.

Lisäksi näppäilemällä kirjain- ja numeromerkkejä, kun näppäilyt kohdistuvat tiedostolistaan eikä nimikenttään, voi tiedostoja etsiä niiden nimen alun perusteella.

Tiedostolistaan siirrytään aktiivisesta nimikentästä joko osoittamalla hiirellä tai painamalla tabulaattori-näppäintä. Kun tiedostolista on aktiivinen, on se reunojen ympärillä hiukan normaalia paksumpi kehys.

**JUHA VALKAMA**

#### **Varo muovitaskuja**

Laserkirjoittimella tai kopiokoneella tulostettuja papereita ei kannata säilyttää pitkään muovitaskuissa ja -kansioissa, sillä tulostusväri tarttuu jo muutamassa kuukaudessa siihen kosketuksissa olevaan muoviin.

**HARTTI SUOMELA**

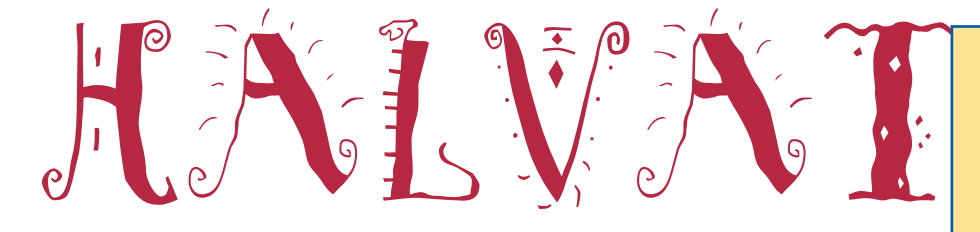

## Brian's sound tool

#### **Freeware**

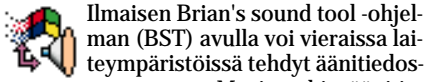

teympäristöissä tehdyt äänitiedostot muuttaa Macintoshin äänitiedostoiksi ja päinvastoin.

BST osaa muuttaa Macintoshin ääniksi Windowsin .WAV-, Sound blasterin .VOC-, Sunin µ-Law-, Amigan 8SVX- ja AIFF-äänitiedostot. Macintoshin äänitiedostoista ohjelma tunnistaa muun muassa System 7 ja FSSD-tiedostot sekä tiedostot, joissa on snd-resursseja kuten System-tiedosto, monet ohjelmat, Sound Mover -salkut ja MacCD-tiedostot.

Vieraiden laiteympäristöjen äänitiedostoista BST tekee joko System 7 -ääniä tai FSSD-tiedostoja. Macintoshin äänitiedostoista BST tekee puolestaan joko .WAV- tai .VOC-tiedostoja. **HS**

### Player Pro 4.2

**Shareware 20 USD**

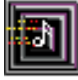

Player Pro on tällä hetkellä ainoa Macintoshille saatavilla oleva moduulien (MOD) teko-ohjelma. Moduulit ovat eräänlaisia musiikki-

kappaleita, joissa instrumentteina käytetään tietokoneelle tallennettuja ääniä. Valmiiden moduulien kuuntelemiseen ei tarvita mitään lisälaitteita. Macintoshin sisäinen kaiutin soveltuu moduulien toistoon aika huonosti, joten kuulokkeiden tai ulkoisten kaiuttimien käyttö on suositeltavaa.

Player Pro 4.2 on monipuolinen ohjelma. Yhdessä kappaleessa voidaan käyttää 64 instrumenttia, joista 32:ta voidaan käyttää samanaikaisesti. Ohjelmalla voidaan muokata ääniä yksinkertaisten efektien avulla. Ääniä voidaan myös leikata, joten erillistä

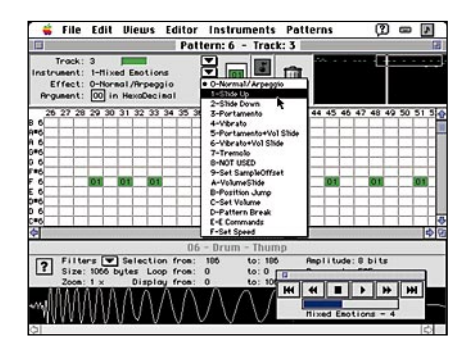

**Player Pro -ohjelmalla Macintosh-käyttäjän on mahdollista säveltää ja kuunnella omia sävellyksiään konemaisen varmasti esitettynä.**

äänenmuokkausohjelmaa ei tarvitse hankkia.

Nuotinnus tapahtuu joko sekvenssereiden tapaan tai Amiga-käyttäjille tutuilla trackereilla. Nuotit voidaan syöttää joko hiiren, näppäimistön tai MIDI-koskettimiston avulla. Sekvensserissä nuotit ovat palkkeja, jotka vedetään halutuille paikoille ruudukkoon. Ruudukon pystyakselina on äänenkorkeus ja vaaka-akselina aika. Tracker-tilassa nuotit esitetään kirjainnotaatiolla.

Moduuleja voi modeemin avulla hakea lähes jokaisesta sähköpostipalvelusta, esimerkiksi AppleGardenista. Moduulit vievät levytilaa 100 – 250 kilotavua riippuen instrumenttien määrästä, pituudesta ja laadusta.

Player Prolla voi tehdä moduuleja vasta ohjelman rekisteröimisen jälkeen. Moduulien tekeminen ei ole vaikeaa, sillä musiikin tekemisestä ei välttämättä tarvitse tietää paljon mitään. Pelkästään kokeilemalla saa aikaan kohtalaisen hyviä kappaleita.

Moduulien äänenlaatu ei luonnollisesti ole huippuluokkaa. Kotikäyttöön äänen laatu on kuitenkin riittävän hyvä ja mikä tärkeitä, alkuun pääseminen on halpaa.

Ohjelma toimii System 7.0:n kanssa, mutta suosituksena on System 7.5. Keskus-

> **MACMAAILMA 1/94 StuffIt Lite** – pakkaus-ohjelma

#### **Mitä ovat PD ja Shareware?**

**Freeware-** ja **PD-** eli **Public Domain**-ohjelmat ovat täysin ilmaisia ja vapaasti levitettävissä. Ohjelmaa saa kopioida rajoituksetta, kunhan ohjelman nimeä tai tekijää ei muuteta.

**Shareware**-ohjelmia käyttäjä saa kokeilla muutamia viikkoja maksutta. Jos ohjelma kokeilun jälkeen tuntuu tarpeelliselta, on ohjelman kehittäjälle maksettava käyttömaksu, minkä jälkeen tekijä lähettää maksajalle yleensä ohjelman seuraavan version ilmaiseksi. Vaikka Shareware-maksujen suorittamista ei valvotakaan, tulisi maksu maksaa, jos aikoo jatkossakin käyttää ohjelmaa.

Tässä artikkelissa mainitut ohjelmat saa lähettämällä yhteystietonsa Macmaailman toimitukseen **postikortilla** tai **faksilla**: MacMaailma, PL 64, 00381 Helsinki, faksi (90) 120 5799. **Puhelimitse tilauksia ei vastaanoteta**! Levyke lähetetään postiennakolla ja se maksaa 35 mk, kaksi levykettä 45 mk. Hintaan sisältyvät postikulut.

Lehtemme ei ota vastuuta ohjelmien toiminnasta eikä niiden mahdollisesti aiheuttamista vahingoista.

muistia ohjelma vie 2,5 megatavua ja levytilaa noin yhden megatavun. Player Pro 4.2 on optimoitu Power Macintoshille. **NL**

## SoundExtractor 1.31

#### **Shareware 5 USD**

Peleissä on usein paljon erilaisia tehosteääniä, joita moni Macintosteääniä, joita moni Macin-<br>tosh-käyttäjä haluaisi käyttää esimerkiksi virheääninä. Sound-Extractor-ohjelmalla voi ohjelmasta irrottaa äänet erillisiksi System 7 -äänitiedostoiksi. Halutessa ohjelma soittaa kaikki äänet erottelun aikana.

Syntyneet System 7 -äänitiedostot saa soitettua kaksoisosoittamalla Finderissa kyseistä äänitiedostoa. System 7 -äänitiedostot voi myös raahata suoraan Järjestelmä-kansiossa sijaitsevaan System-salkkuun, jolloin äänet tulevat näkyviin Äänetsäätimissä ja niitä voi käyttää virheääninä. **HS**

#### **Myös vanhoja Halvatlevykkeitä saa tilata!**

Macmaailman Halvat-palsta on ilmestynyt puolentoista vuoden ajan. Jokaisessa Macmaailman numerossa on esitelty yhdestä kolmeen PD- ja Shareware-ohjelmaa, jotka sisältävän levykkeen on voinut tilata Macmaailman toimituksesta kirjeitse tai telefaksilla.

Välitämme ohjelmia omakustannushintaan. Hinta muodostuu levykkeen, postikuoren, monistuksen sekä postiennakon kuluista. Yksi levyke maksaa toistaiseksi 35 markkaa. Jokainen lisälevyke maksaa 10 markkaa lisää, sillä postiennakkokulut ovat lähetyskohtaiset.

Kaikkia ilmestyneitä Halvat-le-<br>vykkeitä voi edelleen tilata edelleen tilata Macmaailman toimituksesta. Kun tilaat useampia levykkeitä kerralla, joudut maksamaan postiennakkokulut vain kerran, jolloin yksittäisten levykkeiden hintakin tulee edullisemmaksi.

Tähän mennessä Halvat-palstalla on esitelty seuraavat ohjelmat:

#### **MACMAAILMA 6/93**

**AddressBook** – osoitekortisto Disinfectant – virusten torjuntaohjelma **MACMAAILMA 7/93**

**Disk Copy** – levykkeiden kopiointiohjelma **HP-Calc** – HP:n laskinten tyyppinen apuvälinelaskin

**PopChar** – erikoismerkkien kirjoittamisen apuväline

**MACMAAILMA 8/93 Flash-It** – ruudunkaappausohjelma

**SuperClock!** – sijoittaa kellon valikkorivin oikeaan reunaan

**Applicon** – muuttaa ohjelma-valikon siirrettäviksi painikkeiksi **BeHierarchic** – tekee omena-valikosta hierarkkisen **MACMAAILMA 2/94 AppDisk** – RAM-levy Macintoshiin **Extensions Manager** – järjestelmän laajennusten hallintaohjelma **MACMAAILMA 3/94 Maelstrom** – avaruusaiheinen räiskintäpeli **MACMAAILMA 4/94 FlashWrite ][** – elektroninen muistikirjaapuväline **PwrSwitcher** – mahdollistaa ohjelmasta toiseen siirtymisen näppäimen painalluksella **MACMAAILMA 5/94 PowerStrip** – sijoittaa järjestelmän tietopalkin ruudulle **Tex-Edit** – yksinkertainen tekstinkäsittelyohjelma

**MACMAAILMA 6/94 SmartKeys** – kirjoituskonemerkkiyhdistelmät Macintoshiin **System 7 Pack!** – Finderin virittelypaketti **MACMAAILMA 7/94 Darkside of the Macintosh** – ruudunsäästöohielma **DOCMaker** – sähköisten lehtisten tekoohjelma **Remember?** – ajankäytön hallintaohjelma **MACMAAILMA 8/94 MattPaint** – piirto-ohjelma **MenuChoice** – tekee omena-valikosta hierarkkisen **Moover** – tekee QuickTime-elokuvan erillisistä kuvista **Simple Player** – QuickTime-elokuvien projektori **MACMAAILMA 9/94 RapMaster Deluxe** – Rap-soundeja Macintoshiin **ZTerm** – tietoliikenneohjelma

# **ARTIKKELIT**

#### **numero/sivu Ajankohtaiset** AppleGarden.......................2/26 Apple historiansa taitekohdassa....1/28Macintosh tutkijan unelmasta kaupalliseksi tuotteeksi...........................1/22 Apple mukaan laajaan PowerPC-standardiin .........10/14 CD-ROM-sovellukset, monipuolinen ohjelmatarjonta ....6/16 CD yleistyy .........................6/20 Digitaalivärit villissä lännessä ............................9/20 Hei, me lennetään! .............7/40 Kuvanmuokkaus käytännössä .......................8/16 LC II / Performa 400 tehokkaammaksi.................3/44 Macintoshin huoltaminen ....4/26 Macintosh ja Internet ..........9/14 Musiikki ja Macintosh ........10/16 Macintosh ja PC ..................7/12 Multimedia-Macintosh .........7/22 Ostajan opas-Macintosh mallit 10 vuoden ajalta........3/35 Photo CD toi värikuvat työpäydälle ........................3/40 Pokkarit ilman filmiä ...........4/22 Power Macintoshin vuosikymmen .....................2/12 Tarveohjelmat edullisesti.....9/32 Tulosteena värikopio...........5/24 Työnarkomaanin toiveammatti.......................7/34 Vale, emävale, tilasto..........6/22 Vanhat Macintoshit voi päivittää.............................3/21

#### **Messu-uutiset**

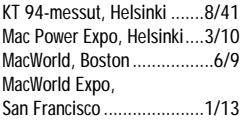

#### **Henkilökuvat**

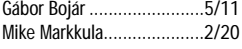

#### **MacCaset**

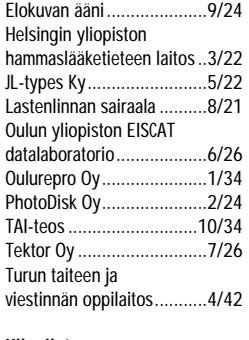

#### **Kilpailut**

Kid-Pix piirustuskilpailu.......1/44

#### **Kolumnit**

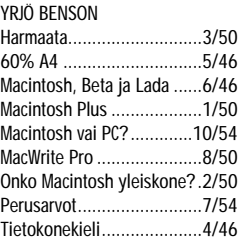

#### Uutta hohtoa vanhaan koneeseen .......................10/50

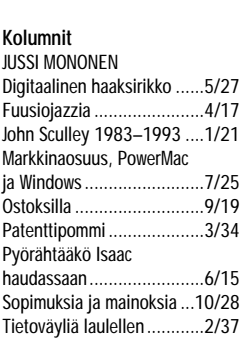

#### **Kolumnit**

MIKA KOIVUSALO Käytettyä ostamassa ...........8/26

#### **Kurssit**

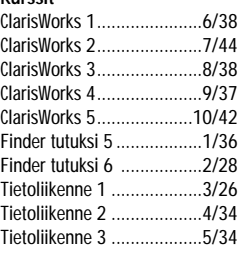

#### **Työpaja**

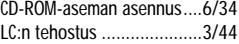

#### **Vinkit**

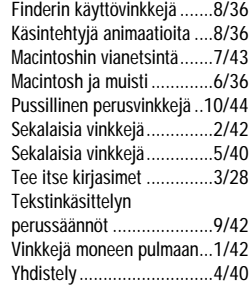

#### **LAITTEET**

#### **Vertailut ja katsaukset**

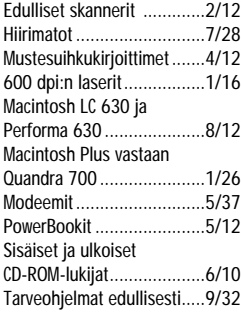

#### **Keskusyksiköt**

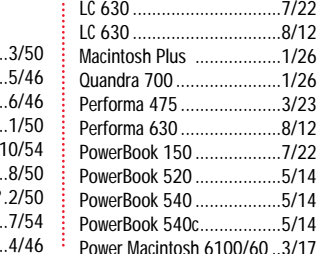

#### Power Macintosh 7100/66 .3/17 Power Macintosh 8100/80 ..3/17

#### **Tulostimet**

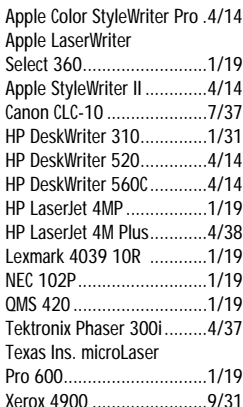

#### **Näytöt**

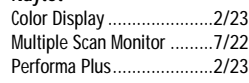

#### **Massamuistit**

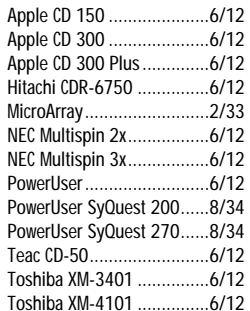

#### **Kuvanlukijat**

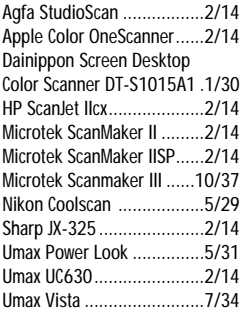

#### **Muut laitteet**

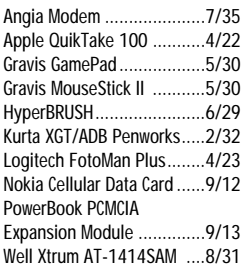

#### **OHJELMAT JA KIRJAT**

 $1/26$ 

#### **Vertailut ja katsaukset**

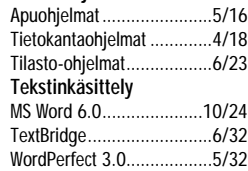

## *1994 sisältö*

**Grafiikka ja esitykset** Adobe Dimensions 2.0........9/28 Adobe Streamline 3.0 .........3/33 Aldus Freehand 4.0 ............2/38 ArchiCAD 4.5 ......................4/30 DataDesk 4.1......................6/23 DeltaGraph Pro 3 ................1/32 Excel 4.0............................6/24 JMP 2.0 ..............................6/23 LogoMotion 1.0 ..................4/38 SigmaPlot 4.14...................3/30 SPSS 4.0.4 .........................6/23 StatView 4.0.1 ....................6/23 Systat 5.2.1........................6/23 Texture Scape.....................9/29

**Kuvankäsittely**

**Julkaisu ja taitto**

Aldus PageMaker

**Yritysohjelmat**

**Tietoliikenne**

**Musiikki ja ääni**

**Apuohjelmat**

Collage 1.0.........................5/28 EFI Cachet 1.0.2 .................1/38 Ofoto 2.0 ...........................3/25 PhotoFlash.........................4/24 PhotoFlash.........................7/36 PhotoShop 3.0 ...................8/24 Purup PhotoImpress ...........7/36

Aldus PageMaker 2.0 ..........1/26 Aldus PageMaker 4.2 ..........1/26 Aldus PageMaker 5.0 ..........5/20

additions..........................10/30 Print Shop Deluxe ...............6/29

EuroPalkat..........................8/32 Järjestöapuri 2.1.................2/32

AppleTalk Remote Access....5/35 **Ohjelmointi ja tietokannat** Cumulus 1.2 .......................3/31 FileMaker 2.1 .....................4/20 FoxPro 2.5 .........................4/20 4D First 1.0........................4/20

Audiomedia ......................10/17 Deck II 2.0........................10/17 DigiTrax 1.0......................10/17 Claire .................................8/33 Encore 3.0 .......................10/22 Finale 3.0.........................10/22 Midisovittimet...................10/20 MusicTime 2.0 ..................10/22 Opcode Vision 2.0 ..............6/28 Sekvensseriohjelmat .........10/20

Aldus CheckList.................10/38 ARACommander ..................5/16 CopyDoubler 2.0.................5/18 DiskTop 4.5........................5/17 OptiMem 1.5.4....................5/18 Power To Go 2.0 .................5/18 RAM Doubler 1.0.2 .............5/18 Super QuickDex 2.0 ............5/18 Symantec AntiVirus 3.5 .......1/33 The Disney Collection Screen Saver ......................2/31

#### **Ajanviete**

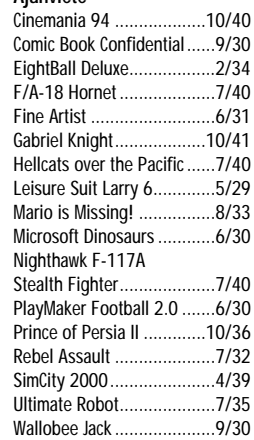

#### **Muut**

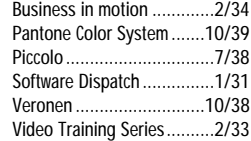

#### **Shareware ja PD-ohjelmat**

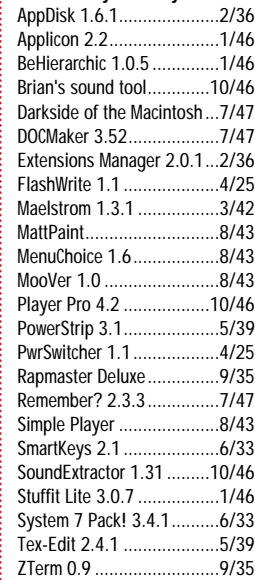

#### **Luettua**

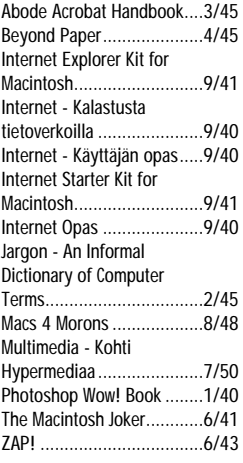

#### **Opetusohjelmat**

**Laiteohjelmat**

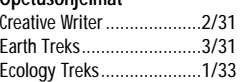

System 6............................1/26 System 7.1.........................1/26 System 7.5.........................7/18

## **Testissä tehokkain Power Macintosh Testissä tehokkain Power Macintosh**

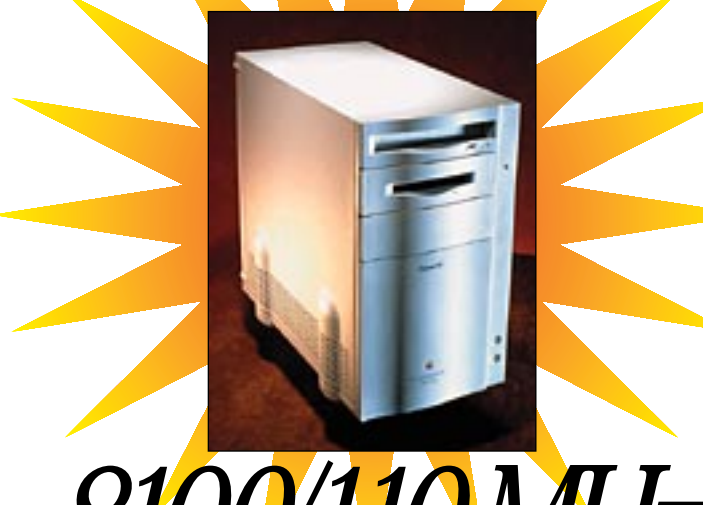

## *8100/110 MHz*

#### **Kuvia CD-levyiltä**

Ilmoituksiin, esitteisiin tai lehtiin tarvitaan usein viestiä tukevia kuvitus- tai taustakuvia. Valokuvaajaa ei kannata tai aina edes voi lähettää asialle. Nyt käyttövalmiit valokuvakokoelmat saadaan nopeasti käyttöön CD-lukijan avulla. Testissä käyttökelpoisimmat koti- ja ulkomaiset kuvakokoelmat.

#### **cmaa IIMa** ■ **TOIMITUS**

**Päätoimittaja:** Eskoensio Pipatti **Toimituspäällikkö/AD:** Osmo Leivo **Toimittaja:** Mika Koivusalo

**Vakituiset avustajat:** Yrjö Benson, Satu Ilta, Juha Kankaanpää, Juha-Pekka Laaksonen, Niklas Laine, Petri Riihikallio, Jussi Mononen, Simo Neuvonen, Timo Simpanen, Hartti Suomela, Marika Suomela, Severi Virolainen

**Postiosoite:** Macmaailma, PL 64, 00381 HELSINKI **Katuosoite:** Kornetintie 8, 00380 HELSINKI **Puhelin:** (90) 120 5911, faksi (90) 120 5799 **AppleLink:** SF0043

#### ■ **KUSTANTAJA**

Erikoislehdet Oy, Helsinki Media **Toimitusjohtaja:** Eero Sauri **Markkinointijohtaja:** Hannu Ryynälä ■ **LEHDENMYYNTI Markkinointipäällikkö:** Heikki Nurmela **Tuotepäällikkö:** Pauliina Kaivola ■ **ILMOITUSMYYNTI Myyntijohtaja:** Esa Sairio **Markkinointipäällikkö:** Mia Kemppi **Myyntipäällikkö:** Jussi Kiilamo **Myyntineuvottelija:** Marika Tolvanen **Ilmoitussihteeri:** Sirkka Pulkkinen

#### ■ **ASIAKASPALVELU**

Macmaailma Asiakaspalvelu, PL 35 01771 VANTAA Lehtitilaukset: (90) 120 670, kirjat (90) 120 671<br>Tilausten irtisanomiset (90) 5066 9100. Ympäri-<br>vuorokautinen automaattipalvelu: näppäile tai pyö-<br>ritä tarvittavat tiedot ( 9-numeroinen asiakasnumero ja 5-numeroinen tilaustunnus ), jotka löytyvät laskusta tai lehden osoitelipukkeen yläriviltä vasemmalta lukien. Irtisanominen tulee voimaan 2–3 viikon kuluttua ilmoituksesta. Tilaus katkaistaan maksetun jakson loppuun. Jos uutta, alkanutta jak-soa ei ole maksettu, veloitamme asiakkaan vastaanottamien lehtien hinnan. **Tilaushinnat:** Kestotilaus 12 kk 270 mk,

määräaikaistilaus 12 kk 285 mk.<br>■ Kestotilaus jatkuu uudistamatta kunnes tilaaja<br>irtisanoo tilauksensa tai muuttaa sen määräaikai-

seksi. Seuraavat jaksot tilaaja saa kulloinkin voi-massa olevaan säästötilaushintaan, joka on aina edullisempi kuin vastaavan pituinen kestotilaus. Tilaukset toimitetaan force majeure (lakko, tuotannolliset häiriöt yms.) varauksin. ■ Macmaailma ilmestyy kymmenen kertaa 1994.

■ Helsinki Media Erikoislehtien asiakasrekisteriä voidaan käyttää ja luovuttaa suoramarkkinointitarkoituksiin.

■ Lehtiemme tilaajat ovat Helsinki Media konsernin asiakkaita ja saavat seuraavien vuosien aikana edullisia asiakastarjouksia tuotteistamme. Mikäli ette halua asiakastarjouksia, voitte ilmoittaa asiasta asiakaspalveluumme, jolloin poistamme tilaustietonne tilausvelvoitteiden täytyttyä.

■ Macmaailma-lehdelle voi tarjota julkaistavaksi artikkeleita ja käyttövinkkejä. Ennen artikkelin kir-joitusta on syytä ottaa yhteyttä toimitukseen päällekkäisyyksien välttämiseksi. ■ Kirjoituksia ja kuvia saa lainata lehdestä vain

toimituksen luvalla.

■ Mikäli ilmoitusta ei tuotannollisista tai muista toiminnallisista syistä (esim. lakko) tai asiakkaasta johtuvasta syystä voida julkaista, lehti ei vastaa ilmoittajille mahdollisesti aiheutuvista vahingoista. Lehden vastuu ilmoituksen poisjäämisestä tai julkaisemisessa sattuneesta virheestä rajoittuu ilmoituksesta maksetun määrän palauttamiseen. Huomautukset on tehtävä 8 päivän kuluessa ilmoituksen julkaisemisesta.

■ MacUser Magazinen yhdysvaltalaisen painoksen alkuperäisaineiston tekijänoikeudet kuuluvat Ziff Communications Companylle, joka pidättää kaikki oikeudet. Copyright © 1994 Ziff Communications Company. ISSN 0786-3683 6. vuosikerta

Painopaikka: Forssan Kirjapaino Oy, 1994

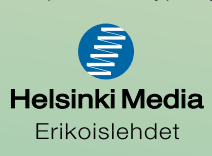

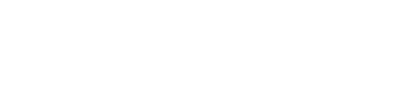

## **Macintosh vai PC?**

Macintosh on yhä ylivoimainen PC:hen verrattuna. Nykyiset Windowsit, Työryhmä-Windows 3.11 ja Windows NT 3.5, eivät ole tärkeimmiltä osiltaan edes sillä tasolla, jolla Macintosh oli vuonna 1984. Macintoshilla on vielä kymmenen vuoden etumatka.

Windowsissa tiedostonimet pitää edelleen mahduttaa 11 merkkiin. Näistä merkeistä kahdeksan on varattu varsinaiselle nimelle ja kolme merkkiä on tarkoitettu tunnisteeksi dokumentin tyypistä. Esimerkiksi Word 2:lla tehtyjen dokumenttien nimien

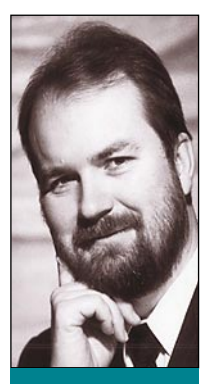

**Yrjö Benson on IVO Voimansiirto Oy:n tietohallintopäällikkö.**

lopussa oleva ".doc" kertoo, että kyseessä on Wordilla tehty tiedosto. Kun .doc-tiedostoa kaksoisosoitetaan, käynnistää Windows Wordin ja avaa tiedoston.

#### **Puutteellinen tiedostonhallinta**

Ongelmia syntyy, jos kolmea tunnistemerkkiä käytetään johonkin muuhun tarkoitukseen, esimerkiksi ilmoittamaan dokumentin tekijä. Tällöin PC ei enää tunnista, millä ohjelmalla dokumentti on tehty, eikä tiedosto avaudu kaksoisosoittamalla. Käyttäjän on tiedettävä, millä ohjelmalla se on tehty, käynnistettävä ohjelma ja avattava tiedosto Avaa-komennolla.

Tällaisia ongelmia ei Macintoshkäyttäjillä ole koskaan ollut. Mac-

intoshissa tieto dokumentin tekoon käytetystä ohjelmasta on piilotettu käyttäjältä. Tiedon saa näkyviin ja muutettua vain erikoisohjelmilla.

Hakemistojen nimeämiseenkin on Windowsissa tarjolla vain 11 merkkiä. Tämä on jo niin vakava rajoitus, että se suorastaan estää käyttämästä koko henkilöstölle tarkoitettuja laajoja yhteishakemistoja. 8 + 3 -merkin muottiin ahdetuista nimistä tulee sähellyksiä, jotka nimien laatijat kyllä ymmärtävät, mutta käyttäjien laaja enemmistö ei.

Toinen suuri puute Windowsissa on maksimissaan kaksitasoinen ikkunahierarkia. Järjestelmänhallinta on yksi ikkuna, mutta sen ikkunoissa ei voi enää olla ikkunoita. Macintoshissa voi ikkunahierarkia olla ainakin kymmenen tasoa syvä. Käytännössä harva tarvitsee näin montaa tasoa, mutta kaksi on joka tapauksessa liian vähän.

#### **Eroja oheislaitteiden laadussa**

Olen käyttänyt kymmenen vuotta sekä Macintoshettä PC-laitteita. Kokemukseni mukaan näppäimistöt, hiiret ja näytöt ovat Macintosheissa lähes aina parempia kuin PC-laitteissa.

Kaikissa Applen koneissa on hiiri ollut jo toistakymmentä vuotta vakiovarusteena. Windowsiin hiiri on puoliväkisin ympätty lisävarusteeksi DOSin päälle. Hiiren käyttömukavuus onkin Macintoshissa

kauttaaltaan parempi kuin Windowsissa.

Merkittäviä eroja on myös näppäimistöissä. Macintoshin perusnäppäimistö on pieni, kooltaan vain 41 x 14 cm. Se ei vie paljoa pöytätilaa. Silti siinä on kaikki tarvittava vaativaankin käyttöön.

PC:n näppäimistöt ovat paljon suurempia "lankkuja", joissa on paljon turhia näppäimiä, kuten esimerkiksi NumLock-näppäin, jolla valitaan toimiiko numeronäppäimistö numeroina vai kursoriohjauksena. Koko näppäin on turha, koska kursoriohjaukselle on muualla joka tapauksessa omat näppäimensä!

Ero näppäimistöissä on suuri nimenomaan Macintoshin normaalin näppäimistön ja PC-näppäimistön välillä. Macintoshin laajennettu näppäimistö on jo lähellä PC-näppäimistöjä.

Macintoshin näytöt ovat korkealuokkaisia. Ja mikä tärkeää, niissä on vähän säätöjä; useimmiten vain kirkkaus ja kontrasti! Macintosh-näytöt ovat aina kunnossa, eikä niitä tarvitse yhtenään säädellä. Vastaavasti laadukkaassa PC-näytössä on kymmenkunta säädintä. Jos ne laittaa vahingossa vääriin asentoihin, joutuu useimmiten koko näytön säädättämään uudestaan!

Kävin juuri katsomassa PC-koneitamme, joissa on 15 000 markan laatunäytöt. Monissa kuva oli huonompi kuin 1 000 markan kiinalaisessa matkatelevisiossa! Yritin säätää näyttöjä kuntoon, mutta en saanut niitä lähellekään Macintosh-näyttöjen normaalilaatua. Päätimme kutsua toimittajan huoltomiehet säätämään näytöt kuntoon, koska omat kykymme eivät riittäneet.

#### **On Windowsillakin etunsa**

Windowsissa kukin ohjelma osaa säätää muistinkäyttönsä vapaana olevan muistin mukaan. Macintoshissa on joka ohjelmalle kerrottu paljonko sen sallitaan käyttävän muistia. Tämä onkin lähes ainoa tekninen yksityiskohta, joka on PC:ssä ratkaistu Macintoshia paremmin. Muut 999 kohtaa ovat Macintoshissa parempia kuin PC:ssä.

Macintoshin hankintahinta on hieman korkeampi kuin PC:n. Mutta Macintoshin tuki- ja ylläpitokustannukset ovat huomattavasti alhaisemmat. Elinikäiset kokonaiskustannukset ovat Macintoshissa pienemmät kuin PC:ssä.

Usein Macintosh onkin PC-laitteisiin verrattuna ylivoimainen ratkaisu, mutta tietyissä tilanteissa PC ajaa Macintoshin ohitse. Kaikkia PC-maailmasta löytyviä ohjelmia ei ole saatavissa Macintosheille. Puhtaaseen PC-ympäristöön ei myöskään kannata hankkia Macintosheja, sillä sähköisten dokumenttien välitys eri ympäristöjen välillä voi olla pulmallista.

Ikävä kyllä tällaisia rajoituksia on useimmissa keskisuurissa ja suurissa yrityksissä. Lähinnä kotikäyttäjät ja pienyritykset voivat vapaasti valita tietokoneensa. Ne, joilla vapaus on, valitkaa Macintosh ja nauttikaa! **MM**